# **SIEMENS**

# SINUMERIK

# SINUMERIK 840D sl Sonderfunktionen

Funktionshandbuch

[Vorwort](#page-4-0)

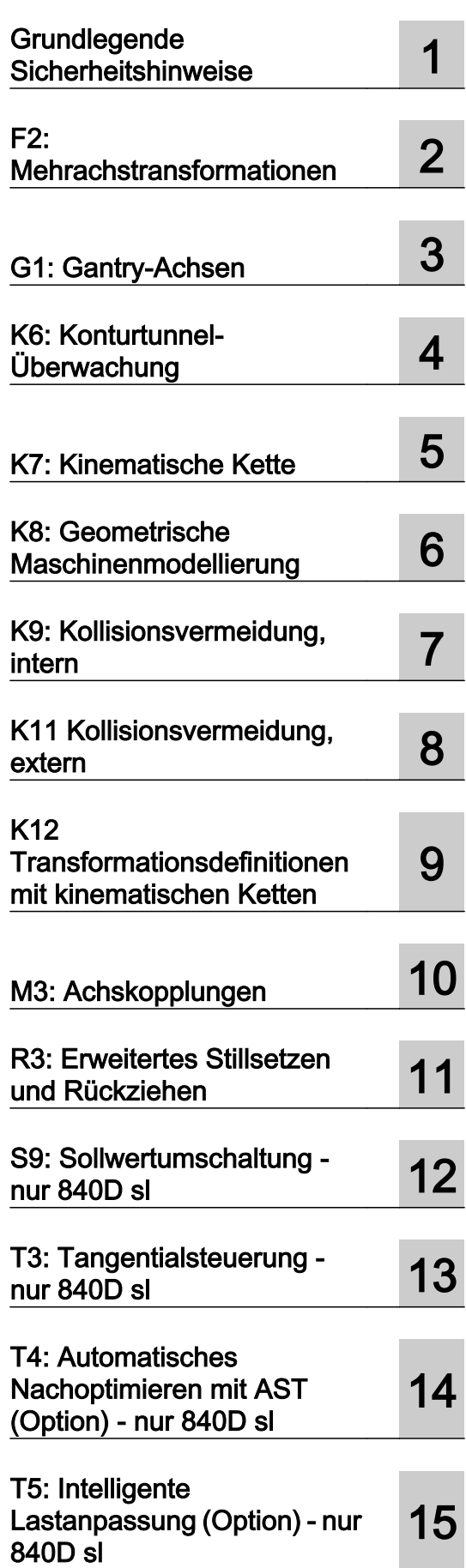

Fortsetzung nächste Seite

Gültig für

Steuerung SINUMERIK 840D sl / 840DE sl

CNC-Software Version 4.91

12/2018 A5E40874099A AB

Fortsetzung

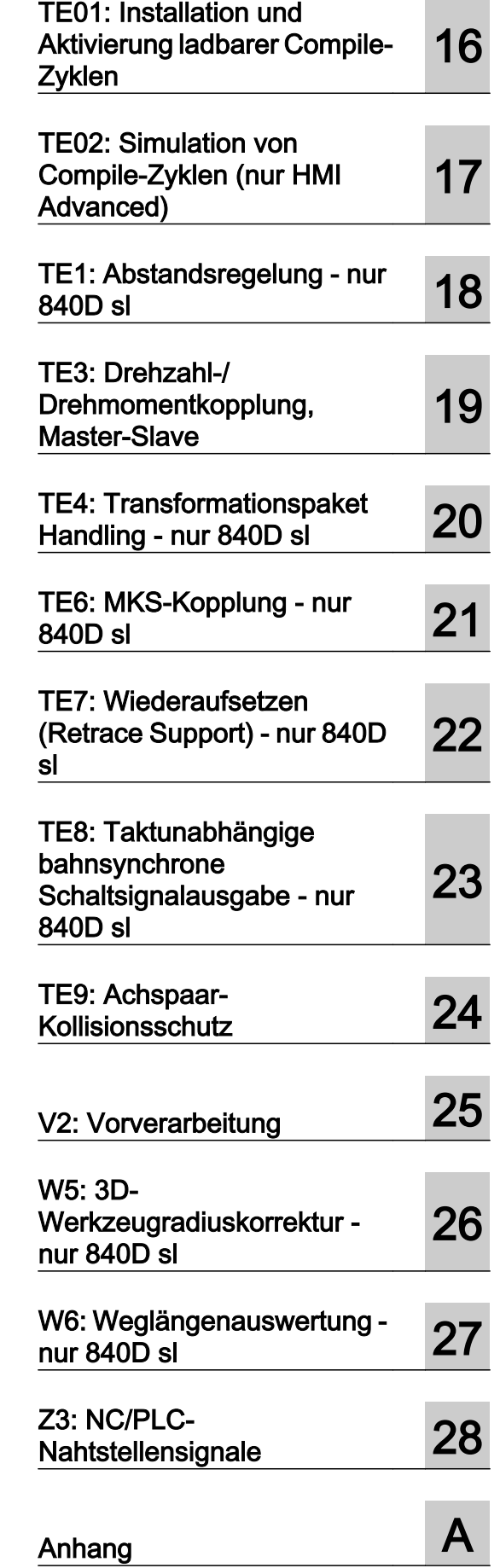

# SINUMERIK 840D sl Sonderfunktionen

Funktionshandbuch

#### Rechtliche Hinweise

#### Warnhinweiskonzept

Dieses Handbuch enthält Hinweise, die Sie zu Ihrer persönlichen Sicherheit sowie zur Vermeidung von Sachschäden beachten müssen. Die Hinweise zu Ihrer persönlichen Sicherheit sind durch ein Warndreieck hervorgehoben, Hinweise zu alleinigen Sachschäden stehen ohne Warndreieck. Je nach Gefährdungsstufe werden die Warnhinweise in abnehmender Reihenfolge wie folgt dargestellt.

#### GEFAHR

bedeutet, dass Tod oder schwere Körperverletzung eintreten wird, wenn die entsprechenden Vorsichtsmaßnahmen nicht getroffen werden.

#### WARNUNG

bedeutet, dass Tod oder schwere Körperverletzung eintreten kann, wenn die entsprechenden Vorsichtsmaßnahmen nicht getroffen werden.

#### ∕N VORSICHT

bedeutet, dass eine leichte Körperverletzung eintreten kann, wenn die entsprechenden Vorsichtsmaßnahmen nicht getroffen werden.

#### ACHTUNG

bedeutet, dass Sachschaden eintreten kann, wenn die entsprechenden Vorsichtsmaßnahmen nicht getroffen werden.

Beim Auftreten mehrerer Gefährdungsstufen wird immer der Warnhinweis zur jeweils höchsten Stufe verwendet. Wenn in einem Warnhinweis mit dem Warndreieck vor Personenschäden gewarnt wird, dann kann im selben Warnhinweis zusätzlich eine Warnung vor Sachschäden angefügt sein.

#### Qualifiziertes Personal

Das zu dieser Dokumentation zugehörige Produkt/System darf nur von für die jeweilige Aufgabenstellung qualifiziertem Personal gehandhabt werden unter Beachtung der für die jeweilige Aufgabenstellung zugehörigen Dokumentation, insbesondere der darin enthaltenen Sicherheits- und Warnhinweise. Qualifiziertes Personal ist auf Grund seiner Ausbildung und Erfahrung befähigt, im Umgang mit diesen Produkten/Systemen Risiken zu erkennen und mögliche Gefährdungen zu vermeiden.

#### Bestimmungsgemäßer Gebrauch von Siemens-Produkten

Beachten Sie Folgendes:

#### WARNUNG

Siemens-Produkte dürfen nur für die im Katalog und in der zugehörigen technischen Dokumentation vorgesehenen Einsatzfälle verwendet werden. Falls Fremdprodukte und -komponenten zum Einsatz kommen, müssen diese von Siemens empfohlen bzw. zugelassen sein. Der einwandfreie und sichere Betrieb der Produkte setzt sachgemäßen Transport, sachgemäße Lagerung, Aufstellung, Montage, Installation, Inbetriebnahme, Bedienung und Instandhaltung voraus. Die zulässigen Umgebungsbedingungen müssen eingehalten werden. Hinweise in den zugehörigen Dokumentationen müssen beachtet werden.

#### Marken

Alle mit dem Schutzrechtsvermerk ® gekennzeichneten Bezeichnungen sind eingetragene Marken der Siemens AG. Die übrigen Bezeichnungen in dieser Schrift können Marken sein, deren Benutzung durch Dritte für deren Zwecke die Rechte der Inhaber verletzen kann.

#### **Haftungsausschluss**

Wir haben den Inhalt der Druckschrift auf Übereinstimmung mit der beschriebenen Hard- und Software geprüft. Dennoch können Abweichungen nicht ausgeschlossen werden, so dass wir für die vollständige Übereinstimmung keine Gewähr übernehmen. Die Angaben in dieser Druckschrift werden regelmäßig überprüft, notwendige Korrekturen sind in den nachfolgenden Auflagen enthalten.

A5E40874099A AB Ⓟ 11/2018 Änderungen vorbehalten

## <span id="page-4-0"></span>Vorwort

#### SINUMERIK-Dokumentation

Die SINUMERIK-Dokumentation ist in folgende Kategorien gegliedert:

- Allgemeine Dokumentation/Kataloge
- Anwender-Dokumentation
- Hersteller-/Service-Dokumentation

#### Weiterführende Informationen

Unter folgender Adresse [\(https://support.industry.siemens.com/cs/de/de/view/108464614](https://support.industry.siemens.com/cs/de/de/view/108464614)) finden Sie Informationen zu den Themen:

- Dokumentation bestellen/Druckschriftenübersicht
- Weiterführende Links für den Download von Dokumenten
- Dokumentation online nutzen (Handbücher/Informationen finden und durchsuchen)

Bei Fragen zur technischen Dokumentation (z. B. Anregungen, Korrekturen) senden Sie eine E-Mail an folgende Adresse ([mailto:docu.motioncontrol@siemens.com\)](mailto:docu.motioncontrol@siemens.com).

#### mySupport/Dokumentation

Unter folgender Adresse [\(https://support.industry.siemens.com/My/ww/de/documentation\)](https://support.industry.siemens.com/My/ww/de/documentation) finden Sie Informationen, wie Sie Ihre Dokumentation auf Basis der Siemensinhalte individuell zusammenstellen und für die eigene Maschinendokumentation anpassen.

#### **Training**

Unter folgender Adresse [\(http://www.siemens.de/sitrain](http://www.siemens.de/sitrain)) finden Sie Informationen zu SITRAIN - dem Training von Siemens für Produkte, Systeme und Lösungen der Antriebs- und Automatisierungstechnik.

#### FAQs

Frequently Asked Questions finden Sie in den Service&Support-Seiten unter Produkt Support [\(https://support.industry.siemens.com/cs/de/de/ps/faq\)](https://support.industry.siemens.com/cs/de/de/ps/faq).

#### SINUMERIK

Informationen zu SINUMERIK finden Sie unter folgender Adresse [\(http://www.siemens.de/](http://www.siemens.de/sinumerik) [sinumerik\)](http://www.siemens.de/sinumerik).

#### **Zielgruppe**

Die vorliegende Druckschrift wendet sich an:

- Projekteure
- Technologen (von Maschinenherstellern)
- Inbetriebnehmer (von Systemen/Maschinen)
- Programmierer

#### Nutzen

Das Funktionshandbuch beschreibt die Funktionen, so dass die Zielgruppe die Funktionen kennt und auswählen kann. Es befähigt die Zielgruppe, die Funktionen in Betrieb zu nehmen.

#### Standardumfang

In der vorliegenden Dokumentation ist die Funktionalität des Standardumfangs beschrieben. Ergänzungen oder Änderungen, die durch den Maschinenhersteller vorgenommen werden, werden vom Maschinenhersteller dokumentiert.

Es können in der Steuerung weitere, in dieser Dokumentation nicht erläuterte Funktionen ablauffähig sein. Es besteht jedoch kein Anspruch auf diese Funktionen bei der Neulieferung bzw. im Servicefall.

Ebenso enthält diese Dokumentation aus Gründen der Übersichtlichkeit nicht sämtliche Detailinformationen zu allen Typen des Produkts und kann auch nicht jeden denkbaren Fall der Aufstellung, des Betriebes und der Instandhaltung berücksichtigen.

#### Hinweis zur Datenschutzgrundverordnung

Siemens beachtet die Grundsätze des Datenschutzes, insbesondere die Gebote der Datenminimierung (privacy by design). Für dieses Produkt bedeutet dies:

Das Produkt verarbeitet/speichert keine personenbezogenen Daten, lediglich technische Funktionsdaten (z. B. Zeitstempel). Verknüpft der Anwender diese Daten mit anderen Daten (z. B. Schichtpläne) oder speichert er personenbezogene Daten auf dem gleichen Medium (z. B. Festplatte) und stellt so einen Personenbezug her, hat er die Einhaltung der datenschutzrechtlichen Vorgaben selbst sicherzustellen.

#### Technical Support

Landesspezifische Telefonnummern für technische Beratung finden Sie im Internet unter folgender Adresse (<https://support.industry.siemens.com/sc/ww/de/sc/2090>) im Bereich "Kontakt".

#### Informationen zu Struktur und Inhalt

#### Aufbau

Das vorliegende Funktionshandbuch ist wie folgt aufgebaut:

- Innentitel (Seite 3) mit dem Titel des Funktionshandbuchs, den SINUMERIK-Steuerungen sowie der Software und Version, für die diese Ausgabe des Funktionshandbuchs gültig ist, und der Übersicht der einzelnen Funktionsbeschreibungen.
- Funktionsbeschreibungen in der Reihenfolge ihrer alphanumerischen Kurzzeichen (z. B. A2, A3, B1 etc.)
- Anhang mit:
	- Abkürzungsverzeichnis
	- Dokumentationsübersicht
- Begriffsverzeichnis

#### Hinweis

Ausführliche Daten- und Alarm-Beschreibungen siehe:

- für Maschinen- und Settingdaten: Ausführliche Maschinendaten-Beschreibung
- für NC/PLC-Nahtstellensignale: Listenhandbuch NC-Variablen und Nahtstellensignale
- für Alarme: Diagnosehandbuch

#### Schreibweise von Systemdaten

Für Systemdaten gelten in dieser Dokumentation folgende Schreibweisen:

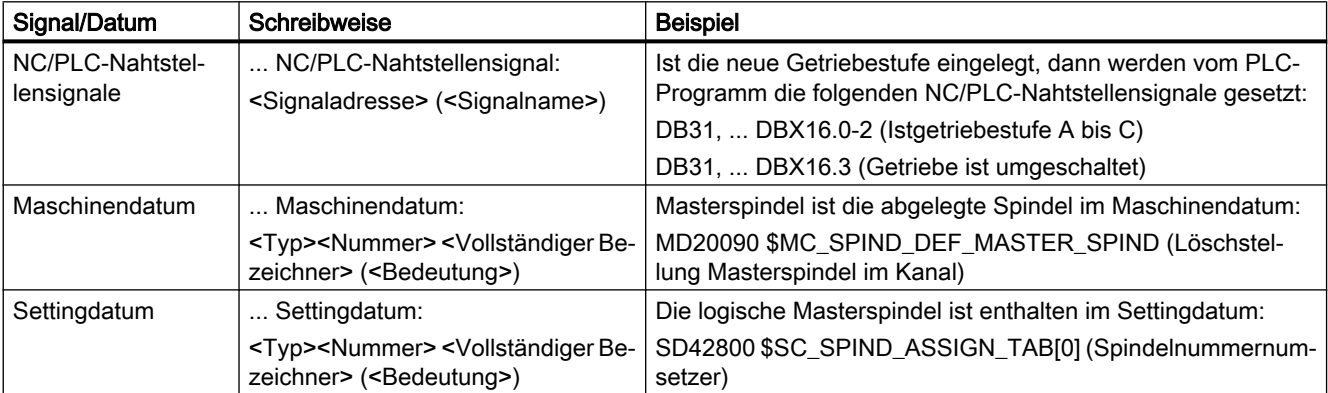

#### Hinweis

#### Signaladresse

Die Funktionsbeschreibungen enthalten als <Signaladresse> eines NC/PLC-Nahtstellensignals nur die für SINUMERIK 840D sl gültige Adresse. Die Signaladresse für SINUMERIK 828D ist den Datenlisten "Signale an/von ..." am Ende der jeweiligen Funktionsbeschreibung zu entnehmen.

#### Mengengerüst

Erläuterungen bezüglich der NC/PLC-Nahtstelle gehen von der absoluten maximalen Anzahl folgender Komponenten aus:

- Betriebsartengruppen (DB11)
- Kanäle (DB21, ...)
- Achsen/Spindeln (DB31, ...)

#### **Datentypen**

In der Steuerung stehen zur Programmierung in Teileprogrammen folgenden Datentypen zur Verfügung:

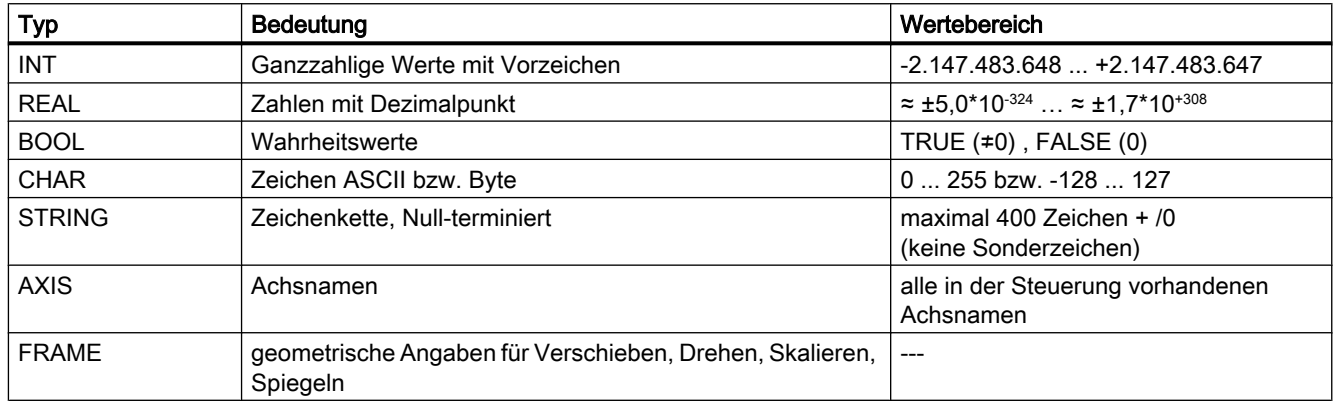

#### Felder

Felder können nur aus gleichen elementaren Datentypen gebildet werden. Es sind maximal 3-dimensionale Arrays möglich.

```
Beispiel: DEF INT FELD[2, 3, 4]
```
#### **Zahlensysteme**

Es stehen folgende Zahlensystem zur Verfügung:

- $\bullet$  Dezimal: DEF INT Zahl = 1234 oder DEF REAL Zahl = 1234.56
- Hexadezimal: DEF INT Zahl = 'H123ABC'
- Binär: DEF INT Zahl = 'B10001010010'

#### Abfrage von REAL-Variablen

Es wird empfohlen, die Abfragen von REAL- bzw. DOUBLE-Variablen in NC-Programmen und Synchronaktionen als Grenzwertbetrachtung zu programmieren.

#### Beispiel: Abfrage des Istwerts einer Achse auf einen bestimmten Wert

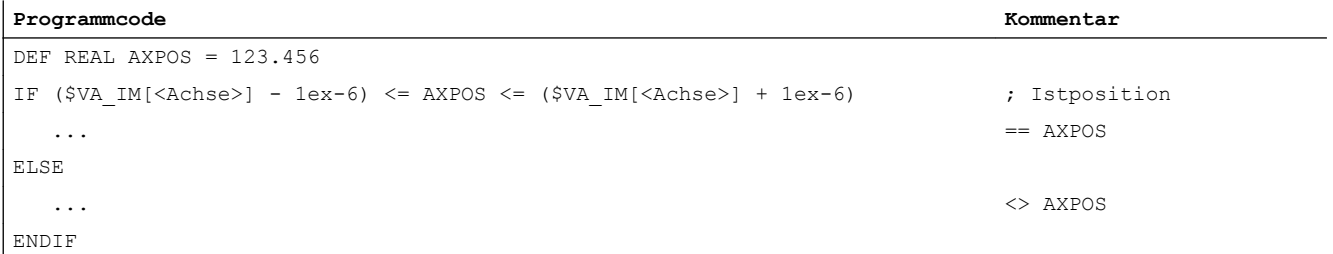

# Inhaltsverzeichnis

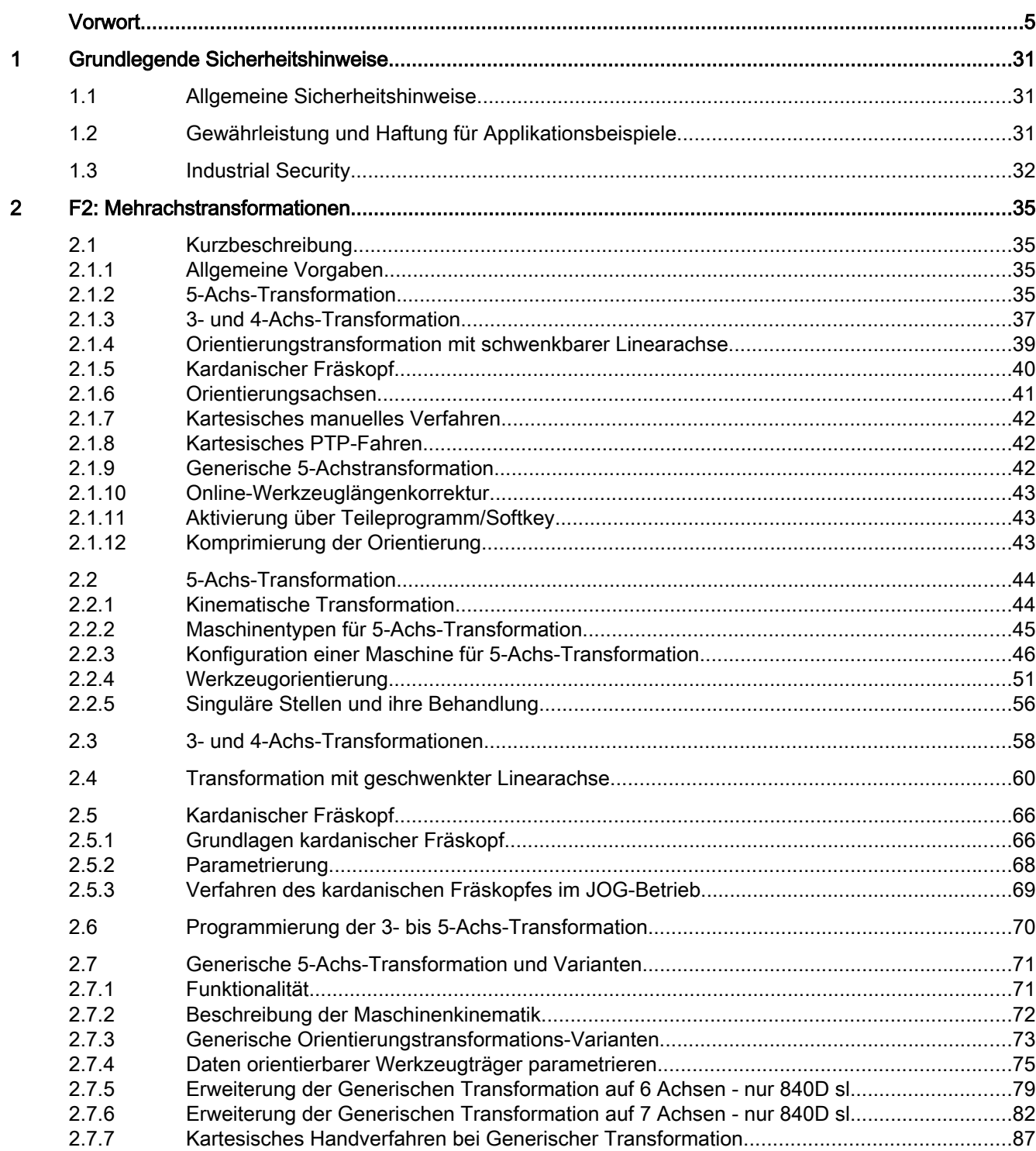

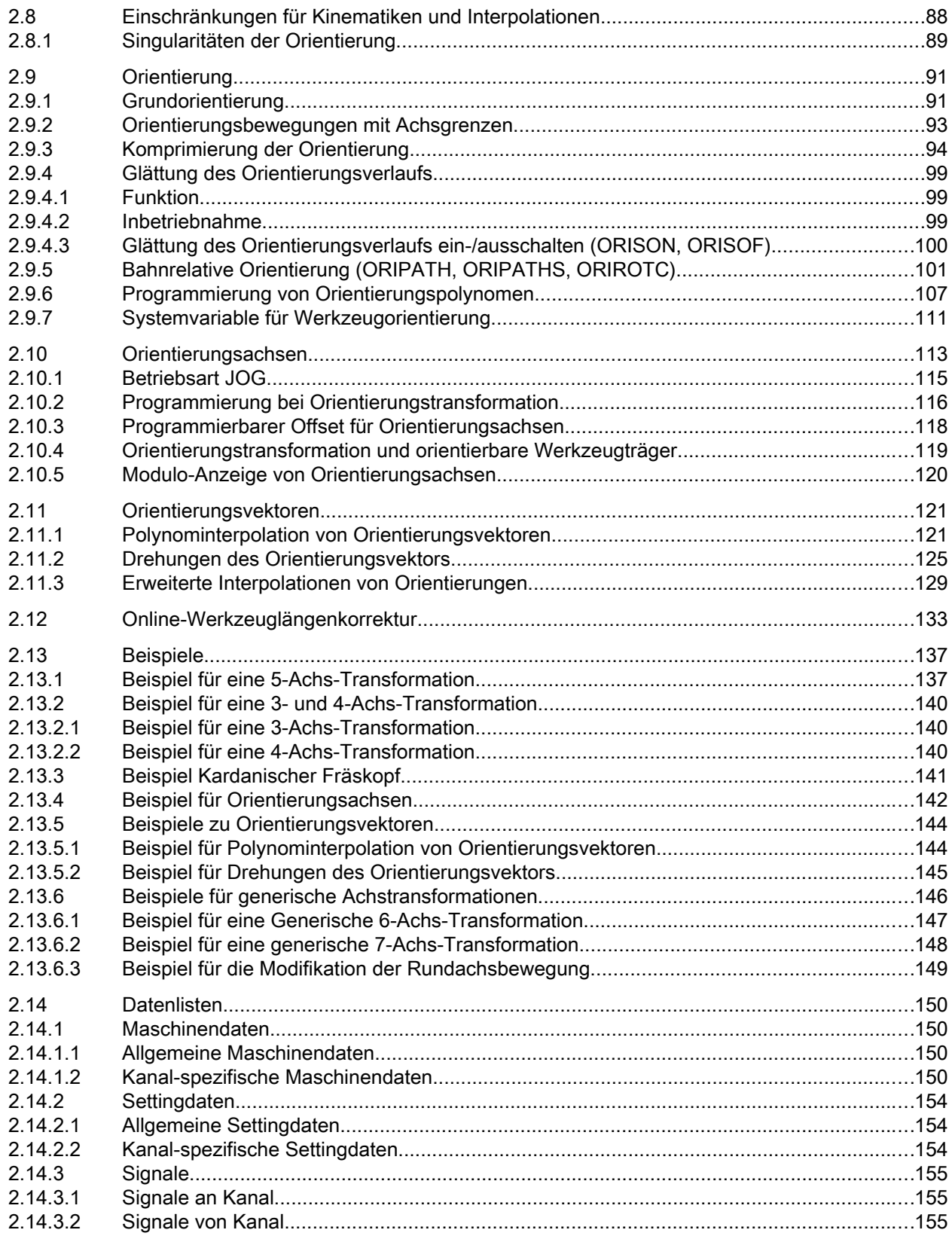

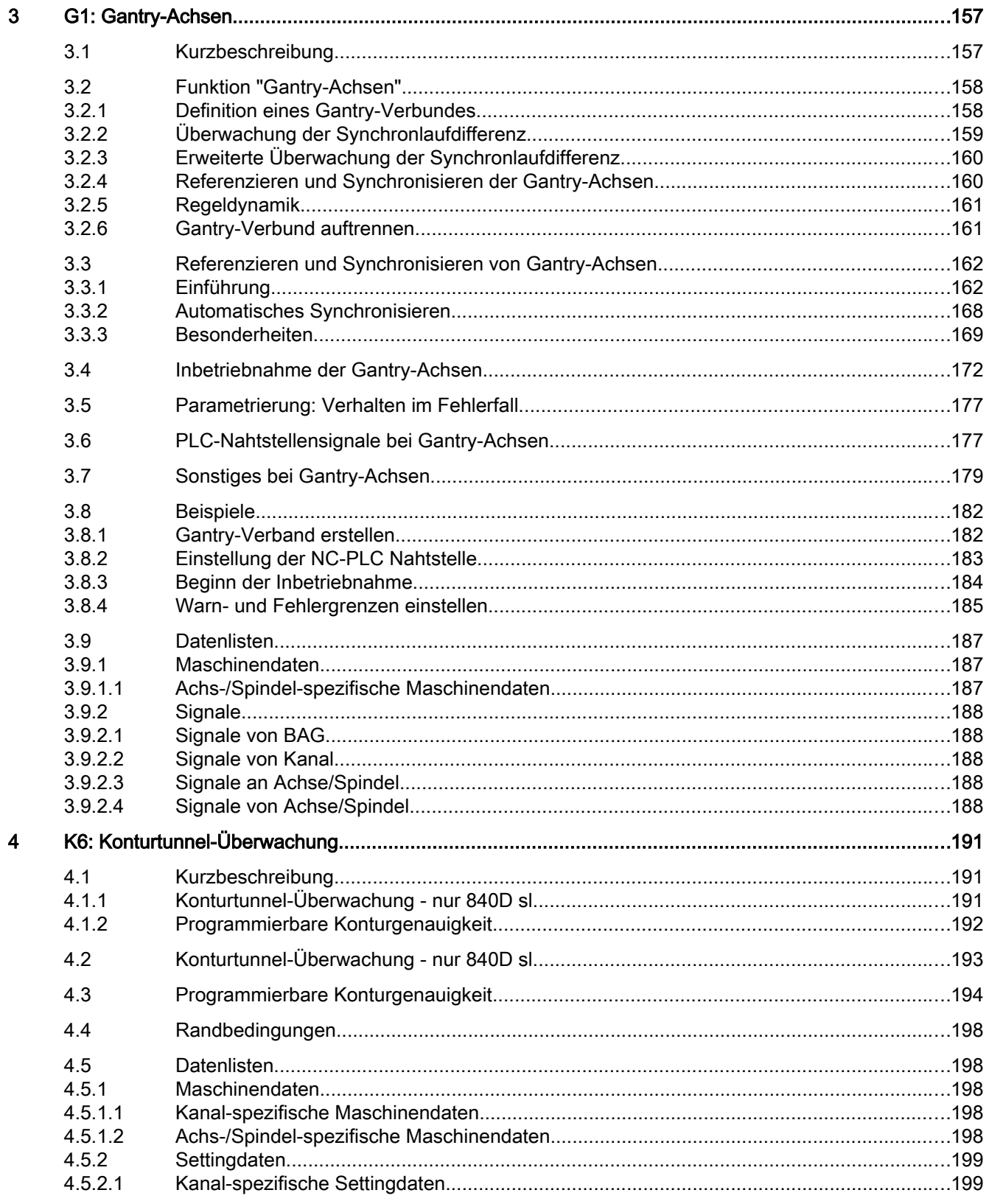

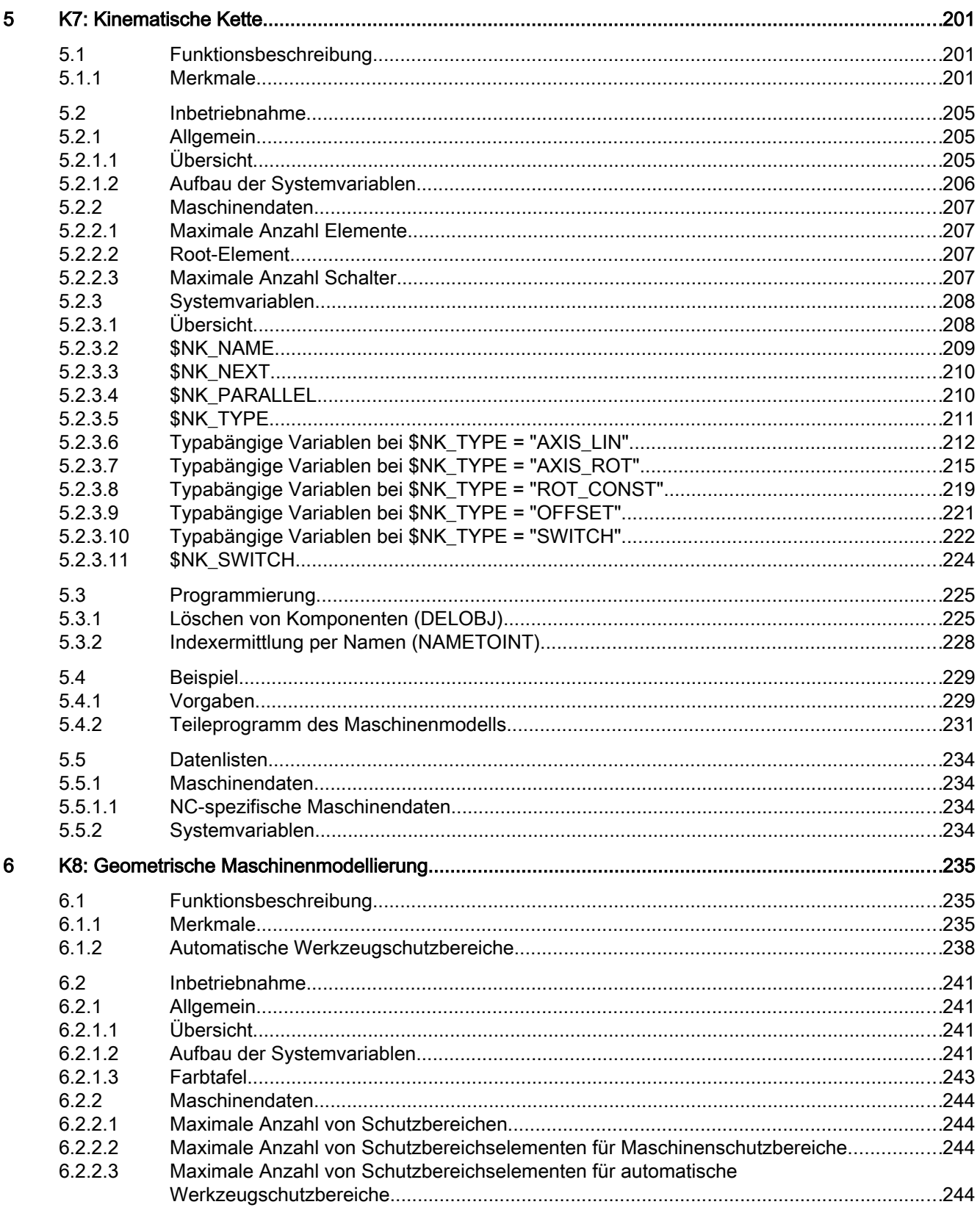

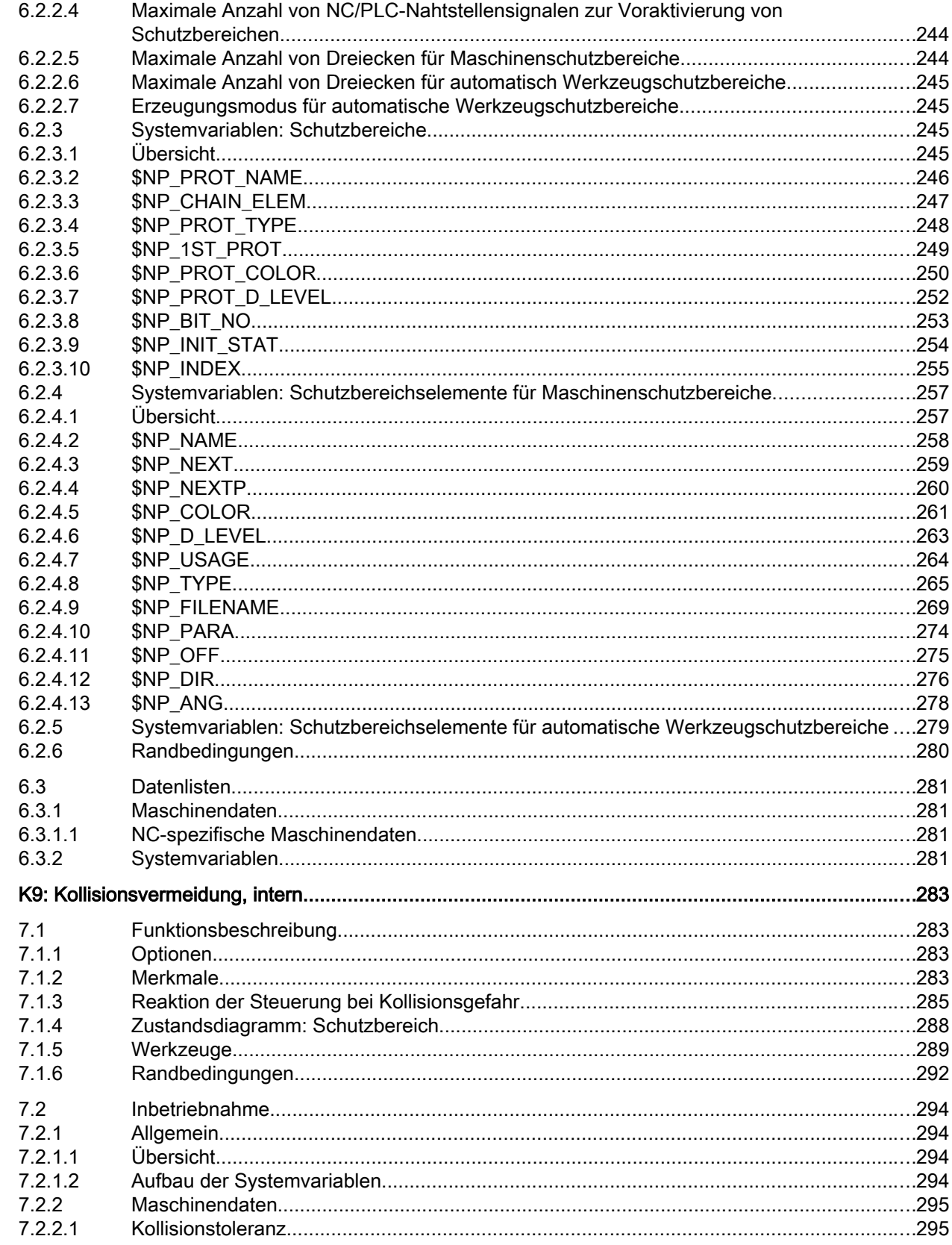

 $\overline{7}$ 

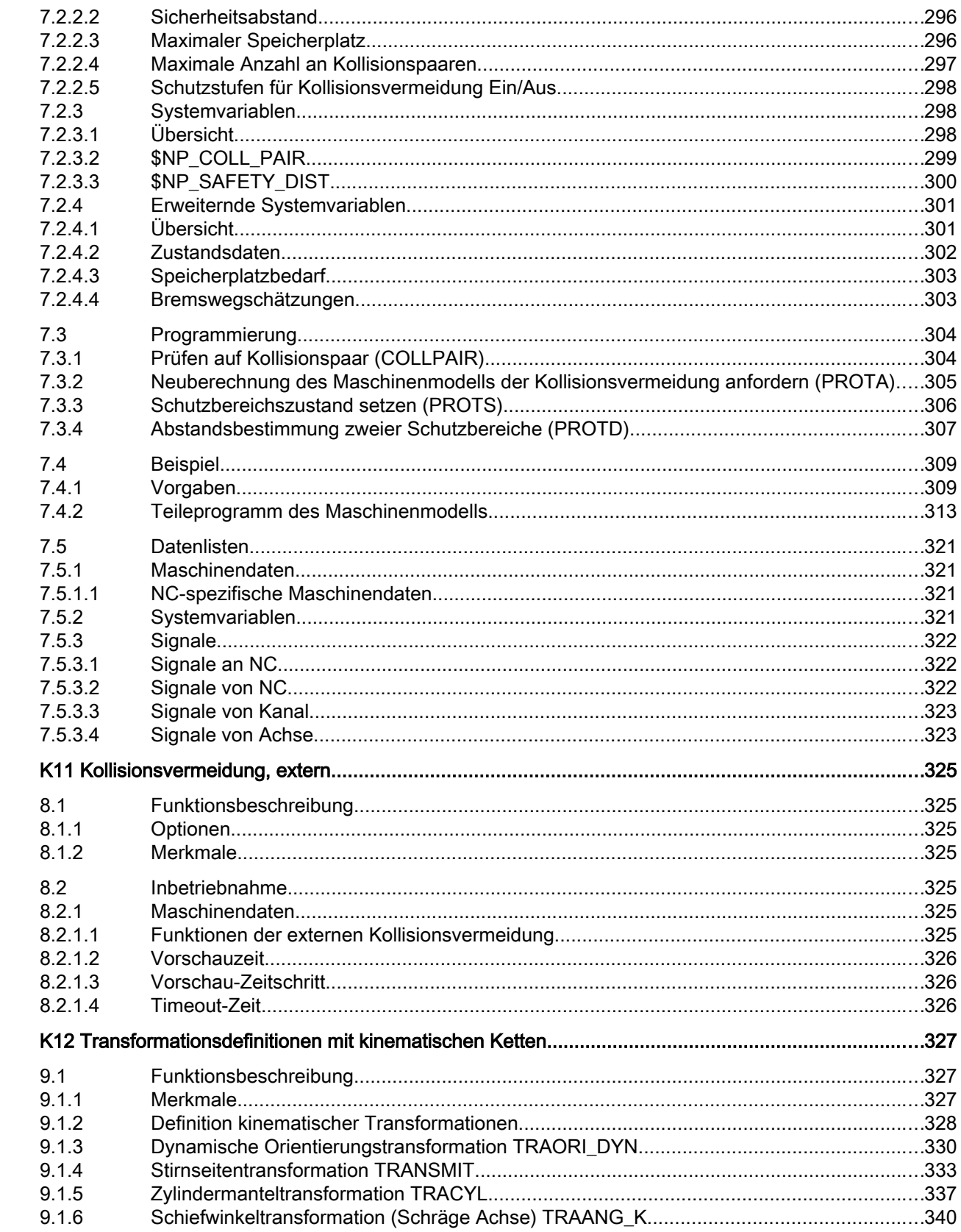

 $\bf{8}$ 

 $\overline{9}$ 

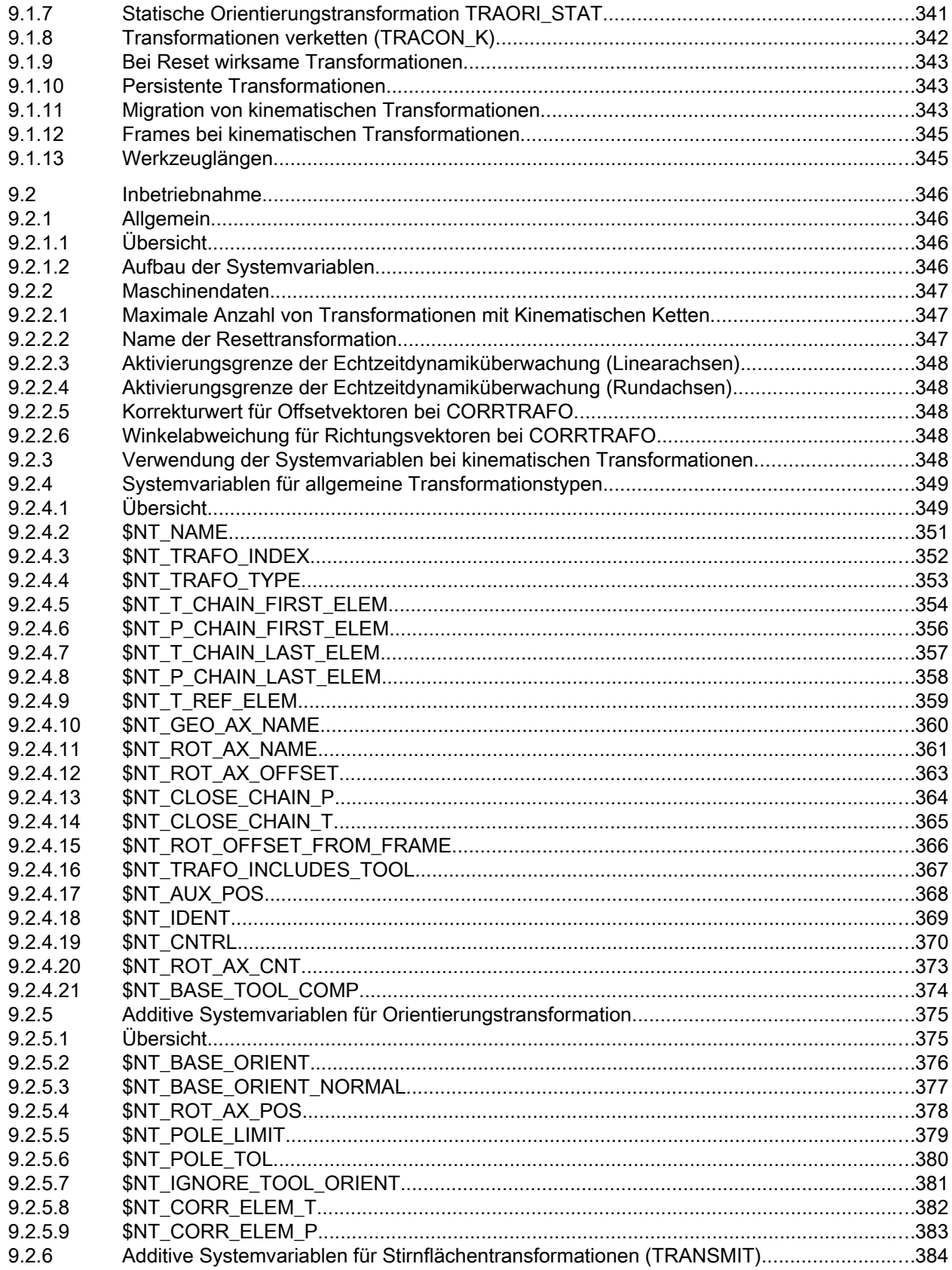

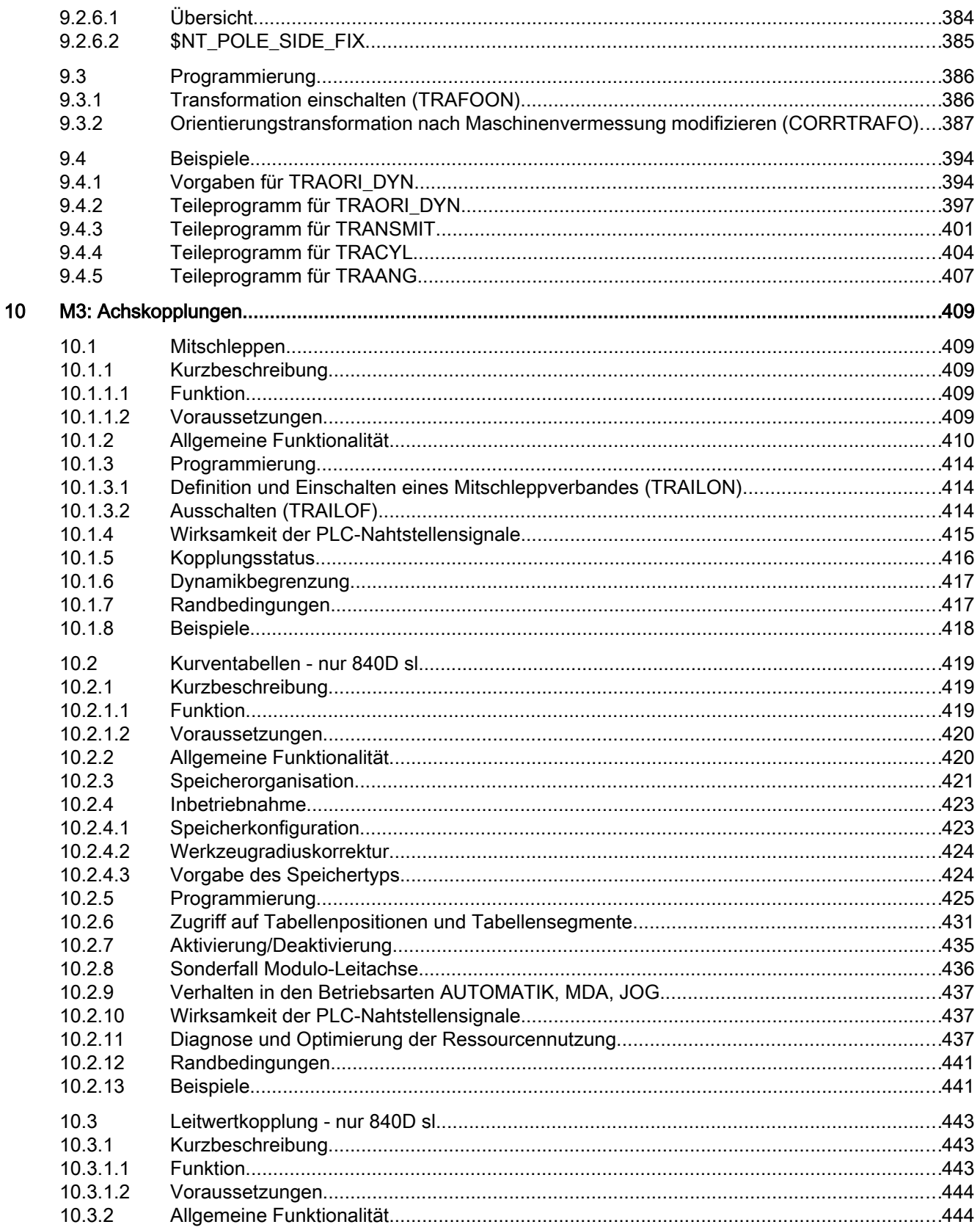

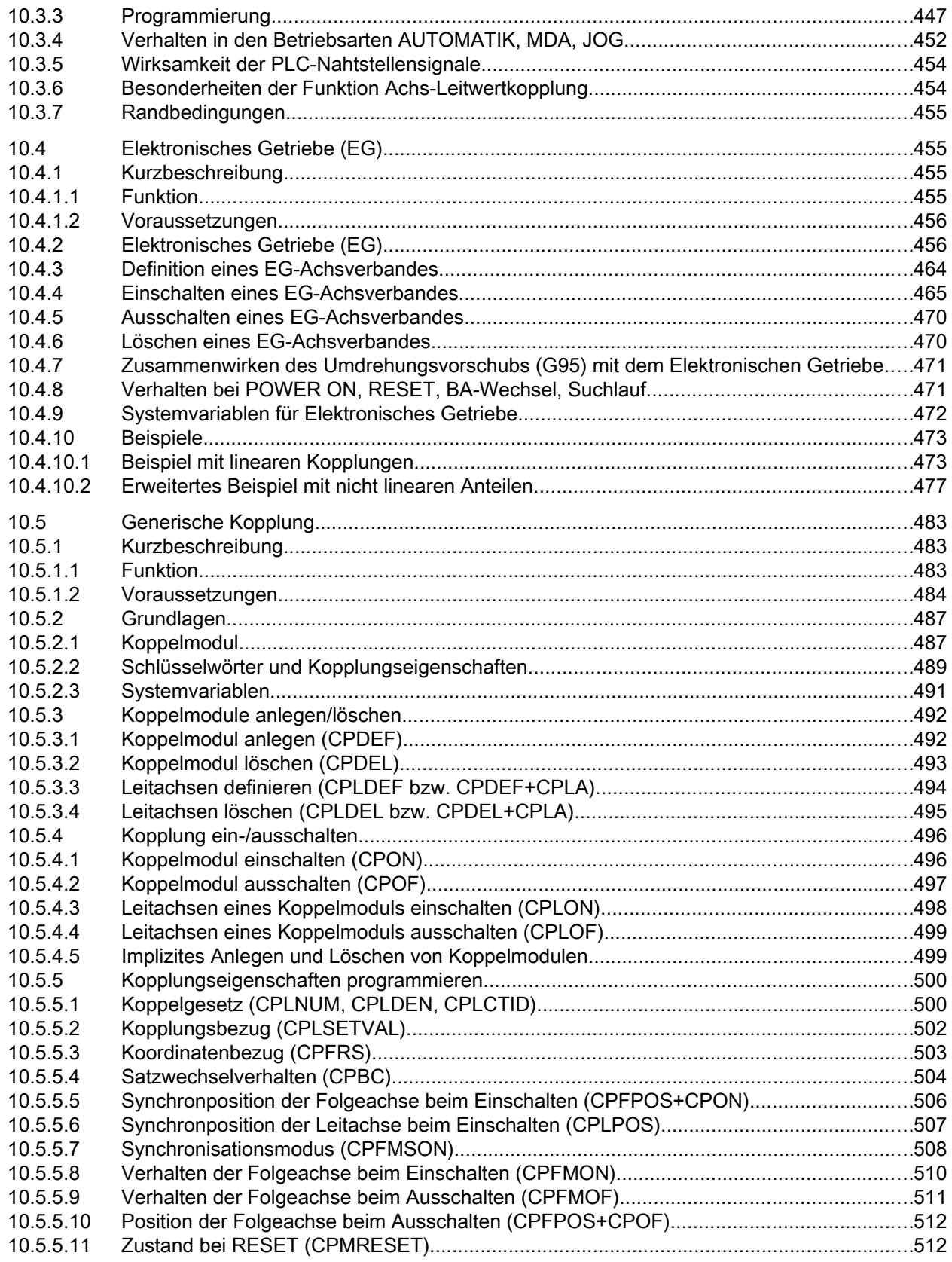

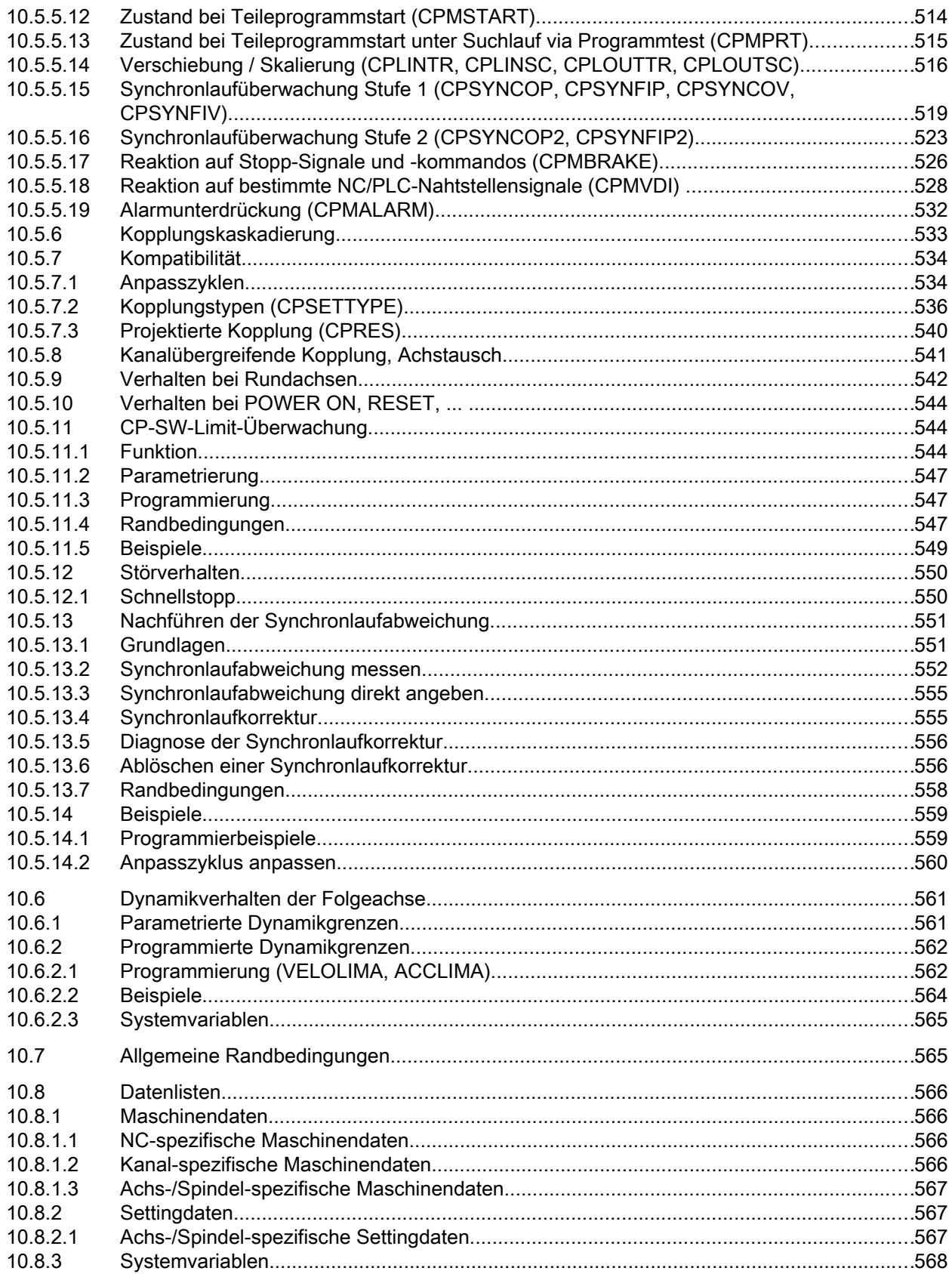

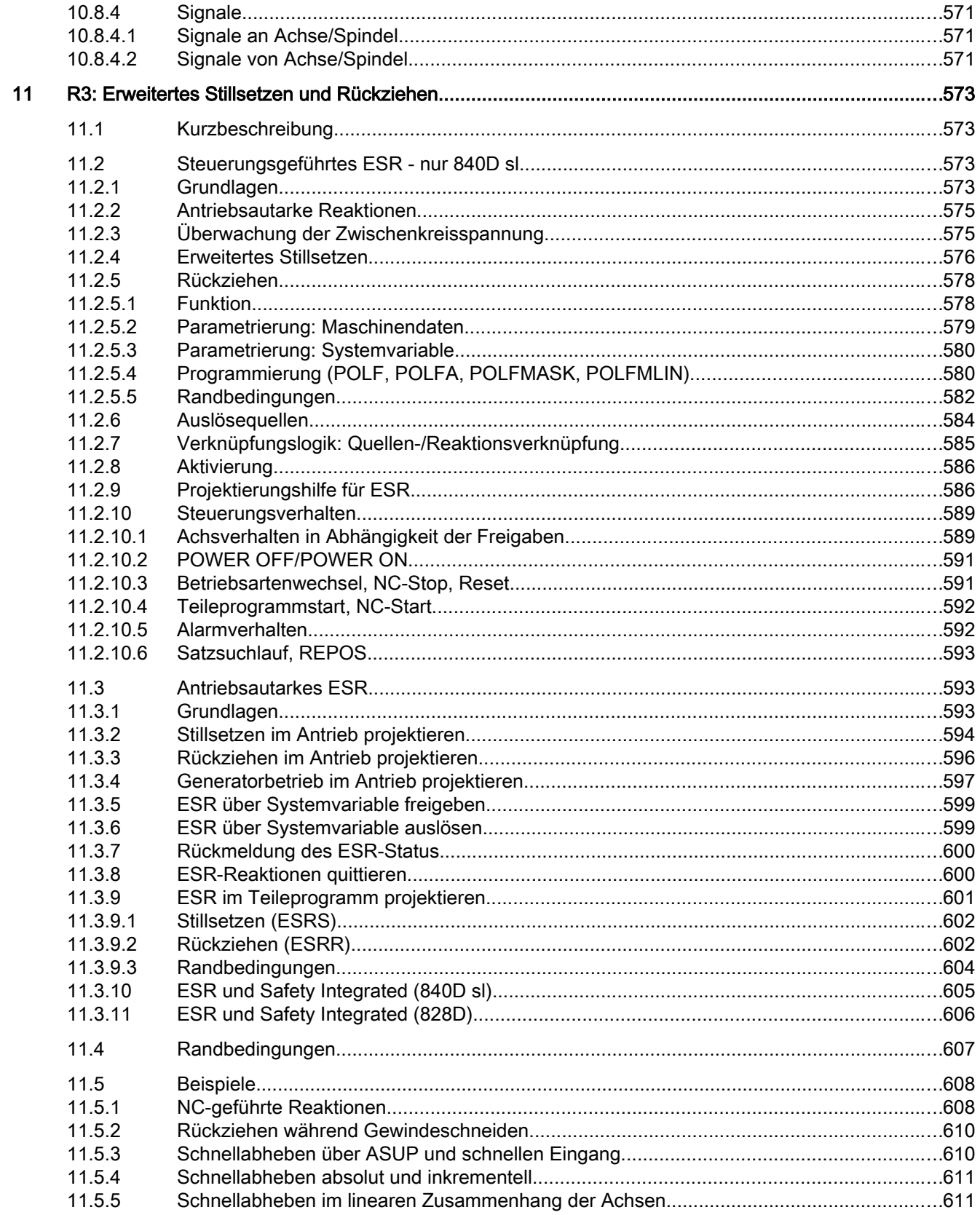

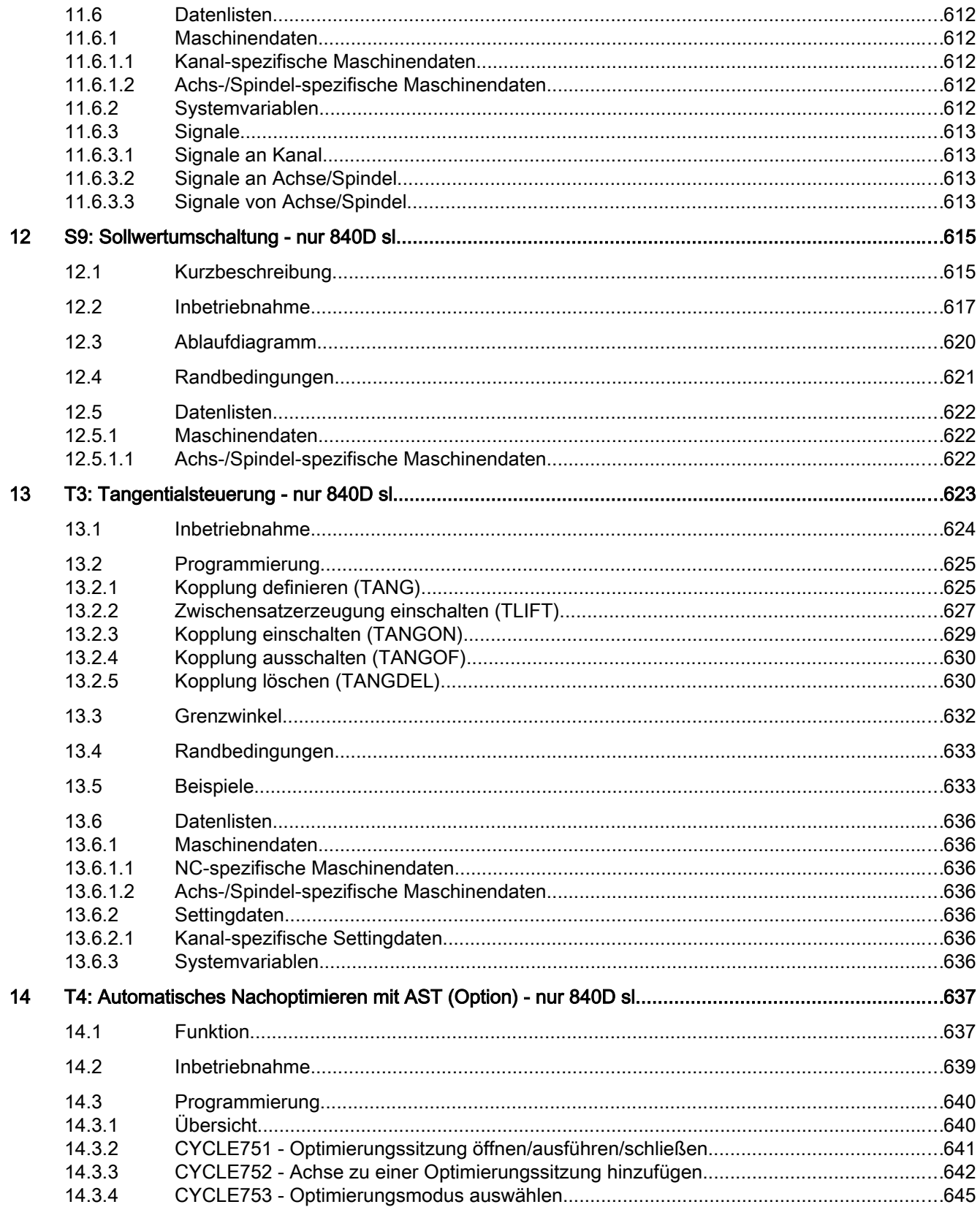

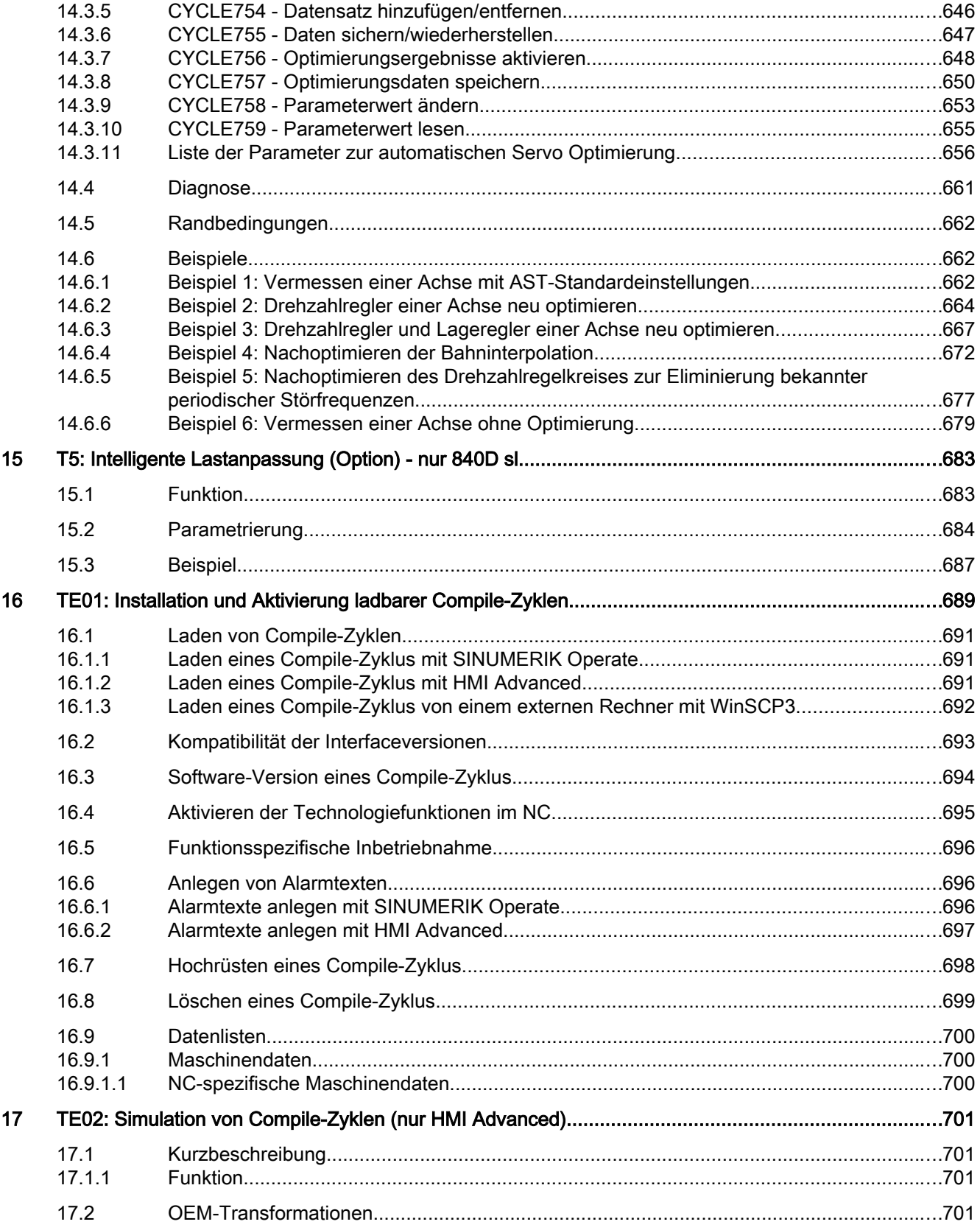

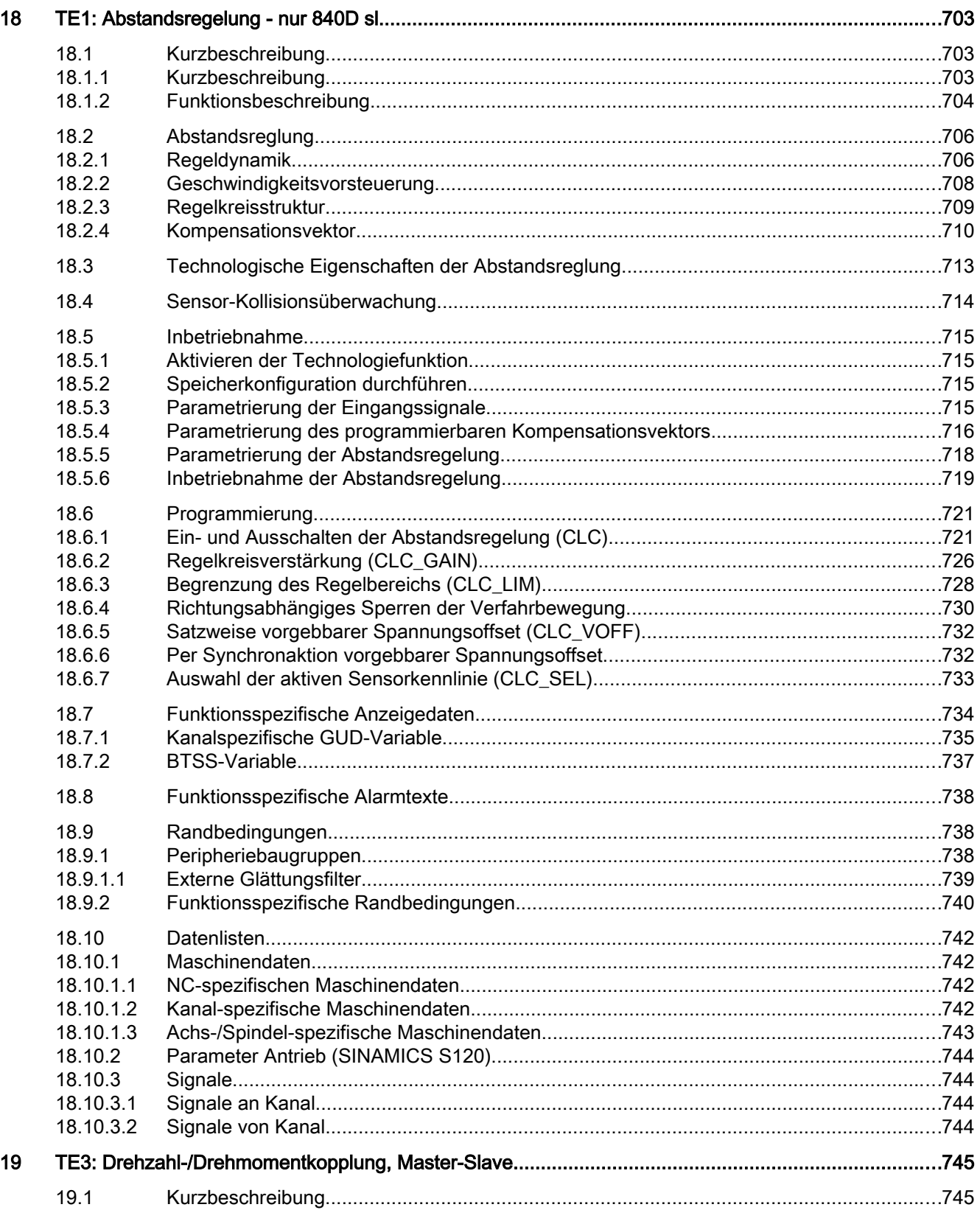

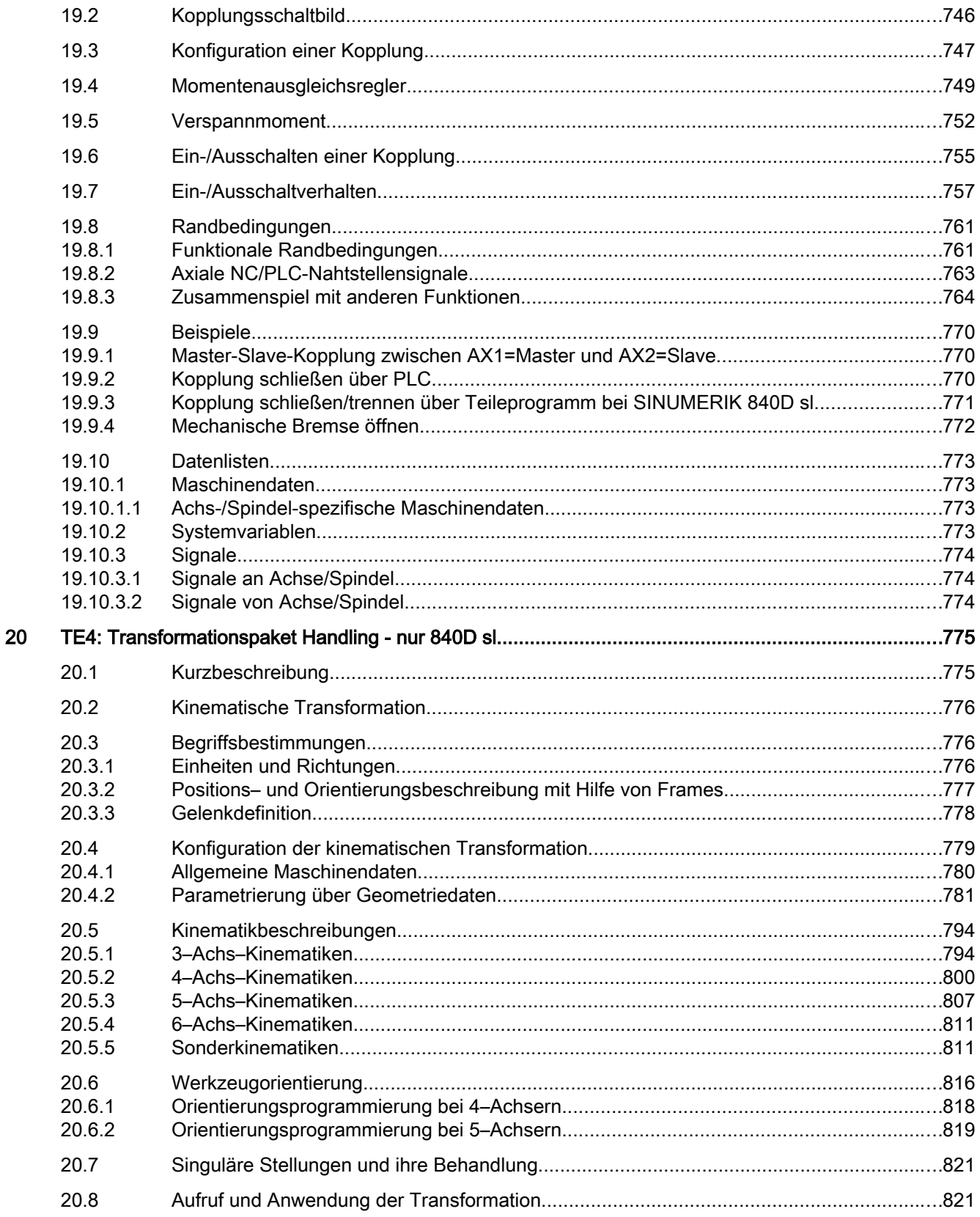

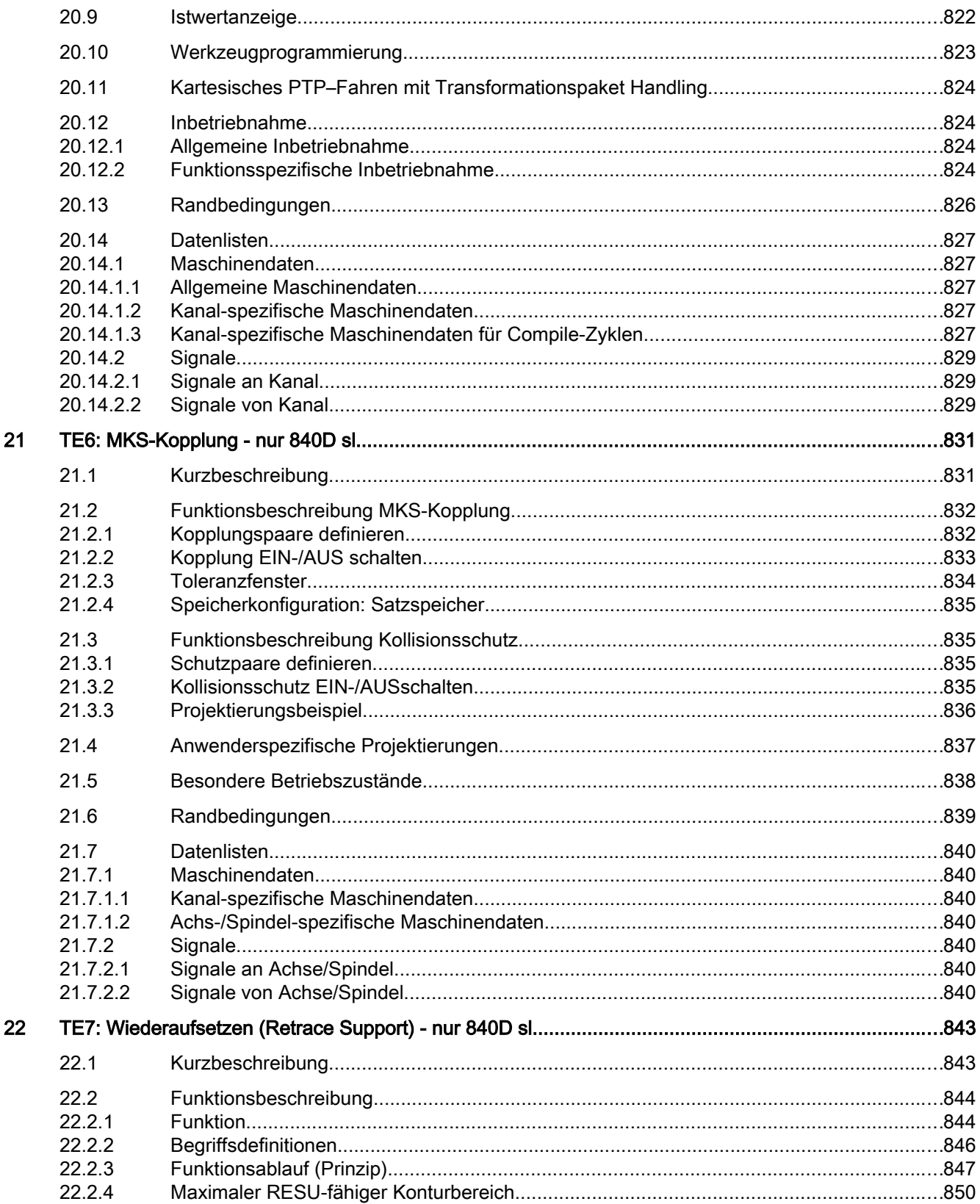

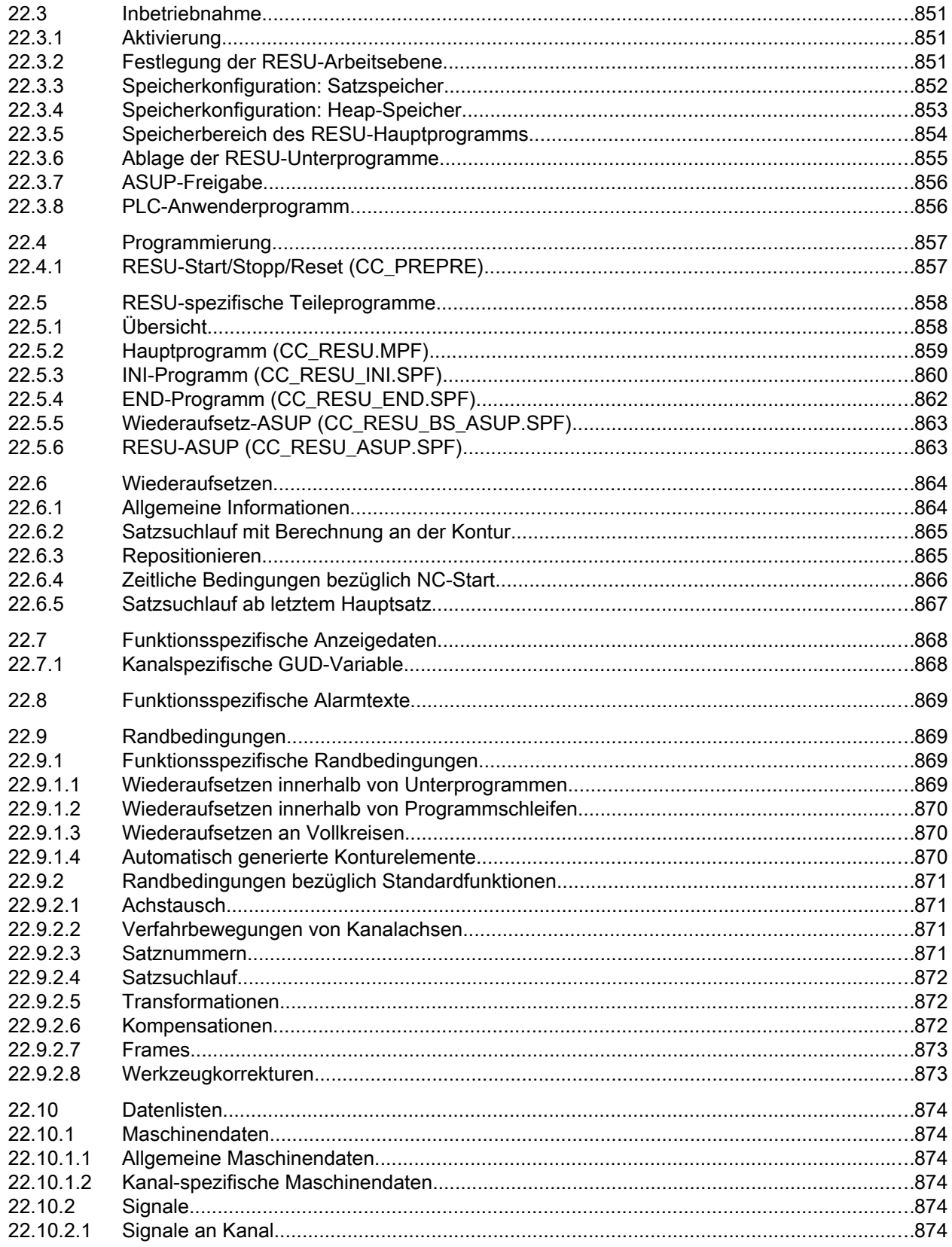

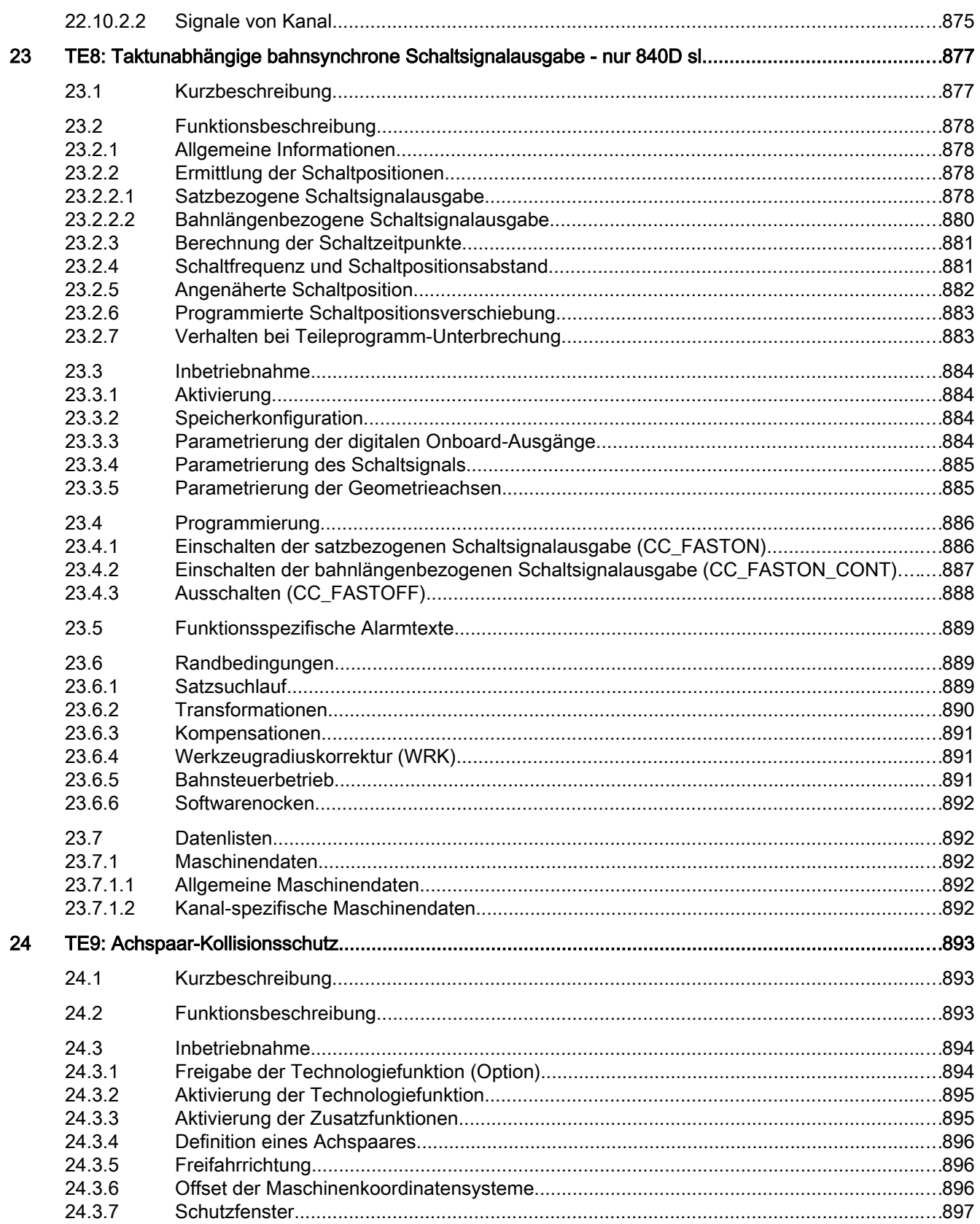

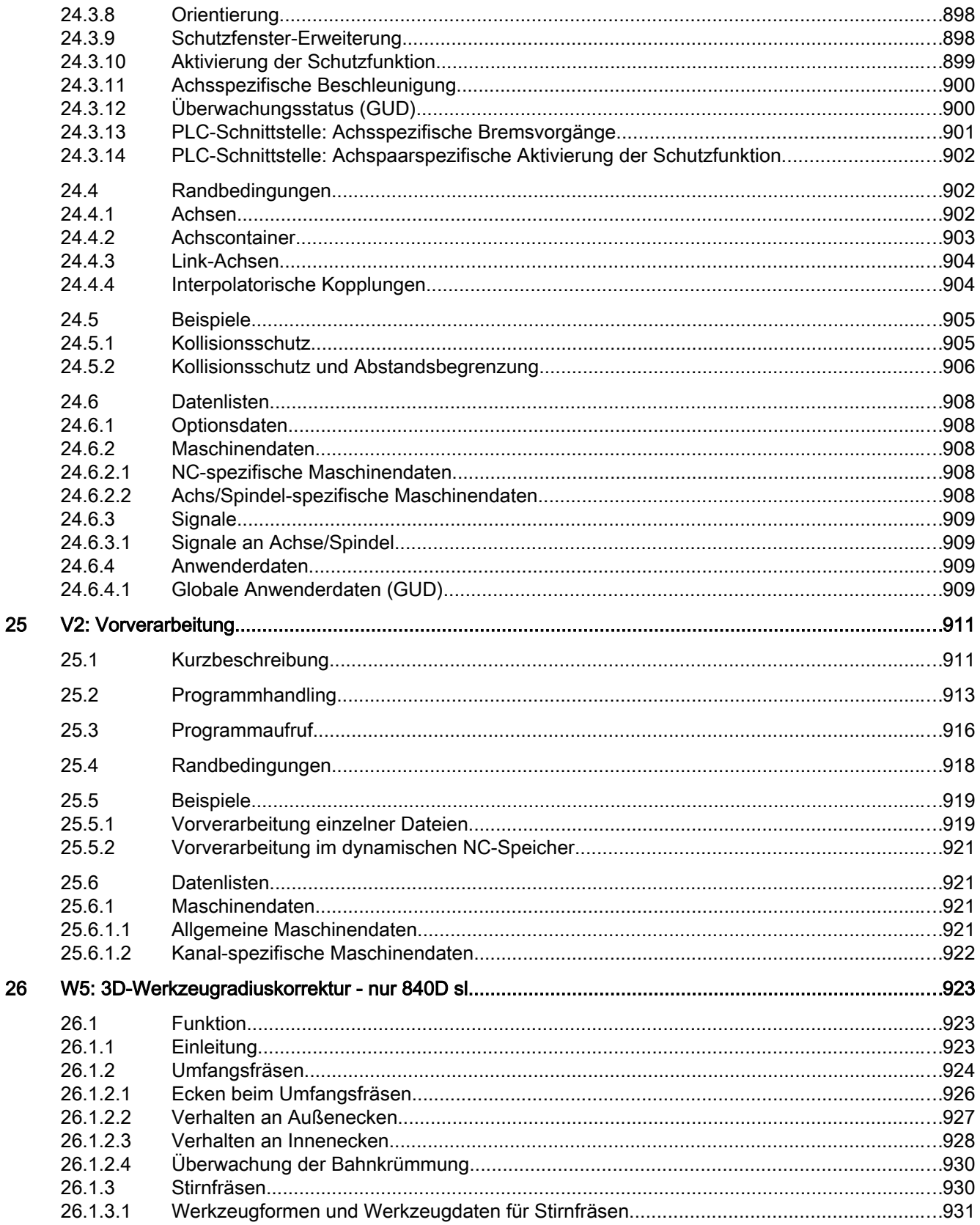

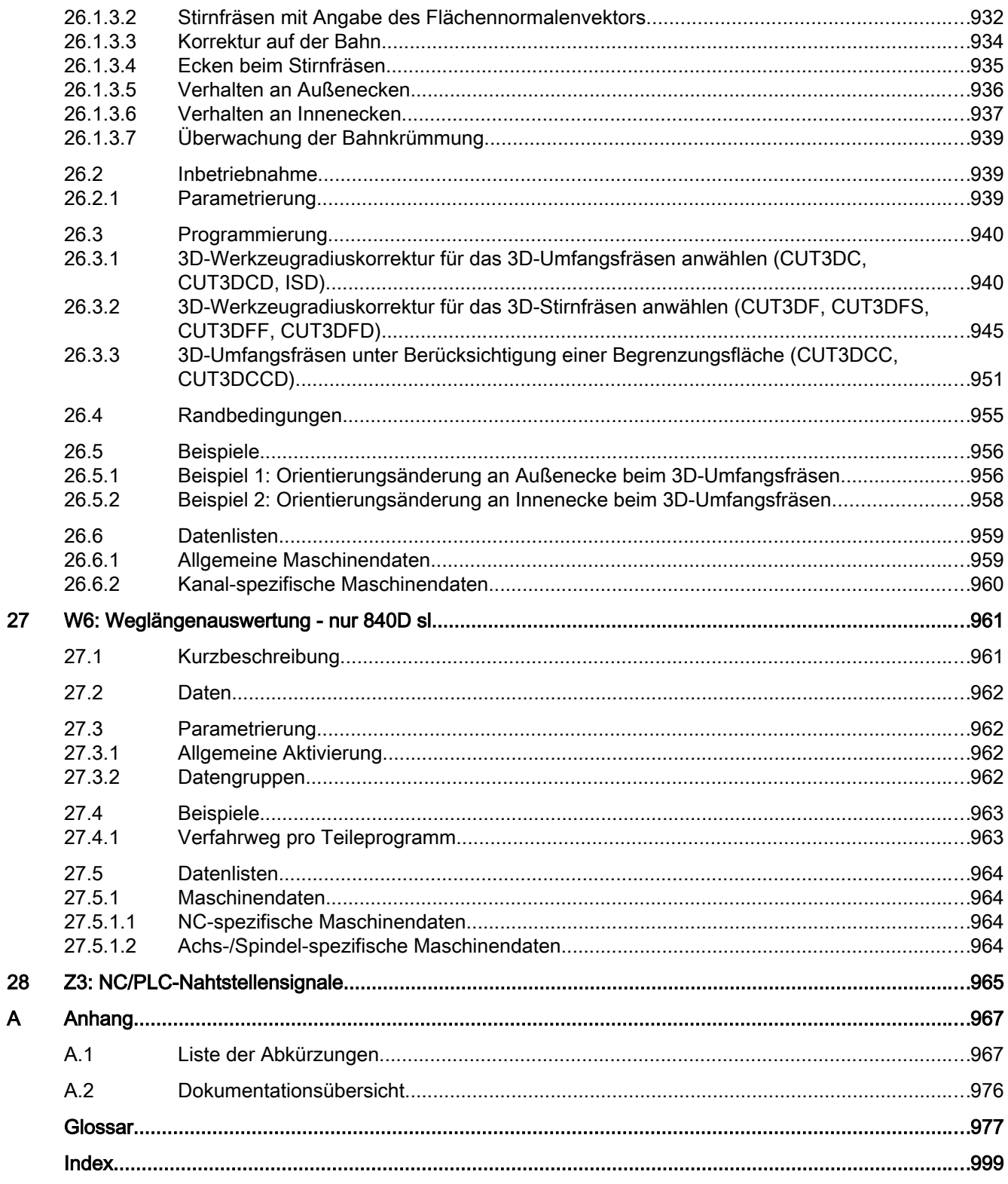

# <span id="page-30-0"></span>Grundlegende Sicherheitshinweise 1

### 1.1 Allgemeine Sicherheitshinweise

#### WARNUNG

#### Lebensgefahr bei Nichtbeachtung von Sicherheitshinweisen und Restrisiken

Bei Nichtbeachtung der Sicherheitshinweise und Restrisiken in der zugehörigen Hardware-Dokumentation können Unfälle mit schweren Verletzungen oder Tod auftreten.

- Halten Sie die Sicherheitshinweise der Hardware-Dokumentation ein.
- Berücksichtigen Sie bei der Risikobeurteilung die Restrisiken.

### WARNUNG

#### Fehlfunktionen der Maschine infolge fehlerhafter oder veränderter Parametrierung

Durch fehlerhafte oder veränderte Parametrierung können Fehlfunktionen an Maschinen auftreten, die zu Körperverletzungen oder Tod führen können.

- Schützen Sie die Parametrierungen vor unbefugtem Zugriff.
- Beherrschen Sie mögliche Fehlfunktionen durch geeignete Maßnahmen, z. B. NOT-HALT oder NOT-AUS.

### 1.2 Gewährleistung und Haftung für Applikationsbeispiele

Applikationsbeispiele sind unverbindlich und erheben keinen Anspruch auf Vollständigkeit hinsichtlich Konfiguration und Ausstattung sowie jeglicher Eventualitäten. Applikationsbeispiele stellen keine kundenspezifischen Lösungen dar, sondern sollen lediglich Hilfestellung bieten bei typischen Aufgabenstellungen.

Als Anwender sind Sie für den sachgemäßen Betrieb der beschriebenen Produkte selbst verantwortlich. Applikationsbeispiele entheben Sie nicht der Verpflichtung zu sicherem Umgang bei Anwendung, Installation, Betrieb und Wartung.

<span id="page-31-0"></span>1.3 Industrial Security

### 1.3 Industrial Security

#### Hinweis

#### Industrial Security

Siemens bietet Produkte und Lösungen mit Industrial Security-Funktionen an, die den sicheren Betrieb von Anlagen, Systemen, Maschinen und Netzwerken unterstützen.

Um Anlagen, Systeme, Maschinen und Netzwerke gegen Cyber-Bedrohungen zu sichern, ist es erforderlich, ein ganzheitliches Industrial Security-Konzept zu implementieren (und kontinuierlich aufrechtzuerhalten), das dem aktuellen Stand der Technik entspricht. Die Produkte und Lösungen von Siemens formen nur einen Bestandteil eines solchen Konzepts.

Der Kunde ist dafür verantwortlich, unbefugten Zugriff auf seine Anlagen, Systeme, Maschinen und Netzwerke zu verhindern. Systeme, Maschinen und Komponenten sollten nur mit dem Unternehmensnetzwerk oder dem Internet verbunden werden, wenn und soweit dies notwendig ist und entsprechende Schutzmaßnahmen (z. B. Nutzung von Firewalls und Netzwerksegmentierung) ergriffen wurden.

Zusätzlich sollten die Empfehlungen von Siemens zu entsprechenden Schutzmaßnahmen beachtet werden. Weiterführende Informationen über Industrial Security finden Sie unter:

Industrial Security [\(http://www.siemens.com/industrialsecurity\)](http://www.siemens.com/industrialsecurity)

Die Produkte und Lösungen von Siemens werden ständig weiterentwickelt, um sie noch sicherer zu machen. Siemens empfiehlt ausdrücklich, Aktualisierungen durchzuführen, sobald die entsprechenden Updates zur Verfügung stehen und immer nur die aktuellen Produktversionen zu verwenden. Die Verwendung veralteter oder nicht mehr unterstützter Versionen kann das Risiko von Cyber-Bedrohungen erhöhen.

Um stets über Produkt-Updates informiert zu sein, abonnieren Sie den Siemens Industrial Security RSS Feed unter:

Industrial Security [\(http://www.siemens.com/industrialsecurity\)](http://www.siemens.com/industrialsecurity)

Weitere Informationen finden Sie im Internet:

Projektierungshandbuch Industrial Security ([https://support.industry.siemens.com/cs/ww/de/](https://support.industry.siemens.com/cs/ww/de/view/108862708) [view/108862708](https://support.industry.siemens.com/cs/ww/de/view/108862708))

### WARNUNG

#### Unsichere Betriebszustände durch Manipulation der Software

Manipulationen der Software, z. B. Viren, Trojaner, Malware oder Würmer, können unsichere Betriebszustände in Ihrer Anlage verursachen, die zu Tod, schwerer Körperverletzung und zu Sachschäden führen können.

- Halten Sie die Software aktuell.
- Integrieren Sie die Automatisierungs- und Antriebskomponenten in ein ganzheitliches Industrial Security-Konzept der Anlage oder Maschine nach dem aktuellen Stand der Technik.
- Berücksichtigen Sie bei Ihrem ganzheitlichen Industrial Security-Konzept alle eingesetzten Produkte.
- Schützen Sie die Dateien in Wechselspeichermedien vor Schadsoftware durch entsprechende Schutzmaßnahmen, z. B. Virenscanner.
- Schützen Sie den Antrieb vor unberechtigten Änderungen, indem Sie die Umrichterfunktion "Know-How-Schutz" aktivieren.

#### Grundlegende Sicherheitshinweise

1.3 Industrial Security

# <span id="page-34-0"></span>F2: Mehrachstransformationen

### 2.1 Kurzbeschreibung

#### 2.1.1 Allgemeine Vorgaben

#### **Transformationsdatensatz**

Eine Transformation wird mit einer bestimmten Anzahl von Maschinendaten beschrieben. Alle Maschinendaten eines Transformationsdatensatzes sind durch den gleichen Präfix <x> kennzeichnet. Mit <x> = 1, 2, 3, ... maximale Anzahl möglicher Transformationen im Kanal.

Beispiel anhand des Transformationstyps einer Transformation: MD24100 \$MC\_TRAFO\_TYPE\_<x>

- Transformationstyp der ersten Transformation: MD24100 \$MC\_TRAFO\_TYPE\_1
- Transformationstyp der zweiten Transformation: MD24100 \$MC\_TRAFO\_TYPE\_2
- $\bullet$  ...

#### Achsnamen

Während eine Transformation aktiv ist, müssen die Kanal-, Geometrie- und Maschinenachsnamen innerhalb eines Kanal unterschiedlich sein.

- MD10000 \$MN\_AXCONF\_MACHAX\_NAME\_TAB (Maschinenachsname)
- MD20080 \$MC\_AXCONF\_CHANAX\_NAME\_TAB (Kanalachsname)
- MD20060 \$MC\_AXCONF\_GEOAX\_NAME\_TAB (Geometrieachsname)

### 2.1.2 5-Achs-Transformation

#### Funktion

Das Bearbeitungspaket "5-Achs-Transformation" ist für die Bearbeitung räumlich gekrümmter Flächen vorgesehen, die außer den drei Linearachsen X, Y und Z noch über zwei Rundachsen verfügen. Damit kann ein rotationssymmetrisches Werkzeug (Fräser, Laserstrahl) im Bearbeitungsraum beliebig zum Werkstück orientiert werden.

Die Programmierung der Bahn und der Bahngeschwindigkeit erfolgt wie bei der 3-Achs-Programmierung. Die Werkzeugausrichtung wird in den Bewegungssätzen zusätzlich programmiert.

Die Echtzeit-Transformation übernimmt die Berechnung der resultierenden Bewegungen aller 5 Achsen. Damit sind die erstellten Bearbeitungsprogramme maschinenunabhängig. Der Einsatz kinematikspezifischer Postprozessoren für die 5-Achs-Bearbeitung entfällt.

#### 2.1 Kurzbeschreibung

Zur Anpassung der Steuerung an verschiedene Maschinenkinematiken besteht die Auswahl aus verschiedenen Transformationen. Zwischen zwei bei der Inbetriebnahme parametrierten Transformationen kann zur Laufzeit über Teileprogrammbefehle umgeschaltet werden.

Damit werden die drei möglichen, grundlegenden Maschinenkonfigurationen abgedeckt, die sich in der Orientierung von Werkzeug und Werkstück unterscheiden:

- Orientierung von Werkzeug mit Zweiachsen-Schwenkkopf (Maschinentyp 1)
- Orientierung von Werkstück mit Zweiachsen-Drehtisch (Maschinentyp 2)
- Orientierung von Werkstück und Werkzeug mit Einachs-Drehtisch und -Schwenkkopf (Maschinentyp 3)

Bei der Bearbeitung wird eine Werkzeuglängenkorrektur eingerechnet.

Durch die Ablage der Orientierung zur Werkstückoberfläche in einem eigenen FRAME ist auch ein senkrecht zum Werkstück orientierter Werkzeugrückzug möglich.

#### Werkzeug-Orientierung

Die Werkzeugorientierung kann auf zwei Arten angegeben werden:

- Maschinenbezogene Orientierung
	- Die maschinenbezogene Orientierung ist von der Maschinenkinematik abhängig.
- Werkstückbezogene Orientierung

Die werkstückbezogene Orientierung ist unabhängig von der Maschinenkinematik. Sie wird programmiert mit:

- Eulerwinkeln
- RPY-Winkeln
- Vektorkomponenten

Mit der werkstückbezogenen Orientierung wird die Richtung des Werkzeugs im Werkstückkoordinatensystem beschrieben. Es kann eine bestimmte Komponente des Werkzeugs in ihrer Ausrichtung zum Werkstück programmiert werden. Im den meisten Fällen wird dies eine Längsachse des Werkzeugs mit der Werkzeugspitze (TCP-Tool Center Point) sein, was auch unter dem Begriff der TCP-Programmierung bekannt ist.

#### Systemvariablen für die Orientierung

Teileprogramme und Synchronaktionen können lesend auf die Systemvariablen zugreifen, die Auskunft geben über:

- Endorientierung des Satzes (Vorlaufwert)
- Sollorientierung
- Istorientierung
- Winkel zwischen Soll- und Istorientierung
- Status für die Variable der Istorientierung
## Sonderfälle der 5-Achs-Transformation

Die folgenden Transformationen sind als Sonderfälle der allgemeinen 5-Achs-Transformation aufzufassen:

● 3- und 4-Achs-Transformation

Es existieren 2 oder 3 Linearachsen und eine Rundachse.

- Schwenkbare Linearachse Eine der Rundachsen dreht die 3. Linearachse.
- Kardanischer Fräskopf

Die beiden Rundachsen stehen in einem projektierbaren Winkel zueinander.

Für all diese Transformationen werden die Kenntnisse der allgemeinen 5-Achs-Transformation vorausgesetzt.

# 2.1.3 3- und 4-Achs-Transformation

## Funktion

Die 3- und 4-Achstransformationen zeichnen sich durch folgende Merkmale aus:

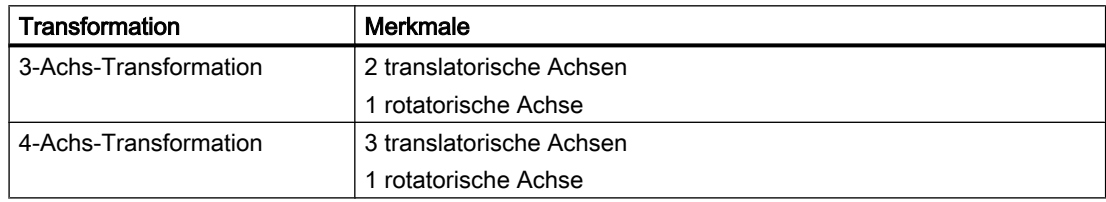

Beide Transformationsarten gehören zu den Orientierungstransformationen. Die Orientierung des Werkzeuges muss explizit programmiert werden. Die Orientierung des Werkzeuges erfolgt in einer Ebene senkrecht zur rotatorischen Achse.

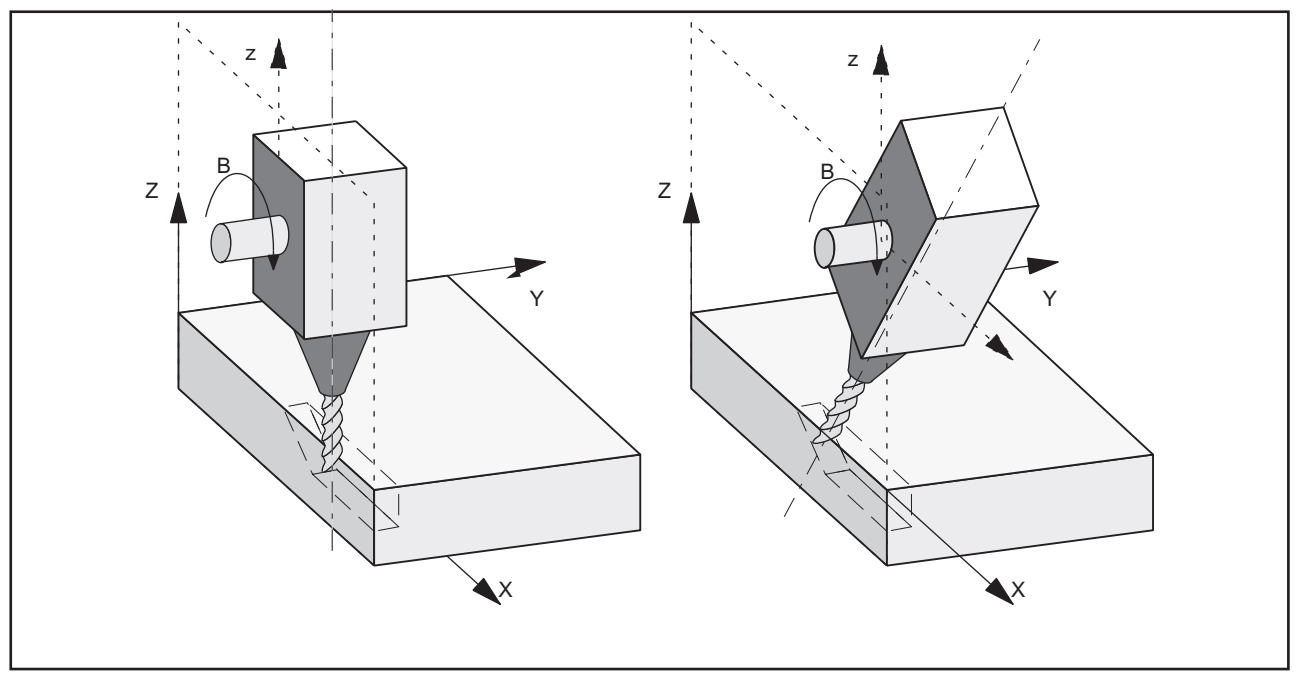

Bild 2-1 Schematische Darstellung einer 3-Achs-Transformation

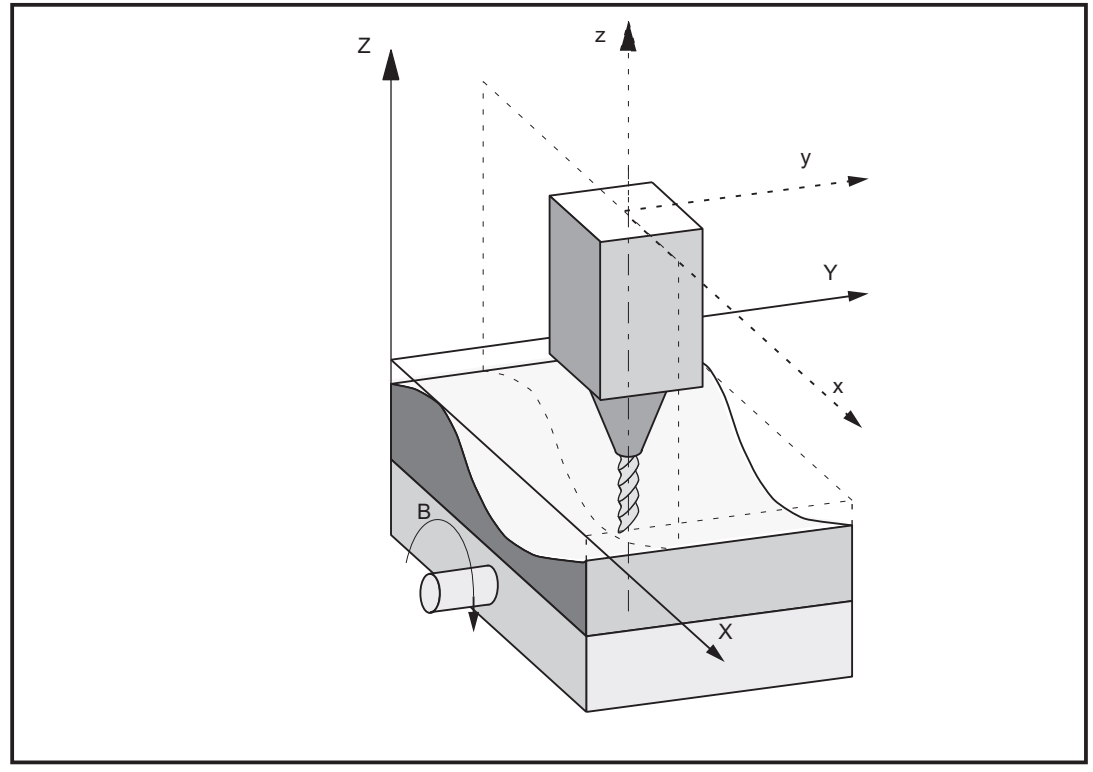

Bild 2-2 Schematische Darstellung einer 4-Achs-Transformation mit beweglichem Werkstück

# <span id="page-38-0"></span>2.1.4 Orientierungstransformation mit schwenkbarer Linearachse

# Funktion

Die Orientierungstransformation mit schwenkbarer Linearachse ähnelt der 5- Achstransformation für Maschinentyp 3, jedoch steht die 3. Linearachse nicht immer senkrecht auf der durch die anderen beiden Linearachsen aufgespannten Ebene.

## Merkmale der Kinematik

- Kinematik mit drei Linearachsen und zwei orthogonalen Rundachsen
- Die Rundachsen sind parallel zu zwei der drei Linearachsen
- Die erste Rundachse wird von zwei kartesischen Linearachsen bewegt. Sie dreht die dritte Linearachse, welche das Werkzeug bewegt. Das Werkzeug ist parallel zur dritten Linearachse ausgerichtet.
- Die zweite Rundachse dreht das Werkstück.
- Es ist eine Kinematik mit bewegtem Werkstück und bewegtem Werkzeug.

Das folgende Bild verdeutlicht die Zusammenhänge für eine der zulässigen Achsfolgen, für welche die Transformation möglich ist.

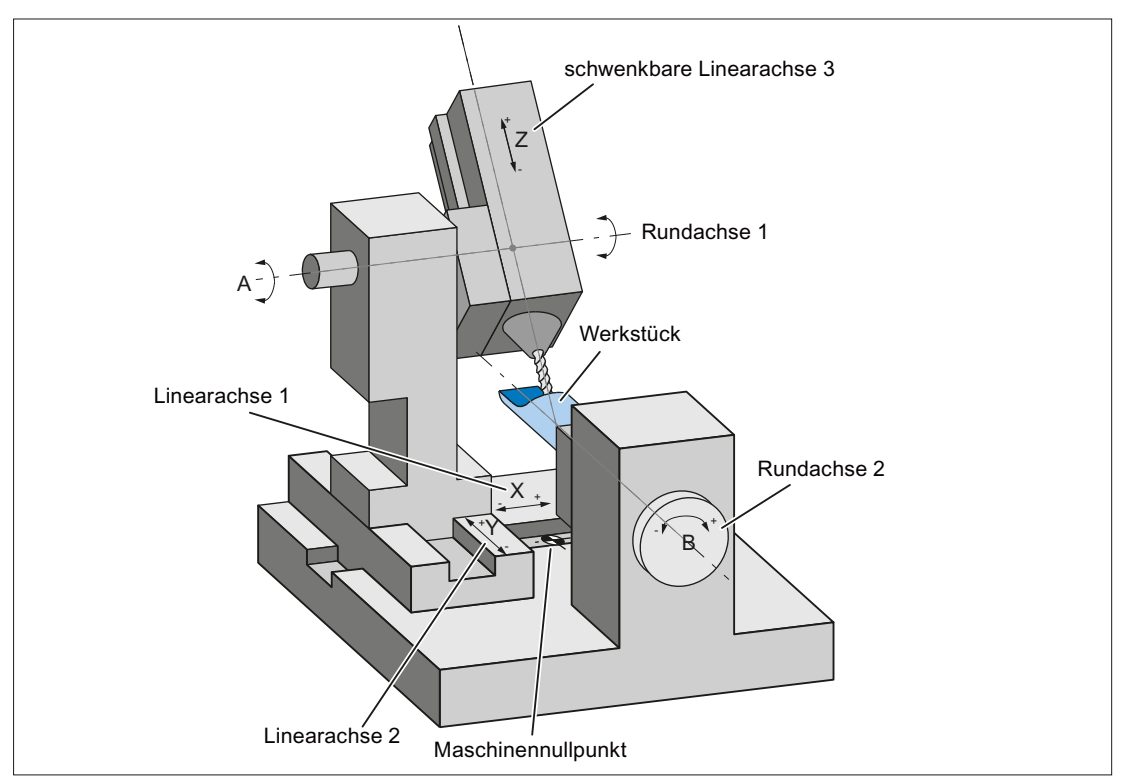

Bild 2-3 Schematisierte Darstellung einer Maschine mit schwenkbarer Linearachse

# 2.1.5 Kardanischer Fräskopf

## Funktion

Eine Werkzeugmaschine mit kardanischem Fräskopf hat mindestens 5 Achsen:

- 3 translatorische Achsen
	- für geradlinige Bewegungen [X, Y, Z]
	- bewegen den Arbeitspunkt an jede beliebige Position im Arbeitsraum
- 2 rotatorische Schwenkachsen
	- sind unter einem projektierbaren Winkel (meist 45 Grad) angeordnet
	- ermöglichen dem Werkzeug, Orientierungen im Raum einzunehmen (beschränken sich bei einer 45-Grad-Anordnung auf eine Halbkugel)

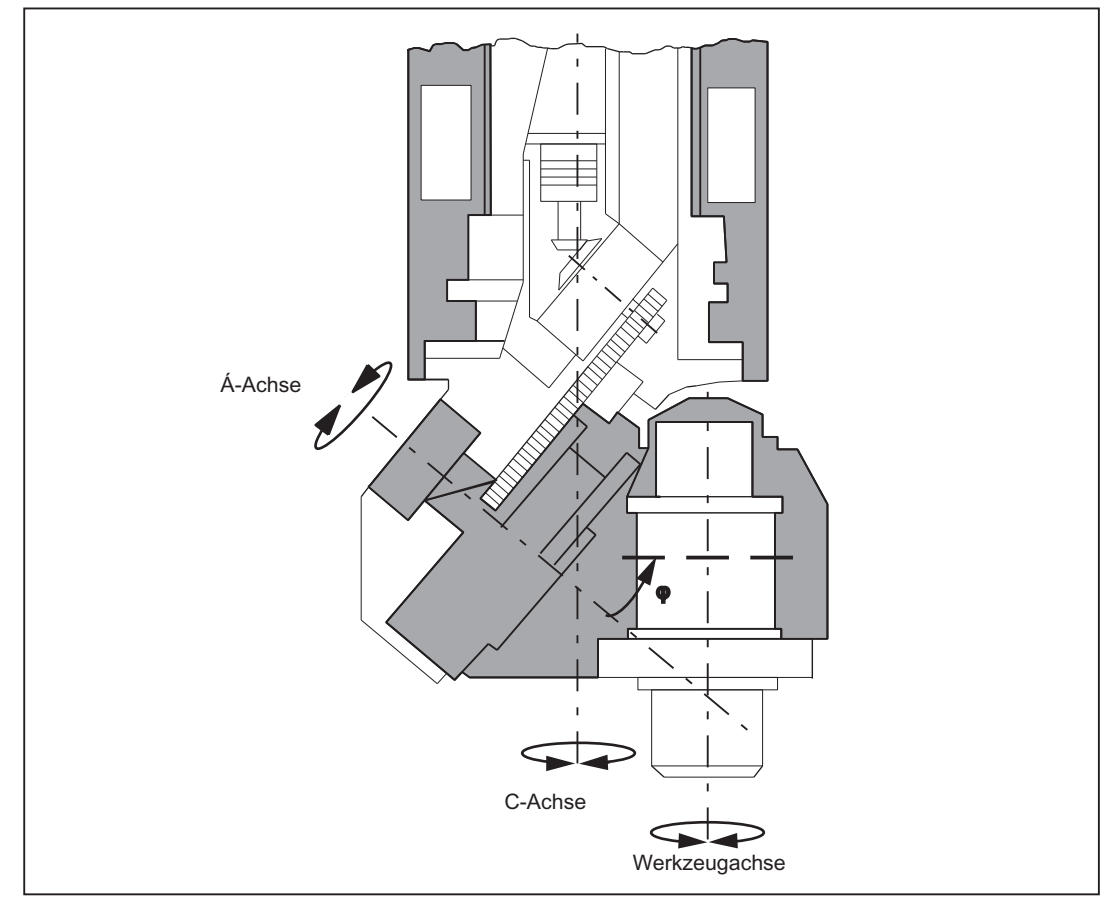

Bild 2-4 Schematische Darstellung einer Werkzeugmaschine mit kardanischem Fräskopf

# 2.1.6 Orientierungsachsen

## Modell zur Beschreibung der Orientierungsänderung

Bei Roboter-, Hexapoden- oder Nutatorkinematiken existiert kein derart einfacher Zusammenhang zwischen Achsbewegung und Orientierungsänderung wie es bei konventionellen 5-Achs-Maschinen der Fall ist.

Deshalb wird ein Modell zur Beschreibung der Orientierungsänderung geschaffen, das unabhängig von der tatsächlichen Maschine ist. Dieses Modell definiert drei virtuelle Orientierungsachsen, die man sich als Drehungen um die Koordinatenachsen eines rechtwinkligen Koordinatensystems vorstellen kann.

Für die 6-Achs-Transformation wird ein weiterer dritter Freiheitsgrad für die Orientierung eingeführt, der die Drehung des Werkzeugs um sich selbst beschreibt.

## Echtzeittransformation

Über die Echtzeittransformation werden die kartesischen Koordinaten vom Basiskoordinatensystem ins Maschinenkoordinatensystem umgerechnet.

Die kartesischen Koordinaten bestehen aus:

● Geometrieachsen

Geometrieachsen beschreiben den Arbeitspunkt.

#### **Orientierungsachsen**

Orientierungsachsen beschreiben die Orientierung des Werkzeugs im Raum.

## Orientierung des Werkzeugs

Die Orientierung des Werkzeugs im Raum kann durch Lineare Interpolation, Großkreisinterpolation und mittels Orientierungsvektoren wie folgt definiert werden:

- Direkte Programmierung der Rundachspositionen A, B, C Bei 5-Achs-Transformation durch Programmierung:
	- der Euler- oder RPY-Winkel in Grad über  $A2$ ,  $B2$ ,  $C2$ oder
	- des Richtungsvektors über A3,B3,C3
- Programmierung über Voreilwinkel LEAD und Seitwärtswinkel TILT

# 2.1.7 Kartesisches manuelles Verfahren

## Funktion

Mit der Funktion "Kartesisches manuelles Verfahren" ist es möglich, als Bezugssystem für die JOG-Bewegung eines der folgenden Koordinatensysteme einzustellen (sowohl für die Translation als auch für die Orientierung getrennt):

- Basiskoordinatensystem (BKS)
- Werkstückkoordinatensystem (WKS)
- Werkzeugkoordinatensystem (TCS)

# 2.1.8 Kartesisches PTP-Fahren

#### Funktion

Mit der Funktion "Kartesisches PTP-Fahren" [PTP = Punkt zu Punkt Bewegung (Point to Point)] ist es möglich, eine Position in einem kartesischen Koordinatensystem (Werkstückkoordinatensystem) zu programmieren. Die Bewegung der Maschine erfolgt jedoch in Maschinenkoordinaten.

Die Funktion kann beispielsweise beim Durchfahren einer Singularität angewendet werden. Kartesische Positionen, welche ein CAD-System liefert, müssen nicht in Maschinenachswerte umgerechnet werden.

Außerdem ist das Verfahren der Achsen im kartesischen Koordinatensystem mit aktiver Transformation und programmierten Vorschub zeitintensiver als das direkte Verfahren der Maschinenachsen.

## 2.1.9 Generische 5-Achstransformation

## Funktion

Die "Generische 5-Achstransformation" unterscheidet sich von bisher verfügbaren 5- Achstransformationen dadurch, dass sie keinen Einschränkungen mehr bezüglich der Richtungen der Rundachsen unterliegt.

Die Grundorientierung des Werkzeugs ist im Gegensatz zu den bisher realisierten Orientierungstransformationen nicht mehr durch Maschinendaten fest vorgegeben, sondern frei programmierbar.

# 2.1.10 Online-Werkzeuglängenkorrektur

## Funktion

Über die Systemvariable \$AA\_TOFF[ ] können die effektiven Werkzeuglängen dreidimensional in Echtzeit überlagert werden. Diese Korrekturen sind bei einer aktiven Orientierungstransformation (TRAORI) oder einem aktiven Werkzeugträger in den jeweiligen Werkzeugrichtungen wirksam.

Bei einer Orientierungsänderung des Werkzeugs werden die aufgebauten Werkzeuglängenkorrekturen mitgedreht, so dass sich der Drehpunkt für die Orientierungsbewegung immer auf die korrigierte Werkzeugspitze bezieht.

# 2.1.11 Aktivierung über Teileprogramm/Softkey

Die für die kinematischen Transformationen relevanten Maschinendaten werden bisher größtenteils über POWER ON wirksam gesetzt.

Transformations-Maschinendaten können auch über Teileprogramm/Softkey wirksam gesetzt werden, wodurch das Booten der Steuerung entfallen kann.

#### Literatur:

Funktionshandbuch Erweiterungsfunktionen; Kinematische Transformationen (M1), Kapitel: Kartesisches PTP-Fahren

# 2.1.12 Komprimierung der Orientierung

Bei der Abarbeitung von NC-Programmen, die Sätze mit relativ kurzen Verfahrwegen enthalten, kann es abhängig vom eingestellten Interpolatortakt zu einer Reduzierung der Bahngeschwindigkeit mit entsprechender Verlängerung der Berarbeitungszeit kommen.

## COMPON, COMPCURV, COMPCAD

Durch die Aktivierung einer der "Kompressoren" COMPON, COMPCURV oder COMPCAD können auch NC-Programme mit kurzen Verfahrwegen ohne Reduzierung der Bahngeschwindigkeit abgearbeitet werden. Weiterhin werden durch den Kompressor die programmierten Bewegungen geglättet, was zu einem glatteren Verlauf der Bahngeschwindigkeit führt.

## Programmierung von Richtungsvektoren

Eine Programmierung der Werkzeugorientierung, die von der Kinematik unabhängig ist, erreicht man durch Programmierung von Richtungsvektoren. NC-Programme mit solchen Richtungsvektoren können mit den Kompressoren COMPON, COMPCURV und COMPCAD abgearbeitet werden.

# <span id="page-43-0"></span>2.2 5-Achs-Transformation

# 2.2.1 Kinematische Transformation

## Aufgabe der Orientierungstransformation

Aufgabe der Orientierungstransformation ist es, Bewegungen der Werkzeugspitze, die sich aus Orientierungsänderungen ergeben, durch entsprechende Ausgleichsbewegungen der Geometrieachsen zu kompensieren. Die Orientierungsbewegung wird dadurch von der Bewegung auf der Werkstückkontur entkoppelt. Die unterschiedlichen Maschinenkinematiken benötigen jeweils eine eigene Orientierungstransformation.

## **Einsatzgebiet**

Das Bearbeitungspaket "5-Achs-Transformation" ist für Werkzeugmaschinen vorgesehen, die außer über drei Linearachsen X, Y und Z über zwei zusätzliche Rundachsen (Drehung um die Linearachsen) verfügen: Damit kann ein rotationssymmetrisches Werkzeug (Fräser, Laserstrahl) in jedem Punkt des Bearbeitungsraumes beliebig zum Werkstück orientiert werden.

Das Werkstück wird immer im rechtwinkligen Werkstückkoordinatensystem programmiert, eventuell programmierte oder eingestellte Frames drehen und verschieben dieses System auf das Basissystem. Die kinematische Transformation setzt diese Informationen dann in Bewegungsvorgaben der realen Maschinenachsen um.

Die kinematische Transformation benötigt Angaben über den Aufbau (Kinematik) der Maschine, die in Maschinendaten hinterlegt sind.

Die kinematische Transformation wirkt nicht auf Positionierachsen.

# 2.2.2 Maschinentypen für 5-Achs-Transformation

Maschinen werden abhängig von der Orientierbarkeit von Werkzeug und Werkstück eingeteilt in die Maschinentypen 1, 2 und 3:

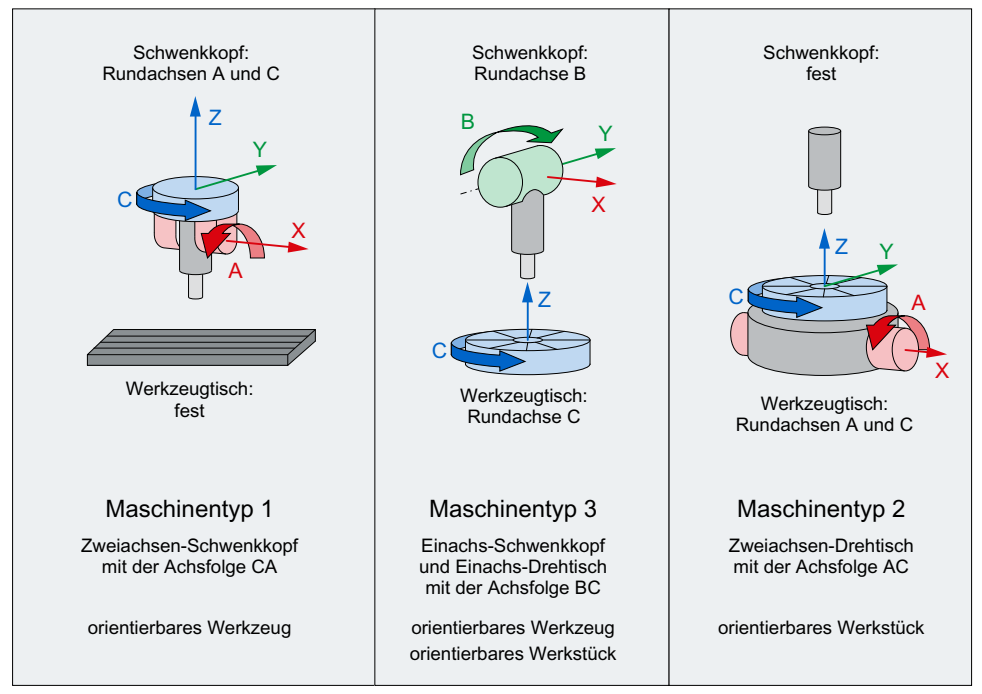

Bild 2-5 Maschinentypen für 5-Achs-Transformation

## Gemeinsame Eigenschaften von Maschinentyp 1, 2 und 3

- Die drei Linearachsen bilden ein rechtshändiges kartesisches Koordinatensystem
- Die Orientierungen der Rundachsen sind parallel zu den Linearachsen
- Die Orientierungen der Rundachsen stehen senkrecht aufeinander
- Die Werkzeug-Grundstellung ist in negativer Z-Richtung

## Weitere Eigenschaften von Maschinentyp 1 und 2

- Rundachse 1 ist die 4. Maschinenachse der Transformation
- Rundachse 1 verändert die Orientierung von Rundachse 2
- Rundachse 2 ist die 5. Maschinenachse der Transformation
- Rundachse 2 verändert die Orientierung der von Rundachse 1 nicht

## Weitere Eigenschaften von Maschinentyp 3

- Rundachse 1 ist die 4. Maschinenachse der Transformation
- Rundachse 1 dreht das Werkzeug
- Rundachse 2 ist die 5. Maschinenachse der Transformation
- Rundachse 2 dreht das Werkstück

#### <span id="page-45-0"></span>Hinweis

Transformationen, die nicht die hier genannten Bedingungen erfüllen, sind in eigenen Kapiteln beschrieben.

# 2.2.3 Konfiguration einer Maschine für 5-Achs-Transformation

## Maximale Anzahl 5-Achs-Transformationen pro Kanal

Aktuell können pro Kanal maximal vier 5-Achs-Transformationen parametriert werden.

## **Transformationstyp**

Im Maschinendatum wird der vom Maschinentyp abhängige Transformationstyp eingestellt:

MD24100 \$MC\_TRAFO\_TYPE\_<x> = <Transformationstyp>

mit x = 1, 2, ... maximale Anzahl Transformationen

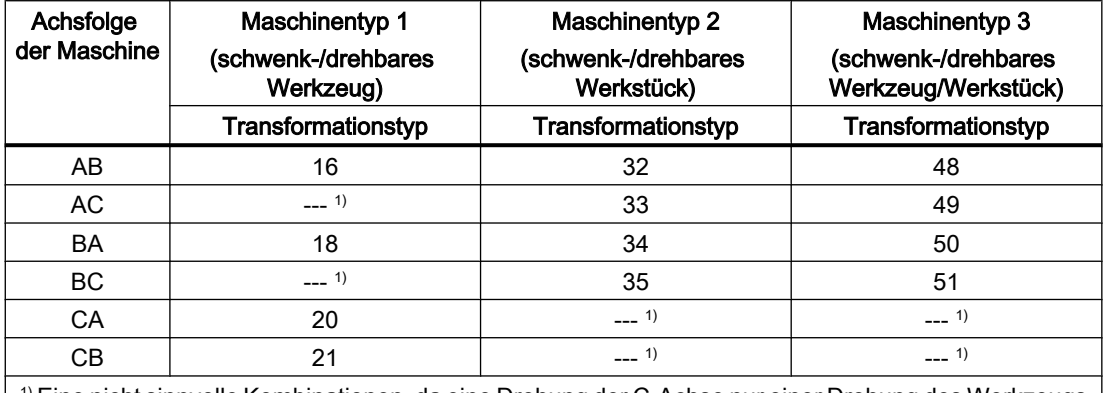

1) Eine nicht sinnvolle Kombinationen, da eine Drehung der C-Achse nur einer Drehung des Werkzeugs um seine Längsachse (Symmetrieachse) entspräche.

# Kennzeichnung der Achsfolge

Die Kennzeichnung der Achsfolge erfolgt auf folgende Weise:

- AB bedeutet: A ist 4. Achse, B ist 5. Achse der Transformation
- Bei Maschinentyp 3 ist die Schwenkachse des Werkzeugs die 4. Achse und die Drehachse des Werkstücks die 5. Achse der Transformation.

## Achszuordnung

Im Maschinendatum wird die Achszuordnung am Eingang der 5-Achs-Transformation legt fest, d.h. welche Achse von der Transformation auf welche Kanalachse abgebildet wird:

MD24110 \$MC\_TRAFO\_AXES\_IN\_<x> (Achszuordnung für Transformation x)

mit x = 1, 2, ... maximale Anzahl Transformationen

## Geometrie-Informationen

Für die Berechnung der Achswerte durch die 5-Achs-Transformation sind Angaben über die Geometrie der Maschine notwendig. Sie finden sich in den Maschinendaten (hier für die erste Transformation im Kanal):

- \$MC\_TRAFO5\_PART\_OFFSET\_<x> (Werkstückorientierte Verschiebung) mit x = 1, 2, ... maximale Anzahl Transformationen im Kanal
	- Maschinentyp 1: Vektor vom Maschinenbezugspunkt zum Nullpunkt des Tisches (i. A. Nullvektor)
	- Maschinentyp 2: Vektor vom letzten Drehgelenk des Tisches zum Nullpunkt des Tisches

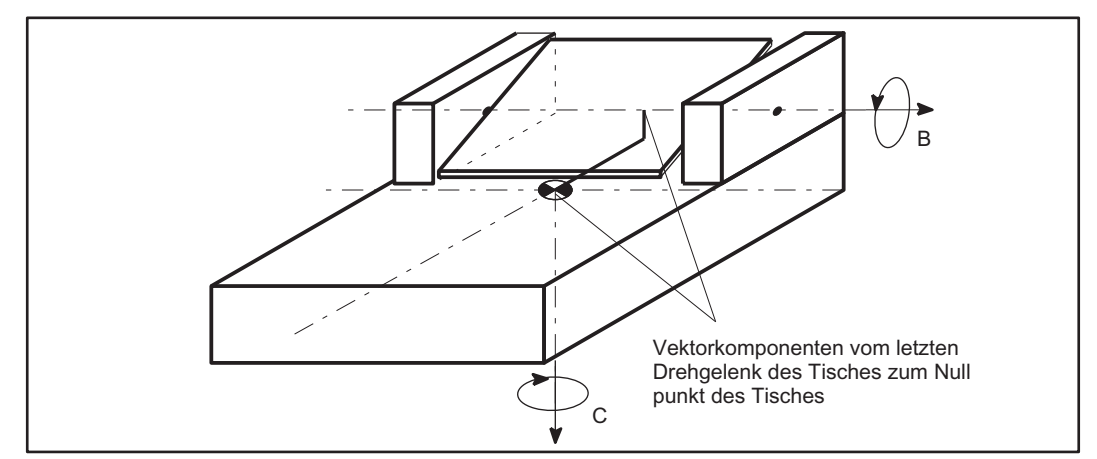

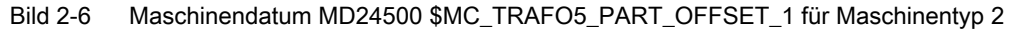

- Maschinentyp 3 (Einachsen-Schwenkkopf und Einachsen-Drehtisch): Vektor vom Drehgelenk des Drehtisches zum Nullpunkt des Tisches
- \$MC\_TRAFO5\_JOINT\_OFFSET\_<x> (Vektor des kinematischen Versatzes) mit x = 1, 2, ... maximale Anzahl Transformationen im Kanal
	- Maschinentyp 1 und 2: Vektor vom ersten zum zweiten Drehgelenk
	- Maschinentyp 3: Vektor vom Maschinennullpunkt zum Drehgelenk des Tisches
- \$MC\_TRAFO5\_ROT\_AX\_OFFSET\_<x> (Positionsoffset der Rundachsen 1 / 2 / 3) mit x = 1, 2, ... maximale Anzahl Transformationen im Kanal

### Beispiele

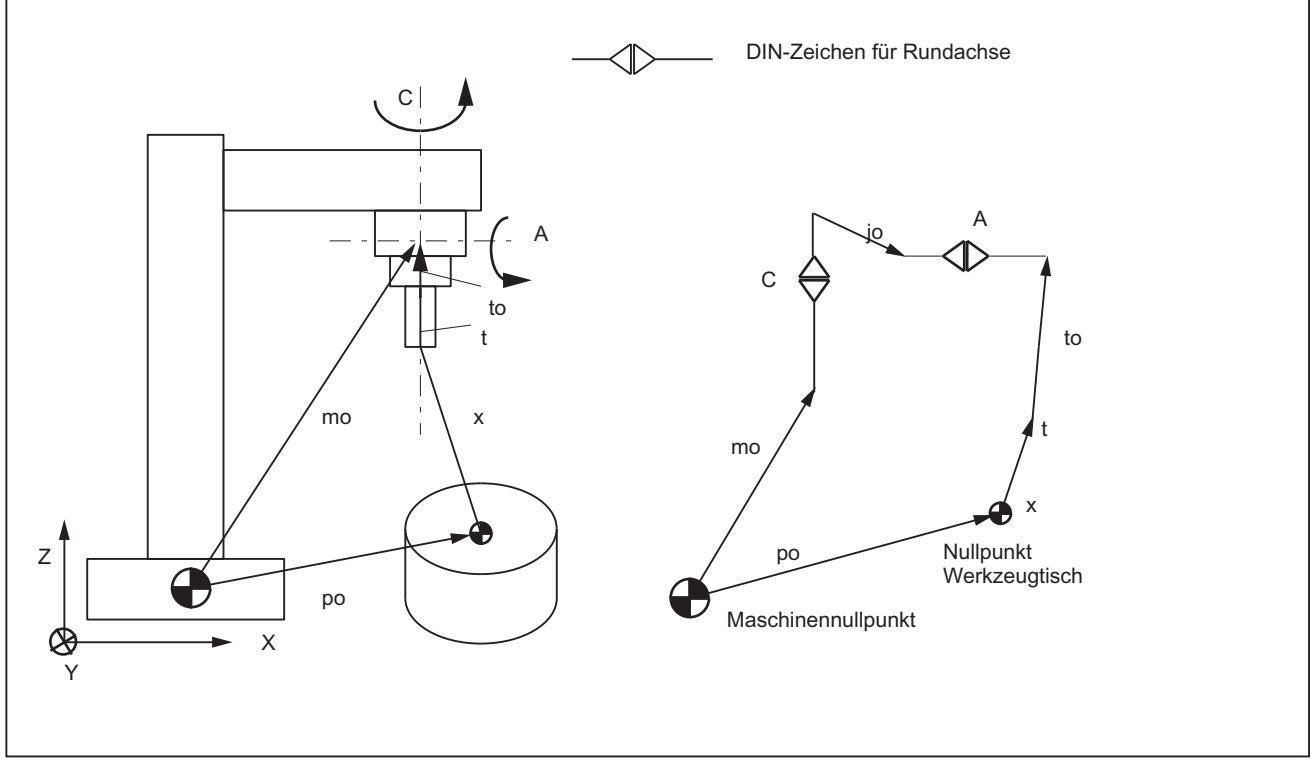

- mo Positionsvektor im MKS
- po \$MC\_TRAFO5\_PART\_OFFSET\_<x>[0 ..2]
- x Vektor der programmierten Position im BKS
- t Werkzeugkorrekturvektor
- to \$MC\_TRAFO5\_BASE\_TOOL\_<x>[0 .. 2]
- jo MD24560 \$MC\_TRAFO5\_JOINT\_OFFSET\_<x>[0 .. 2]
- Bild 2-7 Schematische Darstellung einer CA-Kinematik, bewegtes Werkzeug

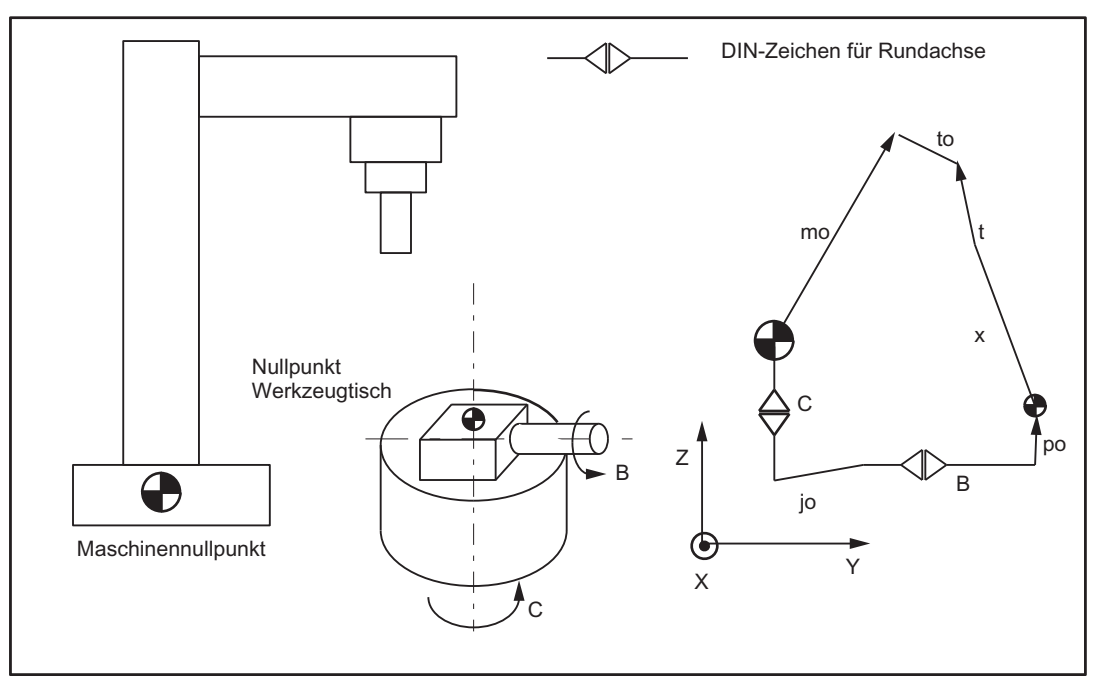

- mo Positionsvektor im MKS
- po \$MC\_TRAFO5\_PART\_OFFSET\_<x>[0 ..2]
- x Vektor der programmierten Position im BKS
- t Werkzeugkorrekturvektor
- to \$MC\_TRAFO5\_BASE\_TOOL\_<x>[0 .. 2]
- jo \$MC\_TRAFO5\_JOINT\_OFFSET\_<x>[0 .. 2]

Bild 2-8 Schematische Darstellung einer CB-Kinematik, bewegtes Werkstück

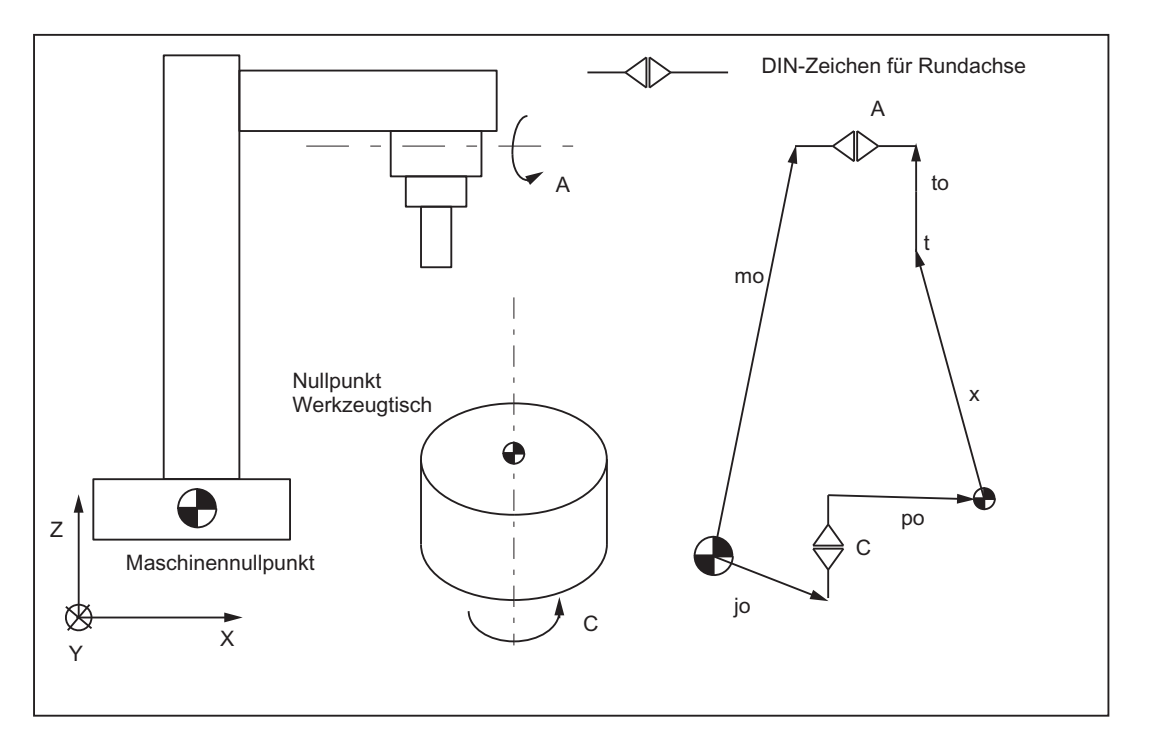

Bild 2-9 Schematische Darstellung einer AC-Kinematik, bewegtes Werkzeug, bewegtes Werkstück

#### Vorzeichenbehandlung der Rundachsen

Mit dem Maschinendatum wird die Vorzeichenbehandlung der Rundachsen der 5-Achs-Transformation im Kanal eingestellt:

\$MC\_TRAFO5\_ROT\_SIGN\_IS\_PLUS\_<x>[ <n> ] = <Wert>

mit x = 1, 2, ... maximale Anzahl Transformationen im Kanal

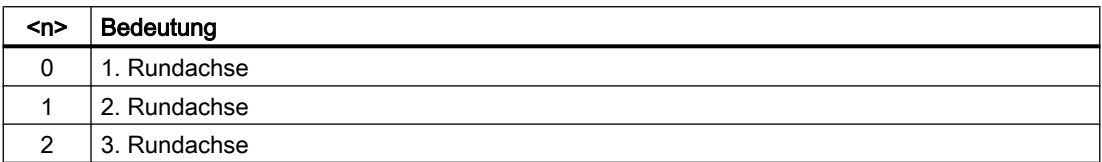

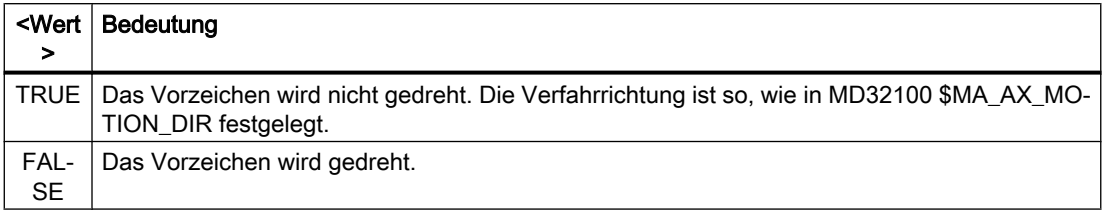

Mit dem Maschinendatum wird nicht festgelegt, dass die Drehrichtung der betreffenden Rundachse gedreht werden soll. Sondern es wird angegeben, ob die Rundachse sich bei einer Verfahrbewegung in positiver Verfahrrichtung in mathematisch positiver (gegen den Uhrzeigersinn) oder negativer (im Uhrzeigersinn) Richtung dreht. Die Folge einer Änderung dieses Maschinendatums ist deshalb nicht eine Änderung der Drehrichtung, sondern eine Änderung der Ausgleichsbewegung in den Linearachsen.

Wird allerdings ein Richtungsvektor und damit implizit eine Ausgleichsbewegung vorgegeben, resultiert daraus eine Drehrichtungsänderung der beteiligten Rundachse.

Das Maschinendatum muss deshalb an einer realen Maschine nur dann auf FALSE gesetzt werden, wenn sich die Rundachse bei einer Verfahrbewegung in positiver Verfahrrichtung in mathematisch positiver Richtung (Gegenuhrzeigersinn) dreht.

# <span id="page-50-0"></span>2.2.4 Werkzeugorientierung

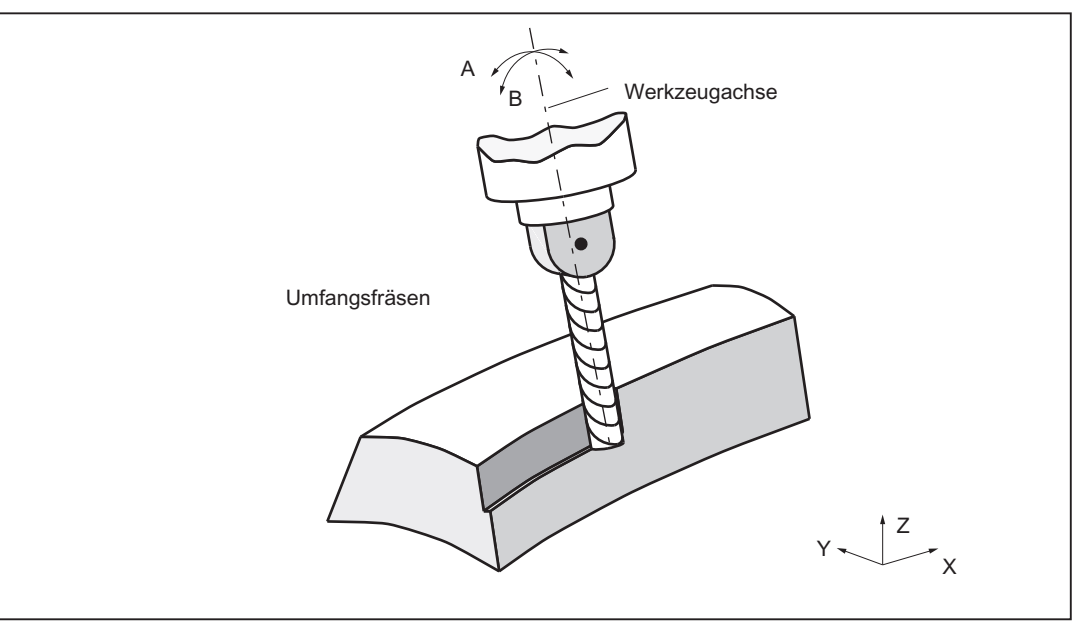

Bild 2-10 Bearbeiten von Werkstücken mit 5-Achs-Transformation

## Programmierung

Die Orientierung des Werkzeugs kann in einem Satz direkt durch Angabe der Rundachsen oder indirekt durch Euler-, RPY-Winkel sowie Richtungsvektor programmiert werden. Folgende Möglichkeiten sind vorgesehen:

- direkt als Rundachsen A, B, C
- indirekt bei 5-Achs-Transformation über Euler- oder RPY-Winkel in Grad über A2, B2, C2
- indirekt bei 5-Achs-Transformation über Richtungsvektor A3, B3, C3

Die Bezeichner von Eulerwinkel und Richtungsvektoren sind über Maschinendaten einstellbar:

Eulerwinkel über:

MD10620 \$MN\_EULER\_ANGLE\_NAME\_TAB (Name der Eulerwinkel)

Richtungsvektor über:

MD10640 \$MN\_DIR\_VECTOR\_NAME\_TAB (Name der Richtungsvektoren)

Die Werkzeugorientierung kann in einem beliebigen Satz stehen. Insbesondere kann sie auch alleine stehen, was zu einer Orientierungsänderung um die in Bezug auf das Werkstück feststehende Werkzeugspitze führt.

## Euler oder RPY

Über das folgende Maschinendatum kann zwischen Euler- und RPY-Eingabe umgeschaltet werden:

MD21100 \$MC\_ORIENTATION\_IS\_EULER (Winkeldefinition bei Orientierungsprogrammierung)

## Bezug der Orientierung

Die Überführung einer Werkzeugorientierung am Satzanfang in eine Orientierung am Satzende kann auf zwei verschiedene Arten erfolgen:

- im Werkstück-Koordinatensystem mit dem Befehl ORIWKS
- im Maschinen-Koordinatensystem mit dem Befehl ORIMKS

## Befehl ORIWKS

Die Werkzeugorientierung wird programmiert im Werkstück-Koordinatensystem und ist damit nicht von der Maschinenkinematik abhängig.

Bei Orientierungsänderung mit raumfester Werkzeugspitze bewegt sich das Werkzeug auf einem Großkreis in der vom Anfangs- zum Endvektor aufgespannten Ebene.

## Befehl ORIMKS

Die Werkzeugorientierung wird programmiert im Maschinen-Koordinatensystem und ist damit abhängig von der Maschinenkinematik.

Bei Orientierungsänderung mit raumfester Werkzeugspitze wird zwischen den Rundachspositionen linear interpoliert.

Eine Anwahl der Orientierung erfolgt über die Befehle ORIWKS und ORIMKS der NC-Sprache.

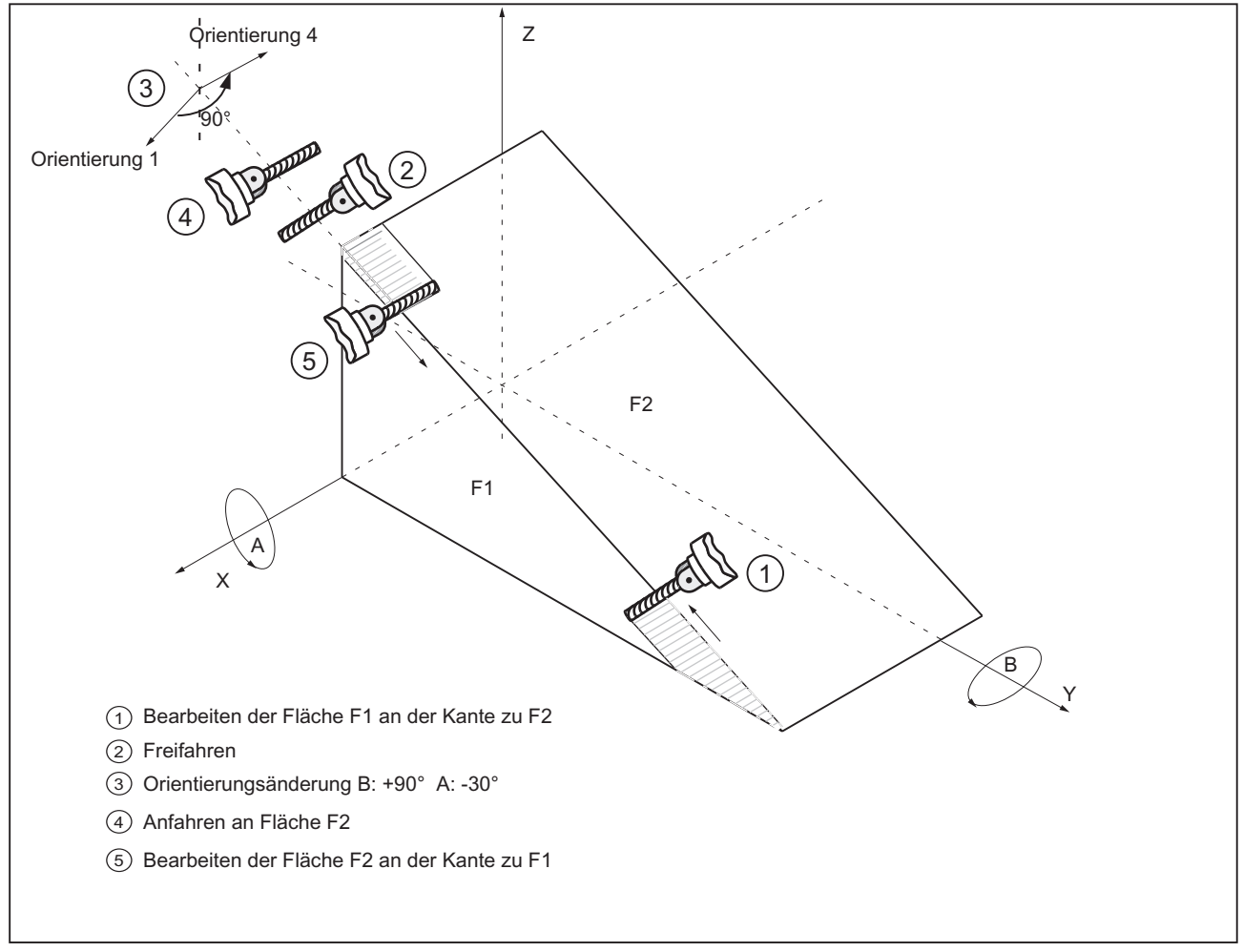

Bild 2-11 Orientierungsänderung des Fräsers bei der Bearbeitung von schrägen Kanten

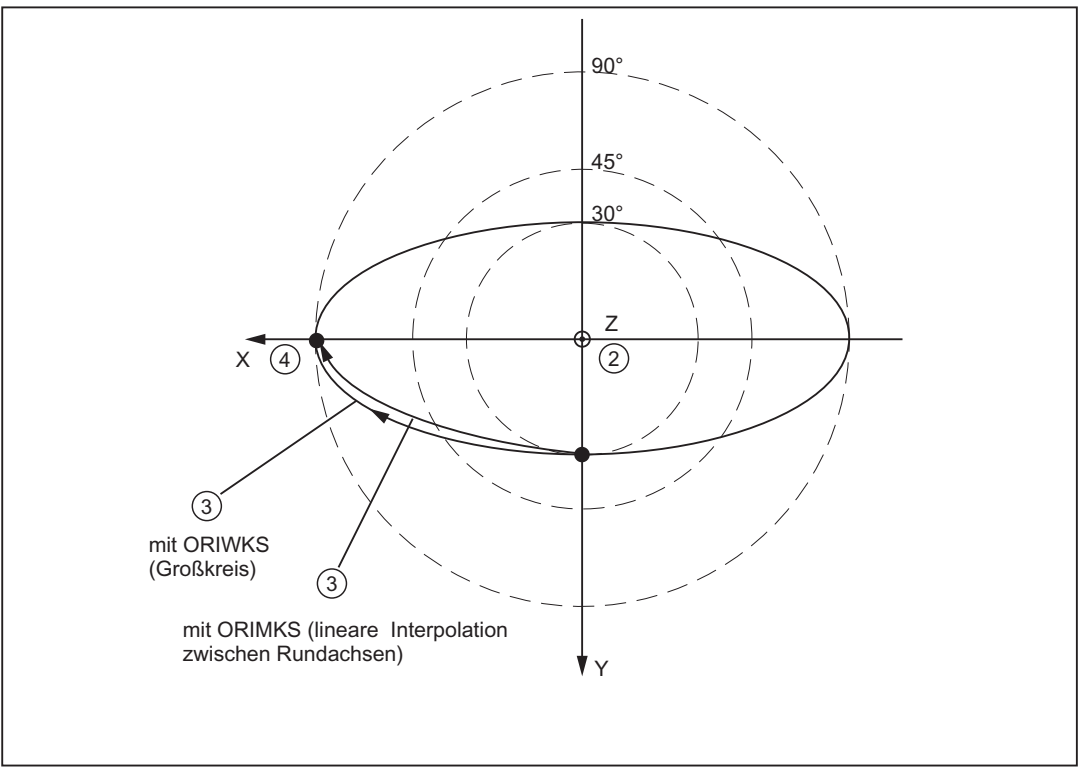

Bild 2-12 Orientierungsänderung bei der Bearbeitung von schrägen Kanten

Grundstellung ist ORIMKS

Über das folgende Maschinendatum kann die Grundstellung geändert werden: MD20150 MC\_GCODE\_RESET\_VALUES (Löschstellung der G-Gruppen) MD20150 \$MC\_GCODE\_RESET\_VALUES [24] = 1 ⇒ ORIWKS ist Grundstellung MD20150 \$MC\_GCODE\_RESET\_VALUES [24] = 2⇒ ORIMKS ist Grundstellung

## Unzulässige Werkzeugorientierung

Wird die Werkzeugorientierung in Verbindung mit den folgenden Funktionen programmiert, dann kommt es bei Eulerwinkel und Richtungsvektoren zum Alarm 12130 "Unzulässige Werkzeugorientierung" und das NC-Programm hält an (dieser Alarm kann auch in Verbindung mit G331, G332 und G63 auftreten).

- G04: Verweilzeit
- G33: Gewindeschneiden mit konstanter Steigung
- G74: Referenzpunkt anfahren
- G75: Festpunkt anfahren
- REPOSL: Wiederanfahren an die Kontur
- REPOSQ: Wiederanfahren an die Kontur
- REPOSH: Wiederanfahren an die Kontur

Zur Abhilfe lässt sich die Werkzeugorientierung mit Achsendwerten programmieren.

Bei G74 und G75 werden die Alarme 17630 bzw. 17620 ausgegeben, wenn eine Transformation aktiv ist und die zu verfahrenden Achsen an der Transformation beteiligt sind. Dies gilt unabhängig von einer Orientierungsprogrammierung.

Sind bei aktivem ORIWKS der Start- und Endvektor antiparallel, dann ist für die Orientierungsprogrammierung keine eindeutige Ebene definiert und Alarm 14120 wird ausgelöst.

Wird bei aktiver Werkzeugradiuskorrektur eine Transformationsumschaltung (Einschalten, Ausschalten oder Wechsel der Transformation) vorgenommen, dann wird der Alarm 14400 ausgelöst.

Der umgekehrte Fall, dass die Werkzeugradiuskorrektur bei aktiver Transformation an- oder abgewählt wird, führt zu keiner Alarmmeldung.

## Werkzeug-Orientierung mehrfach eingeben

In einem Satz nach DIN 66025 darf jeweils nur eine Werkzeugorientierung eingegeben werden, z. B. mit Richtungsvektoren:

N50 A3=1 B3=1 C3=1

Wird die Werkzeugorientierung mehrfach eingegeben, z. B. mit Richtungsvektoren und mit Eulerwinkeln, dann erfolgt die Fehlermeldung 12240 "Kanal X Satz Y Werkzeugorientierung xx mehrfach definiert" und das NC-Teileprogramm hält an:

N60 A3=1 B3=1 C3=1 A2=0 B2=1 C2=3

## Werkzeugorientierung mittels Orientierungsvektoren

Zusätzlich können für die Änderung des Orientierungsvektors Polynome programmiert werden.

Diese Methode führt an den Rundachsen zu sehr stetigen Geschwindigkeits- und Beschleunigungänderungen an den Satzübergängen, wenn die Werkzeugorientierung über mehrere Sätze programmiert werden muss.

Die Interpolation von Orientierungsvektoren kann mit Polynomen bis maximal 5. Grades programmiert werden. Die Polynominterpolation von Orientierungsvektoren ist im Kapitel "Polynominterpolation von Orientierungsvektoren" beschrieben.

#### Hinweis

Weitere Erläuterungen zur Werkzeugorientierung mittels Orientierungsvektoren und deren Nutzung an Werkzeugmaschinen entnehmen Sie bitte:

#### Literatur:

Funktionshandbuch Grundmaschine, Werkzeugkorrektur, Orientierbare Werkzeugträger (W1)

# 2.2.5 Singuläre Stellen und ihre Behandlung

## Extreme Geschwindigkeitsüberhöhung

Wenn die Bahn in der Nähe eines Pols (Singularität) verläuft, dann kann es vorkommen, dass eine oder mehrere Achsen mit sehr hoher Geschwindigkeit fahren.

Dann wird der Alarm 10910 "Irregulärer Geschwindigkeitsverlauf in einer Bahnachse" ausgelöst. Die programmierte Geschwindigkeit wird soweit reduziert, dass die maximale Achsgeschwindigkeit nicht überschritten wird.

## Verhalten am Pol

Das unerwünschte Verhalten schneller Ausgleichsbewegungen lässt sich durch geeignete Wahl der folgenden Maschinendaten beeinflussen (siehe nachfolgendes Bild):

- MD24530 \$MC\_TRAFO5\_NON\_POLE\_LIMIT\_1 (Definition des Polbereichs für 5- Achstransformation 1)
- MD24630 \$MC\_ TRAFO5\_NON\_POLE\_LIMIT\_2 (Definition des Polbereichs für 5- Achstransformation 2)
- MD24540 \$MC\_TRAFO5\_POLE\_LIMIT\_1 (Endwinkeltoleranz b. Interpolation durch Pol f. 5-Achstransform)
- MD24640 \$MC\_TRAFO5\_POLE\_LIMIT\_2 (Endwinkeltol. b. Interpolation durch Pol f. 5- Achstransform)

#### Hinweis

Ab SW-Stand 5.2 ändert sich die Behandlung der Singularitäten: Es gibt nur noch ein relevantes Maschinendatum \$MC\_TRAFO5\_POLE\_LIMIT (siehe Kapitel ["Singularitäten](#page-88-0)  [der Orientierung](#page-88-0) (Seite [89\)](#page-88-0)" bzw. Programmierhandbuch Arbeitsvorbereitung).

## Definition des Polbereichs für 5-Achstransformation

Dieses Maschinendatum kennzeichnet einen Grenzwinkel für die fünfte Achse der ersten MD24530 \$MC\_TRAFO5\_NON\_POLE\_LIMIT\_1 oder der zweiten MD24630 \$MC\_TRAFO5\_NON\_POLE\_LIMIT\_2 5-Achs-Transformation mit folgenden Eigenschaften:

Läuft die Bahn unterhalb dieses Winkels am Pol vorbei, wird durch den Pol gefahren.

Bei der 5-Achs-Transformation spannen die beiden Orientierungsachsen des Werkzeugs ein Koordinatensystem aus Längen- und Breitenkreisen auf einer Kugeloberfläche auf.

Führt bei einer Orientierungsprogrammierung (d. h. der Orientierungsvektor liegt in einer Ebene) die Bahn so dicht am Pol vorbei, dass der mit diesem Maschinendatum definierte Winkel unterschritten wird, dann wird von der vorgegebenen Interpolation in der Weise abgewichen, dass die Interpolation durch den Pol verläuft.

## Endwinkeltoleranz bei Interpolation durch Pol für 5-Achstrafo

Dieses Maschinendatum kennzeichnet einen Grenzwinkel für die fünfte Achse der ersten MD24540 \$MC\_TRAFO5\_POLE\_LIMIT\_1 oder der zweiten MD24640 \$MC\_TRAFO5\_POLE\_LIMIT\_2 5-Achs-Transformation mit folgenden Eigenschaften:

Bei der Interpolation durch den Polpunkt bewegt sich nur die fünfte Achse, die vierte Achse behält ihre Startposition bei. Wird eine Bewegung programmiert, die nicht exakt durch den Polpunkt, aber innerhalb des durch folgendes Maschinendatum gegebenen Bereichs in der Nähe des Pols verlaufen soll, wird von der vorgegebenen Bahn abgewichen, da die Interpolation exakt durch den Polpunkt verläuft:

- MD24530 \$MC\_TRAFO5\_NON\_POLE\_LIMIT\_1
- MD24630 \$MC\_TRAFO5\_NON\_POLE\_LIMIT\_2

Dadurch ergibt sich im Endpunkt der vierten Achse (der Polachse) eine Positionsabweichung gegenüber dem programmierten Wert.

Dieses Maschinendatum gibt den Winkel an, um den die Polachse bei der 5-Achs-Transformation vom programmierten Wert abweichen kann, wenn von der programmierten Interpolation auf die Interpolation durch den Polpunkt umgeschaltet wird. Ergibt sich eine größere Abweichung, wird eine Fehlermeldung ausgegeben und die Interpolation nicht durchgeführt.

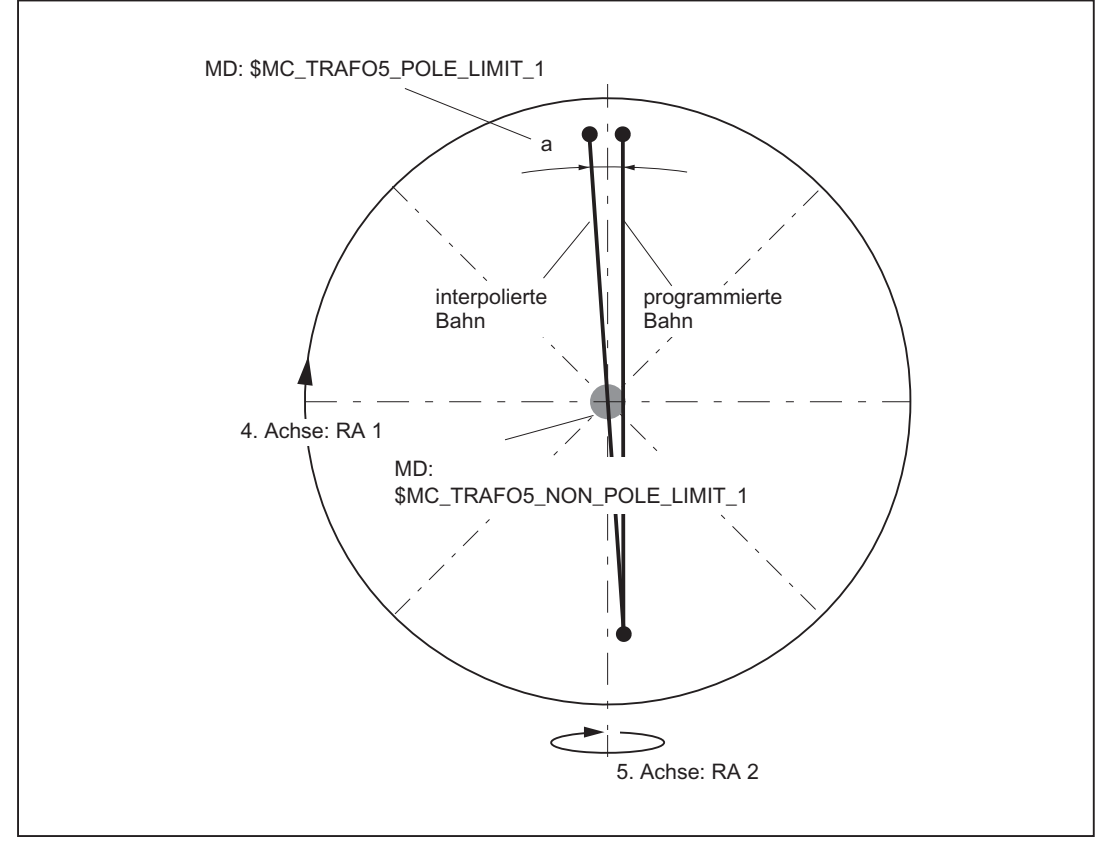

Bild 2-13 5-Achs-Transformation; Orientierungsweg in Polnähe, Beispiel für Maschinentyp 1: 2- Achsen-Schwenkkopf mit der Rundachse RA 1 (4. Achse der Transformation) und der Rundachse RA 2 (5. Achse der Transformation)

### 2.3 3- und 4-Achs-Transformationen

## Verhalten bei Großkreisinterpolation in Polposition

Mit dem folgenden Maschinendatum kann das Verhalten bei Großkreisinterpolation in Polposition wie folgt eingestellt werden:

MD21108 \$MC\_POLE\_ORI\_MODE

Die Behandlung der Orientierungsänderung bei Großkreisinterpolation wird erst dann definiert, wenn die Startorientierung gleich der Polorientierung ist oder dieser nahe kommt und die Endorientierung des Satzes außerhalb des durch das in folgendem Maschinendatum definierten Toleranzkreises liegt:

- MD24530 \$MC\_TRAFO5\_NON\_POLE\_LIMIT\_1
- MD24630 \$MC\_TRAFO5\_NON\_POLE\_LIMIT\_2

In der Polposition ist die Position der Polachse beliebig. Für die Großkreisinterpolation wird aber eine bestimmte Orientierung dieser Achse benötigt.

Das folgende Maschinendatum ist dezimal kodiert:

MD21108 \$MC\_POLE\_ORI\_MODE

Die Einerstellen definieren das Verhalten, wenn die Startorientierung exakt mit der Polorientierung übereinstimmt, und die Zehnerstellen das Verhalten, wenn die Startorientierung innerhalb des durch das folgende Maschinendatum definierten Toleranzkreises liegt:

- MD24530 \$MC\_TRAFO5\_NON\_POLE\_LIMIT\_1
- MD24630 \$MC\_TRAFO5\_NON\_POLE\_LIMIT\_2

Alle Einstellwerte sind in "Kanalspezifische Maschinendaten" beschrieben.

# 2.3 3- und 4-Achs-Transformationen

3- und 4-Achs-Transformationen sind Sonderformen der 5-Achs-Tansformationen bei denen die Werkzeugorientierung nur in der Ebene senkrecht zur Rundachse möglich ist. Sie unterstützen die Maschinentypen 1 mit beweglichem Werkzeug und 2 mit beweglichem Werkstück.

## Varianten der 3-Achs- und 4-Achs-Transformation

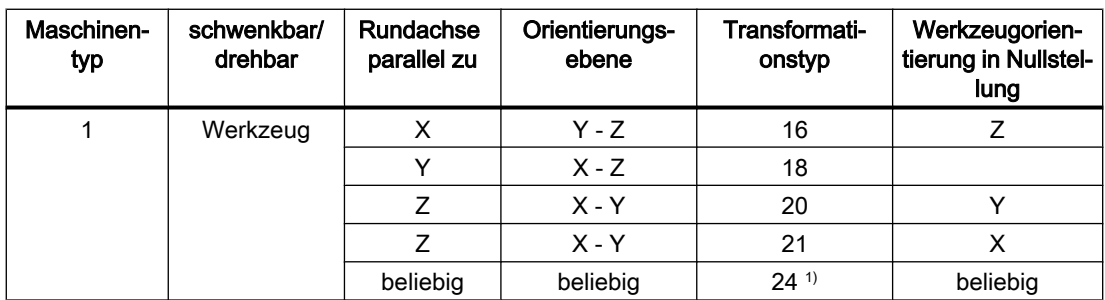

2.3 3- und 4-Achs-Transformationen

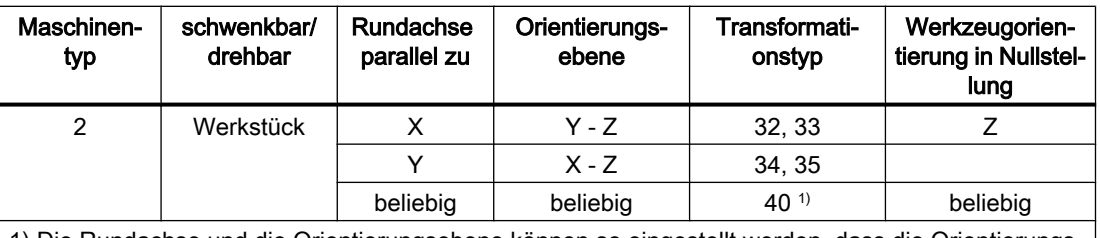

1) Die Rundachse und die Orientierungsebene können so eingestellt werden, dass die Orientierungs‐ änderung nicht in einer Ebene, sondern auf einem Kegelmantel erfolgt.

## Werkzeugorientierung in Nullstellung

Die Werkzeugorientierung in Nullstellung ist die Stellung des Werkzeugs bei: aktive Arbeitsebene G17 UND Stellung der Rundachse 0 Grad

#### Achszuordnungen

Die drei Linearachsen, die in die Transformation eingehen, werden über die Maschinendaten \$MC\_TRAFO\_GEOAX\_ASSIGN\_TAB\_n[0..2] und \$MC\_TRAFO\_AXES\_IN\_n[0..2] beliebigen Kanalachsen zugeordnet. Für die Zuordnung der Kanalachsen zu den Geometrieachsen für die Transformation muss gelten:

\$MC\_TRAFO\_GEOAX\_ASSIGN\_TAB\_n[ 0 ] = \$MC\_TRAFO\_AXES\_IN\_n[ 0 ]

\$MC\_TRAFO\_GEOAX\_ASSIGN\_TAB\_n[ 1 ] = \$MC\_TRAFO\_AXES\_IN\_n[ 1 ]

\$MC\_TRAFO\_GEOAX\_ASSIGN\_TAB\_n[ 2 ] = \$MC\_TRAFO\_AXES\_IN\_n[ 2 ]

Es sind die jeweiligen Achsen mit dem gleichen Index einander zuzuordnen.

#### Vorgehen bei der Parametrierung

- Geben Sie den Transformationstyp gemäß vorheriger Tabelle als Maschinendatum ein: \$MC\_TRAFO\_TYPE\_n
- Ordnen Sie den Geometrieachsen der Transformation Kanalachsen zu.
- Setzen Sie bei 3-Achs-Transformation die Werte für die nicht benötigte Achse:
	- \$MC\_TRAFO\_GEOAX\_ASSIGN\_TAB\_n[<Geometrieachse>] = 0
	- \$MC\_TRAFO\_AXES\_IN\_n[<Geometrieachse>] = 0  $MCITRAFO_AXES_IN_n[4] = 0$ ;  $\rightarrow$  es gibt keine 2. rotatorische Achse
- Setzen Sie bei 4-Achs-Transformation für die 3 Linearachsen
	- \$MC\_TRAFO\_GEOAX\_ASSIGN\_TAB\_n[<Geometrieachse>] = ...
	- \$MC\_TRAFO\_AXES\_IN\_n[<Geometrieachse>] = ...  $MCITRAFO_AXES_IN_n[4] = 0$ ;  $\rightarrow$  es gibt keine 2. rotatorische Achse

Vollständige Beispiele finden Sie im Kapitel "Beispiel für eine 3- und 4-Achs-Transformation".

# 2.4 Transformation mit geschwenkter Linearachse

## Allgemeine Informationen

Die "Transformation mit schwenkbarer Linearachse" bildet eine eigene Transformationsgruppe. Sie kann eingesetzt werden, wenn eine Kinematik wie im Kapitel ["Orientierungstransformation mit schwenkbarer Linearachse](#page-38-0) (Seite [39](#page-38-0))" beschrieben vorliegt:

- Drei kartesischen Linearachsen (X, Y, Z) und zwei orthogonalen Rundachsen (A, B).
- Die Rundachsen sind parallel zu zwei der drei Linearachsen.
- Die erste Rundachse (A) wird von zwei kartesischen Linearachsen bewegt. Sie dreht die dritte Linearachse (Z), welche das Werkzeug bewegt.
- Das Werkzeug ist parallel zur dritten Linearachse (Z) ausgerichtet.
- Die zweite Rundachse (B) dreht das Werkstück.

Zusätzliche Voraussetzung:

● Von der ersten Rundachse (A) darf nur ein sehr kleiner Schwenkbereich (Schwenkbereich << ± 90°) überstrichen werden.

#### Hinweis

Alle im Text verwendeten Achsangaben beziehen sich auf die Bezeichnungen der beispielhaften Maschine im nachfolgenden Bild "Maschine mit schwenkbarer Linearachse Z"

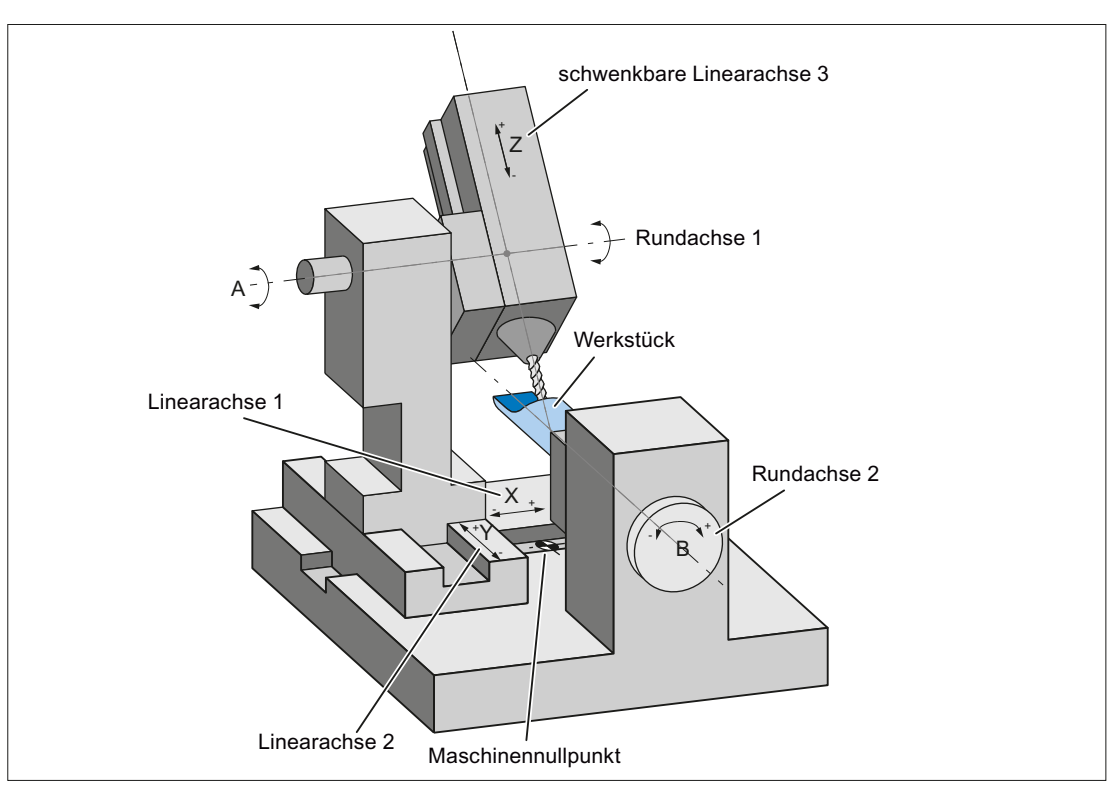

Bild 2-14 Beispiel: Maschine mit schwenkbarer Linearachse Z

### Pol

Die Transformation mit schwenkbarer Linearachse besitzt einen Pol bei einer Werkzeugorientierung parallel zur zweiten Rundachse (B). In der Polstellung tritt eine Singularität auf, da die dritte Linearachse (Z) parallel zur Ebene der ersten beiden Linearachsen (X, Y) steht und daher Ausgleichsbewegungen senkrecht zu dieser Ebene nicht mehr möglich sind.

## Parametrierungen

#### Kinematikvarianten

Die Kinematikvariante der Maschine wird eingestellt im Maschinendatum:

MD24100, ... MD25190 \$MC\_TRAFO\_TYP\_n = <Typ>, mit n = 1, 2, 3, ...

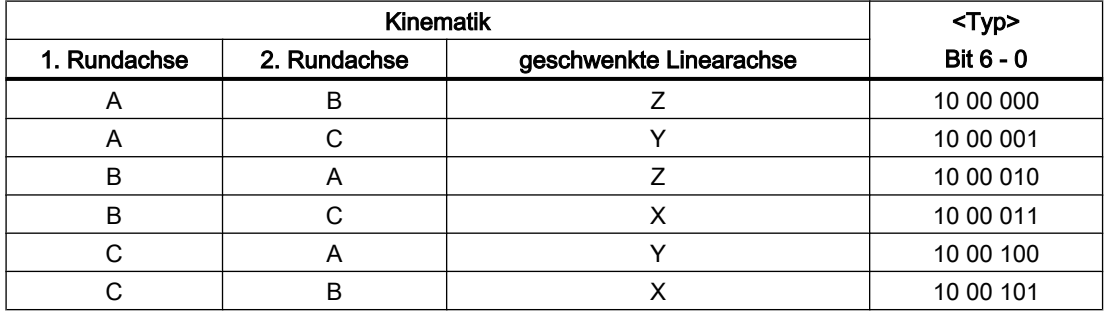

#### Maschinenkinematik

Die Maschinenkinematik wird für die 1. (\$MC\_TRAFO5...\_1) und/oder 2. (\$MC\_TRAFO5...\_2) 5-Achstransformation im Kanal über folgende Maschinendaten eingestellt:

- Vektor (po, siehe nachfolgendes Bild) von der zweiten Rundachse zum Nullpunkt des Werkstücktisches:
	- MD24500 \$MC\_TRAFO5\_PART\_OFFSET\_1
	- MD24600 \$MC\_TRAFO5\_PART\_OFFSET\_2
- Achspositionen der beiden Rundachsen bei Maschinengrundstellung:
	- MD24510 \$MC\_TRAFO5\_ROT\_AX\_OFFSET\_1
	- MD24610 \$MC\_TRAFO5\_ROT\_AX\_OFFSET\_2
- Vorzeichen, mit welchem die Rundachspositionen in die Transformation eingehen:
	- MD24520 \$MC\_TRAFO5\_ROT\_SIGN\_IS\_PLUS\_1
	- MD24620 \$MC\_TRAFO5\_ROT\_SIGN\_IS\_PLUS\_2
- Vektor (jo) vom Maschinennullpunkt zur zweiten Rundachse:
	- MD24560 \$MC\_TRAFO5\_JOINT\_OFFSET\_1
	- MD24660 \$MC\_TRAFO5\_JOINT\_OFFSET\_2

- Vektor (to) von der Werkzeugaufnahme (Flansch) zur ersten Rundachse (gemessen bei Maschinengrundstellung):
	- MD24550 \$MC\_TRAFO5\_BASE\_TOOL\_1
	- MD24650 \$MC\_TRAFO5\_BASE\_TOOL\_2
- Vektor (ro) vom Maschinennullpunkt zur ersten Drehachse (gemessen bei Maschinengrundstellung):
	- MD24562 \$MC\_TRAFO5\_TOOL\_ROT\_AX\_OFFSET\_1
	- MD24662 \$MC\_TRAFO5\_TOOL\_ROT\_AX\_OFFSET\_2

#### Bestimmung der Maschinendatenwerte

Als Hilfe für die Bestimmung der Werte für oben genannte Maschinendaten dienen die zwei folgenden Skizzen zur Verdeutlichung der Zusammenhänge zwischen den Vektoren.

#### Hinweis

## Voraussetzung

Die Maschine wurde so verfahren, dass der Werkzeugaufnahmeflansch mit dem Nullpunkt des Tisches (\*) übereinstimmt. Ist dies maschinentechnisch nicht möglich, muss der Vektor to um die Abweichungen korrigiert werden.

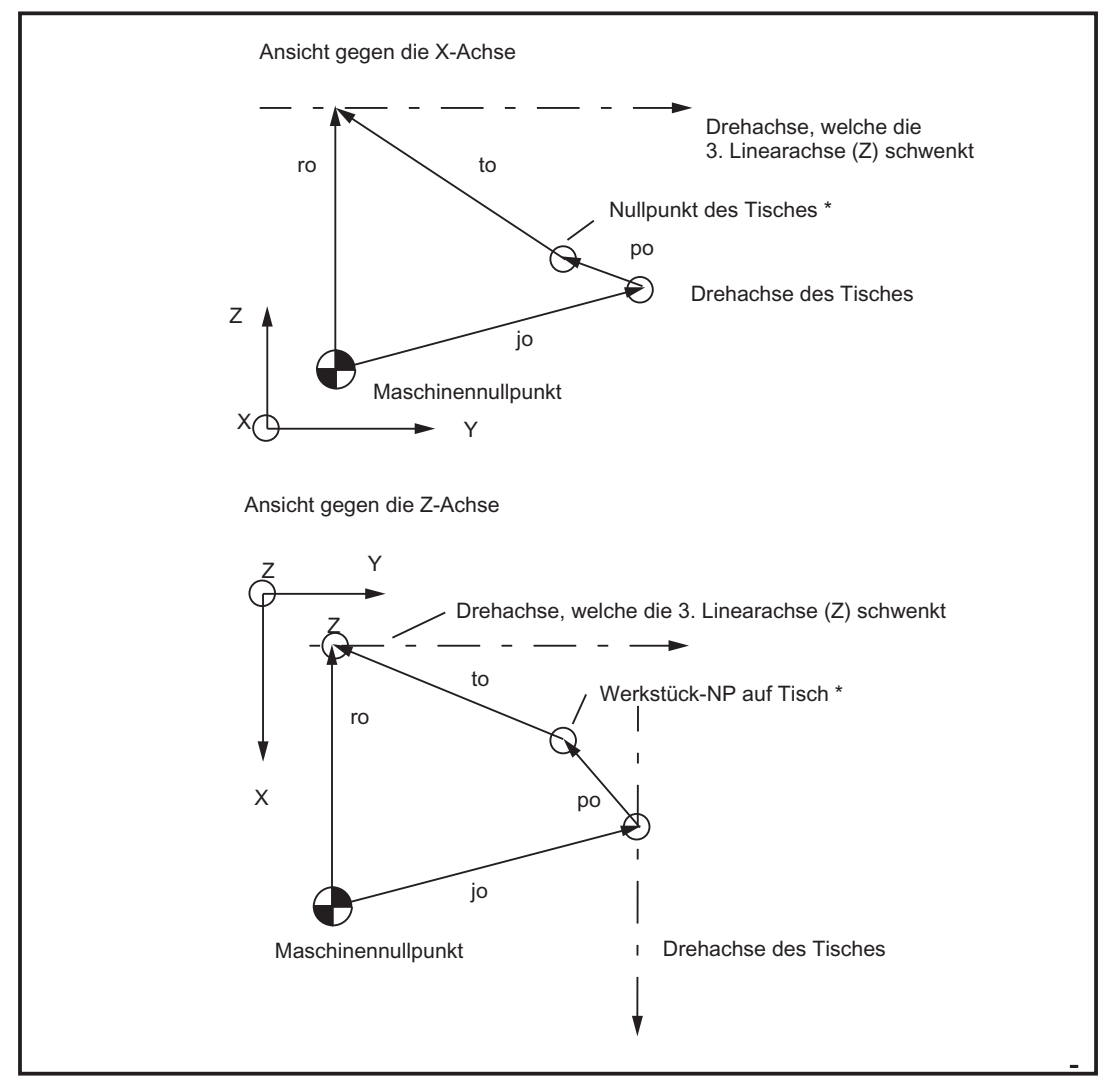

Bild 2-15 Projektionen der in Maschinendaten einzustellenden Vektoren

#### Hinweis

Für beide Ansichten muss der physisch gleiche Punkt auf der 1. Rundachse (z. B. Schnittpunkt der Werkzeugachse mit der 1. Rundachse) angenommen werden.

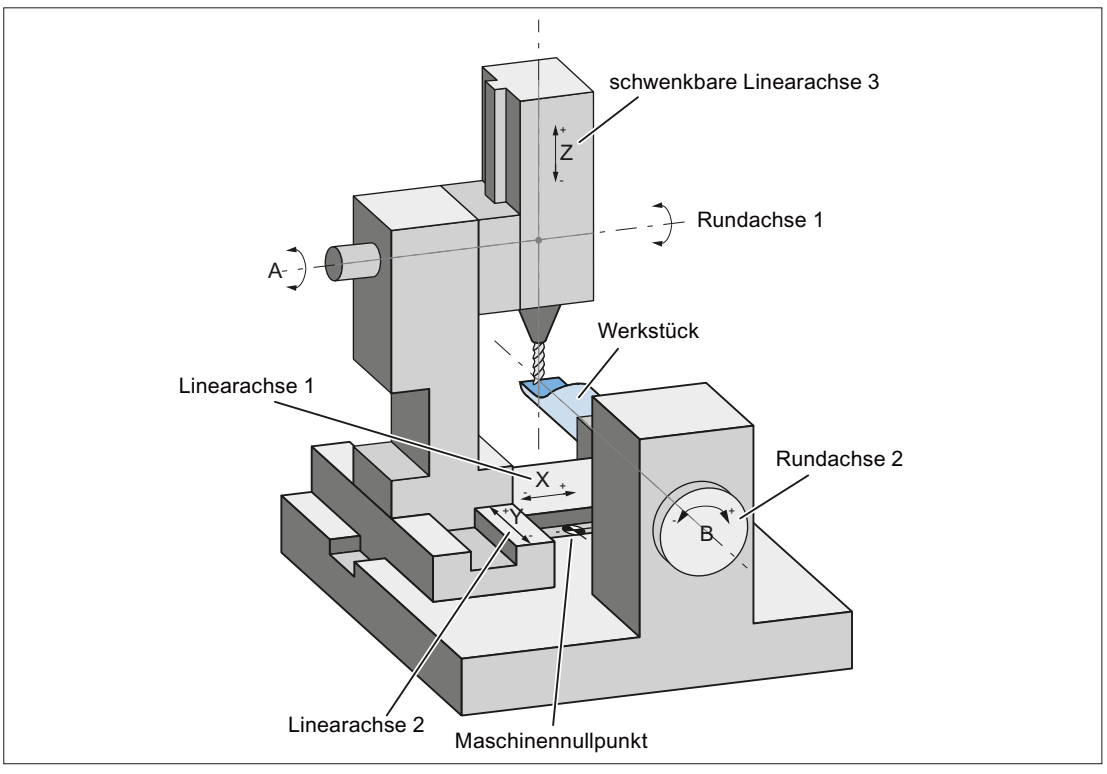

Bild 2-16 Maschine in Nullstellung

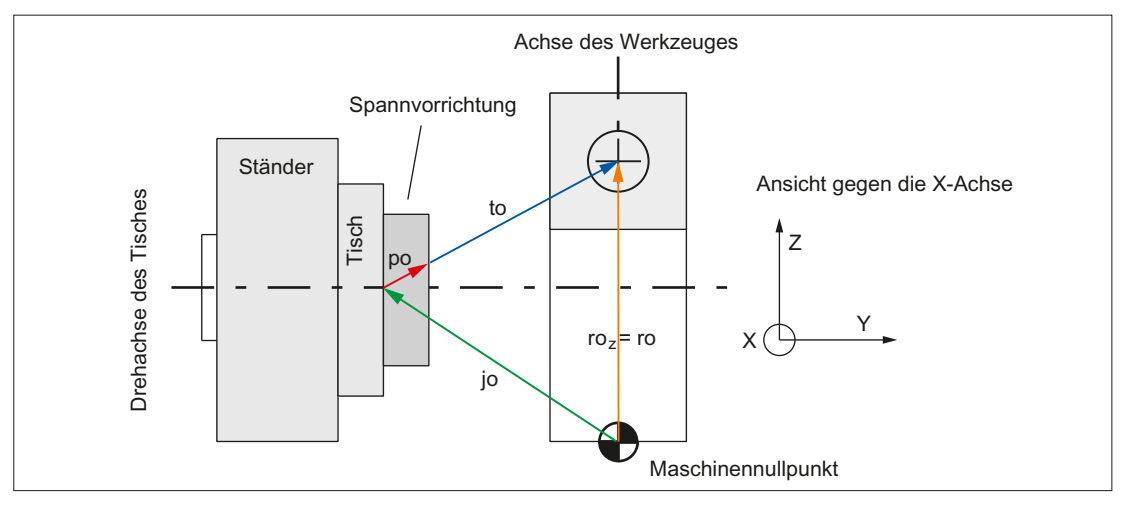

Bild 2-17 Vorderansicht: Vektoren bei Maschine in Nullstellung

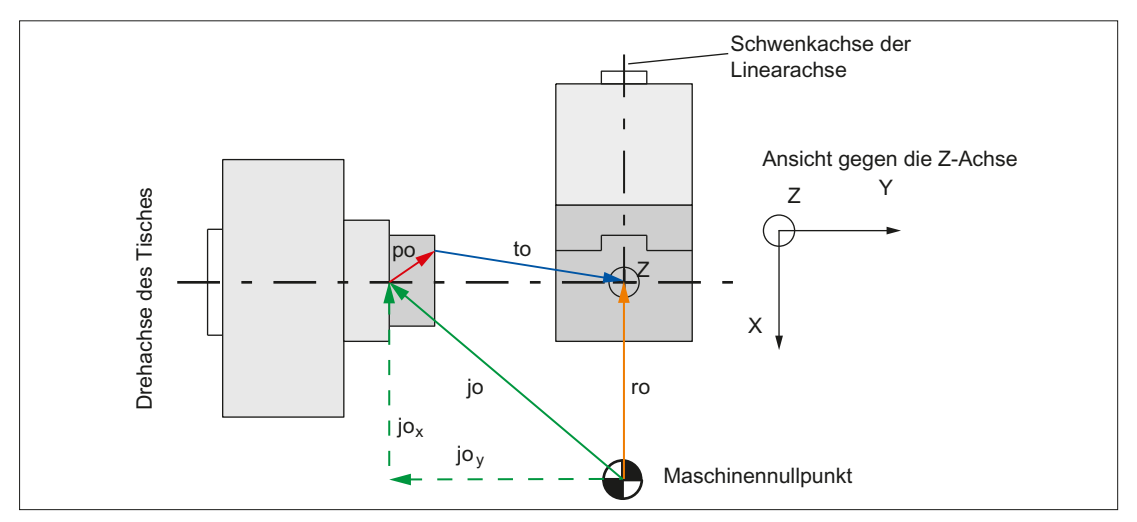

Bild 2-18 Draufsicht: Vektoren bei Maschine in Nullstellung

#### Ermittlung der Maschinendatenwerte

Führen Sie folgende Schritte durch:

- 1. Ermitteln Sie, wie im Bild "Vektoren bei Maschine in Nullstellung" im unteren Teil für Vektor jo gezeigt, die x- und y-Anteile für alle Vektoren.
- 2. Ermitteln Sie, wie im Bild "Vektoren bei Maschine in Nullstellung" im oberen Teil für Vektor ro gezeigt, den z-Anteil für alle Vektoren.
- 3. Tragen sie die x-, y- und z-Anteile der Vektoren (po, jo, to, ro) in die entsprechenden Maschinendaten ein.

Das Verfahren ist für alle einstellbaren Kinematikvarianten anwendbar.

#### Hinweis

Bei entsprechender Maschinengeometrie oder Lage des Maschinennullpunktes können sowohl einzelne Komponenten als auch ganze Vektoren zu Null werden.

#### Programmierung

Das Ein/Ausschalten der Transformation im Teileprogramm oder Synchronaktion ist beschrieben in Kapitel ["Programmierung der 3- bis 5-Achs-Transformation](#page-69-0) (Seite [70\)](#page-69-0)".

#### Werkzeugorientierung

Für eine Transformation mit schwenkbarer Linearachse gelten bezüglich der Werkzeugorientierung sinngemäß die gleichen Aussagen wie für die 5-Achs-Transformation (siehe Kapitel "[Werkzeugorientierung](#page-50-0) (Seite [51](#page-50-0))").

<span id="page-65-0"></span>2.5 Kardanischer Fräskopf

# 2.5 Kardanischer Fräskopf

## 2.5.1 Grundlagen kardanischer Fräskopf

#### Hinweis

Für das Verständnis der Transformation für den kardanischen Fräskopf wird die Kenntnis der allgemeinen 5-Achs-Transformation gemäß Kapitel "[5-Achs-Transformation](#page-43-0) (Seite [44](#page-43-0))" vorausgesetzt. Wo im folgenden Kapitel keine spezifischen Aussagen für den kardanischen Fräskopf erfolgen, gelten die Aussagen der allgemeinen 5-Achs-Transformation.

### Anwendungen

Die Anwendung des kardanischen Fräskopfes liegt in der Bearbeitung von Konturen von räumlich geformten Teilen bei hohen Vorschubgeschwindigkeiten. Durch die hohe Steifigkeit des Kopfes wird eine hohe Arbeitsgenauigkeit erreicht.

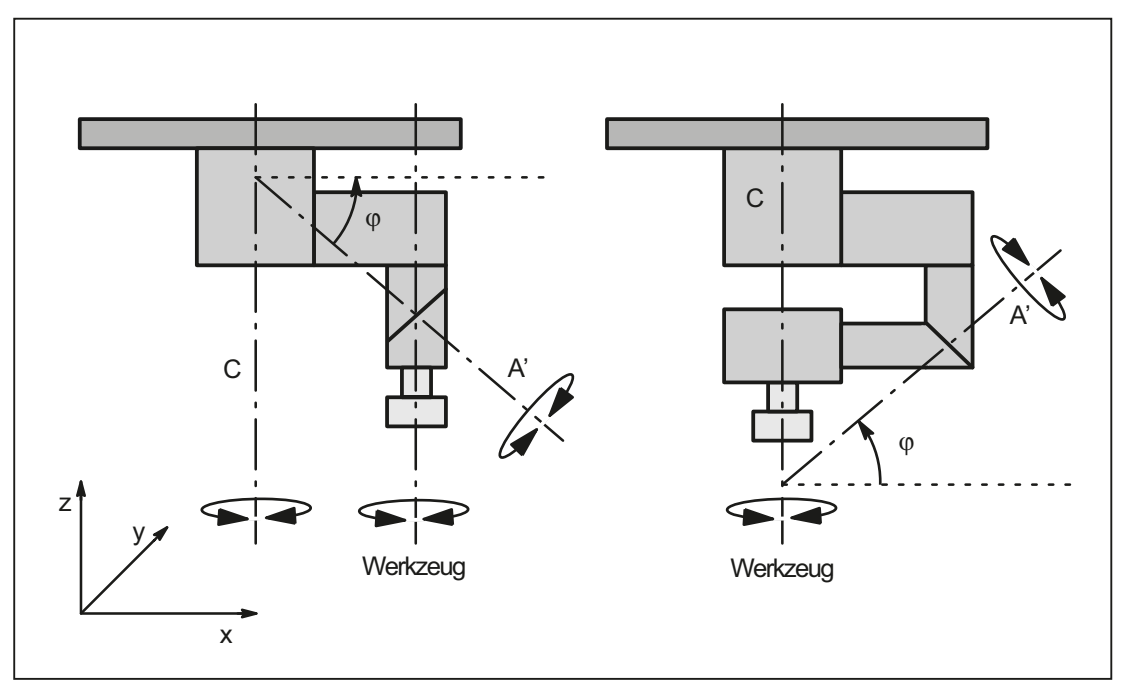

Bild 2-19 Schematische Darstellung kardanischer Fräskopf-Varianten

## Projektierung Nutatorwinkel φ

Der Winkel der schrägen Achse kann über ein Maschinendatum projektiert werden: \$MC\_TRAFO5\_NUTATOR\_AX\_ANGLE\_1: für die erste Orientierungstransformation \$MC\_TRAFO5\_NUTATOR\_AX\_ANGLE\_2: für die zweite Orientierungstransformation Der Winkel muss im Bereich von 0 Grad bis +89 Grad liegen.

## Werkzeugorientierung

Die Werkzeugorientierung in Nullstellung kann wie folgt angegeben werden:

- parallel der 1. rotatorischen Achse oder
- senkrecht dazu und in der Ebene der angegebenen Achsfolge

## Kinematiktypen

Die Achsfolgen der rotatorischen Achsen und die Orientierungsrichtung des Werkzeugs in Nullstellung für die vorhandenen Kinematiktypen werden mit Hilfe des folgenden Maschinendatums eingestellt:

\$MC\_TRAFO\_TYPE\_1 ... \$MC\_TRAFO\_TYPE\_10

## Benennungsschema der Achsen

Es gilt, wie bei den anderen 5-Achs-Transformationen folgendes:

die rotatorische Achse ...

...A ist parallel zu X: A' liegt unter dem Winkel φ zur X-Achse

...B ist parallel zu Y: B' liegt unter dem Winkel φ zur Y-Achse

...C ist parallel zu Z: C' liegt unter dem Winkel φ zur Z-Achse

## Winkeldefinition

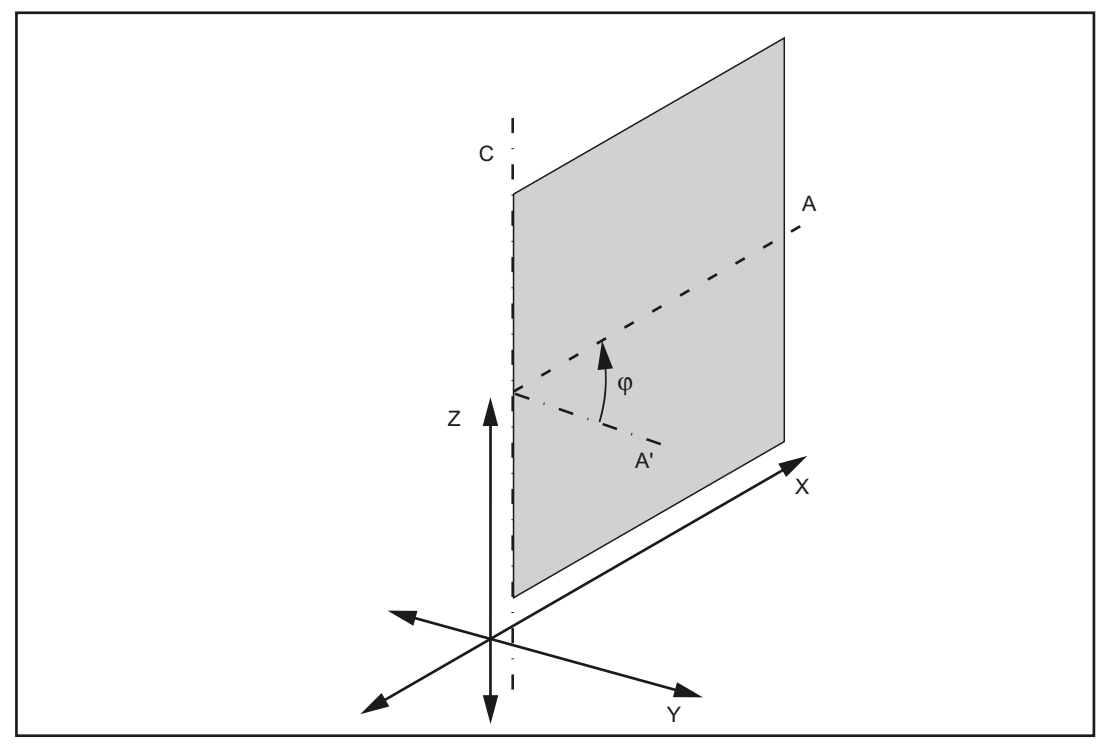

Bild 2-20 Lage der Achse A'

#### 2.5 Kardanischer Fräskopf

Die Achse A' liegt in der Ebene, die durch die rechtwinkligen Achsen der bezeichneten Achsfolge aufgespannt wird. Ist die Achsfolge CA', so liegt z. B. die Achse A' in der Ebene Z-X. Der Winkel φ ist dann der Winkel zwischen der Achse A' und der X-Achse.

# 2.5.2 Parametrierung

## Einstellung des Transformationstyps

Die Einstellung des Transformationstyps erfolgt über das Maschinendatum des entsprechenden Transformationsdatensatzes:

MD24100, ... MD25190 \$MC\_TRAFO\_TYP\_n, mit n = 1, 2, 3, ...

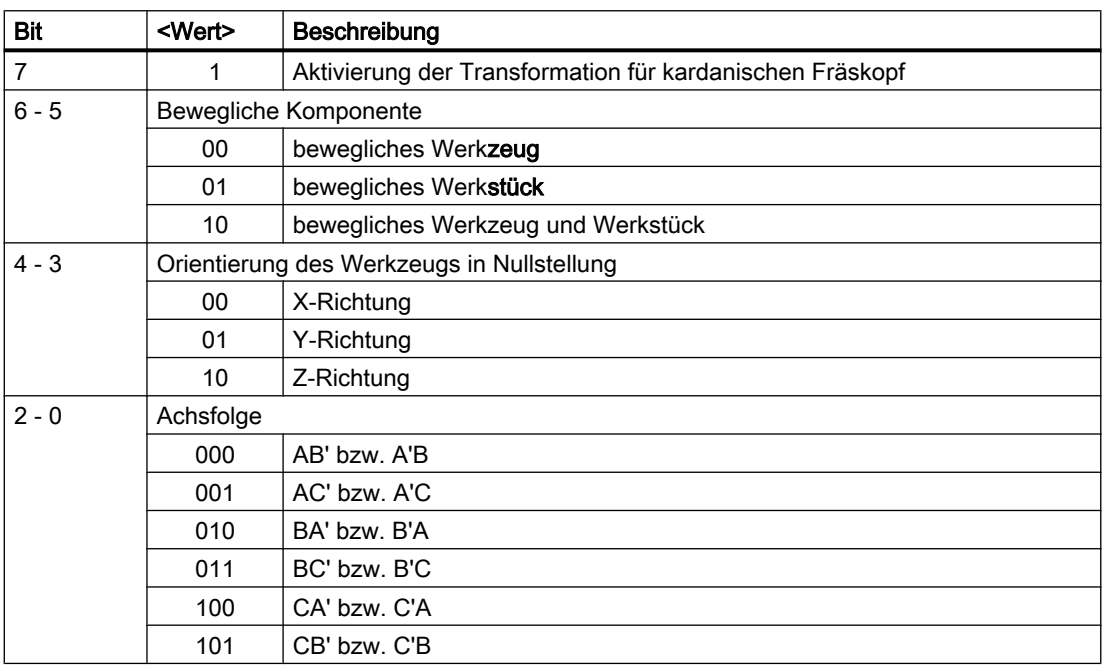

Folgende Transformationstypen können eingestellt werden:

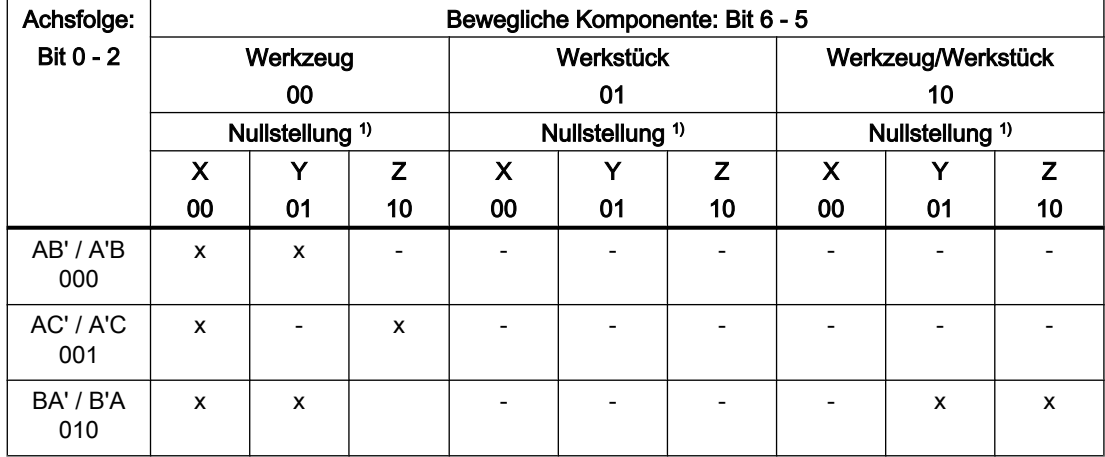

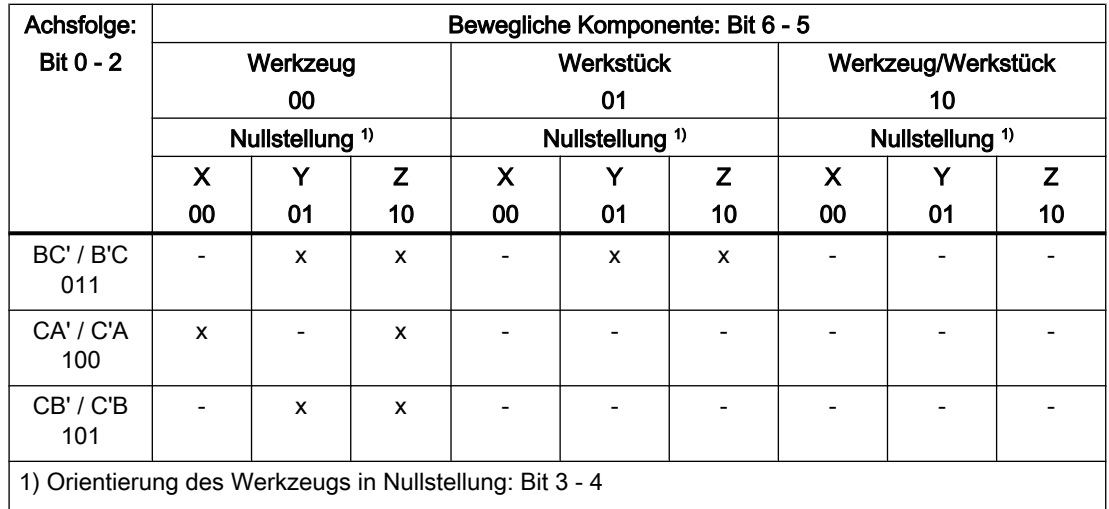

x: Transformationstyp kann eingestellt werden

-: Transformationstyp kann nicht eingestellt werden

## Aktive Arbeitsebene

Die Werkzeugorientierung in Nullstellung kann nicht nur in Z-Richtung eingestellt werden. Daher ist darauf zu achten, dass die aktive Arbeitsebene so einstellt wird, dass die Werkzeuglängenkorrektur in Richtung der Werkzeugorientierung wirksam wird.

Die aktive Arbeitsebene sollte immer die Ebene sein, nach der die Werkzeugorientierung in Nullstellung eingestellt wird.

## Sonstige Einstellungen

Die Geometrieinformationen für die Berechnung der Achswerte durch die Transformation für den kardanischen Fräskopf werden analog wie bei den anderen 5-Achs-Transformationen eingestellt.

## 2.5.3 Verfahren des kardanischen Fräskopfes im JOG-Betrieb

#### JOG

Im JOG-Betrieb können die linearen Achsen normal verfahren werden. Es ist jedoch schwierig, durch Verfahren der linearen Achsen die Orientierung korrekt einzustellen.

<span id="page-69-0"></span>2.6 Programmierung der 3- bis 5-Achs-Transformation

# 2.6 Programmierung der 3- bis 5-Achs-Transformation

## **Einschalten**

Die 3- bis 5-Achs-Transformationen einschließlich der Transformationen mit geschwenkter Linearachse und kardanischem Fräskopf, werden mit dem Befehl TRAORI (<Trafo-Nr>) eingeschaltet. Mit dem Einschalten der Transformation wird das NC/PLC-Nahtstellensignal gesetzt:

DB21, ... DBX33.6 = 1 (Transformation aktiv)

## Ausschalten

Mit dem Befehl TRAFOOF wird die gerade aktive 3- bis 5-Achs-Transformation ausgeschaltet. Mit dem Ausschalten der Transformation wird das NC/PLC-Nahtstellensignal rückgesetzt:

DB21, ... DBX33.6 = 0 (Transformation inaktiv)

## Umschalten

Ist im Kanal bereits eine Transformation aktiv, kann mit dem Befehl TRAORI(<Trafo-Nr>) mit neuer Transformationsnummer auf eine andere Transformation umgeschaltet werden.

## Reset / Programmende

Das Steuerungsverhalten nach Hochlauf, Programmende- oder NC-Reset wird eingestellt im Maschinendatum:

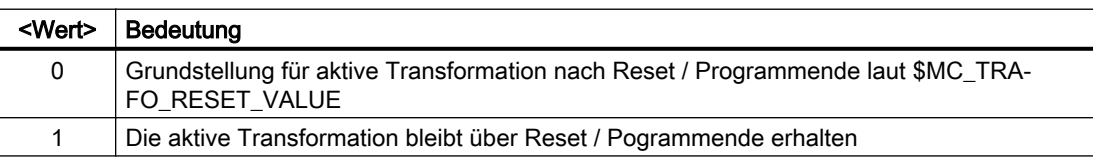

# MD20110 \$MC\_RESET\_MODE\_MASK, Bit 7 = <Wert>

## **Option**

Die Funktion "5-Achs-Transformation" ist, einschließlich ihrer Sonderformen, eine Option.

#### **Literatur**

Eine ausführliche Beschreibung der Maschinendaten findet sich in: Listenhandbuch Ausführliche Maschinendatenbeschreibung

2.7 Generische 5-Achs-Transformation und Varianten

# 2.7 Generische 5-Achs-Transformation und Varianten

## 2.7.1 Funktionalität

## Funktionsumfang

Die generische 5-Achstransformation deckt mit ihrem Funktionsumfang die realisierten 5- Achstransformationen (siehe Kapitel "[5-Achs-Transformation](#page-43-0) (Seite [44](#page-43-0))") für rechtwinklig angeordnete Rundachsen sowie die Transformationen für den Kardanischen Fräskopf (eine Rundachse parallel zu einer Linearachse, die zweite Rundachse in einem beliebigen Winkel dazu, siehe Kapitel "[Kardanischer Fräskopf](#page-65-0) (Seite [66\)](#page-65-0)") ab.

## Anwendungsbereich

In bestimmten Fällen kann die herkömmliche Transformation Maschinenungenauigkeiten nicht kompensieren, z. B. wenn:

- die Rundachsen nicht exakt senkrecht aufeinander stehen oder
- eine oder beide Rundachsen nicht exakt parallel zu den Linearachsen stehen.

In solchen Fällen kann die generische 5-Achs-Transformation zu besseren Ergebnissen führen.

#### Programmierbeispiel

für die generische 5-Achs-Transformation ist im Kapitel "Beispiel für generische 5- Achstransformation" dargestellt.

## Aktivierung

Eine generische 5-Achstransformation kann wie jede andere Orientierungstransformation auch mit dem Befehl TRAORI() bzw. TRAORI(n) aktiviert werden (wobei n die Nummer der Transformation ist). Zusätzlich kann beim Aufruf in drei weiteren Parametern die Grundorientierung übergeben werden, z. B. TRAORI(1, 1.1, 1.5, 8.9).

Die Abwahl erfolgt implizit bei Anwahl einer anderen Transformation oder explizit durch TRAFOOF.

2.7 Generische 5-Achs-Transformation und Varianten

# 2.7.2 Beschreibung der Maschinenkinematik

## **Maschinentypen**

Bei der generischen 5-Achstransformation wird ebenso wie bei den bisherigen 5- Achstransformationen zwischen den folgenden drei Varianten unterschieden:

- 1. Maschinentyp: Drehbares Werkzeug Beide Rundachsen verändern die Orientierung des Werkzeugs. Die Orientierung des Werkstücks ist fest.
- 2. Maschinentyp: Drehbares Werkstück Beide Rundachsen verändern die Orientierung des Werkstücks. Die Orientierung des Werkzeugs ist fest.
- 3. Maschinentyp: Drehbares Werkzeug und drehbares Werkstück jeweils eine Rundachse verändert die Orientierung von Werkzeug und Werkstück.

## Konfigurationen

Die Maschinenkonfigurationen sind wie bisher (siehe Kapitel "[Konfiguration einer Maschine](#page-45-0)  [für 5-Achs-Transformation](#page-45-0) (Seite [46\)](#page-45-0)") in den folgenden Maschinendaten festgelegt:

\$MC\_TRAFO\_TYPE\_1, ..., 8

Für die generische 5-Achstransformation wurden zusätzliche Typen eingeführt:

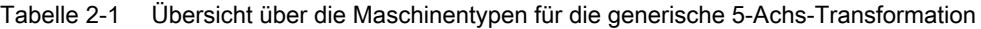

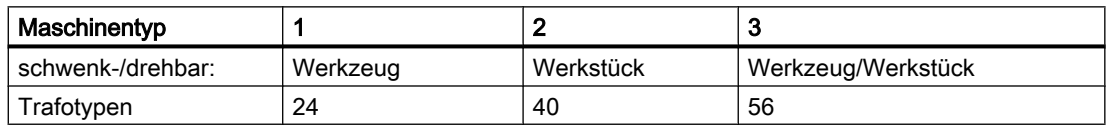

## Rundachsen-Richtung

Die Richtung der Rundachsen wird durch die folgenden Maschinendaten festgelegt:

\$MC\_TRAFO5\_AXIS1\_n (1. Rundachse) und

\$MC\_TRAFO5\_AXIS2\_n (2. Rundachse)

n ist dabei 1 oder 2 für die erste bzw. zweite 5-Achstransformation im System. Die genannten Maschinendaten sind Felder mit drei Werten, mit denen die Achsrichtung vektoriell beschrieben wird (analog zur Beschreibung der Rundachsen beim orientierbaren Werkzeugträger). Der Betrag der Vektoren ist unerheblich; Bedeutung hat nur die definierte Richtung.

Beispiel:

1. Rundachse ist A-Achse (parallel zur x-Richtung):

MD24570 \$MC\_TRAFO5\_AXIS1\_1[0] = 1.0 (Richtung 1. Rundachse)

MD24570 \$MC\_TRAFO5\_AXIS1\_1[1] = 0.0

MD24570 \$MC\_TRAFO5\_AXIS1\_1[2] = 0.0
2. Rundachse ist B-Achse (parallel zur y-Richtung): MD24572 \$MC\_TRAFO5\_AXIS2\_1[0] = 0.0 (Richtung 2. Rundachse) MD24572 \$MC\_TRAFO5\_AXIS2\_1[1] = 1.0 MD24572 \$MC\_TRAFO5\_AXIS2\_1[2] = 0.0

# 2.7.3 Generische Orientierungstransformations-Varianten

### **Erweiterung**

Die generische Orientierungstransformation für 5-Achs-Transformationen wird für die 3- und 4-Achstransformation mit den folgenden Varianten erweitert:

### Variante 1

#### 4-Achstransformationen

Eine 4-Achstransformation wird dadurch gekennzeichnet, dass nur die erste Rundachse als Eingangsachse der Transformation vorhanden ist. Es gilt:

MD24110 \$MC\_TRAFO\_AXES\_IN\_1[4] = 0 (Achszuordnung für Transformation 1) bzw.

MD24210 \$MC\_TRAFO\_AXES\_IN\_2[4] = 0 (Achszuordnung für Transformation 2)

# Variante 2

#### 3-Achstransformationen

Bei einer 3-Achstransformation fehlt zusätzlich eine der Geometrieachsen, indem eine Null im Feld eingetragen wird:

MD24120 \$MC\_TRAFO\_GEOAX\_ASSIGN\_TAB\_1[n] (Zuordnung GEOachse zu Kanalachse für Transformation 1) bzw.

MD24220 \$MC\_TRAFO\_GEOAX\_ASSIGN\_TAB\_2[n] (Zuordnung GEOachse zu Kanalachse für Transformation 2)

# Transformation-Typen

Die beiden Varianten der generischen 3- bzw. 4.-Achstransformation, werden durch folgenden Transformationstypen beschrieben:

- 3-bzw. 4-Achstransformation mit drehbarem Werkzeug \$MC\_TRAFO\_TYPE\_n = 24
- 3-bzw. 4-Achstransformation mit drehbarem Werkstück \$MC\_TRAFO\_TYPE\_n = 40

Bei den herkömmlichen 3- bzw. 4-Achs-Transformationen legte der Transformationstyp außer der Lage der Drehachse auch die Werkzeuggrundorientierung fest, die dann nicht mehr beeinflusst werden konnte.

# Auswirkungen auf die Orientierungen

Die generische 3- bzw. 4-Achstransformation wirkt sich auf die verschiedenen Orientierungen wie folgt aus:

Die resultierende Werkzeugorientierung wird nach der für die generische 5-Achs-Transformation vorgeschriebenen Hierarchie festgelegt.

Priorität:

- hoch: Programmierte Orientierung,
- mittel: Werkzeugorientierung und
- niedrig: Basisorientierung

Insbesondere werden hierbei folgende Orientierungen berücksichtigt:

- Eine gegebenenfalls programmierte Werkzeugorientierung
- Eine durch orientierbare Werkzeugträger modifizierte Werkzeuggrundorientierung

#### Hinweis

Weitere Informationen zur programmierbaren Werkzeugorientierung und zur Werkzeuggrundorientierung entnehmen Sie Bitte:

#### Literatur:

Funktionshandbuch Grundmaschine, Werkzeugkorrektur, Orientierbare Werkzeugträger (W1)

Programmierhandbuch Grundlagen

# Gegenüberstellung

Gegenüber der bereits vorhandenen 3- und 4-Achs-Transformationen aus Kapitel "3- und 4- Achs-Transformation" sind die folgenden Unterschiede zu beachten:

- Lage der Drehachse:
	- Kann beliebig sein
	- Muss nicht parallel zu einer Linearachse sein
- Richtung der Drehachse
	- Muss mit den folgenden Maschinendaten definiert werden: MD24570 \$MC\_TRAFO5\_AXIS1\_1[n] (Richtung 1. Rundachse) bzw. MD24670 \$MC\_TRAFO5\_AXIS1\_2[n] (Richtung 1. Rundachse)
- Grundorientierung des Werkzeugs
	- Muss mit den folgenden Maschinendaten definiert werden: MD24574 \$MC\_TRAFO5\_BASE\_ORIENT\_1[n] (Werkzeuggrundorientierung) bzw. MD24674 \$MC\_TRAFO5\_BASE\_ORIENT\_2[n] (Werkzeuggrundorientierung)
- Anwahl einer generischen 3-/4-Achstransformation
	- Kann wie bei der generischen 5-Achs-Transformation optional eine Werkzeugorientierung übergeben werden.

# 2.7.4 Daten orientierbarer Werkzeugträger parametrieren

# Anwendung

Maschinentypen, bei denen der Tisch oder das Werkzeug drehbar sind, können alternativ als echte 5-Achs-Maschinen oder als konventionelle Maschinen mit orientierbarem Werkzeugträger betrieben werden. In beiden Fällen wird die Kinematik der Maschine durch gleiche Daten bestimmt, die bisher aufgrund der unterschiedlichen Parameter, bei orientierbaren Werkzeugträger über Systemvariable und bei Transformationen mittels Maschinendaten doppelt eingegeben werden mussten. Mit den neuen Trafotyp 72 kann festgelegt werden, dass diese beiden Maschinentypen auf identische Daten zugreifen.

# Trafotyp 72

Mit den folgenden Maschinendaten wird für den Trafotyp 72 eine generische 5-Achs-Transformation festgelegt, deren Kinematikdaten aus denen eines orientierbaren Werkzeugträgers gelesen werden:

MD24100 \$MC\_TRAFO\_TYPE\_1 (Definition der Transformation 1 im Kanal) bzw.

MD24200 \$MC\_TRAFO\_TYPE\_2 (Definition der Transformation 2 im Kanal)

Aus dessen Nummer werden die Daten über die Maschinendaten MD24582 \$MC\_TRAFO5\_TCARR\_NO\_1 (TCARR-Nummer für die 1. 5-Achs-Trafo) für die erste bzw. MD24682 \$MC\_TRAFO5\_TCARR\_NO\_2 (TCARR-Nummer für die 2. 5-Achs-Trafo) für die zweite Orientierungstransformation bereitgestellt. Der entsprechende Trafotyp ergibt sich dann aus den Inhalt vom Kinematiktyp mit dem Parameter \$TC\_CARR23, siehe nachfolgende Tabelle.

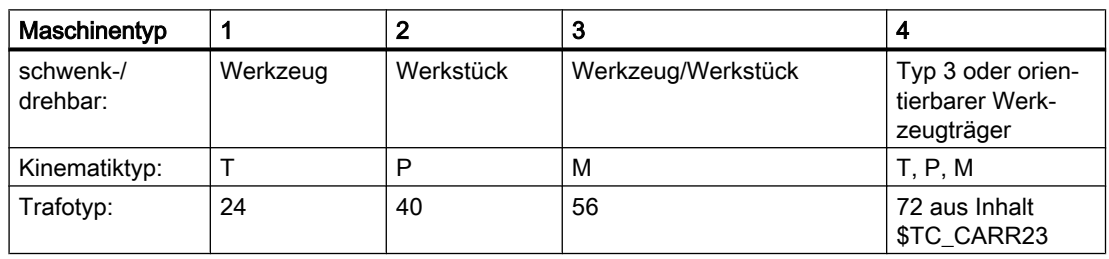

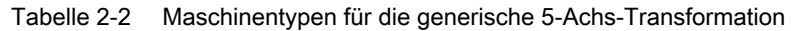

#### Hinweis

Eine Übernahme erfolgt nur dann, wenn auch der betreffende orientierbare Werkzeugträger vorhanden ist, und der Wert von \$TC\_CARR23 einen gültigen Eintrag für den Kinematiktyp nur M, P, T in Groß- oder Kleinschreibung enthält.

Die in den nachfolgenden Tabellen dargestellten Transformationsmaschinendaten der ersten Orientierungstransformation gelten genauso für die zweite Orientierungstransformation. Alle weiteren Maschinendaten, die das Verhalten der Transformation beeinflussen können und in den folgenden Tabellen nicht aufgeführt sind, bleiben weiterhin gültig und wirksam:

MD24110/MD24210 \$MC\_TRAFO\_AXES\_IN\_1/2 (Achszuordnung für Transformation) oder

MD24574/MD24674 \$MC\_TRAFO5\_BASE\_ORIENT\_1/2 (Werkzeuggrundorientierung)

Wenn in den nachfolgenden Tabellen bei den Parametern des orientierbaren Werkzeugträgers in Klammern ein zweiter additiver Parameter aufgeführt ist (z. B. \$TC\_CARR24 (+ \$TC\_TCARR64)), so ist die Summe beider Werte nur dann wirksam, wenn bei der Übernahme der Daten aus dem orientierbaren Werkzeugträger die Feinverschiebung gemäß folgendem Settingdatum aktiv ist:

SD42974 \$SC\_TOCARR\_FINE\_CORRECTION = TRUE (Feinverschiebung TCARR ein/aus)

# Aktivierung

Die für eine Transformation maßgebenden Parmeterwerte eines orientierbaren Werkzeugträgers werden jeweils im Teileprogramm mit NEWCONF wirksam gesetzt. Alternativ dazu, können die betreffenden Maschinendaten für den Trafotyp 72 über die HMI-Bedienoberfläche wirksam gesetzt werden.

# Zuordnungen für alle Trafotypen

Die Zuordnungen zwischen den Werkzeugträgerdaten zur Beschreibung der linearen Offsets und den entsprechenden Maschinendaten der kinematischen Transformationen sind vom Transformationstyp abhängig. Folgende Zuordnung aller übrigen Parameter ist für alle drei möglichen Transformationstypen gleich:

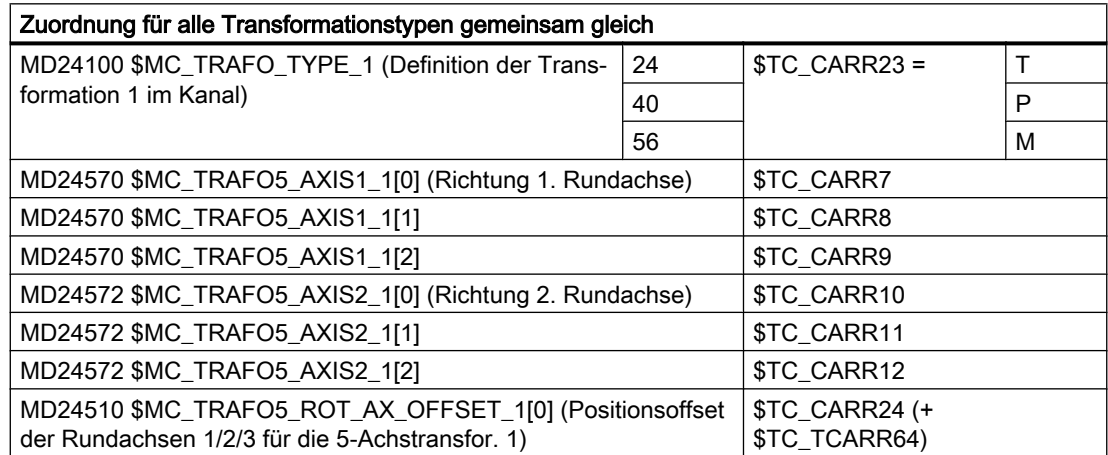

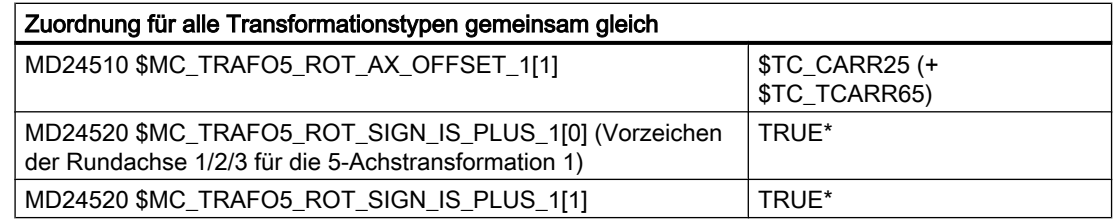

\*) Die Maschinendaten MD24520/MD24620 \$MC\_TRAFO5\_ROT\_SIGN\_IS\_PLUS\_1/2 sind redundant. Sie dienen dazu, den Drehsinn der zugeordneten Rundachse zu invertieren. Das gleiche Ziel kann aber auch erreicht werden, wenn die Richtung des Achsvektors \$MC\_TRAFO5\_AXIS1/2\_1/2 umgekehrt wird. Beim orientierbaren Werkzeugträger existiert deshalb kein entsprechender Parameter. Damit dieser Fall eindeutig beschreiben wird, muss das folgende Maschinendatum ignoriert werden:

MD24520/MD24620 TRAFO5\_ROT\_SIGN\_IS\_PLUS\_1/2

# Zuordnungen für Trafotyp 24

Vom Transformationstyp 24 abhängige Zuordnungen der Werkzeugträgerdaten

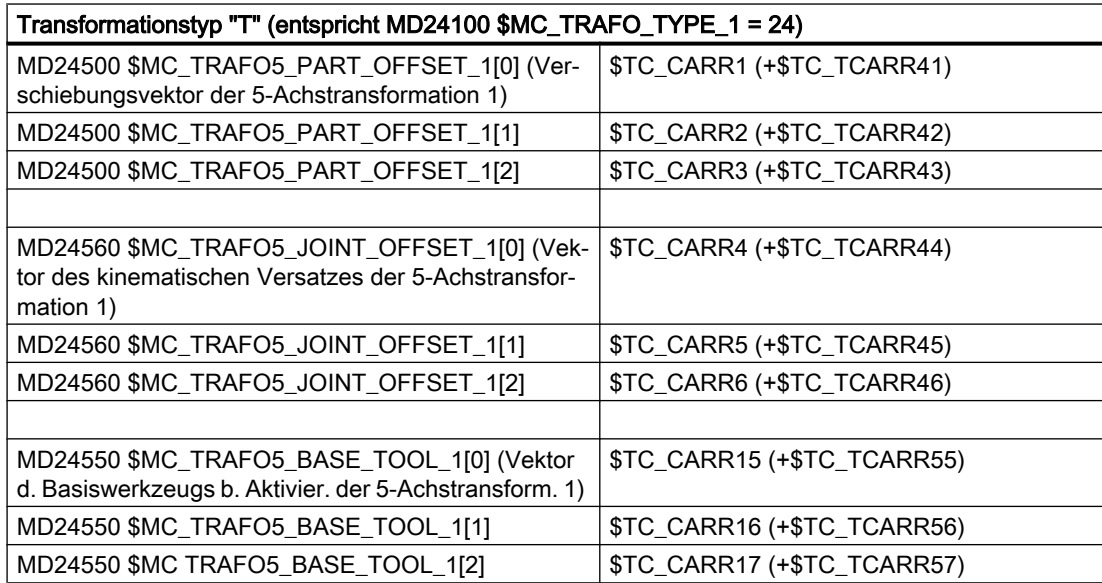

# Zuordnungen für Trafotyp 40

Vom Transformationstyp 40 abhängige Zuordnungen der Werkzeugträgerdaten

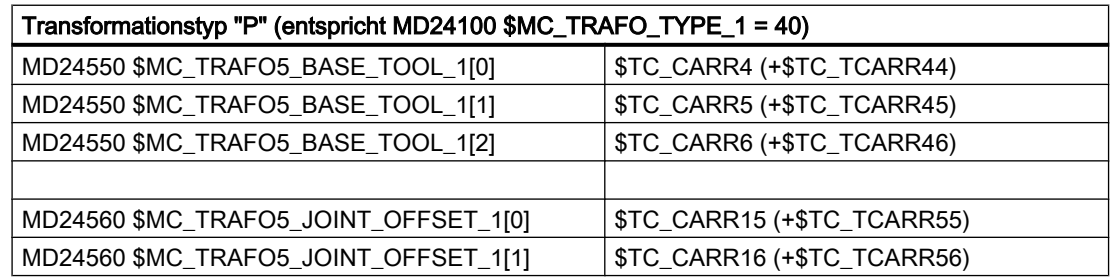

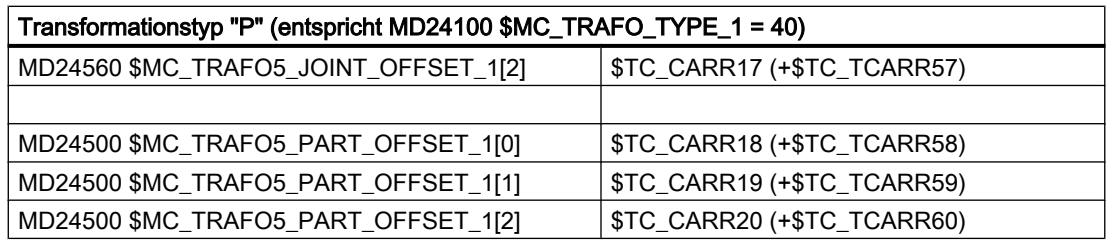

# Zuordnungen für Trafotyp 56

Vom Transformationstyp 56 abhängige Zuordnungen der Werkzeugträgerdaten

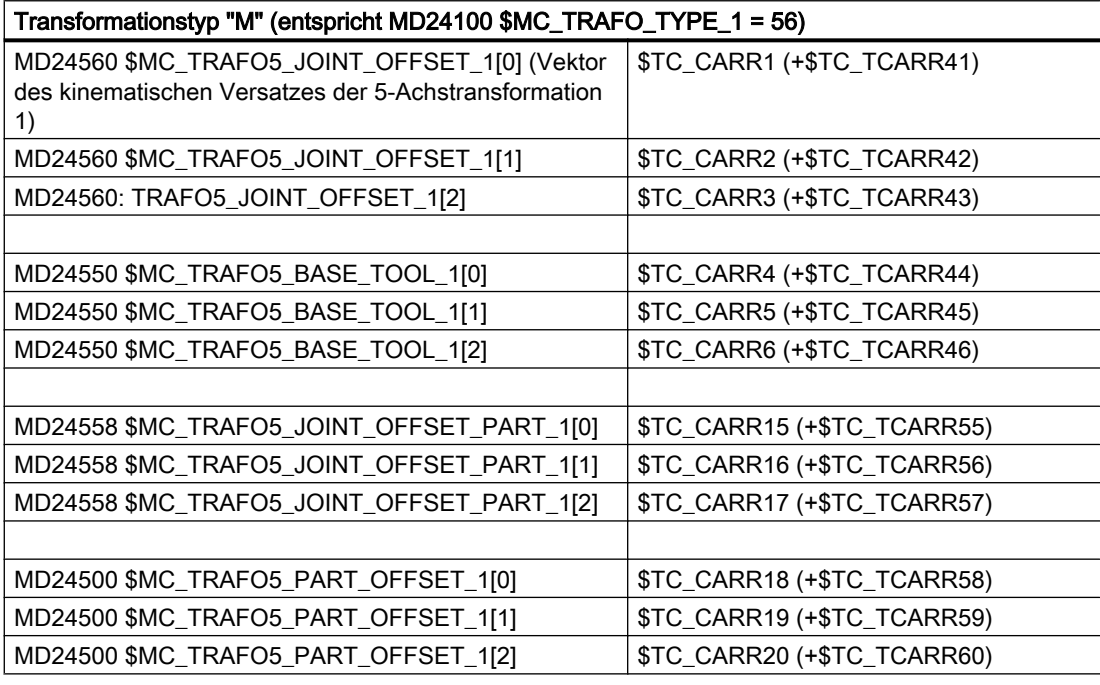

# Beispiel für eine Parametrierung

Die erste 5-Achs-Transformation soll ihre Daten aus den Maschinendaten erhalten und die zweite 5-Achs-Transformation soll dagegen mit Hilfe der Daten des 3. orientierbaren Werkzeugträgers parametriert werden.

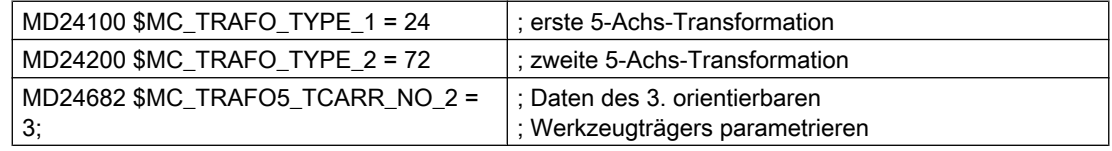

# 2.7.5 Erweiterung der Generischen Transformation auf 6 Achsen - nur 840D sl

Die 6-Achstransformation ist eine Erweiterung der generischen 5-Achs-Transformation um eine zusätzliche Rundachse. Diese ermöglicht die Beschreibung einer Drehung des Werkzeugs um sich selbst.

Neben den Maschinendaten der 5-Achs-Transformation müssen zur Parametrierung einer 6- Achs-Transformation weitere Einstellungen in den nachfolgend aufgeführten Maschinendaten vorgenommen werden.

# Parametrierung: Transformationstyp

Der Transformationstyp wird kanalspezifisch eingestellt über:

\$MC\_TRAFO\_TYPE\_<x> = <Transformationstyp>

Der einzustellende Transformationstyp ergibt sich aus dem Maschinentyp bzw. der Aufteilung der drei Rundachsen bezüglich der Werkzeug- und Werkstückorientierung:

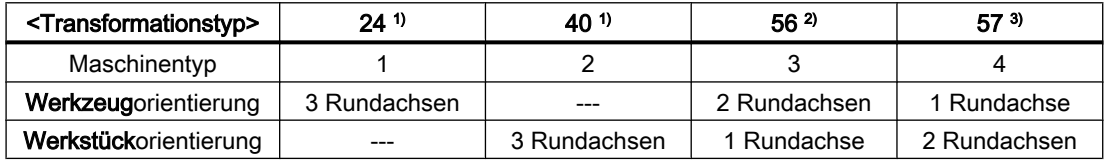

Die erste Rundachse der Transformation ist die Rundachse, die in der kinematischen Kette am nächsten beim Werkstück liegt. Die dritte Rundachse der Transformation ist die Rundachse, die in der kinematischen Kette am nächsten beim Werkzeug liegt. Bei einer Verfahrbewegung der zweiten Rundachse wird die dritte Rundachse mit bewegt. <sup>2)</sup> Die zweite Rundachse der Transformation ist die Rundachse, die in der kinematischen Kette am nächsten beim Werkstück liegt. Die dritte Rundachse der Transformation ist die Rundachse, die in der kinematischen Kette am

nächsten beim Werkzeug liegt.

- Bei einer Verfahrbewegung der ersten Rundachse wird die dritte Rundachse mit bewegt.
- <sup>3)</sup> Die erste Rundachse der Transformation ist die Rundachse, die in der kinematischen Kette am nächsten beim Werkzeug liegt. Die dritte Rundachse der Transformation ist die Rundachse, die in der kinematischen Kette am
	- nächsten beim Werkstück liegt.

Bei einer Verfahrbewegung der zweiten Rundachse wird die dritte Rundachse mit bewegt.

#### Hinweis

Durch die Transformationstypen 24, 40, 56 und 57 werden nur solche Kinematiken abgebildet, bei denen die drei Linearachsen der Transformation ein rechtshändiges kartesisches Koordinatensystem bilden und in der kinematischen Kette keine Rundachse zwischen den Linearachsen liegt.

# Parametrierung: Offsetvektoren für Transformationstyp 57

Die Offsetvektoren sind beim Transformationstyp 57 wie die Rundachsen ausgehend vom Werkzeug zum Werkstücknullpunkt aufzuführen:

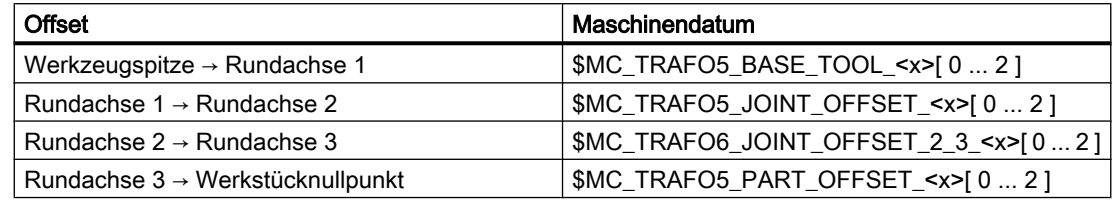

## Parametrierung: Kanalachsnummer der 3. Rundachse

Die Kanalachsnummer der dritten Rundachse wird eingestellt in:

\$MC\_TRAFO\_AXES\_IN\_<x>[5] = <Kanalachsnummer der dritten Rundachse>

#### Parametrierung: Richtungsvektor der 3. Rundachse

Der Richtungsvektor der dritten Rundachse wird eingestellt in:

\$MC\_TRAFO5\_AXIS3\_<x>[ 0 ... 2 ] = <Komponente des Richtungsvektors>

#### Parametrierung: Werkzeugnormalenvektor

Der Werkzeugnormalenvektor darf nicht parallel oder antiparallel zum Vektor der Werkzeuggrundorientierung (MD24574 \$MC\_TRAFO5\_BASE\_ORIENT\_<x>) sein. Er wird eingestellt in:

\$MC\_TRAFO6\_BASE\_ORIENT\_NORMAL\_<x>[0 ... 2] = <Komponente des Werkzeugnormalenvektors>

#### Parametrierung: Offsetvektor zwischen zweiter und dritter Rundachse

Der Offsetvektor zwischen der zweiten und dritten Rundachse wird eingestellt in:

\$MC\_TRAFO6\_JOINT\_OFFSET\_2\_3\_<x>[ 0 ... 2 ] = <Komponente des Offsetvektors>

#### **Orientierung**

Mit der Erweiterung der generischen Orientierungstransformation auf sechs Achsen können alle drei Freiheitsgrade der Orientierung frei gewählt werden. Sie lassen sich eindeutig durch die Lage eines rechtwinkeligen, kartesischen Koordinatensystems bestimmen. Dabei bestimmt die Achsrichtung der dritten Achse die Orientierung.

Für die Festlegung dieser Achsrichtung werden zwei Freiheitsgrade benötigt. Der dritte Freiheitsgrad wird bestimmt durch eine Drehung um die Achsrichtung, z. B. durch die Angabe eines Winkels THETA oder eines Richtungsvektors für eine der beiden anderen Achsen des Koordinatensystems (siehe Kapitel "[Drehungen des Orientierungsvektors](#page-124-0) (Seite [125\)](#page-124-0)").

Mit den Adressen AN3, BN3, CN3 wird die Richtung der zweiten Achse des Koordinatensystems bestimmt, d. h. der Orientierungsnormalenvektor. Der mit den Adressen

AN3, BN3, CN3 programmierte Orientierungsnormalenvektor soll senkrecht auf der Orientierung stehen. Ist das nicht der Fall, wird der programmierte Orientierungsnormalenvektor intern so modifiziert. Der modifizierte Orientierungsnormalenvektor liegt dann in der von programmiertem Orientierungs- und Orientierungsnormalenvektor aufgespannten Ebene und steht senkrecht auf dem Orientierungsvektor. Diese Orthogonalisierung ist nur möglich, wenn die beiden programmierten Vektoren nicht parallel bzw. antiparallel sind. Ist diese Bedingung nicht erfüllt, wird Alarm 4342 angezeigt.

# Richtungsvektoren in den Werkzeugdaten

#### **Orientierungsvektors**

Die Vektorkomponenten (x,y,z) des Orientierungsvektors eines Werkzeugs können in den Werkzeugdaten über \$TC\_DPV bzw. \$TC\_DPV3 - \$TC\_DPV5 definiert werden.

Literatur: Funktionshandbuch Grundmaschine; Werkzeugkorrekturen (W1), Kapitel: Summenund Einrichtkorrekturen.

#### Orientierungsnormalenvektors

Die Vektorkomponenten (x,y,z) des Orientierungsnormalenvektors eines Werkzeugs können in den Werkzeugdaten über \$TC\_DPVN3 - \$TC\_DPVN5 definiert werden. Die Bedeutung der Vektorkomponenten ist dabei analog zu den Vektorkomponenten des Orientierungsvektors:

- \$TC\_DPVN3: Komponente in Richtung der Werkzeuglänge L1,
- \$TC\_DPVN4: Komponente in Richtung der Werkzeuglänge L2
- \$TC\_DPVN5: Komponente in Richtung der Werkzeuglänge L3.

Damit die Werkzeugdaten für den Orientierungsnormalenvektor verwendet werden können, muss folgende Einstellung vorgenommen werden:

MD18114 \$MN\_MM\_ENABLE\_TOOL\_ORIENT = 3 (Werkzeugschneiden Orientierung zuordnen)

Durch eine Drehung des Werkzeugs mit AN3, BN3, CN3 bzw. THETA wird das Koordinatensystem nicht gedreht.

# Grundstellung des Orientierungsnormalenvektors

Die Grundstellung des Orientierungsnormalenvektors wird bei der Aktivierung der Transformation auf eine der folgenden Arten bestimmt:

- 1. Die Vektorkomponenten (x,y,z) werden beim Funktionsaufruf TRAORI als Parameter 8 10 übergeben: TRAORI(p1, p2, p3, p4, p5, p6, p7, p8, p9, p10)
- 2. Wird beim Funktionsaufruf TRAORI kein Orientierungsnormalenvektor angegeben und es ist ein Werkzeug aktiv, werden die Vektorkomponenten  $(x,y,z)$  aus den Werkzeugdaten genommen:

\$TC\_DPVN3, \$TC\_DPVN4, \$TC\_DPVN5

3. Wird beim Funktionsaufruf TRAORI kein Orientierungsnormalenvektor angegeben und es ist kein Werkzeug aktiv, werden die Vektorkomponenten  $(x,y,z)$  aus folgendem Maschinendatum genommen: MD24567 \$MC\_TRAFO6\_BASE\_ORIENT\_NORMAL\_<x>[ 0 ... 2 ] (Werkzeugnormalenvektor)

Die Lage des Orientierungskoordinatensystems eines Standardwerkzeugs ist abhängig von der aktiven Ebene (G17, G18, G19) entsprechend der nachfolgenden Tabelle:

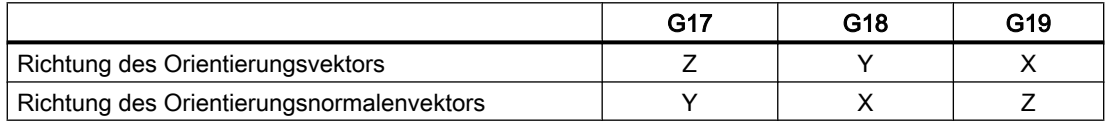

# Siehe auch

[Beispiel für eine Generische 6-Achs-Transformation](#page-146-0) (Seite [147](#page-146-0))

# 2.7.6 Erweiterung der Generischen Transformation auf 7 Achsen - nur 840D sl

# Anwendung

Die Generische 5-/6-Achs Transformation mit Transformationstyp 24 wird um eine 7. bzw. 6. Achse erweitert, die das Werkstück dreht. Dadurch kann der Arbeitsbereich der Transformation erweitert werden.

# Voraussetzung

Für die Generische 7-Achs-Transformation müssen mindestens 7 bzw. 6 Achsen vorhanden sein.

# Funktion

In Verbindung mit der Generischen 6-Achs-Transformation wird eine weitere 7. Achse benötigt, die das Werkstück dreht. Diese 7. Achse wird nur zusammen mit Trafo-Typ 24 (Generische 6- Achs-Transformation mit 3 Rundachsen, die das Werkzeug bewegen) berücksichtigt.

Die Position der 7. Achse wird gemäß eine Strategie des CAD-Systems vorgegeben und von der Generischen Transformation so mit der kartesischen Position (X, Y, Z) verrechnet, dass unabhängig von der Position der 7. Achse immer die bezüglich des Werkstücks programmierte TCP-Position angefahren wird. Wenn ORIWKS aktiv ist, wird die bezüglich des Werkstücks programmierte Endorientierung durch die 7. Achse ebenfalls gedreht. Hiermit ist es möglich, auch die Orientierung werkstückbezogen zu programmieren.

Die Transformation verwendet die 7. Achse als beobachtete Eingangsgröße.

Zur Projektierung der 7. Achse sind die Kanal-Maschinendaten für die 5-/6-Achs-Transformation um ein Feld mit den 3 Komponenten des Richtungsvektors der 7. Achse und einen Achs-Offset erweitert.

Daraus resultieren folgende Vorteile:

- Die Programmierung der Kontur und der Orientierung am Werkstück kann werkstückbezogen erfolgen.
- Der programmierte Vorschub auf der Kontur wird eingehalten, auch wenn sich die 7. Achse mitbewegt.
- Alle konturbezogenen Steuerungsfunktionen können verwendet werden.
- Die angezeigte WKS-Position entspricht der programmierten Position.
- Die Projektierung der Transformation erfolgt wie bei der Generischen 6-Achs-Transformation. Es kann problemlos zwischen einer 6- und einer 7-Achs-Transformation umgeschaltet werden.
- Bei der Großkreisinterpolation erfolgt die Auflösung von Singularitäten unter Einbeziehung der 7. Achse.

# Schreibweisen

Für jede allgemeine Transformation und für jede Orientierungstransformation existieren eigene Maschinendaten, die sich durch die Endungen \_1, \_2 usw. voneinander unterscheiden (z. B. \$MC\_TRAFO\_TYPE\_1, \$MC\_TRAFO\_TYPE\_2 usw.). Im Folgenden werden jeweils nur die Namen für die erste Transformation, d.h. die mit den Endungen \_1 angegeben. Soll eine andere als die erste Transformation parametriert werden, müssen die entsprechend modifizierten Namen verwendet werden.

# Beschreibung der Kinematik

Die 7-Achs-Transformation baut auf der Generischen 5-/6-Achs-Transformation auf.

#### Hinweis

Mit der 7-Achs Transformation sind auch Kinematiken abgedeckt, bei denen die 6. Achse nicht vorhanden ist. Es wird im Folgenden immer nur von einer 7. Achse oder von einer 7-Achs-Transformation gesprochen, auch wenn es sich in Verbindung mit einer 5-Achs-Kinematik eigentlich um die 6. Achse handelt.

Mit der 7-Achs-Transformation sind nur solche Kinematiken abgedeckt, bei denen die drei Linearachsen ein rechtwinkliges Koordinatensystem bilden, d.h. es werden keine Kinematiken erfasst, bei denen in der kinematischen Kette zwischen zwei Linearachsen mindestens eine Rundachse liegt.

Es gibt nur eine Maschinen-Kinematik, für die eine 7. Achse projektiert werden kann. Diese wird durch den Transformationstyp 24 gekennzeichnet:

\$MC\_TRAFO\_TYPE\_1 = 24 Drehbares Werkzeug: Drei (oder zwei) Achsen drehen das Werkzeug; die 7. Achse dreht das Werkstück.

Zur Konfiguration einer Generischen 7-Achs-Transformation sind Erweiterungen für folgende Maschinendaten notwendig:

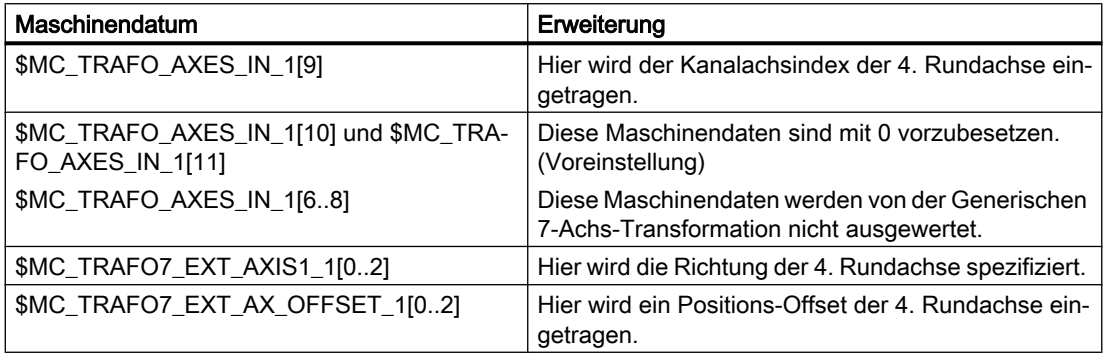

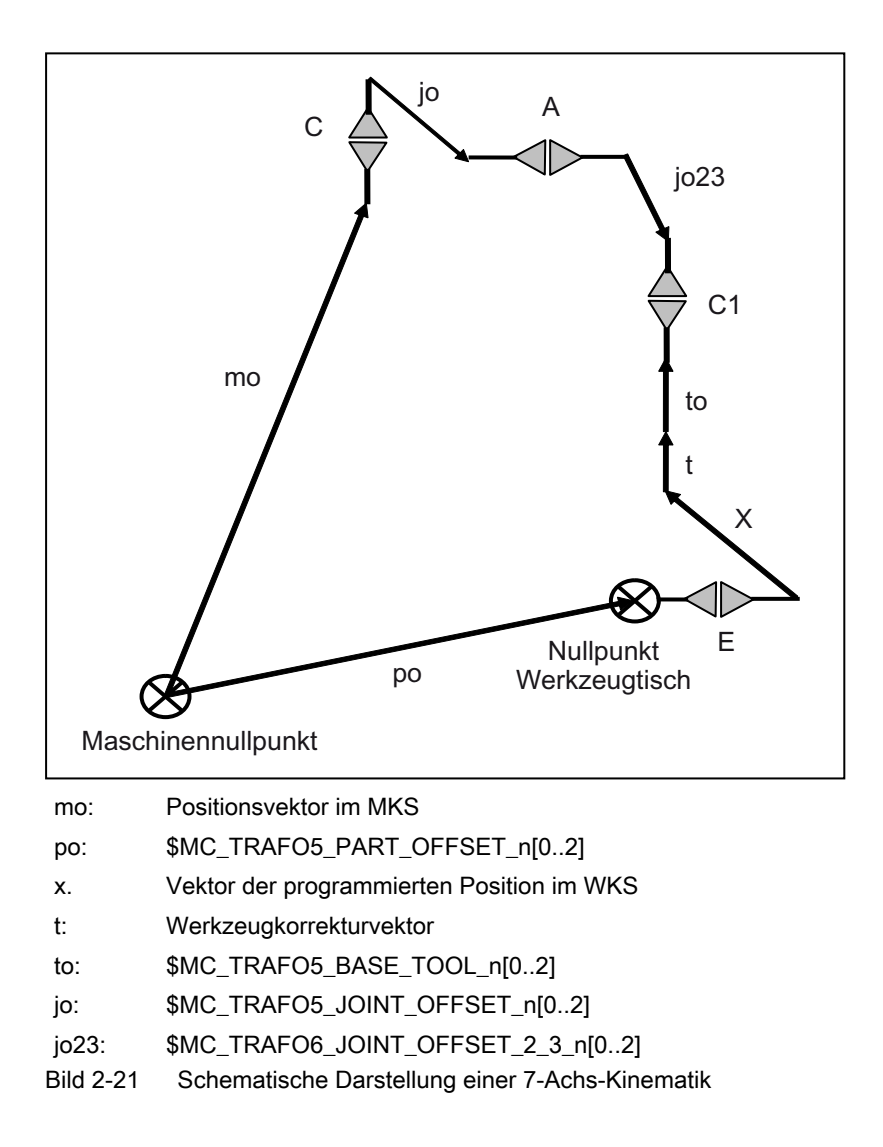

# Programmierung

# 1. Programmierung der kartesischen Position

Die Stellung der 7. Achse muss immer zusätzlich zur kartesischen Position im Werkstück-Koordinatensystem programmiert werden. Die kartesische Position wird hierbei bezogen auf das feststehende Werkstück programmiert. Die 7-Achs-Transformation rechnet die WKS-Position über die Drehung der 7. Achse ins Basis-Koordinatensystem um. Eventuell programmierte oder eingestellte Frames werden standardmäßig schon vor der 7-Achs-Transformation verrechnet.

# 2. Programmierung der Orientierung

Bei der Programmierung der Orientierung stehen alle Programmiermöglichkeit der Generischen 5-/6-Achs-Transformation zur Verfügung. Die 7. Achse muss immer zusätzlich programmiert werden.

Hierbei sind über den G-Befehl zwei unterschiedliche Verhaltensweisen einstellbar:

- Die Stellung der 7. Achse beeinflusst die programmierte Orientierung nicht.
- Die programmierte End-Orientierung wird mit der 7. Achse verdreht.

# **Orientierung**

# 1. Orientierung mit Achsinterpolation

Wenn die 7. Achse keinen Einfluss auf die programmierte Orientierung haben soll, müssen die G-Befehle der Gruppen 25 und 51 entsprechend eingestellt werden: G–Gruppe 25: ORIMKS

G–Gruppe 51: ORIAXES (wenn MD21104 \$MC\_ORI\_IPO\_WITH\_G\_CODE = 1 gesetzt ist). Die programmierten Positionen der Rundachsen werden in diesem Fall nicht von der Stellung der 7. Achse verändert, sondern direkt angefahren. Die Programmierung der Orientierung erfolgt bezogen auf die Maschine.

### Beispiel

**Programmcode** 

TRAORI(1)

**ORTAXES** ORIMKS

G1 X500 Y300 Z800 C15 A5 C1=10 E1=120

# 1. Orientierung und Großkreis-Interpolation

Wenn mit Großkreis-Interpolation verfahren werden soll, wird die End-Orientierung mit der 7. Achse verdreht.

G-Befehl Gruppe 25: ORIWKS

G-Befehl Gruppe 51: ORIVECT (wenn MD21104 \$MC\_ORI\_IPO\_WITH\_G\_CODE = 1 gesetzt ist).

In diesem Fall muss die Programmierung der Orientierung werkstückbezogen erfolgen. Die programmierte Orientierung bezieht sich hierbei auf das feststehende Werkstück. Die Stellung der 7. Achse ist hierbei nicht in der programmierten Orientierung enthalten. Beispiel

#### **Programmcode**

TRAORI(1) ORIVECT **ORTWKS** G1 X500 Y800 Z100 A3=0 B3=1 C3=0 AN3=0 BN3=0 CN3=–1 E1=–90

# Frames

Das Basis-Koordinatensystem sitzt auf der 7. Achse. Es wird bei einer Drehung der 7. Achse mitgedreht. Dadurch bleibt auch das Werkstück-Koordinatensystem (WKS) nicht raumfest, wenn das Werkstück über die 7. Achse gedreht wird. Eine zur Nullstellung der 7. Achse verdrehte Werkstücklage kann durch eine axiale Frame-Verschiebung der 7. Achse kompensiert werden.

# Verfahren mit der 7. Achse in der Betriebsart JOG

Wenn die 7. Achse in der Betriebsart JOG mit aktiver 7-Achs-Transformation verfahren wird, werden nur Ausgleichsbewegungen für die Linearachsen erzeugt. Dadurch wird die Position am Werkstück konstant gehalten. Da die Rundachsen nur als Eingangsachsen in die Transformation eingehen, werden sie beim JOG-Verfahren der 7. Achse nicht beeinflusst. Die Orientierung am Werkstück wird damit nicht konstant gehalten.

# 2.7.7 Kartesisches Handverfahren bei Generischer Transformation

# **Hinweis Option**

Für die Funktion ist die Option "Transformationspaket Handling" erforderlich.

# Funktionalität

Mit der Funktion "Kartesisches manuelles Verfahren" können für das Verfahren der Geometrieund Orientierungsachse in der Betriebsart JOG folgende kartesischen Koordinatensystemen eingestellt werden:

- Basiskoordinatensystem (BKS)
- Werkstückkoordinatensystem (WKS)
- Werkzeugkoordinatensystem (TCS)

Die Verfahrbewegungen der Linear- und Rundachsen erfolgen über die NC/PLC-Nahtstellensignale der Geometrie- bzw. Orientierungsachsen.

#### Hinweis

Weitere Informationen zur Darstellung der Translationen beim Kartesischen manuellen Verfahren in den entsprechenden Koordinatensystemen siehe:

Literatur:

Funktionshandbuch Erweiterungsfunktionen; Kinematische Transformation (M1)

# Parametrierung: Maschinendaten

## Koordinatensysteme

Mit dem folgenden Maschinendatum wird sowohl die Funktion aktiviert, als auch die erlaubten Koordinatensysteme zwischen denen umgeschaltet werden kann, eingestellt:

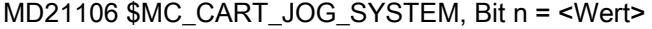

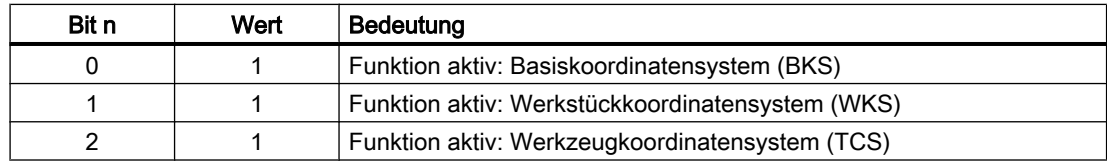

# Parametrierung: Settingdaten

#### Definition der virtuellen Kinematik für die Orientierungsachsen

Die wirksame virtuelle Kinematik für das manuelle Verfahren der Orientierungsachsen wird über folgendes das Settingdatum festgelegt Es können hier nur Kinematiken eingestellt werden, bei denen die Rundachsen senkrecht aufeinander stehen..

2.8 Einschränkungen für Kinematiken und Interpolationen

#### SD42660 \$SC\_ORI\_JOG\_MODE = <Wert>

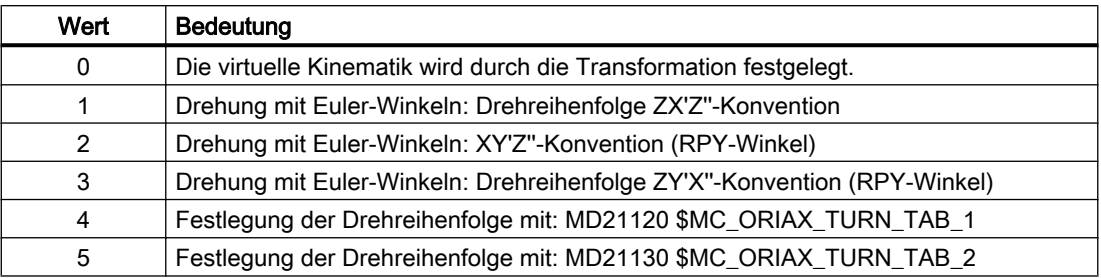

Weitere Erläuterungen zu Orientierungsbewegungen (siehe die Kapitel "[Orientierung](#page-90-0)  (Seite [91\)](#page-90-0)" und ["Orientierungsachsen](#page-112-0) (Seite [113\)](#page-112-0)").

#### Hinweis

Weitere Informationen zur Programmierung der Drehungen siehe: Literatur: Programmierhandbuch Arbeitsvorbereitung; Kapitel: "Transformationen"

# 2.8 Einschränkungen für Kinematiken und Interpolationen

Bei Systemen bei denen für die Transformation weniger als 6 Achsen zur Verfügung stehen, sind folgende Einschränkungen zu beachten.

#### 5-Achs-Kinematik

Bei einer 5-Achs-Kinematik sind zwei Freiheitsgrade für die Orientierung vorhanden. Die Zuordnung der Orientierungsachsen und die Richtung des Werkzeugvektors sind so zu wählen, dass die Drehung um den Werkzeugvektor entfällt. Deshalb sind nur zwei Orientierungswinkel zur Beschreibung der Orientierung nötig. Wird mit ORIVECT verfahren, wird nur eine reine Schwenkbewegung des Werkzeugvektors ausgeführt.

#### 3- und 4-Achs-Kinematik

Bei 3- und 4-Achs-Kinematiken ist nur ein Freiheitsgrad für die Orientierung vorhanden. Um welchen Orientierungswinkel gedreht werden soll, ist von der jeweiligen Transformation abhängig. Dabei ist es nur sinnvoll, die Orientierungsachse mit ORIAXES zu verfahren. Die Orientierungsachse wird dabei direkt linear interpoliert.

2.8 Einschränkungen für Kinematiken und Interpolationen

# Interpolation der Werkzeugorientierung über mehrere Sätze mittels Orientierungsvektoren

Wird die Orientierungen eines Werkzeugs über mehrere aufeinanderfolgenden Teileprogrammsätze durch direkte Angabe der entsprechenden Rundachspositionen programmiert, ergeben sich an den Satzübergängen unerwünschte nichtstetige Änderungen des Orientierungsvektors. Daraus ergeben sich nichtstetige Geschwindigkeits- und Beschleunigungsänderungen der Rundachsen. Daraus folgt, dass mittels Großkreisinterpolation keine geschwindigkeits- und beschleunigungsstetige Bewegung der Orientierungsachsen über mehrere Sätze hinweg erreicht werden kann.

#### Stetige Satzübergänge

Solange nur Linearsätze (G1) programmiert werden, verhalten sich auch die Orientierungsachsen wie Linearachsen. Dabei wird dann eine beschleunigungsstetige Bewegung durch Polynominterpolation erreicht. Wesentlich bessere Ergebnisse lassen sich aber durch die Programmierung der Orientierung im Raum mittels Orientierungsvektoren erzielen (siehe Kapitel ["Polynominterpolation von Orientierungsvektoren](#page-120-0) (Seite [121](#page-120-0))").

# 2.8.1 Singularitäten der Orientierung

# Problemstellung

Wie im Kapitel "Singuläre Stellen und ihre Behandlung" bereits beschrieben, sind Singularitäten (Pole) solche Konstellationen, bei denen die Werkzeugorientierung parallel zur ersten Rundachse wird. Wird bei oder nahe bei einer solchen Orientierung die Orientierungsänderung vorgegeben (wie das bei der Großkreisinterpolation ORIWKS der Fall ist), so werden für kleine Orientierungsänderungen Große Änderungen der Rundachspositionen nötig. Im Extremfall müsste die Rundachsposition springen.

Eine derartige Situation wird wie folgt behandelt:

Es gibt nur noch ein relevantes Maschinendatum, das wie bisher einen Kreis um den Pol beschreibt:

MD24540 \$MC\_TRAFO5\_POLE\_LIMIT\_1 (Endwinkeltoleranz b. Interpolation durch Pol f. 5-Achstransformation)

bzw.

MD24640 \$MC\_TRAFO5\_POLE\_LIMIT\_2 (Endwinkeltol. b. Interpolation durch Pol f. 5- Achstransformation)

Weitere Informationen zur Behandlung singulärer Stellungen siehe:

#### Literatur:

Programmierhandbuch Arbeitsvorbereitung; Transformationen, Kapitel: Kartesisches PTP-Fahren

#### Beispiel für Maschinentyp 1

Drehbares Werkzeug

Beide Rundachsen verändern die Orientierung des Werkzeugs. Die Orientierung des Werkstücks ist fest.

2.8 Einschränkungen für Kinematiken und Interpolationen

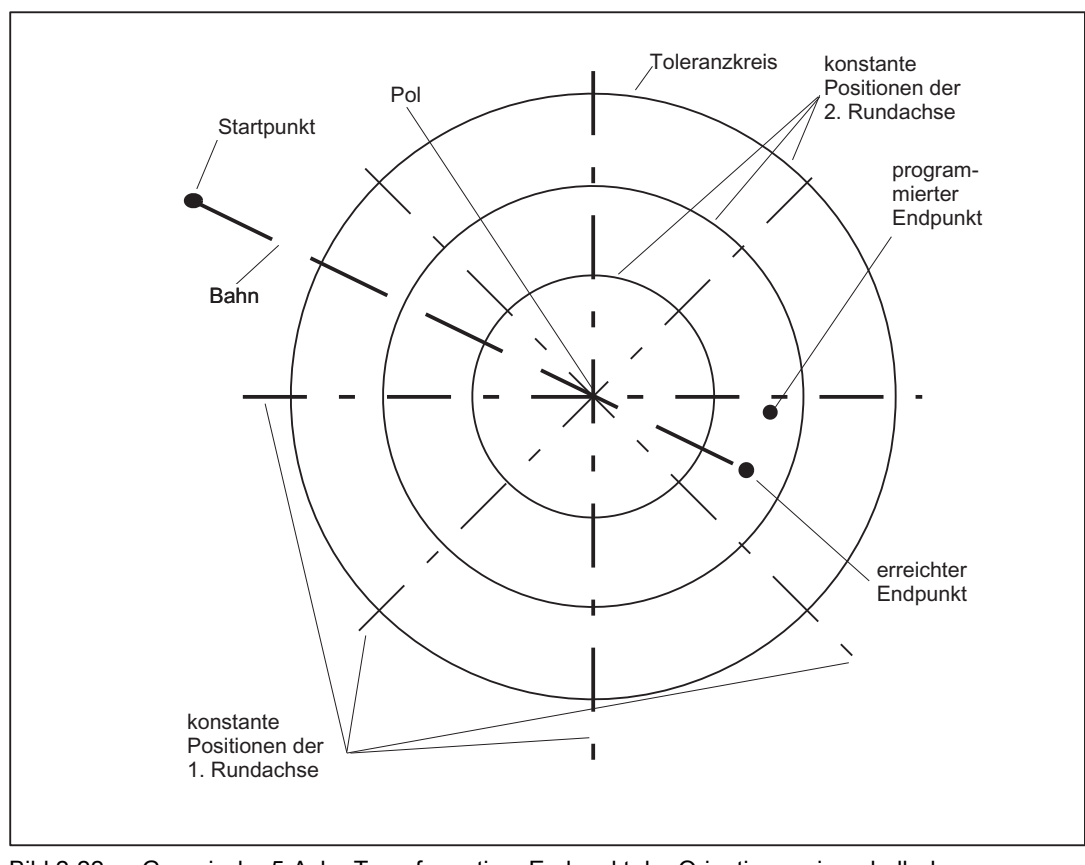

2-Achsen-Schwenkkopf mit der Rundachse RA 1 (4. Achse der Transformation) und der Rundachse RA 2 (5. Achse der Transformation).

Bild 2-22 Generische 5-Achs-Transformation; Endpunkt der Orientierung innerhalb des Toleranzkreises.

# Endpunkt innerhalb des Kreises

Liegt der Endpunkt innerhalb des Kreises, so bleibt die erste Achse stehen, und es fährt nur die zweite Achse, und zwar so weit, dass die Differenz zwischen Soll- und Istorientierung minimal wird. Da die erste Rundachse nicht bewegt wird, wird die Orientierung aber im Allgemeinen vom programmierten Wert abweichen (siehe vorheriges Bild). Es wird aber damit erreicht, dass die programmierte Orientierung zumindest dann exakt erreicht wird, wenn die erste Rundachse zufälligerweise richtig steht.

#### Hinweis

Im vorherigen Bild ist die resultierende Bahn eine Gerade, da auf ihr die Position der ersten Rundachse konstant ist. Diese Darstellung ist immer richtig, unabhängig davon, in welchem Winkel die beiden Rundachsen zueinander stehen. Der Orientierungsvektor bewegt sich jedoch nur dann in einer Ebene, wenn die beiden Rundachsen und die Grundorientierung jeweils aufeinander senkrecht stehen. In allen anderen Fällen beschreibt der Orientierungsvektor einen Kegelmantel.

# <span id="page-90-0"></span>Endpunkt außerhalb des Kreises

Würde die Orientierungsinterpolation durch den Kreis hindurchführen, während der Endpunkt außerhalb des Kreises liegt, wird der Endpunkt mit Achsinterpolation angefahren. Dies gilt insbesondere auch dann, wenn der Startpunkt der Interpolation innerhalb des Kreises liegt. Dadurch ergeben sich auf der Bahn zwangsläufig Abweichungen von der programmierten Sollorientierung.

# 2.9 Orientierung

# 2.9.1 Grundorientierung

### Unterschiede zu bisherigen 5-Achs-Transformationen

Bei den bisher realisierten 5-Achstransformationen war die Grundorientierung des Werkzeugs durch den Transformationstyp festgelegt.

Mit der generischen 5-Achstransformation ist es möglich, beliebige Grundorientierungen des Werkzeugs zuzulassen, d. h. die Orientierung des Werkzeugs im Raum bei Grundstellung der Achsen ist beliebig.

Wird eine Orientierung mit Hilfe von Euler-Winkeln, RPY-Winkeln (A2, B2, C2) oder mittels Vektoren (A3, B3, C3) programmiert, wird die Grundorientierung berücksichtigt, d. h. die Rundachsen stellen sich so ein, dass ein in Grundorientierung ausgerichtetes Werkzeug in die programmierte Orientierung überführt wird.

Werden die Rundachsen direkt programmiert, so hat die Grundorientierung darauf keinen Einfluss.

# Definition

Die Definition der Grundorientierung kann auf drei verschiedenen Arten erfolgen:

- Definition beim Aufruf der Transformation
- Definition über die Orientierung des aktiven Werkzeugs
- Definition über ein Maschinendatum

# Definition beim Aufruf der Transformation

Beim Aufruf der Transformation kann der Richtungsvektor der Grundorientierung im Aufruf angegeben werden, z. B. TRAORI(0, 0., 1., 5.). Der Richtungsvektor wird dabei durch die Parameter 2 bis 4 definiert. Im Beispiel hat er deshalb den Wert (0., 1., 5.).

Der erste Parameter gibt die Transformationsnummer an. Soll die erste Transformation aktiviert werden, kann die Nummer auch weggelassen werden. Bei Angabe einer Orientierung

müssen aber die Parameter hierbei eindeutig bleiben, so dass für die Transformationsnummer ein leerer Platz vorgesehen wird, z. B. TRAORI(, 0., 1., 5.).

#### Hinweis

Die Orientierungsangabe gilt absolut. Sie wird durch einen eventuell aktiven Frame nicht modifiziert.

Der Betrag des Vektors ist unerheblich, nur die Richtung ist von Bedeutung. Nicht programmierte Vektorkomponenten werden auf Null gesetzt.

Sind insbesondere alle drei Vektorkomponenten Null (entweder weil sie explizit so programmiert oder weil sie nicht angegeben wurden), wird die Grundorientierung nicht durch Angaben im Aufruf von TRAORI(...), sondern durch eine der beiden anderen Möglichkeiten definiert.

Wird die Grundorientierung beim Aufruf der Transformation definiert, kann sie während einer aktiven Transformation nicht mehrt verändert werden. Eine Änderung ist nur durch eine Neuanwahl der Transformation möglich.

## Definition über die Orientierung des aktiven Werkzeugs

Die Grundorientierung wird durch das Werkzeug festgelegt, wenn:

- sie nicht durch Angabe eines Richtungsvektors bei der Transformationsanwahl definiert wurde und
- wenn ein Werkzeug aktiv ist.

Die Orientierung eines Werkzeugs hängt von der angewählten Ebene ab. Sie ist bei G17 parallel zu Z, bei G18 parallel zu Y und bei G19 parallel zu X.

Sie kann durch orientierbare Werkzeugträger beliebig modifiziert werden, siehe:

#### Literatur:

Funktionshandbuch Grundfunktionen; Werkzeugkorrektur (W1), Kapitel: "Orientierbare Werkzeugträger"

Wird bei aktiver Transformation das Werkzeug gewechselt, so wird auch die Grundorientierung aktualisiert. Gleiches gilt, wenn sich die Orientierung eines Werkzeugs aufgrund eines Ebenenwechsels ändert (ein Ebenenwechsel ist gleichbedeutend mit einem Werkzeugwechsel, da sich dadurch auch die Zuordnung der Werkzeuglängenkomponenten zu den einzelnen Achsen ändert).

Wird das Werkzeug abgewählt, so dass auch keine Werkzeugorientierung mehr definiert ist, wird die Grundorientierung aus den Maschinendaten wirksam.

#### Definition über ein Maschinendatum

Wird die Grundorientierung durch keine der beiden zuvor beschriebenen Varianten definiert, wird sie aus dem folgenden Maschinendatum entnommen:

\$MC\_TRAFO5\_BASE\_ORIENT\_n (Werkzeuggrundorientierung)

Dieses Maschinendatum muss vom Nullvektor verschieden sein, da sonst beim Steuerungshochlauf bei aktiver Transformation ein Alarm erzeugt wird.

Ist bei einer aktiven Transformation die Grundorientierung durch das Maschinendatum \$MC\_TRAFO5\_BASE\_ORIENT\_n festgelegt und wird ein Werkzeug aktiviert, so wird die Grundorientierung durch das Werkzeug neu definiert.

#### Hinweis

Der Bereich der einstellbaren Orientierungen hängt von den Richtungen der beteiligten Rundachsen und der Grundorientierung ab. Nur wenn diese jeweils aufeinander senkrecht stehen, sind alle denkbaren Orientierungen erreichbar. Bei Abweichungen von dieser Bedingung gibt es "tote" Bereiche.

Beispiele:

- 1. Extrembeispiel: Eine Maschine mit drehbarem Werkzeug hat als erste Rundachse eine C-Achse und als zweite Rundachse eine A-Achse. Wird die Grundorientierung parallel zur A-Achse definiert, kann die Orientierung nur noch in der X-Y-Ebene verändert werden (bei Drehung der C-Achse), d. h. eine Orientierung mit einem Z-Anteil ungleich Null ist dann nicht möglich. Eine Drehung der A-Achse verändert die Orientierung nicht.
- 2. Realistisches Beispiel: Eine Maschine mit Nutatorkinematik (kardanischer Kopf) mit einer schrägen Achse unter 45° unter einer Grundorientierung parallel zur Z-Achse kann nur Orientierungen innerhalb einer Halbkugel abdecken: die obere Halbkugel bei Grundorientierung in Richtung +Z bzw. die untere bei Grundorientierung in Richtung -Z.

# 2.9.2 Orientierungsbewegungen mit Achsgrenzen

# Rundachsposition berechnen

Wird bei einer 5-Achs-Transformation die Endorientierung in einem Satz indirekt, durch Euler-, RPY-Winkel oder Richtungsvektor programmiert, so müssen die Rundachspositionen berechnet werden, bei denen sich die gewünschte Orientierung ergibt. Diese Berechnung ist nicht eindeutig.

Es gibt immer mindestens zwei wesentlich verschiedene Lösungen. Dazu kommen beliebig viele weitere Lösungen, die sich daraus ergeben, dass die Rundachspositionen um beliebige Vielfache von 360 Grad modifiziert werden.

Die Steuerung wählt unter den möglichen Lösungen diejenige aus, die unter Berücksichtigung des programmierten Interpolationstyps der Orientierung vom aktuellen Startpunkt aus auf dem kürzesten Weg zu erreichen ist.

# Zulässige Achsgrenzen ermitteln

Immer wenn das Anfahren der gewünschten Achsstellung auf dem kürzesten Wege zu einer Verletzung der Achsgrenzen führen würde, versucht die Steuerung eine andere zulässige Lösung zu bestimmen. Zunächst wird die zweite Lösung untersucht, und falls auch diese Lösung die Achsgrenzen verletzt, werden für beide Lösungen die Achspositionen um Vielfache von 360 modifiziert, mit dem Ziel eine gültige Position zu finden.

Damit die Achsbegrenzungen einer Rundachse überwacht und die zu ermittelnde Endpositionen gegebenenfalls modifiziert werden, müssen die folgenden Voraussetzungen erfüllt sein:

- Eine generische 5-Achs-Transformation vom Trafotyp 24, 40 oder 56 muss aktiv sein.
- Die Achse muss referenziert sein.
- Die Achse darf keine Modulo-Rundachse sein
- Das folgende Maschindatum muss ungleich Null sein: MD21180 \$MC\_ROT\_AX\_SWL\_CHECK\_MODE (Check Softwarelimits für Ori.-Achsen)

Mit MD21180 \$MC\_ROT\_AX\_SWL\_CHECK\_MODE wird festgelegt, wann eine Veränderung der Rundachspostionen zulässig ist:

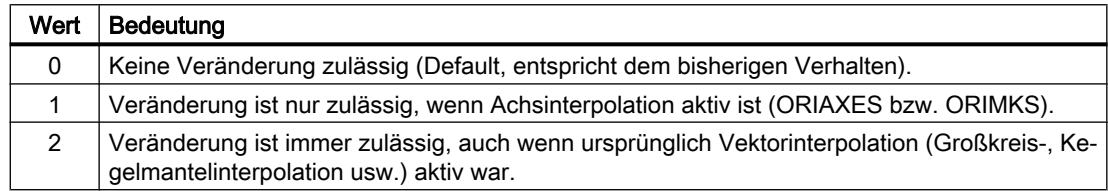

# Umschalten auf Achsinterpolation

Müssen die Achspositionen gegenüber dem ursprünglich ermittelten Wert verändert werden, wird grundsätzlich auf Achsinterpolation der Rundachsen umgeschaltet, da der ursprünglich vorgesehene Interpolationsweg, z. B. durch Großkreisinterpolation oder Kegelmantelinterpolation, nicht mehr eingehalten werden kann.

#### Beispiel

Ein Beispiel für die Modifikation der Rundachsbewegung einer 5-Achs-Maschine mit drehbarem Werkzeug ist im Kapitel "[Beispiele für generische Achstransformationen](#page-145-0) (Seite [146](#page-145-0))" dargestellt.

# 2.9.3 Komprimierung der Orientierung

#### Funktion

Mit den Kompressor-Funktionen COMPON, COMPCURV, COMPCAD und COMPSURF können NC-Programme, in denen die Orientierung mittels Richtungsvektoren programmiert ist, unter Einhaltung einer vorgebbaren Toleranz komprimiert werden.

# Voraussetzung

Eine Orientierungsbewegung wird nur unter folgenden Voraussetzungen komprimiert:

- Orientierungstransformation (TRAORI) ist aktiv.
- Großkreisinterpolation ist aktiv. D. h., die Änderung der Werkzeugorientierung erfolgt in der Ebene, die von Start- und Endorientierung aufgespannt wird. Eine Großkreisinterpolation wird unter den folgenden Bedingungen durchgeführt:
	- $-$  MD21104 \$MC\_ORI\_IPO\_WITH\_G\_CODE = 0 + ORIWKS ist aktiv.
		- + Orientierung ist mittels Vektoren programmiert (mit A3, B3, C3 bzw. A2, B2, C2).
	- MD21104 \$MC\_ORI\_IPO\_WITH\_G\_CODE = 1 + ORIVECT bzw. ORIPLANE ist aktiv.

Die Werkzeugorientierung kann entweder als Richtungsvektor oder mit Rundachspositionen programmiert sein. Ist einer der G-Befehle ORICONxx oder ORICURVE aktiv oder sind Polynome für die Orientierungswinkel (PO[PHI] und PO[PSI]) programmiert, wird keine Großkreisinterpolation durchgeführt.

# Parametrierung

NC-Sätze sind nur dann komprimierbar, falls man Abweichungen der interpolierten Kontur von der programmierten Kontur zulässt bzw. der interpolierten Orientierung vom programmierten Orientierungslauf.

Die maximale erlaubte Abweichung ist durch Kompressor-Toleranzen einstellbar. Je größer die erlaubten Toleranzen sind, umso mehr Sätze können komprimiert werden. Jedoch weicht die interpolierte Kontur bzw. Orientierung umso mehr von den programmierten Werten ab.

# Achsgenauigkeit

Der Kompressor erzeugt für jede programmierte Bahn eine Spline-Kurve so, dass für die daran beteiligten Achsen die mit dem Maschinendatum eingestellte maximale Toleranz in den Endpunkten eingehalten wird:

MD33100 \$MA\_COMPRESS\_POS\_TOL = <Maximale Abweichung bei Kompression>

# Konturgenauigkeit

Die bei Kompression erlaubte maximale Abweichung von der programmierten Kontur und Werkzeugorientierung wird über folgende Settingdaten eingestellt:

- SD42475 \$SC\_COMPRESS\_CONTUR\_TOL = <Maximale Konturabweichung>
- SD42476 \$SC\_COMPRESS\_ORI\_TOL = <Maximale Winkel-Abweichung der Werkzeugorientierung> Nur bei Orientierungstransformation wirksam.
- SD42477 \$SC\_COMPRESS\_ORI\_ROT\_TOL = <Maximale Winkel-Abweichung der Werkzeugdrehung> Nur bei Orientierungstransformation in Zusammenhang mit 6-Achs-Transformation wirksam.

#### Hinweis

Die Vorgabe einer maximalen Abweichung der Werkzeugorientierung ist nur dann möglich, wenn eine Orientierungstransformation (TRAORI) aktiv ist.

#### Kompressionsmodus

Mit dem Maschinendatum werden dezimal codiert folgende Funktionen parametriert:

- Einerstelle: Berücksichtigung von Toleranzen
- Zehnerstelle: Komprimierung von Sätzen mit programmierter Werkzeugorientierung und / oder Wertzuweisungen.
- Hunderterstelle: Komprimierung von Sätzen außer Linearsätzen (G1).
- Tausenderstelle: Komprimierung für spezielle Anwendungen.

MD20482 \$MC\_COMPRESSOR\_MODE = <Wert>

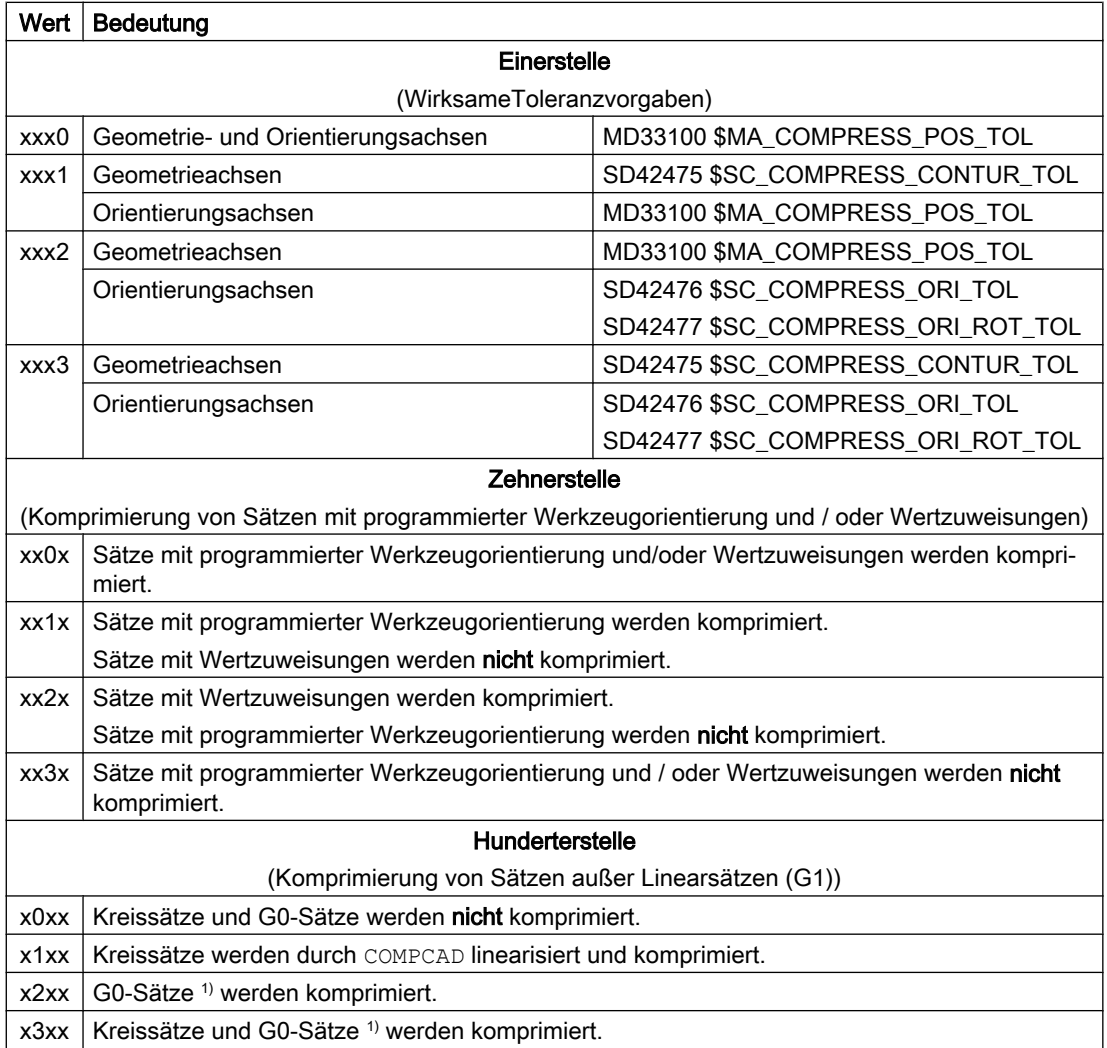

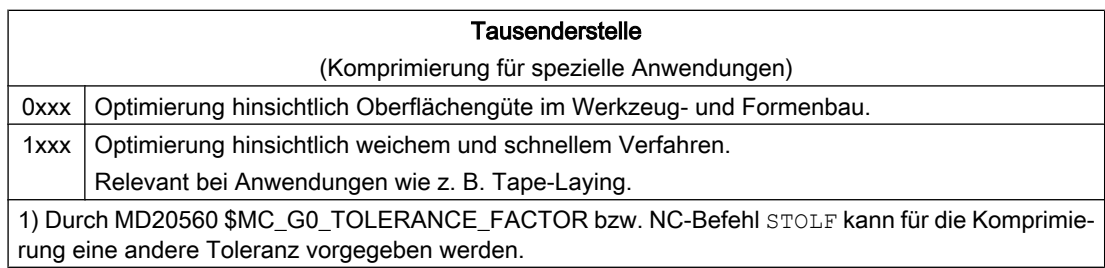

# Programmierung

#### Werkzeugorientierung

Falls eine Orientierungstransformation (TRAORI) aktiv ist, kann bei 5-Achs Maschinen die Werkzeugorientierung folgendermaßen (kinematikunabhängig) programmiert werden:

- Programmierung des Richtungsvektors über: A3=<...> B3=<...> C3=<...>
- Programmierung der Eulerwinkel bzw. RPY-Winkel über: A2=<...> B2=<...> C2=<...>

#### Drehung des Werkzeugs

Bei 6-Achs Maschinen kann zusätzlich zur Werkzeugorientierung noch die Drehung des Werkzeugs programmiert werden.

Die Programmierung des Drehwinkels erfolgt mit:

THETA=<...>

#### Hinweis

NC-Sätze, in denen zusätzlich eine Drehung programmiert ist, sind nur dann komprimierbar, falls sich der Drehwinkel linear ändert. D. h., für den Drehwinkel darf kein Polynom mit PO[THT]=(...) programmiert sein.

#### Allgemeine Form eines komprimierbaren NC-Satzes

Die allgemeine Form eines komprimierbaren NC-Satzes kann daher wie folgt aussehen:

N... X=<...> Y=<...> Z=<...> A3=<...> B3=<...> C3=<...> THETA=<...> F=<...>

bzw.

N... X=<...> Y=<...> Z=<...> A2=<...> B2=<...> C2=<...> THETA=<...> F=<...>

#### Programmierung der Werkzeugorientierung durch Rundachspositionen

Die Werkzeugorientierung kann auch durch Rundachspositionen angegeben sein, z. B. in der Form:

N... X=<...> Y=<...> Z=<...> A=<...> B=<...> C=<...> THETA=<...> F=<...>

In diesem Fall wird die Komprimierung auf zwei unterschiedliche Arten durchgeführt, abhängig davon, ob eine Großkreisinterpolation durchgeführt wird oder nicht. Wenn keine Großkreisinterpolation stattfindet, dann wird die komprimierte Orientierungsänderung durch axiale Polynome für die Rundachsen in üblicher Weise dargestellt.

#### Kompressorfunktion einschalten

Die Kompressor-Funktionen werden durch die modalen G-Befehle COMPON, COMPCURV, COMPCAD bzw. COMPSURF eingeschaltet.

#### Kompressorfunktion ausschalten

Beendet wird die Kompressor-Funktion mit COMPOF.

#### Beispiel

Im nachfolgenden Programmbeispiel wird ein Kreis, der durch einen Polygonzug angenähert ist, komprimiert. Die Werkzeugorientierung bewegt sich dabei synchron dazu auf einem Kegelmantel. Obwohl die aufeinander folgenden programmierten Orientierungsänderungen unstetig verlaufen, generiert die Kompressor-Funktion einen glatten Verlauf der Orientierung.

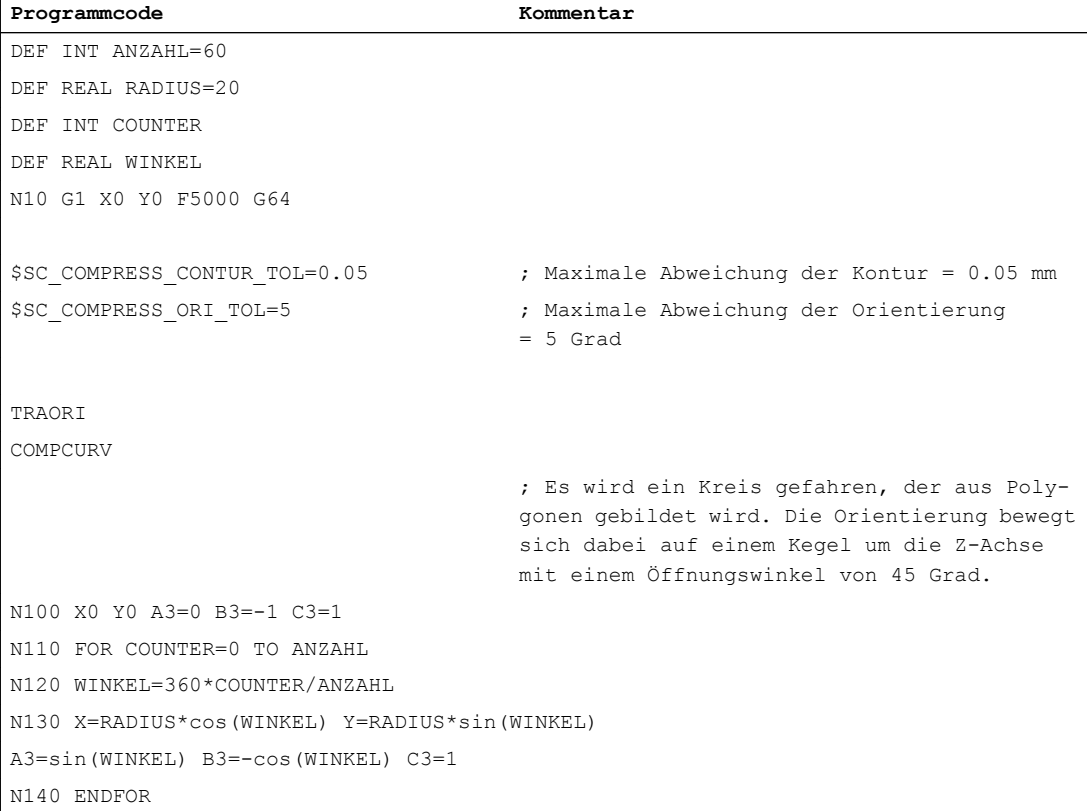

#### **Literatur**

Funktionshandbuch Grundfunktionen; Kapitel "B1: Bahnsteuerbetrieb, Genauhalt, LookAhead" > "Kompressor-Funktionen"

# 2.9.4 Glättung des Orientierungsverlaufs

# 2.9.4.1 Funktion

Bei vielen durch CAD/CAM-Systemen erzeugten NC-Programmen zur 5-Achs-Bearbeitung kommt es vor, dass zwar der Verlauf der Kontur genügend glatt gemäß der zugrunde liegenden Geometrie verläuft, der Orientierungsverlauf jedoch mehr oder weniger große Schwankungen enthält. Diese Schwankungen der Orientierung führen zu einem sehr unruhigen Verlauf der Orientierungsachsen mit ständigen Beschleunigungs- bzw. Bremsvorgängen. Durch die dann notwendigen Ausgleichsbewegungen der Linearachsen müssen auch diese ständig beschleunigt bzw. abgebremst werden. Diese unnötigen Beschleunigungen führen zu einer starken Begrenzung der möglichen Bahngeschwindigkeit und damit zu einer unnötigen Verlängerung der Bearbeitungszeit.

Mit der Funktion "Glättung des Orientierungsverlaufs" können Schwankungen der Orientierung über mehrere Sätze hinweg geglättet werden. Dadurch wird ein glatter Verlauf sowohl der Orientierung als auch der Kontur erzielt.

# Voraussetzungen

Für die Anwendung der Funktion gelten folgende Voraussetzungen:

- Nur in Systemen mit 5/6-Achs-Transformation verfügbar.
- Nur in Verbindung mit der Kompressor-Funktion COMPCAD einsetzbar.

# 2.9.4.2 Inbetriebnahme

# Parametrierung

# Anzahl der Sätze

Die Glättung des Orientierungsverlaufs erfolgt über eine einstellbare Anzahl von Sätzen:

MD28590 \$MC\_MM\_ORISON\_BLOCKS = <Wert>

Für die meisten Anwendungen sollten 10 Sätze ausreichend sein. Minimal sollte mindestens der Wert 4 eingegeben werden.

#### Hinweis

Wird die Glättung des Orientierungsverlaufs aktiviert, ohne dass ausreichend Satzspeicher dafür konfiguriert wurde (MD28590 < 4), dann erfolgt eine Alarmmeldung und die Funktion kann nicht ausgeführt werden.

# Maximale Satzweglänge

Der Orientierungsverlauf wird nur in solchen Sätzen geglättet, deren Verfahrweg kleiner ist als die einstellbare maximale Satzweglänge:

MD20178 \$MC\_ORISON\_BLOCK\_PATH\_LIMIT

Sätze mit längeren Verfahrwegen unterbrechen die Glättung und werden wie programmiert abgefahren.

#### Maximale Toleranz

Die Glättung des Orientierungsverlaufs erfolgt unter Einhaltung der vorgegebenen maximalen Toleranz (maximale Winkelabweichung der Werkzeugorientierung in Grad):

SD42678 \$SC\_ORISON\_TOL

#### Maximaler Bahnweg

Die Glättung erfolgt maximal über den vorgegebenen Bahnweg:

SD42680 \$SC\_ORISON\_DIST

# 2.9.4.3 Glättung des Orientierungsverlaufs ein-/ausschalten (ORISON, ORISOF)

Die "Glättung des Orientierungsverlaufs" wird im Teileprogramm durch die Befehle der G-Gruppe 61 ein-/ausgeschaltet. Die Befehle sind modal wirksam.

#### Voraussetzungen

- System mit 5/6-Achs-Transformation.
- Kompressor-Funktion COMPCAD ist aktiv.

## **Syntax**

ORISON ... ORISOF

# Bedeutung

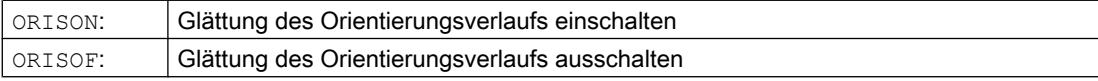

#### Beispiel

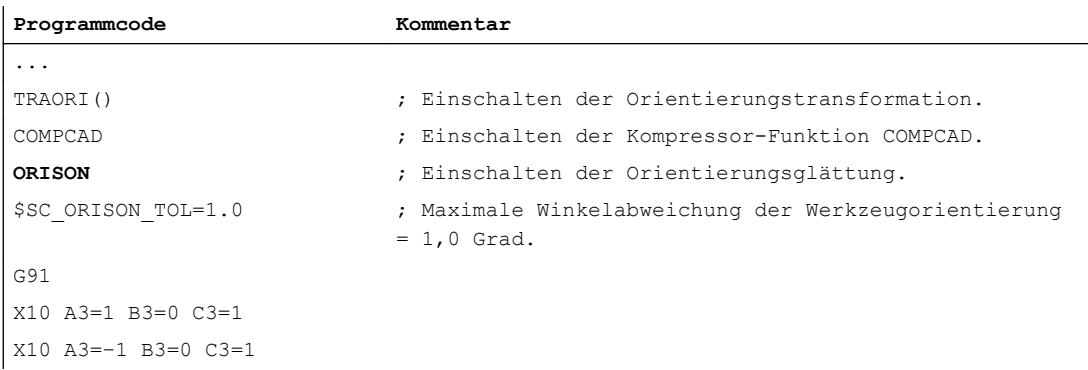

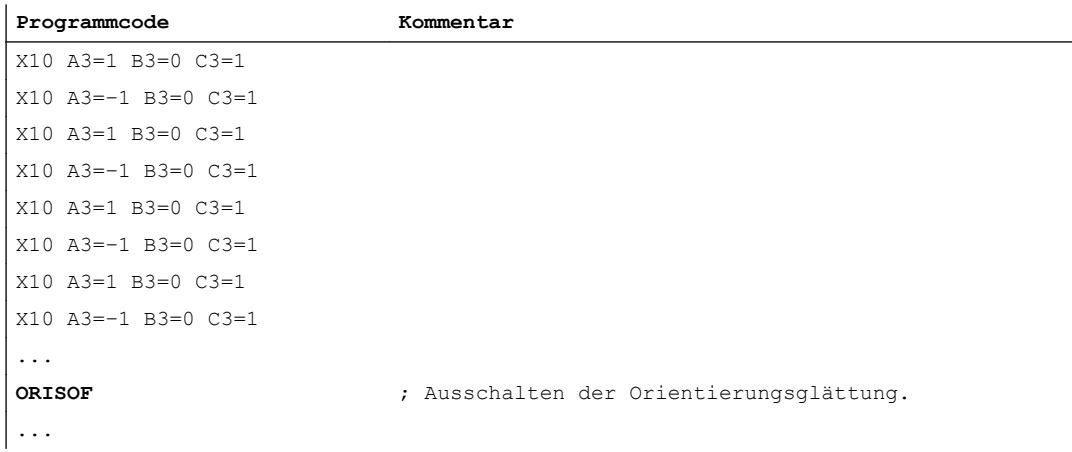

Die Orientierung wird um 90 Grad in der XZ–Ebene von -45 bis +45 Grad geschwenkt. Durch die Glättung des Orientierungsverlaufs erreicht die Orientierung nicht mehr die maximalen Winkelwerte von -45 bzw. +45 Grad.

# 2.9.5 Bahnrelative Orientierung (ORIPATH, ORIPATHS, ORIROTC)

# Funktionalität

Die bisherige Programmierung der Werkzeugorientierung wird unabhängig von bestimmten technologischen Anwendungen dahingehend verbessert, dass die programmierte relative Orientierung bezogen auf die gesamte Bahn eingehalten wird. Die dabei notwendigen Abweichungen vom idealen Orientierungsverlauf können vorgegeben werden, falls z. B. eine Ecke in der Kontur auftritt.

Die Werkzeugorientierung kann sowohl über projektierbare Maschinendaten als auch über neue Sprachbefehle im Teileprogramm verändert werden. Dadurch ist es möglich, die relative

Orientierung zur Bahn nicht nur am Satzende, sondern über den gesamten Bahnverlauf einzuhalten. Die gewünschte Orientierung wird erreicht:

- Durch einstellbare Orientierungsarten bei ORIPATH, wie relativ zur Bahn interpoliert werden soll.
- Ob die Werkzeugorientierung entweder immer stetig mit vorgebbaren Abweichungen vom idealen bahnrelativen Orientierungsverlauf an einem Satzübergang verlaufen soll, oder ob der Sprung der Orientierung in einem eigenen, eingefügten Zwischensatz geglättet werden soll. In diesem Fall wird dann die Bahnbewegung in der Konturecke gestoppt.
- Bei 6-Achs-Transformationen gibt es zwei Möglichkeiten:
	- Die Werkzeugorientierung sowie die Drehung der Orientierung wird relativ zur Bahn interpoliert (ORIPATH, ORIPATHS).
	- Der Orientierungsvektor wird wie üblich programmiert und interpoliert. Die Drehung des Orientierungsvektors wird bei ORIROTC relativ zur Bahntangente angestellt.

#### Hinweis

Die bahnrelative Orientierungsinterpolation mit ORIPATH bzw. ORIPATHS und ORIROTC kann nicht zusammen mit der Funktion "Orientierungsglättung" verwendet werden. Hierfür muss im Teileprogramm OSOF aktiv sein. Anderenfalls wird der Alarm 10980 "Orientierungsglättung nicht möglich" ausgegeben.

#### Abweichung von der gewünschten Orientierung

Während der Interpolation des Satzes kann die Orientierung mehr oder weniger stark von der gewünschten relativen Orientierung abweichen. Es wird die im Vorgängersatz erreichte Orientierung mittels Großkreisinterpolation in die programmierte Endorientierung überführt. Die dadurch bedingte Abweichung von der gewünschten relativen Orientierung hat zwei wesentliche Ursachen:

- 1. Die Endorientierung des Vorgängersatzes bezieht sich auf die Tangente und dem Flächennormalvektor am Ende des Vorgängersatzes. Beide können am Anfang des aktuellen Satzes davon abweichen. Damit hat im aktuellen Satz die Startorientierung nicht die gleiche Ausrichtung im Bezug zur Tangente und zum Flächennormalvektor wie am Ende des Satzes.
- 2. Sowohl die Tangente als auch der Flächennormalvektor können sich über den ganzen Satz ändern. Dies ist dann der Fall, wenn für die Geoachsen Kreise, Splines oder Polynome programmiert werden, oder wenn für den Flächennormalvektor sowohl ein Start- als auch ein Endwert programmiert wird. In diesem Fall muss sich die Werkzeugorientierung während der Interpolation des Satzes geeignet ändern, um in jedem Bahnpunkt denselben Bezug zur Bahntangente und zum Flächennormalenvektor zu haben.

#### Parametrierung: Maschinendaten

#### Einstellung für bahnrelative Orientierung

Mit dem Maschinendatum werden dezimal codiert folgende Funktionen parametriert:

- Einerstelle: Bahnrelative Orientierung
- Zehnerstelle: Interpretation der Drehwinkel LEAD und TILT

- Hunderterstelle: Aktivierung und Definition der Richtung der Abhebebewegung bei Umorientierungen während aktivem ORIPATH
- Tausenderstelle: Verhalten der bahnrelativen Orientierung in Aktivierungs- / Deaktivierungssätzen der Werkzeugkorrektur

MD21094 \$MC\_ORIPATH\_MODE = <Wert>

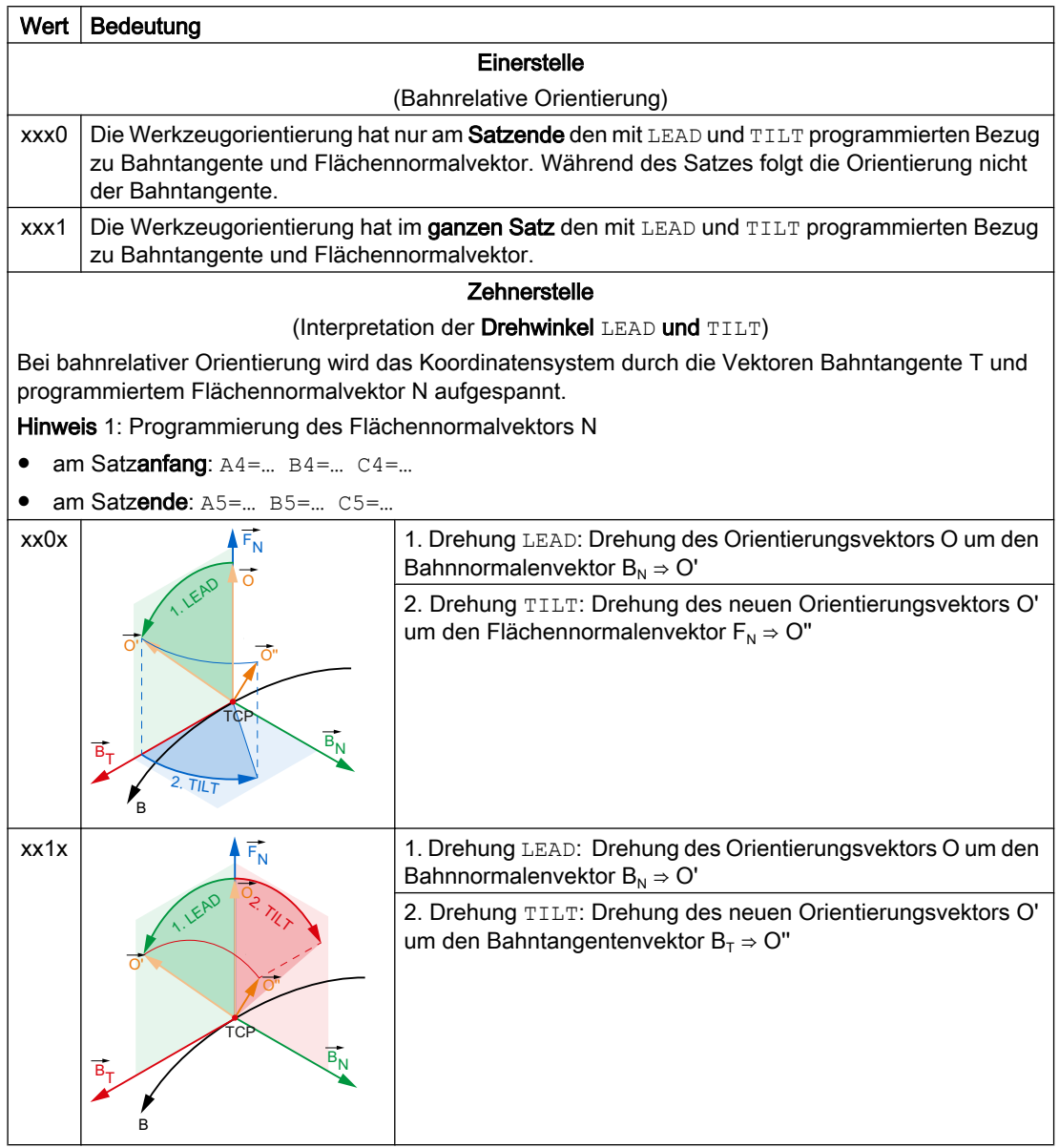

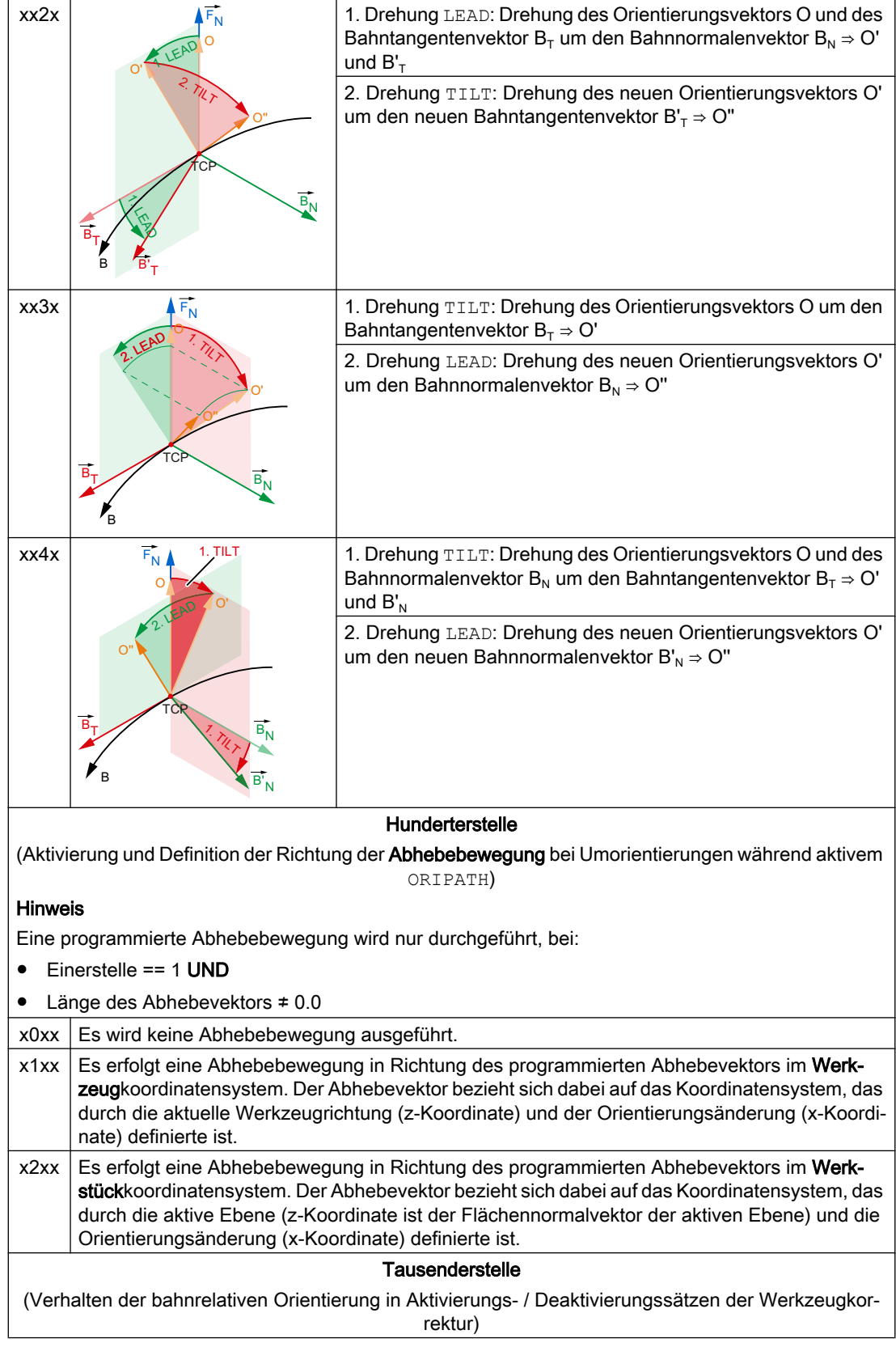

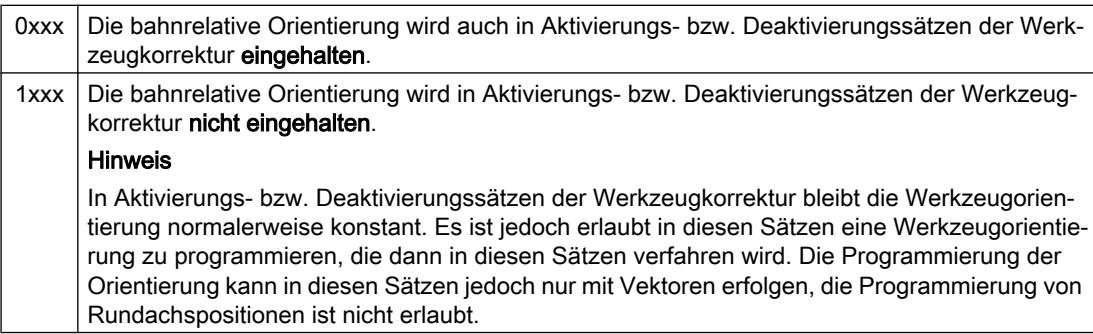

#### Adressnamen für die Komponenten des Abhebevektors

Mit dem Maschinendatum werden die Adressnamen für die Komponenten des Abhebevektors definiert:

```
MD10624 $MN_ORIPATH_LIFT_VECTOR_TAB[ <Vektorkomponenten> ] = <Name>
```
#### Beispiel mit Standarddaten

#### Maschinendatum

```
$MN ORIPATH LIFT VECTOR TAB[ 0 ] = "A8" ; x-Koordinate
$MN_ORIPATH_LIFT_VECTOR_TAB[ 1 ] = "B8" ; y-Koordinate
$MN ORIPATH LIFT VECTOR TAB[ 2 ] = "C8" ; z-Koordinate
Programmierung
ORIPATHS A8=X_KOORD B8=Y_KOORD C8=Z_KOORD
```
#### **Hinweis**

#### Namenskonvention

Es sind die bei MD20080 \$MC\_AXCONF\_CHANAX\_NAME\_TAB beschriebenen Regeln für Achsbezeichner zu beachten.

#### Adressnamen für den Sicherheitsfaktor bei Orientierungsänderung

Normalerweise erfolgt die Abhebebewegung simultan zur Orientierungsänderung. Mit dem Maschinendatum kann der Adressnamen für den Sicherheitsfaktor R definiert werden:

MD10626 \$MN\_ORIPATH\_LIFT\_FACTOR\_NAME = "<Name>"

Ist der Sicherheitsfaktor R größer 0.0, wird die Orientierung erst dann geändert, wenn das Werkzeug um den Sicherheitsabstand S in Richtung des Abhebevektors verfahren ist. Der Sicherheitsabstand S berechnet sich zu:

#### S = R \* Betrag des Abhebevektors; Definitionsbereich des Faktors R: 0 ≤ R < 1

#### Beispiel mit Standarddaten

```
Maschinendatum
$MN_ORIPATH_LIFT_FACTOR_NAME = "ORIPLF"
Programmierung
ORIPATHS A8=X_KOORD B8=Y_KOORD C8=Z_KOORD ; Abhebevektor
ORIPLF=0.1 ; Sicherheitsabstand = 0.1 * Betrag des Abhebevektors
(A8, B8, C8)
```
# Hinweis

#### Namenskonvention

Es sind die bei MD20080 \$MC\_AXCONF\_CHANAX\_NAME\_TAB beschriebenen Regeln für Achsbezeichner zu beachten.

# Parametrierung: Settingdatum SD42670 (Bahnstrecke zur Orientierungsglättung)

Mit dem Settingdatum wird eine Bahnstrecke vorgegeben, innerhalb der bei einem Sprung der Werkzeugorientierung an einem Satzübergang vom programmierten Orientierungsverlauf abgewichen werden darf, um den Orientierungsverlauf zu glätten. Wird diese Bahnstrecke zu klein eingestellt, muss gegebenenfalls die Bahngeschwindigkeit beträchtlich reduziert werden.

SD42670 \$SC\_ORIPATH\_SMOOTH\_DIST = <Bahnlänge>

#### Verhalten bei Bahnlänge 0.0

Wird als Bahnlänge der Wert 0.0 eingestellt, wird zur Glättung des Orientierungsverlaufs, falls notwendig, ein eigener Zwischensatz eingefügt. Dabei wird dann auf der Bahn so lange angehalten, bis die Orientierungsänderung im Zwischensatz ausgeführt wurde. Die Orientierungsänderung erfolgt dabei aber nur dann beschleunigungsstetig, wenn ORIPATHS aktiv ist. Andernfalls erfolgt die Orientierungsänderung von Start- zur Endorientierung mittels linearer Großkreisinterpolation.

Während des Verfahrens der Orientierungsachsen zur Orientierungsänderung kann eine Abhebebewegung des Werkzeugs durchgeführt werden. Die Abhebebewegung wird über die Hunderterstelle von MD21094 \$MC\_ORIPATH\_MODE (siehe Absatz oben: "Parametrierung: Maschinendaten" > "Einstellung für bahnrelative Orientierung") aktiviert.

Die Richtung und Weglänge der Abhebebewegung wird durch den programmierten Abhebevektor (siehe Absatz oben: "Parametrierung: Maschinendaten" > "Adressnamen für die Komponenten des Abhebevektors"). Ist die Länge dieses Vektors gleich Null erfolgt keine Abhebebewegung.

Normalerweise erfolgt die Abhebebewegung simultan zur Orientierungsänderung. Es kann aber auch ein "Sicherheitsabstand" programmiert werden (siehe Absatz oben: "Parametrierung: Maschinendaten" > "Adressnamen für den Sicherheitsfaktor bei Orientierungsänderung").

# Parametrierung: Settingdatum SD42672 (Toleranz zur Orientierungsglättung)

Ist an einem Satzübergang nur der Verlauf der Bahn- und der Bahngeschwindigkeit, nicht aber der Bahnbeschleunigung stetig (z. B. tangentialer Übergang Gerade / Kreis), ist bezüglich der Orientierung nur der Orientierungssverlauf, nicht aber die Orientierungsänderung, stetig. Dies führt zu einem im Allgemeinen nicht erwünschten Geschwindigkeitssprung in den Orientierungsachsen. Im Settingdatum kann ein Toleranzfenster parametriert werden, innerhalb dessen der verfahrene Orientierungssverlauf vom programmierten Orientierungssverlauf abweichen darf, um den Orientierungsverlauf zu glätten.

SD42672 \$SC\_ORIPATH\_SMOOTH\_TOL = <Toleranz>

Diese Art der Orientierungsglättung wird nur ausgeführt, wenn gilt:

- **ORIPATHS ist aktiv UND**
- SD42672 \$SC\_ORIPATH\_SMOOTH\_TOL > 0.0

# Bahnrelative Interpolation der Drehung (ORIROTC)

Bei 6-Achs-Transformationen gibt es neben der bahnrelativen Interpolation der gesamten Komponenten der Werkzeugorientierung (Drehungen um jede der drei Rotationsachsen), mittels ORIROTC die Möglichkeit, dass nur die Drehung des Werkzeugs um den Orientierungsvektor relativ zur Bahntangente interpoliert wird.

Der Orientierungsvektor kann dabei weiterhin mit Richtungskomponenten bzw. über Euleroder RPY-Winkel programmiert und die Interpolationsart mittels ORIVECT, ORIAXES, ORICONxx, ORICURVE festgelegt werden (siehe Kapitel "[Drehungen des](#page-124-0)  [Orientierungsvektors](#page-124-0) (Seite [125](#page-124-0))").

# 2.9.6 Programmierung von Orientierungspolynomen

# Funktion

Die Orientierungspolynome und auch Achspolynome können unabhängig davon, welche Polynominterpolation gerade aktiv ist, mit unterschiedlichen Polynomarten programmiert sein. Dies lässt sich anwenden auf:

- Linearinterpolation mit G-Befehl G01
- Polynominterpolation mit G-Befehl POLY
- Kreisinterpolation mit G-Befehl G02, G03 oder CIP
- Evolventeninterpolation mit G-Befehl INVCW oder INVCCW

Damit ist es möglich, für eine Kontur gleichzeitig mehrere Polynome zu programmieren.

## Hinweis

Weitere Informationen zur Programmierung von Achspolynomen mit PO[X], PO[Y], PO[Z] und Orientierungspolynomen wie PO[PHI], PO[PSI], PO[THT] sowie PO[XH], PO[YH], PO[ZH] siehe:

#### Literatur: Programmierhandbuch Arbeitsvorbereitung

Es werden zwei verschiedene Typen von Orientierungspolynomen definiert:

- Polynome für Winkel in Bezug auf die Ebene, die von Start- und Endorientierung aufgespannt wird (Orientierungspolynome vom Typ 1)
- Polynome für Koordinaten der Raumkurve eines Bezugpunkts auf dem Werkzeug (Orientierungspolynome vom Typ 2)

# Polynome vom Typ 1

Orientierungspolynome vom Typ 1 sind Polynome für Winkel

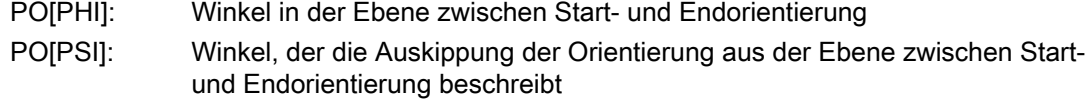

# Polynome vom Typ 2

Orientierungspolynome vom Typ 2 sind Polynome für Koordinaten

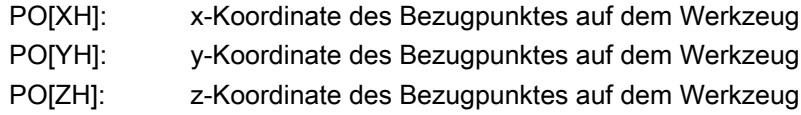

# Polynome für Drehwinkel und Drehvektoren

Bei 6-Achstransformationen kann zur Werkzeugorientierung die Drehung des Werkzeugs um sich selbst programmiert werden. Diese Drehung einer dritten Rundachse wird entweder durch einen Drehwinkel oder durch einen Drehvektor, der in der Ebene senkrecht zur Werkzeugrichtung liegt, beschrieben.

Zusätzlich kann in den drei Fällen ein Polynom für die Drehung mit PO[THT] des Orientierungsvektors programmiert werden. Dies ist immer dann möglich, wenn die jeweilige kinematische Transformation auch Drehwinkel unterstützt.
2.9 Orientierung

# Drehwinkel mit ORIPATH und ORIPATHS

Bei bahnrelativer Orientierungsinterpolation mit ORIPATH bzw. ORIPATHS kann die zusätzliche Drehung durch Programmierung des Winkels THETA=<...> erfolgen. Zusätzlich können für diesen Drehwinkel mit  $P \circ [THT] = (...)$  Polynome maximal 5. Grades programmiert werden.

Die 3 möglichen Winkel, wie Voreilwinkel, Seitwärtswinkel und Drehwinkel, haben bezogen auf die Drehwirkung folgende Bedeutung:

- LEAD: Winkel relativ zum Flächennormalenvektor, in der von Bahntangente und Flächen‐ normalenvektor aufgespannten Ebene.
- TILT: Drehung der Orientierung um z-Richtung bzw. Drehung um die Bahntangente.
- THETA: Drehung um die Werkzeugrichtung. Ist nur möglich, falls die Werkzeugorientierung insgesamt 3 Freiheitsgrade hat (siehe Kapitel ["Erweiterung der Generischen Trans‐](#page-78-0) [formation auf 6 Achsen - nur 840D sl](#page-78-0) (Seite [79\)](#page-78-0)").

Wie die Winkel LEAD und TILT interpretiert werden sollen, kann mit dem folgenden Maschinendatum eingestellt werden:

MD21094 \$MC\_ORIPATH\_MODE (Einstellung für bahnrelative Orientierung ORIPATH)

Zusätzlich zu den mit LEAD und TILT programmierten konstanten Winkeln können für den Voreilwinkel und für den Seitwärtswinkel Polynome programmiert werden. Die Polynome werden mit den Winkeln PHI und PSI programmiert:

PO [PHI] = (a2, a3, a4 Polynom für den Voreilwinkel LEAD ,a5): PO [PSI] = (b2, b3, b4 Polynom für den Seitwärtswinkel TILT ,b5):

Für beide Winkel können Polynome maximal 5. Grades programmiert werden. Die Werte der Winkel am Satzende werden dabei mit den NC-Adressen LEAD=<...> bzw. TILT=<...> programmiert.

Bei der Programmierung können die höheren Polynomkoeffizienten, die Null sind, weggelassen werden. Zum Beispiel wird mit PO[PHI] = (a2) eine Parabel für den Voreilwinkel LEAD programmiert.

## Drehungen der Drehvektoren mit ORIROTC

Der Drehvektor wird relativ zur Bahntangente mit einem durch den Winkel THETA programmierbaren Offset interpoliert.

#### 2.9 Orientierung

Dabei kann für den Offsetwinkel auch mit PO [THT] = (c2, c3, c4, c5) ein Polynom maximal 5. Grades programmiert werden.

#### Hinweis

Ist ORIAXES aktiv, d. h. die Werkzeugorientierung wird über Achsinterpolation interpoliert, wird die bahnrelative Anstellung des Drehvektors nur am Satzende erfüllt.

Weitere Informationen zur Programmierung siehe:

#### Literatur:

Programmierhandbuch Arbeitsvorbereitung; Transformationen, Interpolationsart (ORIPATH, ORIPATHS)

#### Randbedingungen

Orientierungspolynomen können nur bei bestimmten Interpolationsarten, die sowohl die Kontur als auch der Orientierung beeinflussen sinnvoll programmiert werden. Zur Vermeidung unerlaubter Programmierungen sind dann einige Randbedingungen zu berücksichtigen:

Orientierungspolynome können nicht programmiert werden,

- wenn Splineinterpolationen ASPLINE, BSPLINE, CSPLINE aktiv sind. Polynome für Orientierungswinkel vom Typ 1 sind für jede Interpolationsart außer Spline d. h. bei Linearinterpolation mit Eilgang G00 bzw. mit Vorschub G01 und Polynominterpolation POLY und Kreis- bzw. Evolventeninterpolation G02, G03, CIP, CT, INVCW und INVCCW möglich. Orientierungspolynome vom Typ 2 sind dagegen nur möglich, wenn Linearinterpolation mit Eilgang G00 bzw. mit Vorschub G01oder Polynominterpolation POLY aktiv ist.
- wenn die Orientierung mitttels Achsinterpolation ORIAXES interpoliert wird. In diesem Fall können direkt Polynome mit PO[A] und PO[B] für die Orientierungsachsen A und B programmiert werden.

Ist ORICURVE aktiv, werden die kartesischen Komponenten des Orientierungsvektors interpoliert, und nur Orientierungspolynome vom Typ 2 sind möglich. Orientierungspolynome vom Typ 1 sind dagegen nicht erlaubt.

Bei Großkreisinterpolation und Kegelinterpolation mit ORIVECT, ORIPLANE, ORICONxxx sind nur Orientierungspolynome vom Typ 1 möglich. Dagegen sind Orientierungspolynome vom Typ 2 nicht erlaubt.

#### Alarme

Ein unzulässig programmierter Orientierungspolynom wird mit folgenden Alarmen gemeldet:

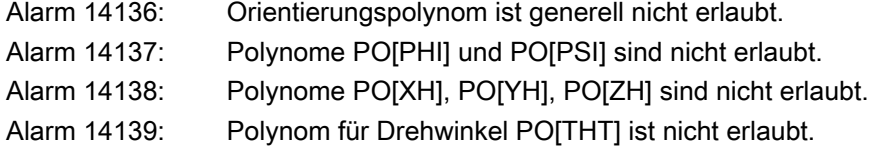

# 2.9.7 Systemvariable für Werkzeugorientierung

Die Orientierung des Werkzeugs kann in verschiedenen Koordinatensystemen (BKS, WKS, ENS) sowohl über Systemvariablen als auch über BTSS-Variablen gelesen werden.

# Werkzeugorientierung im BKS

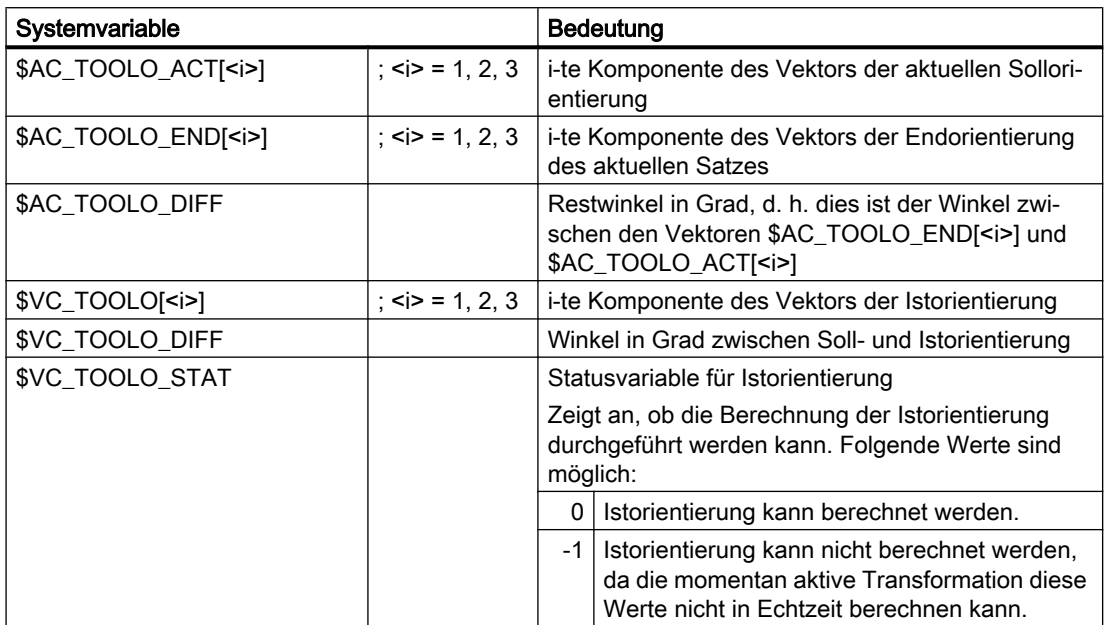

Diese Systemvariablen können generell sowohl vom Teileprogramm als auch in Synchronaktionen gelesen werden. Schreibzugriffe sind nicht erlaubt.

## Hinweis

Die Komponenten der Vektoren \$AC\_TOOLO\_ACT[<i>], \$AC\_TOOLO\_END[<i>] und \$VC\_TOOLO[<i>] der Orientierung sind so normiert, dass der Orientierungsvektor den Betrag 1 hat.

# Drehvektor im BKS

Bei einer 6-Achs-Kinematik gibt es außer der Orientierung des Werkzeugs auch eine Drehung des Werkzeugs, die veränderbar ist.

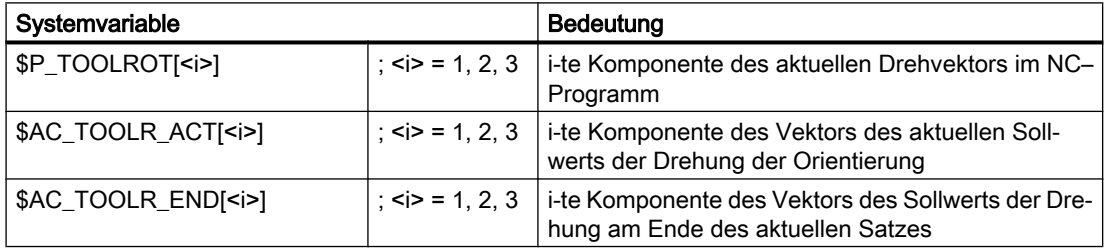

# 2.9 Orientierung

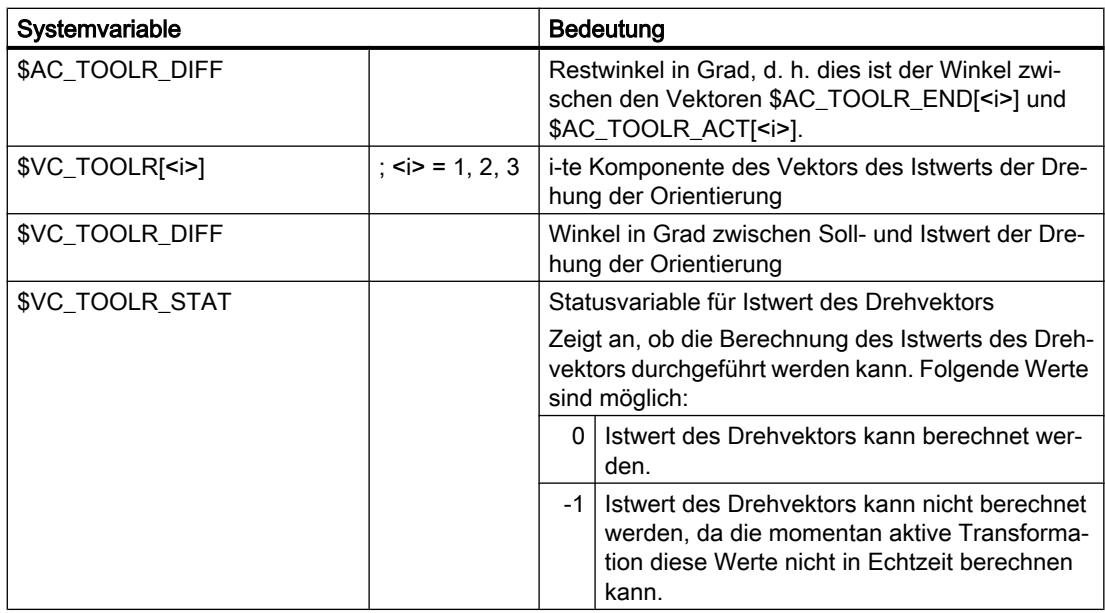

# Orientierung und Drehung des Werkzeugs in verschiedenen Koordinatensystemen (BKS, WKS, ENS)

# Werkzeugorientierung

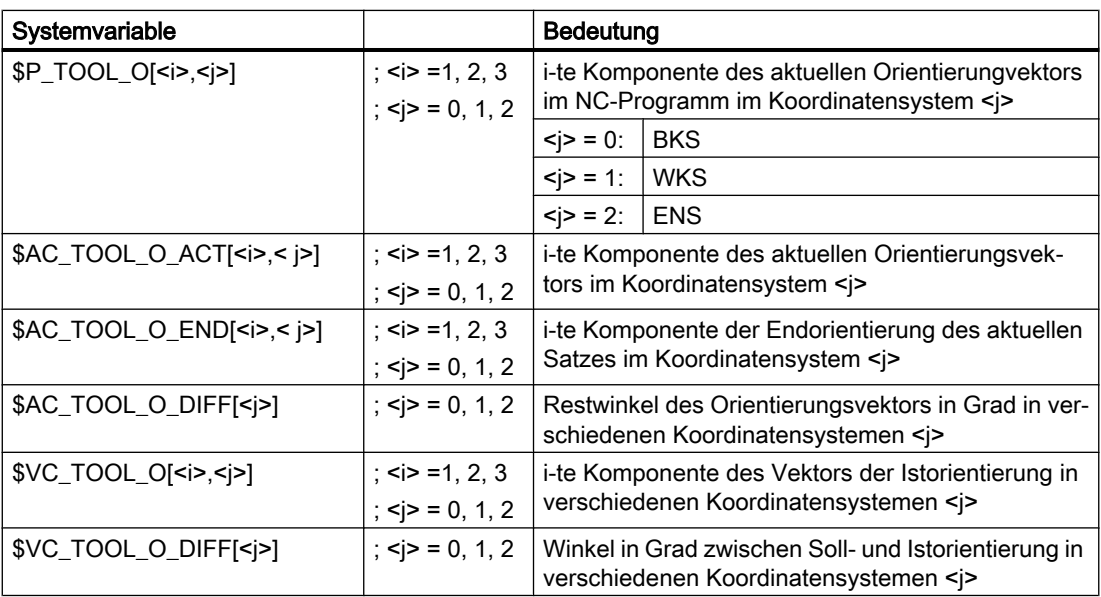

# Drehvektor (nur bei 6-Achs-Kinematiken)

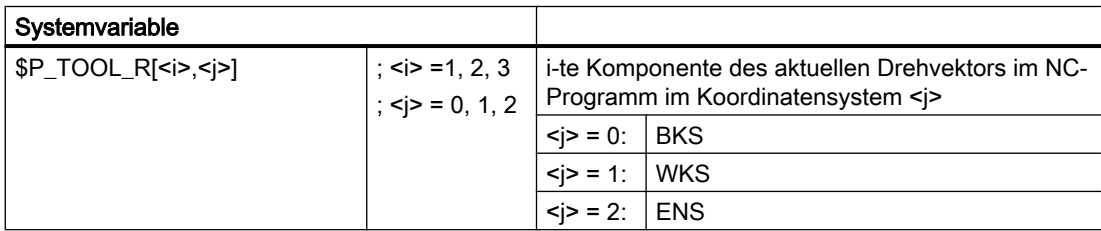

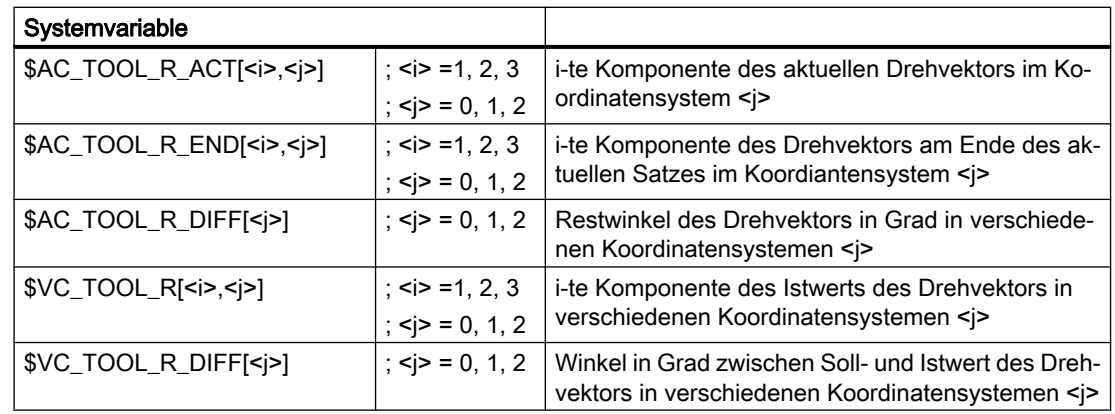

## Randbedingungen

Der Istwert der Werkzeugorientierung wird nicht von allen Transformationen in Echtzeit bereitgestellt. In diesem Fall können die Variablen \$VC\_TOOLO[<i>] bzw. VC\_TOOL\_O[<i>] und \$VC\_TOOLO\_DIFF bzw. \$VC\_TOOL\_O\_DIFF nicht berechnet werden. Die Komponenten von \$VC\_TOOLO[<i>] bzw. \$VC\_TOOL\_O[<i>] sind alle Null und die Statusvariable \$VC\_TOOLO\_STAT liefert den Wert "-1". Dasselbe gilt für die Istwerte des Drehvektors \$VC\_TOOLR[<i>] bzw. \$VC\_TOOL\_R[<i>,<j>].

# 2.10 Orientierungsachsen

## Drehrichtungen

Die Richtungen, um die gedreht wird, werden durch die Achsen des Bezugssystems festgelegt. Das Bezugssystem wird durch die Befehle ORIMKS und ORIWKS festgelegt:

- ORIMKS: Bezugssystem = Basiskoordinatensystem
- ORIWKS: Bezugssystem = Werkstückkoordinatensystem

## Reihenfolge der Drehungen

Die Reihenfolge, in der die Orientierungsachsen drehen, ist durch das folgende Maschinendatum festgelegt:

MD21120 \$MC\_ORIAX\_TURN\_TAB\_1[0..2] (Bezugsachsendefinition für ORI-Achsen)

- 1. Erste Drehung um die im folgenden Maschinendatum angegebene Achse des Bezugssystems: MD21120 \$MC\_ORIAX\_TURN\_TAB\_1[0]
- 2. Zweite Drehung um die im folgenden Maschinendatum angegebene verdrehte Achse des Bezugssystems: MD21120 \$MC\_ORIAX\_TURN\_TAB\_1[1]
- 3. Dritte Drehung um die im folgenden Maschinendatum angegebene verdrehte Achse des Bezugssystems: MD21120 \$MC\_ORIAX\_TURN\_TAB\_1[2]

## Richtung des Werkzeugvektors

Die Richtung des Werkzeugvektors in der Grundstellung der Maschine wird durch die folgenden Maschinendaten festgelegt:

MD24580 \$MC\_TRAFO5\_TOOL\_VECTOR\_1 (Orientierungsvektorrichtung) bzw.

MD24680 \$MC\_TRAFO5\_TOOL\_VECTOR\_2 (Orientierungsvektorrichtung)

# Zuordnung zu den Kanalachsen

Über die Maschinendaten MD24585 \$MC\_TRAFO5\_ORIAX\_ASSIGN\_TAB\_1[0..2] (ORI/ Kanalachszuordnung Transformation 1) werden die bis zu 3 virtuellen Orientierungsachsen dem Kanal zugeordnet, welche als Eingangsgrößen laut den Maschinendaten \$MC\_TRAFO\_AXES\_IN\_n[4..6] (Achszuordnung für Transformation n) eingehen.

Für die Zuordnung der Kanalachsen zu den Orientierungsachsen gilt:

- \$MC\_TRAFO5\_ORIAX\_ASSIGN\_TAB\_n[0] = \$MC\_TRAFO\_AXES\_IN\_n[4]
- \$MC\_TRAFO5\_ORIAX\_ASSIGN\_TAB\_n[1] = \$MC\_TRAFO\_AXES\_IN\_n[5]
- \$MC\_TRAFO5\_ORIAX\_ASSIGN\_TAB\_n[2] = \$MC\_TRAFO\_AXES\_IN\_n[6]

Orientierungs-Transformation 1:

MD24585 \$MC\_TRAFO5\_ORIAX\_ASSIGN\_TAB\_1[n] n = Kanalachse [0..2] Orientierungs-Transformation 2: MD24685 \$MC\_TRAFO5\_ORIAX\_ASSIGN\_TAB\_2[n] n = Kanalachse [0..2] Transformation [1..4] MD24110 \$MC\_TRAFO5\_AXES\_IN\_1[n] (Achszuordnung n = Achsindex [0..7] für Transformation) bis MD24410 \$MC\_TRAFO5\_AXES\_IN\_4[n] (Achszuordnung für Transformation 4)

Transformation [5..8] MD24432 \$MC\_TRAFO5\_AXES\_IN\_5[n] (Achszuordnung n = Achsindex [0..7] für Transformation 5) bis MD24462 MC\_TRAFO5\_AXES\_IN\_8[n] (Achszuordnung für Transformation 8)

#### Beispiel

Für Orientierungsachsen siehe Kapitel ["Beispiel für Orientierungsachsen](#page-141-0) (Seite [142](#page-141-0))".

# 2.10.1 Betriebsart JOG

#### Voraussetzungen

Orientierungsachsen können erst dann in der Betriebsart JOG verfahren werden, wenn folgende Voraussetzungen erfüllt sind:

- Die Orientierungsachse muss als solche definiert sein, d. h. im folgenden Maschinendatum muss ein Wert gesetzt sein: MD24585 \$MC\_TRAFO5\_ORIAX\_ASSIGN\_TAB (ORI/Kanalachszuordnung Transformation 1)
- Eine Transformation muss aktiv sein (TRAORI).

## Verfahren über Verfahrtasten

Beim kontinuierlichen und inkrementellen Verfahren über Verfahrtasten ist zu beachten, dass simultan nur eine Orientierungsachse verfahren werden kann.

Wird mehr als eine Orientierungsachse verfahren, wird der Alarm 20062 "Kanal 1 Achse 2 bereits aktiv" ausgegeben.

#### Verfahren über Handräder

Über die Handräder können die Orientierungsachsen auch gleichzeitig verfahren werden.

## **Geschwindigkeit**

Für das manuelle Verfahren von Orientierungsachsen wirkt der kanalspezifische Vorschub-Override-Schalter bzw. der Eilgang-Override-Schalter bei Eilgangüberlagerung.

Normalerweise werden die Geschwindigkeiten beim Verfahren in JOG immer von den Geschwindigkeiten der Maschinenachsen abgeleitet. Bei Geometrie- und Orientierungsachsen besteht jedoch nicht unbedingt eine direkte Zuordnung zu einer

Maschinenachse. Deshalb existieren für Geometrieachsen und Orientierungsachsen eigene Maschinendaten, die eine separate Geschwindigkeitsvorgabe ermöglichen:

- MD21150 \$MC\_JOG\_VELO\_RAPID\_ORI[n] (Konventioneller Eilgang für ORI-Achsen)
- MD21155 \$MC\_JOG\_VELO\_ORI[n] (Konventionelle ORI-Achsgeschwindigkeit)
- MD21160 \$MC\_JOG\_VELO\_RAPID\_GEO[n] (Konventioneller Eilgang für GEO-Achsen)
- MD21165 \$MC\_JOG\_VELO\_GEO[n] (Konventionelle GEO-Achsgeschwindigkeit)

# Beschleunigung

Die Beschleunigung für Orientierungsachsen wird eingestellt im Maschinendatum: MD21170 \$MC\_ACCEL\_ORI[n] (Beschleunigung für Orientierungsachsen)

# 2.10.2 Programmierung bei Orientierungstransformation

Die Programmierung ist nur in Verbindung mit einer Orientierungstransformation erlaubt.

# Programmierung der Orientierung

Die Programmierung der Orientierungsachsen erfolgt über die Achsnamen A2, B2 und C2. Die Unterscheidung Euler-/RPY-Winkel erfolgt durch die G-Gruppe 50:

- ORIEULER: Orientierungsprogrammierung über Euler-Winkel (Standard)
- ORIRPY: Orientierungsprogrammierung über RPY-Winkel
- ORIVIRT1: Orientierungsprogrammierung über virtuelle Orientierungsachsen (Definition 1)
- ORIVIRT2: Orientierungsprogrammierung über virtuelle Orientierungsachsen (Definition 2)

Die Unterscheidung der Art der Interpolation erfolgt durch die G-Gruppe 51:

- ORIAXES: Orientierungsprogrammierung der Linearen Interpolation von Orientierungsachsen oder Maschinenachsen
- ORIVECT:

Orientierungsprogrammierung der Großkreisinterpolation von Orientierungsachsen (Interpolation des Orientierungsvektors)

Mit Maschinendatum MD21102 \$MC\_ORI\_DEF\_WITH\_G\_CODE (Def. der ORI-Achsen über G-Befehl) wird festgelegt, ob das MD21100 \$MC\_ORIENTATION\_IS\_EULER (Winkeldefinition bei Orientierungsprogrammierung) wirksam ist (Standard) oder die G-Gruppe 50.

Folgende vier Varianten stehen für die Programmierung der Orientierung zur Verfügung:

- 1. A, B, C: Angabe der Maschinenachsposition
- 2. A2, B2, C2: Winkelprogrammierung virtueller Achsen
- 3. A3, B3, C3: Angabe der Vektorkomponenten
- 4. LEAD, TILT: Angabe von Voreil- und Seitwärtswinkel bezogen auf Bahn und Oberfläche

#### Literatur:

Programmierhandbuch Grundlagen

#### Hinweis

Die vier Varianten der Orientierungsprogrammierung schließen sich gegenseitig aus. Wenn gemischte Werte programmiert werden, wird Alarm 14130 oder Alarm 14131 ausgegeben.

Ausnahme:

Bei 6-Achs-Kinematiken mit einem 3. Freiheitsgrad für die Orientierung ist es zulässig, bei Variante 3 und 4 zusätzlich C2 zu programmieren. Mit C2 wird in diesem Fall die Verdrehung des Orientierungsvektors um seine Achse beschrieben.

## Beispiel

Von Orientierungsachsen für eine Kinematik mit 6 bzw. 5 transformierten Achsen siehe Kapitel ["Beispiel für Orientierungsachsen](#page-141-0) (Seite [142](#page-141-0))".

## Interpolationsart

Über das folgende Maschinendatum wird festgelegt, welche Interpolationsart verwendet wird:

MD21104 \$MC\_ORI\_IPO\_WITH\_G\_CODE (G-Befehl für Orientierungsinterpolation):

- ORIMKS oder ORIWKS (Beschreibung siehe Kapitel ["Werkzeugorientierung](#page-50-0) (Seite [51\)](#page-50-0)")
- G-Gruppe 51 mit den Befehlen ORIAXES bzw. ORIVECT
	- ORIAXES:
	- Lineare Interpolation der Maschinenachsen oder Orientierungsachsen.
	- ORIVECT:

Die Orientierungsführung erfolgt durch Schwenken des Orientierungsvektors in der durch den Start- und Zielvektor aufgespannten Ebene (Großkreisinterpolation). Bei 6 transformierten Achsen erfolgt zusätzlich zur Schwenkbewegung eine Drehung um den Orientierungsvektor.

Bei ORIVECT werden die Orientierungsachsen immer auf kürzestem Weg verfahren.

## **Wertebereich**

Wertebereich für Orientierungsachsen:

- 180 Grad < A2 < 180 Grad
- $\bullet$  90 Grad  $\leq$  B2  $\leq$  90 Grad
- 180 Grad < C2 < 180 Grad

Mit diesem Wertebereich sind alle möglichen Drehungen darstellbar. Werte außerhalb dieses Bereiches werden von der Steuerung in den oben genannten Bereich normiert.

# Vorschub bei der Programmierung von ORIAXES

Der Vorschub für eine Orientierungsachse kann über die FL[ ]-Anweisung begrenzt werden (feed limit).

# 2.10.3 Programmierbarer Offset für Orientierungsachsen

## Wirkungsweise des programmierbaren Offsets

Der zusätzlich programmierbare Offset für Orientierungsachsen wirkt additiv zum bereits bestehenden Offset und wird bei Aktivierung der Transformation festgelegt. Danach kann dieser additive Offset nicht mehr verändert werden und bewirkt auch keine Nullpunktverschiebung der Orientierungsachsen bei einer Orientierungstransformation.

Es bestehen zwei Möglichkeiten den programmierbaren Offsets festzulegen.

- 1. Der Offset wird bei der Aktivierung der Transformation mit TRAORI() direkt programmiert.
- 2. Der Offset wird automatisch aus der bei Aktivierung der Transformation aktiven Nullpunktsverschiebung für die Orientierungsachsen übernommen. Diese automatische Übernahme wird über Maschinendaten projektiert.

## Offset direkt programmieren

Bei der Aktivierung der Transformation kann der Offset direkt in der Form TRAORI (n, x, y, z, a, b) programmiert werden. Folgende Parameter stehen optional zur Verfügung:

- n: Nummer der Transformation n = 1 oder 2
- x, y, z: Komponenten des Vektors der Grundorientierung des Werkzeugs (nur bei ge‐ nerischer 5-Achs Transformation).
- a, b: Offset für die Rundachsen

Diese optionalen Parameter können weggelassen werden. Im Falle einer Programmierung muss jedoch die richtige Reihenfolge eingehalten werden. Soll z. B. nur ein Offset der Rundachsen eingegeben werden, so wird z. B. TRAORI(,,,, a, b) programmiert.

Weitere Informationen zur Programmierung entnehmen Sie bitte:

#### Literatur:

Programmierhandbuch Arbeitsvorbereitung; Transformationen

## Offset automatisch programmieren

Da der Offset aus der momentan aktiven Nullpunktsverschiebung der Orientierungsachsen automatisch übernommen wird, sind die Auswirkungen einer Nullpunktsverschiebung für die Rundachsen mit und ohne aktiver Transformation immer gleich. Die automatische Übernahme des Offsets aus der Nullpunktverschiebung wird über die Maschinendaten MD24590 \$MC\_TRAFO5\_ROT\_OFFSET\_FROM\_FR\_1 = TRUE (Offset der Trafo-Rundachsen aus NPV) für die erste bzw. Maschinendatum MD24690

\$MC\_TRAFO5\_ROT\_OFFSET\_FROM\_FR\_2 = TRUE (Offset der Trafo-Rundachsen aus NPV) für die zweite Transformation im Kanal, ermöglicht.

#### Hinweis

Eine Nullpunktsverschiebung der Orientierungsachsen, die bei aktiver Transformation programmiert wird, unterscheidet sich gegenüber der bisherigen nicht.

Ist die automatische Übernahme des Offsets aktiviert, und wird gleichzeitig ein Offset der Rundachsen programmiert, so wird der programmierte Offsetwert vorrangig wirksam.

# Orientierbare Werkzeugträger mit additiven Offset

Beim orientierbaren Werkzeugträger kann der Offset der beiden Rundachsen mit den Systemvariablen \$TC\_CARR24 und \$TC\_CARR25 programmiert werden. Dieser Offset der Rundachsen kann aus der zum Zeitpunkt der Aktivierung des orientierbaren Werkzeugträgers wirksamen Nullpunktsverschiebung automatisch übernommen werden.

Die automatische Übernahme des Offsets aus der Nullpunktsverschiebung wird durch das folgende Maschinendatum ermöglicht:

MD21186 \$MC\_TOCARR\_ROT\_OFFSET\_FROM\_FR = TRUE (Offset der TOCARR-Rundachsen aus NPV)

## **Hinweis**

Weitere Informationen zu orientierbare Werkzeugträger entnehmen Sie bitte:

#### Literatur:

Funktionshandbuch Grundmaschine; Werkzeugkorrektur (W1)

# 2.10.4 Orientierungstransformation und orientierbare Werkzeugträger

### **Hinweis**

Orientierungstransformation und Orientierbare Werkzeugträger können kombiniert werden.

Die resultierende Orientierung des Werkzeugs ergibt sich durch Verkettung von Orientierungstransformation und den Orientierbarem Werkzeugträger.

# 2.10.5 Modulo-Anzeige von Orientierungsachsen

# Funktion

Die Positionen von Orientierungsachsen können für die BKS- und WKS-Anzeige in einem einstellbaren Modulo-Bereich angezeigt werden. Dabei spielt es keine Rolle, ob die jeweiligen Maschinenachsen Linearachsen oder Rundachsen sind. D. h. auch bei der "normalen" generischen 5/6-Achs-Transformation kann diese Anzeigemöglichkeit aktiviert werden.

## Voraussetzungen

- Es müssen Orientierungsachsen vorhanden sein. Dies ist dann der Fall, wenn eine Orientierungstransformation aktiv ist (z. B. generische 5/6-Achs Transformation).
- Bei OEM-Transformationen müssen zusätzlich folgende Maschinendaten gesetzt sein: MD24585 \$MC\_TRAFO5\_ORIAX\_ASSIGN\_TAB\_1[0..2]

## Parametrierung

Die Modulo-Anzeige von Orientierungsachsen wird folgendermaßen aktiviert: MD21132 \$MC\_ORI\_DISP\_IS\_MODULO[0...2] = TRUE

Der Modulo-Bereich wird durch folgende Maschinendaten festgelegt:

- MD21134 \$MC\_ORI\_MODULO\_RANGE[0...2] (Größe des Modulo-Bereichs für Anzeige der Orientierungsachsen)
- MD21136 \$MC\_ORI\_MODULO\_RANGE\_START[0...2] (Startposition des Modulo-Bereichs für Anzeige der Orientierungsachsen)

Bitte beachten Sie dabei Folgendes:

- Die Maschinendaten werden mit NEWCONF wirksam.
- Diese Maschinendaten haben keinen Einfluss, bzw. keine Auswirkungen auf:
	- die möglichen Achspositionen, die für diese Achsen programmiert werden können.
	- die Verfahrbewegungen dieser Achsen.
	- die Anzeige von MKS-Werten dieser Achsen

# 2.11.1 Polynominterpolation von Orientierungsvektoren

## Programmierung von Polynomen für Achsbewegungen

Bei Orientierungsänderungen mittels Rundachsinterpolation werden normalerweise die Rundachsen linear interpoliert. Es ist jedoch möglich auch hier in üblicher Weise Polynome für die Rundachsen zu programmieren. Damit lassen sich im Allgemeinen homogenere Achsbewegungen erreichen.

#### Hinweis

Weitere Informationen zur Programmierung der Polynom-Interpolation mit POLY und zur Interpolation von Orientierungsvektoren sind beschrieben in:

#### Literatur:

Programmierhandbuch; Arbeitsvorbereitung

Mit einem Satz mit POLY wird die Polynom-Interpolation interpoliert. Ob die programmierten Polynome dann auch als Polynom interpoliert werden, hängt davon ab, ob der G-Befehl POLY aktiv ist oder nicht:

- Der G-Befehl ist nicht aktiv: Es werden die programmierten Achsendpunkte linear verfahren.
- Der G-Befehl ist aktiv: Die programmierten Polynome werden auch als Polynom interpoliert.

## MD10674

Durch das Maschinendatum MD10674 \$MN\_PO\_WITHOUT\_POLY = FALSE (Polynomprogrammierung ohne G-Befehl POLY programmierbar) kann eingestellt werden, ob die folgende Programmierung möglich ist:

- PO[...] bzw. PO(...) ist nur dann möglich, falls POLY aktiv ist, oder
- PO[] bzw. PO() Polynome sind auch ohne aktiven G-Befehl POLY möglich.

Standardmäßig ist MD10674: PO\_WITHOUT\_POLY = FALSE eingestellt und mit MD10674 \$MN\_PO\_WITHOUT\_POLY = TRUE ist die folgende Programmierung immer möglich:

● PO[...] = (...), unabhängig davon ob POLY aktiv ist oder nicht.

Orientierungspolynome können mit verschiedenen Interpolationsarten zusammen programmiert werden und sind im Kapitel "Programmierung von Orientierungspolynomen" beschrieben.

# POLYPATH:

Zusätzlich zu der modalen G-Befehl POLY kann mit dem vordefinierten Unterprogramm POLYPATH(Argument) die Polynominterpolation für verschiedene Achsgruppen selektiv aktiviert werden. Zur Aktivierung der Polynominterpolation sind folgende Argumente zulässig

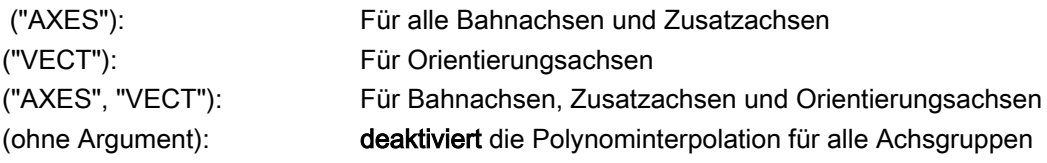

Standardmäßig ist die Polynominterpolation für alle Achsgruppen aktiviert.

#### Programmierung von Orientierungsvektoren

In jedem Satz kann ein Orientierungsvektor programmiert werden. Werden Polynome für die Orientierung programmiert, liegt im Allgemeinen der interpolierte Orientierungsvektor nicht mehr in der Ebene zwischen Start- und Endvektor, sondern kann beliebig aus dieser Ebene gedreht werden.

Die Orientierungsvektoren können auf folgende Weise programmiert werden:

- 1. Programmierung der Rundachspositionen mit A, B und C bzw. mit den tatsächlichen Rundachsnamen.
- 2. Programmierung in Eulerwinkel oder RPY-Winkel über A2, B2, C2
- 3. Programmierung des Richtungsvektors über A3, B3, C3.
- 4. Programmierung über Voreilwinkel LEAD und Seitwärtswinkel TILT.

#### Auswahl der Art der Interpolation

Die Interpolationsart der Orientierungsachsen wird mittels des G-Befehls der Gruppe 51 ausgewählt und ist unabhängig von der Art der Programmierung des Endvektors:

- ORIAXES: Lineare Interpolation der Maschinenachsen bzw. mittels Polynomen bei aktivem POLY oder
- ORIVECT: Interpolation des Orientierungsvektor mittels Großkreisinterpolation

Bei aktivem ORIAXES kann die Interpolation der Rundachsen auch mittels Polynomen wie Polynom-Interpolation von Achsen mit POLY erfolgen.

Ist dagegen ORIVECT aktiv, so wird eine "normale" Großkreisinterpolation durch lineare Interpolation des Winkels des Orientierungsvektors in der Ebene, die von Start- und Endvektor aufgespannt wird, durchgeführt.

#### Polynome für 2 Winkel

Durch zusätzliche Programmierung von Polynomen für 2 Winkel, die den Startvektor in den Endvektor überführen, können auch bei ORIVECT komplexere Orientierungsänderungen programmiert werden.

Beide Winkel PHI und PSI werden in Grad angegeben.

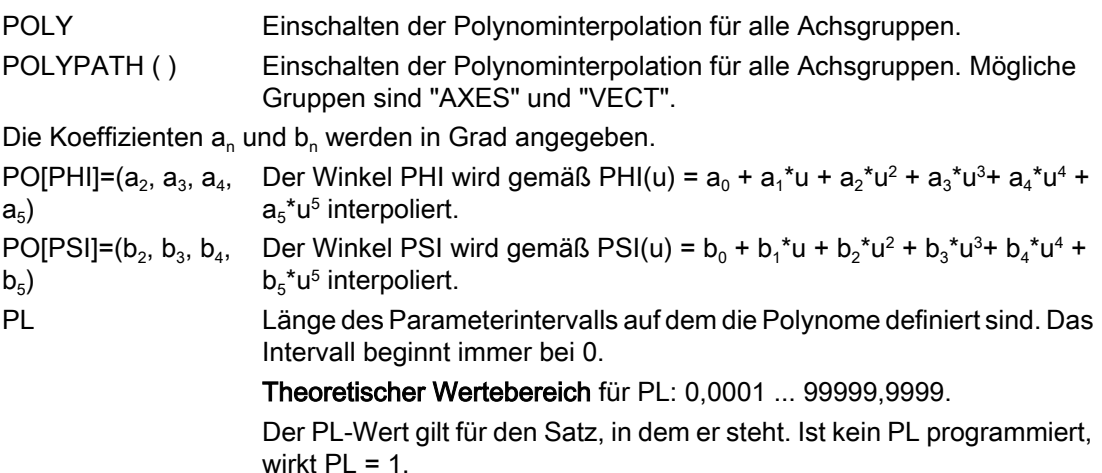

# Drehung des Orientierungsvektors

Orientierungsänderungen bei ORIVECT sind unabhängig von der Art der Programmierung des Endvektors möglich. Es gelten folgende Fälle:

Beispiel 1: Es werden direkt die Komponenten des Endvektors programmiert.

N... POLY A3=a B3=b C3=c PO[PHI] = (a2, a3, a4, a5) PO[PSI] = (b2, b3, b4, b5)

Beispiel 2: Der Endvektor wird durch die Positionen der Rundachsen bestimmt.

N... POLY Aa Bb Cc PO[PHI] = (a2, a3, a4, a5) PO[PSI] = (b2, b3, b4, b5)

Der Winkel PHI beschreibt die Drehung des Orientierungsvektors in der Ebene zwischen Startund Endvektor (Großkreisinterpolation, siehe folgendes Bild). Die Interpolation des Orientierungsvektors erfolgt dabei genauso wie im Beispiel 1.

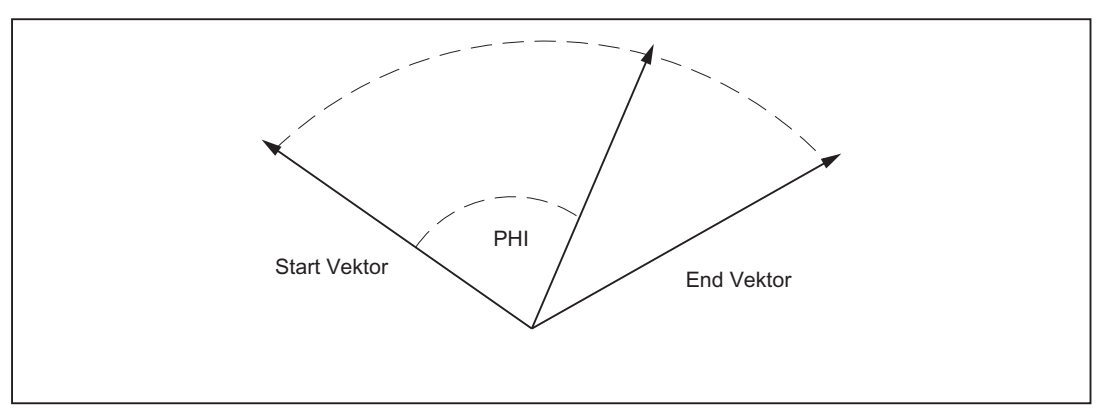

Bild 2-23 Drehung des Orientierungsvektors in der Ebene zwischen Start- u. Endvektor

# Winkel PHI und PSI

Die Programmierung von Polynomen für die beiden Winkel PO[PHI] und PO[PSI] ist immer möglich. Ob die programmierten Polynome für PHI und PSI auch tatsächlich interpoliert werden, ist abhängig von:

- POLYPATH("VECT") und ORIVECT sind aktiv, so werden die Polynome interpoliert.
- POLYPATH("VECT") und ORIVECT sind nicht aktiv, so werden die programmierten Orientierungsvektoren am Satzende durch eine "normale" Großkreisinterpolation angefahren. Das heißt die Polynome für die beiden Winkel PHI und PSI werden in diesem Fall ignoriert.

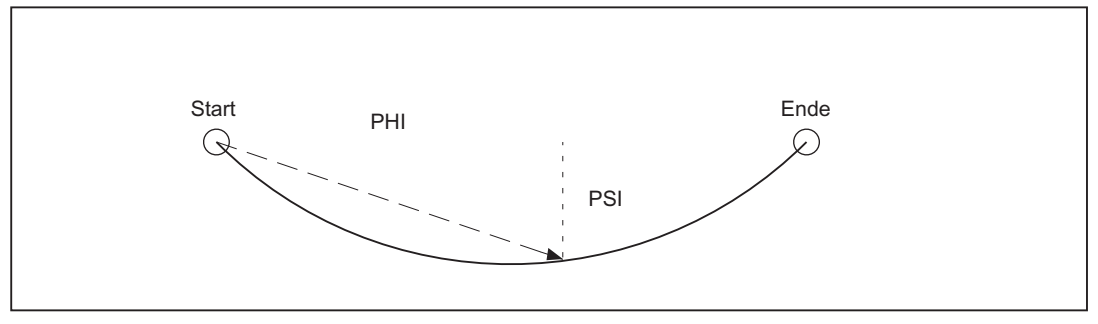

Bild 2-24 Bewegung des Orientierungsvektors in der Draufsicht

Mit Hilfe des Winkels PSI können Bewegungen des Orientierungsvektors senkrecht zur Großkreisinterpolations-Ebene erzeugt werden (siehe vorheriges Bild).

## Maximal Polynome 5. Grades zulässig

Für die Winkel PHI und PSI können maximal Polynome 5. Grades programmiert werden. Dabei wird jeweils der konstante und lineare Koeffizient durch den Anfangswert oder Endwert des Orientierungsvektors festgelegt.

In der Liste der Koeffizienten (..., ....) können Koeffizienten höherer Ordnung weggelassen werden, falls diese alle gleich Null sind.

Mit PL kann zusätzlich die Länge des Parameterintervalls programmiert werden, auf dem die Polynome definiert sind.

## Besonderheiten

Wird für den Winkel PSI kein Polynom programmiert, verläuft die Interpolation des Orientierungsvektors immer in der Ebene, die vom Start- und Endvektor aufgespannt wird.

Der Winkel PHI in dieser Ebene wird gemäß dem programmierten Polynom für PHI interpoliert. Damit wird vorrangig erreicht, dass der Orientierungsvektor durch eine "normale" Großkreisinterpolation in der Ebene zwischen Start- und Endvektor bewegt wird und dabei aber abhängig von dem programmierten Polynom eine mehr oder weniger ungleichförmige Bewegung durchführt.

Auf diese Weise ist der Geschwindigkeits- und Beschleunigungsverlauf der Orientierungsachsen innerhalb eines Satzes zum Beispiel beeinflussbar.

#### Hinweis

Weitere Informationen zur Polynominterpolation für Achsbewegungen und zur allgemeinen Programmierung von Polynomen sind beschrieben in:

#### Literatur:

Programmierhandbuch; Arbeitsvorbereitung

## Randbedingungen

Die Polynominterpolation von Orientierungsvektoren ist nur bei Steuerungsvarianten möglich, zu deren Funktionsumfang folgende Funktionen gehören:

- Orientierungstransformation
- Polynominterpolation

# 2.11.2 Drehungen des Orientierungsvektors

## Funktionalität

Änderungen der Orientierung des Werkzeugs werden programmiert, indem in jedem Satz ein Orientierungsvektor angegeben wird, der am Satzende erreicht werden soll. Die Programmierung der Endorientierung jedes Satzes kann folgendermaßen durchgeführt werden:

- 1. direkte Programmierung des Vektors oder
- 2. Programmierung der Rundachspositionen.

Die zweite Möglichkeit ist von der Kinematik der Maschine abhängig. Zusätzlich kann noch durch Programmierung von Polynomen die Interpolation des Orientierungsvektors zwischen Start- und Endwert modifiziert werden.

## Programmierung von Orientierungsrichtung

Zur Programmierung der Werkzeugorientierung gibt es folgende Möglichkeiten:

- 1. Direkte Programmierung der Rundachspositionen (der Orientierungsvektor folgt aus der Kinematik der Maschine).
- 2. Programmierung in Eulerwinkel über A2, B2, C2 (der Winkel C2 hat keine Bedeutung).
- 3. Programmierung in RPY-Winkel über A2, B2, C2.
- 4. Programmierung des Richtungsvektors über A3, B3, C3 (die Länge des Vektors ist ohne Bedeutung).

Die Umschaltung zwischen Euler- und RPY-Winkel Programmierung erfolgt über das folgende Maschinendatum oder kann über die G-Befehle ORIEULER und ORIRPY ausgewählt werden:

MD21100 \$MC\_ORIENTATION\_IS\_EULER (Winkeldefinition bei Orientierungsprogrammierung)

# Programmierung von Orientierungsrichtung und Drehung

Während bei der Programmierung der Orientierung mittels RPY-Winkel die Drehrichtung bereits festgelegt wird, sind bei den anderen Orientierungen zusätzliche Angaben zur Festlegung der Drehrichtung notwendig:

- 1. Direkte Programmierung der Rundachspositionen Eine zusätzliche Rundachse für die Drehrichtung muss festgelegt werden.
- 2. Programmierung in Eulerwinkel über A2, B2, C2 Es muss der Winkel C2 zusätzlich programmiert werden. Damit wird die vollständige Orientierung einschließlich Drehung des Werkzeugs festgelegt.
- 3. Programmierung in RPY-Winkel über A2, B2, C2 Zusätzliche Angaben sind nicht erforderlich.
- 4. Programmierung des Richtungsvektors über A3, B3, C3 Der Drehwinkel wird mittels THETA=<Wert> programmiert.

#### Hinweis

Die folgenden Fälle berücksichtigen eine Programmierte Drehung nicht:

Mehrfache Programmierung der Drehrichtung sind nicht erlaubt und führen zu einen Alarm. So wird bei gleichzeitiger Programmierung des Eulerwinkels C2 und des Drehwinkels THETA die programmierte Drehung nicht ausgeführt.

Falls durch die Kinematik der Maschine bedingt, das Werkzeug nicht gedreht werden kann, wird eine eventuell programmierte Drehung ignoriert. Dies ist zum Beispiel bei einer normalen 5-Achs Werkzeugmaschine der Fall.

## Drehung des Orientierungsvektors

Durch direkte Programmierung des Vektors bestehen folgende Möglichkeiten eine Drehung des Orientierungsvektors zu interpolieren:

- Linear interpoliert, d. h. der Winkel zwischen dem aktuellen Drehvektor und dem Startvektor ist eine lineare Funktion des Bahnparameters.
- Nicht linear durch die zusätzliche Programmierung eines Polynoms für den Drehwinkel  $q$ von maximal 5. Grades in der Form:  $PO[THT] = (d_2, d_3, d_4, d_5)$

## Interpolation des Drehwinkels

In der Liste der Koeffizienten (..., ....) können Koeffizienten höherer Ordnung weggelassen werden, falls diese alle gleich Null sind.

Der Endwert des Winkels sowie der konstante und lineare Koeffizient  $d_n$  des Polynoms können hierbei nicht direkt programmiert werden.

Der lineare Koeffizient  $d_{\text{n}}$  wird durch den Endwinkel  $q_{\text{e}}$  festgelegt und in Grad angegeben.

(15)

Der Endwinkel  $q_e$  bestimmt sich aus der Programmierung des Drehvektors.

Der Startwinkel  $q_s$  bestimmt sich aus dem Startwert des Drehvektors, der sich aus den Endwert des vorhergehenden Satzes ergibt. Durch den Startwinkel wird der konstante Koeffizient des Polynoms festgelegt.

Der Drehvektor ist immer senkrecht zur aktuellen Orientierung des Werkzeugs und bildet mit dem Basis-Drehvektor den Winkel THETA.

### **Hinweis**

Bei der Maschinenkonfiguration kann festgelegt werden, in welche Raumrichtung der Drehvektor bei einem bestimmten Drehwinkel zeigt, wenn das Werkzeug die Grundorientierung einnimmt.

# Formel

Allgemein wird der Drehwinkel mit einem Polynom 5. Grades interpoliert:

 $\theta$ u= $\theta_s$ +d<sub>1</sub>u+d<sub>2</sub>u<sup>2</sup>+d<sub>3</sub>u<sup>3</sup>+d<sub>4</sub>u<sup>4</sup>+d<sub>5</sub>u<sup>5</sup>  $(14)$ 

Für das Parameterintervall 0 ... 1 ergibt sich daraus für den linearen Koeffizienten:

 $d_1 = \theta_e - \theta_s - d_2 - d_3 - d_4 - d_5$ 

# Interpolation des Drehvektors

Der programmierte Drehvektor kann mit den modal wirkenden G-Befehlen auf folgende Art interpoliert werden:

- ORIROTA (orientation rotation absolute): Der Drehwinkel THETA wird bezüglich einer absolut festgelegten Richtung im Raum interpretiert. Die Festlegung der Grunddrehrichtung erfolgt mittels Maschinendaten.
- ORIROTR (orientation rotation relative): Der Drehwinkel THETA wird relativ zur Ebene, die von Start- und Endorientierung aufgespannt wird, interpretiert.
- ORIROTT (orientation rotation tangential):

Der Drehwinkel THETA wird relativ zur Orientierungsänderung interpretiert. Das heißt der Drehvektor wird für THETA=0 tangential zur Orientierungsänderung interpoliert. Dies gibt nur dann einen Unterschied zu ORIROTR, falls die Orientierungsänderung nicht in einer Ebene abläuft. Dies ist der Fall, wenn für die Orientierung mindestens ein Polynom für den "Kippwinkel" PSI programmiert wurde. Durch einen zusätzlich programmierten Drehwinkel THETA kann dann z. B. der Drehvektor so interpoliert werden, dass er immer einen bestimmten Winkel zur Orientierungsänderung bildet.

# Aktivierung der Drehung

Eine Drehung des Orientierungsvektors wird mit dem Bezeichner THETA programmiert. Dabei gibt es folgende Möglichkeiten der Programmierung:

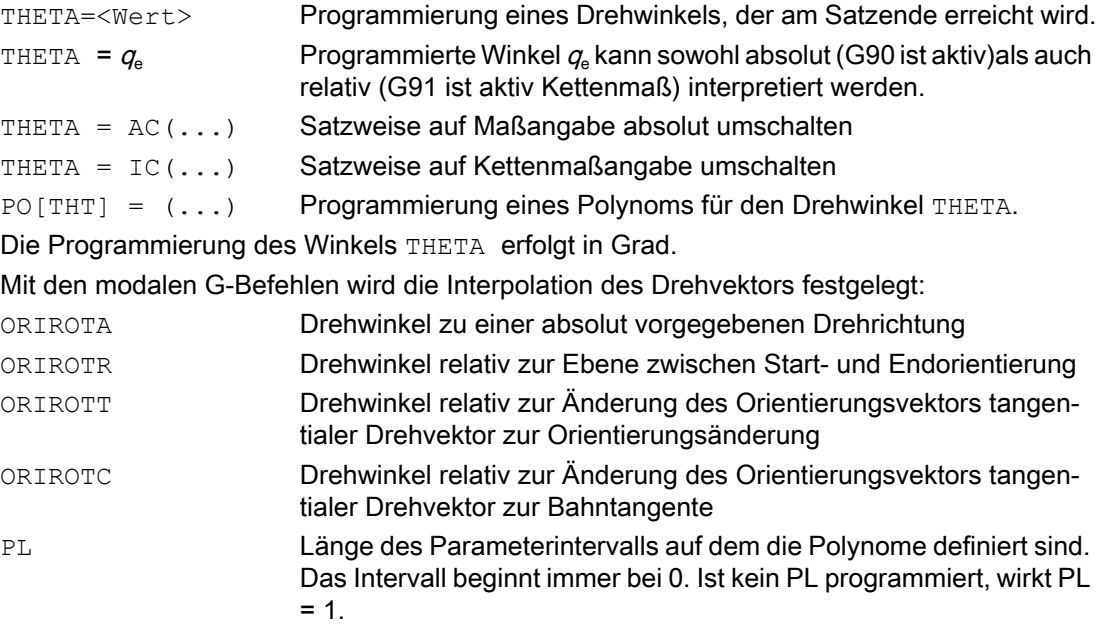

Diese G-Befehle legen die Bezugsrichtung des Drehwinkels fest. Damit ändert sich auch die Bedeutung des programmierten Drehwinkels.

#### Randbedingungen

Nur wenn die Interpolationsart ORIROTA aktiv ist, kann der Drehwinkel bzw. Drehvektor auf alle vier Arten programmiert werden.

- 1. Rundachspositionen
- 2. Eulerwinkel über A2, B2, C2
- 3. RPY-Winkel über A2, B2, C2
- 4. Richtungsvektor über A3, B3, C3

Falls ORIROTR oder ORIROTT aktiv sind, kann der Drehwinkel nur noch direkt mit THETA programmiert werden.

Die anderen Möglichkeiten der Programmierung müssen hier ausgeschlossen werden, da damit eine absolute Drehrichtung festgelegt wird, die im Widerspruch zur Interpretation des Drehwinkels in diesen Fällen steht. Die möglichen Kombinationen zur Programmierung werden überwacht, und gegebenenfalls ein Alarm ausgegeben.

Eine Drehung kann auch allein in einem Satz programmiert werden, ohne dass eine Orientierungsänderung stattfindet. Dabei haben ORIROTR und ORIROTT keine Bedeutung. In diesem Fall wird der Drehwinkel immer in Bezug zur absoluten Richtung interpretiert (ORIROTA).

Eine programmierbare Drehung des Orientierungsvektors ist nur möglich, wenn eine Orientierungstransformation (TRAORI) aktiv ist.

Nur für Maschinenkinematiken, die eine Drehung der Werkzeugorientierung ermöglichen (z. B. 6-Achs-Maschinen), wird eine programmierte Drehung der Orientierung tatsächlich interpoliert.

# 2.11.3 Erweiterte Interpolationen von Orientierungen

# Funktionalität

Zur Ausführung von Orientierungsänderungen entlang sich einer im Raum befindlichen Kegelmantelfläche, ist eine erweiterte Interpolation des Orientierungsvektors erforderlich. Dabei muss der Vektor bekannt sein, um den die Werkzeugorientierung gedreht werden soll. Außerdem müssen die Start- und Endorientierung vorgegeben werden. Die Startorientierung ist durch den vorhergehenden Satz gegeben und die Endorientierung muss entweder programmiert werden, oder durch andere Bedingungen festgelegt werden.

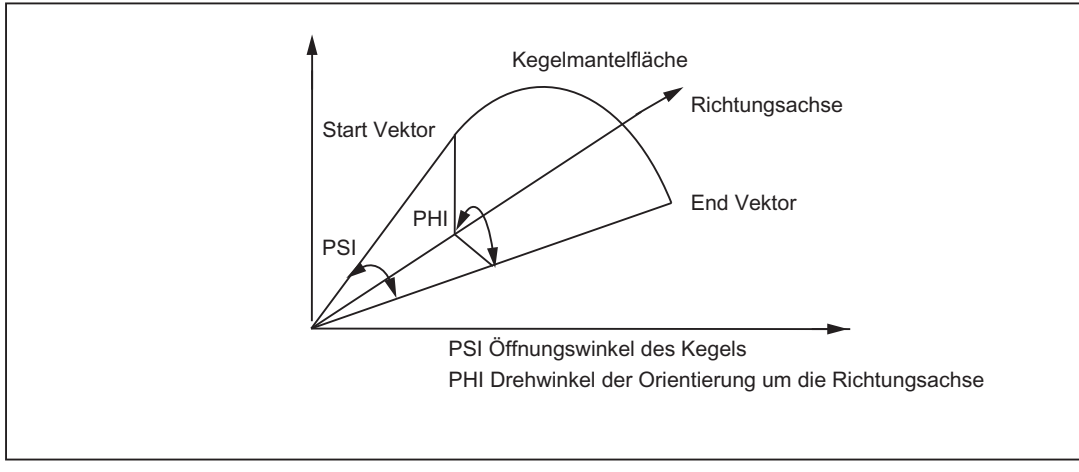

Bild 2-25 Orientierungsänderung auf einer im Raum befindlichen Kegelmantelfläche

# Notwendige Festlegungen

Generell sind folgende Angaben notwendig:

- Die Startorientierung wird durch die Endorientierung des vorhergehenden Satzes festgelegt.
- Die Endorientierung wird entweder durch Angabe des Vektors (mit A3, B3, C3), der Eulerbzw. RPY-Winkel (mit A2, B2, C2) oder durch Programmierung der Rundachspositionen (mit A, B, C) festgelegt.
- Die Drehachse des Kegels wird als (normierter) Vektor mit A6, B6, C6 programmiert.

● Der Öffnungswinkel des Kegels wird mit dem Bezeichner NUT (nutation angle) in Grad programmiert.

Der Wertebereich dieses Winkels ist auf das Intervall 0 Grad bis 180 Grad beschränkt. Dabei dürfen die Werte 0 Grad und 180 Grad nicht programmiert werden. Wird ein Winkel außerhalb des gültigen Intervalls programmiert erscheint ein Alarm.

Für den Spezialfall NUT = 90 Grad wird der Orientierungsvektor in einer Ebene senkrecht zum Richtungsvektor interpoliert (Großkreisinterpolation).

Mit dem Vorzeichen des programmierten Öffnungswinkel wird festgelegt, ob der Verfahrwinkel größer oder kleiner als 180 Grad sein soll.

Zur Festlegung des Kegels muss entweder dessen Richtungsvektor oder dessen Öffnungswinkel programmiert werden. Beide Angaben gleichzeitig sind nicht erlaubt.

Eine weitere Möglichkeit besteht darin, dass eine Zwischenorientierung, die zwischen Startund Endorientierung liegt programmiert wird.

# Programmierung

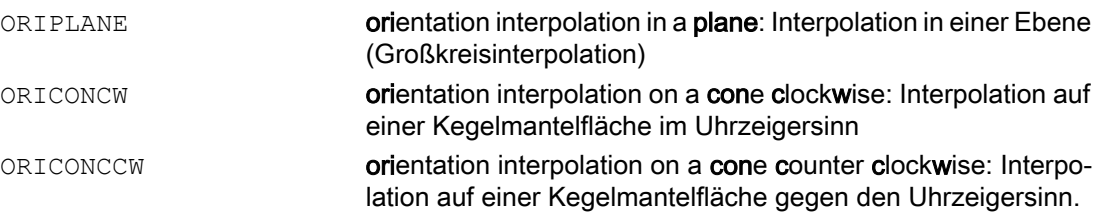

Die Programmierung des Richtungsvektors erfolgt mit den Bezeichnern A6, B6, C6 und wird als (normierter) Vektor angegeben.

#### Hinweis

Die Programmierung einer Endorientierung ist hierbei nicht unbedingt erforderlich. Ist keine Endorientierung angegeben, dann wird ein voller Kegelmantel mit 360 Grad interpoliert.

Die Programmierung des Öffnungswinkel des Kegels erfolgt mit NUT= <winkel>, wobei die Angabe des Winkels in Grad erfolgt.

#### Hinweis

Hierbei ist die Angabe einer Endorientierung zwingend erforderlich. Ein vollständiger Kegelmantel mit 360 Grad kann auf diese Weise nicht interpoliert werden. Mit dem Vorzeichen des Öffnungswinkels wird festgelegt, ob der Verfahrwinkel größer oder kleiner als 180 Grad sein soll.

Dabei bedeuten:

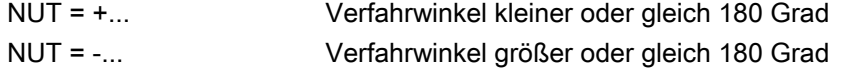

Ein positives Vorzeichen kann bei der Programmierung weggelassen werden.

# Angaben bei Zwischenorientierung

ORICONIO **orientation interpolation on a cone with intermediate orientati**on: Interpolation auf einer Kegelmantelfläche mit Angabe einer Zwischenorientierung

Ist dieser G-Befehl aktiv, dann ist die Angabe einer Zwischenorientierung mit A7, B7, C7 erforderlich, und wird als (normierter) Vektor angegeben.

#### Hinweis

Die Programmierung der Endorientierung ist hierbei zwingend erforderlich.

Die Orientierungsänderung und die Drehrichtung wird eindeutig durch die drei Vektoren Start-, End- und Zwischenorientierung festgelegt.

Alle drei Vektoren müssen hierbei voneinander unterschiedlich sein. Falls die programmierte Zwischenorientierung parallel zur Start- oder Endorientierung ist, wird eine lineare Großkreisinterpolation der Orientierung in der Ebene, die von Start- und Endvektor aufgespannt wird, durchgeführt.

# Drehwinkel und Öffnungswinkel

Zusätzlich können hierbei für die beiden Winkel des Kegels programmiert werden:

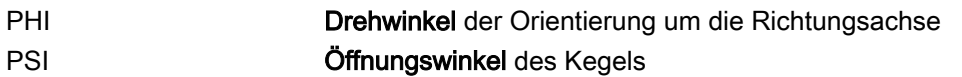

Außerdem können Polynome von maximal 5.Grades wie folgt programmiert werden:

PO[PHI] = (a2, a3, a4, a5) Die konstanten und linearen Koeffizienten werden jeweils durch PO[PSI] = (b2, b3, b4, b5) die Start- bzw. Endorientierung bestimmt.

# Weitere Interpolationsmöglichkeiten

Es besteht die Möglichkeit, die Orientierung auf einem Kegel zu interpolieren, der tangential an die vorhergehende Orientierungsänderung anschließt. Diese Orientierungsinterpolation wird durch Programmierung des G-Befehls ORICONTO erreicht.

ORICONTO **orientation interpolation on a cone with tangential orientation:** Interpolation auf einer Kegelmantelfläche mit tangentialem Übergang

Eine weitere Möglichkeit der Orientierungsinterpolation besteht darin, dass die Orientierungsänderung durch die Bahn eines 2. Kontaktpunktes auf dem Werkzeug beschrieben wird.

ORICURVE **orientation interpolation with a second curve**: Interpolation der Orientierung mit Vorgabe der Bewegung zweier Kontaktpunkte des Werkzeugs.

Hierbei ist die Angabe der Koordinaten der Bewegung des 2. Kontaktpunktes des Werkzeugs notwendig. Diese zusätzliche Raumkurve wird programmiert mit XH, YH, ZH.

Außer den jeweiligen Endwerten können auch zusätzliche Polynome in der folgenden Form programmiert werden:

PO[XH] = (xe, x2, x3, x4, x5): (xe, ye, ze) der Endpunkt der Kurve, und

PO[YH] = (ye, y2, y3, y4, y5): xi, yi, zi sind die Koeffizienten der Polynome

PO[ZH] = (ze, z2, z3, z4, z5): von maximal 5. Grades.

Bei dieser Interpolationsart können für die beiden Raumkurven Punkte (G1) bzw. Polynome (POLY) programmiert werden.

#### Hinweis

Es sind insbesondere keine Kreise und Evolventen zulässig. Zusätzlich kann aber eine Splineinterpolation mit BSPLINE aktiviert werden. Dabei werden die programmierten Endpunkte beider Raumkurven als Knotenpunkte interpretiert.

Die anderen Splinearten (ASPLINE und CSPLINE) sowie die Aktivierung eines Kompressors (COMPON, COMPCURV, COMPCAD) sind hierbei nicht erlaubt.

#### Randbedingungen

Die erweiterte Interpolation von Orientierungen erfordert die Beachtung aller notwendigen Orientierungstransformationen, da diese zum Funktionsumfang gehören.

## Aktivierung

Die Orientierungsänderungen auf einer beliebig im Raum befindlichen Kegelmantelfläche wird mit den G-Befehlen der Gruppe 51 durch erweiterte Interpolation des Orientierungsvektors mit folgenden Befehlen aktiviert:

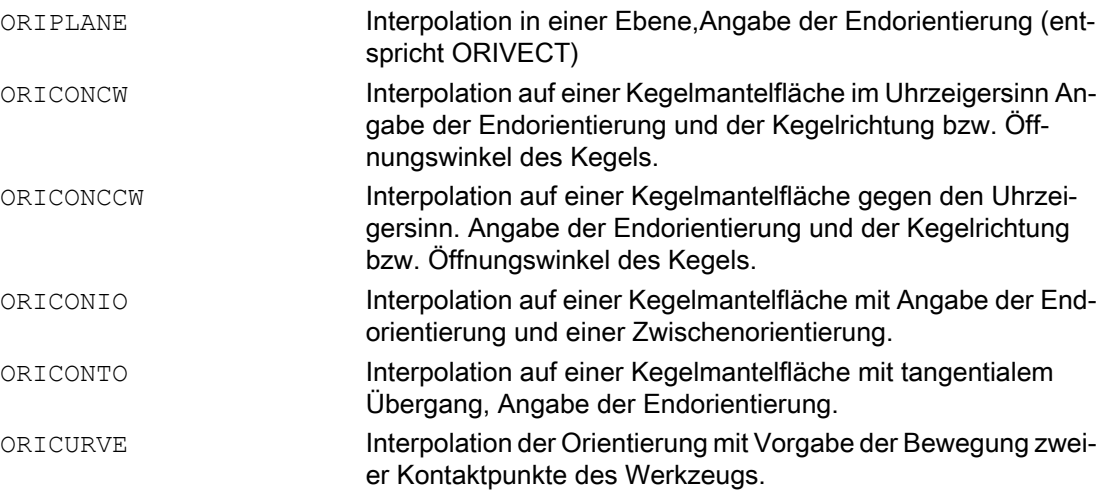

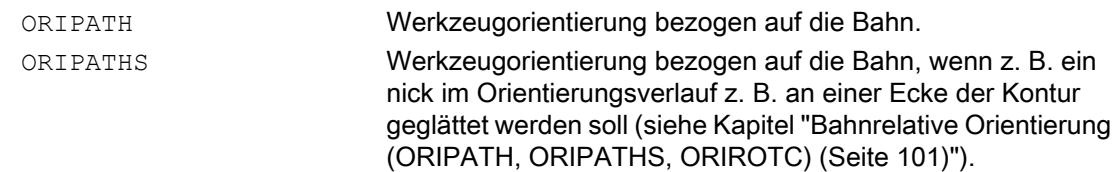

#### Beispiele

Im folgenden Programmbeispiel werden unterschiedliche Orientierungsänderungen programmiert:

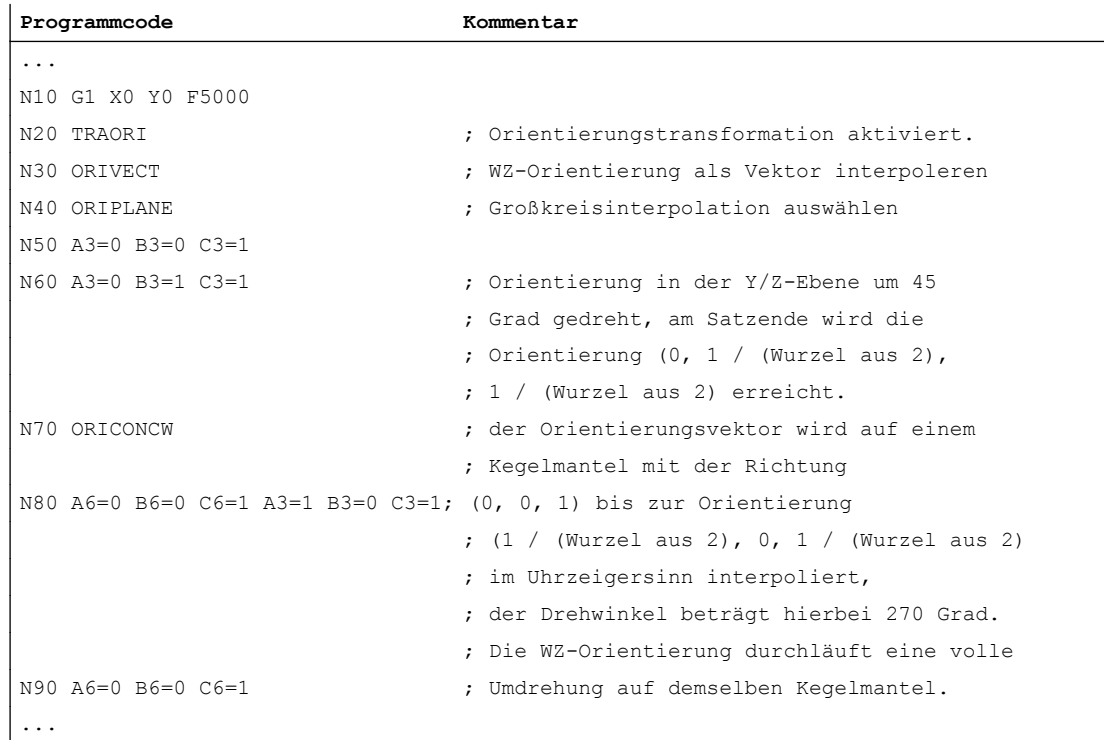

# 2.12 Online-Werkzeuglängenkorrektur

## Funktionalität

Mit der Online-Werkzeuglängenkorrektur können die effektiven Werkzeuglängen in Echtzeit so verändert werden, dass diese Längenänderungen auch bei Orientierungsänderungen des Werkzeugs berücksichtigt werden. Über die Systemvariable

\$AA\_TOFF[<Geometrieachsname>] werden Werkzeuglängenkorrekturen 3-dimensional, entsprechend den drei Werkzeugrichtungen eingerechnet.

Grundsätzlich werden keine Werkzeugparameter verändert. Die eigentliche Korrektur erfolgt intern über Transformationen mittels einer orientierbaren Werkzeuglängenkorrektur.

Es können nur so viele Korrekturrichtungen aktiv sein, wie Geometrieachsen aktiv sind. Alle Korrekturen können gleichzeitig aktiv sein.

# Anwendung

Die Funktion Online-Werkzeuglängen-Korrektur ist anwendbar bei:

- Orientierungstransformationen (TRAORI)
- Orientierbarer Werkzeugträger (TCARR)

#### Hinweis

Die Online-Werkzeuglängenkorrektur ist eine Option. Nur in Verbindung mit einer aktiven Orientierungstransformation oder einem aktiven Orientierbaren Werkzeugträger ist diese Funktion sinnvoll.

#### Literatur:

Funktionshandbuch Grundfunktionen; Werkzeugkorrektur, Kapitel: Orientierbare Werkzeugträger (W1)

# **Satzaufbereitung**

Bei der Satzaufbereitung im Vorlauf wird der aktuelle im Hauptlauf wirksame Werkzeuglängenoffset mit berücksichtigt. Um die maximal zulässigen Achsgeschwindigkeiten weitestgehend auszunutzen, ist es erforderlich, die Satzaufbereitung mit einem Vorlaufstopp (STOPRE) anzuhalten, während ein Werkzeugoffset aufgebaut wird.

Der Werkzeugoffset ist zum Vorlaufzeitpunkt auch immer dann bekannt, wenn die Werkzeuglängenkorrekturen nach Programmstart nicht mehr verändert werden, oder wenn nach einer Veränderung der Werkzeuglängenkorrekturen mehr Sätze abgearbeitet wurden als der IPO-Buffer zwischen Vorlauf und Hauptlauf aufnehmen kann. Damit wird bei kurzen Sätzen die korrekte Berücksichtigung der Achsgeschwindigkeiten schnell wirksam.

Das Maß für die Differenz zwischen der aktuell im Interpolator wirksamen Korrektur und der Korrektur, die zum Zeitpunkt der Satzaufbereitung wirksam war, kann in der Systemvariable \$AA\_TOFF\_PREP\_DIFF[ ] abgefragt werden.

#### Hinweis

Die Veränderung der effektiven Werkzeuglänge durch die Online-Werkzeuglängenkorrektur führt bei Orientierungsänderungen zu veränderten Ausgleichsbewegungen der an der Transformation beteiligten Achsen. Die resultierenden Geschwindigkeiten können dabei abhängig von der Maschinenkinematik und den aktuellen Achspositionen sowohl größer als auch kleiner werden.

# MD21190 \$MC\_TOFF\_MODE (Wirkungsweise Korrektur in Werkzeugr.)

Über das folgende Maschinendatum kann eingestellt werden, ob der Inhalt der Synchronaktionsvariable \$AA\_TOFF[ ] als absoluter Wert angefahren werden soll, oder ob ein integrierendes Verhalten erfolgen soll:

MD21190 \$MC\_TOFF\_MODE

Durch das integrierende Verhalten von \$AA\_TOFF[ ] ist eine 3D-Abstandsregelung möglich. Der aufintegrierte Wert steht über die Systemvariable \$AA\_TOFF\_VAL[ ] zu Verfügung.

Zur Projektierung der Online-Werkzeuglängenkorrektur stehen folgende Maschinendaten und Settingdaten zur Verfügung:

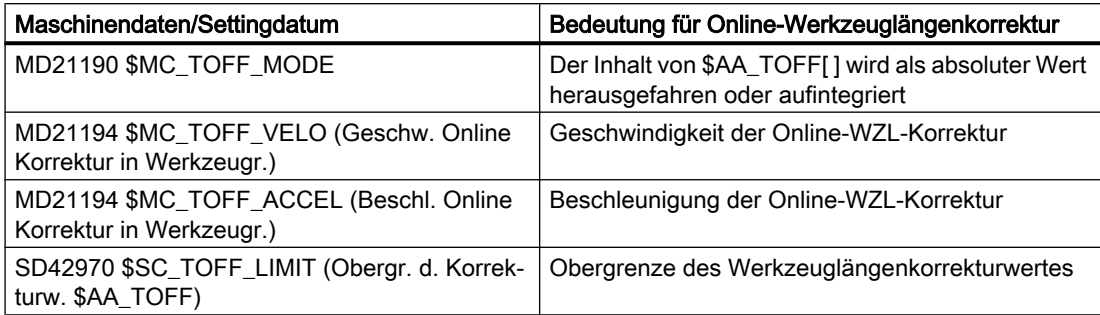

Bei der Beschleunigungsreserve wird 20 Prozent für die überlagerte Bewegung der Online-Werkzeuglängenkorrektur vorgesehen, die über das folgende Maschinendatum veränderbar ist:

MD20610 \$MC\_ADD\_MOVE\_ACCEL\_RESERVE (Beschleunigungsreserve für überlagerte Bewegungen)

## Aktivierung

Mit der Anweisung TOFFON kann die Online-Werkzeuglängenkorrektur für mindestens eine Werkzeugrichtung bei verfügbarer Option vom Teileprogramm aus aktiviert werden. Bei der Aktivierung kann für die entsprechende Korrekturrichtung ein Offsetwert angegeben werden, der sofort herausgefahren wird.

Beispiel: TOFFON(Z, 25).

Eine wiederholte Programmierung der Anweisung TOFFON( ) mit einem neuen Offsetwert führt dazu, dass der neue Offsetwert herausgefahren wird. Der Offsetwert wird hierbei als absoluter Wert zur Variablen \$AA\_TOFF[ ] addiert.

#### Hinweis

Weitere Informationen zur Programmierung mit Beispielen entnehmen Sie bitte:

#### Literatur:

Programmierhandbuch Arbeitsvorbereitung; Transformationen

Solange die Online-Werkzeuglängenkorrektur aktiv ist, wird das VDI-Signal der Schnittstelle NC → PLC in folgendem Nahtstellensignal auf 1 gesetzt:

DB21, ... DBX318.2 (TOFF aktiv)

Während eine Korrekturbewegung aktiv ist, wird das VDI → Signal in folgendem Nahtstellensignal auf 1 gesetzt:

DB21, ... DBX318.3 (TOFF Bewegung aktiv)

## Rücksetzen

Die Korrekturwerte können mit dem Befehl TOFFOF( ) rückgesetzt werden. Diese Anweisung löst einen Vorlaufstopp aus.

Die aufgebauten Werkzeuglängenkorrekturen werden abgelöscht und ins Basiskoordinatensystem übernommen. Der Vorlauf synchronisiert sich auf die aktuelle Position im Hauptlauf. Da hierbei keine Achsen verfahren werden, ändern sich die Werte von \$AA\_IM[ ] nicht. Es werden nur die Werte der Variablen \$AA\_IW[ ] und \$AA\_IB[ ] verändert. Diese enthalten nun den abgewählten Anteil der Werkzeuglängenkorrektur.

Nach der Abwahl der "Online-Werkzeuglängenkorrektur" für eine Werkzeugrichtung ist der Wert der Systemvariablen \$AA\_TOFF[ ] bzw. \$AA\_TOFF\_VAL[ ] für diese Werkzeugrichtung Null. Das folgende Nahtstellensignal wird auf 0 gesetzt:

DB21, ... DBX318.2 (TOFF aktiv)

# Alarm 21670

Ein vorhandener Werkzeuglängenoffset muss vorher über TOFFOF( ) gelöscht werden, damit der Alarm 21670 "Kanal %1 Satz %2 unzulässige Änderung der Werkzeugrichtung wegen \$AA\_TOFF aktiv" unterdrückt wird:

- Beim Abschalten der Transformation mit TRAFOOF
- Wenn von CP nach PTP-Fahren umgeschaltet wird.
- Wenn beim Geo-Achstausch ein Werkzeuglängenoffset in Richtung der Geometrieachse vorhanden ist.
- Wenn beim Ebenenwechsel ein Werkzeuglängenoffset vorhanden ist.
- Beim Wechsel vom achsspezifischen manuellen Verfahren in der Betriebsart JOG auf PTP solange eine Werkzeuglängenkorrektur aktiv ist. Der Wechsel nach PTP wird nicht ausgeführt.

#### Betriebsartenwechsel

Die Werkzeuglängenkorrektur bleibt auch beim Betriebsartenwechsel aktiv und kann in allen Betriebsartenausgeführt werden.

Wird beim Betriebsartenwechsel eine Werkzeuglängenkorrektur aufgrund von \$AA\_TOFF[ ] interpoliert, kann die Betriebsartenumschaltung erst erfolgen, wenn die Interpolation der Werkzeuglängenkorrektur beendet ist. Es wird der Alarm 16907 "Kanal %1 Aktion %2 <ALNX> nur im Stopp-Zustand möglich" gemeldet.

## Verhalten bei REF und Satzsuchlauf

Beim Anfahren des Referenzpunktes REF in der Betriebsart JOG wird die Werkzeuglängenkorrektur nicht berücksichtigt.

Die Anweisungen TOFFON( ) und TOFFOF( ) werden beim Satzsuchlauf nicht mit aufgesammelt und in einem Aktionssatz ausgegeben.

# Systemvariable

Bei der Online-Werkzeuglängenkorrektur stehen dem Anwender folgende Systemvariable zur Verfügung:

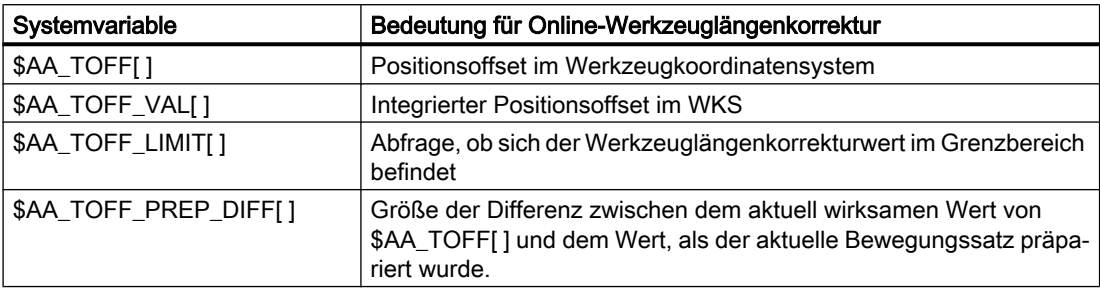

#### Literatur:

LHB Systemvariablen

## Randbedingungen

Die Funktion Online-Werkzeuglängenkorrektur ist eine Option und steht standardmäßig bei der "Generischen 5-Achs-Transformation" und bei dem "Orientierbaren Werkzeugträger" zur Verfügung.

Steht das Werkzeug bei der Bearbeitung nicht senkrecht auf der Werkstückoberfläche, oder enthält die Kontur Krümmungen, deren Radius kleiner ist als das Korrekturmaß, ergeben sich Abweichungen von der eigentlichen Offsetfläche. Die Erzeugung exakter Offsetflächen ist mit einer Werkzeuglängenkorrektur allein nicht möglich.

# 2.13 Beispiele

# 2.13.1 Beispiel für eine 5-Achs-Transformation

CHANDATA(1)

\$MA\_IS\_ROT\_AX[AX5] = TRUE \$MA\_SPIND\_ASSIGN\_TO\_MACHAX[AX5] = 0 \$MA\_ROT\_IS\_MODULO[AX5] = 0

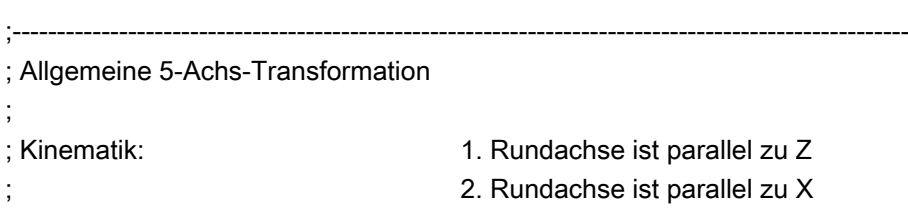

; Bewegliches Werkzeug ;---------------------------------------------------------------------------------------------------- \$MC\_TRAFO\_TYPE\_1 = 20 \$MC\_ORIENTATION\_IS\_EULER = TRUE \$MC\_TRAFO\_AXES\_IN\_1[0] = 1 \$MC TRAFO AXES IN  $1[1] = 2$ \$MC\_TRAFO\_AXES\_IN\_1[2] = 3 \$MC\_TRAFO\_AXES\_IN\_1[3] = 4 \$MC\_TRAFO\_AXES\_IN\_1[4] = 5 \$MC\_TRAFO\_GEOAX\_ASSIGN\_TAB\_1[0]=1 \$MC\_TRAFO\_GEOAX\_ASSIGN\_TAB\_1[1]=2 \$MC\_TRAFO\_GEOAX\_ASSIGN\_TAB\_1[2]=3 \$MC\_TRAFO5\_PART\_OFFSET\_1[0] = 0 \$MC\_TRAFO5\_PART\_OFFSET\_1[1] = 0 \$MC\_TRAFO5\_PART\_OFFSET\_1[2] = 0 \$MC\_TRAFO5\_ROT\_AX\_OFFSET\_1[0] = 0 \$MC\_TRAFO5\_ROT\_AX\_OFFSET\_1[1] = 0 \$MC\_TRAFO5\_ROT\_SIGN\_IS\_PLUS\_1[0] = TRUE \$MC\_TRAFO5\_ROT\_SIGN\_IS\_PLUS\_1[1] = TRUE \$MC\_TRAFO5\_NON\_POLE\_LIMIT\_1 = 2.0 \$MC\_TRAFO5\_POLE\_LIMIT\_1 = 2.0 \$MC\_TRAFO5\_BASE\_TOOL\_1[0] = 0.0 \$MC\_TRAFO5\_BASE\_TOOL\_1[1] = 0.0 \$MC\_TRAFO5\_BASE\_TOOL\_1[2] = 5.0 \$MC\_TRAFO5\_JOINT\_OFFSET\_1[0] = 0.0 \$MC\_TRAFO5\_JOINT\_OFFSET\_1[1] = 0.0 \$MC\_TRAFO5\_JOINT\_OFFSET\_1[2] = 0.0 CHANDATA(1) M17

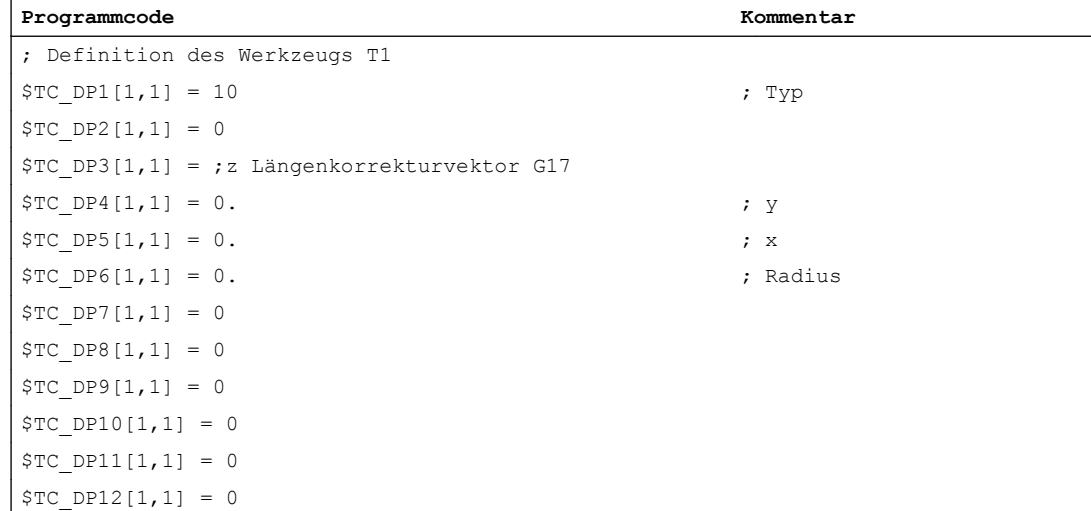

Beispielprogramm zur allgemeinen 5-Achs-Transformation:

#### Ausgangsstellung anfahren:

N100 G1 x1 y0 z0 a0 b0 F20000 G90 G64 T1 D1 G17 ADIS=.5 ADISPOS=3

#### Orientierungsvektorprogrammierung:

```
N110 TRAORI(1)
N120 ORIWKS
N130 G1 G90
N140 a3 = 0 b3 = 0 c3 = 1 x0N150 a3 = 0 b3 = -1 c3 = 0N160 a3 = 1 b3 = 0 c3 = 0N170 a3 = 1 b3 = 0 c3 = 1N180 a3 = 0 b3 = 1 c3 = 0N190 a3 = 0 b3 = 0 c3 = 1
```
### Eulerwinkelprogrammierung:

```
N200 ORIMKS
N210 G1 G90
N220 a2 = 0 b2 = 0 x0N230 a2 = 0 b2 = 90N240 a2 = 90 b2 = 90
N250 a2 = 90 b2 = 45
N260 a2 = 0 b2 = -90N270 a2 = 0 b2 = 0
```
#### Achsprogrammierung:

```
N300 a0 b0 x0
N310 a45
N320 b30
```
## TOFRAME:

```
N400 G0 a90 b90 x0 G90
N410 TOFRAME
N420 z5
N430 x3 y5
N440 G0 a0 b0 x1 y0 z0 G90
N500 TRAFOOF
m30
```
# 2.13.2 Beispiel für eine 3- und 4-Achs-Transformation

# 2.13.2.1 Beispiel für eine 3-Achs-Transformation

Beispiel: Für die schematisch dargestellte Maschine (siehe "[Bild 2-1 Schematische](#page-37-0)  [Darstellung einer 3-Achs-Transformation](#page-37-0) (Seite [38](#page-37-0))") kann die 3-Achs-Transformation folgendermaßen projektiert werden:

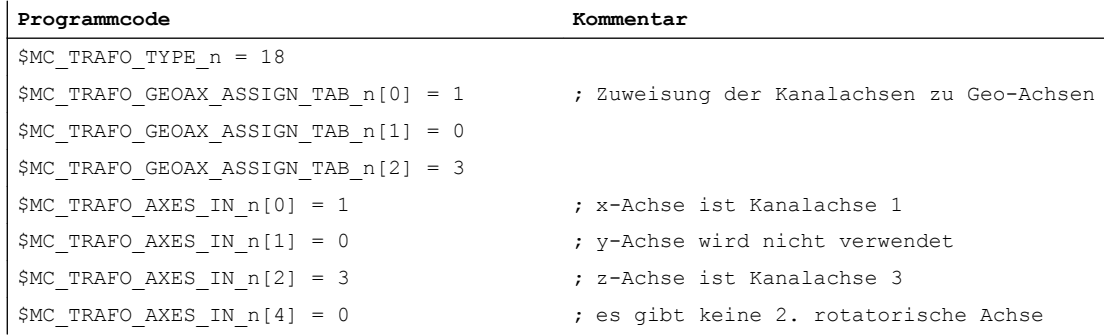

# 2.13.2.2 Beispiel für eine 4-Achs-Transformation

Beispiel: Für die schematisch dargestellte Maschine (siehe "[Bild 2-2 Schematische](#page-37-0)  [Darstellung einer 4-Achs-Transformation mit beweglichem Werkstück](#page-37-0) (Seite [38](#page-37-0))"), jedoch mit einer zusätzlichen Achse (Y), kann die 4-Achs-Transformation folgendermaßen projektiert werden:

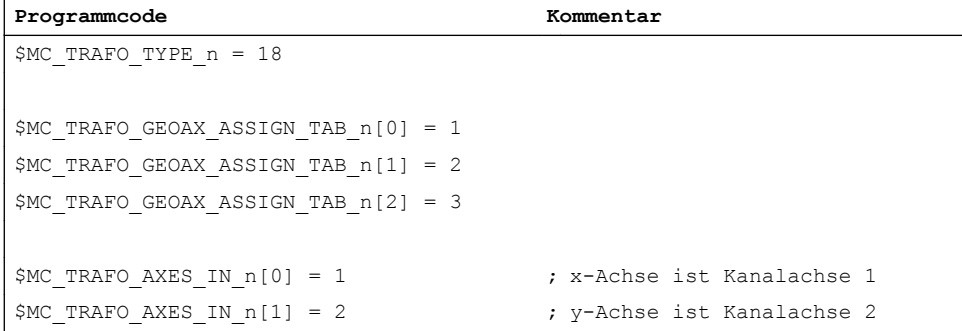

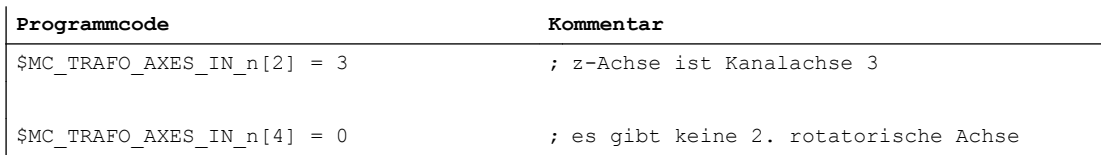

# 2.13.3 Beispiel Kardanischer Fräskopf

#### Allgemeines

Die folgenden Ausschnitte geben die wesentlichen Aktionen wieder, die im Zusammenhang mit der Aktivierung einer Transformation für den kardanischen Fräskopf erforderlich sind.

### Maschinendaten

; Maschinenkinematik CA' mit Orientierung des Werkzeugs in Nullstellung in Z-Richtung \$MC\_TRAFO\_TYPE\_1 = 148

\$MC\_TRAFO\_GEOAX\_ASSIGN\_TAB\_1[0] = 1 \$MC\_TRAFO\_GEOAX\_ASSIGN\_TAB\_1[1] = 2 \$MC\_TRAFO\_GEOAX\_ASSIGN\_TAB\_1[2] = 3

;Winkel der 2. rotatorischen Achse \$MC\_TRAFO5\_NUTATOR\_AX\_ANGLE\_1 = 45

## Programm

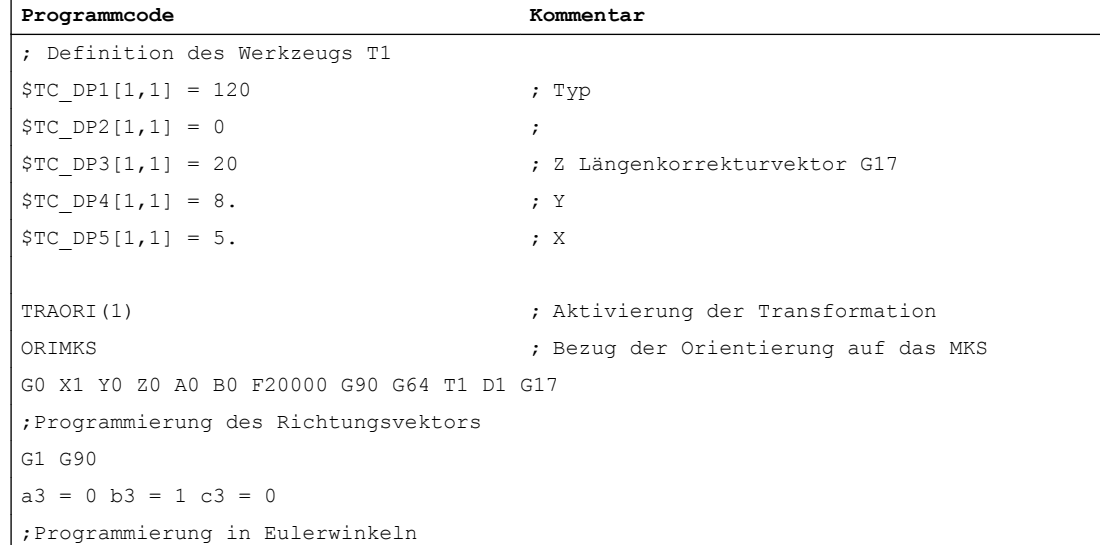

```
Programmcode Kommentar
G1 G90
a2 = 0 b2 = 0 x0;Programmierung der Bewegung der Rundachsen
G1 X10 Y5 Z20 A90 C90
m30
```
# Literatur:

Programmierhandbuch Grundlagen

# 2.13.4 Beispiel für Orientierungsachsen

#### Beispiel 1:

3 Orientierungsachsen für die 1. Orientierungstransformation für eine Kinematik mit 6 transformierten Achsen. Die Drehung soll in dieser Reihenfolge ablaufen:

- zuerst um die Z-Achse,
- danach um die Y-Achse und
- anschließend wieder um die Z-Achse.

Der Werkzeugvektor soll in X-Richtung zeigen.

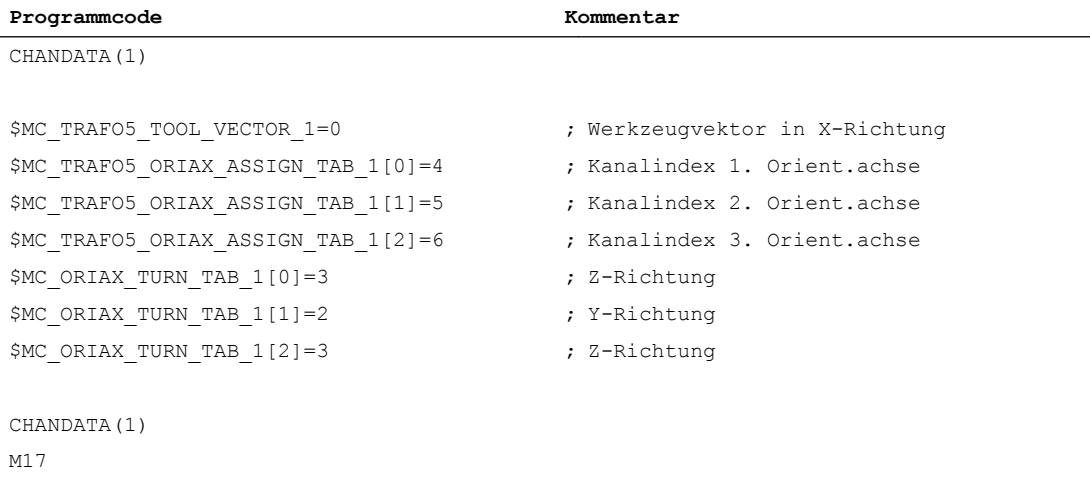

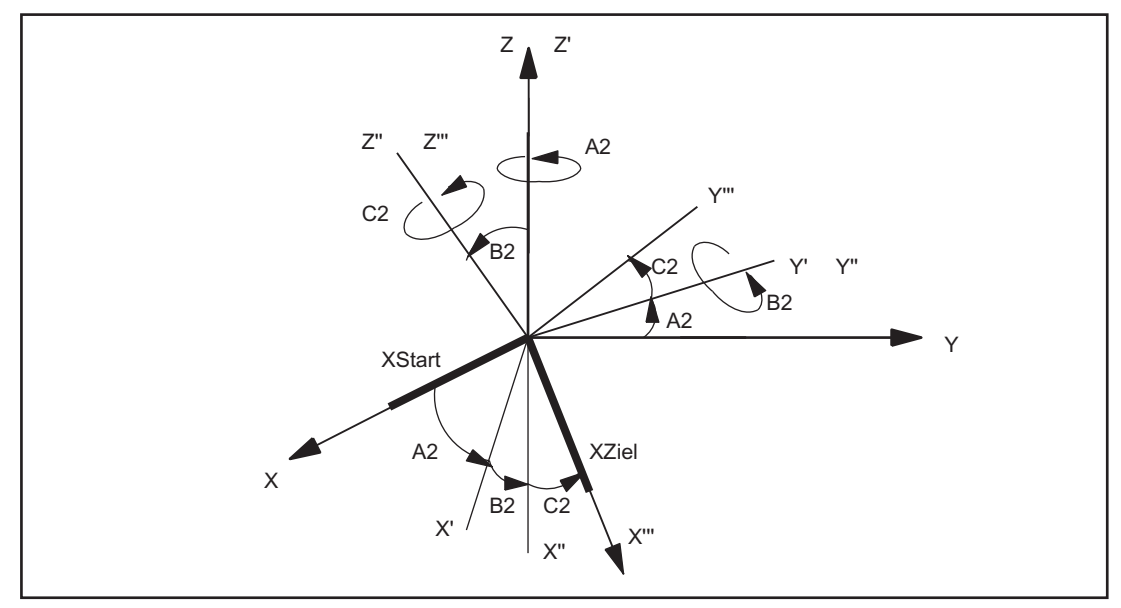

Bild 2-26 3 Orientierungsachsen für die 1. Orientierungstransformation für eine Kinematik mit 6 transformierten Achsen

### Beispiel 2:

3 Orientierungsachsen für die 2. Orientierungstransformation für eine Kinematik mit 5 transformierten Achsen. Die Drehung soll in dieser Reihenfolge ablaufen:

- zuerst um die X-Achse,
- danach um die Y-Achse und
- anschließend um die Z-Achse.

Der Werkzeugvektor soll in Z-Richtung zeigen.

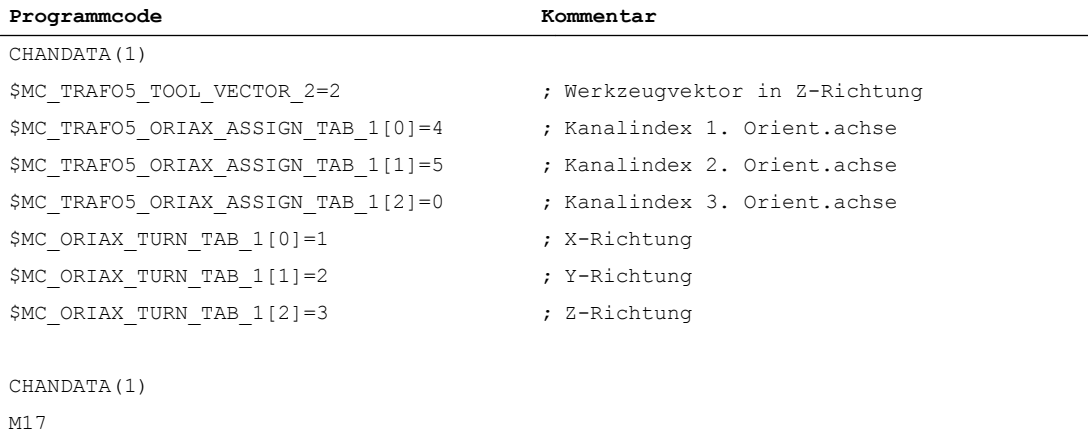

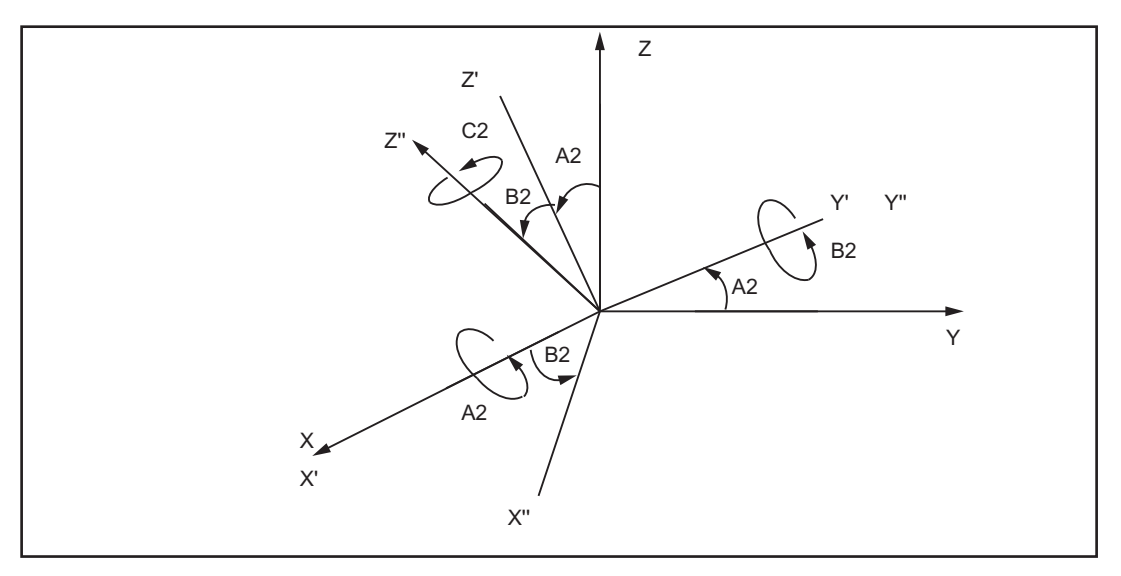

Bild 2-27 3 Orientierungsachsen für die 2. Orientierungstransformation für eine Kinematik mit 5 transformierten Achsen

Die Drehung um den Winkel C2 um die Z"-Achse entfällt in diesem Fall, da sich die Orientierung des Werkzeugvektors allein aus den Winkeln A2 und B2 bestimmen lässt und kein weiterer Freiheitsgrad an der Maschine vorhanden ist.

#### Literatur:

Programmierhandbuch Arbeitsvorbereitung

# 2.13.5 Beispiele zu Orientierungsvektoren

# 2.13.5.1 Beispiel für Polynominterpolation von Orientierungsvektoren

## Orientierungsvektor in Z-X Ebene

In den nachfolgenden Beispielen wird der Orientierungsvektor direkt programmiert. Die sich daraus ergebenden Bewegungen der Rundachsen hängen von der jeweiligen Kinematik der Maschine ab.

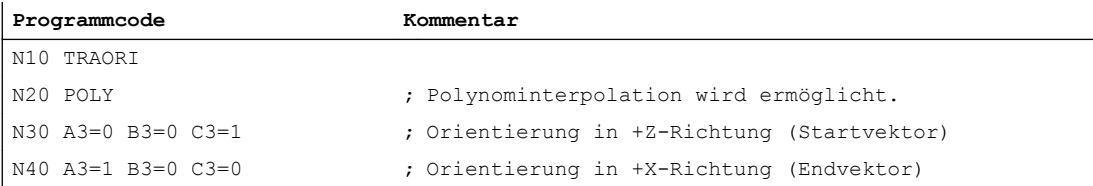

In N40 wird der Orientierungsvektor in der Z-X Ebene, die vom Start- und Endvektor aufgespannt wird, gedreht. Dabei wird der Winkel PHI in dieser Ebene zwischen den Werten 0 und 90 Grad linear interpoliert (Großkreisinterpolation).

Die zusätzliche Angabe der Polynome für die beiden Winke PHI und PSI bewirkt, dass der interpolierte Orientierungsvektor beliebig zwischen dem Start- und Endvektor liegen kann.
#### Winkel PHI mittels des Polynoms PHI

Im Unterschied zum obigen Beispiel wird der Winkel PHI mittels des Polynoms PHI(u) = (90-10)u + 10\*u<sup>2</sup> zwischen den Werten 0 und 90 Grad interpoliert.

Der Winkel PSI ist ungleich Null und wird gemäß folgendem Polynom interpoliert:

 $PSI(u) = -10<sup>*</sup>u + 10<sup>*</sup>u<sup>2</sup>$ 

Die maximale "Auskippung" des Orientierungsvektors aus der Ebene zwischen Start- und Endvektor erhält man in der Mitte des Satzes (u = 1/2).

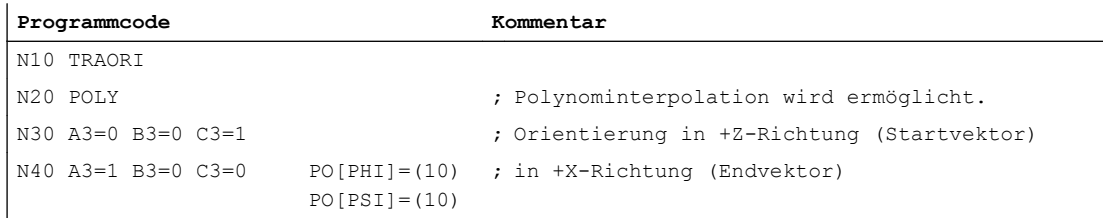

### 2.13.5.2 Beispiel für Drehungen des Orientierungsvektors

#### Drehungen mit dem Drehwinkel THETA

Im folgenden Beispiel wird der Drehwinkel vom Startwert 0 Grad zum Endwert 90 Grad linear interpoliert. Der Drehwinkel ändert gemäß einer Parabel oder es kann auch eine Drehung ohne eine Orientierungsänderung ausgeführt werden. Die Werkzeugorientierung wird von der Y-Richtung in die X-Richtung gedreht.

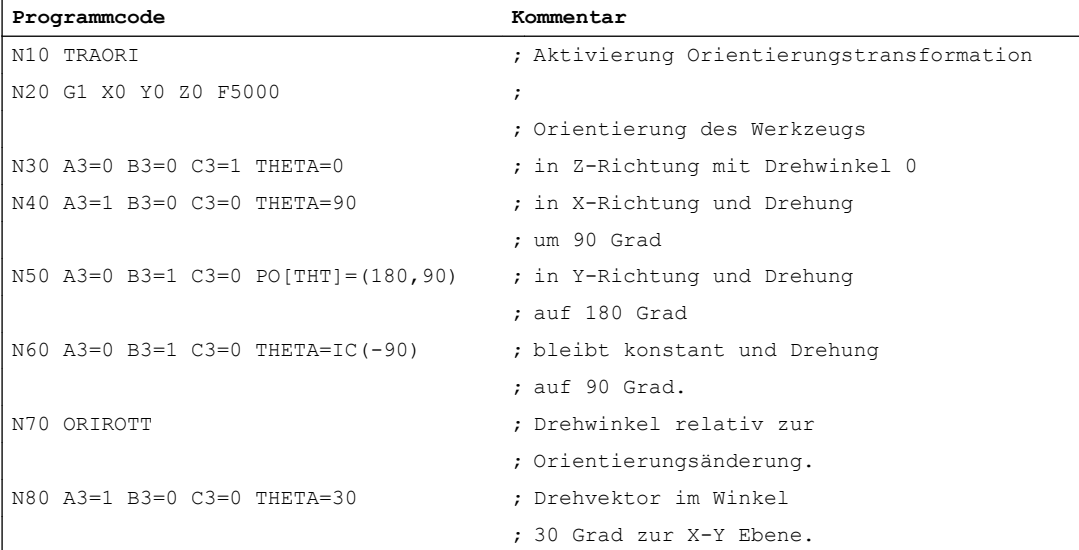

N40 Interpolation der Drehwinkel vom Startwert 0 Grad zum Endwert 90 Grad linear interpoliert.

N50 Der Drehwinkel ändert sich von 90 Grad auf 180 Grad gemäß der Parabel

 $θ(u) = 90 + u<sup>2</sup>$ 

N60 Es kann auch eine Drehung ausgeführt werden, ohne dass eine Orientierungsänderung stattfindet.

N80 wird die Werkzeugorientierung von der Y-Richtung in X-Richtung gedreht. Dabei liegt die Orientierungsänderung in der X-Y Ebene und der Drehvektor bildet zu dieser Ebene einen Winkel von 30 Grad.

### 2.13.6 Beispiele für generische Achstransformationen

Im folgenden wird von einer Maschine mit drehbarem Werkzeug ausgegangen, deren erste Rundachse eine C-Achse und deren zweite Rundachse eine B-Achse ist (CB-Kinematik). Die in den Maschinendaten definierte Grundorientierung ist die Winkelhalbierende zwischen der X- und der Z-Achse.

Die relevanten Maschinendaten sehen aus wie folgt:

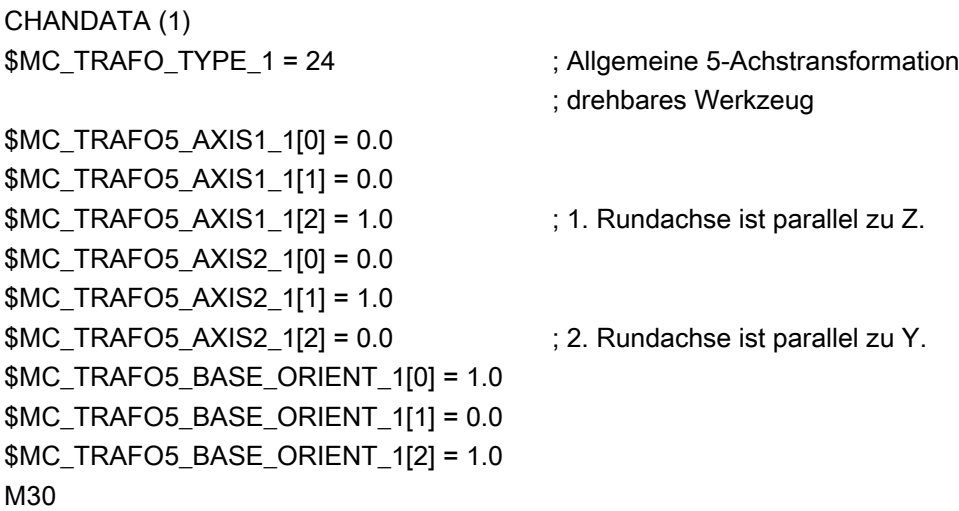

#### Beispielprogramm:

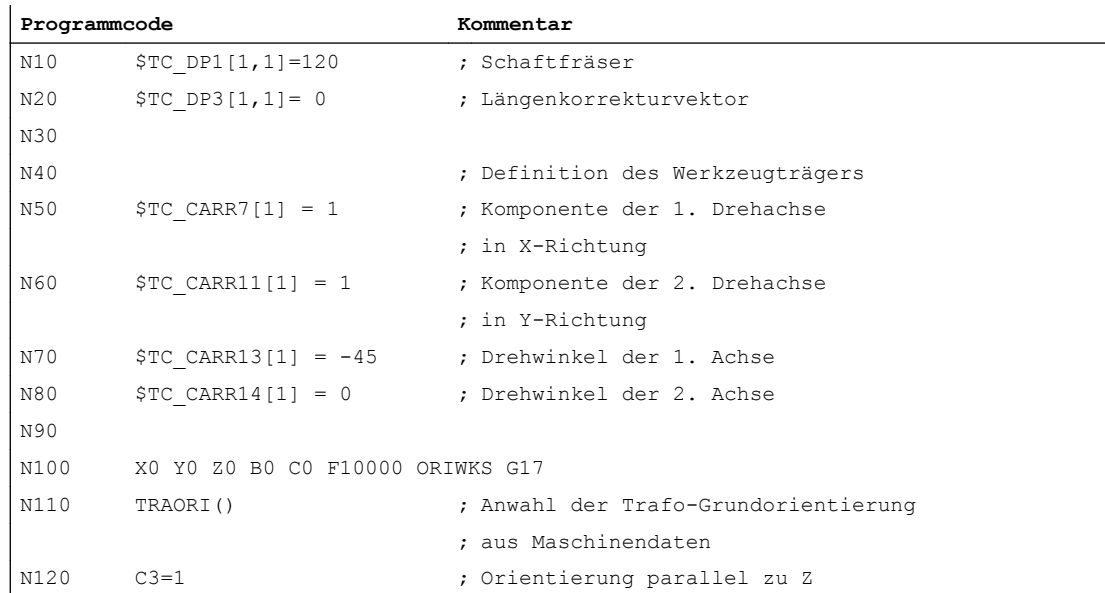

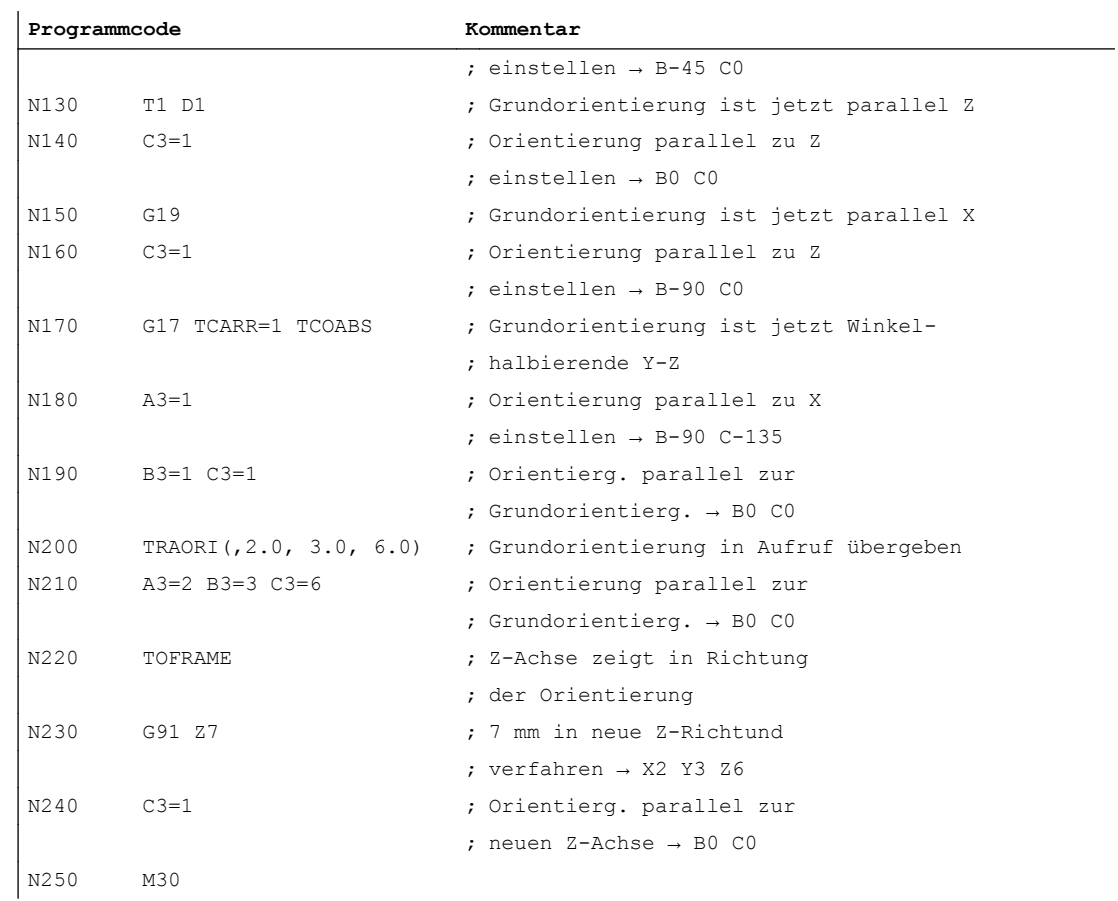

### 2.13.6.1 Beispiel für eine Generische 6-Achs-Transformation

### Aufruf mit Parametrierung über Parametern

Aktivierung einer 6-Achs-Transformation mit anschließenden Orientierungsänderungen und Verfahrbewegungen:

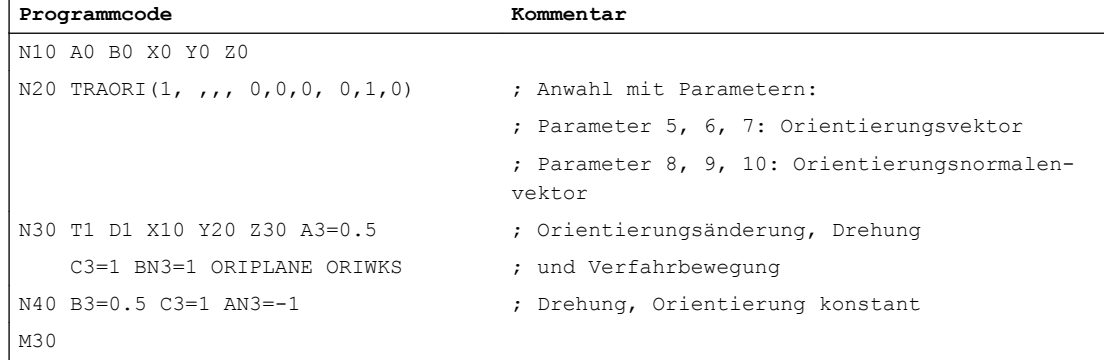

#### Aufruf mit Parametrierung über Werkzeugdaten

Definition eines Werkzeugs, bei dem die Orientierung mit einem Orientierungsvektor von (1,0 ; 0,0 ; 0,5) vom Standard abweicht. Der Orientierungsvektor liegt bei G17 in der X-Z-Ebene und ist ausgehend von der X-Achse in Richtung der Z-Achse um 26.565 Grad geneigt:

tan<sup>-1</sup>(\$TC\_DPV5[ 2, 2 ] / \$TC\_DPV3[ 2, 2 ]) = tan<sup>-1</sup>(0,5 / 1,01) = tan<sup>-1</sup>(0,5) = 26,565°

Der Orientierungsnormalenvektor ist ebenfalls angegeben. Da nur \$TC\_DPVN4[2,2] ungleich Null ist, zeigt er in Y-Richtung. Orientierungsvektor und Orientierungsnormalenvektor stehen senkrecht aufeinander. Eine Orthogonalisierung ist nicht notwendig. Der programmierte Orientierungsnormalenvektor wird nicht modifiziert.

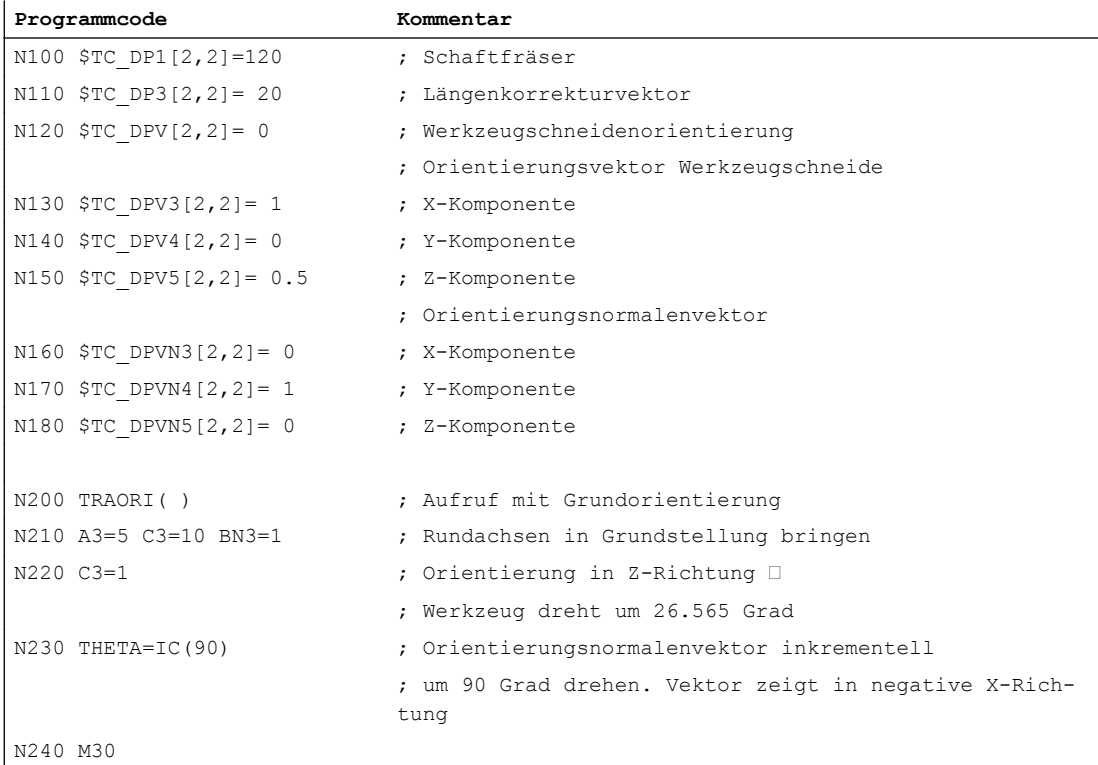

### 2.13.6.2 Beispiel für eine generische 7-Achs-Transformation

#### Beispiel für eine generische 7-Achs-Transformation

Aktivierung einer 7-Achs-Transformation mit anschließenden Orientierungsänderungen und Verfahrbewegungen:

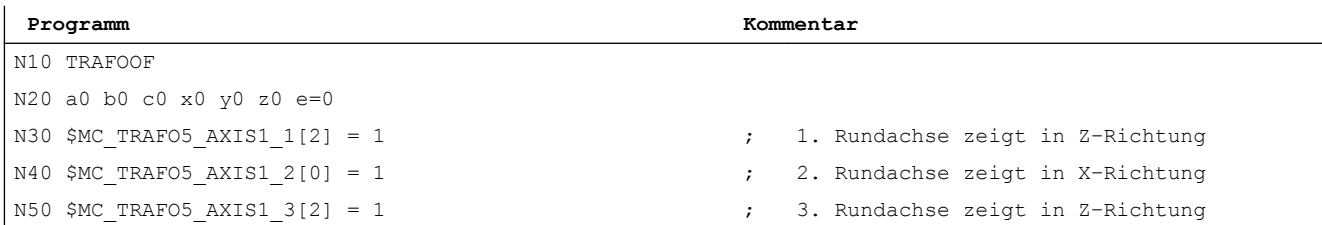

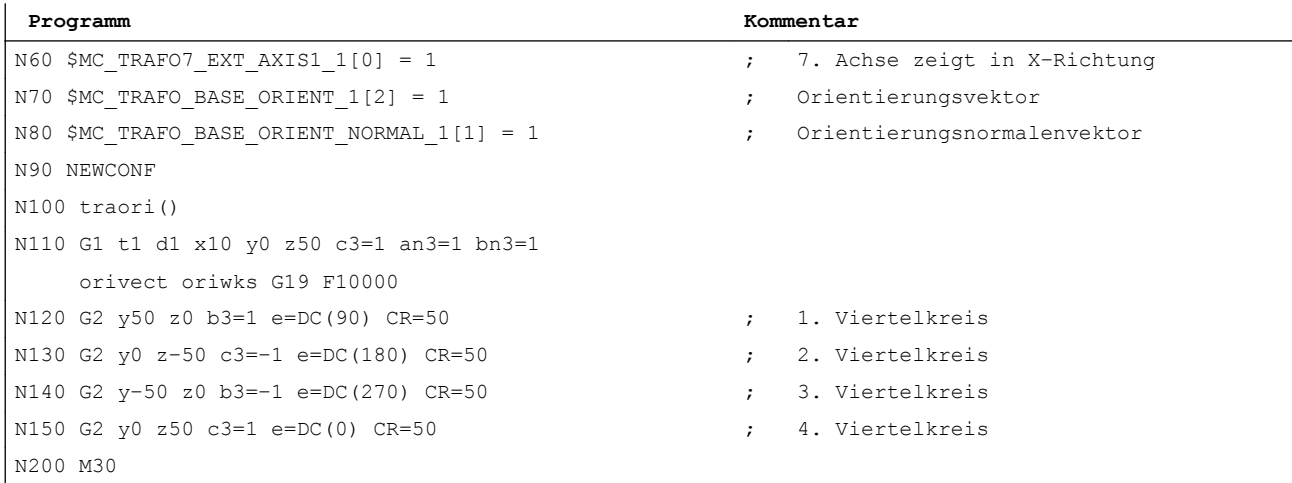

#### Hinweis

Beim Verfahren der Viertelkreise im Beispiel dreht sich nur die 7. Achse E um 360° Grad. Die Maschine bleibt raumfest stehen.

### 2.13.6.3 Beispiel für die Modifikation der Rundachsbewegung

Es sei eine 5-Achs-Maschine vom Maschinentyp 1 (Zweiachsen-Schwenkkopf mit CA-Kinematik) gegeben, bei der beide Rundachsen das Werkzeug drehen (Trafotyp 24). Die erste Rundachse ist eine Modulo-Achse parallel zu Z (C-Achse), die zweite Rundachse ist parallel zu Y (B-Achse) und hat einen Verfahrbereich von -5 Grad bis +185 Grad.

Damit eine Veränderung immer zulässig ist, hat das folgende Maschinendatum den Wert 2:

MD21180 \$MC\_ROT\_AX\_SWL\_CHECK\_MODE (Check Softwarelimits für Ori.-Achsen)

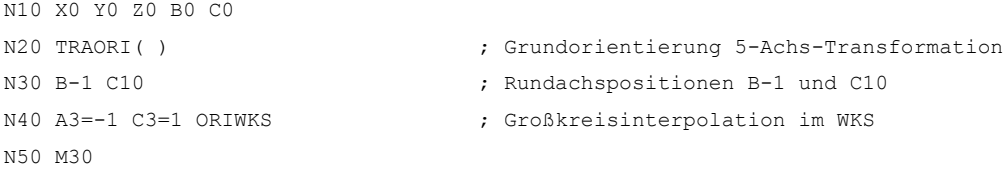

Im Beispielprogramm steht die Maschine am Anfang des Satzes N40 auf den Rundachspositionen B-1 C10. Die programmierte Endorientierung ist mit den beiden Achsstellungen B-45 C0 (1. Lösung) oder B45 C180 (2. Lösung) zu erreichen.

Zunächst wird die erste Lösung ausgewählt, da sie der Ausgangsorientierung am nächsten liegt und im Gegensatz zur zweiten Lösung mittels Großkreisinterpolation (ORIWKS) erreichbar ist. Diese Position ist aber wegen der Achsgrenzen der B-Achse nicht erreichbar.

Es wird deshalb die zweite Lösung verwendet, d. h. die Endposition ist B45 C180. Die Endorientierung wird mittels Achsinterpolation erreicht. Die programmierte Orientierungsbahn kann nicht eingehalten werden.

2.14 Datenlisten

# 2.14 Datenlisten

# 2.14.1 Maschinendaten

# 2.14.1.1 Allgemeine Maschinendaten

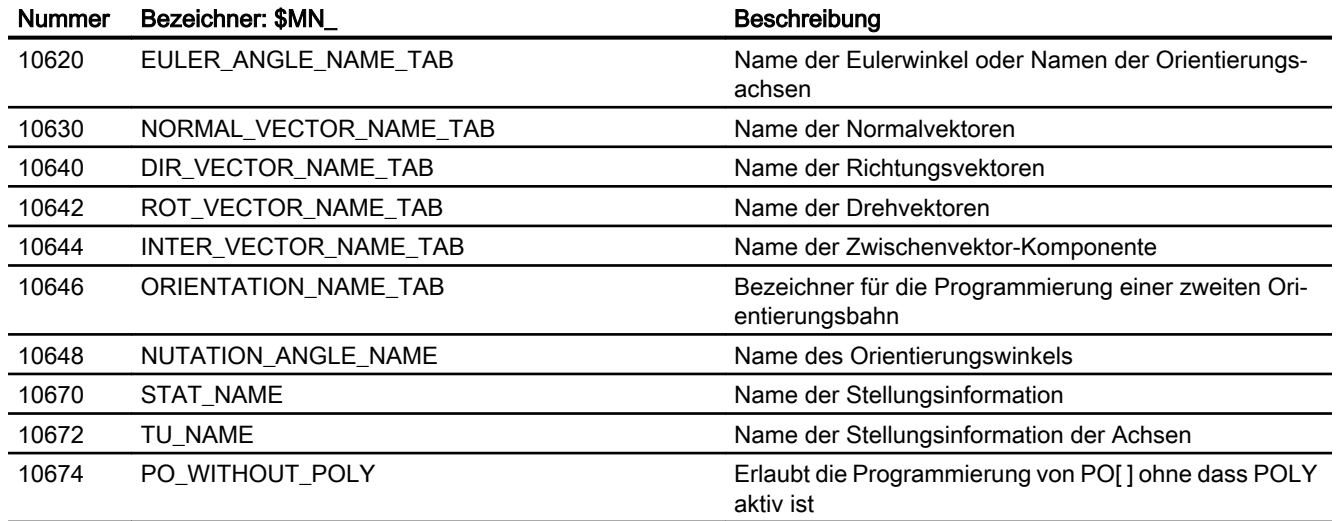

# 2.14.1.2 Kanal-spezifische Maschinendaten

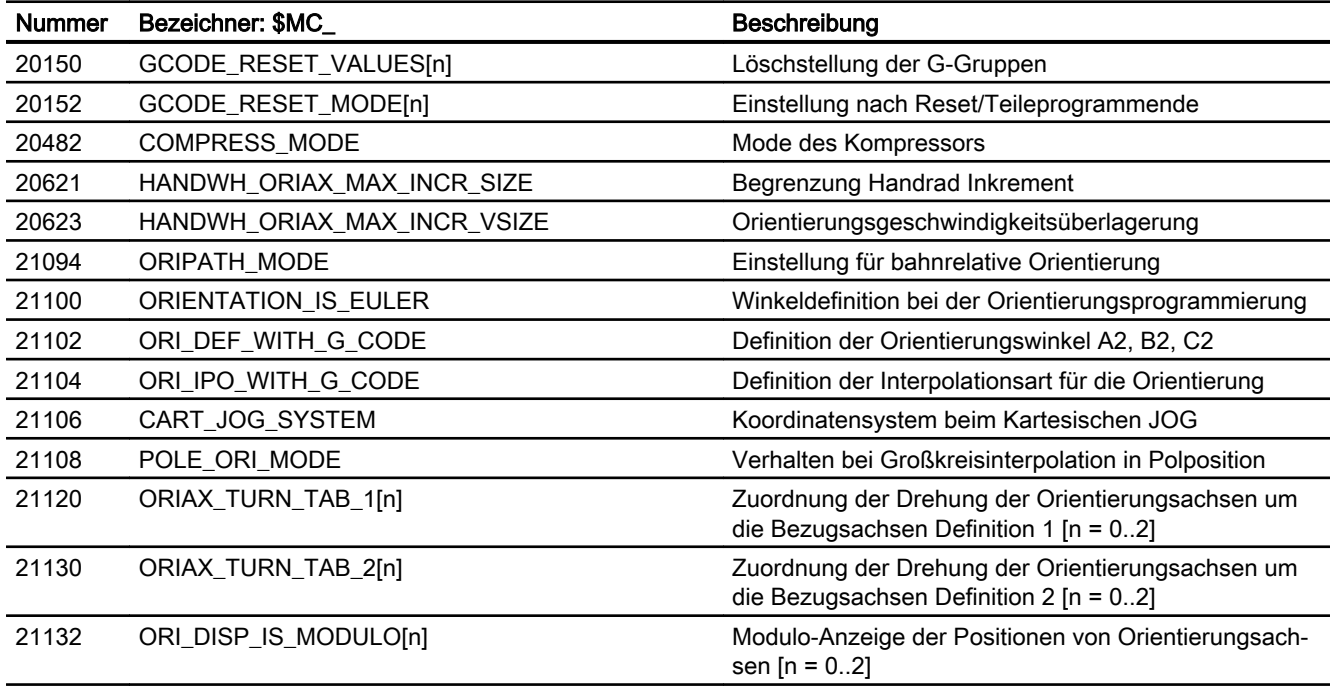

2.14 Datenlisten

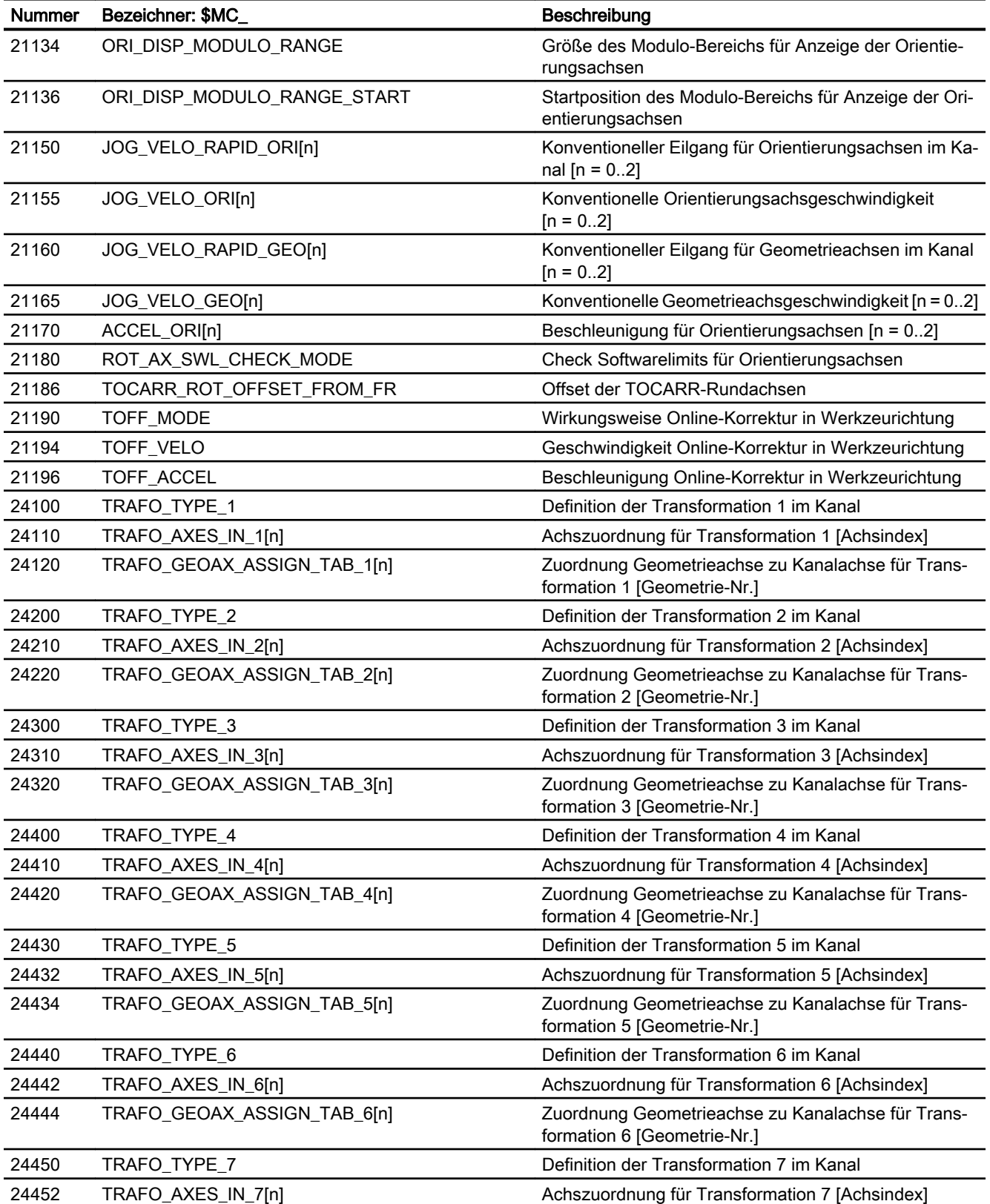

#### F2: Mehrachstransformationen

### 2.14 Datenlisten

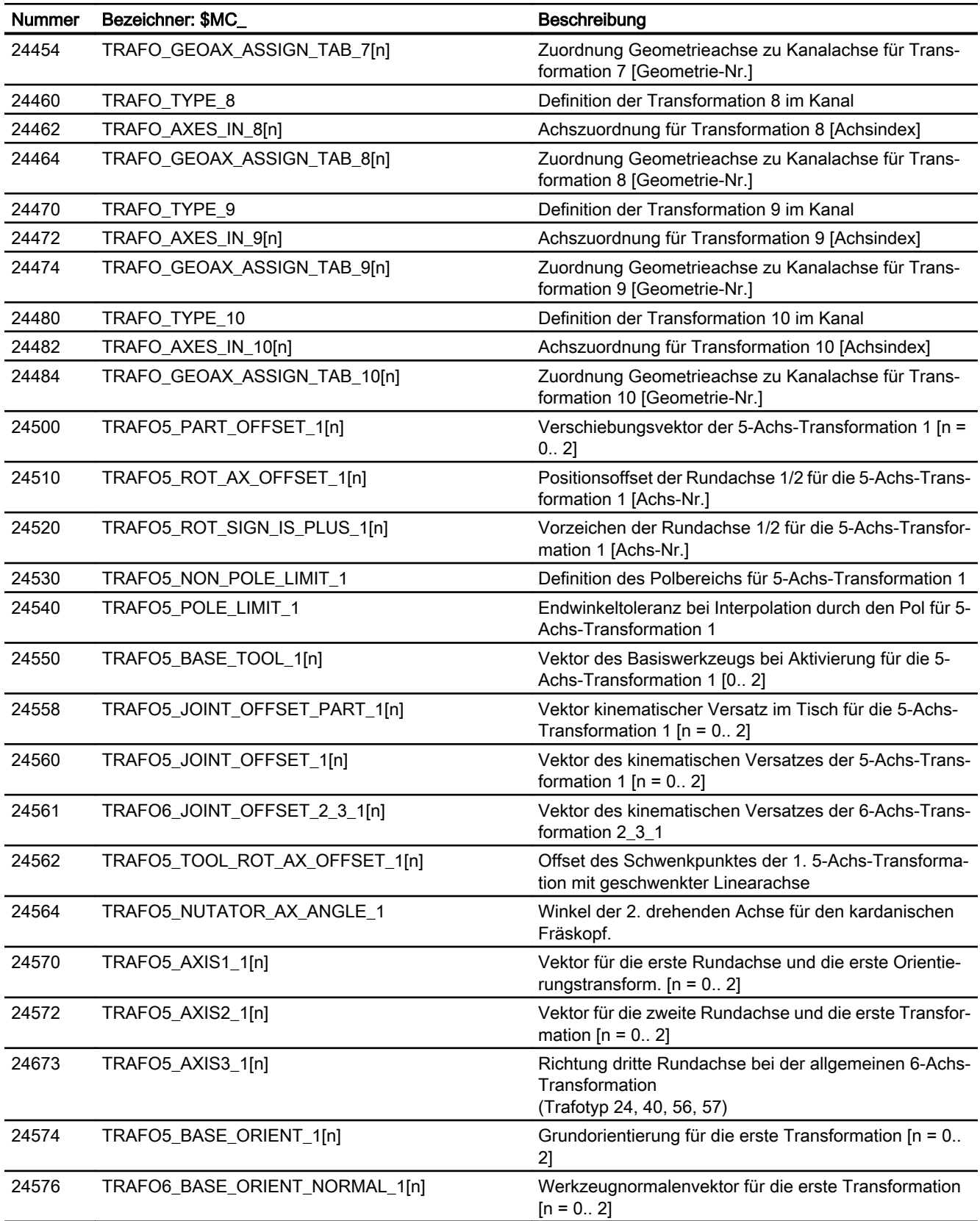

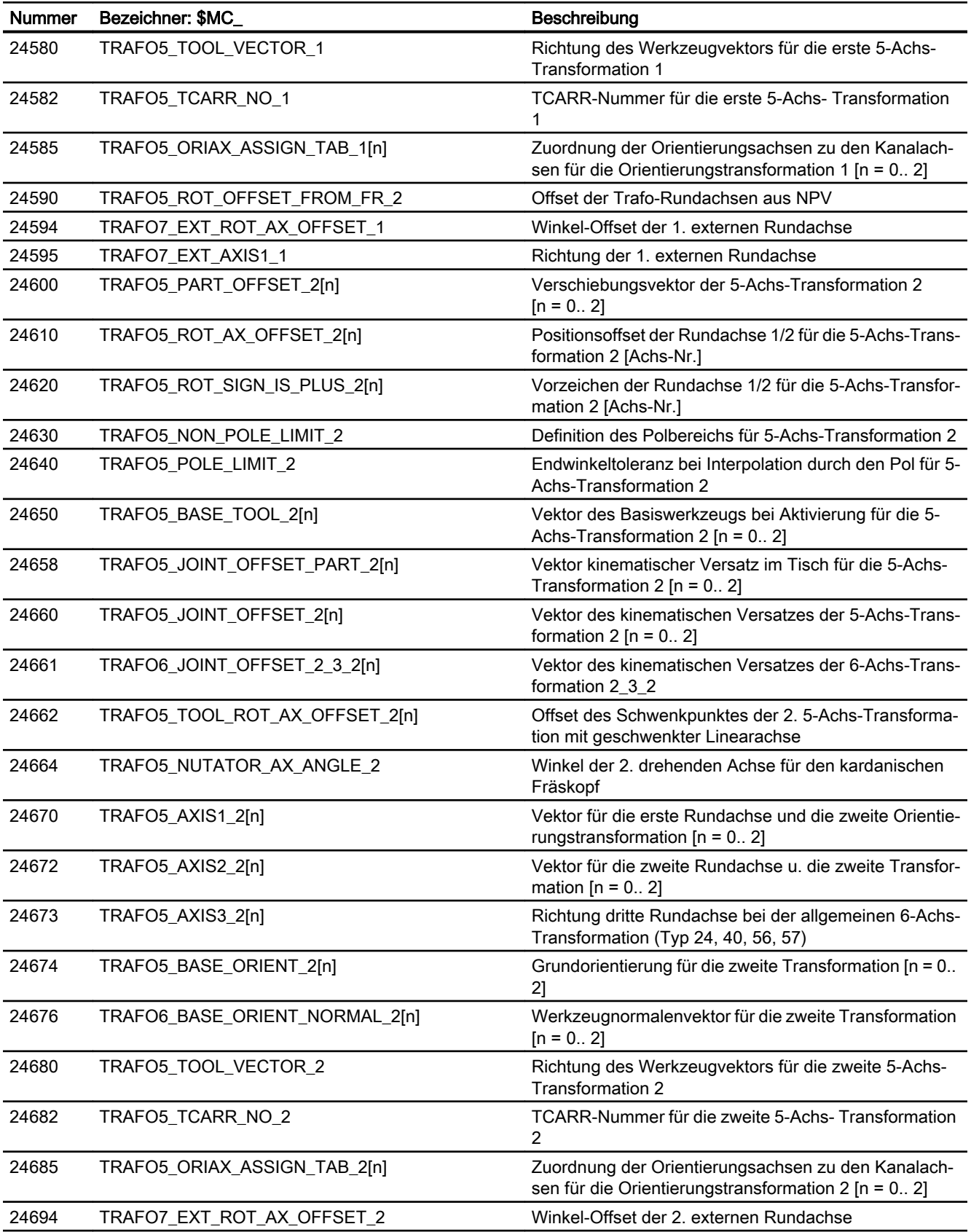

### 2.14 Datenlisten

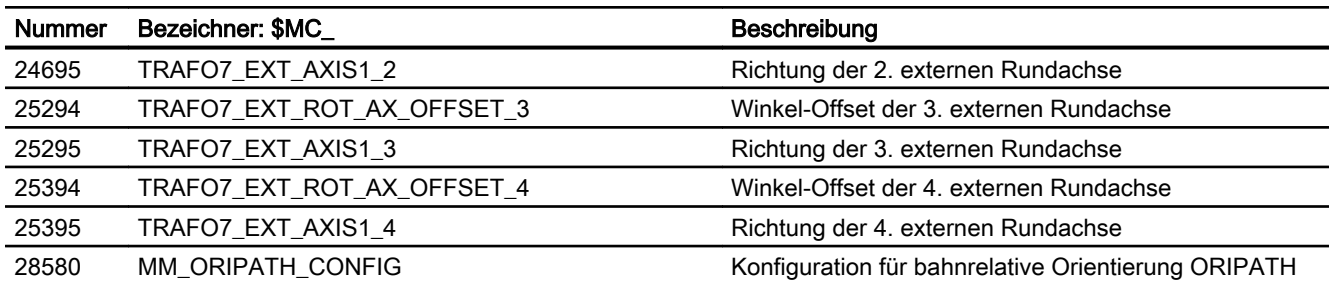

# 2.14.2 Settingdaten

# 2.14.2.1 Allgemeine Settingdaten

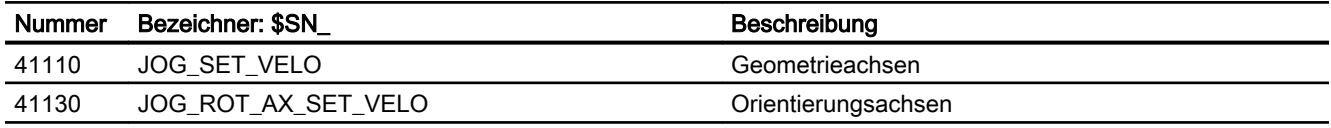

# 2.14.2.2 Kanal-spezifische Settingdaten

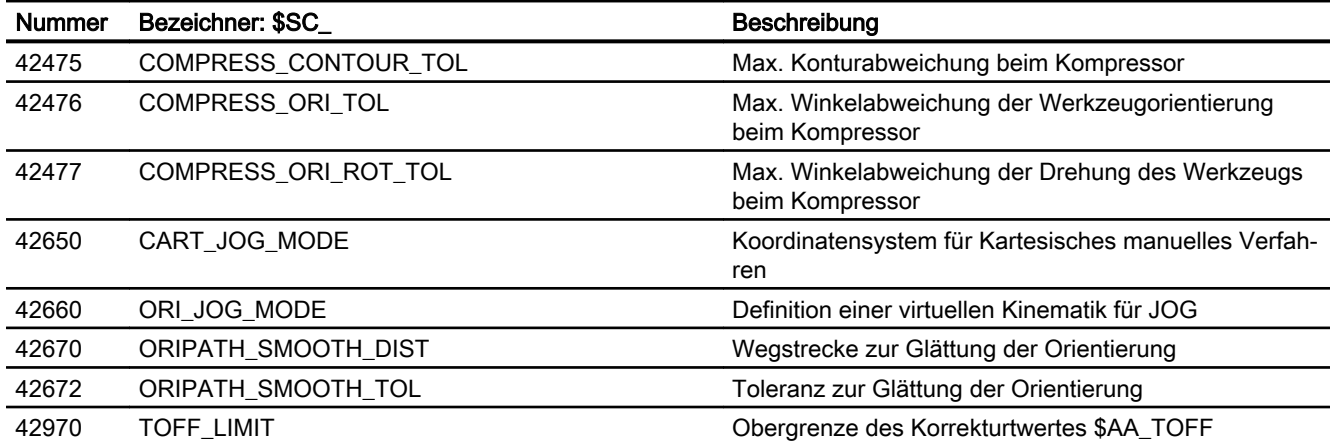

# 2.14.3 Signale

# 2.14.3.1 Signale an Kanal

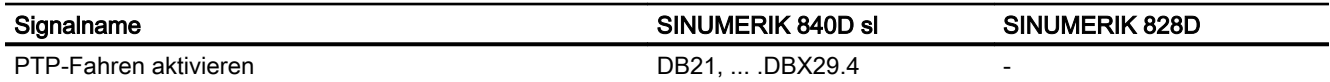

# 2.14.3.2 Signale von Kanal

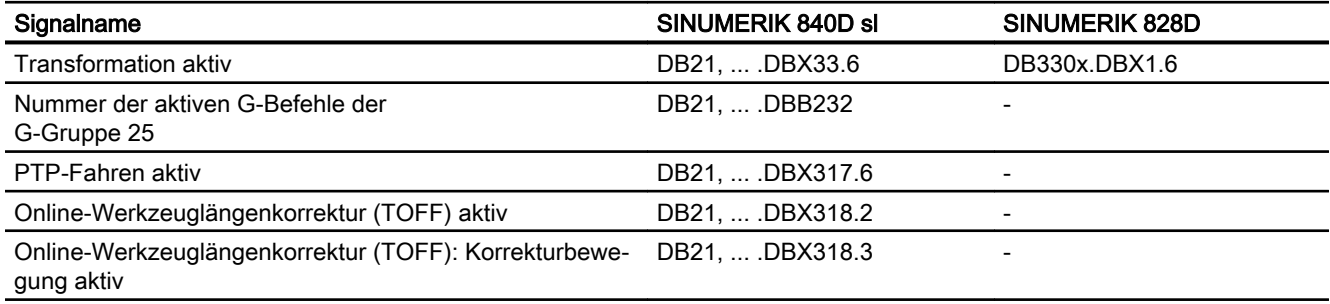

### F2: Mehrachstransformationen

2.14 Datenlisten

# G1: Gantry-Achsen 3

# 3.1 Kurzbeschreibung

Bei Portalmaschinen werden verschiedene Maschinenelemente, wie z.B. das Portal und der Querbalken, jeweils von mehreren parallel arbeitenden Achsen bewegt. Die Achsen, die gemeinsam ein Maschinenteil bewegen, werden als Gantry-Achsen. bzw. Gantry-Verbund bezeichnet. Aufgrund des mechanischen Aufbaus sind die Gantry-Achsen starr miteinander verbunden und müssen demzufolge von der Steuerung immer synchron verfahren werden.

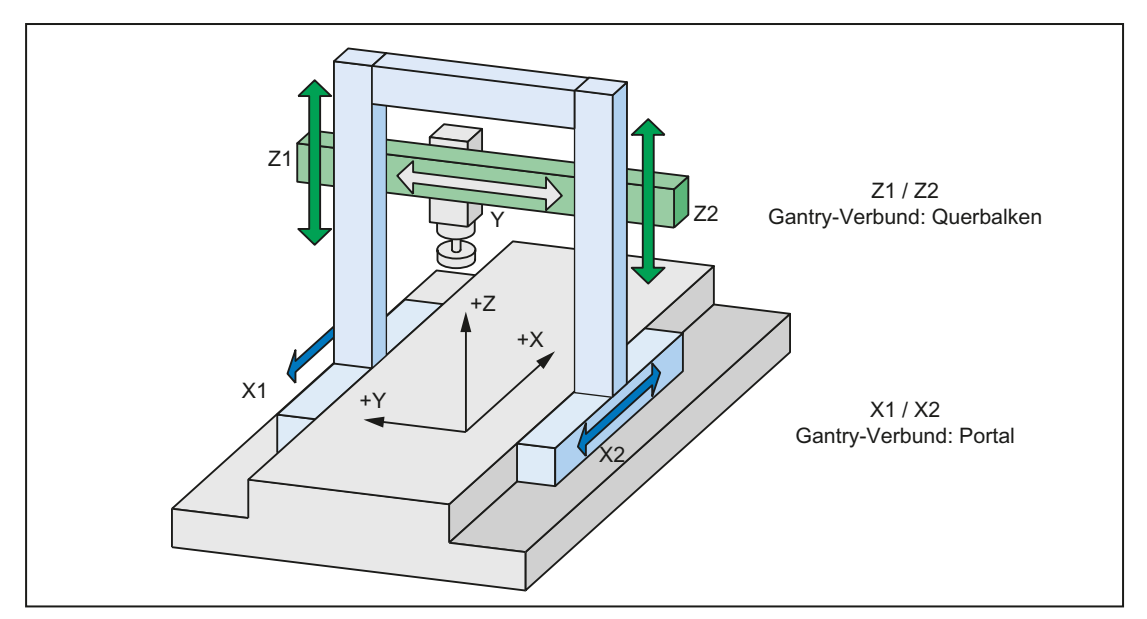

Bild 3-1 Beispiel: Portalfräsmaschine mit Portal und Querbalken

#### Führungsachse

Die Führungsachse des Gantry-Verbunds ist die Achse, die den Gantry-Verbund repräsentiert. Nur über sie werden die Verfahrbewegungen des Gantry-Verbundes programmiert.

#### Gleichlaufachsen

Die Gleichlaufachsen des Gantry-Verbundes sind die Achsen, die aufgrund ihrer Kopplung mit der Führungsachse von der Steuerung automatisch mit verfahren werden. Einer Führungsachse können beliebig viele Gleichlaufachsen zugeordnet werden.

#### Synchronlaufdifferenz

Die Synchronlaufdifferenz ist die Abweichung des axialen Istwerts einer Gleichlaufachse von seiner idealen Position bezogen auf den Istwert der Führungsachse. Die Synchronlaufdifferenz wird von der Steuerung kontinuierlich überwacht. Bei Überschreiten einer Warngrenze wird eine Meldung angezeigt. Bei Überschreiten der Alarmgrenze wird der gesamte Gantry-Verbund stillgesetzt. Die Grenzwerte sind über Maschinendaten parametrierbar.

3.2 Funktion "Gantry-Achsen"

# 3.2 Funktion "Gantry-Achsen"

### 3.2.1 Definition eines Gantry-Verbundes

#### Definition

Die Achsen eines Gantry-Verbundes werden über folgendes axiale Maschinendatum festgelegt:

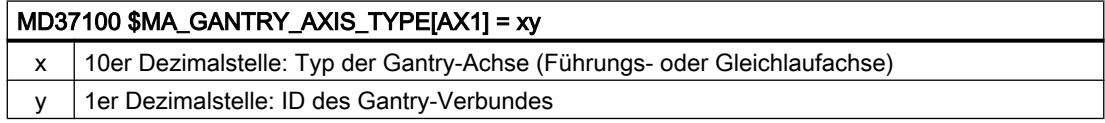

Es können maximal 8 Gantry-Verbünde (Gantry-Verbund ID: 1 - 8) definiert werden. Die Gantry-Verbund ID muss entsprechend der zugeordneten Achsen kanal- oder NCUübergreifend eindeutig sein.

Einem Gantry-Verbund können prinzipiell beliebig viele Gleichlaufachsen zugeordnet werden.

#### Beispiel

Definition eines Gantry-Verbundes mit ID=1, Führungsachse AX1 und Gleichlaufachse AX2

- MD37100 \$MA\_GANTRY\_AXIS\_TYPE[AX1] = 01 (Führungsachse)
- MD37100 \$MA\_GANTRY\_AXIS\_TYPE[AX2] = 11 (Gleichlaufachse)

#### Randbedingungen

Für einen Gantry-Verbund gelten folgende Randbedingungen:

- Ein Gantry-Verbund darf keine Spindel enthalten.
- Eine Gleichlaufachse darf keine konkurrierende POS-Achse sein.
- Eine Gleichlaufachse darf nicht zu einer Transformation gehören.
- Eine Gleichlaufachse darf nicht Folgeachse einer anderen Achskopplung sein.
- Eine Gleichlaufachse darf nicht Führungsachse einer anderen Achskopplung sein.
- Alle Achsen eines Gantry-Verbundes müssen vom gleichen Achstyp, Linear- oder Rundachse, sein: MD30300 \$MA\_IS\_ROT\_AX (Rundachse/Spindel)

#### Hinweis Antriebsoptimierung

An einem Antriebsgerät SINAMICS S120 können maximal 3 Antriebe gleichzeitig optimiert bzw. vermessen (Drehzahlregleroptimierung/Funktionsgenerator) werden. Es wird daher dringend empfohlen bei einer Kopplung mit mehr als 3 gleichzeitig gekoppelten Antrieben, diese auf mehrere Antriebsgeräte zu verteilen.

# 3.2.2 Überwachung der Synchronlaufdifferenz

### Grenzwerte für die Überwachung

Bezüglich der Synchronlaufdifferenz können 2 Grenzwerte vorgegeben werden.

#### Gantry-Warngrenze

Die Gantry-Warngrenze wird über folgendes Maschinendatum eingestellt:

MD37110 \$MA\_GANTRY\_POS\_TOL\_WARNING (Gantry-Warngrenze)

Überschreitet die Synchronlaufdifferenz die Gantry-Warngrenze, wird die Meldung "Warngrenze überschritten" angezeigt. Zusätzlich wird das NC/PLC-Nahtstellensignal gesetzt:

DB31, ... DBX101.3 = 1 (Gantry-Warngrenze überschritten)

Nach Unterschreitung der Warngrenze werden Meldung und Nahtstellensignal automatisch wieder zurückgesetzt.

#### Hinweis

#### Gantry-Warngrenze

Soll die Meldung "Warngrenze überschritten" nicht angezeigt werden, ist in das MD37110 der Wert 0 einzutragen.

### Gantry-Abschaltgrenze

Die Gantry-Abschaltgrenze wird über folgende Maschinendaten eingestellt:

- für den synchronisierten Gantry-Verbund: MD37120 \$MA\_GANTRY\_POS\_TOL\_ERROR
- für den nicht synchronisierten Gantry-Verbund: MD37130 \$MA\_GANTRY\_POS\_TOL\_REF

Überschreitet die Synchronlaufdifferenz die Gantry-Abschaltgrenze, wird der Alarm 10653 "Fehlergrenze überschritten" angezeigt. Zusätzlich wird das NC/PLC-Nahtstellensignal gesetzt:

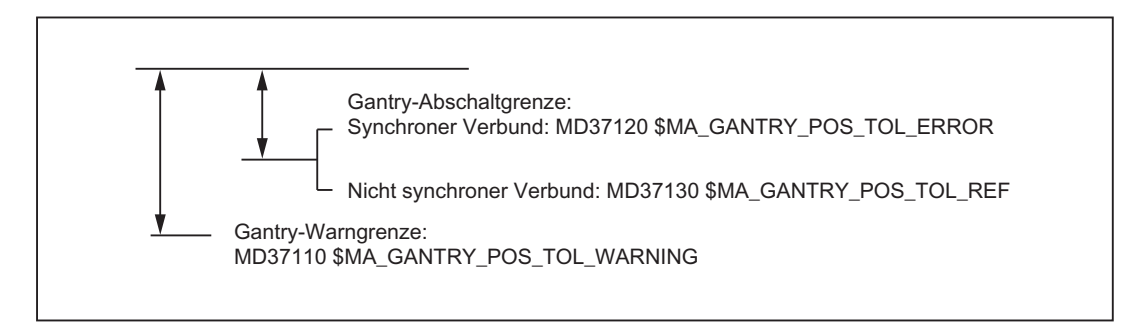

DB31, ... DBX101.2 = 1 (Gantry-Abschaltgrenze überschritten)

#### <span id="page-159-0"></span>3.2 Funktion "Gantry-Achsen"

Der Alarm wird auch angzeigt, wenn der Gantry-Verbund geklemmt ist (keine Reglerfreigabe, Gantry-Verbund im "Halten").

### 3.2.3 Erweiterte Überwachung der Synchronlaufdifferenz

#### Aktivierung der erweiterten Überwachung

Eine erweiterte Überwachung der Synchronlaufdifferenz kann über folgendes Maschinendatum aktiviert werden:

MD37150 \$MA\_GANTRY\_FUNCTION\_MASK, Bit 0 = 1

Bei der erweiterten Überwachung wird auch eine während des Nachführens oder bei gelöstem Gantry-Verbund entstandene Synchronlaufdifferenz zwischen Führungs- und Gleichlaufachse berücksichtigt.

Die erweiterte Überwachung ist nach dem Hochlauf der NC nach dem ersten Referenzieren (Inkrementalgeber) bzw. Synchronisieren (Absolutwertgeber) wirksam.

#### Überschreitung der Gantry-Abschaltgrenze

Wird bei aktiver erweiterter Überwachung die Abschaltgrenze der Synchronlaufdifferenz überschritten wird der Alarm 10653 "Fehlergrenze überschritten" angezeigt.

Um den Alarm rücksetzen zu können, ist folgendermaßen vorzugehen:

- 1. Erweiterte Überwachung deaktivieren: MD37150 \$MA\_GANTRY\_FUNCTION\_MASK, Bit 0 = 0
- 2. Die im Maschinendatum angezeigt Synchronlaufdifferenz löschen: MD37135 \$GANTRY\_ACT\_POS\_TOL\_ERROR = 0
- 3. Alarm löschen
- 4. Die Achsen des Gantry-Verbundes neu referenzieren bzw. synchronisieren
- 5. Erweiterte Überwachung wieder aktivieren: MD37150 \$MA\_GANTRY\_FUNCTION\_MASK, Bit 0 = 1

### 3.2.4 Referenzieren und Synchronisieren der Gantry-Achsen

#### Anwendungsfall

Wird bei der Führungs- oder Gleichlaufachse ein inkrementelles Messsystem verwendet, muss nach dem Hochlauf der NC ein Referenzieren der Messsysteme unter Beibehaltung der Achskopplung durchgeführt werden.

Nachdem jede Achse des Gantry-Verbundes ihren Referenzpunkt angefahren hat, muss anschließend eine eventuelle Schiefstellung der Gantry-Achsen untereinander ausgeglichen werden (Gantry-Synchronisationslauf). Ist dies erfolgt, wird das NC/PLC-Nahtstellensignal gesetzt:

3.2 Funktion "Gantry-Achsen"

DB31, ... DBX101.5 = 1 (Gantry-Verbund ist synchron)

Zum Ablauf des Referenzierens bzw. Synchronisierens von Gantry-Achsen (siehe Kapitel ["Referenzieren und Synchronisieren von Gantry-Achsen](#page-161-0) (Seite [162\)](#page-161-0)").

### 3.2.5 Regeldynamik

#### Anwendungsfall

Aus Anwendersicht wird ein Gantry-Verbund ausschließlich über die Führungsachse verfahren. Die Sollwerte der Gleichlaufachsen werden von der NC zeitsynchron direkt aus den Sollwerten der Führungsachse erzeugt und an diese ausgegeben. Zur Minimierung der Synchronlaufdifferenzen müssen dazu die Regeldynamiken aller Achsen eines Gantry-Verbundes gleich eingestellt werden (siehe Kapitel ["Inbetriebnahme der Gantry-Achsen](#page-171-0) (Seite [172](#page-171-0))").

#### Hinweis

Für alle Achsen eines Gantry-Verbunds müssen identische Regeldynamiken eingestellt werden.

#### **Störverhalten**

Bei Störungen, die zum Stillsetzen einer Achse des Gantry-Verbundes führen, wird immer der gesamte Gantry-Verbund stillgesetzt.

### 3.2.6 Gantry-Verbund auftrennen

#### Beschreibung

Die Achskopplung innerhalb eines Gantry-Verbunds kann über folgendes Maschinendatum aufgehoben werden:

MD37140 \$MA\_GANTRY\_BREAK\_UP = 1 (Gantry-Verbund lösen)

#### VORSICHT

#### Kein Synchronlauf

Falls die Gantry-Achsen weiterhin mechanisch verbunden sind, kann in diesem Betriebszustand beim Verfahren der Führungs- oder Gleichlaufachse die Maschine beschädigt werden!

Mit Wirksamwerden der Einstellung können die Achsen des Gantry-Verbundes in den Betriebsarten JOG, AUTOMATIK und MDA einzeln verfahren werden.

<span id="page-161-0"></span>Die Überwachung der Synchronlaufdifferenz bzw. die Warn- und Abschaltgrenzen sind nicht aktiv.

Das NC/PLC-Nahtstellensignal "Gantry-Verbund ist synchronisiert" wird zurückgesetzt: DB31, ... DBX101.5 = 0

# 3.3 Referenzieren und Synchronisieren von Gantry-Achsen

### 3.3.1 Einführung

#### Schieflage beim Einschalten

Beim Einschalten der Maschine kann die Idealstellung zwischen Führungsachse und Gleichlaufachse verschoben sein (z. B. Schieflage eines Portals). In der Regel ist diese Verschiebung relativ klein, so dass damit die Gantry-Achsen referenziert werden können.

In Sonderfällen (z. B. Gantry-Achsen wurden durch eine Störung, Netzausfall oder NOT-AUS stillgesetzt) muss vor dem Verfahren der Maßversatz auf zulässige Toleranzwerte überprüft und ggf. eine Ausgleichsbewegung vorgenommen werden.

Für diesen Vorgang muss der Gantry-Verbund mit dem folgenden Maschinendatum aufgelöst werden :

MD37140 \$MA\_GANTRY\_BREAK\_UP (Gantry-Verbund lösen)

#### Gantry-Synchronisationslauf

Alle Gantry-Achsen müssen nach dem Einschalten der Steuerung zunächst referenziert und anschließend synchronisiert werden. Beim Gantry-Synchronisationslauf fahren alle Gantry-Achsen ohne Achskopplungdie Bezugsposition des Gantry-Verbundes an. Die Bezugsposition des Gantry-Verbundes ist beim Referenzieren der Gantry-Achsen die Referenzposition der Führungsachse:

MD34100 \$MA\_REFP\_SET\_POS (Referenzpunktwert/Zielpunkt bei abstandskodiertem System)

Ansonsten ist die Bezugsposition die aktuelle Istposition der Führungsachse.

Diese Vorgänge für das Referenzieren und Synchronisieren der Gantry-Achsen laufen automatisch nach einem speziellen Ablaufschema ab.

#### Referenziervorgang

Folgendes Ablaufschema ergibt sich beim Referenziervorgang von Gantry-Achsen bei einem inkrementellen Messsystem:

#### Abschnitt 1:

#### Referenzieren der Führungsachse

Das achsspezifische Referenzieren der Gantry-Achsen wird mit dem Nahtstellensignal der Führungsachse vom PLC-Anwenderprogramm bei aktiver Maschinenfunktion REF gestartet:

DB31, ... DBX4.7/4.6 (Verfahrtaste plus/minus).

Die Führungsachse fährt den Referenzpunkt an (Ablauf entsprechend Referenzpunktfahren).

#### Literatur:

Funktionshandbuch Grundfunktionen; Referenzpunktfahren (R1)

Die zugehörigen Gleichlaufachsen verfahren synchron mit. Das Erreichen des Referenzpunktes wird mit Nahtstellensignal "Referenziert/Synchronisiert" der Führungsachse angezeigt.

#### Abschnitt 2:

#### Referenzieren der Gleichlaufachsen

Sobald die Führungsachse ihren Referenzpunkt angefahren hat, wird automatisch die Gleichlaufachse referenziert (entsprechend Referenzpunktfahren).

#### Literatur:

Funktionshandbuch Grundfunktionen; Referenzpunktfahren (R1)

Für diese Phase wird die Abhängigkeit zwischen Führungs- und Gleichlaufachse steuerungsintern umgeschaltet, so dass jetzt die Führungsachse synchron mit der Gleichlaufachse verfährt. Das Erreichen des Referenzpunktes wird mit NST "Referenziert/ Synchronisiert" der Gleichlaufachse angezeigt. Damit ist wieder die bisherige Gantry-Achsabhängigkeit wirksam. Falls im Gantry-Verbund eine weitere Gleichlaufachse definiert ist, wird diese ebenfalls in entsprechender Weise referenziert.

#### Abschnitt 3:

#### Gantry-Synchronisationslauf

Nachdem alle Achsen des Gantry-Verbundes referenziert sind, müssen diese auf die festgelegte Bezugsposition synchronisiert werden. Es wird zunächst für jede Gleichlaufachse ein Vergleich der Istposition mit der festgelegten Referenzposition der Führungsachse durchgeführt.

Abhängig von der ermittelten Istwertdifferenz zwischen Führungs- und Gleichlaufachse werden folgende Fälle unterschieden:

- Differenz ist kleiner als Gantry-Warngrenze: MD37110 \$MA\_GANTRY\_POS\_TOL\_WARNING (Gantry-Warngrenze) Der Gantry-Synchronisationslauf wird automatisch gestartet. Dabei wird die Meldung "Synchronisation läuft Gantry-Verbund x" angezeigt. Die Meldung "Synchronisation läuft Gantry-Verbund x" kann unterdrückt werden mit: MD37150 \$MA\_GANTRY\_FUNCTION\_MASK Bit  $2 = 1$ Alle Gantry-Achsen fahren auf einen bestimmten Positionswert ohne Achskopplung mit der eingestellten Geschwindigkeit im Maschinendatum: MD34040 \$MA\_REFP\_VELO\_SEARCH\_MARKER (Abschaltgeschwindigkeit) Der Positionswert wurde festgelegt bei der Führungsachse: MD34100 \$MA\_REFP\_SET\_POS (Referenzpunkt/Zielpunkt bei abstandskoordiniertem System) Bei Absolutgebern und abstandscodierten Gebern der Führungsachse wird wahlweise auf die momentane Istlage der Führungsachse oder auf den Referenzpunktwert gefahren, eingestellt durch das folgende Maschinendatum: MD34330 \$MA\_REFP\_STOP\_AT\_ABS\_MARKER (Abstandscodiertes Längenmesssystem ohne Zielpunkt) Die dabei verwendete Geschwindigkeit entspricht der Referenzpunkteinfahrgeschwindigkeit: MD34070 \$MA\_REFP\_VELO\_POS (Referenzpunkteinfahrgeschwindigkeit) Sobald alle Gantry-Achsen ihre Zielposition (Ideallage) erreicht haben, wird das NST "Gantry-Verbund ist synchronisiert" auf 1-Signal gesetzt und die Gantry-Achskopplung wieder aktiviert. Der Lageistwert muss nun bei allen Achsen des Gantry-Verbundes identisch sein. Damit ist der Gantry-Synchronisationslauf beendet.
- Bei mindestens einer Gleichlaufachse ist die Differenz größer als die Gantry-Warngrenze: Es wird das NST "Gantry-Synchronisationslauf startbereit" auf 1-Signal gesetzt und die Meldung "Warte auf Synchronisations-Start des Gantry-Verbunds x" ausgegeben. Der Gantry-Synchronisationslauf wird in diesem Fall nicht automatisch gestartet, sondern muss vom Bediener bzw. vom PLC-Anwenderprogramm explizit gestartet werden. Der Anstoß erfolgt durch das NST "Gantry-Synchronisationslauf starten" bei der Führungsachse. Das Signal wird bei der Führungsachse gesetzt. Der Ablauf ist analog wie oben beschrieben.

Im nachfolgenden Ablaufplan ist der Referenzier- und Synchronisationsvorgang graphisch dargestellt.

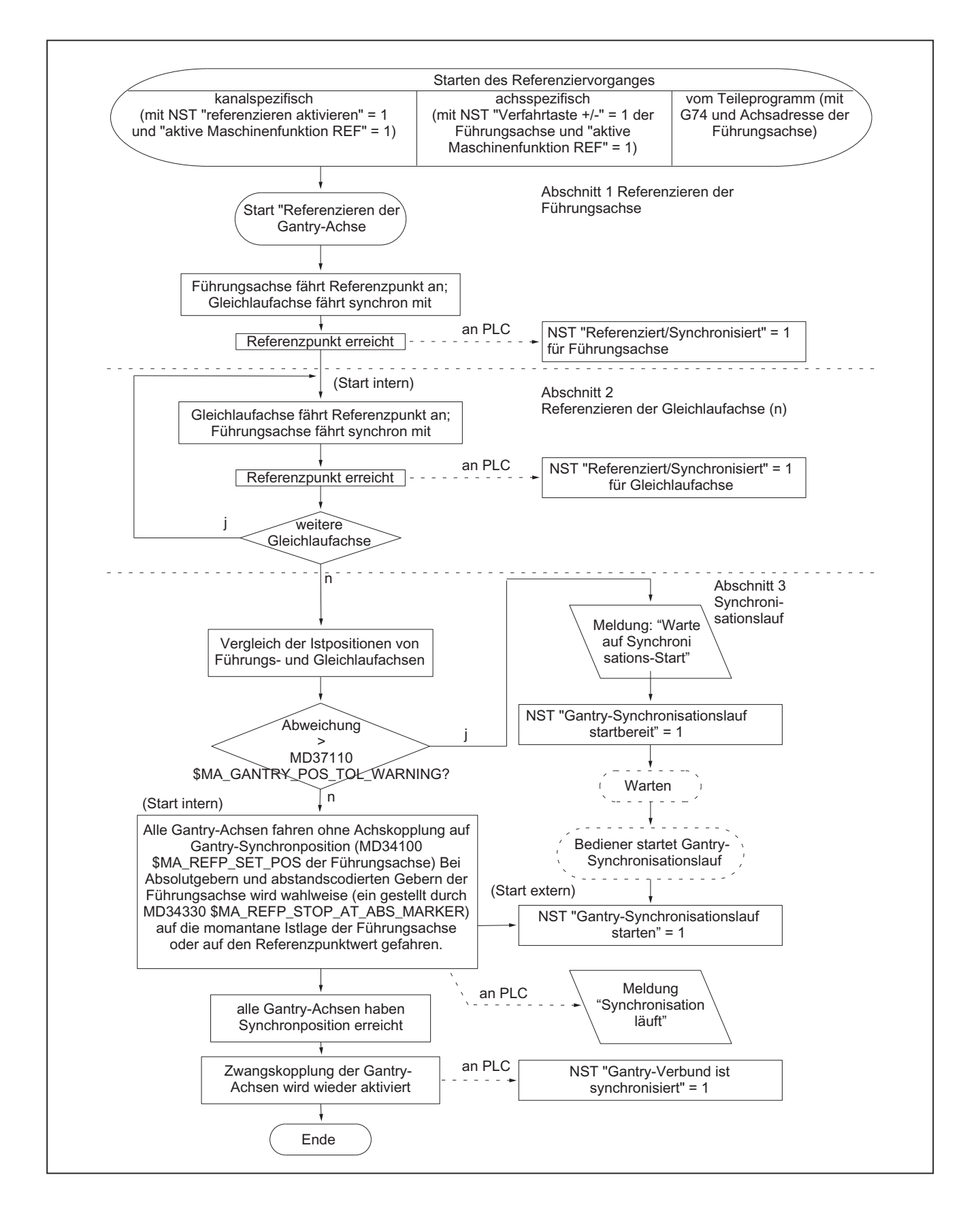

Bild 3-2 Ablaufplan für Referenzier- und Synchronisationsvorgang von Gantry-Achsen

#### Synchronisationslauf

Ein Synchronisationslauf ist in folgenden Fällen immer nötig:

- nach dem Referenzpunktfahren aller zum Verbund gehörigen Achsen,
- wenn die Synchronisation verloren geht (s unten).

#### Ablaufunterbrechung

Falls der o. g. Referenziervorgang aufgrund von Störungen bzw. RESET unterbrochen wird, ist wie folgt zu verfahren:

- Abbruch innerhalb von Abschnitt 1 oder 2: Mit Führungsachse erneut Referenzpunkt anfahren (siehe Abschnitt 1)
- Abbruch bei Abschnitt 3: Sofern die Gantry-Achsen noch referenziert sind (NST "Referenziert/Synchronisiert" = 1), kann der Gantry-Synchronisationslauf mit dem NST "Gantry-Verbund synchronisieren" erneut angestoßen werden.

#### Gantry-Synchronisationslauf erneut starten

Die Synchronisation der Gantry-Achsen kann mit dem NST "Gantry-Synchronisationslauf starten" nur unter folgenden Bedingungen gestartet werden:

● Die Maschinenfunktion JOG/REF muss aktiv sein. Das folgende Nahtstellensignal muss gesetzt sein:

DB11, ... DBX5.2 = 1 (aktive Maschinenfunktion REF)

- $\bullet$  DB31, ... DBX 101.5 = 0 (Gantry-Verbund ist synchronisiert)
- Alle Achsen des Verbundes befinden sich innerhalb des Toleranzfensters: DB31, ... DBX 101.4 = 1(Gantry-Synchronisationslauf startbereit)
- Im jeweiligen NC-Kanal wird keine Achse referenziert DB21, … DBX33.0 = 0 (Referenzieren aktiv)

Wird der Gantry-Synchronisationslauf nicht aus dem Referenziervorgang mit dem NST "Gantry-Synchronisationslauf starten" gestartet, so wird für die Gleichlaufachsen als Zielposition nicht die Referenzposition vorgegeben:

MD34100 \$MA\_REFP\_SET\_POS (Referenzpunktwert/Zeitpunkt bei abstandskodiertem System)

Stattdessen wird die aktuelle Istposition der Führungsachse als Zielposition vorgegeben und ohne Achskopplung angefahren.

#### Hinweis

Das automatische Synchronisieren kann bei der Führungsachse durch das folgende NC/PLC-Nahtstellensignal verriegelt werden:

DB31, ... DBX29.5 = 1 (Kein automatischer Synchronisationslauf)

Das ist immer dann sinnvoll, wenn die Achsen noch keine Achsfreigabe haben. In diesem Fall sollte auch der Synchronisationslauf gezielt gestartet werden mit dem NC/PLC-Nahtstellensignal:

DB31, ... DBX29.4 = 1 (Gantry-Synchronisationslauf starten)

#### Verlust der Synchronisation

Die Synchronisation des Gantry-Verbunds geht verloren, durch:

- "Nachführen" der Gantry-Achsen
- Verlust der Referenzposition einer Gantry-Achse z. B. durch "Parken" (kein Messsystem aktiv)
- erneutes Referenzieren einer Gantry-Achse
- Auflösen des Gantry-Verbunds durch: MD37140 \$MA\_GANTRY\_BREAK\_UP = 0 (Gantry-Achsverbund lösen)

Die entsprechend NC/PLC-Nahtstellensignal werden zurückgesetzt:

- DB31, ... DBX60.4 bzw. DBX60.5 == 0 (Referenziert/Synchronisiert 1 bzw. 2)
- $\bullet$  DB31, ... DBX 101.5 == 0 (Gantry-Verbund ist synchronisiert)

Geht die Synchronisation des Gantry-Verbundes während des Betriebes aufgrund einer Störung verloren, kann der Synchronisationslauf mit dem NC/PLC-Nahtstellensignal erneut gestartet werden:

DB31, ... DBX29.4 == 1 (Gantry-Synchronisationslauf starten)

Voraussetzung ist, dass für alle Achsen des Gantry-Verbunds gilt:

DB31, ... DBX60.4 bzw. DBX60.5 = 1 (Referenziert/Synchronisiert 1 bzw. 2)

In diesem Fall verfahren die Gleichlaufachsen ohne Achskopplung auf die aktuelle Istposition der Führungsachse.

Wird bei fahrendem Gantry-Verbund das Signal "Not-Halt" (DB10, DBX56.2) gesetzt und wieder rückgesetzt, und die Gantry-Achsen sind weniger als die Stillstandstoleranz der Gleichlaufachsen auseinander gedriftet, werden diese automatisch wieder synchronisiert. Das automatische Synchronisieren kann mit dem NC/PLC-Nahtstellensignal für die Führungsachse unterbunden werden:

DB31, ... DBX29.5 = 1 (Kein automatischer Synchronisationslauf)

#### Wahl des Referenzpunkts

Um beim Referenzieren der Gantry-Achsen möglichst kurze Wege zu verfahren, sollten die Referenzpunktwerte von Führungs- und Gleichlaufachsen gleich sein im Maschinendatum:

MD34100 \$MA\_REFP\_SET\_POS (Referenzpunktwert/Zielpunkt bei abstandskodiertem System)

Distanzabweichungen zwischen der Nullmarke und dem Referenzpunkt sind achsspezifisch zu berücksichtigen über die Maschinendaten:

MD34080 \$MA\_REFP\_MOVE\_DIST (Referenzpunktabstand)

MD34090 \$MA\_REFP\_MOVE\_DIST\_CORR (Referenzpunktverschiebung/ Absolutverschiebung)

#### Wahl der Richtung für Referenzieren

Die Nullmarkensuchrichtung der Gleichlaufachse kann festgelegt werden über das Maschinendatum:

MD37150 \$MA\_GANTRY\_FUNCTION\_MASK, Bit 1

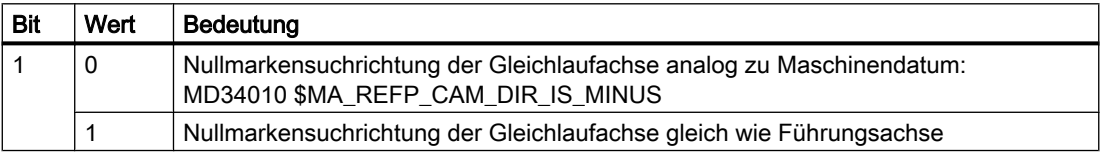

Innerhalb des Referenziervorgangs wird bei der Synchronisations-Ausgleichsbewegung für alle Achsen des Gantry-Verbunds als Zielposition der Referenzpunktwert der Führungsachse vorgegeben und ohne Achskopplung verfahren. Bei Absolutgebern und abstandscodierten Gebern der Führungsachse wird wahlweise auf die momentane Istlage der Führungsachse oder auf den Referenzpunktwert gefahren, eingestellt durch das Maschinendatum:

MD34330 \$MA\_REFP\_STOP\_AT\_ABS\_MARKER (Abstandscodiertes Längenmesssystem ohne Zielpunkt)

Falls für die Führungs- und Gleichlaufachsen nur ein Referenznocken verwendet wird, muss dies vom PLC-Anwenderprogramm berücksichtigt werden.

#### 3.3.2 Automatisches Synchronisieren

Automatisches Synchronisieren kann erfolgen:

- im Referenziermodus (siehe Kapitel ["Einführung](#page-161-0) (Seite [162](#page-161-0))")
- in anderen Modi, wie im Folgenden beschrieben:

Wird ein Gantry-Verbund ins Nachführen geschaltet, so ist die Überwachung der Istwerte zwischen Führungsachse und Gleichlaufachsen nicht aktiv. Daher ist der Verbund nicht mehr synchron. Unabhängig von den Positionen der Achsen wird das folgende Nahtstellensignal auf 0 gesetzt (von Führungsachse)

DB31, ... DBX101.5 (Gantry-Verbund ist synchron)

Wird der Gantry-Verbund aus dem Nachführen kommend in Lageregelung geschaltet, so wird die Synchronität automatisch wiederhergestellt werden, falls bei der Überwachung der Istwerte zwischen den Positionen von Führungsachse und Gleichlaufachse(n) eine kleinere Differenz festgestellt wird als im Maschinendatum:

MD36030 \$MA\_STANDSTILL\_POS\_TOL (Stillstandstoleranz)

In diesem Fall wird den Gleichlaufachse(n) ohne Interpolation ein neuer Sollwert vorgegeben. Die vorher festgestellte Differenz wird dann vom Lageregler ausgeregelt. Dabei bewegen sich nur die Gleichlaufachse(n).

Der Bewegungsablauf der Gleichlaufachse(n) ist analog zu der Situation, wenn aus dem Zustand "Halten" kommend die Lageregelung eingeschaltet wird. In diesem Fall wird die vor dem Halten gegebene Position vom Lageregler wieder eingestellt, falls nicht zwischenzeitlich von der Stillstandsüberwachung ein Alarm 25040 (mit Nachführen als Alarmreaktion) ausgelöst worden ist.

Bei dieser Art des automatischen Synchronisierens wird das gleiche Toleranzfenster verwendet wie bei der Stillstandsüberwachung:

MD36030 \$MA\_STANDSTILL\_POS\_TOL (Stillstandstoleranz)

Parametersatzabhängig beaufschlagt mit dem Maschinendatum:

MD36012 \$MA\_STOP\_LIMIT\_FACTOR (Faktor Genauhalt grob/fein und Stillstand)

#### Hinweis

Das folgende Nahtstellensignal blockiert das automatische Synchronisieren in jeder Betriebsart, außer im Referenziermodus:

DB31, ... DBX29.5 (Kein automatischer Synchronisationslauf)

Soll das automatische Synchronisieren hier aktiviert werden, so ist das folgende Nahtstellensignal vorzugeben:

DB31, ... DBX29.5 = 0 (Kein automatischer Synchronisationslauf)

Danach ist eine der Achsen im Gantry-Verband aus dem Nachführbetrieb in den lagegeregelten Betrieb zu schalten. Dies wird erreicht mit den Nahtstellensignalen:

DB31, ... DBX1.4 = 1 (Nachführbetrieb)

DB31, ... DBX2.1 = 1 (Reglerfreigabe)

### 3.3.3 Besonderheiten

#### 2. Lagemesssysteme je Gantry-Achse

An den Gantry-Achsen eines Verbundes können unterschiedliche Lagemesssysteme angebaut sein. Des Weiteren kann jede Gantry-Achse auch zwei Lagemesssysteme verarbeiten, zwischen denen jederzeit umgeschaltet werden kann:

DB31, ... DBX1.5 (Lagemesssystem 1)

DB31, ... DBX1.6 (Lagemesssystem 2)

Die maximale Toleranz bei Lageistwertumschaltung sollte kleiner als die Gantry-Warngrenze gewählt werden:

MD36500 \$MA\_ENC\_CHANGE\_TOL (Toleranz bei Lageistwertumschaltung)

Zuvor müssen allerdings die beiden Lagemesssysteme referenziert worden sein. Vor dem Referenziervorgang ist das jeweilige Messsystem anzuwählen. Der Ablauf ist analog wie oben beschrieben.

#### Kanalspezifisches Referenzieren

Gantry-Achsen können mit dem folgenden Nahtstellensignal auch kanalspezifisch referenziert werden:

DB21, … DBX1.0 (Referenzieren aktivieren)

Für die Achsreihenfolge beim kanalspezifischen Referenzieren wird der Wert des axialen Maschinendatums der Führungsachse verwendet:

MD34110 \$MA\_REFP\_CYCLE\_NR (Achsreihenfolge beim kanalspezifischen Referenzieren)

Nach Erreichen des Referenzpunktes der Führungsachse werden wie oben beschrieben zunächst die Gleichlaufachsen referenziert.

#### Referenzieren vom Teileprogramm aus mit G74

Der Referenzier- und Synchronisationsvorgang der Gantry-Achsen kann auch vom Teileprogramm mit dem Befehl G74 angestoßen werden. Dabei darf nur der Achsname der Führungsachse programmiert werden. Der Ablauf ist analog wie beim achsspezifischen Referenzieren beschrieben.

#### Lagemesssystem mit abstandscodierten Referenzmarken

Damit beim Referenzpunktfahren nicht große Wege abgefahren werden müssen, besteht die Möglichkeit als alleiniges bzw. als 2. Messsystem ein Lagemesssystem mit abstandscodierten Referenzmarken bei Gantry-Achsen zu verwenden. Dadurch wird erreicht, dass das Messsystem bereits nach einen kurzen Verfahrweg (z. B. 20 mm) referenziert ist. Die Vorgehensweise beim Referenzieren der Gantry-Achsen ist die gleiche wie beim normalen inkrementellen Messsystem.

#### Literatur:

Funktionshandbuch Grundfunktionen; Referenzpunktfahren (R1)

#### Absolutgeber

Bei der Synchronisations-Ausgleichsbewegung verfahren auch hier alle Achsen des Gantry-Achsverbundes ohne Achskopplung auf den Referenzpunktwert der Führungsachse, festgelegt mit dem Maschinendatum:

MD34100 \$MA\_REFP\_SET\_POS (Referenzpunktwert/Zielpunkt bei abstandskodiertem System)

Bei Absolutgebern und abstandscodierten Gebern der Führungsachse wird wahlweise auf die momentane Istlage der Führungsachse oder auf den Referenzpunktwert gefahren, eingestellt durch das Maschinendatum:

MD34330 \$MA\_REFP\_STOP\_AT\_ABS\_MARKER (Abstandscodiertes Längenmesssystem ohne Zielpunkt)

#### Aktivierung von Achs-Kompensationen

Sowohl bei der Führungs- als auch bei den Gleichlaufachsen können Kompensationsfunktionen aktiviert werden. Die Kompensationswerte werden für jede Gantry-Achse getrennt berücksichtigt. Bei der Inbetriebnahme sind daher die Kompensationswerte für die Führungs- und die Gleichlaufachse zu bestimmen und einzugeben.

Die Kompensationen werden steuerungsintern erst wirksam, wenn die Achse referenziert bzw. der Gantry-Verbund synchronisiert ist. Dabei gilt:

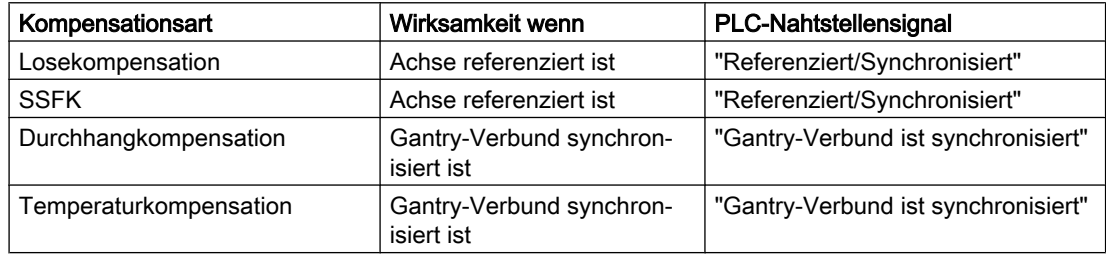

Wenn eine aktive Kompensation die Ursache ist für eine Bewegung der Gleichlaufachse(n), wird für die Gleichlaufachse(n) ein Fahrbefehl unabhängig von der Führungsachse angezeigt.

#### Überwachungen wirksam

Bei Gantry-Achsen werden analog wie bei normalen NC-Achsen die nachfolgenden Überwachungen erst mit Erreichen des Referenzpunktes (NST "Referenziert/Synchronisiert") wirksam:

- Arbeitsfeldbegrenzungen
- Software-Endschalter
- Schutzbereiche

Als Überwachungsgrenzwerte werden auch bei den Gleichlaufachsen die axialen Maschinendatenwerte verwendet.

<span id="page-171-0"></span>3.4 Inbetriebnahme der Gantry-Achsen

### Satzsuchlauf mehrkanalig

Mit dem kanalübergreifenden Satzsuchlauf im Modus Programmtest (SERUPRO "Search-Run by Programmtest") können Gantry-Achsverbände simuliert verfahren werden.

#### Hinweis

Weitere Informationen zum mehrkanaligen Satzsuchlauf SERUPRO entnehmen Sie bitte: Literatur:

Funktionshandbuch Grundfunktionen; BAG, Kanal, Programmbetrieb (K1), Kapitel: Programmtest

# 3.4 Inbetriebnahme der Gantry-Achsen

#### **Allgemeines**

Bedingt durch die in der Regel bei Gantry-Achsen vorhandene Zwangskopplung zwischen Führungs- und Gleichlaufachsen muss die Inbetriebnahme des Gantry-Verbundes wie eine Achseinheit vorgenommen werden. Daher sind stets die axialen Maschinendaten für Führungs- und Gleichlaufachsen gemeinsam festzulegen und einzutragen.

Wird die Gleichlaufachse aufgrund einer zur Führungsachse schwächeren Dynamik überlastet, wird Alarm 10656 angezeigt.

Nachfolgend wird auf die Besonderheiten bei der Inbetriebnahme von Gantry-Achsen eingegangen.

#### Verfahrrichtung

Bei der Inbetriebnahme der Gantry-Achsen muss kontrolliert werden, ob die Drehrichtung des Motors mit der gewünschten Verfahrrichtung der Achse übereinstimmen. Korrektur sind mit folgendem axialen Maschinendatum vorzunehmen:

MD32100 \$MA\_AX\_MOTION\_DIR (Verfahrrichtung)

#### Gantry-Abschaltgrenzen eingeben

Für die Überwachung der Lageistwertabweichung der Gleichlaufachse zur Istposition der Führungsachse sind die Grenzwerte für Abschaltung sowohl bei der Führungs- als auch bei der Gleichlaufachse entsprechend den Angaben des Maschinenherstellers einzugeben:

- MD37120 \$MA\_GANTRY\_POS\_TOL\_ERROR (Gantry-Abschaltgrenze)
- MD37130 \$MA\_GANTRY\_POS\_TOL\_REF (Gantry-Abschaltgrenze beim Referenzieren)

#### Hinweis

Anschließend muss die Steuerung aus- und wieder eingeschaltet werden, da die Gantry-Achsdefinition und die Gantry-Abschaltgrenzwerte erst mit Wiederanlauf (POWER ON) wirksam werden.

### Führungs- und Störverhalten

Aufgrund des guten Führungs- und Störverhaltens der digitalen Antriebe kann auf eine Ausgleichsregelung zwischen den Gantry-Achsen verzichtet werden. Voraussetzung für einen exakten Gleichlauf der Gantry-Achsen ist allerdings, dass die Parameter für die Regelkreise von Führungsachse und Gleichlaufachse dynamisch gleich eingestellt werden.

Um den bestmöglichen Gleichlauf zu erzielen, müssen Führungs- und Gleichlaufachse für das Führungsverhalten die gleiche Dynamik aufweisen. Die axialen Regelkreise (Lage-, Drehzahlund Stromregler) sollten jeweils optimal eingestellt werden, um Störungen möglichst schnell und effizient ausregeln zu können. Zur Anpassung von unterschiedlichen Achsdynamiken ohne Verlust von Regelgüte dient die Dynamikanpassung im Sollwertzweig.

### Axiale Optimierung

Folgende Regelungsparameter sind für Führungs- und Gleichlaufachse jeweils axial optimal einzustellen:

- MD32200 \$MA\_POSCTRL\_GAIN (KV-Faktor)
- MD32620 \$MA\_FFW\_MODE (Vorsteuerungsparameter)
- MD32610 \$MA\_VELO\_FFW\_WEIGHT (Vorsteuerfaktor für Geschwindigkeits-/ Drehzahlvorsteuerung)
- MD32650 \$MA\_AX\_INERTIA (Trägheit für Drehmomentvorsteuerung)
- MD32800 \$MA\_EQUIV\_CURRCTRL\_TIME (Ersatzzeitkonstante Stromregelkreis für Vorsteuerung)
- MD32810 \$MA\_EQUIV\_SPEEDCTRL\_TIME (Ersatzzeitkonstante Drehzahlregelkreis für Vorsteuerung)

#### Literatur

Funktionshandbuch Erweiterungsfunktionen; Kompensationen (K3)

#### Gleiche Einstellungen

Folgende Regelungsparameter müssen für Führungs- und Gleichlaufachse gleich eingestellt werden:

- MD33000 \$MA\_FIPO\_TYPE (Feininterpolatortyp)
- MD32400 \$MA\_AX\_JERK\_ENABLE (Axiale Ruckbegrenzung)
- MD32410 \$MA\_AX\_JERK\_TIME (Zeitkonstante für den axialen Ruckfilter)
- MD32420 \$MA\_JOG\_AND\_POS\_JERK\_ENABLE (Grundeinstellung der axialen Ruckbegrenzung)
- MD32430 \$MA\_JOG\_AND\_POS\_MAX\_JERK (Axialer Ruck)

#### Literatur

Funktionshandbuch Grundfunktionen; Geschwindigkeiten/Soll-/Istwertsysteme, Regelung (G2)

3.4 Inbetriebnahme der Gantry-Achsen

#### Dynamik-Anpassung

Die Führungsachse und die gekoppelten Gleichlaufachsen müssen für das Führungsverhalten die gleiche Dynamik aufweisen. Gleiche Dynamik heißt: die Schleppabstände sind bei gleicher Drehzahl gleich groß.

Mit der Dynamikanpassung im Sollwertzweig lässt sich eine sehr gute Angleichung des Führungsverhaltens von dynamisch unterschiedlichen Achsen (Regelkreise) erzielen. Als Zeitkonstante der Dynamikanpassung ist die Differenz der Ersatzzeitkonstanten zwischen der dynamisch "schwächsten" Achse zu der jeweiligen anderen Achse einzugeben.

#### Beispiel

Bei aktiver Drehzahlvorsteuerung wird die Dynamik im Wesentlichen durch die Ersatzzeitkonstanten des "langsamsten" Drehzahlregelkreises bestimmt.

#### Führungsachse

MD32810 \$MA\_EQUIV\_SPEEDCTRL\_TIME [n] = 5ms (Ersatzzeitkonstante Drehzahlregelkreis für Vorsteuerung)

#### Gleichlaufachse

MD32810 \$MA\_EQUIV\_SPEEDCTRL\_TIME [n] = 3ms

● Zeitkonstante der Dynamikanpassung für Gleichlaufachse: MD32910 \$MA\_DYN\_MATCH\_TIME [n] = 5ms - 3ms = 2ms (Zeitkonstante der Dynamikanpassung)

Die Dynamikanpassung muss aktiviert werden axial mit dem Maschinendatum:

MD32900 \$MA\_DYN\_MATCH\_ENABLE (Dynamikanpassung)

#### Kontrolle der Dynamikanpassung:

Die Schleppabstände von Führungs- und Gleichlaufachse müssen bei gleicher Geschwindigkeit gleich groß sein!

Zur Feinabstimmung kann es notwendig sein, K<sub>V</sub>-Faktoren oder Vorsteuerparameter geringfügig anzugleichen, um ein optimales Ergebnis zu erzielen.

#### Gantry-Achsen referenzieren

Zunächst sind die Positionen der Referenzpunkte von Führungs- und Gleichlaufachsen näherungsweise identisch einzustellen.

Damit die Synchronisations-Ausgleichsbewegung der Gantry-Achsen nicht automatisch gestartet wird, ist bei der Erstinbetriebnahme vor dem Referenzieren die Gantry-Warngrenze auf den Wert 0 zu setzen:

MD37100 \$MA\_GANTRY\_POS\_TOL\_WARNING (Gantry-Achsdefiniton)

Dadurch ist während der Verfahrbewegung die Warnmeldung unwirksam.

Falls die momentane Schieflage zwischen Führungs- und Gleichlaufachsen ein zu hohes zusätzliches Moment auf die Antriebe bewirkt, muss der Gantry-Verbund vor der

Verfahrbewegung ausgerichtet werden. Danach sind die Gantry-Achsen zu referenzieren. Siehe dazu:

- Kapitel "[Referenzieren und Synchronisieren von Gantry-Achsen](#page-161-0) (Seite [162](#page-161-0))"
- Literatur: Funktionshandbuch Grundfunktionen; Referenzpunktfahren (R1)

Nachdem Führungs- und Gleichlaufachsen referenziert sind, ist die Differenz zwischen diesen durch Vergleich der Lageistwert zu ermitteln (HMI: Bedienbereich "Diagnose" > "Service Achsen") und als Referenzpunktverschiebung zu berücksichtigen:

- MD34080 \$MA\_REFP\_MOVE\_DIST (Referenzpunktabstand)
- MD34090 \$MA\_REFP\_MOVE\_DIST\_CORR (Referenzpunktverschiebung/ Absolutverschiebung)

Des Weiteren sind für jede Gantry-Achse die Distanzabweichungen zwischen der Nullmarke und dem Referenzpunkt zu ermitteln. Sie sind über die folgenden Maschinendaten so anzupassen, dass die Lageistwerte von Führungs- und Gleichlaufachsen nach der Ausgleichsbewegung identisch sind:

- MD34080 \$MA\_REFP\_MOVE\_DIST (Referenzpunktabstand)
- MD34090 \$MA\_REFP\_MOVE\_DIST\_CORR (Referenzpunktverschiebung/ Absolutverschiebung)

#### Gantry-Achsen synchronisieren

Der Gantry-Synchronisationslauf ist über das NC/PLC-Nahtstellensignal zu aktivieren (siehe Kapitel "[Referenzieren und Synchronisieren der Gantry-Achsen](#page-159-0) (Seite [160](#page-159-0))"):

DB31, ... DBX29.4 = 1 (Start Synchronisation Gantry)

Die Beendigung des Synchronisationsvorgang wird angezeigt über das NC/PLC-Nahtstellensignal:

DB31, ... DBX101.5 == 1 (Gantry-Verbund ist synchron)

Nach Beendigung des Synchronisationsvorganges ist zu kontrollieren, dass der Maßversatz zwischen Führungs- und Gleichlaufachsen gleich 0 ist. Gegebenenfalls sind Korrekturen in den oben genannten Maschinendaten vorzunehmen.

#### Gantry-Warngrenze eingeben

Nachdem die Referenzpunktwerte für Führungs- und Gleichlaufachsen optimal eingestellt sind, so dass die Gantry-Achsen nach dem Synchronisationsvorgang ohne Schieflage gegenüberstehen, ist für Führungs- und Gleichlaufachse der Warngrenzwert im folgenden Maschinendatum einzugeben:

MD37110 \$MA\_GANTRY\_POS\_TOL\_WARNING (Gantry-Warngrenze)

Dabei ist der Wert stufenweise so lange zu erhöhen, dass gerade keine Meldung (Grenze überschritten) erscheint. Vor allem sind die Beschleunigungsphasen zu kontrollieren.

Mit diesem Grenzwert wird auch festgelegt, bei welcher Lageabweichung der Gantry-Synchronisationslauf steuerungsintern automatisch gestartet wird.

#### 3.4 Inbetriebnahme der Gantry-Achsen

#### Kompensationen ermitteln und aktivieren

Falls bei den Gantry-Achsen Kompensationen (Lose-, Durchhang-, Temperatur- oder Spindelsteigungsfehler-Kompensation) erforderlich sind, müssen die Korrekturwerte für Führungs- und Gleichlaufachse ermittelt und in die entsprechenden Parameter bzw. Tabellen eingegeben werden.

#### **Literatur**

Funktionshandbuch Erweiterungsfunktionen; Kompensationen (K3)

#### Funktionsgenerator/Messfunktion

Die Aktivierung von Funktionsgenerator und Messfunktion bei einer Gleichlaufachse wird mit Fehlermeldung abgebrochen. Ist ein Anregen der Gleichlaufachse unbedingt erforderlich, z. B. um die Maschine zu vermessen, müssen Führungs- und Gleichlaufachse vorübergehend getauscht werden.

#### Sonderfälle

Wenn eine Anregung einzelner Achsen benötigt wird, muss der Gantry-Verbund vorübergehend aufgelöst werden. Da dann die andere Achse nicht mehr synchron mitfährt, muss sichergestellt werden, dass die angeregte Achse nicht mehr als die Positionstoleranz bewegt wird.

Das bedeutet bei aufgelöstem Gantry-Verbund:

- Verfahrbereichsgrenzen immer aktivieren und sehr knapp einstellen (Positionstoleranz)
- Möglichst zuerst den Gantry-Verbund synchronisieren und dann einen POWER-ON-RESET machen, ohne nochmals zu referenzieren. Dadurch beziehen sich die Verfahrbereichsgrenzen immer auf die gleiche Position (die beim POWER ON).
- Sprungfunktion meiden. Nur Lagesprünge sind zulässig, wenn sie kleiner als die Toleranz bleiben.
- Bei Funktionsgenerator und Messfunktion immer Offset 0 verwenden, entgegen den Empfehlungen für gewöhnliche Achsen.
- Amplituden für Funktionsgenerator und Messfunktion so klein wählen, dass die angeregte Achse weniger als die Positionstoleranz verfährt. Zur Kontrolle immer die Verfahrbereichsgrenzen aktivieren (s. o.).

#### **Literatur**

Funktionshandbuch Antriebsfunktionen; Drehzahlregelkreis (DD2)

#### Inbetriebnahme-Unterstützung von Gantry-Verbünden

Die Inbetriebnahmefunktionen Funktionsgenerator und Messen werden über PI-Dienste parametriert. Die Verfahrbewegung startet für alle parametrierten Achsen mit NC-Start in der Betriebsart JOG.

In der Bedienoberfläche "Messfunktion und Funktionsgenerator im Gantry-Verbund" blendet die Bedienoberfläche ein Bild auf, in dem zwei Amplitudenwerte und je ein Offset und eine

3.6 PLC-Nahtstellensignale bei Gantry-Achsen

Bandbreite einzugeben sind. Der erste Amplitudenwert gilt für die Messachse, der zweite für die restlichen gekoppelten Achsen.

# 3.5 Parametrierung: Verhalten im Fehlerfall

### Impulslöschung

Das Verhalten des Gantry-Verbundes bezüglich Fehlern die Impulslöschung auslösen, kann über folgende achsspezifische Maschinendaten eingestellt werden:

MD30455 \$MA\_MISC\_FUNCTION\_MASK, Bit 9 = <Wert>

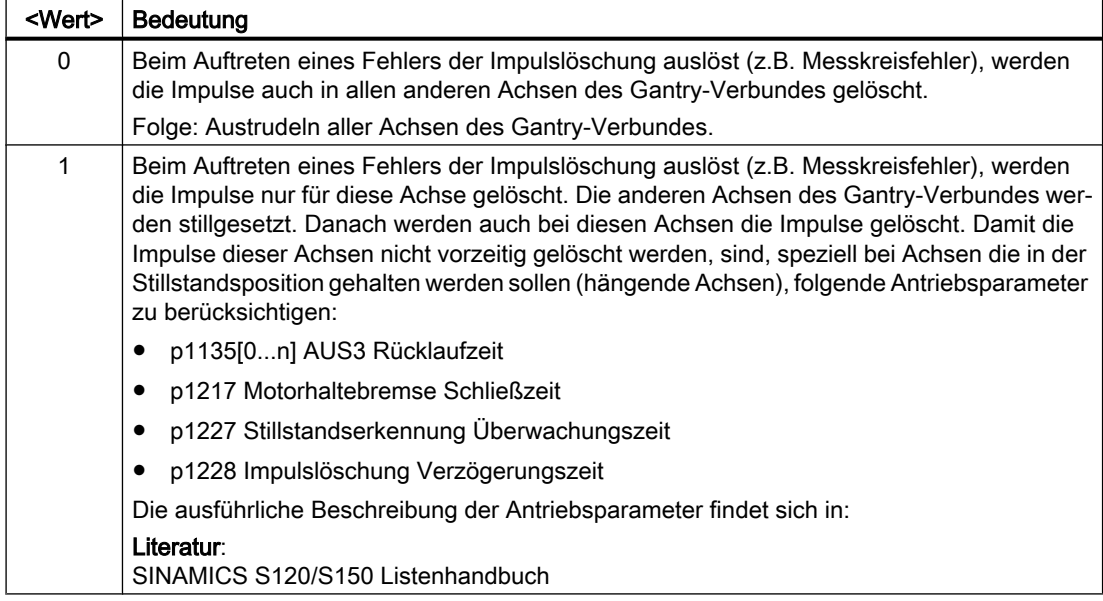

# 3.6 PLC-Nahtstellensignale bei Gantry-Achsen

#### Spezielle Nahtstellensignale für Gantry-Achsen

Die speziellen NC/PLC-Nahtstellensignale der gekoppelten Gantry-Achsen werden über die axiale NC/PLC-Nahtstelle der Führungs- oder Gleichlaufachse geführt. In der nachfolgenden Tabelle sind alle speziellen Gantry- NC/PLC-Nahtstellensignale sowie die Kennzeichnung, ob das NST bei der Führungs- oder Gleichlaufachse ausgewertet wird, dargestellt.

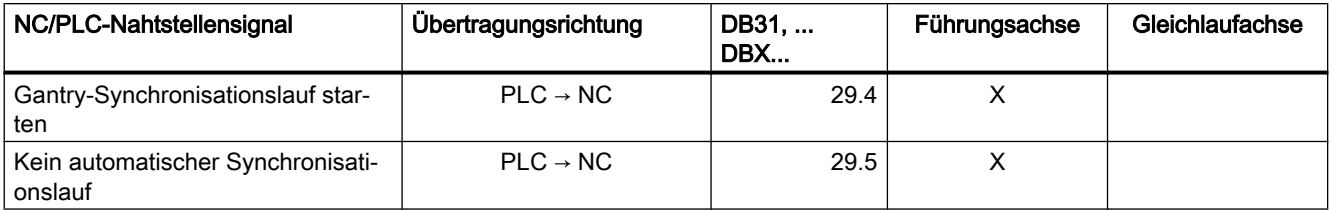

3.6 PLC-Nahtstellensignale bei Gantry-Achsen

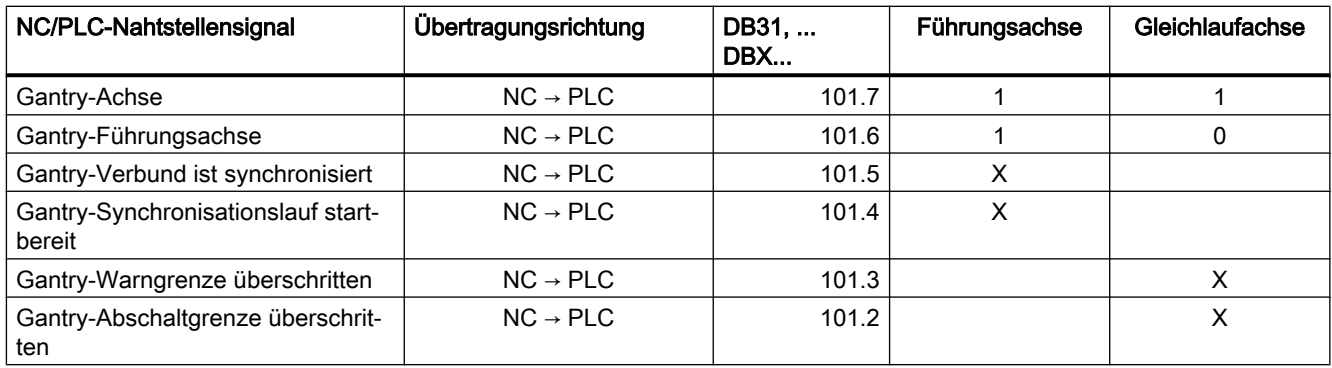

### Wirkung der axialen Nahtstellensignale bei Gantry-Achsen

### a) axiale Nahtstellensignale von PLC an Achse (PLC  $\rightarrow$  NC)

Grundsätzlich werden die axialen Nahtstellensignale von PLC an Achse immer auf alle Gantry-Achsen des Gantry-Verbundes bezogen. Dabei ist jede Gantry-Achse (Führungs- und Gleichlaufachse) gleichberechtigt.

Es werden beispielsweise alle Achsen des Gantry-Verbundes zum gleichen Zeitpunkt stillgesetzt, wenn von der Führungsachse das folgende Nahtstellensignal auf "0" gesetzt wird:

DB31, ... DBX2.1 (Reglerfreigabe)

In der nachfolgenden Tabelle ist die Wirkung einzelner NST (von PLC an Achse) bei Gantry-Achsen dargestellt:

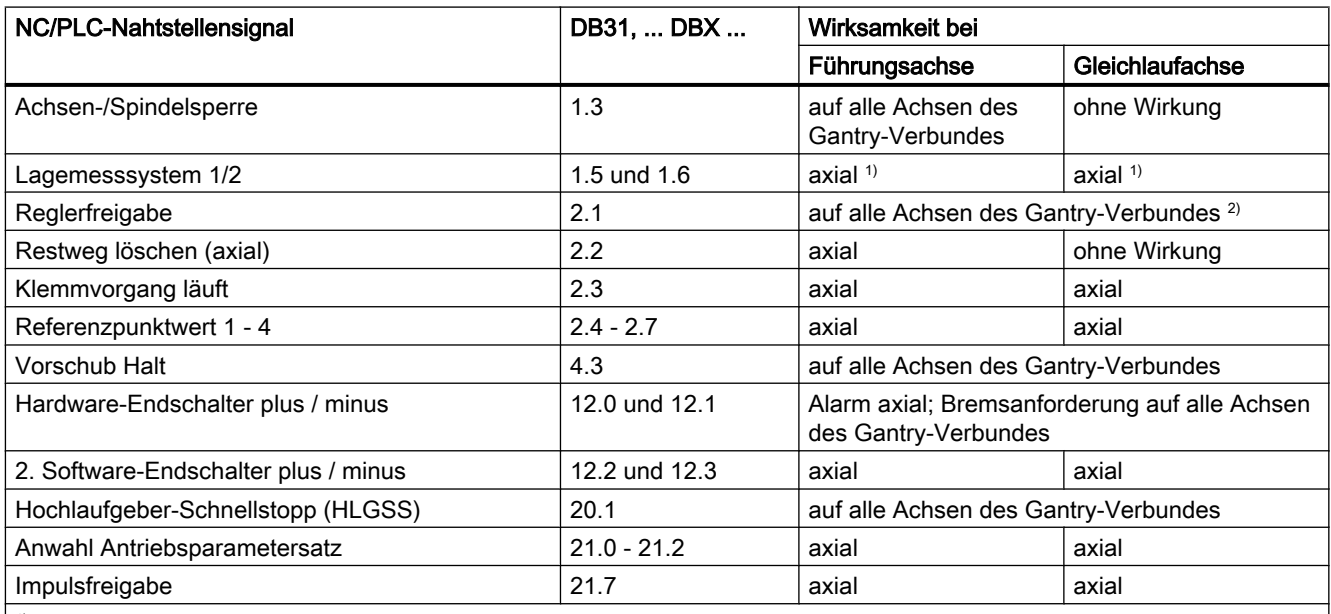

1) DB31, ... DBX1.5 und 1.6 (Lagemesssystem 1/2)

Die Umschaltung zwischen den Lagemess-Systemen 1 und 2 wird bei jeder Gantry-Achse einzeln berücksichtigt. Jedoch wird ein Inaktivschalten beider Lagemess-Systeme (sog. Parkstellung) bei allen Gantry-Achsen gemeinsam berücksichtigt.

2) DB31, ... DBX2.1 (Reglerfreigabe)

Bei Wegnahme der Reglerfreigabe einer Gantry-Achse werden alle Achsen des Gantry-Verbundes gleichzeitig stillgesetzt. Die Art des Stillsetzen (z. B. mit Schnellstopp) ist identisch für alle Gantry-Achsen.

3.7 Sonstiges bei Gantry-Achsen

Für alle Gantry-Achsen wird entweder der Zustand "Nachführen" (Nahtstellensignal einer Gantry-Achse = 1) oder "Halten" (Nahtstellensignale aller Gantry-Achsen = 0) aktiviert abhängig vom Nahtstellensignal:

DB31, ... DBX1.4 (Nachführbetrieb)

#### b) axiale Nahtstellensignale von Achse an PLC (NC → PLC)

Grundsätzlich werden die axialen Nahtstellensignale von Achse an PLC für die Gleichlaufachse und die Führungsachse jeweils achsspezifisch gesetzt und an die PLC ausgegeben.

#### Beispiel:

DB31, ... DBX60.4 bzw. 60.5 (Referenziert/Synchronisiert 1/2).

#### Ausnahme:

Beim Verfahren der Führungsachse werden auch bei der Gleichlaufachse die Nahtstellensignale gesetzt:

DB31, ... DBX64.6 und 64.7 (Fahrbefehl plus bzw. minus)

# 3.7 Sonstiges bei Gantry-Achsen

#### manuelles Verfahren

Eine Gleichlaufachse kann nicht direkt von Hand in der Betriebsart JOG verfahren werden. Bei Betätigung der Verfahrtasten der Gleichlaufachse werden diese steuerungsintern ignoriert. Ebenso bleibt ein Verdrehen des Handrades bei der Gleichlaufachse ohne Wirkung.

#### Handradüberlagerung

Eine überlagerte Bewegung durch Handrad kann im gekoppelten Achsbetrieb nur auf die Führungsachse angewendet werden. Die Gleichlaufachsen fahren dabei synchron mit.

#### DRF-Verschiebung

Eine DRF-Verschiebung kann nur auf die Führungsachse angewendet werden. Die Gleichlaufachsen fahren dabei synchron mit.

#### Programmierung im Teileprogramm

Im Teileprogramm darf nur die Führungsachse eines Gantry-Achsverbundes programmiert werden. Bei Programmierung einer Gleichlaufachse wird ein Alarm erzeugt, auch bei gelöstem Gantry-Achsverbund (MD37140 \$MA\_GANTRY\_BREAK\_UP = 1).

#### PLC- oder Kommandoachsen

Nur die Führungsachse des Gantry-Verbundes kann von PLC mittels FC 18 oder als Kommandoachsen durch Synchronaktionen gefahren werden.

3.7 Sonstiges bei Gantry-Achsen

#### Literatur:

- Funktionshandbuch Grundfunktionen, PLC-Grundprogramm (P3)
- Funktionshandbuch Synchronaktionen

#### PRESET

Die PRESET-Funktion kann nur auf die Führungsachse angewendet werden. Steuerungsintern werden mit PRESET alle Achsen des Gantry-Verbundes neu bewertet. Die Gantry-Achsen verlieren damit ihre Referenz und auch die Synchronisation:

DB31, ... DBX101.5 (Gantry-Verbund ist synchron) = 0

#### Kanalzuordnung der Gantry-Achsen

Es ist zu beachten, dass für einen Gantry-Verbund, dessen Führungsachse in mehreren Kanälen bekannt ist, auch dessen Gleichlaufachsen in diesen Kanälen bekannt sind. Ist dies nicht der Fall, wird der Alarm 10651 mit dem Beanstandungsgrund 60XX ausgegeben (XX ist der beanstandete Gantry-Verbund).

#### **Achstausch**

Mit RELEASE (Führungsachse) werden automatisch alle Achsen des Gantry-Verbundes frei gegeben.

Ein Achstausch der Führungsachse eines geschlossenen Gantry-Verbundes ist nur möglich, wenn im aufnehmenden Kanal alle Achsen des Verbundes bekannt sind, andernfalls wird der Alarm 10658 gemeldet.

Bei dem Versuch, einen mit MD37140 \$MA\_GANTRY\_BREAK\_UP = 1 gelösten Gantry-Verbund wieder zu schließen, wird kein automatischer Achstausch und keine automatische Anpassung der Achszustände der Gantry-Achsen vorgenommen. Der Anwender ist selbst dafür verantwortlich. Es erfolgt allerdings eine Überprüfung der Achszustände nach Break-Up und bei Bedarf ein entsprechender Alarm 10658.

#### Hinweis

Soll ein Gantry-Verbund wieder geschlossen werden, so hat der Anwender dafür zu sorgen, dass alle Achsen des Verbundes mit einem entsprechenden Achszustand in einem Kanal sind.

#### Voreinstellung bei RESET

Bei aktivem Gantry-Verbund wird für die Gleichlaufachsen folgende Maschinendatenparametrierung ignoriert:

MD30450 \$MA\_IS\_CONCURRENT\_POS\_AX = 1 (Voreinstellung bei Reset: neutrale Achse/ Kanalachse)

Es wird der Zustand der Führungsachse angenommen. Der Anwender wird durch einen Anzeigealarm 4300 auf die nicht sinnvolle Projektierung hingewiesen.
## Anzeigedaten

Bei der Lageistwert-Anzeige werden die Istwerte der Führungsachse als auch die der Gleichlaufachsen angezeigt. Entsprechendes gilt auch für die Service-Anzeigewerte im Bedienbereich "Diagnose".

## Software-Endschalter

Die Software-Endschalterüberwachung wird nur für die Führungsachse bearbeitet. Beim Überschreiten werden alle Achsen des Gantry-Verbundes abgebremst.

## Unterschiede zur Funktion "Mitschleppen"

Folgende wesentliche Unterschiede sind zwischen den Funktionen "Gantry-Achsen" und "Mitschleppen" vorhanden:

- Die Achskopplung der Gantry-Achsen muss stets bestehen. Eine Auftrennung der Achskopplung per Teileprogramm ist somit bei Gantry-Achsen nicht möglich. Dagegen kann der Mitschleppverbund per Teileprogramm aufgelöst und die Achsen getrennt verfahren werden.
- Bei der Funktion "Gantry-Achsen" wird die Differenz der Lageistwerte von Führungs- und Gleichlaufachse stets überwacht und bei unzulässigen Abweichungen die Verfahrbewegung stillgesetzt. Bei der Funktion "Mitschleppen" erfolgt keine Überwachung.
- Gantry-Achsen müssen auch beim Referenzieren gekoppelt bleiben. Deshalb existieren spezielle Ablaufvorgänge für das Referenzpunktfahren der Gantry-Achsen. Mitschlepp-Achsen werden dagegen getrennt referenziert.
- Damit die Gantry-Achsen ohne mechanischen Versatz verfahren, müssen die Gleichlaufachsen regeldynamisch wie die Führungsachse eingestellt werden. Beim "Mitschleppen" sind dagegen auch Achsen mit unterschiedlicher Regeldynamik möglich.

#### Literatur:

Funktionshandbuch Sonderfunktionen, Mitschleppen (M3)

## Satzsuchlauf bei aktiver Kopplung

#### **Hinweis**

Es wird empfohlen bei aktiver Kopplung für einen Satzsuchlauf ausschließlich den Suchlauftyp 5, "Satzsuchlauf über Programmtest" (SERUPRO), zu verwenden.

## 3.8 Beispiele

## 3.8.1 Gantry-Verband erstellen

## Einführung

Das Einrichten eines Gantry-Verbands, das Referenzieren seiner Achsen, das Ausrichten eventueller Verschiebungen und schließlich das Synchronisieren der beteiligten Achsen ist ein aufwendigerer Vorgang. Die erforderlichen einzelnen Schritte werden im Folgenden an einer Beispielkonstellation beschrieben.

## Konstellation

Maschinenachse 1 = Gantry Führungsachse, Messsystem inkrementell Maschinenachse 3 = Gantry Gleichlaufachse, Messsystem inkrementell

## Maschinendaten

Die folgenden Maschinendaten beschreiben die Ausgangswerte zu Beginn der Prozedur. Einzelne Werte sind später noch nach den unten folgenden Vorgaben zu korrigieren bzw. zu ergänzen.

#### Gantry Maschinendaten

Achse 1

MD37100 \$MA\_GANTRY\_AXIS\_TYPE = 1 (Gantry-Achsdefinition)

MD37110 \$MA\_GANTRY\_POS\_TOL\_WARNING = 0 (Gantry-Warngrenze)

MD37120 \$MA\_GANTRY\_POS\_TOL\_ERROR = z. B. 1 mm (Gantry-Abschaltgrenze)

MD37130 \$MA\_GANTRY\_POS\_TOL\_REF = z. B. 100 mm (max. Schieflage) (Gantry-Abschaltgrenze beim Referenzieren)

MD37140 \$MA\_GANTRY\_BREAK\_UP = 0 (Gantry-Achsverbund lösen)

Achse 3

MD37100 \$MA\_GANTRY\_AXIS\_TYPE = 11

MD37110 \$MA\_GANTRY\_POS\_TOL\_WARNING = 0

MD37120 \$MA\_GANTRY\_POS\_TOL\_ERROR = z. B. 1mm

MD37130 \$MA\_GANTRY\_POS\_TOL\_REF = z. B. 100 mm (max. Schieflage)

MD37140 \$MA\_GANTRY\_BREAK\_UP = 0

Referenzpunktmaschinendaten (jeweils für den ersten Geber)

Achse 1

MD34000 \$MA\_REFP\_CAM\_IS\_ACTIVE = TRUE

MD34010 \$MA\_REFP\_CAM\_DIR\_IS\_MINUS = z. B. FALSE

MD34020 \$MA\_REFP\_VELO\_SEARCH\_CAM = MD34030 \$MA\_REFP\_MAX\_CAM\_DIST = entspricht max. Verfahrstrecke MD34040 \$MA\_REFP\_VELO\_SEARCH\_MARKER = MD34050 \$MA\_REFP\_SEARCH\_MARKER\_REVERSE = z. B. FALSE MD34060 \$MA\_REFP\_MAX\_MARKER\_DIST = Differenz zw. Nockenflanke und 0-Marke MD34070 \$MA\_REFP\_VELO\_POS = MD34080 \$MA\_REFP\_MOVE\_DIST = 0 MD34090 \$MA\_REFP\_MOVE\_DIST\_CORR = 0 MD34092 \$MA\_REFP\_CAM\_SHIFT = 0 MD34100 \$MA\_REFP\_SET\_POS = 0 MD34200 \$MA\_ENC\_REFP\_MODE = 1 Die Referenzpunktmaschinendaten (für den ersten Geber) der Achse 3 sind sinngemäß anzugeben.

## 3.8.2 Einstellung der NC-PLC Nahtstelle

## Einführung

Ein automatischer Synchronisationslauf beim Referenzieren der Achsen muss zunächst unterdrückt werden, um zu vermeiden, dass ein ggf. unausgerichteter Verband zerstört wird.

#### Verhinderung automatischer Synchronisation

Das PLC-Anwenderprogramm setzt Folgendes für den Achsdatenbaustein der Achse 1:

DB31, ... DBX29.4 = 0 (Gantry-Synchronisation nicht starten)

DB31, ... DBX29.5 = 1 (Kein automatischer Synchronisationslauf)

Der NC setzt als Bestätigung im Achsbaustein der Achse 1:

DB31, ... DBB101.4 = 0 (Synchronisationslauf nicht startbereit)

DB31, ... DBB101.6 = 1 (Führungsachse LA)

DB31, ... DBB101.7 = 1 (Gantry-Achse)

Das PLC-Anwenderprogramm setzt für den Achsdatenbaustein der Achse 3: DB31, ... DBX29.4 = 0 (Gantry-Synchronisation nicht starten)

Der NC setzt als Bestätigung im Achsbaustein der Achse 3: DB31, ... DBB101.4 = 0 (Synchronisationslauf nicht startbereit)

DB31, ... DBB101.6 = 0 (Gleichlaufachse GA) DB31, ... DBB101.7 = 1 (Gantry-Achse)

## 3.8.3 Beginn der Inbetriebnahme

## Referenzieren

Folgende Schritte sind auszuführen:

- Betriebsart "REF" anwählen
- Referenzieren für Achse 1 (Masterachse) starten
- Warten bis Meldung "10654 Kanal 1 Warte auf Synchronisationsstart" erscheint.

Zu diesem Zeitpunkt hat der NC die Synchronisationsbereitschaft für Achse 1 hergestellt und meldet dies am Nahtstellensignal:

DB31 DB31, ... DBB101.4 = 1 (Synchronisationslauf startbereit)

DB31, ... DBB101.6 = 1 (Führungsachse LA)

DB31, ... DBB101.7 = 1 (Gantry-Achse)

Im Weiteren sind folgende Schritte auszuführen:

- RESET
- Ablesen der Werte im Maschinenkoordinatensystem: z. B.  $X = 0.941$  $Y = 0.000$  $XF = 0.000$
- Tragen Sie den X-Wert der Masterachse 1 mit umgekehrtem Vorzeichen in das Maschinendatum der Folgeachse 3 ein: MD34090 \$MA\_REFP\_MOVE\_DIST\_CORR = - 0.941 (Referenzpunktverschiebung/ Absolutverschiebung)

#### Hinweis

Dieses Maschinendatum ist POWER-On wirksam. Um vorab einen POWER-On zu vermeiden, kann dieser Wert auch in das folgende Maschinendatum eingetragen werden:

MD34080 \$MA\_REFP\_MOVE\_DIST (Referenzpunktabstand)

Dieses Maschinendatum ist nach RESET gültig.

● Erneut Referenzieren für Achse 1 (Masterachse) mit den modifizierten Maschinendaten starten

- Warten, bis Meldung "10654 Kanal 1 Warte auf Synchronisationsstart" erscheint
- Zu diesem Zeitpunkt hat der NC die Synchronisationsbereitschaft für Achse 1 hergestellt und meldet dies am Nahtstellensignal: DB31 DB31, ... DBB101.4 = 1 (Synchronisationslauf startbereit) DB31, ... DBB101.6 = 1 (Führungsachse LA) DB31, ... DBB101.7 = 1 (Gantry-Achse)
- Istpositionen der Maschine betrachten. Es können die Fälle A oder B vorliegen:

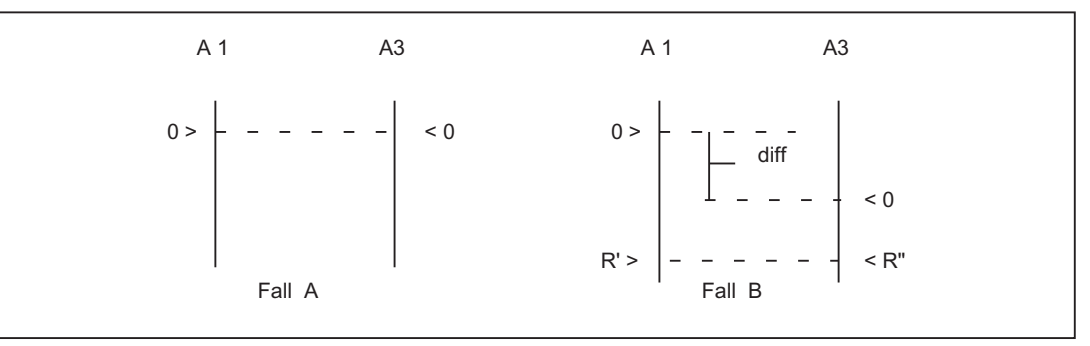

Bild 3-3 Mögliche Ergebnisse nach Referenzieren Achse 1 (Masterachse)

Liegt Fall A vor, kann sofort der Synchronisationslauf gestartet werden (siehe Schritt "Synchronlauf starten"). Liegt Fall B vor, muss der Versatz "diff" ermittelt und berücksichtigt werden:

- Messen von diff
- Durch zwei rechtwinklig angebrachte Referenzpunkte R' und R" im Maschinenbett (rechts im Bild) kann die Positionsdifferenz im JOG abgefahren werden. Der Versatz diff kann dann als Unterschied der Positionsanzeige abgelesen werden. Der Versatz diff muss eingetragen werden in das Maschinendatum der Achse 3 (Gleichlaufachse): MD34100 \$MA\_REFP\_SET\_POS Weiter mit 1. Schritt (siehe oben).
- Synchronisationslauf starten. PLC setzt: DB31, ... DBX29.4= 1 (Start Synchronisation Gantry)

## 3.8.4 Warn- und Fehlergrenzen einstellen

Ist der Gantry-Verbund eingestellt und synchronisiert, müssen abschließend noch folgende Maschinendaten eingestellt werden:

MD37110 \$MA\_GANTRY\_POS\_TOL\_WARNING (Gantry-Warngrenze)

MD37120 \$MA\_GANTRY\_POS\_TOL\_ERROR (Gantry-Abschaltgrenze)

## Vorgehensweise

- Stellen Sie das Maschinendatum für alle Achsen zunächst groß ein: MD37120 \$MA\_GANTRY\_POS\_TOL\_ERROR (Gantry-Abschaltgrenze)
- Belegen Sie mit einem sehr kleinen Wert das Maschinendatum: MD37110 \$MA\_GANTRY\_POS\_TOL\_WARNING (Gantry-Warngrenze) Wenn Sie jetzt die Achsen dynamisch stark belasten, wird immer wieder der selbstlöschende Alarm "10652 Kanal %1 Achse %2 Gantry-Warngrenze überschritten" ausgegeben.
- Erhöhen Sie jetzt das folgende Maschinendatum: MD37110 \$MA\_GANTRY\_POS\_TOL\_WARNING (Gantry-Warngrenze) Wiederholen Sie dies solange, bis der Alarm nicht mehr erscheint. Die Nahtstelle zeigt den Zustand: DB31, ... DBX101.2 = 0 (Gantry-Abschaltgrenze nicht überschritten)
	- DB31, ... DBX101.3 = 0 (Gantry-Warngrenze nicht überschritten) DB31, ... DBX101.4 = 0 (Gantry-Synchronisationslauf nicht startbereit)
	- DB31, ... DBX101.5 = 1 (Gantry-Verbund ist synchron)
	- DB31, ... DBX101.6 = 1 (Gantry-Führungsachse)
	- DB31, ... DBX101.7 = 1 (Gantry-Achse)

Falls die Überwachung nur noch sehr sporadisch anschlägt, ist es möglich im PLC-Anwenderprogramm einen Flankenmerker zu programmieren.

● Tragen Sie den für die Warngrenze erhaltenen Wert und einen kleinen Sicherheitsaufschlag in das folgende Maschinendatum ein: MD37120 \$MA\_GANTRY\_POS\_TOL\_ERROR (Gantry-Abschaltgrenze)

## Fehlergrenzwerte

In folgenden Maschinendaten wurden Werte hinterlegt:

MD37110 \$MA\_GANTRY\_POS\_TOL\_WARNING (Gantry-Warngrenze)

MD37120 \$MA\_GANTRY\_POS\_TOL\_ERROR (Gantry-Abschaltgrenze)

MD37130 \$MA\_GANTRY\_POS\_TOL\_REF (Gantry-Abschaltgrenze beim Referenzieren)

Diese sollten am Abschluss des Anpassvorganges die folgenden Größenverhältnisse haben:

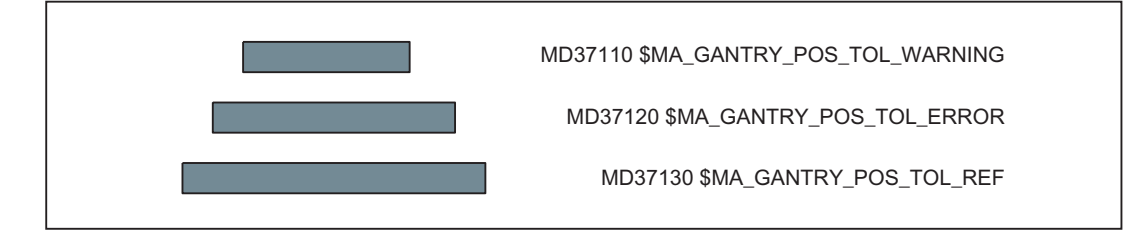

## Hinweis

Bei der Inbetriebnahme eines Gantry-Verbands, bei dem die verbundenen Achsen von Linearmotoren und zugehörigen Messsystemen betrieben werden, ist sinngemäß zu verfahren.

Die eingegebenen Fehlergrenzen in den Maschinendaten MD37110 und MD37120 verstehen sich, wenn das Nahtstellenbit "Gantry ist synchron" nicht ansteht, als zusätzliche Toleranz der Istwertdifferenz von Leit und Folgeachse (z. B. nach dem Löschen von Alarmen ohne Gantry neu zu synchronisieren).

## 3.9 Datenlisten

## 3.9.1 Maschinendaten

## 3.9.1.1 Achs-/Spindel-spezifische Maschinendaten

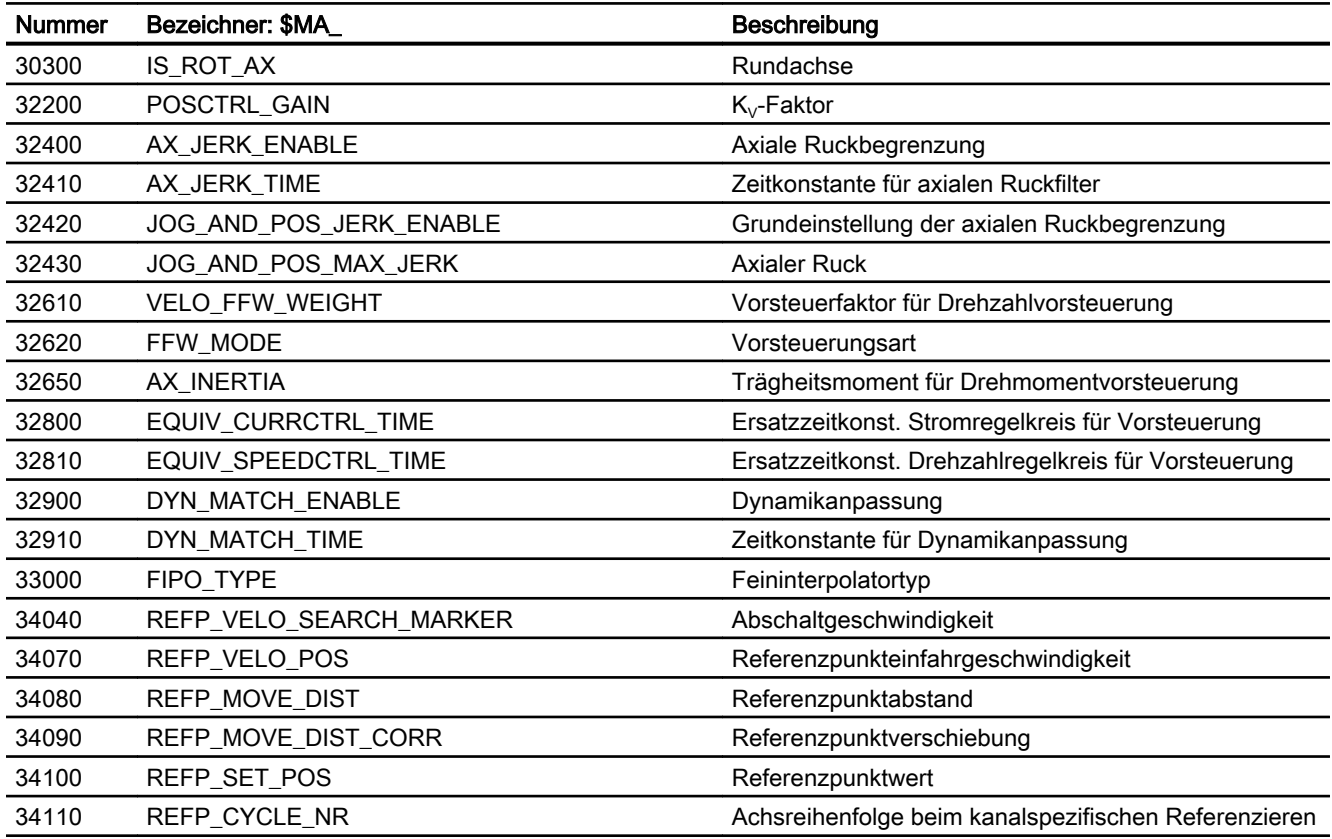

## 3.9 Datenlisten

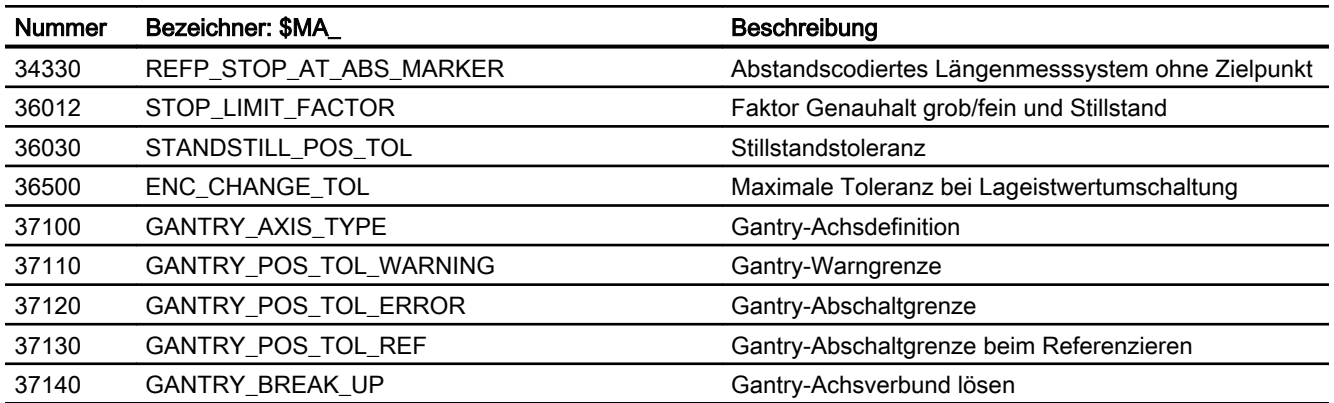

## 3.9.2 Signale

## 3.9.2.1 Signale von BAG

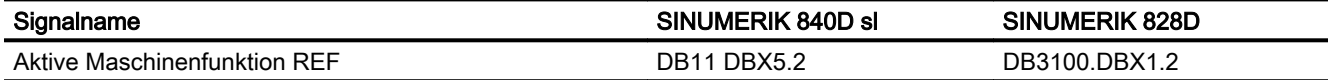

## 3.9.2.2 Signale von Kanal

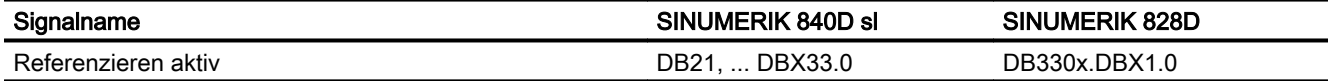

## 3.9.2.3 Signale an Achse/Spindel

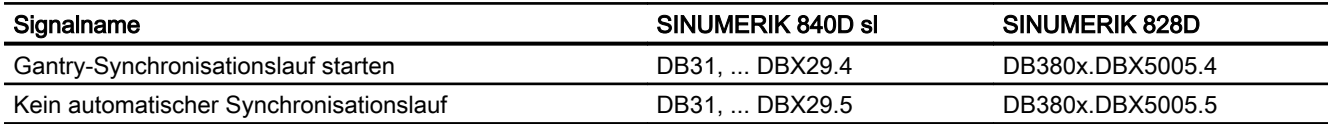

## 3.9.2.4 Signale von Achse/Spindel

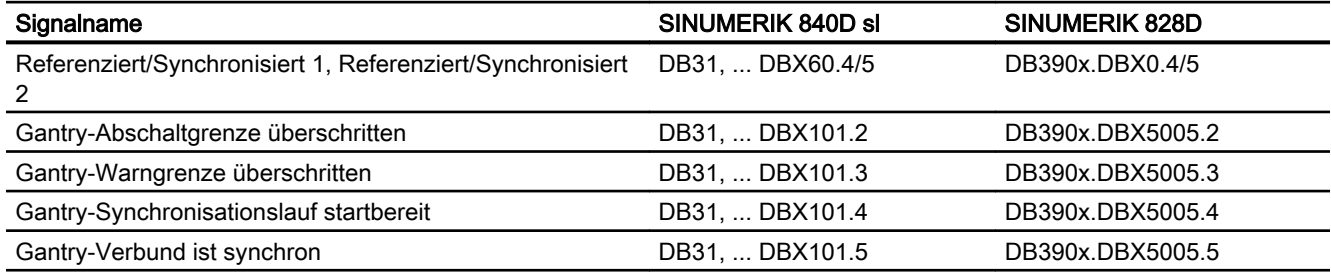

3.9 Datenlisten

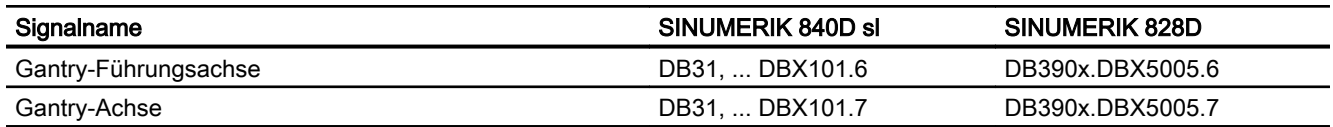

G1: Gantry-Achsen

3.9 Datenlisten

# K6: Konturtunnel-Überwachung 4

## 4.1 Kurzbeschreibung

## 4.1.1 Konturtunnel-Überwachung - nur 840D sl

#### Funktion

Es wird die absolute Bewegung der Werkzeugspitze im Raum überwacht. Die Funktion arbeitet kanalspezifisch.

#### Modell

Über der programmierten Bahn einer Bearbeitung wird ein runder Tunnel definiert, dessen Durchmesser vorgegeben werden kann. Achsbewegungen werden optional angehalten, wenn Bahnabweichungen der Werkzeugspitze durch Achsfehler größer als der definierte Tunnel werden.

## Reaktion

Bei erkannter Abweichung reagiert das System schnellstmöglich. Es vergeht jedoch mindestens ein Interpolatortakt, bevor eine der beiden folgenden Reaktionen erfolgt:

- Das Verlassen des Tunnels löst einen Alarm aus und die Achsen fahren weiter.
- Das Verlassen des Tunnels löst einen Alarm aus und die Achsbewegungen werden abgebremst.

#### Bremsmethoden

Wenn der Überwachungstunnel verlassen wird, kann wahlweise über eine der beiden folgenden Methoden abgebremst werden:

- Bremsrampe
- Drehzahlsollwert Null und Nachführbetrieb

#### Einsatz

Die Funktion kann bei 2D- und 3D-Bahnen eingesetzt werden. Bei 2D ist die Überwachungsfläche durch parallele Linien zur programmierten Bahn definiert. Der Überwachungsbereich wird durch 2 oder 3 Geometrieachsen bestimmt.

Die Überwachung von Synchronachsen, Positionierachsen usw., die nicht Geometrieachsen sind, erfolgt direkt auf Maschinenachsebene mit der "Konturüberwachung".

#### 4.1 Kurzbeschreibung

## Beispiel

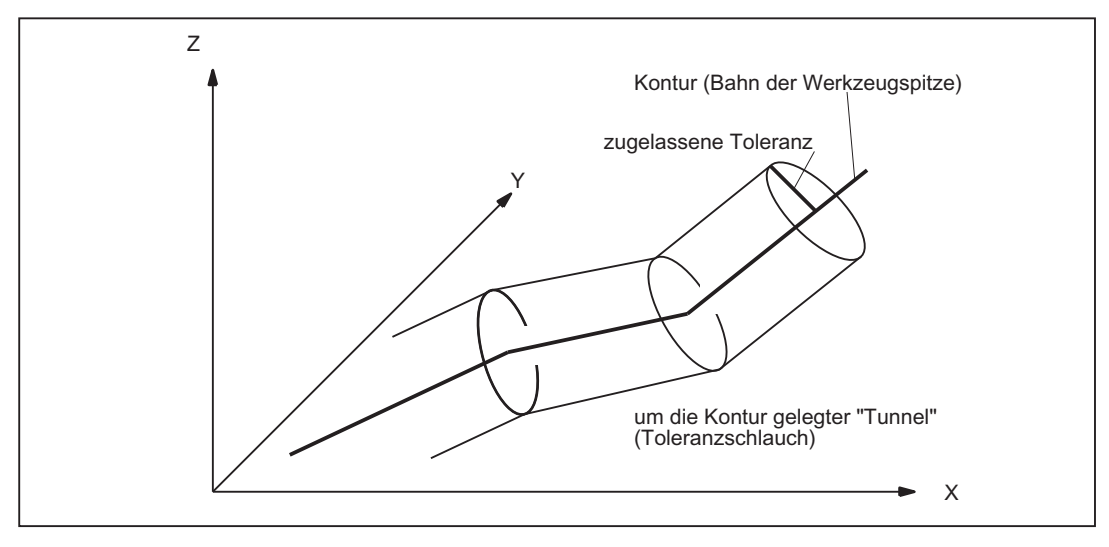

Das folgende Bild zeigt schematisch an einem einfachen Beispiel die Gestalt des Überwachungsbereichs.

Bild 4-1 Lage des Konturtunnels um programmierte Bahn

Solange die errechnete Ist-Position der Werkzeugspitze innerhalb des skizzierten Tunnels bleibt, wird die Bewegung normal fortgesetzt. Verlässt die errechnete Ist-Position den Tunnel, wird (in der Standardeinstellung) ein Alarm ausgelöst und die Achsen werden mit "Rampenstopp" stillgesetzt. Über Maschinendaten lässt sich die Reaktion beim Verlassen des Tunnels auch abschalten (Alarm, aber Bewegung fortsetzen) oder verschärfen (Schnellstopp).

## Analyse

Der errechnete Abstand zwischen programmierter Bahn und Ist-Werten kann auf einen Analogausgang gelegt werden, um im normalen Betrieb den Verlauf der Konturfehler analysieren zu können (Qualitätskontrolle).

## 4.1.2 Programmierbare Konturgenauigkeit

## Funktion

Als Alternative zu der unter "Konturtunnel-Überwachung" beschriebenen Möglichkeit, die Bearbeitungsgenauigkeit zu überwachen und bei zu großen Abweichungen die Bearbeitung abzubrechen, steht auch die Möglichkeit zur Verfügung, eine gewählte Genauigkeit in jedem Fall zu erzielen, wobei nötigenfalls die Bahngeschwindigkeit herabgesetzt wird. Die Details zu dieser Funktion finden sich unter dem Thema "Programmierbare Konturgenauigkeit".

4.2 Konturtunnel-Überwachung - nur 840D sl

## 4.2 Konturtunnel-Überwachung - nur 840D sl

## Überwachungsziel

Ziel der Überwachung ist es, die Bewegung der Achsen still zu setzen, wenn wegen Achsabweichungen die Distanz zwischen Werkzeugspitze (Istwert) und der programmierten Bahn (Sollwert) einen vorgegebenen Wert (Tunnelradius) überschreitet.

## Tunnelgröße

Für die Überwachungsfunktion ist die Angabe des Radius des zu überwachenden Konturtunnels um die programmierte Bahn erforderlich:

MD21050 \$MC\_CONTOUR\_TUNNEL\_TOL (Ansprechschwelle für Konturtunnel-Überwachung)

Wird das Maschinendatum mit 0.0 besetzt, so erfolgt keine Überwachung. Der Wert des Maschinendatums wird von der Steuerung bei Neukonfiguration übernommen.

## Parametrierbares Bremsverhalten

Das Bremsverhalten beim Ansprechen der Überwachung kann über das folgende Maschinendatum eingestellt werden:

MD21060 \$MC\_CONTOUR\_TUNNEL\_REACTION (Reaktion bei Ansprechen der Konturtunnel-Überwachung)

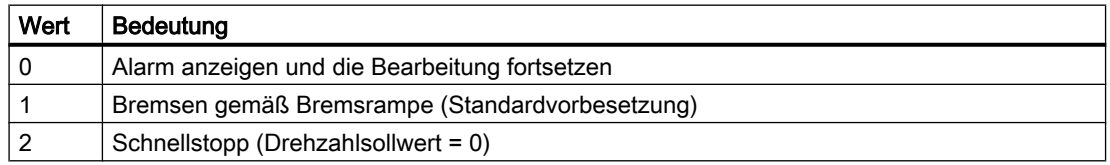

## **Geberumschaltung**

Die Umschaltung zwischen zwei Gebersystemen ergibt in der Regel eine sprunghafte Veränderung der Ist-Position der Werkzeugspitze. Die Veränderung allein durch die Geberumschaltung darf nicht so groß werden, dass die Werkzeugspitze den Überwachungstunnel durchbricht. Der im MD21050 vorgegebene Radius muss größer sein als die zulässige Toleranz bei der Istwertgeberumschaltung:

MD36500 \$MA\_ENC\_CHANGE\_TOL (Toleranz bei Lageistwertumschaltung)

## Aktivierung

Die Überwachung wird nur unter folgenden Bedingungen aktiv:

- MD21050 ist größer als 0.0.
- Es sind mindestens zwei Geometrieachsen definiert.

## **Stillsetzen**

Die Überwachung kann stillgesetzt werden durch Wirksamsetzen der Maschinendaten-Einstellung:

 $MD21050 = 0.0$ .

## Analyse-Ausgang

Die Werte der Abweichung des Istwerts der Werkzeugspitze von der programmierten Bahn können zur Analyse auf einem schnellen Analogausgang ausgegeben werden (Genauigkeitsüberwachung).

Die Zuordnung eines Analogausgangs für die Ausgabe des Konturfehlers erfolgt im Maschinendatum:

MD21070 \$MC\_CONTOUR\_ASSIGN\_FASTOUT

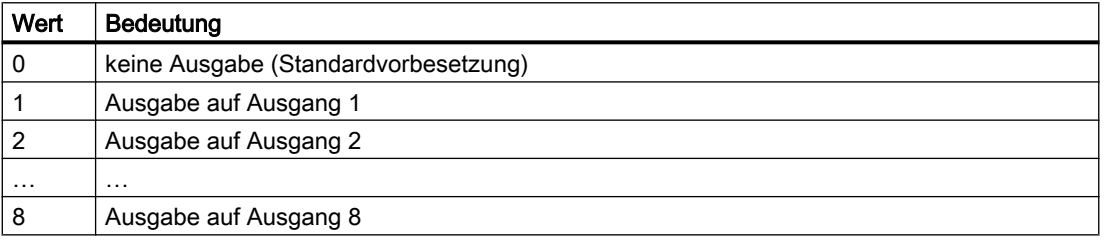

## Maßstab

Der im MD21050 hinterlegte Tunnelradius entspricht der Spannung 10 V am Ausgang.

## 4.3 Programmierbare Konturgenauigkeit

## Funktion

Die Funktion "Programmierbare Konturgenauigkeit" begrenzt den Konturfehler aufgrund von Regelverhalten und Ruckfilter auf einen vorgegebenen Wert, indem sie die Bahngeschwindigkeit an gekrümmten Konturen im notwendigen Maße reduziert. Sie ermöglicht dadurch dem Anwender die Einstellung eines Kompromisses zwischen Genauigkeit und Produktivität einer Bearbeitung.

#### Hinweis

Die Funktion "LookAhead" stellt sicher, dass an keiner Stelle der Bahn eine größere Geschwindigkeit gefahren wird, als zur Einhaltung der geforderten Konturgenauigkeit möglich ist.

## Projektierung

Die Wirkungsweise und Parametrierung der Funktion wird bestimmt durch das Maschinendatum:

MD20470 \$MC\_CPREC\_WITH\_FFW (Programmierbare Konturgenauigkeit)

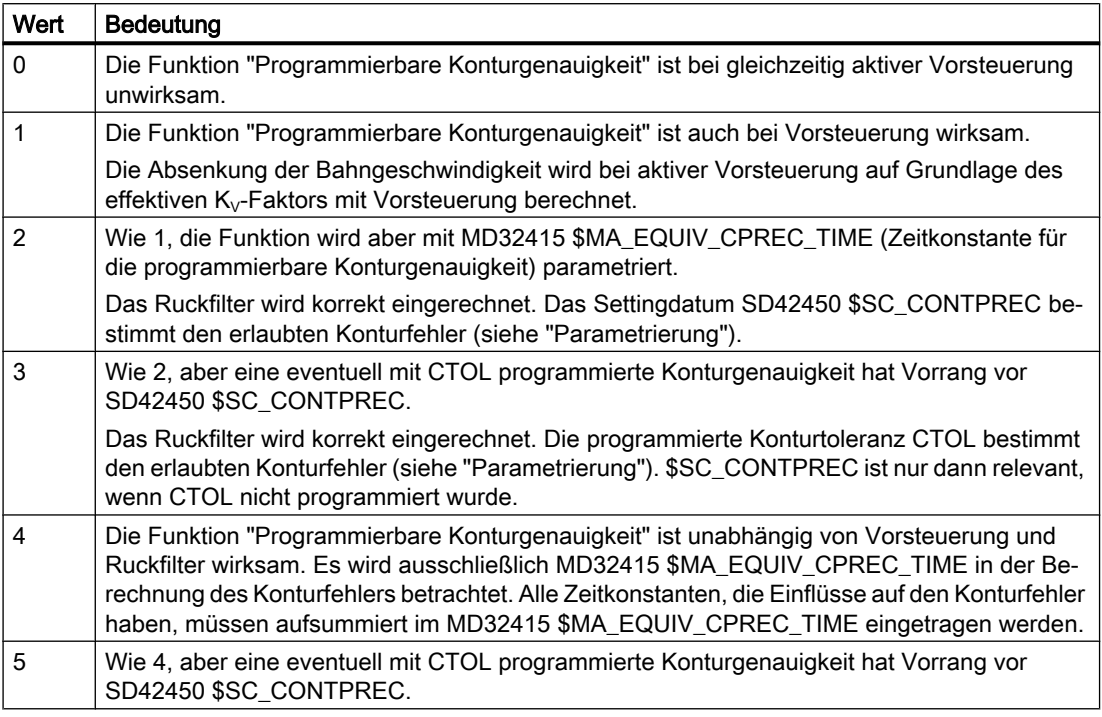

Bei den Funktionsvarianten MD20470 = 2 oder 3 geht die Steuerung davon aus, dass es eine Ruckfilter-Zeitkonstante (MD32410 \$MA\_AX\_JERK\_TIME) gibt, bei der die Einstellung der Regelstrecke mit Vorsteuerung einen vernachlässigbar kleinen Konturfehler erzeugt. Dieser Wert muss in das Maschinendatum MD32415 \$MA\_EQUIV\_CPREC\_TIME (siehe "Parametrierung") eingetragen werden.

Zur Berechnung des Konturfehlers auf Grundlage des eingestellten Ruckfiltertyps (MD32402 \$MA\_AX\_JERK\_MODE) wird folgender Wert verwendet:

- bei aktiver Vorsteuerung die Differenz: MD32410 \$MA\_AX\_JERK\_TIME - MD32415 \$MA\_\$MA\_EQUIV\_CPREC\_TIME
- ohne Vorsteuerung der volle Wert aus MD32410 \$MA\_AX\_JERK\_TIME

Dieses Vorgehen erlaubt dem Inbetriebnehmer, von einer zunächst genauen, aber möglicherweise zu harten Einstellung durch eine Erhöhung der Ruckfilter-Zeitkonstanten zu einer weicheren Einstellung mit kontrolliertem Genauigkeitsverlust zu wechseln.

Soll die Funktion "Programmierbare Konturgenauigkeit" zusammen mit dem Ruckfiltertyp "FIR-Tiefpass" (MD32402 \$MA\_AX\_JERK\_MODE = 5) verwendet werden, muss bei der Inbetriebnahme über das speicherkonfigurierende Maschinendatum MD38020 \$MA\_MM\_CPREC\_FIR\_POINTS Speicherplatz für die Kennlinienapproximation von FIR-Filtern bereitgestellt werden. Ohne spezifischen Speicherplatz (MD38020 = 0) ist die Ausführung der Funktion nicht möglich und es wird Alarm 10990 ausgegeben.

Einschränkungen:

- Die Funktion arbeitet nicht mit dem Ruckfiltertyp "Bandsperre" (MD32402 \$MA\_AX\_JERK\_MODE = 3).
- Die Funktionsvarianten MD20470 = 2 oder 3 sind in erster Linie für die Verwendung mit Vorsteuerung gedacht. Ist eine der beiden Funktionsvarianten bei ausgeschalteter Vorsteuerung aktiv, wird ein Konturfehler addiert, der sich aus dem  $K_v$ -Faktor ergibt. Die Bahngeschwindigkeit wird dabei wesentlich stärker reduziert.

#### Hinweis

Die Funktionsvarianten MD20470 = 0 bzw. 1 werden nicht mehr empfohlen. Sie stellen lediglich noch die Kompatibilität zu älteren Softwareständen her.

## Parametrierung

## Konturgenauigkeit

Der maximale Konturfehler für die Bahn der Geometrieachsen auf gekrümmten Konturen wird bestimmt:

- bei MD20470 \$MC\_CPREC\_WITH\_FFW = 2 durch das Settingdatum: SD42450 \$SC\_CONTPREC (Konturgenauigkeit)
- bei MD20470 \$MC\_CPREC\_WITH\_FFW = 3 durch die mit CTOL programmierte Konturtoleranz.

Je kleiner der Wert und je kleiner der K<sub>V</sub>-Faktor der Geometrieachsen, umso stärker wird der Bahnvorschub auf gekrümmten Konturen abgesenkt.

## Mindestbahnvorschub

Über das folgende Settingdatum kann der Anwender für die Funktion "Programmierbare Konturgenauigkeit" einen Mindestbahnvorschub vorgeben:

SD42460 \$SC\_MINFEED (Mindestbahnvorschub bei CPRECON)

Der Vorschub wird nicht unter diesen Wert begrenzt, es sei denn, ein niedrigerer F-Wert wurde programmiert oder die dynamischen Begrenzungen der Achsen erzwingen eine niedrigere Bahngeschwindigkeit.

## Zeitkonstante für die programmierbare Konturgenauigkeit

Die Ersatzzeitkonstante für die Funktionsvarianten MD20470 = 2 oder 3 (siehe "Projektierung") wird eingetragen in das Maschinendatum:

MD32415 \$MA\_EQUIV\_CPREC\_TIME (Zeitkonstante für die programmierbare Konturgenauigkeit)

MD32415 muss diejenige Ruckfilter-Zeitkonstante (MD32410 \$MA\_AX\_JERK\_TIME) enthalten, bei der der Konturfehler bei aktiver Vorsteuerung vernachlässigbar klein ist.

## Programmierung

Die "Programmierbare Konturgenauigkeit" kann mit den modalen G-Befehlen CPRECON und CPRECOF im Teileprogramm ein- und ausgeschaltet werden.

#### Beispiel:

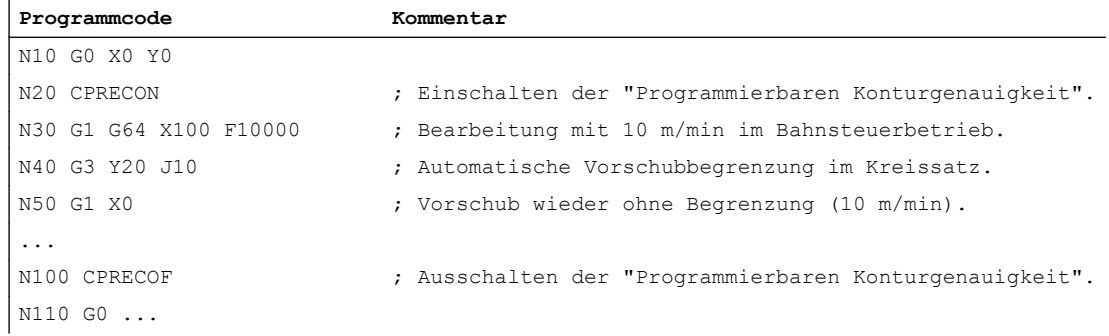

Die beiden modalen G-Befehle CPRECON und CPRECOF bilden die G-Gruppe 39 (Programmierbare Konturgenauigkeit).

#### Verhalten bei Teileprogrammstart und nach Reset/Teileprogrammende

Bei Teileprogrammstart und nach Reset/Teileprogrammende wird die für die G-Gruppe 39 projektierte Steuerungs-Grundstellung wirksam:

MD20110 \$MC\_RESET\_MODE\_MASK (Festlegung der Steuerungs-Grundstellung nach Reset/TP-Ende)

MD20112 \$MC\_START\_MODE\_MASK (Festlegung der Steuerungs-Grundstellung nach Teileprogrammstart)

## Randbedingungen

#### Positionierachsen

Die Funktion betrachtet nur die Geometrieachsen der Bahn. Auf die Geschwindigkeiten von Positionierachsen hat sie keinen Einfluss.

#### **Literatur**

Informationen zu MD32402 \$MA\_AX\_JERK\_MODE (Filtertyp für axiale Ruckbegrenzung) und MD32410 \$MA\_AX\_JERK\_TIME (Zeitkonstante für den axialen Ruckfilter) siehe:

● Funktionshandbuch Grundfunktionen; Beschleunigung (B2), Kapitel: "Funktionen" > "Ruckfilter (Lagesollwertfilter, achsspezifisch)"

Informationen zu CTOL siehe:

● Funktionshandbuch Grundfunktionen; Bahnsteuerbetrieb, Genauhalt, LookAhead (B1), Kapitel: "Kontur-/Orientierungstoleranz"

4.5 Datenlisten

## 4.4 Randbedingungen

## Verfügbarkeit der Funktion "Konturtunnel-Überwachung"

Die Funktion ist eine Option ("Konturüberwachung durch Tunnelfunktion"), die über das Lizenzmanagement der Hardware zugeordnet werden muss.

## Mitschleppen

Wird bei aktiver Konturtunnel-Überwachung eine Mitschleppkopplung zwischen zwei Geometrieachsen programmiert, hat dies immer ein Ansprechen der Konturtunnel-Überwachung zur Folge. Die Konturtunnel-Überwachung muss in diesem Fall vor Programmierung der Mitschleppkopplung ausgeschaltet werden:

MD21050 \$MC\_CONTOUR\_TUNNEL\_TOL = 0.0

## 4.5 Datenlisten

## 4.5.1 Maschinendaten

## 4.5.1.1 Kanal-spezifische Maschinendaten

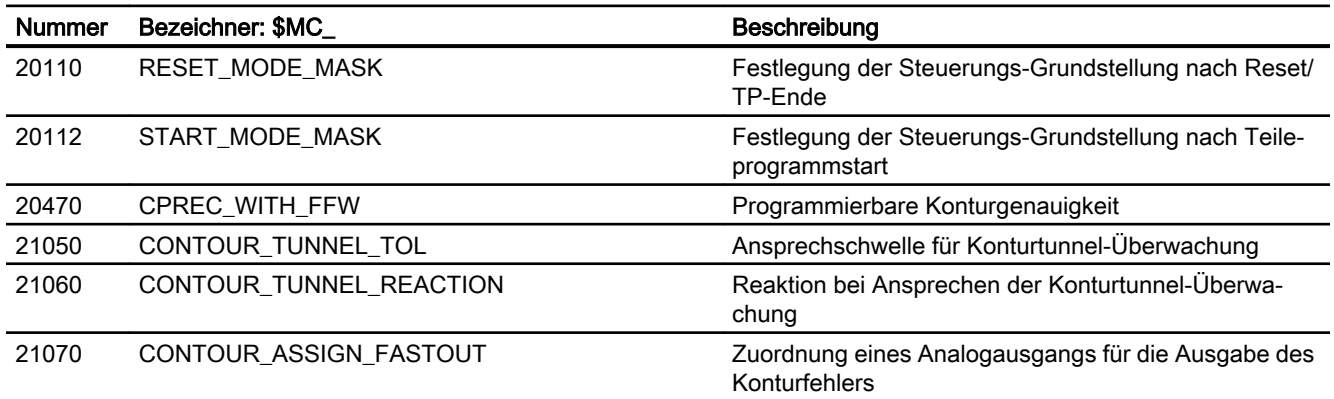

## 4.5.1.2 Achs-/Spindel-spezifische Maschinendaten

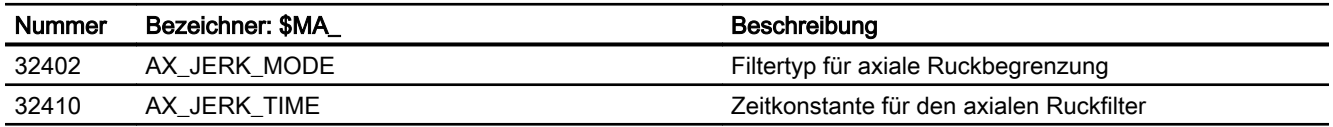

4.5 Datenlisten

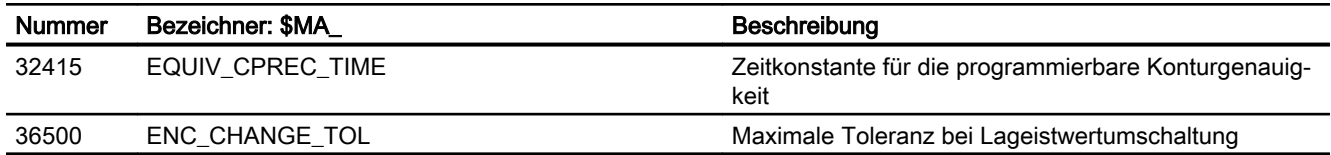

## 4.5.2 Settingdaten

## 4.5.2.1 Kanal-spezifische Settingdaten

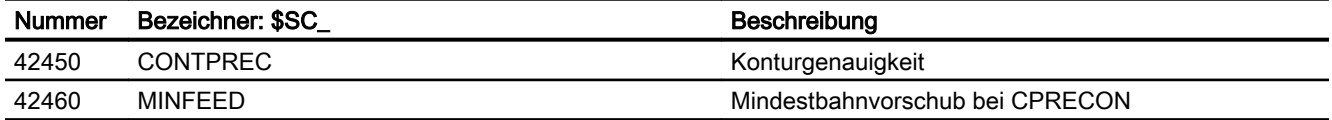

4.5 Datenlisten

## 5.1 Funktionsbeschreibung

## 5.1.1 Merkmale

Im vorliegenden Kapitel wird beschrieben, wie für NC-Funktionen wie "Kollisionsvermeidung" oder "Kinematische Transformation" die kinematische Struktur einer Maschine mittels einer kinematischen Kette abgebildet und in der Steuerung über Systemvariablen parametriert wird.

Die Systemvariablen werden in der NC remanent gespeichert und können über SINUMERIK Operate mittels Inbetriebnahmearchiv als "NC-Daten" archiviert bzw. eingelesen werden.

Für Funktionen wie z.B. die "Kollisionsvermeidung", die auch die Beschreibung der Maschinengeometrie benötigen, siehe Kapitel ["K8: Geometrische Maschinenmodellierung](#page-234-0)  (Seite [235](#page-234-0))".

## Hinweis

#### Grafischer Editor

Die Maschinenmodellierung kann, alternativ zum Schreiben der Systemvariablen in einem Teileprogramm, über die Bedienoberfläche SINUMERIK Operate erfolgen:

Bedienbereich: "Inbetriebnahme" > "NC" > "Maschinenmodell"

#### Änderungen am Maschinenmodell

Direkt an den Systemvariablen vorgenommene Änderungen am Maschinenmodell werden erst nach einer expliziten Anforderung zum Neuberechnen des Maschinenmodells durch Aufruf der Funktion [PROTA\(\)](#page-304-0) (Seite [305\)](#page-304-0) bzw. [PROTS\(\)](#page-305-0) (Seite [306\)](#page-305-0) an der Bedienoberfläche sichtbar.

Über die Bedienoberfläche vorgenommene Änderungen am Maschinenmodell werden sofort in die Systemvariablen der NC übernommen. Die Änderungen werden aber erst nach einer expliziten Anforderung zum Neuberechnen des Maschinenmodells durch Aufruf der Funktion [PROTA\(\)](#page-304-0) (Seite [305](#page-304-0)) bzw. [PROTS\(\)](#page-305-0) (Seite [306](#page-305-0)) aktiv.

## Kinematische Struktur

Die kinematische Struktur einer Maschine setzt sich zusammen sich aus:

- Anzahl und Typ der Maschinenachsen: Linear- oder Rundachsen
- Anordnung der Maschinenachsen: Lage und Orientierung
- Abhängigkeiten der Maschinenachsen untereinander: Welche Maschinenachse verfährt mit welcher anderen Maschinenachse mit.

5.1 Funktionsbeschreibung

#### Kinematische Kette

Die Beschreibung der kinematischen Struktur einer Maschine erfolgt mittels einer kinematischen Kette mit folgenden Eigenschaften:

- Eine kinematische Kette besteht aus einer beliebigen Anzahl miteinander verbundener Elemente.
- Von einer kinematischen Kette können parallele Teilketten abzweigen.
- In der Steuerung liegt immer nur eine aktive kinematische Kette vor.
- Die aktive kinematische Kette beginnt mit dem Root-Element.
- Parametrierte Elemente oder Teilketten, die nicht mit dem Root-Element verbunden sind oder deren Verbindung zum Root-Element hin zeigt, sind nicht Bestandteil der aktuell wirksamen kinematischen Kette.
- Eine kinematische Kette wird in den raumfesten Koordinaten des Weltkoordinatensystems definiert.

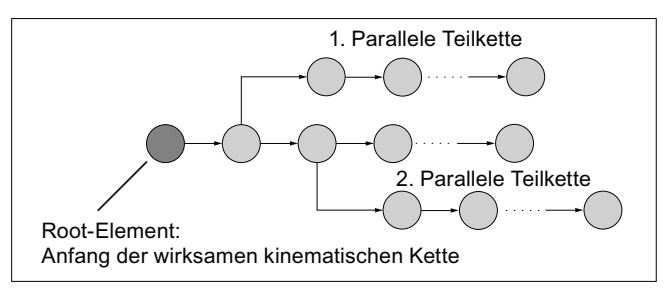

Bild 5-1 Beispiel einer kinematischen Kette

#### Element

Ein Element einer kinematischen Kette beschreibt im Wesentlichen die Transformation, mit der das lokale Koordinatensystem des vorhergehenden Elements in das lokale Koordinatensystem des aktuellen Elements abgebildet wird:

 $K_{n-1} \Rightarrow T_n \Rightarrow K_n$ 

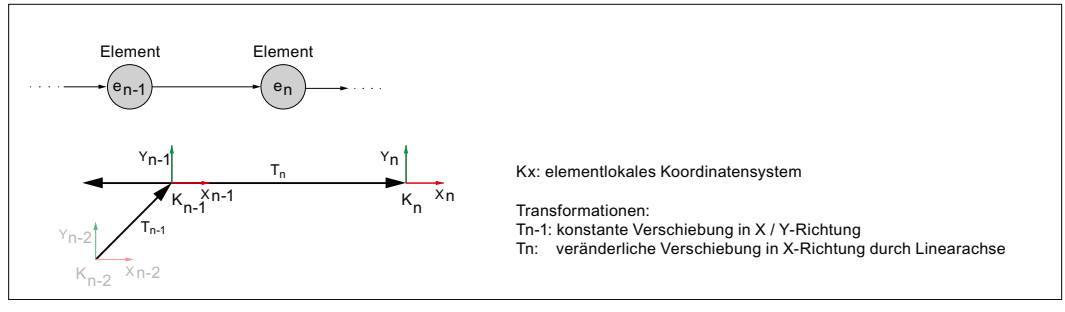

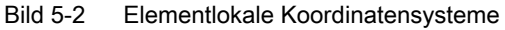

Folgende konstante Transformationen sind möglich:

- Verschiebung (Typ: [OFFSET](#page-220-0) (Seite [221](#page-220-0)))
- Drehung (Typ: [ROT\\_CONST](#page-218-0) (Seite [219\)](#page-218-0))

Folgende veränderliche Transformationen, basierend auf den aktuellen Positionswerten der dem Element zugeordneten Maschinenachse (Linearachse / Rundachse), sind möglich:

- Verschiebung (Typ: [AXIS\\_LIN](#page-211-0) (Seite [212](#page-211-0)))
- Drehung (Typ: [AXIS\\_ROT](#page-214-0) (Seite [215\)](#page-214-0))

Eine Positions- oder Orientierungsänderung in einem Element, z.B. durch Positionsänderung der zugehörigen Maschinenachse, wirkt sich auf alle nachfolgenden Elemente der Kette oder parallelen Teilketten aus.

Die maximale Anzahl möglicher Elemente ist über [Maschinendaten](#page-206-0) (Seite [207](#page-206-0)) parametrierbar.

#### Parallele Teilketten

Zweigt von einem Element e<sub>n</sub> eine parallele Teilkette ab, erfolgt das Abzweigen der Teilkette kinematisch immer vor dem Element. Eine Veränderung im Element e<sub>n</sub>, z.B. eine Positionsänderung der zugehörigen Maschinenachse, wirkt sich dadurch nicht auf die abzweigende Teilkette aus.

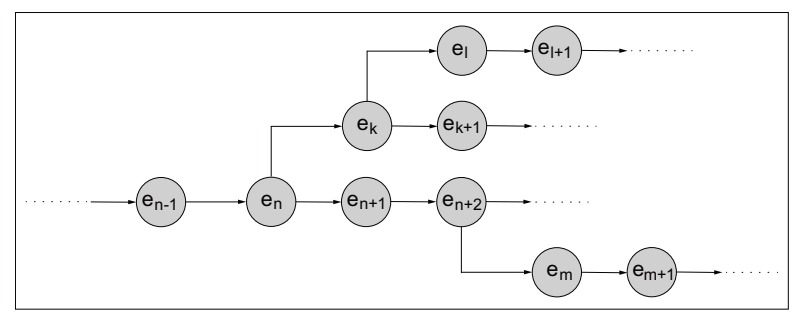

Bild 5-3 Von den Elementen e<sub>n</sub> und e<sub>n+2</sub> abzweigende parallele Teilketten

#### **Schalter**

Ein Schalter ist ein spezielles, kinematisch nicht wirksames Element (Typ: [SWITCH](#page-221-0)  (Seite [222](#page-221-0))) in einer kinematischen Kette, das die Zustände EIN und AUS einnehmen kann.

Im Zustand AUS ist die Verbindung vom vorhergehenden zum nachfolgenden Element unterbrochen.

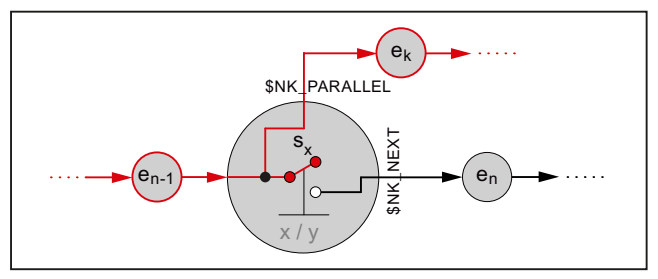

Bild 5-4 Zustand AUS

Im Zustand EIN ist das vorhergehende Element mit dem nachfolgenden Element verbunden.

## 5.1 Funktionsbeschreibung

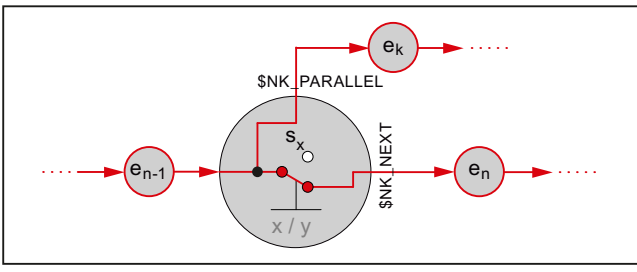

Bild 5-5 Zustand EIN

Durch den Schalter wird die Verbindung zu einem parallelen Element nicht beeinflusst.

Die maximale Anzahl möglicher Schalter ist über [Maschinendaten](#page-206-0) (Seite [207](#page-206-0)) parametrierbar.

#### Hinweis

#### Lokales Koordinatensystem

Das lokale Koordinatensystem eines Schalters ist gegenüber dem Weltkoordinatensystem nicht gedreht.

#### Weltkoordinatensystem

Um die kinematische Struktur einer Maschine eindeutig beschreiben zu können, werden für alle Elemente der kinematischen Kette sowohl die Orientierungs- und Verschiebungsvektoren der Maschinenachsen als auch der konstanten Drehungen / Verschiebungen, auf das Weltkoordinatensystem bezogen.

Elemente mit Linearachsen ändern die Orientierung der nachfolgenden Elemente nicht. Daher können die Orientierungs- und Verschiebungsvektoren der nachfolgenden Elemente ohne weitere Randbedingungen auf das Weltkoordinatensystem bezogen werden.

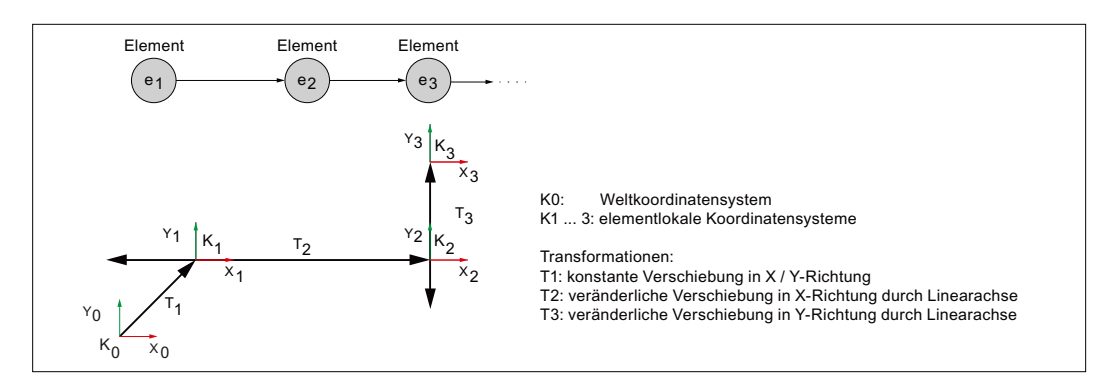

Elemente mit Rundachsen ändern die Orientierung der nachfolgenden Elemente. Daher müssen die Orientierungs- und Verschiebungsvektoren der nachfolgenden Elemente bei einer definierten Ausgangsstellung des vorhergehenden orientierungsverändernden Elementes auf das Weltkoordinatensystem bezogen werden.

#### 5.2 Inbetriebnahme

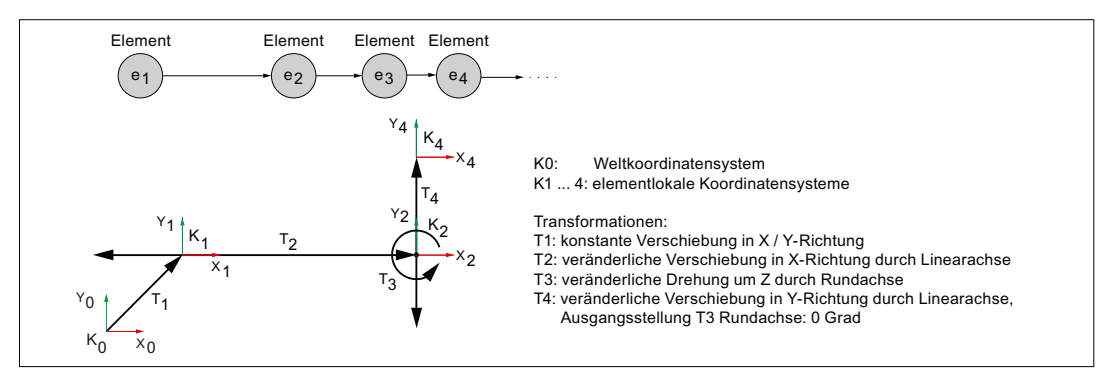

Ursprung und Orientierung des Weltkoordinatensystems sind frei wählbar in Ketten-Elementen, die vor dem Root-Element definiert werden. Für das wirksame Koordinatensystem ab dem Root-Element ist folgende Anordnung erforderlich:

- Ursprung des Weltkoordinatensystems im Maschinennullpunkt
- Orientierung des Weltkoordinatensystems so, dass die Koordinatenachsen in positiver Verfahrrichtung der linearen Hauptachsen der Maschine angeordnet sind

#### Richtungsvektoren

Innerhalb einer kinematischen Kette werden die Richtungsvektoren, über die die Ausrichtung der Maschinenachsen angegeben wird, immer absolut, d.h. bezogen auf das Weltkoordinatensystem angegeben.

## 5.2 Inbetriebnahme

## 5.2.1 Allgemein

## 5.2.1.1 Übersicht

Die Inbetriebnahme der Funktion "Kinematische Kette" erfolgt mittels:

- Maschinendaten
	- Vorgabe des Mengengerüsts
	- Festlegung des ersten Elements der kinematischen Kette
- Systemvariablen
	- Festlegung der kinematischen Eigenschaften eines Elements
	- Verbindung der Elemente zur kinematischen Kette

5.2 Inbetriebnahme

## 5.2.1.2 Aufbau der Systemvariablen

Die Systemvariablen sind nach folgendem Schema aufgebaut:

- \$NK\_<Name>[<Index\_1>]
- **\$NK** <Name>[<Index 1>, <Index 2>]

#### Allgemein

Die Systemvariablen zur Beschreibung der Elemente von kinematischen Ketten haben folgende Eigenschaften:

- Der Präfix für alle Systemvariablen der kinematischen Kette ist \$NK, (N für NC, K für Kinematik).
- Die Systemvariablen sind über NC-Programme les- und schreibbar.
- Die Systemvariablen können über Archive gesichert und wieder in die NC eingelesen werden.

## **Datentyp**

#### **STRING**

Alle Systemvariablen vom Datentyp STRING haben folgende Eigenschaften:

- Maximale String-Länge: 31 Zeichen
- Es wird keine Unterscheidung zwischen Groß– und Kleinschreibung gemacht Beispiel: "Achse1" identisch mit "ACHSE1"
- Leer- und Sonderzeichen sind zulässig Beispiel: "Achse1" nicht identisch mit " Achse 1"
- Namen, die mit zwei Unterstrichen "\_" beginnen, sind für Systemzwecke reserviert und dürfen nicht für anwenderdefinierte Namen verwendet werden.

#### Hinweis

#### Führendes Leerzeichen

Da Leerzeichen gültige und der Unterscheidung dienende Zeichen sind, dürfen Namen, die mit einem Leerzeichen, gefolgt von zwei Unterstrichen "\_\_" beginnen, prinzipiell für anwenderdefinierte Namen verwendet werden. Aufgrund der Verwechslungsgefahr mit Systemnamen wird dieses Vorgehen nicht empfohlen.

## Index\_1

Über Index 1 werden die einzelnen Elemente adressiert. Index 0 → 1. Element, Index 1 → 2. Element, ...  $n \rightarrow (n+1)$  Element, mit  $n = (\$MN_MM_MAXNUM_KIN_CHAIN_ELEM - 1)$ 

Alle Systemvariablen eines Elements haben den gleichen Index.

## <span id="page-206-0"></span>Index\_2

Bei Systemvariablen, die einen Vektor enthalten, werden über Index\_2 die Koordinaten des Vektors adressiert.

- $\bullet$  0  $\rightarrow$  X-Achse
- $\bullet$  1 → Y-Achse
- $\bullet$  2  $\rightarrow$  Z-Achse

## 5.2.2 Maschinendaten

#### 5.2.2.1 Maximale Anzahl Elemente

Mit dem Maschinendatum wird die maximale Anzahl von Elementen für kinematische Ketten eingestellt:

MD18880 \$MN\_MM\_MAXNUM\_KIN\_CHAIN\_ELEM = <Anzahl>

## 5.2.2.2 Root-Element

Mit dem Maschinendatum wird das Root-Element, d.h. das erste Element der aktuell wirksamen kinematischen Kette, festgelegt.

MD16800 \$MN\_ROOT\_KIN\_ELEM\_NAME = "<Element\_Name>"

Alle parametrierten Elemente und Teilketten, die so mit dem Root-Element verbunden sind, dass die Verbindung vom Root-Element ausgeht, sind Bestandteil der aktuell wirksamen kinematischen Kette.

Parametrierte Elemente oder Teilketten, die nicht mit dem Root-Element verbunden sind oder deren Verbindung zum Root-Element hin zeigt, sind nicht Bestandteil der aktuell wirksamen kinematischen Kette.

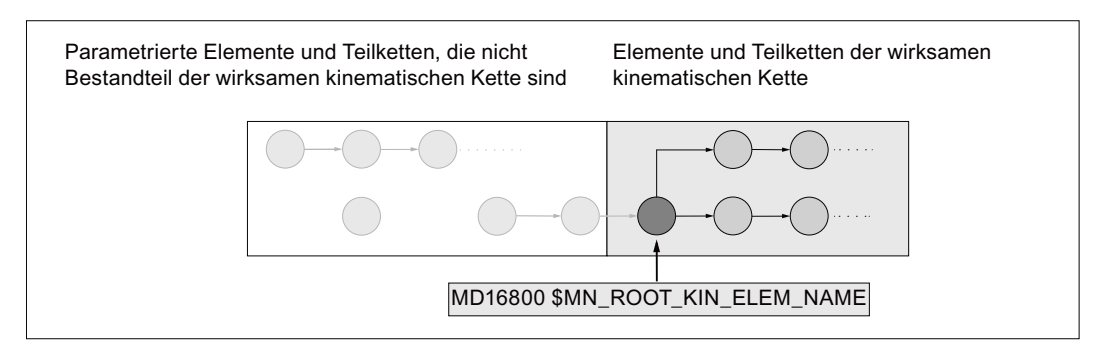

## 5.2.2.3 Maximale Anzahl Schalter

Mit dem Maschinendatum wird die maximale Anzahl von Schaltern für kinematische Ketten eingestellt

MD18882 \$MN\_MM\_MAXNUM\_KIN\_SWITCHES = <Anzahl>

5.2 Inbetriebnahme

## 5.2.3 Systemvariablen

## 5.2.3.1 Übersicht

#### Elementunabhängige Systemvariablen

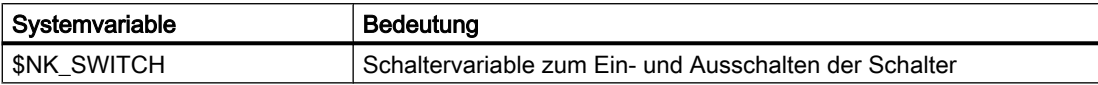

## Elementspezifische Systemvariablen

Die elementspezifischen Systemvariablen unterteilen sich in typunabhängige und typabhängige Variablen:

● Typunabhängige Variablen

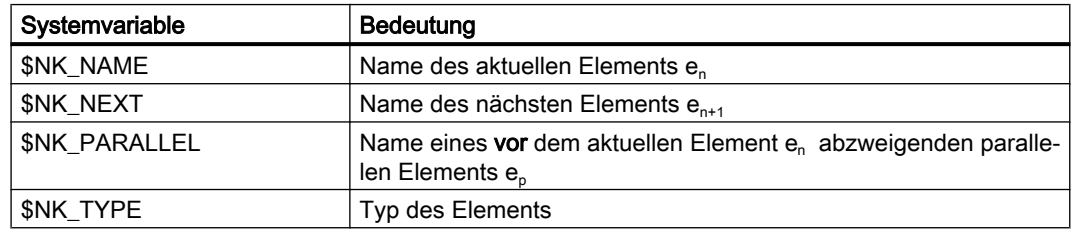

● Typabhängige Variablen

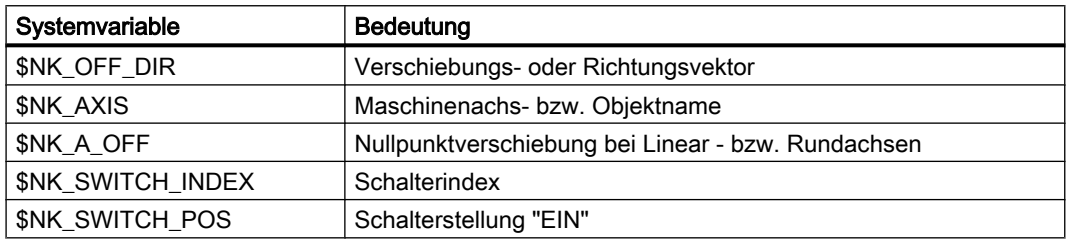

Die typabhängigen Variablen werden bei folgenden Typen ausgewertet:

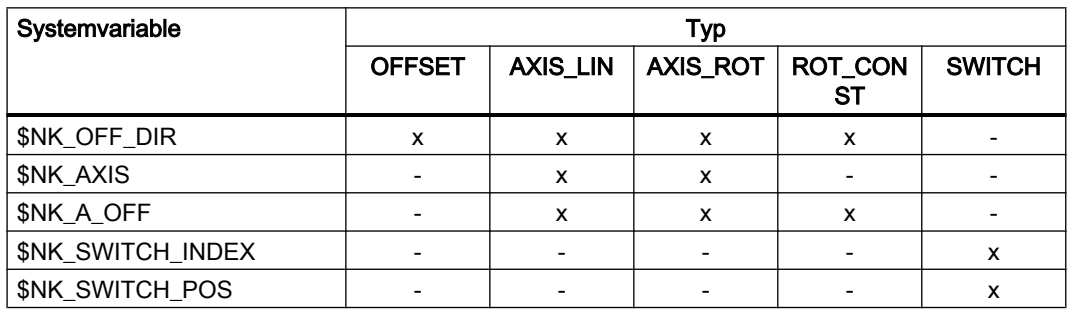

<span id="page-208-0"></span>Die Systemvariablen sind in den nachfolgenden Kapiteln ausführlich beschrieben.

## Hinweis

#### Definierten Ausgangszustand herstellen

Es wird empfohlen, vor Parametrierung der kinematischen Kette einen definierten Ausgangszustand zu erzeugen. Dazu sind die Systemvariablen der kinematischen Kette mit der Funktion [DELOBJ\(\)](#page-224-0) (Seite [225](#page-224-0)) auf ihren Defaultwert zu setzen.

#### Ändern von Systemvariablenwerten

Wird der Wert einer der oben aufgeführten Systemvariablen geändert, wird die Änderung auf der Bedienoberfläche, z.B. SINUMERIK Operate, sofort sichtbar. Das Maschinenmodell der NC wird aber erst nach einer expliziten Anforderung zum Neuberechnen des Maschinenmodells durch Aufruf der Funktion [PROTA\(\)](#page-304-0) (Seite [305\)](#page-304-0) bzw. [PROTS\(\)](#page-305-0) (Seite [306](#page-305-0)) aktualisiert.

## 5.2.3.2 \$NK\_NAME

## Funktion

In die Systemvariable ist der NC-weit eindeutige Name des Elements einzutragen. Über diesen Namen wird das Element, z.B. innerhalb von kinematischen Ketten, referenziert. Der Name wird auch im grafischen Editor von SINUMERIK Operate angezeigt.

#### **Syntax**

 $$NK$  NAME $[\langle n \rangle] = ""$ 

## Bedeutung

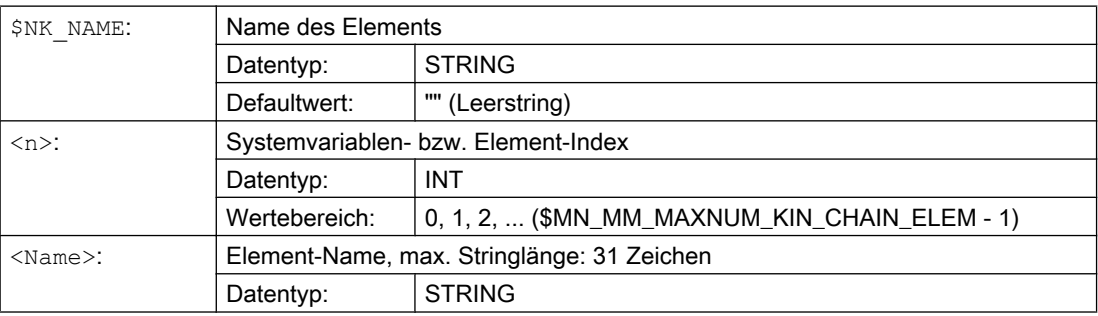

## Beispiel

Dem 9. kinematischen Elementes wird der Name "B-Achse" zugewiesen:

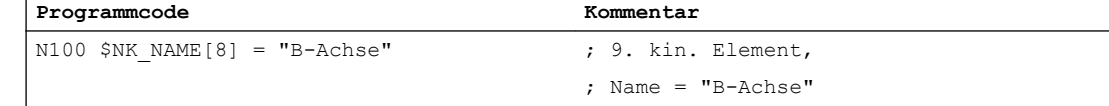

5.2 Inbetriebnahme

## 5.2.3.3 \$NK\_NEXT

#### Funktion

Ist das Element Bestandteil einer kinematischen Kette, ist in die Systemvariable der Namen des nachfolgenden Elements einzutragen.

### **Syntax**

 $$NK$  NEXT $[\langle n \rangle] = ""$ 

## Bedeutung

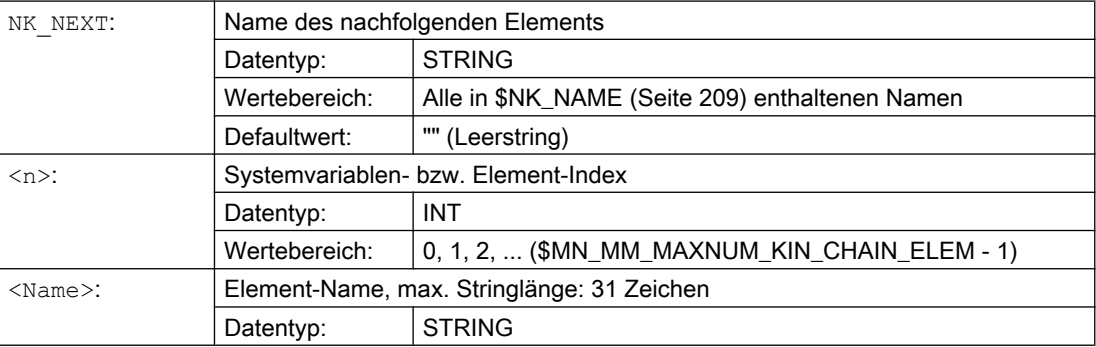

## Beispiel

Das 9. kinematischen Elementes hat kein nachfolgendes Element:

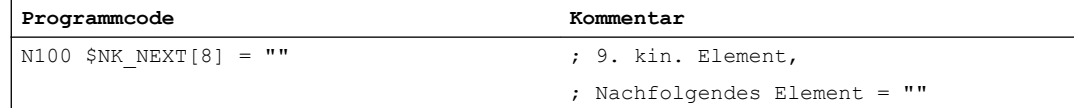

## 5.2.3.4 \$NK\_PARALLEL

## Funktion

In die Systemvariable ist der Name des Elements einzutragen, das vor dem aktuellen Element abzweigt. Das abzweigende Element liegt parallel zum aktuellen Element. Änderungen im aktuellen Element, z.B. Positionsänderungen der zugeordneten Maschinenachse, haben keine Auswirkung auf das parallele Element.

## **Syntax**

\$NK\_PARALLEL[<n>] = "<Name>"

## Bedeutung

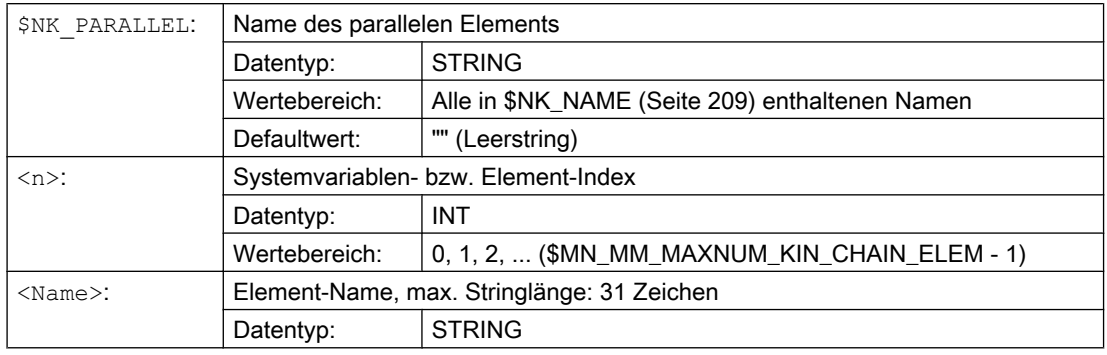

## Beispiel

Das Element "Offset zum Rundtisch" ist parallel zum 9. kinematischen Element angeordnet:

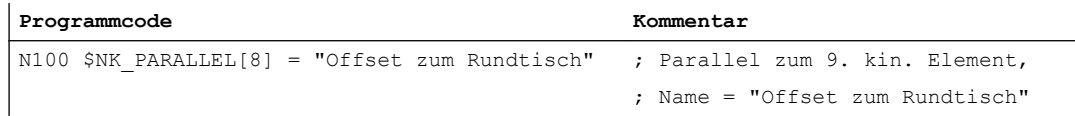

## 5.2.3.5 \$NK\_TYPE

## Funktion

In die Systemvariable ist der Typ des Elements einzutragen:

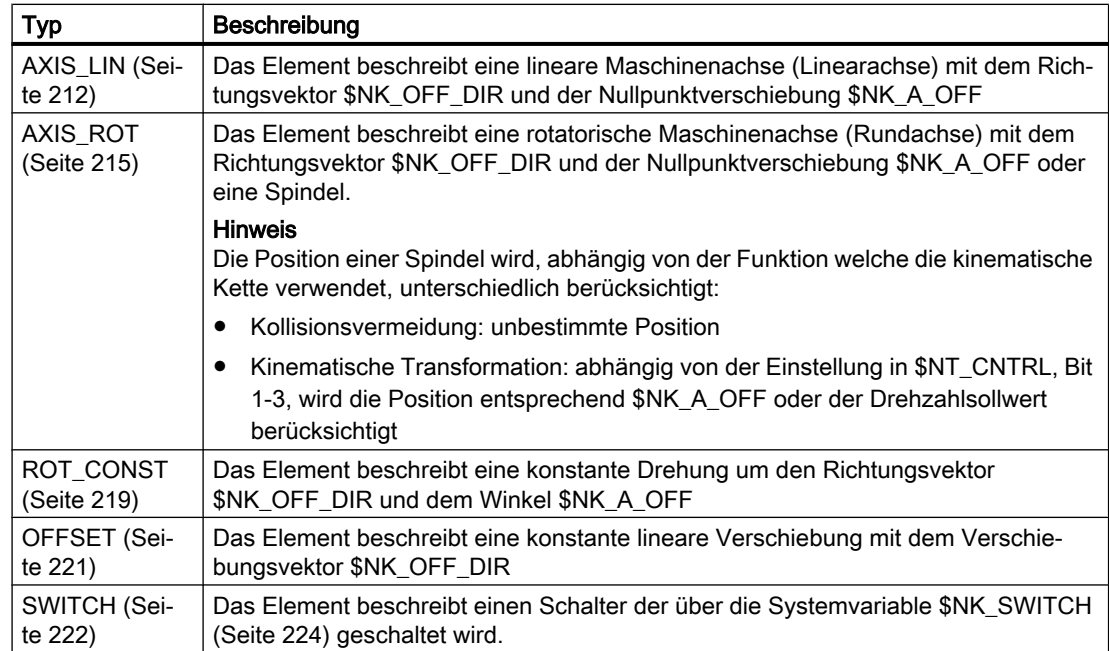

#### <span id="page-211-0"></span>K7: Kinematische Kette

5.2 Inbetriebnahme

## **Syntax**

```
$NK TYPE[\langle n \rangle] = "<Typ>"
```
## Bedeutung

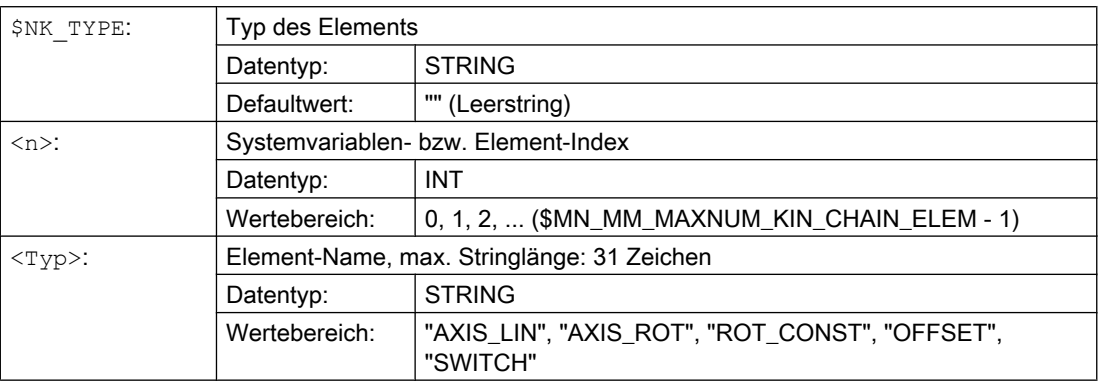

## **Beispiel**

Das 9. kinematischen Element ist eine Rundachse:

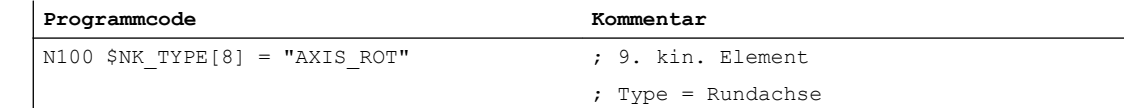

## 5.2.3.6 Typabängige Variablen bei \$NK\_TYPE = "AXIS\_LIN"

## \$NK\_OFF\_DIR

## Funktion

In die Systemvariable ist der Richtungsvektor einzutragen, entlang dessen sich die dem Element zugeordnete Linearachse \$NK\_AXIS bewegt. Das Ausgangskoordinatensystem ergibt sich somit aus dem Eingangskoordinatensystem, verschoben um den aktuellen Positionswert der Linearachse und der in \$NK\_A\_OFF angegebenen Nullpunktverschiebung.

Randbedingungen:

- Der Richtungsvektor ist absolut, d.h. bezogen auf das Weltkoordinatensystem, anzugeben.
- Der Richtungsvektor ist so anzugeben, dass er in die positive Verfahrrichtung der Maschinenachse zeigt.
- Der Betrag des Richtungsvektors muss größer 1\*10-6 sein.

## **Syntax**

 $$NK$  OFF DIR[<n>, <k>] = <Wert>

## Bedeutung

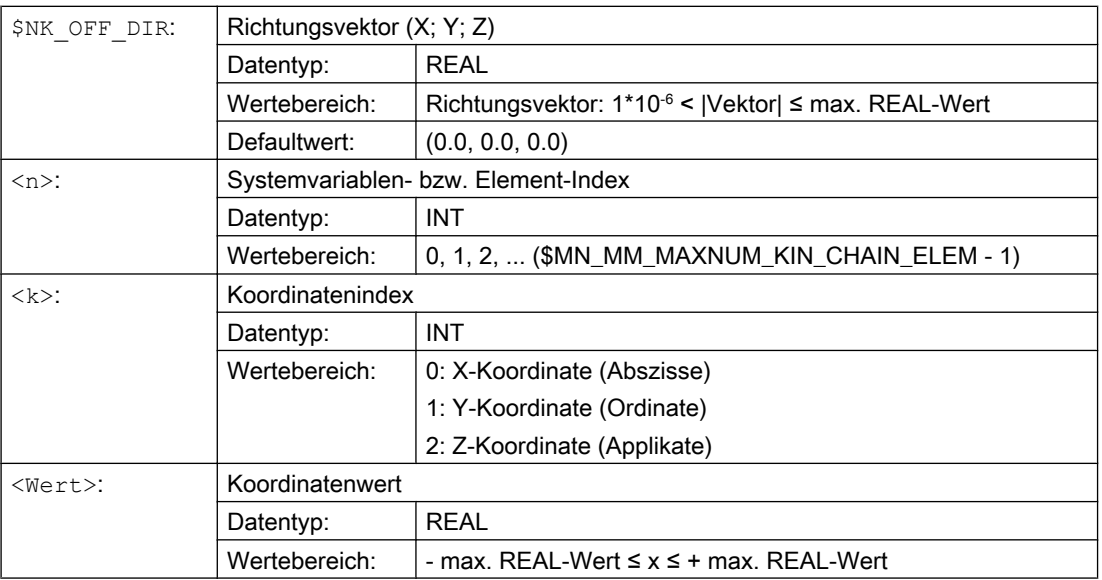

## Beispiel

Die Linearachse des 9. Elements bewegt sich entlang des Richtungsvektors. Der Richtungsvektor ist der Einheitsvektor (1; 0; 0), gedreht um Z mit γ=90° in der X/Y-Ebene und um X mit α=10° in der Y/Z Ebene, bezogen auf das Weltkoordinatensystem. Daraus ergeben sich folgende Werte für die Komponenten (x, y, z) des Richtungsvektors:

- $x = cos(y) * cos(α) = cos(90) * cos(10) = 0,0$
- $\bullet$  y = sin(γ) \* cos(α) = sin(90) \* cos(10) ≈ 0,985
- $z = sin(α) = sin(10) ≈ 0,174$

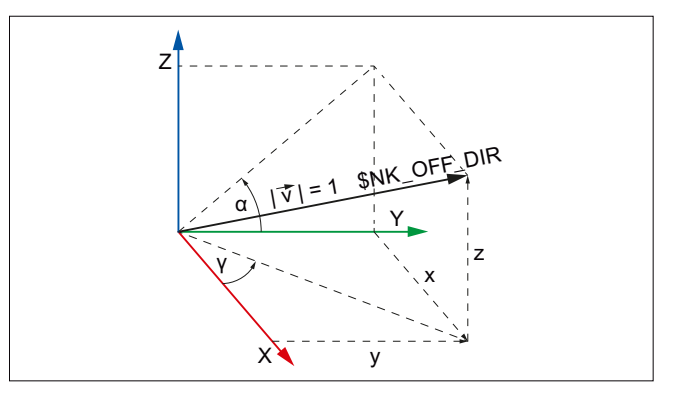

Bild 5-6 Richtungsvektor, allgemein

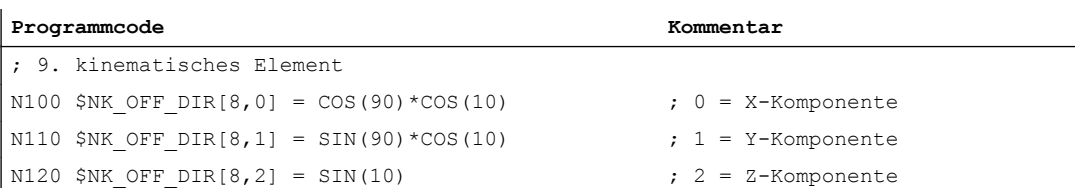

#### 5.2 Inbetriebnahme

## \$NK\_AXIS

## Funktion

In die Systemvariable ist der Name der Maschinenachse (MD10000 \$MN\_AXCONF\_MACHAX\_NAME\_TAB) einzutragen, die dem Element zugeordnet wird.

Das Ausgangskoordinatensystem des Elements ergibt sich aus dem Eingangskoordinatensystem, verschoben um die aktuelle Sollposition der Maschinenachse im MKS und dem in \$NK\_A\_OFF angegebenen Offset. In der Sollposition der Maschinenachse sind alle aktiven Nullpunktverschiebungen und Überlagerungen enthalten.

Die Maschinenachse muss, entsprechend dem in \$NK\_TYPE eingetragenen Typ AXIS\_LIN, eine Linearachse sein:

MD30300  $$MA$  IS ROT AX = 0

#### Syntax

 $$NK$   $AXIS[\langle n \rangle] = \langle Name \rangle$ 

#### Bedeutung

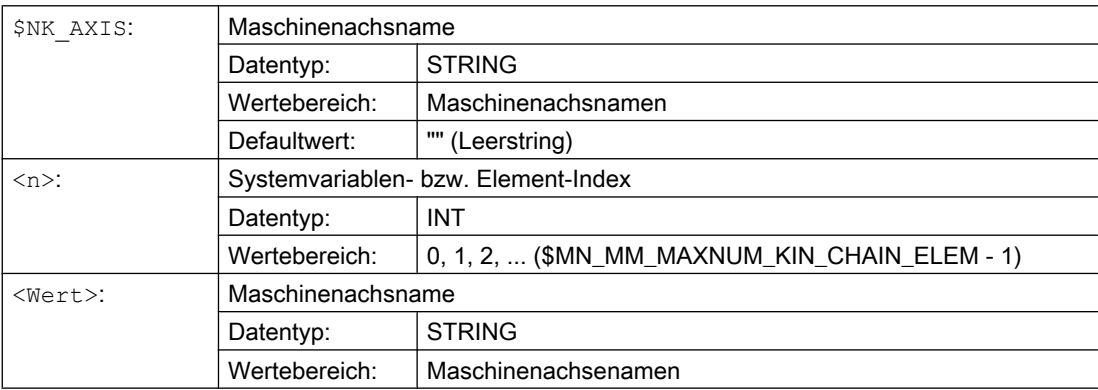

## Beispiel

Dem 9. kinematischen Element ist als Linearachse die Maschinenachse mit dem Namen V1 zugeordnet

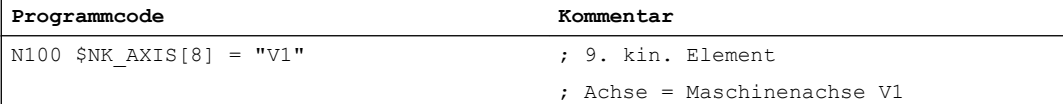

## \$NK\_A\_OFF

## Funktion

In die Systemvariable kann für die zugeordnete Maschinenachse (\$NK\_AXIS) eine zusätzliche Nullpunktverschiebung eingetragen werden. Diese Nullpunktverschiebung ist nur innerhalb der kinematischen Kette wirksam.

#### Syntax

 $$NK A OFF[\langle n \rangle] = \langle Wert \rangle$$ 

## <span id="page-214-0"></span>Bedeutung

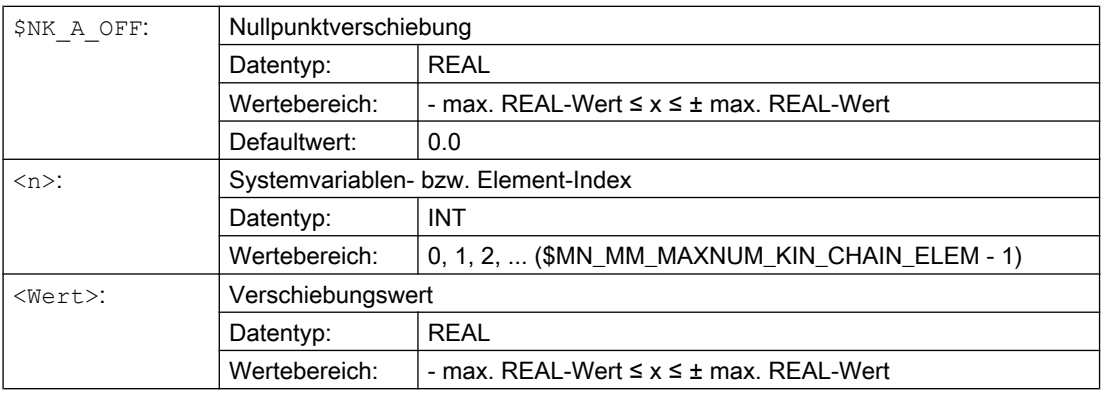

## Beispiel

Der Nullpunkt der Linearachse des 9. kinematischen Elements ist um 30.0 mm gegenüber der modellierten Kinematik verschoben.

Die Einheit, in der der Zahlenwert interpretiert wird, ist abhängig vom aktuellen Eingabesystem (inch / metrisch).

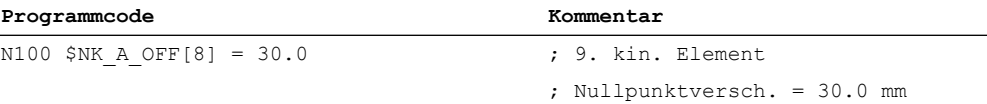

## 5.2.3.7 Typabängige Variablen bei \$NK\_TYPE = "AXIS\_ROT"

## \$NK\_OFF\_DIR

#### Funktion

In die Systemvariable ist der Richtungsvektor einzutragen, um den sich die dem Element zugeordnete Rundachse \$NK\_AXIS dreht. Das Ausgangskoordinatensystem berechnet sich somit aus dem Eingangskoordinatensystem, gedreht um den aktuellen Positionswert der Rundachse und dem in \$NK\_A\_OFF angegebenen Offset, um den Richtungsvektor \$NK\_OFF\_DIR.

Randbedingungen:

- Der Richtungsvektor ist absolut, d.h. bezogen auf das Weltkoordinatensystem, anzugeben.
- Der Richtungsvektor ist so anzugeben, dass, entsprechend der "Rechten-Hand-Regel", bei positiver Drehrichtung der Rundachse der Daumen in Richtung des Vektors zeigt.
- Der Betrag des Richtungsvektors muss größer 1\*10-6 sein.

## Hinweis Spindel

Ist die zugeordnete Maschinenachse eine Spindel, wird ihre Position funktionsspezifisch unterschiedlich berücksichtigt:

- Kollisionsvermeidung: unbestimmte Position
- Kinematische Transformation: abhängig von der Einstellung in \$NT\_CNTRL, Bit 1-3
	- Bit x == 0 → unbestimmte Position
	- Bit x == 1 → aktueller Positionswert +  $NK$  A OFF,

#### **Syntax**

 $$NK$  OFF DIR $[\langle n \rangle, \langle k \rangle] = \langle Wert \rangle$ 

#### Bedeutung

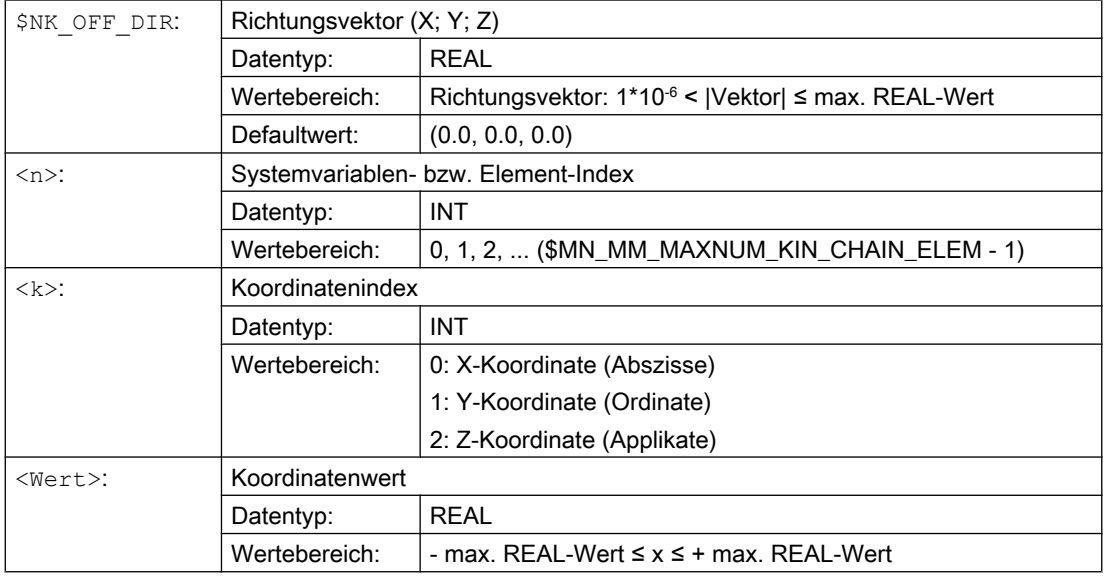

#### Beispiel

Die Rundachse des 9. Elements dreht sich um den Richtungsvektor. Der Richtungsvektor ist der Einheitsvektor (1; 0; 0), gedreht um Z mit γ=90° in der X/Y-Ebene und um X mit α=10° in der Y/Z Ebene, bezogen auf das Weltkoordinatensystem. Daraus ergeben sich folgende Werte für die Komponenten (x, y, z) des Richtungsvektors:

- $x = cos(y) * cos(α) = cos(90) * cos(10) = 0,0$
- $\bullet$  y = sin(γ) \* cos(α) = sin(90) \* cos(10) ≈ 0,985
- $z = \sin(\alpha) = \sin(10) \approx 0,174$
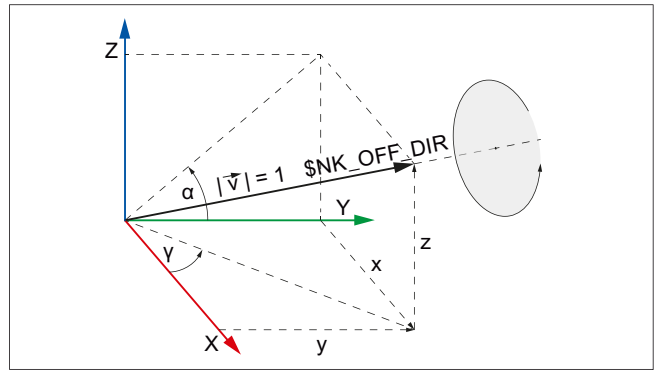

Bild 5-7 Richtungsvektor, allgemein

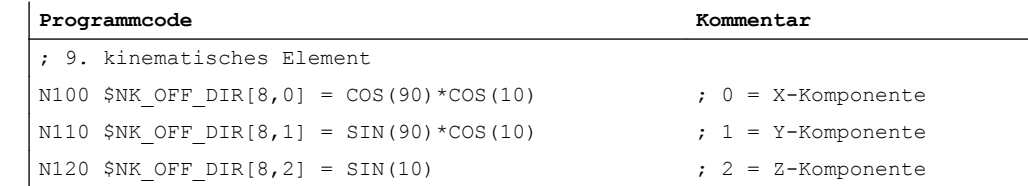

# \$NK\_AXIS

#### Funktion

In die Systemvariable ist der Name der Maschinenachse (MD10000 \$MN\_AXCONF\_MACHAX\_NAME\_TAB) einzutragen, die dem Element zugeordnet wird.

Das Ausgangskoordinatensystem des Elements ergibt sich aus dem Eingangskoordinatensystem, gedreht um die aktuelle Sollposition der Maschinenachse im MKS und dem in \$NK\_A\_OFF angegebenen Offset. In der Sollposition der Maschinenachse sind alle aktiven Nullpunktverschiebungen und Überlagerungen enthalten.

Der Typ der Maschinenachse muss dem in \$NK\_TYPE eingetragenen Typ entsprechen:

Die Maschinenachse muss, entsprechend dem in \$NK\_TYPE eingetragenen Typ AXIS\_ROT, eine Rundachse sein:

MD30300 \$MA\_IS\_ROT\_AX = 1

#### **Syntax**

 $$NK$   $AXIS[\langle n \rangle] = \langle Name \rangle$ 

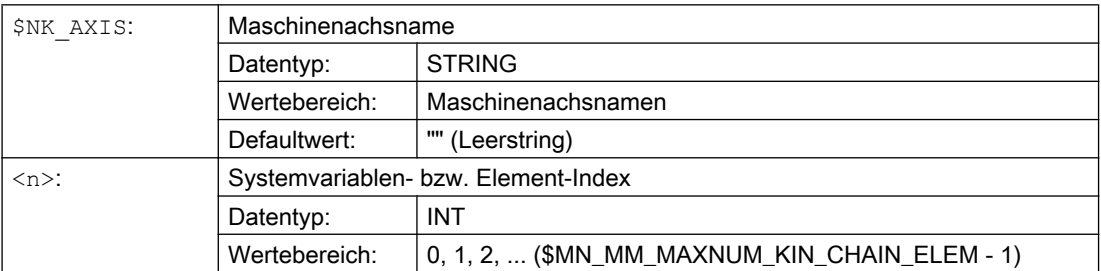

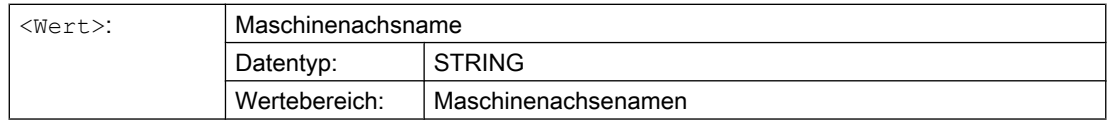

# Beispiel

 $\mathbf{r}$ 

Dem 9. kinematischen Element ist als Rundachse die Maschinenachse mit dem Namen B1 zugeordnet.

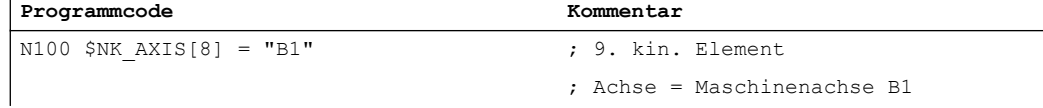

# \$NK\_A\_OFF

# Funktion

In die Systemvariable kann für die zugeordnete Maschinenachse (\$NK\_AXIS) eine zusätzliche Nullpunktverschiebung eingetragen werden. Diese Nullpunktverschiebung ist nur innerhalb der kinematischen Kette wirksam.

#### **Syntax**

 $$NK A$  OFF[ $\langle n \rangle$ ] =  $\langle Wert \rangle$ 

#### Bedeutung

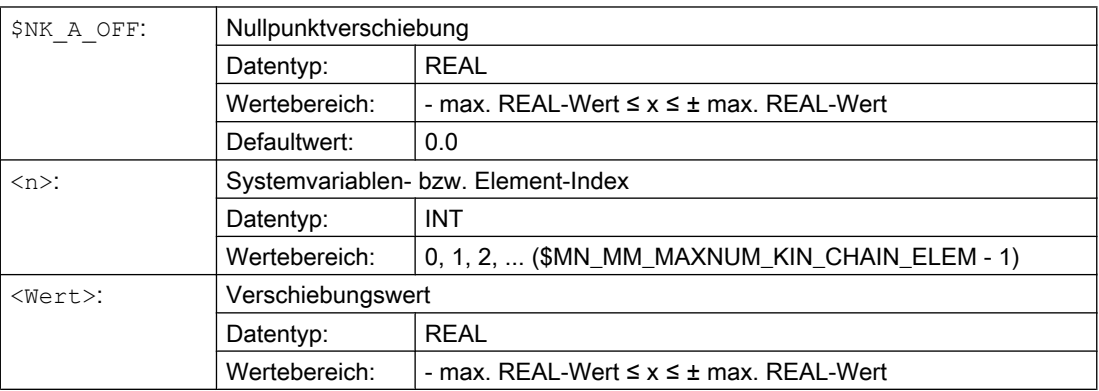

#### Beispiel

Der Nullpunkt der Rundachse des 9. kinematischen Elements ist um 30.0° gegenüber der modellierten Kinematik verschoben.

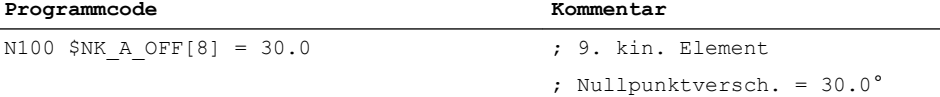

# 5.2.3.8 Typabängige Variablen bei \$NK\_TYPE = "ROT\_CONST"

# \$NK\_OFF\_DIR

# Funktion

In die Systemvariable ist der Richtungsvektor einzutragen, um den die konstante Drehung ausgeführt wird. Das Ausgangskoordinatensystem berechnet sich somit aus dem Eingangskoordinatensystem, gedreht um den in \$NK\_A\_OFF angegebenen Winkel um den Richtungsvektor \$NK\_OFF\_DIR.

Randbedingungen:

- Der Richtungsvektor ist absolut, d.h. bezogen auf das Weltkoordinatensystem, anzugeben.
- Der Richtungsvektor ist so anzugeben, dass, entsprechend der "Rechten-Hand-Regel", bei positiver Drehrichtung der Rundachse der Daumen in Richtung des Vektors zeigt.
- Der Betrag des Richtungsvektors muss größer 1\*10-6 sein.

# Syntax

 $$NK$  OFF DIR[<n>, <k>] = <Wert>

# Bedeutung

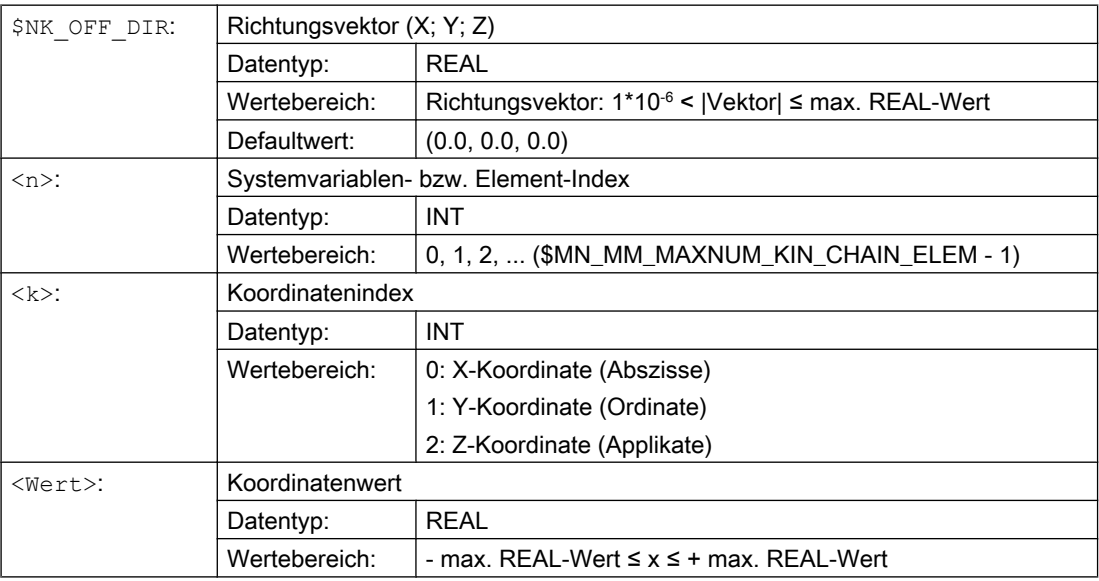

#### Beispiel

Die Ausgangskoordinatensystem des 9. Elements ergibt sich aus dem Eingangskoordinatensystem, gedreht um den in \$NK\_A\_OFF angegebenen Winkel um den Richtungsvektor. Der Richtungsvektor ist der Einheitsvektor (1; 0; 0), gedreht um Z mit γ=90° in der X/Y-Ebene und um X mit α=10° in der Y/Z Ebene, bezogen auf das

Weltkoordinatensystem. Daraus ergeben sich folgende Werte für die Komponenten (x, y, z) des Richtungsvektors:

- $x = cos(y) * cos(α) = cos(90) * cos(10) = 0,0$
- $y = sin(y) * cos(α) = sin(90) * cos(10) ≈ 0,985$
- $z = \sin(\alpha) = \sin(10) \approx 0,174$

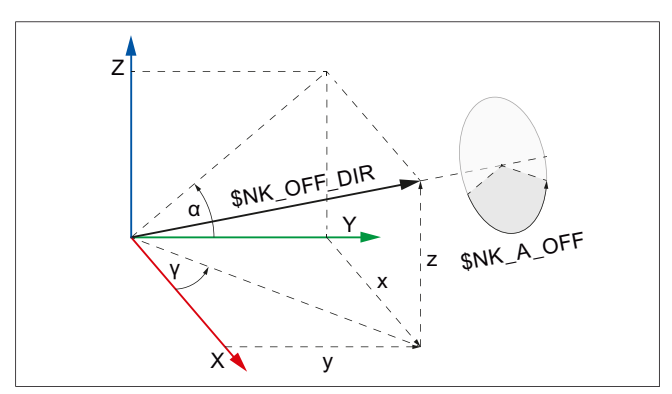

Bild 5-8 ROT\_CONST

#### **Programmcode Kommentar**

```
; 9. kinematisches Element
N100 $NK OFF DIR[8,0] = \cos(90) * \cos(10)N110 $NK OFF DIR[8,1] = SIN(90)*COS(10)
N120 $NK OFF DIR[8,2] = SIN(10)
```
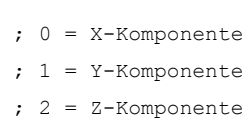

# \$NK\_A\_OFF

#### Funktion

In die Systemvariable ist der Winkel einzutragen um den das Ausgangs- gegenüber dem Eingangskoordinatensystem um den Richtungsvektor \$NK\_OFF\_DIR gedreht wird.

#### **Syntax**

 $$NK A$  OFF[ $\langle n \rangle$ ] =  $\langle Wert \rangle$ 

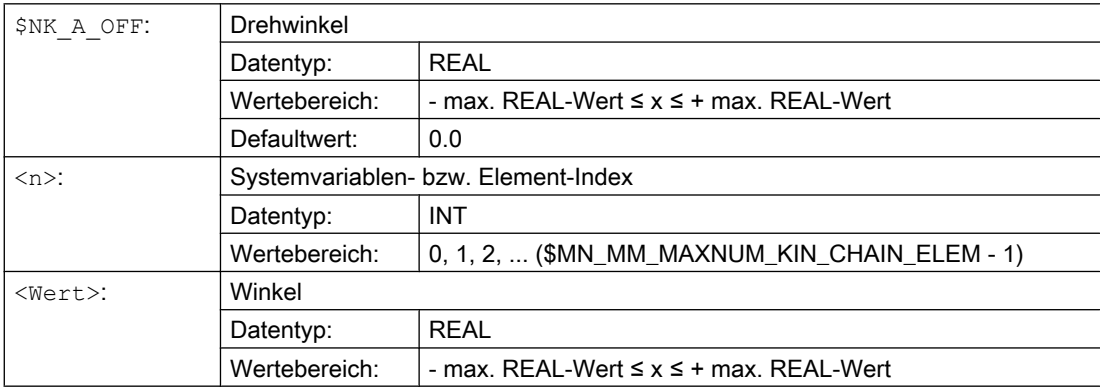

# Beispiel

Der Drehwinkel des 9. kinematischen Elements beträgt 30.0°.

**Programmcode Kommentar**

N100 \$NK A OFF[8] = 30.0 ; 9. kin. Element

; Drehwinkel. = 30.0°

# 5.2.3.9 Typabängige Variablen bei \$NK\_TYPE = "OFFSET"

# \$NK\_OFF\_DIR

# Funktion

In die Systemvariable ist der Verschiebungsvektor einzutragen, um den das Ausgangskoordinatensystem gegenüber dem Eingangskoordinatensystem verschoben ist.

Der Verschiebungsvektor ist absolut, d.h. bezogen auf das Weltkoordinatensystem, anzugeben.

#### Syntax

 $$NK$  OFF DIR[<n>, <k>] = <Wert>

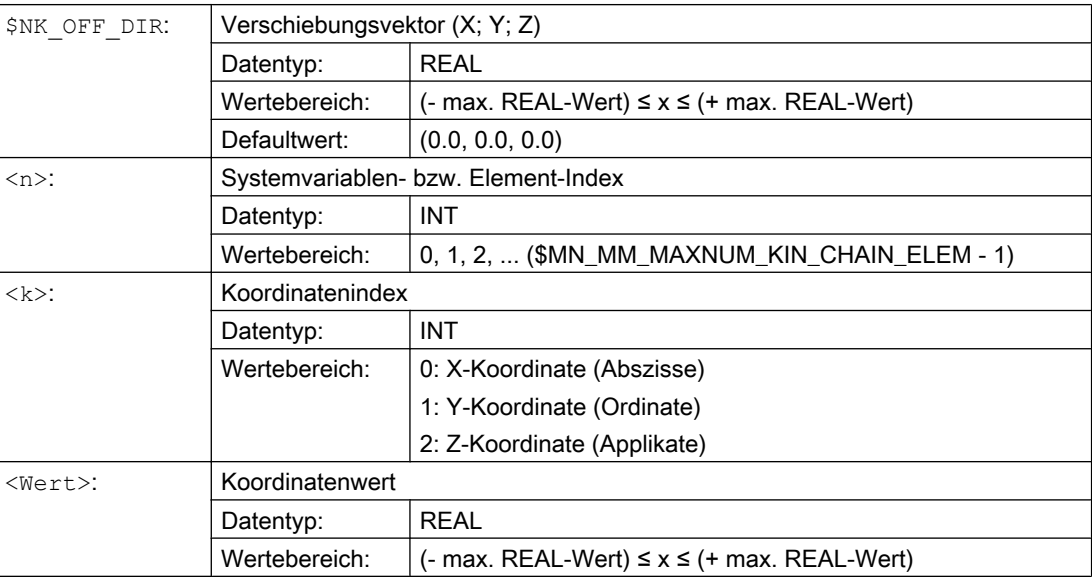

#### <span id="page-221-0"></span>Beispiel

Das Ausgangskoordinatensystem des 9. Elements ergibt sich aus dem Eingangskoordinatensystem, verschoben um den Verschiebungsvektor (x, y, z) mit den folgenden, auf das Weltkoordinatensystem bezogenen Koordinaten:

- $x = 10.0$
- $y = 20,0$
- $z = 30,0$

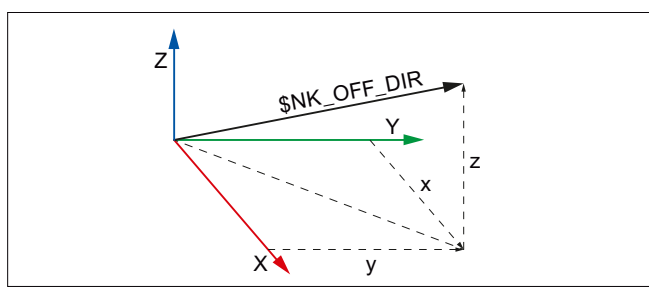

Bild 5-9 Verschiebungsvektor

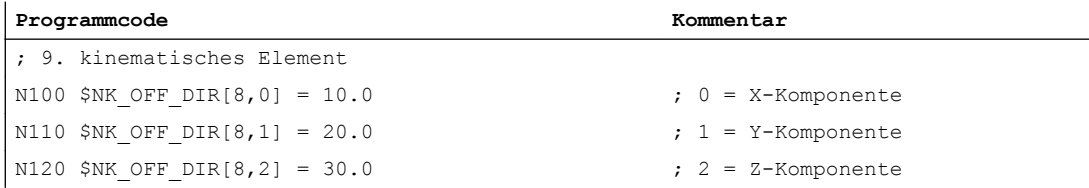

# 5.2.3.10 Typabängige Variablen bei \$NK\_TYPE = "SWITCH"

# \$NK\_SWITCH\_INDEX

#### Funktion

Ein Schalter wird durch die Systemvariablen \$NK\_SWITCH\_INDEX und \$NK\_SWITCH\_POS (siehe nachfolgenden Absatz) gebildet.

In \$NK\_SWITCH\_INDEX ist der Index i einzutragen mit dem der Schalter über die Systemvariable \$NK\_SWITCH[<i>] ein- und ausgeschaltet wird.

#### **Syntax**

\$NK\_SWITCH\_INDEX[<n>] = <i>

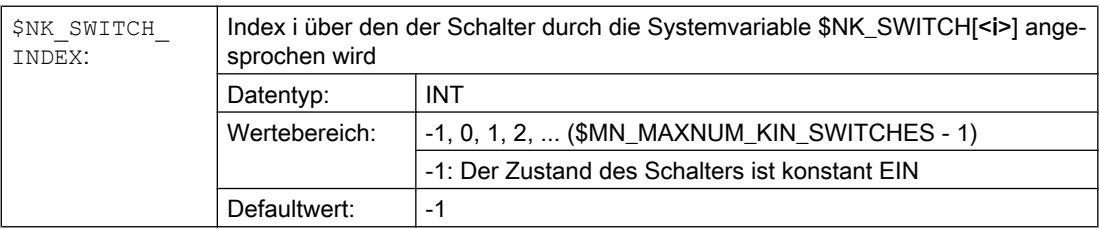

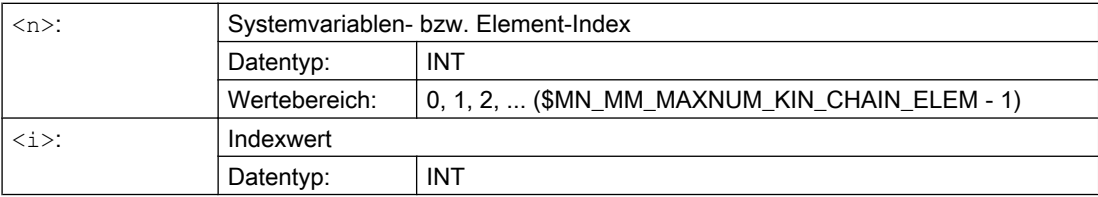

#### Beispiel

Das 9. Element der kinematischen Kette ist ein Schalter, der durch die Systemvariable \$NK\_SWITCH[ 2 ] geschaltet wird.

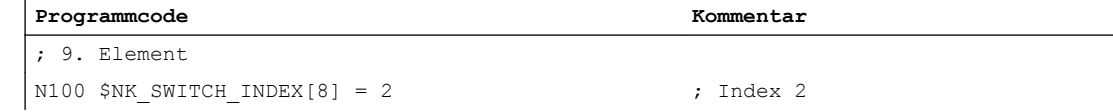

# \$NK\_SWITCH\_POS

#### Funktion

Ein Schalter wird durch die Systemvariablen \$NK\_SWITCH\_INDEX (siehe vorhergehenden Absatz) und \$NK\_SWITCH\_POS gebildet.

In \$NK\_SWITCH\_POS ist der Wert p (Einschaltwert) einzutragen, bei dem der Schalter durch die Systemvariable \$NK\_SWITCH[<i>] in Stellung EIN geschaltet wird.

Der Schalter hat abhängig von \$NK\_SWITCH[<i>] folgende Zustände:

● EIN: Der in \$NK\_SWITCH\_POS angegebene Einschaltwert p des Schalters ist gleich dem aktuellen Wert von \$NK\_SWITCH[<i>].

 $$NK$  SWITCH POS[ $\langle n \rangle$ ] ==  $$NK$  SWITCH[ $\langle i \rangle$ ]

Das vorhergehende Element der kinematischen Kette ist mit dem Ausgang d.h. dem in \$NK\_NEXT angegebenen nachfolgenden Element des Schalters verbunden.

● AUS: Die in \$NK\_SWITCH\_POS angegebene Einschaltwert des Schalters ist ungleich dem aktuellen Wert von \$NK\_SWITCH[<i>].

```
$NK SWITCH POS[\langle n \rangle] \neq $NK SWITCH[\langle i \rangle]
```
Das vorhergehende Element der kinematischen Kette ist nicht mit dem Ausgang d.h. dem in \$NK\_NEXT angegebenen nachfolgenden Element des Schalters verbunden.

Der Einschaltwert ist frei wählbar

#### Hinweis

#### Paralleles Element \$NK\_PARALLEL

Die Verbindung zu einem in \$NK\_PARALLEL angegebenen parallelen Element wird durch den Schalter nicht beeinflußt. D.h. das vorhergehende Element ist immer mit dem parallel vom Schalter abzweigenden Element verbunden.

#### **Syntax**

```
$NK SWITCH POS[\langle n \rangle] = \langle p \rangle
```
#### Bedeutung

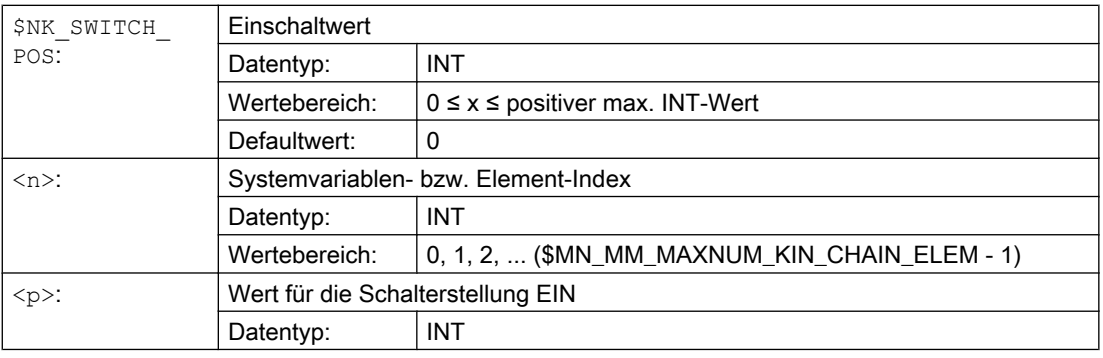

#### Beispiel

Das 9. Element der kinematischen Kette ist ein Schalter, der eingeschaltet ist, wenn \$NK\_SWITCH[ 3 ] == 1

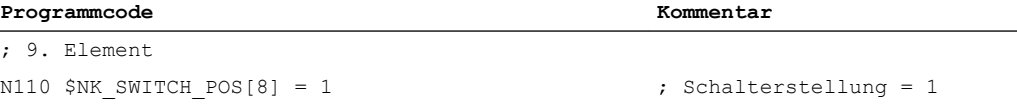

# Siehe auch

\$NK\_SWITCH (Seite 224) [\\$MN\\_MAXNUM\\_KIN\\_SWITCHES](#page-206-0) (Seite [207\)](#page-206-0) [\\$MN\\_MM\\_MAXNUM\\_KIN\\_CHAIN\\_ELEM](#page-206-0) (Seite [207](#page-206-0))

# 5.2.3.11 \$NK\_SWITCH

#### Funktion

Die Schaltvariable besteht aus einem Feld von Schaltpositionen i. In diese sind die aktuellen Schaltstellungen p einzutragen.

#### Funktion

Zur [Parametrierung](#page-221-0) (Seite [222\)](#page-221-0) eines Schalters<sub>i</sub> in einer kinematischen Kette muss der Schalter<sub>i</sub> mit dem Index i der Schaltvariablen verbunden und ihm seine Schalterstellung p für den Zustand EIN zugeordnet werden. \$NK SWITCH INDEX[<n>] = <i>

 $$NK$  SWITCH POS[ $\langle n \rangle$ ] =  $\langle p \rangle$ 

Der Schalter<sub>i</sub> kann dann über den Index i der Schaltvariablen ein- und ausgeschaltet werden:

Einschalten: \$NK\_SWITCH[ $\langle i \rangle$ ] =  $\langle p \rangle$ 

Ausschalten: \$NK\_SWITCH[<sup>∠i>]</sup> ≠ <p>

Es können beliebig viele Schalter mit einem Index der Schaltvariablen verbunden sein.

# <span id="page-224-0"></span>**Syntax**

```
$NK_SWITCH[<i>] = <p>
```
# Bedeutung

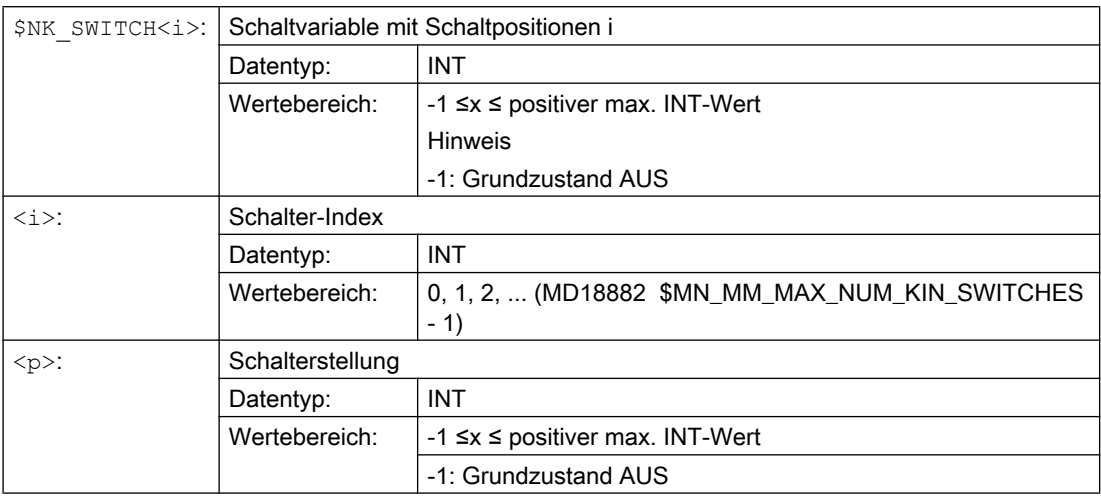

# Beispiel

Dem 9. kinematischen Elementes wird der Name "B-Achse" zugewiesen:

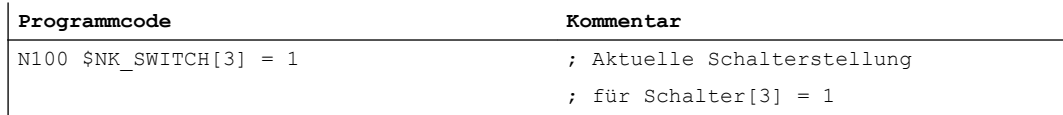

# 5.3 Programmierung

# 5.3.1 Löschen von Komponenten (DELOBJ)

Die Funktion DELOBJ() "löscht" Komponenten durch Zurücksetzen der zugeordneten Systemvariablen auf ihren Defaultwert:

- Elemente von kinematischen Ketten
- Schutzbereiche, Schutzbereichselemente und Kollisionspaare
- Transformationsdaten

# **Syntax**

```
[<RetVal>=] DELOBJ(<CompType>[,,,<NoAlarm>)])
[<RetVal>=] DELOBJ(<CompType>,<Index1>[,,<NoAlarm>])
[<RetVal>=] DELOBJ(<CompType>[,<Index1>][,<Index2>][,<NoAlarm>])
```
5.3 Programmierung

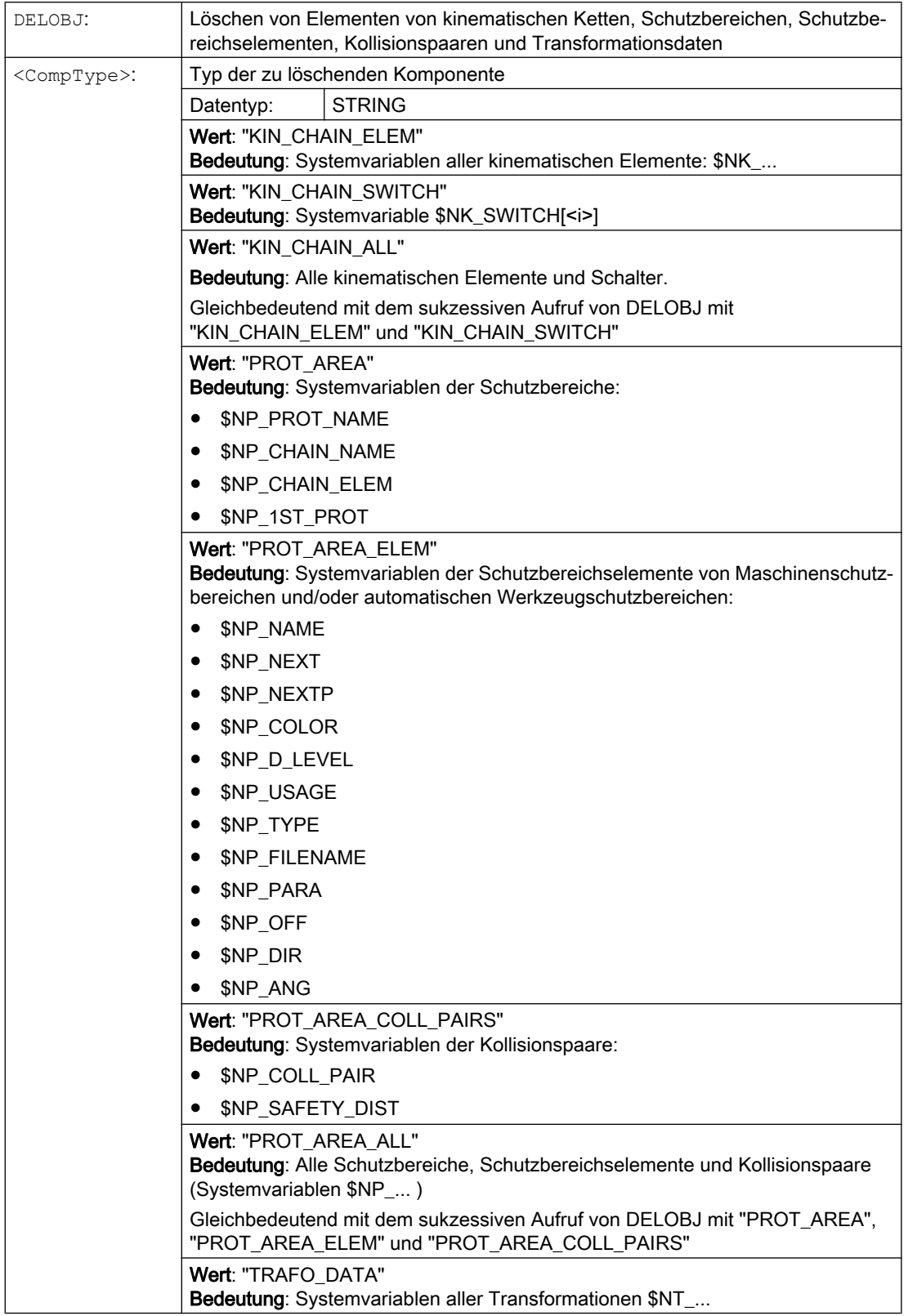

5.3 Programmierung

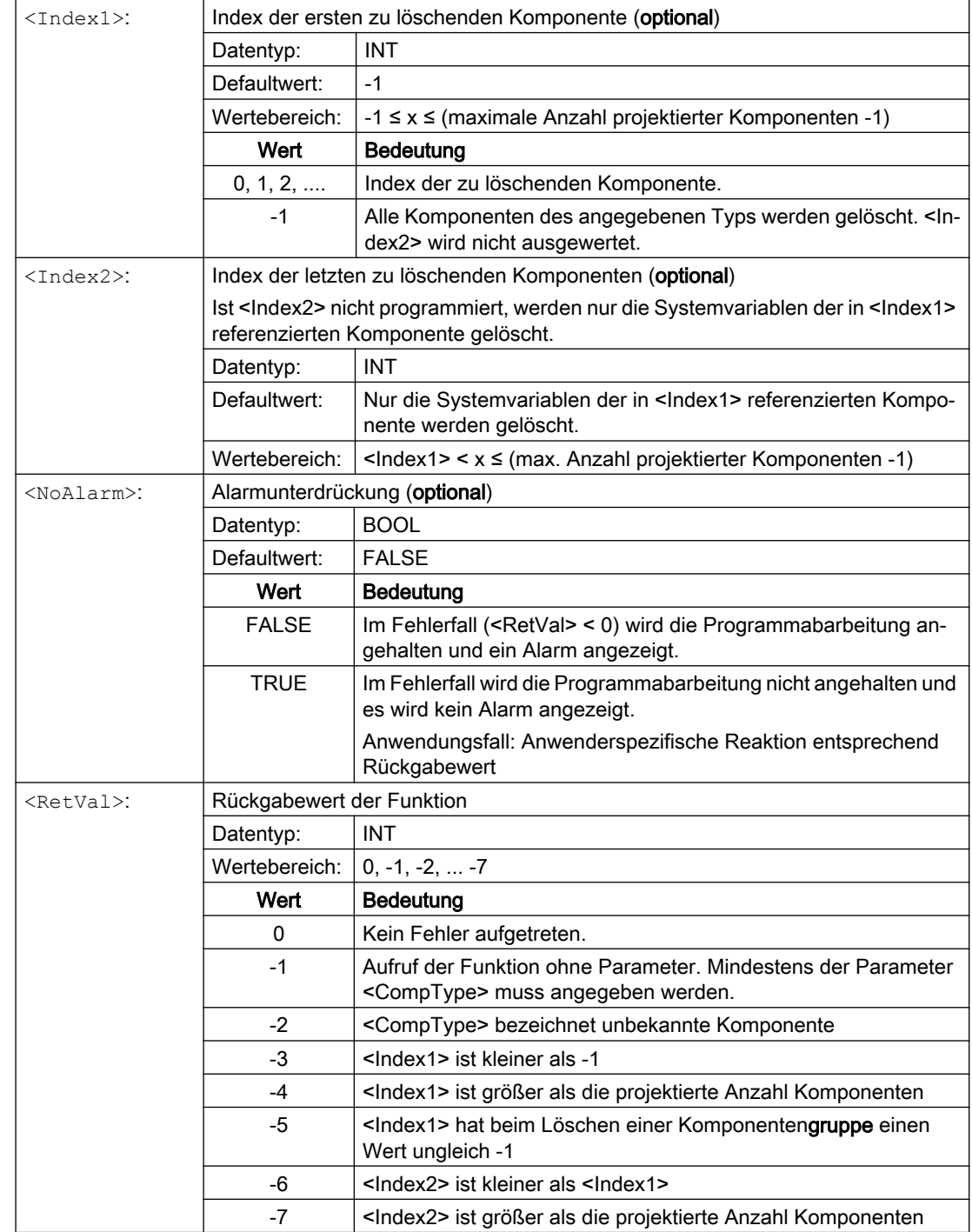

5.3 Programmierung

# 5.3.2 Indexermittlung per Namen (NAMETOINT)

In Systemvariablenfeldern vom Typ STRING sind anwenderspezifische Namen eingetragen. Anhand des Bezeichners der Systemvariablen und des Namens, ermittelt die Funktion NAMETOINT() den zum Namen gehörenden Indexwert, unter dem er im Systemvariablenfeld abgelegt ist.

#### **Syntax**

<RetVal> = NAMETOINT(<SysVar>,<Name>[,<NoAlarm>])

#### Bedeutung

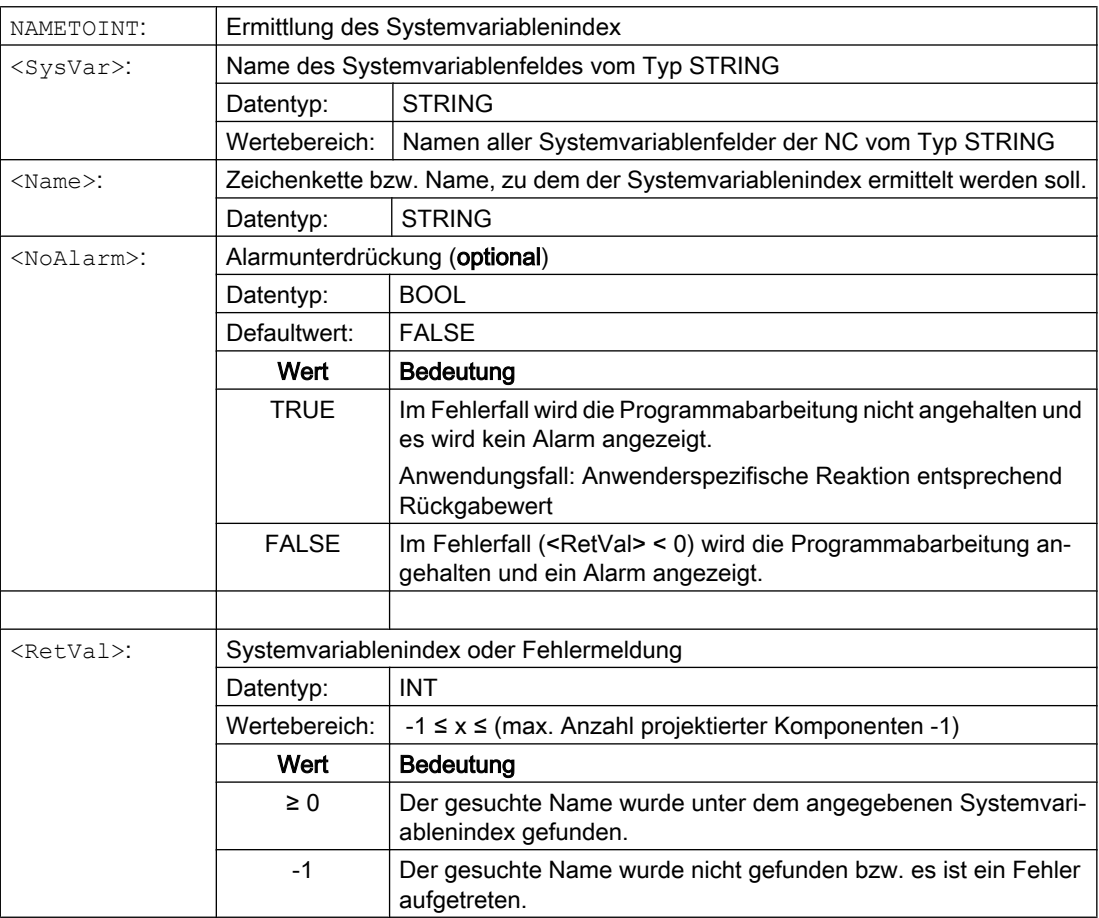

# Beispiel

**Programmcode Kommentar** DEF INT INDEX \$NP\_PROT\_NAME[27] = "Abdeckung" ... INDEX = NAMETOINT("\$NP\_PROT\_NAME","Abdeckung") ; INDEX == 27

# 5.4 Beispiel

# 5.4.1 Vorgaben

## Allgemeines

Anhand einer 5-Achs-Maschine mit drei unterschiedlichen Werkzeugköpfen, die wechselweise zum Einsatz kommen, wird beispielhaft das prinzipielle Vorgehen zur Parametrierung der kinematischen Kette mit drei Schaltern über ein Teileprogramm gezeigt. Im Teileprogramm werden alle für die kinematische Kette relevanten Systemvariablen geschrieben:

● Kinematische Kette \$NK\_...

# Options- und Maschinendaten

Für das Beispiel sind folgende Options- und Maschinendaten einzustellen:

- MD19830 \$ON\_COLLISION\_MASK.Bit 0 = 1
- MD18880 \$MN\_MM\_MAXNUM\_KIN\_CHAIN\_ELEM = 15

# Kinematische Kette

#### Schematische Darstellung der Maschinenkinematik

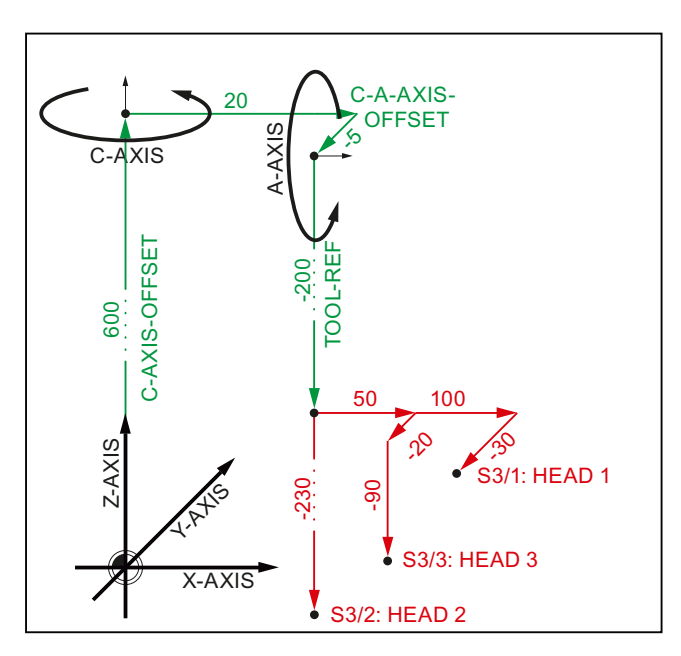

5.4 Beispiel

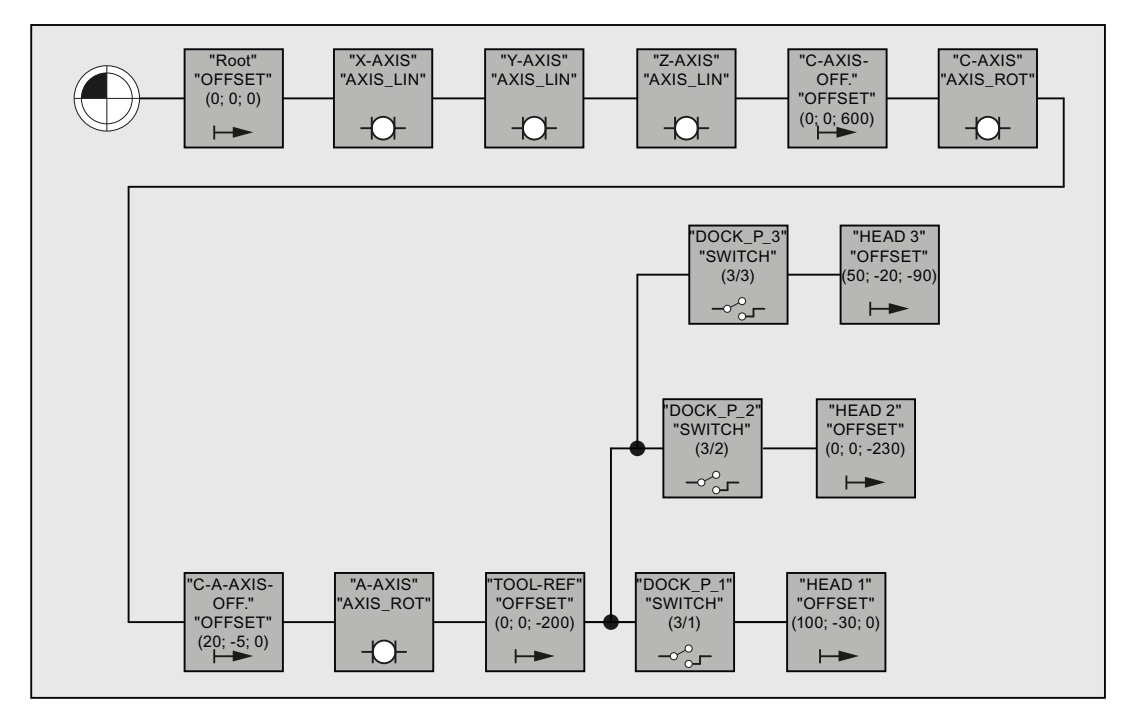

#### Elemente der kinematischen Kette

Die kinematische Kette beginnt mit einem Element vom Typ "Offset". Diesem werden bei einer vollständigen Parametrierung der Kollisionsvermeidung alle statischen Schutzbereiche der Maschine zugeordnet.

Auf das Offset-Element folgen die kinematischen Elemente der linearen Maschinenachsen X, Y und Z. Sowie die Offset- und kinematischen Elemente der Rundachsen C und A.

Nach dem Offset-Element für den Referenzpunkt der Werkzeugköpfe folgen die drei Schalter zum Ein- und Ausschalten der Werkzeugköpfe. Alle drei Schalter beziehen sich durch \$NK\_INDEX = 3 auf dieselbe Schaltervariable \$NK\_SWITCH[ 3 ]. Durch die unterschiedlichen Schalterpositionen (1, 2, 3) wird nur die Teilkette des jeweils aktiven Werkzeugkopfs wirksam.

# 5.4.2 Teileprogramm des Maschinenmodells

#### Programmcode

```
;===========================================================
; Definitionen
;===========================================================
N10 DEF INT KIE CNTR ; ZAEHLER FÜR ELEMENTE DER KIN. KETTEN
N20 DEF INT RETVAL
;
;===========================================================
; Initialisierung der Kollisionsdaten
      ;===========================================================
; Alle Parameter auf ihre Grundstellungswerte zuruecksetzen: 
N30 RETVAL = DELOBJ("KIN_CHAIN_ELEM") 
N40 KIE CNTR = 0
;
;===========================================================
; Kinematische Kette
;===========================================================
; KE1: OFFSET: Root
; ----------------------------------------------------------
N50 $NK_TYPE[KIE_CNTR] = "OFFSET" 
N60 $NK_NAME[KIE_CNTR] = "ROOT" 
N70 $NK_NEXT[KIE_CNTR] = "X-AXIS" 
N80 KIE CNTR = KIE CNTR + 1
;
; ----------------------------------------------------------
; Kinematisches Element: LINEARACHSE: X-Achse
; ----------------------------------------------------------
N90 $NK_TYPE[KIE_CNTR] = "AXIS_LIN" 
N100 $NK_NAME[KIE_CNTR] = "X-AXIS" 
N110 $NK_NEXT[KIE_CNTR] = "Y-AXIS" 
N120 $NK_AXIS[KIE_CNTR] = "X1" 
;
N130 $NK OFF DIR[KIE CNTR, 0] = 1.0 ; X
N140 KIE CNTR = KIE CNTR + 1
;
; ----------------------------------------------------------
; Kinematisches Element: LINEARACHSE: Y-Achse
; ----------------------------------------------------------
N150 $NK TYPE[KIE CNTR] = "AXIS LIN"
N160 $NK_NAME[KIE_CNTR] = "Y-AXIS" 
N170 $NK_NEXT[KIE_CNTR] = "Z-AXIS" 
N180 $NK_AXIS[KIE_CNTR] = "Y1" 
;
N190 $NK OFF DIR[KIE CNTR, 1] = 1.0 ; Y
N200 KIE CNTR = KIE CNTR + 1
;
; ----------------------------------------------------------
; Kinematisches Element: LINEARACHSE: Z-Achse
 ; ----------------------------------------------------------
N210 $NK_TYPE[KIE_CNTR] = "AXIS_LIN" 
N220 $NK_NAME[KIE_CNTR] = "Z-AXIS" 
N230 $NK_NEXT[KIE_CNTR] = "C-AXIS-OFFSET" 
N240 $NK_AXIS[KIE_CNTR] = "Z1" 
;
```
5.4 Beispiel

#### **Programmcode**

```
N250 $NK OFF DIR[KIE CNTR, 2] = 1.0 ; Z
N260 KIE CNTR = KIE CNTR + 1
;
; ----------------------------------------------------------
; Kinematisches Element: OFFSET: C-Achs
; ----------------------------------------------------------
N270 $NK_TYPE[KIE_CNTR] = "OFFSET" 
N280 $NK_NAME[KIE_CNTR] = "C-AXIS-OFFSET" 
N290 $NK_NEXT[KIE_CNTR] = "C-AXIS" 
;
N300 $NK OFF DIR[KIE CNTR, 2] = 600.0 ; Z-Richtung
N310 KIE CNTR = KIE CNTR + 1 ;
;
; ----------------------------------------------------------
; Kinematisches Element: RUNDACHSE: C-Achse
; ----------------------------------------------------------
N320 $NK TYPE[KIE CNTR] = "AXIS ROT"
N330 $NK_NAME[KIE_CNTR] = "C-AXIS" 
N340 $NK_NEXT[KIE_CNTR] = "C-A-OFFSET" 
N350 $NK_AXIS[KIE_CNTR] = "C1" 
;
N360 $NK OFF DIR[KIE CNTR, 2] = 1.0 ; Z-Richtung
N370 KIE CNTR = KIE CNTR + 1
;
; ----------------------------------------------------------
; Kinematisches Element: OFFSET: C-A-Achs
; ----------------------------------------------------------
N380 $NK_TYPE[KIE_CNTR] = "OFFSET" 
N390 $NK_NAME[KIE_CNTR] = "C-A-OFFSET"
N400 $NK_NEXT[KIE_CNTR] = "A-AXIS" 
;
N410 $NK OFF DIR[KIE_CNTR, 0] = 20.0 ; X-Richtung
N420 $NK OFF DIR[KIE CNTR, 1] = -5.0 ; Y-Richtung
N430 KIE CNTR = KIE CNTR + 1
;
; ----------------------------------------------------------
; Kinematisches Element: RUNDACHSE: A-Achse
; ----------------------------------------------------------
N440 $NK TYPE[KIE CNTR] = "AXIS ROT"
N450 $NK_NAME[KIE_CNTR] = "A-AXIS" 
N460 $NK NEXT[KIE_CNTR] = "TOOL-REF"
N470 $NK_AXIS[KIE_CNTR] = "A1" 
;
N480 $NK OFF DIR[KIE CNTR, 0] = 1.0 ; X-Richtung
N490 KIE CNTR = KIE CNTR + 1
;
; ----------------------------------------------------------
; Kinematisches Element: OFFSET: Werkzeug-Referenz
; ----------------------------------------------------------
N500 $NK_TYPE[KIE_CNTR] = "OFFSET" 
N510 $NK NAME[KIE CNTR] = "TOOL-REF"
N520 $NK NEXT[KIE CNTR] = "DOCKING POINT 1"
;
N530 $NK OFF DIR[KIE CNTR, 2] = -200.0 ; Z-Richtung
N540 KIE CNTR = KIE CNTR + 1
;
```
5.4 Beispiel

#### **Programmcode**

```
; ----------------------------------------------------------
; Kinematisches Element: Schalter 3/1
; ----------------------------------------------------------
N550 $NK_TYPE[KIE_CNTR] = "SWITCH" 
N560 $NK_NAME[KIE_CNTR] = "DOCKING_POINT 1" 
N570 $NK NEXT[KIE CNTR] = "HEAD 1"
N580 $NK_PARALLE[KIE_CNTR] = "DOCKING POINT 2"
;
N590 $NK_SWITCH_INDEX[KIE_CNTR] = 3 ; Index 3
N600 $NK_SWITCH_POS[KIE_CNTR] = 1 ; Schalterstellung 1
N610 KIE CNTR = KIE CNTR + 1
;
; ----------------------------------------------------------
; Kinematisches Element: Schalter 3/2
; ----------------------------------------------------------
N620 $NK_TYPE[KIE_CNTR] = "SWITCH" 
N630 $NK_NAME[KIE_CNTR] = "DOCKING_POINT 2" 
N640 $NK_NEXT[KIE CNTR] = "HEAD 2"
N650 $NK_PARALLE[KIE_CNTR] = "DOCKING_POINT 3" 
;
N660 $NK SWITCH INDEX[KIE CNTR] = 3 ; Index 3
N670 $NK SWITCH POS[KIE CNTR] = 2 \qquad ; Schalterstellung 2
N680 KIE CNTR = KIE CNTR + 1
;
; ----------------------------------------------------------
; Kinematisches Element: Schalter 3/3
; ----------------------------------------------------------
N690 $NK_TYPE[KIE_CNTR] = "SWITCH" 
N700 $NK_NAME[KIE_CNTR] = "DOCKING_POINT 3"
N710 $NK NEXT[KIE CNTR] = "HEAD 3"
N720 $NK_PARALLE[KIE_CNTR] = "" 
N730 $NK_SWITCH_INDEX[KIE_CNTR] = 3 ; Index 3<br>N730 $NK_SWITCH_INDEX[KIE_CNTR] = 3 ; Schalto
N740 $NK SWITCH POS[KIE CNTR] = 3 ; Schalterstellung 3
N750 KIE CNTR = KIE CNTR + 1
;
; ----------------------------------------------------------
; Kinematisches Element: OFFSET: HEAD 1
; ----------------------------------------------------------
N760 $NK_TYPE[KIE_CNTR] = "OFFSET" 
N770 $NK NAME[KIE CNTR] = "HEAD 1"
N780 $NK_NEXT[KIE_CNTR] = "" 
;
N790 $NK_OFF_DIR[KIE_CNTR,0] = 100. ; X-Richtung
N800 $NK_OFF_DIR[KIE_CNTR,1] = -30. ; Y-Richtung
N810 KIE CNTR = KIE CNTR + 1
;
; ----------------------------------------------------------
; Kinematisches Element: OFFSET: HEAD 2
; ----------------------------------------------------------
N820 $NK_TYPE[KIE_CNTR] = "OFFSET" 
N830 $NK_NAME[KIE_CNTR] = "HEAD 2" 
N840 $NK_NEXT[KIE_CNTR] = "" 
;
N850 $NK OFF DIR[KIE CNTR, 2] = -230. ; Z-Richtung
N860 KIE CNTR = KIE CNTR + 1
;
```
# 5.5 Datenlisten

#### Programmcode

```
; ----------------------------------------------------------
; Kinematisches Element: OFFSET: HEAD 3
; ----------------------------------------------------------
N870 $NK_TYPE[KIE_CNTR] = "OFFSET" 
N880 $NK_NAME[KIE_CNTR] = "HEAD 3"
N890 $NK NEXT[KIE<sup>CNTR]</sup> = ""
;
N900 $NK_OFF_DIR[KIE_CNTR,0] = 50. ; X-Richtung
N910 $NK_OFF_DIR[KIE_CNTR,1] = -20.  ; Y-Richtung
N920 $NK_OFF_DIR[KIE_CNTR,2] = -90.      ; Z-Richtung
N930 KIE CNTR = KIE CNTR + 1
;========================= ENDE ===========================
```
# 5.5 Datenlisten

# 5.5.1 Maschinendaten

# 5.5.1.1 NC-spezifische Maschinendaten

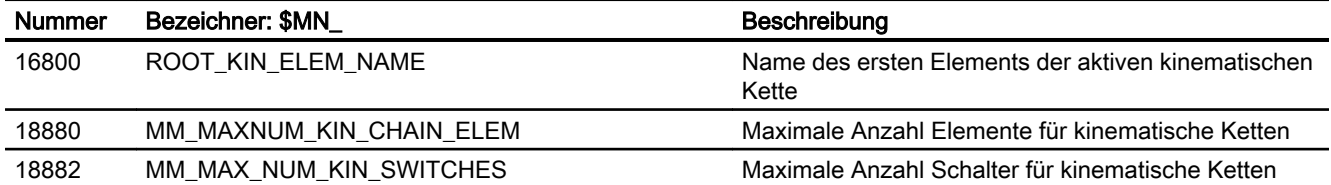

# 5.5.2 Systemvariablen

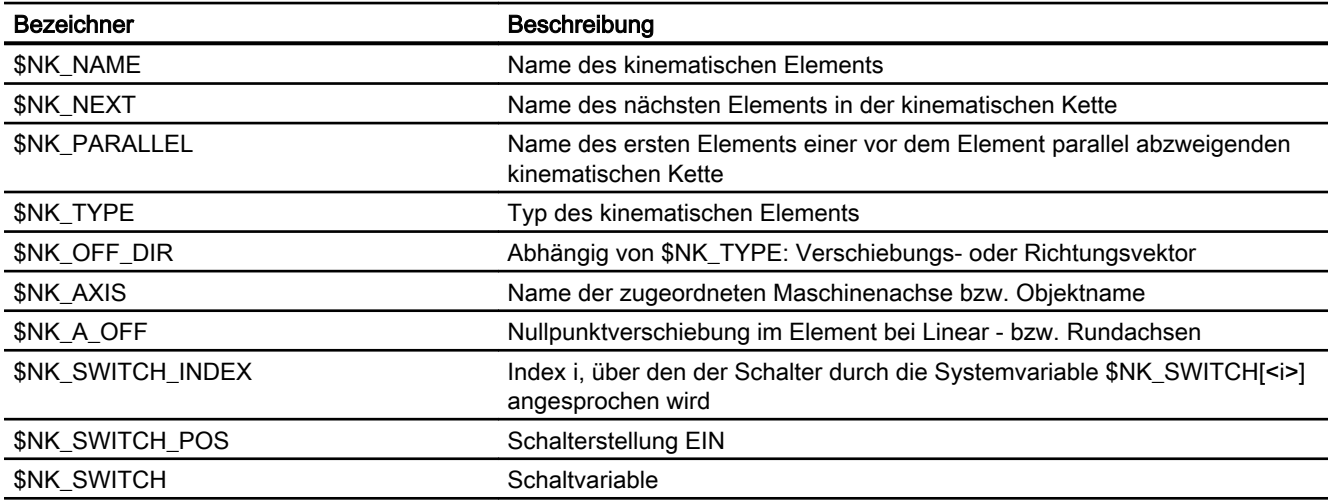

# K8: Geometrische Maschinenmodellierung 6

# 6.1 Funktionsbeschreibung

# 6.1.1 Merkmale

Im vorliegenden Kapitel wird beschrieben, wie für NC-Funktionen wie z. B. die "Kollisionsvermeidung" die Geometrie von Maschinenteilen über Schutzbereiche abgebildet und in der Steuerung über Systemvariable parametriert wird.

Die Systemvariablen werden in der NC remanent gespeichert und können über SINUMERIK Operate mittels Inbetriebnahmearchiv als "NC-Daten" archiviert bzw. eingelesen werden.

Durch Zuordnung eines Schutzbereichs zu einem Element der im vorhergehenden Kapitel beschriebenen [kinematischen Kette](#page-200-0) (Seite [201\)](#page-200-0) wird die Lage und Bewegung des Maschinenteils innerhalb des Maschinenraums eindeutig beschrieben.

#### Hinweis

#### Grafischer Editor

Die Maschinenmodellierung kann, alternativ zum Schreiben der Systemvariablen in einem Teileprogramm, über die Bedienoberfläche SINUMERIK Operate erfolgen:

Bedienbereich: "Inbetriebnahme" > "NC" > "Maschinenmodell"

#### Änderungen am Maschinenmodell

Direkt an den Systemvariablen vorgenommene Änderungen am Maschinenmodell werden erst nach einer expliziten Anforderung zum Neuberechnen des Maschinenmodells durch Aufruf der Funktion [PROTA\(\)](#page-304-0) (Seite [305\)](#page-304-0) bzw. [PROTS\(\)](#page-305-0) (Seite [306\)](#page-305-0) an der Bedienoberfläche sichtbar.

Über die Bedienoberfläche vorgenommene Änderungen am Maschinenmodell werden sofort in die Systemvariablen der NC übernommen. Die Änderungen werden aber erst nach einer expliziten Anforderung zum Neuberechnen des Maschinenmodells durch Aufruf der Funktion [PROTA\(\)](#page-304-0) (Seite [305](#page-304-0)) bzw. [PROTS\(\)](#page-305-0) (Seite [306](#page-305-0)) aktiv.

# **Schutzbereich**

Das zentrale Element der geometrischen Maschinenmodellierung sind die Schutzbereiche. Durch einen Schutzbereich werden die geometrischen Abmessungen eines Maschinenteils, sein Bezug zur kinematischen Kette, sowie weitere allgemeine Eigenschaften beschrieben.

Ein Schutzbereich hat folgende Parameter:

- Name des Schutzbereichs
- Name des kinematischen Elements, dem der Schutzbereich zugeordnet ist
- Typ des Schutzbereichs

- Name des ersten Schutzbereichselements
- Farbe und Transparenz des Schutzbereichs
- Detaillierungsgrad des Schutzbereichs
- Nummer des NC/PLC-Nahtstellenbits des Schutzbereichs
- Initialisierungsstatus des Schutzbereichs
- Adresse der Geometriedaten des zu schützenden Maschinenelements (nur relevant bei automatischen Schutzbereichen)

Jeder Parameter wird durch eine Systemvariable abgebildet. Die einzelnen Parameter bzw. Systemvariablen sind im Kapitel "[Systemvariablen: Schutzbereiche](#page-244-0) (Seite [245](#page-244-0))" ausführlich beschrieben.

#### Kinematische Kette

Um die Lage und Bewegung eines Maschinenteils abzubilden, wird der entsprechende Schutzbereich einem Element der [kinematischen Kette](#page-200-0) (Seite [201\)](#page-200-0) zugeordnet. Die Geometriedaten des Schutzbereichs beziehen sich dann auf das lokale Koordinatensystem dieses kinematischen Elements.

#### Typ des Schutzbereichs

Es gibt folgende Typen von Schutzbereichen:

- Maschinenschutzbereiche (Typ: "MACHINE") Maschinenschutzbereiche dienen der allgemeinen Maschinenmodellierung. Über sie werden feststehende und bewegliche Maschinenteile abgebildet, deren Geometrie einmalig bei der Inbetriebnahme definiert wird und sich im Betrieb der Maschine nicht mehr verändert.
- Automatische Werkzeugschutzbereiche (Typ: "TOOL") Automatische Werkzeugschutzbereiche dienen der Abbildung von Werkzeugen. Die Geometrie des Werkzeugs wird dabei nicht direkt angegeben, sondern bei Aktivieren des Werkzeugs von der Steuerung automatisch erzeugt. Siehe Kapitel "[Automatische Werkzeugschutzbereiche](#page-237-0) (Seite [238\)](#page-237-0)".

#### Schutzbereichselement

Mit einem Schutzbereichselement wird das verwendete geometrische Element in seinen geometrischen und allgemeinen Eigenschaften beschrieben.

Ein Schutzbereichselement hat folgende Parameter:

- Name des Schutzbereichselements
- Name des nachfolgenden Schutzbereichselements
- Name des nachfolgenden, zu \$NP\_NEXT parallelen Schutzbereichselements
- Farbe und Transparenz des Schutzbereichselements
- Detaillierungsgrad des Schutzbereichselements
- Verwendungsart des Schutzbereichselements
- Typ des Schutzbereichselements

- Dateiname der STL-Datei, welche die Geometriedaten des Schutzbereichselements enthält (nur relevant bei Typ "FILE")
- Geometrische Parameter des Schutzbereichskörpers (nur relevant bei Typ "BOX", "SPHERE" oder "CYLINDER")
- Verschiebungsvektor des lokalen Koordinatensystems des Schutzbereichselements
- Richtungsvektor für die Drehung des lokalen Koordinatensystems des **Schutzbereichselements**
- Winkel für die Drehung des lokalen Koordinatensystems des Schutzbereichselements

Jeder Parameter wird durch eine Systemvariable abgebildet. Die einzelnen Parameter bzw. Systemvariablen sind ausführlich beschrieben in:

- Kapitel "[Systemvariablen: Schutzbereichselemente für Maschinenschutzbereiche](#page-256-0)  (Seite [257](#page-256-0))"
- Kapitel "[Systemvariablen: Schutzbereichselemente für automatische](#page-278-0)  [Werkzeugschutzbereiche](#page-278-0) (Seite [279\)](#page-278-0)"

#### Schutzbereich, Schutzbereichselemente und kinematische Kette

Das nachfolgende Bild zeigt anhand eines beispielhaften Schutzbereichs mit zwei Schutzbereichselementen den Zusammenhang eines Schutzbereichs, seiner Schutzbereichselemente und der Zuordnung zu einem Element der kinematischen Kette.

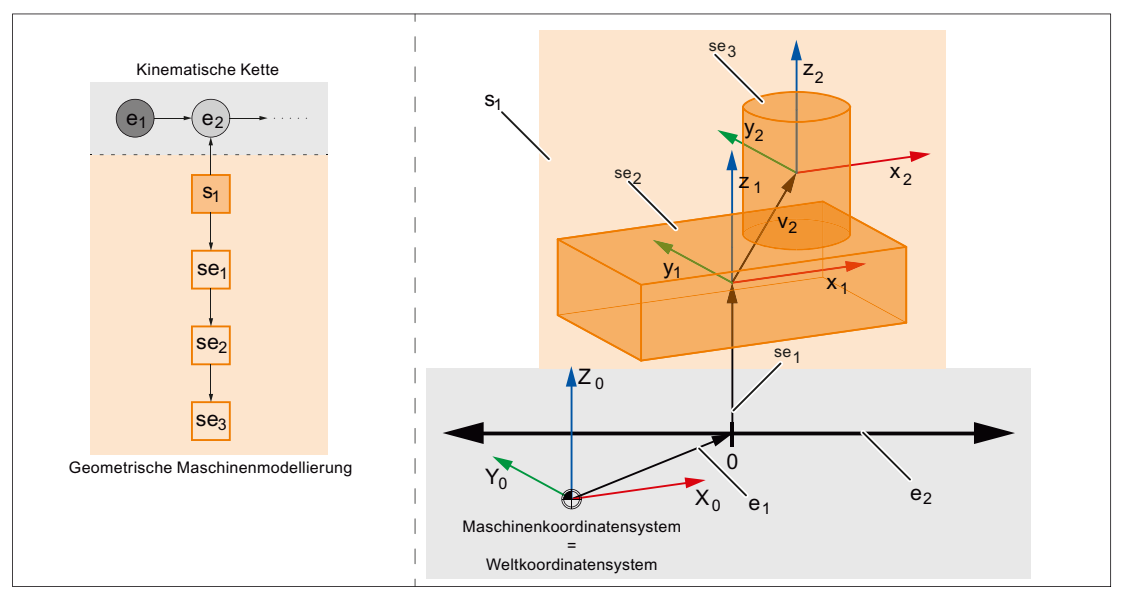

e<sup>1</sup> Kinematisches Element 1, Typ "OFFSET", konstante Verschiebung

- $e_2$  Kinematisches Element 2, Typ "AXIS\_LIN", Maschinenachse AX1
- s<sub>1</sub> Schutzbereich
- se<sub>1</sub> Schutzbereichselement 1, Typ "FRAME", Verschiebung
- se<sub>2</sub> Schutzbereichselement 2, Typ "BOX"
- se<sub>3</sub> Schutzbereichselement 3, Typ "CYLINDER"
- Bild 6-1 Schutzbereich, Schutzbereichselemente und kinematische Kette

# <span id="page-237-0"></span>6.1.2 Automatische Werkzeugschutzbereiche

Im Gegensatz zu Maschinenschutzbereichen, deren Geometrie einmal während der Maschinenmodellierung definiert wird und sich dann nicht mehr verändert, kann sich die Geometrie eines Werkzeugschutzbereichs mit jedem Werkzeugwechsel ändern. Daher wird bei der Erstellung des Maschinenmodells die Geometrie eines automatischen Werkzeugschutzbereichs nicht direkt beschrieben, sondern die Adresse (Magazinnummer, Magazinplatz, etc.) angegeben, unter der die Werkzeugdaten abgelegt sind. Von der Steuerung werden dann automatisch folgende Aktionen ausgeführt:

- 1. Die Werkzeugmodellierung (siehe unten Absatz "Werkzeugmodellierung") erzeugt eine STL-Datei .
- 2. Ein Schutzbereichselement vom Typ "FILE" wird erzeugt und die STL-Datei zugeordnet.
- 3. Dem Schutzbereich (Typ "TOOL") wird das Schutzbereichselement zugeordnet.

#### Werkzeugdefinition unabhängig von der Einbaulage des Werkzeugs

Im Normalfall bleibt bei der Definition eines Werkzeugschutzbereichs der Parameter ["\\$NP\\_1ST\\_PROT](#page-248-0) (Seite [249](#page-248-0))" leer. Der Name des Schutzbereichselements wird erst bei Aktivierung des Werkzeugs von der Steuerung eingetragen (siehe oben).

Damit eine Werkzeugdefinition unabhängig von der Einbaulage des Werkzeugs erfolgen kann, kann über den Parameter "\$NP\_1ST\_PROT" ein Schutzbereichselement vom Typ "[FRAME](#page-264-0)  (Seite [265](#page-264-0))" (Transformationselement) zugeordnet werden. Über dieses zusätzliche Element können die Transformationen zum Ausrichten des Werkzeugs vorgenommen werden. Bei Aktivierung eines Werkzeugs wird von der Steuerung der Name des internen Schutzbereichselements in den Parameter ["\\$NP\\_NEXT](#page-258-0) (Seite [259\)](#page-258-0)" des Transformationselements eingetragen.

Folgende Regeln sind einzuhalten:

- Das Transformationselement darf nur vom Typ "FRAME" sein.
- Pro Werkzeugschutzbereich darf nur ein Transformationselement verwendet werden.
- Der Parameter "\$NP\_NEXTP" des Transformationselements wird nicht ausgewertet.

#### Werkzeugbezugspunkt

Die Lage des Werkzeugbezugspunkts im Maschinenmodell wird durch das kinematische Element, dem der Werkzeugschutzbereich zugeordnet ist, festgelegt. Zusätzlich kann der Werkzeugbezugspunkt innerhalb des Werkzeugschutzbereichs durch ein optionales Transformationselement verschoben werden.

# Kinematische Transformationen

Bei der Definition einer kinematischen Transformation darf der Werkzeugbezugspunkt nur über die kinematische Kette festgelegt werden. Verschiebungen durch das Transformationselement des Werkzeugschutzbereichs werden nicht berücksichtigt.

# ACHTUNG

#### Festlegung des Werkzeugbezugspunkts bei kinematischen Transformationen

Verschiebungen des Werkzeugbezugspunktes durch das Transformationselement des Werkzeugschutzbereichs werden von kinematischen Transformationen nicht berücksichtigt.

# Werkzeugmodellierung

Das Modell eines Werkzeugs wird von der Steuerung heuristisch aus den Werkzeugdaten erstellt. Die dazu verwendeten Werkzeugdaten (L1, L2, L3, R), sind dabei immer die resultierenden Gesamtabmessungen der einzelnen Komponenten, z.B. Länge plus Verschleiß, wie sie auch zur Werkzeugkorrektur in der Programmbearbeitung eingehen.

#### Programmierbare Werkzeugkorrekturen

Programmierbare Werkzeugkorrekturen wie z.B. OFFN (Aufmaß zur programmierten Kontur) werden nicht berücksichtigt, da sie sich in jedem Satz, auch ohne Werkzeugwechsel, ändern können.

#### Werkzeugtypabhängige Modellbildung

Bei der Modellbildung wird zwischen folgenden Werkzeugtypen unterschieden:

- Fräswerkzeuge und alle anderen Werkzeuge, die weder Dreh- noch Schleifwerkzeuge sind
	- Modellierung

Das Werkzeug wird durch einen Zylinder mit der Höhe L1 und dem Radius R modelliert. Bei negativer Länge L1 wird für die Zylinderhöhe der Betrag von L1 verwendet. Das Vorzeichen von L1 wird bei der Positionierung des Zylinders im Maschinenmodell berücksichtigt. Die Zylinderachse liegt parallel zu L1.

Werkzeugtyp 110 (Kugelkopffräser) und 111 (Stirnfräser) werden mittels Halbkugel bzw. Kugelsegmenten modelliert.

Bei negativem Radius wird der Betrag des Radius verwendet. Bei einem Wert für den Radius kleiner 1/3 mm, wird ein Radius von 1/3 mm verwendet.

– Positionierung

Die Positionierung des Zylinders im Maschinenmodell erfolgt anhand der Werkzeuglängenkomponenten L2 und L3.

Bei Fräswerkzeugen (Werkzeugtyp 100 ... 199) und Bohrwerkzeugen (Werkzeugtyp 200 ... 299) an Drehmaschinen erfolgt die Positionierung des Zylinders anhand der Schneidenlage.

Voraussetzung: Schneidenlage == 5 ... 8

- Schleifwerkzeuge
	- Modellierung

Schleifwerkzeuge (Schleifscheibe, Werkzeugtyp 400 ... 499) werden durch einen Zylinder mit der Werkzeuglänge als Radius und dem doppelten Werkzeugradius als Höhe modelliert.

– Positionierung

Die Positionierung des Zylinders im Maschinenmodell erfolgt anhand der Werkzeuglängen L1, L2 und L3.

● Drehwerkzeuge

Bei Drehwerkzeuge werden im Maschinenmodell nur die Schneidplatten berücksichtigt, nicht aber deren Verbindung zum Werkzeugbezugspunkt. Bei der Modellierung einer Schneidplatte werden folgende Daten berücksichtigt:

- Werkzeugtyp
- Schneidenlage
- Schneidenradius
- Freiwinkel
- Halterwinkel
- Plattenlänge
- Plattenbreite
- Plattendicke (Annahme: Plattendicke = 10% Plattenlänge)

# Werkzeugmodell

Ein Werkzeug wird mit standardmäßig mit einer Genauigkeit von einem Drittel der [Kollisionstoleranz](#page-294-0) (Seite [295\)](#page-294-0) modelliert. Die Geometriedaten des modellierten Werkzeugs werden in einer internen Datei im STL-Format abgelegt:

- Verzeichnis: \_N\_PROT3D\_DIR/\_N\_TOOL\_DIR
- Bezeichnung: Namen des zugehörigen Schutzbereichs mit Präfix \_N\_ und Endung \_STL

Das Koordinatensystem der Geometriedaten hat sein Ursprung immer in dem Punkt, von dem aus die Werkzeuglängenkorrekturen zur Werkzeugspitze hin zeigen.

# Systemvariable

Alle Parameter eines automatischen Werkzeugschutzbereichs können über [Systemvariable](#page-256-0) (Seite [257](#page-256-0)) gelesen werden.

# 6.2 Inbetriebnahme

# 6.2.1 Allgemein

#### 6.2.1.1 Übersicht

Die Inbetriebnahme der Funktion "Kollisionsvermeidung" erfolgt mittels:

- Maschinendaten
	- Vorgaben zum Mengengerüst von Schutzbereichen, Schutzbereichselementen, NC/ PLC-Nahstellensignalen, Dreiecken zur Geometriemodellierung
	- Erzeugungsmodus des Maschinenmodells
	- Erzeugungsmodus für automatische Werkzeugschutzbereiche
- Systemvariablen
	- Parametrierung der Schutzbereiche
	- Parametrierung der Schutzbereichselemente eines Schutzbereichs

#### 6.2.1.2 Aufbau der Systemvariablen

Die Systemvariablen sind nach folgendem Schema aufgebaut:

- \$NP\_<Name>[<lndex\_1>]
- \$NP\_<Name>[<Index\_1>, <Index\_2>]

# Allgemein

Die Systemvariablen zur Beschreibung von Schutzbereichen bzw. Schutzbereichselemente haben folgende Eigenschaften:

- Präfix: \$NP\_, (N für NC, P für Protection).
- Sie sind über NC-Programme les- und schreibbar.
- Sie können über Archive gesichert und wieder in die NC eingelesen werden.

# **Datentyp**

#### **STRING**

Alle Systemvariablen vom Datentyp STRING haben folgende Eigenschaften:

- Maximale String-Länge: 31 Zeichen
- Es wird keine Unterscheidung zwischen Groß– und Kleinschreibung gemacht Beispiel: "Achse1" identisch mit "ACHSE1"
- Leer- und Sonderzeichen sind zulässig Beispiel: "Achse1" nicht identisch mit " Achse 1"
- Namen, die mit zwei Unterstrichen "\_\_" beginnen, sind für Systemzwecke reserviert und dürfen nicht für anwenderdefinierte Namen verwendet werden.

#### Hinweis

#### Führendes Leerzeichen

Da Leerzeichen gültige und der Unterscheidung dienende Zeichen sind, dürfen Namen, die mit einem Leerzeichen, gefolgt von zwei Unterstrichen " \_ " beginnen, prinzipiell für anwenderdefinierte Namen verwendet werden. Aufgrund der Verwechslungsgefahr mit Systemnamen wird dieses Vorgehen nicht empfohlen.

#### Index\_1

#### Systemvariablen für Schutzbereiche

Über Index\_1 werden die einzelnen Schutzbereiche adressiert. Index 0 → 1. Schutzbereich, Index 1 → 2. Schutzbereich, ... m → (m+1) Schutzbereich, mit m = (\$MN\_MM\_MAXNUM\_3D\_PROT\_AREAS - 1)

Alle Systemvariablen eines Schutzbereichs haben den gleichen Index.

#### Systemvariablen für Schutzbereichselemente

Über Index 1 werden die einzelnen Schutzbereichselemente adressiert. Index  $0 \rightarrow 1$ . Schutzbereichselement, Index 1  $\rightarrow$  2. Schutzbereichselement, ... n  $\rightarrow$  (n+1)tes Schutzbereichselement, mit n = (\$MN\_MM\_MAXNUM\_3D\_PROT\_AREA\_ELEM - 1)

Alle Systemvariablen eines Schutzbereichselementes haben den gleichen Index.

#### Index\_2

Index\_2 hat, abhängig von der jeweiligen Systemvariablen, unterschiedliche Bedeutungen.

# <span id="page-242-0"></span>Siehe auch

[Löschen von Komponenten \(DELOBJ\)](#page-224-0) (Seite [225](#page-224-0))

# 6.2.1.3 Farbtafel

Die nachfolgende Farbtafel bietet ein Überblick über die RGB-Farbwerte und die dazugehörige Farbe. Ein RGB-Farbwert besteht aus 3 Bytes. Ein Byte pro Farbe:

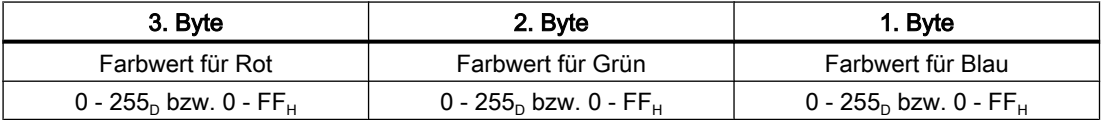

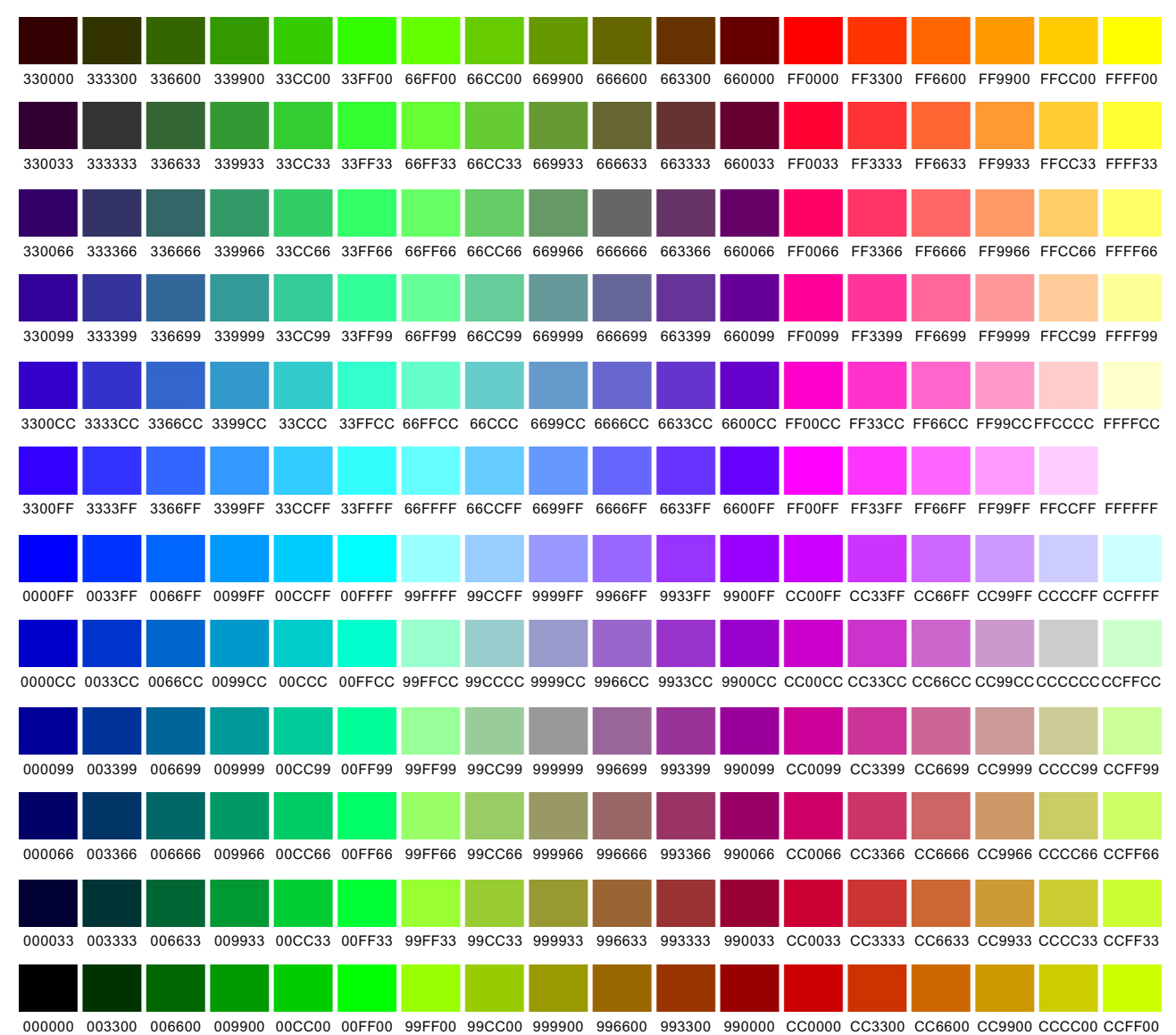

# 6.2.2 Maschinendaten

#### 6.2.2.1 Maximale Anzahl von Schutzbereichen

Mit dem Maschinendatum wird die maximale Anzahl über alle [Typen von parametrierbaren](#page-247-0)  [Schutzbereichen](#page-247-0) (Seite [248](#page-247-0)) festgelegt.

MD18890 \$MN\_MM\_MAXNUM\_3D\_PROT\_AREAS = <Anzahl>

#### 6.2.2.2 Maximale Anzahl von Schutzbereichselementen für Maschinenschutzbereiche

Mit dem Maschinendatum wird die maximale Anzahl parametrierbarer Schutzbereichselemente für Maschinenschutzbereiche ([\\$NP\\_PROT\\_TYPE == "MACHINE"](#page-247-0)  (Seite [248](#page-247-0))) festgelegt.

MD18892 \$MN\_MM\_MAXNUM\_3D\_PROT\_AREA\_ELEM = <Anzahl>

# 6.2.2.3 Maximale Anzahl von Schutzbereichselementen für automatische Werkzeugschutzbereiche

Mit dem Maschinendatum wird die maximale Anzahl von Schutzbereichselementen für automatische Werkzeugschutzbereiche festgelegt. Da pro automatischem Werkzeugschutzbereich von der Steuerung immer genau ein Schutzbereichselement erzeugt wird, wird über den hier parametrierte Wert gleichzeitig auch die maximal möglichen Anzahl von parametrierbaren automatischen Werkzeugschutzbereichen ([\\$NP\\_PROT\\_TYPE ==](#page-247-0)  ["TOOL"](#page-247-0) (Seite [248](#page-247-0))) festgelegt.

MD18893 \$MN\_MM\_MAXNUM\_3D\_T\_PROT\_ELEM = <Anzahl>

# 6.2.2.4 Maximale Anzahl von NC/PLC-Nahtstellensignalen zur Voraktivierung von Schutzbereichen

Mit dem Maschinendatum wird der Steuerung die Anzahl der tatsächlich verwendeten NC/PLC-Nahtstellensignale der Schnittstelle DB10, DBX234.0 - DBX241.7 (Kollisionsvermeidung: Schutzbereich aktivieren) mitgeteilt. Die Anzahl der verwendeten Nahtstellensignale erhöht den Speicherplatzbedarf pro Teileprogrammsatz. Die Zählung der Anzahl verwendeter NC/ PLC-Nahtstellensignale beginnt bei DB10, DBX234.0

MD18897 \$MN\_MM\_MAXNUM\_3D\_INTERFACE\_IN = <Anzahl>

#### Literatur:

Eine ausführliche Beschreibung der Nahtstellensignale findet sich im Listenhandbuch NC-Variablen und Nahtstellensignale.

#### 6.2.2.5 Maximale Anzahl von Dreiecken für Maschinenschutzbereiche

Mit dem Maschinendatum wird die maximal von der Steuerung zur Verfügung zu stellende Anzahl von Dreiecken für Schutzbereichskörper ([\\$NP\\_TYPE == "FILE"](#page-264-0) (Seite [265](#page-264-0))) von Maschinenschutzbereichen ([\\$NP\\_PROT\\_TYPE == "MACHINE"](#page-247-0) (Seite [248](#page-247-0))) festgelegt.

MD18895 \$MN\_MM\_MAXNUM\_3D\_FACETS = <Anzahl>

# <span id="page-244-0"></span>6.2.2.6 Maximale Anzahl von Dreiecken für automatisch Werkzeugschutzbereiche

Mit dem Maschinendatum wird die maximal von der Steuerung zur Verfügung zu stellende Anzahl von Dreiecken für Schutzbereichskörper von automatischen Werkzeugschutzbereichen festgelegt.

MD18894 \$MN\_MM\_MAXNUM\_3D\_FACETS\_INTERN = <Anzahl>

Die Schutzbereichskörper werden von der Steuerung automatisch anhand der Geometriedaten des zum Erzeugungszeitpunkts aktiven Werkzeugs modelliert. Der Dreiecksbedarf ist dabei umso größer:

- je höher die geometrische Komplexität des Werkzeugs ist.
- je kleiner die parametrierte Kollisionstoleranz ist.

#### Hinweis

#### Schutzbereichskörper und Kollisionstoleranz

Die Schutzbereichskörper von automatischen Werkzeugschutzbereichen werden von der Steuerung standardmäßig mit einer Genauigkeit von 1/3 der [Kollisionstoleranz](#page-294-0) (Seite [295](#page-294-0)) erzeugt.

# 6.2.2.7 Erzeugungsmodus für automatische Werkzeugschutzbereiche

Mit dem Maschinendatum wird festgelegt, wie die Steuerung Schutzbereichskörper von automatischen Werkzeugschutzbereichen erzeugt.

#### MD18899 \$MN\_PROT\_AREA\_TOOL\_MASK = <Mode>

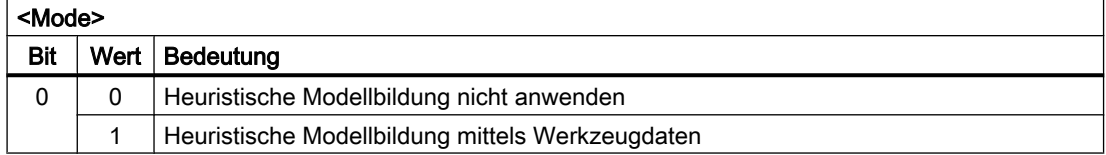

# 6.2.3 Systemvariablen: Schutzbereiche

# 6.2.3.1 Übersicht

Mit folgenden Systemvariablen wird ein Schutzbereich parametriert:

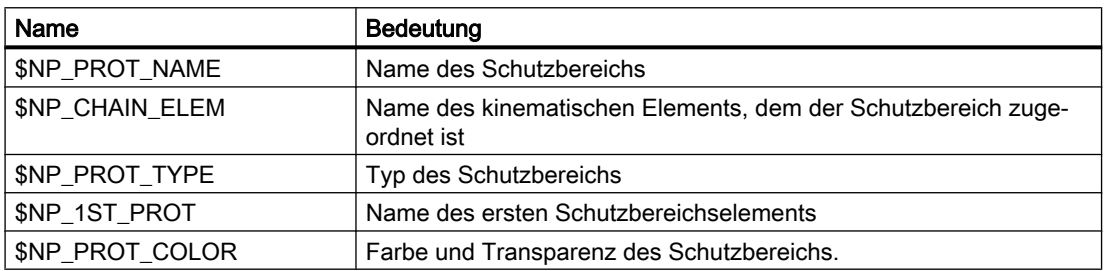

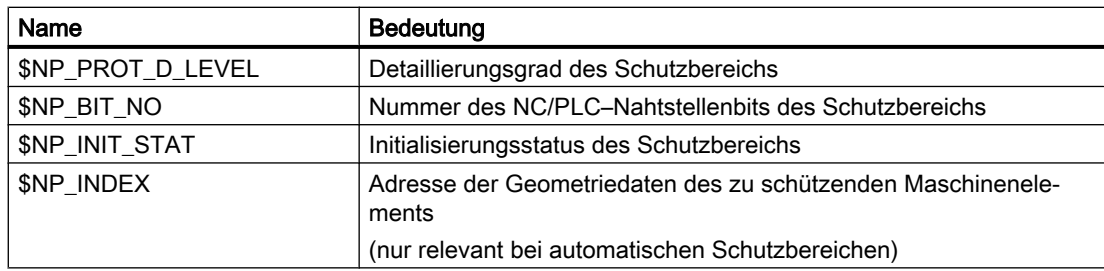

Die Systemvariablen sind in den nachfolgenden Kapiteln ausführlich beschrieben.

#### Hinweis

#### Definierten Ausgangszustand herstellen

Es wird empfohlen, vor Parametrierung der Schutzbereiche einen definierten Ausgangszustand zu erzeugen. Dazu sind die Systemvariablen der Schutzbereiche mit der Funktion [DELOBJ\(\)](#page-224-0) (Seite [225\)](#page-224-0) auf ihren Default-Wert zu setzen.

#### Ändern von Systemvariablenwerten

Wird der Wert einer der oben aufgeführten Systemvariablen geändert, wird die Änderung auf der Bedienoberläche, z.B. SINUMERIK Operate, sofort sichtbar. Das Maschinenmodell der NC wird aber erst nach einer expliziten Anforderung zum Neuberechnen des Maschinenmodells durch Aufruf der Funktion [PROTA\(\)](#page-304-0) (Seite [305\)](#page-304-0) bzw. [PROTS\(\)](#page-305-0) (Seite [306\)](#page-305-0) aktualisiert.

# 6.2.3.2 \$NP\_PROT\_NAME

#### Funktion

In die Systemvariable ist der NC-weit eindeutige Name des Schutzbereichs einzutragen. Über diesen Namen wird der Schutzbereich, z.B. von einem Schutzbereichselement, referenziert. Der Name wird auch im grafischen Editor von SINUMERIK Operate angezeigt.

#### **Syntax**

 $$NP$  PROT NAME $[\langle m \rangle] =$  " $\langle Name \rangle$ "

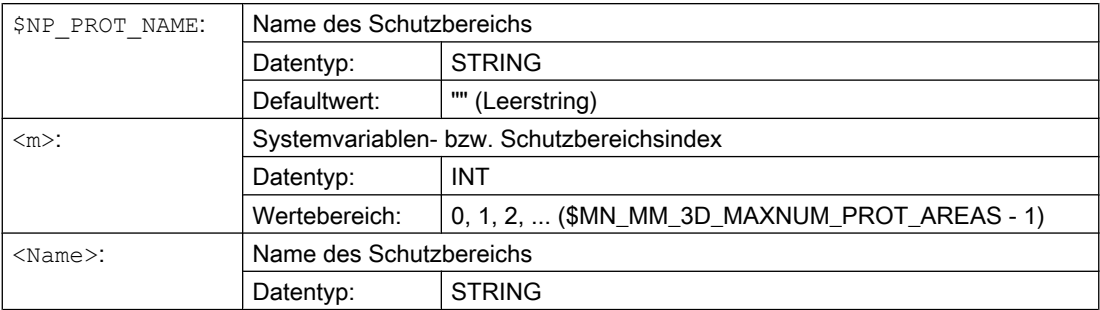

### Beispiel

Dem 6. Schutzbereich wird der Name "Spindel" zugewiesen:

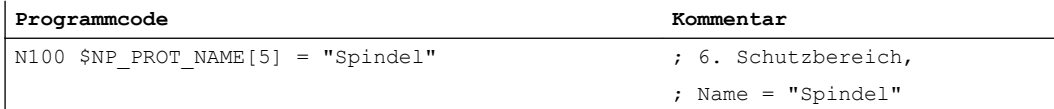

# 6.2.3.3 \$NP\_CHAIN\_ELEM

# Funktion

In die Systemvariable ist der [Name des kinematischen Elements](#page-208-0) (Seite [209](#page-208-0)) einzutragen, mit dem der Schutzbereich verbunden wird.

#### Hinweis

#### Bezugskoordinatensystem

Die Geometriedaten des Schutzbereichs, ausgehend vom ersten Schutzbereichselement [\(\\$NP\\_1ST\\_PROT](#page-248-0) (Seite [249\)](#page-248-0)), beziehen sich auf das lokale Koordinatensystem des kinematischen Elements, mit dem der Schutzbereich verbunden wird.

#### **Syntax**

\$NP\_CHAIN\_ELEM[<m>] = "<Name>"

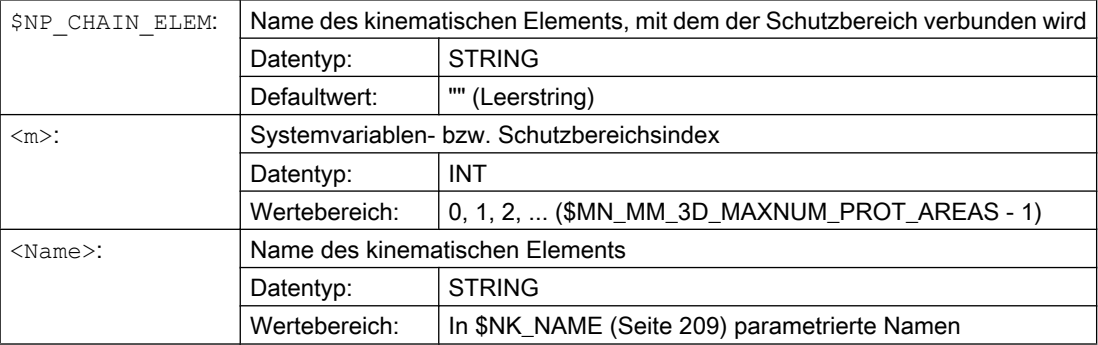

# <span id="page-247-0"></span>Beispiel

Der 6. Schutzbereich wird mit dem kinematischen Element mit dem Namen "Z-Achse" verbunden:

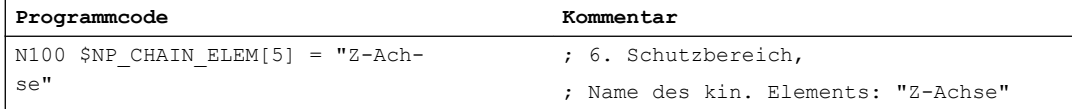

# 6.2.3.4 \$NP\_PROT\_TYPE

#### Funktion

In die Systemvariable ist der Typ des Schutzbereichs einzutragen:

- Maschinen-Schutzbereich: "MACHINE" Der Schutzbereichskörper wird durch ein oder mehrere Schutzbereichselemente definiert. [\\$NP\\_1ST\\_PROT](#page-248-0) (Seite [249\)](#page-248-0) verweist auf das erste Schutzbereichselement.
- Automatischer Werkzeug-Schutzbereich: "TOOL" Die Steuerung berechnet die Abmessungen des Schutzbereichskörpers aus den Werkzeugdaten. [\\$NP\\_INDEX](#page-254-0) (Seite [255](#page-254-0)) verweist auf das Werkzeug.
- Spannmittel-Schutzbereich: "FIXTURE"
- Werkstück-Schutzbereich: "WORKPIECE"

#### **Syntax**

\$NP\_PROT\_TYPE[<m>] = "<Type>"

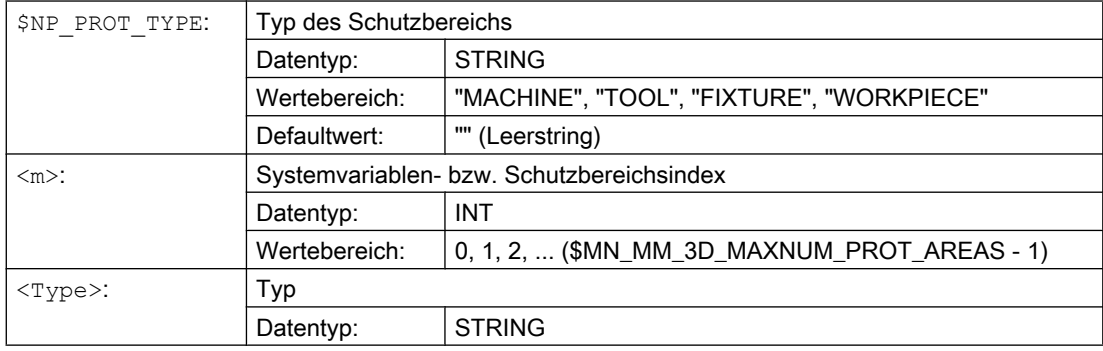

#### <span id="page-248-0"></span>Beispiel

Der 6. Schutzbereich ist ein Maschinenschutzbereich:

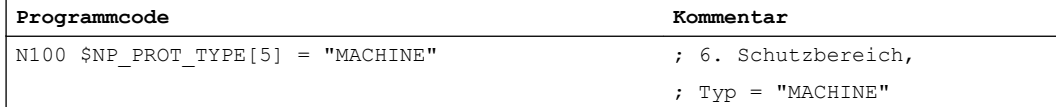

# 6.2.3.5 \$NP\_1ST\_PROT

# Funktion

In die Systemvariable ist der [Name des ersten Schutzbereichselements](#page-257-0) (Seite [258](#page-257-0)) des Schutzbereichs einzutragen.

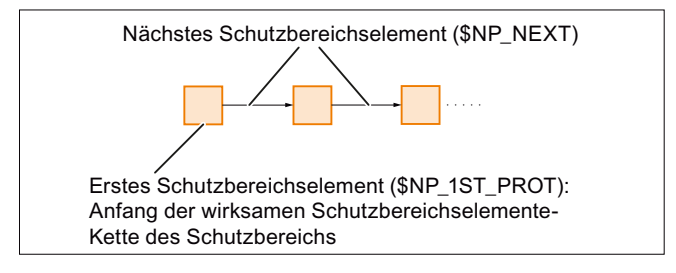

# **Syntax**

 $$NP$  1ST PROT $[\langle m \rangle] =$  " $\langle Name \rangle$ "

#### Bedeutung

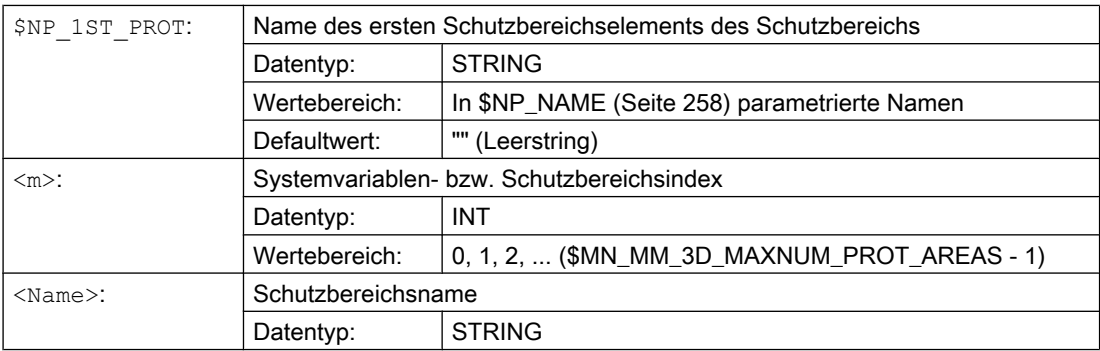

# Automatische Werkzeugschutzbereiche, \$NP\_PROT\_TYPE == "TOOL"

Bei automatischen Werkzeugschutzbereichen sind für \$NP\_1ST\_PROT nur folgende Werte zulässig:

- "" (Leerstring)
- Name eines Schutzbereichselements vom Typ "FRAME"

#### Verhalten bei Wert == "" (Leerstring)

Bei der Aktivierung des zugehörigen Werkzeugs, wird für das Werkzeug von der Steuerung ein Schutzbereichselement mit einem eindeutigen internen Namen und einem aus den Geometriedaten des Werkzeugs generierten Schutzbereichskörper erzeugt. Der Name wird der Systemvariablen \$NP\_1ST\_PROT zugewiesen.

● Schutzbereich "TOOL" : \$NP\_1ST\_PROT = "<interner Name>"

Die Koordinaten des Werkzeugschutzbereichs beziehen sich auf das lokale Koordinatensystem des kinematischen Elements dem er zugeordnet ist.

#### Verhalten bei Wert == Name eines Schutzbereichselements vom Typ "FRAME"

Bei der Aktivierung des zugehörigen Werkzeugs, wird für das Werkzeug von der Steuerung ein Schutzbereichselement mit einem eindeutigen internen Namen und einem aus den Geometriedaten des Werkzeugs generierten Schutzbereichskörper erzeugt. Der Name wird der Systemvariablen \$NP\_NEXT des Schutzbereichselements vom Typ "FRAME" zugewiesen, auf das \$NP\_1ST\_PROT verweist.

- Schutzbereich "TOOL" : \$NP\_1ST\_PROT = "WKZ\_Frame" →
	- Schutzbereichselement "WKZ\_Frame" : \$NP\_NEXT = "<interner Name>"

Die Koordinaten des Werkzeugschutzbereichs beziehen sich auf das lokale Koordinatensystem des Schutzbereichselement vom Typ "FRAME".

Anwendungsmöglichkeit: Werkzeugdefinition unabhängig von der Einbaulage an der Maschine.

#### Beispiel

Das 1. Schutzbereichselement, aus dem sich der 6. Schutzbereich zusammensetzt, hat den Namen "Spindelkasten":

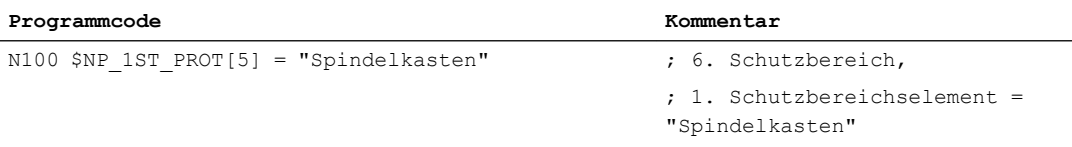

# 6.2.3.6 \$NP\_PROT\_COLOR

#### Funktion

In die Systemvariable ist der Schutzbereichs-spezifische Wert für Alpha/Transparenz- und Farbe (ARGB) einzutragen. Dieser Wert wird für die Darstellung des Schutzbereichs bzw. der Schutzbereichselemente auf der Bedienoberfläche verwendet. Ist für ein Schutzbereichselement in [\\$NP\\_COLOR](#page-260-0) (Seite [261\)](#page-260-0) ein eigener Wert eingetragen, wird dieser für die Darstellung des Schutzbereichselements verwendet.

# Aufbau

Alpha/Transparenz- und Farbwert werden als Doppelwort im Hex-Format angegeben: AARRGGBB<sub>H</sub>

- 1. 3. Byte: RGB-Farbwert. Siehe Kapitel ["Farbtafel](#page-242-0) (Seite [243\)](#page-242-0)".
- 4. Byte: Alpha-Kanal- bzw. Transparenzwert

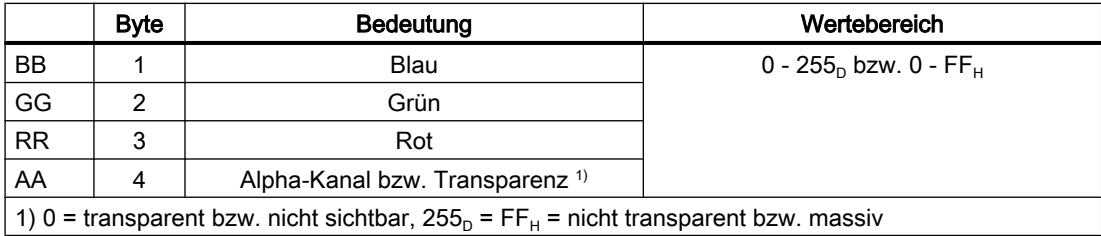

# **Syntax**

\$NP\_PROT\_COLOR[<m>] = <Wert>

# Bedeutung

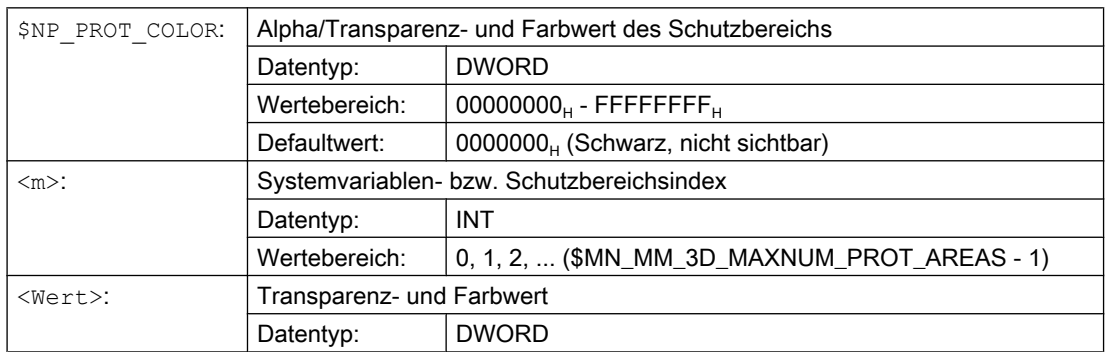

#### Beispiel

Der 6. Schutzbereich soll an der Bedienoberfläche halbtransparent und in einem grün-blauen Farbton dargestellt werden:

- AA =  $7F_H$  = 127<sub>D</sub>  $\triangleq$  50% Transparenz
- RR (Rot) = 00  $\triangleq$  kein roter Farbanteil
- GG (Grün) = FF $H = 255$ <sub>D</sub> $\triangleq$  100% grüner Farbanteil
- BB (Blau) =  $33_H$  =  $51_D$   $\triangleq$  20% blauer Farbanteil

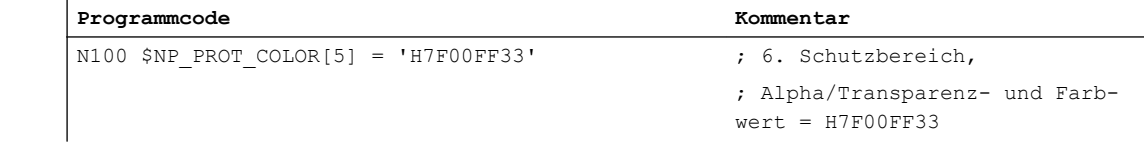

# 6.2.3.7 \$NP\_PROT\_D\_LEVEL

#### Funktion

Über die Systemvariable wird festgelegt, ab welchem Detaillierungsgrad der Schutzbereich bzw. die Schutzbereichselemente auf der Bedienoberfläche angezeigt werden. Ist für ein Schutzbereichselement in [\\$NP\\_D\\_LEVEL](#page-262-0) (Seite [263](#page-262-0)) ein eigener Wert eingetragen, wird dieser bei der Darstellung des Schutzbereichselements verwendet.

#### Detaillierungsgrad

- Niedrigster Detaillierungsgrad: 0
- Höchster Detaillierungsgrad: 3

Ist am HMI der Detaillierungsgrad x für die Anzeige angewählt, werden alle Schutzbereiche und Schutzbereichselemente angezeigt, für deren Detaillierungsgrad D gilt: D ≤ x

# **Syntax**

\$NP\_PROT\_D\_LEVEL[<m>] = <Wert>

# Bedeutung

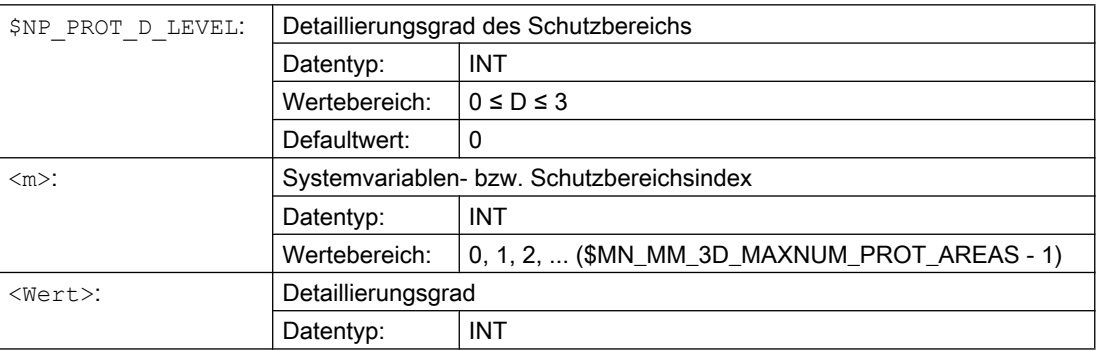

# Beispiel

#### Der 6. Schutzbereich soll ab Detaillierungsgrad 3 dargestellt weden:

**Programmcode Kommentar**

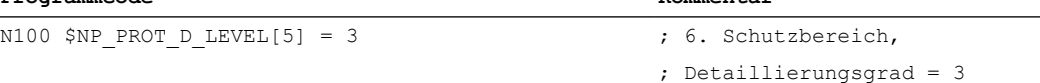
# <span id="page-252-0"></span>6.2.3.8 \$NP\_BIT\_NO

### Funktion

In die Systemvariable \$NP\_BIT\_NO ist die Bit-Nummer (0, 1, 2, ... 63) des NC/PLC-Nahtstellensignals einzutragen, mit dem der Schutzbereich verbunden ist. Soll der Schutzbereich mit keinem NC/PLC-Nahtstellensignal verbunden sein, ist der Wert -1 einzutragen.

# NC/PLC-Nahtstelle

Über NC/PLC-Nahtstellensignale kann vom PLC-Anwenderprogramm die Aktivierung / Deaktivierung des Schutzbereichs angefordert werden bzw. erfolgt die Rückmeldung des aktuellen Status an das PLC-Anwenderprogramm:

- Anforderung: DB10, DBX234.0 DBX241.7
- Rückmeldung: DB10, DBX226.0 DBX233.7

#### Voraussetzung

Damit das zugeordnete NC/PLC-Nahtstellensignal des Schutzbereichs beachtet wird, muss der Status des Schutzbereich "voraktiviert" bzw. "PLC-gesteuert" sein:

[\\$NP\\_INIT\\_STAT](#page-253-0) (Seite [254\)](#page-253-0) == "P" (Voraktiviert bzw. PLC-gesteuert)

### **Syntax**

 $$NP$  BIT NO $[\langle m \rangle] = \langle Bit-Nummer \rangle$ 

# Bedeutung

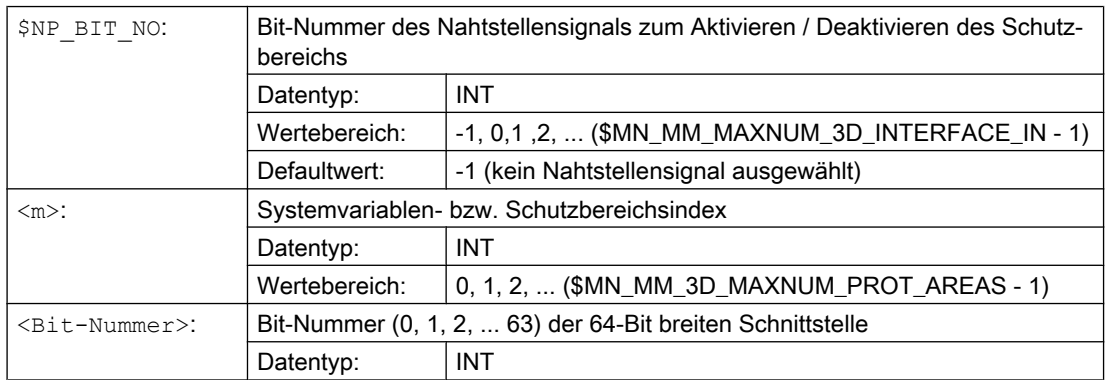

# Beispiel

Der 6. Schutzbereich ist dem 18. Bit der Schnittstelle (DB10.DBX236.1) zugeordnet:

#### **Programmcode Kommentar**

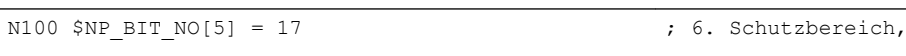

; DB10.DBX236.1

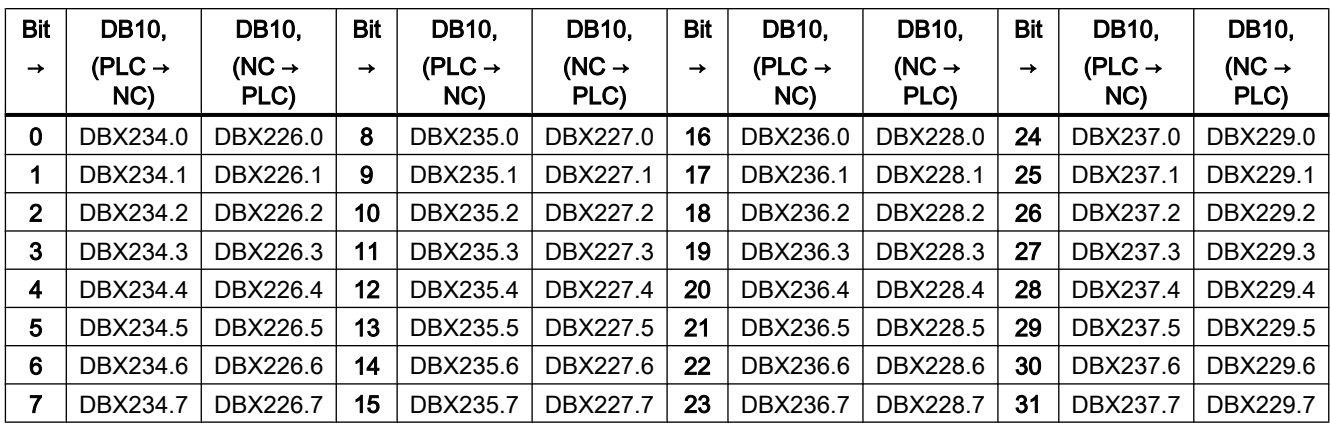

# <span id="page-253-0"></span>Zuordnung: Bit-Nummer zu Nahtstellensignal

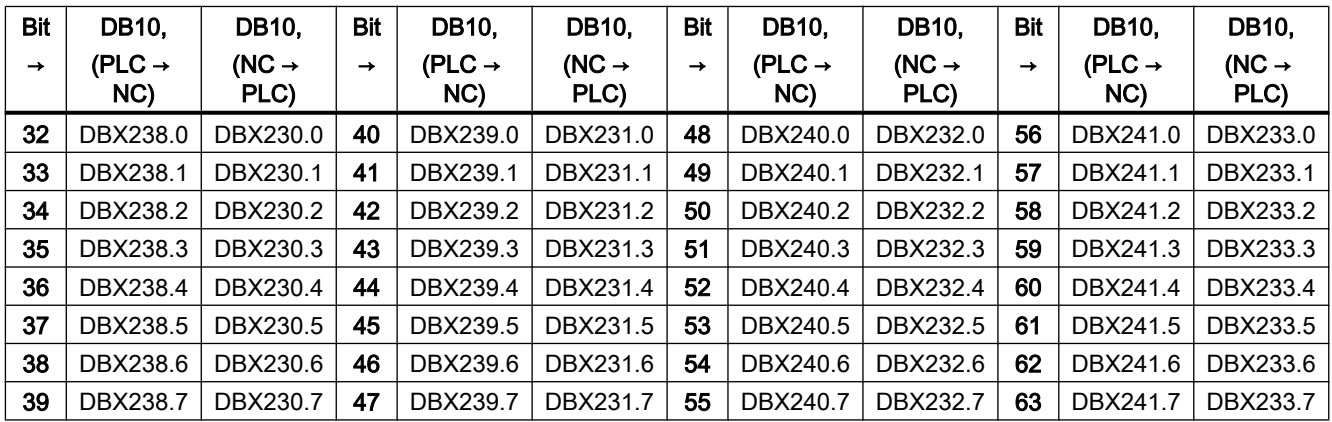

# **Literatur**

Eine ausführliche Beschreibung der Nahtstellensignale findet sich im Listenhandbuch NC-Variablen und Nahtstellensignale.

# 6.2.3.9 \$NP\_INIT\_STAT

# Funktion

In die Systemvariable ist der Initialisierungsstatus des Schutzbereichs einzutragen.

In folgenden Situationen wird der Status eines Schutzbereichs auf den parametrierten Initialisierungsstatus gesetzt:

- Im Hochlauf der Steuerung
- Beim Aufruf der Funktion [PROTA](#page-304-0) (Seite [305\)](#page-304-0), nachdem der Schutzbereich im laufenden Betrieb durch Schreiben der Schutzbereich-spezifischen Systemvariablen neu angelegt wurde

- Beim Aufruf der Funktion [PROTA](#page-304-0) (Seite [305](#page-304-0)) mit Parameter "R"
- Beim Aufruf der Funktion [PROTS](#page-305-0) (Seite [306](#page-305-0)) mit Parameter "R"

# **Syntax**

\$NP\_INIT\_STAT[<m>] = "<Status>"

# Bedeutung

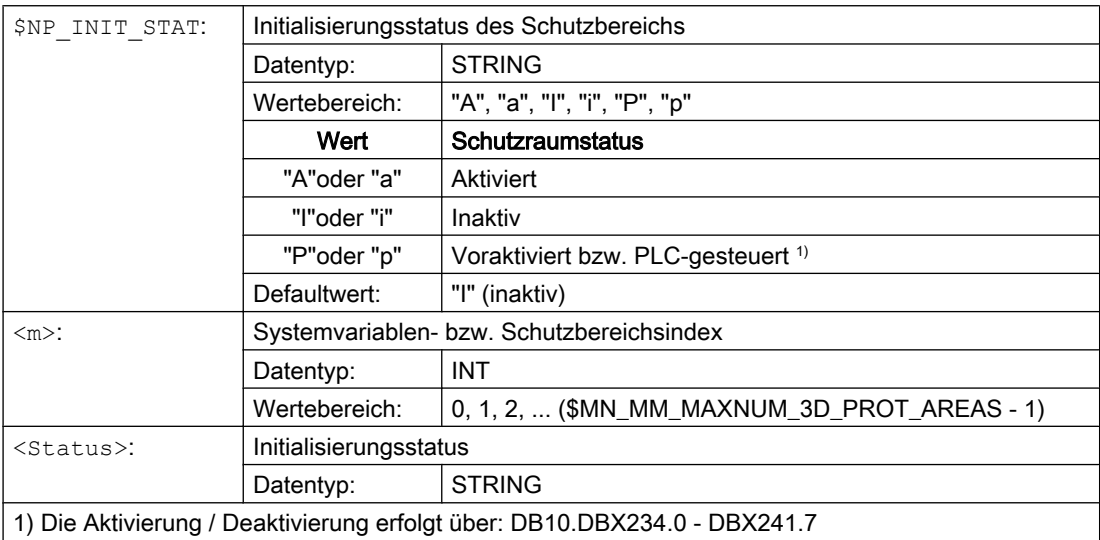

# Beispiel

Der Initialisierungsstatus des 6. Schutzbereichs wird auf "P" (voraktiviert bzw. PLC-gesteuert) gesetzt:

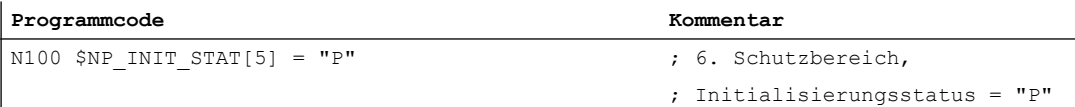

Der aktuelle Status ist abhängig vom Zustand des in [\\$NP\\_BIT\\_NO](#page-252-0) (Seite [253\)](#page-252-0) parametrierten Nahtstellensignals.

# 6.2.3.10 \$NP\_INDEX

# Funktion

Für automatische Schutzbereiche ([\\$NP\\_PROT\\_TYPE](#page-247-0) (Seite [248\)](#page-247-0)) ist in die Systemvariable die Adresse einzutragen, unter der die Geometriedaten des zu schützenden Maschinenteils, Werkzeugs, etc., abgelegt sind. Aus den Geometriedaten werden von der Steuerung automatisch die geometrischen Abmessungen des Schutzbereichs erzeugt.

### Beispiel

Bei einem automatischen Werkzeugschutzbereich (\$NP\_PROT\_TYPE == "TOOL") werden die geometrischen Abmessungen des Schutzbereichs anhand der Werkzeugdaten erzeugt.

### **Syntax**

\$NP\_INDEX[<m>,<i>] = <Wert>

# Bedeutung

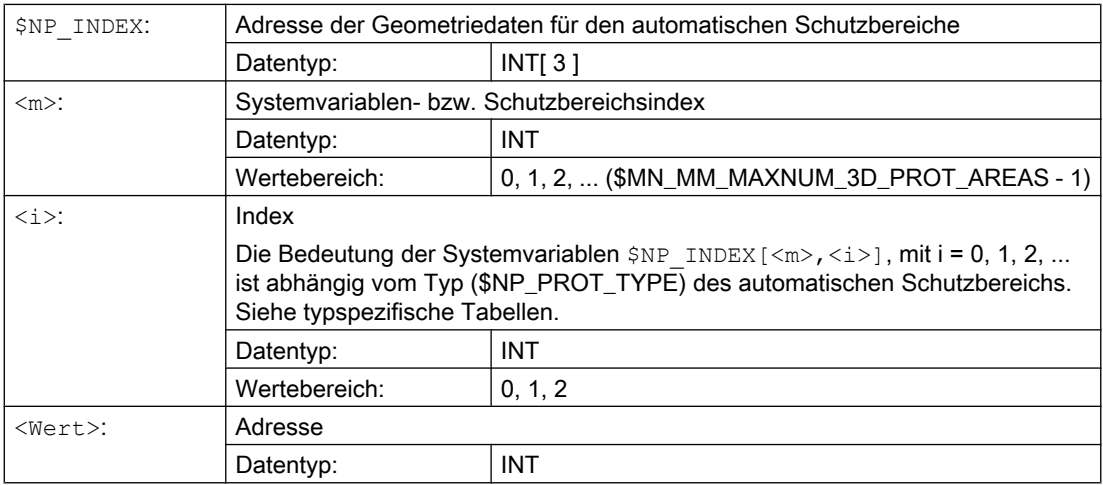

# Typ: Automatischer Werkzeugschutzbereich (\$NP\_PROT\_TYPE == "TOOL")

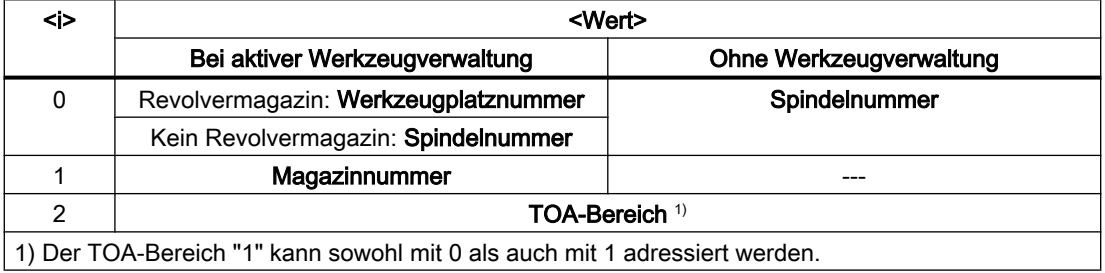

# Beispiel

Der 6. Schutzbereich ist ein automatischer Werkzeugschutzbereich (\$NP\_PROT\_TYPE == "TOOL"). Die geometrischen Abmessungen des Schutzbereichs sollen aus den Geometriedaten des Werkzeugs auf folgendem Werkzeugplatz erzeugt werden:

- Werkzeugplatznummer: 1
- Magazinnummer: 9998 (Spindel 1)
- TOA-Bereich: 1

Die Werkzeugverwaltung ist aktiv.

```
Programmcode Kommentar
; Die Abmessungen des 6. Schutzbereichs basieren auf den Werkzeugdaten
; des Werkzeugs, das sich an folgender Stelle befindet:
N100 $NP INDEX[5,0] = 1 \blacksquare ; Werkzeugplatznummer = 1
N110 $NP_INDEX[5,1] = 9998 \blacksquare ; Magazinnummer = 9998 (Spindel
                                        1)
N120 $NP INDEX[5,2] = 1 ; TOA-Bereich = 1
```
# Siehe auch

[\\$NP\\_PROT\\_TYPE](#page-247-0) (Seite [248](#page-247-0))

# 6.2.4 Systemvariablen: Schutzbereichselemente für Maschinenschutzbereiche

# 6.2.4.1 Übersicht

Mit folgenden Systemvariablen wird ein Schutzbereichselement eines Maschinenschutzbereichs parametriert:

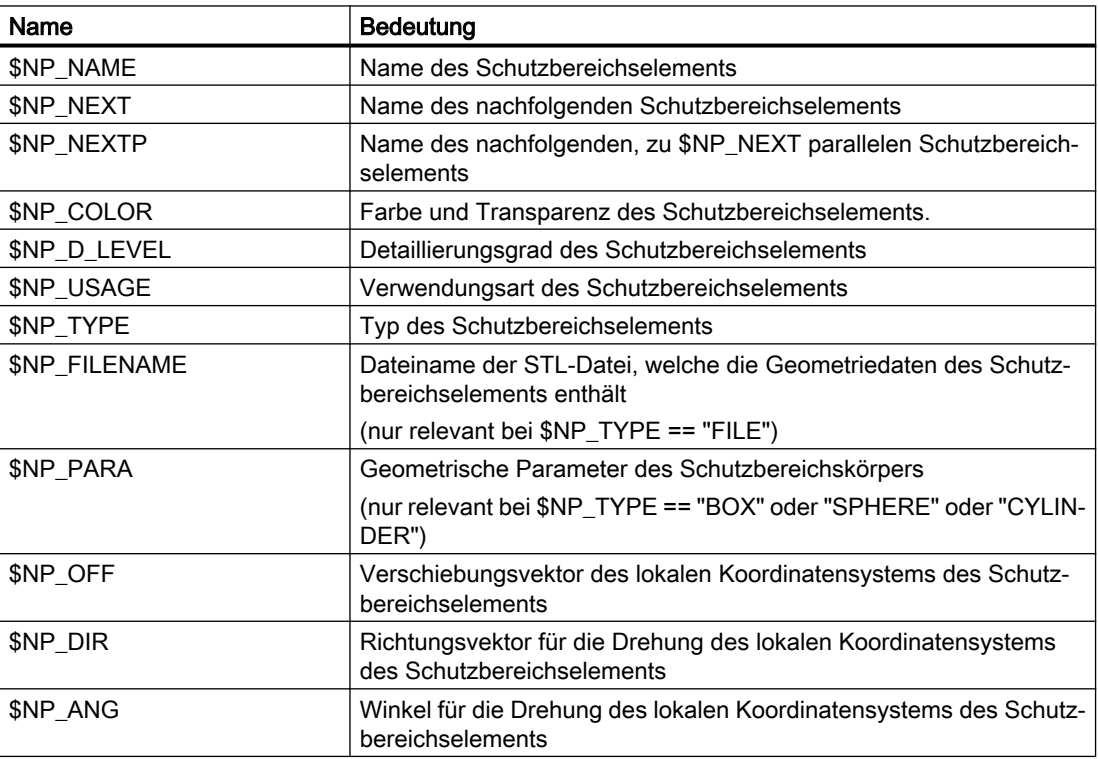

<span id="page-257-0"></span>Die Systemvariablen sind in den nachfolgenden Kapiteln ausführlich beschrieben.

#### Hinweis

#### Definierten Ausgangszustand herstellen

Es wird empfohlen, vor Parametrierung der Schutzbereichselemente einen definierten Ausgangszustand zu erzeugen. Dazu sind die Systemvariablen der Schutzbereichselemente mit der Funktion [DELOBJ\(\)](#page-224-0) (Seite [225\)](#page-224-0) auf ihren Default-Wert zu setzen.

#### Ändern von Systemvariablenwerten

Wird der Wert einer der oben aufgeführten Systemvariablen geändert, wird die Änderung auf der Bedienoberläche, z.B. SINUMERIK Operate, sofort sichtbar. Das Maschinenmodell der NC wird aber erst nach einer expliziten Anforderung zum Neuberechnen des Maschinenmodells durch Aufruf der Funktion [PROTA\(\)](#page-304-0) (Seite [305\)](#page-304-0) bzw. [PROTS\(\)](#page-305-0) (Seite [306\)](#page-305-0) aktualisiert.

# 6.2.4.2 \$NP\_NAME

# Funktion

In die Systemvariable ist der NC-weit eindeutige Name des Schutzbereichselements einzutragen. Über diesen Namen wird das Schutzbereichselement referenziert. Der Name wird auch im grafischen Editor von SINUMERIK Operate angezeigt.

#### **Syntax**

 $$NP$  NAME $[\langle n \rangle] = "$  <Name>"

# Bedeutung

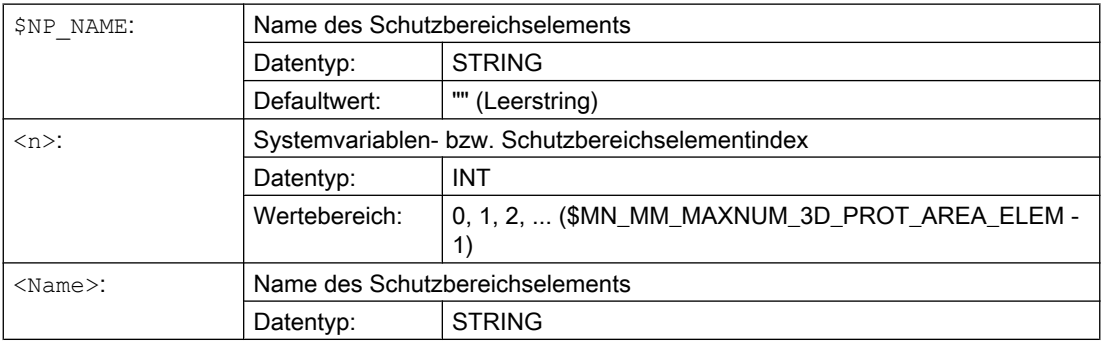

# <span id="page-258-0"></span>Beispiel

#### Dem 19. Schutzbereichselement wird der Name "Spindelkasten" zugewiesen:

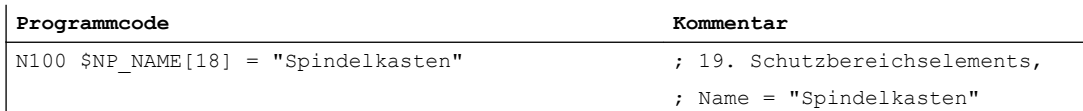

# 6.2.4.3 \$NP\_NEXT

# Funktion

Ist ein Schutzbereich aus mehreren Schutzbereichselementen aufgebaut, müssen diese miteinander verkettet werden. Dazu ist in jedem Schutzbereichselement in die Systemvariable \$NP\_NEXT der Name des nachfolgenden Schutzbereichselements einzutragen.

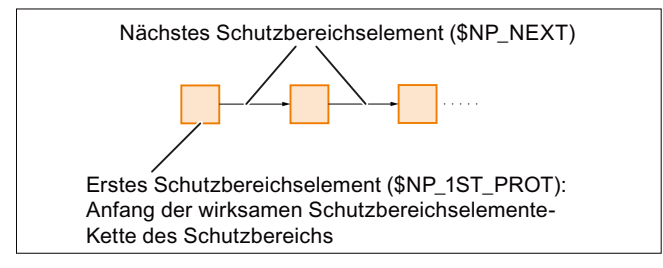

Ist kein nachfolgendes Schutzbereichselement vorhanden, ist als Name ein Leerstring "" einzutragen.

#### Verschiebung und Rotation

Eine Verschiebung und/oder Rotation im aktuellen Schutzbereichselement ([\\$NP\\_OFF](#page-274-0) (Seite [275](#page-274-0)), [\\$NP\\_DIR](#page-275-0) (Seite [276](#page-275-0)) und [\\$NP\\_ANG](#page-277-0) (Seite [278](#page-277-0))) wirkt auf das nachfolgende in \$NP\_NEXT angegebene Schutzbereichselement. D.h. die Festlegung der räumlichen Lage und Orientierung des nachfolgenden Schutzbereichselements erfolgt relativ zum aktuellen Schutzbereichselement.

# **Syntax**

 $$NP$  NEXT $[\langle n \rangle] = "$  <Name>"

# Bedeutung

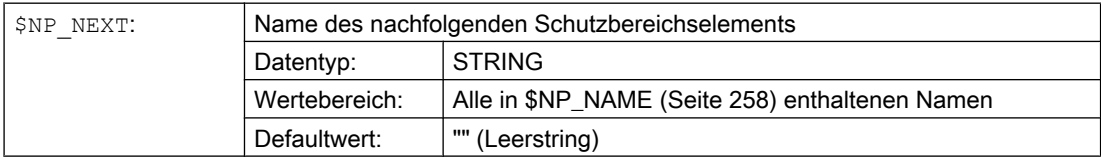

<span id="page-259-0"></span>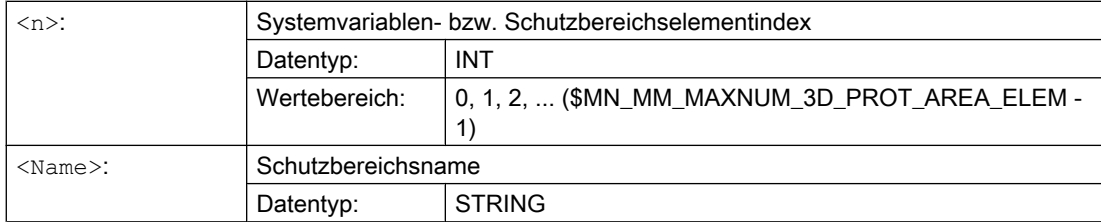

### Beispiel

Am 19. Schutzbereichselement ist das nachfolgende Schutzbereichselement mit dem Namen "Kühlmitteldüse 1" angebracht:

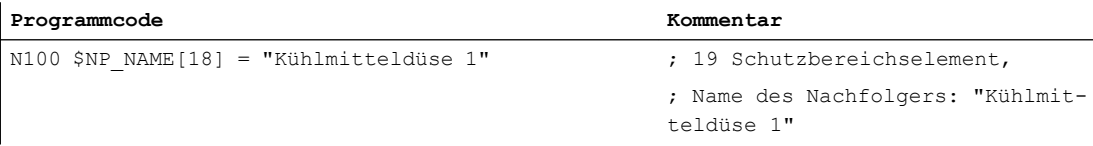

# 6.2.4.4 \$NP\_NEXTP

# Funktion

Die Schutzbereichselemente-Kette kann über die Systemvariable \$NP\_NEXTP verzweigt werden. Dazu sind in einem Schutzbereichselement in den Systemvariablen \$NP\_NEXT und \$NP\_NEXTP nachfolgende Schutzbereichselemente anzugeben. Diese Schutzbereichselemente liegen dann parallel zueinander in zwei voneinander unabhängigen Teilketten.

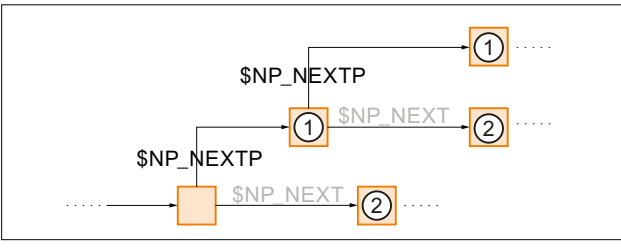

① Nachfolgendes paralleles Schutzbereichselement

② Nachfolgendes Schutzbereichselement der gleichen Teilkette

Bild 6-2 Schutzbereichselemente in parallelen Teilketten

#### Anwendungsbeispiel

Über unabhängige Teilketten können z.B. verschiedene Maschinenteile eines Schutzbereichs für Visualisierung bzw. Kollisionsvermeidung unterschiedlich modelliert werden. Typischerweise wird dazu für das Schutzbereichselement, auf das mit \$NP\_NEXT verwiesen wird, als Verwendung in [\\$NP\\_USAGE](#page-263-0) (Seite [264](#page-263-0)) "C" (Kollisionsüberwachung) und im Schutzbereichselement, auf das in \$NP\_NEXTP verwiesen wird, der Wert "V" (Visualisierung) angegeben.

# <span id="page-260-0"></span>Verschiebung und Rotation

Eine Verschiebung und/oder Rotation im aktuellen Schutzbereichselement ([\\$NP\\_OFF](#page-274-0) (Seite [275](#page-274-0)), [\\$NP\\_DIR](#page-275-0) (Seite [276](#page-275-0)) und [\\$NP\\_ANG](#page-277-0) (Seite [278](#page-277-0))) wirkt auf das nachfolgende in \$NP\_NEXTP angegebene Schutzbereichselement. D.h. die Festlegung der räumlichen Lage und Orientierung des nachfolgenden Schutzbereichselements erfolgt relativ zum aktuellen Schutzbereichselement.

# **Syntax**

 $$NP$  NEXTP $[\langle n \rangle] = "$  <Name>"

# Bedeutung

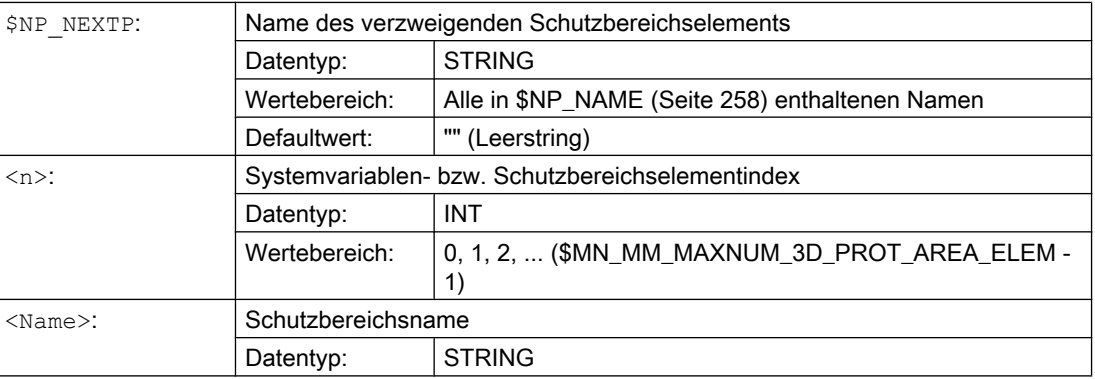

# Beispiel

Am 19. Schutzbereichselement ist das nachfolgende parallele Schutzbereichselement mit dem Namen "Kühlmitteldüse 2" angebracht:

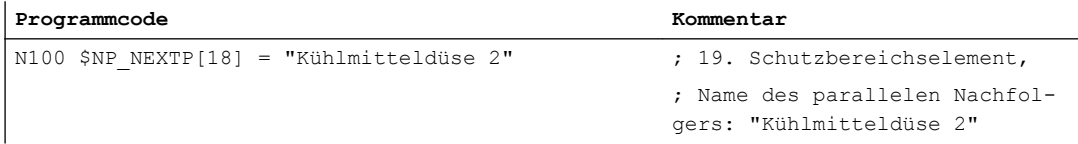

# 6.2.4.5 \$NP\_COLOR

# Funktion

In die Systemvariable ist der Schutzbereichselement-spezifische Wert für Alpha/Transparenzund Farbe (ARGB) einzutragen. Dieser Wert wird für die Darstellung des Schutzbereichselements auf der Bedienoberfläche verwendet. Wird für ein Schutzbereichselement kein eigener Wert parametriert, wirkt der Schutzbereichs-spezifische Wert aus [\\$NP\\_PROT\\_COLOR](#page-249-0) (Seite [250](#page-249-0)).

# Aufbau

Alpha/Transparenz- und Farbwert werden als Doppelwort im Hex-Format angegeben: **AARRGGBB** 

- 1. 3. Byte: RGB-Farbwert. Siehe Kapitel "[Farbtafel](#page-242-0) (Seite [243\)](#page-242-0)".
- 4. Byte: Alpha-Kanal- bzw. Transparenzwert

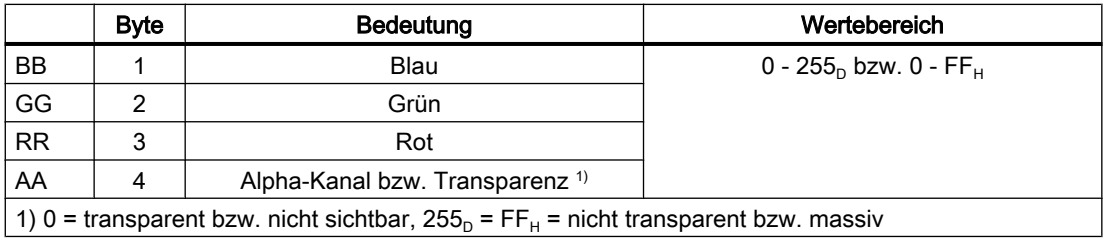

### **Syntax**

 $$NP$  COLOR $[\langle n \rangle] = \langle Name \rangle$ 

# Bedeutung

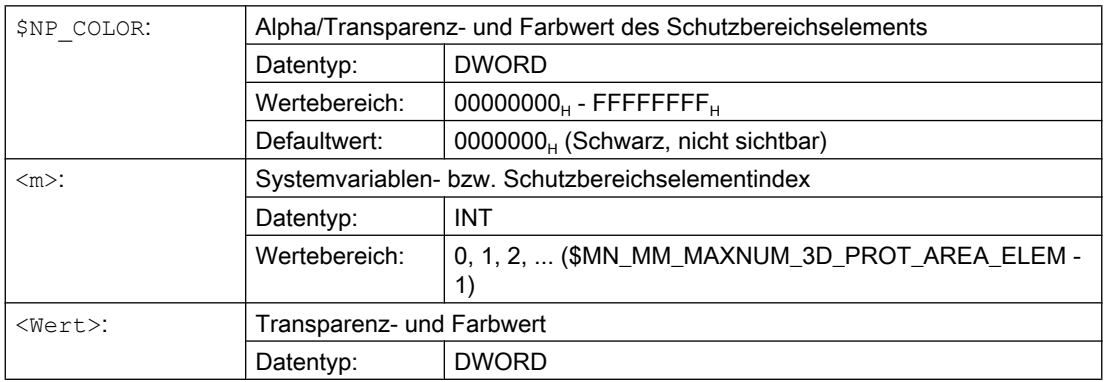

# Beispiel

Der 19. Schutzbereich soll an der Bedienoberfläche halbtransparent und in einem grün-blauen Farbton dargestellt werden:

- AA =  $7F_H$  = 127<sub>D</sub>  $\triangleq$  50% Transparenz
- RR (Rot) = 00 ≙ kein roter Farbanteil
- GG (Grün) = FF $_{\text{H}}$  = 255<sub>0</sub>  $\triangle$  100% grüner Farbanteil
- BB (Blau) =  $33_H$  =  $51_D$   $\triangleq$  20% blauer Farbanteil

N100 \$NP COLOR[18] = 'H7F00FF33' ; 19. Schutzbereich,

**Programmcode Kommentar**

; Alpha/Transparenz- und Farb $wert = 'H7F00FF33'$ 

# <span id="page-262-0"></span>6.2.4.6 \$NP\_D\_LEVEL

# Funktion

Über die Systemvariable wird festgelegt, ab welchem Detaillierungsgrad das Schutzbereichselement auf der Bedienoberfläche angezeigt wird. Wird für ein Schutzbereichselement kein vom Defaultwert verschiedener Wert parametriert, wirkt der Schutzbereichs-spezifische Wert aus [\\$NP\\_PROT\\_D\\_LEVEL](#page-251-0) (Seite [252](#page-251-0)).

# Detaillierungsgrad

- Niedrigster Detaillierungsgrad: 0
- Höchster Detaillierungsgrad: 3

Ist zur Visualisierung des Maschinenmodells der Detaillierungsgrad x aktiv, werden alle Schutzbereiche und Schutzbereichselemente angezeigt, für deren Detaillierungsgrad D gilt:  $D \leq x$ 

# **Syntax**

 $$NP$  D LEVEL[<n>] = <Wert>

# Bedeutung

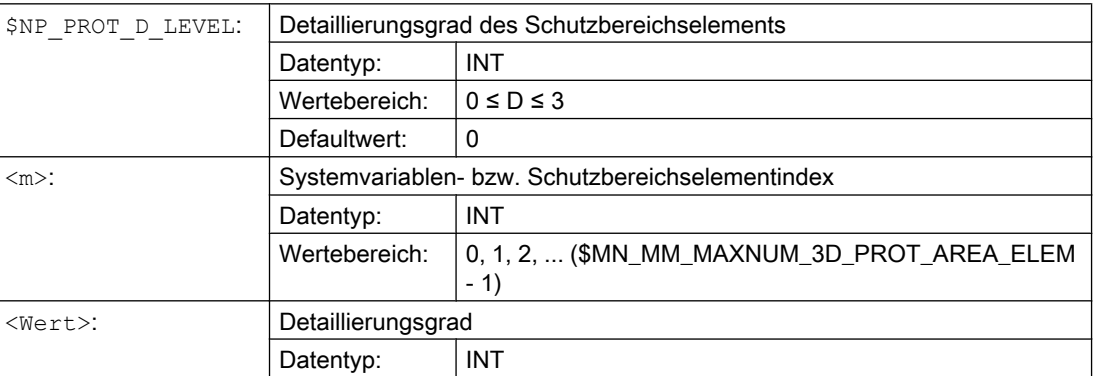

# Beispiel

Der 19. Schutzbereich soll immer dargestellt werden ⇒ Detaillierungsgrad 0:

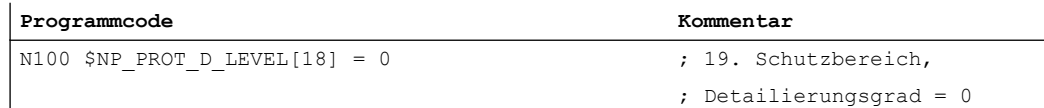

# <span id="page-263-0"></span>6.2.4.7 \$NP\_USAGE

# Funktion

In die Systemvariable ist die Verwendungsart des Schutzbereichselements einzutragen. Die Verwendungsart legt fest, wie das Schutzbereichselement von der Kollisionsvermeidung zu berücksichtigen ist:

- Nur Visualisierung, keine Kollisionsberechnung
- Nur Kollisionsberechnung, keine Visualisierung
- Visualisierung und Kollisionsberechnung

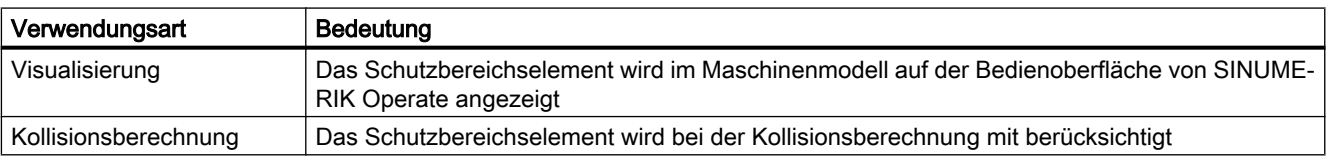

# **Syntax**

\$NP\_USAGE[<n>] = "<Wert>"

# Bedeutung

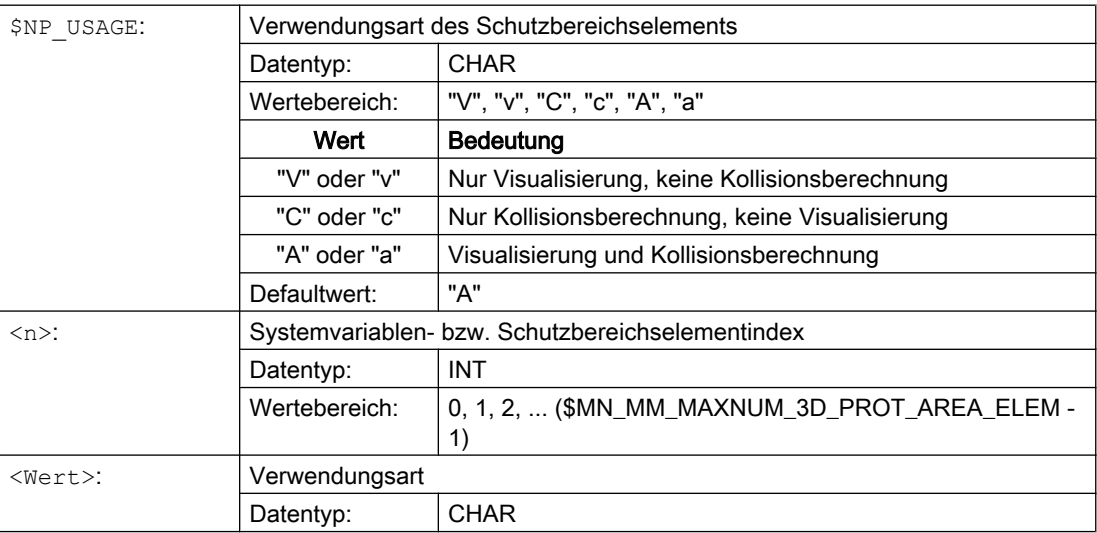

# <span id="page-264-0"></span>Beispiel

Das 19. Schutzbereichselement soll an der Bedienoberfläche angezeigt und bei der Kollisionsberechnung berücksichtigt werden:

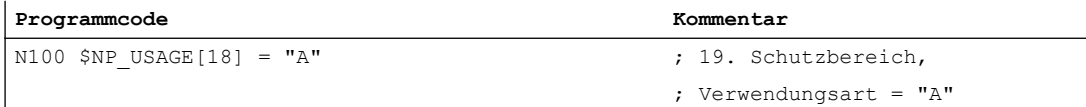

# 6.2.4.8 \$NP\_TYPE

# Funktion

In die Systemvariable ist der Typ des Schutzbereichselements einzutragen.

# Typ: "FRAME"

Ein Schutzbereichselement vom Typ "FRAME" enthält keinen Körper, sondern definiert eine Koordinatentransformation des lokalen Koordinatensystems. Die Koordinatentransformation wirkt für alle nachfolgenden ([\\$NP\\_NEXT](#page-258-0) (Seite [259](#page-258-0))) und/oder parallelen [\(\\$NP\\_NEXTP](#page-259-0) (Seite [260](#page-259-0))) Schutzbereichselemente. Die Werte der Koordinatentransformation werden eingestellt über:

- Verschiebung: [\\$NP\\_OFF](#page-274-0) (Seite [275](#page-274-0))
- Richtungsvektor der Drehung: [\\$NP\\_DIR](#page-275-0) (Seite [276\)](#page-275-0)
- Drehwinkel: [\\$NP\\_ANG](#page-277-0) (Seite [278](#page-277-0))

Für den Typ "FRAME" sind in [\\$NP\\_PARA](#page-273-0) (Seite [274](#page-273-0)) keine Parameter anzugeben.

# Typ: "BOX"

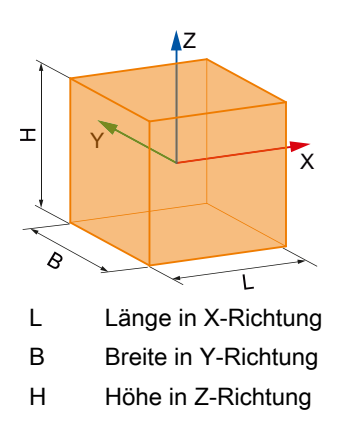

Ein Schutzbereichselement vom Typ "BOX" definiert im lokalen Koordinatensystem des Schutzbereichselements einen achsparallelen Quader. Der Mittelpunkt des Quaders liegt im

Ursprung des lokalen Koordinatensystems. Gleichzeitig mit der Definition des Körpers kann über folgende Systemvariablen das lokale Koordinatensystem transformiert werden:

- Verschiebung: [\\$NP\\_OFF](#page-274-0) (Seite [275](#page-274-0))
- Richtungsvektor der Drehung: [\\$NP\\_DIR](#page-275-0) (Seite [276](#page-275-0))
- Drehwinkel: [\\$NP\\_ANG](#page-277-0) (Seite [278](#page-277-0))

Die Parameter Länge, Breite und Höhe sind einzutragen in [\\$NP\\_PARA](#page-273-0) (Seite [274\)](#page-273-0)

#### Typ: "SPHERE"

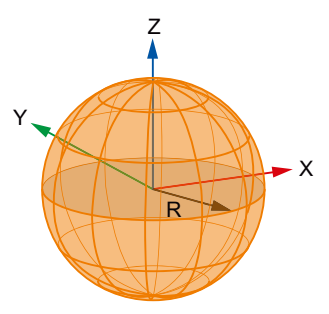

R Radius der Kugel

Ein Schutzbereichselement vom Typ "SPHERE" definiert im lokalen Koordinatensystem des Schutzbereichselements eine Kugel. Der Mittelpunkt der Kugel liegt im Ursprung des lokalen Koordinatensystems. Gleichzeitig mit der Definition des Körpers kann über folgende Systemvariablen das lokale Koordinatensystem transformiert werden:

- Verschiebung: [\\$NP\\_OFF](#page-274-0) (Seite [275](#page-274-0))
- Richtungsvektor der Drehung: [\\$NP\\_DIR](#page-275-0) (Seite [276](#page-275-0))
- Drehwinkel: [\\$NP\\_ANG](#page-277-0) (Seite [278](#page-277-0))

Der Parameter Radius ist einzutragen in [\\$NP\\_PARA](#page-273-0) (Seite [274](#page-273-0))

#### Hinweis

#### Drehung

Da der Kugelmittelpunkt und der Startpunkt des Richtungsvektors im Koordinatenursprung des lokalen Koordinatensystems des Schutzbereichselements liegen, hat eine Drehung mittels Richtungsvektor [\\$NP\\_DIR](#page-275-0) (Seite [276](#page-275-0)) und Drehwinkel [\\$NP\\_ANG](#page-277-0) (Seite [278](#page-277-0)) keine Auswirkung auf die Lage der Kugel.

### Typ: "CYLINDER"

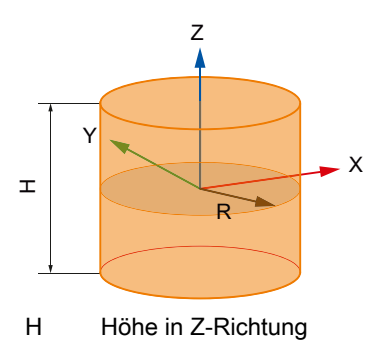

R Radius in der X/Y-Ebene

Ein Schutzbereichselement vom Typ "CYLINDER" definiert im lokalen Koordinatensystem des Schutzbereichselements einen Zylinder. Der Mittelpunkt des Zylinders liegt im Ursprung des lokalen Koordinatensystems. Gleichzeitig mit der Definition des Körpers kann über folgende Systemvariablen das lokale Koordinatensystem transformiert werden:

- Verschiebung: [\\$NP\\_OFF](#page-274-0) (Seite [275](#page-274-0))
- Richtungsvektor der Drehung: [\\$NP\\_DIR](#page-275-0) (Seite [276\)](#page-275-0)
- Drehwinkel: [\\$NP\\_ANG](#page-277-0) (Seite [278](#page-277-0))

Die Parameter Höhe und Radius sind einzutragen in [\\$NP\\_PARA](#page-273-0) (Seite [274\)](#page-273-0)

### Typ: "CONE"

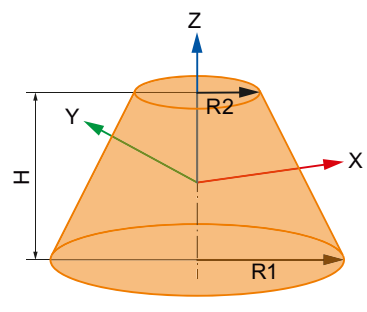

- H Höhe in Z-Richtung
- R1 Radius 1 in der X/Y-Ebene
- R2 Radius 2 in der X/Y-Ebene

Ein Schutzbereichselement vom Typ "CONE" definiert im lokalen Koordinatensystem des Schutzbereichselements einen Kegel. Der Mittelpunkt des Kegels (halbe Kegelhöhe auf der Symmetrieachse des Kegels) liegt im Ursprung des lokalen Koordinatensystems. Gleichzeitig mit der Definition des Körpers kann über folgende Systemvariablen das lokale Koordinatensystem transformiert werden:

- Verschiebung: [\\$NP\\_OFF](#page-274-0) (Seite [275](#page-274-0))
- Richtungsvektor der Drehung: [\\$NP\\_DIR](#page-275-0) (Seite [276\)](#page-275-0)
- Drehwinkel: [\\$NP\\_ANG](#page-277-0) (Seite [278](#page-277-0))

Die Parameter Höhe, Radius 1 und Radius 2 sind einzutragen in [\\$NP\\_PARA](#page-273-0) (Seite [274](#page-273-0))

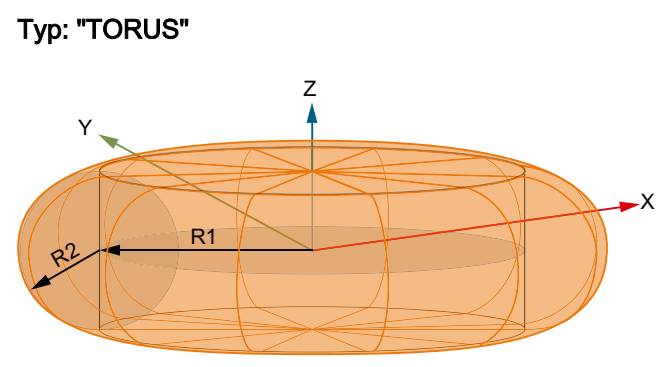

- R1 Major Radius (= Abstand des Kreismittelpunkts vom Torusmittelpunkt in der X/Y-Ebene)
- R2 Minor Radius (= Kreisradius)

Ein Schutzbereichselement vom Typ "TORUS" definiert im lokalen Koordinatensystem des Schutzbereichselements einen gefüllten Torus. Die Form eines Torus lässt sich am einfachsten mithilfe eines Kreises beschreiben, der um eine in der Kreisebene liegenden Achse rotiert wird. Im Unterschied zum normalen Torus ist bei einem gefüllten Torus das Loch in der Mitte ausgefüllt. Der Mittelpunkt des gefüllten Torus liegt im Ursprung des lokalen Koordinatensystems. Gleichzeitig mit der Definition des Körpers kann über folgende Systemvariablen das lokale Koordinatensystem transformiert werden:

- Verschiebung: [\\$NP\\_OFF](#page-274-0) (Seite [275](#page-274-0))
- Richtungsvektor der Drehung: [\\$NP\\_DIR](#page-275-0) (Seite [276](#page-275-0))
- Drehwinkel: [\\$NP\\_ANG](#page-277-0) (Seite [278](#page-277-0))

Die Parameter Radius 1 und Radius 2 sind einzutragen in [\\$NP\\_PARA](#page-273-0) (Seite [274\)](#page-273-0)

# Typ: "FILE"

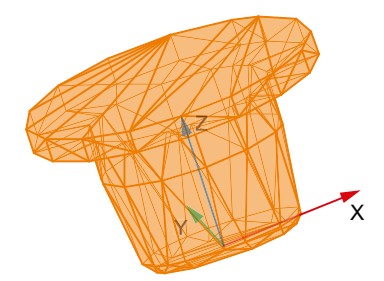

Bild 6-3 Beispielkörper im STL-Format

Ein Schutzbereichselement vom Typ "FILE" definiert im lokalen Koordinatensystem des Schutzbereichselements einen Körper, dessen Geometriedaten im STL-Format (Dreiecksflächen) in der angegebenen Datei enthalten sind. Der Nullpunkt des Körpers liegt im Ursprung des lokalen Koordinatensystems. Gleichzeitig mit der Definition des Körpers kann über folgende Systemvariablen das lokale Koordinatensystem transformiert werden:

- Verschiebung: [\\$NP\\_OFF](#page-274-0) (Seite [275](#page-274-0))
- Richtungsvektor der Drehung: [\\$NP\\_DIR](#page-275-0) (Seite [276](#page-275-0))
- Drehwinkel: [\\$NP\\_ANG](#page-277-0) (Seite [278](#page-277-0))

Der Parameter ist einzutragen in [\\$NP\\_FILENAME](#page-268-0) (Seite [269](#page-268-0)):

# <span id="page-268-0"></span>**Syntax**

\$NP\_TYPE[<n>] = "<Type>"

# Bedeutung

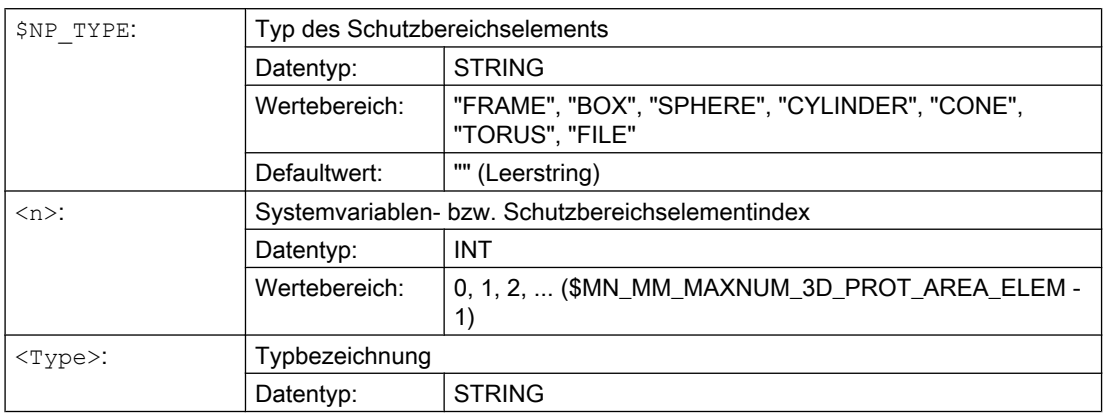

# Beispiel

Das 19. Schutzbereichselement ist ein Quader:

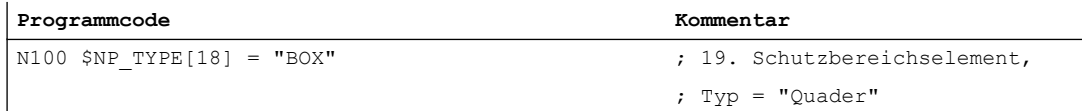

# 6.2.4.9 \$NP\_FILENAME

# Funktion

Für Schutzbereichselemente vom Typ "FILE" [\(\\$NP\\_TYPE](#page-264-0) (Seite [265](#page-264-0))) ist in die Systemvariable der Dateiname der Datei mit der Beschreibung der Geometriedaten des Schutzbereichselements einzutragen.

Folgende Dateitypen sind aktuell möglich:

- STL-Dateien
- NPP-Dateien

# STL-Dateien

Eine STL-Datei (Dateiendung .STL) muss die Beschreibung der Geometriedaten eines 3-D Körpers mittels Dreiecken im STL-Format (Standard Tessellation Language) enthalten.

# **Suchpfad**

Die in der Systemvariablen eingetragene Datei wird in folgender Reihenfolge in den auf der CF-Card vordefinierten Verzeichnissen gesucht:

- 1. /oem/sinumerik/nck/prot\_data/machine/3d\_data/mm
- 2. /oem/sinumerik/nck/prot\_data/machine/3d\_data/inch

#### Interpretation der Längenangaben

Die in der STL-Datei enthaltenen Längenangaben werden, abhängig vom Ablageverzeichnis, in mm oder inch interpretiert:

- <Pfad>/mm: Interpretation der Längenangaben in Millimeter
- <Pfad>/inch: Interpretation der Längenangaben in Zoll

#### Hinweis

#### Maximale Länge des Dateinamens

Die Länge des Dateinamens darf einschließlich Punkt und Dateiendung 49 Zeichen betragen. Bei mehr als 49 Zeichen wird bei der Erstellung eines Archivs ein Alarm angezeigt.

# NPP-Dateien

Eine NPP-Datei (Dateiendung .NPP) muss die Beschreibung der Geometriedaten von einem oder mehreren Schutzbereichselementen mittels NPP-Systemvariablen (NC Protection Area Primitives) enthalten. Über eine NPP-Datei dürfen als Schutzbereichselemente alle in der NC verfügbaren geometrischen Primitive (siehe [\\$NP\\_TYPE](#page-264-0) (Seite [265](#page-264-0))) definiert werden.

#### Suchpfad

Die in der Systemvariablen eingetragene Datei wird in folgender Reihenfolge in den auf der CF-Card vordefinierten Verzeichnissen gesucht:

- 1. /oem/sinumerik/nck/prot\_data/machine/3d\_data/mm
- 2. /oem/sinumerik/nck/prot\_data/machine/3d\_data/inch

#### Interpretation der Längenangaben

Die in der NPP-Datei enthaltenen Längenangaben werden, abhängig vom Ablageverzeichnis, in mm oder inch interpretiert:

- <Pfad>/mm: Interpretation der Längenangaben in Millimeter
- <Pfad>/inch: Interpretation der Längenangaben in Zoll

#### Eigenschaften der NPP-Dateien

- Eine NPP-Datei muss mit den folgenden Kommentarzeilen beginnen: ;COLLISION AVOIDANCE DATA ;LOC\_NP\_ROOT\_NAME="<Root\_Name>"
- Als <Root\_Name> muss der Name des ersten in der NPP-Datei enthaltenen Schutzbereichselements, dort angegeben unter \$NP\_NAME, eingetragen werden.

- Kommentarzeilen sind Zeilen, die mit dem Zeichen ; beginnen
- NPP-Dateien dürfen Leerzeilen enthalten

#### Eigenschaften der NPP-Systemvariablen

Die in der NPP-Datei enthaltenen NPP-Systemvariablen haben folgende Eingenschaften:

- Gleiche Namen, Bedeutung und Syntax wie die entsprechenden in den NC-Programmen verwendeten Systemvariablen
- Durch die NPP-Systemvariablen werden die Systemvariablen der NC nicht überschrieben.
- Die Indizes der NPP-Systemvariablen müssen innerhalb einer NPP-Datei eindeutig sein.
- Die Indizes der NPP-Systemvariablen können in verschiedenen NPP-Dateien gleich sein.
- Die Indizes und die den NPP-Systemvariablen zugewiesenen Werte müssen Konstante sein.

#### Randbedingungen

- Die Werte für [\\$NP\\_COLOR](#page-260-0) (Seite [261\)](#page-260-0), [\\$NP\\_D\\_LEVEL](#page-262-0) (Seite [263](#page-262-0)), [\\$NP\\_USAGE](#page-263-0) (Seite [264](#page-263-0)) werden für die in der NPP-Datei definierten Schutzbereichselmente von dem Schutzbereichselement geerbt, von dem sie eingebunden werden. Alle Schutzbereichselmente einer NPP-Datei haben somit die gleichen Werte für diese Eigenschaften.
- Für die Positionierung der Schutzbereichselmente einer NPP-Datei gelten die gleichen Bedingungen wie für die Positionierung der Schutzbereichselmente mit den Systemvariablen der NC [\(\\$NP\\_TYPE](#page-264-0) (Seite [265](#page-264-0)): "BOX", "SPHERE" und "CYLINDER").
- In einer NPP-Datei darf keine weitere STL- oder NPP-Datei eingebunden werden.

#### **Hinweis**

#### Maximale Länge des Dateinamens

Die Länge des Dateinamens darf einschließlich Punkt und Dateiendung 49 Zeichen betragen. Bei mehr als 49 Zeichen wird bei der Erstellung eines Archivs ein Alarm angezeigt.

# **Syntax**

 $$NP$  FILENAME $[\langle n \rangle] = "<$ Name>"

# Bedeutung

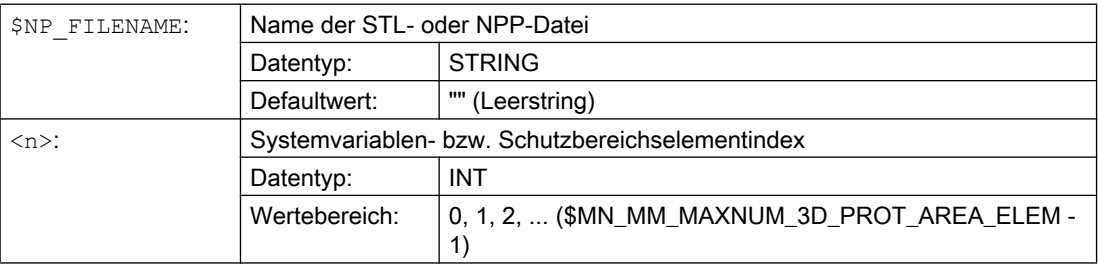

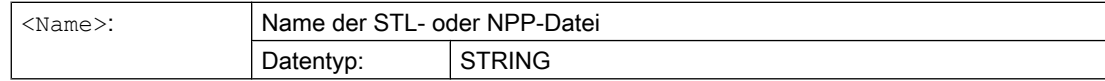

# Beispiele

#### Verwendung einer STL-Datei

Die Geometriedaten für das 19. Schutzbereichselementes sind in der Datei KUEHLDUESE\_1.STL hinterlegt:

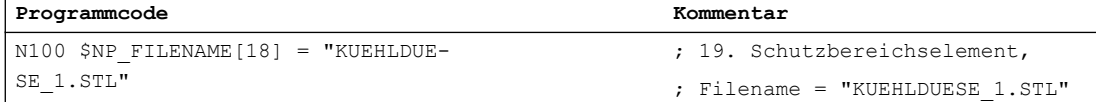

#### Verwendung einer NPP-Datei

In den Systemvariablen der NC für das 19. Schutzbereichselement wird die NPP-Datei "Kopf\_A.NPP" geladen. Diese enthält die folgenden drei Schutzbereichselemente "Quader-1", "Kugel-1" und "Zylinder-1".

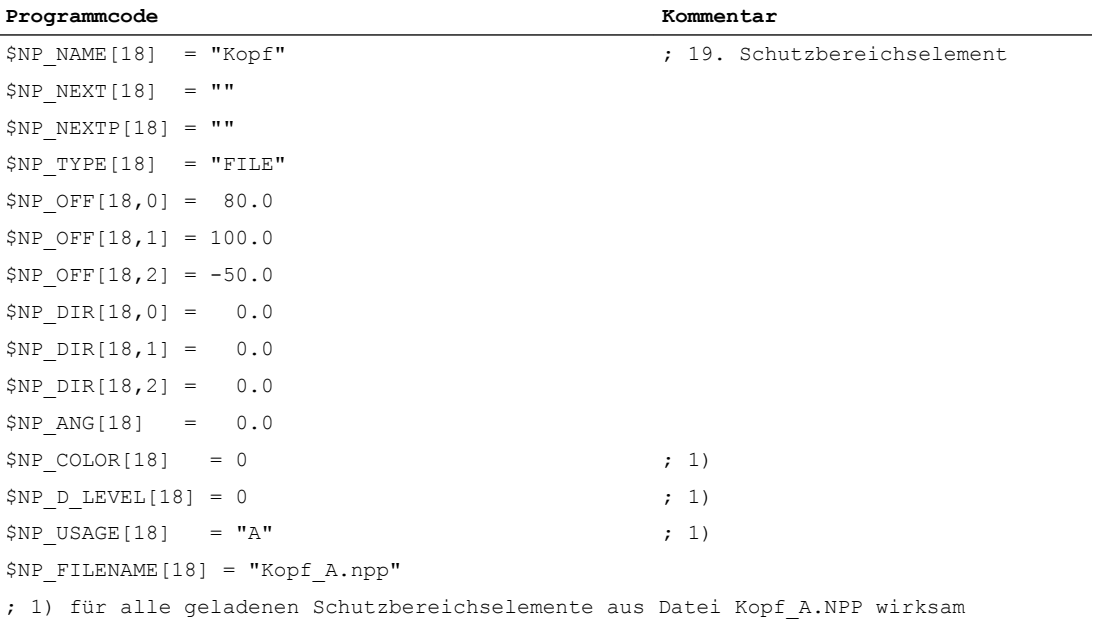

#### Inhalt der Datei "Kopf\_A.NPP"

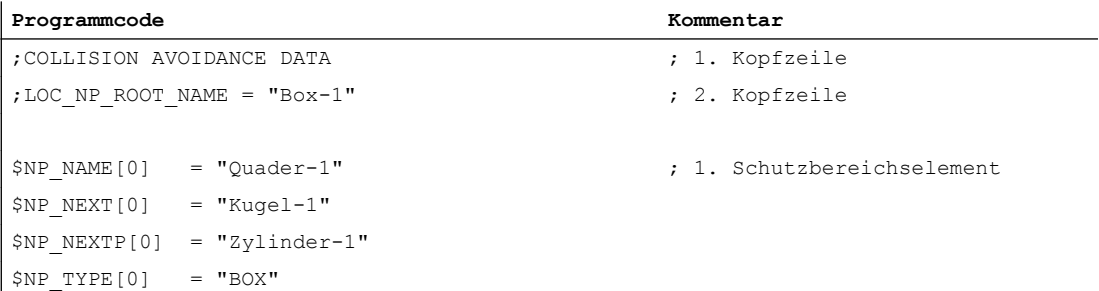

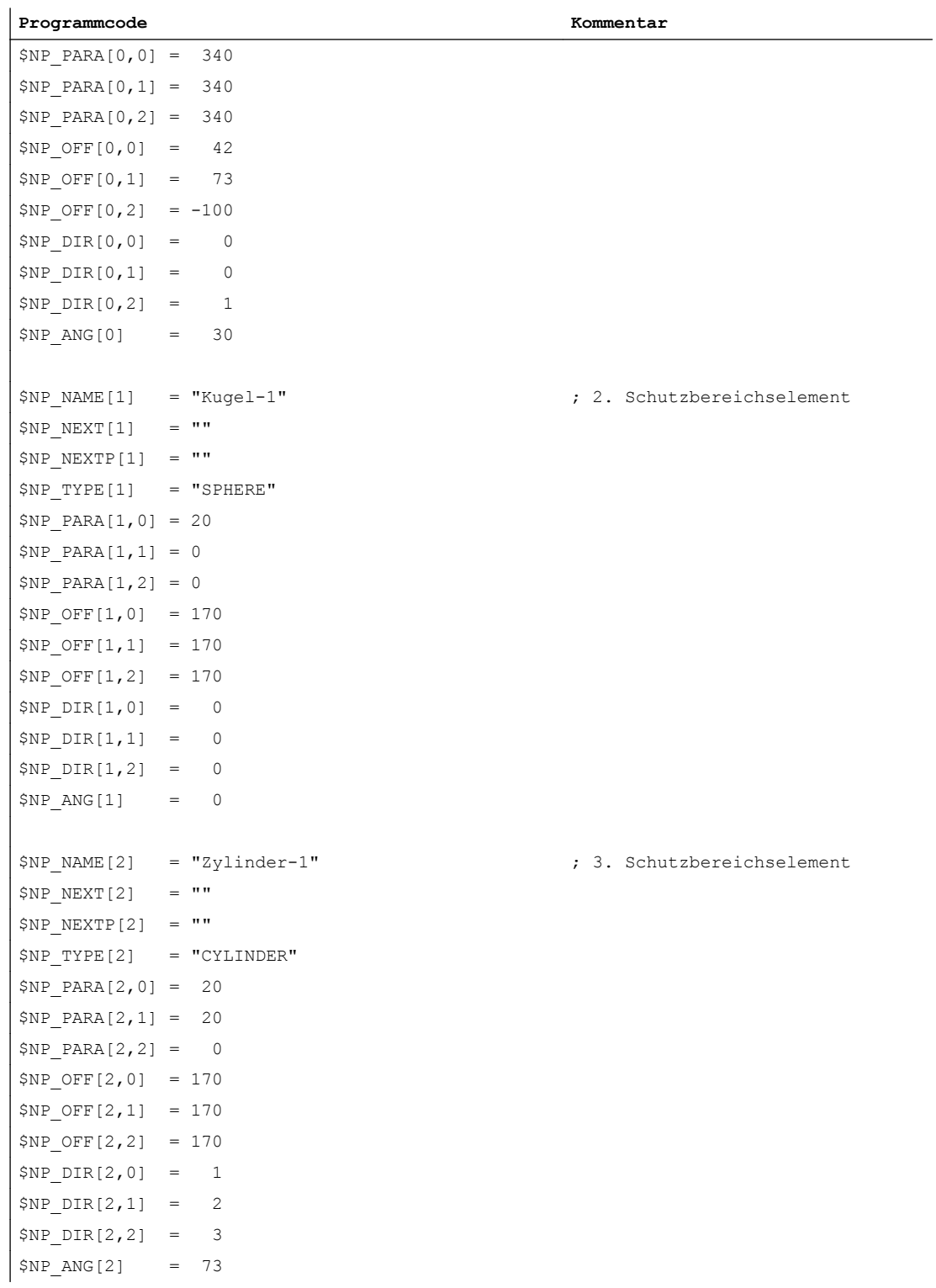

# <span id="page-273-0"></span>6.2.4.10 \$NP\_PARA

# Funktion

In die Systemvariable sind die Abmessungen des Schutzbereichskörpers entsprechend des Typs des Schutzbereichselements ([\\$NP\\_TYPE](#page-264-0) (Seite [265\)](#page-264-0)) einzutragen.

#### Koordinatensystem

Das lokale Koordinatensystem, in dem die Lage des Schutzbereichskörpers angegeben wird, wird durch die Systemvariablen [\\$NP\\_OFF](#page-274-0) (Seite [275](#page-274-0)), [\\$NP\\_DIR](#page-275-0) (Seite [276](#page-275-0)), [\\$NP\\_ANG](#page-277-0) (Seite [278](#page-277-0)) festgelegt.

# **Syntax**

\$NP\_PARA[<n>,<i>] = <Wert>

# Bedeutung

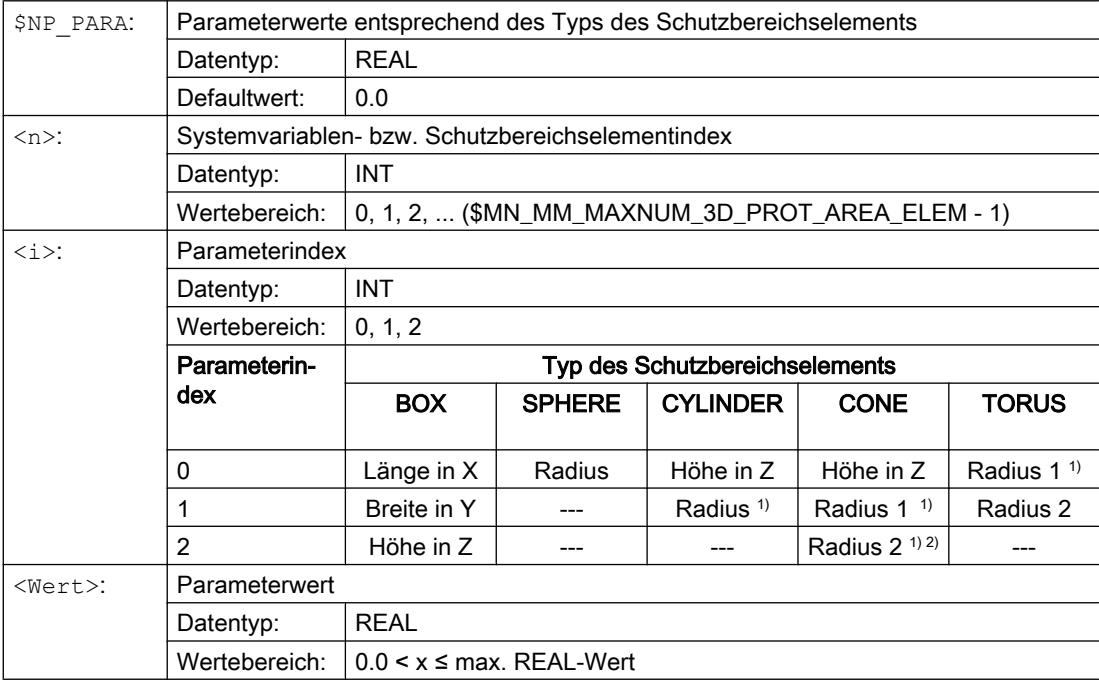

1) Radius in der X/Y-Ebene

2) Parameterwert 0.0 ist zulässig.

---: nicht ausgewerteter Parameter

# <span id="page-274-0"></span>Beispiel

Das 19. Schutzbereichselement ist ein Quader mit den Abmessungen:

- Länge: 50.0 in X-Richtung
- Breite: 100.0 in Y-Richtung
- Höhe: 75.5 in Z-Richtung

#### **Programmcode Kommentar**

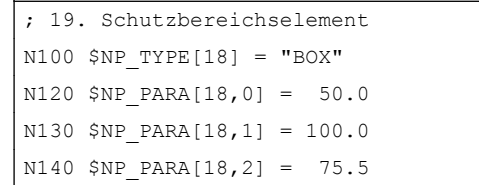

# $TYP = "ّBOX"$ ; Länge in X =  $50.0$ ; Breite in Y =  $100.0$ ; Höhe in Z =  $75.5$

# 6.2.4.11 \$NP\_OFF

# Funktion

In die Systemvariable ist der Verschiebungsvektor einzutragen, um den das lokale Koordinatensystem des Schutzbereichselements zum Koordinatensystem des vorhergehenden Schutzbereichselements verschoben ist.

# **Syntax**

\$NP\_OFF[<n>,<i>] = <Wert>

# Bedeutung

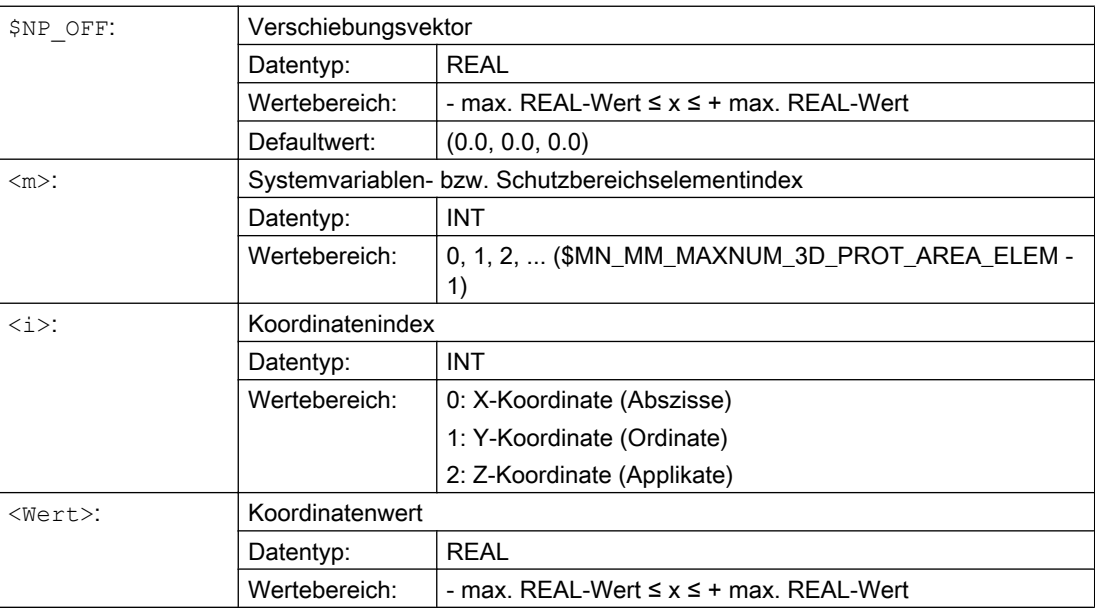

# <span id="page-275-0"></span>Beispiel

Das lokale Koordinatensystem des 19. Schutzbereichselements ist gegenüber dem Koordinatensystem des vorhergehenden Schutzbereichselements um folgenden Vektor verschoben:

- X-Richtung: 25.0
- Y-Richtung: 50.0
- Z-Richtung: 37.25

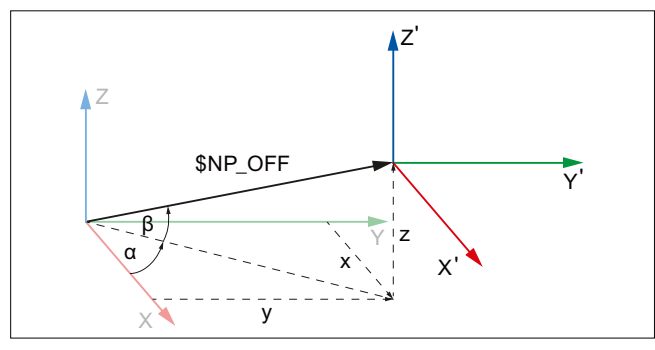

X, Y, Z Koordinatensystem des vorhergehenden Schutzbereichselements

X', Y', Z' Koordinatensystem des aktuellen Schutzbereichselements

| Programmcode                                     | Kommentar   |
|--------------------------------------------------|-------------|
| ; 19. Schutzbereichselement, Verschiebungsvektor |             |
| $N100$ \$NP OFF $[18, 0] = 25.0$                 | $X = 25.0$  |
| $\vert$ N110 \$NP OFF $[18,1]$ = 50.0            | $Y = 50.0$  |
| $N120$ \$NP OFF $[18, 2] = 37.25$                | $Z = 37.25$ |

# 6.2.4.12 \$NP\_DIR

# Funktion

In die Systemvariable ist der Richtungsvektor einzutragen, um den das lokale Koordinatensystem des Schutzbereichselements zum Koordinatensystem des vorhergehenden Schutzbereichselements gedreht ist. Der Drehwinkel ist in [\\$NP\\_ANG](#page-277-0)  (Seite [278](#page-277-0)) einzutragen.

# Randbedingungen

- Der Betrag des Richtungsvektors muss größer sein als: 1\*10–6
- Eine in [\\$NP\\_OFF](#page-274-0) (Seite [275\)](#page-274-0) parametrierte Nullpunktverschiebung wird vor der Drehung ausgeführt.

# Syntax

\$NP\_DIR[<n>,<i>] = <Wert>

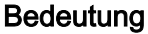

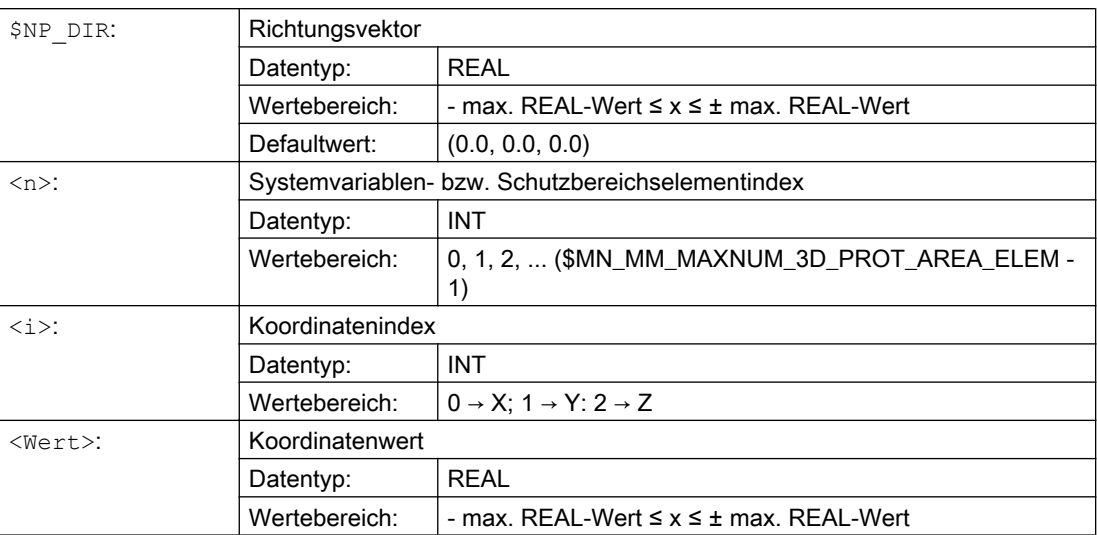

# Beispiel

Das lokale Koordinatensystem des 19. Schutzbereichselements ist gegenüber dem Koordinatensystem des vorhergehenden Schutzbereichselements um den Richtungsvektor gedreht. Der Richtungsvektors ist der Einheitsvektor (1; 0; 0), gedreht um α=90° in der X/Y-Ebene und β=10° in der Y/Z Ebene, bezogen auf das Weltkoordinatensystem. Daraus ergeben sich folgende Werte für die einzelnen Komponenten des Richtungsvektors:

- $\bullet$  X-Komponente = cos(α) \* cos(β) = cos(90) \* cos(10) = 0,0
- $\bullet$  Y-Komponente = sin(α) \* cos(β) = sin(90) \* cos(10) ≈ 0,985
- $\bullet$  Z-Komponente = sin(β) = sin(10) ≈ 0,174

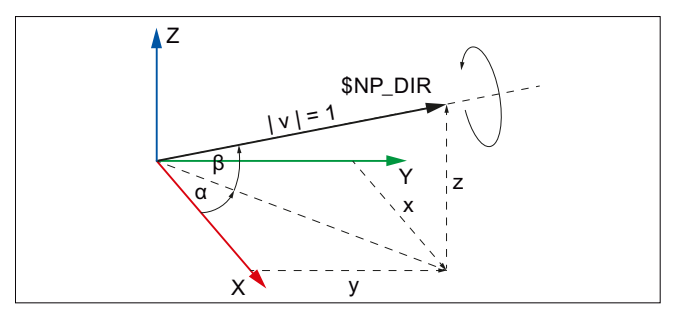

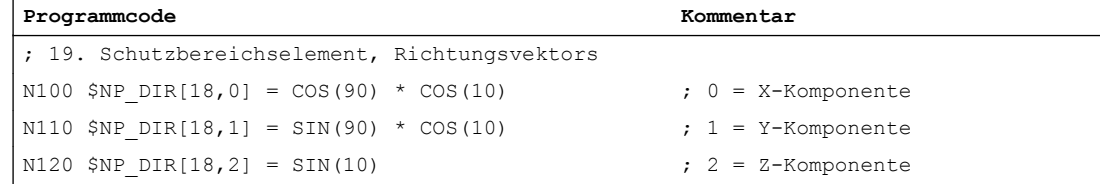

# <span id="page-277-0"></span>6.2.4.13 \$NP\_ANG

# Funktion

In die Systemvariable ist der Winkel einzutragen um den das lokale Koordinatensystem des Schutzbereichselements zum Koordinatensystem des vorhergehenden Schutzbereichselements um den Richtungsvektor [\(\\$NP\\_DIR](#page-275-0) (Seite [276](#page-275-0))) gedreht ist.

### **Syntax**

 $$NP ANG[\langle n \rangle] = \langle Wert \rangle$ 

# Bedeutung

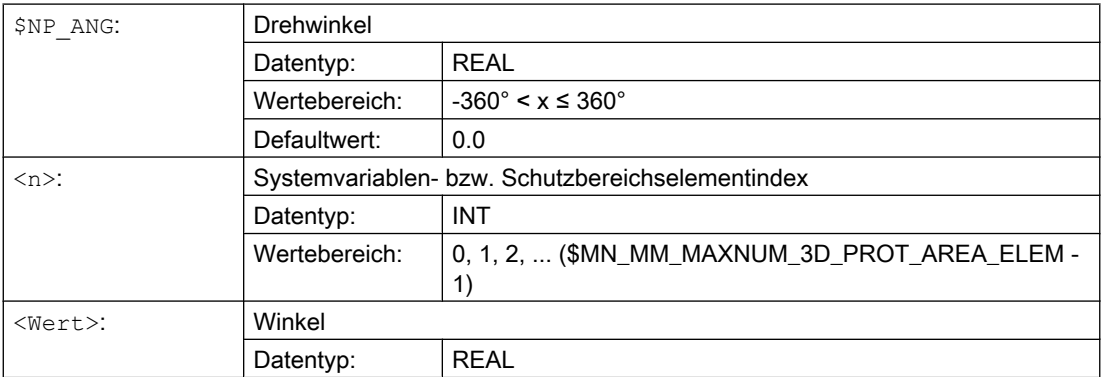

# Beispiel

Das lokale Koordinatensystem des 19. Schutzbereichselements ist gegenüber dem Koordinatensystem des vorhergehenden Schutzbereichselements um den Winkel um δ=45.0° um den Richtungsvektor gedreht. Der Richtungsvektors ist der Einheitsvektor (1; 0; 0), gedreht um α=90° in der X/Y-Ebene und β=10° in der Y/Z Ebene, bezogen auf das Weltkoordinatensystem. Daraus ergeben sich folgende Werte für die einzelnen Komponenten des Richtungsvektors:

- $\bullet$  X-Komponente = cos(α) \* cos(β) = cos(90) \* cos(10) = 0,0
- $\bullet$  Y-Komponente = sin(α) \* cos(β) = sin(90) \* cos(10) ≈ 0,985
- $\bullet$  Z-Komponente = sin(β) = sin(10) ≈ 0,174
- $\bullet$  Winkel δ = 45.0°

<span id="page-278-0"></span>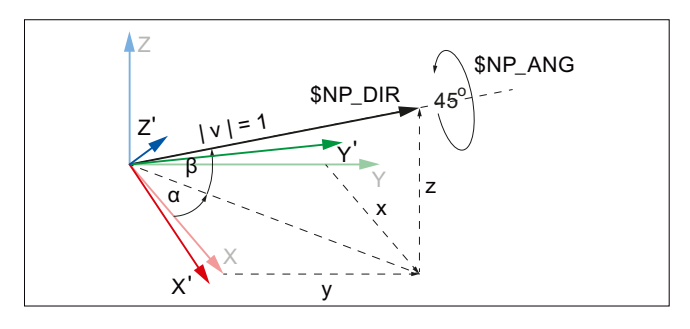

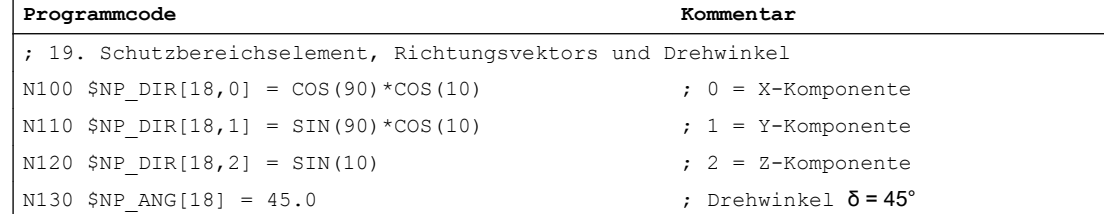

# 6.2.5 Systemvariablen: Schutzbereichselemente für automatische Werkzeugschutzbereiche

Das Schutzbereichselement eines automatischen Werkzeugschutzbereichs wird durch die nachfolgenden Systemvariablen beschrieben. Die Werte der Systemvariablen werden von der Steuerung automatisch aus den Geometriedaten des zugeordneten Werkzeugs erzeugt und können nur gelesen werden.

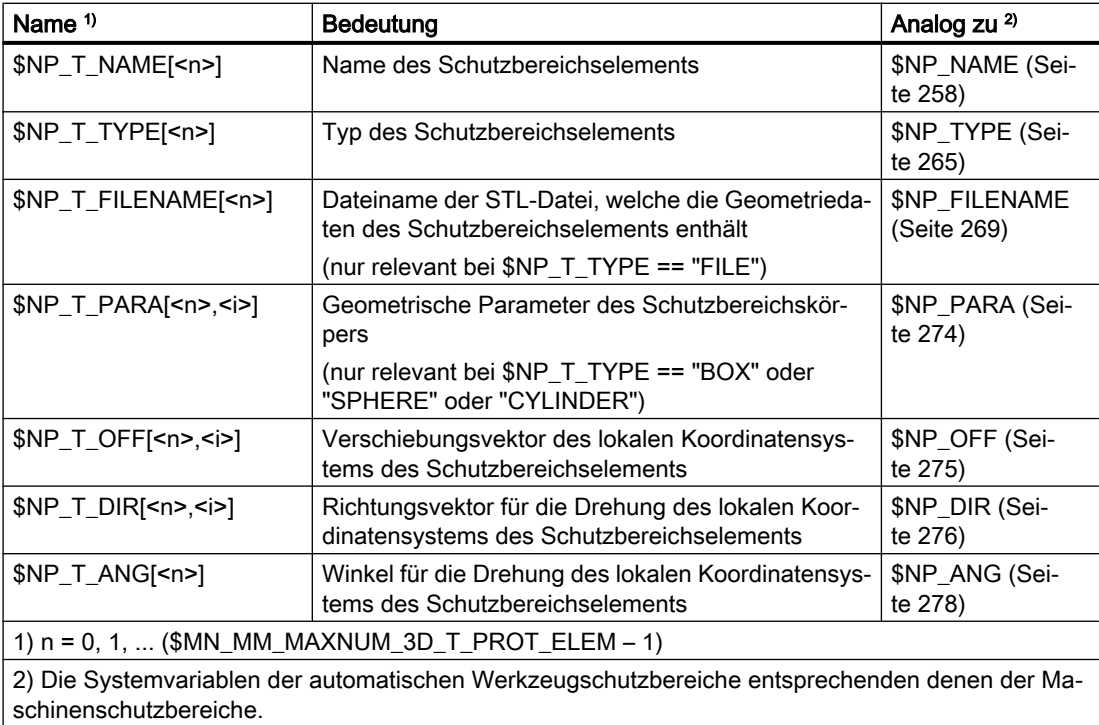

# 6.2.6 Randbedingungen

### Schutzbereichskörper bei Spindeln

Bei einer Spindel, die sich nicht im lagegeregelten Betrieb befinden, werden die mit ihr verbundenen Schutzbereichskörper ausschließlich statisch modelliert. Daher müssen bei der Modellierung von Schutzbereichskörpern, die mit einer Spindel als kinematischem Element verbunden ist, folgende Randbedingungen eingehalten werden:

- Der Schutzbereichskörper muss rotationssymmetrisch sein.
- Die Symmetrieachse des Schutzbereichskörpers muss auf der Drehachse der Spindel liegen (kollinear)

Dies ist für alle Arten von Schutzbereichskörpern zu beachten:

- Der Schutzbereichskörper ist ein einfacher geometrischer Grundkörper (Kugel, Zylinder).
- Der Schutzbereichskörper ist aus mehreren geometrischen Grundkörpern zusammengesetzt.
- Der Schutzbereichskörper ist aus Dreiecken aufgebaut (STL-Datei).
- Der Schutzbereichskörper wird für einen automatischen Werkzeugschutzbereich aus den Geometriedaten des Werkzeugs erzeugt.

#### Hinweis

#### Automatischen Werkzeugschutzbereiche

Es wird empfohlen, bei automatischen Werkzeugschutzbereichen im Zusammenhang mit Spindeln nur rotationssymmetrische Werkzeuge zu verwenden.

#### Nachfolgende Schutzbereiche

Die Rotationssymmetrie und Kollinearität des Schutzbereichskörpers bezüglich der Drehachse der Spindel, müssen auch bei allen Schutzbereichen eingehalten werden, die mit Elemente der kinematischen Kette verbunden sind (\$NP\_NEXT, \$NP\_NEXTP), die auf die Spindel folgenden.

Schematisches Beispiel einer derartigen kinematischen Kette: ... → (Rundachse/Spindel) →  $(Offset) \rightarrow (Linearache) \rightarrow (Offset) \rightarrow ...$ 

#### Rundachsen

Die oben genannten Randbedingungen sind auch im Zusammenhang mit Rundachsen zu beachten, wenn diese auch als Spindeln betrieben werden.

6.3 Datenlisten

# Werkzeugbezugspunkt und kinematische Transformation

Prinzipiell wird durch die Zuordnung eines automatischen Werkzeugschutzbereichs zu einem Element der kinematischen Kette, die Lage des zugehörigen Werkzeugbezugspunkts festgelegt. Die Lage des Werkzeugbezugspunkts kann aber durch Offsets innerhalb des automatischen Werkzeugschutzbereichs über die Systemvariablen [\\$NP\\_T\\_OFF, \\$NP\\_T\\_DIR](#page-278-0)  [und \\$NP\\_T\\_ANG](#page-278-0) (Seite [279\)](#page-278-0) verändert werden. Eine derartige Lageänderung des Werkzeugbezugspunkts wird von der kinematische Transformationen nicht erfasst. Es wird deshalb im Zusammenhang mit kinematischen Transformationen dringend empfohlen, für die geometrische Maschinenmodellierung keine Offsets zu verwenden, die den Werkzeugbezugspunkt verschieben.

# 6.3 Datenlisten

# 6.3.1 Maschinendaten

# 6.3.1.1 NC-spezifische Maschinendaten

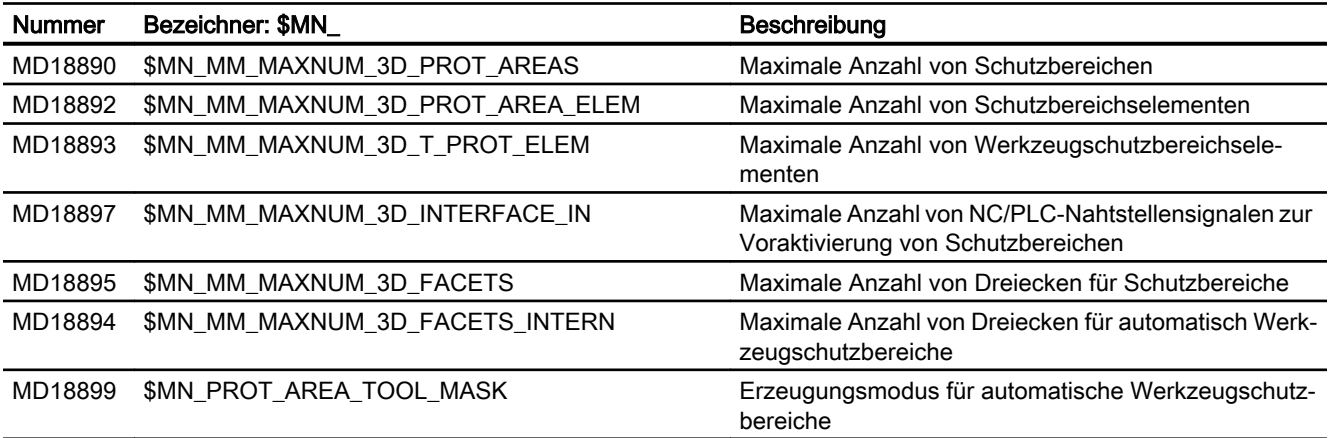

# 6.3.2 Systemvariablen

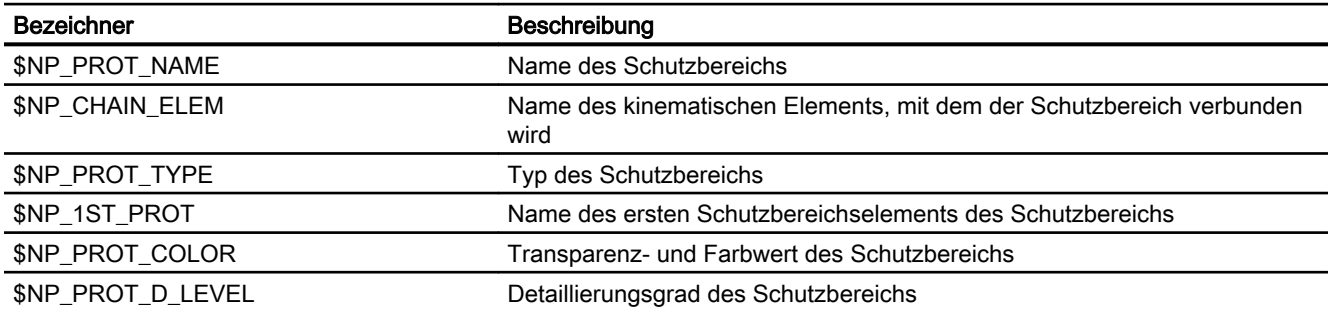

6.3 Datenlisten

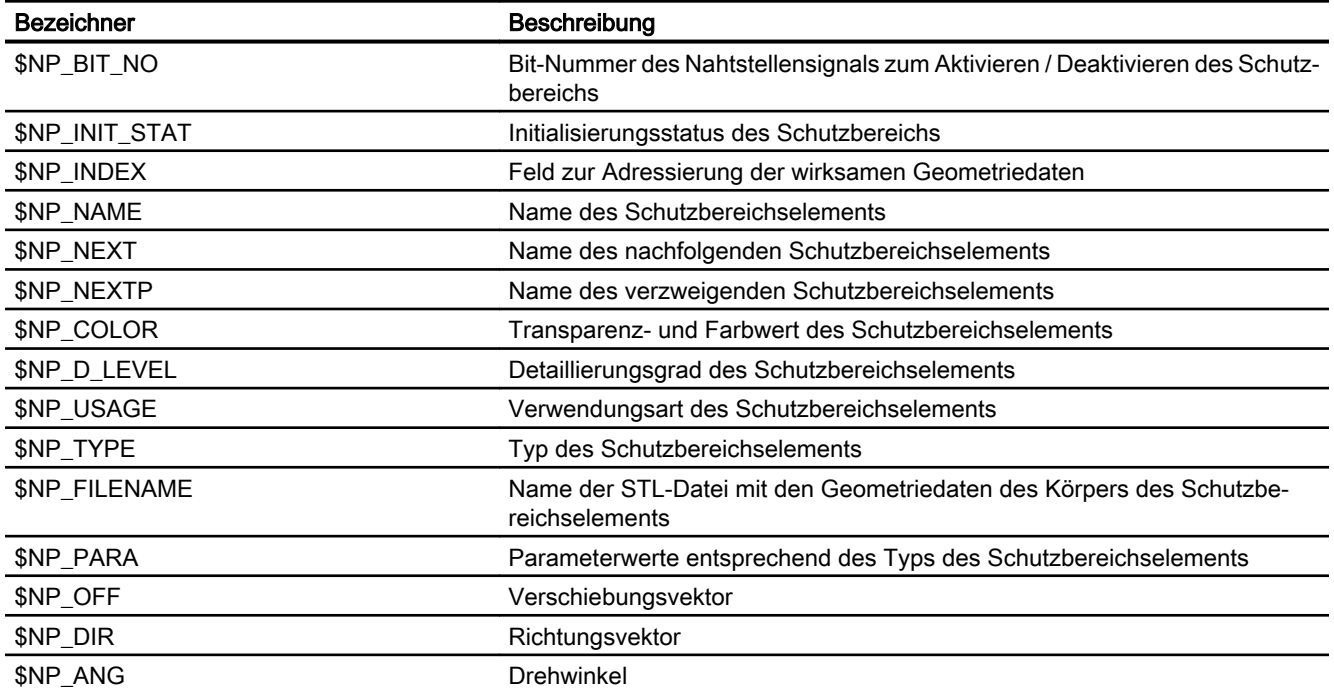

# K9: Kollisionsvermeidung, intern 7

# 7.1 Funktionsbeschreibung

# 7.1.1 Optionen

Die Funktion "Kollisionsvermeidung" ist eine lizenzpflichtige Option. Folgende Ausprägungen stehen zur Verfügung:

- Kollisionsvermeidung ECO (Maschine): 6FC5800-0AS03-0YB0 Eigenschaften:
	- Schutz: Maschine Maschine
	- HMI Visualisierung
	- Nur für einkanalige Steuerungskonfigurationen
	- Schutzbereichselemente: geometrische Primitive
- Kollisionsvermeidung (Maschine, Arbeitsraum): 6FC5800-0AS02-0YB0 Eigenschaften:
	- wie Kollisionsvermeidung ECO
	- Schutzbereichselemente: Dateien im STL- und NPP-Format

# 7.1.2 Merkmale

Die Funktion "Kollisionsvermeidung" dient zur Verhinderung von Kollisionen von Maschinenteilen und Werkzeugschneiden während des Verfahrens von Maschinenachsen. Dazu berechnet die Funktion zyklisch den Abstand der die zu schützenden Körper umhüllenden Schutzbereiche. Nähern sich zwei Schutzbereiche bis auf einen projektierbaren Sicherheitsabstand aneinander an, wird ein Alarm angezeigt und das NC-Programm vor dem entsprechenden Verfahrsatz angehalten (Betriebsart AUTOMATIK, MDA) bzw. die Verfahrbewegung gestoppt (Betriebsart JOG).

# Ablauf

Das Einrichten der Kollisionsvermeidung erfolgt in folgenden Schritten:

- 1. Freigabe der Funktion "Kollisionsvermeidung" durch Setzen der entsprechenden Option (Seite 283).
- 2. Einstellen der Maschinendaten zur grundlegenden Parametrierung der Funktionen:
	- Kinematische Kette, Kapitel "[Maschinendaten](#page-206-0) (Seite [207](#page-206-0))"
	- Geometrische Maschinenmodellierung, Kapitel ["Maschinendaten](#page-243-0) (Seite [244\)](#page-243-0)"
	- Kollisionsvermeidung, Kapitel ["Maschinendaten](#page-294-0) (Seite [295\)](#page-294-0)"

7.1 Funktionsbeschreibung

- 3. Beschreiben der kinematischen Struktur der Maschine durch kinematische Elemente. Siehe Kapitel "[K7: Kinematische Kette](#page-200-0) (Seite [201](#page-200-0))".
- 4. Beschreiben der Schutzbereiche und Schutzbereichselemente als umhüllende Geometrie der zu schützenden Maschinenteile, Werkzeuge und Werkstücke. Zuordnen der Schutzbereich zu Elementen der kinematischen Kette. Siehe Kapitel "[K8: Geometrische Maschinenmodellierung](#page-234-0) (Seite [235\)](#page-234-0)".
- 5. Definieren von Kollisionspaaren, d.h. von jeweils zwei Schutzbereichen, die gegenseitig auf Kollision überwacht werden soll. Siehe Kapitel "[\\$NP\\_COLL\\_PAIR](#page-298-0) (Seite [299](#page-298-0))".
- 6. Neuberechnung des kinematischen und geometrischen Modells auslösen Siehe Kapitel ["Neuberechnung des Maschinenmodells der Kollisionsvermeidung anfordern](#page-304-0)  [\(PROTA\)](#page-304-0) (Seite [305](#page-304-0))".
- 7. Aktivieren der zu überwachenden Schutzbereiche Siehe Kapitel "[Schutzbereichszustand setzen \(PROTS\)](#page-305-0) (Seite [306\)](#page-305-0)".
- 8. Optional: Anwendung der erweiternden Funktionen und Systemvariablen

# Grenzen der Kollisionsvermeidung

Die Funktion kann keinen vollständigen Schutz vor einer Kollision beim Verfahren von Maschinenteilen, Werkzeugen oder Werkstücken garantieren. Der Kollisionsschutz kann zum einen nur so gut sein, wie das parametrierte kinematische und geometrische Modell der Maschine und der Schutzbereiche. Zum anderen können nicht modellierte Körper naturgemäß überhaupt nicht überwacht werden. Daher liegt es nach wie vor auch mit aktiviertem Kollisionsschutz in der Verantwortung des Maschinenbedieners, dass eine Verfahrbewegung kollisionsfrei ausgeführt werden kann.

# Zustände von Schutzbereichen

Ob ein Schutzbereich in der Kollisionsbetrachtung berücksichtigt wird, ist abhängig vom Zustand des Schutzbereichs:

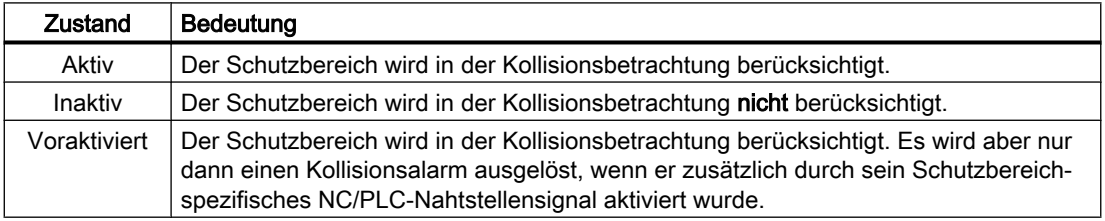

# Zustand nach Steuerungshochlauf

Nach dem Steuerungshochlauf befinden sich alle Schutzbereiche im Zustand entsprechend ihrer jeweiligen Einstellung in \$NP\_INIT\_STAT. Siehe Kapitel "[\\$NP\\_INIT\\_STAT](#page-253-0) (Seite [254](#page-253-0))".

# Zustandsänderung

Der Zustand eines Schutzbereichs kann geändert werden durch:

- Prozedur [PROTS\(\)](#page-305-0) (Seite [306\)](#page-305-0)
- Änderung des Initialisierungszustandes in \$NP\_INIT\_STAT und anschließender Neuberechnung des Maschinenmodells durch die Prozedur [PROTA\(\)](#page-304-0) (Seite [305](#page-304-0)).

# Voraussetzungen

Damit die Schutzbereiche eines Kollisionspaares überwacht werden können, müssen folgende Voraussetzungen erfüllt sein:

- Achsen bzw. Spindeln: Referenziert/Synchronisiert Die Lagemesssystem der Achsen bzw. Spindel, die einen Schutzbereich bewegen, müssen referenziert bzw. synchronisiert sein. Ist dies nicht der Fall, befindet sich der entsprechende Schutzbereich im Zustand "Inaktiv".
- Externe Bewegungen Bei nicht von der NC ausgeführten Verfahrbewegungen, z.B. PLC-Achse oder manuell bewegte Achse, müssen die aktuellen Achspositionen der NC bekannt sein.

# 7.1.3 Reaktion der Steuerung bei Kollisionsgefahr

Die Kollisionsvermeidung beachtet bei der Kollisionserkennung folgende parametrierbaren Grenzwerte:

- Kollisionstoleranz
- Sicherheitsabstand

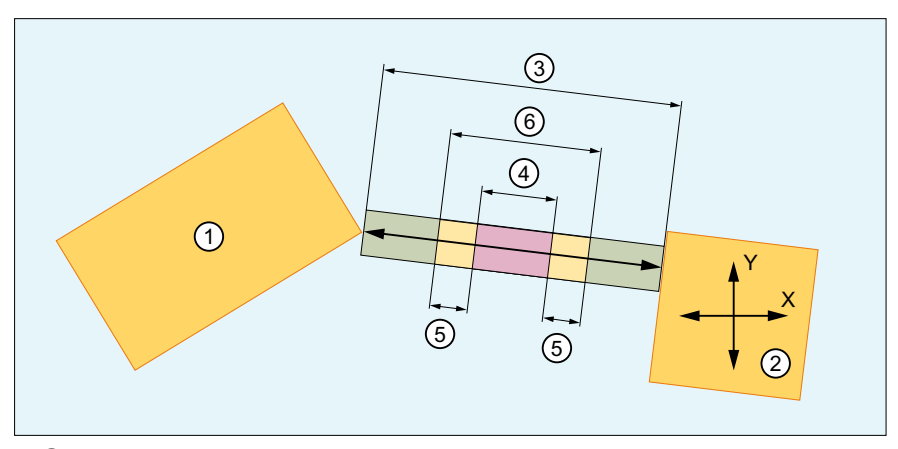

- ① Schutzbereich 1 (unbeweglich)
- ② Schutzbereich 2 (beweglich in X- und Y-Richtung)
- ③ Aktueller Abstand
- ④ Sicherheitsabstand
- ⑤ Kollisionstoleranz / 2
- ⑥ Kollisionsabstand = Sicherheitsabstand + Kollisionstoleranz
- Bild 7-1 Aktueller Abstand, Kollisionstoleranz und Sicherheitsabstand

7.1 Funktionsbeschreibung

# Kollisionstoleranz und Sicherheitsabstand

#### Sicherheitsabstand

Der Sicherheitsabstand definiert einen Abstand, bis zu dem sich zwei aktive und auf Kollision überwachte Schutzbereiche maximal annähern dürfen. Die Kollisionsvermeidung stellt sicher, dass dieser Abstand nicht unterschritten und die Kollision angezeigt wird.

Der Sicherheitsabstand kann kollisionspaarspezifisch über eine [Systemvariable](#page-299-0) (Seite [300](#page-299-0)) eingestellt werden.

Für alle Kollisionspaare, für die über die Systemvariable kein spezifischer Sicherheitsabstand eingestellt wird, gilt der allgemeine über [MD10622 \\$MN\\_COLLISION\\_SAFETY\\_DIST](#page-295-0) (Seite [296](#page-295-0)) eingestellte Wert.

#### Kollisionstoleranz

Die Kollisionstoleranz definiert einen NC-weit gültigen zum Sicherheitsabstand zusätzlichen additiven Abstand. Zwei aktive und auf Kollision überwachte Schutzbereiche dürfen sich somit einander bis auf den Kollisionsabstand (Sicherheitsabstand + Kollisionstoleranz) annähern. Im Idealfall wird durch die Kollisionsvermeidung die Verfahrbewegung der Schutzbereiche exakt im Kollisionsabstand gestoppt und die Kollision angezeigt. Es ist jedoch zulässig, dass die Kollisionstoleranz nicht exakt eingehalten wird, oder bei kurzzeitiger Unterschreitung nicht auf Kollision erkannt und die Verfahrbewegung nicht gestoppt wird.

Die Kollisionstoleranz wird über [MD10619 \\$MN\\_COLLISION\\_TOLERANCE](#page-294-0) (Seite [295\)](#page-294-0) für alle Kollisionspaare gleich eingestellt.

#### Hinweis

#### Unterschied zwischen Kollisionstoleranz und Sicherheitsabstand

Ein Unterschreiten der Kollisionstoleranz kann auftreten und ist zulässig. Der Sicherheitsabstand wird immer eingehalten.

# Reaktionen in Betriebsart AUTOMATIK

#### Kollisionserkennung im Vorlauf

Im Automatikbetrieb werden bereits im Vorlauf die Verfahrsätze des aktiven Programms auf Kollision geprüft. Wird dabei bereits eine Kollision erkannt, erfolgen folgende Reaktionen:

- Stopp der Verfahrbewegungen im Kanal
- NC/PLC-Nahtstellensignal: DB21, ... .DBX377.0 = 1 (Kollisionsvermeidung: Stopp)
- Anzeige von Alarm 26260 mit der Satznummer des betreffenden Verfahrsatzes
- Abbruch der Programmbearbeitung

#### Kritische Annäherung

Auch im Automatikbetrieb können überlagernde oder nebenläufige Bewegungen auftreten, die nicht vorab berücksichtigt werden können. Daher wird bei einer kritischen Annäherung von Schutzbereichen die Verfahrgeschwindigkeit verringert oder die Verfahrbewegung ganz gestoppt:

- Achsspezifisches NC/PLC-Nahtstellensignal bei Verringerung der Verfahrgeschwindigkeit: DB31, ... .DBX77.0 == 1 (Kollisionsvermeidung: Geschwindigkeitsreduzierung)
- Kanalspezifisches NC/PLC-Nahtstellensignal bei Stopp der Verfahrbewegung: DB21, ... .DBX377.0 == 1 (Kollisionsvermeidung: Stopp)

### Voraktivierte Schutzbereiche

Wird bei der Satzaufbereitung im Vorlauf festgestellt, dass in einem Verfahrsatz zwei Schutzbereiche, von denen mindestens einer nur **voraktiviert** ist, kollidieren würden, wenn sie aktiv wären, führt das noch nicht zu den oben unter "Kollisionserkennung im Vorlauf" beschriebenen Reaktionen. Die Reaktionen erfolgen erst, wenn beide Schutzbereiche aktiviert werden.

Wird der Satz zum Aktivierungszeitpunkt bereits im Hauptlauf verfahren, wird aufgrund der Kollisionsberechnung im Vorlauf auf Kollision erkannt und die oben genannten Reaktionen ausgelöst. Die Erkennung auf Kollision erfolgt unabhängig davon, ob zum Aktivierungszeitpunkt die Schutzbereiche tatsächlich kollidieren.

# Reaktionen in Betriebsart JOG

Nähern sich zwei Schutzbereiche beim Verfahren in der Betriebsart JOG einander an, wird die Verfahrgeschwindigkeit kontinuierlich bis zum Stillstand bei Erreichen des Kollisionsabstandes abgebremst. Mit Erreichen des Kollisionsabstandes wird der Alarm 26280 angezeigt.

Wird die Kollisionsstelle in Gegenrichtung wieder verlassen, ist, abhängig vom Abstand der Schutzbereiche, wieder eine kontinuierlich höhere Verfahrgeschwindigkeit möglich.

Eine Verfahrbewegung wird mit Erreichen des Kollisionsabstandes immer abgebrochen. Ein Fortsetzen der Verfahrbewegung erfordert, unabhängig von der Verfahrrichtung, immer eine erneute Fahranforderung (z. B. Betätigung einer Verfahrtaste).

# Reaktionen in Betriebsart MDA

Nähern sich zwei Schutzbereiche beim Verfahren in der Betriebsart MDA einander an, wird die Verfahrgeschwindigkeit kontinuierlich bis zum Stillstand bei Erreichen des Kollisionsabstandes abgebremst. Mit Erreichen des Kollisionsabstandes wird der Alarm 26260 angezeigt.

7.1 Funktionsbeschreibung

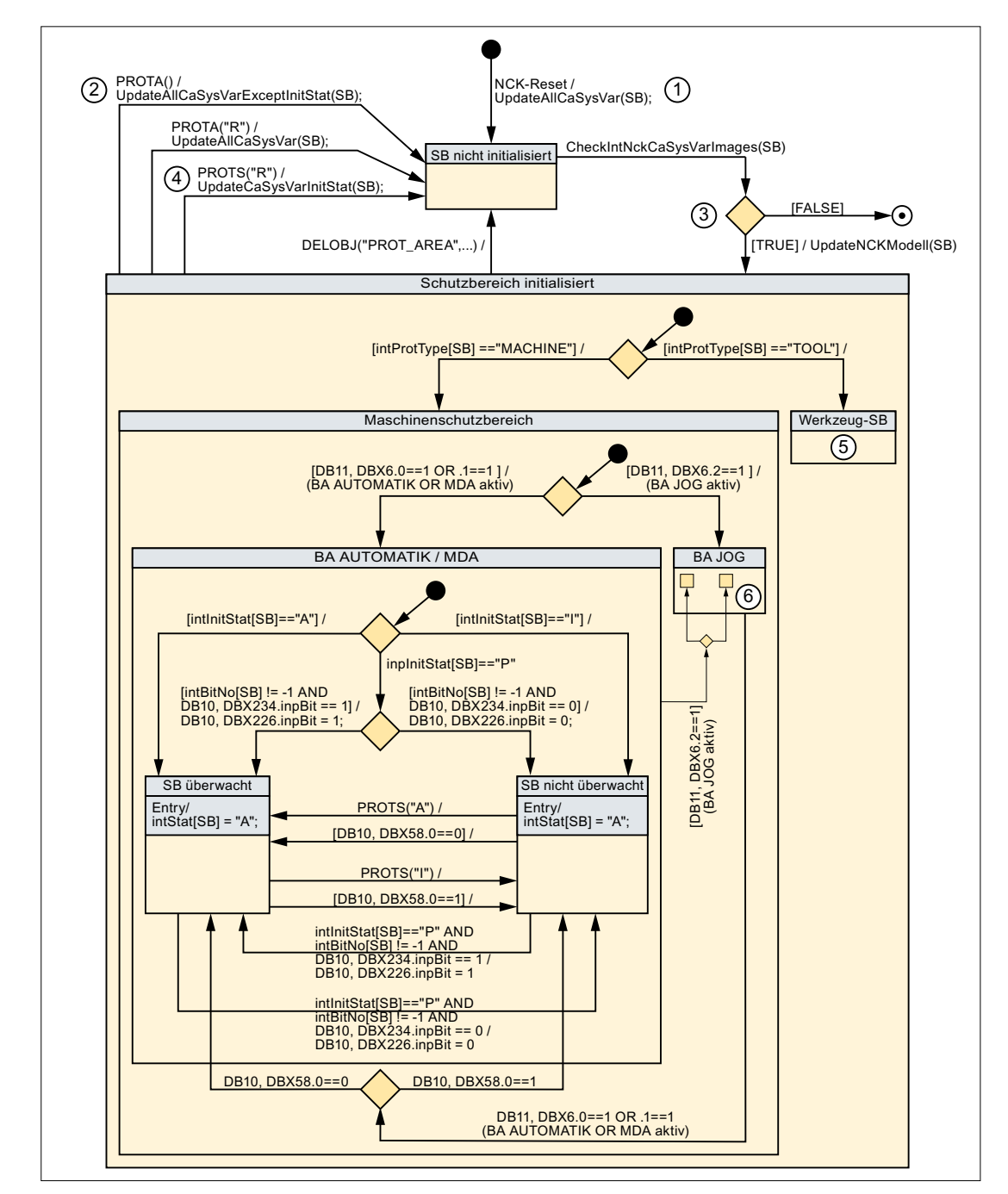

# 7.1.4 Zustandsdiagramm: Schutzbereich

SB Schutzbereich

- BA Betriebsart
- ① Funktion UpdateAllCaSysVar(SB)

Alle Systemvariablen der Kollisionsvermeidung werden in NC-interne Variablen eingelesen:  $int... = $N...$
- ② Funktion UpdateAllCaSysVarExeptInitStat(SB) Wie Funktion UpdateAllCaSysVar(SB), aber die Systemvariable \$NP\_INIT\_STAT wird nicht eingelesen. NC-intern bleibt dadurch der letzte Wert des Initialisierungsstatus intInitStat erhal‐ ten.
- ③ Funktion CheckIntNckCaSysVarImages(SB) Die aus den Systemvariablen eingelesenen NC-internen Variablen werden auf Konsistenz über‐ prüft.

Rückgabewert bei erkanntem Fehler: FALSE; bei Fehlerfreiheit: TRUE.

- ④ Funktion UpdateCaSysVarInitStat(SB) Es wird nur die Systemvariable \$NP\_INIT\_STAT in die NC-internen Variable intInitStat eingelesen.
- ⑤ Der interne Aufbau des Zustands "Werkzeug-SB" ist gleich dem des Zustands "Maschinen‐ schutzbereich".
- ⑥ Der interne Aufbau des Zustands "BA JOG" ist gleich dem des Zustands "BA AUTO / MDA".

## 7.1.5 Werkzeuge

### Modellierung

Schutzbereiche für Werkzeuge können von der Kollisionsvermeidung automatisch modelliert und nach einem Werkzeugwechsel, mit Einschränkungen, automatisch aktualisiert werden. Dazu müssen folgende Voraussetzungen erfüllt sein:

- Der Schutzbereich für das Werkzeug ist als automatischer Werkzeugschutzbereich (Type: TOOL) modelliert. Siehe Systemvariable [\\$NP\\_PROT\\_TYPE](#page-247-0) (Seite [248](#page-247-0))
- Das Werkzeug wird durch die Werkzeugverwaltung der Steuerung verwaltet.
- Die in der Werkzeugverwaltung hinterlegten Werkzeugdaten stimmen mit den tatsächlichen geometrischen Abmessungen des Werkzeugs überein.
- Die Kollisionsvermeidung erkennt den Abschluss des Werkzeugwechsels. Im Normalfall durch Programmierung der entsprechenden Werkzeugkorrekturnummer  $Dx$ , mit  $x = 0, 1$ , 2, 3, ...
- Die Kollisionsvermeidung erkennt, bei welchem automatischen Werkzeugschutzbereich das Werkzeug gewechselt wurde.
- Bezieht sich die Werkzeugbahn auf ein normiertes Werkzeug, wird der Werkzeugradius des aktuellen Werkzeugs als positive bzw. negative Abweichungen bezogen auf das normierte Werkzeug angegeben. Die Kollisionsvermeidung rechnet in diesem Fall mit folgenden Werten:
	- positiver Wert: Werkzeugradius = angegebener Wert, mindestens aber der Wert der parametrierten Kollisionstoleranz
	- negativer Wert: Werkzeugradius = Wert der parametrierten Kollisionstoleranz

### 7.1 Funktionsbeschreibung

### Änderung des Maschinenmodells

Wird in der Maschine ein Werkzeug, das sich in einem im aktiven Maschinenmodell der Kollisionsvermeidung modellierten Magazin oder Werkzeugaufnahme befindet, geändert, muss das Maschinenmodell aktualisiert werden. Das ist der Fall, wenn z.B. eine der folgenden Aktionen ausgeführt wird:

● In einem im Maschinenmodell modellierten Werkzeugmagazin wird ein Werkzeug beladen / entladen.

Beispiel: Werkzeugwechsel in einem Revolvermagazin. Aktualisierung: Die Aktualisierung des Maschinenmodells muss vom Anwender nach Abschluss des Werkzeugwechsels mittels PROTA explizit angefordert werden.

Das Werkzeug, das sich in einem Werkzeughalter befindet, wird gewechselt. Beispiel: Werkzeugwechsel im Werkzeughalter der Hauptspindel. Aktualisierung: Die Aktualisierung des Maschinenmodells erfolgt automatisch nach dem Werkzeugwechsel (Standard: M6) mit Ausgabe der programmierten Werkzeugkorrekturnummer Dx im Hauptlauf.

### Werkzeugänderungen

Die Kollisionsvermeidung aktualisiert das aktive Maschinenmodell nach einer Werkzeugänderung ohne explizite Anforderung durch PROTA nur, wenn dabei eine Werkzeugkorrekturanwahl (Ausgabe der programmierten Werkzeugkorrekturnummer Dx an die NC/PLC-Nahtstelle) erfolgt.

An der Steuerung können aber auch Werkzeugänderungen durchgeführt werden, die nicht mit einer Werkzeugkorrekturanwahl verbunden sind. Bei diesen erfolgt keine Aktualisierung des aktiven Maschinenmodells. Derartige Werkzeugänderungen sind beispielsweise:

- Beladen / Entladen eines Werkzeugs über die Bedienoberfläche. SINUMERIK Operate: Bedienbereich "Parameter" > "Werkzeugliste" > vertikaler Softkey: "Beladen" oder "Entladen"
- Durchführen des Werkzeugwechsels über das PLC-Anwenderprogramm
- Direktes Beschreiben des Werkzeugzwischenspeichers über Systemvariable \$TC\_MPP6[9998, <Platz>]
- SETMS(<Spindelnummer>): Wechsel der Masterspindel im Kanal
- TMMVTL: PI-Dienst "Magazinplatz zum Beladen bereitstellen, Werkzeug entladen" Literatur Funktionshandbuch Grundfunktionen; Kapitel: "P3: PLC-Grundprogramm für SINUMERIK 840D sl" > "Bausteinbeschreibungen" > "PI-Dienste" > "PI-Dienst: TMMVTL"
- MVTOOL: Befehl zum Bewegen eines Werkzeugs Literatur Funktionshandbuch Werkzeugverwaltung; Kapitel "Programmierung" > "NC-Sprachbefehle" > "MVTOOL - Sprachbefehl zum Bewegen eines Werkzeugs"

Wird eine derartige Werkzeugänderung durchgeführt, muss die Aktualisierung des Maschinenmodells vom Maschinenhersteller über das PLC-Anwenderprogramm angefordert werden. Beispielhafte Möglichkeiten dazu sind:

- Ist der Kanal ist im Zustand "Reset", wird ein erneuter Kanal-Reset angefordert. Bei entsprechender Einstellung des Reset-Verhaltens (MD20110 \$MC\_RESET\_MODE\_MASK) erfolgt dann eine erneute Ausgabe der aktuellen Werkzeugkorrekturnummer Dx.
- Starten eines ASUP oder Hersteller-Zyklus, der die Ausgabe der Werkzeugkorrekturnummer Dx und die Anforderung zum Aktualisieren des Maschinenmodells PROTA enthält.

### Werkzeugverschleiß

Minimale Werkzeugänderungen müssen im Maschinenmodell nicht berücksichtigt werden, da sie gewöhnlich sehr viel kleiner als der Kollisionsabstand sind.

Entstehen für die Kollisionsvermeidung relevante Werkzeugänderung, z.B. Durchmesseränderungen bei Schleifwerkzeugen, müssen diese durch explizite Anforderung zum Aktualisieren des Maschinenmodells (PROTA) berücksichtigt werden.

## Keine Änderung des Maschinenmodells

Das aktive Maschinenmodell der Kollisionsvermeidung ändert sich nicht, wenn in der Maschine ein vollständig modelliertes Maschinenteil mit Werkzeugen, z.B. ein Werkzeugmagazin, bewegt wird.

### Beispiel: Revolvermagazin einer Drehmaschine

Im Maschinenmodell der Kollisionsvermeidung ist das Revolvermagazin einer Drehmaschine vollständig modelliert:

- Die Geometrie des Magazins und der sich darin befindlichen Werkzeuge
- Die Bewegungen des Magazins durch die Maschinenachsen

Eine Drehung des Revolvermagazins stellt dann keine Änderung des Maschinenmodells dar:

- Da keine Werkzeuge innerhalb des Maschinenmodells verändert werden, bleiben die Geometrien aller Schutzbereiche unverändert.
- Da die Bewegungen der Schutzbereiche durch die Maschinenachsen, von der Kollisionsvermeidung über die kinematische Kette vollständig erfasst werden.

## Randbedingungen

### Mehrere Spindeln im Kanal

Bei Konfigurationen mit mehreren Spindeln im Kanal geht die Kollisionsvermeidung davon aus, dass ein Werkzeugwechsel in der Masterspindel des Kanals (S1) erfolgt. Durch die Kollisionsvermeidung wird daher nach erfolgtem Werkzeugwechsel ausschließlich der automatische Werkzeugschutzbereich der Masterspindel aktualisiert.

7.1 Funktionsbeschreibung

### Nicht unterstützte Werkzeugkonfigurationen

Werkzeugkonfigurationen gemäß ISO-Mode 4 und 5 (H-Nummern), sowie "Flache D-Nummern" werden von der Kollisionsvermeidung nicht unterstützt.

## 7.1.6 Randbedingungen

### Kanalzuordnung

Alle für die Kollisionsvermeidung relevanten Komponenten der Maschine müssen dem ersten Kanal der NC zugeordnet sein:

- Alle Achsen und Spindeln der kinematischen Kette. Siehe Kapitel "[K7: Kinematische Kette](#page-200-0) (Seite [201](#page-200-0))"
- Alle Werkzeuge von automatischen Werkzeugschutzbereichen der geometrischen Maschinenmodellierung. Siehe Kapitel "[K8: Geometrische Maschinenmodellierung](#page-234-0) (Seite [235\)](#page-234-0)"

### Berücksichtigung des Schleppabstandes

Die Kollisionsvermeidung verwendet für die Abstandsberechnung der Schutzbereiche die Sollpositionen der beteiligten Maschinenachsen. Die Istpositionen der Maschinenachsen weichen aber um den jeweiligen Schleppabstand von der Sollposition ab. Daher ergibt sich auch für die Schutzbereiche eine Abweichung der Soll- von der Istposition. Diese Abweichung muss vom Anwender durch Projektierung eines ausreichend großen Sicherheitsabstandes oder Vergrößerung des Schutzbereiches berücksichtigt werden.

### Kompensationen

Die verschiedenen Kompensationsfunktionen der NC, z.B. Temperatur-, Spindelsteigungsfehler- und Durchhangkompensation, sorgen dafür, dass die im Werkstückkoordinatensystem programmierten Positionen im Maschinenkoordinatensystem tatsächlich eingenommen werden. Die von den Kompensationen vorgenommenen Positionskorrekturen werden von der Kollisionsvermeidung mit eingerechnet.

## WARNUNG

### Kollisionsgefahr

Werden Kompensationen zweckentfremdet eingesetzt, z.B. um Funktionen wie Achskopplungen im Maschinenkoordinatensystem zu realisieren, kann die mit Sollpositionen arbeitende Kollisionsvermeidung nicht mehr zuverlässig durchgeführt werden. Es besteht Kollisionsgefahr.

## Istwertverschiebung im Maschinenkoordinatensystem PRESETON

Bei aktiver Kollisionsvermeidung und Anwendung einer Istwertverschiebung im Maschinenkoordinatensystem PRESETON liegt es in der alleinigen Verantwortung des Anwenders, das geometrische Modell der Kollisionsvermeidung konsistent zu halten.

## WARNUNG

## Kollisionsgefahr

Wird durch PRESETON eine Istwertverschiebung im Maschinenkoordinatensystem vorgenommen und das geometrische Modell der Kollisionsvermeidung nicht entsprechend angepasst, kann die mit Sollpositionen arbeitende Kollisionsvermeidung nicht mehr zuverlässig durchgeführt werden. Es besteht Kollisionsgefahr.

## **Satzsuchlauf**

Bei folgenden Satzsuchlaufarten werden von der Kollisionsvermeidung keine Kollisionsberechnungen durchgeführt:

- Typ 1: Satzsuchlauf ohne Berechnung
- Typ 2: Satzsuchlauf mit Berechnung an Kontur
- Typ 4: Satzsuchlauf mit Berechnung an Satzendpunkt

Bei folgender Satzsuchlaufart werden von der Kollisionsvermeidung Kollisionsberechnungen (im Vorlauf) durchgeführt bei:

● Typ 5: Satzsuchlauf mit Berechnung im Modus "Programmtest" (SERUPRO)

## Betriebsarten AUTOMATIK: Unvollständige Schutzbereichsangabe bei Kollision

Ist eine großen Anzahl von Schutzbereichen projektiert, kann es in Ausnahmefällen zu folgendem Verhalten kommen:

- Mehrere Schutzbereiche haben sich gleichzeit bis auf Kollisionstoleranz angenähert
- Im angezeigten Alarm 26260 "Kollision zweier Schutzbereiche" werden nur zwei Schutzbereiche genannt.
- Erst nach einem Wechsel in die Betriebsart JOG wird beim manuellen Verfahren von Achsen die Kollision der anderen Schutzbereiche angezeigt.

# 7.2 Inbetriebnahme

## 7.2.1 Allgemein

### 7.2.1.1 Übersicht

Die Inbetriebnahme der Funktion "Kollisionsvermeidung" erfolgt mittels:

- Maschinendaten
	- Vorgabe des Mengengerüsts
	- Festlegung allgemeiner Eigenschaften der Kollisionspaare
- Systemvariablen
	- Parametrierung der Kollisionspaare und deren Eigenschaften

## 7.2.1.2 Aufbau der Systemvariablen

Die Systemvariablen sind nach folgendem Schema aufgebaut:

```
$NP_<Name>[<Index_1>,<Index_2>]
```
### Hinweis

Index\_2 ist nicht bei allen Systemvariablen vorhanden.

### Allgemein

Die Systemvariablen zur Beschreibung von Schutzbereichen haben folgende Eigenschaften:

- Präfix: \$NP\_, (N für NC, P für Protection).
- Sie sind über NC-Programme les- und schreibbar.
- Sie können über Archive gesichert und wieder in die NC eingelesen werden.

### Datentyp

#### **STRING**

Alle Systemvariablen vom Datentyp STRING haben folgende Eigenschaften:

- Maximale String-Länge: 31 Zeichen
- Es wird keine Unterscheidung zwischen Groß– und Kleinschreibung gemacht Beispiel: "Achse1" identisch mit "ACHSE1"

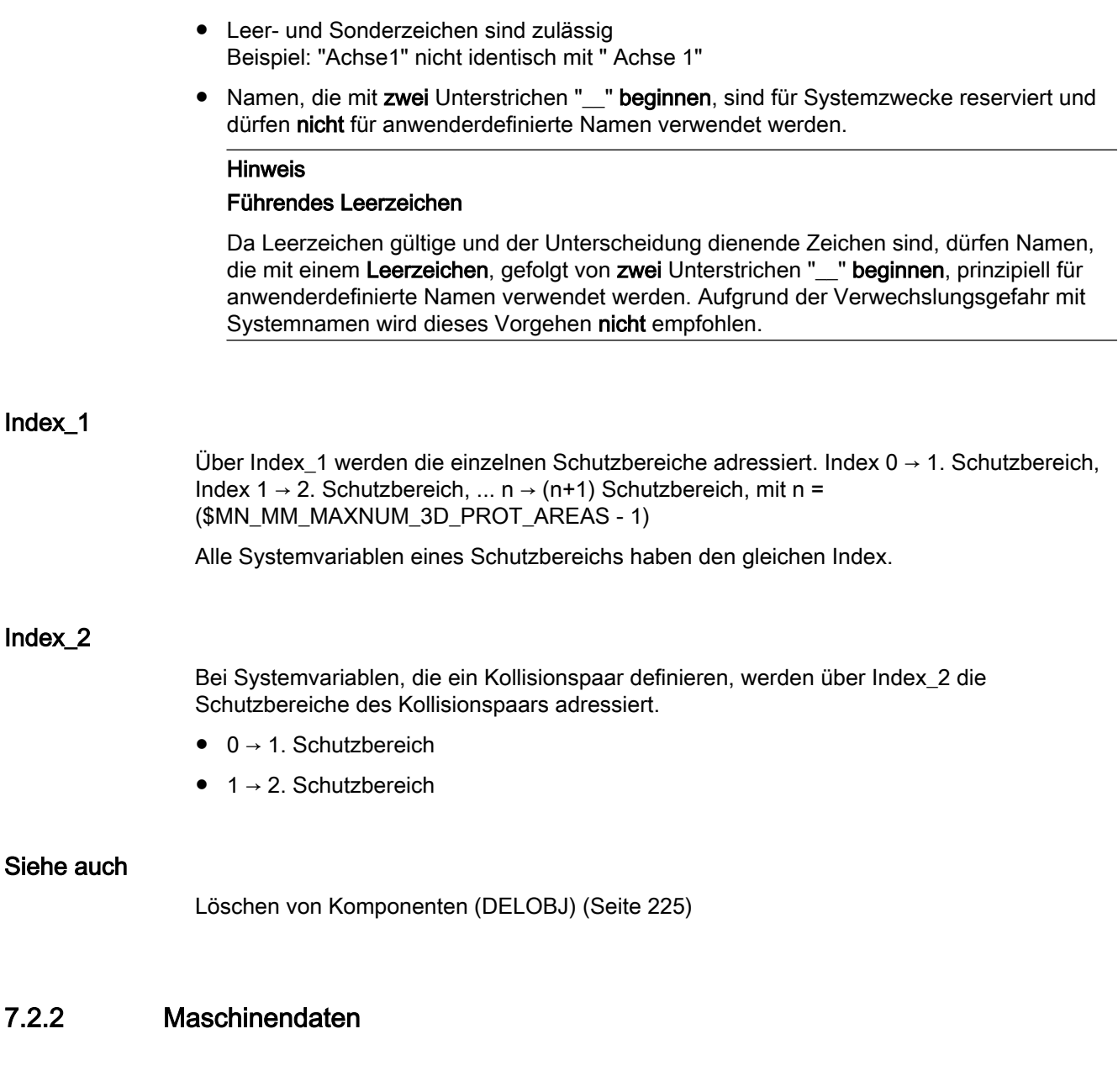

## 7.2.2.1 Kollisionstoleranz

Mit dem Maschinendatum wird die Kollisionstoleranz (Genauigkeit der Kollisionsprüfung) für alle auf Kollision überwachten Schutzbereiche der NC eingestellt. Wird der Abstand zweier Schutzbereiche kleiner dem Kollisionsabstand, d.h. der Summe aus [Sicherheitsabstand](#page-295-0) (Seite [296](#page-295-0)) und Kollisionstoleranz, liegt eine Kollision vor.

MD10619 \$MN\_COLLISION\_TOLERANCE = <Kollisionstoleranz>

## Genauigkeit automatisch erzeugter Schutzbereiche

Die Kollisionstoleranz bestimmt auch die Genauigkeit der Schutzbereichskörper von automatisch erzeugten Schutzbereichen, z.B. automatische Werkzeugschutzbereiche. Die

<span id="page-295-0"></span>Genauigkeit der mittels Dreiecksflächen angenäherten Schutzbereichskörper beträgt 1/3 der Kollisionstoleranz.

#### Auswirkungen

Je kleiner die Kollisionstoleranz eingestellt wird, umso größer wird die Anzahl der zur Modellierung der automatisch erzeugten Schutzbereiche benötigten Dreiecksflächen und der Rechenzeitbedarf für die Kollisionserkennung.

#### Einstellempfehlung

Kollisionstoleranz ≈ 1 mm

### Siehe auch

[Reaktion der Steuerung bei Kollisionsgefahr](#page-284-0) (Seite [285](#page-284-0))

### 7.2.2.2 Sicherheitsabstand

Mit dem Maschinendatum wird der Sicherheitsabstand für alle auf Kollision überwachten Schutzbereiche der NC eingestellt. Die Kollisionsvermeidung gewährleistet, dass der Sicherheitsabstand nicht unterschritten wird.

MD10622 \$MN\_COLLISION\_SAFETY\_DIST = <Sicherheitsabstand>

#### Hinweis

#### Kollisionspaarspezifischer Sicherheitsabstand

Wenn für ein Kollisionspaar über die Systemvariable [\\$NP\\_SAFETY\\_DIST](#page-299-0) (Seite [300\)](#page-299-0) ein spezifischer Sicherheitsabstand eingestellt wurde, hat dieser Vorrang vor dem im Maschinendatum eingestellten NC-spezifischen Sicherheitsabstand.

### Siehe auch

[Reaktion der Steuerung bei Kollisionsgefahr](#page-284-0) (Seite [285](#page-284-0))

## 7.2.2.3 Maximaler Speicherplatz

Mit dem Maschinendatum wird der Maximalwert des Speicherplatzes in kByte eingestellt, der von der Kollisionsvermeidung belegt werden darf.

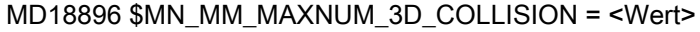

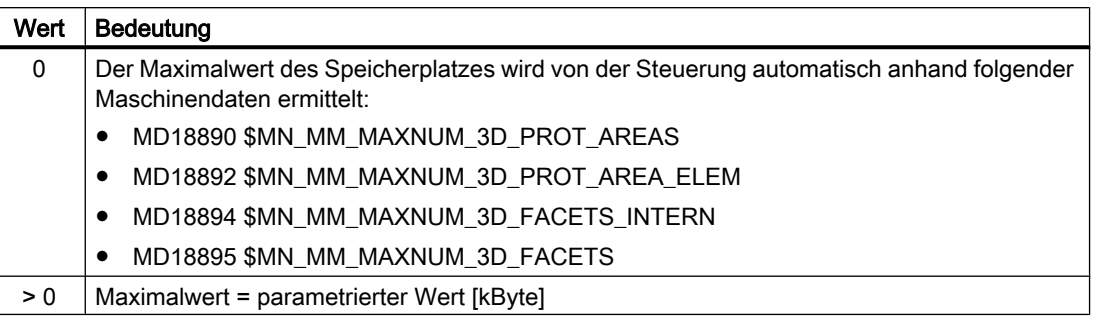

### **Hinweis**

In das Maschinendatum muss nur ein Wert > 0 eingetragen werden, wenn einer der folgenden Alarme angezeigt wird:

- Alarm 26262 "Kein ausreichender Speicherplatz beim Kollisionstest zweier Schutzbereiche"
- Alarm 26263 "Kein ausreichender Speicherplatz bei der Abstandsbestimmung zweier Schutzbereiche"

### Belegter Speicherplatz

Zur Ermittlung des von der Kollisionsvermeidung belegten Speicherplatzes stehen verschiedene Systemvariablen zur Verfügung. Siehe Kapitel ["Speicherplatzbedarf](#page-302-0) (Seite [303](#page-302-0))".

## 7.2.2.4 Maximale Anzahl an Kollisionspaaren

Die maximale Anzahl möglicher Kollisionspaare hat Auswirkungen auf:

- Die Länge m der Systemvariablenfelder (z.B. \$NP\_COLL\_PAIR[ m, ... ] )
- Den für die Kollisionsvermeidung benötigten Anwenderspeicher
- Die Größe der Inbetriebnahmearchive

Mit dem Maschinendatum kann die maximale Anzahl möglicher Kollisionspaare eingeschränkt werden:

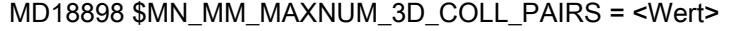

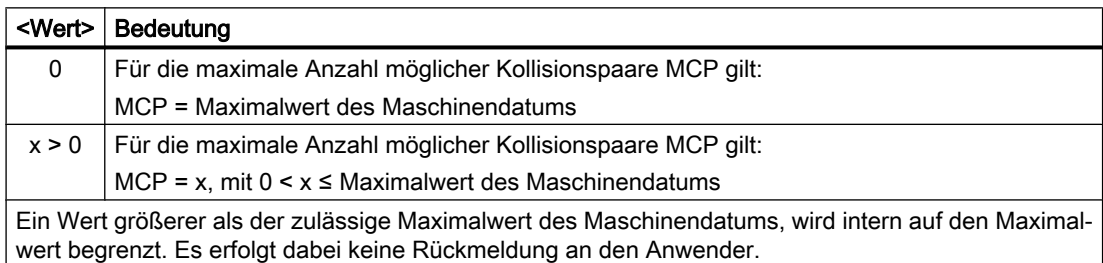

## 7.2.2.5 Schutzstufen für Kollisionsvermeidung Ein/Aus

Mit den Maschinendaten wird die Schutzstufe für das Ein-/Ausschalten der Kollisionsvermeidung über die Bedienoberfläche eingestellt. Die Schutzstufe kann, getrennt nach Betriebsart und Schutzbereichstyp, vorgegeben werden.

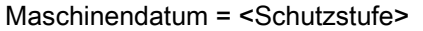

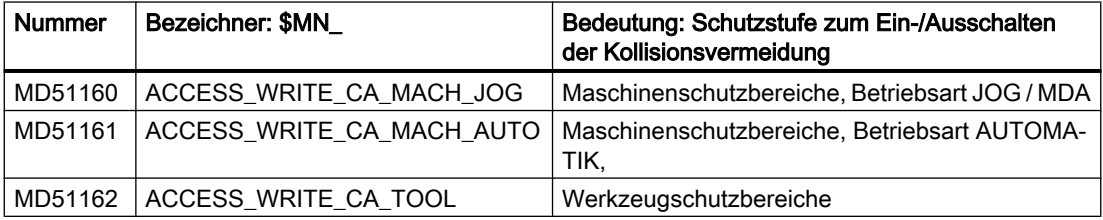

### Literatur

Eine ausführliche Beschreibung zu Schutzstufen findet sich in:

Funktionshandbuch Grundfunktionen; Kapitel: "A2: Diverse NC/PLC-Nahtstellensignale und Funktionen" > "Funktionen" > "Zugriffsschutz über Kennwort und Schlüsselschalter"

## 7.2.3 Systemvariablen

## 7.2.3.1 Übersicht

Mit folgenden Systemvariablen wird ein Kollisionspaar parametriert:

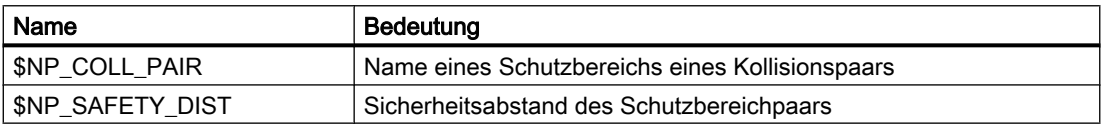

Die Systemvariablen sind in den nachfolgenden Kapiteln ausführlich beschrieben.

### Hinweis

### Definierten Ausgangszustand herstellen

Es wird empfohlen, vor Parametrierung der Kollisionsvermeidung einen definierten Ausgangszustand zu erzeugen. Dazu sind die Systemvariablen der Kollisionsvermeidung mit der Funktion [DELOBJ\(\)](#page-224-0) (Seite [225\)](#page-224-0) auf ihren Default-Wert zu setzen.

### Ändern von Systemvariablenwerten

Wird der Wert einer der oben aufgeführten Systemvariablen geändert, wird die Änderung auf der Bedienoberläche, z.B. SINUMERIK Operate, sofort sichtbar. Das Maschinenmodell der NC wird aber erst nach einer expliziten Anforderung zum Neuberechnen des Maschinenmodells durch Aufruf der Funktion [PROTA\(\)](#page-304-0) (Seite [305\)](#page-304-0) bzw. [PROTS\(\)](#page-305-0) (Seite [306\)](#page-305-0) aktualisiert.

## <span id="page-298-0"></span>7.2.3.2 \$NP\_COLL\_PAIR

### Funktion

In die Systemvariable werden die Namen der beiden Schutzbereiche eingetragen, die zusammen ein Kollisionspaar bilden. Die Reihenfolge der beiden Schutzbereiche ist dabei beliebig.

### Kollisionspaare

Da die Kollisionskontrolle eine sehr rechenzeitintensive Aufgabe ist, ist es nicht sinnvoll durch die Kollisionsvermeidung prinzipiell immer alle parametrierten Schutzbereiche gegenseitig auf Kollision zu überwachen. Beispiele, in denen eine Kollisionskontrolle nicht sinnvoll ist:

- Schutzbereiche, die konstruktionsbedingt nicht miteinander kollidieren können
- Schutzbereiche, die ohne Verankerung an der kinematischen Kette definiert wurden

Aus der Menge der parametrierten Schutzbereiche sind vom Anwender diejenigen zu bestimmen, die an der Maschine tatsächlich kollidieren können und als so genannte Kollisionspaare zu definieren. Nur diese Schutzbereiche werden von der Kollisionsvermeidung überwacht.

Zur Definition eines Kollisionspaars sind die Namen der beiden Schutzbereiche in zwei Systemvariablen mit dem gleichen Kollisionspaarindex einzutragen. Ein Schutzbereich unter dem Schutzbereichindex 0, der andere unter dem Schutzbereichindex 1.

### Zugehörigkeit zu einem Kollisionspaar

Mit der Funktion [COLLPAIR\(\)](#page-303-0) (Seite [304](#page-303-0)) kann überprüft werden, ob zwei Schutzbereiche als Kollisionspaar parametriert sind.

## **Syntax**

\$NP\_COLL\_PAIR[<m>,<i>] = "<Name>"

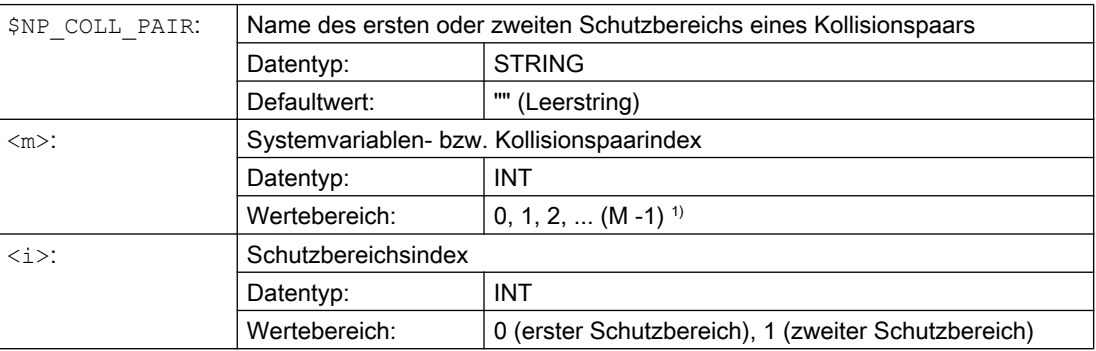

<span id="page-299-0"></span>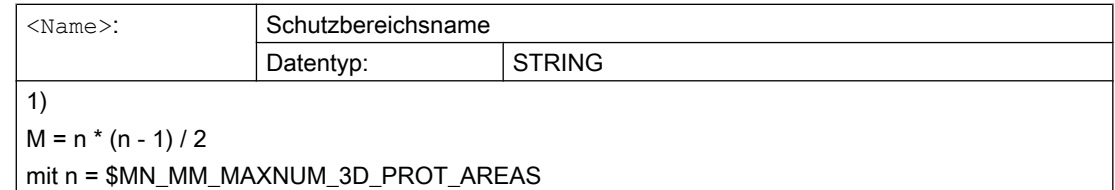

### Beispiel

Es sind zwei Schutzbereiche mit den Namen "Rundtisch" und "Werkzeug in Spindel" definiert, die auf Kollision geprüft werden sollen. Die beiden Schutzbereiche sollen gegenseitig auf Kollision überwacht werden. Die Definition dazu erfolgt im siebten Kollisionspaar:

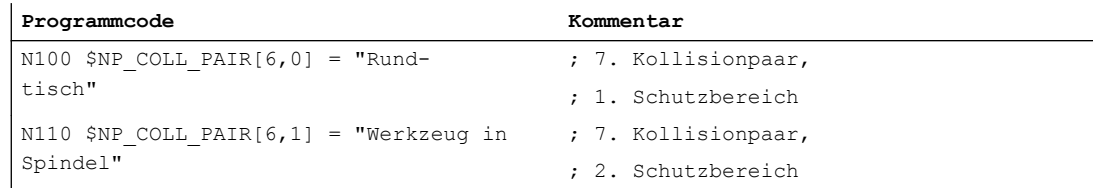

### Randbedingungen

- Bei Bildung eines Kollisionspaars ist darauf zu achten, dass jeder Schutzbereich dieses Paars mindestens ein Schutzbereichselement besitzt, welches mit [\\$NP\\_USAGE](#page-263-0) (Seite [264](#page-263-0)) = "C" oder "A" gekennzeichnet ist. Ansonsten kann mit dem Schutzbereich keine Kollisions- oder [Abstandsberechnung](#page-306-0) (Seite [307](#page-306-0)) durchgeführt werden.
- Die Schutzbereiche eines Kollisionspaars werden nur auf Kollision geprüft, wenn beide Schutzbereiche im Zustand "SB überwacht" sind. Siehe Kapitel "[Zustandsdiagramm:](#page-287-0)  [Schutzbereich](#page-287-0) (Seite [288](#page-287-0))".

## 7.2.3.3 \$NP\_SAFETY\_DIST

### Funktion

In die Systemvariable wird der kollisionpaarspezifische Sicherheitsabstand eingetragen. Die Kollisionsvermeidung stellt sicher, dass dieser Sicherheitsabstand nicht unterschritten wird.

Ist in der Systemvariablen ein Wert ungleich 0.0 eingetragen, wird für dieses Kollisionspaar der allgemeine Sicherheitsabstand aus [MD10622 \\$MN\\_COLLISION\\_SAFETY\\_DIST](#page-295-0)  (Seite [296](#page-295-0)) nicht beachtet.

Ist in der Systemvariablen der Wert 0.0 eingetragen, wirkt der im Maschinendatum eingestellte Sicherheitsabstand.

### **Syntax**

\$NP\_SAFETY\_DIST[<m>] = <Wert>

## Bedeutung

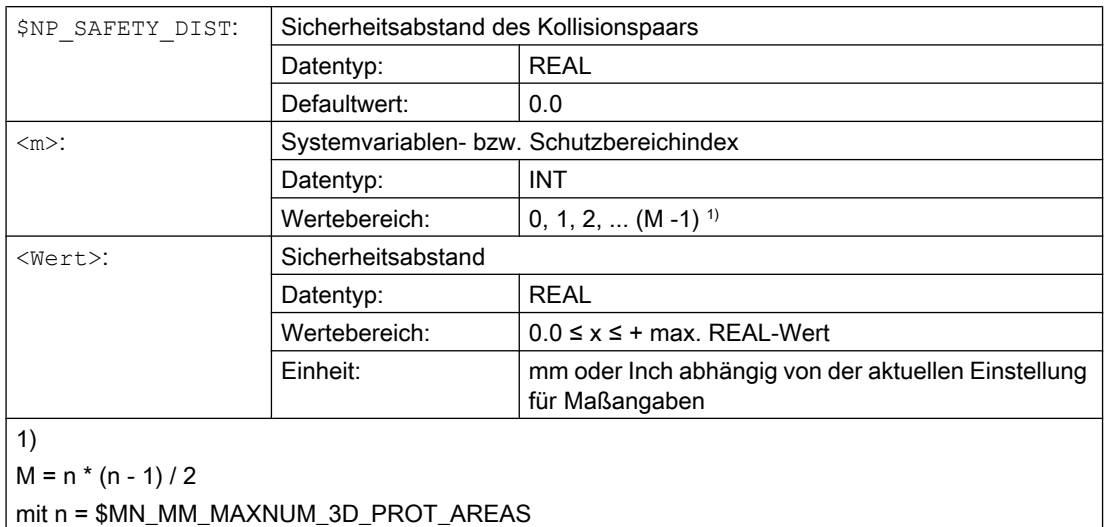

### Beispiel

Der Sicherheitsabstand für die Schutzbereiche des siebten Kollisionspaars soll 1.0 mm (Eingabesystem: metrisch) betragen.

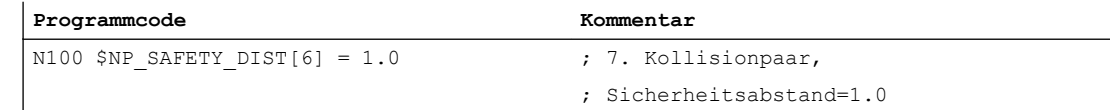

### Siehe auch

[Reaktion der Steuerung bei Kollisionsgefahr](#page-284-0) (Seite [285](#page-284-0))

## 7.2.4 Erweiternde Systemvariablen

## 7.2.4.1 Übersicht

Über folgende Systemvariablen können weitere Informationen zu internen Zuständen und Werten der Kollisionsvermeidung gelesen werden:

- ● [Zustandsdaten](#page-301-0) (Seite [302](#page-301-0))
- ● [Speicherplatzbedarf](#page-302-0) (Seite [303](#page-302-0))
- ● [Bremswegschätzungen](#page-302-0) (Seite [303](#page-302-0))

## <span id="page-301-0"></span>7.2.4.2 Zustandsdaten

Über die nachfolgenden Systemvariablen (BTSS-Variablen) können Zustandsdaten der Kollisionsvermeidung gelesen werden

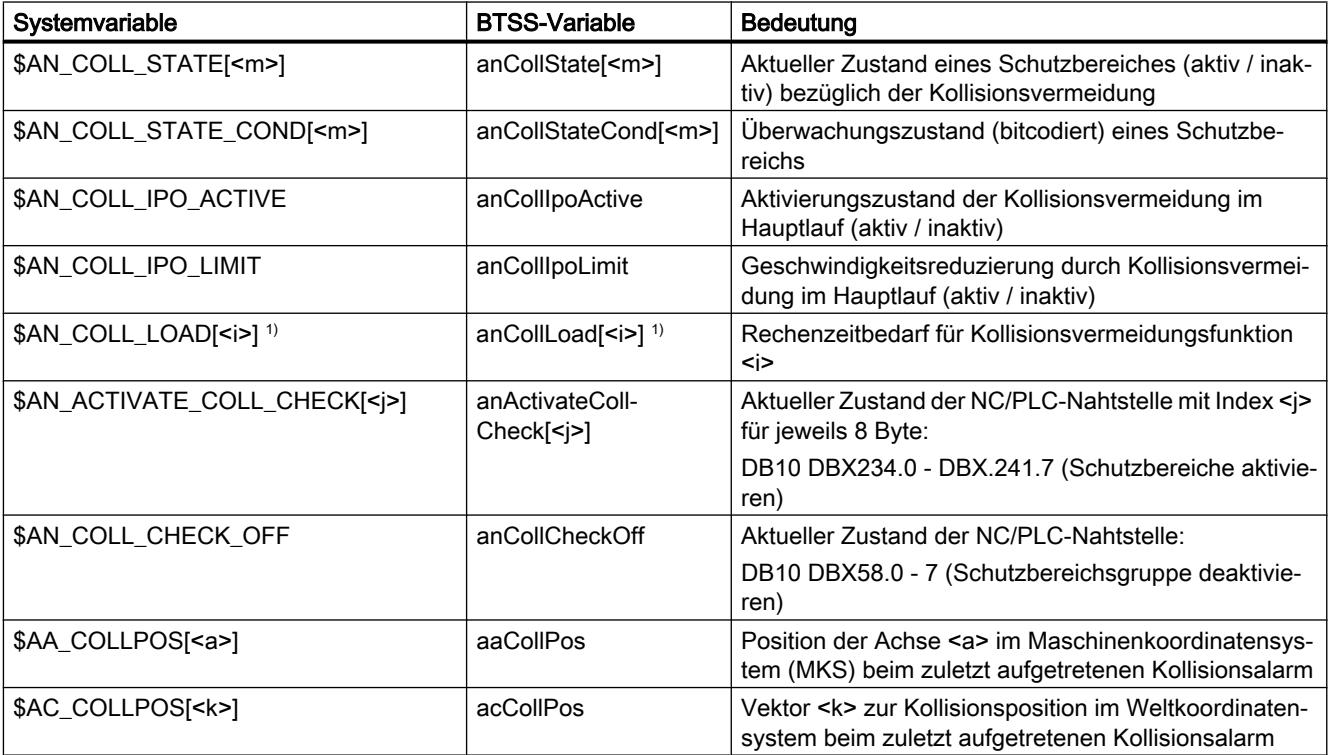

a: Achsname

i:  $0 =$  Funktion 1, 1 = Funktion 2, 2 = Funktion 3, ...

j: Index 0, 1, 2, ... für je ein Bitfeld von 8 Byte Breite.

k: Koordinatenindex k = 1, 2, 3 für X-, Y-, Z-Koordinate

m: Systemvariablen- bzw. Schutzbereichsindex 0, 1, 2, ... (MD18890 \$MN\_MM\_MAXNUM\_3D\_PROT\_AREAS - 1)

1) Die Systemvariable kann durch Beschreiben mit dem Wert 0 zurückgesetzt werden. Jeder andere Wert wird mit einer Fehlermeldung abgelehnt.

### **Literatur**

- Eine ausführliche Beschreibung der Systemvariablen findet sich in: Listenhandbuch Systemvariable
- Eine ausführliche Beschreibung der Nahtstellensignale findet sich in: Listenhandbuch Nahtstellensignale

## <span id="page-302-0"></span>7.2.4.3 Speicherplatzbedarf

Über die nachfolgenden Systemvariablen (BTSS-Variablen) können Daten bezüglich des Speicherplatzbedarfs der Kollisionsvermeidung gelesen werden:

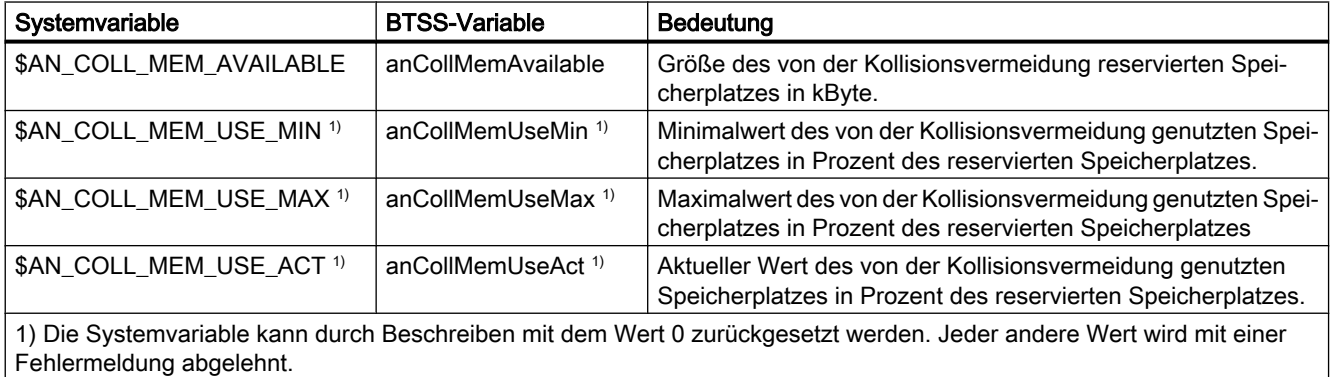

### Literatur

Eine ausführliche Beschreibung der Systemvariablen findet sich in:

Listenhandbuch Systemvariable

### 7.2.4.4 Bremswegschätzungen

Über die nachfolgenden Systemvariablen (BTSS-Variablen) kann für eine Achse der geschätzte Gesamtbremsweg (linear genähert) und die anteiligen Bremswege von überlagerten Bewegungen gelesen werden. Die Schätzung berücksichtigt dabei nur den momentanen Zustand der Achse. Sie liefert z.B. den Bremsweg 0.0 für eine Achse, die sich als Teil einer Kreisbahn gerade am Umkehrpunkt befindet.

### Hinweis

Die Systemvariablen dienen zur Unterstützung bei der Entwicklung von anwenderspezifischen Funktionen im Rahmen der Kollisionsvermeidung und ähnlichen Funktionen.

### Tabelle 7-1 Basiskoordinatensystem (BKS)

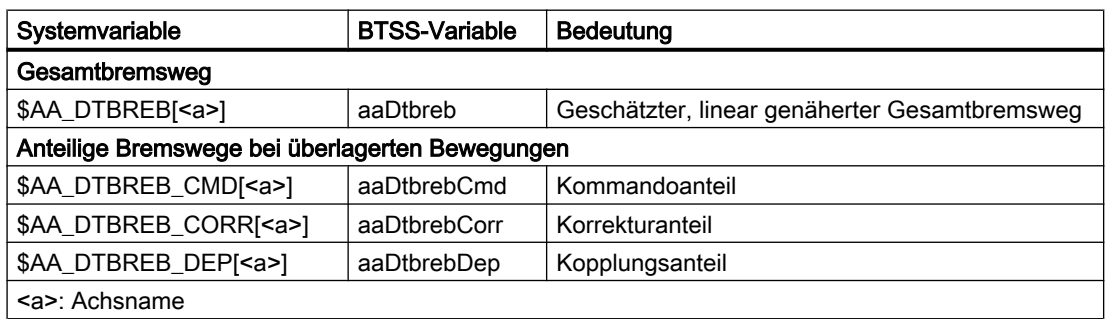

<span id="page-303-0"></span>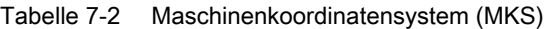

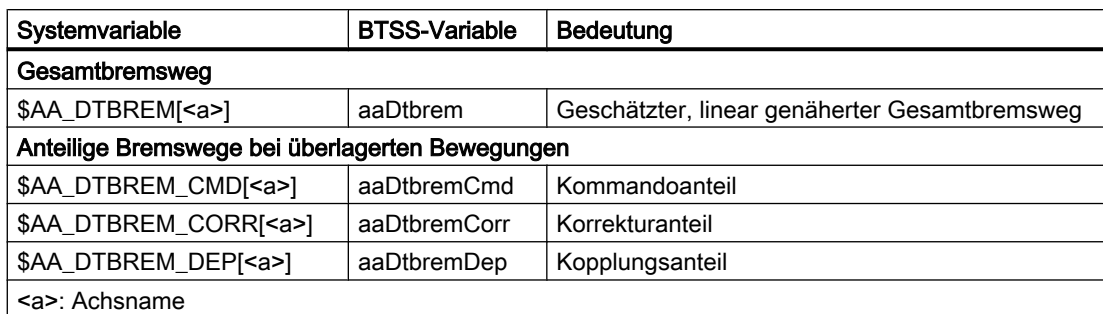

### Literatur

Eine ausführliche Beschreibung der Systemvariablen findet sich in:

Listenhandbuch Systemvariable

# 7.3 Programmierung

## 7.3.1 Prüfen auf Kollisionspaar (COLLPAIR)

Die Funktion COLLPAIR(...) ermittelt, ob zwei Schutzbereiche ein Kollisionspaar bilden.

### Syntax

[<RetVal> =] COLLPAIR(<Name\_1>,<Name\_2>[,<NoAlarm>)])

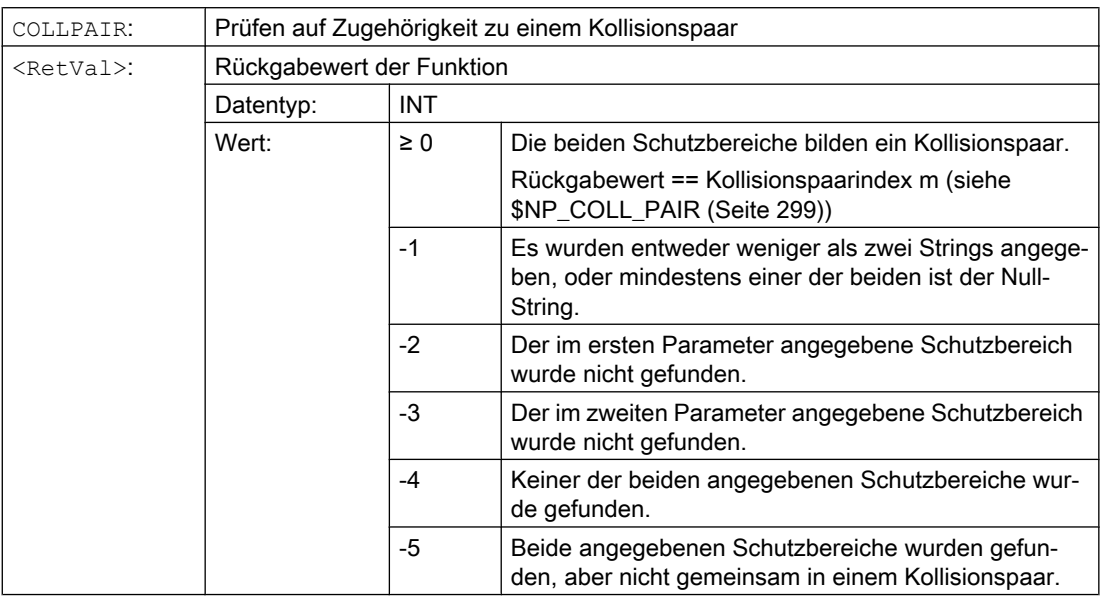

<span id="page-304-0"></span>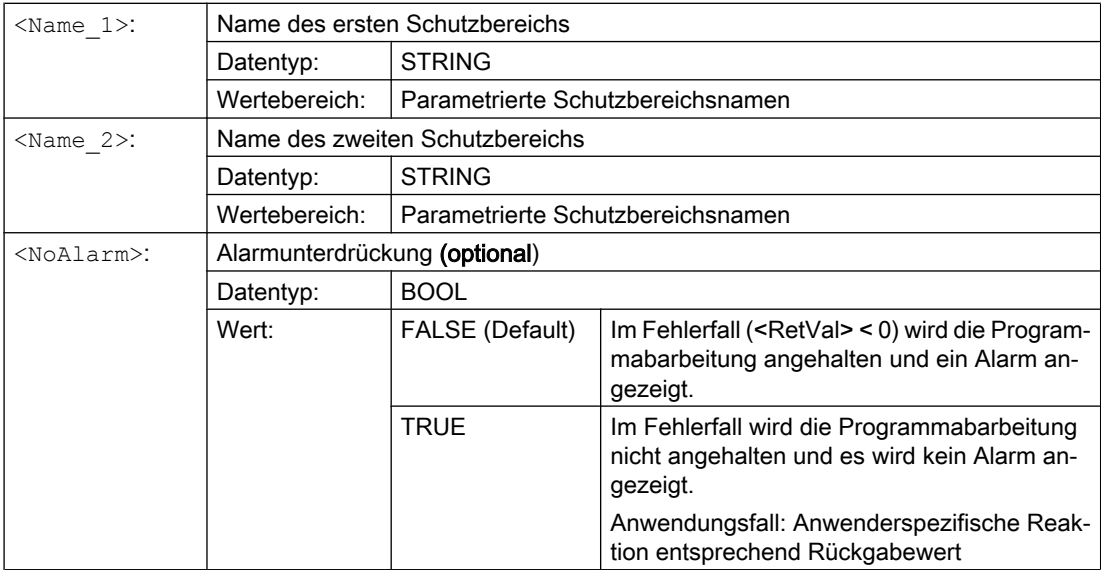

### Siehe auch

[Zustandsdiagramm: Schutzbereich](#page-287-0) (Seite [288\)](#page-287-0)

## 7.3.2 Neuberechnung des Maschinenmodells der Kollisionsvermeidung anfordern (PROTA)

Werden Systemvariable der kinematischen Kette \$NK\_..., der geometrischen Maschinenmodellierung oder der Kollisionsvermeidung \$NP\_... im Teileprogramm geschrieben, muss anschließend die Prozedur PROTA aufgerufen werden, damit die Änderung im NC-internen Maschinenmodell der Kollisionsvermeidung wirksam wird.

### **Syntax**

PROTA[(<Par>)]

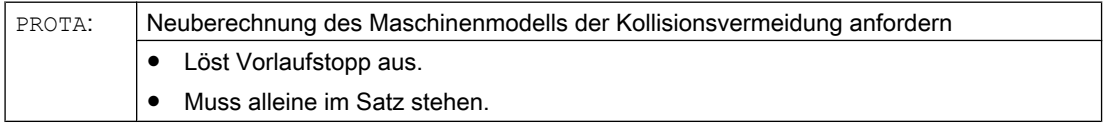

<span id="page-305-0"></span>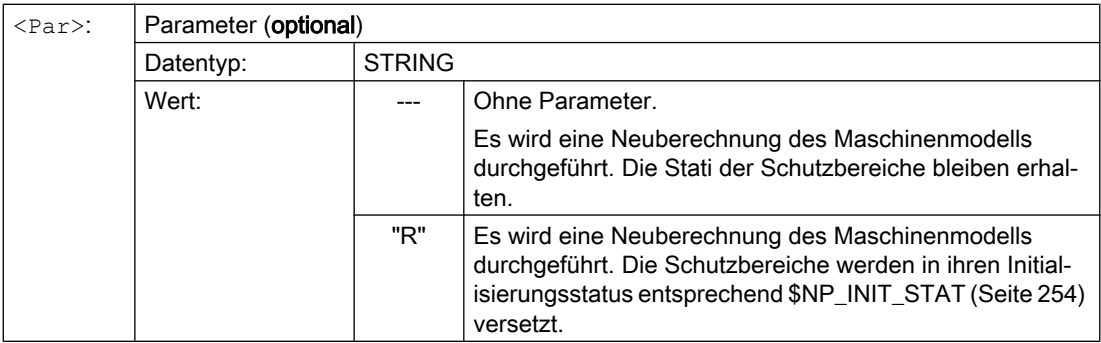

## Randbedingungen

### Simulation

Die Prozedur PROTA darf in Teileprogrammen nicht im Zusammenhang mit der Simulation (simNC) verwendet werden.

Beispiel: Vermeidung des Aufrufs von PROTA, während die Simulation aktiv ist.

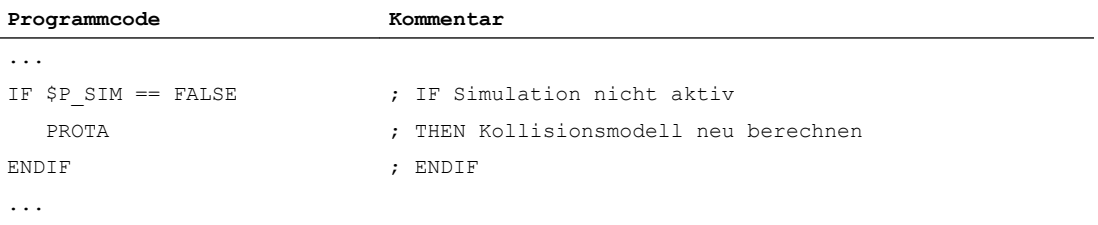

## Siehe auch

Schutzbereichszustand setzen (PROTS) (Seite 306)

## 7.3.3 Schutzbereichszustand setzen (PROTS)

Die Prozedur PROTS(...) setzt den Status von Schutzbereichen auf den angegebenen Wert.

### **Syntax**

PROTS(<State>[,<Name  $1$ >,...,<Name  $n$ >])

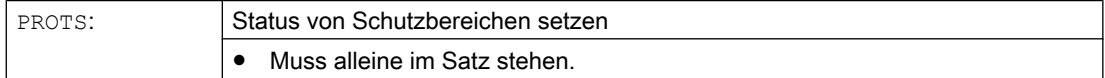

<span id="page-306-0"></span>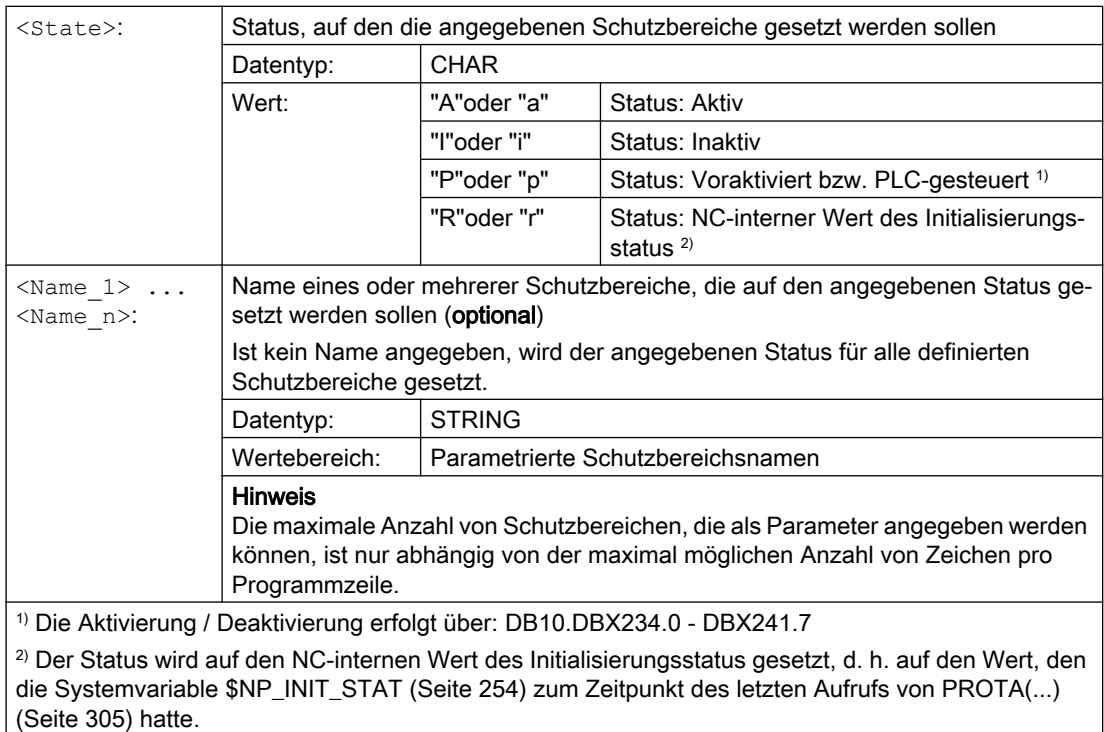

## 7.3.4 Abstandsbestimmung zweier Schutzbereiche (PROTD)

Die Funktion PROTD(...) berechnet den Abstand von zwei Schutzbereichen.

Funktionseigenschaften:

- Die Abstandsberechnung erfolgt unabhängig vom Status der Schutzbereiche (aktiviert, deaktiviert, voraktiviert).
- Zur Abstandsberechnung zweier Schutzbereiche werden nur solche Schutzbereichselemente herangezogen, welche mit [\\$NP\\_USAGE](#page-263-0) (Seite [264\)](#page-263-0) = "C" oder "A" gekennzeichnet sind. Schutzbereichselemente des Schutzbereichs, die mit \$NP\_USAGE = "V" gekennzeichnet sind, werden nicht betrachtet.
- Schutzbereiche, bei denen alle Schutzbereichselemente des Schutzbereichs mit \$NP\_USAGE = "V" gekennzeichnet sind, können nicht zur Abstandsberechnung herangezogen werden.

- Die Abstandsberechnung erfolgt mit den am Ende des Vorgängersatzes gültigen Positionen.
- Überlagerungen, die im Hauptlauf eingerechnet werden, z. B. DRF-Verschiebung oder externe Nullpunktverschiebungen, gehen mit den zum Interpretationszeitpunkt der Funktion gültigen Werten in die Abstandsberechnung ein.

### Hinweis

### Synchronisation

Bei Anwendung der Funktion PROTD(...) liegt es ausschließlich in der Verantwortung des Anwenders, Haupt- und Vorlauf gegebenenfalls mittels Vorlaufstopp STOPRE zu synchronisieren.

### Kollision

Liegt zwischen den angegebenen Schutzbereichen eine Kollision vor, liefert die Funktion einen Abstand von 0,0. Eine Kollision liegt vor, wenn sich die beiden Schutzbereiche berühren oder durchdringen.

Der Sicherheitsabstand für die Kollisionsprüfung (MD10622 \$MN\_COLLISION\_SAFETY\_DIST) wird bei der Abstandsberechnung nicht berücksichtigt.

### Syntax

[<RetVal> =] PROTD([<Name\_1>],[<Name\_2>],VAR <Vector>[,<System>])

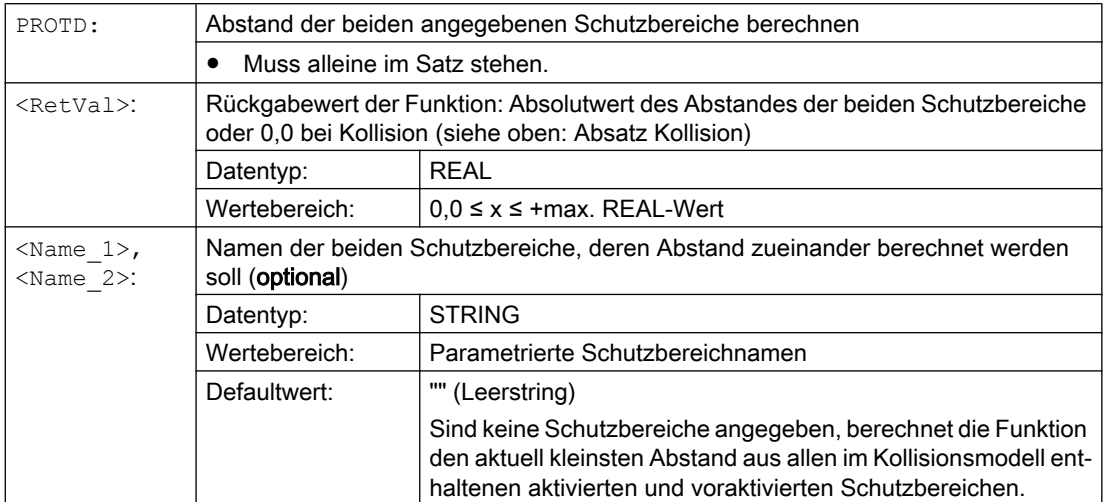

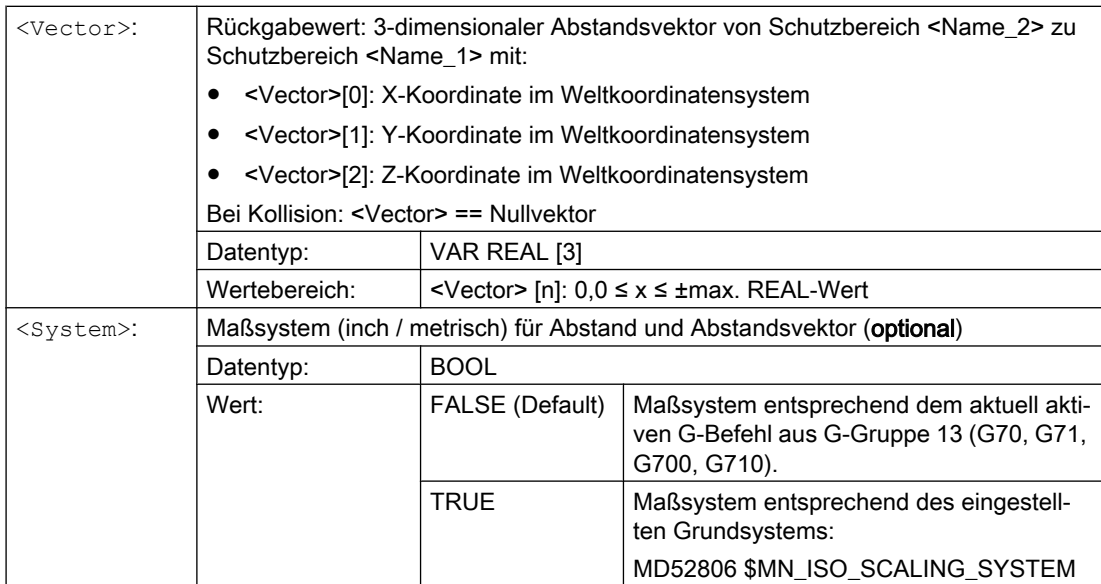

# 7.4 Beispiel

## 7.4.1 Vorgaben

### Allgemeines

Anhand einer vereinfachten 3-Achs-Fräsmaschine wird beispielhaft das prinzipielle Vorgehen zur Parametrierung der Kollisionsvermeidung über ein Teileprogramm gezeigt. Im Teileprogramm werden alle für die Kollisionsvermeidung relevanten Systemvariablen geschrieben:

- Kinematische Kette \$NK\_...
- Geometrische Maschinenmodellierung \$NP\_...
- Kollisionsvermeidung \$NP\_...

Im Teileprogramm wird abschließend das Maschinenmodell aktiviert, so dass nach Ausführung des Teileprogramms, die Kollisionsvermeidung für die 3-Achs-Fräsmaschine vollständig parametriert und aktiv ist.

### Options- und Maschinendaten

Für das Beispiel sind folgende Options- und Maschinendaten einzustellen:

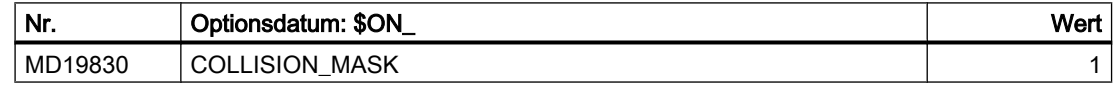

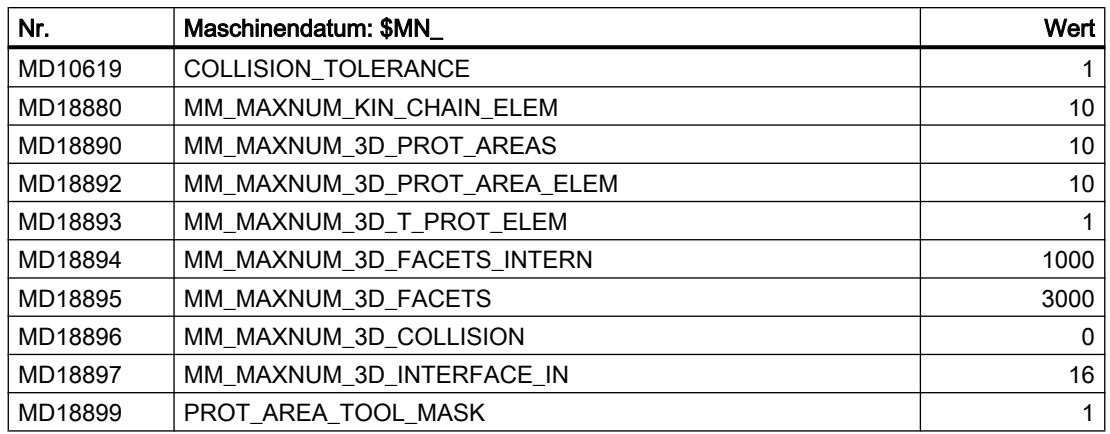

## Prinzipieller Aufbau der 3-Achs-Fräsmaschine

Das nachfolgende Bild zeigt den prinzipellen Aufbau der Maschine.

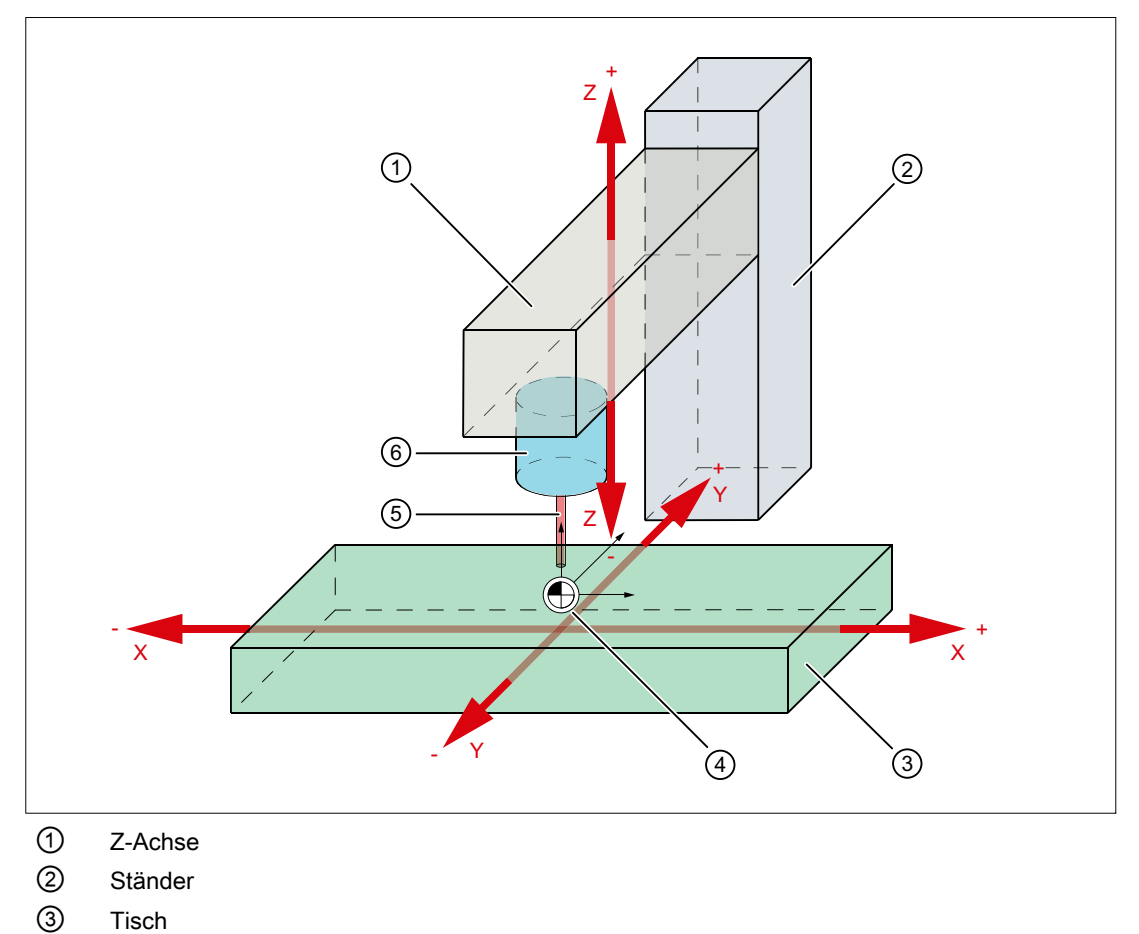

- ④ Maschinennullpunkt = Referenzpunkt
- ⑤ Werkzeug
- ⑥ Werkzeugaufnahme

Den Maschinenteile bzw. Schutzbereichen sind folgende Maschinenachsen zugeordneten .

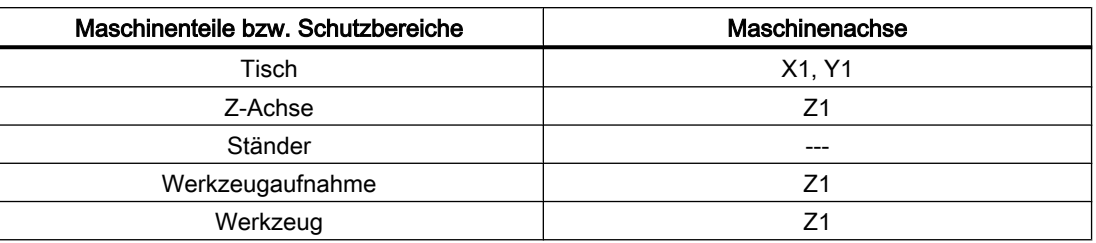

### **Maßzeichnung**

In der nachfolgende Maßzeichnung sind die Abmessungen der Schutzbereichselemente sowie deren Lage (Vektoren zum Mittelpunkt des Schutzbereichselements) bezogen auf den Maschinennullpunkt angegeben.

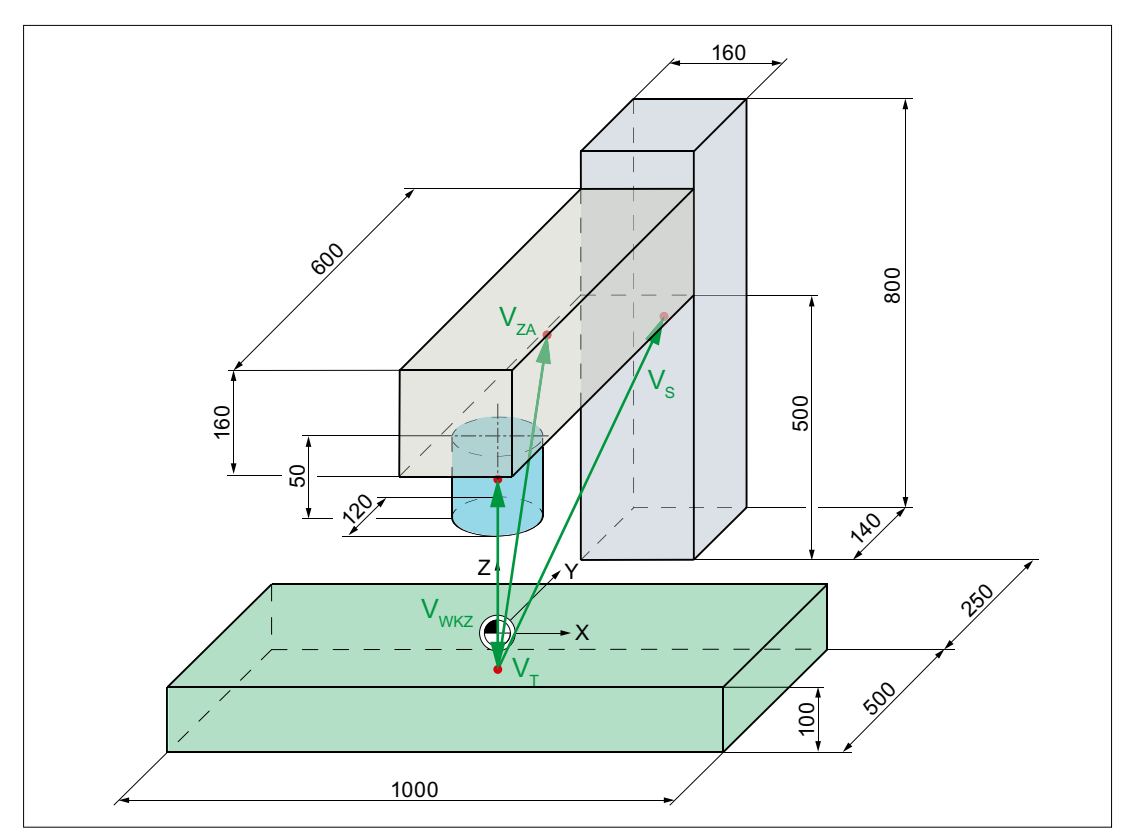

Vektoren zum Mittelpunkt der Schutzbereichselemente

- $v<sub>wKZ</sub>$  Werkzeugaufnahme (0;0;25)
- $v_{ZA}$  Z-Achse (0;200;130)
- $v<sub>s</sub>$  Ständer (0;570;350)
- $v_T$  Tisch (0;0;-50)

### Kinematische Kette

Die kinematische Kette (siehe nächstes Bild) beginnt mit einem Element vom Typ "Offset". Diesem werden alle statischen Schutzbereiche der Maschine zugeordnet. Im Beispiel ist dies nur der Schutzbereich "Staender".

Auf das Offset-Element folgen die kinematischen Elemente der Maschinenachsen:

- Z-Achse und X-Achse verfahren unabhängig voneinander ⇒ \$NK\_PARALLEL
- Die Y-Achse verfährt abhängig von der X-Achse ⇒ \$NK\_NEXT

Den kinematischen Elementen der Maschinenachsen sind die verschiedenen Schutzbereiche der geometrischen Maschinenmodellierung zugeordnet

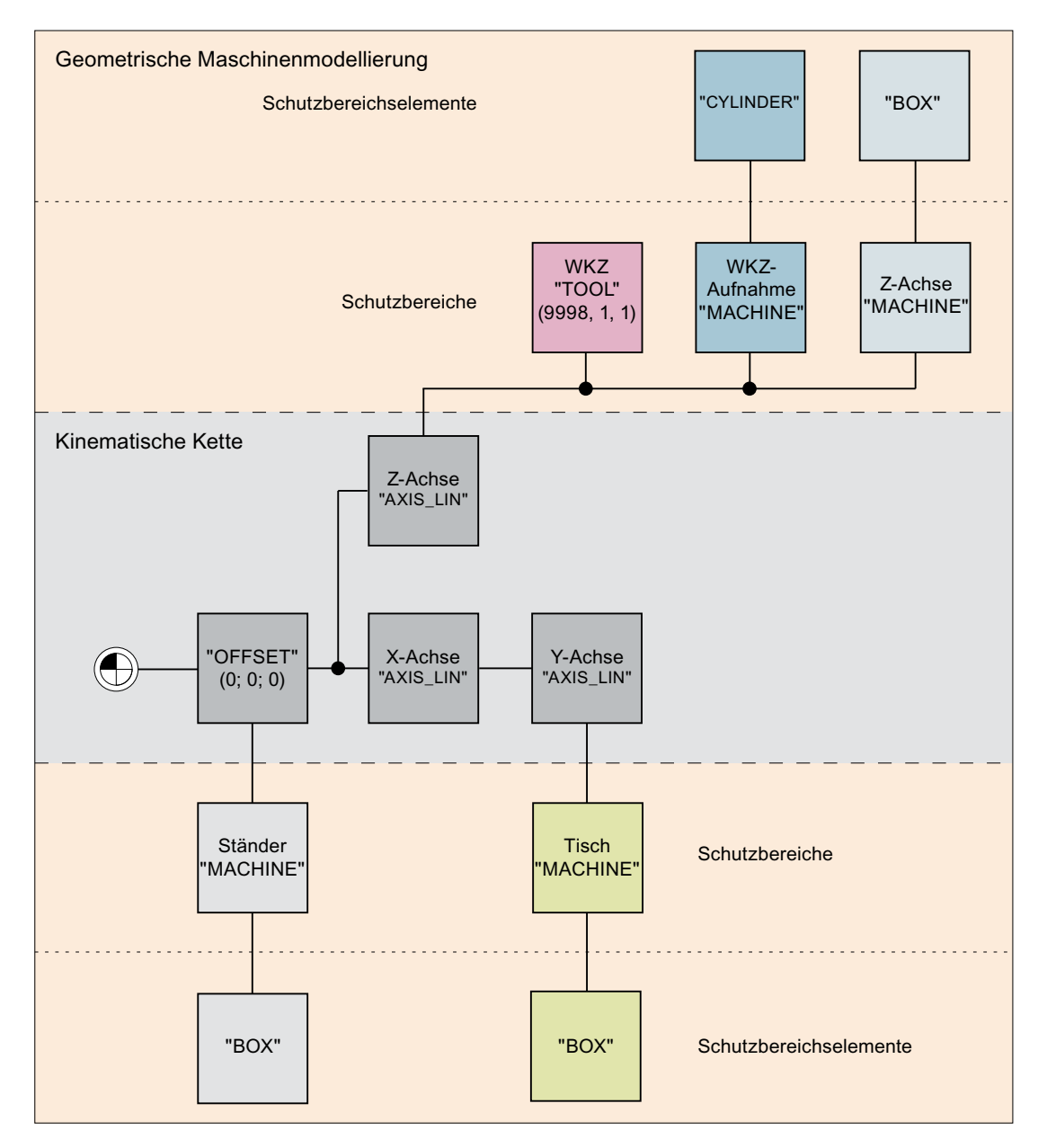

### Kollisionspaare

Für das Beispiel wird angenommen, dass nur folgende Kollisionspaare zu berücksichtigen sind:

- Werkzeugaufnahme Tisch
- Werkzeug Tisch

## 7.4.2 Teileprogramm des Maschinenmodells

```
;***********************************************************
;************************* Beispiel ************************
; Fraesmaschine: 3 Linearachsen, 1 Spindel
   Tisch \Rightarrow X1, Y1
   ; Z-Achse, Werkzeugaufnahme, Werkzeug => Z1
;***********************************************************
; Stand: 11.02.2013, 15:34
;
;===========================================================
; Verwendete Kollisionsmaschinendaten
;===========================================================
; MD10619 $MN_COLLISION_TOLERANCE = 1
;
; MD18880 $MN MM MAXNUM KIN CHAIN ELEM = 100
; MD18890 $MN MM MAXNUM 3D PROT AREAS = 10
; MD18892 $MN_MM_MAXNUM_3D_PROT_AREA_ELEM = 10
; MD18893 $MN_MM_MAXNUM_3D_T_PROT_ELEM = 100
; MD18894 $MN_MM_MAXNUM_3D_FACETS_INTERN = 1000
; MD18895 $MN_MM_MAXNUM_3D_FACETS = 3000<br>; MD18896 $MN_MM_MAXNUM_3D_COLLISION = 0
; MD18896 $MN MM MAXNUM 3D COLLISION = 0
; MD18897 $MN MM MAXNUM 3D INTERFACE IN = 16
; MD18899 $MN PROT AREA TOOL MASK = 1
;
; MD19830 $ON COLLISION MASK = 1 ; Option
;
;
;===========================================================
; Definitionen
;===========================================================
DEF INT RETVAL = 0 ; Rueckgabewert der Loeschfunktion
;
DEF INT C_NKE = 0 \qquad \qquad ;\qquad Index für kinematische Elemente
DEF INT C_NPC = 0 \qquad ; Index für Schutzbereiche
DEF INT C_NPE = 0 \qquad \qquad ;\qquad Index für Schutzbereichselemente
DEF INT C_NPP = 0 \qquad ; Index für Kollisionspaare
;
;
```

```
;===========================================================
; Initialisierung der Kollisionsdaten
;===========================================================
MSG("Schutzbereiche")
G4 F3
; Alle Parameter auf ihre Grundstellung zuruecksetzen
;
RETVAL = DELOBJ("KIN_CHAIN_ELEM")
IF (RETVAL \leq 0) MSG("Fehler: DELOBJ KIN_CHAIN_ELEM")
   G4 F5
ENDIF
;
RETVAL = DELOBJ("PROT_AREA_ALL")
IF RETVAL <> 0
   MSG("Fehler: DELOBJ PROT_AREA_ALL")
   G4 F5
ENDIF
;
RETVAL = DELOBJ("PROT_AREA_COLL_PAIRS")
IF RETVAL <> 0
   MSG("Fehler: DELOBJ PROT_AREA_COLL_PAIRS")
   G4 F5
ENDIF
;
;
;===========================================================
; Kinematische Kette
;===========================================================
; KE1: ROOT
; ----------------------------------------------------------
$NK_NAME[C_NKE] = "ROOT"
$NK_NEXT[C_NKE] = "X-Achse"
$NK_PARALLEL[C_NKE] = ""
$NK_TYPE[C_NKE] = "OFFSET"
;
$NK OFF DIR[C NKE, 0] = 0.0 ; X
$NK_OFF_DIR[C_NKE, 1] = 0.0 ; Y<br>$NK_OFF DIRIC NKE, 21 = 0.0 ; Z
$NK_OFF_DIR[C_NKE, 2] = 0.0 ; Z
;
$NK AXIS[C NKE] = ""$NK_A_OFF[\overline{C} NKE] = 0.0;
C_NKE = C_NKE + 1 \qquad \qquad ; naechstes kinematisches Element
;
```

```
; ----------------------------------------------------------
; Kinematisches Element: X-Achse
; ----------------------------------------------------------
$NK_NAME[C_NKE] = "X-Achse"
$NK_NEXT[C_NKE] = "Y-Achse"
\overline{SNK} PARALLEL[C_NKE] = "Z-Achse"
$NK_TYPE[C_NKE] = "AXIS_LIN"
;
$NK_OFF_DIR[C_NKE, 0] = 1.0 ; X<br>$NK_OFF_DIR[C_NKE, 1] = 0.0 ; Y<br>$NK_OFF_DIR[C_NKE, 2] = 0.0 ; Z
$NK OFF DIR[C NKE, 1] = 0.0
$NK OFF DIR[C NKE, 2] = 0.0
;
$NK\_AXIS[C_NKE] = "X1"$NK_A_OFF[C_NKE] = 0.0;
C_NKE = C_NKE + 1 ; naechstes kinematisches Element
;
; ----------------------------------------------------------
; Kinematisches Element: Y-Achse
; ----------------------------------------------------------
$NK_NAME[C_NKE] = "Y-Achse"
$NK<sup>NEXT</sup>[C_NKE] = ""
$NK PARALLEL [C \nNKE] = ""$NK TYPE [C \t NKE] = "AXIS LIN"
;
$NK_OFF_DIR[C_NKE, 0] = 0.0 ; X
$NK_OFF_DIR[C_NKE, 1] = 1.0 ; Y
5<sub>NK</sub> OFF DIR[C_NKE, 2] = 0.0 ; Z
;
$NK\_AXIS[C_NKE] = "Y1"<br>$NK_A OFF[C_NKE] = 0.0$NK_A_OFF[C_NKE]
;
C NKE = C_NKE + 1 ; naechstes kinematisches Element
;
; ----------------------------------------------------------
; Kinematisches Element: Z-Achse
; ----------------------------------------------------------
$NK_NAME[C_NKE] = "Z-Achse"
$NK<sup>NEXT</sup>[C_NKE] = ""
$NK_PARALLEL[C_NKE] = ""
$NK_TYPE[C_NKE] = "AXIS_LIN"
;
\begin{array}{lll} \mathsf{SNK\_OFF\_DIR[C\_NKE, 0]} = 0.0 & ; X \\ \mathsf{SNK\_OFF\_DIR[C\_NKE, 1]} = 0.0 & ; Y \\ \mathsf{SNK\_OFF\_DIR[C\_NKE, 2]} = 1.0 & ; Z \end{array}$NK OFF DIR[C NKE, 1] = 0.0
$NK OFF DIR[C NKE, 2] = 1.0
;
$NK\_AXIS[C_NKE] = "Z1"$NK_A_OFF[C_NKE] = 0.0;
C_NKE = C_NKE + 1 ; naechstes kinematisches Element
;
;
```

```
;===========================================================
; Schutzbereiche mit Schutzbereichselementen
;===========================================================
; Schutzbereich 1: Staender
; ----------------------------------------------------------
$NP_PROT_NAME[C_NPC] = "Staender"
$NP_PROT_TYPE[C_NPC] = "MACHINE"
$NP_CHAIN_ELEM[C_NPC] = "ROOT"
$NP_1ST_PROT[C_NPC] = "SBE-Staender"
$NP_PROT_COLOR[C_NPC] = 'HFFA0A0A4' ; AARRGGBB
$NP BIT NO[C NPC] = -1
$NP_INIT_STAT[C_NPC] = "A"
;
C_NPC = C_NPC + 1 ; naechster Schutzbereich
;
; ----------------------------------------------------------
; Schutzbereichselement 1.1: SBE Staender
; ----------------------------------------------------------
$NP_NAME[C_NPE] = "SBE-Staender"
$NP_NEXT[C_NPE] = ""$NP\_NEXTP[C_NPE] = ""<br>
$NP\_TYPE[C_NPE] = "BOX"SNP TYPE [C NPE]
                             Quadermasse
$NP\_PARA[C_NPE, 0] = 160.0 ; Laenge
$NP_PARA[C_NPE,1] = 140.0 ; Breite
$NP\_PARA[C\_NPE,1] = 140.0 ; Breite<br>
$NP\_PARA[C,NPE,2] = 800.0 ; Hoehe
                             ; Mittelpunkt
$NP_{OFF}[C_{NPE, 0}] = 0.0 ; X$NP OFF[C_NPE, 1] = 570.0 ; Y: xxx hinter Tischkante
$NP_OFF[C_NPE, 2] = 350.0 ; Z: Unterkante gleich Unterkante Tisch
;
SNP DIR[C NPE, 0] = 0.0
$NP DIR[C NPE, 1] = 0.0
$NP DIR[C NPE, 2] = 0.0
;
$NP\_ANG[C_NPE] = 0.0;
$NP_COLOR[C_NPE] = 0
SNP\_D_LEVEL[C_NPE] = 0$NP_USAGE[C_NPE] = "V" ; V = nur visualisieren$NP_FILENAME[C_NPE] = ""
;
C_NPE = C_NPE + 1 ; naechstes Schutzbereichselement
;
```
#### **Programmcode**

;++++++++++++++++++++++++++++++++++++++++++++++++++++++++++ ; Schutzbereich 2: Werkzeugaufnahme ; ---------------------------------------------------------- \$NP\_PROT\_NAME[C\_NPC] = "WKZ-Aufnahme" \$NP\_PROT\_TYPE[C\_NPC] = "MACHINE" \$NP\_CHAIN\_ELEM[C\_NPC] = "Z-Achse" \$NP\_1ST\_PROT[C\_NPC] = "SBE-WKZ-Aufnahme" \$NP\_PROT\_COLOR[C\_NPC] = 'HFF0000FF' ; AARRGGBB  $$NP$  BIT NO[C NPC] = -1  $$NP$  INIT STAT[C\_NPC] = "A" ; C\_NPC = C\_NPC + 1  $\qquad \qquad ;$  naechster Schutzbereich ; ; ---------------------------------------------------------- ; Schutzbereichselement 2.1: SBE-WKZ-Aufnahme ; ----------------------------------------------------------  $\begin{array}{lll} \xi \mathrm{NP\_NAME} \left[ \mathrm{C\_NPE} \right] & = & \text{``SBE-WKZ-Aufnahme''} \\ \xi \mathrm{NP\_NEXT} \left[ \mathrm{C\_NPE} \right] & = & \text{''''} \end{array}$ \$NP\_NEXT[C\_NPE]  $$NP\_NEXTP[\overline{C}NPE] = ""$ \$NP\_TYPE[C\_NPE] = "CYLINDER" Zylindermasse  $$NP$  PARA[C NPE, 0] = 50.0 ; Hoehe  $$NP\_PARA[C_NPE,1] = 60.0$  ; Radius \$NP\_PARA[C\_NPE,2] = 0.0 ; https://www.mittelpunkt/ \$NP\_OFF[C\_NPE,0] = 0.0 ; X \$NP\_OFF[C\_NPE,1] = 0.0 ; Y  $$NP_{OFF}[C_{NPE,2}]$  = 25.0 ; Z: Halbe Hoehe ;  $$NP$  DIR[C NPE, 0] = 0.0  $$NP$  DIR[C NPE, 1] = 0.0  $SNP$  DIR[C NPE, 2] = 0.0 ;  $$NP ANG[CNPE] = 0.0$ ;  $$NP$  COLOR[C NPE] = 0  $$NP^$ D LEVEL[C NPE] = 0  $$NP$  USAGE[C NPE] = "A" \$NP\_FILENAME[C\_NPE] = "" ; C\_NPE = C\_NPE + 1 ; naechstes Schutzbereichselement ;

```
; ++++++++++++++++++++++++++++++++++++++++++++++++++++++++++
; Schutzbereich 3: Werkzeug
; ----------------------------------------------------------
$NP_PROT_NAME[C_NPC] = "WKZ"
$NP_PROT_TYPE[C_NPC] = "TOOL"
SPP CHAIN ELEM[C NPC] = "Z-Achse"
$NP 1ST PROT[C NPC] = ""
$NP_PROT_COLOR[C_NPC] = 'HFFFF0000' ; AARRGGBB
$NP BIT NO[C NPC] = -1
$NPINIT STAT[C_NPC] = "A"
; nur relevant bei Typ "TOOL"
$NP_INDEX[C_NPC,0] = 1 ; WKZ-Platz-Nr. / Spindelnr.
$NP_INDEX[C_NPC,1] = 9998 ; Magazin-Nr. / -
$NP_INDEX[C_NPC,2] = 1 ; TOA-Bereich
;
C_NPC = C_NPC + 1 ; naechster Schutzbereich
;
```
#### Programmcode

; ++++++++++++++++++++++++++++++++++++++++++++++++++++++++++ ; Schutzbereich 4: Z-Achse ; ---------------------------------------------------------- \$NP\_PROT\_NAME[C\_NPC] = "Z-Achse" \$NP\_PROT\_TYPE[C\_NPC] = "MACHINE" \$NP\_CHAIN\_ELEM[C\_NPC] = "Z-Achse" \$NP\_1ST\_PROT[C\_NPC] = "SBE-Z-Achse" \$NP\_PROT\_COLOR[C\_NPC] = 'HFFA0A0A4' ; AARRGGBB  $$NP$  BIT NO[C NPC] = -1  $$NP$  INIT STAT[C\_NPC] = "A" ; C\_NPC = C\_NPC + 1 ; naechster Schutzbereich ; ; ---------------------------------------------------------- ; Schutzbereichselement 4.1: SBE-Horizontaler Staender ; ---------------------------------------------------------- \$NP\_NAME[C\_NPE] = "SBE-Z-Achse"  $$NP\_NEXT[C_NPE] = ""$  $SNP_NEXTP[\overline{C}NPE] = ""$ \$NP\_TYPE[C\_NPE] = "BOX" ;  $$NP$  PARA[C NPE, 0] = 160.0  $$NP\_PARA[C_NPE,1] = 600.0$  $$NP\_PARA[C_NPE, 2] = 160.0$ ;  $$NP_{OFF}[C_{NPE}, 0] = 0.0$  $$NP_{OFF}[C_{NPE,1}] = 200.0$  $$NP$  OFF[C NPE, 2] = 130.0 ;  $$NP$  DIR[C NPE, 0] = 0.0  $SNP$  DIR[C NPE, 1] = 0.0  $$NP$  DIR[C NPE, 2] = 0.0 ;  $$NP ANG[CNPE] = 0.0$ ;  $$NP$  COLOR[C NPE] = 0  $$NP$  D LEVEL[C NPE] = 0  $$NP$  USAGE [C\_NPE] = "A" \$NP\_FILENAME[C\_NPE] = "" ; C\_NPE = C\_NPE + 1 ; naechstes Schutzbereichselement ;

```
; ++++++++++++++++++++++++++++++++++++++++++++++++++++++++++
; Schutzbereich 5: Tisch
; --------------------------------------------------------
$NP_PROT_NAME[C_NPC] = "Tisch"
$NP_PROT_TYPE[C_NPC] = "MACHINE"
$NP_CHAIN_ELEM[C_NPC] = "Y-Achse"
$NP_1ST_PROT[C_NPC] = "SBE-Tisch"
$NP_PROT_COLOR[C_NPC] = 'HFF00FF00' ; AARRGGBB
$NP BIT NO[C NPC] = -1
$NP INIT STAT[C_NPC] = "A"
;
C_NPC = C_NPC + 1 ; naechster Schutzbereich
;
; ----------------------------------------------------------
; Schutzbereichselement 5.1: SBE-Tisch
; ----------------------------------------------------------
$NP_NAME[C_NPE] = "SBE-Tisch"
$NP_NEXT[C_NPE] = ""$NP\_NEXTP[\overline{C}NPE] = ""$NP TYPE[C NPE] = "BOX"
;
$NP PARA[C NPE, 0] = 1000.0
$NP PARA[C NPE, 1] = 500.0
$NP_PARA[C_NPE,2] = 100.0
;
$NP_{OFF}[C_{NPE,0}] = 0.0$NP_{OFF}[C_{NPE,1}] = 0.0$NP OFF[C NPE, 2] = -50.0
;
$NP DIR[C NPE, 0] = 0.0
$NP DIR[C NPE, 1] = 0.0
SNP DIR[C NPE, 2] = 0.0
;
$NP ANG[CNPE] = 0.0;
$NP COLOR[C NPE] = 0
$NP^D LEVEL[C NPE] = 0
$NP USAGE[C NPE] = "A"
$NP_FILENAME[C_NPE] = ""
;
C_NPE = C_NPE + 1 ; naechstes Schutzbereichselement
;
;
```
#### Programmcode

```
;===========================================================
; Kollisionspaare
;===========================================================
$NP_COLL_PAIR[C_NPP, 0] = "WKZ-Aufnahme"
$NP_COLL_PAIR[C_NPP, 1] = "Tisch"
;
C_NPP = C_NPP + 1 \blacksquare ; naechstes Kollisionspaar
;
$NP_COLL_PAIR[C_NPP, 0] = "WKZ"
$NP_COLL_PAIR[C_NPP, 1] = "Tisch"
;
C_NPP = C_NPP + 1 \qquad \qquad ; naechstes Kollisionspaar
;
;
;===========================================================
; Aktivierung des Maschinenmodells
;===========================================================
PROTA
PROTS("A")
;
M2
;========================= ENDE ===========================
```
# 7.5 Datenlisten

## 7.5.1 Maschinendaten

### 7.5.1.1 NC-spezifische Maschinendaten

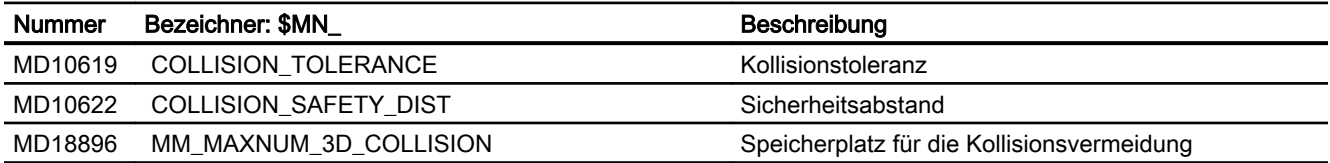

## 7.5.2 Systemvariablen

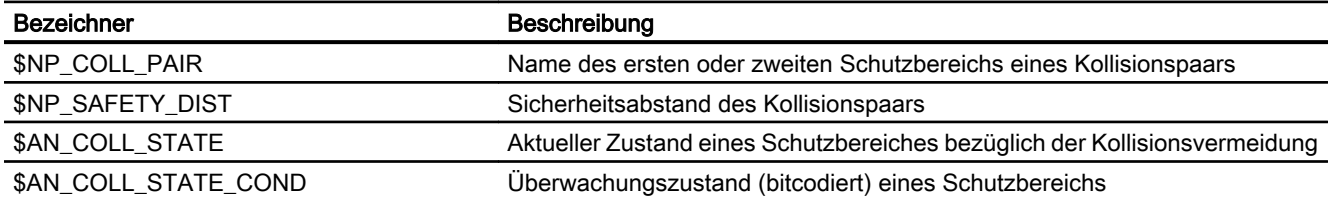

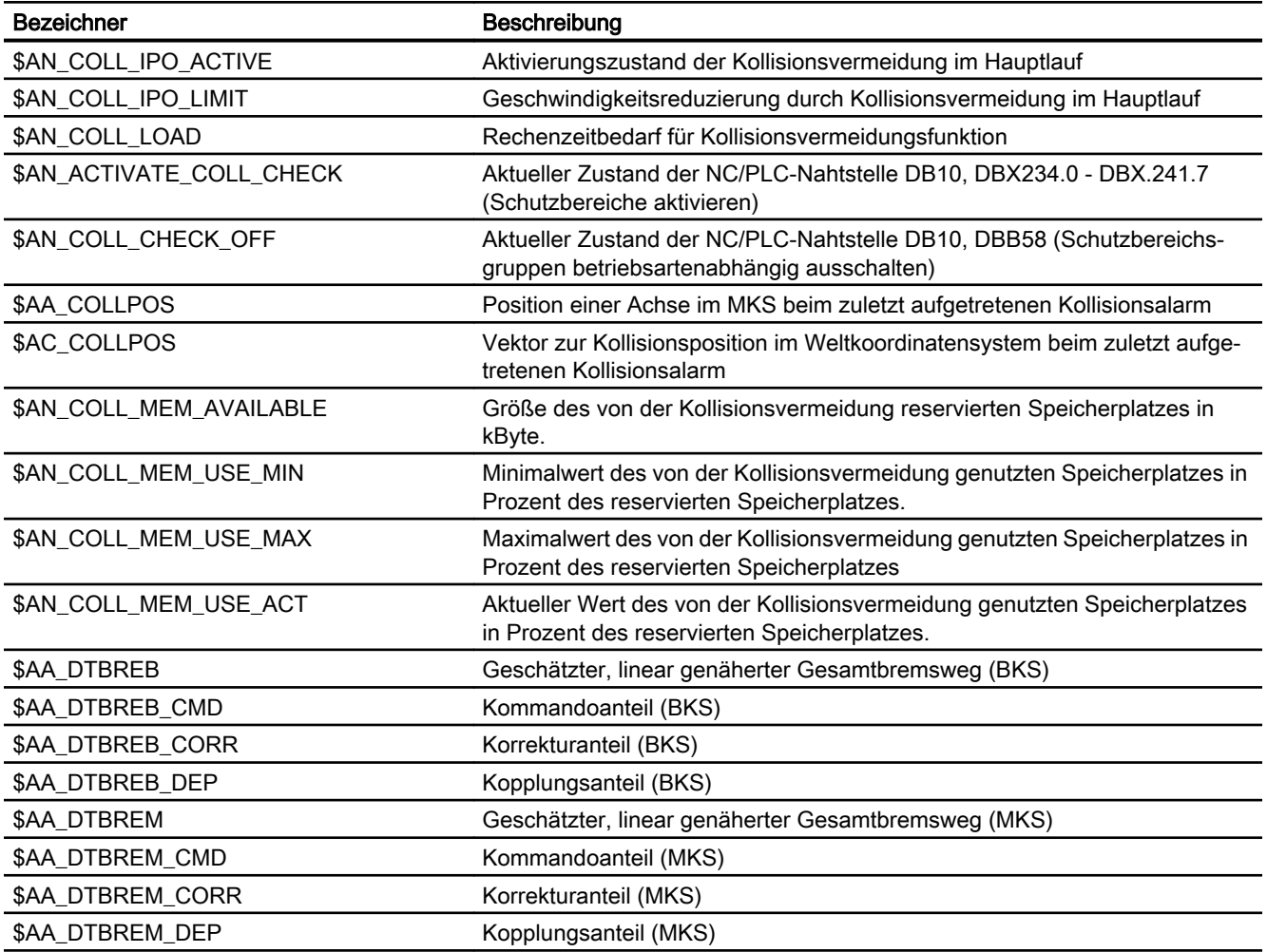

# 7.5.3 Signale

# 7.5.3.1 Signale an NC

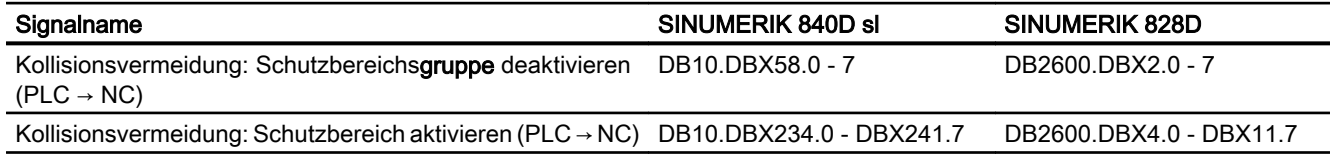

## 7.5.3.2 Signale von NC

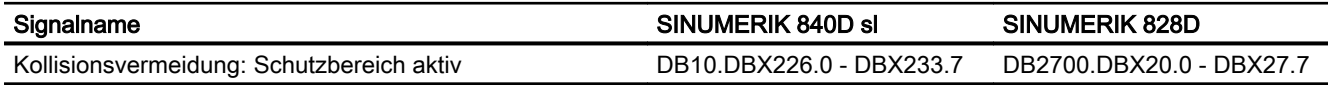

# 7.5.3.3 Signale von Kanal

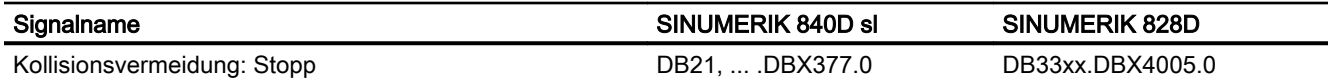

## 7.5.3.4 Signale von Achse

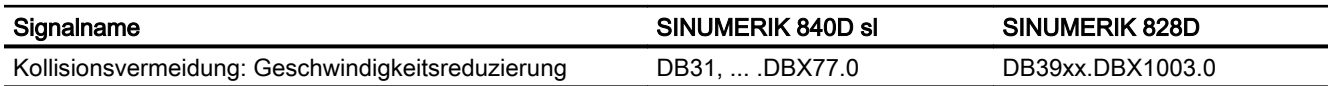
# K11 Kollisionsvermeidung, extern

# 8.1 Funktionsbeschreibung

# 8.1.1 Optionen

Die Funktion "Kollisionsvermeidung, extern " ist eine lizenzpflichtige Option:

● Kollisionsvermeidung ADVANCED (Maschine, Werkstück): 6FC5800-0AS04-0YB0

# 8.1.2 Merkmale

Die Funktion "Kollisionsvermeidung, extern" stellt an der Industrial Ethernet-Schnittstelle X120 der NCU-Baugruppe eine proprietäre Datenschnittstelle zur Verfügung. Über diese Schnittstelle werden folgende Daten in Echtzeit übertragen:

- Soll- und Istwerte der Maschinenachsen zur Überwachung und Visualisierung der Maschinenbewegungen
- Statusdaten und Vorgaben zur Beeinflussung der Verfahrbewegungen
- Signale zur Überwachung der externen Applikation

Basierend auf diesen Daten kann auf einem externen Rechner von einem SINUMERIK-Produktpartner eine eigenständige Applikation zur Maschinenvisualisierung und Kollisionsvermeidung realisiert werden.

# 8.2 Inbetriebnahme

# 8.2.1 Maschinendaten

# 8.2.1.1 Funktionen der externen Kollisionsvermeidung

Mit dem Maschinendatum werden die Funktionen der externen Kollisionsvermeidung freigegeben:

MD16900 \$MN\_COLLISION\_EXT\_FUNKTION\_MASK.Bit x = 1

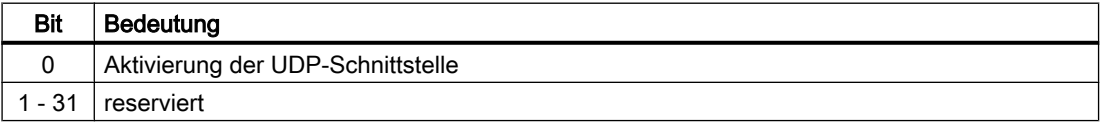

# 8.2.1.2 Vorschauzeit

Mit dem Maschinendatum wird die Vorschauzeit eingestellt:

MD16901 \$MN\_COLLISION\_EXT\_PREVIEW\_TIME = <Vorschauzeit>

# 8.2.1.3 Vorschau-Zeitschritt

Mit dem Maschinendatum wird die Größe eines Zeitschritts zur Berechnung der Bewegungsvorschau eingestellt:

MD16902 \$MN\_COLLISION\_EXT\_PREVIEW\_STEP = <Vorschauzeit>

# 8.2.1.4 Timeout-Zeit

Mit dem Maschinendatum wird die Zeit eingestellt, innerhalb der sich die externe Applikation im Rahmen der Lebenszeichenüberwachung spätestens bei der Steuerung zurückgemeldet haben muss:

MD16903 \$MN\_COLLISION\_EXT\_TIMEOUT = <Timeout-Zeit>

Meldet sich die externe Applikation nicht in der hier eingestellten Zeit zurück, wird der Alarm 26300 "Lebenszeichenausfall der externen Kollisionsvermeidung" angezeigt.

# <span id="page-326-0"></span>K12 Transformationsdefinitionen mit kinematischen Ketten **9 Statister von dem Musiker Mandelbauer** 1997 Statister 1997 Statister 1997 Statister 1997 Statister 199<br>Ketten

# 9.1 Funktionsbeschreibung

# 9.1.1 Merkmale

Im vorliegenden Kapitel wird beschrieben, wie Transformationen mittels einer kinematischen Kette abgebildet und in der Steuerung über Systemvariablen parametriert werden. Die Systemvariablen werden in der NC remanent gespeichert und können über SINUMERIK Operate mittels Inbetriebnahmearchiv als "NC-Daten" archiviert bzw. eingelesen werden.

# Transformationen über kinematische Ketten

Die für kinematische Transformationen relevante Maschinenkinematik wird durch zwei kinematische Ketten beschrieben:

- Eine Kette zeigt vom Maschinennullpunkt (Nullpunkt des Weltkoordinatensystems) zum Werkstückbezugspunkt (Part-Teil).
- Die andere Kette zeigt vom Maschinennullpunkt zum Werkzeugbezugspunkt (Tool-Teil).

Eine der beiden Ketten kann auch leer sein (für reine Tisch- bzw. Werkzeugkinematiken).

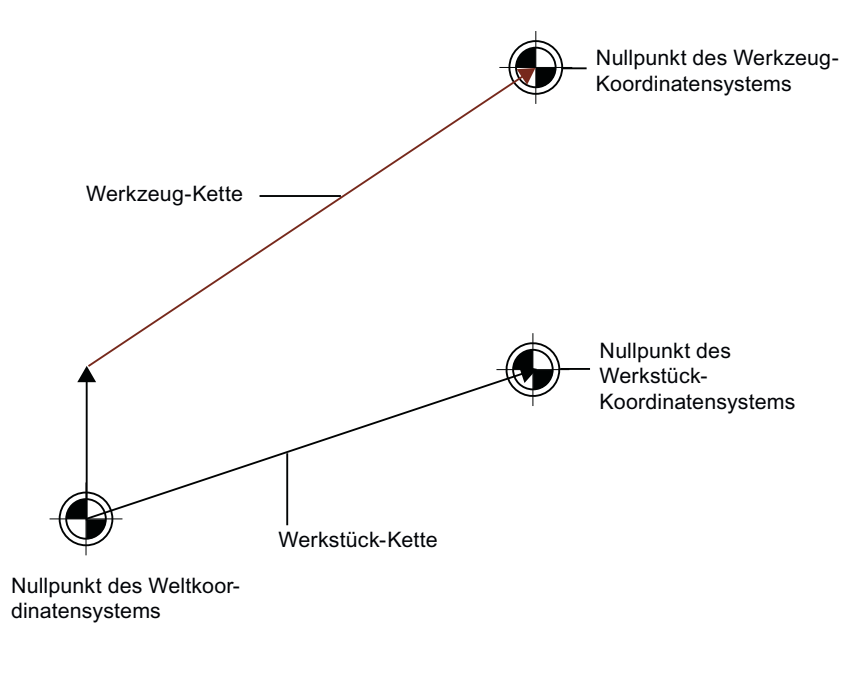

Bild 9-1 Definition einer Transformation über kinematische Ketten

Beide kinematischen Ketten werden intern zu einer einzigen kinematischen Kette zusammengefasst, die definitionsgemäß am Werkstückbezugspunkt beginnt und am Werkzeugbezugspunkt endet.

#### <span id="page-327-0"></span>Definition der kinematischen Transformationen

Die Definition von kinematischen Transformationen über kinematische Ketten dient dazu, die Definition der bisherigen Transformationstypen zu vereinheitlichen.

Folgende Transformationen werden berücksichtigt:

- TRAORI
	- TRAORI\_DYN; Dynamische Orientierungstransformation
	- TRAORI\_STAT; Statische Orientierungstransformation
- TRANSMIT K; Stirnseitentransformation
- TRACYL K; Zylinderflächentransformation
- TRAANG\_K; Schiefwinkeltransformation

# Siehe auch

[Systemvariablen](#page-207-0) (Seite [208\)](#page-207-0)

[K7: Kinematische Kette](#page-200-0) (Seite [201\)](#page-200-0)

# 9.1.2 Definition kinematischer Transformationen

Die Definition von Transformationen mit kinematischen Ketten erfolgt über zwei Schritte:

- Definition der Maschinenkinematik
- Definition der Transformation

#### Maschinenkinematik definieren

Die Maschinenkinematik (Geometrie der Maschine) wird über kinematische Ketten beschrieben. Für detaillierte Informationen, siehe [K7: Kinematische Kette](#page-200-0) (Seite [201](#page-200-0)).

Die dafür relevanten Systemvariablen sind unter [Systemvariablen](#page-207-0) (Seite [208](#page-207-0)) beschrieben. Diese Systemvariablen sind nach dem Schema \$NK\_... aufgebaut. Wichtige Systemvariablen sind z. B.:

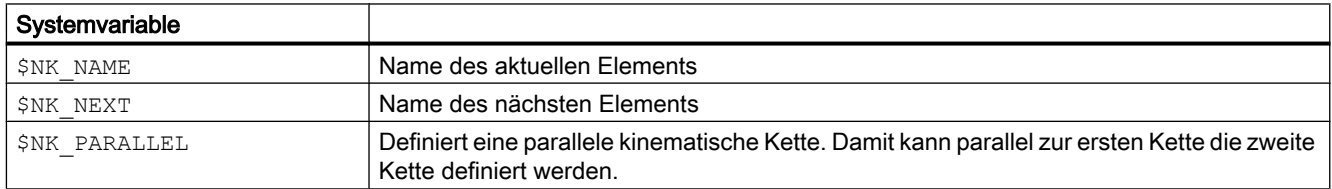

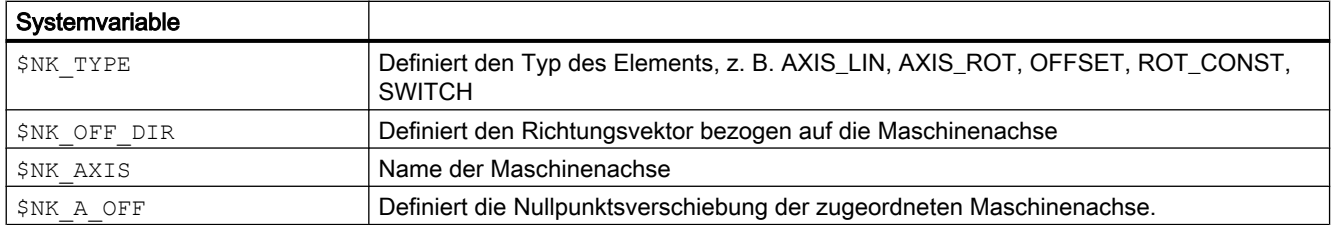

# Transformation definieren

Die Beschreibung der Maschinenkinematik mit kinematischen Ketten reicht nicht aus, um eine kinematische Transformation vollständig zu spezifizieren. Über Systemvariablen mit dem Präfix \$NT\_... können die Transformationen vollständig definiert werden. Die für die Transformationen verfügbaren Systemvariablen unterteilen sich in folgende Teile:

- Systemvariablen, die bei allen Transformationen relevant sind.
- Systemvariablen, die nur bei bestimmten Transformationen relevant sind.

Eine vollständige Liste finden Sie unter [Systemvariablen für allgemeine](#page-348-0)  [Transformationstypen](#page-348-0) (Seite [349\)](#page-348-0). Unter anderem stehen folgende allgemeine Systemvariablen zur Verfügung:

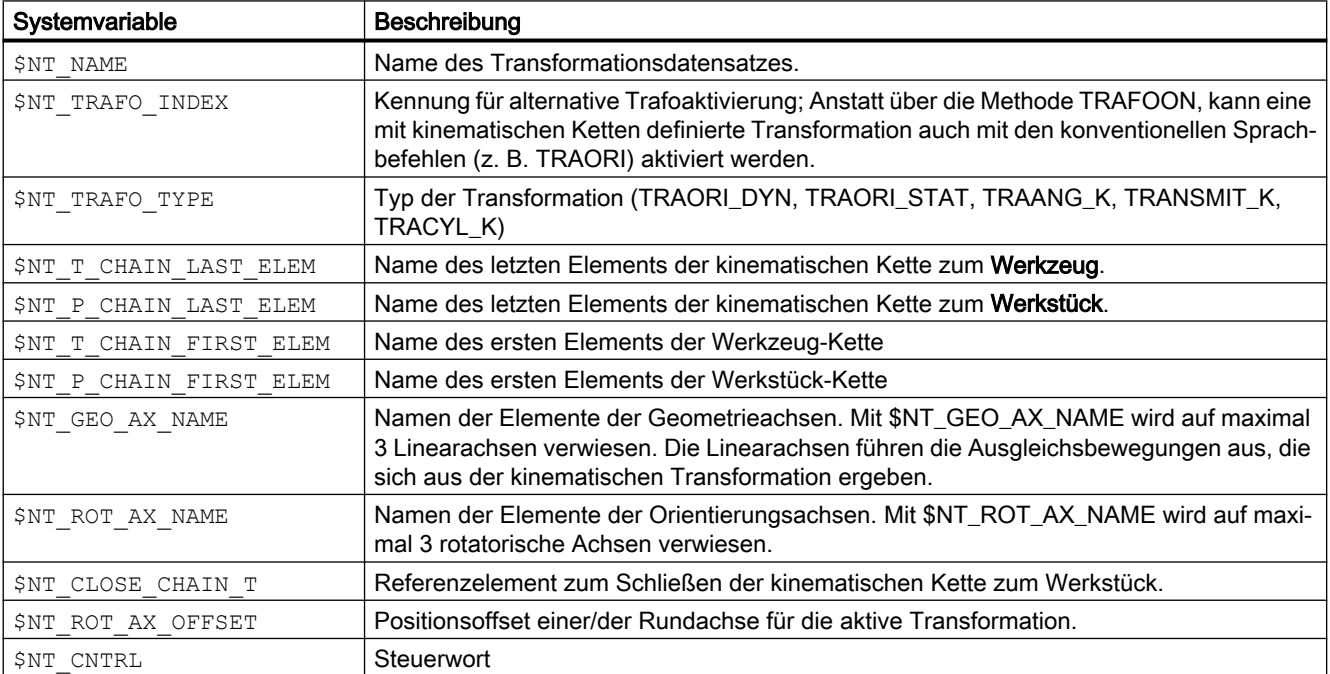

Eine Orientierungstransformation wird beispielsweise über die in der Grafik dargestellten Elemente definiert.

<span id="page-329-0"></span>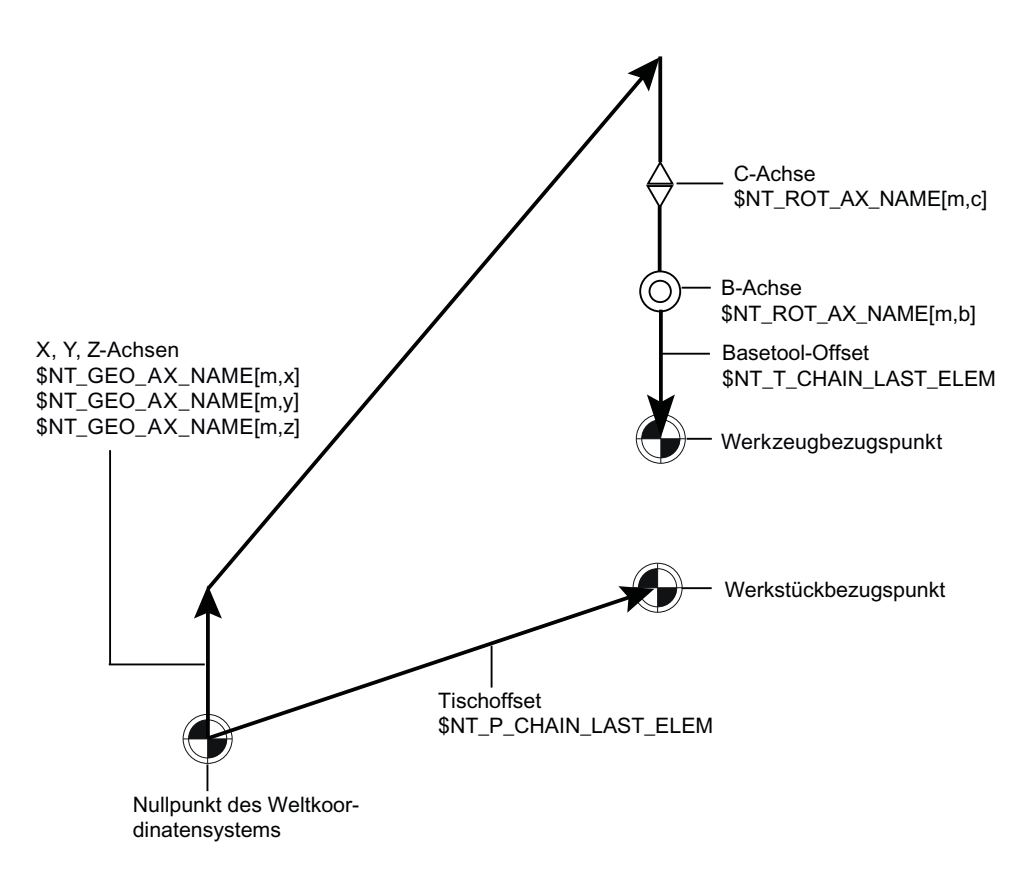

Bild 9-2 Transformationselemente in der kinematischen Kette

# Siehe auch

[Beispiele](#page-393-0) (Seite [394\)](#page-393-0)

# 9.1.3 Dynamische Orientierungstransformation TRAORI\_DYN

Unter einer dynamischen Orientierungstransformation wird eine kinematische Transformation verstanden, bei der die Bewegungen beliebiger Rundachsen durch Ausgleichsbewegungen von maximal drei Linearachsen so kompensiert werden, dass die Koordinaten der Werkzeugspitze im Werkstückkoordinatensystem unverändert bleiben. Gleiches gilt für Bewegungen zusätzlicher (redundanter) Linearachsen.

Die Systemvariablen speziell für Orientierungstransformationen sind unter [Additive](#page-374-0)  [Systemvariablen für Orientierungstransformation](#page-374-0) (Seite [375](#page-374-0)) beschrieben.

Über die dynamische Orientierungstransformation werden die verschiedenen Orientierungstransformationen abgebildet:

# 5-Achstransformation

Für die 5-Achstransformation sind verschiedene Ausprägungen möglich, siehe [5-Achs-](#page-43-0)[Transformation](#page-43-0) (Seite [44\)](#page-43-0). Allgemein bestehen diese Transformation aus bis zu 3 Linearachsen und bis zu 2 Rundachsen.

# 3- und 4-Achstransformtion

3- und 4-Achstransformationen sind Sonderfälle der 5-Achstransformation, siehe [3- und 4-](#page-57-0) [Achs-Transformationen](#page-57-0) (Seite [58](#page-57-0)). Mögliche Ausprägungen sind unten aufgelistet:

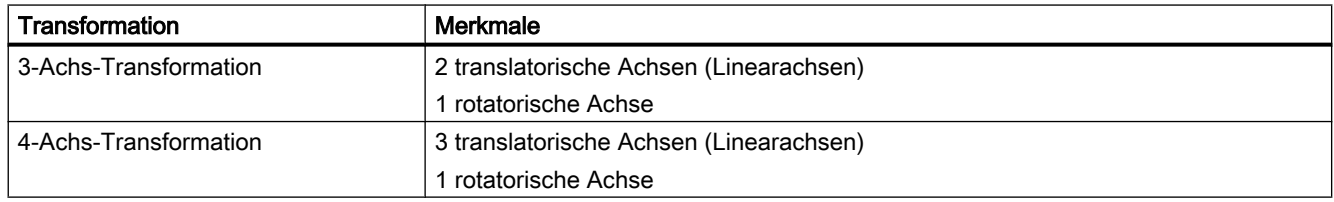

#### Maschinenkinematik definieren

Die entsprechende Maschinenkinematik muss über eine kinematische Kette definiert werden.

# Linearachsen (Geometrieachsen)

Die Bewegungen der Rundachsen werden über Ausgleichsbewegungen der bis zu drei Linearachsen kompensiert. Die Linearachsen werden über die kinematische Kette als Element des Typs "AXIS\_LIN" definiert. Für die Transformation wird auf sie mit \$NT\_GEO\_AX\_NAME verweisen. Die Geometrieachsen müssen nicht aufeinander senkrecht stehen, und ihre Stellung zueinander kann durch rotatorische Achsen verändert werden. Es gilt dabei jedoch die Einschränkung, dass sie dabei nicht linear voneinander abhängig werden dürfen.

Die Position von Linearachsen, die nicht als Geometrieachsen definiert sind, wird durch die Transformation nicht verändert.

# Rund- und Orientierungsachsen

Die Rundachsen werden über die kinematische Kette als Element des Typs "AXIS\_ROT" definiert. Für die Transformation wird auf sie mit \$NT\_ROT\_AX\_NAME verweisen und damit als Orientierungsachse gekennzeichnet. Die Position dieser Achsen wird als veränderlich angenommen, um eine bestimmte Orientierung zu erreichen.

Über die Systemvariable \$NT\_ROT\_AX\_OFFSET kann für die Rundachsen (1, 2 oder 3) der Orientierungstransformation ein Offset gegenüber der Nullstellung vorgegeben werden.

Alle anderen Rundachsen sind redundante Rundachsen und gehen mit ihren aktuellen Positionswerten in die Berechnung ein (konstante Drehungen). Redundante Maschinenachsen (reale Rundachsen) müssen in der kinematischen Kette vor der ersten Orientierungsachse liegen. Weitere redundante Rundachsen (manuelle Rundachsen oder rotatorische Maschinenachsen) können an beliebiger Stelle eingefügt werden,

Die Anzahl der Rundachsen ist auf 6 begrenzt.

# Werkzeugorientierung

Die Werkzeugorientierung kann vektoriell angegeben werden. Dafür stehen die Systemvariablen \$NT\_BASE\_ORIENT oder \$NT\_BASE\_ORIENT\_NORMAL zur Verfügung. Die Orientierungen werden wirksam, wenn kein Werkzeug angewählt ist. Werden die Vektoren nicht explizit definiert, ist die Vorabeinstellung (0, 0, 1).

- \$NT\_BASE\_ORIENT[n, 0 ...2]; definiert über einen Vektor die Werkzeuggrundorientierung, wie folgendes Beispiel zeigt:
	- \$NT\_BASE\_ORIENT[1, 0] = 1.0; Komponente in X-Richtung
	- \$NT\_BASE\_ORIENT[1, 1] = 1.5; Komponente in Y-Richtung
	- \$NT\_BASE\_ORIENT[1, 2] = 100; Komponente in Z-Richtung
- \$NT\_BASE\_ORIENT\_NORMAL[n, 0 ...2] definiert einen Vektor, der bei Orientierungstransformationen mit drei Freiheitsgraden senkrecht auf der Werkzeuggrundorientierung steht. Werden die Vektoren nicht explizit definiert, ist die Vorabeinstellung (0, 1, 0).
- \$NT\_IGNORE\_TOOL\_ORIENT[n]; ist die Systemvariable gesetzt, werden auch bei aktivem Werkzeug die Werte aus den Systemvariablen \$NT\_BASE\_ORIENT und \$NT\_BASE\_ORIENT\_NORMAL verwendet.

# Behandlung von singulären Stellen (Pole)

Treten im Verlauf der Bearbeitung [Pole](#page-55-0) (Seite [56\)](#page-55-0) auf, lässt sich über zwei Systemvariablen das Verhalten am Pol einstellen:

- \$NT\_POLE\_LIMIT; definiert die Endwinkeltoleranz, also den Winkel, um den die Polachse bei der 5-Achstransformation vom programmierten Wert abweichen darf.
- \$NT\_POLE\_TOL; definiert die Endwinkel-Toleranz bei Interpolation durch den Pol.

# Maschinenvermessung für Orientierungstransformation

Mit der Funktion [CORRTRAFO](#page-386-0) (Seite [387\)](#page-386-0) können gemessene Hebelarmlängen und Achsrichtungen in Korrekturelemente geschrieben werden:

- \$NT\_CORR\_ELEM\_T[n, 0 ...3]; Namen der Korrekturelemente (Typ "OFFSET") in der kinematischen Kette (Werkzeug-Kette), die von CORRTRAFO beschrieben werden können.
- \$NT\_CORR\_ELEM\_P[n, 0 ...3]; Namen der Korrekturelemente (TYP "OFFSET") in der kinematischen Kette (Werkstück-Kette), die von CORRTRAFO beschrieben werden können.

# Echtzeit-Geschwindigkeitsüberwachung

Mit den Maschinendaten \$MC\_TRAFO\_ORI\_ONLINE\_CHECK\_LIM und \$MC\_TRAFO\_ORI\_ONLINE\_CHECK\_LIMR wird definiert, ab welcher linearen bzw. rotatorischen Positionsdifferenz zwischen Vor- und Hauptlauf die Echtzeit-Geschwindigkeitsüberwachung und -begrenzung aktiviert wird. Die Positionsdifferenzen werden aus den Positionen der Linear- bzw. Rundachsen gebildet.

# Beispiel-Kinematik

Das Beispiel zeigt schematisch eine Zwei-Achs-Schwenkkopf-Kinematik mit der Achsfolge CA, als räumliches Bild und als kinematische Kette.

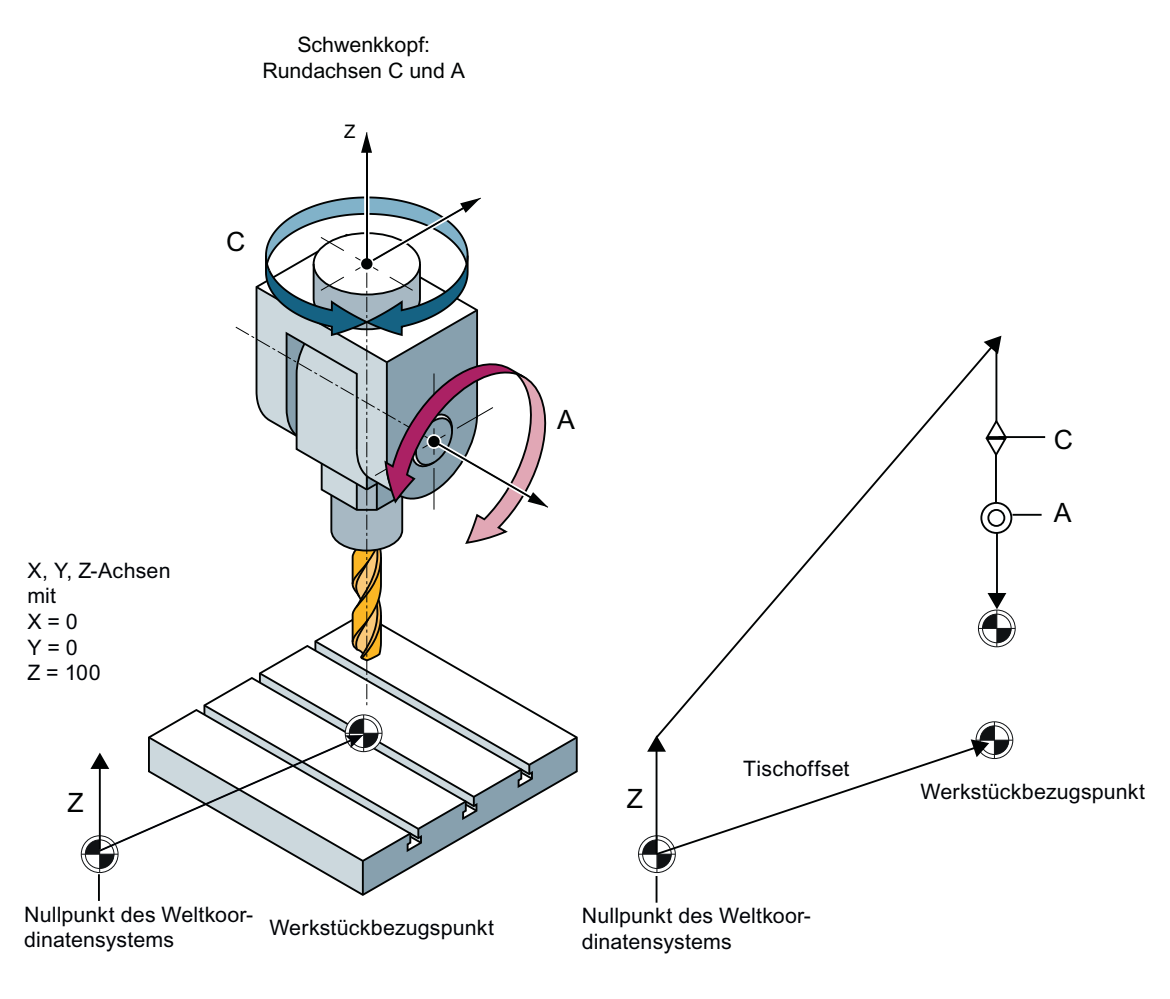

Bild 9-3 TRAORI Beispiel

# 9.1.4 Stirnseitentransformation TRANSMIT

Im vorliegenden Kapitel wird beschrieben, wie eine Stirnseitentransformation mittels einer kinematischen Kette abgebildet und in der Steuerung über Systemvariablen parametriert wird. Die Transformation TRANSMIT ermöglicht die Stirnseitenbearbeitung (Bohrungen, Konturen) an Drehmaschinen.

Die Systemvariablen werden in der NC remanent gespeichert und können über SINUMERIK Operate mittels Inbetriebnahmearchiv als "NC-Daten" archiviert bzw. eingelesen werden.

Die Maschinenkinematik wird über zwei kinematische Ketten definiert, siehe [Definition](#page-327-0)  [kinematischer Transformationen](#page-327-0) (Seite [328\)](#page-327-0).

Die folgende Grafik zeigt beispielhaft eine Stirnseitentransformation:

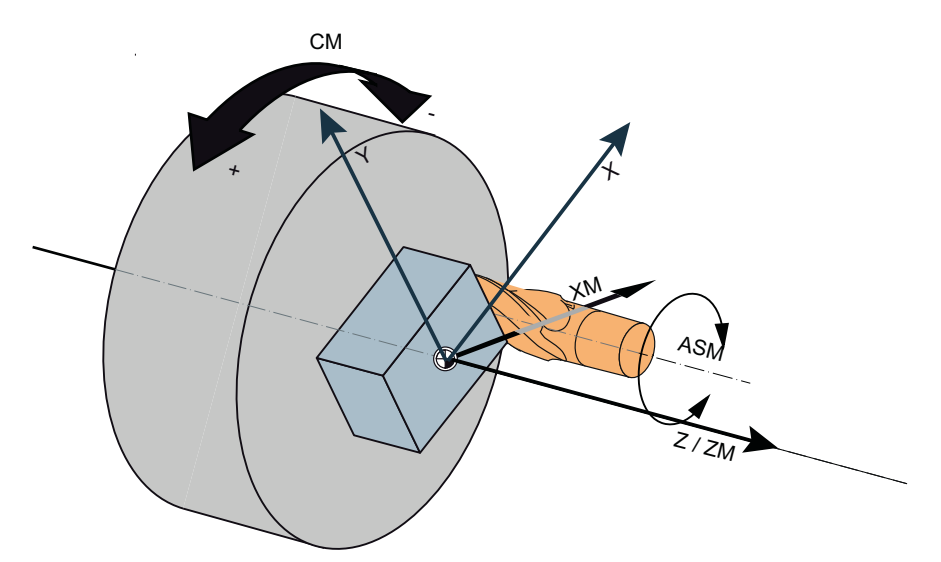

- X, Y, Z Geometrieachsen
- CM Maschinenachse; Rundachse
- XM Maschinenachse; Linearachse, senkrecht zur Rundachse
- ZN Maschinenachse; Linearachse, parallel zur Rundachse
- ASM Maschinenachse; Arbeitsspindel

Bild 9-4 TRANSMIT

# Randbedingungen

- Es muss genau eine Rundachse (die Polachse) geben, deren Name in \$NT\_ROT\_AX\_NAME[n,1] steht.
- Ein bis drei Einträge für Linearachsen in den Systemparametern \$NT\_GEO\_AX\_NAME[n,i] sind möglich.

# Koordinatensysteme für Stirnseitentransformationen

Das Werkstückkoordinatensystem und das Basiskoordinatensystem sind unabhängig vom Weltkoordinatensystem, in dem die kinematischen Ketten definiert sind.

- Die Z-Achse steht parallel zur Polachse (Achse CM siehe oben) und parallel zur Längsachse, falls diese definiert ist.
- Die Geometrieachsen X, Y und Z stehen senkrecht zueinander und bilden ein rechtwinkeliges Koordinatensystem in der Reihenfolge 1., 2. und 3. Geometrieachse.
- Ist die Längsachse (\$NT\_GEO\_AX\_NAME[n, 2]) vorhanden, muss sie immer parallel zur Rundachse (\$NT\_ROT\_AX\_NAME[n, 1]) sein.
- Sind zwei Linearachsen vorhanden, müssen sie nicht orthogonal zueinander sein.
- Sind drei Linearachsen vorhanden, müssen zwei Achsen orthogonal zueinanderstehen. Eine dritte Achse kann gegenüber einer der beiden anderen Achsen schräg stehen. Es kann nur ein Achspaar geben, bei dem der Winkel der beiden Achsen ungleich 90° ist. Eine schräge Achse darf nicht senkrecht auf einer weiteren Achse stehen.

# Kinematische Ketten für Stirnseitentransformationen

Die Transmittranformation wird über die Systemvariable \$NT\_TRAFO\_TYPE = "TRANSMIT\_K" aktiviert.

#### Definition der Linearachsen

- Die X-Achse wird über die Systemvariable \$NT\_GEO\_AX\_NAME[n,0] definiert. Das ist die Linearachse der eigentlichen TRANSMIT-Transformation. Im Standardfall steht diese Achse senkrecht auf der Polachse (siehe oben).
- Ein Eintrag in \$NT\_GEO\_AX\_NAME[n, 2] ist optional. Diese Achse (typischerweise die Z-Achse) ist die Längsachse. Sie muss parallel zu Rundachse (\$NT\_ROT\_AX\_NAME[n, 1]) definiert sein.
- Ein Eintrag in \$NT\_GEO\_AX\_NAME[n, 1] ist optional. Diese Achse (typischerweise die Y-Achse) steht im Standardfall senkrecht auf der Radialachse (\$NT\_GEO\_AX\_NAME[n, 0]) und der Polachse (\$NT\_ROT\_AX\_NAME[n, 1]). Diese Achse (die Mittenversatzachse) dient in der Regel dazu, einen Werkzeugversatz in Y-Richtung zu kompensieren, sodass eine Bearbeitung bis zur Drehmitte möglich ist.

#### Definition der Rundachse

- Die Rundachse wird über die Systemvariable \$NT\_ROT\_AX\_NAME[n,1] definiert. Diese Achse muss immer vorhanden sein. Die Drehrichtung der Rundachse wird über \$NT\_CNTRL Bit 11 definiert.
- Über die Systemvariable \$NT\_ROT\_AX\_OFFSET[n, 0] kann für die aktive TRANSMIT-Transformation ein Offset vorgegeben werden.

#### Reihenfolge der Achsen festlegen

Über die Systemvariable [\\$NT\\_CNTRL\[n\]](#page-369-0) (Seite [370](#page-369-0)) werden verschiedene Einstellungen für die Transformationen festgelegt. Mit den Bits 16-18 wird binär kodiert, wie die Kanalachsen, die in \$NT\_ROT\_AX\_NAME[n, 1], in \$NT\_GEO\_AX\_NAME[n. 0] und in \$NT\_GEO\_AX\_NAME[n. 2] eingetragen sind, den Geometrieachsen zugeordnet werden. Die

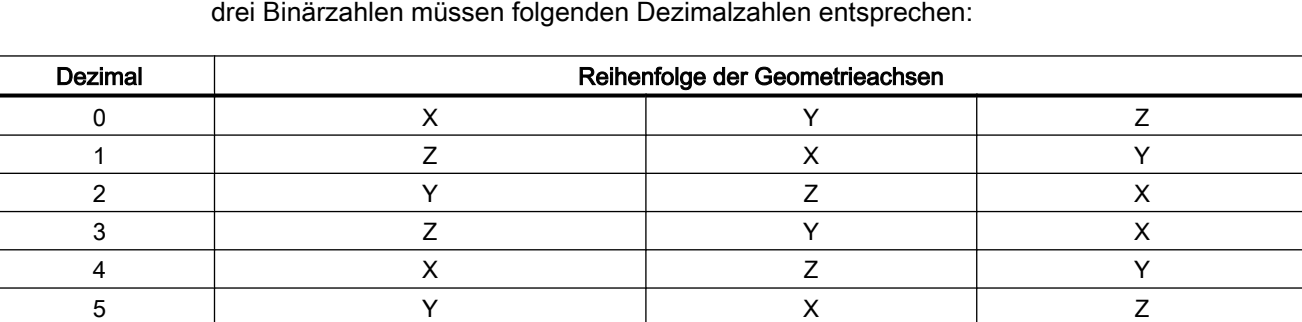

# Verhalten beim Durchfahren des Pols

Das Verhalten beim Durchfahren des Pols wird über die Systemvariable \$NT\_POLE\_SIDE\_FIX definiert.

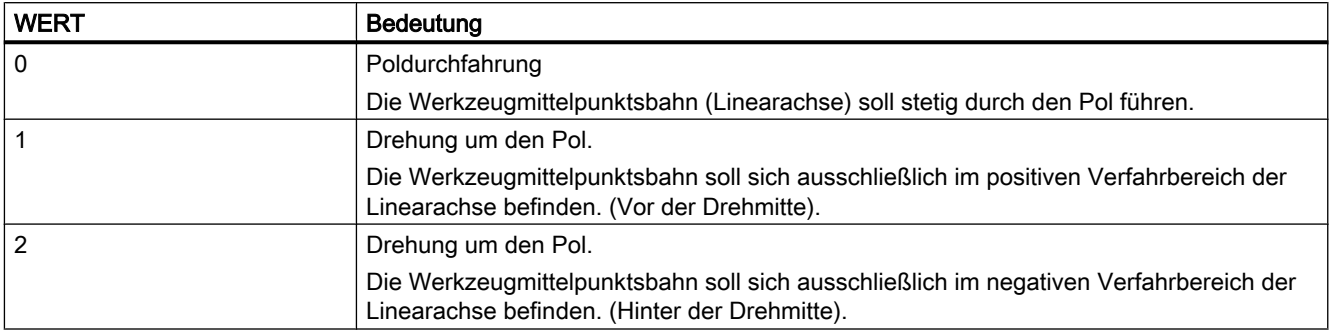

#### Offset für das Basiswerkzeug

Über die Systemvariable [\\$NT\\_BASE\\_TOOL\\_COMP](#page-373-0) (Seite [374](#page-373-0)) kann für die jede Geometrieachse getrennt eingestellt werden, ob beim Aktivieren der Transformation ein Offset für das Basiswerkzeug in den Transformationsframe (\$P\_TRAFRAME) eingetragen wird. Mit dem Offset werden die Komponenten des Basiswerkzeugs so kompensiert, dass keine Änderung in der Komponente des WKS auftritt. Für diese Funktion muss \$P\_TRAFRAME über das Maschinendatum \$MC\_MM\_SYSTEM\_FRAME\_MASK Bit 6 projektiert sein.

Die Kompensation kann z. B. bei einem Werkzeugträger angewendet werden, bei dem die Abmessungen des Kopfteils des Werkzeugträgers nicht Bestandteil der Werkzeuglänge sind.

Die Trennstelle zwischen Basiswerkzeug und Werkzeug kann über die Systemvariable \$NT\_T\_REF\_ELEM definiert werden. Ist die Systemvariable leer, dann wird die Trennstelle am Endpunkt der Werkzeugkette definiert.

# Nullpunktverschiebung der Rundachse

Über die Systemvariable [\\$NT\\_ROT\\_OFFSET\\_FROM\\_FRAME](#page-365-0) (Seite [366\)](#page-365-0) wird eingestellt, ob der Offset für Orientierungsachsen automatisch übernommen werden soll. Wird in der Systemvariable ein Wert definiert, dann wird der programmierte Offset automatisch beim Einschalten aus der für Orientierungsachsen aktiven Nullpunktverschiebung übernommen:

Rundachsoffset bei Anwahl der Transformation aus der Nullpunktverschiebung übernehmen:

- 0 = axiale Verschiebung der Rundachse wird nicht berücksichtigt.
- 1 = axiale Verschiebung der Rundachse wird berücksichtigt.
- 2 = axiale Verschiebung der Rundachse wird bis zum ENS berücksichtigt. ENS entspricht dem Einstellbaren Nullpunktsystem. Die ENS-Frames enthalten transformierte Drehungen um die Rundachse.

# Definition des letzten Elements der kinematischen Kette

Über \$NT\_CNTRL Bit 19 wird definiert, dass das letzte Element der kinematischen Kette eine Rundachse oder eine konstante Drehung ist. Der Richtungsvektor der Rundachse definiert die Z-Richtung des Werkzeugkoordinatensystems. Enthält die Systemvariable \$NK\_A\_OFF dieses Kettenelements einen Wert ungleich Null, wird das Werkzeugkoordinatensystem zusätzlich mit diesem Winkel um die Koordinatenachse gedreht.

Ist zusätzlich \$NT\_CNTRL Bit 20 definiert, wird das Vorzeichen der Z-Richtug der Achse für die Ermittlung des WKS invertiert.

# Beispielprogramm für TRANSMIT

Ein einfaches Teileprogramm für TRANSMIT finden Sie unter [Teileprogramm für TRANSMIT](#page-400-0) (Seite [401](#page-400-0)).

# 9.1.5 Zylindermanteltransformation TRACYL

Im vorliegenden Kapitel wird beschrieben, wie Zylindermanteltransformationen (TRACYL) mittels einer kinematischen Kette abgebildet und in der Steuerung über Systemvariablen parametriert werden.

Die Systemvariablen werden in der NC remanent gespeichert und können über SINUMERIK Operate mittels Inbetriebnahmearchiv als "NC-Daten" archiviert bzw. eingelesen werden.

Die Maschinenkinematik wird über zwei kinematische Ketten definiert, siehe [Definition](#page-327-0)  [kinematischer Transformationen](#page-327-0) (Seite [328\)](#page-327-0).

Die folgende Grafik zeigt beispielhaft eine Zylindermanteltransformation:

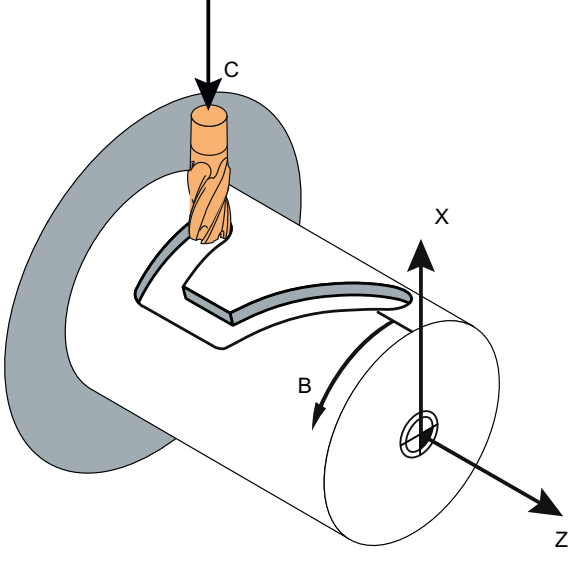

Bild 9-5 Zylindermanteltransformation (TRACYL)

#### Transformation mit TRAFOON aktivieren

Neben dem Namen der Transformation kann bei TRACYL noch der Referenzdurchmesser angegeben werden und eingestellt werden, ob die Funktion "Nutwandkorrektur" aktiv ist:

TRAFOON (<Trafoname>, <diameter>, <k>)

Mit k = 1 wird die Nutwandkorrektur ausgeführt siehe [Transformation einschalten](#page-385-0)  [\(TRAFOON\)](#page-385-0) (Seite [386](#page-385-0)).

# Randbedingungen

- Es muss genau eine Rundachse (die Polachse) geben, deren Name in \$NT\_ROT\_AX\_NAME[n,1] steht.
- Es kann 1 bis 3 Einträge für Linearachsen in den Systemparametern \$NT\_GEO\_AX\_NAME[n,i] geben.

#### Koordinatensysteme für Zylindermanteltransformationen

Das Werkstückkoordinatensystem und das Basiskoordinatensystem sind unabhängig vom Weltkoordinatensystem, in dem die kinematischen Ketten definiert sind.

- Die Z-Achse steht parallel zur Polachse (Achse B siehe oben) und parallel zur Längsachse, falls diese definiert ist.
- Die Geometrieachsen X, Y und Z stehen senkrecht zueinander und bilden ein rechtwinkeliges Koordinatensystem in der Reihenfolge 1., 2. und 3. Geometrieachse.
- Ist die Längsachse (\$NT\_GEO\_AX\_NAME[n, 2]) vorhanden, muss sie immer parallel zur Rundachse (\$NT\_ROT\_AX\_NAME[n, 1]) sein.
- Sind zwei Linearachsen vorhanden, müssen sie nicht orthogonal zueinander sein.
- Sind drei Linearachsen vorhanden, müssen zwei Achsen orthogonal zueinanderstehen. Eine dritte Achse kann gegenüber einer der beiden anderen Achsen schräg stehen. Es kann nur ein Achspaar geben, bei dem der Winkel der beiden Achsen ungleich 90° ist. Eine schräge Achse darf nicht senkrecht auf einer weiteren Achse stehen.

#### Kinematische Ketten für Zylindermanteltransformationen

Die Zylindermanteltranformation wird über die Systemvariable \$NT\_TRAFO\_TYPE = "TRACYL\_K" aktiviert.

# Definition der Linearachsen

- Die X-Achse wird über die Systemvariable \$\_NT\_GEO\_AX\_NAME[n,0] definiert. Das ist die Linearachse der eigentlichen TRACYL-Transformation. Im Standardfall steht diese Achse senkrecht auf der Rundachse (siehe oben). An dieser Achse wird die Nuttiefe eingestellt.
- Ein Eintrag in \$NT\_GEO\_AX\_NAME[n, 1] ist optional. Diese Achse (typischerweise die Y-Achse) steht im Standardfall senkrecht auf der Radialachse (\$NT\_GEO\_AX\_NAME[n, 0]) und der Polachse (\$NT\_ROT\_AX\_NAME[n, 1]). Diese Achse ist die Nutwand-Korrekturachse. Mit dieser Achse wird bei aktiver Werkzeugradiuskorrektur der Versatz am Umfang des Bearbeitungszylinders ausgeglichen, sodass die Nutseitenwände rechtwinkelig zum Nutboden bleiben.
- Ein Eintrag in \$NT\_GEO\_AX\_NAME[n, 2] ist optional. Diese Achse (typischerweise die Z-Achse) ist die Längsachse. Sie muss parallel zu Rundachse (\$NT\_ROT\_AX\_NAME[n, 1]) definiert sein.

# Definition der Rundachse

- Die Rundachse wird über die Systemvariable \$NT\_ROT\_AX\_NAME[n,1] definiert. Diese Achse muss immer vorhanden sein. Die Drehrichtung der Rundachse wird über \$NT\_CNTRL Bit 11 definiert.
- Über die Systemvariable \$NT\_ROT\_AX\_OFFSET[n, 0] kann für die aktive TRACYL-Transformation ein Offset vorgegeben werden.

# Reihenfolge der Achsen festlegen

Über die Systemvariable [\\$NT\\_CNTRL\[n\]](#page-368-0) (Seite [369](#page-368-0)) werden verschiedene Einstellungen für die Transformationen festgelegt. Mit den Bits 16-18 wird binär kodiert, wie die Kanalachsen, die in \$NT\_ROT\_AX\_NAME[n, 1], \$NT\_GEO\_AX\_NAME[n. 0] und \$NT\_GEO\_AX\_NAME[n. 2] eingetragen sind, den Geometrieachsen zugeordnet werden. Die drei Binärzahlen müssen folgenden Dezimalzahlen entsprechen:

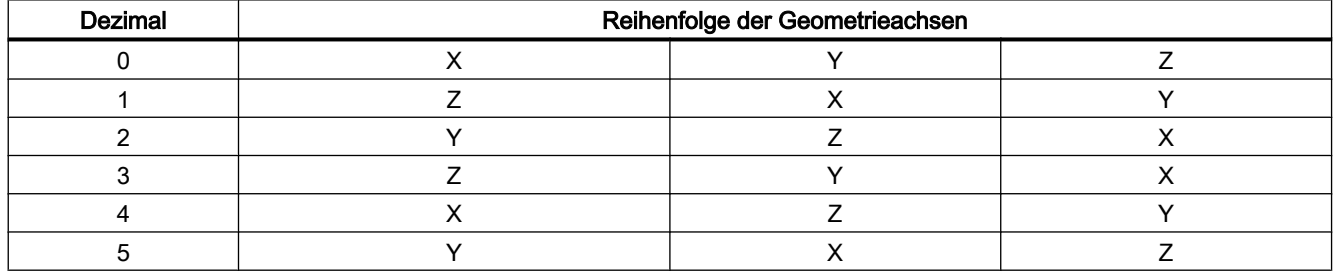

# Nutwandkorrektur

 In Verbindung mit Bit 9 = 1 kann bei der Aktivierung der Transformation über TRAFOON eingestellt werden, ob TRACYL mit oder ohne Nutwandkorrektur betrieben wird. "Nutwand aktiv" entspricht dem Transformationstyp 514.

Falls mit Nutwandkorrektur gearbeitet wird, muss \$NT\_GEO\_AX\_NAME[n,1] einen Verweis auf eine Linearachse (Nutwandkorrekturachse) enthalten.

Folgende Einstellungen über \$NT\_CNTRL sind mit Bit 9 und Bit 10 möglich:

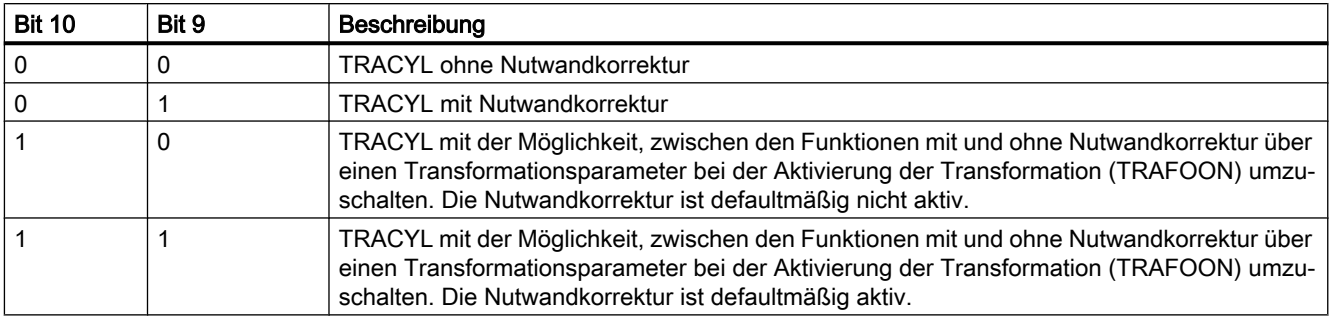

# Nullpunktverschiebung der Rundachse

Über die Systemvariable [\\$NT\\_ROT\\_OFFSET\\_FROM\\_FRAME](#page-365-0) (Seite [366\)](#page-365-0) wird eingestellt. Wenn in der Systemvariablen ein Wert definiert wird, dann wird der programmierte Offset automatisch beim Einschalten aus der für Orientierungsachsen aktiven Nullpunktverschiebung übernommen.

Rundachsoffset bei Anwahl der Transformation aus der Nullpunktverschiebung übernehmen:

- 0 = axiale Verschiebung der Rundachse wird nicht berücksichtigt.
- 1 = axiale Verschiebung der Rundachse wird berücksichtigt.
- 2 = axiale Verschiebung der Rundachse wird bis zum ENS berücksichtigt. ENS entspricht dem Einstellbaren Nullpunktsystem. Die ENS-Frames enthalten transformierte Drehungen um die Rundachse.

# Definition des letzten Elements der kinematischen Kette

Über \$NT\_CNTRL Bit 19 wird definiert, dass das letzte Element der kinematischen Kette eine Rundachse oder eine konstante Drehung ist. Der Richtungsvektor der Rundachse definiert die Z-Richtung des Werkzeugkoordinatensystems. Enthält die Systemvariable \$NK\_A\_OFF dieses Kettenelements einen Wert ungleich Null, wird das Werkzeugkoordinatensystem zusätzlich mit diesem Winkel um die Koordinatenachse gedreht.

Ist zusätzlich \$NT\_CNTRL Bit 20 definiert, wird das Vorzeichen der Z-Richtug der Achse für die Ermittlung des WKS invertiert.

# Beispielprogramm für TRACYL

Ein einfaches Teileprogramm für TRACYL finden Sie unter [Teileprogramm für TRACYL](#page-403-0)  (Seite [404](#page-403-0)).

# 9.1.6 Schiefwinkeltransformation (Schräge Achse) TRAANG\_K

Im vorliegenden Kapitel wird beschrieben, wie eine Schiefwinkeltransformation (TRAANG\_K) mittels einer kinematischen Kette abgebildet und in der Steuerung über Systemvariablen parametriert wird.

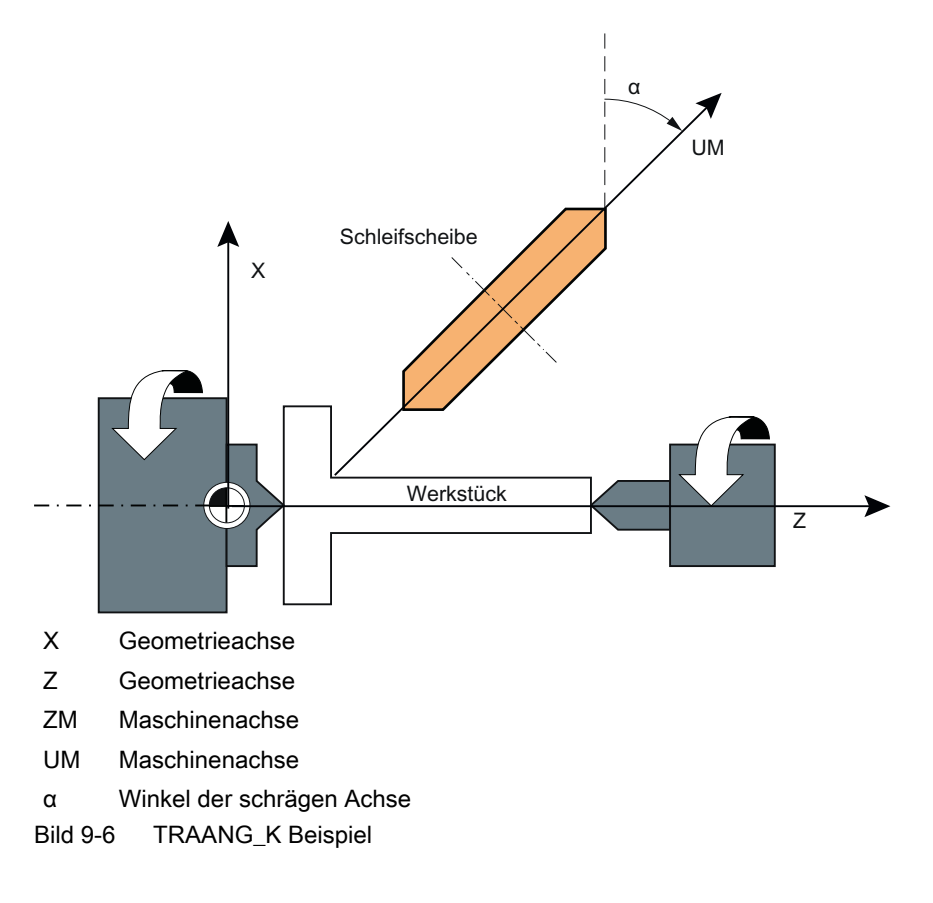

Die Systemvariablen werden in der NC remanent gespeichert und können über SINUMERIK Operate mittels Inbetriebnahmearchiv als "NC-Daten" archiviert bzw. eingelesen werden.

Die Schiefwinkeltransformation ist ein Spezialfall der Orientierungstransformation.

Die Schiefwinkeltransformation wird über die Systemvariable \$NT\_TRAFO\_TYPE = "TRAANG\_K" aktiviert.

# Beispielprogramm für TRAANG

Ein einfaches Teileprogramm für TRAANG finden Sie unter [Teileprogramm für TRAANG](#page-406-0) (Seite [407](#page-406-0)).

# 9.1.7 Statische Orientierungstransformation TRAORI\_STAT

Statische Orientierungstransformationen unterscheiden sich dadurch von den dynamischen, dass es nicht möglich ist, interpolatorische Ausgleichsbewegungen so auszuführen, dass die Werkzeugspitze im Werkstückkoordinatensystem die im NC-Programm programmierte Bahn einhält. Es stehen jedoch alle Funktionen zur Verfügung, die korrekten Endpunkte unter Berücksichtigung der erforderlichen Ausgleichsbewegungen anzufahren.

Eine Statische Orientierungstransformation ist bei Maschinen sinnvoll, bei denen die einmal eingestellte Orientierung fest und während des Verfahrens nicht veränderbar ist, beispielsweise bei Drehen auf einer Fräsmaschine.

Die statische Orientierungstransformation wird mit denselben Systemvariablen definiert, wie eine dynamische Orientierungstransformation, siehe [Dynamische](#page-329-0)  [Orientierungstransformation TRAORI\\_DYN](#page-329-0) (Seite [330\)](#page-329-0) und [Definition kinematischer](#page-327-0)  [Transformationen](#page-327-0) (Seite [328](#page-327-0)).

# Achsen bei statischer Orientierungstransformation

Die Orientierungsachsen statischer Orientierungstransformationen können auch Spindeln oder Hirth-verzahnte Achsen sein. Spindeln verhalten sich wie konstante kinematische Drehungen, d. h. soll diesen in der kinematischen Transformation eine Position zugeordnet werden, muss dies in den zugehörigen Systemparametern \$NK\_A\_OFF[n] eingetragen werden.

Der Typ "Statische Orientierungstransformation" wird über die Systemvariable §NT\_TRAFO\_TYPE = TRAORI\_STAT aktiviert.

#### Systemvariablen zur Definition der statischen Orientierungstransformation

Die Maschinenkinematik wird über die kinematische Kette definiert, siehe [Definition](#page-327-0)  [kinematischer Transformationen](#page-327-0) (Seite [328\)](#page-327-0).

Die statische Orientierungstransformation wird über folgende Systemvariablen definiert:

- ● [Systemvariablen für allgemeine Transformationstypen](#page-348-0) (Seite [349](#page-348-0))
- ● [Additive Systemvariablen für Orientierungstransformation](#page-374-0) (Seite [375\)](#page-374-0)

#### Referenz

Informationen zu Orientierbaren Werkzeugträgern über kinematische Ketten finden Sie im Funktionshandbuch "Grundfunktionen" im Abschnitt "Werkzeugkorrektur" unter "Orientierbare Werkzeugträger".

# 9.1.8 Transformationen verketten (TRACON\_K)

Bei Transformationen mit kinematischen Ketten können schiefwinklige Achsen über die kinematische Kette definiert werden. Damit müssen Transformationen nicht mehr mit TRACON verkettet werden, um schiefwinklige Achsen abzubilden.

Der [Transformationstyp "TRACON\\_K"](#page-352-0) (Seite [353](#page-352-0)) wird zusammen mit kinematischen Ketten verwendet, um eine "Open Architecture (OA)"-Transformation mit einer der Standard-Transformationen zu verketten. Einzelheiten sind der "Open Architecture (OA)"- Dokumentation zu entnehmen.

#### Literatur:

Eine ausführliche Beschreibung der Verkettung von Transformationen ohne kinematische Ketten findet sich im Funktionshandbuch "Erweiterungsfunktionen" im Abschnitt "Kinematische Transformationen" unter "Verkettete Transformationen".

# 9.1.9 Bei Reset wirksame Transformationen

# Bei Reset aktive Transformation

Die bei einem Reset wirksame kinematische Transformation wird über das Maschinendatum \$MC\_TRAFO\_RESET\_NAME definiert.

Wurde kein Name für \$MC\_TRAFO\_RESET\_NAME definiert, ist \$MC\_TRAFO\_RESET\_VALUE aktiv beziehungsweise es ist keine Transformation bei einem Reset aktiv. Der Inhalt dieses Maschinendatums gibt die Nummer der zu aktivierenden konventionellen Transformation an. Konventionelle Transformationen sind nicht über kinematische Ketten definiert, sondern über Maschinendaten.

Weiterhin wirkt das Maschinendatum \$MC\_RESET\_MODE\_MASK Bit7 wie bei konventionellen Transformationen. Ist Bit 7 gesetzt, bleibt die aktive Transformation über RESET bzw. Teileprogrammende hinweg erhalten.

# 9.1.10 Persistente Transformationen

# Persistente Transformation

Eine persistente Transformation ist eine Transformation, die auch beim Ausschalten einer (anderen) Transformation mit TRAFOOF erhalten bleibt. Diese Transformation ist identisch mit der bei Reset (Seite 343) wirksamen Transformation.

Bei Anwahl einer anderen Transformation wird die persistente Transformation durch die neu angewählte Transformation ersetzt. Die neu angewählte Transformation wird NICHT mit der persistenten Transformation verkettet.

# 9.1.11 Migration von kinematischen Transformationen

# Herkömmliche Transformationen

Unter herkömmlichen Transformationen werden solche verstanden, die über Maschinendaten definiert werden. Diese Transformationsdefinitionen bleiben weiterhin gültig und können ungeschränkt verwendet werden.

Die ab V4.8. SP2 verfügbare Variante erlaubt es, kinematische Transformationen auch über kinematische Ketten und Systemvariablen zu definieren.

# Daten nur einmal halten

Bei der parallelen Nutzung herkömmlicher Transformationen und Transformationen über kinematische Ketten tritt das Problem auf, dass gegebenenfalls identische Maschinenkinematiken mit verschiedenen NC-Daten parametriert werden, nämlich einmal mit Maschinendaten und einmal mit Daten aus den Systemvariablen der kinematischen Ketten und der Transformationen. Dadurch können Inkonsistenzen in der Datenhaltung auftreten.

# Transformation aktivieren

Für die Aktivierung von kinematischen Transformationen stehen die folgenden Funkionen zur Verfügung:

- Syntax für Transformationen über kinematische Ketten: [TRAFOON](#page-385-0) (Seite [386](#page-385-0))(<name>)
- Syntax für herkömmliche Transformationen: TRAORI(...), TRANSMIT(...), TRACYL(...), TRAANG(...).

Transformationen, die über kinematische Ketten definiert wurden, können über die Syntax für herkömmliche Transformationen aufgerufen werden.

Dazu muss die aufzurufende Transformation über die Systemvariable [\\$NT\\_TRAFO\\_INDEX](#page-351-0) (Seite [352](#page-351-0)) definiert werden.

Weiter gilt:

- Wurde eine Transformation herkömmlich und mit kinematischer Kette definiert, wird die Transformation über kinematische Kette aufgerufen.
- Es wird nicht überprüft, ob die aufgerufene Transformation von einem Typ ist, der mit dem Trafotyp des Originalaufrufs kompatibel ist.
- Aufrufparameter eines konventionellen Transformationsaufrufs werden an die mit kinematischen Ket-ten definierte Transformation weitergeleitet.

# Einschränkungen für TRAANG\_K

Bei einer konventionellen TRAANG-Transformation (Transformation "schräge Achse") ist der Winkel der schrägen Achse gegenüber der entsprechenden Koordinatenachse in einem rechtwinkeligen Koordinatensystem durch Maschinendaten (24700 \$MC\_TRAANG\_ANGLE\_x) festgelegt.

Dieser Winkel kann aber beim Transformationsaufruf, z. B. TRAANG(<α>), über einen Parameters verändert werden.

Die Angabe des Winkelparameters ist deshalb nur dann zulässig, wenn dieser Winkel identisch ist mit dem Winkel, der sich aus der Definition der kinematischen Kette ergibt.

#### Orientierungstransformationen

Für Orientierungstransformationen, die mit kinematischen Ketten parametriert sind, ist aus Kompatibilitätsgründen der Inhalt der Systemvariablen \$P\_TRAFO definiert.

\$P\_TRAFO liefert bei aktiver Orientierungstransformation die Werte, die bei konventioneller Parametrierung einer entsprechenden Transformation im Maschinendatum \$MC\_TRAFO\_TYPE\_x enthalten wären, d. h. für "Werkzeug"-Kinematiken den Wert 24, für "Werkstück"-Kinematiken den Wert 40 und für gemischte Kinematiken entweder den Wert 56 oder den Wert 57.

Der Wert 57 kann dabei nur bei 6-Achs-Transformationen auftreten, wenn die Werkzeug-Kette eine und die Werkstück-Kette zwei Orientierungsachsen enthält.

# 9.1.12 Frames bei kinematischen Transformationen

# Frames zur Beschreibung von kinematischen Ketten

Mit den Systemvariablen \$P\_TRAFRAME\_T bzw. \$P\_TRAFRAME\_P können Frames ausgelesen werden, die die Verschiebung und die Rotation eines am Werkzeugbezugspunkt bzw. am Werkstückbezugspunkt befestigen Koordinatensystems gegenüber dem Nullpunkt des Weltkoordinatensystems beschreiben.

Der Inhalt dieser Framevariablen kann auch über die BTSS-Schnittstelle gelesen werden.

Der Nullpunkt des Weltkoordinatensystems ist der Punkt, von dem ausgehend die [kinematischen Ketten](#page-326-0) (Seite [327\)](#page-326-0) zu Beschreibung der Maschinenkinematik definiert sind.

# 9.1.13 Werkzeuglängen

# Werkzeuglängen

Wenn der Anteil der kinematischen Kette, die zum Werkzeug führt, ein Teil des Werkzeugs ist, sind der Werkzeugbezugspunkt und der Werkzeugreferenzpunkt, der über \$NT\_T\_REF\_ELEM gesetzt wurde, nicht mehr identisch.

Für die NC-Funktionen, GETTCORR, SETTCORR und LENTOAX, für die der Werkzeugbezugspunkt von Bedeutung ist, gilt Folgendes:

Der Anteil der kinematischen Kette, der zwischen dem Werkzeugreferenzpunkt und dem Werkzeugbezugspunkt liegt, wird so behandelt wie ein orientierbarer Werkzeugträger, der über Maschinendaten definiert wurde.

# 9.2 Inbetriebnahme

# 9.2.1 Allgemein

# 9.2.1.1 Übersicht

Die Inbetriebnahme der Funktion "Transformationen über Kinematische Ketten" erfolgt mittels:

- Maschinendaten
	- Vorgabe des Mengengerüsts
	- Festlegung des ersten Elements der kinematischen Kette
- Systemvariablen
	- Festlegung des Transformationstyps
	- Festlegung der kinematischen Eigenschaften eines Elements
	- Verbindung der Elemente zur kinematischen Kette

#### 9.2.1.2 Aufbau der Systemvariablen

Die Systemvariablen sind nach folgendem Schema aufgebaut:

- \$NT\_<Name>[<lndex 1>]
- \$NT\_<Name>[<Index\_1>, <Index\_2>]

#### Allgemein

Die Systemvariablen zur Beschreibung der Elemente von kinematischen Ketten haben folgende Eigenschaften:

- Der Präfix für alle Systemvariablen der kinematischen Kette ist \$NT\_, (N für NC, K für Transformation).
- Die Systemvariablen sind über NC-Programme les- und schreibbar.
- Die Systemvariablen können über Archive gesichert und wieder in die NC eingelesen werden.

#### **Datentyp**

# **STRING**

Alle Systemvariablen vom Datentyp STRING haben folgende Eigenschaften:

- Maximale String-Länge: 31 Zeichen
- Es wird keine Unterscheidung zwischen Groß– und Kleinschreibung gemacht Beispiel: "Achse1" identisch mit "ACHSE1"

- Leer- und Sonderzeichen sind zulässig Beispiel: "Achse1" nicht identisch mit " Achse 1"
- Namen, die mit zwei Unterstrichen "\_" beginnen, sind für Systemzwecke reserviert und dürfen nicht für anwenderdefinierte Namen verwendet werden.

#### **Hinweis**

#### Führendes Leerzeichen

Da Leerzeichen gültige und der Unterscheidung dienende Zeichen sind, dürfen Namen, die mit einem Leerzeichen, gefolgt von zwei Unterstrichen "\_\_" beginnen, prinzipiell für anwenderdefinierte Namen verwendet werden. Aufgrund der Verwechslungsgefahr mit Systemnamen wird dieses Vorgehen nicht empfohlen.

# Index\_1

Über Index 1 werden die einzelnen Elemente adressiert. Index 0 ist reversiert, Index 1 → 1. Element, Index 2  $\rightarrow$  2. Element, ... (n+1)  $\rightarrow$  (n+1) Element, mit n = (\$MN\_MM\_NUM\_KIN\_TRAFOS - 1)

Alle Systemvariablen eines Elements haben den gleichen Index.

#### Index\_2

Bei Systemvariablen, die einen Vektor enthalten, werden über Index\_2 die Koordinaten des Vektors adressiert.

- $\bullet$  0  $\rightarrow$  X-Achse
- $\bullet$  1 → Y-Achse
- $\bullet$  2  $\rightarrow$  Z-Achse

# 9.2.2 Maschinendaten

# 9.2.2.1 Maximale Anzahl von Transformationen mit Kinematischen Ketten

Mit dem Maschinendatum wird die maximale Anzahl der mit kinematischen Ketten definierbaren Transformationen eingestellt

MD18866 \$MN\_MM\_NUM\_KIN\_TRAFOS = <Anzahl>

#### 9.2.2.2 Name der Resettransformation

Mit dem Maschinendatum wird der Name einer Transformation spezifiziert, die im Hochlauf/ Reset oder bei Teileprogrammende angewählt wird.

MD20142 \$MC\_TRAFO\_RESET\_NAME = <Name>

# 9.2.2.3 Aktivierungsgrenze der Echtzeitdynamiküberwachung (Linearachsen)

Mit dem Maschinendatum wird die Aktivierungsgrenze der Echtzeitdynamiküberwachung für Linearachsen spezifiziert. Die Echtzeitdynamikbegrenzung wird dann aktiviert, wenn an einer an der Transformation beteiligten Linearachse oder die effektive Werkzeuglänge bei einer Orientierungstransformation um mehr als die definierte Grenze abweicht.

MD21198 \$MC\_ORI\_TRAFO\_ONLINE\_- CHECK\_LIM = <Value>

# 9.2.2.4 Aktivierungsgrenze der Echtzeitdynamiküberwachung (Rundachsen)

Mit dem Maschinendatum wird die Aktivierungsgrenze der Echtzeitdynamiküberwachung für Rundachsen spezifiziert. Die Echtzeitdynamikbegrenzung wird dann aktiviert, wenn an einer an der Transformation beteiligten Linearachse oder die effektive Werkzeuglänge bei einer Orientierungstransformation um mehr als die definierte Grenze abweicht.

MD21198 \$MC\_ORI\_TRAFO\_ONLINE\_- CHECK\_LIMR = <Value>

# 9.2.2.5 Korrekturwert für Offsetvektoren bei CORRTRAFO

Mit dem Settingdatum wird der maximal zulässige Korrekturwert für Offsetvektoren bei CORRTRAFO parametriert.

SD41610 \$SN\_CORR\_TRAFO\_LIN\_MAX = <Value>

# 9.2.2.6 Winkelabweichung für Richtungsvektoren bei CORRTRAFO

Mit dem Settingdatum wird die maximal zulässige Winkelabweichungen für Richtungsvektoren bei CORRTRAFO parametriert.

SD41611 \$SN\_CORR\_TRAFO\_DIR\_MAX = <Name>

# 9.2.3 Verwendung der Systemvariablen bei kinematischen Transformationen

# Verwendungstabelle

In der nachfolgenden Tabelle ist dargestellt, welche \$NT-Daten für die einzelnen Trafotypen relevant sind.

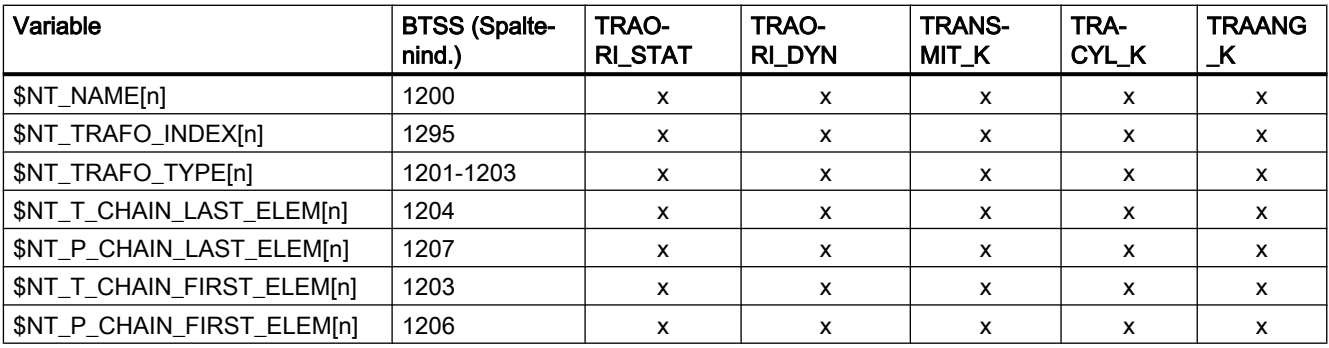

<span id="page-348-0"></span>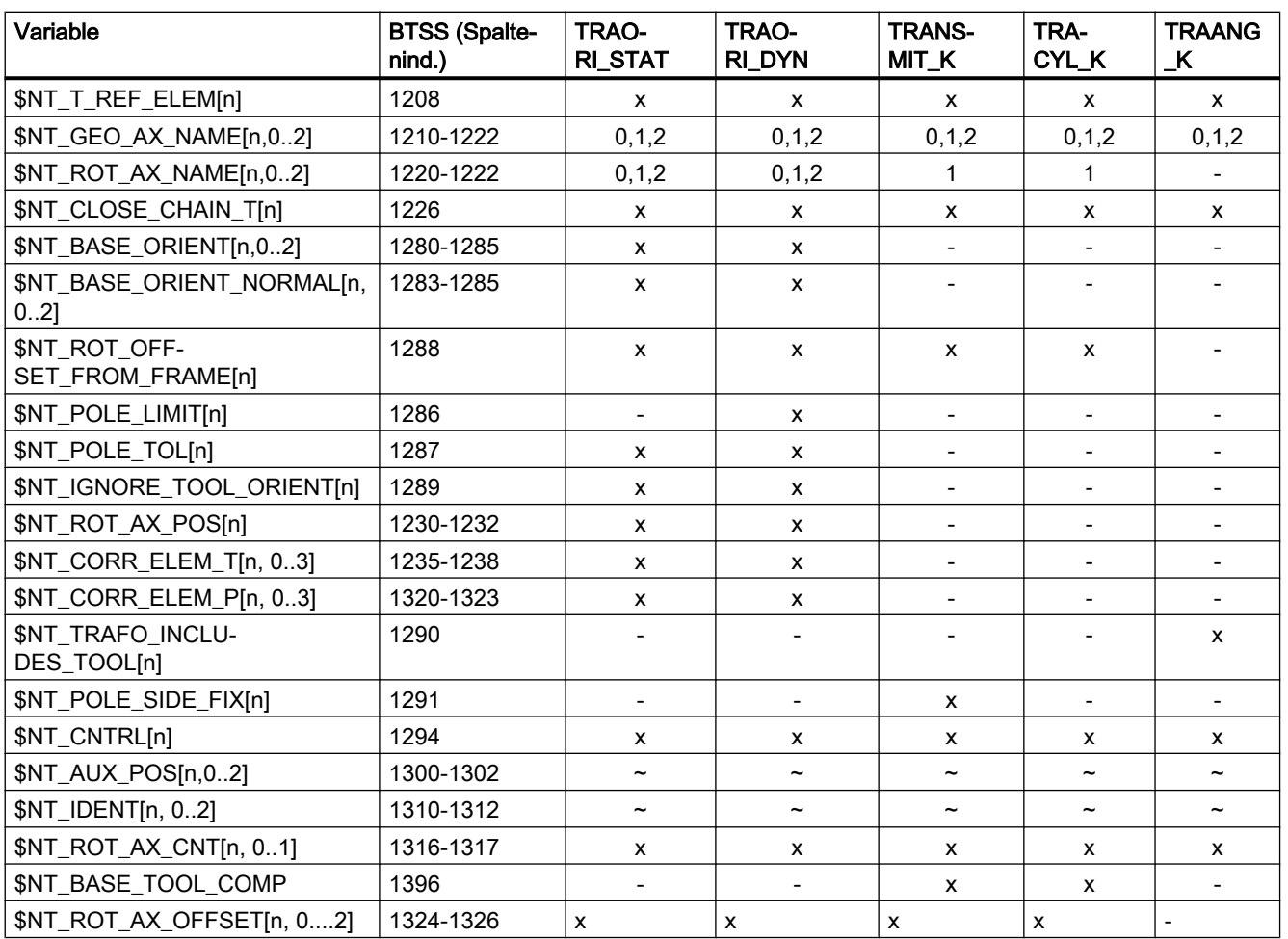

"x" Wirkt sich auf die Transformation aus.

"-" hat keine Auswirkung auf die Transformation

"~" hat im NCK keine Auswirkung auf die Transformation, kann aber bestimmungsgemäß für Zwecke außerhalb von NC genutzt werden.

"Ziffern" zulässige Achsindizes (0 bis 2)

"Spaltenindex"; Spaltenindex der Variablen in der BTSS-Schnittstelle im Baustein N\_PA (0x35).

# 9.2.4 Systemvariablen für allgemeine Transformationstypen

# 9.2.4.1 Übersicht

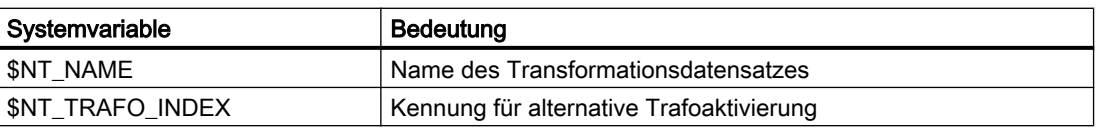

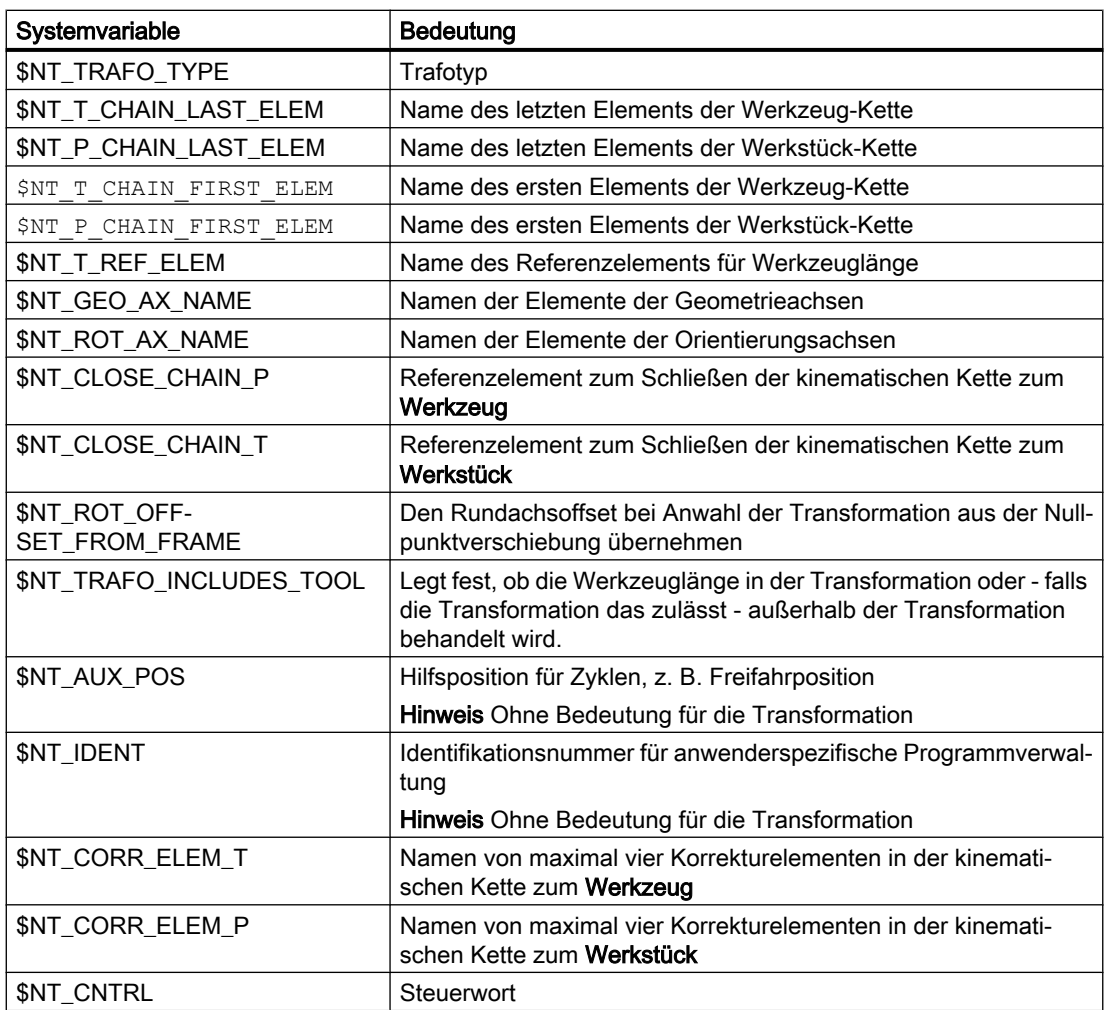

<span id="page-350-0"></span>Die Systemvariablen sind in den nachfolgenden Kapiteln ausführlich beschrieben.

#### Hinweis

# Namen von Elementen

Es wird nicht überwacht ob die Namen von Elementen der kinematischen Kette, auf die zur Parametrierung der Transformation referenziert wird, mehrfach vergeben wurden. Sind solche Namen mehrfach vorhanden, verweisen die Systemdaten der Transformation immer auf das entsprechende Element mit dem niedrigsten Index.

#### Definierten Ausgangszustand herstellen

Es wird empfohlen, vor Parametrierung der kinematischen Kette einen definierten Ausgangszustand zu erzeugen. Dazu sind die Systemvariablen der kinematischen Kette mit der Funktion [DELOBJ\(\)](#page-224-0) (Seite [225](#page-224-0)) auf ihren Defaultwert zu setzen.

#### Ändern von Systemvariablenwerten

Eine Änderung von Systemvariablenwerten der Transformationsdaten \$NT\_... wird erst durch das Wirksamsetzen von Maschinendaten NEWCONF wirksam. Dies kann über den Softkey auf der Bedienoberfläche im Bedienbereich "Inbetriebnahme" > "Maschinendaten" > "MD wirksam setzen" , in einem Programm durch den Befehl NEWCONF oder durch Programmende-Reset, Kanal-Reset oder Warm- oder Kaltstart erfolgen.

# 9.2.4.2 \$NT\_NAME

# Funktion

In die Systemvariable ist der NC-weit eindeutige Name des Transformationsdatensatzes bzw. der Transformation einzutragen. Über diesen Namen wird die Transformation z. B. bei der Aktivierung mit TRAFOON, referenziert. Ist als Name der Null-String ("") eingetragen, gilt die Transformation als nicht definiert.

# **Syntax**

 $$NT$  NAME $[<sub>n</sub>] = "<$ Name>"

# Bedeutung

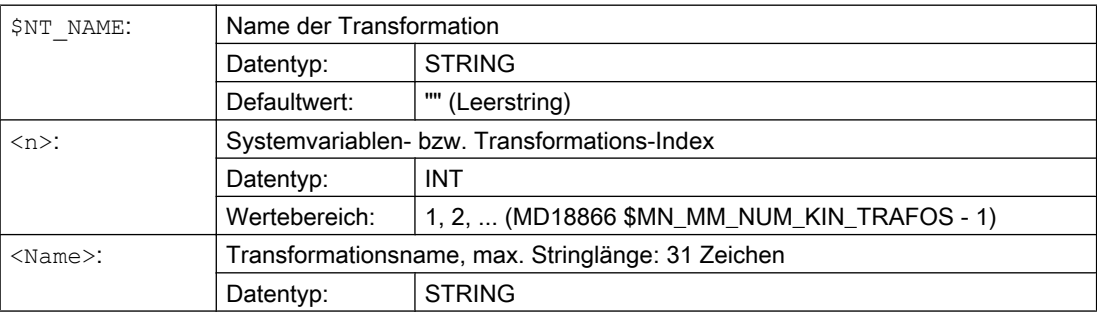

#### <span id="page-351-0"></span>Beispiel

Der ersten Transformation mit kinematischen Ketten wird der Name "5-Achs-Trafo C-B" zugewiesen:

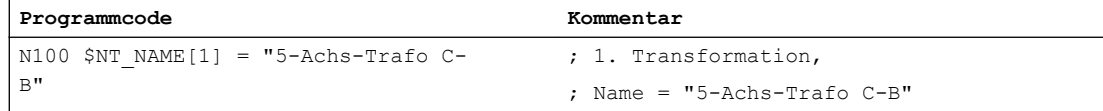

# 9.2.4.3 \$NT\_TRAFO\_INDEX

#### Funktion

Damit eine Transformation auch über den entsprechenden konventionellen Befehl, z. B. die Orientierungstransformation über TRAORI, aufgerufen werden kann, ist in die Systemvariable eine NC-weit, eindeutige Kennung einzutragen. Die Kennung kennzeichnet dabei mittels Transformationstyp, Transformationsnummer und Kanalnummer eine Transformation mit kinematischen Ketten auf die eine konventionell mit dieser Kennung aufgerufene Transformation (TRAORI(<Kennung>, ...)) umgeleitet wird. Die Kennung ist dezimal codiert.

# **Syntax**

\$NT\_TRAFO\_INDEX[<n>] = <Id>

# Bedeutung

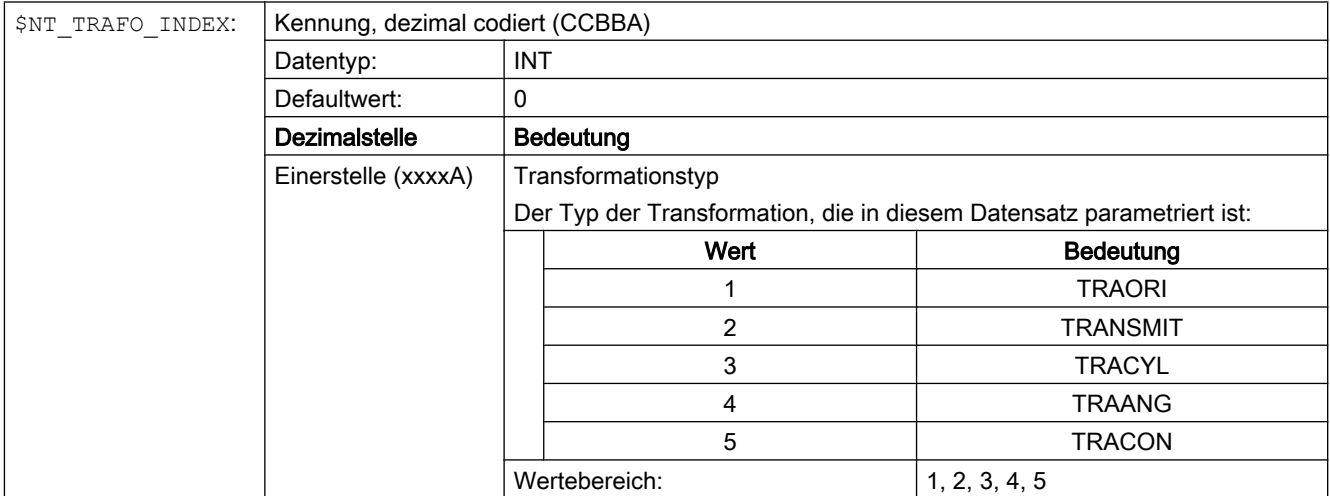

<span id="page-352-0"></span>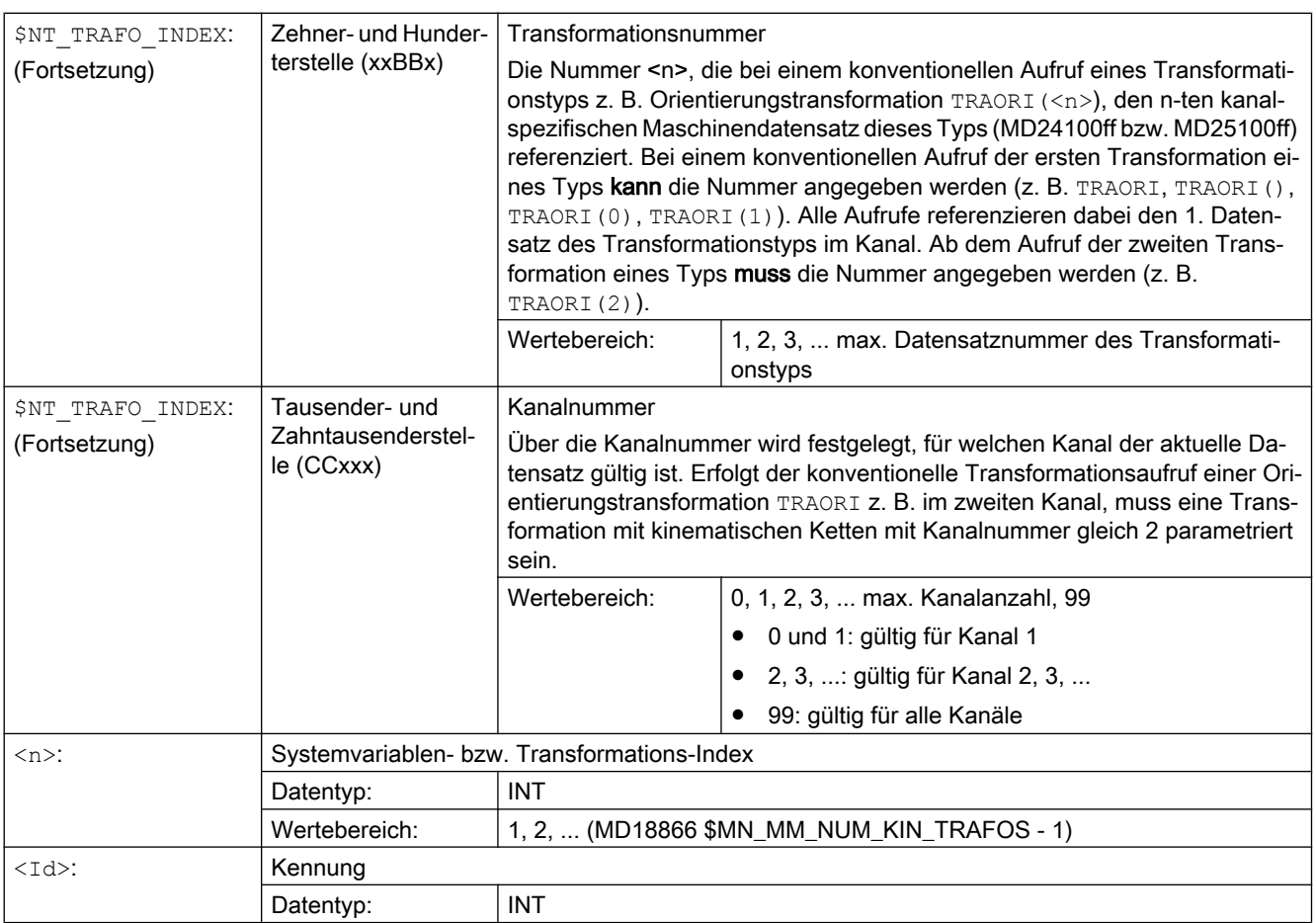

# Beispiel

Der Aufruf der ersten Orientierungstransformation TRAORI(2) im dritten Kanal soll auf die zweite Transformation mit kinematischen Ketten umgeleitet werden.

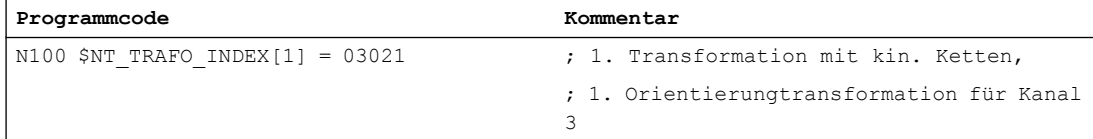

# 9.2.4.4 \$NT\_TRAFO\_TYPE

# Funktion

In die Systemvariable ist die Bezeichnung des Transformationstyps einzutragen.

# **Syntax**

```
$NT_TRAFO_TYPE[<n>] = "<TrafoType>"
```
# Bedeutung

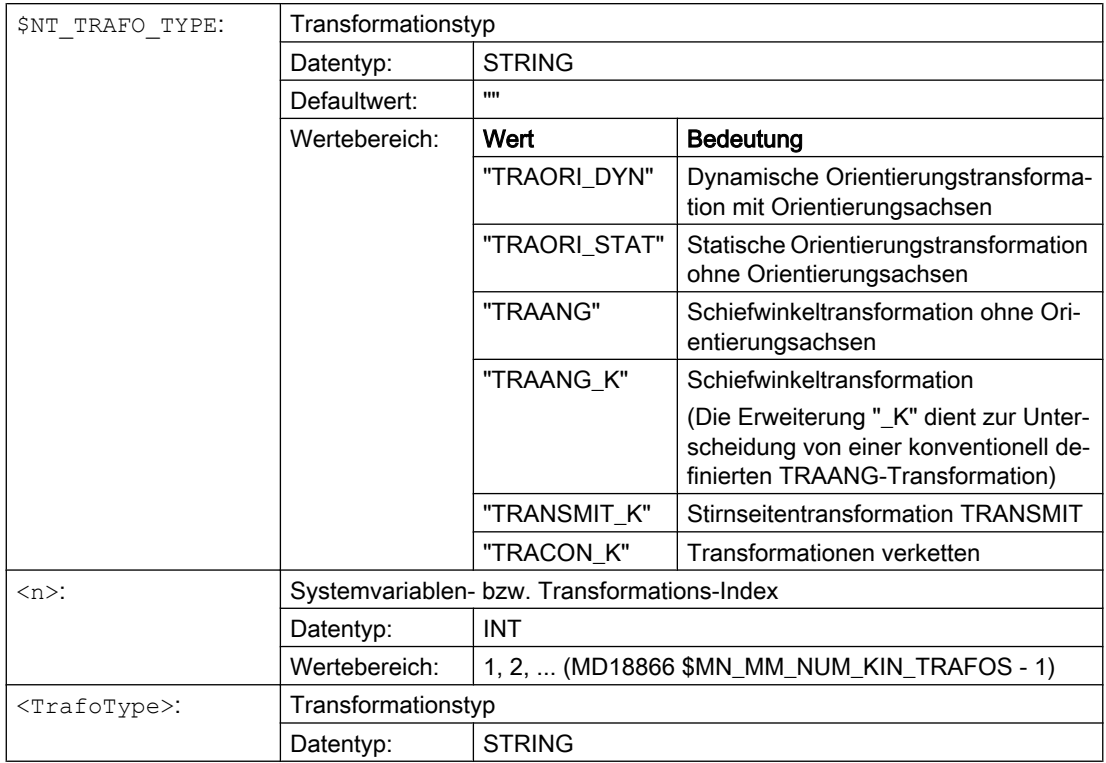

# Beispiel

Die erste Transformation mit kinematischen Ketten beschreibt eine dynamische Orientierungstransformation mit Orientierungsachsen:

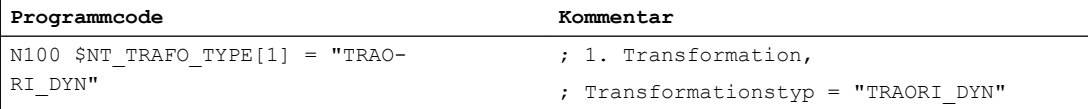

# 9.2.4.5 \$NT\_T\_CHAIN\_FIRST\_ELEM

# Funktion

Die Kinematik einer Transformation wird durch maximal zwei kinematische Teilketten beschrieben, die jeweils im [Root-Element](#page-200-0) (Seite [201](#page-200-0)), d. h. dem ersten Element der wirksamen kinematischen Kette, beginnen. Die eine Teilkette führt vom Root-Element zum Werkstückbezugspunkt (siehe [Definition kinematischer Transformationen](#page-327-0) (Seite [328](#page-327-0))), die andere zum Werkzeugbezugspunkt. Falls die Teilkette nicht, wie üblich im Root-Elemen beginnt, kann mit der Systemvariablen das erste Element der wirksamen kinematischen Teilkette jeweils für die Werkzeug- und Werkstück-Kette festgelegt werden

In die Systemvariable \$NT\_T\_CHAIN\_FIRST\_ELEM ist der Name ([\\$NK\\_NAME](#page-208-0) (Seite [209\)](#page-208-0)) des Elements der aktuell wirksamen kinematischen Teilkette einzutragen, das den Startpunkt der Teilkette zum Werkszeugbezugspunkt definiert.

#### Hinweis

#### Reine Werkzeugkinematik

Die Angabe des Startelements in \$NT\_P\_CHAIN\_FIRST\_ELEM ist nur in Sonderfällen erforderlich, ansonsten kann die Systemvariable leer bleiben. Dann wird als erstes Element das ROOT-Element verwendet.

# **Syntax**

\$NT\_T\_CHAIN\_FIRST\_ELEM[<n>] = "<ElementName>"

# Bedeutung

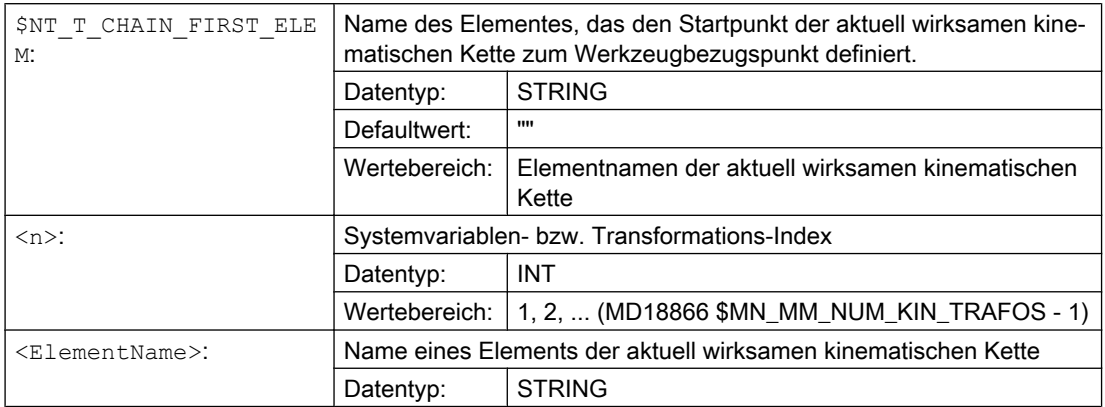

# Beispiel

Für die erste Transformation ist der Name des Elements der kinematischen Teilkette, das den Startpunkt der Teilkette zum Werkstückbezugspunkt definiert, "Baseoffset\_2":

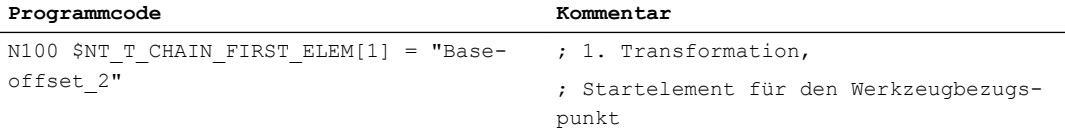

# 9.2.4.6 \$NT\_P\_CHAIN\_FIRST\_ELEM

# Funktion

Die Kinematik einer Transformation wird durch maximal zwei kinematische Teilketten beschrieben, die jeweils im [Root-Element](#page-200-0) (Seite [201](#page-200-0)), d. h. dem ersten Element der wirksamen kinematischen Kette, beginnen. Die eine Teilkette führt vom Root-Element zum Werkzeugbezugspunkt (siehe [Definition kinematischer Transformationen](#page-327-0) (Seite [328\)](#page-327-0)), die andere, hier beschriebene Teilkette, zum Werkstückbezugspunkt. Falls die Teilkette nicht, wie üblich im Root-Element beginnt, kann mit der Systemvariablen das erste Element der wirksamen kinematischen Teilkette jeweils für die Tool- und Part-Kette festgelegt werden.

In die Systemvariable \$NT\_P\_CHAIN\_FIRST\_ELEM ist der Name [\(\\$NK\\_NAME](#page-208-0) (Seite [209](#page-208-0))) des Elements der aktuell wirksamen kinematischen Kette einzutragen, das den Startpunkt der Teilkette zum Werkstückbezugspunkt definiert.

#### Hinweis

#### Reine Werkstückkinematik

Die Angabe des Startelements in \$NT\_T\_CHAIN\_FIRST\_ELEM ist nur in Sonderfällen erforderlich, ansonsten kann die Systemvariable leer bleiben. Dann wird als erstes Element das ROOT-Element genommen.

# **Syntax**

\$NT\_P\_CHAIN\_FIRST\_ELEM[<n>] = "<ElementName>"

# Bedeutung

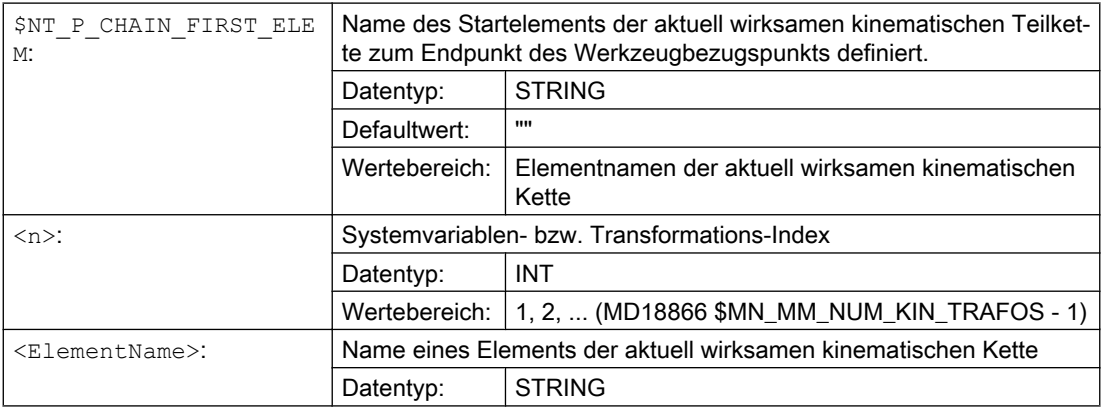

# Beispiel

Für die erste Transformation ist der Name des Elements der kinematischen Kette, das den Endpunkt der Teilkette zum Werkstückbezugspunkt definiert, "TableOffset":

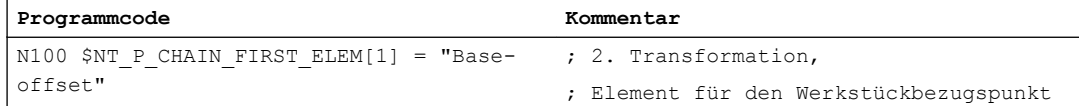

# 9.2.4.7 \$NT\_T\_CHAIN\_LAST\_ELEM

# Funktion

Die Kinematik einer Transformation wird durch maximal zwei kinematische Teilketten beschrieben, die jeweils im [Root-Element](#page-200-0) (Seite [201](#page-200-0)), d. h. dem ersten Element der wirksamen kinematischen Kette, beginnen. Die eine Teilkette führt vom Root-Element zum Werkstückbezugspunkt (siehe [Definition kinematischer Transformationen](#page-327-0) (Seite [328\)](#page-327-0)), die andere, hier beschriebene Teilkette, zum Werkzeugbezugspunkt.

In die Systemvariable \$NT\_T\_CHAIN\_LAST\_ELEM ist der Name [\(\\$NT\\_NAME](#page-350-0) (Seite [351](#page-350-0))) des Elements der aktuell wirksamen kinematischen Kette einzutragen, das den Endpunkt der Teilketten zum Werkzeugbezugspunkt definiert.

#### Hinweis

#### Reine Werkzeugkinematik

Wird bei einer reinen Werkzeugkinematik die Kinematik der Transformation durch die Teilkette zum Werkzeugbezugspunkt vollständig beschrieben, ist das Parametrieren der Systemvariable \$NT\_T\_CHAIN\_LAST\_ELEM ausreichend. Die Systemvariable zur Beschreibung der Teilkette zum Werkstückbezugspunkt (\$NT\_P\_CHAIN\_LAST\_ELEM) kann leer bleiben.

# **Syntax**

\$NT\_T\_CHAIN\_LAST\_ELEM[<n>] = "<ElementName>"

# Bedeutung

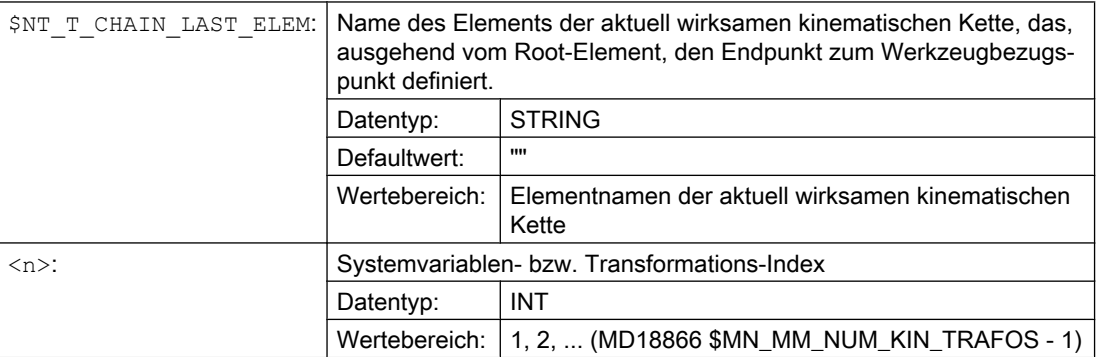

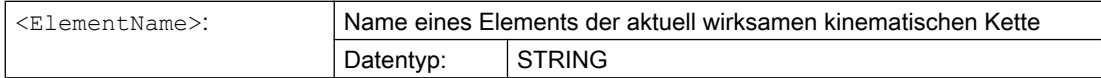

#### Beispiel

Für die erste Transformation ist der Name des Elements der kinematischen Kette, das den Endpunkt der Teilkette zum Werkzeugbezugspunkt definiert, "Basetool":

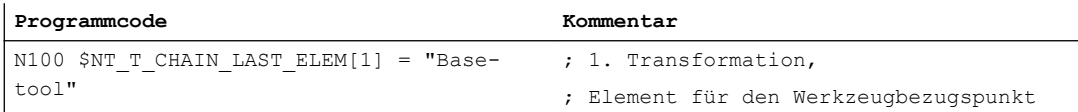

# 9.2.4.8 \$NT\_P\_CHAIN\_LAST\_ELEM

#### Funktion

Die Kinematik einer Transformation wird durch maximal zwei kinematische Teilketten beschrieben, die jeweils im [Root-Element](#page-200-0) (Seite [201](#page-200-0)), d. h. dem ersten Element der wirksamen kinematischen Kette, beginnen. Die eine Teilketten führt vom Root-Element zum Werkzeugbezugspunkt (siehe [Definition kinematischer Transformationen](#page-327-0) (Seite [328\)](#page-327-0)), die andere, hier beschriebene Teilkette, zum Werkstückbezugspunkt.

In die Systemvariable \$NT\_P\_CHAIN\_LAST\_ELEM ist der Name [\(\\$NT\\_NAME](#page-350-0) (Seite [351\)](#page-350-0)) des Elements der aktuell wirksamen kinematischen Kette einzutragen, das den Endpunkt der Teilketten zum Werkstückbezugspunkt definiert.

#### Hinweis

#### Reine Werkstückkinematik

Wird bei einer reinen Werkstückkinematik die Kinematik der Transformation durch die Teilkette zum Werkstückbezugspunkt vollständig beschrieben, ist das Parametrieren der Systemvariable \$NT\_P\_CHAIN\_LAST\_ELEM ausreichend. Die Systemvariable zur Beschreibung der Teilkette zum Werkzeugbezugspunkt (\$NT\_T\_CHAIN\_LAST\_ELEM) kann leer bleiben.

#### Syntax

\$NT\_P\_CHAIN\_LAST\_ELEM[<n>] = "<ElementName>"

# Bedeutung

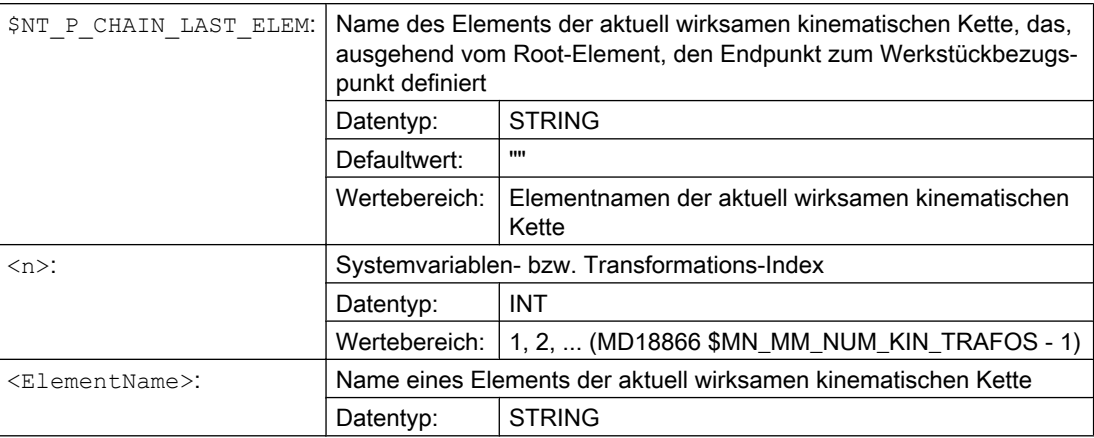

# Beispiel

Für die erste Transformation ist der Name des Elements der kinematischen Kette, das den Endpunkt der Teilkette zum Werkstückbezugspunkt definiert, "TableOffset":

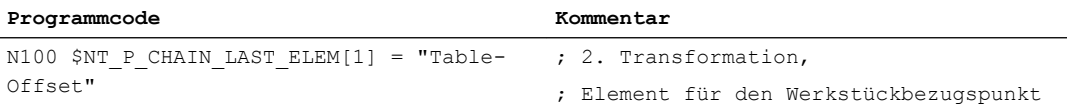

# 9.2.4.9 \$NT\_T\_REF\_ELEM

# Funktion

In die Systemvariable ist der Name ([\\$NT\\_NAME](#page-350-0) (Seite [351](#page-350-0))) des Elements der aktuell wirksamen kinematischen Kette einzutragen, das den Werkzeugreferenzpunkt, d. h. den Referenzpunkt zur Werkzeuglängenberechnung, definiert. Der Werkzeugreferenzpunkt liegt am Anfangspunkt dieses kinematischen Elements.

Wird in die Systemvariable kein Name eines Elements eingetragen, ist der Werkzeugreferenzpunkt identisch mit dem Werkzeugbezugspunkt.

# **Syntax**

\$NT\_T\_REF\_ELEM[<n>] = "<RefElementName>"

# Bedeutung

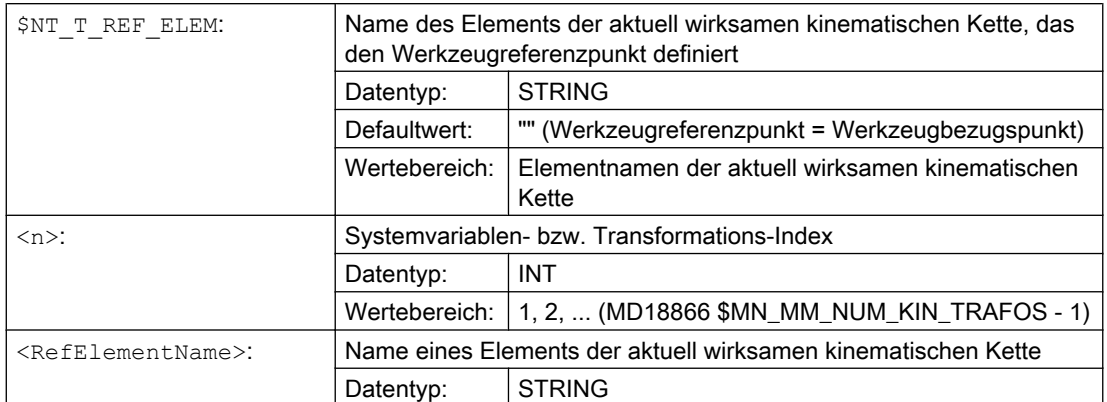

# Beispiel

Für die erste Transformation ist der Name des Elements der aktuell wirksamen kinematischen Kette, das den Werkzeugreferenzpunkt definiert, "ToolRefPoint":

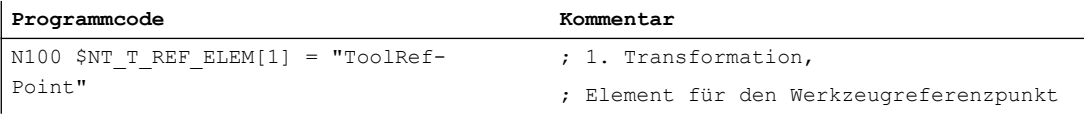

# 9.2.4.10 \$NT\_GEO\_AX\_NAME

# Funktion

In die Systemvariable sind die maximal drei Namen ([\\$NT\\_NAME](#page-350-0) (Seite [351](#page-350-0))) der Elemente der aktuell wirksamen kinematischen Kette einzutragen, die die Geometrieachsen (Linearachsen) des zu parametrierenden [Transformationstyps](#page-327-0) (Seite [328](#page-327-0)) definieren. Über die Geometrieachsen erfolgen die linearen Ausgleichsbewegungen die sich aus der kinematischen Transformation ergeben.

# **Syntax**

\$NT\_GEO\_AX\_NAME[<n>,<k>] = "<GeoAxElementName>"

# Bedeutung

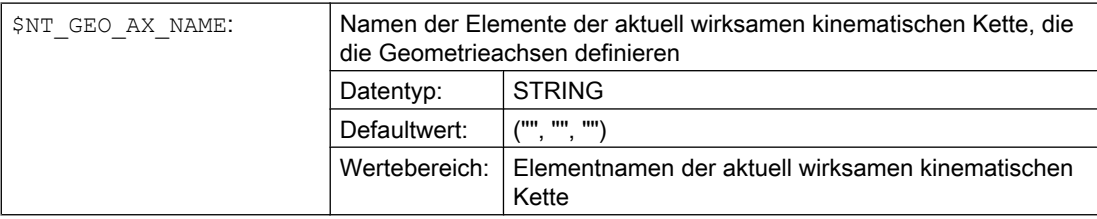
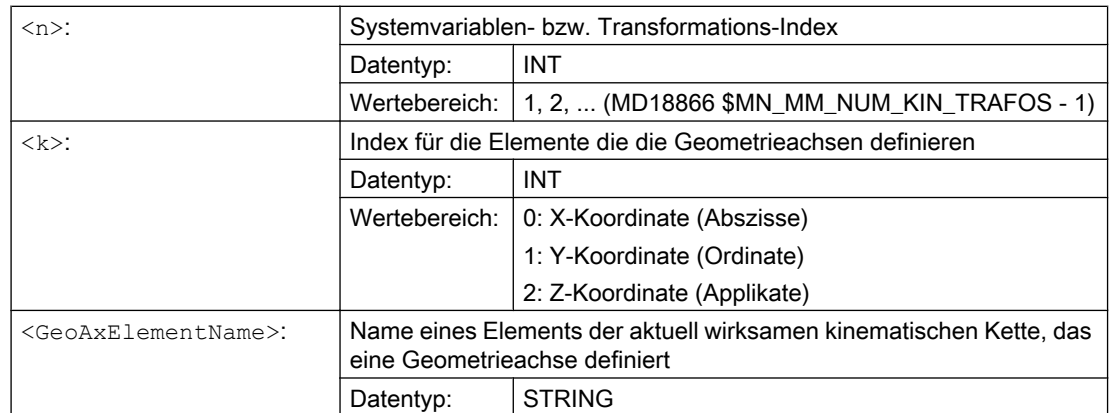

#### Beispiel

Für die erste Transformation sind die Namen der Elemente der aktuell wirksamen kinematischen Kette, die die Geometrieachsen "X\_AXIS", Y\_AXIS" und "Z\_AXIS" definieren, einzutragen.

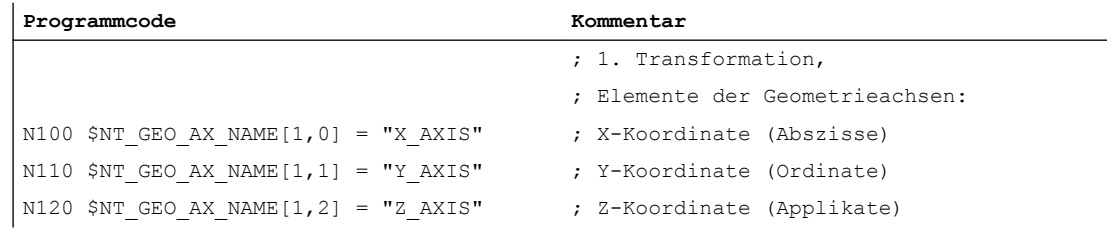

# 9.2.4.11 \$NT\_ROT\_AX\_NAME

#### Funktion

In die Systemvariable sind die maximal drei Namen [\(\\$NT\\_NAME](#page-350-0) (Seite [351](#page-350-0))) der Elemente der aktuell wirksamen kinematischen Kette einzutragen, die die Rundachsen des zu parametrierenden [Transformationstyps](#page-327-0) (Seite [328](#page-327-0)) definieren:

- Orientierungstransformation: Die Orientierungsachsen A, B, C
- Stirnseiten- (TRANSMIT) und Zylindermanteltransformation (TRACYL): Die Rundachse, die das Werkstück dreht und zusammen mit einer Linearachse das Polarkoordinatensystem definiert.

#### Definitionsreihenfolge

Die maximal drei Rundachsen müssen, beginnend beim Index 0, in der Reihenfolge in die Systemvariablen eingetragen werden, in der sie in der aktuell wirksamen kinematischen Kette definiert sind.

Dabei ist die kinematischen Kette folgendermaßen zu durchlaufen:

- 1. Startpunkt: Werkstückbezugspunkt
- 2. Elemente der Kette
- 3. Endpunkt: Werkzeugbezugspunkt

Die Elemente, die die Rundachsen definieren, müssen mit ihren Namen lückenlos, beginnend beim Index 0, in die Systemvariable eingetragen werden.

#### **Syntax**

\$NT\_ROT\_AX\_NAME[<n>,<k>] = "<RotAxElementName>"

#### Bedeutung

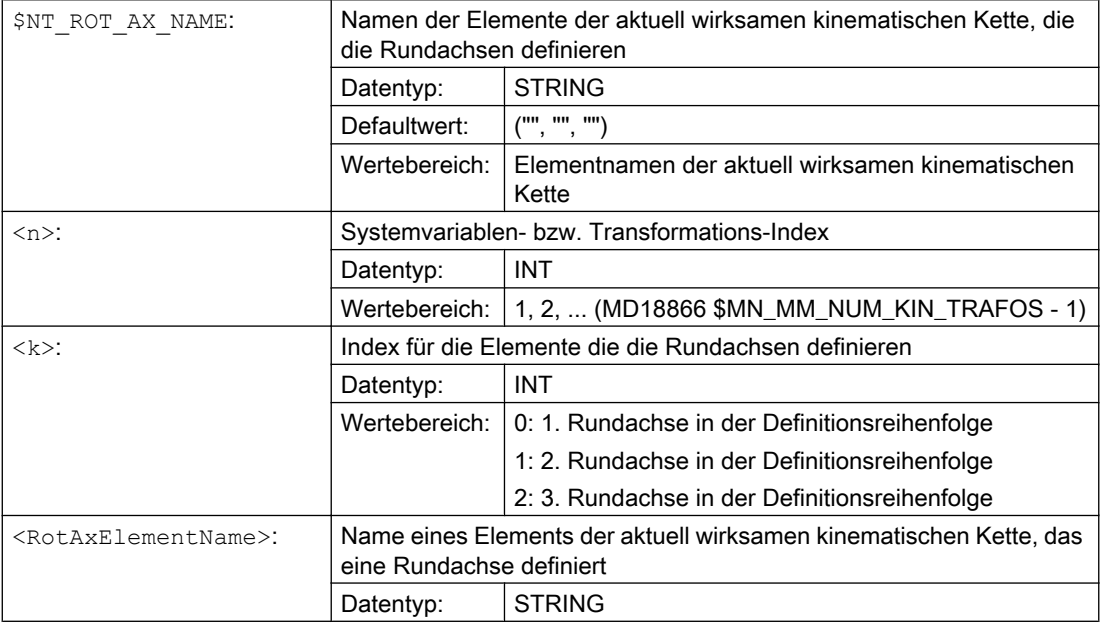

#### Beispiel

Für die erste Transformation sind die Namen der Elemente der aktuell wirksamen kinematischen Kette, die die Rundachsen "ROT\_AXIS\_1", ROT\_AXIS\_2" und "ROT\_AXIS\_3" definieren .

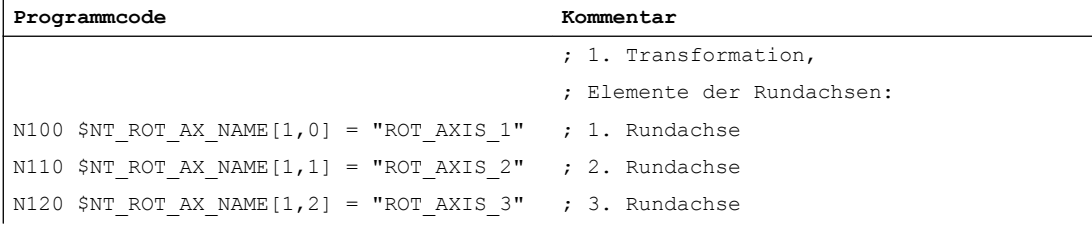

# 9.2.4.12 \$NT\_ROT\_AX\_OFFSET

## Funktion

Die Systemvariable \$NT\_ROT\_AX\_OFFSET erlaubt es ein Winkeloffset für die Rundachsen der aktiven Transformation einzugeben.

- Für TRAORI\_K sind es die Rundachsen 1, 2 und 3.
- Für TRANSMIT\_K und TRACYL\_K ist es die Rundachse 1.

### Randbedingungen

- Die Systemvariable \$NT\_ROT\_AX\_OFFSET entspricht bei Transmit- bzw. Tracyl-Transformationen ohne kinematische Kette den Maschinendaten \$MC\_TRANSMIT\_ROT\_AX\_OFFSET\_n bzw. \$MC\_TRACYL\_ROT\_AX\_OFFSET\_n.
- Die Systemvariable \$NT\_ROT\_AX\_OFFSET entspricht bei Orientierungstransformationen ohne kinematische Kette dem Maschinendatum \$MC\_TRAFO5\_ROT\_AX\_OFFSET\_n.

### **Syntax**

 $SNT$  ROT AX OFFSET[ $\langle n, m \rangle$ ] =  $\langle$ Offset Angle>

### Bedeutung

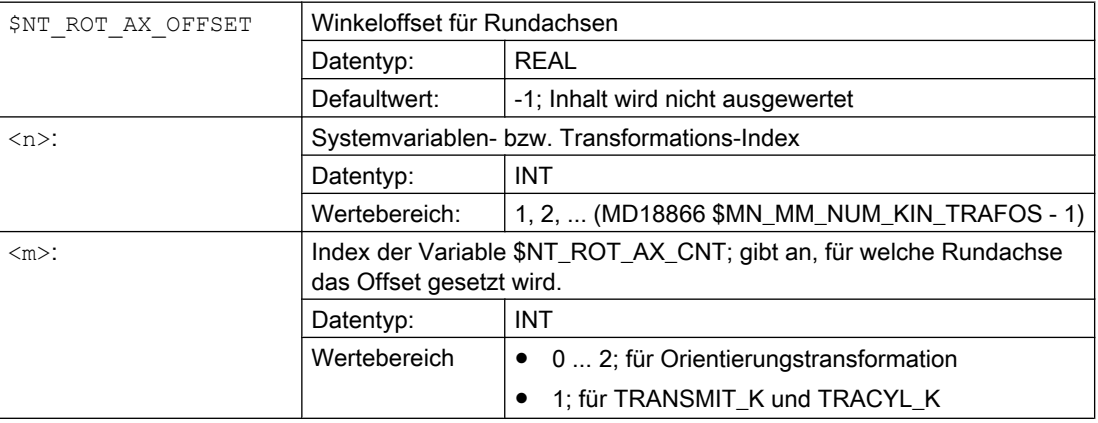

#### Beispiel

Liefert die Anzahl der Rundachsen für die Partkette:

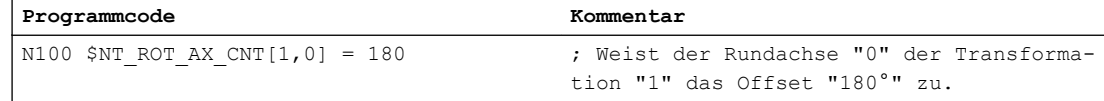

### <span id="page-363-0"></span>9.2.4.13 \$NT\_CLOSE\_CHAIN\_P

### Funktion

In die Systemvariable kann der Name [\(\\$NT\\_NAME](#page-350-0) (Seite [351\)](#page-350-0)) des Elements der aktuell wirksamen kinematischen Kette eingetragen werden, an dessen Ende die Teilkette zum Werkstückbezugspunkt geschlossen wird, wenn \$NT\_CNTRL, Bit 7 == 1.

Ist in die Systemvariable kein Name eingetragen, wird die Teilkette, unabhängig von \$NT\_CNTRL, Bit 7, am Ende des letzten Elements (Werkstückbezugspunkt) geschlossen.

#### **Syntax**

\$NT\_CLOSE\_CHAIN\_P[<n>] = "<ElementName>"

#### Bedeutung

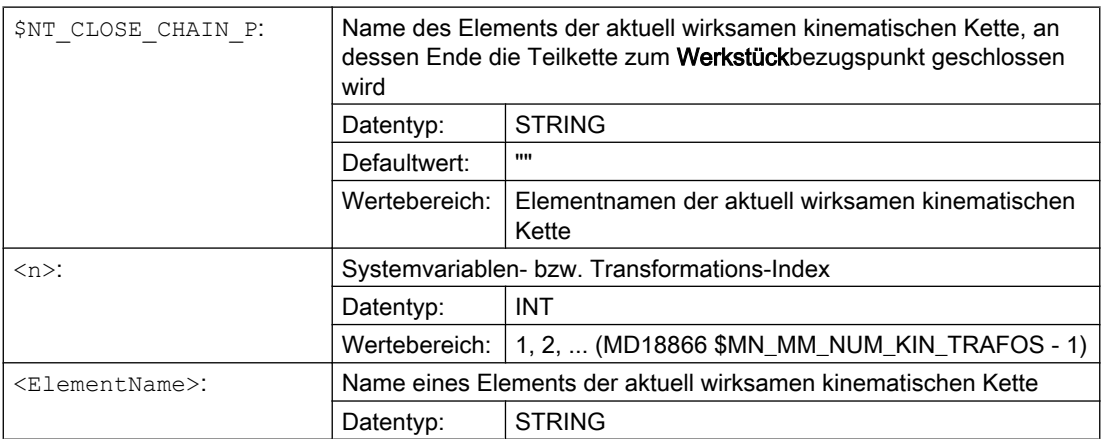

#### Beispiel

Für die erste Transformation ist der Name des Elements der kinematischen Kette an dessen Ende die Teilkette zum Werkstückbezugspunkt geschlossen wird: "P\_Offset\_3"

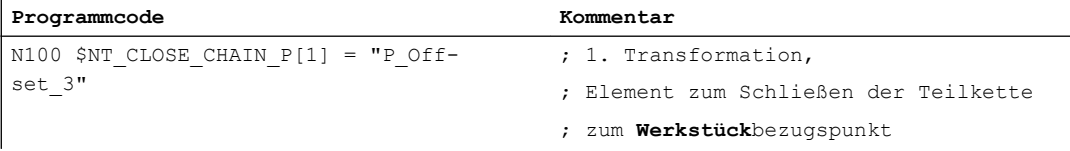

#### Siehe auch

[\\$NT\\_CNTRL](#page-369-0) (Seite [370](#page-369-0))

# <span id="page-364-0"></span>9.2.4.14 \$NT\_CLOSE\_CHAIN\_T

## Funktion

In die Systemvariable kann der Name ([\\$NT\\_NAME](#page-350-0) (Seite [351\)](#page-350-0)) des Elements der aktuell wirksamen kinematischen Kette eingetragen werden, an dessen Ende die Teilkette zum Werkzeugbezugspunkt geschlossen wird, wenn \$NT\_CNTRL, Bit 8 == 1 ([\\$NT\\_CNTRL](#page-369-0) (Seite [370](#page-369-0))).

Ist in die Systemvariable kein Name eingetragen wird die Teilkette, unabhängig von \$NT\_CNTRL, Bit 8, am Ende des letzten Elements (Werkzeugbezugspunkt) geschlossen.

### **Syntax**

\$NT\_CLOSE\_CHAIN\_T[<n>] = "<ElementName>"

### Bedeutung

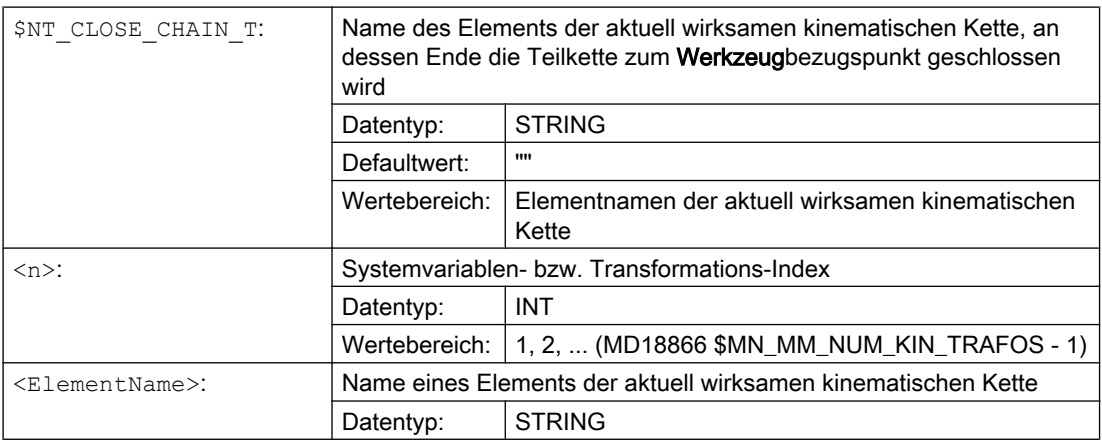

### Beispiel

Für die erste Transformation ist der Name des Elements der kinematischen Kette an dessen Ende die Teilkette zum Werkzeugbezugspunkt geschlossen wird: "T\_Offset\_3"

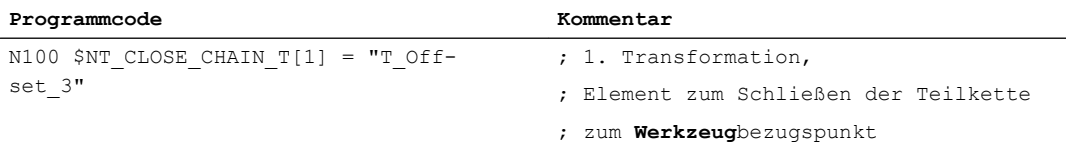

## 9.2.4.15 \$NT\_ROT\_OFFSET\_FROM\_FRAME

#### Funktion

In die Systemvariable ist \$NT\_ROT\_OFFSET\_FROM\_FRAME ist einzutragen, ob der programmierbare Offset für Orientierungsachsen automatisch aus der bei Einschalten einer Orientierungstransformation für die Orientierungsachsen aktiven Nullpunktsverschiebung übernommen.wird.

- TRAORI bzw. TRAORY\_DYN:
	- Bei \$NT\_ROT\_OFFSET\_FROM\_FRAME=1 gilt: Die Offsets für die Orientierungsachsen der 5/6-Achs Transformation der Rundachsen, bei denen die Werkzeugorientierung sich in Grundstellung befindet, werden automatisch festgelegt. Der Offset wird somit aus einer aktiven Nullpunktverschiebung der Rundachsen, die beim Einschalten der Transformation aktiv ist, übernommen.
	- Bei \$NT\_ROT\_OFFSET\_FROM\_FRAME=0 gilt: Die Übernahme in den Offset der Orientierungsachsen erfolgt nur, falls die Nullpunktverschiebungen beim Einschalten der Transformation erhalten bleiben, d.h. das MD10602 \$MN\_FRAME\_GEOAX\_CHANGE\_MODE > 0 ist.
- TRACYL bzw. TRANSMIT
	- Bei \$NT\_ROT\_OFFSET\_FROM\_FRAME=2: Die axiale Verschiebung der Rundachse wird bis zum ENS berücksichtigt. ENS entspricht dem Einstellbaren Nullpunktsystem. Die ENS-Frames enthalten transformierte Drehungen um die Rundachse.

#### Hinweis

#### Automatische Übernahme von Nullpunktverschiebungen

Die automatische Übernahme von aktiven Nullpunktverschiebungen in den Offset ist im Normalfall nur für die Polachse bei Tischkinematiken sinnvoll. D.h. zum Beispiel bei einer AC-Kinematik für die C-Achse. Falls bei einer anderen Orientierungsachse, insbesondere bei der Nichtpolachse, der Offset verändert wird, ändert sich dadurch das kinematische Verhalten der Transformation. Das kann dazu führen, dass die Ausgleichsbewegungen der Linearachsen nicht mehr korrekt sind.

### **Syntax**

\$NT\_ROT\_OFFSET\_FROM\_FRAME[<n>] = <ROTOffset>

## Bedeutung

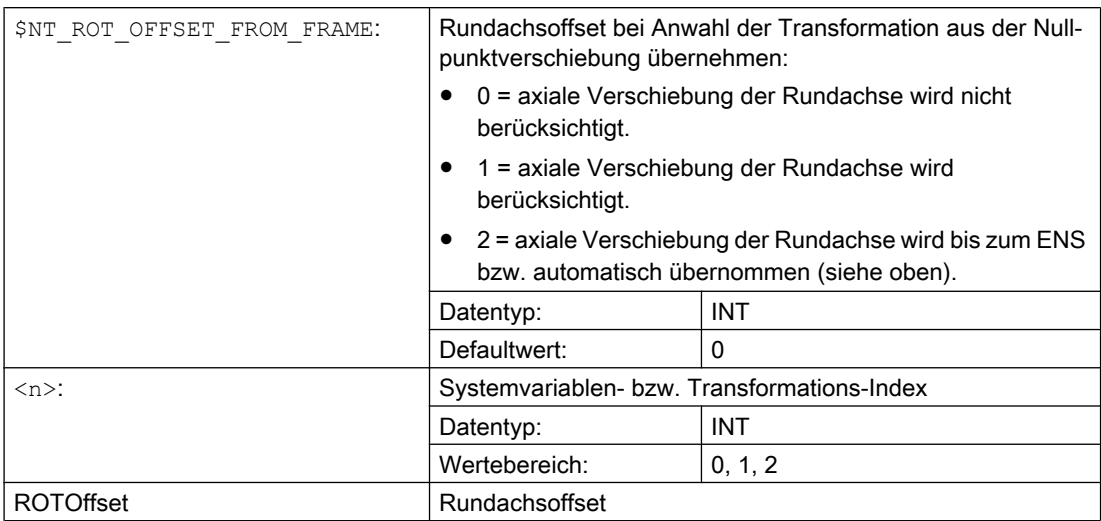

### Beispiel

Der 2. Transformation wird der Name "B-Achse" zugewiesen:

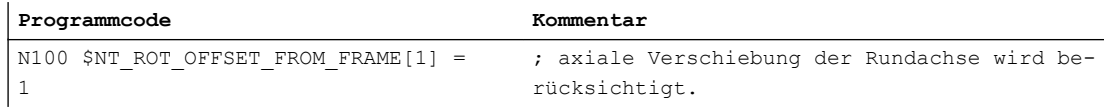

# 9.2.4.16 \$NT\_TRAFO\_INCLUDES\_TOOL

### Funktion

In die Systemvariable ist einzutragen, ob die Werkzeuglänge in der Transformation oder außerhalb der Transformation behandelt wird.

### **Syntax**

\$NT\_TRAFO\_INCLUDES\_TOOL[<n>] = "<>"

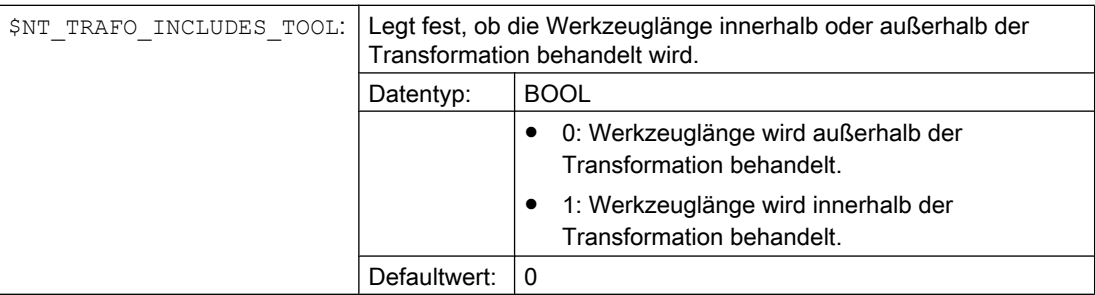

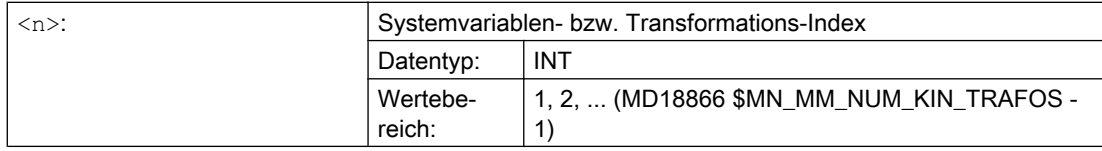

#### Beispiel

Der 2. Transformation wird der Name "B-Achse" zugewiesen:

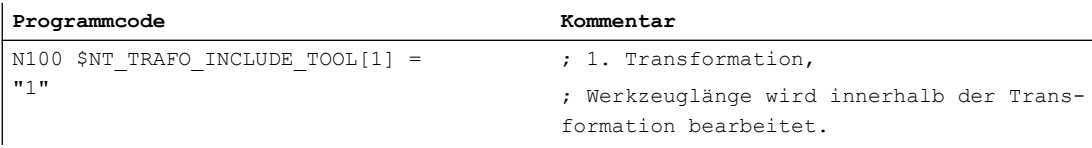

## 9.2.4.17 \$NT\_AUX\_POS

#### Funktion

In die Systemvariable kann ein Positionsvektor, z.B. zur Verwendung in anwenderspezifischen Zyklen, eingetragen werden. Die Systemvariable wird in der NC nicht ausgewertet. Die Werte werden aber bei einer Inch/Metric-Umschaltung automatisch umgerechnet.

#### **Syntax**

 $$NT$  AUX  $POS[\langle n\rangle, \langle k\rangle] = \langle Value \rangle$ 

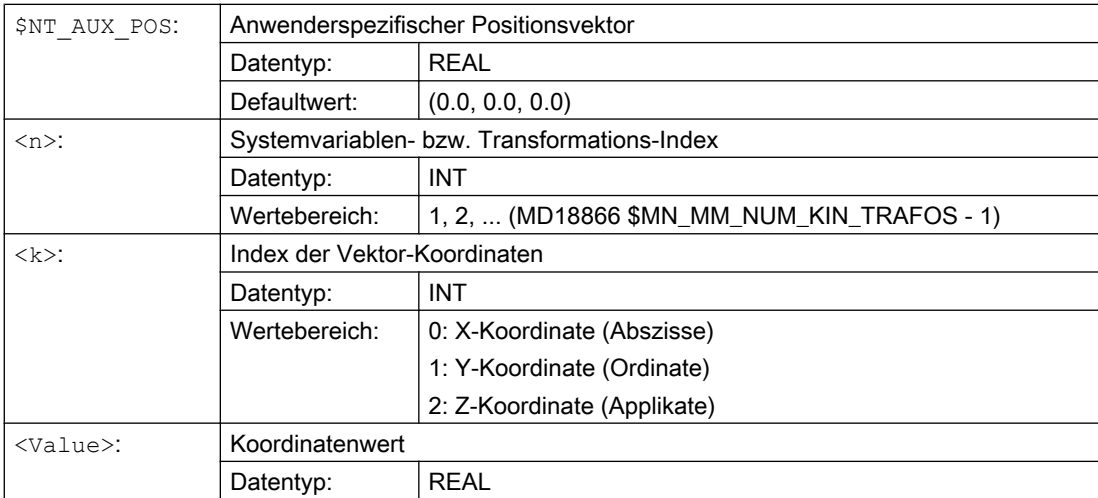

### Beispiel

Für die erste Transformation wird ein Positionsvektor (1.0, 1.0, 1.0) eingetragen:

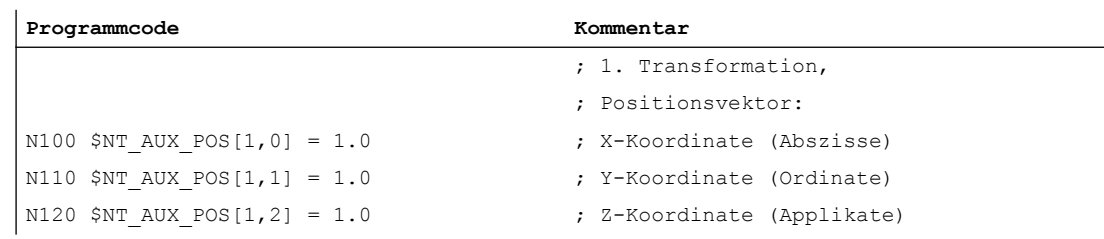

### 9.2.4.18 \$NT\_IDENT

#### Funktion

In die Systemvariable können bis zu drei anwenderspezifische numerische Werte, analog zur Systemvariablen \$TC\_CARR37, als Kennung für den Werkzeugträger oder die aktuelle Transformation für eine Programmverwaltung, eingetragen werden. Die Systemvariable wird in der NC nicht ausgewertet.

#### **Syntax**

 $$NT$  IDENT $[\langle n \rangle, \langle k \rangle] = \langle Value \rangle$ 

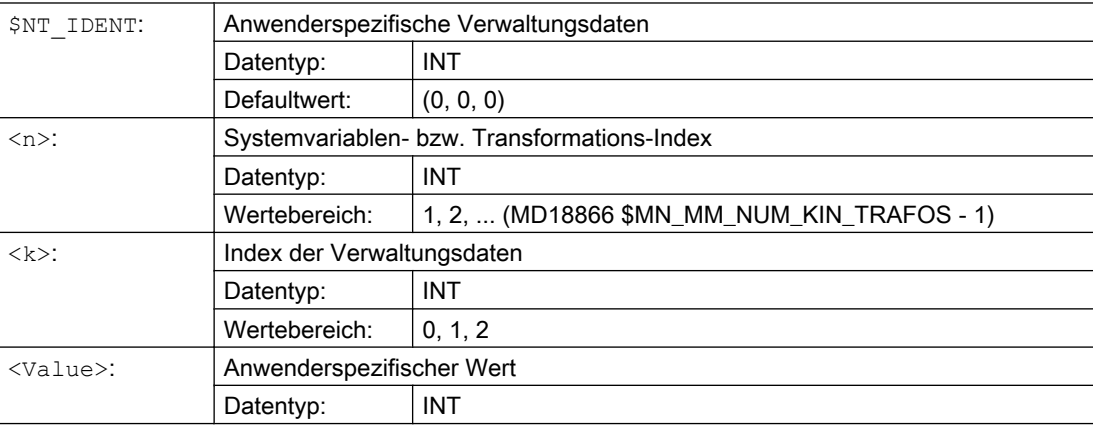

### <span id="page-369-0"></span>Beispiel

Für die erste Transformation werden folgende Verwaltungsdaten eingetragen: (1000, 100, 0)

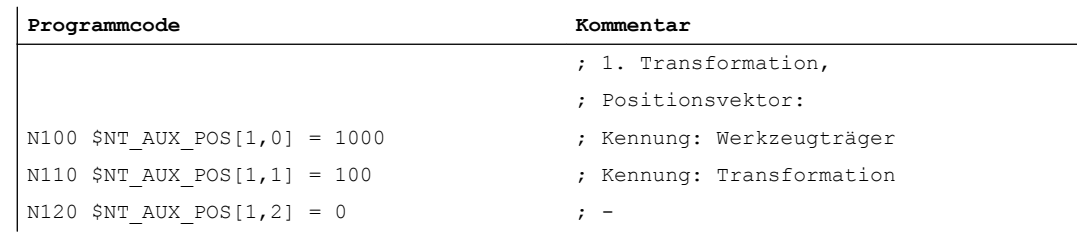

### 9.2.4.19 \$NT\_CNTRL

### Funktion

MIt dieser Systemvariable kann bitcodiert das Verhalten der Transformation in bestimmten Situationen beeinflusst werden.

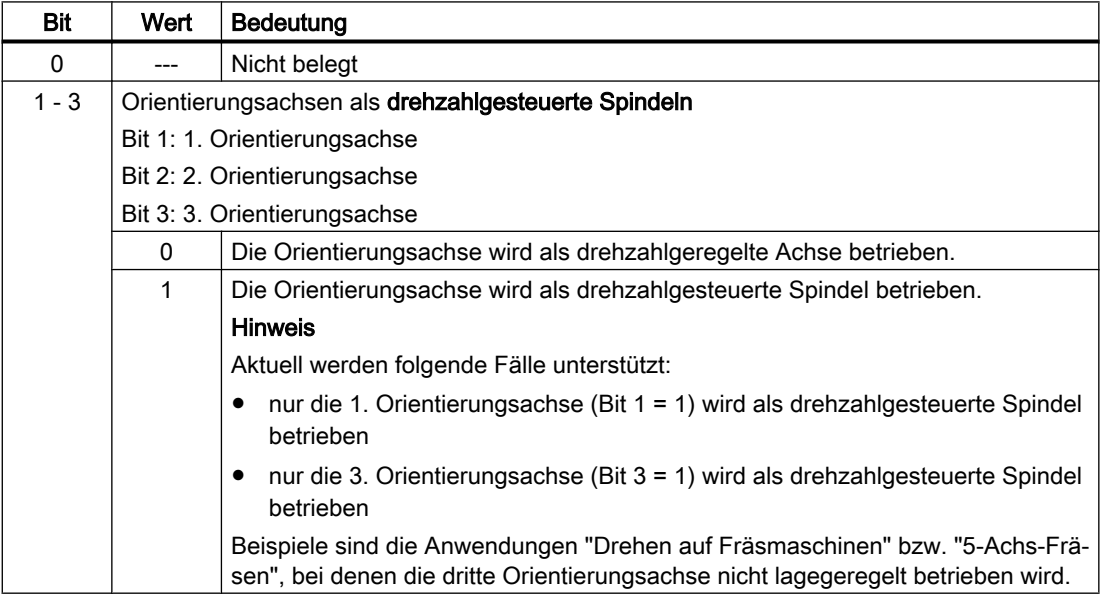

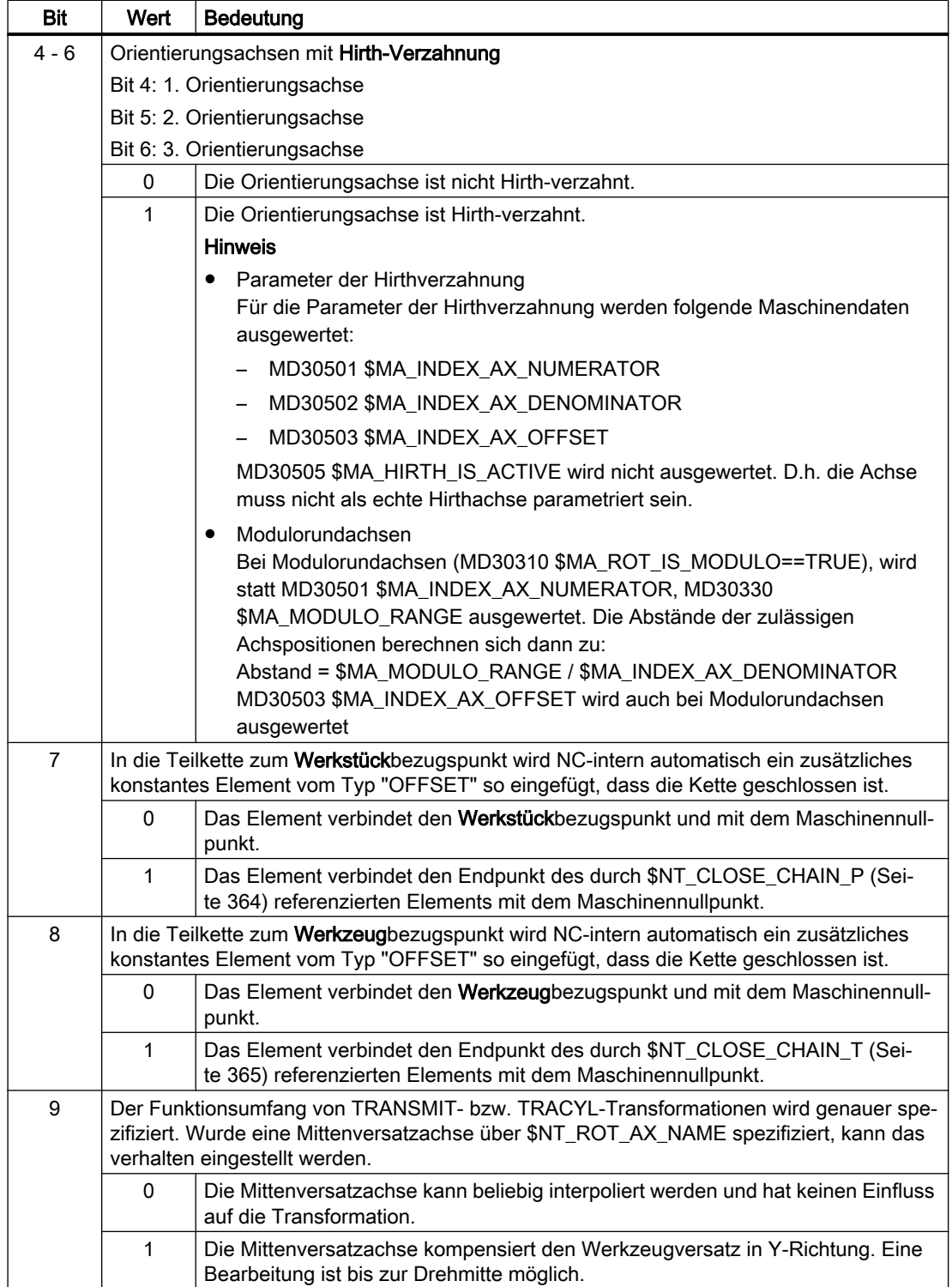

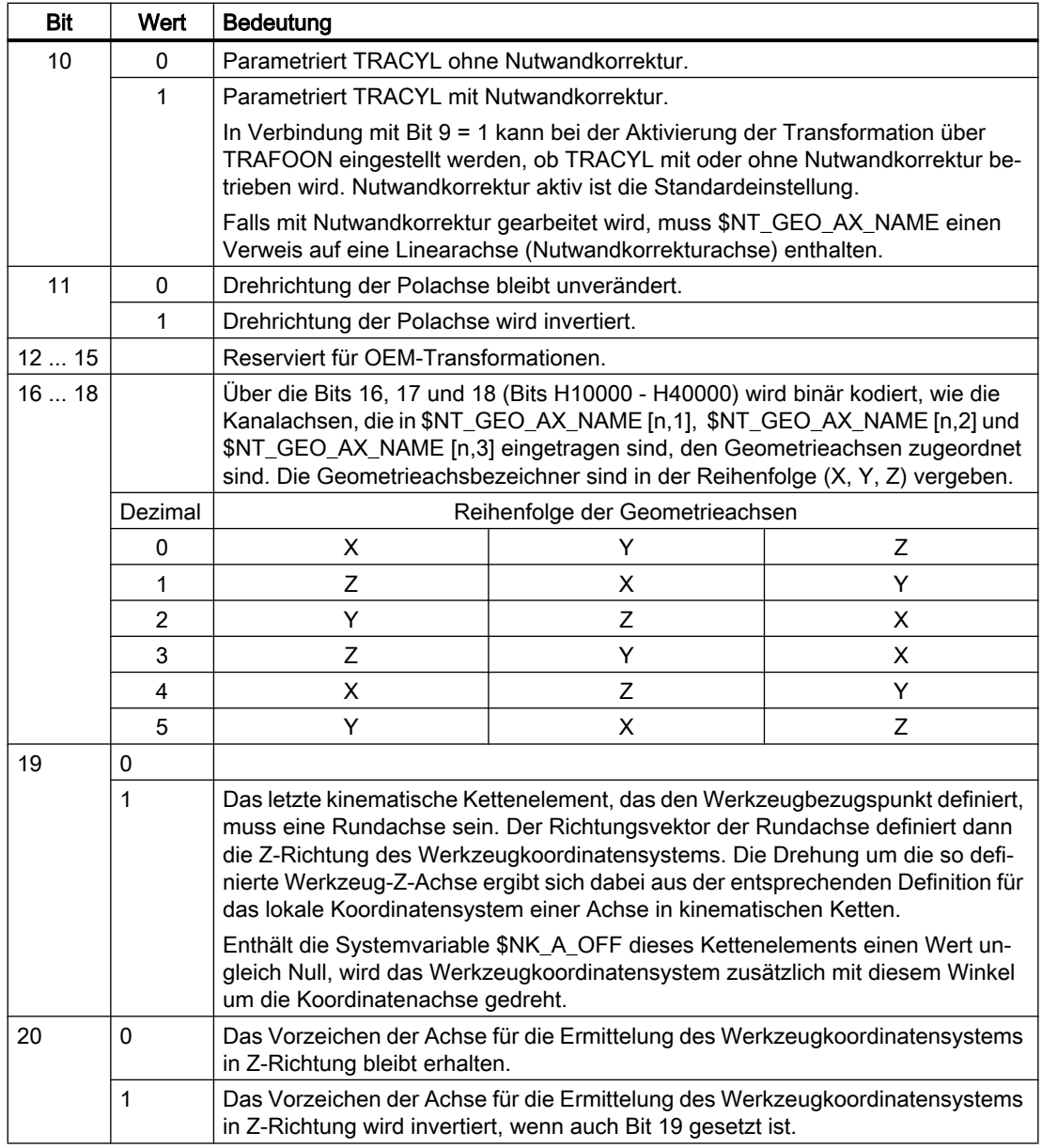

## **Syntax**

\$NT\_CNTRL[<n>] = "<Value>"

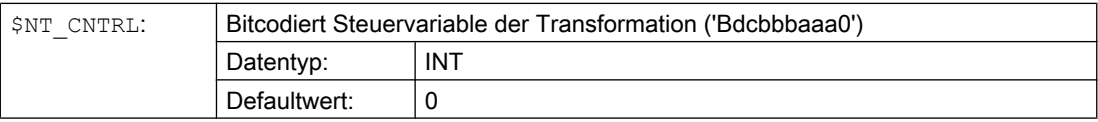

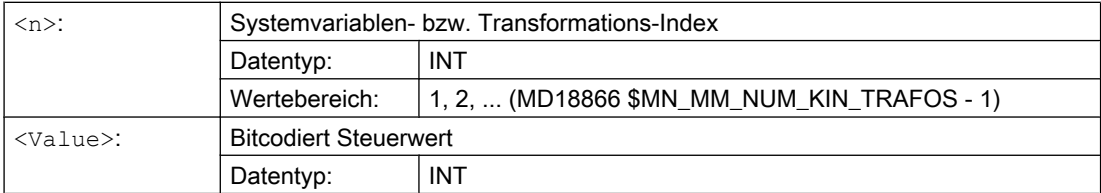

#### Beispiel

Die dritte Orientierungsachse der ersten Transformation ist Hirth-verzahnt.

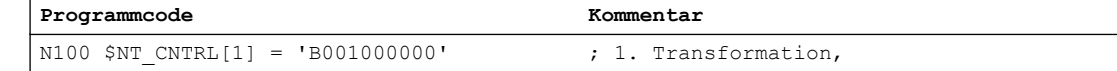

## 9.2.4.20 \$NT\_ROT\_AX\_CNT

#### Funktion

Die Systemvariable \$NT\_ROT\_AX\_CNT liefert die Anzahl der relevanten Rundachsen in der Werkstück- bzw. in der Werkzeug-Kette. Relevante Rundachsen in diesem Sinne sind die Rundachsen, die in der Systemvariable \$NT\_ROT\_AX\_Name definiert sind.

#### **Syntax**

\$NT\_ROT\_AX\_CNT[<n,m>] = <NumberRotAxes>

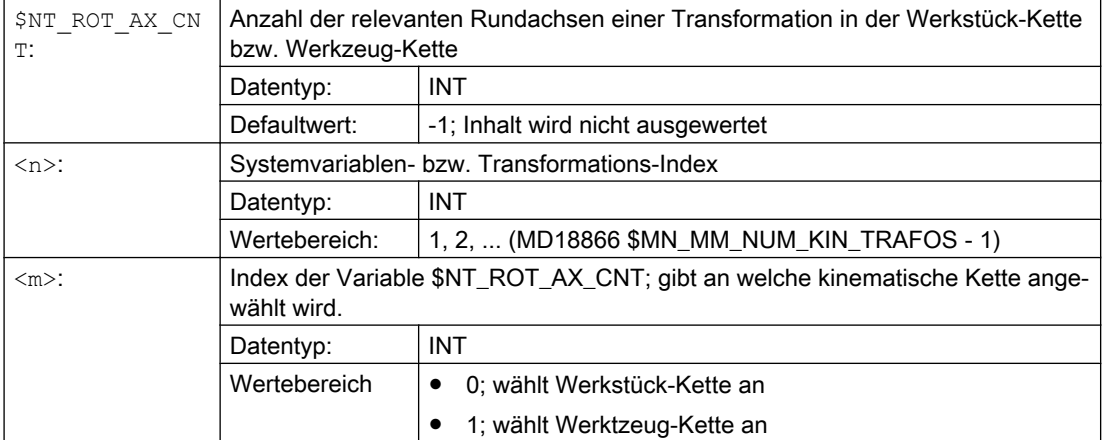

#### Beispiel

Liefert die Anzahl der Rundachsen für die Partkette:

#### **Programmcode Kommentar**

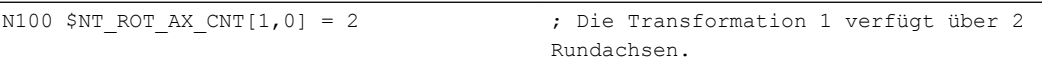

## 9.2.4.21 \$NT\_BASE\_TOOL\_COMP

### Funktion

Mit der bitcodierten Systemvariable \$NT\_BASE\_TOOL\_COMP kann für jede der Geometrieachsen getrennt eingestellt werden, ob für das BaseTool ein Offset in den Transformationsframe \$P\_TRAFRAME eingetragen wird, so dass sich bei der Anwahl der Transformation keine Änderung in der WKS-Komponente ergibt.

Diese Funktion ist nur verfügbar, wenn das Systemframe \$P\_TRAFRAME über MD28082 \$MC\_MM\_SYSTEM\_FRAME\_MASK Bit6 projektiert worden ist.

Die Systemvariable ist nur für TRANSMIT und TRACYL relevant.

#### **Syntax**

\$NT\_BASE\_TOOL\_COMP[<n>, <m>]

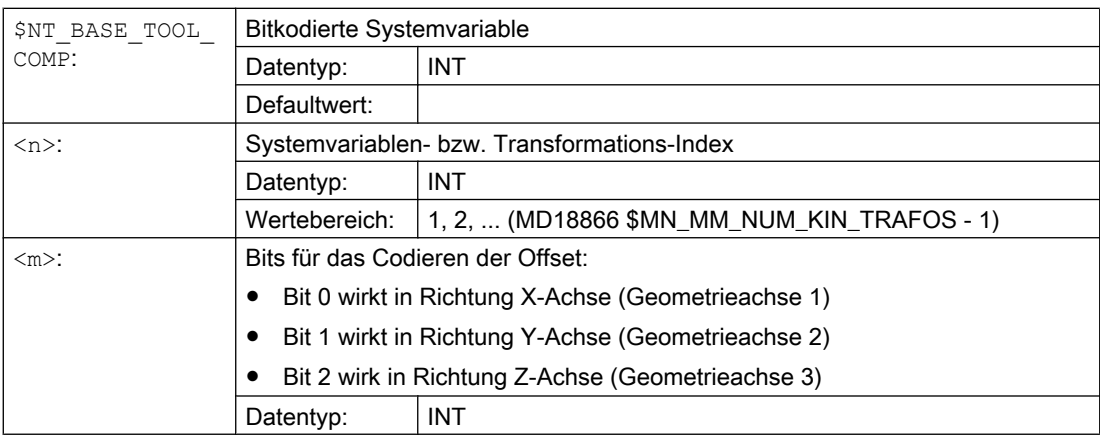

### Beispiel

Der 2. Transformation wird der Name "B-Achse" zugewiesen:

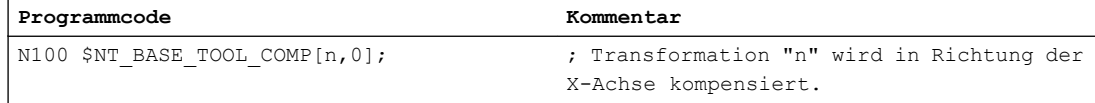

## 9.2.5 Additive Systemvariablen für Orientierungstransformation

## 9.2.5.1 Übersicht

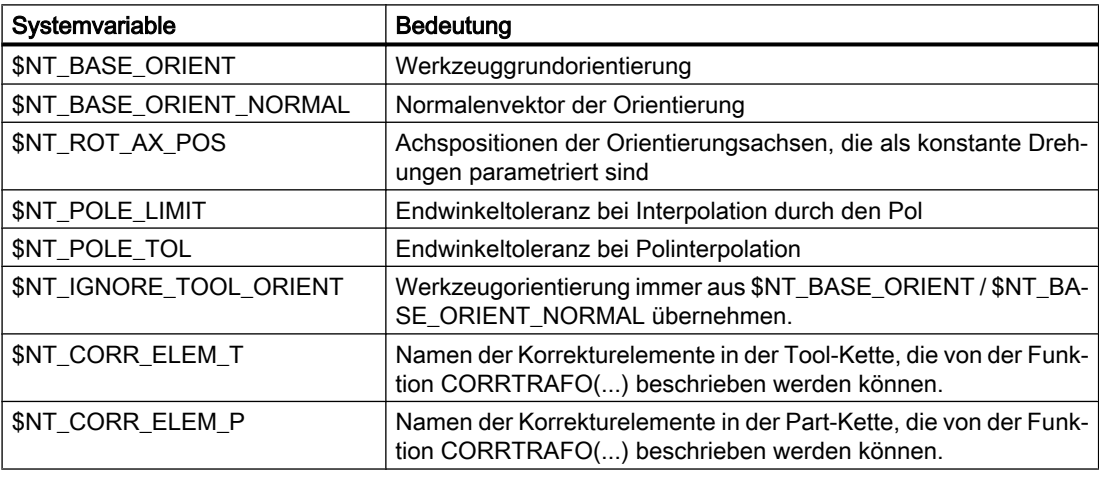

Die Systemvariablen sind in den nachfolgenden Kapiteln ausführlich beschrieben.

#### Hinweis

#### Namen von Elementen

Es wird nicht überwacht, ob die Namen von Elementen der kinematischen Kette, auf die zur Parametrierung der Transformation referenizert wird, mehrfach vergeben wurden. Sind solche Namen mehrfach vorhanden, verweisen die Systemdaten der Transformation immer auf das entsprechende Element mit dem niedrigsten Index.

#### Definierten Ausgangszustand herstellen

Es wird empfohlen, vor Parametrierung der kinematischen Kette einen definierten Ausgangszustand zu erzeugen. Dazu sind die Systemvariablen der kinematischen Kette mit der Funktion [DELOBJ\(\)](#page-224-0) (Seite [225](#page-224-0)) auf ihren Defaultwert zu setzen.

#### Ändern von Systemvariablenwerten

Eine Änderungen von Systemvariablenwerten der Transformationsdaten \$NT\_... wird erst durch das Wirksamsetzen von Maschinendaten NEWCONF wirksam. Dies kann über den Softkey auf der Bedienoberfläche im Bedienbereich "Inbetriebnahme" > "Maschinendaten" > "MD wirksam setzen", in einem Programm durch den Befehl NEWCONF oder durch Programmende-Reset, Kanal-Reset oder Warm- oder Kaltstart erfolgen.

### <span id="page-375-0"></span>9.2.5.2 \$NT\_BASE\_ORIENT

### Funktion

In die Systemvariable ist der Richtungsvektor der Werkzeuggrundorientierung einzutragen. Die Werkzeuggrundorientierung wird wirksam, wenn kein Werkzeug angewählt ist.

#### **Syntax**

\$NT\_BASE\_ORIENT[<n>,<k>] = <VectorComp>

### Bedeutung

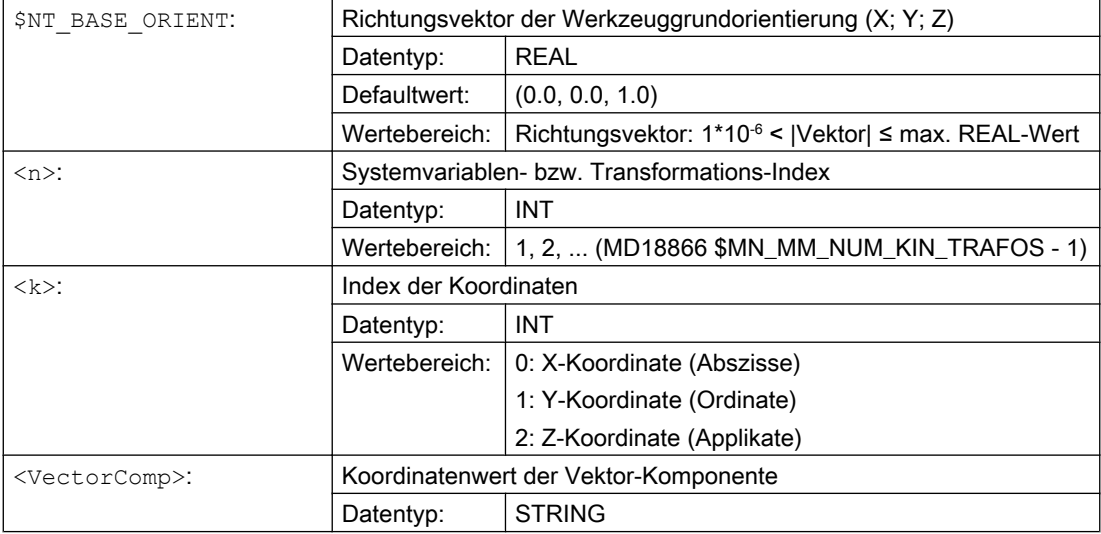

### Beispiel

Der Richtungsvektor der Werkzeuggrundorientierung der ersten Transformation hat den Wert (1.0, 2.0, 3.0):

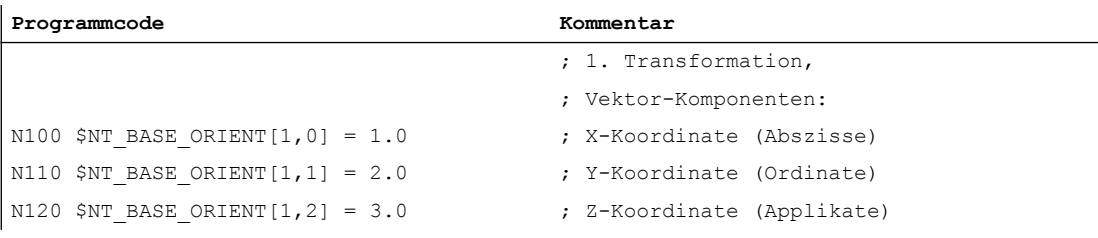

### <span id="page-376-0"></span>9.2.5.3 \$NT\_BASE\_ORIENT\_NORMAL

### Funktion

In die Systemvariable ist der Normalenvektor der Werkzeuggrundorientierung einzutragen. Die Systemvariable bzw. der Normalenvektor der Werkzeuggrundorientierung ist nur bei Transformationen mit drei Orientierungsfreiheitsgraden relevant, wenn kein Werkzeug angewählt ist.

#### **Syntax**

\$NT\_BASE\_ORIENT\_NORMAL[<n>,<k>] = <VectorComp>

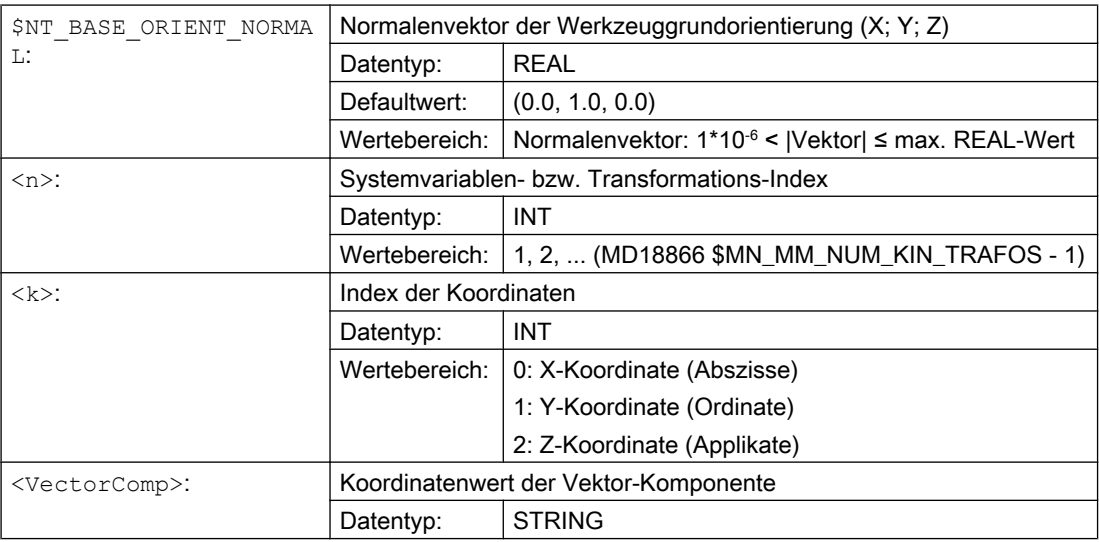

#### Beispiel

Der Normalenvektor der Werkzeuggrundorientierung der ersten Transformation hat den Wert (2.0, -1.0, 3.0):

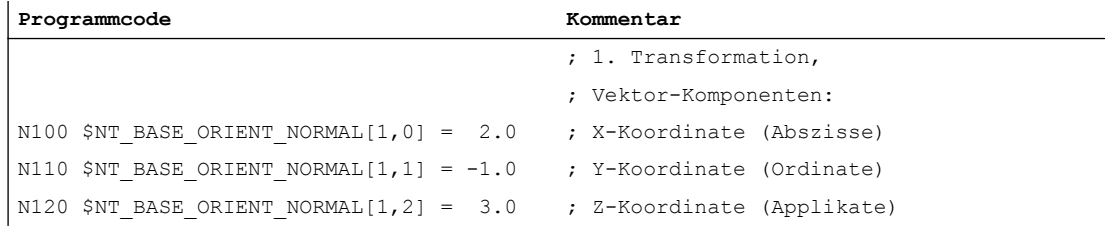

### 9.2.5.4 \$NT\_ROT\_AX\_POS

#### Funktion

In die Systemvariable sind die Positionen der Orientierungsachsen einzutragen, die sich aus den konstanten Drehungen ergeben, die in Elementen der kinematischen Kette vom Typ [ROT\\_CONST](#page-218-0) (Seite [219\)](#page-218-0) parametriert sind. Die durch diese Elemente wirksamen Positionen der Orientierungsachsen können somit beschrieben werden, ohne dass die kinematische Struktur der Transformation bzw. die Indices der zugehörigen kinematischen Elemente bekannt sein müssen.

#### **Syntax**

\$NT\_ROT\_AX\_POS[<n>,<k>] = <OriAxPos>

#### Bedeutung

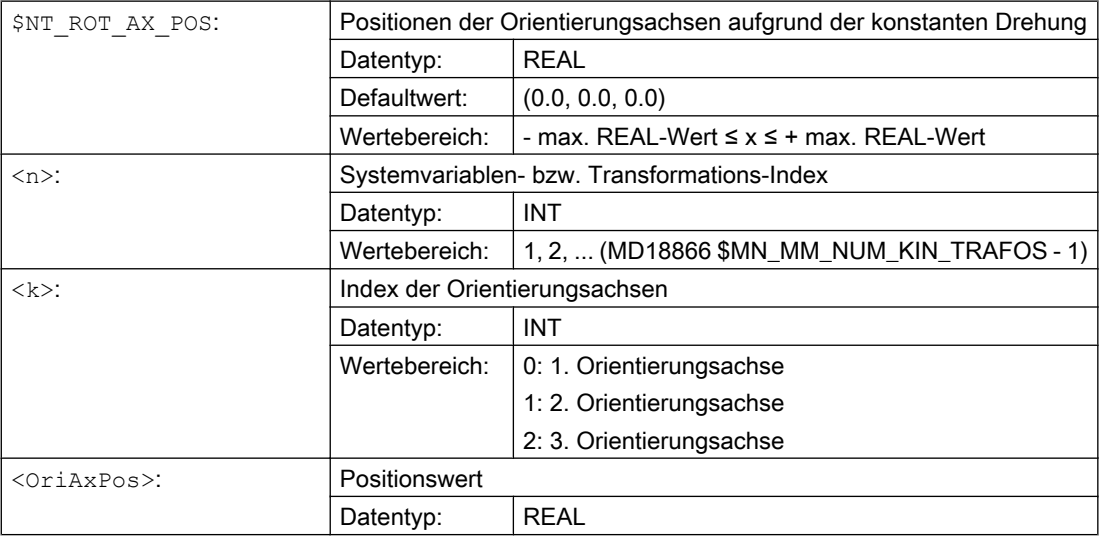

#### Beispiel

Die Positionen der Orientierungsachsen, die sich aus der parametrierten konstanten Drehung ergeben, sind: (0, 0, 45.0°)

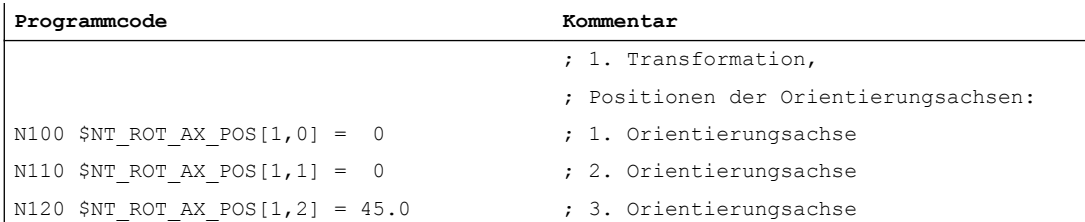

### 9.2.5.5 \$NT\_POLE\_LIMIT

#### Funktion

In die Systemvariable wird der maximal zulässige Winkel eingetragen, um den die C-Achse bei einer Großkreisinterpolation am Satzende von ihrer programmierten Position abweichen darf.

#### Endwinkel

Bei der 5-Achs-Transformation spannen die beiden Orientierungsachsen des Werkzeugs ein Kugelkoordinatensystem, bestehend aus Längen- und Breitenkreisen, auf.

Wird eine Verfahrbewegung programmiert, die nicht exakt durch den Pol, aber innerhalb des durch MD 24530 (\$MC\_TRAFO5\_NON\_POLE\_LIMIT\_n) gegebenen Bereichs in der Nähe des Pols verlaufen soll, wird von der vorgegebenen Bahn abgewichen, da die Interpolation exakt durch den Polpunkt verläuft. Dadurch ergibt sich im Endpunkt der vierten Achse (der Polachse) eine Positionsabweichung gegenüber dem programmierten Wert.

Die Systemvariable gibt den Winkel an, um den die Polachse bei der 5-Achs-Transformation vom programmierten Wert abweichen darf, wenn von der programmierten Interpolation auf die Interpolation durch den Polpunkt umgeschaltet wird.

Ergibt sich eine größere Abweichung, wird eine Fehlermeldung ausgegeben (Alarm 14112) und die Interpolation nicht durchgeführt.

Bei konventioneller 5- bzw. 6-Achsinterpolation ist eine Polstellung dadurch gekennzeichnet, dass sich bei Drehung einer Rundachse die Werkzeugorientierung nicht ändert. Verläuft dann eine programmierte Bahn in der Nähe des Pols, können sich für einzelne Rundachsen extrem hohe Verfahrgeschwindigkeiten ergeben, um die Orientierung beizubehalten. Verläuft die programmierte Bahn exakt durch den Pol, ergibt sich diese Problematik u. U. nicht.

In der Systemvariablen kann ein Polwinkel parametriert werden, der einen Toleranzkreis um den Pol definiert. Führt eine programmierte Werkzeugbahn innerhalb des Toleranzkreises am Pol vorbei, wird von Orientierungsinterpolation auf Linear- / Rundachsinterpolation umgeschaltet.

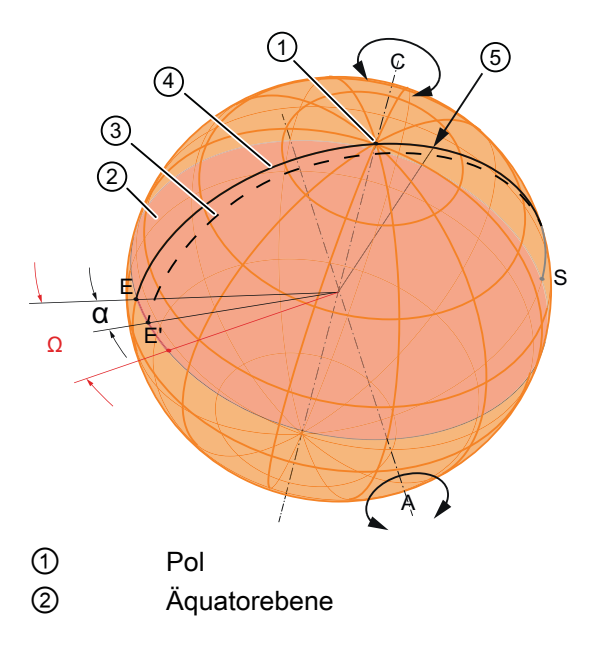

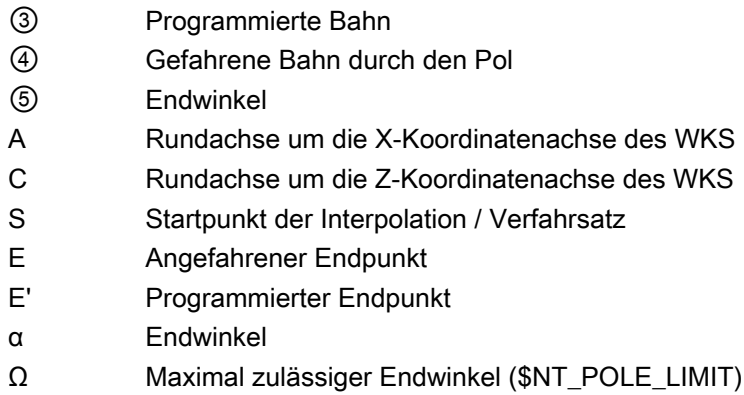

#### **Syntax**

\$NT\_POLE\_LIMIT[<n>] = <PoleTolAngle>

#### Bedeutung

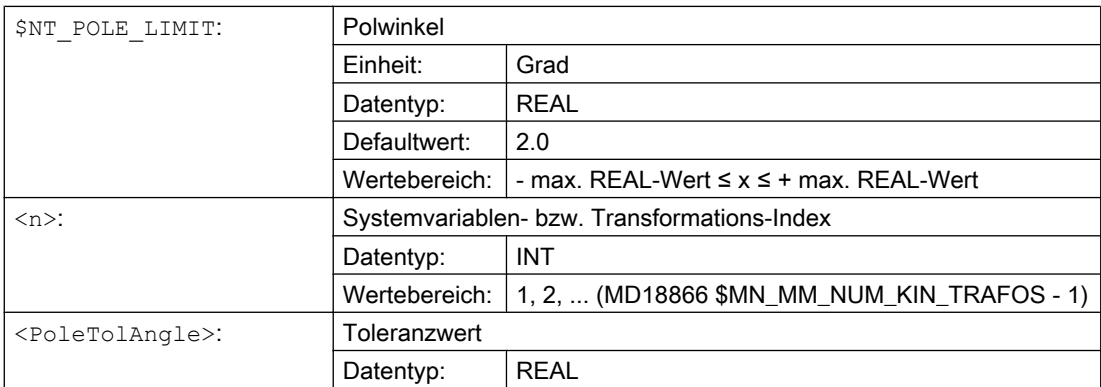

## Beispiel

Für die erste Transformation wird ein Polwinkel von 2.54° eingestellt:

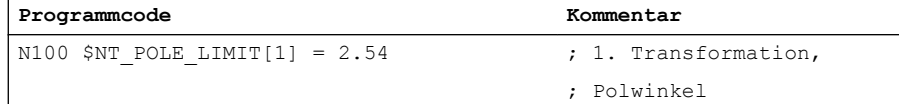

## 9.2.5.6 \$NT\_POLE\_TOL

### Funktion

In die Systemvariable ist die Endwinkel-Toleranz bei Interpolation durch den Pol für die erste 5/6-Achs-Transformation einzutragen.

Die Systemvariable wird nur von der generischen 5/6-Achs Transformation ausgewertet.

Liegt die programmierte Endorientierung innerhalb des Polkegels und innerhalb des mit diesem MD angegebenen Toleranzkegels, bewegt sich die Polachse nicht und behält ihre Startpositionen bei. Die andere Rundachse nimmt dagegen den programmierten Winkel an.

Dadurch gibt es eine Abweichung der Endorientierung von der programmierten Orientierung.

Eine weitere Bedeutung dieser Systemvariable ist die Behandlung der programmierten Endorientierung bei nicht rechtwinkligen Kinematiken. Bei diesen Maschinenkinematiken können in der Regel nicht alle Werkzeugorientierungen eingestellt werden. Wird eine Orientierung programmiert, die außerhalb des einstellbaren Bereichs liegt, wird der Alarm 14112 "Programmierter Orientierungsweg nicht möglich" ausgegeben.

#### **Syntax**

\$NT\_POLE\_TOL[<n>] = <PoleTolLim>

### Bedeutung

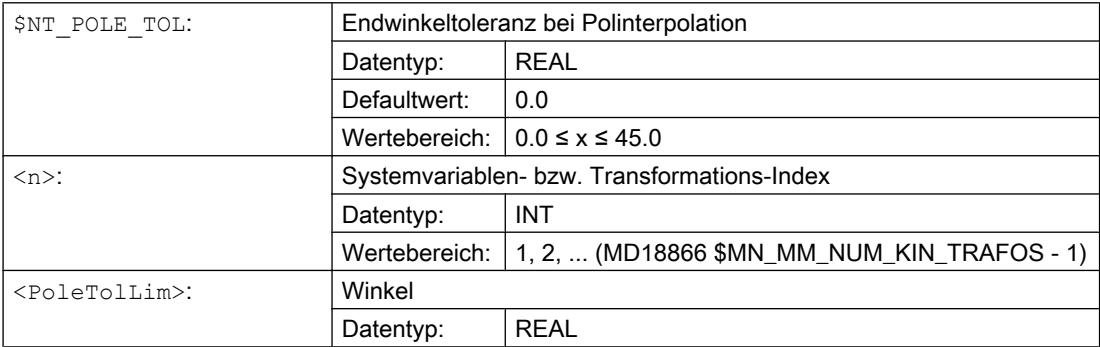

#### Beispiel

Für die erste Transformation wird eine Endwinkeltoleranz von 2.54° definiert:

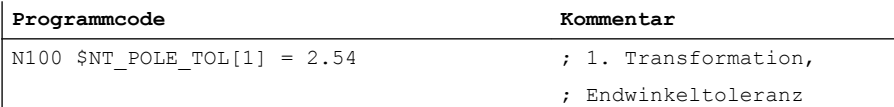

### 9.2.5.7 \$NT\_IGNORE\_TOOL\_ORIENT

#### Funktion

Jedes in der Steuerung bekannte Werkzeug hat eine definierte Orientierung. Diese Werkzeugorientierung wird normalerweise für die Berechnungen der Bewegungen der Orientierungsachsen zu Grunde gelegt. Über die Systemvariable kann festgelegt werden, dass auch bei aktivem Werkzeug nicht die Werkzeugorientierung, sondern die in den Systemvariablen [\\$NT\\_BASE\\_ORIENT](#page-375-0) (Seite [376](#page-375-0)) und \$NT\_BASE\_ORIENT\_NORMAL (Seite [377](#page-376-0)) parametrierte Orientierung für die Berechnungen der Bewegungen der Orientierungsachsen verwendet wird.

#### **Syntax**

\$NT\_IGNORE\_TOOL\_ORIENT[<n>] = <Value>

### Bedeutung

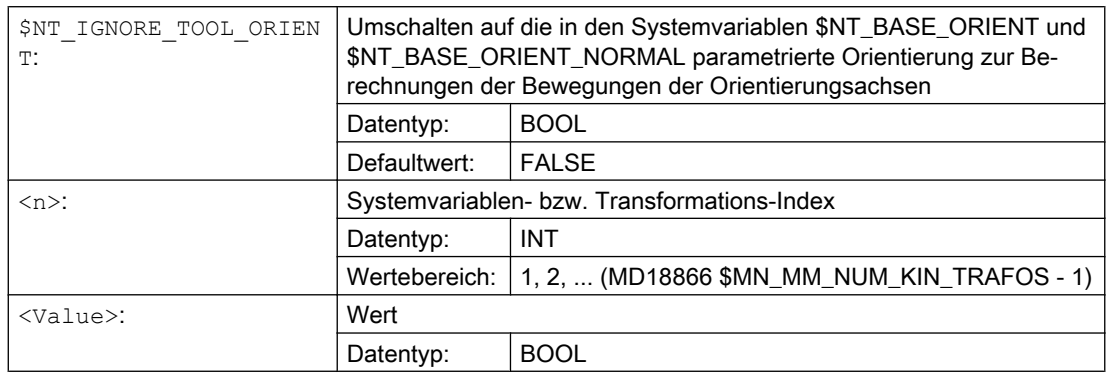

#### Beispiel

Für die erste Transformation wird die in den Systemvariablen \$NT\_BASE\_ORIENT und \$NT\_BASE\_ORIENT\_NORMAL parametrierte Orientierung zur Berechnungen der Bewegungen der Orientierungsachsen aktiviert:

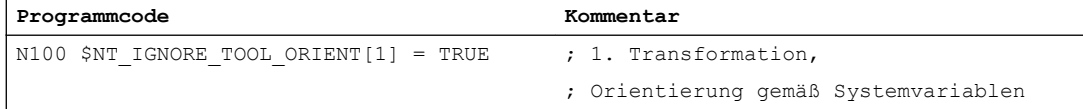

## 9.2.5.8 \$NT\_CORR\_ELEM\_T

#### Funktion

Mit diesem Systemdatum wird auf maximal 4 konstante Kettenelemente (\$NK\_NAME) in der Tool-Kette verwiesen, die zur Aufnahme von Korrekturwerten (linearen Offsets), wie sie z. B. in Messzyklen ermittelt werden, vorgesehen sind. Die Korrekturwerte werden von der Funktion [CORRTRAFO](#page-386-0) (Seite [387](#page-386-0)) ermittelt. Es ist nur bei Orientierungstransformationen von Bedeutung.

Zwischen zwei dieser Elemente muss in der kinematischen Kette immer eine Orientierungsachse liegen. Das bedeutet, dass nur bei 6-Achs-Transformationen, bei denen alle 3 Orientierungsachsen in der Tool-Kette definiert sind, alle 4 Kettenelemente belegt sein können, während z. B. bei 5-Achstransformationen dieses Systemdatum nur maximal drei Einträge enthalten darf.

Die gesamte kinematische Kette vom Maschinennullpunkt (Bezugspunkt der kinematischen Kette) bis zur Werkzeugaufnahme wird durch die Orientierungsachsen in maximal 4 Abschnitte geteilt. In jedem dieser Abschnitte kann es maximal ein Korrekturelement geben. Das Korrekturelement mit dem Index n muss im n-ten Abschnitt liegen (Beispiel: \$NT\_CORR\_ELEM\_T[k, 1] muss auf ein Kettenelement zwischen der ersten und der zweiten Orientierungsachse der Tool-Kette verweisen).

### **Syntax**

\$NT\_CORR\_ELEM\_T[<n>, <k>] = "<CORR\_TElementName>"

### Bedeutung

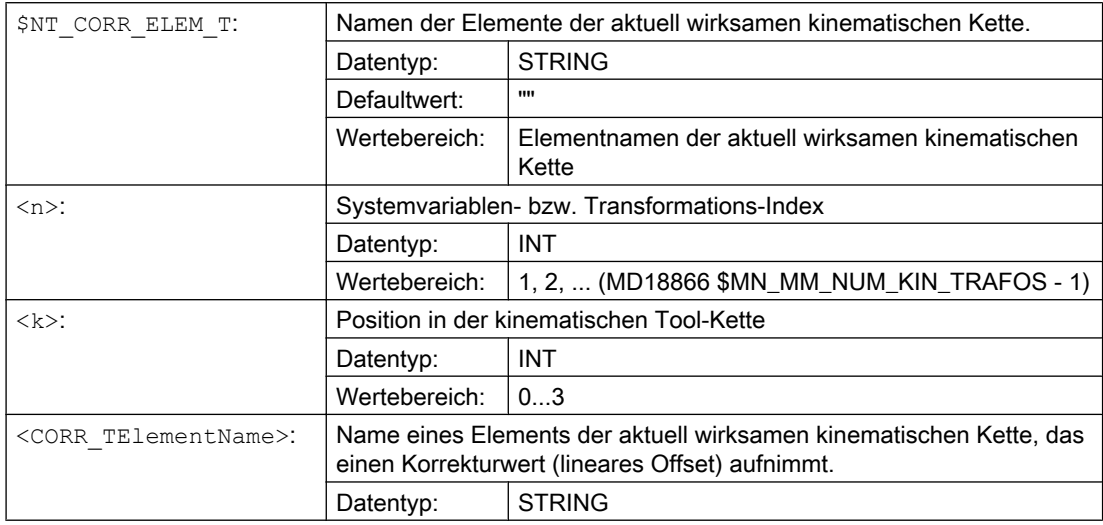

#### Beispiel

Definiert ein Korrekturelement in der Werkzeug-Kette, das zur Aufnahme von Korrekturwerten dient.

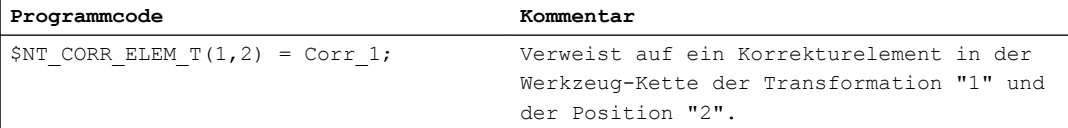

## 9.2.5.9 \$NT\_CORR\_ELEM\_P

#### Funktion

Mit diesem Systemdatum wird auf maximal 4 konstante Kettenelemente (\$NK\_NAME) in der Part-Kette verwiesen, die zur Aufnahme von Korrekturwerten (linearen Offsets), wie sie z. B. in Messzyklen ermittelt werden, vorgesehen sind. Die Korrekturwerte werden von der Funktion [CORRTRAFO](#page-386-0) (Seite [387](#page-386-0)) ermittelt. Es ist nur bei Orientierungstransformationen von Bedeutung.

Zwischen zwei dieser Elemente muss in der kinematischen Kette immer eine Orientierungsachse liegen. Das bedeutet, dass nur bei 6-Achs-Transformationen, bei denen alle 3 Orientierungsachsen in der Tool-Kette definiert sind, alle 4 Kettenelemente auch belegt sein können, während z. B. bei 5-Achstransformationen dieses Systemdatum nur maximal drei Einträge enthalten darf.

Die gesamte kinematische Kette vom Maschinennullpunkt (Bezugspunkt der kinematischen Kette) bis zum Werkstückmittelpunkt (Part) wird durch die Orientierungsachsen in maximal 4 Abschnitte geteilt. In jedem dieser Abschnitte kann es maximal ein Korrekturelement geben. Das Korrekturelement mit dem Index n muss im n-ten Abschnitt liegen (Beispiel: \$NT\_CORR\_ELEM\_T[k, 1] muss auf ein Kettenelement zwischen der ersten und der zweiten Orientierungsachse der Part-Kette verweisen).

#### **Syntax**

\$NT\_CORR\_ELEM\_P[<n>,<m>,<k>] = "<CORR\_PElementName>"

### Bedeutung

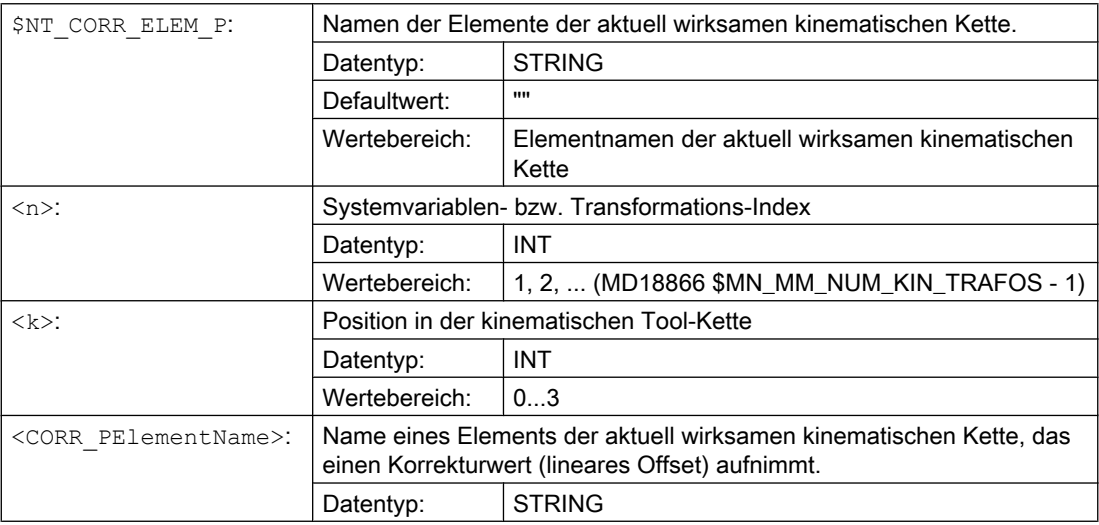

### Beispiel

Definiert ein Korrekturelement in der Werkstück-Kette, das zur Aufnahme von Korrekturwerten dient.

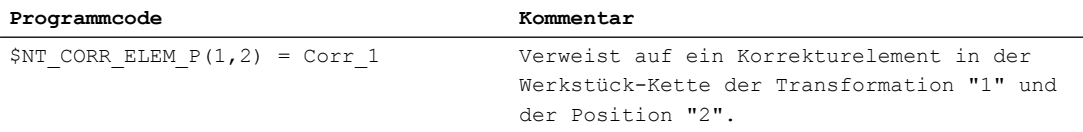

## 9.2.6 Additive Systemvariablen für Stirnflächentransformationen (TRANSMIT)

### 9.2.6.1 Übersicht

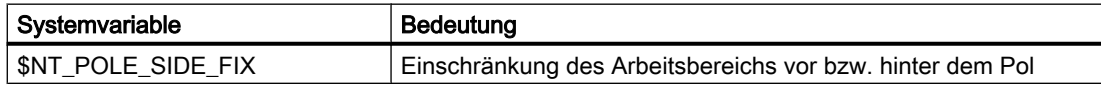

Die Systemvariablen sind in den nachfolgenden Kapiteln ausführlich beschrieben.

#### Hinweis

#### Namen von Elementen

Es wird nicht überwacht ob die Namen von Elementen der kinematischen Kette, auf die zur Parametrierung der Transformation referenizert wird, mehrfach vergeben wurde. Sind solche Namen mehrfach vorhanden, verweisen die Systemdaten der Transformation immer auf das entsprechende Element mit dem niedrigsten Index.

#### Definierten Ausgangszustand herstellen

Es wird empfohlen, vor Parametrierung der kinematischen Kette einen definierten Ausgangszustand zu erzeugen. Dazu sind die Systemvariablen der kinematischen Kette mit der Funktion [DELOBJ\(\)](#page-224-0) (Seite [225](#page-224-0)) auf ihren Defaultwert zu setzen.

#### Ändern von Systemvariablenwerten

Eine Änderungen von Systemvariablenwerten der Transformationsdaten \$NT\_... wird erst durch das Wirksamsetzen von Maschinendaten NEWCONF wirksam. Dies kann über den Softkey auf der Bedienoberfläche im Bedienbereich "Inbetriebnahme" > "Maschinendaten" > "MD wirksam setzen", in einem Programm durch den Befehl NEWCONF oder durch Programmende-Reset, Kanal-Reset oder Warm- oder Kaltstart erfolgen.

### 9.2.6.2 \$NT\_POLE\_SIDE\_FIX

#### Funktion

Mit der Systemvariablen ist die Einschränkung des Arbeitsbereichs vor und hinter dem Pol einzustellen.

#### **Syntax**

\$NT\_POLE\_SIDE\_FIX[<n>] = <POLESIDEFIX>

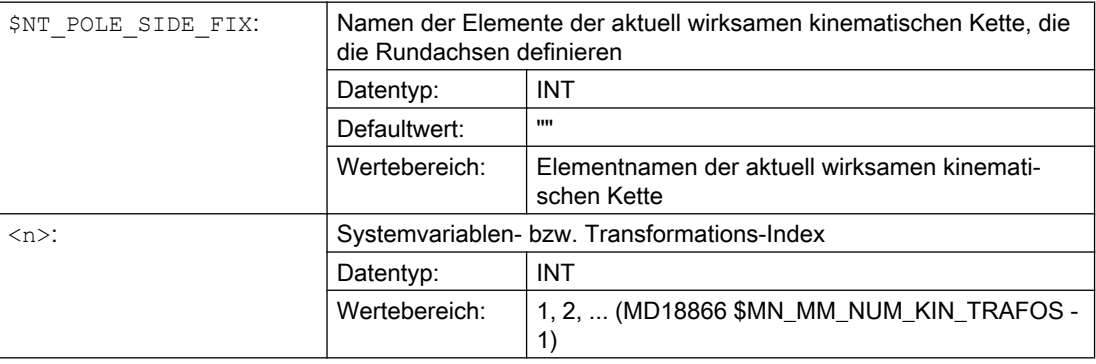

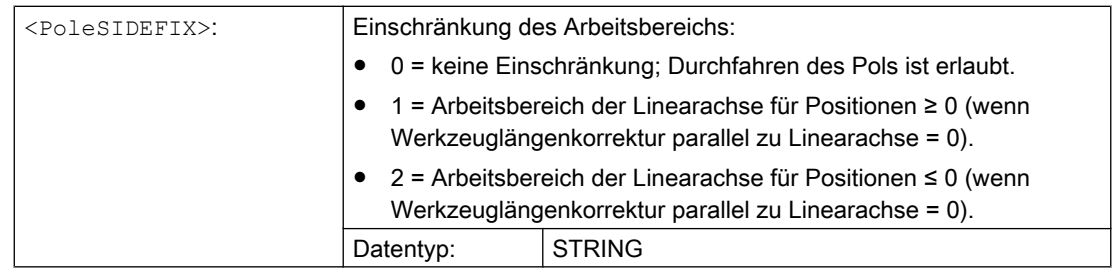

### Beispiel

Für die erste Transformation sind die Name der Elemente der aktuell wirksamen kinematischen Kette, die die Rundachsen definieren "ROT\_AXIS\_1", ROT\_AXIS\_2" und "ROT\_AXIS\_3".

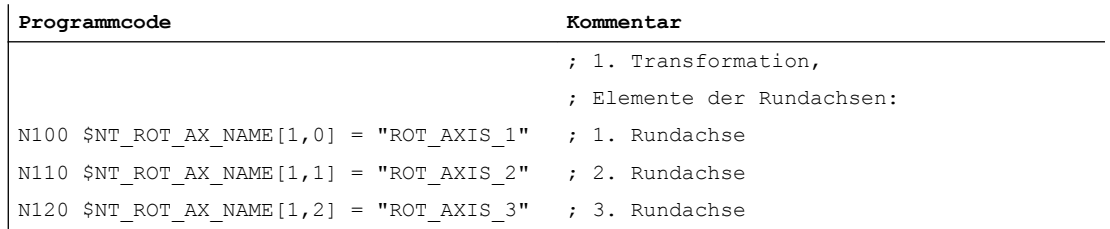

# 9.3 Programmierung

## 9.3.1 Transformation einschalten (TRAFOON)

Eine mit kinematischen Ketten definierte Transformation wird mit der vordefinierten Prozedur TRAFOON aktiviert. Der Aufruf muss alleine in einem Satz stehen.

#### Hinweis

Alternativ kann eine mit kinematischen Ketten definierte Transformation auch über konventionelle Sprachbefehle wie z. B. TRAORI oder TRANSMIT aktiviert werden. Dazu muss in der Systemvariablen \$NT\_TRAFO\_INDEX ein entsprechender Wert ungleich null eingetragen sein.

Weitere Informationen zu \$NT\_TRAFO\_INDEX siehe "Listenhandbuch Systemvariablen".

### **Syntax**

TRAFOON(<Trafoname>,<Diameter>,<k>)

#### <span id="page-386-0"></span>Bedeutung

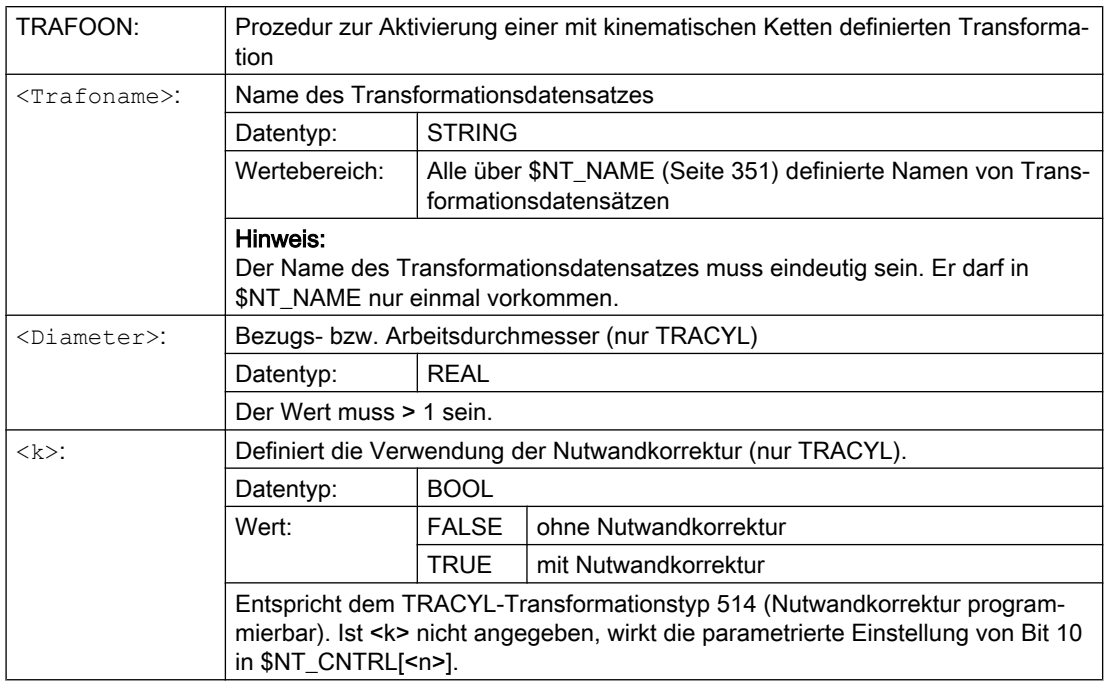

#### Beispiel

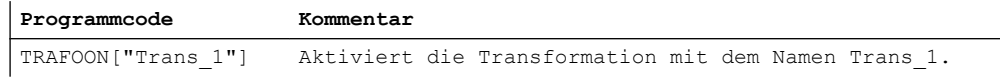

## 9.3.2 Orientierungstransformation nach Maschinenvermessung modifizieren (CORRTRAFO)

Bei Maschinen mit Orientierungstransformationen, die mittels kinematischer Ketten definiert wurden, kann der Anwender die vordefinierte Funktion CORRTRAFO verwenden, um nach einer Maschinenvermessung die Offsetvektoren oder die Richtungsvektoren der Orientierungsachsen im kinematischen Modell der Maschine zu modifizieren.

#### **Syntax**

<Corr\_Status> = CORRTRAFO(<Corr\_Vect>, <Corr\_Index>, <Corr\_Mode>, [ <No\_Alarm>])

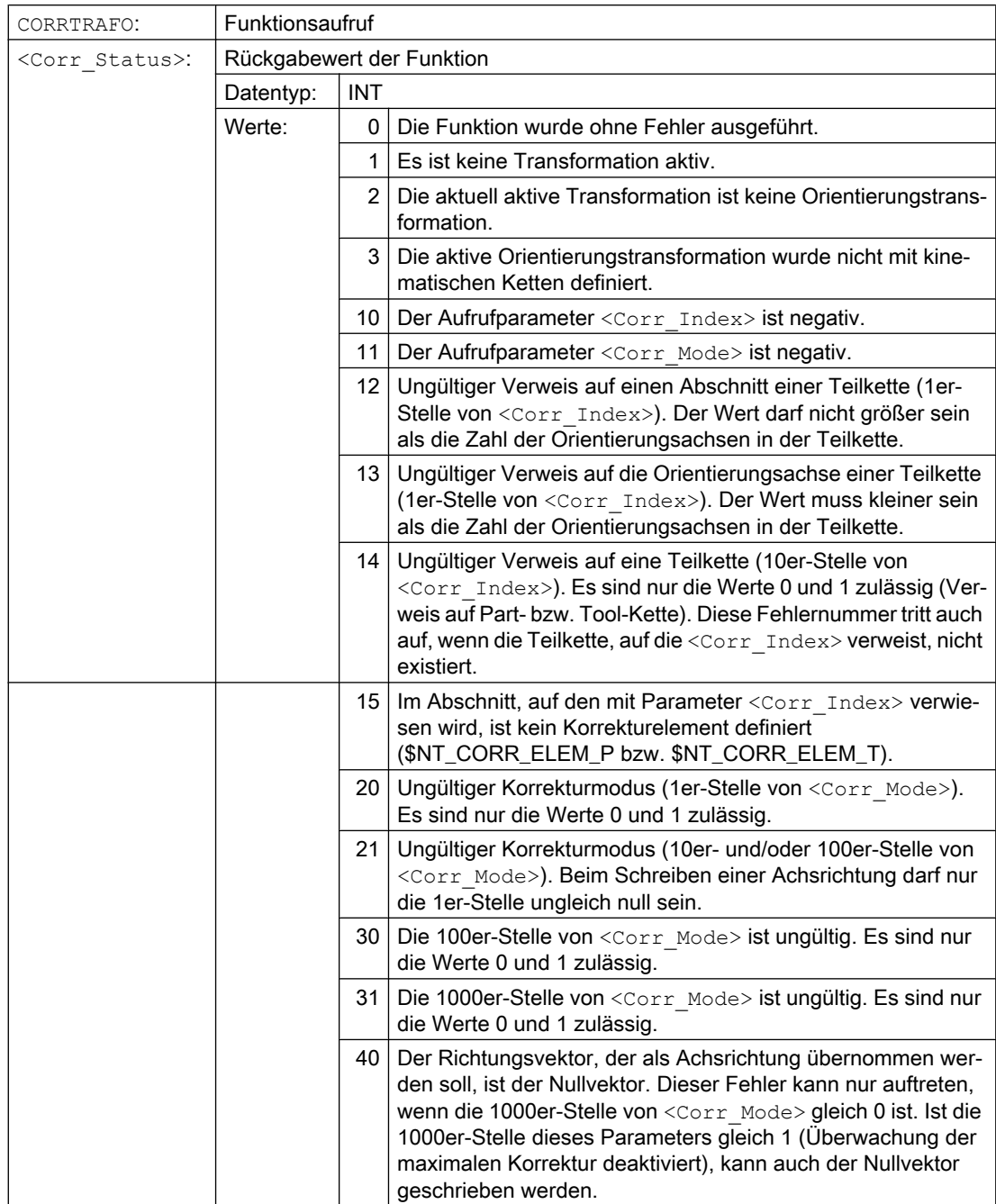

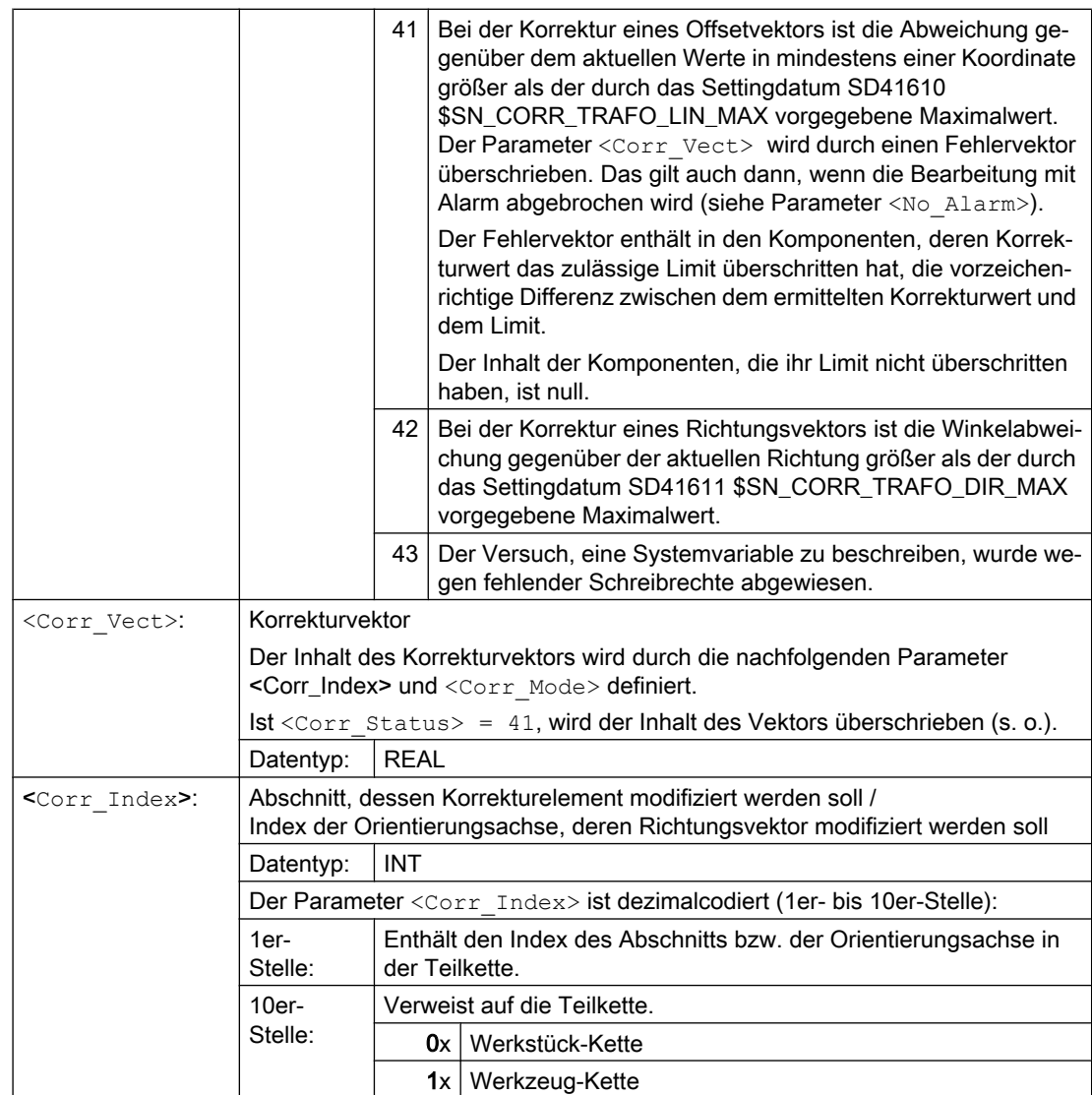

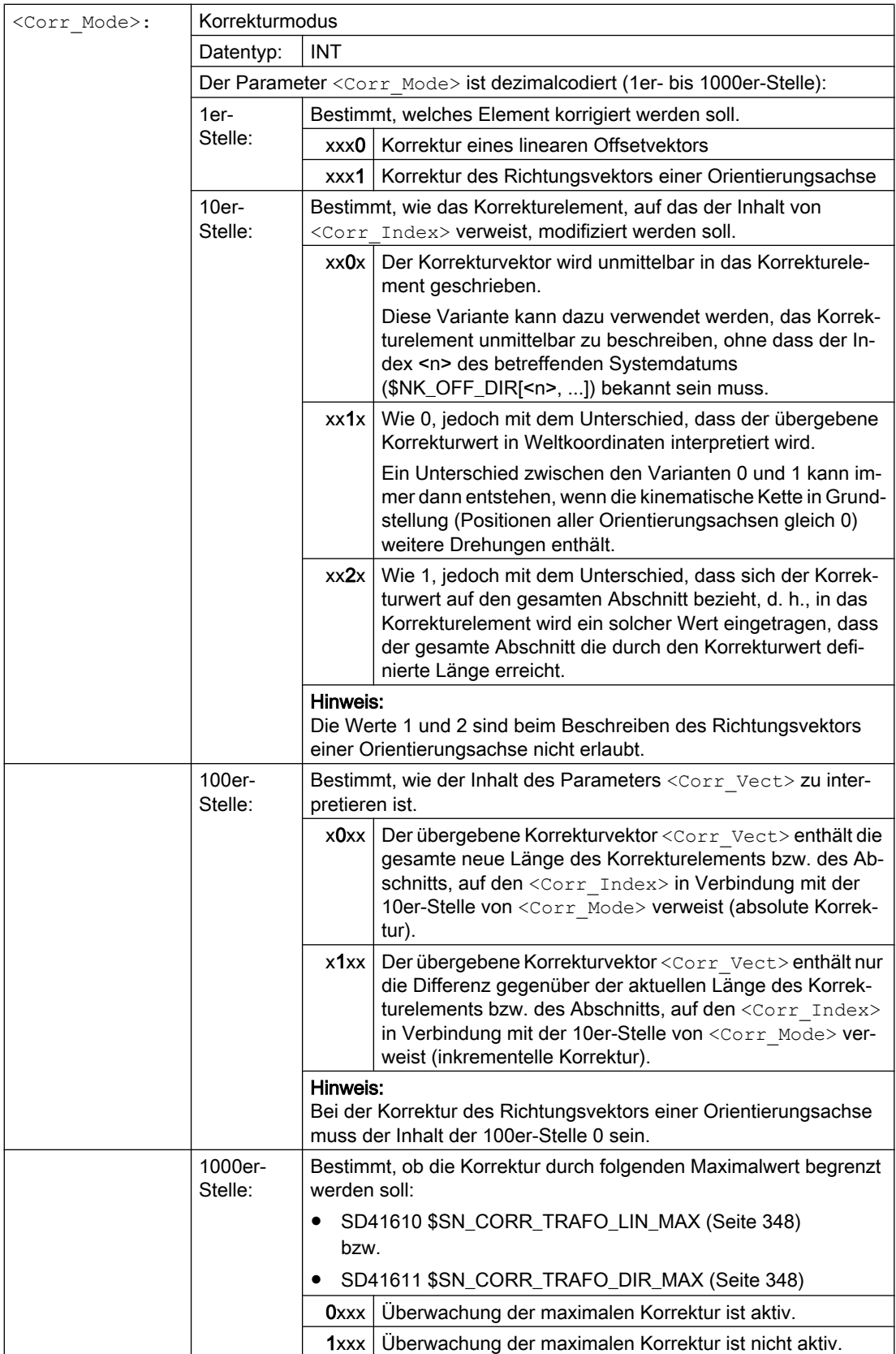

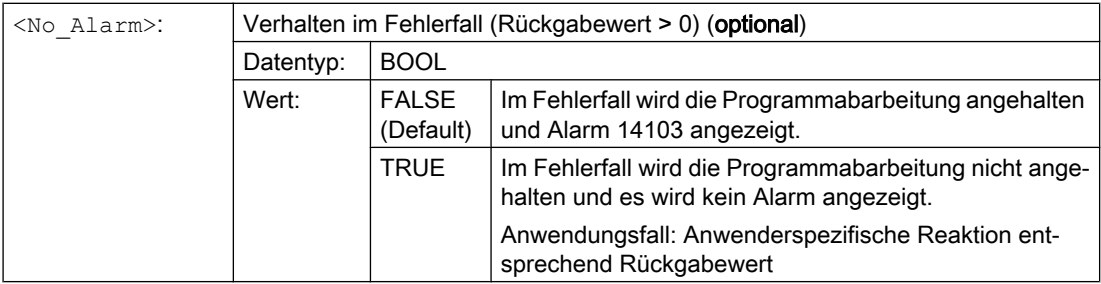

#### Hinweis

Falls beim Aufruf der Funktion ein Fehler auftritt, wird entweder ein Alarm ausgegeben oder eine Fehlernummer zurückgegeben (siehe Parameter <No\_Alarm>), sodass der Anwender selbst geeignet auf den Fehlerzustand reagieren kann. Die Fehlerursache wird durch einen Alarmparameter näher bezeichnet. Eine an Stelle eines Alarms zurückgegebene Fehlernummer ist identisch mit dem Alarmparameter.

#### Siehe auch

[Winkelabweichung für Richtungsvektoren bei CORRTRAFO](#page-347-0) (Seite [348\)](#page-347-0)

#### Weitere Informationen zu CORRTRAFO

Die kinematische Struktur einer Maschine mit Orientierungstransformation wird durch eine oder zwei kinematische Ketten (Teilketten) beschrieben, die vom Nullpunkt des Weltkoordinatensystems ausgehen. Eine der beiden Ketten, die Werkzeug-Kette, endet am Bezugspunkt des Werkzeugs, die andere, die Werkstück-Kette im Nullpunkt des Basiskoordinatensystems.

Die Funktion CORRTRAFO schreibt Hebelarmlängen und Achsrichtungen bei Maschinen mit Orientierungstransformation in spezielle Korrekturelemente. Eine kinematische Kette wird unter anderem mit Elementen vom Typ OFFSET beschrieben, die über \$NK\_TYPE definiert werden.

#### CORRTRAFO arbeitet mit Abschnitten

Die beiden Teilketten können sich jeweils in maximal vier Abschnitte aufteilen:

- Abschnitt 1 beginnt am Startpunkt der Kette und endet an der ersten Orientierungsachse.
- Abschnitt 2 ist der Abschnitt zwischen Orientierungsachse 1 und Orientierungsachse 2.
- Abschnitt 3 ist der Abschnitt zwischen Orientierungsachse 2 und Orientierungsachse 3.
- Abschnitt 4 ist der Abschnitt zwischen Orientierungsachse 3 und dem Ende der Werkzeugbzw. Werkstück-Kette.

Die Abschnitte können jeweils konstante Kettenelemente des Typs OFFSET oder ROT\_CONST enthalten.

Die folgende Grafik zeigt eine Orientierungstransformation mit 2 Orientierungsachsen.

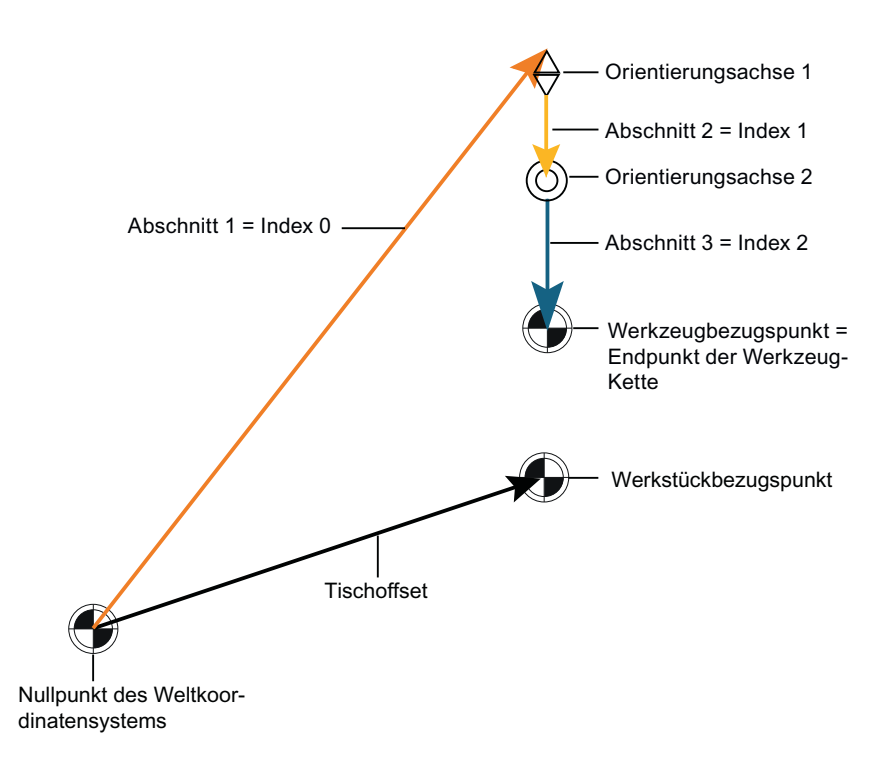

#### Bild 9-7 CORRTRAFO Beispiel

Die Abschnitte sind eindeutig definiert: Durchläuft man die kinematische Teil-Kette von ihrem Startpunkt bis zum Endpunkt, so hat der erste Abschnitt den Index 0, der nächste den Index 1 usw. Der Index des letzten Abschnitts ist dann immer gleich der Zahl der Orientierungsachsen.

#### Korrekturelemente

Auf jeweils ein konstantes kinematisches Kettenelement (Kettenelement des Typs \$NK\_TYPE[<n>] = "OFFSET") in jedem dieser Abschnitte kann mit der Systemvariablen \$NT\_CORR\_ELEM\_T[<n>, 0 ... 3] bzw. \$NT\_CORR\_ELEM\_P[<n>, 0 ... 3] verwiesen werden. In diese so bezeichneten Elemente werden mithilfe der Funktion CORRTRAFO die Korrekturwerte geschrieben, die bei der Maschinenvermessung ermittelt wurden.

#### Beispiel mit Transformations-Index = 1:

- \$NT\_CORR\_ELEM\_T[1,0] = "C\_AXIS\_OFFSET"; Offset der C-Achse (Orientierungsachse 1) in Abschnitt 1 ist als Korrekturelement definiert.
- \$NT\_CORR\_ELEM\_T[1,1] = "B\_AXIS\_OFFSET"; Offset der B-Achse (Orientierungsachse 2) in Abschnitt 2 ist als Korrekturelement definiert.
- \$NT\_CORR\_ELEM\_T[1,2] = "BASE\_TOOL\_OFFSET"; Offset von der B-Achse zum Werkzeugbezugspunkt in Abschnitt 3 ist als Korrekturelement definiert.

Die Reihenfolge der Verweise in \$NT\_CORR\_ELEM\_T/P[<n>, 0 ... 3] muss mit den oben beschriebenen Abschnitten korrespondieren, d. h. in \$NT\_CORR\_ELEM\_T/P [<n>, 0] kann nur ein Kettenelement stehen, das vor der ersten Orientierungsachse liegt usw..

Die Funktion CORRTRAFO schreibt in die so definierten Korrekturelemente die Werte, die über die Vermessung der Maschine bestimmt wurden. Die Modifizierung der Korrekturwerte wird in CORRTRAFO über den Parameter <Corr\_Mode> definiert.

### Kette schließen

Sind Bit 7 oder Bit 8 in der Systemvariablen \$NT\_CNTRL[<n>] gesetzt, werden am Ende der Werkstück-Kette (Bit 7) bzw. vor dem Startpunkt der Werkzeug-Kette (Bit 8) intern automatisch zusätzliche konstante Kettenelemente eingefügt, die eine Verbindung vom Endpunkt der Kette zum Maschinennullpunkt herstellen ("Kette schließen").

Diese automatisch eingefügten Elemente können von extern nicht beschrieben, sondern nur gelesen werden (siehe dazu die Systemvariablen \$AC\_TRAFO\_CORR\_ELEM\_P/T).

#### Punkt zum Schließen der Werkzeug-Kette

Ist die Systemvariable \$NT\_CLOSE\_CHAIN\_T nicht leer, wird die Werkzeug-Kette nicht am Endpunkt der Kette, sondern am Endpunkt des bezeichneten Kettenelements geschlossen. Weitere Kettenelemente, die hinter diesem Punkt liegen, führen dann beim Aktivieren der Transformation zu einer entsprechenden Nullpunktverschiebung.

#### Index einer Orientierungsachse

Außer den konstanten Offsets zwischen den Orientierungsachsen können mit der Funktion CORRTRAFO auch die Richtungsvektoren der Orientierungsachsen beschrieben werden. Unter dem Index einer Orientierungsachse wird hier der Index verstanden, der sich ergibt, wenn man die kinematische Teilkette vom Ursprung bis zu ihrem Ende durchläuft, wobei die Zählung bei null beginnt. Der Index einer Orientierungsachse ist deshalb immer gleich dem Index des davorliegenden Abschnitts.

Der Index einer Orientierungsachse kann auch mit der Systemvariablen \$AC\_TRAFO\_ORIAX\_LOC ermittelt werden.

#### Maximal zulässige Veränderung eines Kettenelements

Die maximal zulässige Veränderung eines Kettenelements kann durch die beiden Settingdaten SD41610 \$SN\_CORR\_TRAFO\_LIN\_MAX für Offsetvektoren und SD41611 \$SN\_CORR\_TRAFO\_DIR\_MAX für die Richtungsvektoren von Orientierungsachsen begrenzt werden. SD41610 \$SN\_CORR\_TRAFO\_LIN\_MAX gibt an, um welchen Betrag jede einzelne Vektorkomponente gegenüber ihrem Bezugswert maximal verändert werden darf. SD41611 \$SN\_CORR\_TRAFO\_DIR\_MAX gibt an, um welchen Winkel sich die Richtung des Achsvektors maximal gegenüber ihrem Bezugswert verändern darf. Der Bezugswert ist dabei immer der entsprechende Wert, der in der beim Aufruf von CORRTRAFO aktiven Transformation wirksam ist. D. h., dass eventuell nach der Aktivierung der Transformation veränderte Inhalte der Kinematikdaten in der Datenhaltung keinen Einfluss auf die Wirkungsweise der Funktion CORRTRAFO haben.

9.4 Beispiele

# 9.4 Beispiele

## 9.4.1 Vorgaben für TRAORI\_DYN

#### Allgemeines

Anhand einer 5-Achs-Maschine wird beispielhaft das prinzipielle Vorgehen zur Parametrierung einer Transformation mit einer kinematischen Kette über ein Teileprogramm gezeigt. Im Teileprogramm werden alle für die kinematische Kette relevanten Systemvariablen geschrieben:

- Kinematische Ketten mit \$NK\_...
- Transformation mit Kinematischer Kette \$NT\_...

### Options- und Maschinendaten

Für das Beispiel sind folgende Options- und Maschinendaten einzustellen:

● MD18866 \$MN\_MM\_NUM\_KIN\_TRAFOS = 2

### Transformation mit einer Kinematischen Kette

Für die Beschreibung werden zwei kinematische Ketten definiert:

- Eine kinematische Kette zeigt auf den Werkstückbezugspunkt (Werkstückkoordinatensystem).
- Die zweite kinematische Kette zeigt auf den Werkzeugbezugspunkt.
- Der Transformationstyp ist "TRAORI\_DYN".

9.4 Beispiele

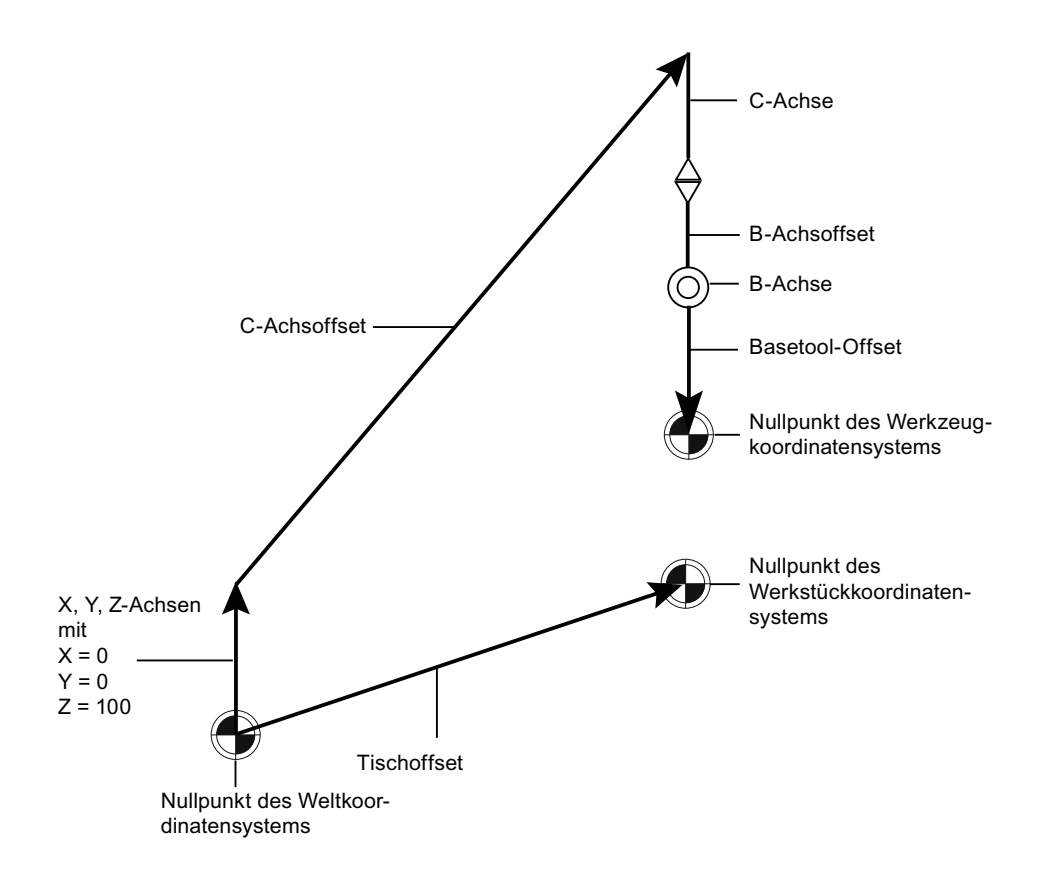

Bild 9-8 Beispielkinematik für Dynamische Orientierungstransformation

Die Kinematik wird in mehreren Schritten erstellt:

- Die beiden Root-Elemente der kinematischen Kette werden definiert:
	- \$NK\_NEXT[KIE\_CNTR] = "X-Achse"; Kette zeigt auf den Werkzeugbezugspunkt.
	- \$NK\_PARALLEL[KIE\_CNTR] = "Tischoffset"; Kette zeigt auf den Werkstückbezugspunkt.
- Ausgehend vom Nullpunkt des Weltkoordinatensystems werden die drei rechtwinklig aufeinander stehenden Linearachsen X, Y und Z definiert.
	- $-$  In den Richtungsvektoren  $$NK$  OFF DIR, die die Achsrichtungen definieren, wird jeweils nur die einzige, von Null verschiedene Komponente beschrieben. Alle Linearachsen haben ihren Ursprung im gleichen Punkt, da zwischen den einzelnen Achsen keine konstanten Elemente definiert sind, und für die Achsen auch keine Nullpunktverschiebungen angegeben wurden.
- Das C-Achsoffset ist ein konstantes Element, das den Abstand zwischen den Linearachsen X, Y, Z und der ersten Rundachse (C-Achse) definiert. Die C-Achse ist eine Rundachse, die in Z-Richtung zeigt.
- Das B-Achsoffset ist ein konstantes Element, an das sich die B-Achse anschließt.
- Den Abschluss bildet das konstante Offset "Basetool".
- Die kinematische Kette zum Werkstückbezugspunkt wird durch das konstante Element "Tischoffset" vom Typ Offset gebildet.

9.4 Beispiele

- Folgende Orientierungsachsen werden definiert:
	- C-Achse
	- B-Achse
- Folgende lineare Ausgleichsachsen werden definiert:
	- X-Achse
	- Y-Achse
	- Z-Achse
# 9.4.2 Teileprogramm für TRAORI\_DYN

Beispielprogramm "5-Achs-Trafo C-B"

#### Programmcode

```
;===========================================================
; Definitionen
;===========================================================
N10 DEF INT KIE CNTR = 0 ; Zaehler für Elemente der kin. Ketten
;===========================================================
; Löschen aller Transformationsdatensätze und kinematischen Kettenelemente
;===========================================================
N20 IF (DELOBJ("TRAFO_DATA") < 0) 
N30 SETAL(61000)
N40 ENDIF
N50 IF (DELOBJ("KIN_CHAIN_ELEM") < 0) 
N60 SETAL(61001)
N70 ENDIF
;===========================================================
; Definition des Root-Elements und der kinematischen Kette zum 
Werkzeugbezugspunkt
;===========================================================
N80 $NK_NAME[KIE_CNTR] = "ROOT"
N90 $NK_TYPE[KIE_CNTR] = "OFFSET" 
N100 $NK_NEXT[KIE_CNTR] = "X-Achse"
N110 $NK PARALLEL[KIE CNTR] = \sqrt{n}Tischoffset"
N120 KIE CNTR = KIE CNTR + 1
;===========================================================
; Definition der Linearachse in X-Richtung
;===========================================================
N130 $NK_NAME[KIE_CNTR] = "X-Achse"
N140$NK_TYPE[KIE_CNTR] = "AXIS_LIN"
N150 $NK_NEXT[KIE_CNTR] = "Y-Achse"
N160 $NK_AXIS[KIE_CNTR] = \frac{1}{2}X1"
N170 $NK OFF DIR[KIE CNTR, 0] = 1.0
N180 KIE CNTR = KIE CNTR + 1
;===========================================================
; Definition der Linearachse in Y-Richtung
;===========================================================
N190 $NK_NAME[KIE_CNTR] = "Y-Achse"
N200$NK_TYPE[KIE_CNTR] = "AXIS_LIN"
N210 $NK_NEXT[KIE_CNTR] = \textsf{NZ}-\text{Achse}N220 $NK_AXIS[KIE_CNTR] = \gamma Y1"
N230 $NK OFF DIR[KIE CNTR, 1] = 1.0N240 KIE CNTR = KIE CNTR + 1
;===========================================================
; Definition der Linearachse in Z-Richtung
;===========================================================
N250 $NK_NAME[KIE_CNTR] = \muZ-Achse"
N260 $NK_TYPE[KIE_CNTR] = "AXIS_LIN"
N270 $NK_NEXT[KIE_CNTR] = "C-Achsoffset"
N280 $NK_AXIS[KIE_CNTR] = \muZ1"
N290 $NK OFF DIR[KIE CNTR, 2] = 1.0N300 KIE CNTR = KIE CNTR + 1
;===========================================================
; Definition des Abstands zwischen den Linearachsen und der ersten Rundachse
;===========================================================
N310 $NK_NAME[KIE_CNTR] = "C-Achsoffset"
N320 $NK_TYPE[KIE_CNTR] = "OFFSET"
```

```
Programmcode
N330 $NK_NEXT[KIE_CNTR] = "C-Achse"
N340 $NK OFF DIR[KIE CNTR, 0] = 200.0
N350 $NK OFF DIR[KIE CNTR, 21 = 300.0N360 KIE CNTR = KIE CNTR + 1
;===========================================================
; Definition der C-Achse in Z-Richtung - verweist auf die Achse C1
;===========================================================
N370 $NK_NAME[KIE_CNTR] = "C-Achse"
N380 $NK_TYPE[KIE_CNTR] = "AXIS_ROT"
N390 $NK_NEXT[KIE_CNTR] = "B-Achsoffset" 
N400 $NK_AXIS[KIE_CNTR] = \text{C1}^{\prime\prime}N410 $NK OFF DIR[KIE CNTR, 2] = 1.0
N420 KIE CNTR = KIE CNTR + 1
;===========================================================
; Definition der B-Achse mit einem Offset zwischen der B- und C-Achse
;===========================================================
N430 $NK_NAME[KIE_CNTR] = nB-Achsoffset"
N440 $NK_TYPE[KIE_CNTR] = "OFFSET"
N450 $NK_NEXT[KIE_CNTR] = "B-Achse" 
N460 $NK OFF DIR[KIE CNTR, 2] = -150.0N470 KIE CNTR = KIE CNTR + 1
N480 $NK_NAME[KIE_CNTR] = "B-Achse"
N490 $NK_TYPE[KIE_CNTR] = "AXIS_ROT"
N500 $NK_NEXT[KIE_CNTR] = "Basetool" 
N510 $NK_AXIS[KIE_CNTR] = .7B1"N520 $NK OFF DIR[KIE CNTR, 0] = 1.0
N530 KIE CNTR = KIE CNTR + 1
;===========================================================
; Abschluss der kinematischen Kette mit einem Offset
;===========================================================
N540 $NK_NAME[KIE_CNTR] = "Basetool" 
N550 $NK_TYPE[KIE_CNTR] = "OFFSET" 
N560 $NK_NEXT[KIE_CNTR] = ""
N570 $NK OFF DIR[KIE CNTR, 2] = -50.0;===========================================================
; Definition der kinematischen Kette zum Tischbezugspunkt
;===========================================================
N580 KIE CNTR = KIE CNTR + 1
N590 $NK_NAME[KIE_CNTR] = "Tischoffset"
N600 $NK_TYPE[KIE_CNTR] = "OFFSET" 
N610 $NK_OFF_DIR[KIE_CNTR,0] = 200.0
N620 $NK OFF DIR[KIE CNTR, 2] = 100.0N630 KIE CNTR = KIE CNTR + 1
;===========================================================
; Definition der Transformation (TRAORI)
;=========================================================== 
N640 $NT NAME[1] = \sqrt{5}-Achs-Trafo C-B"
N650 $NT T CHAIN LAST ELEM[1] = "Basetool"
N660 $NT_P_CHAIN_LAST_ELEM[1] = "Tischoffset" 
N670 $NT_TRAFO_TYPE[1] = "TRAORI DYN"
;===========================================================
; Definition der Orientierungs- und Geometrieachsen
;=========================================================== 
N680 $NT_ROT_AX_NAME[1, 0] = "C-Achse"
```
### Programmcode

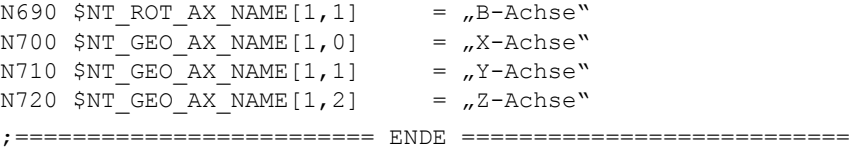

## 9.4.3 Teileprogramm für TRANSMIT

Beispielprogramm "5-Achs-Trafo C-B"

### Programmcode

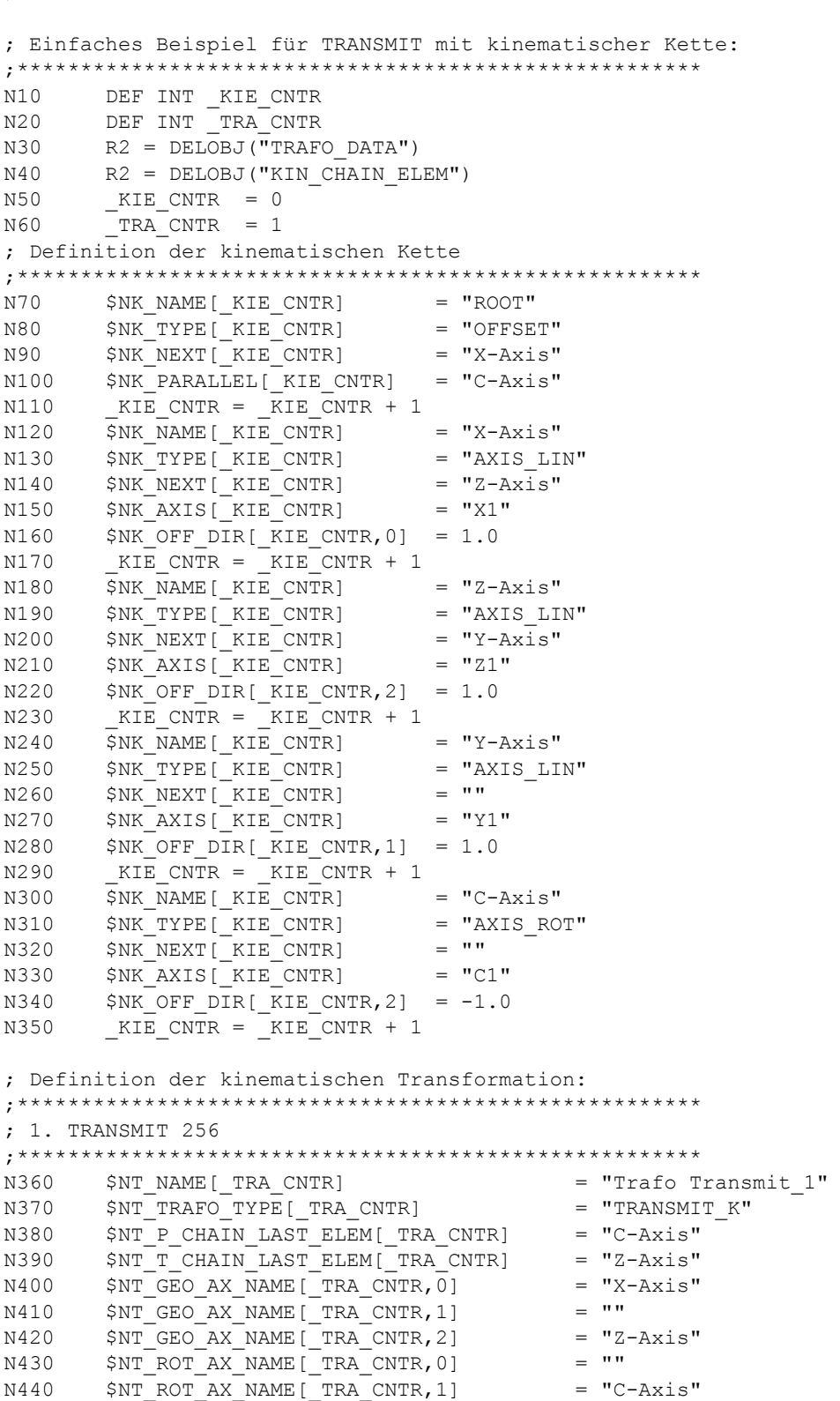

;===========================================================

```
Programmcode
N450 $NT ROT AX_NAME[_TRA_CNTR, 2] = ""
N460 $NT_ROT_OFFSET_FROM_FRAME[_TRA_CNTR] = 1
N470 $NT_CNTRL[_TRA_CNTR] = 'H0'
N480 _TRA_CNTR = _TRA_CNTR + 1
; 2. TRANSMIT 257
;******************************************************
N490 $NT_NAME[_TRA_CNTR] = "Trafo Transmit_2"
N500 $NT_TRAFO_TYPE[_TRA_CNTR] = "TRANSMIT_K"
N510 $NT_P_CHAIN_LAST_ELEM[_TRA_CNTR] = "C-Axis"
N520 $NT_T_CHAIN_LAST_ELEM[_TRA_CNTR] = "Y-Axis"
N530 $NT_GEO_AX_NAME[_TRA_CNTR,0] = "X-Axis"
N540 $NT_GEO_AX_NAME[_TRA_CNTR,1] = "Y-Axis"
N550 $NT_GEO_AX_NAME[_TRA_CNTR,2] = "Z-Axis"
N560 $NT_ROT_AX_NAME[_TRA_CNTR,0] = ""
N570 $NT_ROT_AX_NAME[_TRA_CNTR,1] = "C-Axis"
N580 $NT_ROT_AX_NAME[_TRA_CNTR,2] = ""
N590 $NT_ROT_OFFSET_FROM_FRAME[_TRA_CNTR] = 1
N600 NRTCNTRL[TRACNTR] = +1200' ; TRANSMIT 257
N610 _TRA_CNTR = _TRA_CNTR + 1
;******************************************************
; Aktivieren der kinematischen Kette und Transformation:
;******************************************************
N620 NEWCONF
N630 STOPRE
;*************************************************************************
*************************
;========================= ENDE ===========================
```
## 9.4.4 Teileprogramm für TRACYL

Beispielprogramm "TRACYL"

### Programmcode

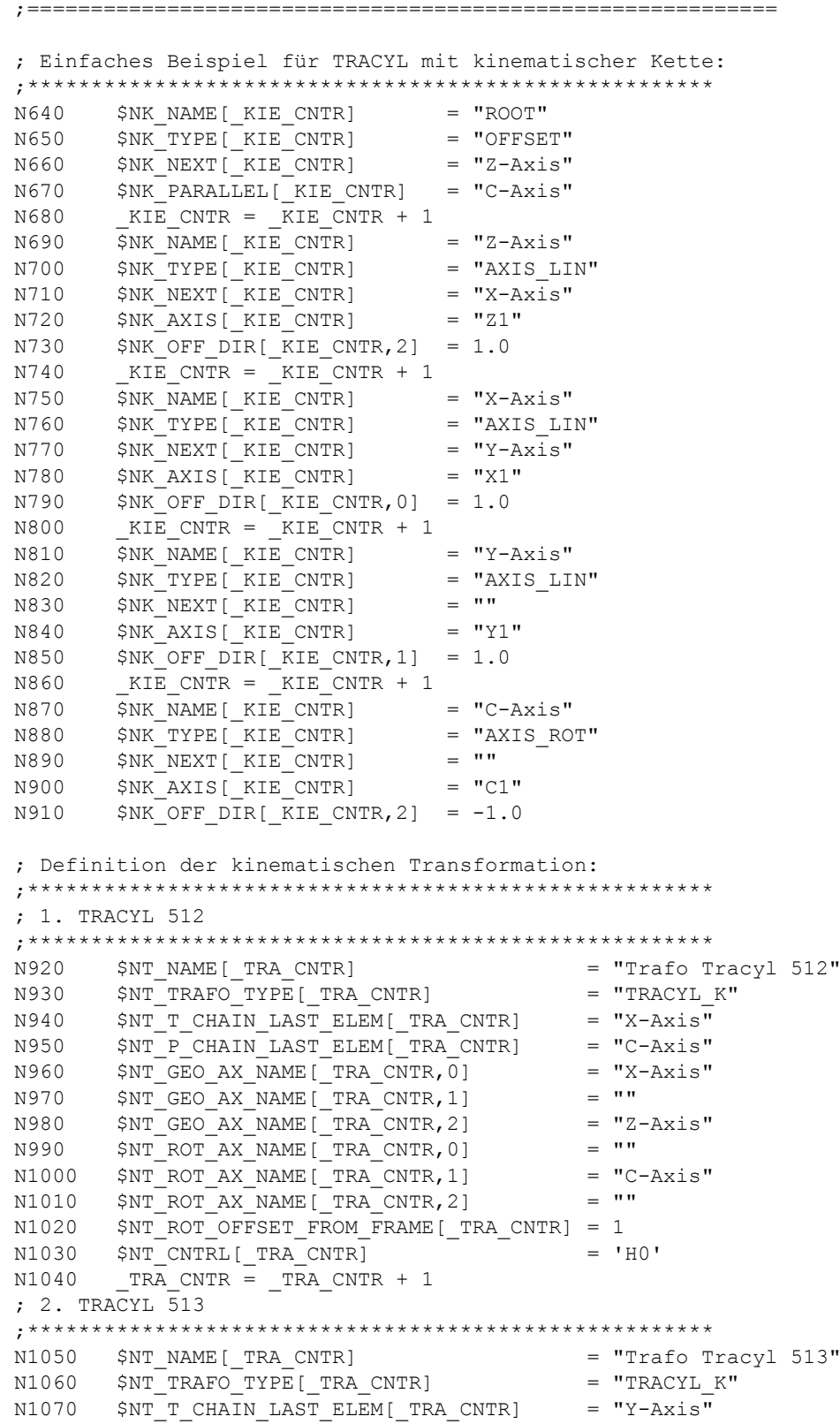

```
Programmcode
N1080 N<sup>T</sup> P_CCHAIN_LAST_ELEM[_TRA_CNTR] = "C-Axis"<br>N1090 SNT GEO AX NAME[_TRA_CNTR,0] = "X-Axis"
N1090 $NT_GEO_AX_NAME[_TRA_CNTR,0] = "X-Axis"
N1100 $NT_GEO_AX_NAME[_TRA_CNTR,1] = "Y-Axis"
N1110 $NT_GEO_AX_NAME[_TRA_CNTR,2] = "Z-Axis"
N1120 $NT_ROT_AX_NAME[_TRA_CNTR,0] = ""
N1130 $NT_ROT_AX_NAME[_TRA_CNTR,1] = "C-Axis"
N1140 $NT_ROT_AX_NAME[_TRA_CNTR,2] = ""
N1150 $NT ROT OFFSET FROM FRAME [ TRA CNTR] = 1
N1160 $NT CNTRL[_TRA_CNTR] = 'H200' ; TRACYL 513
N1170 TRA CNTR = TRA CNTR + 1
; 3. TRACYL 514
;******************************************************
N1180 $NT_NAME[_TRA_CNTR] = "Trafo Tracyl 514"
N1190 $NT_TRAFO_TYPE[_TRA_CNTR] = "TRACYL_K"
N1200 $NT_T_CHAIN_LAST_ELEM[_TRA_CNTR] = "Y-Axis"
N1210 $NT_P_CHAIN_LAST_ELEM[_TRA_CNTR] = "C-Axis"
N1220 $NT_GEO_AX_NAME[_TRA_CNTR,0] = "X-Axis"
N1230 $NT_GEO_AX_NAME[_TRA_CNTR,1] = "Y-Axis"
N1240 $NT_GEO_AX_NAME[_TRA_CNTR,2] = "Z-Axis"
N1250 $NT_ROT_AX_NAME[_TRA_CNTR,0] = ""
N1260 $NT_ROT_AX_NAME[_TRA_CNTR,1] = "C-Axis"
N1270 $NT_ROT_AX_NAME[_TRA_CNTR,2] = ""
N1280 $NT_ROT_OFFSET_FROM_FRAME[_TRA_CNTR] = 1
N1290 $NT_CNTRL[_TRA_CNTR] = 'H400' ; TRACYL 514
N1300 TRA CNTR = TRA CNTR + 1
;******************************************************
;Aktivieren der kinematischen Kette und Transformation:
;******************************************************
N1310 NEWCONF
N1320 STOPRE
;*************************************************************************
*************************
;========================= ENDE ===========================
```
## 9.4.5 Teileprogramm für TRAANG

Beispielprogramm "TRAANG"

#### Programmcode

; Einfaches Beispiel für TRAANG mit kinematischer Kette ;\*\*\*\*\*\*\*\*\*\*\*\*\*\*\*\*\*\*\*\*\*\*\*\*\*\*\*\*\*\*\*\*\*\*\*\*\*\*\*\*\*\*\*\*\*\*\*\*\*\*\*\*\*\* N2000 \$NK\_NAME[\_KIE\_CNTR] = "ROOT" N2010 \$NK\_TYPE[\_KIE\_CNTR] = "OFFSET"  $N2020$   $$NK_MExT[KE_CNTR]$  = "X-Axis"  $N2030$  \$NK\_PARALLEL[\_KIE\_CNTR] = ""<br> $N2040$  KIE CNTR = KIE CNTR + 1 KIE CNTR =  $KIE$  CNTR + 1 N2050 \$NK\_NAME[\_KIE\_CNTR] = "X-Axis" N2060 \$NK\_TYPE[\_KIE\_CNTR] N2070 \$NK\_NEXT[\_KIE\_CNTR] = "Z-Axis" N2080 \$NK\_AXIS[\_KIE\_CNTR] = "X1"  $N2090$  \$NK OFF DIR[ KIE CNTR, 0] = COS(20)  $N2100$  \$NK OFF DIR[ KIE CNTR, 2] = SIN(20)  $N2110$   $KIE_CNTR = KIE_CNTR + 1$ <br>  $N2120$   $$NK\_NAME[KIE_CNTR]$  = "Z-Axis"<br>  $N2130$   $$NK\_YPE[KIE_CNTR]$  = "AXIS LIN"  $N2120$   $\overline{5}NKNAME$ [ $KIECNTR$ ]  $N2130$   $$NK$  TYPE [ KIE CNTR]  $N2140$   $$NK$ <sup>-</sup>NEXT[\_KIE\_CNTR] = "Y-Axis"<br> $N2150$   $$NK$ -AXIS[ KIE\_CNTR] = "Z1"  $N2150$   $$NK$   $AXIS$ [ $KIE$   $CNTR$ ]  $N2160$  \$NK\_OFF\_DIR[\_KIE\_CNTR, 2] = 1.0  $N2170$   $KIE CNTR = KIE CNTR + 1$  $N2180$   $\overline{S}NK$   $\overline{NAME}$   $\overline{L}$   $\overline{C}NTR$  = "Y-Axis"  $N2190$   $$NK$ <sup>TYPE[\_KIE\_CNTR] = "AXIS\_LIN"</sup><br> $N2200$   $$NK$   $NEXT$ [ KIE CNTR] = ""  $N2200$   $$NK$ <sup>NEXT</sup>[\_KIE\_CNTR] = ""<br> $N2210$   $$NK$  AXIS| KIE\_CNTR] = "Y1" N2210 \$NK AXIS[ KIE CNTR] N2220 \$NK OFF DIR[ KIE CNTR,  $1$ ] = 1.0  $N2230$   $KIE$  CNTR =  $KIE$  CNTR + 1 ; Definition der kinematischen Transformation: ;\*\*\*\*\*\*\*\*\*\*\*\*\*\*\*\*\*\*\*\*\*\*\*\*\*\*\*\*\*\*\*\*\*\*\*\*\*\*\*\*\*\*\*\*\*\*\*\*\*\*\*\*\*\* ; TRRANG ;\*\*\*\*\*\*\*\*\*\*\*\*\*\*\*\*\*\*\*\*\*\*\*\*\*\*\*\*\*\*\*\*\*\*\*\*\*\*\*\*\*\*\*\*\*\*\*\*\*\*\*\*\*\* N2240 \$NT\_NAME[\_TRA\_CNTR] = "Trafo Traang" N2250 \$NT\_TRAFO\_TYPE[\_TRA\_CNTR] = "TRAANG\_K" N2260 \$NT\_T\_CHAIN\_LAST\_ELEM[\_TRA\_CNTR] = "Y-Axis" N2270 \$NT\_P\_CHAIN\_LAST\_ELEM[\_TRA\_CNTR] = ""  $N2280$   $$NT$  GEO AX\_NAME  $[TRA_CNTR, 0]$  = "X-Axis" N2290 \$NT\_GEO\_AX\_NAME[\_TRA\_CNTR,2] = "Y-Axis N2300 \$NT\_GEO\_AX\_NAME[\_TRA\_CNTR,1] = "Z-Axis" N2310 \$NT\_ROT\_OFFSET\_FROM\_FRAME[\_TRA\_CNTR] = 1  $N2320$   $\_TRA_CNTR = _TRA_CNTR + 1$ ;\*\*\*\*\*\*\*\*\*\*\*\*\*\*\*\*\*\*\*\*\*\*\*\*\*\*\*\*\*\*\*\*\*\*\*\*\*\*\*\*\*\*\*\*\*\*\*\*\*\*\*\*\*\* ; Aktivieren der kinematischen Kette und Transformation: ;\*\*\*\*\*\*\*\*\*\*\*\*\*\*\*\*\*\*\*\*\*\*\*\*\*\*\*\*\*\*\*\*\*\*\*\*\*\*\*\*\*\*\*\*\*\*\*\*\*\*\*\*\*\* N2330 NEWCONF N2340 STOPRE ;\*\*\*\*\*\*\*\*\*\*\*\*\*\*\*\*\*\*\*\*\*\*\*\*\*\*\*\*\*\*\*\*\*\*\*\*\*\*\*\*\*\*\*\*\*\*\*\*\*\*\*\*\*\*\*\*\*\*\*\*\*\*\*\*\*\*\*\*\*\*\*\*\* \*\*\*\*\*\*\*\*\*\*\*\*\*\*\*\*\*\*\*\*\*\*\*\*\*

;===========================================================

### Programmcode

;========================= ENDE ===========================

# M3: Achskopplungen

## 10.1 Mitschleppen

## 10.1.1 Kurzbeschreibung

### 10.1.1.1 Funktion

Die Funktion "Mitschleppen" ermöglicht die Definition einfacher Achskopplungen von einer Leitachse auf eine Folgeachse unter Berücksichtung eines Koppelfaktors.

Die Funktion Mitschleppen besitzt folgende Eigenschaften:

- Jede Achse der NC kann als Leitachse definiert werden.
- Jede Achse der NC kann als Mitschleppachse mit einem spezifischen Koppelfaktor definiert werden.
- Leitachse und Mitschleppachse(n) bilden einen Mitschleppverband.
- Einer Leitachse können beliebig viele Mitschleppachsen zugeordnet werden.
- Einer Mitschleppachse können maximal 2 Leitachsen zugeordnet sein.
- Eine Mitschleppachse kann Leitachse eines weiteren Mitschleppverbands sein.
- Verfahrbewegungen der Leitachse werden, bewertet mit dem Koppelfaktor, synchron von allen Folgeachsen ausgeführt.
- Mitschleppachsen können auch bei aktiver Kopplung Verfahrbewegungen unabhängig von der Leitachse ausführen (überlagerte Verfahrbewegungen).
- Die Definition der Leit- und Mitschleppachse(n) eines Mitschleppverbandes sowie das Ein-/ Ausschalten der Kopplung erfolgt durch Teileprogrammanweisungen im Teileprogramm oder Synchronaktion.
- Mitschleppen ist auch in den Handbetriebsarten JOG, JOG REF, JOG INC etc. möglich.

### 10.1.1.2 Voraussetzungen

### Funktion "Mitschleppen"

Die Funktion "Mitschleppen" ist fester Bestandteil der NC-Software.

### Generische Kopplung

Die Mitschleppen-Funktionalität steht auch in der Generischen Kopplung zur Verfügung.

Für die Grundausführung der Generischen Kopplung gelten allerdings folgende Einschränkungen:

- Die maximale Anzahl von Mitschleppverbänden ist auf 4 begrenzt.
- Einer Mitschleppachse kann nur 1 Leitachse zugeordnet sein.
- Eine Kaskadierung ist nicht möglich.

### **Hinweis**

Diese Einschränkungen gelten nicht, wenn die NC-Software mit der entsprechenden optionalen Ausführung der Generischen Kopplung ausgestattet ist (siehe Thema " [Voraussetzungen](#page-483-0) (Seite [484](#page-483-0)) " in der "Kurzbeschreibung" zur Generischen Kopplung).

## 10.1.2 Allgemeine Funktionalität

Die Funktion "Mitschleppen" ermöglicht die Definition einfacher Achskopplungen. Die Kopplung erfolgt von einer Leitachse auf eine oder mehrere Folgeachsen, den so genannten Mitschleppachsen. Für jede Mitschleppachse kann ein eigener Koppelfaktor vorgegeben werden.

### Mitschleppverband

Die Leitachse und alle ihr zugeordneten Mitschleppachsen bilden zusammen einen Mitschleppverband. Wird die Leitachse verfahren, verfahren alle Mitschleppachsen entsprechenden ihrer Koppelfaktoren.

Ein Mitschleppverband kann aus einer beliebigen Kombination von Linear- und Rundachsen bestehen.

### Leitachsen

Jede Achse der NC, einschließlich simulierten Achsen, kann als Leitachse verwendet werden.

### Mitschleppachsen

Jede Achse der NC kann als Mitschleppachse verwendet werden.

### Koppelfaktor

Über den Koppelfaktor wird das Verhältnis angegeben, in dem sich die Mitschleppachse in Bezug auf die Leitachse bewegt:

Koppelfaktor K = Bewegung der Mitschleppachse / Bewegung der Leitachse

Es sind auch negative Koppelfaktoren (gegensinniges Verfahren der Mitschleppachse) zulässig.

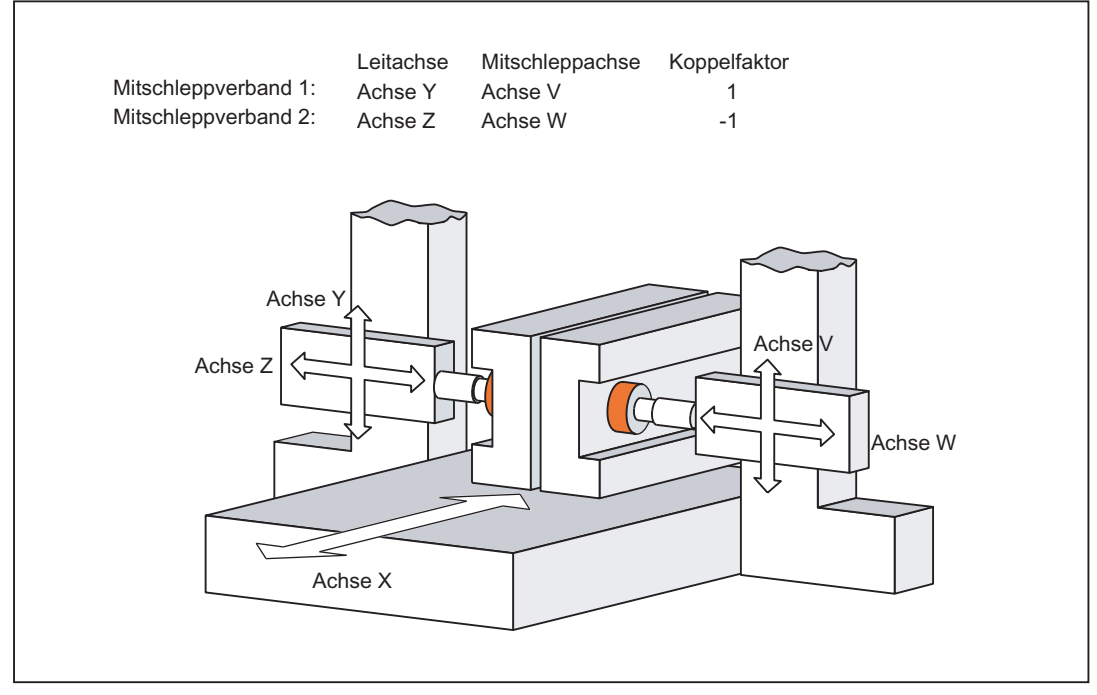

Bild 10-1 Anwendungsbeispiel: Zweiseitenbearbeitung

### Mehrfach-Kopplungen

Einer Mitschleppachse können bis zu 2 Leitachsen zugeordnet werden. Die Verfahrbewegung der Mitschleppachse ergibt sich dabei aus der Summe der Verfahrbewegungen der Leitachsen.

### Abhängige Mitschleppachse

Eine Mitschleppachse ist "abhängige Mitschleppachse", wenn sie aufgrund einer Leitachsbewegung verfährt.

### Unabhängige Mitschleppachse

Eine Mitschleppachse ist "unabhängige Mitschleppachse", wenn sie aufgrund einer direkten Verfahranweisung verfahren wird. Die resultierende Verfahrbewegung der Mitschleppachse ergibt sich dann aus der Summe der Verfahrbewegungen als "abhängige" und "unabhängige" Mitschleppachse.

### Mitschleppachse als Leitachse

Eine Mitschleppachse kann gleichzeitig Leitachse eines anderen Mitschleppverbandes sein.

### Koordinatensystem

Das Mitschleppen erfolgt immer im Basiskoordinatensystem (BKS).

### Ein-/Ausschalten

Mitschleppen kann gleichermaßen über Teileprogramme und Synchronaktionen ein- und ausgeschaltet werden. Dabei ist zu beachten, dass das Ein- und Ausschalten über die gleiche Programmierung erfolgt:

- Einschalten: Teileprogramm → Ausschalten: Teileprogramm
- Einschalten: Synchronaktion → Ausschalten: Synchronaktion

### Fliegende Synchronisation

Erfolgt das Einschalten während die Leitachse in Bewegung ist, wird die Mitschleppachse zunächst auf die der Kopplung entsprechende Geschwindigkeit beschleunigt. Die Position der Leitachse zum Zeitpunkt der Synchronisation der Geschwindigkeiten von Leit- und Mitschleppachse gilt dann als Startposition für das weitere Mitschleppen.

### Betriebsarten

Mitschleppen ist in den Betriebsarten AUTOMATIK, MDA und JOG wirksam.

### Referenzpunktfahren

Beim Referenzpunktfahren von Achsen eines Mitschleppverbandes gilt:

● Leitachsen

Beim Referenzpunktfahren der Leitachse eines Mitschleppverbandes bleibt die Kopplung zu allen Mitschleppachsen erhalten. Die Mitschleppachsen verfahren entsprechend ihrer Koppelfaktoren synchron zur Leitachse.

Mitschleppachse: Betriebsart JOG/REF

Beim Referenzpunktfahren einer Mitschleppachse eines Mitschleppverbandes wird die Kopplung zur Leitachse aufgehoben. Das Aufheben der Kopplung wird über folgenden Alarm angezeigt:

Alarm 16772 "Kanal Kanal-Nr. Satz Satz-Nr. Achse Achse-Nr. ist Folgeachse, Kopplung wird geöffnet."

Die Kopplung wird erst mit Verlassen der Betriebsart JOG/REF wieder aktiv. Die Anzeige des Alarms kann über folgendes Maschinendatum unterdrückt werden: MD11410 \$MN\_SUPPRESS\_ALARM\_MASK, Bit 29 = 1 (Maske zur Unterstützung spezieller Alarmausgaben)

## VORSICHT

### Keine Kopplung

Mit dem Referenzpunktfahren der Mitschleppachse wird die Kopplung mit der Leitachse aufgehoben. Wird jetzt sofort, d. h. ohne Wechsel der Betriebsart JOG/REF, ein Referenzpunktfahren mit der Leitachse durchgeführt, verfährt die Mitschleppachse nicht mit der Leitachse.

● Mitschleppachse: Teileprogrammanweisung G74 Referenzpunktfahren einer Mitschleppachse eines Mitschleppverbandes per Teileprogrammanweisung G74 ist nicht möglich.

### Restweg: Mitschleppachse

Der Restweg einer Mitschleppachse bezieht sich auf den gesamten zu verfahrenden Restweg aus abhängiger und unabhängiger Verfahrbewegung.

### Restweglöschen: Mitschleppachse

Restweglöschen für eine Mitschleppachse bewirkt nur den Abbruch der von der Leitachse unabhängigen Verfahrbewegung.

### Verhalten bei NC-Start

Das Verhalten von Mitschleppverbänden bei NC-Start ist abhängig von der Einstellung im Maschinendatum:

MD20112 \$MC\_START\_MODE\_MASK (Festlegung der Steuerungs-Grundstellung bei NC-START)

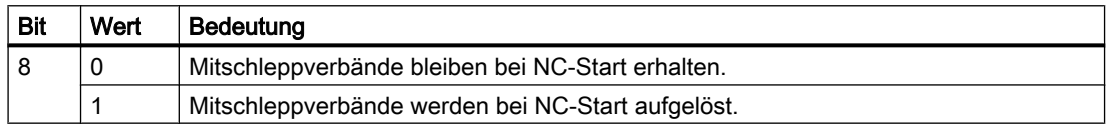

### Verhalten bei RESET/Teileprogrammende

Das Verhalten von Mitschleppverbänden bei RESET/Teileprogrammende ist abhängig von der Einstellung im Maschinendatum:

MD20110 \$MC\_RESET\_MODE\_MASK (Festlegung der Steuerungs-Grundstellung nach RESET/TP-Ende)

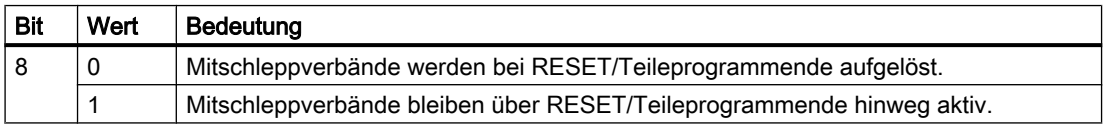

### Hinweis

Wird bei NC-RESET bzw. Teileprogrammende in einem Kanal die Leitachse nicht mit stillgesetzt (kanalübergreifende Kopplung, Kommandoachse, PLC-Achse, etc.), kann der angeforderte RESET nicht abgeschlossen werden.

Aufgrund der Verfahrbewegungen der Leitachse ist für den Kanal, in dem der RESET angefordert ist, die Mitschleppachse weiterhin aktiv. Durch geeignete Maßnahmen (NC-RESET im Kanal der Leitachse, Stillsetzen der Kommando- oder PLC-Achse) muss parallel zur Mitschleppachse auch die Leitachse stillgesetzt werden.

## 10.1.3 Programmierung

## 10.1.3.1 Definition und Einschalten eines Mitschleppverbandes (TRAILON)

Definition und Einschalten eines Mitschleppverbandes erfolgen gleichzeitig mit dem Teileprogrammbefehl TRAILON.

## Programmierung

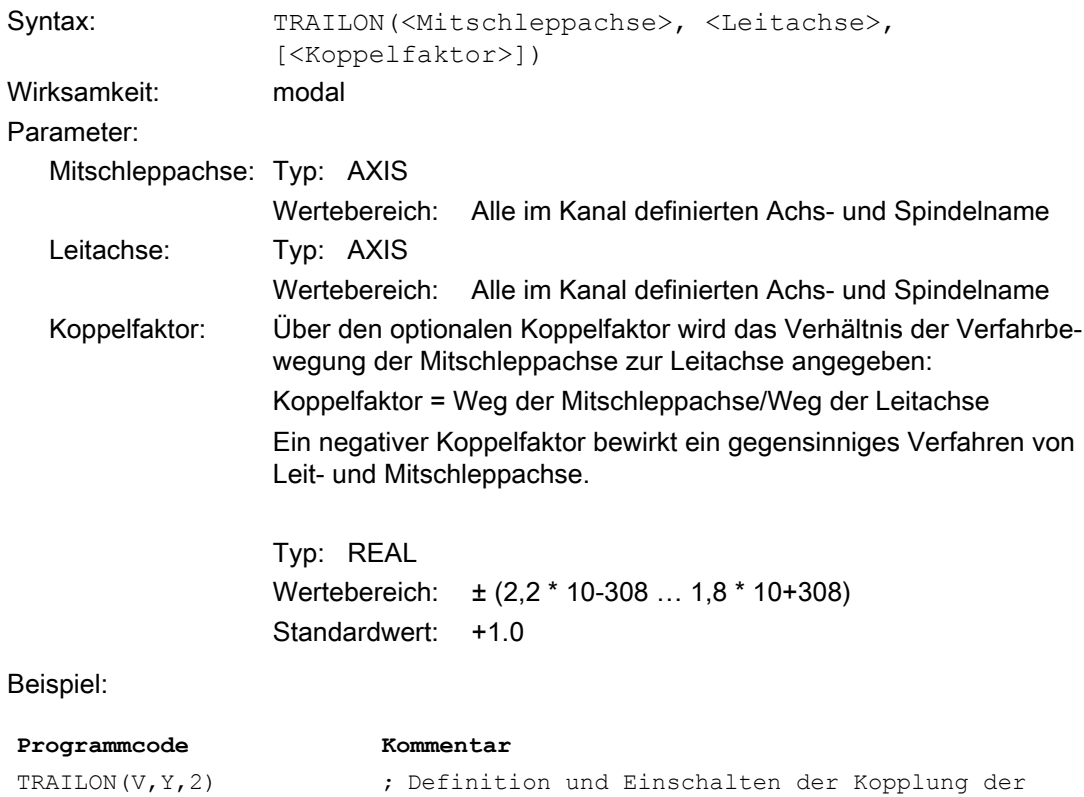

## 10.1.3.2 Ausschalten (TRAILOF)

Das Ausschalten der Kopplung einer Mitschleppachse zu einer Leitachse erfolgt über den Teileprogrammbefehl TRAILOF.

Koppelfaktor ist 2.

Mitschleppachse V zur Leitachse Y. Der

## Programmierung

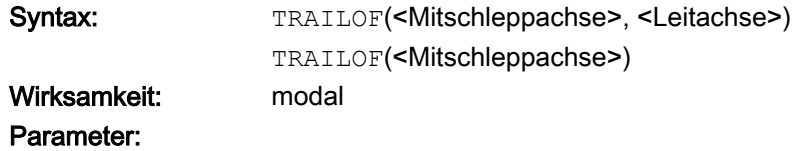

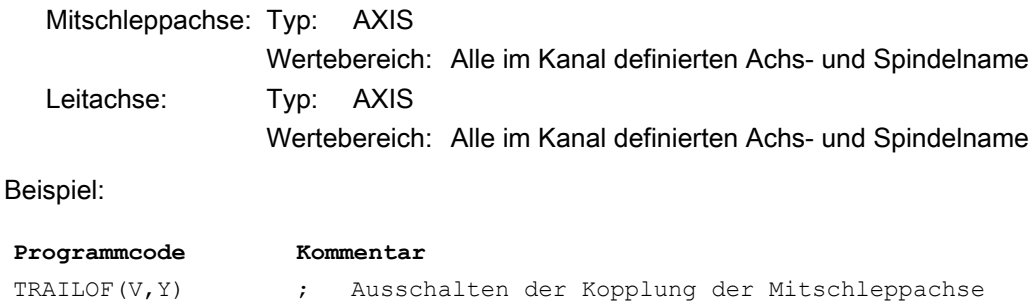

V zur Leitachse Y.

## 10.1.4 Wirksamkeit der PLC-Nahtstellensignale

### Unabhängige Mitschleppachse

Für die unabhängige Bewegung einer Mitschleppachse sind alle zugehörigen kanal- und achsspezifischen Nahtstellensignale der Mitschleppachse wirksam, z. B.:

- DB21, ... DBX0.3 (DRF aktivieren)
- DB31, ... DBX0.0 0.7 (Vorschub-Override)

;

- DB31, ... DBX1.3 (Achsensperre)
- DB31, ... DBX2.1 (Reglerfreigabe)
- DB31, ... DBX4.0 4.2 (Handrad aktivieren)
- DB31, ... DBX4.3 (Vorschub Halt)
- …

Für die unabhängige Bewegung einer Mitschleppachse kann dadurch z. B. über die Vorschub-Override die Geschwindigkeit verändert werden oder in den Betriebsarten AUTOMATIK und MDA mit dem Handrad eine DRF-Verschiebung vorgegeben werden.

### Abhängige Mitschleppachse

Für die von einer Leitachse abhängige Bewegung einer Mitschleppachse sind nur die Nahtstellensignale der Mitschleppachse wirksam, die zu einem Stopp der Bewegung führen (z. B. achsspezifischer Vorschub Halt, Reglerfreigabe usw.)

### Leitachse

Bei einem aktivierten Mitschleppverband wirken die Nahtstellensignale der Leitachse durch die Achskopplung auf die zugehörige Mitschleppachse, d. h.:

- Eine Positionsverschiebung oder Vorschubbeeinflussung der Leitachse bewirkt über den Koppelfaktor eine entsprechende Positionsverschiebung bzw. Vorschubbeeinflussung der Mitschleppachse.
- Ein Stillsetzen der Leitachse durch Nahtstellensignale (z. B. achsspezifischer Vorschub Halt, Reglerfreigabe, usw.) bewirkt ein Stillsetzen der zugehörigen Mitschleppachse.

## Lagemesssystem 1/2 (DB31, ... DBX1.5/1.6)

Für einen aktivierten Mitschleppverband ist eine Umschaltung des Lagemesssystems für Leitund Mitschleppachsen nicht verriegelt. Die Kopplung bleibt dabei erhalten.

Empfehlung: Die Umschaltung bei ausgeschalteter Kopplung vornehmen.

## Nachführen (DB31, ... DBX1.4)

Die Aktivierung des Nachführbetriebs für eine Achse erfolgt über das PLC-Anwenderprogramm durch Setzen folgender NC/PLC-Nahtstellensignale:

DB31, ... DBB2.1 = 0 (Reglerfreigabe)

DB31, ... DBX1.4 = 1 (Nachführbetrieb)

Bei der Aktivierung des Nachführbetriebs eines Mitschleppverbandes müssen die genannten NC/PLC-Nahtstellensignale gleichzeitig für alle Achsen (Leit- und Folgeachsen) des Mitschleppverbandes gesetzt werden.

Erfolgt die Aktivierung des Nachführbetriebs nur für die Leitachse, entsteht innerhalb der Kopplung ein permanenter Versatz, der nicht mehr herausgefahren wird.

Ob und welche Achse Leit- oder Folgeachse ist, kann aus folgenden NC/PLC-Nahtstellensignalen und Systemvariablen ermittelt werden:

DB31, ... DBX99.0 (Leitachse/-spindel aktiv)

DB31, ... DBX99.1 (Folgeachse/-spindel aktiv)

\$AA\_COUP\_ACT [Achsname] (siehe: Status der Kopplung)

## 10.1.5 Kopplungsstatus

Der Kopplungsstatus einer Achse kann über die folgenden Systemvariablen ermittelt werden:

\$AA\_COUP\_ACT [Achsname]

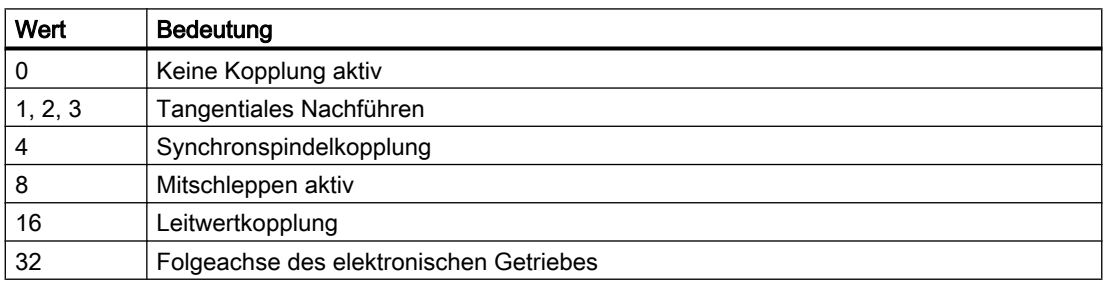

### Hinweis

Zu einem Zeitpunkt kann immer nur eine Kopplungsart aktiv sein.

## 10.1.6 Dynamikbegrenzung

Die Dynamikbegrenzung ist abhängig von der Art der Aktivierung des Mitschleppverbandes:

● Aktivierung im Teileprogramm

Erfolgt die Aktivierung im Teileprogramm und sind alle Leitachsen als Programmachsen im aktivierenden Kanal, wird beim Verfahren der Leitachsen die Dynamik aller Mitschleppachsen so berücksichtigt, dass keine Mitschleppachse überlastet wird. Erfolgt die Aktivierung im Teileprogramm mit Leitachsen, die nicht als Programmachsen im aktivierenden Kanal aktiv sind (\$AA\_TYP ≠ 1), wird beim Verfahren der Leitachsen die Dynamik der Mitschleppachse nicht berücksichtigt. Dadurch kann es bei Mitschleppachsen mit einer geringeren als der für die Kopplung benötigten Dynamik zu einer Überlastung kommen.

**Aktivierung in Synchronaktion** 

Erfolgt die Aktivierung in einer Synchronaktion, wird beim Verfahren der Leitachsen die Dynamik der Mitschleppachsen nicht berücksichtigt. Dadurch kann es bei Mitschleppachsen mit einer geringeren als der für die Kopplung benötigten Dynamik zu einer Überlastung kommen.

## VORSICHT

### Achsüberlastung

Wird ein Mitschleppverband

- in Synchronaktionen
- im Teileprogramm mit Leitachsen, die nicht Programmachsen im Kanal der Mitschleppachse sind,

aktiviert, dann liegt es in der besonderen Verantwortung des Anwenders/ Maschinenherstellers, geeignete Maßnahmen vorzusehen, damit es durch die Verfahrbewegungen der Leitachse nicht zu einer Überlastung der Mitschleppachsen kommt.

## 10.1.7 Randbedingungen

## Regeldynamik

Es wird empfohlen, innerhalb eines Mitschleppverbandes die Lageregler-Parameter von Leitachse und Mitschleppachse aufeinander abzustimmen.

### Hinweis

Das Abstimmen der Lageregler-Parameter von Leitachse und Mitschleppachse kann dynamisch über eine Parametersatzumschaltung vorgenommen werden.

10.1.8 Beispiele

## Anwendungsbeispiel: Zweiseitenbearbeitung

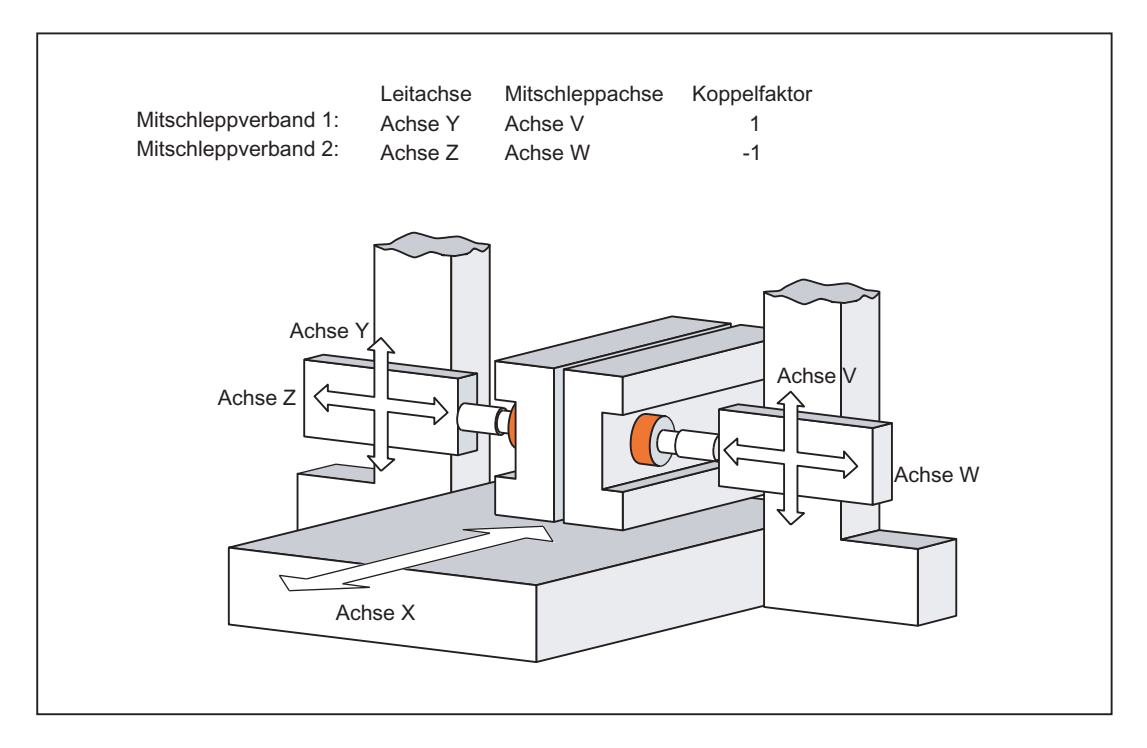

## Beispiel 1

Beispiel für ein NC-Teileprogramm für die im Bild dargestellte Achskonstellation:

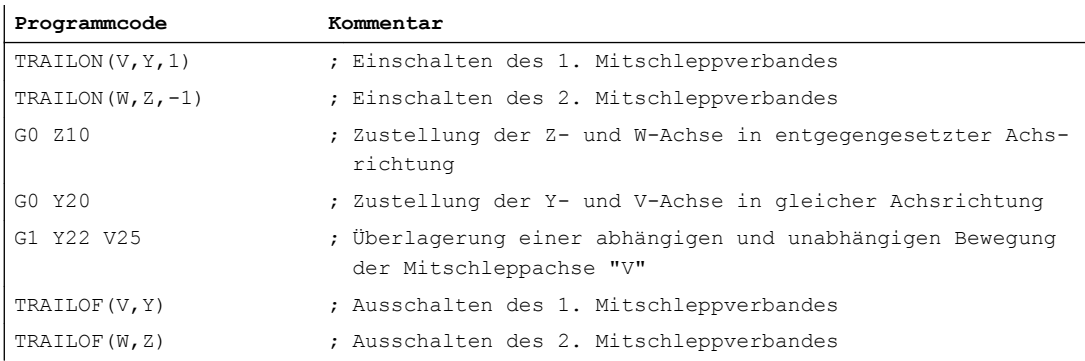

### Beispiel 2

Beim Mitschleppen addieren sich die abhängige und die unabhängige Bewegung einer Mitschleppachse. Der abhängige Anteil kann dabei als eine Koordinatenverschiebung bezüglich der Mitschleppachse betrachtet werden.

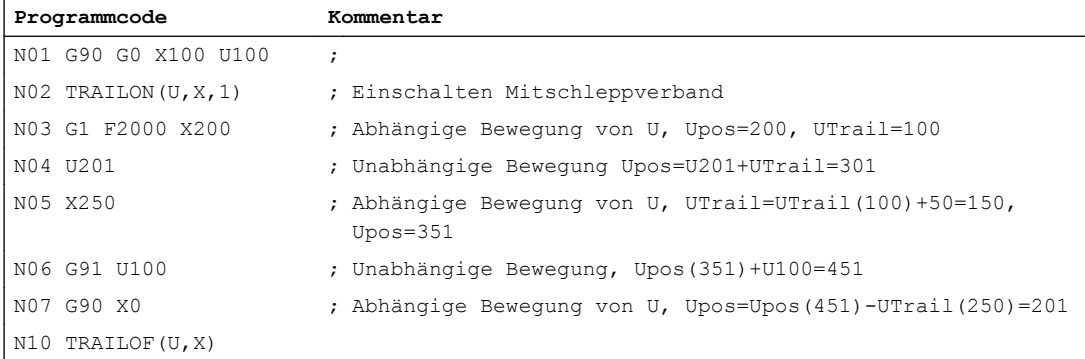

## 10.2 Kurventabellen - nur 840D sl

## 10.2.1 Kurzbeschreibung

### 10.2.1.1 Funktion

Mit Hilfe der Funktion "Kurventabellen" ist es möglich, in einer Kurventabelle einen komplexen Bewegungsablauf einer Achse zu definieren.

Dabei kann jede beliebige Achse als Leitachse definiert und unter Berücksichtigung einer Kurventabelle eine Folgeachse bewegt werden.

Führungsgröße bei diesen Bewegungsabläufen ist ein abstrakter Leitwert, der von der Steuerung erzeugt oder von einer externen Größe (z. B. der simulierten Position einer Achse) abgeleitet wird.

Das Anlegen von Kurventabellen erfolgt über Teileprogrammsequenzen.

Die Kurventabellen im statischen NC-Speicher bleiben über das Teileprogramm-Ende und auch über POWER DOWN hinaus erhalten.

Die Kurventabellen können zur schnelleren Abarbeitung im dynamischen NC-Speicher abgelegt werden. Hierbei ist zu beachten, dass nach dem Hochlauf die Tabellen erneut eingelesen werden müssen.

Achsverbände mit Kurventabelle müssen unabhängig vom Speicherort der Kurventabelle nach POWER ON neu aktiviert werden.

Lineare Kurventabellensegmente werden in eigenen Bereichen Speicherplatz-sparend abgelegt.

### 10.2.1.2 Voraussetzungen

### Speicherkonfiguration

### Statischer NC-Speicher

Der Speicherplatz für Kurventabellen im statischen NC-Speicher wird definiert mit den Maschinendaten:

MD18400 \$MN\_MM\_NUM\_CURVE\_TABS (Anzahl der Kurventabellen)

MD18402 \$MN\_MM\_NUM\_CURVE\_SEGMENTS (Anzahl der Kurvensegmente)

MD18403 \$MN\_MM\_NUM\_CURVE\_SEG\_LIN (Anzahl der linearen Kurvensegmente)

MD18404 \$MN\_MM\_NUM\_CURVE\_POLYNOMS (Anzahl der Kurventabellenpolynome)

### Dynamischer NC-Speicher

Der Speicherplatz für Kurventabellen im dynamischen NC-Speicher wird definiert mit den Maschinendaten:

MD18406 \$MN\_MM\_NUM\_CURVE\_TABS\_DRAM (Anzahl der Kurventabellen)

MD18408 \$MN\_MM\_NUM\_CURVE\_SEGMENTS\_DRAM (Anzahl der Kurvensegmente)

MD18409 \$MN\_MM\_NUM\_CURVE\_SEG\_LIN\_DRAM (Anzahl der linearen Kurvensegmente) MD18410 \$MN\_MM\_NUM\_CURVE\_POLYNOMS\_DRAM (Anzahl der

Kurventabellenpolynome)

## 10.2.2 Allgemeine Funktionalität

### Kurventabelle

In der Kurventabelle wird ein funktionaler Zusammenhang zwischen einer Führungsgröße "Leitwert" und einem abstrakten Folgewert beschrieben.

In einem definierten Wertebereich des Leitwerts kann eindeutig zu jedem Leitwert die Folgegröße zugeordnet werden.

### Kurvensegment

Der funktionale Zusammenhang kann in einzelne Abschnitte der Leitwertachse, so genannte Kurvensegmente, unterteilt werden.

Innerhalb eines Kurvensegments wird der Zusammenhang zwischen Leit- und Folgewert im Allgemeinen durch ein Polynom bis zu 3. Grades beschrieben. Es sind auch Polynome bis zu 5. Grades zulässig.

### Literatur:

Programmierhandbuch Arbeitsvorbereitung

Kurvensegmente werden gebraucht, wenn:

- Polynome bzw. Kreise programmiert sind
- Spline aktiv ist
- Kompressor aktiv ist
- Polynome bzw. Kreise intern generiert werden (Fasen/Runden, Überschleifen mit G643, WRK usw.)

### Werkzeugradiuskorrektur

Es stehen Kurventabellen zur Verfügung, bei denen in der Tabellendefinition Werkzeugradiuskorrektur auch dann angegeben werden kann, wenn in der Kurventabelle Polynomsätze oder Sätze ohne Bewegung für eine Achse bzw. Sprünge für die Folgeachse vorkommen (G41/G42/G40 in der Tabellendefinition).

Die äquidistante Kurve (Werkzeug-Mittelpunktsbahn der Werkzeugradiuskorrektur) einer aus Polynomen bestehenden Kurve kann nicht mehr exakt durch Polynome dargestellt werden. Daher muss in diesem Fall die zugehörige Kurventabelle stückweise durch Polynome angenähert werden. Dies hat zur Folge, dass in diesem Fall die Anzahl der Segmente der Kurventabelle nicht mehr mit der Anzahl der programmierten Segmente übereinstimmt. Die Anzahl der für die Kurventabelle benötigten Segmente ist durch die Krümmung der Kurve festgelegt. Je größer die Krümmung der programmierten Kurve ist, umso mehr Segmente werden für die Kurventabelle benötigt.

Aufgrund von Werkzeugradiuskorrektur bei Kurventabellen kann Speichermehrbedarf entstehen. Durch Auswahlmöglichkeit des Speichertyps muss das aber nicht zur Verknappung des Speicherplatzes im statischen NC-Speicher führen.

### Auswahl des Speichertyps

Bei der Definition einer Kurventabelle kann festgelegt werden, ob die Kurventabelle im statischen oder im dynamischen NC-Speicher angelegt wird.

### Hinweis

Tabellendefinitionen im statischen NC-Speicher stehen nach Steuerungshochlauf weiter zur Verfügung. Kurventabellen des dynamischen NC-Speichers müssen nach Steuerungshochlauf neu definiert werden.

## 10.2.3 Speicherorganisation

### Speicherkonfiguration

Der für die Kurventabellen im statischen und dynamischen NC-Speicher zur Verfügung stehende Speicherplatz wird bei der Speicherkonfiguration festgelegt (siehe Kapitel ["Speicherkonfiguration](#page-422-0) (Seite [423](#page-422-0))").

### Speicheroptimierung

Bei einer Kurventabelle mit linearen Segmenten können die linearen Segmente nur dann effizienter im Speicher abgelegt werden, wenn die beiden folgenden Maschinendaten > 0 sind:

MD18403 \$MC\_MM\_NUM\_CURVE\_SEG\_LIN (Anzahl der linearen Kurvensegmente im statischen NC-Speicher)

MD18409 \$MC\_MM\_NUM\_CURVE\_SEG\_LIN\_DRAM (Anzahl der linearen Kurvensegmente im dynamischen NC-Speicher)

Werden mit diesen Maschinendaten keine Speicherbereiche angelegt, werden lineare Segmente platzverschwendend als Polynom-Segmente gespeichert.

### Alarme bei Speichermangel

Wenn über Maschinendaten sowohl Speicher für Tabellen mit linearen als auch mit Polynom-Segmenten konfiguriert ist und bei der Erzeugung einer linearen Tabelle der Speicher für lineare Segmente ausgeht, dann wird für die linearen Segmente der Speicher für Polynom-Segmente verwendet (sofern verfügbar). Es wird in diesem Fall Speicher "vergeudet", da ein Polynom-Segment zur Speicherung eines linearen Segments unnötig viel Speicher benötigt. Dieser Umstand wird durch einen Alarm mitgeteilt, bei dem auch die Anzahl der unnötig verbrauchten Polynom-Segmente angegeben wird. Der Alarm stellt nur eine Warnung dar und führt nicht zur Unterbrechung des Programms bzw. der Erzeugung der Kurventabelle.

Besteht eine Kurventabelle sowohl aus linearen Segmenten als auch aus Polynomen höheren Grades, wird zur Speicherung der Kurventabelle sowohl ein Speicherbereich für lineare Segmente als auch ein Speicherbereich für Polynom-Segmente benötigt. Bei Speichermangel in den entsprechenden Bereichen wird ein Alarm ausgegeben. Über die Alarmparameter ist zu erkennen, welche Ressourcen nicht ausreichen.

### Zu wenig Speicher

Kann eine Kurventabelle nicht erzeugt werden, weil nicht ausreichend Speicher zur Verfügung steht, dann wird die neu angelegte Tabelle sofort mit Auftreten des Alarms wieder gelöscht.

Ist der Speicher zu klein, müssen zuerst eine oder mehrere nicht mehr benötigte Tabelle(n) mit CTABDEL gelöscht oder der Speicher über Maschinendaten neu konfiguriert werden.

### Temporäre Kurventabelle

Beim Erzeugen einer neuen Kurventabelle wird im Speicher zunächst eine temporäre Kurventabelle angelegt und diese Satz für Satz ergänzt. Zum Schluss (CTABEND) wird die Tabelle auf Konsistenz geprüft. Nur wenn die Kurventabelle gültig ist, wird aus der temporären Tabelle eine Tabelle, die in einer Kopplung verwendet werden kann.

### Gleiche Tabellen-Nr.

Eine zu erzeugende Kurventabelle kann die Nummer einer bereits existierenden Tabelle haben. Die neue Kurventabelle überschreibt dann die existierende Tabelle gleicher Nummer. Dieses wird nur dann gemacht, wenn die neue Kurventabelle keinen Fehler enthält. Bei einem Fehler in der neuen Kurventabelle bleibt die alte Tabelle erhalten.

<span id="page-422-0"></span>Wenn der Anwender von der Möglichkeit Gebrauch machen möchte, eine existierende Kurventabelle zu überschreiben ohne diese vorher zu löschen, dann muss er den Tabellenspeicher so dimensionieren, dass er immer eine Reserve im Umfang der zu überschreibenden Tabelle hat.

### Kurventabellen überschreiben

Kurventabellen, die nicht an einer Leitwertkopplung aktiv und mit CTABLOCK() gesperrt sind, können überschrieben werden.

### Kurventabellen löschen

Kurventabellen, die nicht an einer Leitwertkopplung aktiv und mit CTABLOCK() gesperrt sind, können gelöscht werden.

## 10.2.4 Inbetriebnahme

### 10.2.4.1 Speicherkonfiguration

Für die Kurventabellen steht im statischen und dynamischen NC-Speicher ein definierter Speicherplatz zur Verfügung, der durch die folgenden Maschinendaten festgelegt wird:

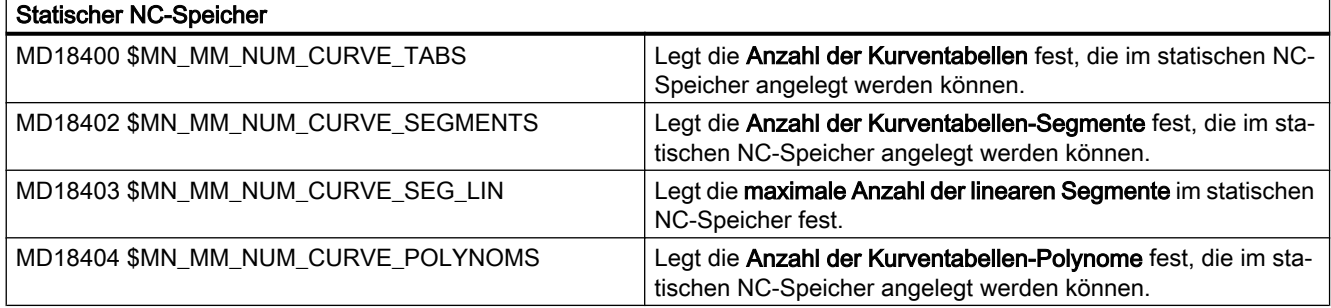

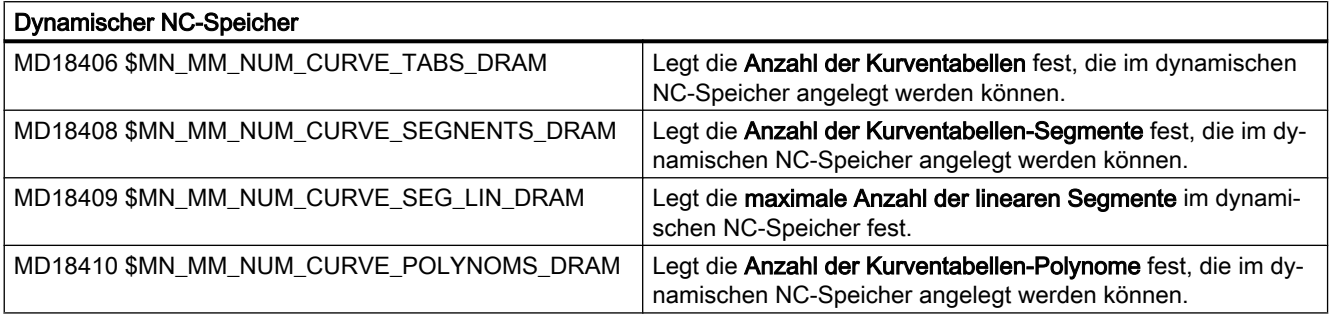

### Hinweis

Eine Kurventabelle mit linearen Segmenten kann nur dann effizienter im Speicher abgelegt werden, wenn:

MD18403 > 0 bzw. MD18409 > 0

Werden mit diesen Maschinendaten keine Speicherbereiche angelegt, werden lineare Segmente platzverschwendend als Polynom-Segmente gespeichert.

### 10.2.4.2 Werkzeugradiuskorrektur

### MD20900

Bei der Werkzeugradiuskorrektur können Segmente entstehen, bei denen entweder die Folgeachse oder die Leitachse keine Bewegung hat. Eine fehlende Bewegung der Folgeachse stellt in der Regel kein Problem dar. Eine fehlende Bewegung der Leitachse hingegen erfordert eine Angabe, wie derartige Unstetigkeiten behandelt werden sollen, d. h. ob in diesen Fällen eine Kurventabelle erstellt werden soll oder nicht. Diese Angabe erfolgt mit der Einstellung im Maschinendatum:

MD20900 \$MC\_CTAB\_ENABLE\_NO\_LEADMOTION (Kurventabellen mit Sprung der Folgeachse)

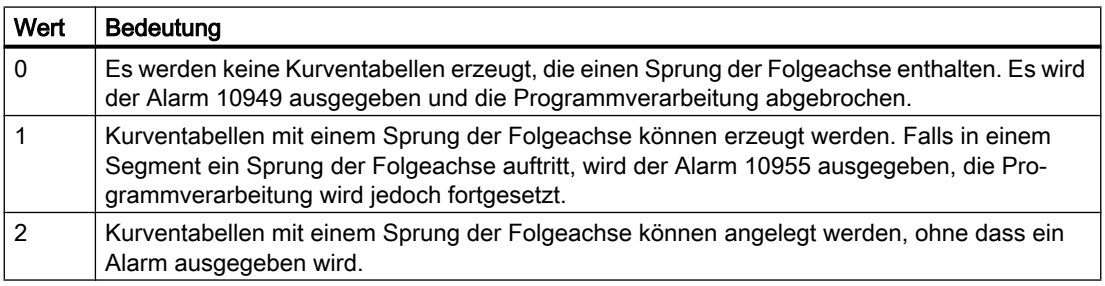

#### Hinweis

Bei einer Kurventabelle, die Segmente ohne Leitachsbewegung enthält (dies bedeutet, dass die Folgeachse an dieser Stelle einen Sprung macht), kann die Folgeachse den Sprung nur im Rahmen ihrer Dynamik-Grenzen (max. Geschwindigkeit und max. Beschleunigung) nachvollziehen. Dies bedeutet, dass in diesem Fall immer eine Abweichung von der programmierten Kurve auftritt.

### 10.2.4.3 Vorgabe des Speichertyps

### MD20905

Wenn bei der Definition oder beim Löschen einer Kurventabelle keine Speicherangabe erfolgt, wird der Speichertyp durch folgendes Maschinendatum festgelegt:

MD20905 \$MC\_CTAB\_DEFAULT\_MEMORY\_TYPE (Default-Speichertyp für Kurventabellen)

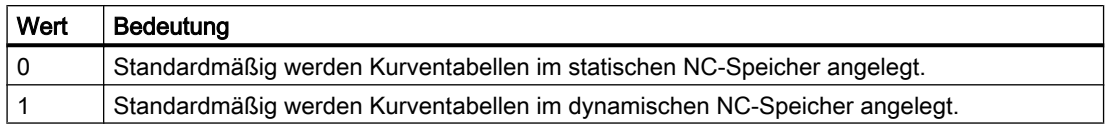

## 10.2.5 Programmierung

### Definition

Folgende modal wirksame Sprachbefehle arbeiten mit Kurventabellen: (Erläuterungen zu den Parametern finden Sie am Ende der Liste der Funktionen.)

- Beginn der Definition einer Kurventabelle: CTABDEF(Folgeachse, Leitachse, n, applim, memType)
- Ende der Definition einer Kurventabelle: CTABEND()
- Löschen von Kurventabelle(n): CTABDEL(n) ; die Kurventabelle n CTABDEL(n, m) ; [n < m], mehrere im Nummernbereich ; Es wird im statischen "SRAM" und dynamischen "DRAM" NC-Speicher gelöscht.
- CTABDEL(n, m, memType) ; Löschen mit Speichertyp-Angabe: Es werden im angegebenen Speichertyp die Kurventabellen mit den Nummern aus dem Bereich gelöscht, die im genannten Speichertyp liegen. Die übrigen bleiben bestehen. Alle Tabellen in einem bestimmten Speichertyp löschen: CTABDEL(, , "DRAM") CTABDEL(, , "SRAM") CTABDEL()
	- ; alle im DRAM oder
	- ; alle im SRAM:
	- ; alle unabhängig vom Speichertyp
- Lesen des Folgewertes zu einem Leitwert CTAB(Leitwert, n, grad, [Folgeachse, Leitachse])
- Lesen des Leitwertes zu einem Folgewert CTABINV(Folgewert, aproxLeitwert, n, grad, [Folgeachse, Leitachse])

### Zugriff auf Kurventabellensegmente

- Lesen des Startwertes (Folgeachswert) eines Tabellensegmentes CTABSSV(Leitwert, n, grad, [Folgeachse, Leitachse])
- Lesen des Endwertes (Folgeachswert) eines Tabellensegmentes CTABSEV(Leitwert, n, grad, [Folgeachse, Leitachse])

#### **Hinweis**

Werden die Kurventabellenfunktionen, wie CTAB(), CTABINV(), CTABSSV() usw., in Synchronaktionen verwendet, so sind für den Rückgabewert und das Argument "grad" der Funktion nur Hauptlaufvariable, z. B. \$AC\_PARAM[ ... ] oder \$R[ ... ] zulässig.

Beispiel:

ID=1 WHEN TRUE DO  $R1 = CTABSSV(10, 1, $R2)$ 

oder

ID=1 WHEN TRUE DO \$AC\_PARAM[1] = CTABSSV(10, 1, \$AC\_PARAM[2])

### Sperren setzen/aufheben

Die folgenden Funktionen gestatten es Teileprogrammen, Sperren gegen Löschen und Überschreiben zu setzen oder aufzuheben.

- Sperren gegen Löschen und Überschreiben setzen. Allgemeine Form: CTABLOCK(n, m, memType)
- Sperren gegen Löschen und Überschreiben aufheben.

CTABUNLOCK gibt die mit CTABLOCK gesperrten Tabellen wieder frei. Tabellen, die in einer aktiven Kopplung wirken, bleiben weiterhin gesperrt, d. h. sie können weiterhin nicht gelöscht werden. Die Sperre mit CTABLOCK ist allerdings aufgehoben, d. h, sobald die Sperrung durch die aktive Kopplung durch Deaktivierung der Kopplung aufgehoben wird, kann diese Tabelle gelöscht werden. Ein nochmaliger CTABUNLOCK Aufruf ist nicht notwendig.

Allgemeine Form: CTABUNLOCK(n, m, memType)

Anwendungen in den Formen:

Kurventabelle mit Nummer n

CTABLOCK(n)

Kurventabellen im Nummernbereich von n bis m

CTABLOCK(n, m)

Alle Kurventabellen ungeachtet des Speichertyps

CTABLOCK()

Alle Kurventabellen im angegebenen Speichertyp

CTABLOCK(, , memType)

Kurventabelle mit Nummer n

CTABUNLOCK(n)

Kurventabellen im Nummernbereich von n bis m

CTABUNLOCK(n, m)

Alle Kurventabellen ungeachtet des Speichertyps

CTABUNLOCK()

Alle Kurventabellen im angegebenen Speichertyp

CTABUNLOCK(, , memType)

Weitere Befehle zur Ermittlung und Unterscheidung von Kurventabellen für Anwendungen bei einer Diagnose und Optimierung der Ressourcennutzung:

- Anzahl der definierten Tabellen ungeachtet des Speichertyps CTABNO()
- Anzahl der definierten Tabellen im statischen oder dynamischen NC-Speicher CTABNOMEM(memType)
- Anzahl der noch möglichen Kurventabellen im Speicher memType. CTABFNO(memType)
- Tabellen-Nummer der n-ten Kurventabelle. Allgemeine Form: CTABID(n, memType) Liefert die Tabellen-Nummer der n-ten Kurventabelle, im Speichertyp memType. MitCTABID(1, memType) wird die höchste Kurvennummer (105) vom angegebenen Speichertyp auslesen. CTABID(n) Liefert die Tabellen-Nummer der n-ten Kurventabelle im Speicher der durch das folgende Maschinendatum angegeben wird: MD20905 \$MC\_CTAB\_DEFAULT\_MEMORY\_TYPE (Default Speichertyp für Kurventabellen) CTABID(p)

Liefert die ID (Tabellen-Nummer) der Kurventabelle, die im Speicher als p-te Kurventabelle eingetragen ist.

### Hinweis

Wird z. B. zwischen aufeinander folgenden Aufrufen von CTABID() die Reihenfolge geändert, so kann mit CTABID(n, ...) eine andere Kurventabellen wie vor der Änderung im Speicher geliefert werden.

- Gibt den Sperrzustand der Kurventabelle mit der Nummer n zurück. CTABISLOCK(n)
- Prüft die Kurventabelle mit der Nummer n. CTABEXISTS(n)
- Gibt den Speicher zurück, in dem die Kurventabelle mit der Nummer n angelegt ist. CTABMEMTYP(n)
- Gibt die Tabellenperiodizität zurück. CTABPERIOD(n)
- Anzahl der bereits verwendeten Kurvensegmente im Speicher memType. CTABSEG(memType, segType)
- Anzahl der von der Kurventabelle mit der Nummer n verwendeten Kurvensegmente CTABSEGID(n, segType)

- Anzahl der noch möglichen Kurvensegmente im Speicher memType. CTABFSEG(memType, segType)
- Anzahl der maximal möglichen Kurvensegmente im Speicher memType. CTABMSEG(memType, segType)
- Anzahl der bereits verwendeten Polynome im Speicher memType. CTABPOL(memType)
- Anzahl der von der Kurventabelle mit der Nummer n verwendeten Kurvenpolynome. CTABPOLID(n)
- Anzahl der noch möglichen Polynome im Speicher memType. CTABFPOL(n)
- Anzahl der maximal möglichen Polynome im Speicher memType. CTABMPOL(n)

### Randwerte von Kurventabellen

Verhalten der Leitachse bzw. Folgeachsen an den Rändern der Kurventabelle:

- Von einer Folgeachse wird der Wert am Anfang der Kurventabelle gelesen. CTABTSV(n, grad, FAchse), Folgewert am Anfang der Kurventabelle
- Von einer Folgeachse wird der Wert am Ende der Kurventabelle gelesen. CTABTEV(n, grad, FAchse), Folgewert am Ende der Kurventabelle
- Von der Leitachse wird der Wert am Anfang der Kurventabelle gelesen. CTABTSP(n, grad, FAchse), Leitwert am Anfang der Kurventabelle
- Von der Leitachse wird der Wert am Ende der Kurventabelle gelesen. CTABTEP(n, grad, FAchse), Leitwert am Ende der Kurventabelle
- Wertebereich des Folgewertes bestimmen. CTABTMIN(n, FAchse), Minimaler Folgewert der Kurventabelle CTABTMAX(n, FAchse), Maximaler Folgewert der Kurventabelle

### Parameter

- Folgeachse: Name der Achse, durch welche die Folgeachse in der Definition programmiert wird.
- Leitachse: Name der Achse, durch welchen der Leitwert programmiert wird.
- $\bullet$  n, m

Nummern der Kurventabellen. Die Nummern der Kurventabellen können beliebig vergeben werden. Sie dienen ausschließlich zur eindeutigen Identifizierung einer Kurventabelle. Für das Löschen eines Bereiches von Kurventabellen mit dem Befehl CTABDEL(n, m) muss m größer als n sein.

 $\mathsf{D}$ Eintragsplatz (im Speicherbereich memType)

● applim:

Verhalten an den Rändern der Kurventabelle.

- 0 nicht periodisch (Tabelle wird nur einmal abgearbeitet, auch bei Rundachsen.)
- 1 periodisch, modulo (Der Modulo-Wert richtet sich nach den LA Tabellenwerten.)
- 2 periodisch, modulo ( LA- und FA- sind periodisch.)
- Leitwert

Positionswert, zu welchem ein Folgewert bestimmt werden soll.

- Folgewert Positionswert, zu welchem ein Leitwert berechnet werden soll.
- aproxLeitwert Positionswert, mit welchem im Falle der mehrdeutigen Umkehrfunktion der Kurventabelle ein eindeutiger Leitwert bestimmt werden kann.
- grad

Parameter, in welchem die Steigung der Tabellenfunktion zurückgegeben wird.

● memType

Optionaler Parameter zur Angabe des Speichertyps, in dem die Kurventabelle angelegt werden soll.

Mögliche Werte:

"SRAM" Kurventabelle wird im statischen NC-Speicher angelegt.

"DRAM" Kurventabelle wird im dynamischen NC-Speicher angelegt.

Wird ein ungültiger memType eingegeben, wird der Wert -2 zurückgegeben.

Wird der Parameter weggelassen, dann wird der durch das folgende Maschinendatum eingestellte Speichertyp wirksam:

MD20905 \$MC\_CTAB\_DEFAULT\_MEMORY\_TYPE (Default Speichertyp für Kurventabellen)

● segType

Optionaler Parameter zur Angabe der Segmentart Mögliche Werte: segType "L" lineare Segmente segType "P" Polynomsegmente

### Literatur:

Programmierhandbuch Arbeitsvorbereitung; Achskopplungen, Kapitel: Kurventabellen (CTAB)

## Einschränkungen

Für die Programmierung gelten folgende Einschränkungen:

- Der NC-Satz darf keinen Vorlaufstopp erzeugen.
- In der Bewegung der Leitachse dürfen keine Sprünge auftreten.
- Jeder Satz, der eine Bewegungsanweisung für die Folgeachse enthält, muss auch eine Bewegung für die Leitachse haben.
- Die Bewegungsrichtung der Leitachse darf sich an keiner Stelle des Bewegungsgesetzes umkehren, d. h. die Position der Leitachse muss innerhalb des Bewegungsablaufs immer eindeutig sein.

Die programmierte Kontur darf sich nicht senkrecht zur Leitachse bewegen.

- Achsnamen aus Gantry-Achsverbänden können nicht zur Tabellendefinition benutzt werden (nur Leitachse geht).
- Abhängig vom folgenden Maschinendatum können Sprünge der Folgeachse bei fehlender Bewegung der Leitachse toleriert werden: MD20900 \$MC\_CTAB\_ENABLE\_NO\_LEADMOTION (Kurventabellen mit Sprung der Folgeachse) Die übrigen oben genannten Einschränkungen gelten weiterhin.

### Achszuordnung

Erfolgt erst bei Aktivierung einer Kopplung mit der Kurventabelle.

### Hinweis

Eine Prüfung dynamischer Grenzwerte der Bewegungsanweisungen für eine Kurventabelle erfolgt erst bei Aktivierung bzw. bei der Interpolation.

### **Startwert**

Die erste Bewegungsanweisung innerhalb der Definition einer Kurventabelle legt den Startwert für den Leit- und Folgewert fest.

Es müssen alle Anweisungen, die zu einem Vorlaufstopp führen, ausgeblendet werden.

### Beispiel 1

### Ohne Werkzeugradiuskorrektur, ohne Speichertyp

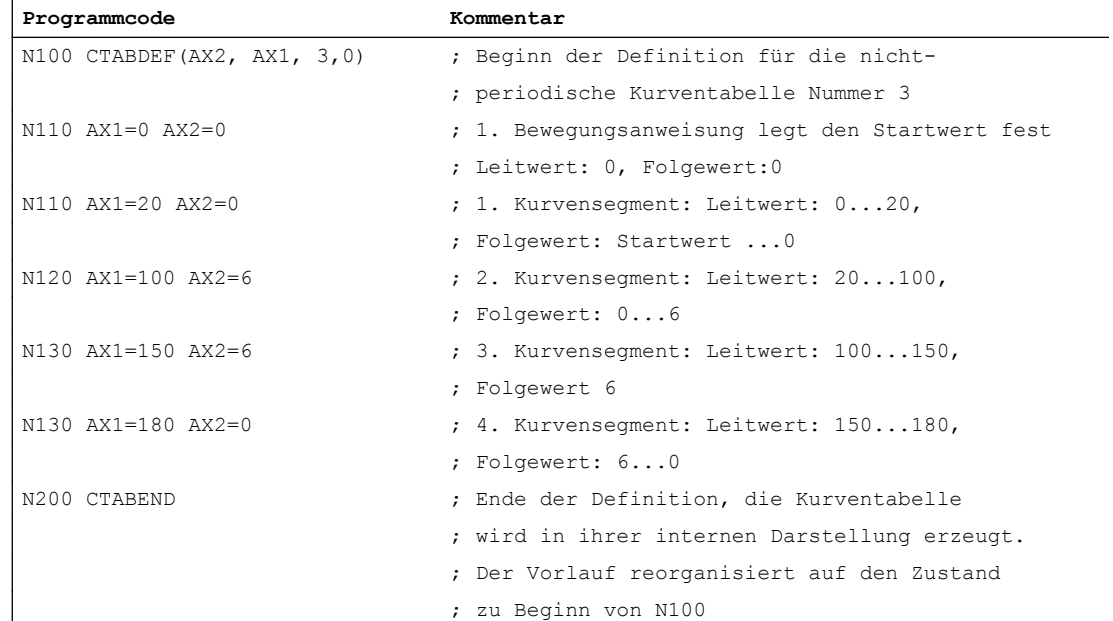

### Beispiel 2

Beispiel einer Kurventabelle mit aktiver Werkzeugradiuskorrektur:

Vor der Definition einer Kurventabelle mit CTABDEF() darf die Werkzeugradiuskorrektur nicht aktiv sein, sonst wird der Alarm 10942 ausgegeben. Das heißt, die Werkzeugradiuskorrektur muss innerhalb der Definition der Kurventabelle aktiviert werden. Ebenso muss diese vor dem Ende der Kurventabellendefinition mit CTABEND wieder deaktiviert werden.

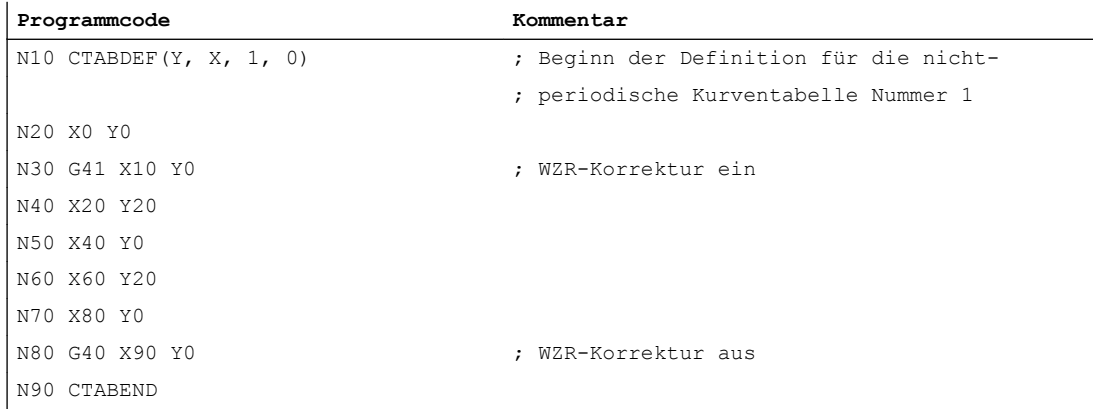

Im Satz N30 wird die Werkzeugradiuskorrektur aktiviert, dadurch wird in diesem Satz die Anfahrbewegung der Radiuskorrektur durchgeführt. Ebenso erfolgt im Satz N80 bei der Deaktivierung der Radiuskorrektur die Abfahrbewegung.

### Hinweis

Zwischen CTABDEF und CTABEND müssen Wertepaare für genau die Achsnamen angegeben werden, die in CTABDEF als Leitachsname und Folgeachsname angegeben wurden. Im Fehlerfall können Alarme oder unerwünschte Konturen erzeugt werden.

## 10.2.6 Zugriff auf Tabellenpositionen und Tabellensegmente

### Lesen von Tabellenpositionen

Mit den Programmbefehlen CTAB und CTABINV kann vom Teileprogramm und von Synchronaktionen aus direkt der Folgewert zu einem Leitwert (CTAB) oder die Umkehrung der Kurventabelle, das heißt der Leitwert zu einem Folgewert gelesen werden. Mit Hilfe des Steigungswertes kann der Anwender die Geschwindigkeit der Folge- oder der Leitachse an der gewünschten Tabellenposition berechnen.

### Lesen von Segmentpositionen

Die Segmentpositionen einer Kurventabelle bezüglich des Folgeachswertes können mit den Aufrufen CTABSSV und CTABSEV gelesen werden.

Die Sprachbefehle CTABSSV und CTABSEV liefern generell die Start- bzw. Endwerte der internen Segmente der Kurventabelle für die Folgeachse. Diese Werte stimmen nur dann mit den programmierten Werte der Kurventabelle überein, wenn sich die programmierten

Segmente 1:1 in die internen Segmente der Kurventabelle umwandeln lassen. Dies ist auf jeden Fall gegeben, falls bei der Definition der Kurventabellen nur G1-Sätze bzw. Achspolynome verwendet werden, ohne dass weitere Funktionen aktiv sind.

Die programmierten Segmente werden u. U. nicht unverändert in die internen Segmente der Kurventabelle umgewandelt, wenn:

- 1. Kreise oder Evolventen programmiert sind
- 2. Fasen bzw. Runden ist aktiv (CHF, RND)
- 3. Überschleifen mit G643 aktiv ist
- 4. Kompressor aktiv ist (COMPON, COMPCURV, COMPCAD)
- 5. Werkzeugradiuskorrektur bei Polynominterpolation aktiv ist.

In diesen Fällen können die Sprachbefehle CTABSSV und CTABSEV nicht dazu verwendet werden, die Start- bzw. Endpunkte der programmierten Segmente abzufragen.

### **CTABINV**

Bei der Verwendung der Umkehrungsfunktion der Kurventabellen CTABINV muss beachtet werden, dass die Abbildung vom Folgewert auf den Leitwert ggf. nicht eindeutig ist.

Innerhalb einer Kurventabelle kann der Folgewert für (beliebig) viele Leitwertpositionen den gleichen Wert haben. Um diese Mehrdeutigkeit auflösen zu können benötigt der Programmbefehl CTABINV neben dem Folgewert einen weiteren Parameter, mit welchem der "richtige" der möglichen Leitwerte selektiert werden kann. CTABINV gibt als Ergebnis immer den Leitwert zurück, der diesem Hilfsparameter am nächsten liegt. Dieser Hilfswert kann zum Beispiel der Leitwert aus dem vorhergehenden Interpolatortakt sein.

### Hinweis

Obwohl mit dem Hilfsparameter die Umkehrfunktion der Kurventabelle ein eindeutiges Ergebnis berechnen kann, muss darauf hingewiesen werden, dass Konturen erzeugt werden können, bei denen die Umkehrfunktion auf Grund von numerischen Ungenauigkeiten nicht das Ergebnis liefert, welches sich bei einer Rechnung mit unbegrenzter Genauigkeit ergeben würde.

### Optionale Parameter

Die Funktionen CTAB, CTABINV, CTABSSV und CTABSEV haben optionale Parameter Leitoder Folgeachse. Wird einer dieser Parameter programmiert, dann werden der Leitwert und der Folgewert mit den Skalierungsfaktoren der betreffenden Achsen modifiziert.

Dies ist insbesondere wichtig, wenn Achsen in unterschiedlichen Längeneinheiten (inch/ metrisch) projektiert sind. Werden die optionalen Parameter nicht programmiert, dann werden der Leit- und der Folgewert bei der Wandlung von der externen zur internen Darstellung wie Bahnpositionen behandelt. Das heißt, die Werte werden entsprechend der projektierten Auflösung (Nachkommastellen) multipliziert und die verbliebenen Nachkommastellen werden abgeschnitten.
### Bestimmung des zum Leitwert X gehörigen Segments

Beispiel zum Lesen der Segmentanfangs- und Segmentsendwerte zur Bestimmung des zu dem Leitwert X = 30 gehörigen Kurvensegments unter Verwendung von CTABSSV und CTABSEV:

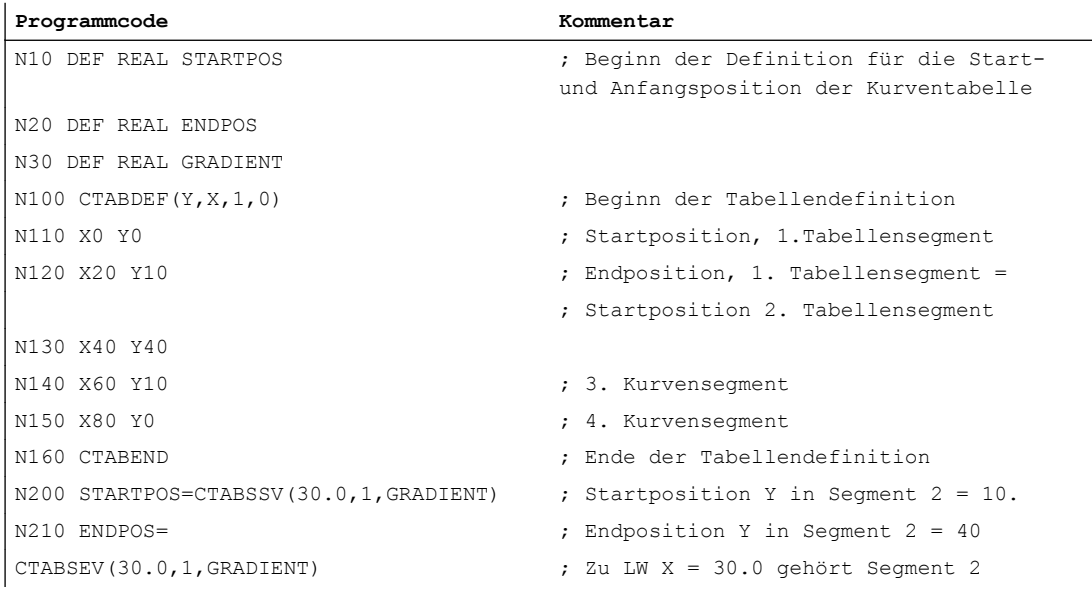

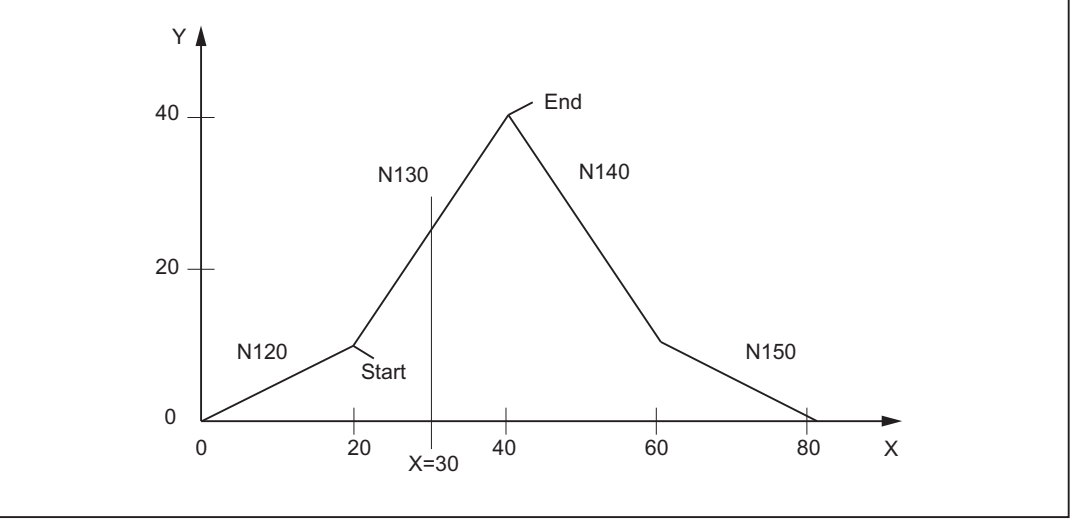

Bild 10-2 Bestimmung des zu dem Leitwert X = 30 gehörenden Kurvensegments

# Werte am Anfang und Ende lesen

Die Werte der Folgeachsen und auch der Leitachse am Anfang und am Ende einer Kurventabelle können gelesen werden mit den Aufrufen:

R10 =CTABTSV(n. grad, FAchse, Folgewert am Anfang der Tabelle

R10 =CTABTEV(n. grad, FAchse), Folgewert am Ende der Tabelle

R10 =CTABTSP(n. grad, LAchse, Leitwert am Anfang der Tabelle

R10 =CTABTEP(n. grad, LAchse, Leitwert am Ende der Tabelle

# Wertebereich des Folgewerts

Die Bestimmung des minimalen und maximalen Werts der Tabelle unter Verwendung von CTABTMIN und CTABTMAX zeigt folgendes Beispiel:

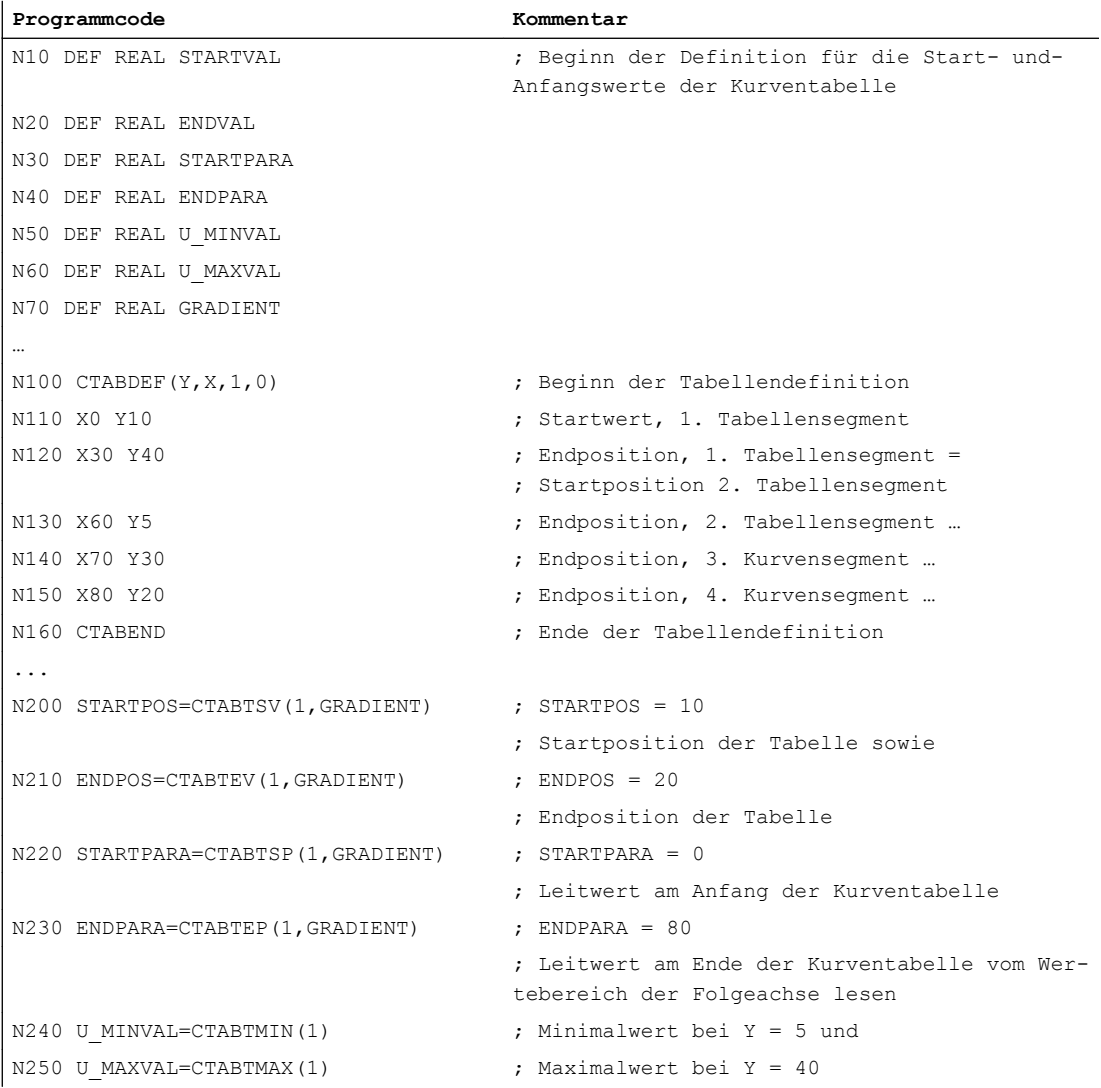

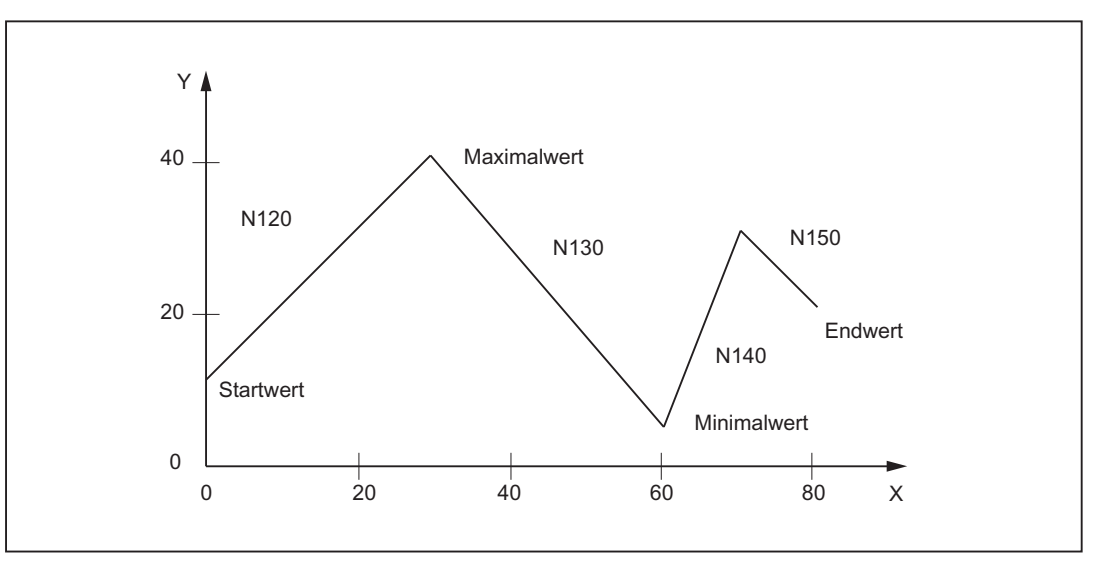

Bild 10-3 Bestimmung des minimalen und maximalen Werts der Tabelle

# 10.2.7 Aktivierung/Deaktivierung

# Aktivierung

Das Ankoppeln realer Achsen an eine Kurventabelle wird aktiviert mit dem Befehl:

LEADON (<Folgeachse>, <Leitachse>, <n>)

mit <n> =Nummer der Kurventabelle

Die Aktivierung ist möglich:

- im Teileprogramm
- bei der Definition einer Synchronaktion

#### Beispiel:

**...**

N1000 LEADON(A,X,3) ; die Achse A folgt dem Leitwert X nach den in der Kurventabelle Nummer 3 definierten Bewegungsgesetzen ...

# Deaktivierung

Das Ausschalten der Kopplung an eine Kurventabelle erfolgt über den Befehl: LEADOF (<Folgeachse>, <Leitachse>)

Die Deaktivierung ist möglich:

- im Teileprogramm
- in Synchronaktionen

#### Hinweis

Bei der Programmierung von LEADOF ist auch die verkürzte Form ohne Angabe der Leitachse möglich.

### Beispiel:

```
...
N1010 LEADOF(A,X) ; die Kopplung der Achse A an ihren Leitwert wird aufge-
                           hoben
...
```
# Mehrfachnutzung

Eine Kurventabelle kann mehrfach in einem Teileprogramm und für die Kopplung unterschiedlicher Kanalachsen verwendet werden.

# 10.2.8 Sonderfall Modulo-Leitachse

# Position wirkt absolut

Bei einer axialen Leitwertkopplung ist die Position der Folgeachse über eine Kurventabelle eindeutig, d. h. absolut der Leitachse zugeordnet.

Dies bedeutet, dass auch im Falle einer Modulo-Rundachse als Leitachse die Position der Leitachse absolut eingeht. D. h. die in die Kurventabelle eingehende Position der Modulo-Rundachse wird nicht modulo-reduziert, sie wirkt absolut.

# Beispiel

Die Position der Modulo-Rundachse bei LEADON sei 210°. Die Position 210° dient als Eingangswert in die Kurventabelle. Nach einer Umdrehung der Modulo-Rundachse wird als Achsposition wieder 210° angezeigt. Als Eingangswert in die Kurventabelle wird aber die Absolutposition 570° genommen:

 $210^{\circ}$  + 1 Rund (360 $^{\circ}$ ) = 570 $^{\circ}$ 

# 10.2.9 Verhalten in den Betriebsarten AUTOMATIK, MDA, JOG

# **Wirksamkeit**

Eine eingeschaltete Kurventabelle ist in den Betriebsarten AUTOMATIK, MDA und JOG aktiv.

# Grundstellung nach Hochlauf

Nach Hochlauf sind keine Kurventabellen aktiv.

# 10.2.10 Wirksamkeit der PLC-Nahtstellensignale

# Abhängige Folgeachse

Für die von einer Leitachse abhängige Bewegung einer Folgeachse sind nur die Nahtstellensignale der Folgeachse wirksam, die zu einem Stopp der Bewegung führen (z. B. achsspezifischer Vorschub Halt, Achsensperre, Reglerfreigabe, usw.).

# Leitachse

Bei einem aktivierten Achsverband wirken die Nahtstellensignale der Leitachse durch die Achskopplung auf die zugehörige Folgeachse, d. h.:

- eine Vorschubbeeinflussung der Leitachse bewirkt eine entsprechende Vorschubbeeinflussung der Folgeachse.
- ein Stillsetzen der Leitachse durch NST (z. B. achsspezifischer Vorschub Halt, Achsensperre, Reglerfreigabe, usw.) bewirkt ein Stillsetzen der zugehörigen Folgeachse.

Die Wirkung der Achsensperre der Leitachse auf die Folgeachse kann durch folgende MD-Einstellung verhindert werden:

MD37160 \$MA\_LEAD\_FUNCTION\_MASK, Bit 1 = 1

# Lagemesssystem 1/2 (DB31, ... DBX1.5/1.6)

Für einen aktivierten Achsverband ist eine Umschaltung des Lagemesssystems für Leit- und Folgeachsen nicht verriegelt. Die Kopplung bleibt dabei erhalten.

Empfehlung: Die Umschaltung bei ausgeschalteter Kopplung vornehmen.

# 10.2.11 Diagnose und Optimierung der Ressourcennutzung

Die folgenden Funktionen gestatten es Teileprogrammen sich aktuell über die Belegung der Ressourcen für Kurventabellen, Tabellensegmente und Polynome zu Informieren.

Als Folge der Ergebnisse aus den Diagnosefunktionen können die noch verfügbaren Ressourcen dynamisch mit den Funktionen unter flexibel benutzt werden ggf. ohne den

absoluten Speicherbedarf zu vergrößern. Die Erklärung der Parameter im Kap. "Programmierung Kurventabelle" gilt auch für die folgenden Funktionen.

### a) Kurventabellen

- Gesamtanzahl der definierten Tabellen feststellen. Die Bestimmung erfolgt über alle Speichertypen (siehe auch CTABNOMEM) CTABNO()
- Anzahl der definierten Tabellen im statischen oder dynamischen NC-Speicher feststellen. CTABNOMEM(memType) Ist memType nicht angegeben, gilt der im folgenden Maschinendatum gesetzte Speichertyp: MD20905 \$MC\_CTAB\_DEFAULT\_MEMORY\_TYPE (Default Speichertyp für Kurventabellen) Ergebnis: >= 0: Anzahl der definierten Tabellen -2: Speichertyp ungültig
- Anzahl der noch möglichen Kurventabellen im Speichertyp feststellen.

CTABFNO(memType) Ist memType nicht angegeben, gilt der im folgenden Maschinendatum gesetzte Speichertyp: MD220905 \$MC\_CTAB\_DEFAULT\_MEMORY\_TYPE Ergebnis: >= 0: Anzahl der noch möglichen Tabellen -2: Speichertyp ungültig

● Tabellen-Nummer der p-ten Tabelle im optional angegebenen Speichertyp feststellen CTABID(p, memType) Ist memType nicht angegeben, gilt der im folgenden Maschinendatum gesetzte Speichertyp:

MD20905 \$MC\_CTAB\_DEFAULT\_MEMORY\_TYPE Ergebnis: Tabellennummer oder

Alarm bei ungültigem p oder memType

Bei der Verwendung der Funktion CTABID(p, memType) sollten keinen Annahmen über die Reihenfolge im Speicher der Kurventabellen getroffen werden. Die Funktion CTABID(p, ...) liefert die ID (Tabellen-Nummer) der Kurventabelle, die im Speicher als pte Kurventabelle eingetragen ist.

Wird zwischen aufeinander folgenden Aufrufen von CTABID() die Reihenfolge der Kurventabellen im Speicher geändert, z. B. durch Löschen von Kurventabellen mit CTABDEL(), kann die Funktion CTABID(p, ...) mit derselben Nummer eine andere Kurventabelle liefern als vorher.

Soll dies verhindert werden, können die betroffenen Kurventabellen gesperrt werden durch Verwendung des Sprachbefehls CTABLOCK(...). In diesem Fall ist darauf zu achten, dass die betroffenen Kurventabellen mit CTABUNLOCK() wieder freigegeben werden.

- Sperrzustand abfragen
	- Tabelle n

CTABISLOCK(n)

Ergebnis:

> 0: Tabelle ist gesperrt

Sperrgrund:

- 1: durch CTABLOCK()
- 2: durch aktive Kopplung
- 3: durch CTABLOCK() und aktive Kopplung
- = 0: Tabelle ist nicht gesperrt
- 1: Tabelle existiert nicht
- Prüfen, ob Kurventabelle existiert

CTABEXISTS(n)

Ergebnis:

- 1: Tabelle existiert
- 0: Tabelle existiert nicht
- Speichertyp einer Kurventabelle feststellen
	- CTABMEMTYP(n) Ergebnis:
	- 0: Tabelle im statischen NC-Speicher "SRAM"
	- 1: Tabelle im dynamischen NC-Speicher "DRAM"
	- -1: Tabelle existiert nicht
- Feststellen, ob Tabelle als periodisch definiert ist

CTABPERIOD(n)

Ergebnis:

- 0: Tabelle ist nicht periodisch
- 1: Tabelle ist periodisch in der Leitachse
- 2: Tabelle ist periodisch in der Leit- und Folgeachse
- -1: Tabelle existiert nicht

#### b) Kurventabellensegmente

- Anzahl der verwendeten Kurvensegmente vom Typ segType im Speicherbereich memType feststellen.
- CTABSEG(memType, segType)
- Ist memType nicht angegeben, gilt der im folgenden Maschinendatum gesetzte Speichertyp: MD20905 \$MC\_CTAB\_DEFAULT\_MEMORY\_TYPE Ergebnis: >= 0: Anzahl der Kurvensegmente -2: Speichertyp ungültig

Ist segType nicht angegeben, dann wird die Summe über Linear- und Polynom-Segmente im Speichertyp ausgegeben.

-2: segType ungleich "L" oder "P"

● Anzahl der verwendeten Kurvensegmente vom Typ segType einer bestimmte Kurventabelle feststellen

CTABSEGID(n, segType) Ergebnis: >= 0: Anzahl der Kurvensegmente -1: Kurventabelle mit der Nummer n existiert nicht -2: segType ungleich "L" oder "P"

- Anzahl der freien Kurvensegmente vom Typ segType des Speichertyps feststellen CTABFSEG(memType, segType) Ist memType nicht angegeben, gilt der im folgenden Maschinendatum gesetzte Speichertyp: MD20905 \$MC\_CTAB\_DEFAULT\_MEMORY\_TYPE Ergebnis: >= 0: Anzahl der noch freien Kurvensegmente -2: Speichertyp ungültig, segType ungleich "L" oder "P"
- Anzahl der maximal möglichen Kurvensegmente vom Typ segType des Speichertyps feststellen

```
CTABMSEG(memType, segType)
Ist memType nicht angegeben, gilt der im folgenden Maschinendatum gesetzte 
Speichertyp:
MD20905 $MC_CTAB_DEFAULT_MEMORY_TYPE
Ergebnis:
>= 0: Anzahl der maximal möglichen Kurvensegmente
-2: Speichertyp ungültig, segType ungleich "L" oder "P"
```
### c) Polynome

● Anzahl der verwendeten Polynome des Speichertyps feststellen

```
CTABPOL(memType)
Ist memType nicht angegeben, gilt der im folgenden Maschinendatum gesetzte 
Speichertyp:
MD20905 $MC_CTAB_DEFAULT_MEMORY_TYPE
Ergebnis:
>= 0: Anzahl der verwendeten Polynome im Speichertyp
-2: Speichertyp ungültig
```
● Anzahl der von einer Kurventabelle verwendeten Kurvenpolynome feststellen CTABPOLID(n)

Ergebnis:

>=0: Anzahl der verwendeten Kurvenpolynome

-1: Kurventabelle mit Nummer n existiert nicht

• Anzahl der noch freien Polynome des Speichertyps feststellen CTABFPOL(memType) Ist memType nicht angegeben, gilt der im folgenden Maschinendatum gesetzte Speichertyp: MD20905 \$MC\_CTAB\_DEFAULT\_MEMORY\_TYPE Ergebnis: >= 0: Anzahl der noch freien Kurvenpolynome -2: Speichertyp ungültig

● Anzahl der maximal möglichen Polynome des Speichertyps feststellen CTABMPOL(memType) Ist memType nicht angegeben, gilt der im folgenden Maschinendatum gesetzte Speichertyp: MD20905 \$MC\_CTAB\_DEFAULT\_MEMORY\_TYPE Ergebnis: >= 0: Anzahl der maximal möglichen Kurvenpolynome -2: Speichertyp ungültig

# 10.2.12 Randbedingungen

### Transformationen

Transformationen sind in Kurventabellen nicht zulässig. Ausgenommen ist TRAANG.

# **TRAANG**

Wenn TRAANG programmiert ist, wird das im Basiskoordinatensystem programmierte Bewegungsgesetz in das zugehörige Maschinenkoordinatensystem transformiert. Auf diese Weise kann eine Kurventabelle für eine Maschine mit schrägen Linearachsen kartesisch programmiert werden.

Die Bedingung "die Bewegungsrichtung der Leitachse darf sich an keiner Stelle des Bewegungsgesetzes umkehren" muss dann im Maschinenkoordinatensystem erfüllt sein. Es ist zu beachten, dass diese Bedingung im Basiskoordinatensystem nicht das gleiche bedeutet wie im Maschinenkoordinatensystem, da die Konturtangenten durch die Transformation verändert werden.

# 10.2.13 Beispiele

#### Definition einer Kurventabelle mit Linearsätzen

#### **%\_N\_TAB\_1\_NOTPERI\_MPF**

;\$PATH=/\_N\_WKS\_DIR/\_N\_KURVENTABELLEN\_WPD ;Def.TAB1 0-100mm Kue1/1 notperio.

```
%_N_TAB_1_NOTPERI_MPF
```

```
N10 CTABDEF(YGEO,XGEO,1,0) ; FA=Y LA=X Kurvennr.=1 Nicht 
N1000 XGEO=0 YGEO=0 interval in the set of the set of the set of the set of the set of the set of the set of the set of the set of the set of the set of the set of the set of the set of the set of the set of the set of th
N1010 XGEO=100 YGEO=100
CTABEND
M30
```
period.

# Definition einer Kurventabelle mit Polynomsätzen

```
%_N_TAB_1_NOTPERI_MPF
;$PATH=/_N_WKS_DIR/_N_KURVENTABELLEN_WPD
;Def.TAB1 0-100mm Kue1/1 notperio.
N10 CTABDEF(Y, X, 1, 0) (A) \overline{A} = Y LA=X Kurven-
                                                                Nr.=1 Nicht period.
N16 G1 X0.000 Y0.000
N17 POLY PO[X]=(31.734,0.352,-0.412) PO[Y]=(3.200,2.383,0.401)
N18 PO[X]=(49.711,-0.297,0.169) PO[Y]=(7.457,1.202,-0.643)
N19 PO[X]=(105.941,1.961,-0.938) PO[Y]=(11.708,-6.820,-1.718)
N20 PO[X]=(132.644,-0.196,-0.053) PO[Y]=(6.815,-2.743,0.724)
N21 PO[X]=(147.754,-0.116,0.103) PO[Y]=(3.359,-0.188,0.277)
N22 PO[X]=(174.441,0.578,-0.206) PO[Y]=(0.123,1.925,0.188)
N23 PO[X]=(185.598,-0.007,0.005) PO[Y]=(-0.123,0.430,-0.287)
N24 PO[X]=(212.285,0.040,-0.206) PO[Y]=(-3.362,-2.491,0.190)
N25 PO[X]=(227.395,-0.193,0.103) PO[Y]=(-6.818,-0.641,0.276)
N26 PO[X]=(254.098,0.355,-0.053) PO[Y]=(-11.710,0.573,0.723)
N26 PO[X]=(254.098,0.355,-0.053) PO[Y]=(-11.710,0.573,0.723)
N27 PO[X]=(310.324,0.852,-0.937) PO[Y]=(-7.454,11.975,-1.720)
N28 PO[X]=(328.299,-0.209,0.169) PO[Y]=(-3.197,0.726,-0.643)
N29 PO[X]=(360.031,0.885,-0.413) PO[Y]=(0.000,-3.588,0.403)
CTABEND
N30 M30
```
# Definition einer periodischen Kurventabelle

Tabellennummer: 2

Leitwertbereich: 0 - 360

Die Folgeachse führt von N70 bis N90 eine Bewegung von 0 nach 45 und wieder zurück nach 0 aus.

**N10 DEF REAL DEPPOS**

```
N20 DEF REAL GRADIENT
N30 CTABDEF(Y,X,2,1)
N40 G1 X=0 Y=0
N50 POLY
```

```
N10 DEF REAL DEPPOS
```

```
N60 PO[X] = (45.0)N70 PO[X] = (90.0) PO[Y] = (45.0, 135.0, -90)N80 PO[X]=(270.0)
N90 PO[X]=(315.0) PO[Y]=(0.0,-135.0,90)
N100 PO[X]=(360.0)N110 CTABEND
N130 G1 F1000 X0 ; Test der Kurve durch eine Kopplung 
                                            von Y an X
N140 LEADON(Y, X, 2)N150 X360
N160 X0
N170 LEADOF(Y,X)
N180 DEPPOS = CTAB(75.0,2,GRADIENT) ; Lesen der Tabellenposition beim 
                                            Leitwert 75.0 aus der Kurventabelle 
                                            mit der Tabellennummer 2
N190 G0 X75 Y=DEPPOS ; Positionieren von Leit- und Folge-
                                            achse
N200 LEADON(Y, X, 2) \qquad \qquad ; nach dem Einschalten der Kopplung
                                           ist kein Synchronisieren der Folge-
                                            achse nötig
N210 G1 X110 F1000
N220 LEADOF(Y,X)
N230 M30
```
# 10.3 Leitwertkopplung - nur 840D sl

# 10.3.1 Kurzbeschreibung

### 10.3.1.1 Funktion

Mit Hilfe der Funktion "Axíale Leitwertkopplung" ist die zyklische Bearbeitung von kurzen Programmen mit enger Kopplung der Achsen untereinander und an einen Leitwert, der intern erzeugt oder auch extern vorgegeben werden kann, möglich.

Der Leitwert kann sich z. B. von einem Transportband oder einer Königswelle ableiten.

Die axiale Leitwertkopplung kann im NC-Teileprogramm oder per Synchronaktion ein- und ausgeschaltet werden.

# 10.3.1.2 Voraussetzungen

Für die Nutzung der Funktion wird die Option "Leitwertkopplung und Kurventabellen-Interpolation" oder die entsprechende optionale Ausführung der Generischen Kopplung (siehe Thema " [Voraussetzungen](#page-483-0) (Seite [484](#page-483-0)) " in der "Kurzbeschreibung" zur Generischen Kopplung) benötigt.

# 10.3.2 Allgemeine Funktionalität

# Kurventabelle

Bei der axialen Leitwertkopplung werden eine Leit- und eine Folgeachse synchron verfahren. Dabei ist die jeweilige Position der Folgeachse über eine Kurventabelle bzw. ein daraus berechnetes Polynom eindeutig einer - ggf. simulierten - Position der Leitachse zugeordnet.

# Leitwertobjekt

Das Leitwertobjekt ist die Eingangsgröße für die Kurventabelle.

Als Position des Leitwertobjekts kann definiert sein:

- die Achs-Istposition (Istwert vom Geber gemessen) oder
- die Sollposition (vom Interpolator berechnet) (Standardeinstellung)

Wenn die Leitachse von der gleichen NCU interpoliert wird, liefert die Sollwertkopplung ein besseres Folgeverhalten als bei Istwertkopplung möglich (im selben IPO-Takt).

# Virtuelle Leitachse / Simulierter Leitwert

Wenn die Leitachse nicht von der gleichen NCU interpoliert wird, kann der in der NCU für diese Leitachse existierende Interpolator zur Leitwertsimulation benutzt werden. Dazu sind folgende Maschinendaten-Einstellungen vorzunehmen:

MD30132 \$MA\_IS\_VIRTUAL\_AX[n] = 1 (Achse ist virtuelle Achse)

MD30130 \$MA\_CTRLOUT\_TYPE[n] = 0 (Simulation als Ausgabeart des Sollwerts)

Eigenschaften der Leitwertsimulation:

- Trennung von IPO und Servo.
- Istwerte der Achse werden erfasst.
- Sollwerte werden von IPO erzeugt aber nicht an den Servo übergeben.
- Beim Umschalten auf simulierten Leitwert kann die Simulation abhängig vom zuletzt gelesenen Istwert programmiert werden, während der Verlauf des Istwerts in der Regel außerhalb der Kontrolle der NCU liegt.
- Wird zwecks Leitwertsimulation das Leitwertobjekt von Istwertkopplung auf Sollwertkopplung umgeschaltet und wird im gleichen Interpolatortakt ein Fahrbefehl für die Leitachse abgesetzt, so wird vom NC der Interpolator für die Achse so initialisiert, dass ein in der ersten Ableitung stetiger Verlauf des Leitwerts resultiert.

#### Hinweis

Virtuelle Achsen, die einem realen Antrieb zugeordnet werden, müssen unverriegelt bleiben.

# Verschiebung und Skalierung

Der Sollwert für die Folgeachse kann verschoben und skaliert werden. Dazu dienen folgende Settingdaten:

SD43102 \$SA\_LEAD\_OFFSET\_IN\_POS (Verschiebung des Leitwerts bei Kopplung zu dieser Achse)

SD43104 \$SA\_LEAD\_SCALE\_IN\_POS (Skalierung des Leitwerts bei Kopplung zu dieser Achse)

SD43106 \$SA\_LEAD\_OFFSET\_OUT\_POS (Verschiebung des Funktionswerts der Kurventabelle)

SD43108 \$SA\_LEAD\_SCALE\_OUT\_POS (Skalierung des Funktionswerts der Kurventabelle)

Wenn (x) eine periodische Kurventabelle ist und man diese als Schwingung betrachtet, können die Verschiebung und Skalierung auch so interpretiert werden:

SD43102 \$SA\_LEAD\_OFFSET\_IN\_POS[Y] verschiebt die Phase der Schwingung.

SD43106 \$SA\_LEAD\_SCALE\_OUT\_POS[Y] wirkt auf die Amplitude.

SD43108 \$SA\_LEAD\_OFFSET\_OUT\_POS[Y] verschiebt den Mittelpunkt der Schwingung

Wenn die Kopplung eingeschaltet und synchron ist, bewirkt Schreiben auf diese Settingdaten sofortiges Herausfahren der neuen Sollposition.

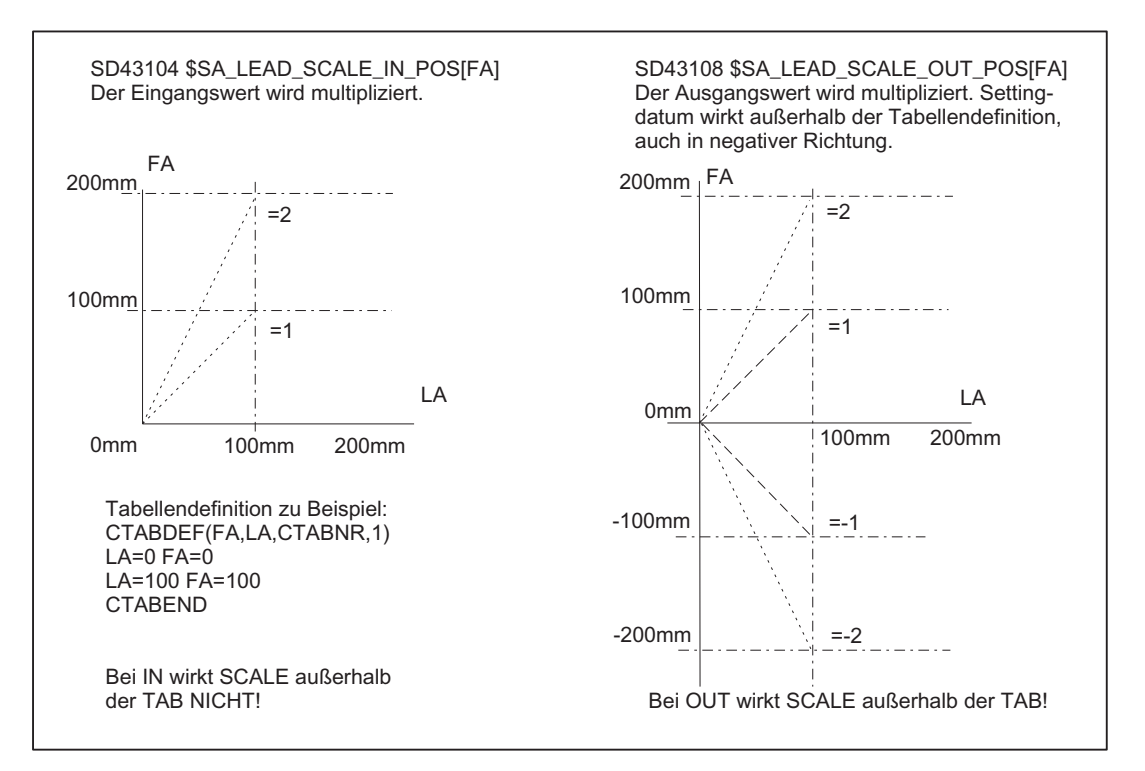

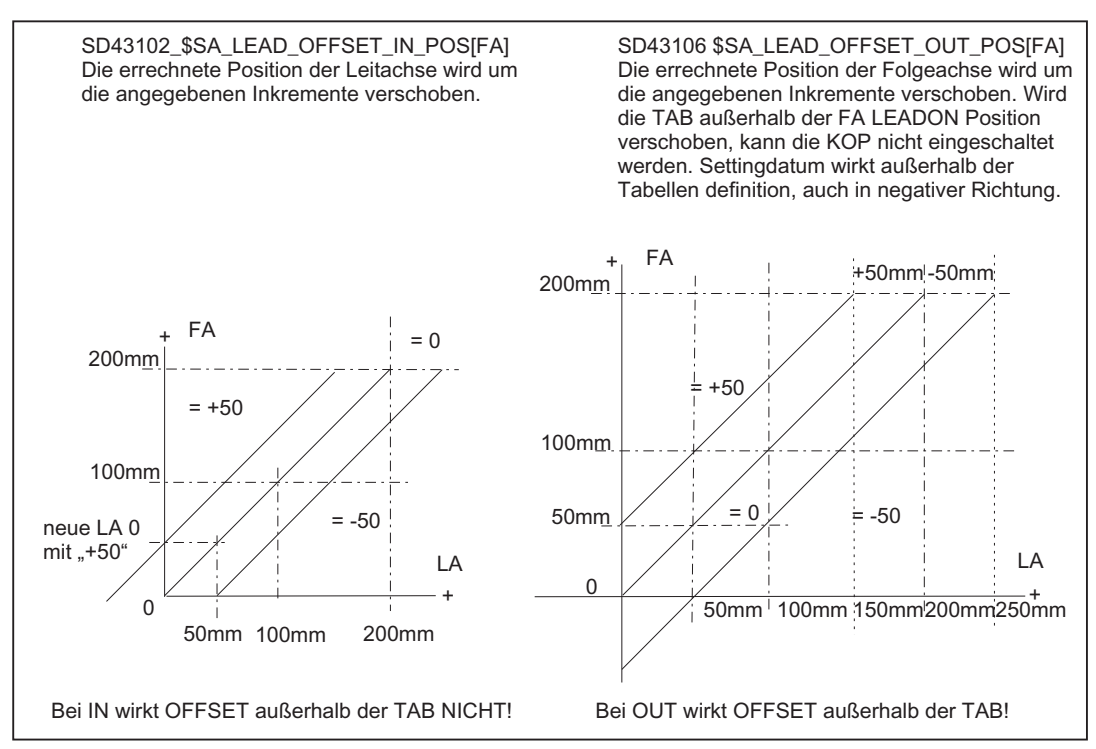

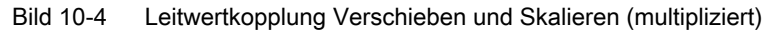

Bild 10-5 Leitwertkopplung Verschieben und Skalieren (mit Inkremente verschieben)

# Reaktion auf Stopp

Alle Leitwert-gekoppelten Folgeachsen reagieren auf Kanal-Stopp und BAG-Stop.

Auf Stopp wegen Programmende (M30, M02) reagieren Leitwert-gekoppelte Folgeachsen, die nicht durch statische Synchronaktion (IDS=...) eingeschaltet worden sind. In diesem Zusammenhang sind folgende Maschinendaten zu beachten:

MD20110 \$MC\_RESET\_MODE\_MASK (Festlegung der Steuerungs-Grundstellung nach Reset/TP-Ende)

MD20112 \$MC\_START\_MODE\_MASK (Festlegung der Steuerungs-Grundstellung bei NC-START)

Leitachse und Folgeachse müssen immer im selben Kanal interpolieren. Eine Folgeachse, die sich im anderen Kanal befindet, kann nicht gekoppelt werden (Achstausch).

Mit START und mit Wechsel der Betriebsart wird eine gestoppte Folgeachse der Leitwertkopplung wieder freigegeben.

Mit RESET wird eine gestoppte Folgeachse der Leitwertkopplung ebenfalls wieder freigegeben. Wenn diese Freigabe unerwünscht oder gefährlich ist (z. B. weil die Folgeachse an einen externen Leitwert gekoppelt ist, der nicht von der NC kontrolliert wird), dann soll MD20110 so programmiert werden, dass Leitwertkopplungen bei RESET ausgeschaltet werden (=2001H, d. h. Bit 13 auf 1 setzen).

### Axiale Funktionen

Bei Istwertkopplung entsteht ein Positionsversatz zwischen der Leit- und Folgeachse. Ursache hierfür ist die IPO-Takt-bedingte Totzeit im Lageregler, die zwischen dem Istwert der Leitachse und der Folgeachse liegt.

Standardmäßig wird der Positionsversatz und der Schleppabstand durch eine lineare Extrapolation des Leitwerts um diese Totzeit kompensiert, d. h. die Totzeitkompensation bei Leitwertkopplung ist aktiv. Zum Ausschalten der Totzeitkompensation wird folgende MD-Einstellung gesetzt:

MD37160 \$MA\_LEAD\_FUNCTION\_MASK Bit  $0 = 0$ 

# Schnittstelle zum Achstausch

Eine Leitwert-gekoppelte Folgeachse erhält ihre Sollwerte aus Kurventabellen. Eine überlagerte Programmierung dieser Achse im Teileprogramm ist nicht möglich. Damit wird die Leitwert-gekoppelte Folgeachse genauso wie beim Achstausch aus dem Kanal abgemeldet. Das erfolgt automatisch, wenn die Kopplung im Teileprogramm eingeschaltet wird.

Wenn die Kopplung mit Synchronaktion eingeschaltet werden soll, muss sie zuvor mit RELEASE dafür vorbereitet werden.

Nachdem eine Leitwertkopplung ausgeschaltet worden ist, kann die ehemalige Folgeachse wieder im Teileprogramm programmiert werden.

#### Spindeln in der Leitwertkopplung

Als Leitwert-gekoppelte Folgeachse kann eine Spindel nur dann verwendet werden, wenn sie zuvor in den Achsbetrieb geschaltet worden ist. Es gilt dann der Maschinendaten-Parametersatz des Achsbetriebs.

Beispiel: Einschalten aus Synchronaktion

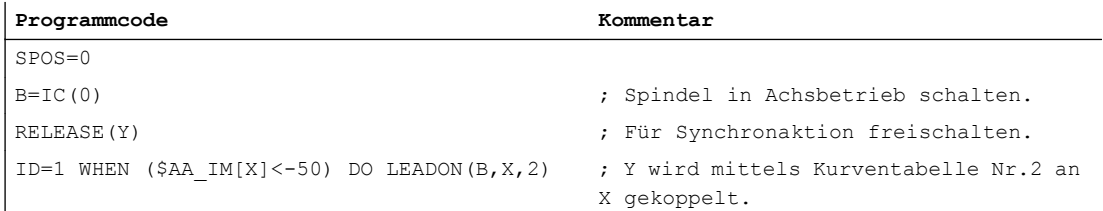

# 10.3.3 Programmierung

#### Definition und Einschalten

Die Definition und das Einschalten einer Achs-Leitwertkopplung erfolgt gleichzeitig mit dem modal wirksamen Sprachbefehl LEADON.

#### Syntax:

LEADON(<FA>,<LA>,<CTABn>)

# Bedeutung:

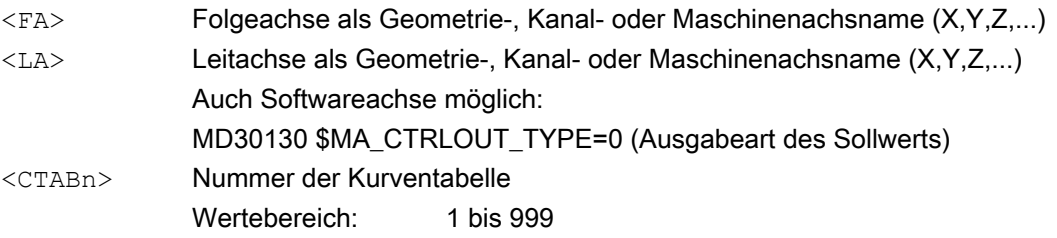

# Beispiel:

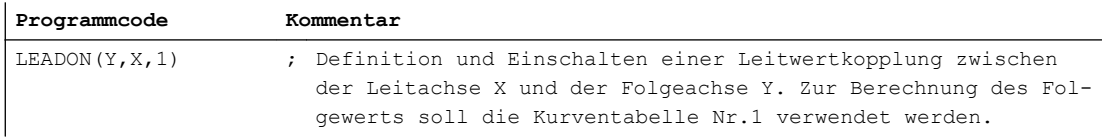

### Randbedingungen:

- Zum Einschalten der Kopplung sind keine Referenzpunkte nötig.
- Eine definierte Folgeachse kann nicht in der Betriebsart JOG verfahren werden (auch dann nicht, wenn die Nahtstellensignale "Synchronlauf fein" bzw. "Synchronlauf grob" noch nicht anstehen).
- Eine eingeschaltete Kopplung muss erst mit LEADOF wieder ausgeschaltet werden, bevor diese wieder mit LEADON eingeschalten werden kann. Diesbezüglich sind die Einstellungen in den folgenden Maschinendaten zu beachten:

MD20112 MC\_START\_MODE\_MASK (Festlegung der Steuerungs-Grundstellung bei NC-START)

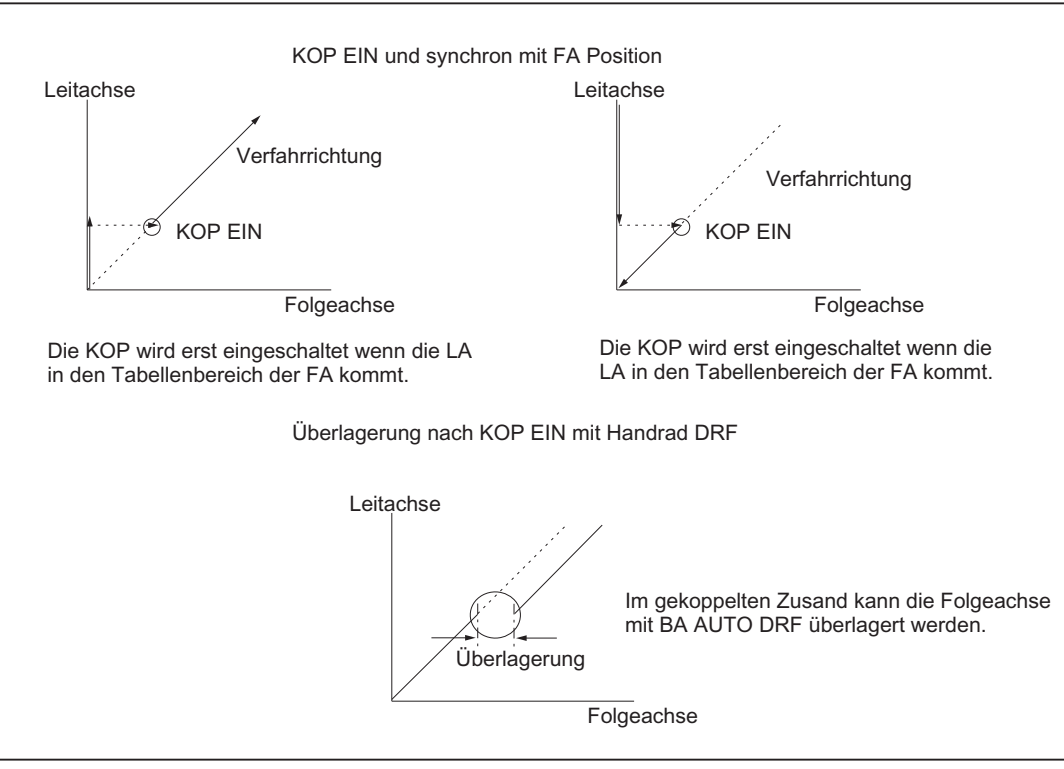

MD20110 \$MC\_RESET\_MODE\_MASK (Festlegung der Steuerungsgrundstellung nach Reset/TP-Ende)

Bild 10-6 Aktivierung Leitwertkopplung

#### **Ausschalten**

Das Ausschalten einer Achs-Leitwertkopplung erfolgt mit dem Sprachbefehl LEADOF.

Beim Ausschalten der Achs-Leitwertkopplung wird die Folgeachse zur Kommandoachse und es wird implizit ein Stopp-Kommando für die Folgeachse erzeugt. Das Stopp-Kommando kann per Synchronaktion durch ein anderes Kommando überschrieben werden.

#### Syntax:

LEADON(<FA>,<LA>)

### Bedeutung:

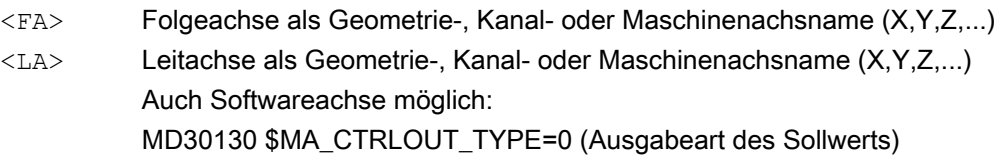

# Beispiel:

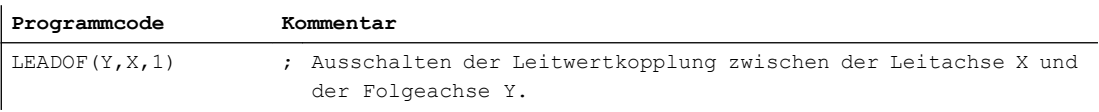

### Hinweis

Ein-/Ausschalten der Achs-Leitwertkopplung mit LEADON / LEADOF ist sowohl im Teileprogramm als auch in Synchronaktion zulässig.

#### Literatur:

Funktionshandbuch Synchronaktionen

# Koppelart

Die Koppelart wird festgelegt mit dem achsspezifischen Settingdatum:

SD43100 \$SA\_LEAD\_TYPE[<LA>] (Art des Leitwerts)

<LA>: Leitachse als Geometrieachsname, Kanalachsname oder Maschinenachsname  $(X, Y, Z,...)$ 

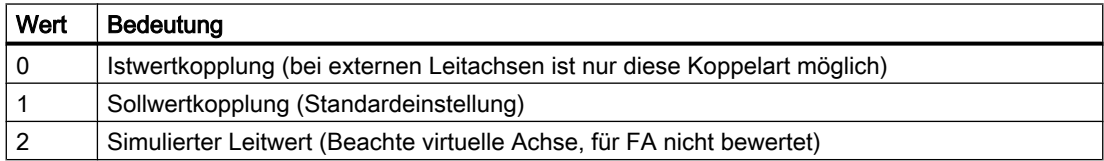

Ein Umschalten zwischen Ist- und Sollwertkopplung ist jederzeit möglich (bevorzugt in der Rastphase).

# Systemvariablen des Leitwerts

Die folgenden Leitwert-Systemvariablen können vom Teileprogramm und aus Synchronaktionen nur gelesen werden:

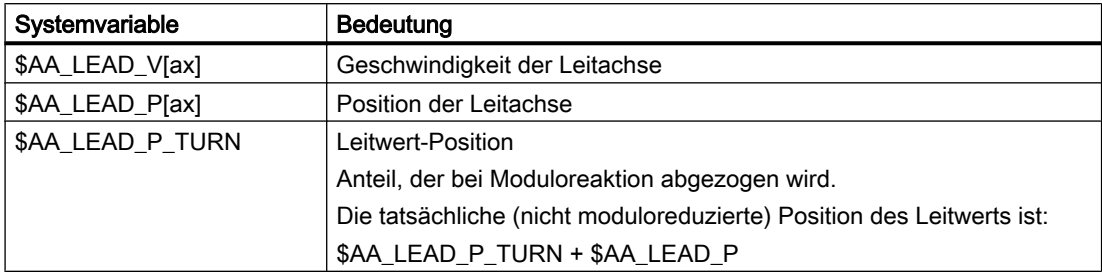

Die Geschwindigkeiten und Positionen simulierter Leitwerte (bei \$SA\_LEAD\_TYPE[ax]=2) können im Teileprogramm und aus Synchronaktionen gelesen und geschrieben werden.

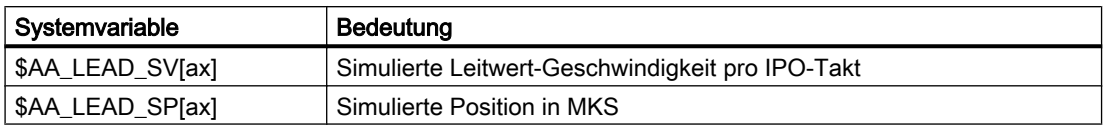

# Systemvariablen der Folgeachse

Die folgenden Systemvariablen können für die Folgeachse im Teileprogramm und Synchronaktion gelesen werden:

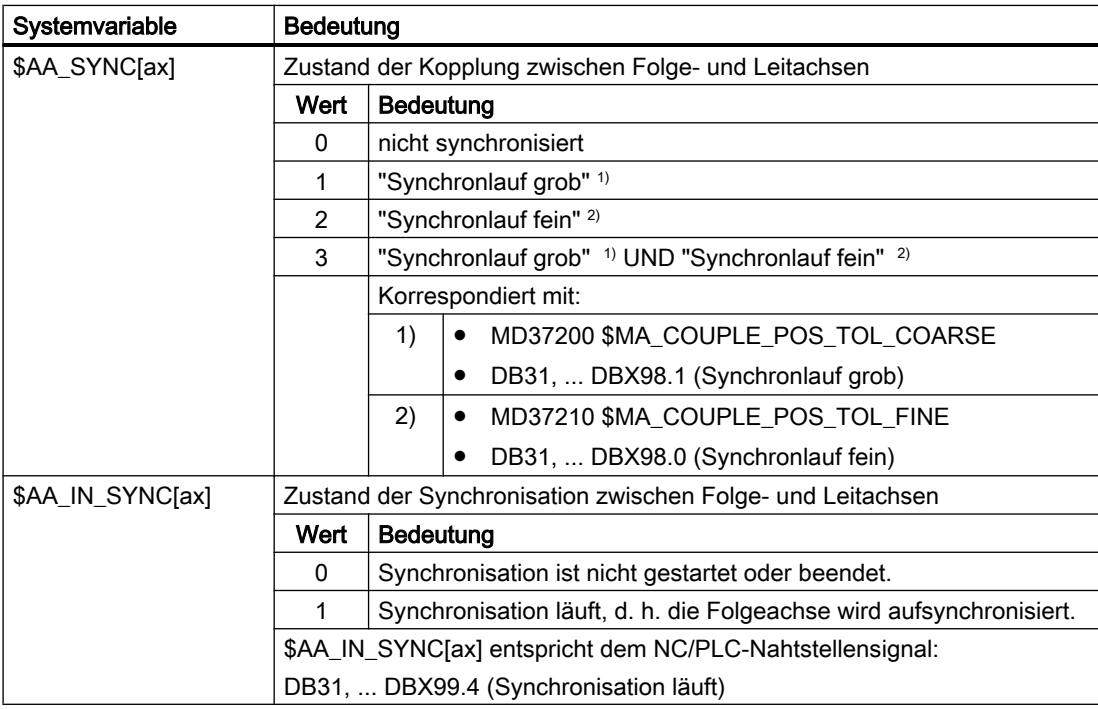

#### Hinweis

Wenn die Folgeachse keine Fahrfreigabe hat, wird sie angehalten und ist nicht mehr synchron.

# 10.3.4 Verhalten in den Betriebsarten AUTOMATIK, MDA, JOG

### **Wirksamkeit**

Eine Leitwertkopplung ist in Abhängigkeit von den Einstellungen im Teileprogramm und folgenden Maschinendaten aktiv:

MD20110 \$MC\_RESET\_MODE\_MASK (Festlegung der Steuerungs-Grundstellung nach Reset/TP-Ende)

MD20112 \$MC\_START\_MODE\_MASK (Festlegung der Steuerungs-Grundstellung bei NC-START)

# Handbetrieb

Bei einer aktivierten Achs-Leitwertkopplung bewirkt ein Verfahren der Leitachse (z. B. mit Eilgang oder Schrittmaß INC1 ... INC10000) ein Verfahren der Folgeachse mit Berücksichtigung der Definition der Kurventabelle.

#### Referenzieren

Eine Leitwertgekoppelte Folgeachse soll vor Einschaltung der Kopplung referenziert sein. Bei eingeschalteter Kopplung kann die Folgeachse nicht referenziert werden.

#### Restweglöschen

Restweglöschen einer Leitachse bewirkt ein Stillsetzen aller Achsen der zugehörigen aktivierten Leitwertkopplung.

# Grundstellung nach Power On

Nach Hochlauf sind keine Leitwertkopplungen aktiv. (Möglichkeiten durch Asup).

# Verhalten bei NC-Start/RESET

Folgendes Verhalten ergibt sich abhängig von der Einstellung im Maschinendatum:

MD20110 \$MC\_RESET\_MODE\_MASK (Bit 13) (Festlegung der Steuerungs-Grundstellung nach Reset/TP-Ende)

MD20112 \$MC\_START\_MODE\_MASK (Bit 13) (Festlegung der Steuerungs-Grundstellung bei NC-START)

- MD20110 \$MC\_RESET\_MODE\_MASK=2001H && MD20112 \$MC\_START\_MODE\_MASK=0H  $\rightarrow$  Leitwertkopplung bleibt über RESET und über START erhalten
- MD20110 \$MC\_RESET\_MODE\_MASK=2001H &&

```
MD20112 $MC_START_MODE_MASK=2000H
→ Leitwertkopplung bleibt über RESET erhalten und wird bei START aufgelöst. Per IDS=... 
eingeschaltete Leitwertkopplung bleibt jedoch erhalten.
```
- MD20110 \$MC\_RESET\_MODE\_MASK=1H → Leitwertkopplung wird bei RESET aufgelöst und zwar unabhängig vom Maschinendatum: MD20112 \$MC\_START\_MODE\_MASK Per IDS=... eingeschaltete Leitwertkopplung wird nur bei Bedientafelfront-Reset ausgeschaltet und bleibt bei Programmende/Reset (M30, M02) erhalten.
- MD20110 \$MC\_RESET\_MODE\_MASK=0H → Leitwertkopplung bleibt über RESET erhalten und wird bei START aufgelöst, und zwar unabhängig vom Maschinendatum: MD20112 \$MC\_START\_MODE\_MASK Per IDS=... eingeschaltete Leitwertkopplung bleibt jedoch erhalten.

#### Literatur:

Funktionshandbuch Grundfunktionen; Koordinatensysteme, Achstypen, Achskonfigurationen, ... (K2)

#### Ein-, Ausschalten

Leitwertkopplungen, die durch eine statische Synchronaktion (IDS=...) eingeschaltet worden sind, werden:

● bei Programmstart nicht ausgeschaltet, unabhängig vom Wert der Maschinendaten: MD20110 \$MC\_RESET\_MODE\_MASK (Festlegung der Steuerungs-Grundstellung nach Reset/TP-Ende) und

MD20112 \$MC\_START\_MODE\_MASK (Festlegung der Steuerungs-Grundstellung bei NC-START)

● bei Programmende-Reset (M30, M02) nicht ausgeschaltet, unabhängig vom Wert des Maschinendatums: MD20110 \$MC\_RESET\_MODE\_MASK

# 10.3.5 Wirksamkeit der PLC-Nahtstellensignale

# Leitachse

Bei einer aktivierten Leitwertkopplung wirken die NST der Leitachse durch die Achskopplung auf die zugehörige Folgeachse. D. h.:

- eine Vorschubbeeinflussung der Leitachse bewirkt über die Leitwertkopplung eine entsprechende Vorschubbeeinflussung der Folgeachse.
- ein Stillsetzen der Leitachse durch NST (z. B. achsspezifischer Vorschub Halt, Achsensperre, Reglerfreigabe usw.) bewirkt ein Stillsetzen der zugehörigen Folgeachse.

# Lagemesssystem 1/2 (DB31, ... DBX1.5/1.6)

Für einen aktivierten Achsverband ist eine Umschaltung des Lagemesssystems für Leit- und Folgeachsen nicht verriegelt. Die Kopplung bleibt dabei erhalten.

Empfehlung: Die Umschaltung bei ausgeschalteter Kopplung vornehmen.

# 10.3.6 Besonderheiten der Funktion Achs-Leitwertkopplung

### Regeldynamik

Für einen Achsverband ist es je nach Anwendung sinnvoll die Lageregler-Parameter von Leitund Folgeachse (z. B.  $K_v$ -Faktor) aufeinander abzugleichen. Gegebenenfalls sind für die Folgeachse andere Parametersätze zu aktivieren. Die Folgeachse sollte die gleiche oder bessere Dynamik als die Leitachse haben.

# Status der Kopplung

siehe Kapitel ["Kopplungsstatus](#page-415-0) (Seite [416](#page-415-0))"

#### **Istwertanzeige**

Die Anzeige der Istposition wird für alle Achsen eines leitwertgekoppelten Achsverbandes (nur reale Achsen) aktualisiert.

#### Interpolation

Bei der Interpolation der in der Kurventabelle definierten Bewegung wird zu einem Leitwert und dessen Geschwindigkeit eine Achsposition und Achsgeschwindigkeit berechnet.

# Archivierung

Die durch die Definition von Bewegungsabläufen erzeugten Kurventabellen werden im gepufferten Speicher abgelegt.

Kurventabellen bleiben nach dem Ausschalten der Steuerung erhalten.

Diese Funktionen spielen zum einen bei zyklischen Maschinen keine Rolle, weil sie ohne Bedienereingriffe betrieben werden; zum anderen macht es bei externen Leitwerten keinen Sinn, automatische (Re-)Positionierungen durch die NC vorzunehmen.

# 10.3.7 Randbedingungen

# Externe Leitwertachsen

Bei Verwendung der Teileprogrammanweisungen REPOS bzw. REPOSA ist im Zusammenhang mit externen Leitwertachsen darauf zu achten, dass diese zuvor durch die Teileprogrammanweisungen RELEASE vom Kanal freigegeben bzw. in den "neutralen Zustand" versetzt werden.

Ohne Freigabe der Achse wird beim Versuch des Repositionierens die Meldung "Warten: Vorschub Stopp aktiv" angezeigt und die Bearbeitung des Teileprogramms nicht fortgesetzt.

# 10.4 Elektronisches Getriebe (EG)

# 10.4.1 Kurzbeschreibung

# 10.4.1.1 Funktion

# Allgemein

Mit Hilfe der Funktion "Elektronisches Getriebe" ist es möglich, die Bewegung einer Folgeachse abhängig von bis zu fünf Leitachsen zu steuern. Die Zusammenhänge zwischen den Leitachsen und der Folgeachse sind je Leitachse durch den Koppelfaktor definiert. Die aus den einzelnen Leitachsen-Bewegungsanteilen errechneten Folgeachs-Bewegungsanteile wirken additiv.

Die Kopplung kann bezogen werden auf:

- Istwert der Leitachse
- Sollwert der Leitachse

Folgende Funktionen eines Getriebeverbandes sind über Teileprogrammanweisungen programmierbar:

- Definieren
- Einschalten
- Ausschalten
- Löschen

# Kurventabellen

Zwischen Leit- und Folgeachsen können über Kurventabellen auch nichtlineare Zusammenhänge realisiert werden.

### Kaskadierung

Elektronische Getriebe können kaskadiert werden, d. h. die Folgeachse eines Elektronischen Getriebes kann Leitachse für ein weiteres Elektronisches Getriebe sein.

### **Synchronposition**

Mit einer zusätzlichen Funktion kann bei der Synchronisation der Folgeachse eine Synchronposition gewählt werden:

- Nächste Teilung (Zahnlücke) zeitoptimal anfahren
- Nächste Teilung (Zahnlücke) wegoptimal anfahren
- Anfahren in positiver Achsdrehrichtung absolut
- Anfahren in negativer Achsdrehrichtung absolut
- Zeitoptimiert zur programmierten Synchronposition fahren
- Wegoptimiert zur programmierten Synchronposition fahren

#### Anwendungsbeispiele:

- Werkzeugmaschinen für die Zahnradfertigung
- Getriebezüge für Produktionsmaschinen

### 10.4.1.2 Voraussetzungen

Für die Nutzung der Funktion wird die Option "Elektronisches Getriebe" oder die entsprechende optionale Ausführung der Generischen Kopplung (siehe Thema " [Voraussetzungen](#page-483-0) (Seite [484](#page-483-0)) " in der "Kurzbeschreibung" zur Generischen Kopplung) benötigt.

# 10.4.2 Elektronisches Getriebe (EG)

# Funktion

Mit Hilfe der Funktion "Elektronisches Getriebe" kann die Bewegung einer Folgeachse FA abhängig von bis zu fünf Leitachsen LA interpoliert werden. Die Zusammenhänge zwischen den Leitachsen und der Folgeachse sind je Leitachse durch einen Koppelfaktor definiert. Die damit berechneten Folgeachs-Bewegungsanteile aus den einzelnen Leitachsen-Bewegungsanteilen wirken additiv.

 $\mathsf{FA}_{\mathsf{SolI}}$ = SynPosFA + (LA<sub>1-</sub>SynPosLA<sub>1</sub>)\*KF<sub>1</sub> +… +(LA<sub>5-</sub>SynPosLA<sub>5</sub>)\*KF<sub>5</sub>

mit:

SynPosFA, SynPosLA<sub>i</sub>: aus Aufruf EGONSYN (s. unten)

FA<sub>Soll</sub>: Teilsollwert der Folgeachse

LA<sup>i</sup> : Sollwert oder Istwert der i-ten Leitachse (abhängig vom Kopplungstyp (s. u.)

KF<sup>i</sup> : Koppelfaktor der i-ten Leitachse (s. u.)

Alle Wege beziehen sich auf das Basiskoordinatensystem BKS.

Bei der Aktivierung eines EG-Achsverbundes kann die Synchronisation von Leitachsen und Folgeachse auf eine definierte Ausgangsposition veranlasst werden.

Ein Getriebeverband kann aus dem Teileprogramm:

- definiert,
- eingeschaltet,
- ausgeschaltet,
- gelöscht werden.

# Erweiterungen

Der Einfluss jeder der bis zu 5 Leitachsen kann alternativ zu einem Übersetzungsverhältnis (KF=Zähler/Nenner) durch eine Kurventabelle angegeben werden.

Für jede Kurve (ungleich Sonderfall Gerade) ist damit die Möglichkeit vorhanden, in nicht linearer Weise auf die Folgeachse von der Leitachse einzuwirken. Die Funktion kann nur mit EGONSYN benutzt werden.

Die Funktion EG ist mit Kurventabellen mit EGON aktivierbar.

Die Funktion EGONSYNE zum Anfahren der Synchronposition der Folgeachse unter Vorgabe von Anfahrmodus ist verfügbar.

Für besondere Anwendungen kann es sinnvoll sein, den Lageregler als PI-Regler zu projektieren.

# VORSICHT

#### Anwendungsfehler

Für die Nutzung dieser Funktion sind regeltechnische Fachkenntnisse und Messungen mit Servo Trace unumgänglich.

# Literatur:

- Inbetriebnahmehandbuch CNC: NC, PLC, Antrieb
- Funktionshandbuch Grundfunktionen; Geschwindigkeiten, Soll-/ Istwertsysteme, Regelung (G2)

# Kopplungstyp

Die Folgeachsbewegung kann wahlweise abgeleitet werden von den:

- Sollwerten der Leitachsen
- Istwerten der Leitachsen

Die Festlegung erfolgt mit dem Definitionsaufruf für den EG-Achsverband:

EGDEF

(siehe Kapitel ["Definition eines EG-Achsverbandes](#page-463-0) (Seite [464\)](#page-463-0)")

# Koppelfaktor

Der Koppelfaktor wird je Leitachse des Koppelverbandes benötigt. Er ist definiert durch Zähler/ Nenner.

Die Koppelfaktorwerte Zähler und Nenner werden je Leitachse in folgenden Aktivierungsaufrufen angegeben:

EGON

EGONSYN

EGONSYNE

(siehe Kapitel ["Einschalten eines EG-Achsverbandes](#page-464-0) (Seite [465\)](#page-464-0)")

# Anzahl der EG-Achsverbände

Zu einem Zeitpunkt können mehrere EG-Achsverbände definiert werden. Die maximale Anzahl der EG-Achsverbände wird durch das folgende Maschinendatum festgelegt:

MD11660 \$MN\_NUM\_EG

Es sind maximal 31 EG-Achsverbände zulässig.

# Hinweis

Die Option muss freigeschaltet sein.

# EG-Kaskadierung

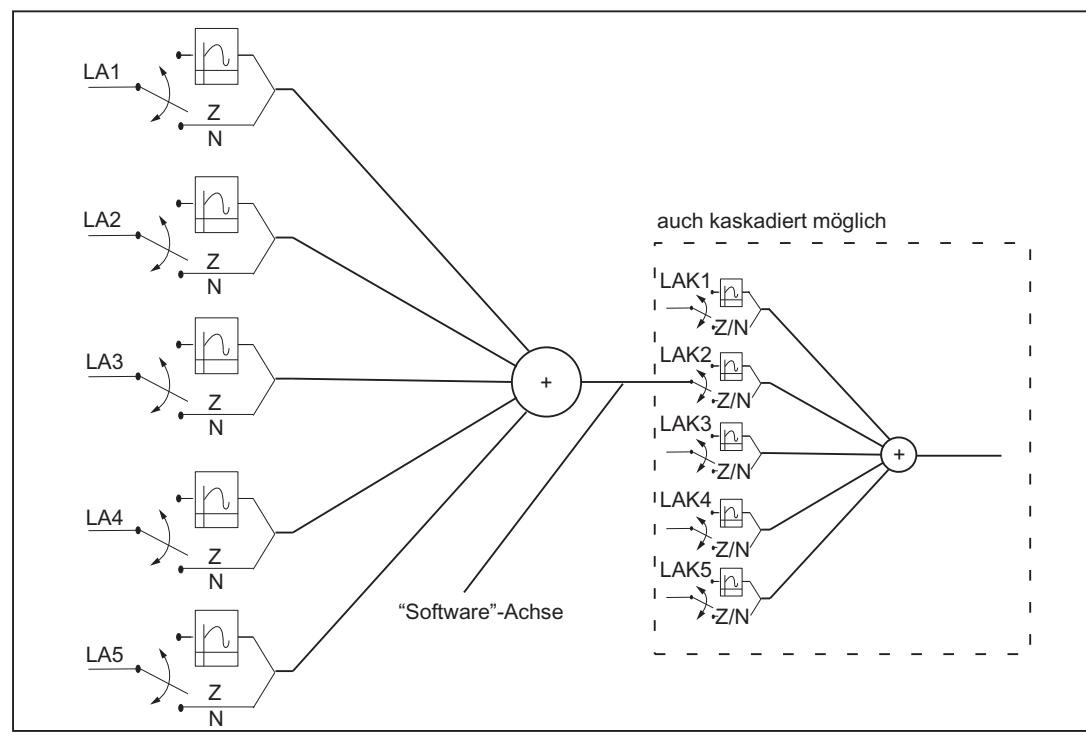

Die Folgeachse eines EGs kann Leitachse eines anderen EGs sein. Ein ausführlicheres Beispiel hierzu finden Sie im Kapitel "Beispiele".

Bild 10-7 Blockschaltbild eines Elektronischen Getriebes

# **Synchronpositionen**

Für den Anlauf des EG-Achsverbandes kann für die Folgeachse zunächst das Anfahren definierter Positionen angefordert werden.

Die Synchronpositionen werden festgelegt mit:

EGONSYN (Details siehe unten)

EGONSYNE (Erweiterter Aufruf EGONSYN)

# Synchronisierung

Wenn ein Getriebe mit EGON() oder EGONSYN() bzw. EGONSYNE() s. u. eingeschaltet wird, dann ist nur in dem Fall, dass der Teileprogrammentwickler dafür sorgt, zu diesem Zeitpunkt die Ist-Position der Folgeachse genau identisch ihrer durch das Bewegungsgesetz des Getriebes aus den Positionen der Leitachsen vorgegebenen Sollposition. Die Steuerung sorgt dann durch die Bewegung der Folgeachse dafür, dass bei weiterer Bewegung der Leitachsen schnellstmöglich eine Übereinstimmung von Soll- und Ist-Position der Folgeachse erreicht wird. Dieser Vorgang wird Synchronisation genannt. Nach dem Synchronisieren der Folgeachse spricht man von einem synchronen Getriebe.

# **Einschaltvarianten**

Ein elektronisches Getriebe kann auf zwei Arten aktiviert werden:

- 1. Aus den Achspositionen heraus, die im bisherigen Bearbeitungsverlauf erreicht wurden, wird der Befehl zur Aktivierung des EG Achsverbandes ohne Angabe von Synchronisierpositionen für die einzelnen Achsen gegeben. EGON (siehe Kapitel "[Einschalten eines EG-Achsverbandes](#page-464-0) (Seite [465](#page-464-0))")
- 2. Mit dem Befehl zur Aktivierung des EG Achsverbandes werden je Achse Synchronpositionen vorgegeben. Ab dem Zeitpunkt, an dem diese Positionen erreicht sind, soll das EG synchron sein. EGONSYN (siehe Kapitel ["Einschalten eines EG-Achsverbandes](#page-464-0) (Seite [465\)](#page-464-0)")
- 3. Mit dem Befehl zur Aktivierung des EG Achsverbandes werden je Achse Synchronpositionen und der Anfahrmodus vorgegeben. Ab dem Zeitpunkt, an dem diese Positionen erreicht sind, soll das EG synchron sein. EGONSYNE (siehe Kapitel ["Einschalten eines EG-Achsverbandes](#page-464-0) (Seite [465](#page-464-0))")

# Synchronisation bei EGON

Bei EGON() werden keine Vorgaben für die Positionen gemacht, an denen die Folgeachse synchron sein soll. Die Steuerung schaltet das EG ein und meldet "Synchronposition erreicht".

# Synchronisation bei EGONSYN

- 1. Bei EGONSYN() werden die Positionen der Leitachsen und die Synchronisationsposition der Folgeachse durch den Befehl vorgegeben.
- Die Steuerung fährt dann die Folgeachse mit der gerade ausreichenden Beschleunigung und Geschwindigkeit an die vorgegebene Synchronisationsposition, so dass die Folgeachse mit den Leitachsen an ihrer Synchronisationsposition ist.
- Wenn dieFolgeachse steht: Ist für die Folgeachse das NST "Vorschub Halt/Spindel Halt" DB31, ... DBX4.3 gesetzt, dann wird die Folgeachse auch nicht mit EGON oder EGONSYN in Bewegung gesetzt. Es wird ein Fahrbefehl für die Folgeachse abgesetzt und der Satzwechsel ist so lange blockiert, bis der achsspezifische Vorschub freigegeben wird. EGOSYN wird durch RESET abgebrochen und in EGON umgewandelt. Die programmierten Synchronpositionen gehen damit verloren.
- Wenn die Folgeachse nicht steht: Das NST "Vorschub Halt/Spindel Halt" DB31, ... DBX4.3 hat keinen unmittelbaren Einfluss auf das Elektronische Getriebe. Es wirkt wie bisher indirekt auf die Leitachsen, soweit diese sich im gleichen Kanal befinden.
- Für die kanalspezifische Vorschubfreigabe und für den Override wird nichts implementiert. Der Override hat weiterhin keinen unmittelbaren Einfluss auf das Elektronische Getriebe. Es wird die achsspezifische Vorschubfreigabe abhängig von der aktuellen Override-Stellung gesetzt.

# Synchronisation bei EGONSYNE

Bei EGONSYNE() werden die Positionen der Leitachsen und die Synchronisationsposition der Folgeachse durch den Befehl vorgegeben.

Die Steuerung fährt die Folgeachse abhängig vom programmierten Anfahrmodus auf die Synchronposition.

# Abbruch der Synchronisation bei EGONSYN und EGONSYNE

- 1. Unter folgenden Bedingungen wird der EGONSYN/EGONSYNE-Befehl abgebrochen und in einen EGON-Befehl gewandelt:
- RESET
- Achse geht ins Nachführen

Die definierten Synchronisationspositionen werden nicht mehr beachtet. Die Synchronlaufüberwachung berücksichtigt die Synchronisationspositionen weiterhin.

Der Abbruch der Positionssynchronisation verursacht den Alarm 16774.

Der Alarm selbst kann mit folgendem Maschinendatum unterdrückt werden:

MD11410 \$MN\_SUPPRESS\_ALARM\_MASK Bit31 = 1

# Synchronlauf-Überwachung

In jedem Interpolatortakt wird die Synchronität des Getriebes anhand der Istwerte der Folgeachse und der Leitachsen überwacht. Dazu wird das Bewegungsgesetz der Kopplung mit den Istwerten nachgerechnet. Die Synchronlaufdifferenz ist die Differenz des Istwerts der Folgeachse zu dem Wert, der sich nach dem Bewegungsgesetz der Kopplung aus den Istwerten der Leitachsen ergäbe. Die Synchronlaufdifferenz kann vom Teileprogramm aus abgefragt werden (siehe unten).

# Änderungen der Synchronlaufdifferenz

Aufgrund von Massenträgheit der Achssysteme beim Beschleunigen kann es dynamisch zu Schwankungen in der Synchronlaufdifferenz kommen. Die Synchronlaufdifferenz wird ständig überprüft und führt über Toleranzwerte in Maschinendaten zu Nahtstellensignalen.

Die Synchronlaufdifferenz wird verglichen mit folgenden Maschinendaten:

MD37200 \$MA\_COUPLE\_POS\_TOL\_COARSE

MD37210 \$MA\_COUPLE\_POS\_TOL\_FINE

Abhängig vom Ergebnis dieses Vergleichs werden folgende Signale gesetzt:

NST "Synchronlauf fein" DB31, ... DBX98.0

NST "Synchronlauf grob" DB31, ... DBX98.1

# Differenz > .. TOL\_COARSE

Solange die Synchronlaufdifferenz größer als das folgende Maschinendatum ist, ist das Getriebe nicht synchron und in der Nahtstelle steht weder das NST "Synchronlauf grob" DB31, ... DBX98.1 noch das NST "Synchronlauf fein" DB31, ... DBX98.0 an:

MD37200 \$MN\_COUPLE\_POS\_TOL\_COARSE

Stattdessen wird das folgende Nahtstellensignal angezeigt:

NST "Synchronisation läuft" DB31, ... DBX99.4

# Differenz < .. TOL\_COARSE

Wenn die Synchronlaufdifferenz kleiner als das folgende Maschinendatum dann steht in der Nahtstelle das NST "Synchronlauf Grob" "DB31, ... DBX98.1 an und das NST "Synchronisation läuft" DB31, ... DBX99.4 wird gelöscht:

MD37200 \$MN\_COUPLE\_POS\_TOL\_COARSE

# Differenz > .. TOL\_FINE

Wenn die Synchronlaufdifferenz kleiner als das folgende Maschinendatum ist, dann steht in der Nahtstelle das NST "Synchronlauf fein" DB31, ... DBX98.0 an:

MD37210 \$MA COUPLE\_POS\_TOL\_FINE

### Synchronlaufdifferenz bei EG-Kaskaden

Synchronlaufdifferenz bei EG-Kaskaden ist die Abweichung der Folgeachs-Istposition von der aus dem Bewegungsgesetz resultierenden Sollposition in Abhängigkeit von den beteiligten realen Achsen.

Beispiel:

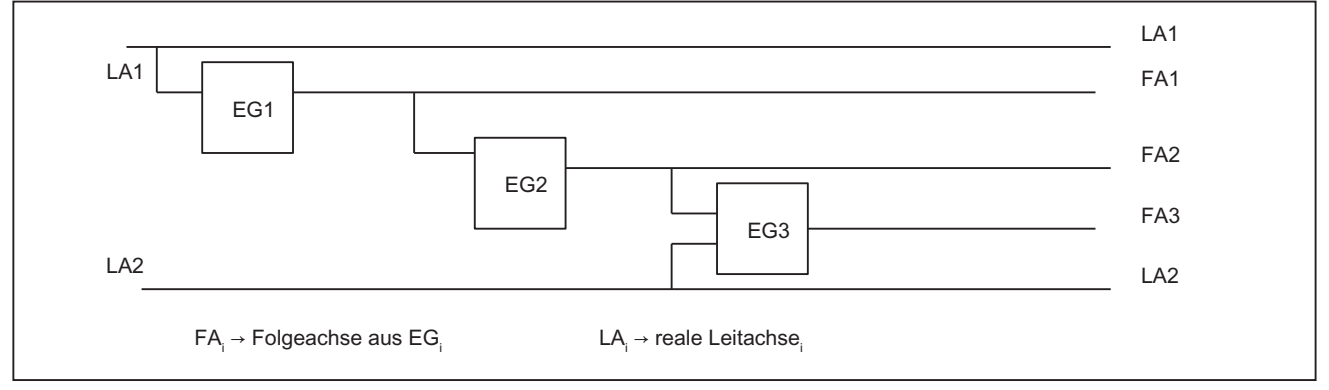

Bild 10-8 Dreistufige EG-Kaskade

Die Synchronlaufdifferenz von Folgeachse FA3 des vorstehenden Beispiels wird nach der vorn gegebenen Definition bestimmt durch den Folgeachsenistwert FA3<sub>Ist</sub> und die Leitachsenistwerte  $FAZ_{1st}$  und LA2<sub>1st</sub>, nicht jedoch durch LA1<sub>1st</sub> und FA1<sub>1st</sub>.

Wenn FA2 keine reale Achse ist, dann steht der Istwert FA2<sub>Ist</sub> nicht zur Verfügung. In diesem Fall muss anstatt des Istwertes der Sollwert der Achse, der in diesem Fall allein aus dem Leitachsenistwert FA1<sub>Ist</sub> abgeleitet werden kann, benutzt werden.

# Weitere Signale

Beim Eintreten eines EGON(), EGONSYN() oder EGONSYNE() Satzes in den Hauptlauf wird das Signal "Kopplung Aktiv" für die Folgeachse gesetzt. Wird die Folgeachse nur überlagert, so werden die Signale "Kopplung Aktiv" und "Achse wird überlagert" gesetzt. Ist ein EGON(), EGONSYN() oder ein EGONSYNE() aktiv und die Folgeachse wird zusätzlich überlagert, so werden ebenfalls die Signale "Kopplung Aktiv" und "Achse wird überlagert" gesetzt.

NST "Folgespindel aktiv" DB31, ... DBX 99.1: Kopplung Aktiv,

NST "überlagerte Bewegung" DB31, ... DBX98.4: Achse wird überlagert,

NST "Freigabe Folgeachsüberlagerung" DB31, ... DBX26.4

Bei den Befehlen EGONSYN(), EGONSYNE() muss das Signal "Freigabe Folgeachsenüberlagerung" vorliegen, damit das Getriebe sich gemäß der vorgegebenen Folgeachsensynchronisationsposition synchronisieren darf. Liegt es nicht vor, so kommt es zum Alarm 16771 "Überlagerte Bewegung nicht freigegeben". Liegt das Signal an, so fährt die Folgeachse nach ihrer berechneten Beschleunigung und Geschwindigkeit ggf. entsprechend Anfahrmodus die Synchronposition an.

# Weitere Überwachungssignale

Mit dem Maschinendatum MD37550 \$MA\_EG\_VEL\_WARNING kann ein %-Satz der Geschwindigkeiten und Beschleunigungen in den Maschinendaten MD32000 \$MA\_MAX\_AX\_VELO und MD32300 \$MA\_MAX\_AX\_ACCEL bezogen auf die Folgeachse angegeben werden, bei dem die folgenden Nahtstellensignale erzeugt werden:

NST "Geschwindigkeits-Warnschwelle" DB31, ... DBX98.5

NST "Beschleunigungs-Warnschwelle" DB31, ... DBX98.6

Die Überwachungssignale können als Auslösekriterien für Notrückzug verwendet werden (siehe Kapitel "[Auslösequellen](#page-583-0) (Seite [584\)](#page-583-0)").

Im Maschinendatum MD37560 \$MA\_EG\_ACC\_TOL kann ein %-Satz bezogen auf das Maschinendatum MD32300 \$MA\_MAX\_AX\_ACCEL der Folgeachse definiert werden, bei dessen Überschreitung das Signal NST "Achse beschleunigt" DB31, ... DBX99.3 erzeugt wird.

# Synchronlaufdifferenz abfragen

- 1. Das Rechenergebnis der Synchronlaufdifferenz kann mit der Systemvariablen \$VA\_EG\_SYNCDIFF als Betrag im Teileprogramm gelesen werden. Der entsprechende Wert mit Vorzeichen steht in der Systemvariablen \$VA\_EG\_SYNCDIFF\_S zur Verfügung. Es bedeutet:
- Negativer Wert (bei Leitachse und Folgeachse in positiver Bewegungsrichtung): Die Folgeachse bleibt hinter ihrer errechneten Sollposition zurück.
- Positiver Wert (bei Leitachse und Folgeachse in positiver Bewegungsrichtung): Die Folgeachse ist vor ihrer errechneten Sollposition (Überschwinger).

Der Betrag aus der Synchronlaufdifferenz mit Vorzeichen entspricht der Systemvariablen ohne Vorzeichen aus \$VA\_EG\_SYNCDIFF.

\$VA\_EG\_SYNCDIFF[ax] = ABS(\$VA\_EG\_SYNCDIFF\_S[ax])

# <span id="page-463-0"></span>**Satzwechselmodus**

- 1. Beim Einschalten eines EG-Koppelverbandes kann angegeben werden, unter welchen Bedingungen der Satzwechsel in der Abarbeitung des Teileprogramms ausgelöst werden soll:
- 2. Die Angaben erfolgen durch Stringparameter mit folgenden Bedeutungen:
- 3. "NOC": Satzwechsel sofort
- 4. "FINE": Satzwechsel, wenn "Synchronlauf fein" vorliegt
- 5. "COARSE": Satzwechsel, wenn "Synchronlauf grob" vorliegt
- 6. "IPOSTOP": Satzwechsel, wenn "sollwertseitiger Synchronlauf" vorliegt

#### Hinweis

Bei der Programmierung in den Aktivierungsaufrufen EGON, EGONSYN, EGONSYNE können die angegebenen Strings auf die jeweils ersten beiden Zeichen verkürzt angegeben werden.

War für den EG-Achsverband noch kein Satzwechselmodus definiert und ist auch aktuell keiner angegeben, so gilt "FINE".

# 10.4.3 Definition eines EG-Achsverbandes

#### Hinweis

Die folgenden Definitionsbefehle und Schaltanweisungsbefehle des Elektronischen Getriebes müssen in einem Teileprogramm allein in einem Satz stehen.

Alle Befehle des Elektronischen Getriebes lösen Vorlaufstopp aus, mit Ausnahme der Aktivierungsbefehle:

- EGON
- EGONSYN
- **EGONSYNE**

# Definition und Aktivierung

Die nachfolgend beschriebene Definition und die Aktivierung sind eigenständige Vorgänge. Eine Aktivierung ohne vorherige Definition ist nicht möglich.

# Definition eines EG-Achsverbandes

Ein EG-Achsverband wird durch die Angabe der Folgeachse und mindestens einer, höchstens fünf Leitachsen mit dem jeweiligen Kopplungstyp festgelegt:

EGDEF(Folgeachse, Leitachse1, Kopplungstyp1, Leitachse2, Kopplungstyp2,..)

<span id="page-464-0"></span>Der Kopplungstyp muss nicht für alle Leitachsen gleich sein und ist daher für jede Leitachse einzeln anzugeben.

Kopplungstyp:

Istwert der Leitachse auswerten: 0

Sollwert der Leitachse auswerten: 1

Die Koppelfaktoren werden bei der Definition des EG-Kopplungsverbandes mit Null vorbesetzt. Damit tritt bis zur Aktivierung noch keine Einwirkung auf die Folgeachse auf. (Siehe EGON, EGONSYN, EGONSYNE).

Voraussetzung für eine EG-Achsverbands-Definition:

Für die Folgeachse darf noch keine Achskopplung definiert sein. (Ggf. muss eine bestehende vorher mit EGDEL gelöscht werden.)

EGDEF löst Vorlaufstopp mit Fehlermeldung aus.

Ein Beispiel zur Anwendung des EG-Getriebes beim Wälzfräsen finden Sie im Kapitel "Beispiele", "Elektronische Getriebe für Wälzfräsen".

# EGDEF

Die Getriebedefinition mit EGDEF ist auch dann unverändert zu verwenden, wenn eine oder mehrere Leitachsen über Kurventabelle auf die Folgeachse einwirken.

Die um nichtlineare Kopplung mittels Kurventabellen erweiterte Variante finden Sie in einem erweiterten Beispiel im Kapitel "Erweitertes Beispiel mit nicht linearen Anteilen".

# 10.4.4 Einschalten eines EG-Achsverbandes

#### Ohne Synchronisation

Der EG-Koppelverband wird ohne Synchronisationselektiv eingeschaltet mit:

EGON(FA, Satzwechselmodus, LA1, Z1, N1, LA2 , Z2, N2,..LA5, Z5, N5.)

Die Kopplung wird sofort aktiviert.

Mit:

FA: Folgeachse

Je nach Satzwechselmodus wird der nächste Satz weitergeschaltet:

"NOC": Satzwechsel erfolgt sofort

"FINE": Satzwechsel erfolgt bei "Synchronlauf fein"

"COARSE": Satzwechsel erfolgt bei "Synchronlauf grob"

"IPOSTOP": Satzwechsel erfolgt bei sollwertseitigem Synchronlauf

LA<sub>i</sub>: Achsname der Leitachse i

Z<sub>i</sub>: Zähler für den Koppelfaktor der Leitachse i

N<sub>i</sub>: Nenner für den Koppelfaktor der Leitachse i

Es dürfen nur die Leitachsen programmiert werden, die zuvor mit EGDEF spezifiziert worden sind. Es muss mindestens eine Leitachse programmiert werden.

Die Positionen der Leitachsen sowie der Folgeachse zum Zeitpunkt des Einschaltens werden gespeichert als "Synchronpositionen". Die "Synchronpositionen" können mit den Systemvariablen \$AA\_EG\_SYN gelesen werden.

### Mit Synchronisation

Der EG-Koppelverband wird mit Synchronisation selektiv eingeschaltet mit:

# 1. EGONSYN

EGONSYN(FA, Satzwechselmodus, SynPosFA, LA<sub>i</sub>, SynPosLA<sub>i</sub>, Z\_LA<sub>i</sub>, N\_LA<sub>i</sub>)

Mit:

FA: Folgeachse

Satzwechselmodus:

"NOC": Satzwechsel erfolgt sofort

"FINE": Satzwechsel erfolgt bei "Synchronlauf fein"

"COARSE": Satzwechsel erfolgt bei "Synchronlauf grob"

"IPOSTOP": Satzwechsel erfolgt bei sollwertseitigem Synchronlauf

SynPosFA: Synchronposition der Folgeachse

LA<sub>i</sub>: Achsname der Leitachse i

SynPosLAi: Synchronposition der Leitachse i

Zi: Zähler für den Koppelfaktor der Leitachse i

Ni: Nenner für den Koppelfaktor der Leitachse i

#### Hinweis

Die mit i indizierten Parameter müssen mindestens für eine Leitachse und dürfen höchstens für fünf Leitachsen angegeben werden.

Es dürfen nur Leitachsen programmiert werden, die zuvor mit EGDEF spezifiziert worden sind.

Durch die programmierten "Synchronpositionen" für die Folgeachse (SynPosFA) und für die Leitachsen (SynPosLA) werden Positionen definiert, in denen der Koppelverband als *synchron* gilt. Sofern sich das elektronische Getriebe beim Einschalten nicht in synchronem Zustand befindet, fährt die Folgeachse auf ihre definierte Synchronposition.

Die Positionsangabe der Synchronpositionen erfolgt unabhängig von der programmierbaren Maßangabe (G70/G71) im eingestellten Grundsystem.

Wenn Moduloachsen im Koppelverband sind, werden ihre Positionswerte im modulo reduziert. Damit wird zuverlässig die schnellstmögliche Synchronposition angefahren, z. B. den nächsten

Zahn aus dem Zahnabstand (360 Grad \* Zi / Ni) und den zugehörigen Synchronpositionen. (Sog. relative Synchronisation.)

erreicht, dass die schnellstmögliche Synchronposition angefahren wird. (Sog. relative Synchronisation, z. B. die nächste Zahnlücke nach "Einmitten".)

Wenn für die Folgeachse nicht das folgende Nahtstellensignal gegeben ist, wird nicht auf die Synchronposition gefahren:

DB31, ... DBX26.4 (Freigabe Folgeachsüberlagerung)

Stattdessen wird das Programm beim EGONSYN-Satz angehalten und es wird der selbstlöschende Alarm 16771 so lange gemeldet, bis das o. g. Signal gesetzt wird.

# 2. EGONSYNE

EGONSYNE(FA, Satzwechselmodus, SynPosFA, Anfahrmodus, LA<sub>i</sub>, SynPosLA<sub>i</sub>, Z\_LA<sub>i</sub>,  $N_L$ L $A_i$ 

mit:

"FA": Folgeachse

#### Satzwechselmodus:

"NOC": Satzwechsel erfolgt sofort

"FINE": Satzwechsel erfolgt bei "Synchronlauf fein"

"COARSE": Satzwechsel erfolgt bei "Synchronlauf grob"

"IPOSTOP": Satzwechsel erfolgt bei sollwertseitigem Synchronlauf

SynPosFA: Synchronposition der Folgeachse

Anfahrmodus:

"NTGT": NextToothGapTime optimized, nächste Zahnlücke wird zeitoptimiert angefahren (Vorbesetzungswert wirkt, wenn nichts angegeben ist.)

"NTGP": NextToothGapPath optimized, nächste Zahnlücke wird wegoptimiert angefahren

"ACN": AbsolutCoordinateNegativ, Absolutmaßangabe, Rundachse verfährt in negativer Achsdrehrichtung

"ACP": AbsulteCoordinatePositiv, Absolutmaßangabe, Rundachse verfährt in positiver Achsdrehrichtung

"DCT": DirectCoordinateTime optimized, Absolutmaßangabe, Rundachse verfährt zeitoptimiert zur programmierten Synchronposition

"DCP": DirectCoordinatePath optimized, Absolutmaßangabe, Rundachse verfährt wegoptimiert zur programmierten Synchronposition

LA<sub>i</sub>: Achsname der Leitachse i

SynPosLAi: Synchronposition der Leitachse i

Zi: Zähler für den Koppelfaktor der Leitachse i

Ni: Nenner für den Koppelfaktor der Leitachse i

### Hinweis

Die mit i indizierten Parameter müssen mindestens für eine Leitachse und dürfen höchstens für fünf Leitachsen angegeben werden.

Die Funktion wirkt nur auf Modulo-Folgeachsen, die an Modulo-Leitachsen gekoppelt sind.

# **Zahnabstand**

Der Zahnabstand ergibt sich aus 360 Grad \* Zi / Ni

Beispiel:

EGONSYNE(A, "FINE", FASynPos, "Verfahrmodus", B, LASynPos, 2, 10)

Zahnabstand: 360 \* 2 / 10 = 72 (Grad)

### Anfahrverhalten bei stehender FA

In diesem Fall sind die Verfahrmodi zeitoptimiert und wegoptimiert identisch.

Die folgende Tabelle zeigt die Zielpositionen und gefahrenen Wege mit Richtungskennzeichnung (in Klammern) abhängig vom Anfahrmodus:

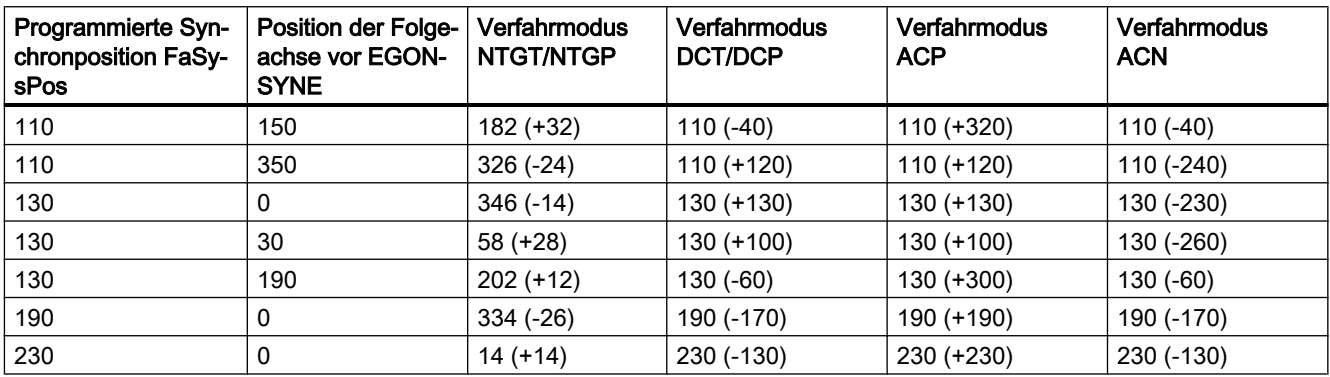

#### Anfahrverhalten bei fahrender FA

Die Folgeachse bewege sich bei Aktivierung der Kopplung durch EGONSYNE annährend mit ihrer maximalen Achsgeschwindigkeit in positiver Richtung. Die programmierte Synchronposition der Folgeachse sei 110, die aktuelle Position 150. Damit ergeben sich die zwei alternativen Synchronpositionen 110 und 182 (siehe obige Tabelle).

Mit dem Verfahrmodus NTGP (wegoptimiert), wird unabhängig von der aktuellen Geschwindigkeit die Synchronposition 182 ausgewählt. Diese hat den kürzesten Abstand zur aktuellen Position der Folgeachse. Mit Verfahrmodus NTGT (zeitoptimiert) wird die aktuelle Geschwindigkeit der Folgeachse berücksichtigt und aufgrund der Begrenzung durch die maximale Geschwindigkeit der Achse, ein Abbremsen realisiert, um in möglichst kürzester Zeit Synchronlauf zu erreichen (siehe Bild).
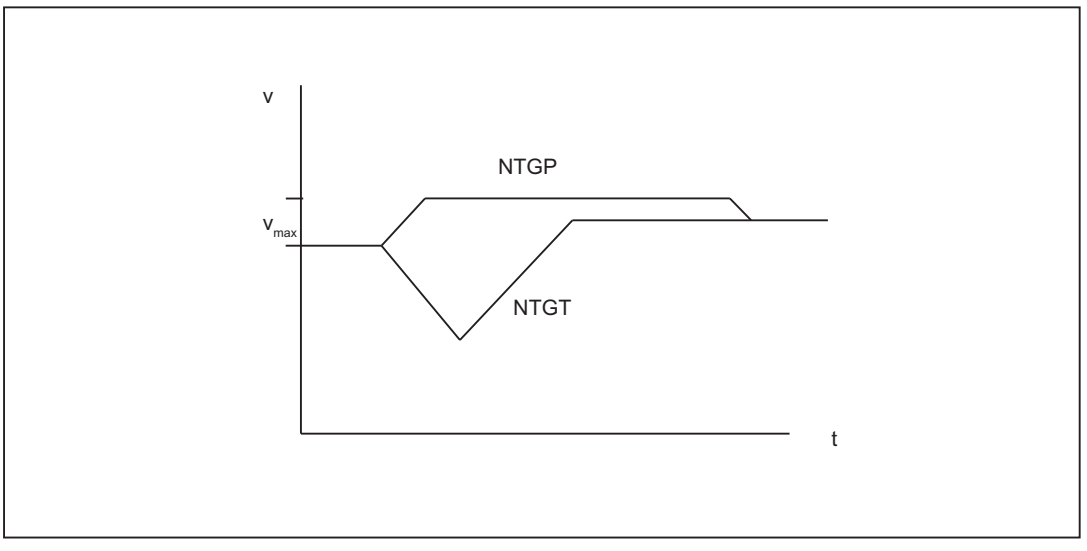

Bild 10-9 Erreichen der nächsten Zahnlücke FA wegoptimiert (oben) vs. zeitoptimiert (unten)

## Beispielnotationen

EGONSYNE(A, "FINE", 110, "NTGT", B, 0, 2, 10)

kopple A an B, Synchronposition A = 110, B = 0, Kopplungsfaktor 2/10, Anfahrmodus = NTGT EGONSYNE(A, "FINE", 110, "DCT", B, 0, 2, 10)

kopple A an B, Synchronposition  $A = 110$ ,  $B = 0$ , Kopplungsfaktor 2/10, Anfahrmodus = DCT

EGONSYNE(A, "FINE", 110, "NTGT", B, 0, 2, 10, Y, 15, 1, 3)

kopple A an B und Y, Synchronposition  $A = 110$ ,  $B = 0$ ,  $Y = 15$ ,

Kopplungsfaktor zu B = 2/10, Kopplungsfaktor zu Y = 1/3,

Anfahrmodus = NTGT

#### Mit Synchronisation

Es gilt die oben angegebene Syntax mit folgenden Bedeutungsabweichungen:

Wird für eine der Leitachsen eine Kurventabelle verwendet, so muss der Nenner des Koppelfaktors linearer Kopplungen (N<sub>i</sub>) auf 0 gesetzt werden (Nenner 0 wäre für lineare Kopplungen unzulässig).

Nenner Null ist für die Steuerung das Kennzeichen, dass der Zähler für den Koppelfaktor (Z<sub>i</sub>) als Nummer der zu verwendenden Kurventabelle interpretiert werden soll. Die Kurventabelle mit der angegebenen Nummer muss zum Einschaltzeitpunkt bereits definiert sein (gemäß Kapitel "Kurventabellen").

Die Angabe der Leitachse (LA<sub>i</sub>) entspricht der Leitachsangabe bei Kopplung über Koppelfaktor (lineare Kopplung).

## 10.4.5 Ausschalten eines EG-Achsverbandes

## Variante 1

Für das Ausschalten eines aktiven EG-Achsverbandes gibt es verschiedene Möglichkeiten.

EGOFS(Folgeachse)

Das elektronische Getriebe wird ausgeschaltet. Die Folgeachse wird zum Stillstand abgebremst. Der Aufruf löst Vorlaufstopp aus.

### Variante 2

Die folgende Parametrierung des Befehls erlaubt selektiv den Einfluss einzelner Leitachsen auf die Bewegung der Folgeachse zu unterbinden.

EGOFS(Folgeachse, Leitachse 1, ... Leitachse 5)

### Hinweis

Es muss wenigstens eine Leitachse angegeben werden.

Der Einfluss der angegebenen Leitachsen auf die Folgeachse wird gezielt ausgeschaltet. Der Aufruf löst Vorlaufstopp aus.

Verbleiben noch aktive Leitachsen, so läuft die Folgeachse unter deren Einfluss weiter. Sind alle Leitachseneinflüsse auf diese Weise ausgeschaltet, so wird die Folgeachse zum Stillstand abgebremst.

Wird der Befehl EGONSYN selektiv ausgeschaltet, wird keine Achsbewegung ausgeführt.

## Variante 3

## EGOFC(Folgespindel)

Das elektronische Getriebe wird ausgeschaltet. Die Folgespindel läuft mit der zum Ausschaltzeitpunkt aktuellen Drehzahl/Geschwindigkeit weiter. Der Aufruf löst Vorlaufstopp aus.

#### Hinweis

Aufruf nur für Folge-Spindeln verfügbar. Bei EGOFC muss ein Spindelname programmiert werden.

# 10.4.6 Löschen eines EG-Achsverbandes

Ein EG-Achsverband muss ausgeschaltet sein gemäß Kapitel "Ausschalten eines EG-Achsverbandes", bevor seine Definition gelöscht werden kann.

EGDEL(Folgeachse)

Die Kopplungsdefinition des Achsverbandes wird gelöscht. Es wird bis zum Erreichen der maximalen Anzahl von gleichzeitig aktivierten Achsverbänden wieder möglich, weitere Achsverbände mit EGDEF neu zu definieren.

Der Aufruf löst Vorlaufstopp aus.

# 10.4.7 Zusammenwirken des Umdrehungsvorschubs (G95) mit dem Elektronischen **Getriebe**

Mit dem Teileprogrammbefehl FPR( ) kann auch die Folgeachse eines Elektronischen Getriebes als vorschubbestimmende Achse des Umdrehungsvorschubes angegeben werden. Für diesen Fall gilt folgendes Verhalten:

- Der Vorschub ist abhängig von der Sollgeschwindigkeit der Folgeachse des Elektronischen Getriebes.
- Die Sollgeschwindigkeit wird berechnet aus den Geschwindigkeiten der Leitspindeln und Modulo-Leitachsen (die nicht Bahnachsen sind) und deren zugeordneten Koppelfaktoren.
- Geschwindigkeitsanteile von anderen Leitachsen und überlagerte Bewegungen der Folgeachse werden nicht berücksichtigt.

Literatur: /V1/, Vorschübe

# 10.4.8 Verhalten bei POWER ON, RESET, BA-Wechsel, Suchlauf

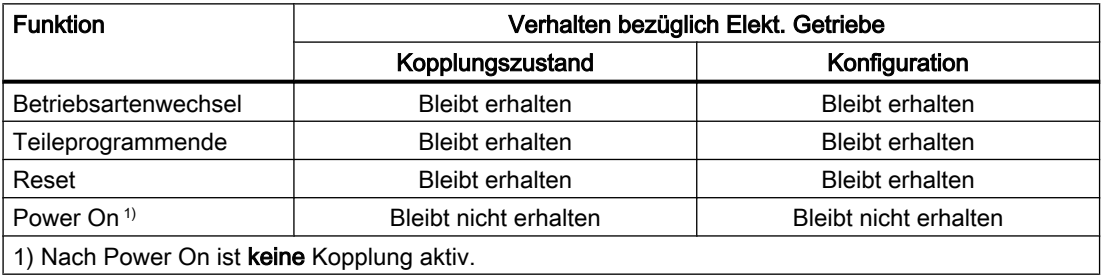

### **Satzsuchlauf**

Unter folgenden Randbedingungen ist ein Satzsuchlauf bei aktiver Kopplung (EG) möglich:

- Es wird ausschließlich mit Sollwertkopplung simuliert.
- Alle kanalübergreifenden Leitachsen dürfen keiner Sperre unterliegen.
- Achsbewegungen von denen alle realen Positionen der NC bekannt sind.

Ist es technologisch nicht sinnvoll bzw. nicht möglich den Zielsatz für einen Satzsuchlauf mit Berechnung bzw. SERUPRO innerhalb eines Teileprogrammabschnittes mit aktiver Kopplung zuzulassen, kann dieser Abschnitt für das Wiederaufsetzen gesperrt werden.

## Programmierung

- IPTRLOCK()
- IPTRUNLOCK()

## **Literatur**

(K1) BAG, Kanal, Programmbetrieb, Reset-Verhalten, Kapitel "Satzsuchlauf Typ 5 SERUPRO" > "Programmabschnitt für Wiederaufsetzen sperren"

# 10.4.9 Systemvariablen für Elektronisches Getriebe

## Anwendung

Mit Hilfe der folgenden Systemvariablen kann das Teileprogramm aktuelle Zustände eines EG-Achsverbandes ermitteln und ggf. darauf reagieren:

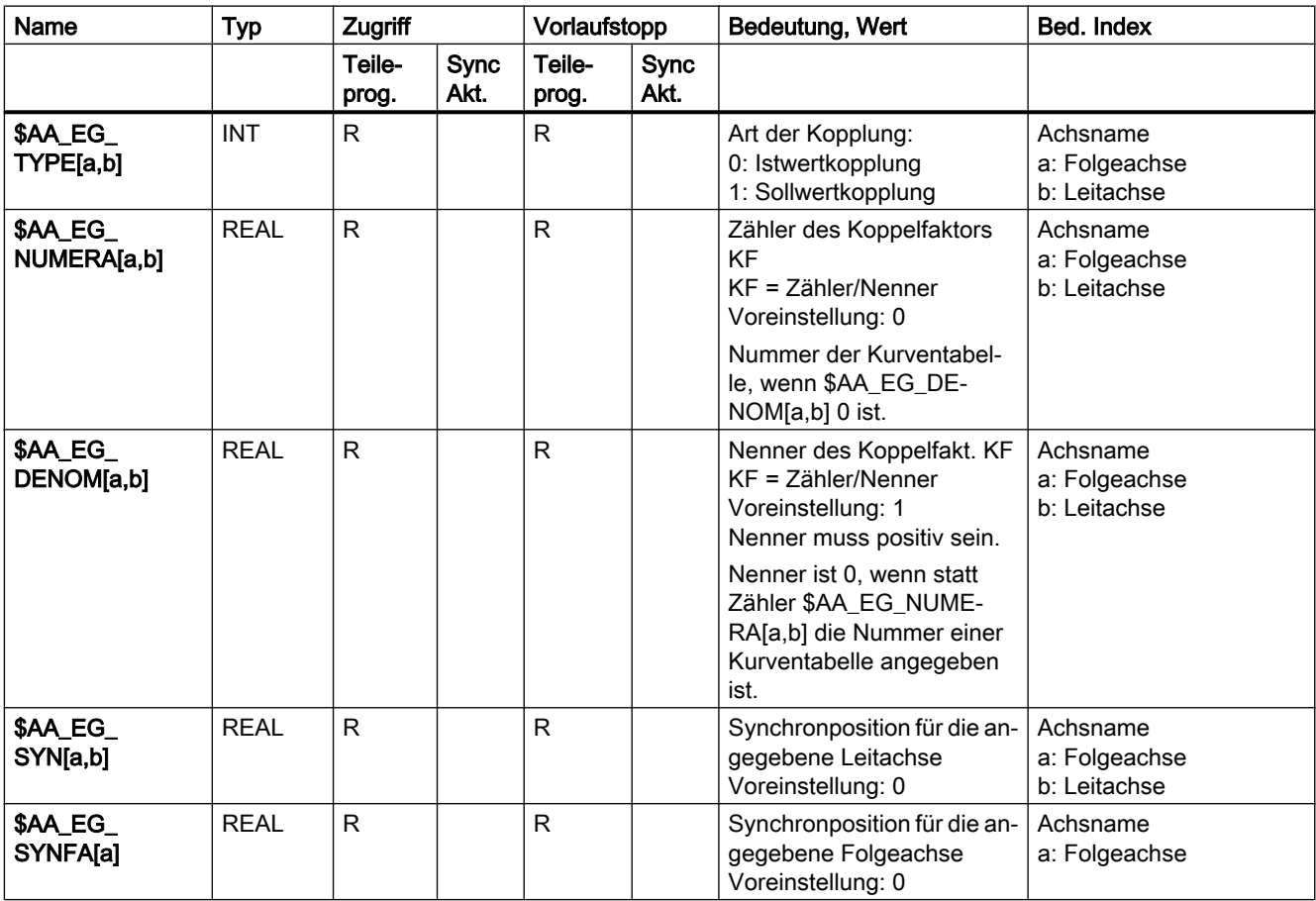

Tabelle 10-1 Systemvariablen, R bedeutet: Lesezugriff möglich

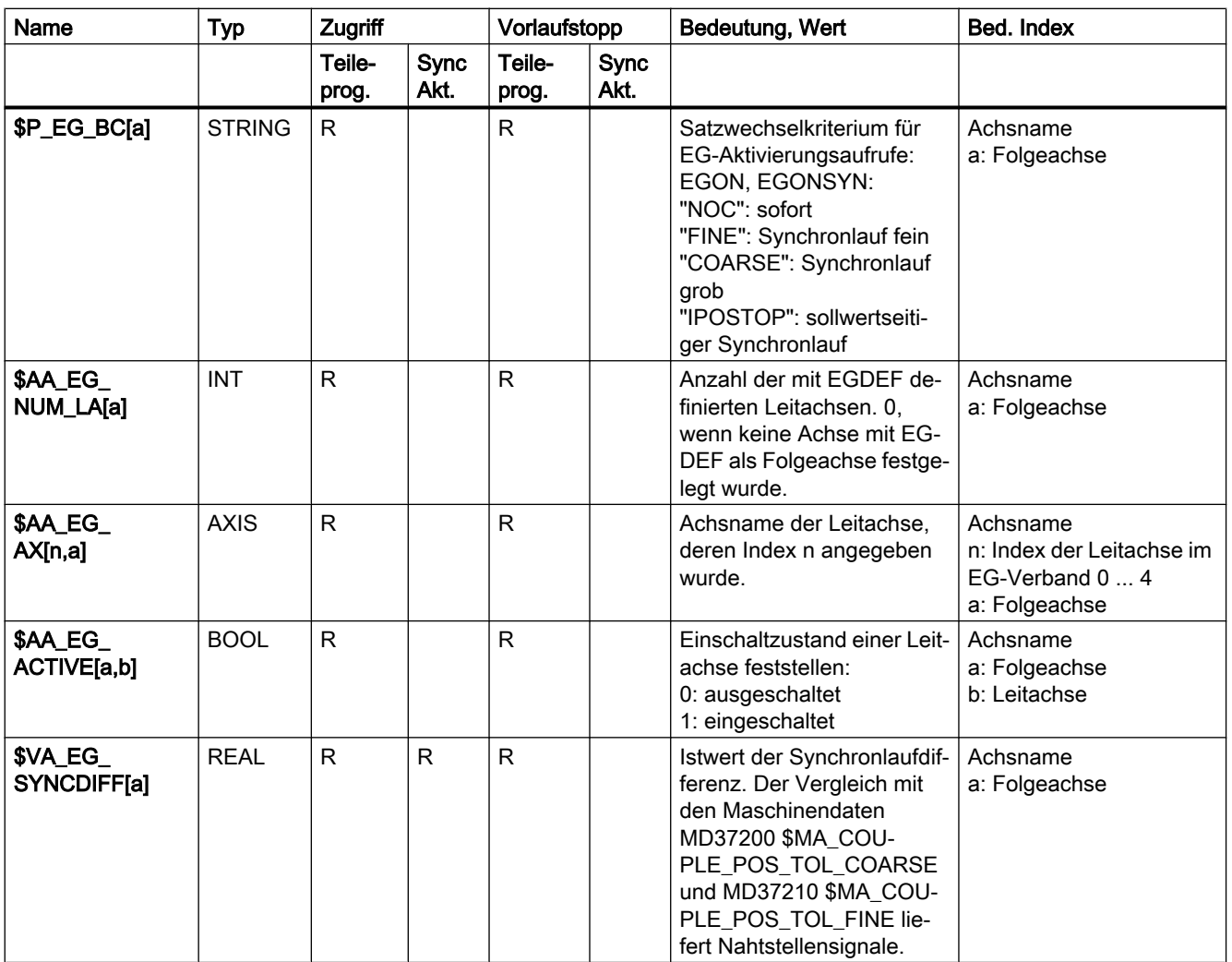

# 10.4.10 Beispiele

## 10.4.10.1 Beispiel mit linearen Kopplungen

### Benutzung der Achsen

Im folgenden Bild ist die Konfiguration einer typischen Wälzfräsmaschine dargestellt. Die Maschine umfasst fünf numerisch geregelte Achsen und eine gesteuerte Hauptspindel. Es sind dies:

- die Drehbewegung von Werkstücktisch (C) und Wälzfräser (B)
- die Axialachse (Z) zur Erzeugung der Vorschubbewegung über die gesamte Werkstückbreite
- die Tangentialachse (Y) zur Verschiebung des Wälzfräsers längs seiner Achse

- <span id="page-473-0"></span>● die Radialachse (X) für die Zustellung des Fräsers auf Zahntiefe
- die Fräserschwenkachse (A) für die Einstellung des Wälzfräsers zum Werkstück abhängig vom Fräsersteigungswinkel und dem Zahnschrägungswinkel

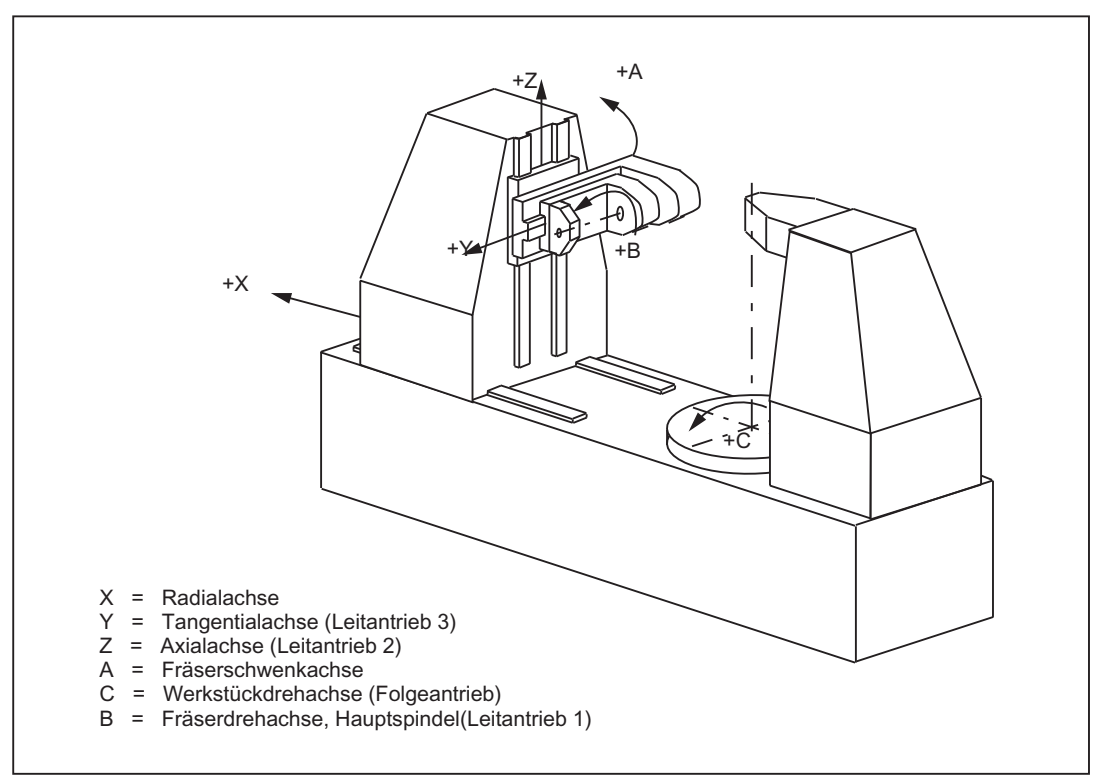

Bild 10-10 Achsendefinition einer Wälzfräsmaschine (Beispiel)

Für die Wälzfräsmaschine ergibt sich folgender Funktionszusammenhang:

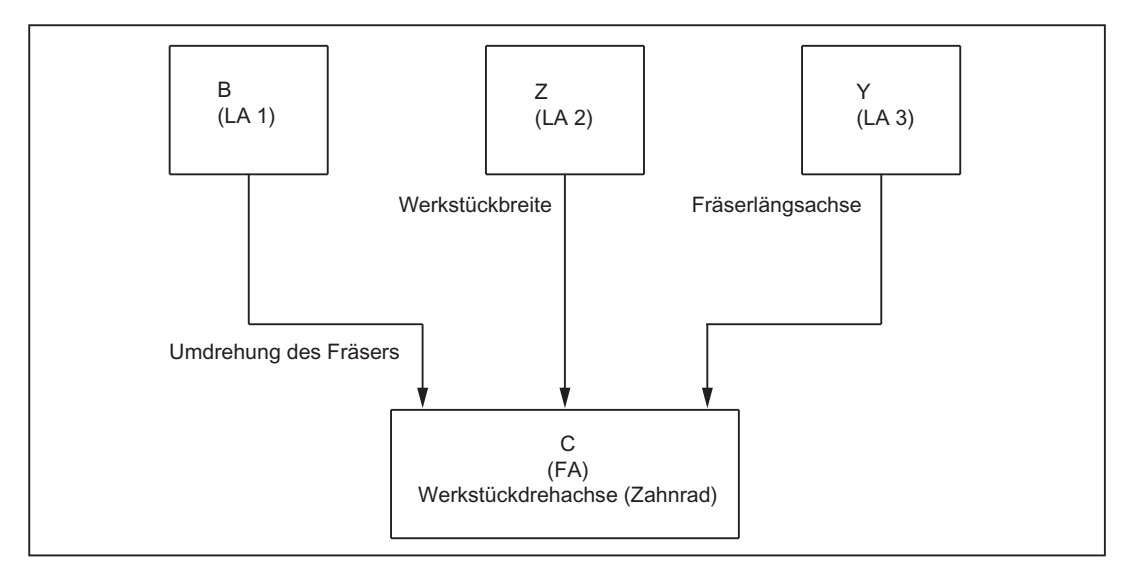

Die Werkstücktischachse (C) ist hierbei die Folgeachse, die in diesem Beispiel von drei Leitantrieben beeinflusst wird.

Der Sollwert der Folgeachse wird zyklisch mit folgender Verknüpfungsgleichung ermittelt:

$$
n_c = n_b * (z_0 / z_2) + v_z * (u_{dz} / z_2) + v_y * (u_{dy} / z_2)
$$

mit:  $n_c$  = Drehzahl der Werkstückachse (C)

- $n_b$  = Drehzahl der Fräserspindel (B)
- $z_0$  = Gangzahl des Wälzfräsers
- $z_2$  = Zähnezahl des Werkstücks
- $v_z$  = Vorschubgeschwindigkeit der Axialachse (Z)
- $v_y$  = Vorschubgeschwindigkeit der Tangentialachse (Y)
- $u_{\text{d}z}$  = Axial-Differential-Konstante
- $u_{\text{dw}}$  = Tangential-Differential-Konstante

### Einflüsse auf den Sollwert der Werkstückachse C

Der erste Summand der obigen Gleichung bestimmt das Drehzahlverhältnis von Werkstücktisch und Fräser und damit die Zähnezahl des Werkstücks.

Der zweite Summand bewirkt bei Schrägverzahnungen die notwendige Zusatzdrehung der C-Achse in Abhängigkeit der axialen Vorschubbewegung des Fräsers zur Erzeugung der Zahnschräge.

Mit dem dritten Anteil wird ebenfalls eine Zusatzdrehung der C-Achse berücksichtigt, die die Tangentialbewegung des Fräsers zum Werkstück ausgleicht. Damit kann eine gleichmäßige Beanspruchung des Werkzeugs über seine gesamte Länge erreicht werden.

#### Werkstück-/Werkzeugparameter

Die Werte  $z_0$ ,  $z_2$ , u<sub>dz</sub> und u<sub>dy</sub> sind Werkstück- bzw. Werkzeug-abhängig und werden vom NC-Bediener bzw. im Teileprogramm vorgegeben.

#### Differentialkonstanten

Mit den Differentialkonstanten u<sub>dz</sub> und u<sub>dv</sub> werden die Zahnschräge des Werkstücks sowie die Geometrie des Fräsers berücksichtigt. Die Ermittlung der Differentialkonstanten kann in anwenderspezifischen Zyklen erfolgen.

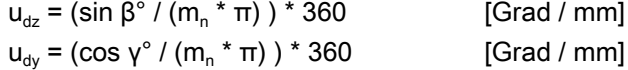

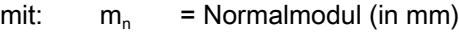

β° = Schrägungswinkel des Zahnrades

γ° = Steigungswinkel des Wälzfräsers

# Teileprogrammausschnitt

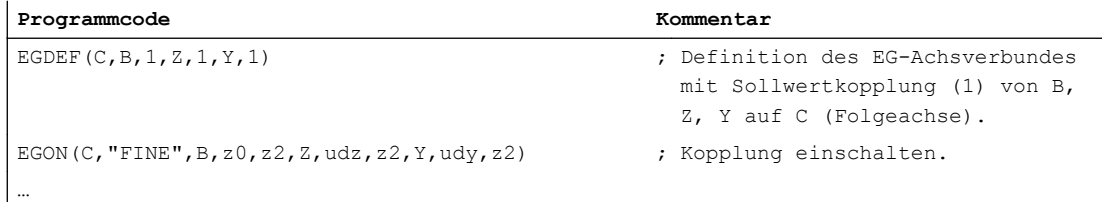

## 10.4.10.2 Erweitertes Beispiel mit nicht linearen Anteilen

## Einführung

Das folgende Beispiel erweitert das Beispiel (siehe "[Bild 10-10 Achsendefinition einer](#page-473-0)  [Wälzfräsmaschine \(Beispiel\)](#page-473-0) (Seite [474](#page-473-0))") um Folgendes:

- Maschinenfehlerkompensationen, die von der Z-Achse nicht linear abhängig sind, und
- eine von der Z-Achse abhängige Komponente bei der Zahngeometrie. Mit dieser kann z. B. die Zahnfläche in der Zahnradmitte leicht ballig gestaltet werden, so dass im Betrieb die Zahnmitte mehr belasten wird als die Zahnränder.

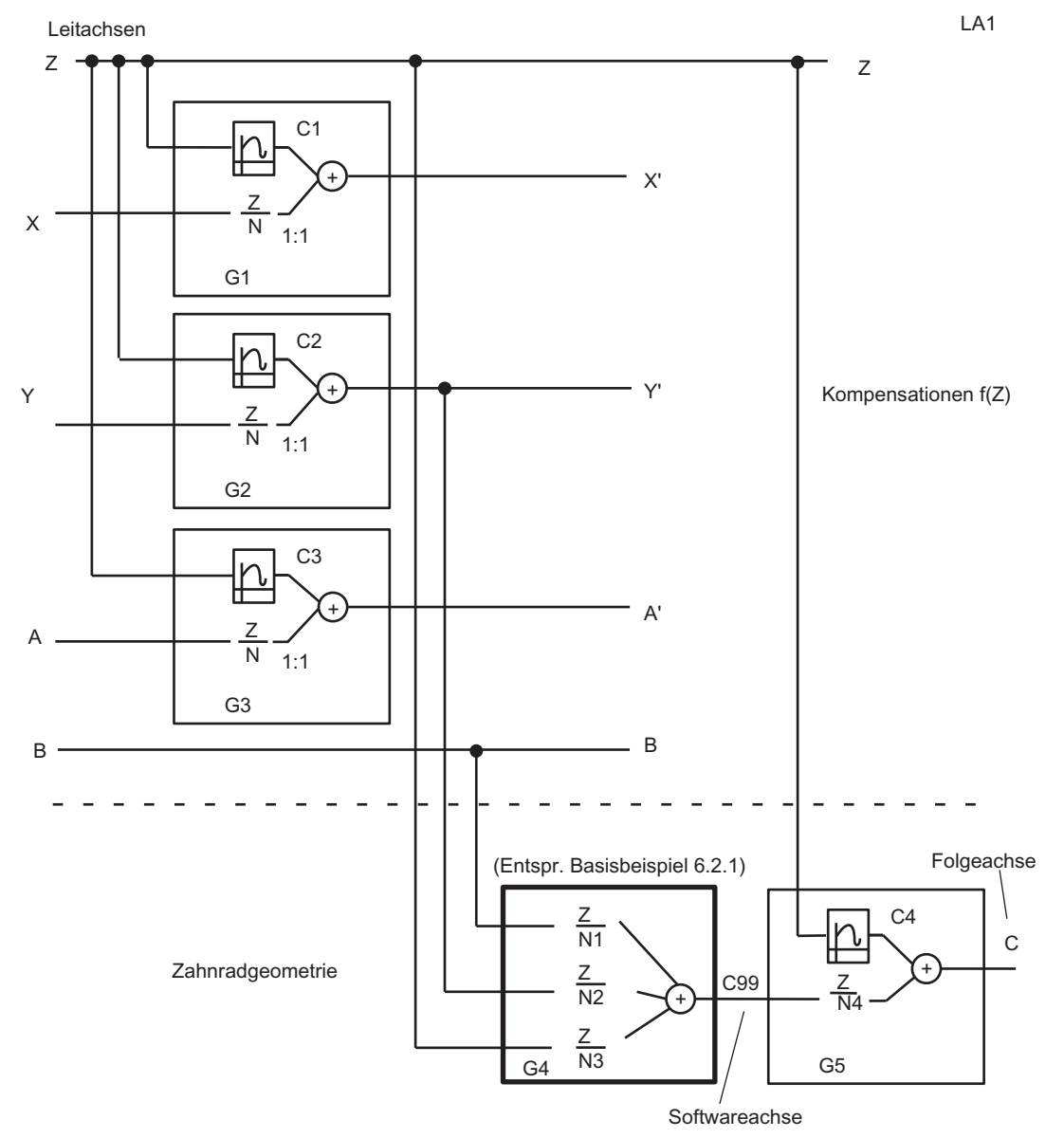

Bild 10-11 Erweitertes Beispiel mit nichtlinearen Maschinenfehlerkompensationen und nicht linearer Komponente an der **Zahngeometrie** 

Der folgende Teileprogrammausschnitt ist als allgemeines Konzept zu verstehen, bei dem konkrete Ergänzungen von Kurventabellen und Zahnrad-/Maschinenparametern noch vorgenommen werden müssen. Zu ergänzende Anteile sind durch < ... > notiert. Auch konkret notierte Parameter müssen ggf. geändert werden z. B. Koppelfaktoren.

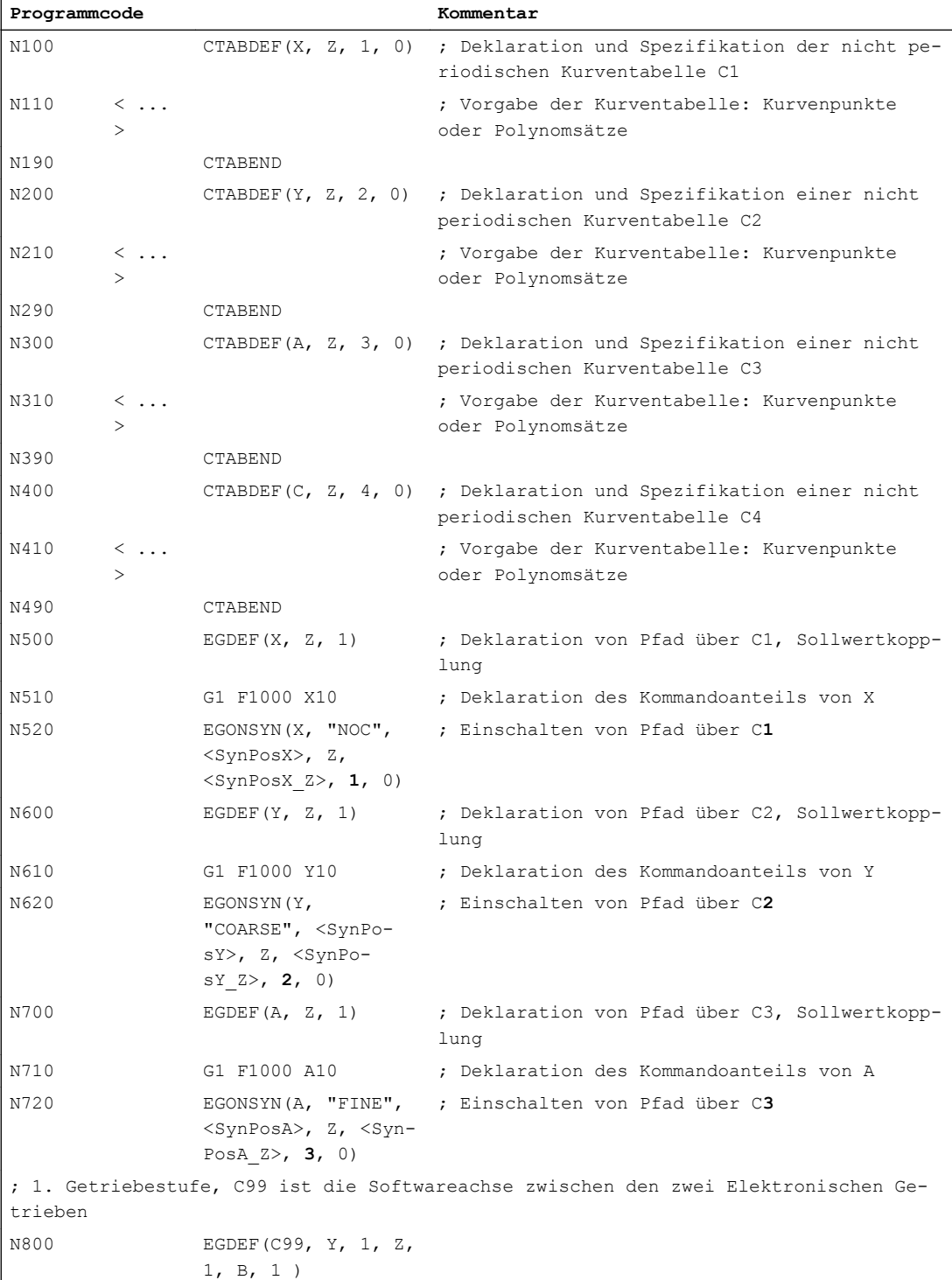

#### M3: Achskopplungen

#### 10.4 Elektronisches Getriebe (EG)

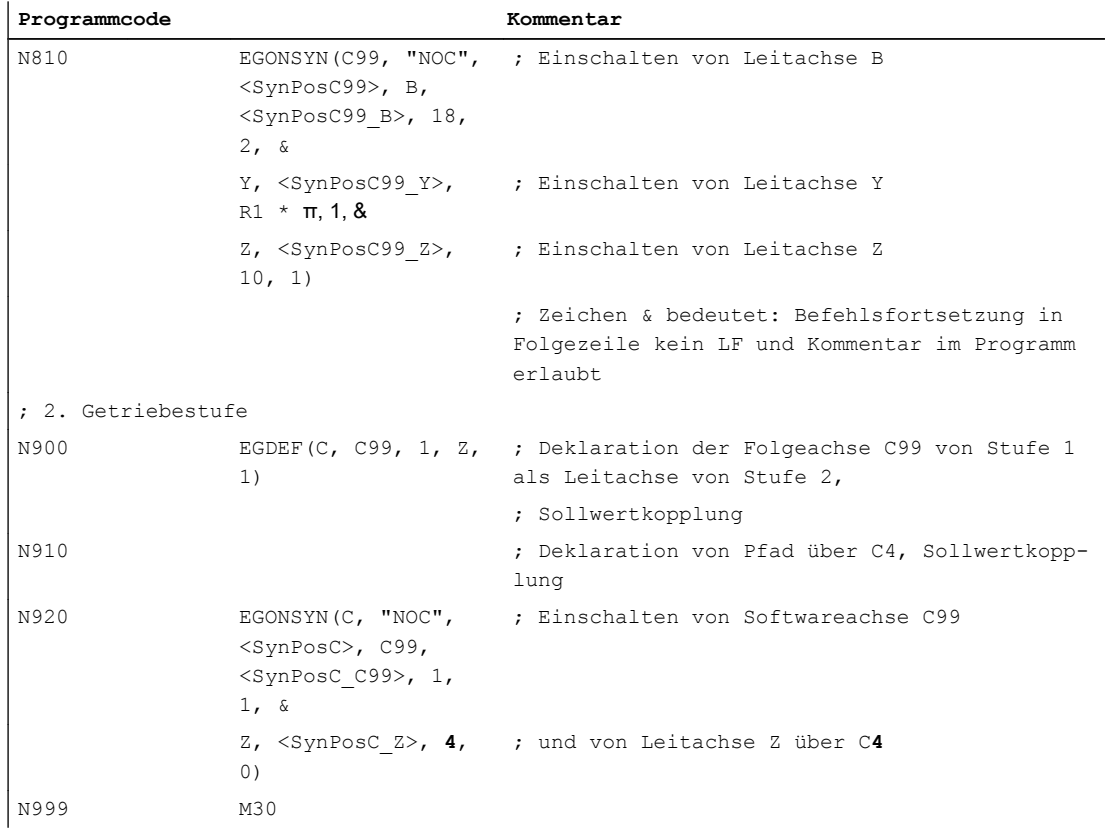

### Maschinendaten

Es ist nur ein Ausschnitt angegeben, der über die notwendige Konfiguration von Geometrie-/ Kanal- und Maschinenachsparametern hinausgeht.

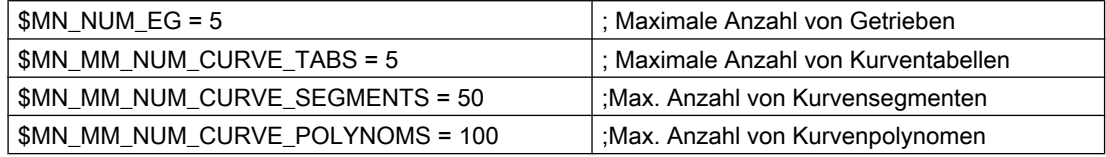

### **Settingdaten**

Falls von der beschriebenen Skalierung aus dem Kapitel ["Elektronisches Getriebe \(EG\)](#page-454-0) (Seite [455](#page-454-0))" Gebrauch gemacht wird, ändert sich der Funktionswert aus folgendem Maschinendatum entsprechend der Verschiebung:

MD43108 \$SD\_LEAD\_SCALE\_OUT\_POS[4] = 1.2 ; Skalierung für Tabelle C4

### **Systemvariablen**

Aufgrund der oben angegebenen Definitionen werden in den zugeordneten Systemvariablen durch die Steuerung die folgenden Werte eingetragen.

### Literatur:

Listenhandbuch Systemvariablen

Die nachfolgend aufgelisteten Systemvariablen sind insgesamt nur als Kommentar zu verstehen!

; \*\*\*\*\*\*\*\*\*\*\*\*\*\*\* Getriebe X (G1) \$AA\_EG\_TYPE[X, Z] = 1 ; Sollwertkopplung  $$AA\_EG_NUMERA[X, Z] = 1$  ; Kurventabellen Nr. = 1 \$AA\_EG\_DENOM[X, Z] = 0  $\longrightarrow$  ; Nenner = 0 →es gilt Kurventabelle \$P\_EG\_BC[X] = "NOC" ; Satzwechselkriterium \$AA\_EG\_NUM\_LA[X] = 1 ; Anzahl der Leitachsen  $$AA\_EG_AX[0, X] = Z$  ; Name der Leitachse \$AA\_EG\_SYN[X,Z] = <SynPosX\_Z> ; Synchronposition der Leitachse Z \$AA\_EG\_SYNFA[X] = <SynPosX> ; Synchronposition der Folgeachse ; \*\*\*\*\*\*\*\*\*\*\*\*\*\*\* Getriebe Y (G2)  $$AA\_EG_TYPE[Y, Z] = 1$  ; Sollwertkopplung  $$AA$  EG NUMERA[Y, Z] = 2 ; Kurventabellen Nr. = 2  $$AA\_EG\_DENOM[Y, Z] = 0$  ; Nenner = 0  $\rightarrow$  es gilt Kurventabelle \$P\_EG\_BC[Y10] = "COARSE" ; Satzwechselkriterium \$AA\_EG\_NUM\_LA[Y] = 1 ; Anzahl der Leitachsen  $$AA\_EG_AX[0, Y] = Z$  ; Name der Leitachse \$AA\_EG\_SYN[Y, Z] = <SynPosY\_Z> ; Synchronposition der Leitachse Z \$AA\_EG\_SYNFA[Y] = <SynPosY> ; Synchronposition der Folgeachse ; \*\*\*\*\*\*\*\*\*\*\*\*\*\*\* Getriebe A (G3)  $$AA$  EG TYPE[A, Z] = 1  $\qquad$  ; Sollwertkopplung  $$AA\_EG_NUMERA[A, Z] = 3$  ; Kurventabellen Nr. = 3  $$AA$  EG DENOM[A, Z] = 0 ; Nenner = 0  $\rightarrow$  es gilt Kurventabelle \$P\_EG\_BC[A10] = "FINE" ; Satzwechselkriterium \$AA\_EG\_NUM\_LA[A] = 1 ; Anzahl der Leitachsen \$AA\_EG\_AX[0, A] = Z ; Name der Leitachse \$AA\_EG\_SYN[A, Z] = <SynPosA\_Z> ; Synchronposition der Leitachse Z \$AA\_EG\_SYNFA[A] = <SynPosA> ; Synchronposition der Folgeachse ; \*\*\*\*\*\*\*\*\*\*\*\*\*\*\* Getriebe C99 (G4)  $$AA\_EG\_TYPE[C99, Y] = 1$  ; Sollwertkopplung  $$AA\_EG_NUMERA[CO9, Y] = 18$  ;Zähler für Koppelfaktor<sub>v</sub>  $$AA\_EG\_DEMOM[C99, Y] = 2$  ; Nenner für Koppelfaktor<sub>v</sub>  $$AA\_EG\_TYPE[C99, Z] = 1$  ; Sollwertkopplung  $$AA\_EG_NUMERA[CO9, Z] = R1 * \pi$  ; Zähler für Koppelfaktor,  $$AA\_EG\_DEMOM[C99, Z] = 1$  ; Nenner für Koppelfaktor, \$AA\_EG\_TYPE[C99, B] = 1 ; Sollwertkopplung  $$AA\_EG_NUMERA[C99, B] = 10$  ; Zähler für Koppelfaktor<sub>b</sub>  $$AA\_EG\_DEMOM[C99, B] = 1$  ; Nenner für Koppelfaktor<sub>b</sub> \$P\_EG\_BC[C99] = "NOC" ; Satzwechselkriterium

```
$AA_EG_NUM_LAIC991 = 3 ; Anzahl der Leitachsen
$AA_EG_AX[0, C99] = Y ; Name der Leitachse Y
$AA\_EG_AX[1, C99] = Z ; Name der Leitachse Z
$AA\_EG_AX[2, C99] = B ; Name der Leitachse B
$AA_EG_SYNJC99, Y] = <SynPosC99_Y> ; Synchronposition der Leitachse Y
$AA_EG_SYNJC99, Z] = <SynPosC99_Z> ; Synchronposition der Leitachse Z
$AA_EG_SYN[C99, B] = <SynPosC99_B> : Synchronposition der Leitachse B
$AA_EG_SYNFA[C99] = <SynPosC99> ; Synchronposition der Folgeachse
; *************** Getriebe C (G5)
$AA_EG_TYPE[C, Z] = 1 ; Sollwertkopplung
$AA\_EG_NUMERA[C, Z] = 4 ; Kurventabellen Nr. = 4
$AA_EG_DENOM[C, Z] = 0 \therefore Nenner = 0 →es gilt Kurventabelle
$AA_EG_TYPE[C, C99] = 1 ; Sollwertkopplung
$AA\_EG_NUMERA[C, C99] = 1 ; Zähler für Koppelfaktor _{C99}$AA_EG_DENOM[C, C99] = 1 \mu ; Nenner für Koppelfaktor \mu<sub>c99</sub>
$P_EG_BC[C] = "NOC" ; Satzwechselkriterium
$AA_EG_NUM_LA[C] = 2 ; Anzahl der Leitachsen
$AA EG AX[0, C] = Z ; Name der Leitachse Z
$AA_EG_AX[1, C] = C99 ; Name der Leitachse C99
$AA_EG_SYN[C, Z] = <SynPosC_Z> ; Synchronposition der Leitachse Z
$AA_EG_SYN[C, C99] = <SynPosC_C99> : Synchronposition der Leitachse C99
$AA_EG_SYNFA[C] = <SynPosC> ; Synchronposition der Leitachse C
```
### Maschinendaten

Auszug aus den MD: ; \*\*\*\*\*\*\*\*\*\*\*\*\*\*\* Kanal 1 CHANDATA(1) ; \*\*\*\*\*\*\*\*\*\*\*\*\*\*\* Achse 1, "X" \$MC\_AXCONF\_GEOAX\_NAME\_TAB[0] = "X" \$MC\_AXCONF\_CHANAX\_NAME\_TAB[0] = "X" \$MC\_AXCONF\_MACHAX\_USED[0] = 1 \$MN\_AXCONF\_MACHAX\_NAME\_TAB[0] = "X1" \$MA\_SPIND\_ASSIGN\_TO\_MACHAX[AX1] = 0 \$MA\_IS\_ROT\_AX[AX1] = FALSE ; \*\*\*\*\*\*\*\*\*\*\*\*\*\*\* Achse 2, "Y" \$MC\_AXCONF\_GEOAX\_NAME\_TAB[1] = "Y" \$MC\_AXCONF\_CHANAX\_NAME\_TAB[1] = "Y" \$MC\_AXCONF\_MACHAX\_USED[1] = 2 \$MN\_AXCONF\_MACHAX\_NAME\_TAB[1] = "Y1"

\$MA\_SPIND\_ASSIGN\_TO\_MACHAX[AX2] = 0 \$MA\_IS\_ROT\_AX[AX2] = FALSE ; \*\*\*\*\*\*\*\*\*\*\*\*\*\*\* Achse 3, "Z" \$MC\_AXCONF\_GEOAX\_NAME\_TAB[2] = "Z" \$MC\_AXCONF\_CHANAX\_NAME\_TAB[2] = "Z" \$MC\_AXCONF\_MACHAX\_USED[2] = 3 \$MN\_AXCONF\_MACHAX\_NAME\_TAB[2] = "Z1" \$MA\_SPIND\_ASSIGN\_TO\_MACHAX[AX3] = 0 \$MA\_IS\_ROT\_AX[AX3] = FALSE ; \*\*\*\*\*\*\*\*\*\*\*\*\*\*\* Achse 4, "A" \$MC\_AXCONF\_CHANAX\_NAME\_TAB[3] = "A" \$MC\_AXCONF\_MACHAX\_USED[3] = 4 \$MN\_AXCONF\_MACHAX\_NAME\_TAB[3] = "A1" \$MA\_SPIND\_ASSIGN\_TO\_MACHAX[AX4] = 0 \$MA\_IS\_ROT\_AX[AX4] = TRUE \$MA\_ROT\_IS\_MODULO[AX4] = TRUE ; \*\*\*\*\*\*\*\*\*\*\*\*\*\*\* Achse 5, "B" \$MC\_AXCONF\_CHANAX\_NAME\_TAB[4] = "B" \$MC\_AXCONF\_MACHAX\_USED[4] = 5 \$MC\_SPIND\_DEF\_MASTER\_SPIND = 1 \$MN\_AXCONF\_MACHAX\_NAME\_TAB[4] = "B1" \$MA\_SPIND\_ASSIGN\_TO\_MACHAX[AX5] = 1 \$MA\_IS\_ROT\_AX[AX5] = TRUE \$MA\_ROT\_IS\_MODULO[AX5] = TRUE ; \*\*\*\*\*\*\*\*\*\*\*\*\*\*\* Achse 6, "C" \$MC\_AXCONF\_CHANAX\_NAME\_TAB[5] = "C" \$MC\_AXCONF\_MACHAX\_USED[5] = 6 \$MN\_AXCONF\_MACHAX\_NAME\_TAB[5] = "C1" \$MA\_SPIND\_ASSIGN\_TO\_MACHAX[AX6] = 0 \$MA\_IS\_ROT\_AX[AX6] = TRUE \$MA\_ROT\_IS\_MODULO[AX6] = TRUE ; \*\*\*\*\*\*\*\*\*\*\*\*\*\*\* Achse 10, "C99" \$MC\_AXCONF\_CHANAX\_NAME\_TAB[9] = "C99" \$MC\_AXCONF\_MACHAX\_USED[9] = 10 \$MA\_SPIND\_ASSIGN\_TO\_MACHAX[AX10] = 0

\$MA\_IS\_ROT\_AX[AX10] = TRUE \$MA\_ROT\_IS\_MODULO[AX10] = TRUE

# 10.5 Generische Kopplung

## 10.5.1 Kurzbeschreibung

## 10.5.1.1 Funktion

### Funktion

Die "Generische Kopplung" ist eine allgemeine Kopplungsfunktion, in der alle Kopplungseigenschaften der bestehenden Kopplungsarten (Mitschleppen, Leitwertkopplung, Elektronisches Getriebe und Synchronspindel) zusammengefasst sind.

Die Funktion ermöglicht eine flexible Art der Programmierung:

- Der Anwender kann die für seine Applikation notwendigen Kopplungseigenschaften frei auswählen (Baukastenprinzip).
- Jede Kopplungseigenschaft ist einzeln programmierbar.
- Die Kopplungseigenschaften einer definierten Kopplung (z. B. Koppelfaktor) sind änderbar.
- Eine spätere Nutzung weiterer Kopplungseigenschaften ist möglich.
- Das Koordinatenbezugssystem der Folgeachse (Basiskoordinatensystem oder Maschinenkoordinatensystem) ist programmierbar.
- Bestimmte Kopplungseigenschaften können auch in Synchronaktionen programmiert werden.

### Literatur:

Funktionshandbuch Synchronaktionen

### Anpasszyklen

Die bisherigen Kopplungsaufrufe für das Mitschleppen (TRAIL\*), Leitwertkopplung (LEAD\*), Elektronisches Getriebe (EG\*) und Synchronspindel (COUP\*) werden über Anpasszyklen weiterhin unterstützt (siehe Kapitel "[Anpasszyklen](#page-533-0) (Seite [534\)](#page-533-0)").

## <span id="page-483-0"></span>10.5.1.2 Voraussetzungen

## CP-Ausprägung

Die Generische Kopplung gibt es in einer Grundausführung und vier optionalen Ausprägungen:

- CP-STATIC
- CP-BASIC
- CP-COMFORT
- CP-EXPERT

Dieser Aufteilung liegen folgende Überlegungen zugrunde:

- Von der Grundausführung bis zur optionalen Ausführung CP-EXPERT nehmen der Funktionsumfang und das benötigte Applikationswissen zu.
- Entscheidend für die Wahl der Ausführung ist die gleichzeitig benötigte Anzahl von Kopplungen (Folgeachsen/-spindeln) und deren Eigenschaften.
	- Beispiel für Gleichzeitigkeit:

Wird hintereinander 1 x Synchronspindelpaar für die Teileübergabe von der Haupt- zur Gegenspindel und anschließend 1 x Mehrkantdrehen benötigt, ist die optionale Ausführung CP-BASIC geeignet und ausreichend. Wenn nicht ausgeschlossen werden soll, dass sich die beiden Abläufe auch zeitlich überlappen (Mehrkantdrehen läuft noch während Teileübergabe begonnen wird), ist dagegen die optionale Ausführung CP-COMFORT erforderlich.

- Beispiel für Eigenschaft: Wird ein Mitschleppverband mit einer Leitachse benötigt, ist die Grundausführung ausreichend. Für Mitschleppverbände mit zwei Leitachsen ist eine der optionalen Ausführungen erforderlich.
- Die einzelnen Ausführungen sind unabhängig voneinander. Sie können miteinander kombiniert werden und sind gleichzeitig aktivierbar.

| Typ | CP-Ausführungen erlauben ein oder mehrere unter-<br>schiedliche CPSETTYPE-Koppelobjekte gleichzeitig: | Grund-aus-<br>führung | CP-<br><b>STATIC</b> | CP-<br><b>BASIC</b> | CP-COM-<br><b>FORT</b> | CP-EX-<br><b>PERT</b> |
|-----|----------------------------------------------------------------------------------------------------|-----------------------|----------------------|---------------------|------------------------|-----------------------|
| A   | Mitschleppen                                                                                          | 4                     |                      | 4                   | 4                      | 8                     |
| B   | Synchronspindel mit  1 :1-Kopplung                                                                    |                       |                      |                     |                        |                       |
| C   | o./u. Synchronspindel / Mehrkantdrehen                                                                |                       |                      |                     | 4                      | 8                     |
|     | o./u. Leitwertkopplung / Kurventabelleninterpolation                                                  |                       |                      |                     |                        |                       |
|     | o./u. MKS-Kopplung                                                                                    |                       |                      |                     |                        |                       |
| D   | o./u. Elektronisches Getriebe "einfach"                                                               |                       |                      |                     |                        | 8                     |
|     | o./u. Freie Generische Kopplung "einfach"                                                             |                       |                      |                     |                        |                       |
| Е   | o./u. Elektronisches Getriebe                                                                         |                       |                      |                     |                        | 5                     |
|     | o./u. Freie Generische Kopplung                                                                       |                       |                      |                     |                        |                       |

Tabelle 10-2 Mengengerüst der abhängig von der Ausführung gleichzeitig aktivierbaren Koppelmodule

o./u. steht für oder/und

| Typ A                                                 | Typ B      | Typ C                                   | Typ D                    | Typ E              |                                                                                                    |  |  |  |  |
|-------------------------------------------------------|------------|-----------------------------------------|--------------------------|--------------------|----------------------------------------------------------------------------------------------------|--|--|--|--|
|                                                       |            |                                         |                          |                    |                                                                                                    |  |  |  |  |
| 20                                                    | 1          | 13                                      | 9                        | $\overline{5}$     | Maximale Anzahl an CPSETTYPE-bezogenen Funktionalitäten<br>(pro Typ)                                                        |  |  |  |  |
| <b>TRAIL - Mitschleppen</b>                           |            |                                         |                          |                    |                                                                                                    |  |  |  |  |
| 20                                                    |            | 13                                      | 9                        | 5                  | Maximale Anzahl Mitschleppverbände mit folgenden Eigenschaf-<br>ten:<br>$\rightarrow$ siehe CPSETTYPE="TRAIL" <sup>1)</sup> |  |  |  |  |
| 1                                                     |            | 2                                       | 2                        | $\overline{c}$     | Maximale Anzahl Leitwerte                                                                                                   |  |  |  |  |
|                                                       |            |                                         | $\ddot{}$                | $\ddot{}$          | Kopplung zwischen einer Spindel und einer Achse                                                                             |  |  |  |  |
| +                                                     |            | +                                       | +                        | $\ddot{}$          | Kopplung zwischen einer Rundachse und einer Linearachse                                                                     |  |  |  |  |
|                                                       |            | $\ddot{}$                               | $\ddot{}$                | $\ddot{}$          | Aus Teileprogramm und Synchronaktionen                                                                                      |  |  |  |  |
| $\ddot{}$                                             |            | +                                       | $\ddot{}$                | $\ddot{}$          | Überlagerung / Differenzdrehzahl erlaubt                                                                                    |  |  |  |  |
|                                                       |            |                                         |                          | $\ddot{}$          | Kaskadierung erlaubt                                                                                                    |  |  |  |  |
| <b>BCS</b>                                            |            | BCS/<br><b>MCS</b>                      | BCS/<br><b>MCS</b>       | BCS/<br><b>MCS</b> | Koordinatenbezug (Standard: CPFRS="BCS")                                                                                    |  |  |  |  |
| Synchronspindel mit  1 :1-Kopplung                    |            |                                         |                          |                    |                                                                                                    |  |  |  |  |
|                                                       | 1          |                                         |                          |                    | Maximale Anzahl Synchronspindel / Mehrkantdrehen mit folgen-<br>den Eigenschaften:                                          |  |  |  |  |
|                                                       |            |                                         |                          |                    | $\rightarrow$ siehe CPSETTYPE="COUP" <sup>1)</sup>                                                                          |  |  |  |  |
|                                                       | 1          |                                         |                          |                    | Maximale Anzahl Leitwerte                                                                                                   |  |  |  |  |
|                                                       |            |                                         |                          |                    | Aus Teileprogramm und Synchronaktionen                                                                                      |  |  |  |  |
|                                                       |            |                                         |                          |                    | Überlagerung / Differenzdrehzahl erlaubt                                                                                    |  |  |  |  |
|                                                       |            |                                         |                          |                    | Kaskadierung erlaubt                                                                                                    |  |  |  |  |
|                                                       | <b>MCS</b> |                                         |                          |                    | Koordinatenbezug fix (CPFRS="MCS")                                                                                          |  |  |  |  |
|                                                       |            | COUP - Synchronspindel / Mehrkantdrehen |                          |                    |                                                                                                    |  |  |  |  |
|                                                       |            | 13                                      | 9                        | $\sqrt{5}$         | Maximale Anzahl Synchronspindel / Mehrkantdrehen mit folgen-<br>den Eigenschaften:                                          |  |  |  |  |
|                                                       |            |                                         |                          |                    | → siehe CPSETTYPE="COUP"1)                                                                                                  |  |  |  |  |
|                                                       |            | 1                                       | 1                        | 1                  | Maximale Anzahl Leitwerte                                                                                                   |  |  |  |  |
|                                                       |            |                                         |                          |                    | Aus Teileprogramm und Synchronaktionen                                                                                      |  |  |  |  |
|                                                       |            | +                                       | $\ddot{}$                | $\ddot{}$          | Überlagerung / Differenzdrehzahl erlaubt                                                                                    |  |  |  |  |
|                                                       |            |                                         |                          |                    | Kaskadierung erlaubt                                                                                                    |  |  |  |  |
|                                                       |            | <b>MCS</b>                              | <b>MCS</b>               | <b>MCS</b>         | Koordinatenbezug fix (CPFRS="MCS")                                                                                          |  |  |  |  |
| LEAD - Leitwertkopplung / Kurventabelleninterpolation |            |                                         |                          |                    |                                                                                                    |  |  |  |  |
|                                                       |            | 13                                      | 9                        | 5                  | Maximale Anzahl Leitwertkopplung / Kurventabelleninterpolation<br>mit folgenden Eigenschaften:                              |  |  |  |  |
|                                                       |            |                                         |                          |                    | → siehe CPSETTYPE="LEAD" <sup>1)</sup>                                                                                      |  |  |  |  |
|                                                       |            | 1                                       | 1                        | 1                  | Maximale Anzahl Leitwerte                                                                                                   |  |  |  |  |
|                                                       |            | +                                       | +                        | $\ddot{}$          | Aus Teileprogramm und Synchronaktionen                                                                                      |  |  |  |  |
|                                                       |            | +                                       | $\ddot{}$                | $\ddot{}$          | Überlagerung / Differenzdrehzahl erlaubt                                                                                    |  |  |  |  |
|                                                       |            |                                         | $\overline{\phantom{a}}$ | +                  | Kaskadierung erlaubt                                                                                                    |  |  |  |  |

Tabelle 10-3 Skalierung in der Verfügbarkeit von Kopplungseigenschaften

### M3: Achskopplungen

10.5 Generische Kopplung

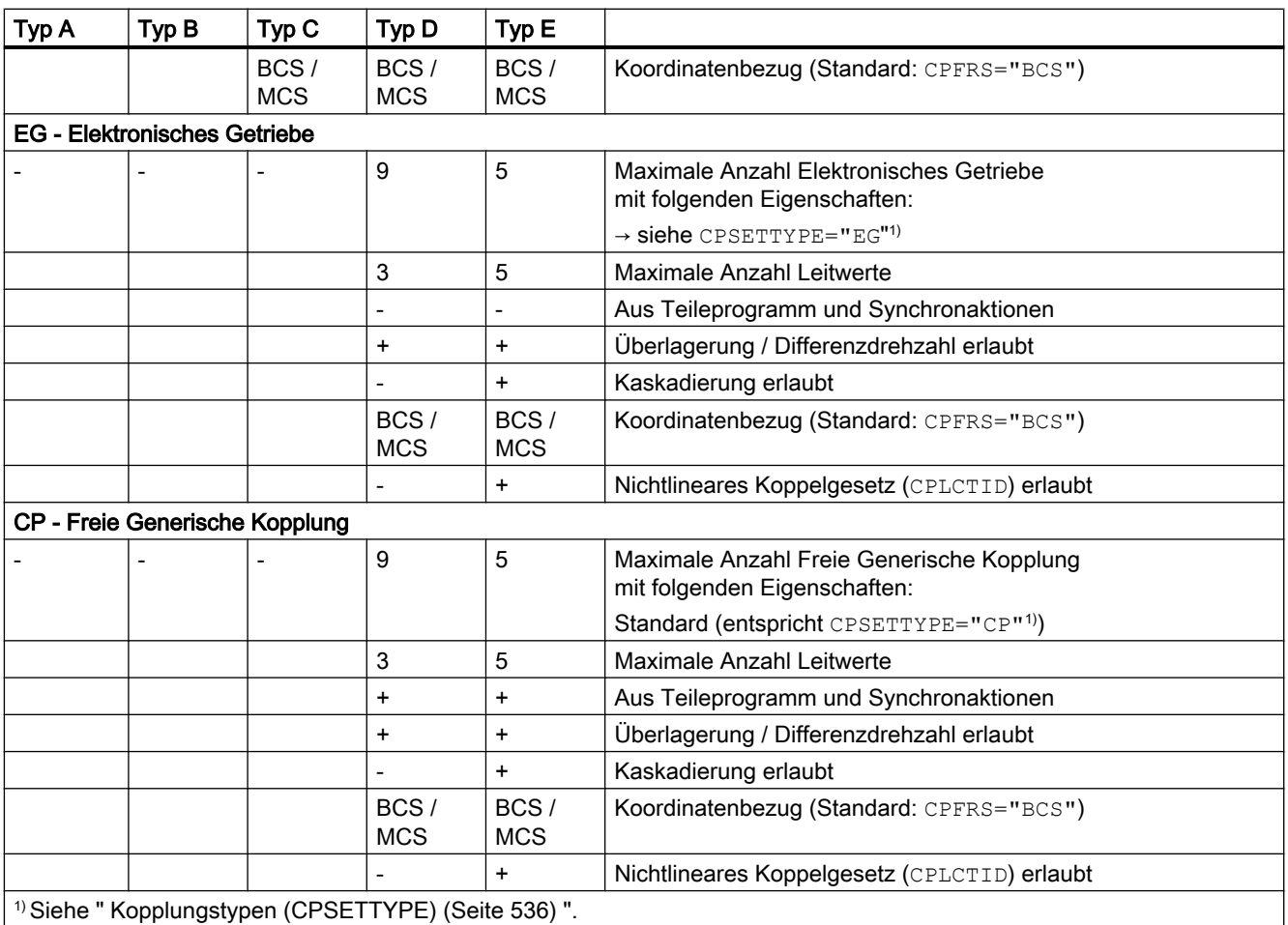

#### Hinweis

Bestehende Kopplungsoptionen (Leitwertkopplung, Elektronisches Getriebe und Synchronspindel) werden von der Generischen Kopplung nicht berücksichtigt. Der gleichzeitige Einsatz von bestehenden Kopplungsoptionen und der Generischen Kopplung ist nur möglich, wenn sich die Kopplungen auf verschiedene Achsen/Spindeln beziehen.

## Speicherkonfiguration

Der Speicherplatz, der im dynamischen NC-Speicher für die Generische Kopplung reserviert werden soll, wird definiert mit den Maschinendaten:

MD18450 \$MN\_MM\_NUM\_CP\_MODULES (Maximal zulässige Anzahl der CP-Koppelmodule)

MD18452 \$MN\_MM\_NUM\_CP\_MODUL\_LEAD (Maximal zulässige Anzahl der CP-Leitwerte)

## Hinweis

Empfehlung: Bereits bei der Inbetriebnahme die zu erwartenden Maximalwerte einstellen, die an dieser Maschine im Maximalausbau jemals gleichzeitig benötigt werden.

### Hardware-Voraussetzungen

Die Nutzung der Option "CP-EXPERT" bedingt den Einsatz von Systemen mit mehr als 6 Achsen.

# 10.5.2 Grundlagen

## 10.5.2.1 Koppelmodul

Mit Hilfe eines Koppelmoduls kann die Bewegung einer Achse (→ Folgeachse) abhängig von anderen Achsen (→ Leitachsen) interpoliert werden.

## Koppelgesetz

Die Zusammenhänge zwischen den Leitachsen/-werten und der Folgeachse sind je Leitachse/ wert durch ein Koppelgesetz (Koppelfaktor oder Kurventabelle) definiert. Die einzelnen Bewegungsanteile aus den einzelnen Leitachsen/-werten wirken additiv.

Der Zusammenhang soll anhand des folgenden Beispiels (Folgeachse mit zwei Leitachsen) veranschaulicht werden:

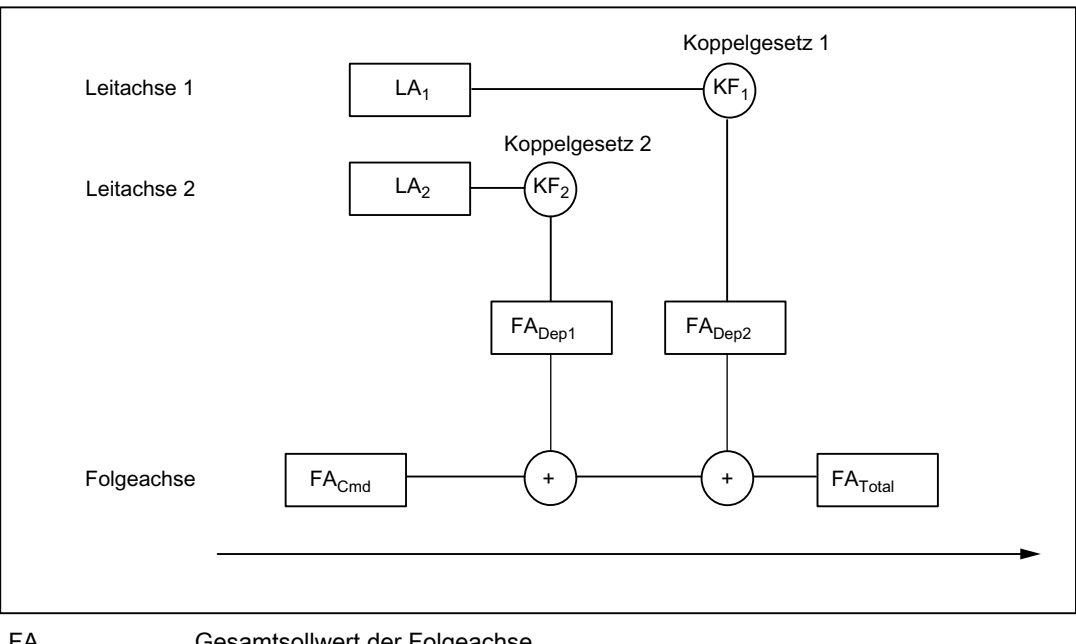

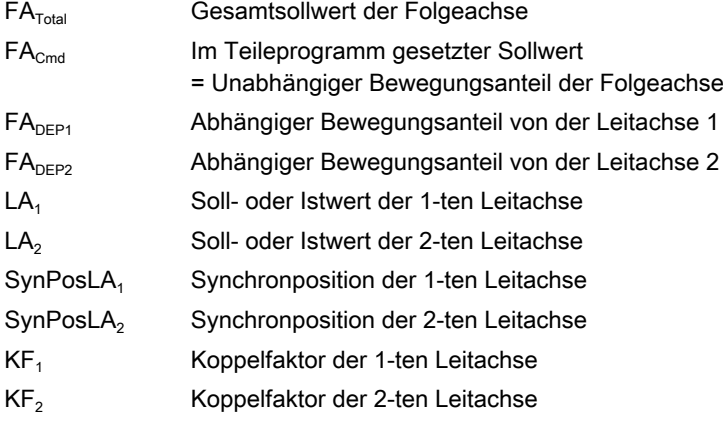

Die Folgeachsposition ergibt sich aus Überlagerung (Summation) aus den abhängigen Bewegungsanteilen (FA<sub>DEP1</sub> und FA<sub>DEP2</sub>), die sich aus den einzelnen Koppelbeziehungen zu den Leitachsen ergeben, und aus dem unabhängigen Bewegungsanteil (FA<sub>Cmd</sub>) der Folgeachse:

 $FA<sub>Total</sub> = FA<sub>Cmd</sub> + FA<sub>DEF1</sub> + FA<sub>DEF2</sub>$ 

Die Bewegungsanteile der Folgeachse ergeben sich wie folgt:

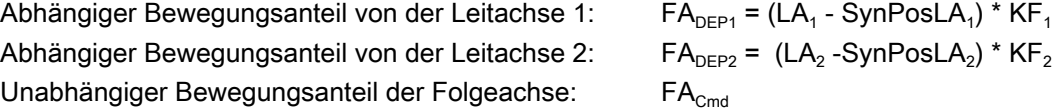

### Folgeachsüberlagerung

Die Überlagerung der abhängigen und unabhängigen Bewegungsanteile der Folgeachse wird Folgeachsüberlagerung genannt.

Der unabhängige Bewegungsanteil der Folgeachse kann mit allen zur Verfügung stehenden Bewegungsbefehlen programmiert werden.

## 10.5.2.2 Schlüsselwörter und Kopplungseigenschaften

### Schlüsselwörter

Die Programmierung bei den bestehenden Achskopplungen erfolgt über Sprachbefehle, z. B. Mitschleppen mit TRAILON(X, Y, 2). Bei der Generischen Kopplung werden die Sprachbefehle durch Schlüsselwörter ersetzt.

Dies hat folgende Vorteile:

- Kopplungseigenschaften können einzeln programmiert werden (siehe nachfolgendes Beispiel).
- Programmierungen für mehrere Kopplungen können in einem Satz erfolgen (da Schlüsselwörter keinen eigenen Satz benötigen). Vorteil: Reduktion der Abarbeitungszeit

#### Beispiel:

Die mit dem bestehenden Kopplungsaufruf TRAILON(X, Y, 2) gesetzten Eigenschaften (Folgeachse, Leitachse und Koppelfaktor) werden in der Generischen Kopplung durch die folgenden Schlüsselwörter definiert:

 $CPON = (X1)$   $CPLA[X1] = (X2)$   $CPLNUM[X1, X2] = 2$ 

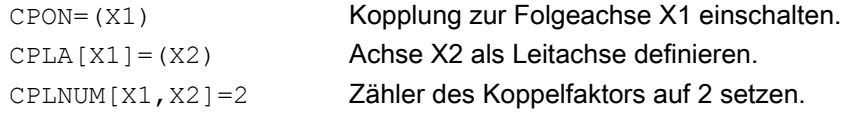

#### **Schreibweise**

Zur eindeutigen Zuordnung sind die Schlüsselwörter mit dem Präfix "CP" gekennzeichnet (für Coupling). Je nach Bedeutung und Einsatzort wird ein dritter Buchstabe verwendet:

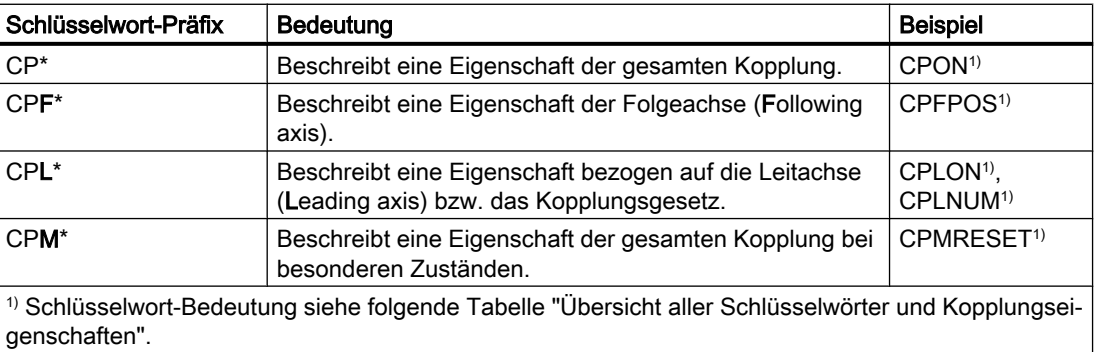

# Übersicht aller Schlüsselwörter und Kopplungseigenschaften

Die folgende Tabelle stellt eine Übersicht aller Schlüsselwörter der Generischen Kopplung und der damit programmierbaren Kopplungseigenschaften dar:

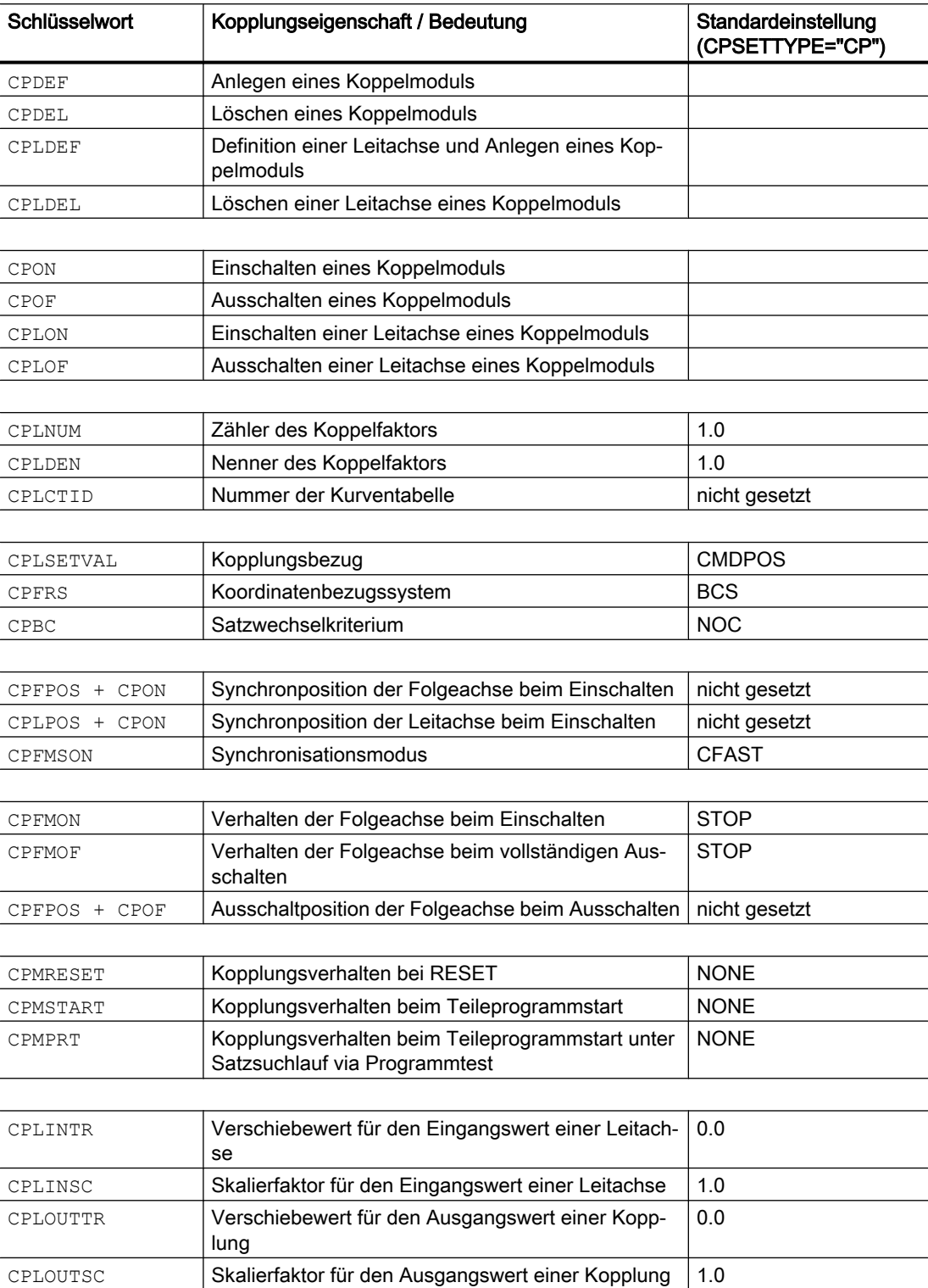

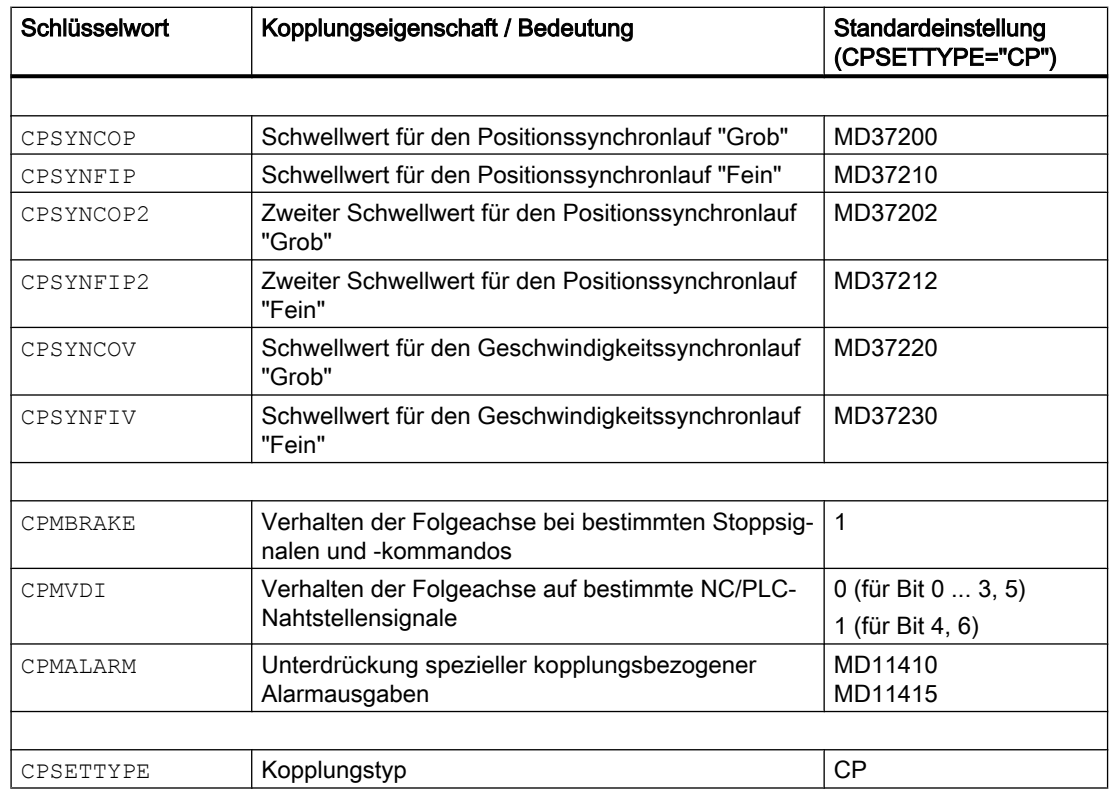

#### Hinweis

Kopplungseigenschaften, die nicht explizit programmiert werden (im Teileprogramm oder in Synchronaktionen), werden mit ihren Standardeinstellungen wirksam (siehe rechte Spalte in der Tabelle).

Abhängig von der Einstellung des Schlüsselworts CPSETTYPE können statt der Standardeinstellungen (CPSETTYPE="CP") auch voreingestellte Kopplungseigenschaften wirksam werden (siehe Kapitel "[Kopplungstypen](#page-535-0) (Seite [536\)](#page-535-0)").

## 10.5.2.3 Systemvariablen

Der aktuelle Zustand einer mittels Schlüsselwort gesetzten Kopplungseigenschaft kann durch die entsprechende Systemvariable gelesen und beschrieben werden.

#### Hinweis

Beim Schreiben im Teileprogramm wird Vorlaufstopp erzeugt.

#### Schreibweise

Die Namen der Systemvariablen ergeben sich i. d. R. aus den Namen der entsprechenden Schlüsselwörter und dem Voranstellen eines entsprechenden Präfixes.

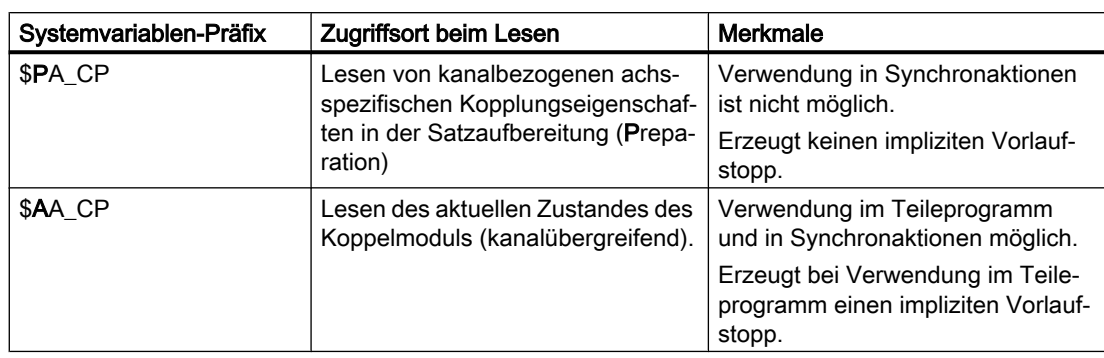

Der 1. Buchstabe des Präfixes beschreibt den Zugriffsort beim Lesen:

#### Hinweis

Der Vorlaufwert einer Systemvariablen \$PA\_CP... unterscheidet sich nur bei aktiver Teileprogrammabarbeitung von den Werten der entsprechenden Systemvariablen \$AA\_CP....

Bei Programmende bzw. Abbruch erfolgt eine entsprechende Synchronisation des Vorlaufs auf die Hauptlaufzustände.

### Systemvariablen-Liste

Eine Liste aller in der Generischen Kopplung verwendbaren Systemvariablen befindet sich in den Datenlisten (siehe Kapitel "[Systemvariablen](#page-567-0) (Seite [568](#page-567-0))").

Eine ausführliche Beschreibung der Systemvariablen findet sich in: Literatur: Listenhandbuch Systemvariablen

# 10.5.3 Koppelmodule anlegen/löschen

## 10.5.3.1 Koppelmodul anlegen (CPDEF)

Ein axiales Koppelmodul wird durch die Definition der Folgeachse angelegt.

## Programmierung

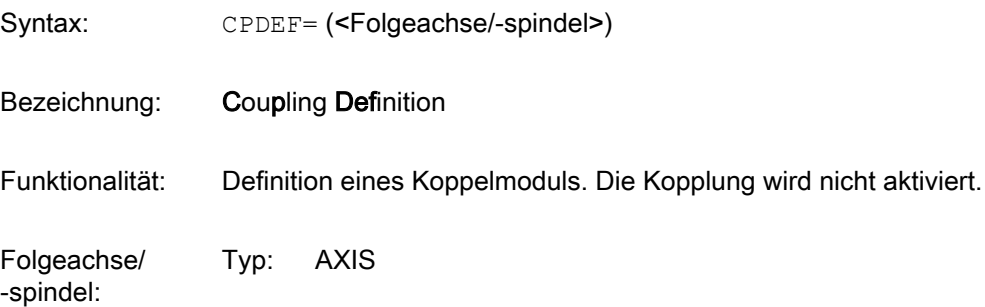

### Wertebereich: Alle im Kanal definierten Achs- und Spindelname

### Beispiel:

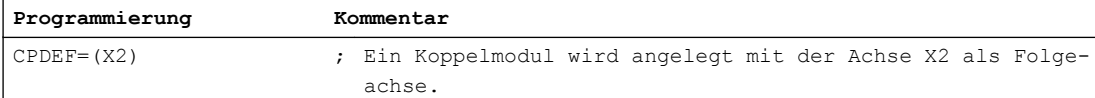

## Randbedingungen

- Die maximale Anzahl der Koppelmodule ist begrenzt (siehe Kapitel "[Voraussetzungen](#page-483-0)  (Seite [484](#page-483-0))").
- Die Anwendung von CPDEF auf ein bereits angelegtes Koppelmodul ist möglich und wird nicht mit einem Alarm quittiert.

### 10.5.3.2 Koppelmodul löschen (CPDEL)

Ein mit CPDEF angelegtes Koppelmodul kann mit CPDEL wieder gelöscht werden.

## Programmierung

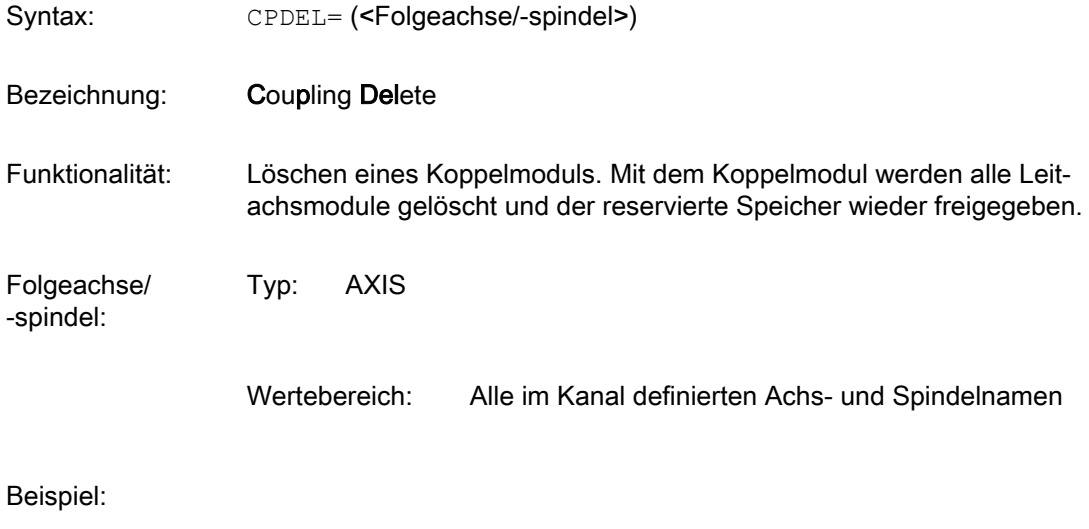

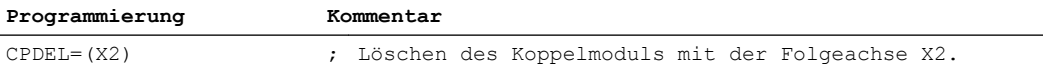

### Randbedingungen

- Der Schaltbefehl CPDEL löst bei aktiver Kopplung einen Vorlaufstopp aus. Ausnahme: bei CPSETTYPE="COUP" erfolgt kein Vorlaufstopp.
- Die Anwendung von CPDEL auf ein in der Satzaufbereitung aktives Koppelmodul bewirkt ein implizites Deaktivieren dieser Kopplung.
- Die Anwendung von CPDEL auf ein nicht definiertes Koppelmodul ist ohne Wirkung.

## 10.5.3.3 Leitachsen definieren (CPLDEF bzw. CPDEF+CPLA)

Die Leitachsen/-spindeln für ein definiertes Koppelmodul können mit dem Schlüsselwort CPLDEF oder mit dem Schlüsselwort CPLA in Verbindung mit CPDEF programmiert/angelegt werden.

### Programmierung mit CPLDEF

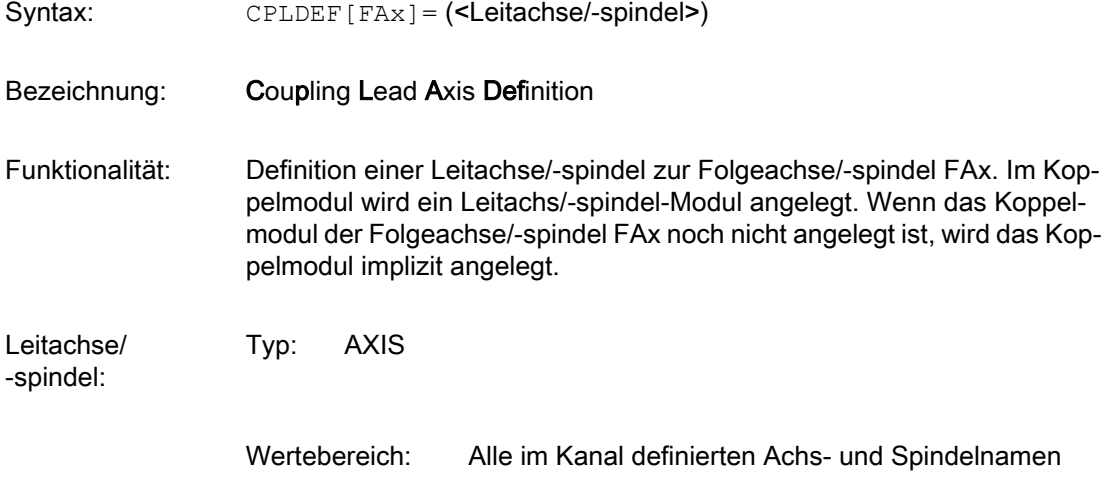

#### Beispiel:

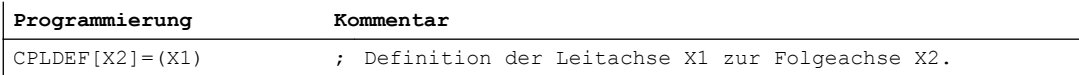

## Programmierung mit CPLA und CPDEF

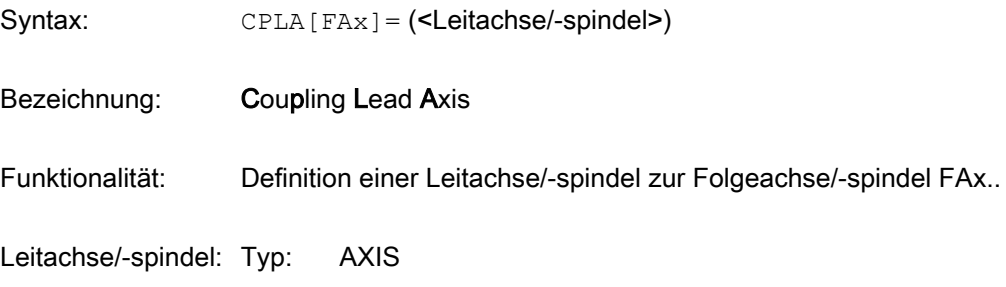

Wertebereich: Alle im Kanal definierten Achs- und Spindelnamen

Beispiel:

**Programmierung Kommentar** CPDEF=(X2) CPLA[X2]=(X1) ; Definition der Leitachse X1 zur Folgeachse X2.

### Randbedingungen

- CPLDEF ist nur in Sätzen ohne CPDEF/CPON/CPOF/CPDEL erlaubt. (Diese Einschränkung gilt nur für den Fall, dass sich die Schlüsselwörter auf das gleiche Koppelmodul beziehen.)
- Die maximale Anzahl der Leitachsmodule pro Koppelmodul ist begrenzt (siehe Kapitel ["Voraussetzungen](#page-483-0) (Seite [484\)](#page-483-0)").
- Definieren von Leitachsen auf ein bereits definiertes oder aktives Koppelmodul ist möglich. Die neu definierten Leitachsen und deren Eigenschaften (z. B. Koppelfaktor) werden nicht sofort aktiv. Zur Aktivierung ist ein entsprechender Einschaltbefehl (CPON oder CPLON) notwendig.

## 10.5.3.4 Leitachsen löschen (CPLDEL bzw. CPDEL+CPLA)

Definierte Leitachsen können mit CPLDEL oder mit CPLA in Verbindung mit CPDEL wieder gelöscht werden, d. h. aus dem Koppelmodul entfernt werden.

### Programmierung mit CPLDEL

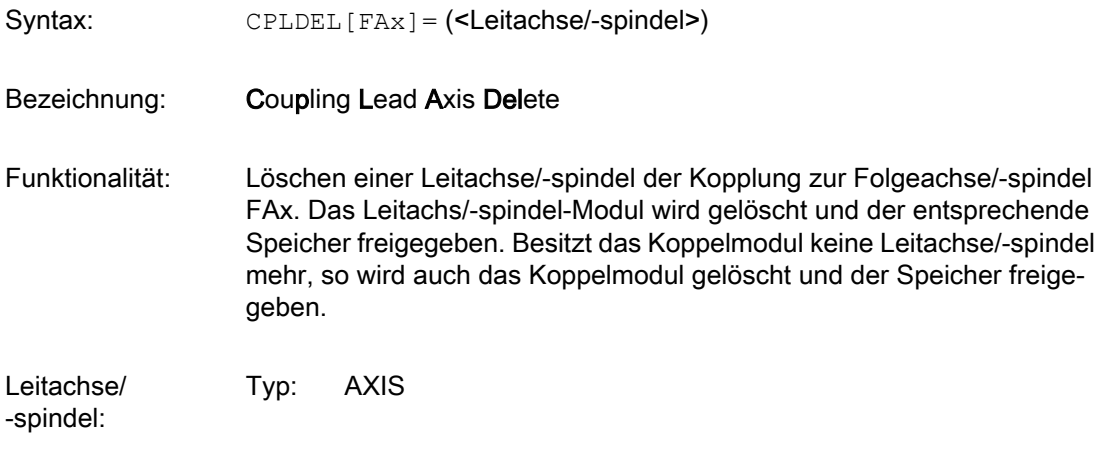

Wertebereich: Alle im Kanal definierten Achs- und Spindelnamen

#### Beispiel:

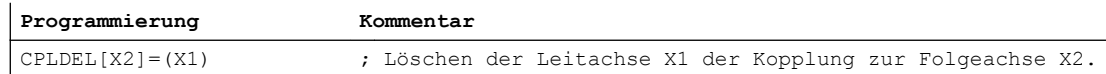

## Programmierung mit CPLA und CPDEL

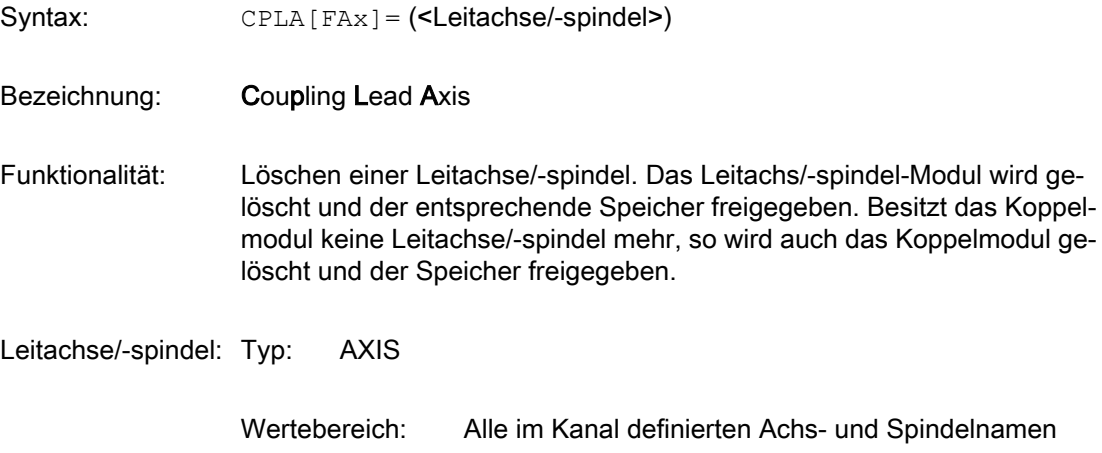

#### Beispiel:

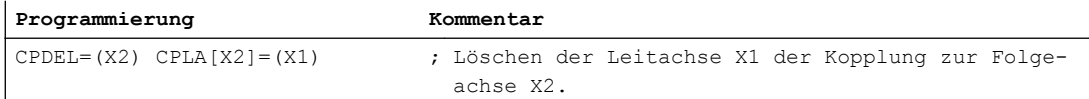

### Randbedingungen

- CPLDEL ist nur in Sätzen ohne CPDEF/CPON/CPOF/CPDEL erlaubt. (Diese Einschränkung gilt nur für den Fall, dass sich die Schlüsselwörter auf das gleiche Koppelmodul beziehen.)
- Wird eine aktive Leitachse gelöscht, so wird die Kopplung zu dieser Leitachse implizit deaktiviert.
- Mit dem Löschen der letzten Leitachse wird das gesamte Koppelmodul gelöscht.

## 10.5.4 Kopplung ein-/ausschalten

## 10.5.4.1 Koppelmodul einschalten (CPON)

Mit dem Schaltbefehl CPON wird ein definiertes Koppelmodul aktiviert.

Zusammen mit dem Einschaltbefehl können Kopplungseigenschaften wie z. B. Koppelbezug und Koppelgesetz über eigene Schlüsselwörter programmiert werden (siehe Kapitel ["Kopplungseigenschaften programmieren](#page-499-0) (Seite [500\)](#page-499-0)").

Ohne Programmierung wird ein Mitschleppverband bzw. Synchronspindelpaar auf Basis einer Sollwertkopplung (Standardeinstellung für CPLSETVAL) mit dem Koppelgesetz 1:1 (Standardeinstellung für CPLNUM/CPLDEN) wirksam.

## Programmierung

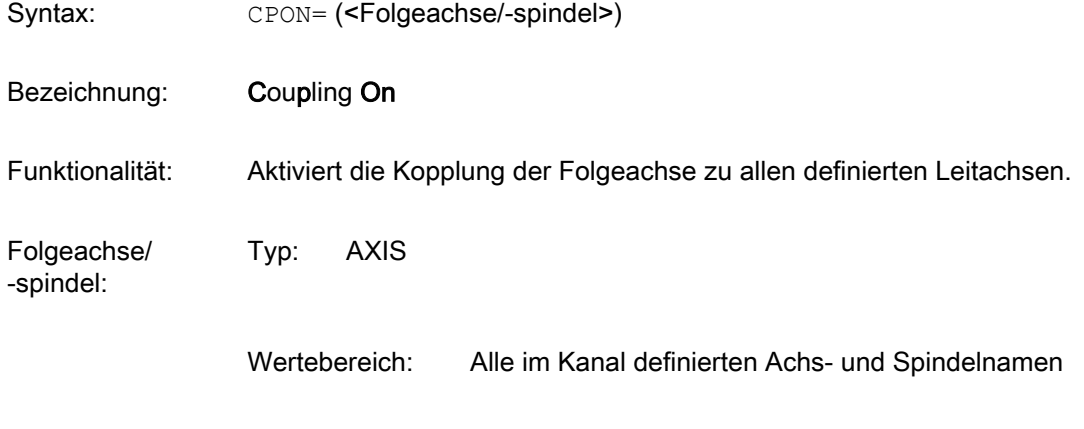

#### Beispiel:

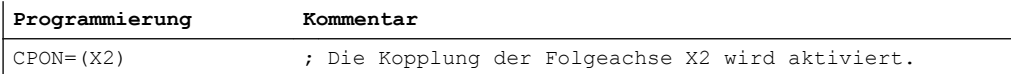

### Randbedingungen

Die Anwendung von CPON auf eine bereits aktivierte Kopplung bewirkt eine Neusynchronisation. Damit werden auch gegebenenfalls geänderte Kopplungseigenschaften wirksam. Eine eventuell verloren gegangene Synchronisation (Folgeachse war z. B. im Nachführen) wird wieder hergestellt.

## 10.5.4.2 Koppelmodul ausschalten (CPOF)

Eine aktivierte Kopplung kann mit dem Schaltbefehl CPOF deaktiviert werden. Das Deaktivieren, d. h. das Aufheben der Kopplung zu den Leitachsen, erfolgt entsprechend der gesetzten Ausschalteigenschaft (siehe CPFMOF).

## Programmierung

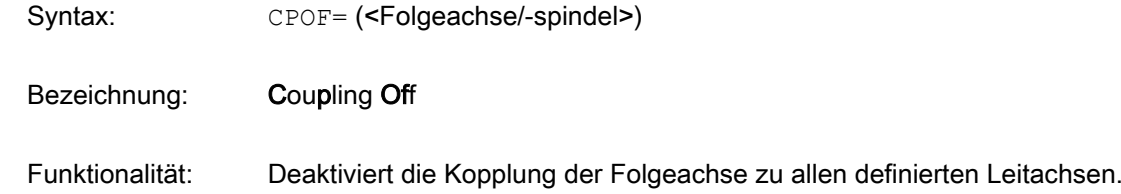

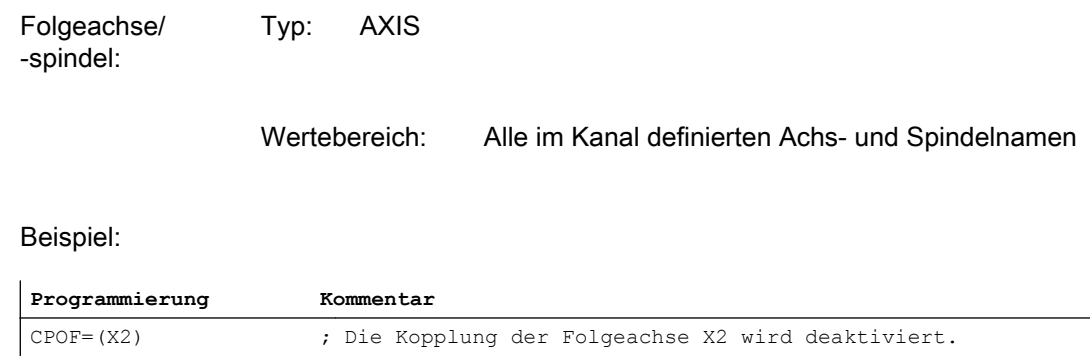

## Randbedingungen

- Der Schaltbefehl CPOF löst bei aktiver Kopplung einen Vorlaufstopp aus. Ausnahme: bei CPSETTYPE="COUP" erfolgt kein Vorlaufstopp:
- Ein CPOF-Schaltbefehl auf ein bereits deaktiviertes bzw. gelöschtes Koppelmodul ist ohne Wirkung.
- CPOF ist auch in Synchronaktionen programmierbar.

## 10.5.4.3 Leitachsen eines Koppelmoduls einschalten (CPLON)

CPLON aktiviert die Kopplung einer Leitachse zu einer Folgeachse. Sind mehrere Leitachsen für ein Koppelmodul definiert, werden diese separat mit CPLON aktiviert.

## Programmierung

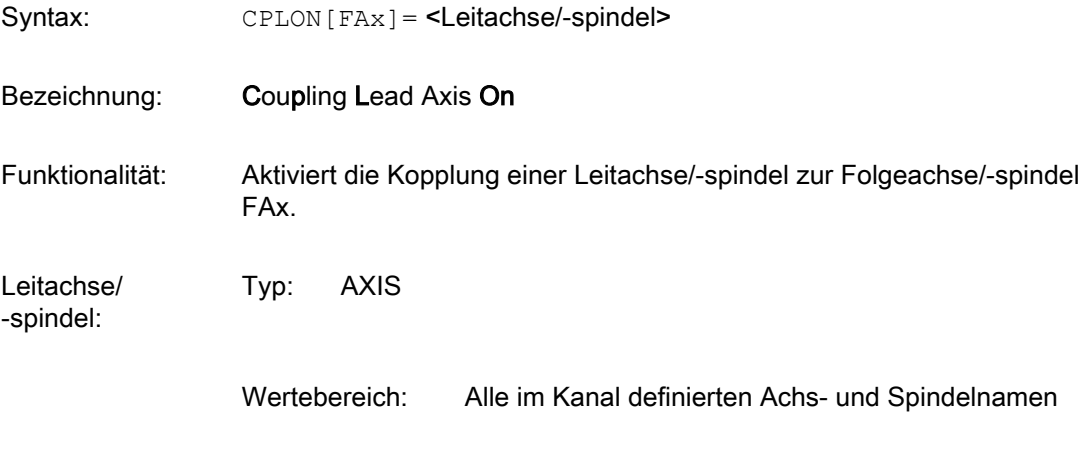

Beispiel:

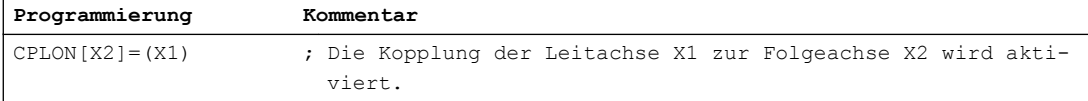

## Randbedingungen

CPLON ist auch in Synchronaktionen programmierbar.

## 10.5.4.4 Leitachsen eines Koppelmoduls ausschalten (CPLOF)

CPLOF deaktiviert die Kopplung einer Leitachse zu einer Folgeachse. Sind mehrere Leitachsen für ein Koppelmodul definiert, werden diese separat mit CPLOF deaktiviert.

## Programmierung

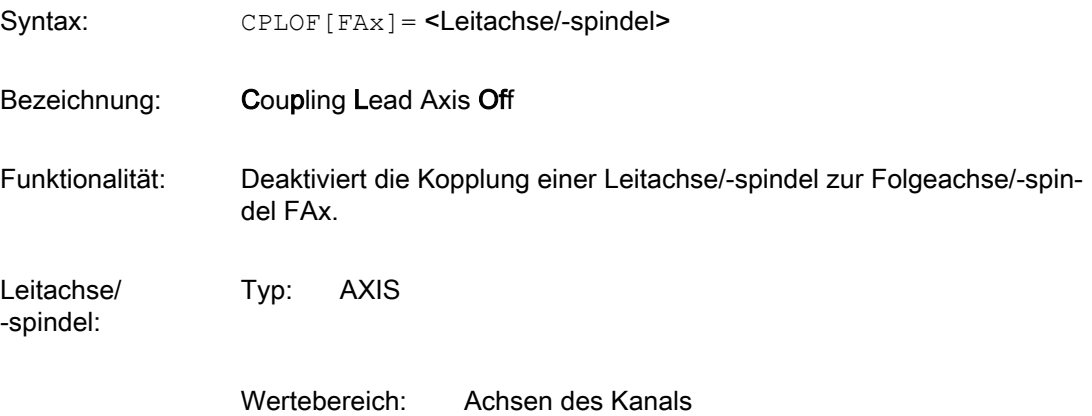

### Beispiel:

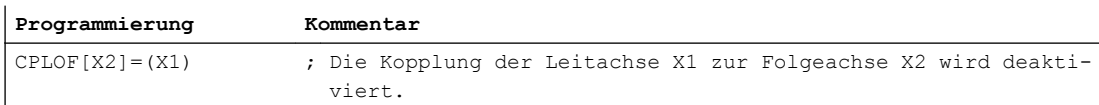

## Randbedingungen

CPLOF ist auch in Synchronaktionen programmierbar.

## 10.5.4.5 Implizites Anlegen und Löschen von Koppelmodulen

Einschaltkommandos können auch zum Anlegen von Koppelmodulen benutzt werden (ohne vorherige Definition mit CPDEF).

### Beispiel

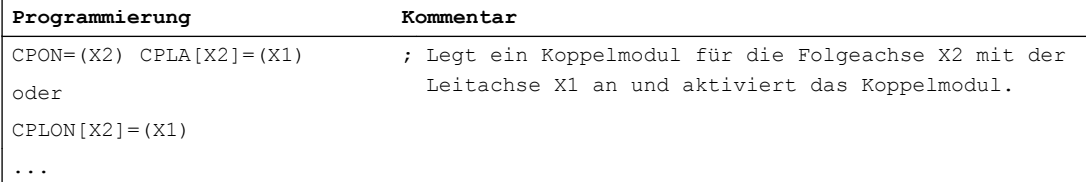

<span id="page-499-0"></span>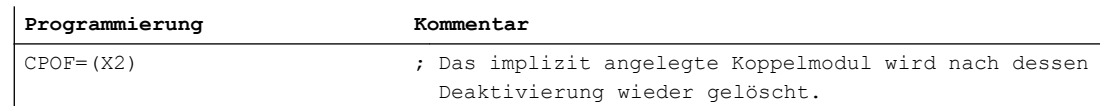

## Randbedingungen

- Implizit (über Einschaltkommandos) angelegte Koppelmodule werden mit ihrer vollständigen Deaktivierung (CPOF) auch gleichzeitig gelöscht. Vorteil: Das Löschen mit CPDEL/CPLDEL ist überflüssig. Nachteil (evtl.): Alle gesetzten Kopplungseigenschaften gehen bei CPOF verloren.
- Implizit angelegte Koppelmodule können durch eine nachfolgende Anweisung CPDEF/ CPLDEF in explizite Koppelmodule umgewandelt werden. Dadurch wird das Koppelmodul bei CPOF nicht gelöscht und die Daten bleiben erhalten.

# 10.5.5 Kopplungseigenschaften programmieren

## 10.5.5.1 Koppelgesetz (CPLNUM, CPLDEN, CPLCTID)

Der Funktionszusammenhang zwischen Leitwert und Folgewert wird je Leitachse/-spindel durch ein Koppelgesetz festgelegt. Dieser funktionale Zusammenhang kann linear durch einen Koppelfaktor oder nichtlinear durch eine Kurventabelle definiert werden. Die damit berechneten Folgewertanteile aus den einzelnen Leitwerten wirken additiv.

### Programmierung: Koppelfaktor

Mit der Programmierung eines Koppelfaktors wird ein zuvor aktiviertes nichtlineares Koppelverhältnis (Kurventabelle) deaktiviert.

Der Koppelfaktor wird durch Zähler und Nenner programmiert.

Im Standardzustand, d. h. ohne explizite Programmierung nach Neuanlage eines Koppelmoduls, wird der Zähler und Nenner jeweils mit 1 vorbelegt.

Wird nur der Zähler programmiert, wirkt dieser als Faktor, da der Nenner 1 ist.

Genauere, lineare Verhältnisse können durch die Programmierung von Zähler und Nenner definiert werden.

### Zähler des Koppelfaktors

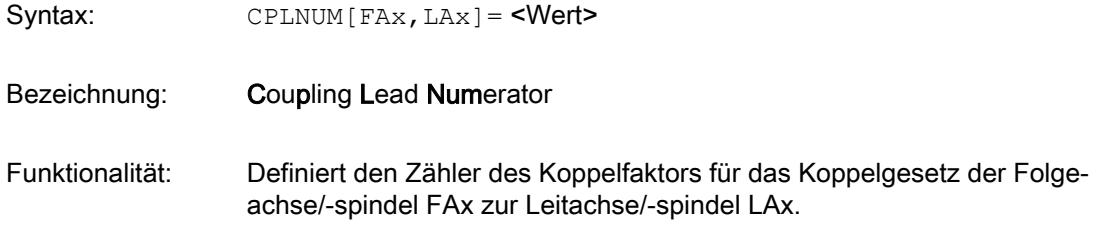

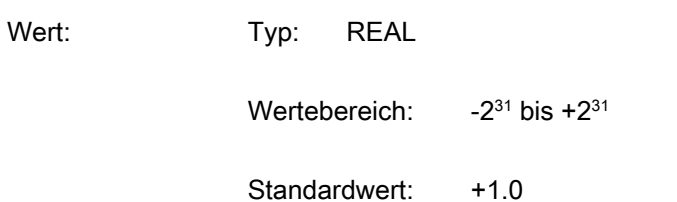

### Beispiel:

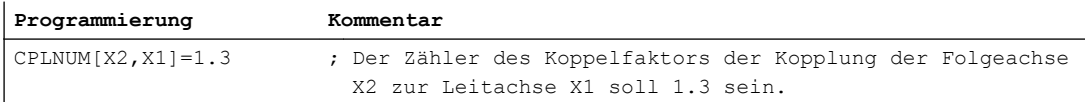

### Nenner des Koppelfaktors

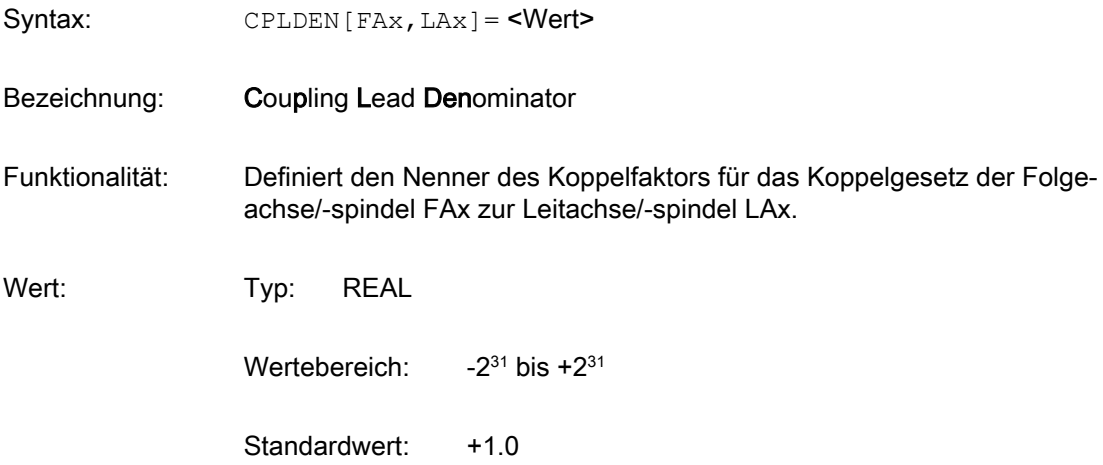

#### Beispiel:

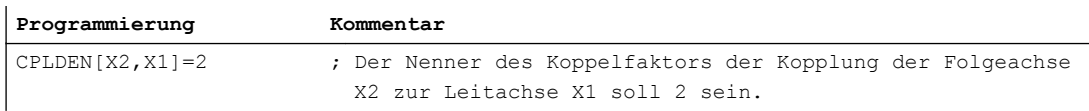

### Programmierung: Kurventabelle

Mit der Programmierung einer Tabellennummer wird ein zuvor aktiviertes lineares Koppelverhältnis (Koppelfaktor) deaktiviert.

Zum Leitwert der Leitachse/-spindel wird mittels der angegebenen Kurventabelle der leitachs/ spindel-spezifische Koppelanteil berechnet.

Syntax: CPLCTID [FAx, LAx] = <Wert>

Bezeichnung: Coupling Lead Curve Table Id

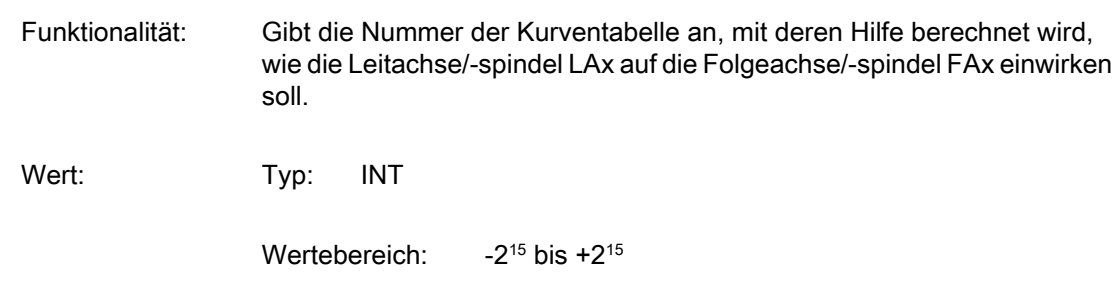

### Beispiel:

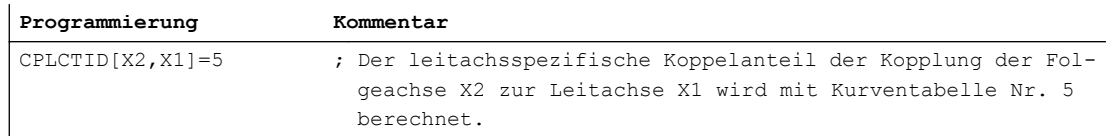

## Randbedingungen

- Ein Koppelfaktor Null (CPLNUM=0) ist ein zulässiger Wert. In diesem Fall liefert die Leitachse/-spindel keine Weganteile für die Folgeachse/-spindel, ist aber noch Teil der Kopplung. Die Leitachse/-spindel hat also im Gegensatz zum ausgeschalteten Zustand noch Einfluss auf die Folgeachse/-spindel. Dies wirkt sich z. B. bei Reaktionen auf Fehlern, Endschaltern und NC/PLC-Nahtstellensignalen aus.
- CPLDEN=0 ist kein gültiger Wert und wird mit Alarm abgewiesen.
- CPLNUM, CPLDEN und CPLCTID sind auch in Synchronaktionen programmierbar.
- Die Verfügbarkeit nichtlinearer Koppelverhältnisse (CPLCTID) ist optionsabhängig (siehe Kapitel "[Voraussetzungen](#page-483-0) (Seite [484\)](#page-483-0)").

## 10.5.5.2 Kopplungsbezug (CPLSETVAL)

Der Folgewert kann wahlweise abgeleitet werden von:

- der Sollposition der Leitachse
- der Sollgeschwindigkeit / Drehzahl der Leitachse
- der Istposition der Leitachse

Dementsprechend können folgende Kopplungen programmiert werden:

- Sollwertkopplung
- Geschwindigkeitskopplung
- Istwertkopplung

## Programmierung

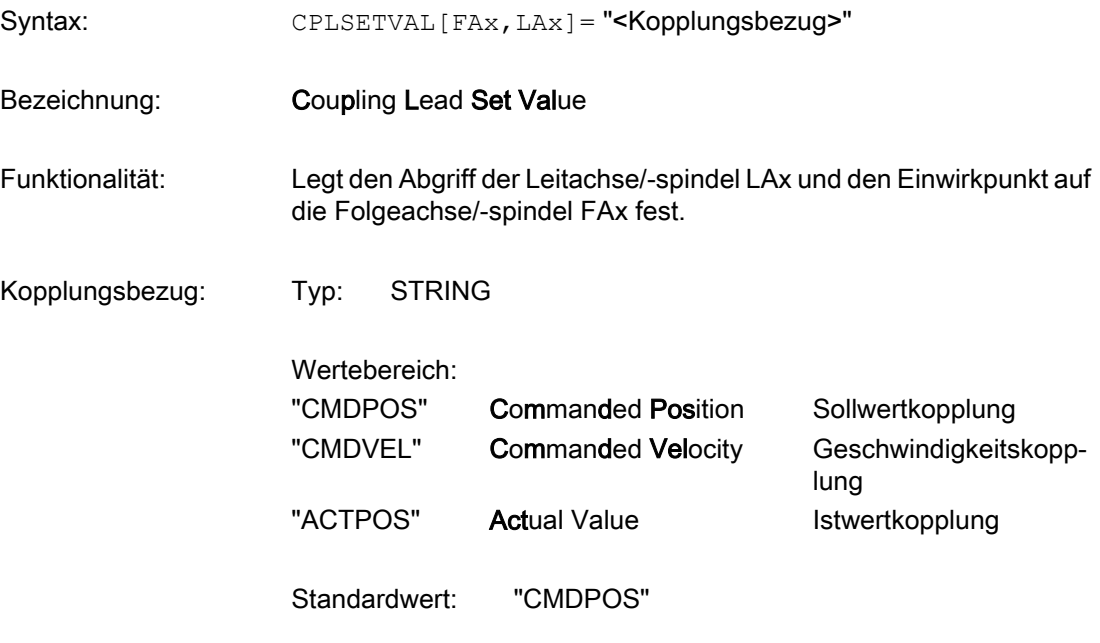

#### Beispiel:

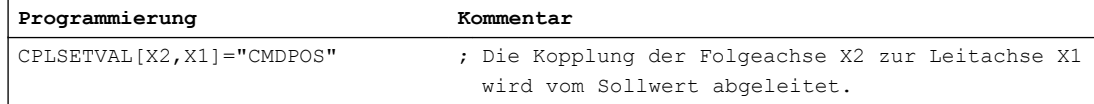

## Randbedingungen

Für ein Koppelmodul kann Geschwindigkeitskopplung nicht gleichzeitig mit Soll- oder Istwertkopplung für eine andere Leitachse aktiviert werden.

## 10.5.5.3 Koordinatenbezug (CPFRS)

Der Koordinatenbezug der Folgeachse/-spindel legt fest, in welchem Koordinatenbezugssystem der sich aus der Kopplung ergebende Kopplungsanteil wirksam wird: im Basiskoordinatensystem oder im Maschinenkoordinatensystem.

Außerdem wird festgelegt, welchen Koordinatenbezug die Leitwerte der Leitachse/-spindel haben müssen. Bei aktiver Transformation und wenn das Maschinenkoordinatensystem als Koordinatenbezug angegeben ist (CPFRS="MCS"), werden die Werte am Ausgang der Transformation als Leitwerte verwendet.

### Programmierung

Syntax: CPFRS [FAx] = "<Koordinatenbezug>"

Bezeichnung: Coupling Following Relation System

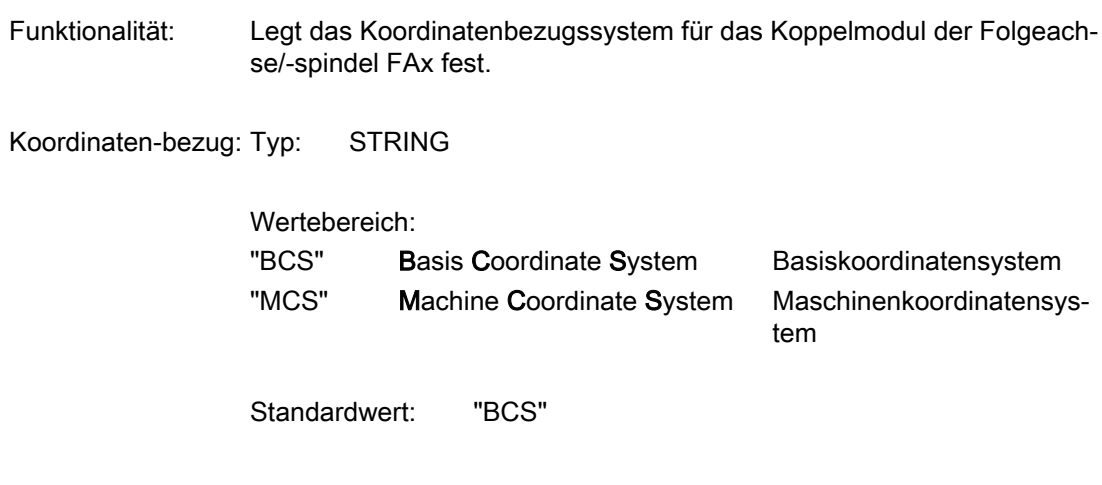

#### Beispiel:

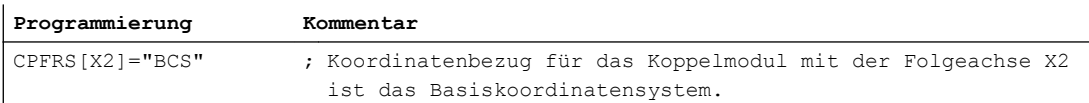

## Randbedingungen

- Der Koordinatenbezug muss beim Anlegen des Koppelmoduls angegeben werden, ansonsten wirkt der Standardwert. Ein nachträgliches Ändern ist nicht möglich.
- Eine gleichzeitig über RESET aktive Transformation und Kopplung wird nicht unterstützt. Lösung: Kopplung mit CPMRESET="OF" bei RESET ausschalten und mit CPMSTART="ON" beim Teileprogrammstart wieder einschalten.
- Der gleichzeitige Einsatz der bisherigen Funktion "Axiale Kopplung im Maschinenkoordinatensystem (MKS-Kopplung)" und der Generischen Kopplung wird nicht unterstützt.
- CPFRS ist nicht im Hauptlauf verfügbar.

### 10.5.5.4 Satzwechselverhalten (CPBC)

Mit dem Satzwechselkriterium kann angegeben werden, unter welchen Bedingungen der Satzwechsel bei aktivierter Kopplung in der Abarbeitung des Teileprogramms erlaubt werden soll. Der Zustand der Kopplung beeinflusst somit das Satzwechselverhalten. Ist die angegebene Bedingung nicht erfüllt, so wird der Satzwechsel gesperrt. Das Satzwechselkriterium wird nur bei aktiver Kopplung ausgewertet.

Das Satzwechselkriterium kann mit dem Schlüsselwort CPBC oder mit dem Programmierbefehl WAITC definiert werden. Die zuletzt programmierte Anweisung ist gültig.
# Programmierung mit CPBC

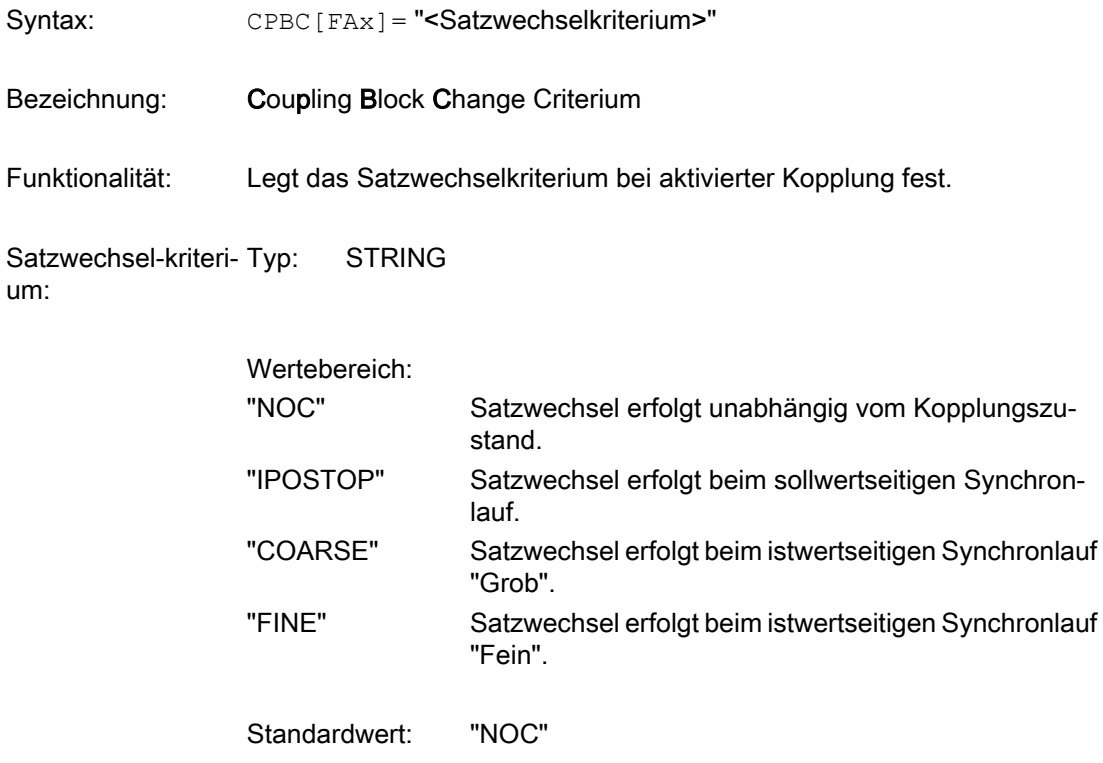

### Beispiel:

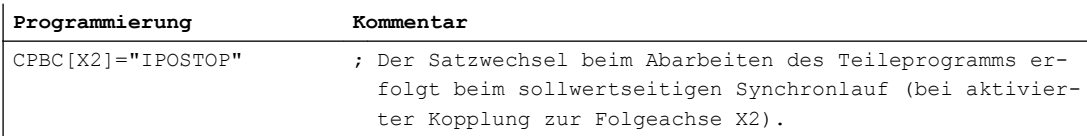

# Programmierung mit WAITC

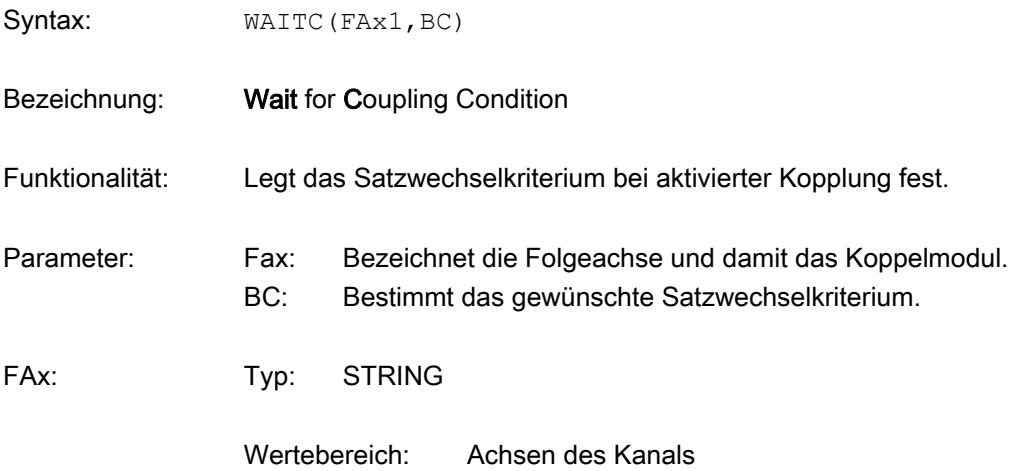

<span id="page-505-0"></span>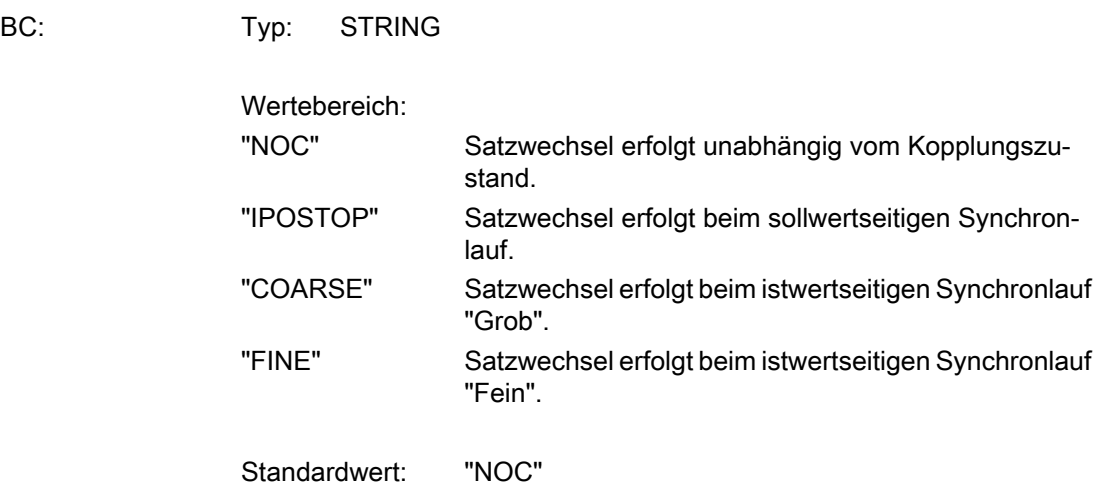

#### Beispiel:

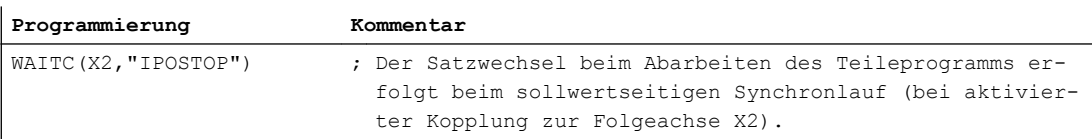

### Randbedingungen

WAITC kann im Unterschied zum Schlüsselwort CPBC nur alleine im Satz stehen.

## 10.5.5.5 Synchronposition der Folgeachse beim Einschalten (CPFPOS+CPON)

Beim Einschalten der Kopplung (CPON) kann für die Folgeachse das Anfahren einer definierten Synchronposition programmiert werden.

Die Synchronposition beim Einschalten wird sofort wirksam. Die Gesamtposition, die sich aus der Synchronposition und dem Koppelgesetz ergibt, wird entsprechend dem gesetzten Synchronisationsmodus (CPFMSON) unter Beachtung der Dynamikgrenzen angefahren.

### Programmierung

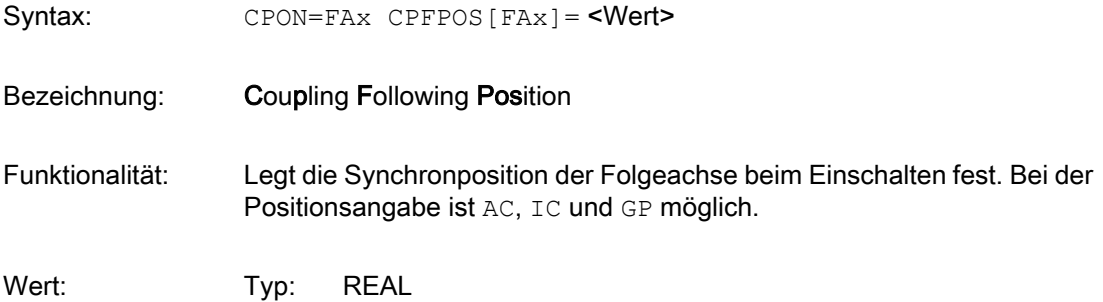

### Wertebereich: Alle Positionen innerhalb der Verfahrbereichsgrenzen

#### Beispiel:

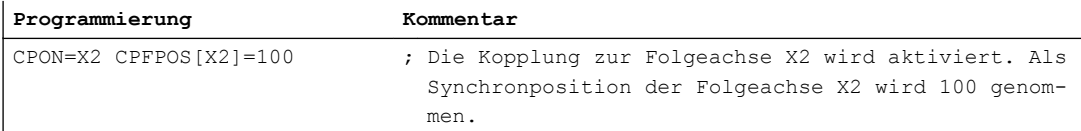

#### Randbedingungen

- CPFPOS ist nur mit dem Einschaltkommando CPON/CPLON als Synchronposition wirksam. Mit dem Ausschaltkommando CPOF wird CPFPOS als Ausschaltposition gewertet (siehe Kapitel "[Position der Folgeachse beim Ausschalten](#page-511-0) (Seite [512](#page-511-0))").
- Bei CPFPOS ohne Einschaltkommando erfolgt ein Alarm.
- Wird die Synchronposition der Folgeachse beim Einschalten nicht gesetzt, wird die aktuelle Position der Folgeachse als Synchronposition wirksam. Mit Hilfe der Programmanweisung IC kann die aktuelle Position noch verschoben werden.
- Unabhängig von der programmierbaren Maßangabe (G70/G71) erfolgt die Positionsangabe im eingestellten Grundsystem.

### Teileprogrammausschnitt (Beispiel)

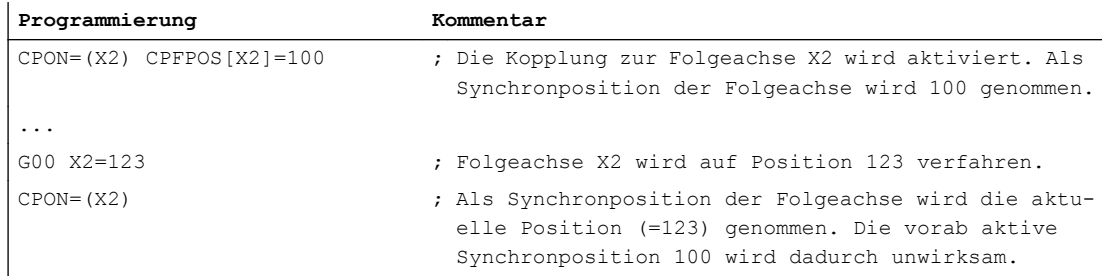

### 10.5.5.6 Synchronposition der Leitachse beim Einschalten (CPLPOS)

Die als Leitwert eingehende aktuelle Leitachsposition kann verschoben werden. Die Synchronposition der Leitachse definiert somit den Nullpunkt der Eingangsgröße.

#### Programmierung

 $Syntax:$  CPLPOS  $[FAx, LAx] = \langle Wert \rangle$ 

Bezeichnung: Coupling Lead Position

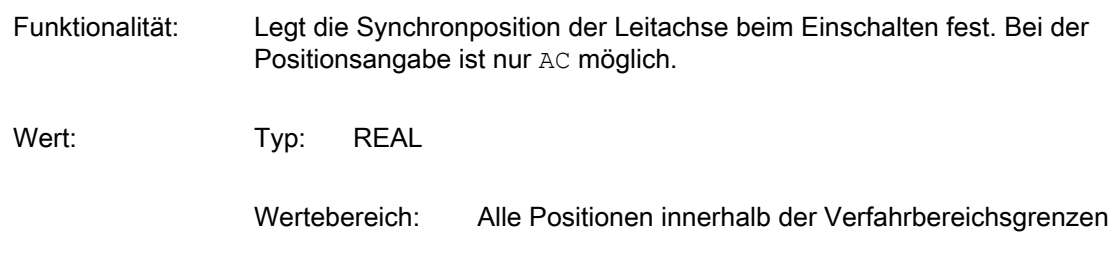

#### Beispiel:

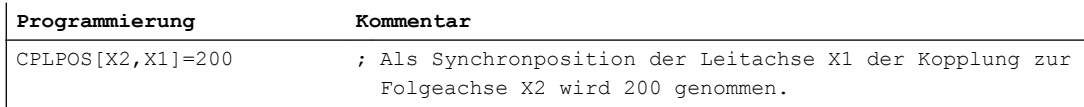

### Randbedingungen

- CPLPOS kann nur mit dem Einschaltkommando CPON / CPLON gesetzt werden. Bei CPLPOS ohne Einschaltkommando erfolgt ein Alarm.
- Wird die Synchronposition der Leitachse beim Einschalten (CPON) nicht gesetzt, wird die aktuelle Position der Leitachse als Synchronposition und damit als Nullpunkt der Eingangsgröße wirksam.
- Unabhängig von der programmierbaren Maßangabe (G70 / G71) erfolgt die Positionsangabe im eingestellten Grundsystem.

### Teileprogrammausschnitt (Beispiel)

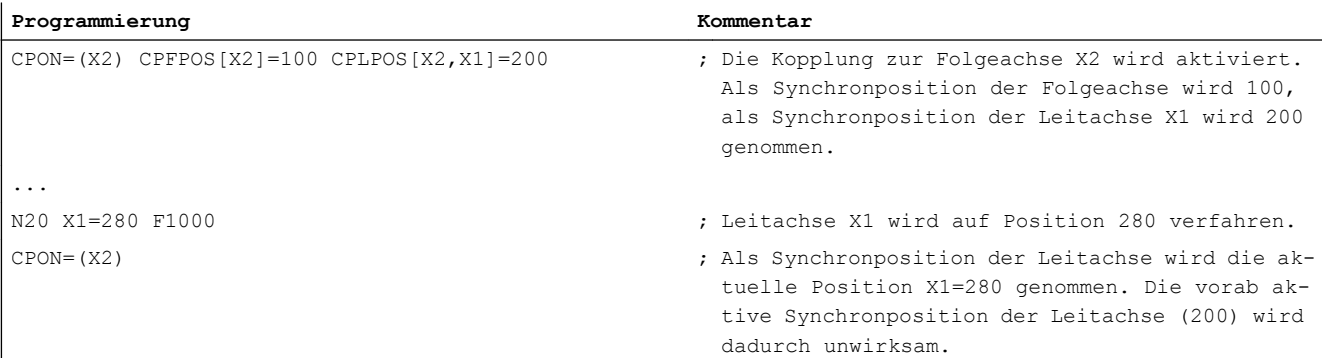

## 10.5.5.7 Synchronisationsmodus (CPFMSON)

Der Synchronisationsmodus bestimmt das Synchronisationsverhalten beim Einschalten der Kopplung.

# Programmierung

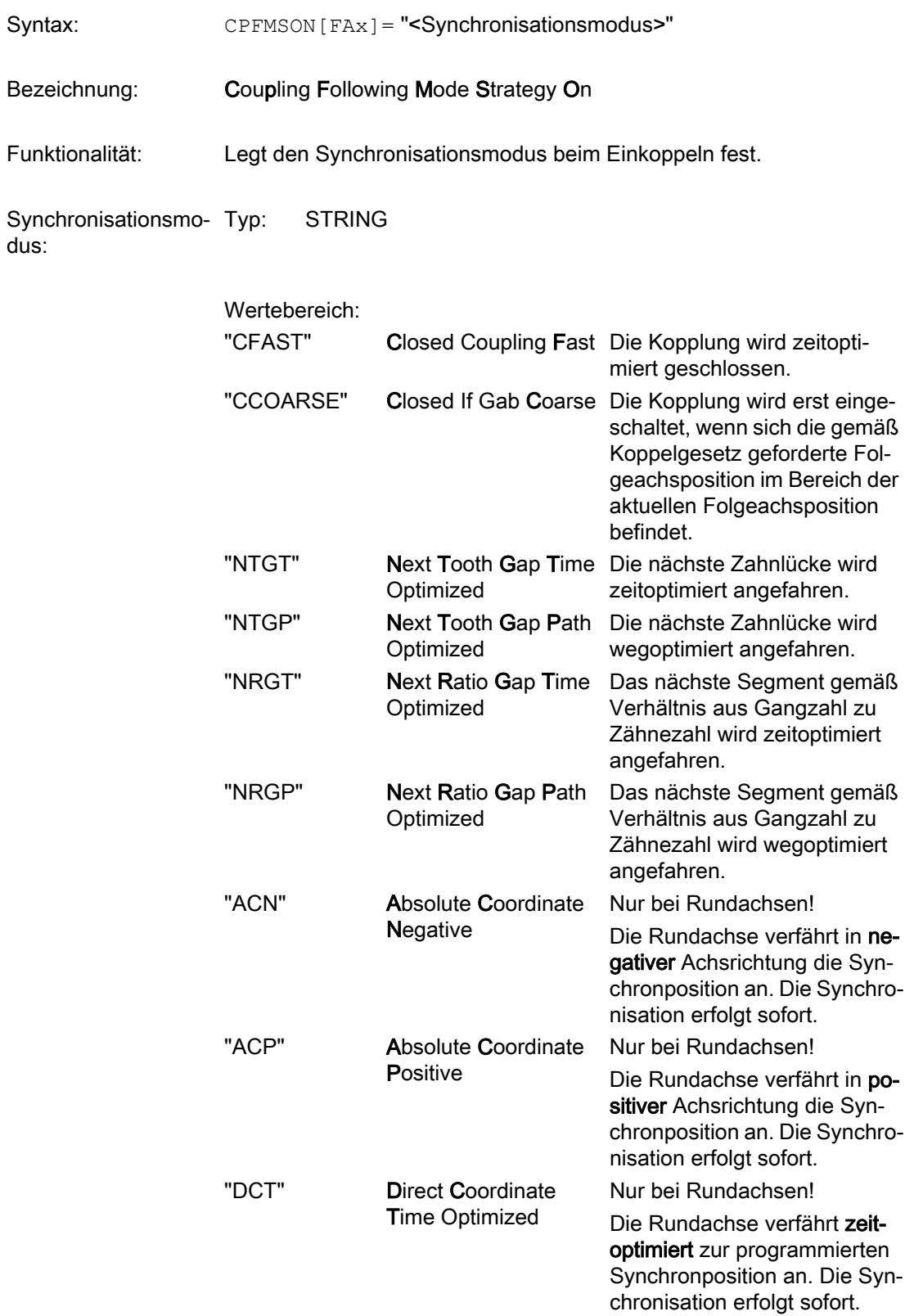

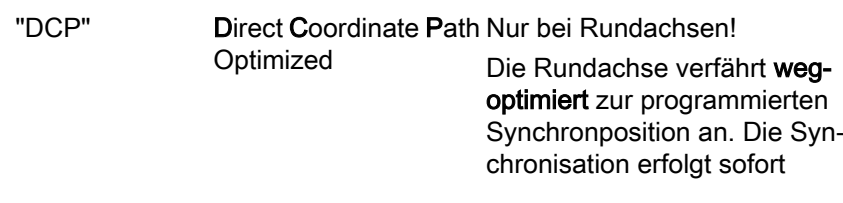

Standardwert: "CFAST"

#### Beispiel:

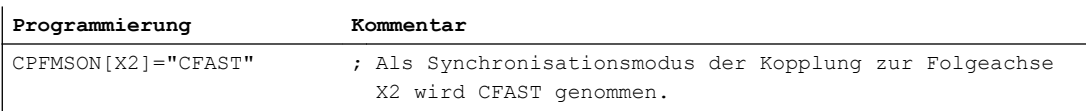

## 10.5.5.8 Verhalten der Folgeachse beim Einschalten (CPFMON)

Das Verhalten der Folgeachse/-spindel beim Einschalten der Kopplung kann mit dem Schlüsselwort CPFMON programmiert werden.

## Programmierung

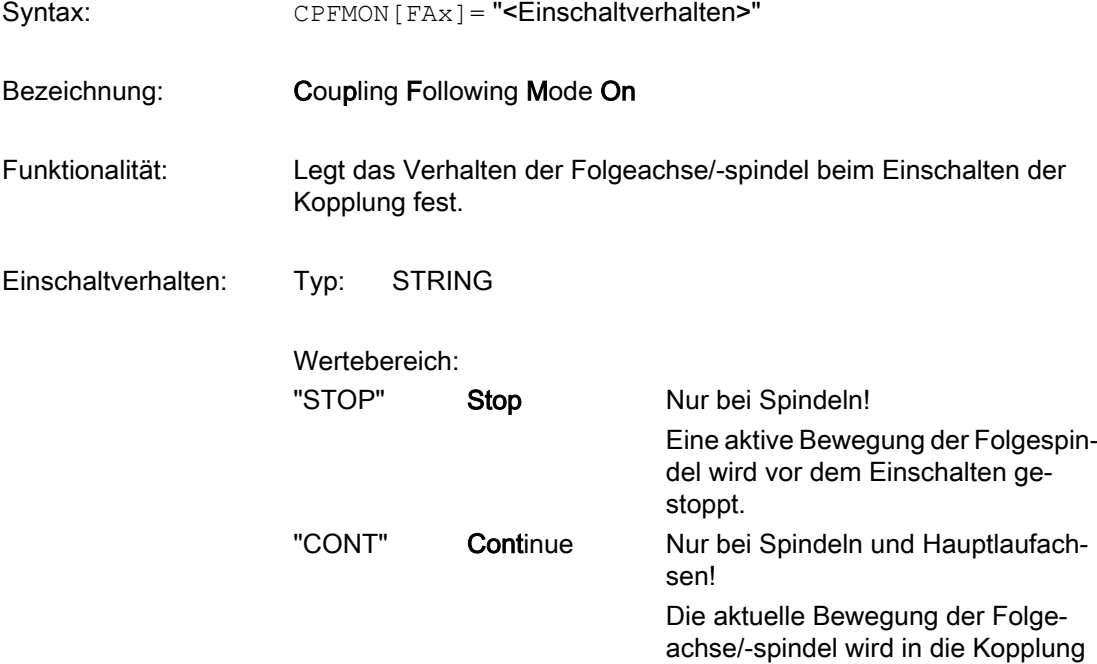

als Startbewegung übernommen.

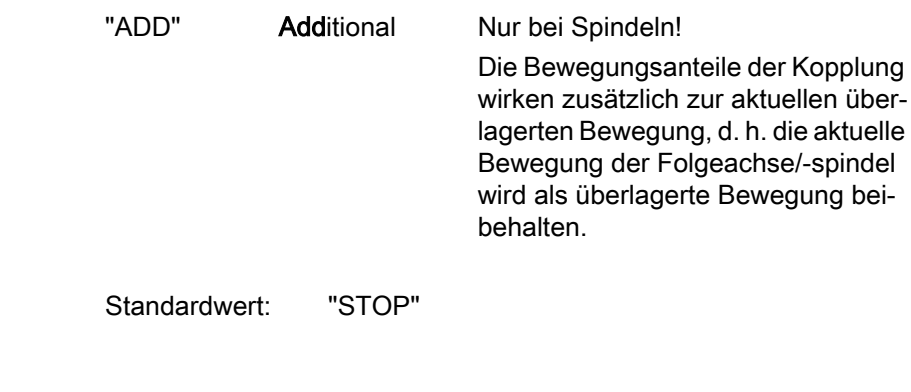

#### Beispiel:

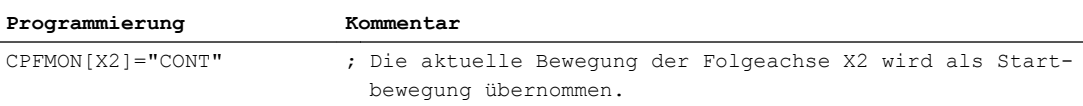

## 10.5.5.9 Verhalten der Folgeachse beim Ausschalten (CPFMOF)

Das weitere Verhalten der Folgeachse/-spindel beim vollständigen Ausschalten einer aktiven Kopplung kann mit dem Schlüsselwort CPFMOF programmiert werden.

## Programmierung

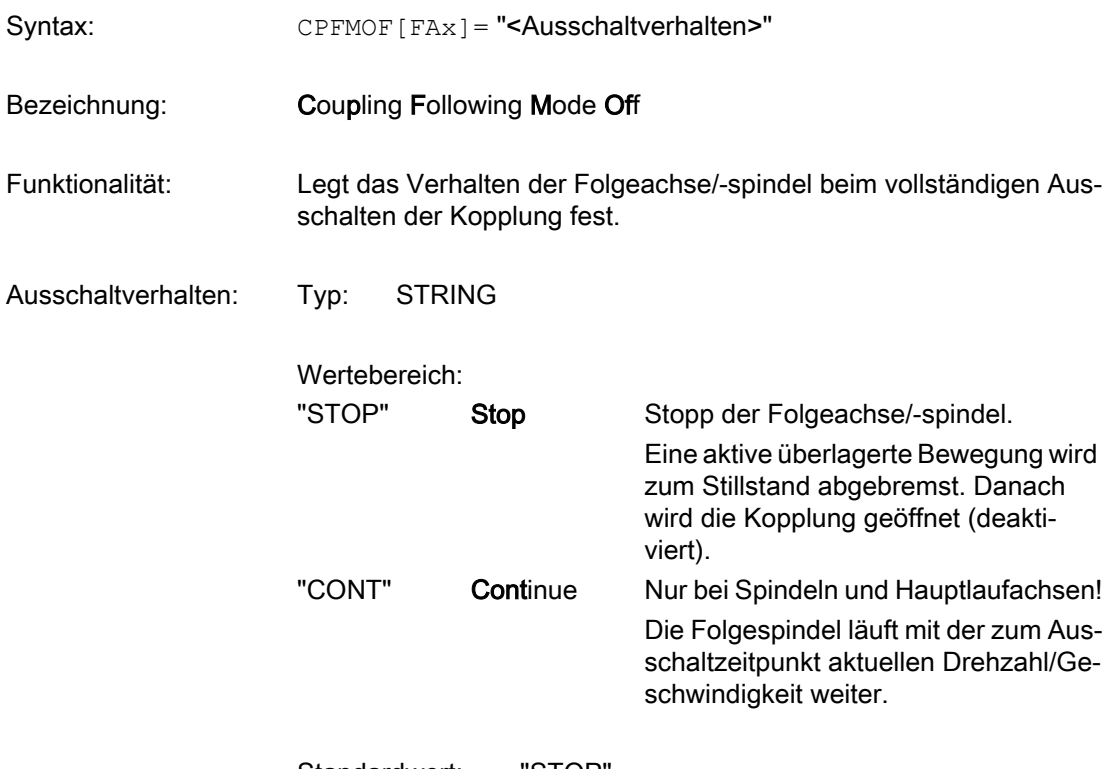

Standardwert: "STOP"

<span id="page-511-0"></span>Beispiel:

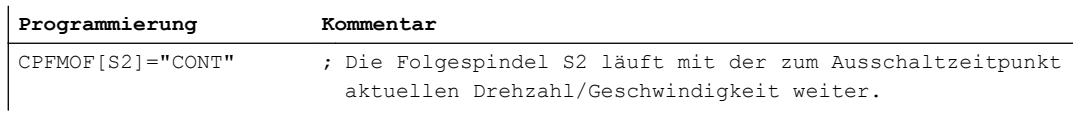

## 10.5.5.10 Position der Folgeachse beim Ausschalten (CPFPOS+CPOF)

Beim Ausschalten einer Kopplung (CPOF) kann für die Folgeachse das Anfahren einer bestimmten Position gefordert werden.

## Programmierung

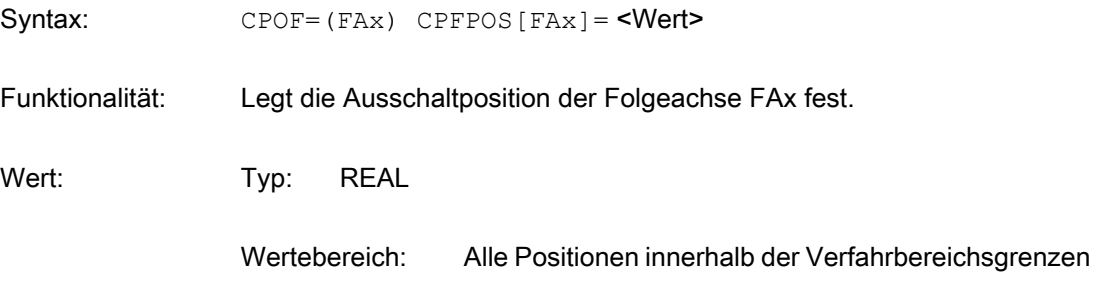

#### Beispiel:

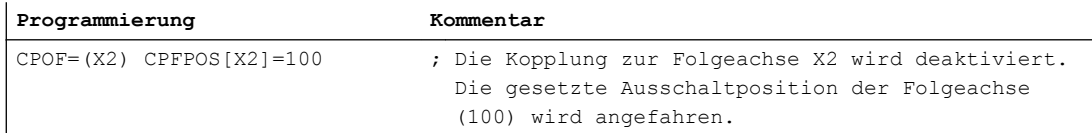

## Randbedingungen

- CPFPOS ist nur mit dem Ausschaltkommando CPOF als Ausschaltposition wirksam. Mit dem Schaltkommando CPON wird CPFPOS als Einschaltposition gewertet (siehe Kapitel ["Synchronposition der Folgeachse beim Einschalten](#page-505-0) (Seite [506\)](#page-505-0)").
- Das Setzen einer Ausschaltposition ist nur zulässig mit dem Ausschaltmodus: CPFMOF=STOP
- Die Ausschaltposition wird mit maximaler Dynamik angefahren.
- Das Satzwechselverhalten ist abhängig von der Parametrierung des Schlüsselwortes CPBC.

## 10.5.5.11 Zustand bei RESET (CPMRESET)

Bei RESET kann die Kopplung aktiviert, deaktiviert oder der aktuelle Zustand erhalten bleiben. Das Verhalten ist für jedes Koppelmodul getrennt einstellbar.

# Programmierung

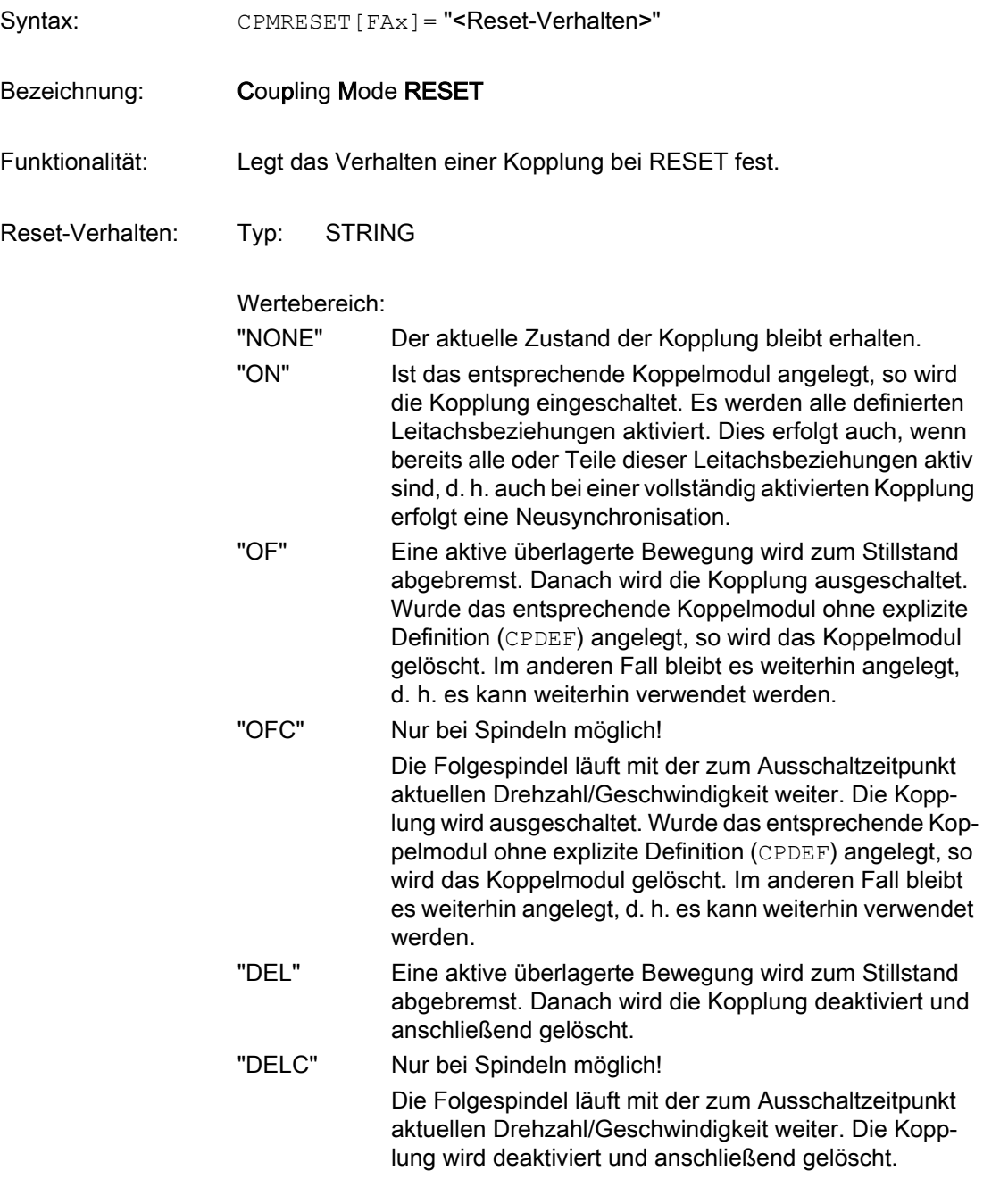

Standardwert: "NONE"

## Beispiel:

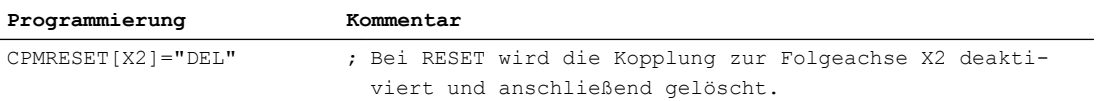

## Randbedingungen

- Die mit CPMRESET gesetzte Kopplungseigenschaft bleibt solange erhalten, bis das Koppelmodul gelöscht wird (CPDEL).
- Bei gesetztem Kopplungstyp (CPSETTYPE="TRAIL", "LEAD", "EG" oder "COUP") wird das Verhalten bei RESET durch das folgende Maschinendatum bestimmt: MD20110 \$MN\_RESET\_MODE\_MASK (Festlegung der Steuerungs-Grundstellung nach Reset / TP-Ende)
	- → Siehe Abschnitt "Voreinstellungen" in " [Kopplungstypen \(CPSETTYPE\)](#page-535-0) (Seite [536](#page-535-0)) ".

## 10.5.5.12 Zustand bei Teileprogrammstart (CPMSTART)

Beim Teileprogrammstart kann eine Kopplung aktiviert, deaktiviert oder der aktuelle Zustand erhalten bleiben. Das Verhalten ist für jedes Koppelmodul getrennt einstellbar.

## Programmierung

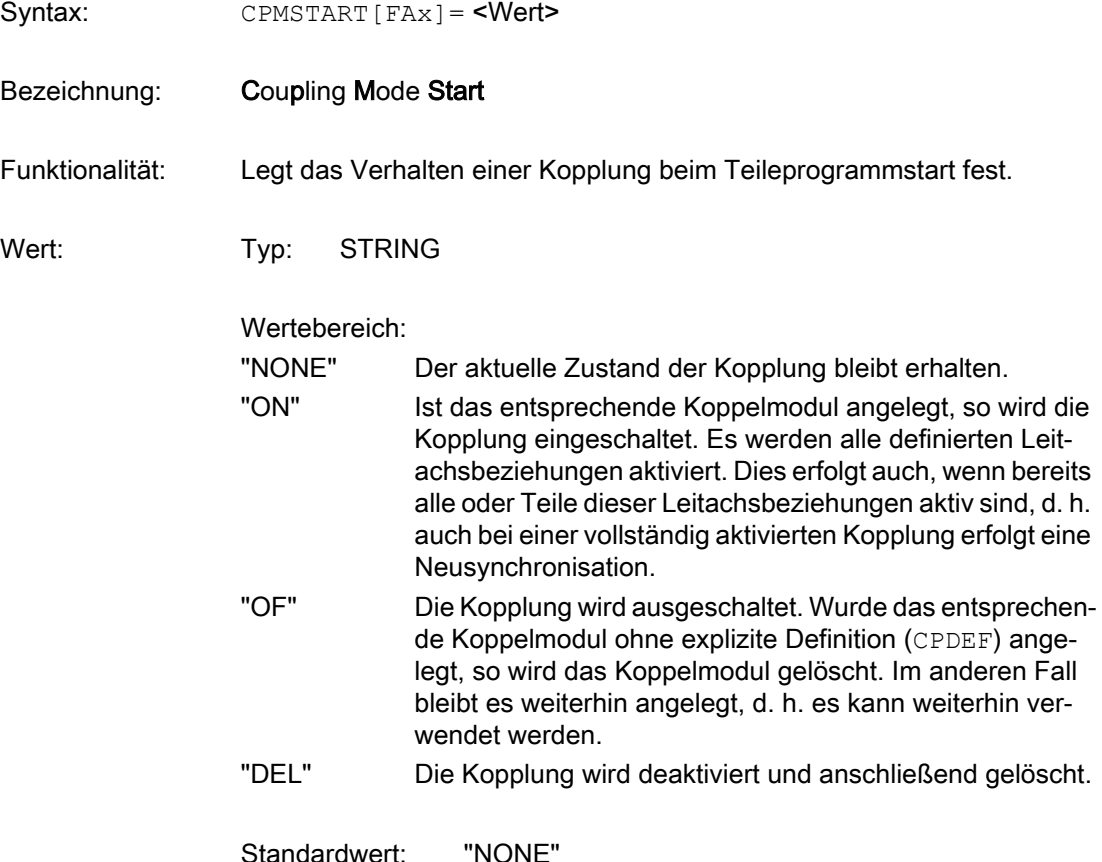

#### Beispiel:

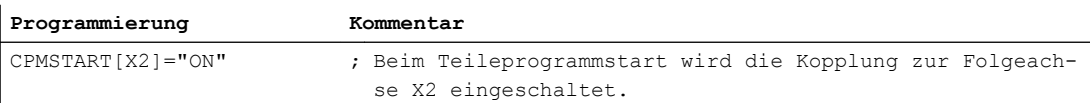

### Randbedingungen

- Die mit CPMSTART gesetzte Kopplungseigenschaft bleibt solange erhalten, bis das Koppelmodul gelöscht wird (CPDEL).
- Bei gesetztem Kopplungstyp (CPSETTYPE="TRAIL", "LEAD", "EG" oder "COUP") wird das Verhalten bei Teileprogrammstart durch folgendes Maschinendatum bestimmt: MD20112 \$MC\_START\_MODE\_MASK (Festlegung der Steuerungs-Grundstellung bei NC-START)

→ Siehe Abschnitt "Voreinstellungen" in " [Kopplungstypen \(CPSETTYPE\)](#page-535-0) (Seite [536](#page-535-0)) ".

## 10.5.5.13 Zustand bei Teileprogrammstart unter Suchlauf via Programmtest (CPMPRT)

Beim Teileprogrammstart unter Satzsuchlauf via Programmtest (SERUPRO) kann eine Kopplung aktiviert, deaktiviert oder der aktuelle Zustand erhalten bleiben. Das Verhalten ist für jedes Koppelmodul getrennt einstellbar.

#### Programmierung

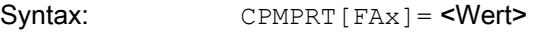

Bezeichnung: Coupling Mode Program Test

Funktionalität: Legt das Verhalten einer Kopplung beim Teileprogrammstart unter Satz‐ suchlauf via Programmtest fest.

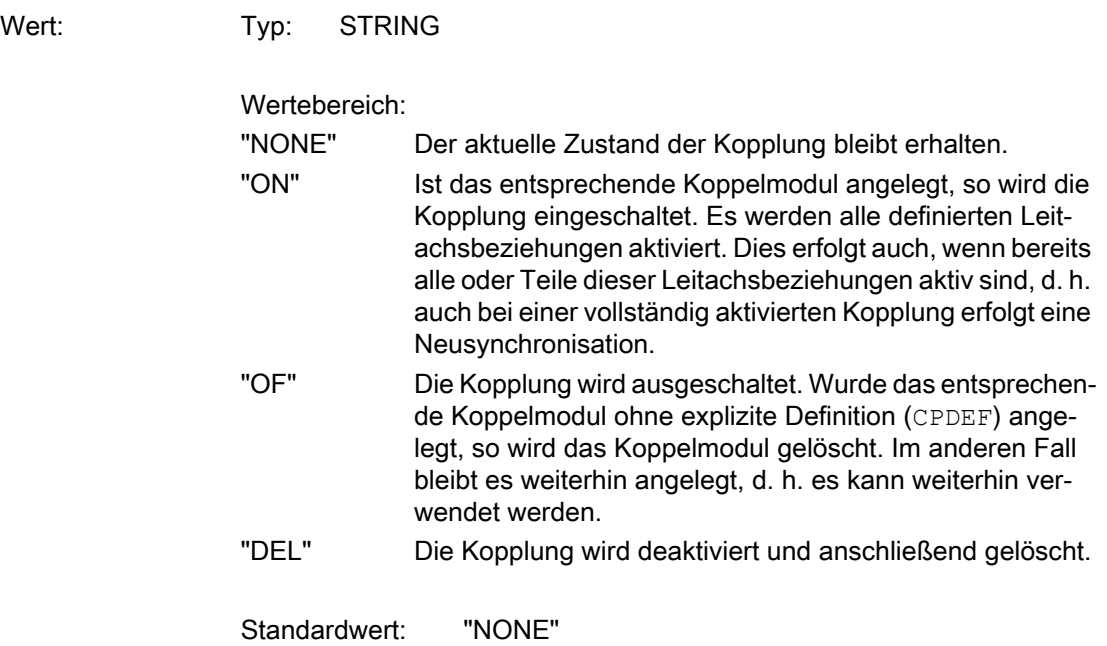

#### Beispiel:

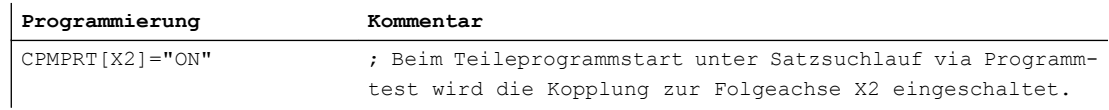

### Randbedingungen

- Die mit CPMPRT gesetzte Kopplungseigenschaft bleibt solange erhalten, bis das Koppelmodul gelöscht wird (CPDEL).
- Wenn CPMPRT="NONE" gesetzt ist, dann wird das Verhalten bei Teileprogrammstart unter Satzsuchlauf via Programmtest (SERUPRO) durch CPMSTART bestimmt.
- Bei gesetztem Kopplungstyp (CPSETTYPE="TRAIL", "LEAD", "EG" oder "COUP") wird das Verhalten bei Teileprogrammstart unter Satzsuchlauf via Programmtest durch folgende Maschinendaten bestimmt: MD22620 \$MC\_START\_MODE\_MASK\_PRT (Festlegung der Steuerungs-Grundstellung bei speziellen Starts) MD22621 \$MC\_ENABLE\_START\_MODE\_MASK\_PRT (Freischaltung von MD22620) MD20112 \$MC\_START\_MODE\_MASK (Festlegung der Steuerungs-Grundstellung bei NC-START) → Siehe Abschnitt "Voreinstellungen" in " [Kopplungstypen \(CPSETTYPE\)](#page-535-0) (Seite [536](#page-535-0)) ".

## 10.5.5.14 Verschiebung / Skalierung (CPLINTR, CPLINSC, CPLOUTTR, CPLOUTSC)

Eine bestehende Koppelbeziehung zwischen einer Folgeachse und einer Leitachse kann skaliert und verschoben werden.

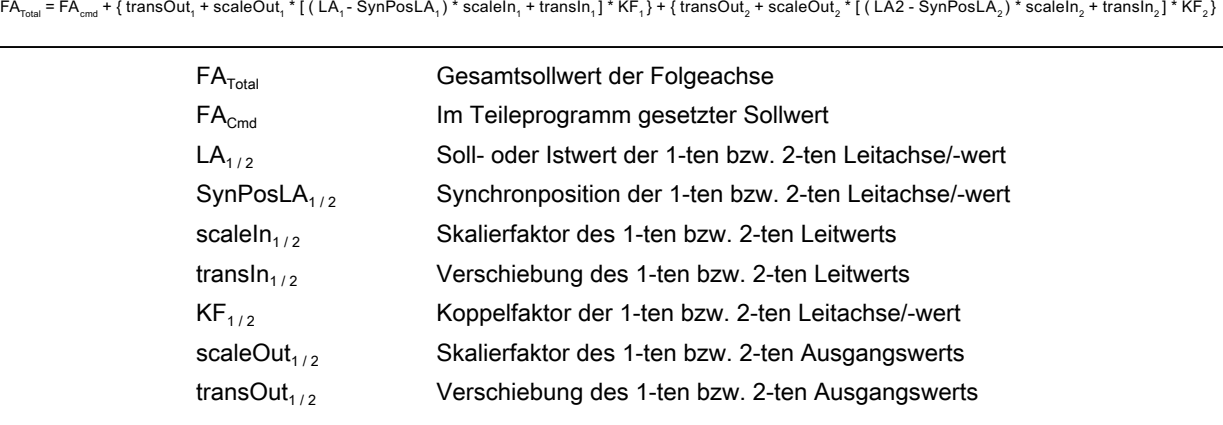

Die Wirkung dieser Funktionen auf den Gesamtsollwert der Folgeachse wird aus folgender Formel ersichtlich:

#### Hinweis

Skalier- und Verschiebungswerte können für jede Leitachse definiert werden.

## Programmierung

#### Verschiebung des Eingangswerts

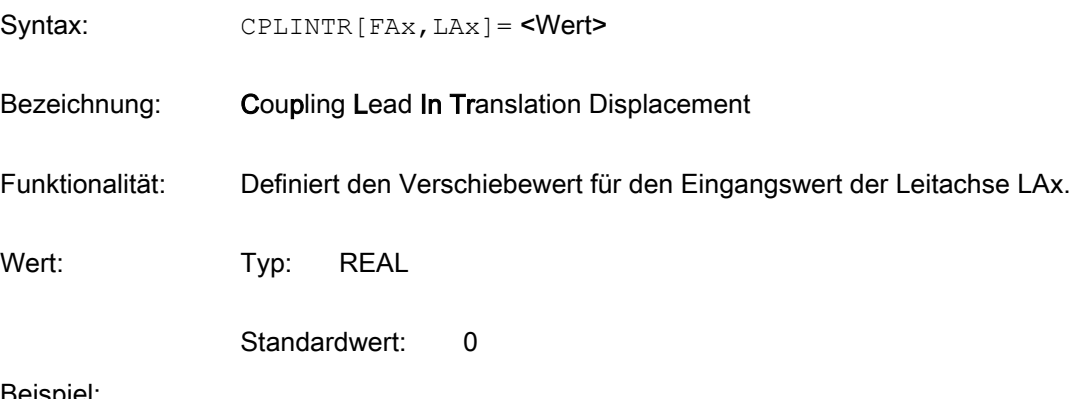

#### Beispiel:

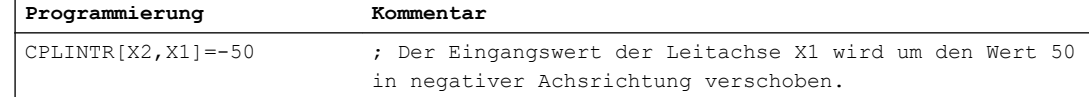

#### Skalierung des Eingangswerts

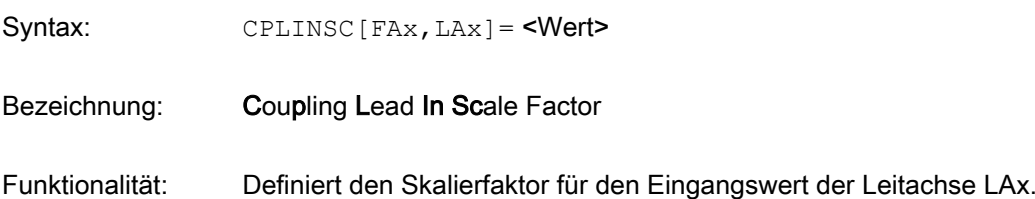

Wert: Typ: REAL

Standardwert: 1

Beispiel:

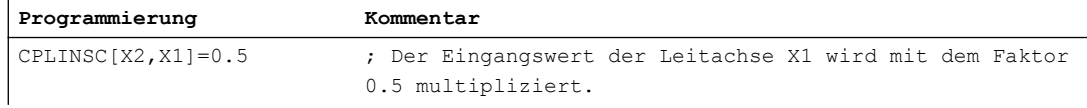

### Verschiebung des Ausgangswerts

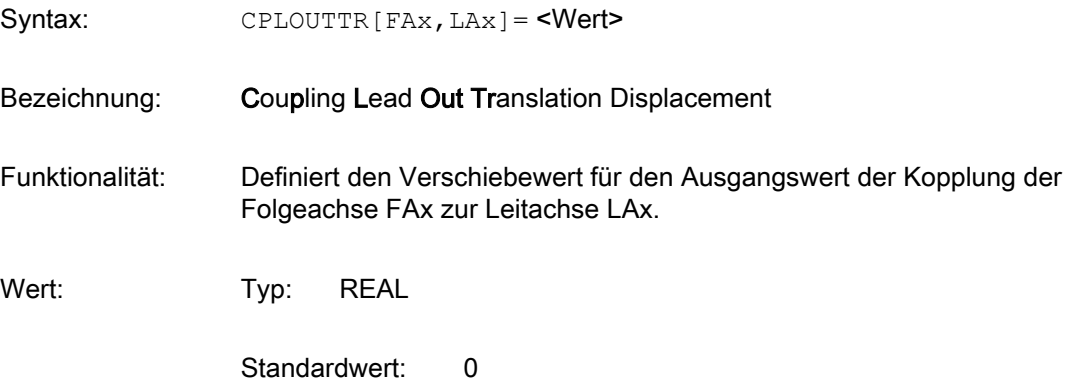

Beispiel:

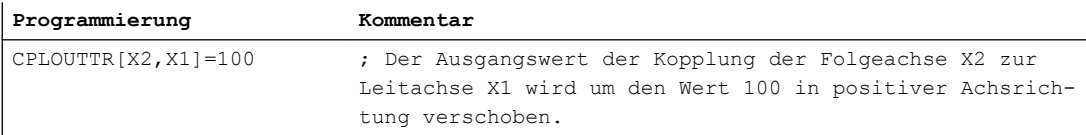

### Skalierung des Ausgangswerts

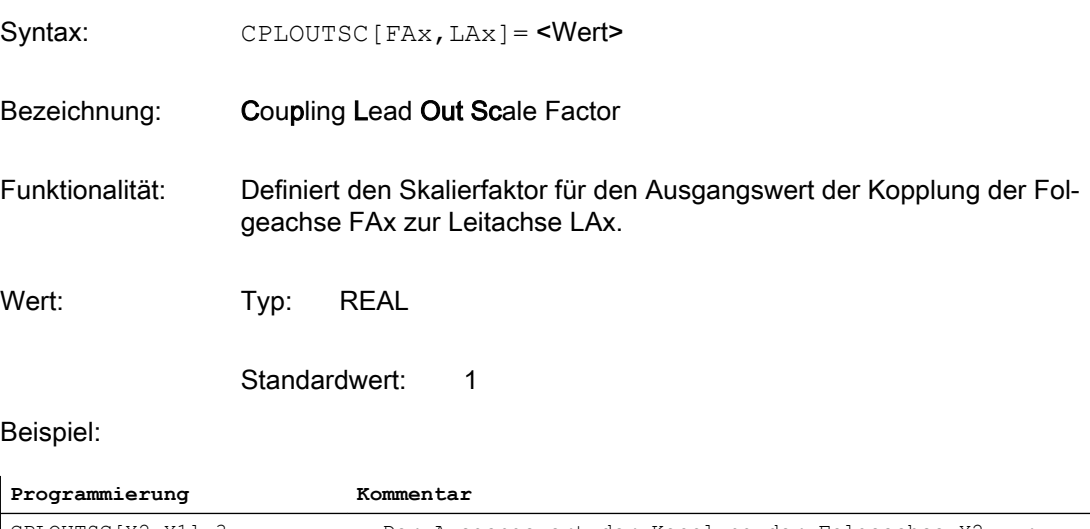

CPLOUTSC[X2,X1]=3 ; Der Ausgangswert der Kopplung der Folgeachse X2 zur Leitachse X1 wird mit dem Faktor 3 multipliziert.

#### <span id="page-518-0"></span>Hinweis

Die folgenden, in der bestehenden Kopplungsart "Leitwertkopplung" verwendeten Settingdaten werden bei der Generischen Kopplung unabhängig vom eingestellten Kopplungstyp (CPSETTYPE) berücksichtigt:

SD43102 \$SA\_LEAD\_OFFSET\_IN\_POS[FAx] (Verschiebung des Leitwerts)

SD43104 \$SA\_LEAD\_SCALE\_IN\_POS[FAx] (Skalierung des Leitwerts)

SD43106 \$SA\_LEAD\_OFFSET\_OUT\_POS[FAx] (Verschiebung des Funktionswerts der Kurventabelle)

SD43108 \$SA\_LEAD\_SCALE\_OUT\_POS[FAx] (Skalierung des Funktionswerts der Kurventabelle)

Diese Settingdaten wirken:

- auf alle Leitachsen, die mittels einer Kurventabelle an die Folgeachse gekoppelt sind. Dies ist bei Kopplungen mit mehr als einer Leitachse zu berücksichtigen!
- additiv zu den CP-Schlüsselwörtern CPLINTR, CPLINSC, CPLOUTTR und CPLOUTSC.

## 10.5.5.15 Synchronlaufüberwachung Stufe 1 (CPSYNCOP, CPSYNFIP, CPSYNCOV, CPSYNFIV)

#### Synchronlaufüberwachung Stufe 1

In jedem Interpolatortakt wird der Synchronlauf des Kopplungsverbandes soll- und istwertseitig überwacht. Die Synchronlaufüberwachung spricht an, sobald die Synchronlaufdifferenz (Differenz des Soll- oder Istwerts der Folgeachse zu dem Wert, der sich nach dem Kopplungsgesetz aus den Soll- oder Istwerten der Leitachsen ergäbe) einen der folgenden projektier- und programmierbaren Schwellenwerte erreicht:

- bei Soll-/Istwertkopplung (siehe ["Kopplungsbezug \(CPLSETVAL\)](#page-501-0) (Seite [502](#page-501-0))"):
	- Schwellenwert Positionssynchronlauf "Grob"
	- Schwellenwert Positionssynchronlauf "Fein"
- bei Geschwindigkeitskopplung (siehe "[Kopplungsbezug \(CPLSETVAL\)](#page-501-0) (Seite [502\)](#page-501-0)"):
	- Schwellenwert Geschwindigkeitssynchronlauf "Grob"
	- Schwellenwert Geschwindigkeitssynchronlauf "Fein"

Die aktuelle Synchronlaufdifferenz kann mit den folgenden CP-Systemvariablen ausgelesen werden:

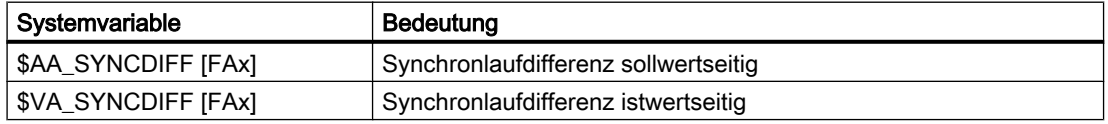

#### Hinweis

Die Synchronlaufdifferenzen sind vorzeichenbehaftet und ermöglichen es somit, den Vor- oder Nachlauf der Folgeachse zu ermitteln.

## Zustand der Kopplung beim Synchronlauf

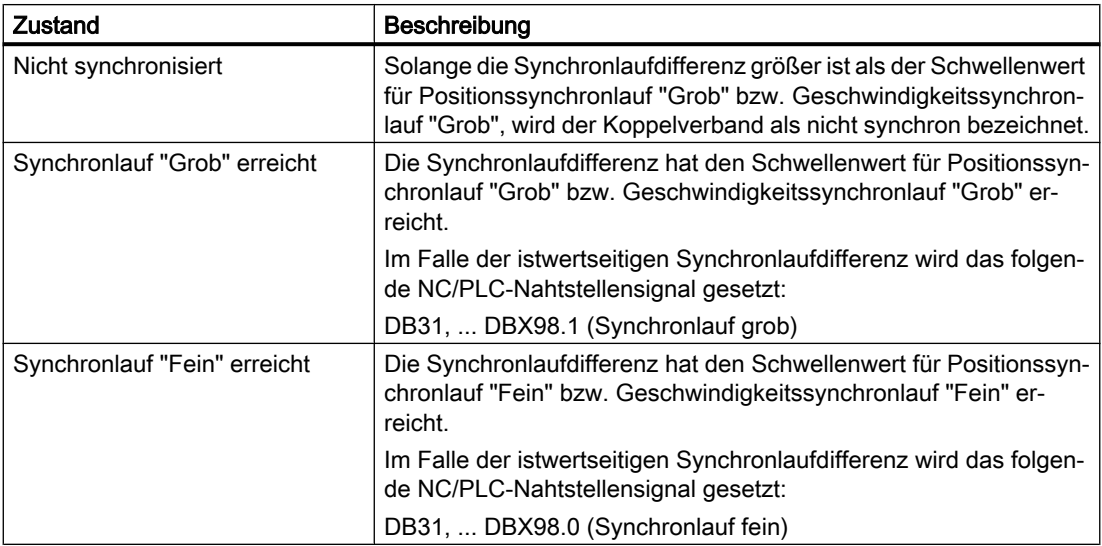

Der Zustand der Kopplung beim Synchronlauf kann mit der folgenden Systemvariablen gelesen werden:

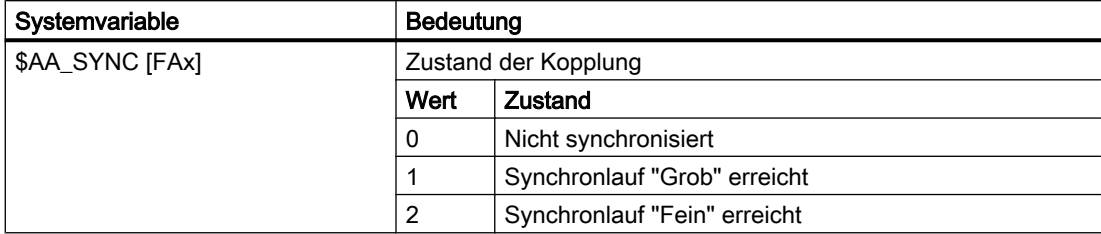

## **Signalreaktion**

Synchronlaufsignale selbst bewirken keinen Stopp der beteiligten Achsen, können diesen aber mittels Synchronaktion oder NC/PLC-Nahtstellensignalen auslösen (siehe Kapitel "[R3:](#page-572-0)  [Erweitertes Stillsetzen und Rückziehen](#page-572-0) (Seite [573\)](#page-572-0)").

## Projektierung

Die Schwellenwerte für die erste Stufe der Synchronlaufüberwachung werden eingestellt:

- für Soll-/Istwertkopplung in den Maschinendaten:
	- MD37200 \$MA\_COUPLE\_POS\_TOL\_COARSE (Schwellwert für "Synchronlauf grob")
	- MD37210 \$MA\_COUPLE\_POS\_TOL\_FINE (Schwellwert für "Synchronlauf fein")
- für Geschwindigkeitskopplung in den Maschinendaten:
	- MD37220 \$MA\_COUPLE\_VELO\_TOL\_COARSE (Geschwindigkeitstoleranz "grob")
	- MD37230 \$MA\_COUPLE\_VELO\_TOL\_FINE (Geschwindigkeitstoleranz "fein")

## Programmierung

Über CP-Schlüsselwörter können die Schwellenwerte für die erste Stufe der Synchronlaufüberwachung auch programmiert werden:

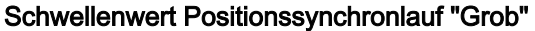

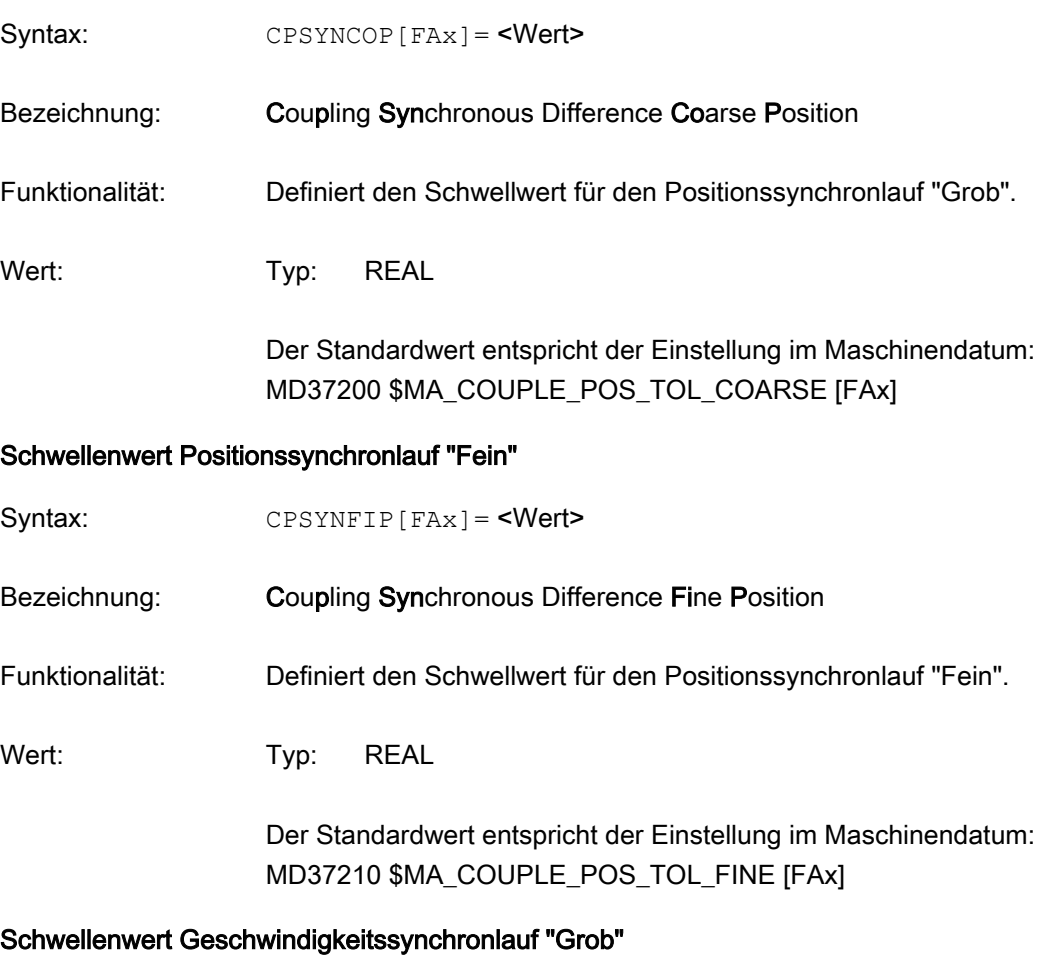

Syntax: CPSYNCOV[FAx] = <Wert>

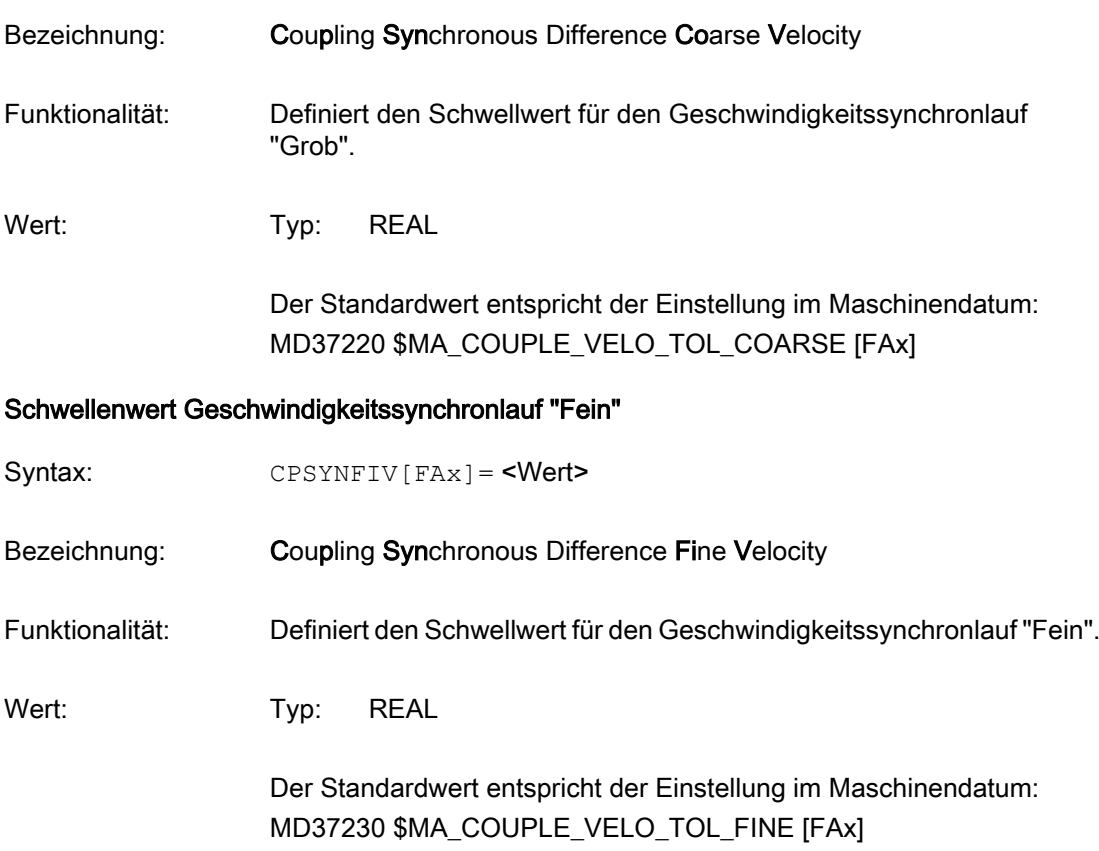

## Beispiel

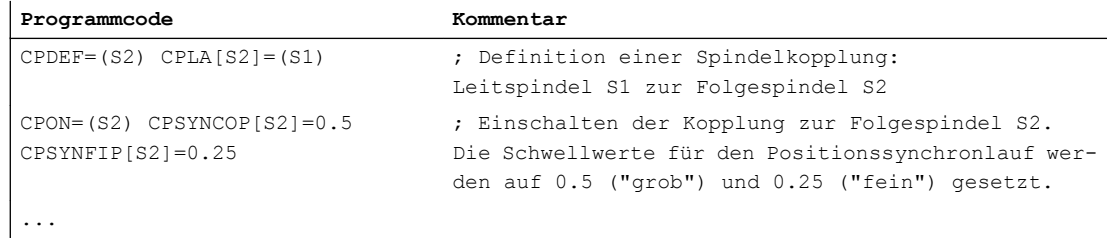

## Randbedingungen

- Bei der Betrachtung der Synchronlaufdifferenz wird eine evtl. aktive Kopplungskaskade nicht berücksichtigt. Das bedeutet: wenn im betrachteten Koppelmodul die Leitachse selbst eine Folgeachse in einem anderen Koppelmodul ist, dann wird die aktuelle Ist- oder Sollposition als Eingangsgröße zur Berechnung der Synchronlaufdifferenz verwendet. Diese Synchronlaufdifferenz gibt somit nicht den gesamten Synchronlauffehler der Kaskade an.
- Wenn die Leitachse keine reale Achse sondern eine simulierte Achse ist, dann steht der Istwert zur istwertseitigen Synchronlaufüberwachung nicht zur Verfügung. In diesem Fall werden die modellierten Istwerte (gemäß Maschinendaten-Einstellung) herangezogen.

# 10.5.5.16 Synchronlaufüberwachung Stufe 2 (CPSYNCOP2, CPSYNFIP2)

## Synchronlaufüberwachung Stufe 2

Bei aktiver CP-Positionskopplung (Soll- oder Istwertkopplung; siehe ["Kopplungsbezug](#page-501-0)  [\(CPLSETVAL\)](#page-501-0) (Seite [502\)](#page-501-0)") kann mit der zweiten Stufe der Synchronlaufüberwachung nach Erreichen des Satzwechselkriteriums "COARSE"/"FINE" (siehe "[Satzwechselverhalten](#page-503-0)  [\(CPBC\)](#page-503-0) (Seite [504\)](#page-503-0)") die Einhaltung einer von den Schwellenwerten der ersten Stufe unabhängigen Synchronlauftoleranz istwertseitig überwacht werden.

Für die zweite Stufe der Synchronlaufüberwachung sind die beiden folgenden Schwellenwerte zu projektieren bzw. programmieren:

- Schwellenwert Positionssynchronlauf "Grob" 2
- Schwellenwert Positionssynchronlauf "Fein" 2

### Technischer Hintergrund

Im Rahmen der Überwachungen "Synchronlauf erreicht" und "Synchronfenster verlassen" ist es für eine richtige Beurteilung von eventuell auftretenden Problemen beim Mehrkantdrehen (Oberfläche, Verschnitt usw.) – und teilweise auch bei schwingender Synchronspindel – sehr nützlich, einen Toleranzbereich unabhängig von den Synchronlauftoleranzen grob/fein der ersten Stufe der Synchronlaufüberwachung definieren zu können (analog zu Genauhalt und Stillstandsüberwachung bei Achsen), um eine projektierbare Fehlermeldung bzw. Warnung erhalten zu können.

## Projektierung

Die Schwellenwerte für die zweite Stufe der Synchronlaufüberwachung werden eingestellt in den Maschinendaten:

MD37202 \$MA\_COUPLE\_POS\_TOL\_COARSE\_2 (zweiter Schwellwert für "Synchronlauf grob")

MD37212 \$MA\_COUPLE\_POS\_TOL\_FINE\_2 (zweiter Schwellwert für "Synchronlauf fein")

#### Hinweis

Ist der jeweilige Schwellenwert = 0, dann ist die zugehörige Überwachung inaktiv. Dieses ist auch der Standardwert, damit die Kompatibilität zu älteren Softwareständen erhalten bleibt.

### Programmierung

Über CP-Schlüsselwörter können die Schwellenwerte für die zweite Stufe der Synchronlaufüberwachung auch programmiert werden:

#### Schwellenwert Positionssynchronlauf "Grob" 2

Syntax: CPSYNCOP2 [FAx] = <Wert>

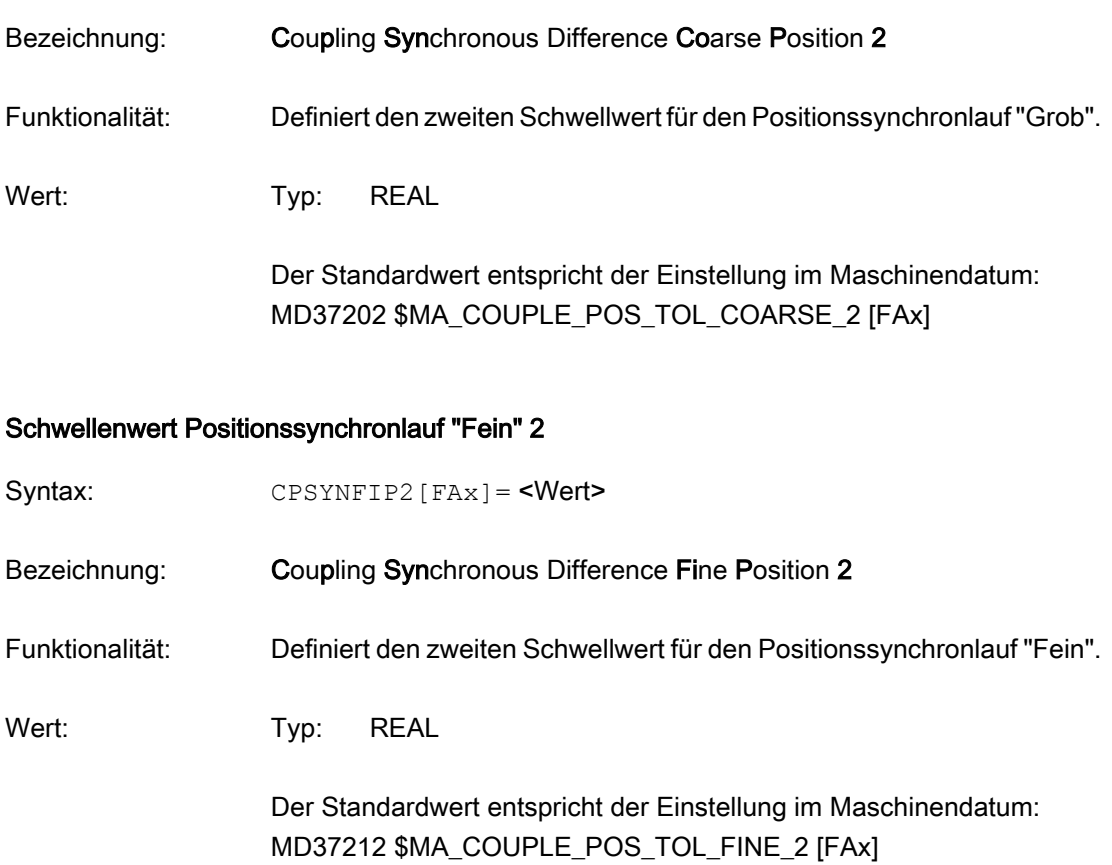

Die Programmierung wirkt analog zum allgemeinen CP-Verhalten im Teileprogramm erst mit dem nächsten Schaltbefehl, bei Synchronaktionen sofort.

## Ablauf

### **Starten**

Die zweite Stufe der Synchronlaufüberwachung startet bei aktiver Kopplung, sobald folgende Bedingungen erfüllt sind:

- Der sollwertseitige Synchronlauf ist erreicht: DB31, ... DBX99.4 (Synchronisation läuft) = 0
- Der istwertseitige Synchronlauf "grob"/"fein" mit der Toleranz der ersten Stufe der Synchronlaufüberwachung (siehe ["Synchronlaufüberwachung Stufe 1 \(CPSYNCOP,](#page-518-0)  [CPSYNFIP, CPSYNCOV, CPSYNFIV\)](#page-518-0) (Seite [519\)](#page-518-0)") ist erreicht: DB31, ... DBX98.1 (Synchronlauf grob) = 1 / DB31, ... DBX98.0 (Synchronlauf fein) = 1

### Überwachen

Solange die istwertseitige Synchronlaufdifferenz die Schwellenwerte für Positionssynchronlauf "Fein" 2 und Positionssynchronlauf "Grob" 2 nicht überschreitet, sind folgende NC/PLC-Nahtstellensignale gesetzt:

DB31, ... DBX103.4 (Synchronlauf 2 fein)

DB31, ... DBX103.5 (Synchronlauf 2 grob)

Kann die Folgeachse/-spindel aufgrund temporärer Überlastung im Bearbeitungsvorgang (z. B. Zustellvorschub beim Mehrkantschlagen zu hoch) den Vorgaben der Leitachse(n)/ spindel(n) nicht mehr folgen und ist die Abweichung größer als die eingestellte Toleranz, dann wird die Überschreitung der Toleranz "fein" / "grob" jeweils durch einen löschbaren Anzeigealarm angezeigt:

Alarm 22026 "Kanal %1 Satz %2 Folgeachse/spindel %3 Synchronlauf(2): Toleranz grob überschritten"

Alarm 22025 "Kanal %1 Satz %2 Folgeachse/spindel %3 Synchronlauf(2): Toleranz fein überschritten"

Die Bearbeitung wird dadurch nicht unterbrochen.

#### **Hinweis**

Es können auch beide Alarme gleichzeitig auftreten.

#### Beenden

Die zweite Stufe der Synchronlaufüberwachung wird in folgenden Fällen beendet:

- Ausschalten der Kopplung (beim Ausschaltbefehl: CPOF, CPDEL, CPLOF, CPLDEL)
- neue Synchronisationsanforderung durch:
	- CPON / CPLON / CPDO / CPLOF
	- DB31, ... DBX31.4 (Folgespindel synchronisieren) = 1
	- interne Synchronisationsanforderungen

Falls die Startbedingungen in diesen Fällen wieder erfüllt sind, wird die Überwachung neu gestartet.

- bei Koppelgesetzänderungen (CPLNUM, CPLDEN, CPLCTID) in Synchronaktionen
- Rücksetzen des sollwertseitigen Synchronlaufs aufgrund von fehlenden Freigaben für die Folgespindel (Not-Halt, Alarmreaktionen)

Beim Beenden der Überwachung werden die Signale DB31, ... DBX103.4/5 zurückgesetzt.

### Randbedingungen

#### Ausschlussbedingungen

In folgenden Fällen erfolgt keine Überwachung:

- $\bullet$  MD37202 bzw. MD37212 = 0.
- Geschwindigkeitskopplung ist aktiv (CPLSETVAL="CMDVEL").
- DB31, ... DBX31.5 (Synchronisation der FS sperren) = 1
- Schnellstopp der Folgeachse/-spindel oder einer der aktiven Leitachsen/-spindeln.
- SERUPRO oder Satzsuchlauf ist aktiv.

- Beim kanalweisen Einfahren, wenn die Folgeachse/-spindel oder eine aktive Leitachse/spindel nicht real fährt.
- DB31, ... DBX63.3 (Achs-/Spindelsperre aktiv) = 1 für die Folgeachse/-spindel oder für eine der aktiven Leitachsen/-spindeln.

## "Nachführen der Synchronlaufabweichung " ist aktiv

Solange die Funktion "Nachführen der Synchronlaufabweichung" aktiv ist (DB31, ... DBX31.6 = 1; siehe "[Nachführen der Synchronlaufabweichung](#page-550-0) (Seite [551](#page-550-0))"), wird die Überwachung ausgesetzt.

#### Synchronlaufüberwachung Stufe 2 bei den klassischen Kopplungsarten

Bei den klassischen Kopplungsarten Mitschleppen, Leitwertkopplung, Elektronisches Getriebe und Synchronspindel ist die "Synchronlaufüberwachung Stufe 2" nur über die CP-Anpasszyklen verfügbar (siehe "[Anpasszyklen](#page-533-0) (Seite [534\)](#page-533-0)").

## Beispiel

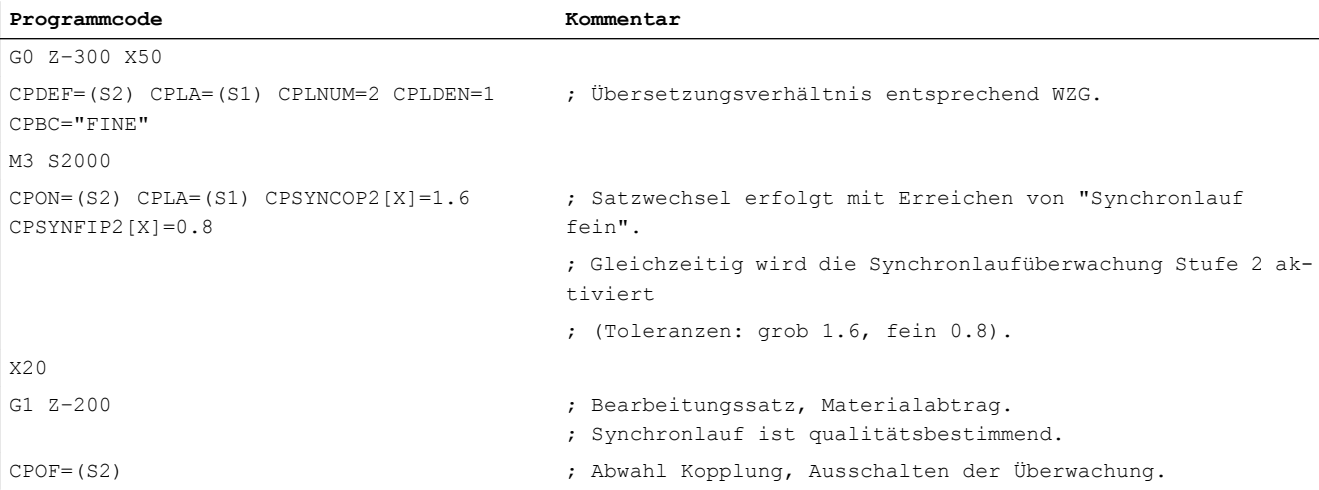

### 10.5.5.17 Reaktion auf Stopp-Signale und -kommandos (CPMBRAKE)

Das Verhalten der Folgeachse bei bestimmten Stopp-Signalen und -kommandos kann mit dem CP-Schlüsselwort CPMBRAKE festgelegt werden.

### Programmierung

Syntax: CPMBRAKE [FAx] = <Wert>

Bezeichnung: Coupling Mode Brake

Funktionalität: CPMBRAKE ist ein bitcodiertes CP-Schlüsselwort, welches das Bremsver‐ halten der Folgeachse FAx bei folgenden Ereignissen festlegt:

#### Bit Ereignis

- 0 **•** NST DB31, ... DBX4.3 (Vorschub-Halt / Spindel-Halt) steht an oder
	- CP-SW-Limit-Stop ist gesetzt (siehe "[CP-SW-Limit-](#page-543-0)[Überwachung](#page-543-0) (Seite [544](#page-543-0))")

#### Hinweis:

Bit 0 ist nur beim Kopplungstyp "Freie Programmierbarkeit" (CPSETTYPE=CP) von Bedeutung.

#### Wert Bedeutung

- 0 Die Bremse wird nicht auf die Leitachsen übertragen.
- 1 Die Bremse wird kontextsensitiv auf die Leitachsen übertragen.

#### 1 - 31 reserviert

Für die Programmierung gelten folgende Regeln:

- CPMBRAKE muss in einem Satz mit CPDEF oder CPON programmiert werden (⇒ ist nur für eine nicht-aktive Kopplung programmierbar).
- Ohne explizite Programmierung von CPMBRAKE gilt bei der Definition einer Kopplung folgende Vorbelegung:
	- Bit 0 = 1 bei Vorlaufkopplungen mit CPSETTYPE=CP (sonst Bit 0 = 0)

### Beispiele

### Beispiel 1:

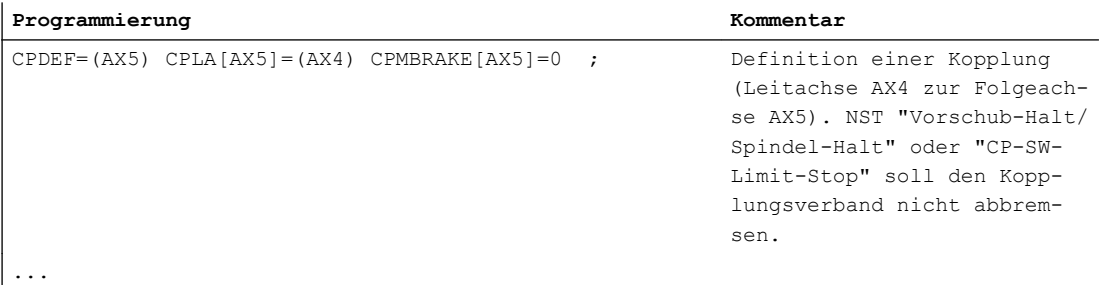

### Beispiel 2:

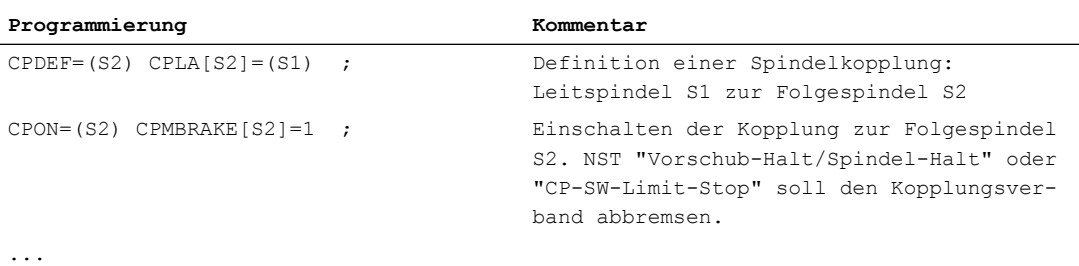

## 10.5.5.18 Reaktion auf bestimmte NC/PLC-Nahtstellensignale (CPMVDI)

Mit dem CP-Schlüsselwort CPMVDI kann das Verhalten des Koppelmoduls auf bestimmte NC/ PLC-Nahtstellensignale festgelegt werden.

## Programmierung

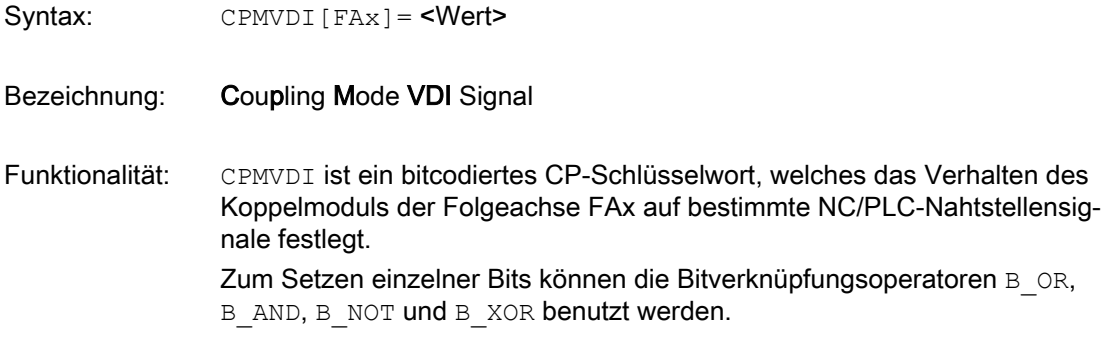

## Bit Bedeutung

- 0 Reserviert.
- 1 Reserviert.
- 2 Reserviert.
- 3 Die Wirksamkeit des NC/PLC-Nahtstellensignals: DB31, ... DBX1.3 (Achs-/Spindelsperre) auf die Folgeachse/-spindel ist über Bit 3 einstellbar:
	- Bit 3 = 0 DB31, ... DBX1.3 wird für die Folgeachse/-spindel nicht wirksam. Der Zustand der Folgeachse/-spindel bezüglich der Achs-/Spindelsperre wird allein aus dem Zu‐ stand der Leitachsen/-spindeln abgeleitet.
	- Bit 3 = 1 DB31, ... DBX1.3 wird für die Folgeachse/-spindel wirksam. Der Zustand der Leitachsen/-spindeln bezüglich der Achs-/Spindelsperre wird der Folgeachse/-spindel nicht aufgeprägt.

### Hinweis:

Der Zustand Achs-/Spindelsperre der Folgeachse/-spindel wird bei gesetztem Bit 3 = 1 nur dann wirksam, wenn die Zustände Programm‐ test oder SERUPRO nicht aktiv sind (siehe auch Bit 5).

- 4 Mit Bit 4 wird die Freigabe der abhängigen Bewegungsanteile bei Wirksamkeit des NC/PLC-Nahtstellensignals DB31, … DBX1.3 (Achs-/Spindelsperre) für die Folgeachse/-spindel festgelegt:
	- Bit 4 = 0 Abhängige Bewegungsanteile der Leitachsen/-spindeln werden unabhängig vom Zustand der Achs-/ Spindel‐ sperre der jeweiligen Leitachse/-spindel wirksam.
	- Bit 4 = 1 Abhängige Bewegungsanteile der Leitachsen/-spindeln werden nur dann wirksam, wenn der Zustand der Achs-/ Spindelsperre der Leitachse/-spindel mit dem Zustand der Achs-/Spindelsperre der Folgeachse/-spindel über‐ einstimmt. Ist dies nicht der Fall, werden die Anteile un‐ terdrückt.

### Hinweis:

Bit 4 ist nur bei gesetztem Bit 3 von Bedeutung, also wenn für die Folgeachse/-spindel das NC/PLC-Nahtstellensignal DB31, … DBX1.3 (Achs-/Spindelsperre) wirksam ist (siehe Bit 3 und 5).

- 5 Die Wirksamkeit des NC/PLC-Nahtstellensignals: DB21, … DBX25.7 (Programmtest angewählt) bzw. DB21, … DBX1.7 (Programmtest aktivieren) auf die Folgeachse/-spindel ist über Bit 5 einstellbar:
	- Bit 5 = 0 DB21, … DBX25.7 bzw. DB21, … BX1.7 wird für die Folgeachse/-spindel nicht wirksam. Der Zustand der Fol‐ geachse/-spindel bezüglich der Achs-/Spindelsperre wird allein aus dem Zustand der Leitachsen/-spindeln abgeleitet.
	- Bit 5 = 1 Ist für eine Achse des Koppelmoduls der Zustand "Programmtest" wirksam, so wird für die Folgeachse/Spindel der eigene Zustand bezüglich der Achs-/Spindelsperre aktiv. Der Zustand der Leitachsen/-spindeln bezüglich

der Achs-/Spindelsperre wird der Folgeachse/-spindel nicht aufgeprägt.

#### Hinweis:

Für die Folgeachse/-spindel wird der Zustand Programmtest bei ge‐ setztem Bit 5 auch dann wirksam, wenn sich die Leitachsen/-spindeln in einem anderen Zustand befinden.

- 6 Mit Bit 6 wird die Freigabe der abhängigen Bewegungsanteile bei Wirksamkeit des NC/PLC-Nahtstellensignals DB21, ... DBX25.7 (Pro‐ grammtest angewählt) bzw. DB21, ... DBX1.7(Programmtest aktivie‐ ren) für die Folgeachse/-spindel festgelegt:
	- Bit 6 = 0 Abhängige Bewegungsanteile der Leitachsen/-spindeln werden unabhängig vom Zustand der Achs-/Spindel‐ sperre der jeweiligen Leitachse/-spindel wirksam.
	- Bit 6 = 1 Abhängige Bewegungsanteile der Leitachsen/-spindeln werden nur dann wirksam, wenn der Zustand der Achs-/ Spindelsperre der Leitachse/-spindel mit dem Zustand der Achs-/Spindelsperre der Folgeachse/-spindel über‐ einstimmt. Ist dies nicht der Fall, werden die Anteile un‐ terdrückt.

#### Hinweis:

Bit 6 ist nur bei gesetztem Bit 5 von Bedeutung, also wenn für die Folgeachse/-spindel der Zustand Programmtest wirksam ist (siehe Bit 3 und 5).

- 7 Reserviert.
- 8 Reserviert.

#### Hinweis

Die Achs-/Spindelsperre, die über das NC/PLC-Nahtstellensignal DB31, ... DBX1.3 für die Folgeachse/-spindel gesetzt wird, kann, wie für jede andere Achse/Spindel, durch die Zustände Programmtest (DB21, ... DBX25.7 bzw. DB21, ... DBX1.7) und SERUPRO überschrieben werden.

#### Wirkung der Bits 3/5 und 4/6

Die Wirksamkeit der verschiedenen Bewegungsanteile für die Folgeachse/-spindel in Abhängigkeit der zugehörigen Achs-/Spindelsperre ist in der folgenden Tabelle dargestellt:

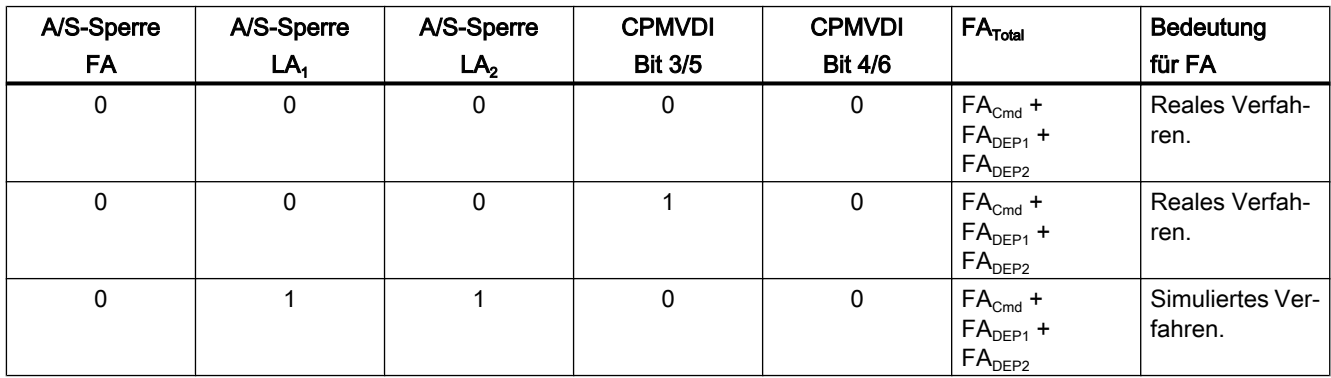

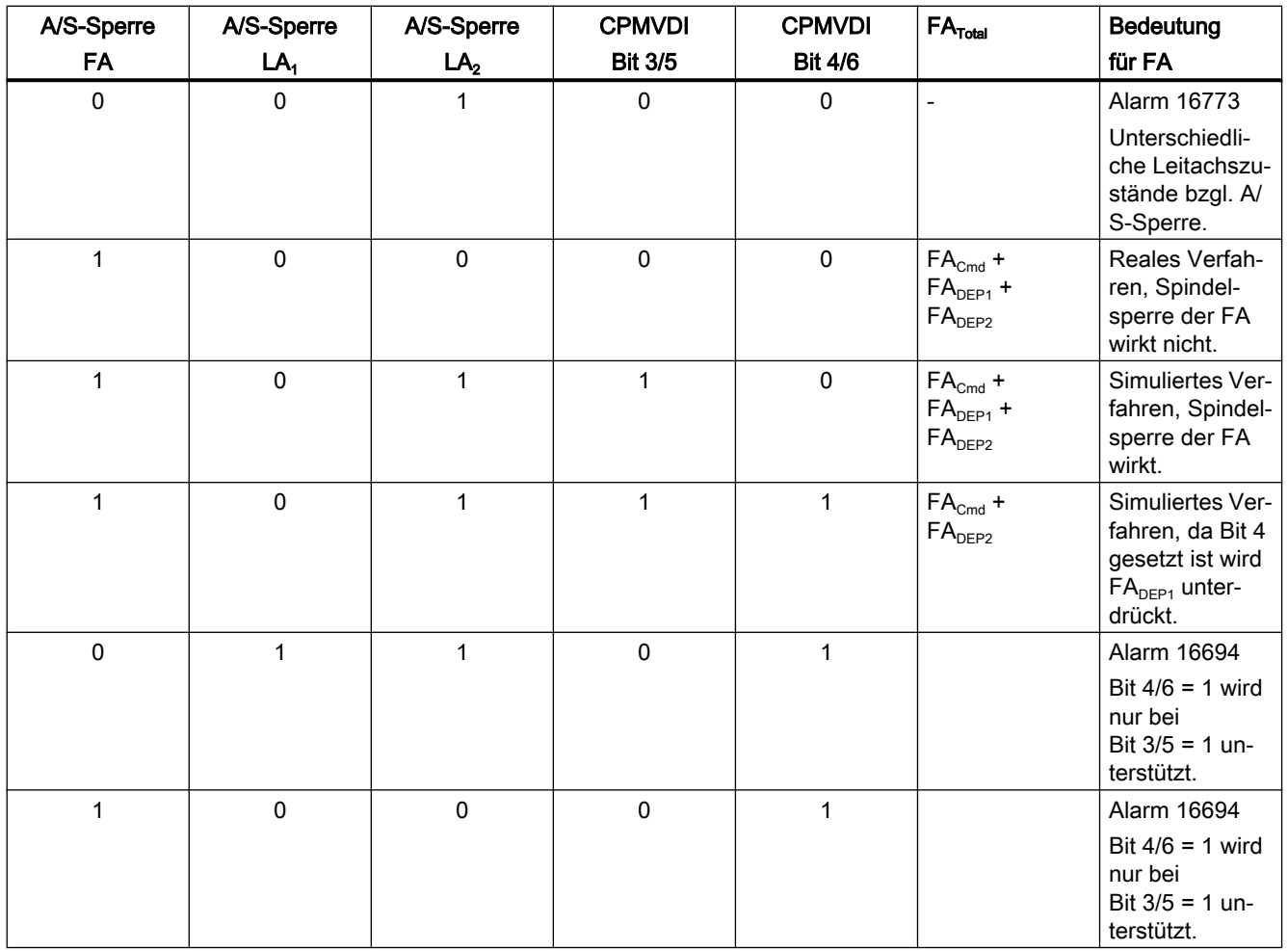

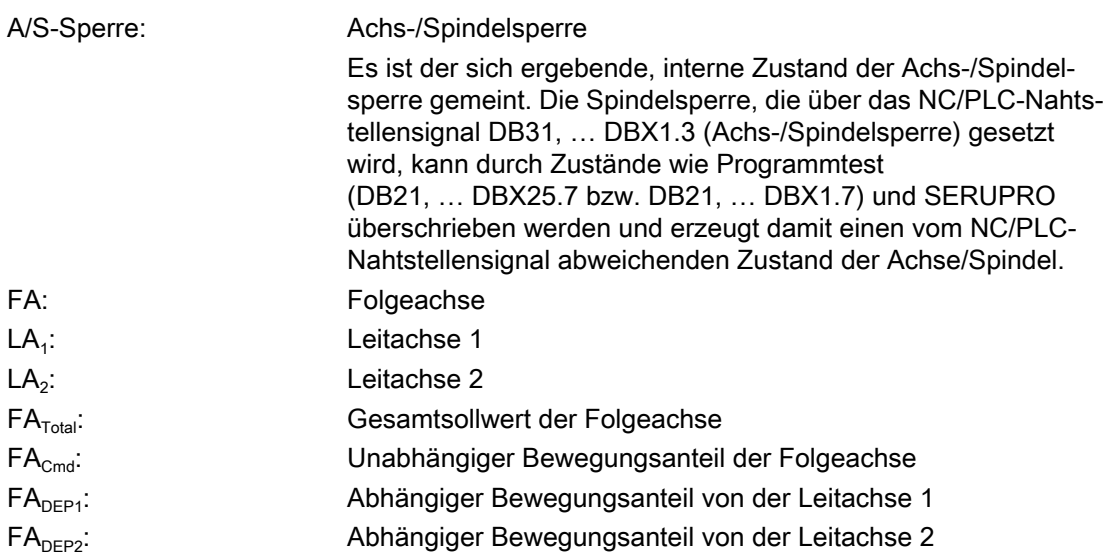

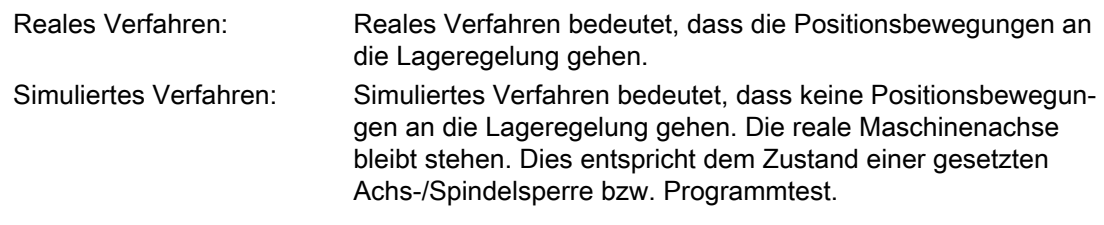

#### Hinweis

Der Zustand in den Spalten für die Leitachsen 1 und 2 gelten auch für mehrere Leitachsen/ spindeln, die den gleichen Zustand bezüglich Achs-/Spindelsperre haben.

## 10.5.5.19 Alarmunterdrückung (CPMALARM)

Mit dem CP-Schlüsselwort CPMALARM können kopplungsbezogene Alarme unterdrückt werden.

## Programmierung

Syntax: CPMALARM [FAx] = <Wert>

Bezeichnung: Coupling Mode Alarm

Funktionalität: CPMALARM ist ein bitcodiertes CP-Schlüsselwort zur Unterdrückung spezi‐ eller kopplungsbezogener Alarmausgaben.

Zum Setzen einzelner Bits können die Bitverknüpfungsoperatoren B OR, B\_AND, B\_NOT und B\_XOR benutzt werden.

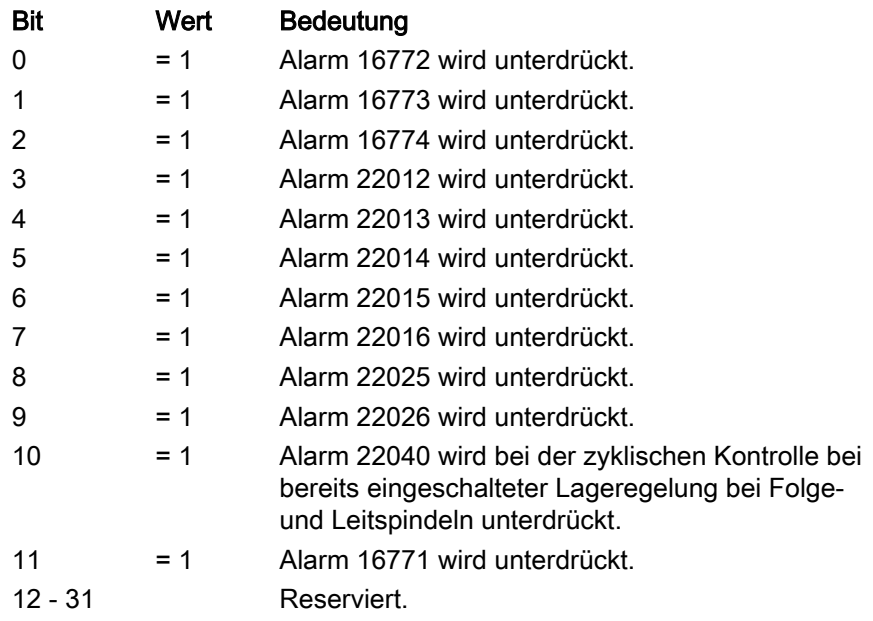

Die Standardwerte entsprechen den Einstellungen in den Maschinendaten:

- MD11410 \$MN\_SUPPRESS\_ALARM\_MASK (Maske zur Unterdrückung spezieller Alarmausgaben)
- MD11415 \$MN\_SUPPRESS\_ALARM\_MASK\_2 (Maskierung von Alarmausgaben)

### Beispiel

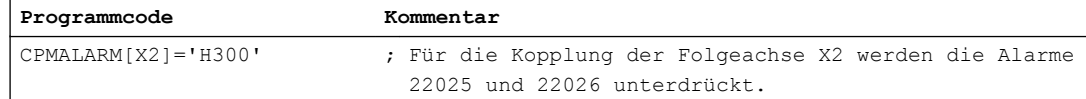

# 10.5.6 Kopplungskaskadierung

### Kopplungskaskade

Koppelmodule können hintereinander geschaltet werden. Die Folgeachse/-spindel eines Koppelmoduls ist dann die Leitachse/-spindel eines anderen Koppelmoduls. Damit entsteht eine Kopplungskaskade.

<span id="page-533-0"></span>Es sind auch mehrere Kopplungskaskaden hintereinander möglich. Die interne Rechenreihenfolge der einzelnen Koppelmodule erfolgt so, dass es zu keinem Positionsversatz im Kopplungszusammenhang kommt. Dies gilt auch für eine kanalübergreifende Kaskadierung.

#### Beispiel:

Es werden zwei neue Koppelmodule angelegt. Für das Koppelmodul mit der Folgeachse X2 wird die Leitachse X1 definiert. Für das Koppelmodul mit der Folgeachse A2 werden die Leitachsen X2 und A1 definiert.

#### **Programmierung**

```
CPDEF=(X2) CPLA[X2]=(X1) CPDEF=(A2) CPLA[A2]=(X2) CPLA[A2]=(A1)
```
### Randbedingungen

- Die Verfügbarkeit der Kaskadierung ist optionsabhängig (siehe Kapitel ["Voraussetzungen](#page-483-0)  (Seite [484](#page-483-0))").
- Kaskaden zwischen Kopplungen bestehender Kopplungsfunktionen und Kopplungen der Generischen Kopplung sind nicht möglich.
- Eine Ringkopplung ist nicht erlaubt. Sie wird mit Alarm 16778 abgewiesen: "Ringkopplung bei Folgeachse FAx und Leitachse LAx nicht erlaubt" (Eine Ringkopplung entsteht, wenn eine Folgeachse wiederum Leitachse ihres eigenen Koppelmoduls oder Leitachse in einem vorangeschalteten Koppelmodul ist.)

## 10.5.7 Kompatibilität

#### 10.5.7.1 Anpasszyklen

#### Anpasszyklen

Durch die Bereitstellung der Anpasszyklen als festem Bestandteil der NC-Software wird eine syntaktische und funktionale Kompatibilität zu den Kopplungsaufrufen der bestehenden Kopplungsarten (Mitschleppen, Leitwertkopplung, Elektronisches Getriebe und Synchronspindel) sichergestellt. D. h. solange der Maschinenhersteller / Anwender keine neuen Kopplungseigenschaften benötigt, muss er seine bisherigen Kopplungsaufrufe und davon abhängigen Applikationsanteile (z. B. in PLC-Auswertung von Kopplungssignalen) nicht modifizieren.

### Zuordnung zu bestehenden Kopplungskommandos

Die Anzahl der Anpasszyklen entspricht der Anzahl der bestehenden Kopplungskommandos. Die Zuordnung ist wie folgt:

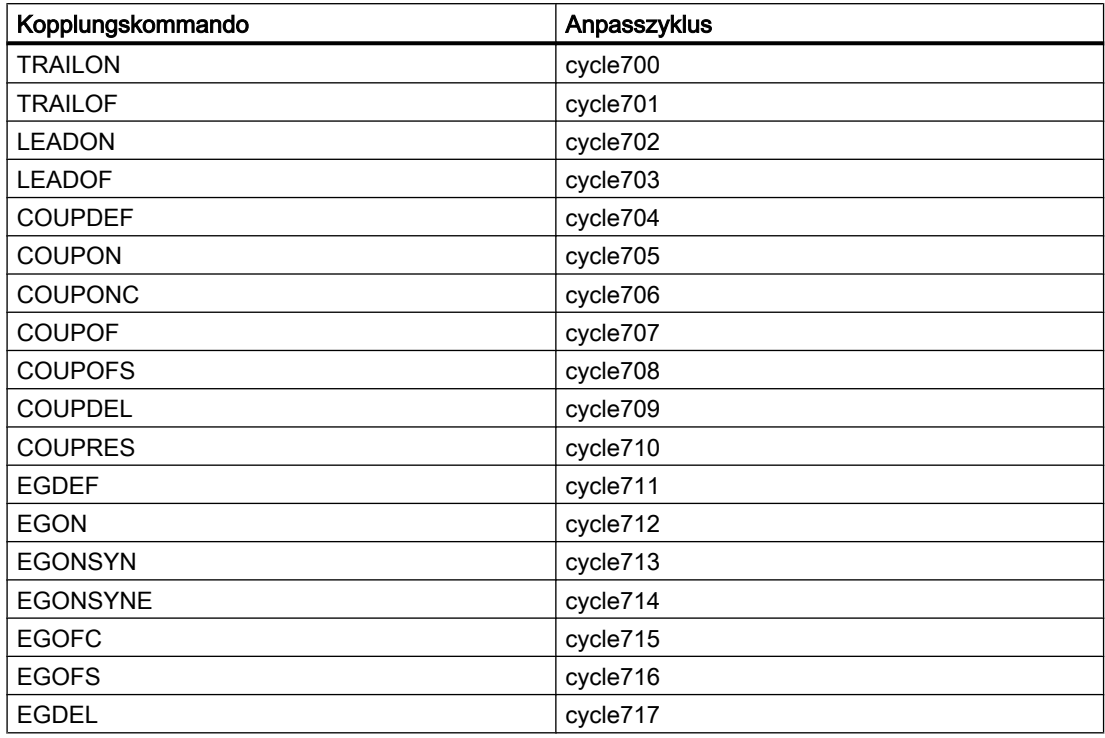

### **Speicherort**

Die Anpasszyklen liegen im Verzeichnis "CST".

#### Anwenderspezifische Anpasszyklen

Bei Bedarf (funktionelle Ergänzung) kann der Anwender einen Anpasszyklus in das Verzeichnis "CMA" oder "CUS" kopieren und dort seine Änderungen/Erweiterungen vornehmen. Beim Einlesen der Anpasszyklen wird die Reihenfolge CUS → CMA → CST beachtet und die zuerst gefundene Zyklusvariante übernommen, d. h. die vom Anwender in das Verzeichnis CMA / CUS kopierten Anpasszyklen werden vorrangig ausgewählt.

### Hinweis

Bei einer Hochrüstung der NC-Software wird im Verzeichnis "CST" eine Protokolldatei (Changelog-Datei) abgelegt, in der auf notwendige Änderungen der Anpasszyklen hingewiesen wird.

# <span id="page-535-0"></span>10.5.7.2 Kopplungstypen (CPSETTYPE)

## Kopplungstypen

Wird eine Voreinstellung der Kopplungseigenschaften entsprechend den bestehenden Kopplungsarten (Mitschleppen, Leitwertkopplung, Elektronisches Getriebe und Synchronspindel) gewünscht, ist beim Anlegen des Koppelmoduls (CPON/CPLON oder CPDEF/ CPLDEF) zusätzlich das Schlüsselwort CPSETTYPE zu verwenden.

## Programmierung

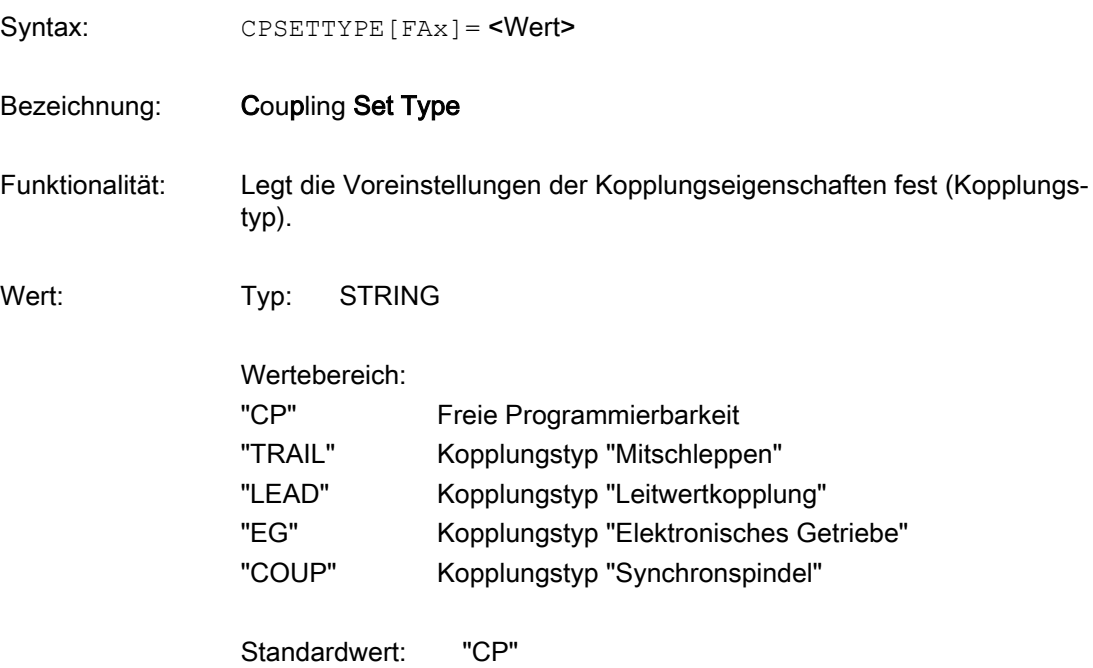

#### Beispiel:

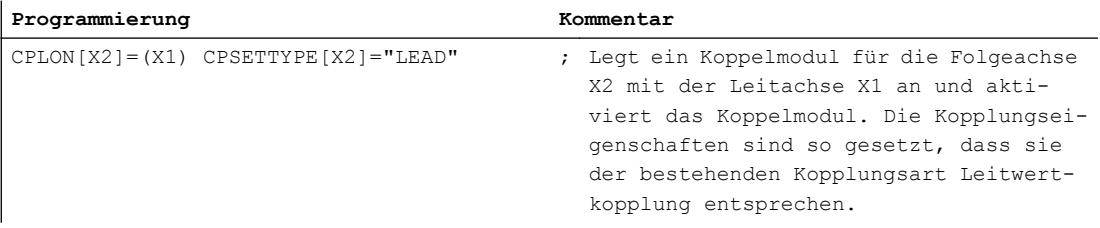

# Voreinstellungen

Die Voreinstellungen der programmierbaren Kopplungseigenschaften für die verschiedenen Kopplungstypen sind der folgenden Tabelle zu entnehmen:

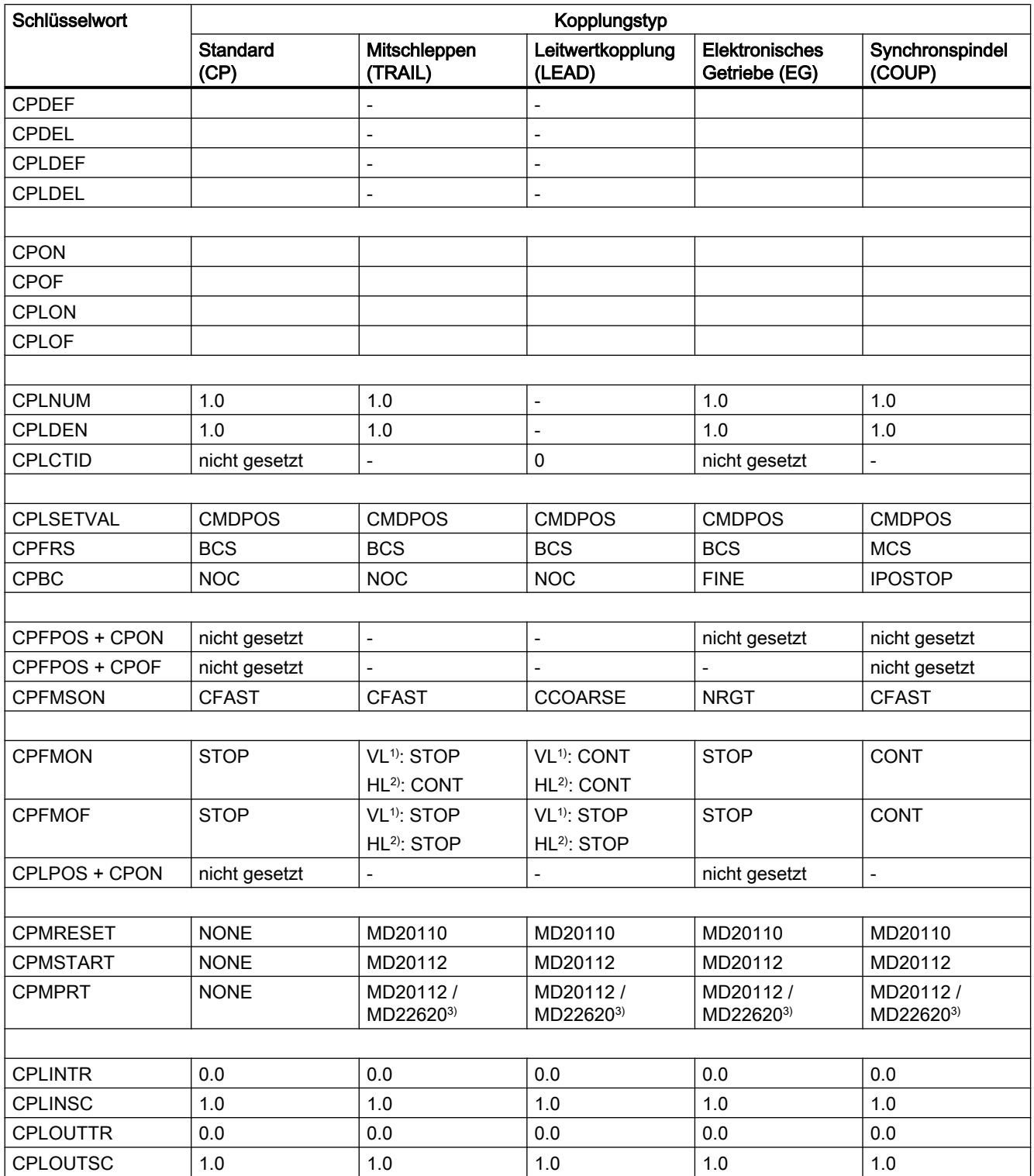

### M3: Achskopplungen

### 10.5 Generische Kopplung

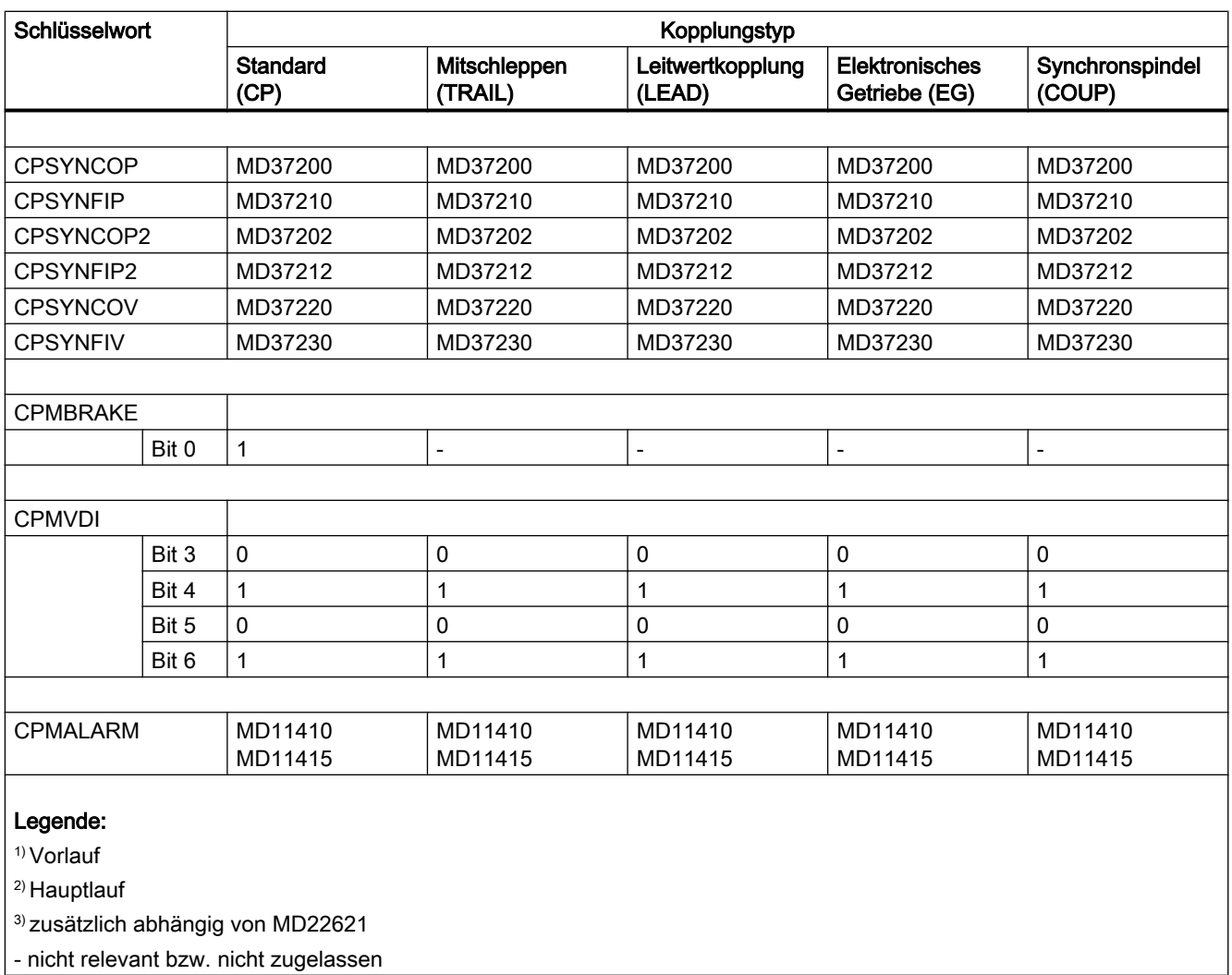

## Weitere Eigenschaften

Die Wertebereiche bzw. Verfügbarkeiten weiterer Eigenschaften bei gesetztem Kopplungstyp (CPSETTYPE) sind in der folgenden Tabelle zusammengefasst:

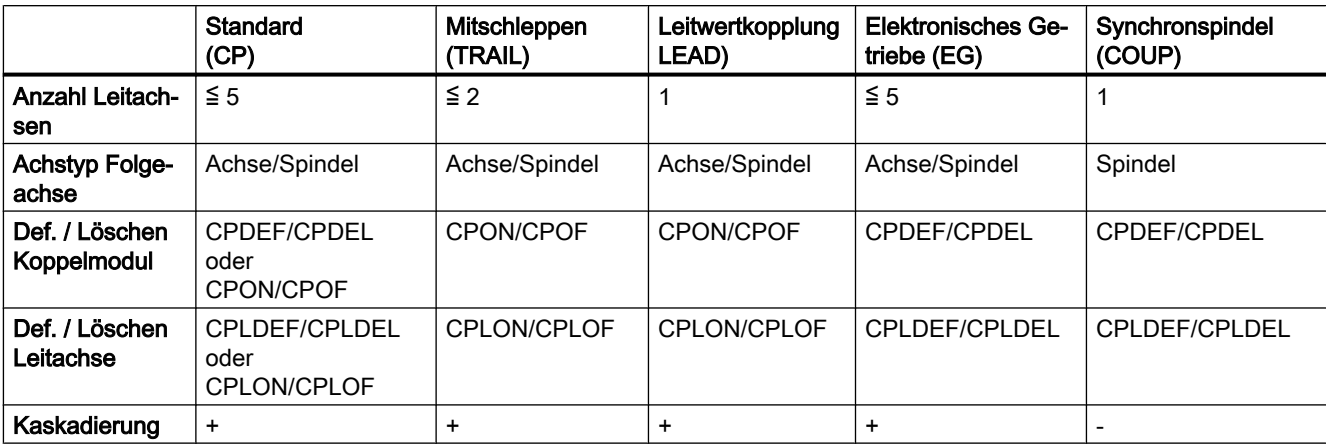

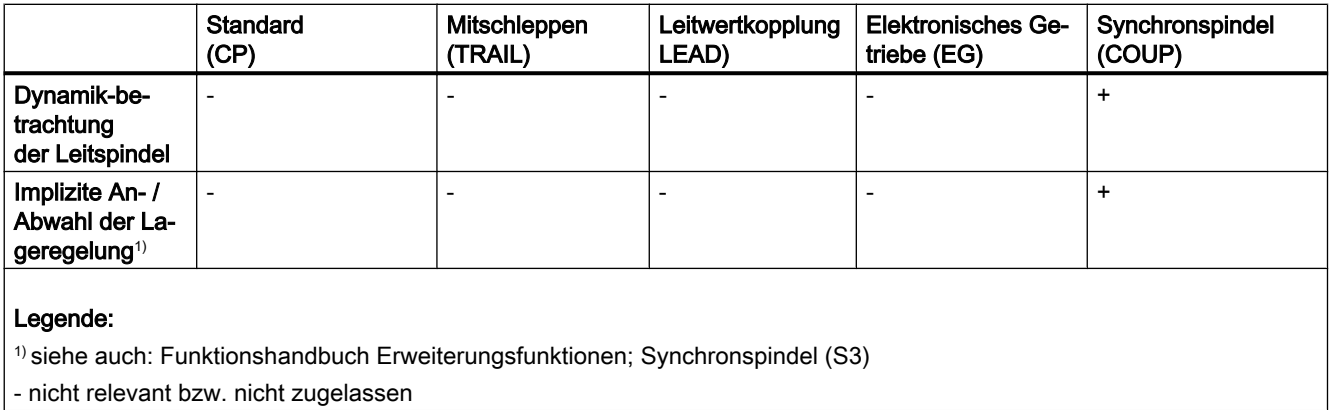

Die Verfügbarkeiten der angegebenen Eigenschaften sind abhängig von der zur Verfügung stehenden Ausführung (siehe Kapitel ["Voraussetzungen](#page-483-0) (Seite [484](#page-483-0))").

Beispiel:

Der Kopplungstyp Mitschleppen (CPSETTYPE="TRAIL") erlaubt maximal zwei Leitachsen und Kaskadierung. Dies steht aber nicht in der Grundausführung zur Verfügung, sondern setzt die Option CP-EXPERT voraus.

## Randbedingungen

- CPSETTYPE ist auch in Synchronaktionen programmierbar.
- Bei gesetztem Kopplungstyp (CPSETTYPE) sind bestimmte Kopplungseigenschaften voreingestellt und nicht mehr änderbar. Das nachträgliche Ändern mittels Schlüsselwort führt zu einem Fehler und wird mit einem Alarm abgewiesen:

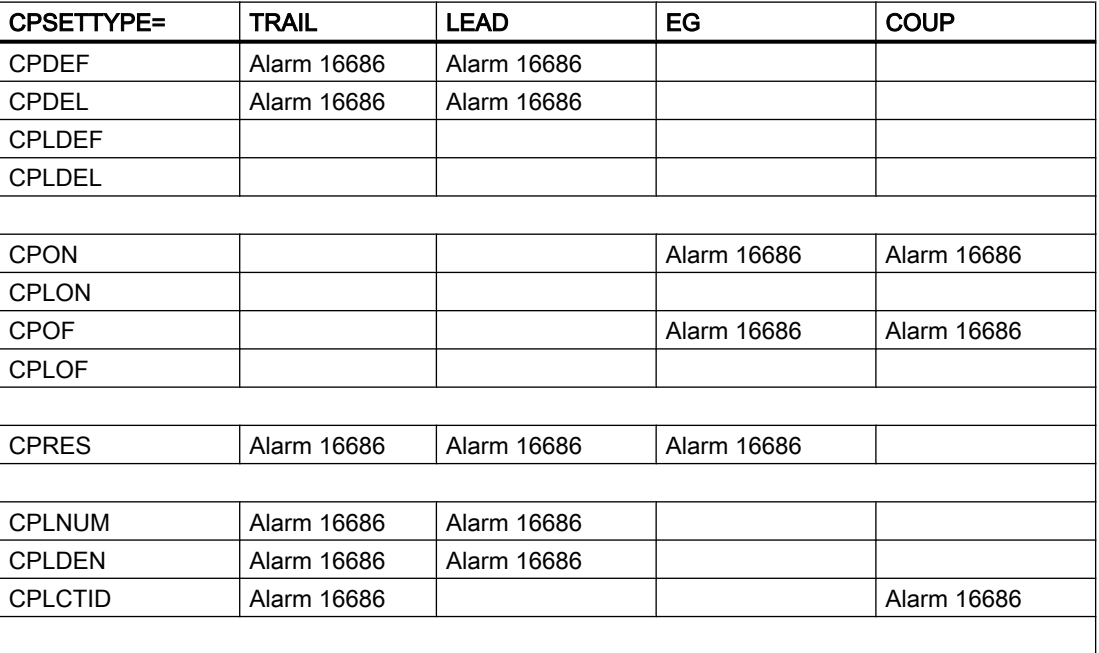

#### M3: Achskopplungen

10.5 Generische Kopplung

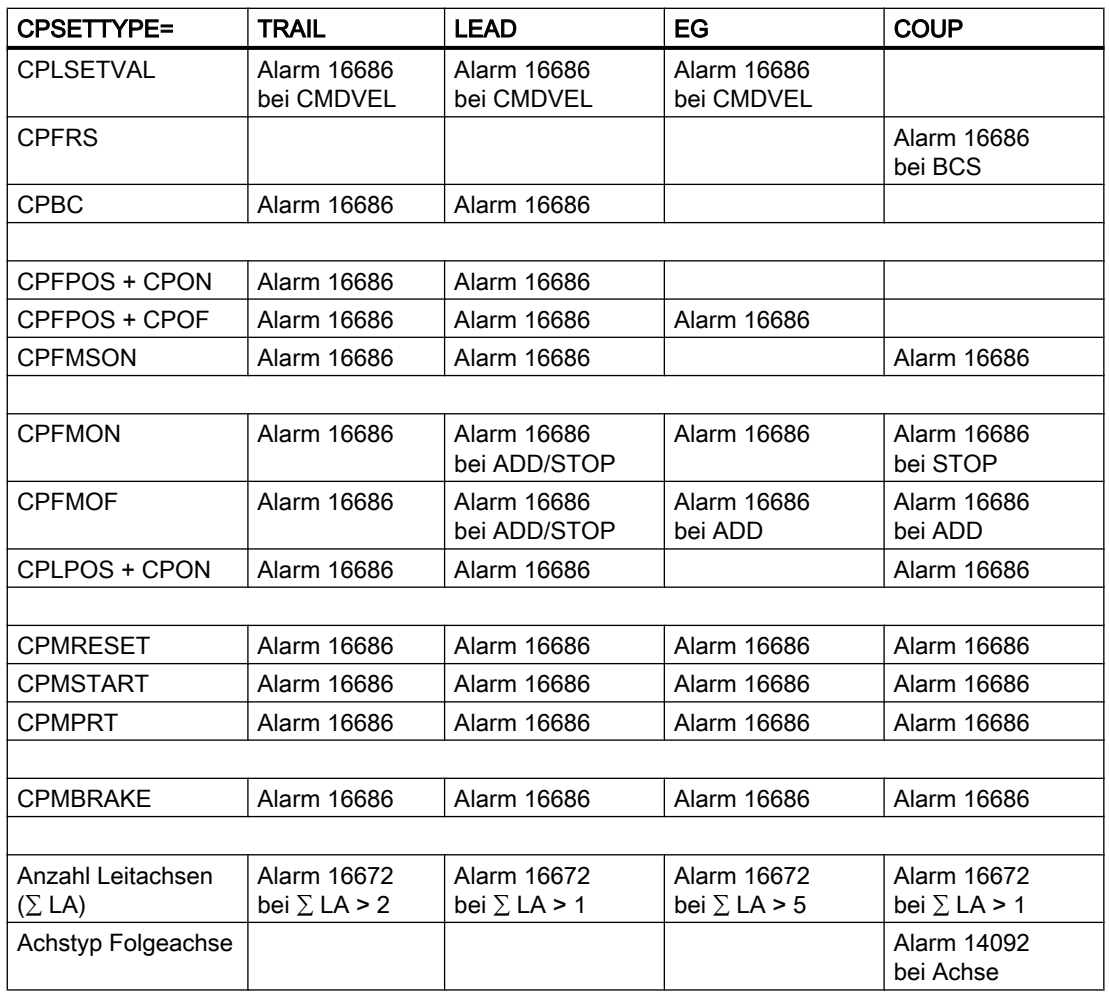

## 10.5.7.3 Projektierte Kopplung (CPRES)

Bei gesetztem Kopplungstyp "Synchronspindel" (siehe CPSETTYPE) können anstatt der programmierten Kopplungseigenschaften die in Maschinen- und Settingdaten hinterlegten Kopplungsparameter aktiviert werden.

#### Literatur:

Funktionshandbuch Erweiterungsfunktionen; Synchronspindel (S3); Kapitel "Programmierung von Synchronspindelkopplungen"

## Programmierung

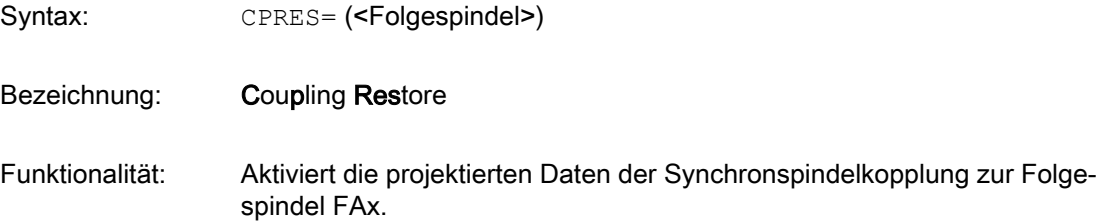
Folgespindel: Typ: AXIS

Wertebereich: Alle im Kanal definierten Spindelnamen

#### Beispiel:

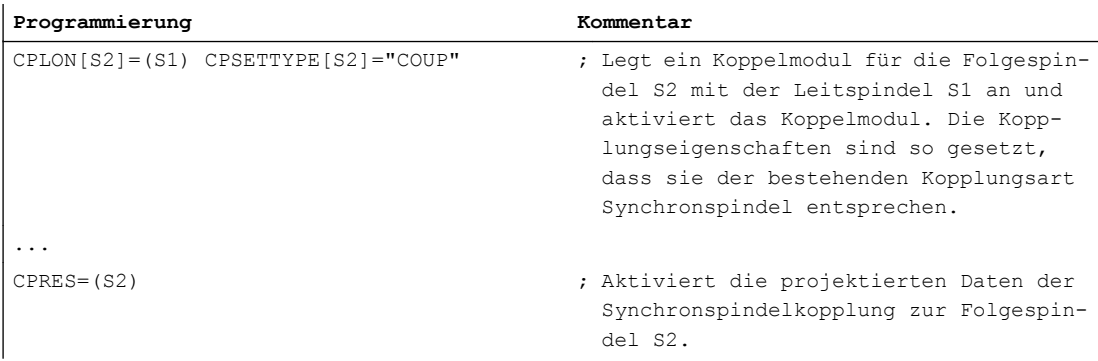

#### Randbedingungen

- CPRES ist nur zugelassen bei gesetztem Kopplungstyp "Synchronspindel" (CPSETTYPE="COUP").
- Die Anwendung von CPRES auf eine bereits aktivierte Kopplung bewirkt eine Neusynchronisation.
- Die Anwendung von CPRES auf ein nicht definiertes Koppelmodul ist ohne Wirkung.

#### 10.5.8 Kanalübergreifende Kopplung, Achstausch

Folge- und Leitachsen müssen dem aufrufenden Kanal bekannt sein.

#### Folgeachse

Die Folgeachse wird beim Programmieren eines CP-Schlüsselworts im Teileprogramm je nach Achstauschprojektierung (MD30552) zum Tausch in den Kanal angefordert oder mit dem Sprachbefehl GETD in den aufrufenden Kanal geholt.

Der Achstausch der Folgeachse ist nach Aktivierung des Koppelmoduls nur noch im Kanal erlaubt. Ein Tausch vom Kanal in den Hauptlauf und umgekehrt ist also weiterhin möglich, ein Achstausch über Kanalgrenzen nicht. Es gelten die Randbedingungen und Eigenschaften für den Achstausch. Der Achstausch über Kanalachsen wird nach der Deaktivierung des Koppelmoduls wieder freigegeben.

#### Literatur:

Funktionshandbuch Erweiterungsfunktionen; BAGs, Kanäle, Achstausch (K5)

#### Leitachsen

Der Achstausch der Leitachsen ist unabhängig vom Zustand der Kopplung möglich.

## 10.5.9 Verhalten bei Rundachsen

#### Rundachsen als Folge- oder Leitachsen

Es ist möglich, Rundachsen zu einer Linearachse zu koppeln und umgekehrt. Dabei ist zu beachten, dass über das Koppelgesetz eine direkte Zuordnung von Grad zu mm erfolgt.

#### Beispiel:

 $A =$  Rundachse,  $X =$  Linearachse

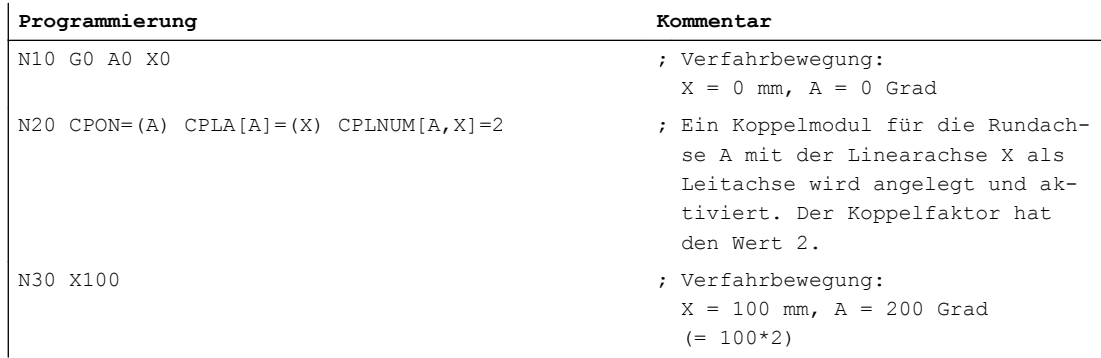

#### Moduloreduzierte Rundachsen als Leitachsen

Bei moduloreduzierten Rundachsen als Leitachsen wird die Eingangsgröße bei der Reduktion der Leitachse nicht mit reduziert. Als Eingangsgröße wird weiterhin die nicht reduzierte Position genommen, d. h. es wird der zurückgelegte Weg betrachtet.

#### Beispiel:

A = Moduloreduzierte Rundachse, X = Linearachse

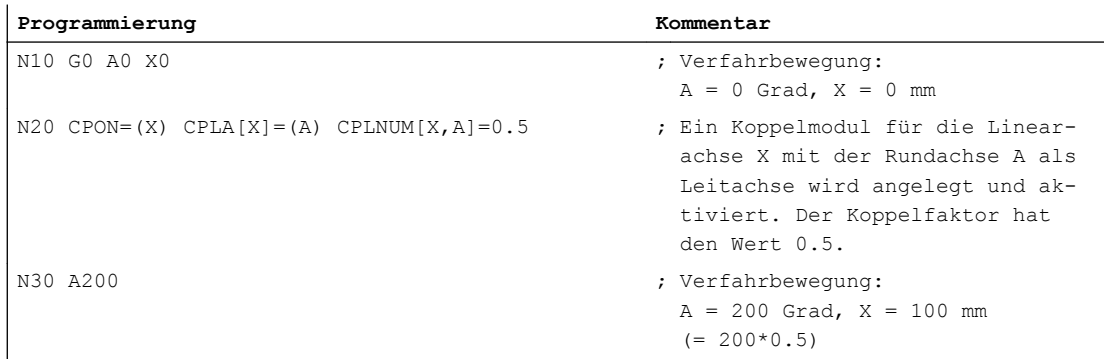

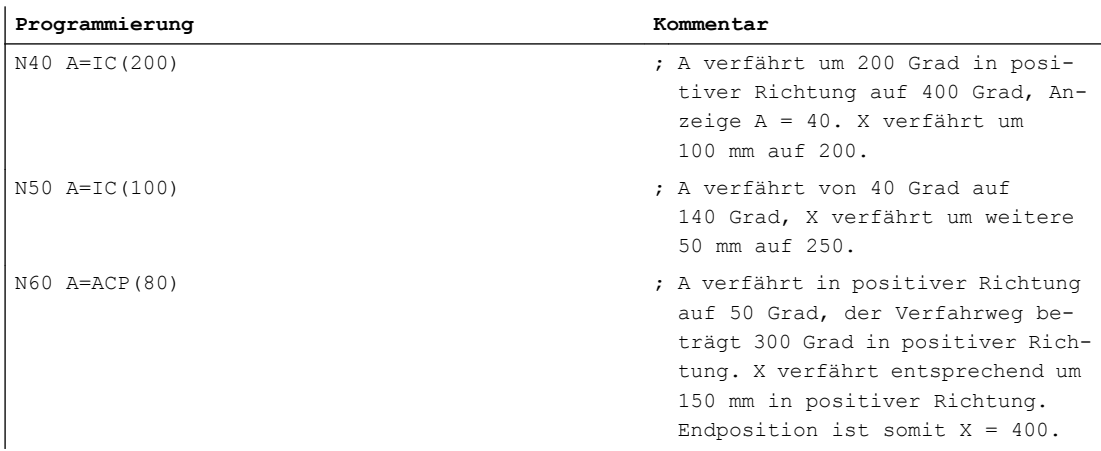

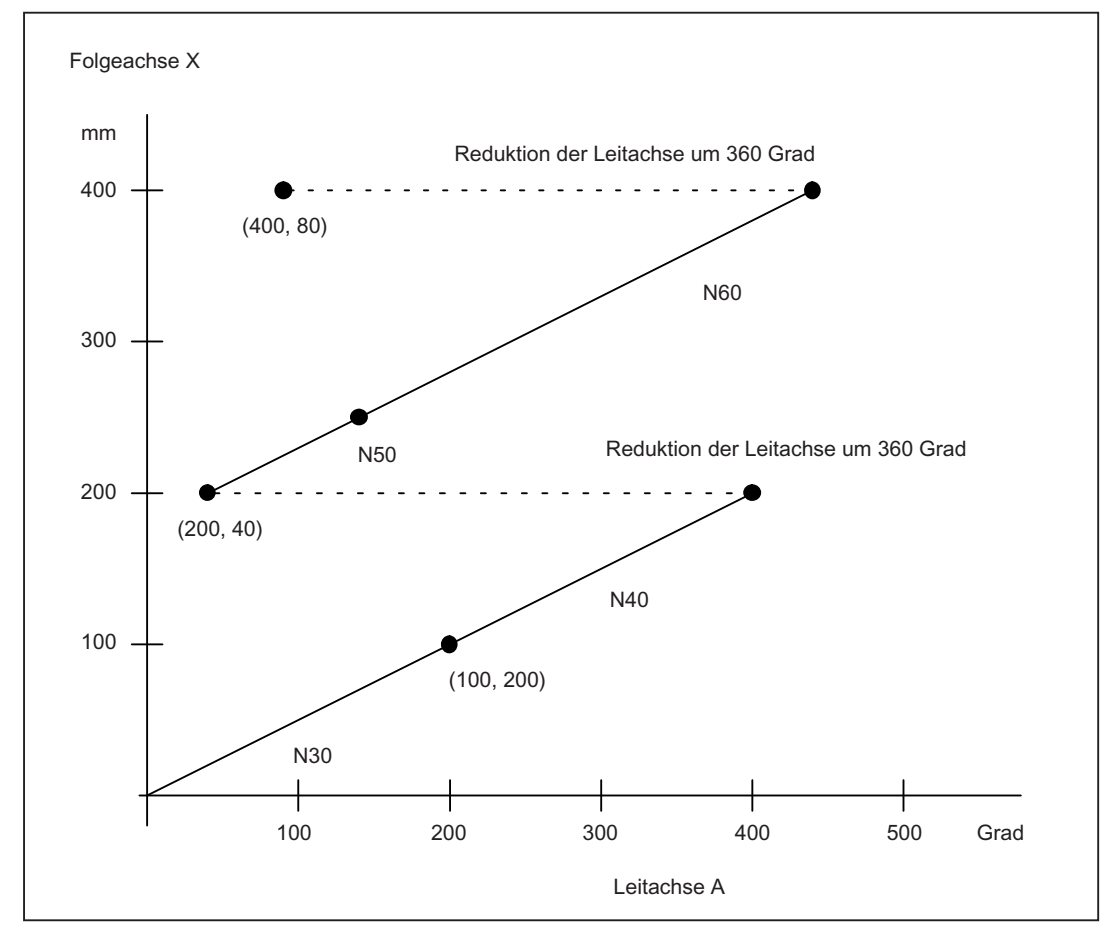

Bild 10-12 Beispiel: Moduloreduzierte Rundachse an Linearachse (...) Positionsanzeige für X, A

## 10.5.10 Verhalten bei POWER ON, RESET, ...

#### Power On

Bei Power On ist keine Kopplung aktiv. Koppelmodule sind nicht vorhanden.

#### RESET

Das Verhalten bei RESET ist für jedes Koppelmodul getrennt einstellbar (siehe CPMRESET). Die Kopplung kann aktiviert, deaktiviert oder der aktuelle Zustand erhalten bleiben.

#### Betriebsartenwechsel

Bei Betriebsartenwechsel bleibt die Kopplung aktiv. Lediglich in der Betriebsart JOG-REF erfolgt beim Referenzieren einer Folgeachse die Unterdrückung der Kopplung (keine Abwahl!).

#### Referenzpunktfahren

G74 der Folgeachse ist bei aktiver Kopplung nicht möglich. Es wird ein Alarm ausgegeben.

Wird die Betriebsart JOG-REF angewählt und die Folgeachse verfahren, so wird die Kopplung unterdrückt. Die Kopplung wird erst nach dem Verlassen der Betriebsart JOG-REF wieder ausgeführt.

#### **SERUPRO**

Der SERUPRO-Vorgang wird die Generische Kopplung simulieren und Werte zum Wiederanfahren liefern.

Bei axialen Kopplungen erfolgt die Simulation stets unter der Annahme von Sollwertkopplung, d. h. es wird bei Istwertkopplung während des SERUPRO-Vorgangs auf Sollwertkopplung umgeschaltet. Dies kann bedeuten, dass die Simulation nicht korrekt erfolgt.

Weitere Abweichungen zum realen Ablauf können durch die erhöhte Simulationsgeschwindigkeit und durch die aufgehobenen Achsdynamikbegrenzungen entstehen.

## 10.5.11 CP-SW-Limit-Überwachung

#### 10.5.11.1 Funktion

#### Wozu dient die Funktion?

Die Funktion "CP-SW-Limit-Überwachung" verbessert das Bremsverhalten einer Folgeachse bzw. einer Folgespindel im Achsbetrieb beim Zufahren auf einen Software-Endschalter.

Vorteile:

- Das Überfahren des Software-Endschalters wird verhindert.
- Der Synchronlauf der Kopplung bleibt nach Möglichkeit erhalten.

### **Verfügbarkeit**

Die Funktion "CP-SW-Limit-Überwachung" ist nur aktivierbar für Folgeachsen von:

- Generischen Kopplungen vom Typ "Freie Programmierbarkeit" (CPSETTYPE[FAx] = "CP")
- Kopplungen (Generische Kopplung mit CPSETTYPE[FAx] ungleich "CP", Mitschleppen, Elektonisches Getriebe, Leitwertkopplung oder Synchronspindel) mit maximal einer aktiven Leitachse/-spindel

In allen anderen Fällen (und bei Nichtaktivierung der "CP-SW-Limit-Überwachung") ist die bisherige Funktion der Software-Endschalterüberwachung wirksam (siehe Kapitel "Endschalter-Überwachung" im Funktionshandbuch Grundfunktionen, A3: Achsüberwachungen, Schutzbereiche).

#### Überwachung und Setzen der Bremse

Die Funktion "CP-SW-Limit-Überwachung" prüft in jedem IPO-Takt, ob die Bewegung der Folgeachse/-spindel für den folgenden IPO-Takt freigegeben werden kann, weil in jedem Fall noch rechtzeitig vor dem Software-Endschalter angehalten werden kann. Ist dies nicht der Fall, wird bei der Folgeachse ein "CP-SW-Limit-Stop" gesetzt, was ein unbedingtes richtungsspezifisches Bremsen an der Kontur bedeutet.

#### Übertragung der Bremse auf die Achsen

Das Setzen der Bremse bewirkt, dass der kopplungsunabhängige Bewegungsanteil (CMDund CORR-Anteil) der Folgeachse gestoppt wird. Der kopplungsabhängige Bewegungsanteil (DEP–Anteil) der Folgeachse hingegen kann nur gebremst werden, indem die Leitachsen gebremst werden.

Bei Kopplungen (Generische Kopplung mit CPSETTYPE[FAx] ungleich "CP", Mitschleppen, Elektonisches Getriebe, Leitwertkopplung oder Synchronspindel) mit maximal einer aktiven Leitachse/-spindel wird die Bremse auch bei der (einzigen) aktiven Leitachse in Kollisionsrichtung (in Abhängigkeit vom Koppelfaktor) gesetzt.

Bei generischen Kopplungen vom Typ "Freie Programmierbarkeit" (CPSETTYPE[FAx] = "CP") erfolgt eine Übertragung der Bremse auf alle aktiven Leitachsen nur dann, wenn die Koppeleigenschaft CPMBRAKE[FAx] Bit 0 = 1 programmiert ist (siehe ["Reaktion auf Stopp-](#page-525-0)[Signale und -kommandos \(CPMBRAKE\)](#page-525-0) (Seite [526](#page-525-0))").

Die Kollisionsrichtung ist leitachsspezifisch abhängig vom Koppelfaktor: Bei negativem Koppelfaktor dreht sich die Kollisionsrichtung um, bei Koppelfaktor "Null" erfolgt keine

Übertragung. Bei nichtlinearen Kopplungen (z. B. Kurventabelle) wird der Koppelfaktor aus der Steigung, die als lineare Näherung ermittelt wird, abgeleitet.

#### Hinweis

Die gesetzte Bremse einer Folgeachse kann nur Einfluß auf ihre Leitachsen haben, solange die Kopplung aktiv ist.

#### **Bremsverhalten**

Es wird unter Einhaltung des Koppelgesetzes mit der normalen Beschleunigungsrampe der Achsen in Richtung des Software-Endschalters an der Kontur gebremst.

Beim Bremsen werden der Haltezustand 75 "Bremsanforderung" und situationsabhängig die höherprioren Haltezustände 22 "Warten: Spindelfreigabe fehlt", 12 "Warten auf Achs-/ Spindelfreigabe" bzw. 71 "Warten auf Freigabe Trafoachse" angezeigt.

Wenn die Folgeachse aufgrund des "CP-SW-Limit-Stops" steht und nicht mehr näher an den Software-Endschalter heranfahren kann, wird folgender Alarm angezeigt:

10625 "%?C{Kanal %1: %}Satz %3 Folgeachse/-spindel %2 mit CP-SW-Limit-Stop %4"

Bis zum "endgültigen" Stillstand kann so noch eine Entschärfung der Situation durch eine Bewegung der Folgeachse in die entgegengesetzte Richtung berücksichtigt werden.

#### Hinweis

Bei der "CP-SW-Limit-Überwachung" geht die Kopplung mit der Einhaltung des Synchronlaufs vor. Es ist daher nicht sichergestellt, dass die Achse punktgenau anhält, wenn das Koppelgesetz eingehalten werden soll. Wenn die Bremse auf die Leitachsen übertragen wird und die Interpolatoren wie gewünscht bremsen, kommt die Folgeachse vor dem Software-Endschalter zum Stillstand. Der maximale Abstand zum Software-Endschalter ergibt sich dann aus der aktuellen Maximalbeschleunigung der Folgeachse multipliziert mit dem Quadrat der Interpolationszykluszeit.

#### Freifahren

Das Freifahren ist Sache des Anwenders.

Zu Diagnosezwecken gibt es:

- den Haltezustand 75 "Bremsanforderung" (wenn eine Achse einen Fahrbefehl hat, aber aufgrund einer Bremsanforderung stoppt oder nicht fahren darf)
- und die Systemvariablen: \$AA\_BRAKE\_STATE (aktueller Bremsstatus) \$AA\_BRAKE\_CONDB (kontextsensitive Bedingungen zum Interpolator-Stopp im BKS) \$AA\_BRAKE\_CONDM (kontextsensitive Bedingungen zum Interpolator-Stopp im MKS) einschließlich der daraus abgeleiteten BTSS-Variablen aaBrakeState, aaBrakeCondB und aaBrakeCondM.

Beispiel zum Freifahren:

- 1. Alarm 10625 quittieren.
- 2. In die Betriebsart JOG wechseln.
- 3. Leitachse mit den Verfahrtasten so verfahren, dass sich die Folgeachse vom Software-Endschalter weg bewegt.

#### 10.5.11.2 Parametrierung

#### Aktivierung

Die Funktion "CP-SW-Limit-Überwachung" wird achsspezifisch aktiviert über das Maschinendatum:

MD30455 \$MA\_MISC\_FUNCTION\_MASK (Achsfunktionen)

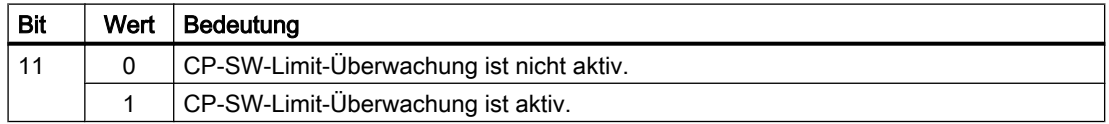

#### 10.5.11.3 Programmierung

#### Übertragung der Bremse auf die Leitachsen

Für generische Kopplungen vom Typ "Freie Programmierbarkeit" (CPSETTYPE[FAx] = "CP") kann über die Programmierung der Koppeleigenschaft CPMBRAKE (siehe ["Reaktion auf](#page-525-0)  [Stopp-Signale und -kommandos \(CPMBRAKE\)](#page-525-0) (Seite [526](#page-525-0))") eingestellt werden, ob die durch die Funktion "CP-SW-Limit-Überwachung" ausgelöste Bremse der Folgeachse auch auf die Leitachsen übertragen werden soll.

#### 10.5.11.4 Randbedingungen

#### Mögliche Fehlerquellen

Falls die Achsen nicht wie gewünscht bremsen, kann es folgenden Grund haben:

Mindestens eine Leitachse reagiert nicht auf die Bremse, weil sie ihrerseits eine Folgeachse ist (Kaskade) und die Bremse nicht auf ihre Leitachsen übertragen wird. Eine Bremse wird nur dann (rekursiv) auf die Leitachsen übertragen, wenn für die beteiligten Folgeachsen Folgendes gilt: CPSETTYPE[FAx] = "CP" und CPMBRAKE[Fax] Bit 0 = 1

Auch wenn alle Achsen wie gewünscht bremsen, können Konturverletzungen durch unterschiedliche Beschleunigungen und/oder Koppelfaktoren auftreten, wenn diese Werte nicht passend projektiert bzw. programmiert wurden.

Auch wenn alle bisherigen Voraussetzungen erfüllt sind, gibt es noch verschiedene Gründe, warum das Überfahren des Software-Endschalters durch die Folgeachse nicht verhindert werden kann:

- Die aktuelle Maximalbeschleunigung einer Leitachse ändert sich.
- Die aktuelle Maximalbeschleunigung der Folgeachse wird kleiner.
- Die Geschwindigkeit der Folgeachse ist beim Einschalten der Kopplung bzw. bei Ansprechen der CP-SW-Limit-Überwachung bereits so hoch, dass mit der aktuellen Maximalbeschleunigung nicht mehr rechtzeitig vorher angehalten werden kann.

Falls nicht mehr rechtzeitig angehalten werden kann, schlägt nach wie vor die bisherige Software-Endschalterüberwachung zu und bringt die Folgeachse beim Software-Endschalter zum Stehen.

#### Bremsverhalten bei Transformationen

Ist die zu bremsende Achse Ausgang einer Transformation und hat sie einen (MCS-)Fahrbefehl in Kollisionsrichtung, wird die Bremse in beide Richtungen auf alle Eingangsachsen der Transformation übertragen und es erfolgt ein Bahnstopp für diese Transformation. Dabei gibt es folgende Ausnahmen: Es gilt nicht für die unabhängigen Achsen der Transformation. Das sind bei TRANSMIT und TRAANG jeweils die in den Maschinendaten \$MC\_TRAFO\_AXES\_IN\_\*[2] angegebenen Achsen. Bei den Transformationen erfolgt die Übertragung der Bremsen nur auf deren abhängige Eingangsachsen.

#### DRF-Verschiebung

Das Setzen eines CP-SW-Limit-Stop kann zum Abbruch einer DRF-Bewegung führen, wie das folgende Beispiel verdeutlicht:

Grundbewegung ist eine Bahnbewegung mit sehr kleiner Geschwindigkeit in positiver Richtung. Darauf wirkt eine größere DRF-Korrekturbewegung in entgegengesetzter Richtung. Damit ergibt sich ein Fahrbefehl in negativer Richtung. Werden die Bewegungen jetzt durch einen CP-SW-Limit-Stop angehalten, so führt dies bei Standardmaschinendaten zu einem Abbruch der DRF-Bewegung und nach dem Aufheben des Stopps wird nur die Bahnbewegung fortgesetzt.

#### NCU-Link

Bei NCU-übergreifenden Kopplungen auf Basis Lead-Link-Achse und Achscontainer muss folgende Einschränkung berücksichtigt werden:

Da die Leitachse auf einer anderen NCU interpoliert werden kann, kann die Übertragung der Bremse auf die NCU der Leitachse ein bis zwei IPO-Takte dauern.

#### 10.5.11.5 Beispiele

## Beispiel 1: Generische Kopplung vom Typ "Freie Programmierbarkeit" (CPSETTYPE[FAx] = "CP")

#### Projektierung:

MD26110 \$MA\_POS\_LIMIT\_PLUS[AX2]=15 ; Position des 1. Software-Endschal-

MD30455 \$MA\_MISC\_FUNCTION\_MASK[AX2] = 'H800' ;

ters der Folgeachse für die Verfahr‐ bereichsgrenze in positiver Richtung Bit 11 = 1 (CP-SW-Limit-Überwa‐ chung ist aktiviert)

#### Programmierung:

; Startpositionen von X und Y N100 G0 X0 Y0 ; Aktivierung der Kopplung FA=Y LA=X ; mit CPMBRAKE Bit 0 gesetzt (Übertragung der Bremse auf die Leitachse) N120 CPON=Y CPSETTYPE="CP" CPLA=X CPLDEN=2 CPMBRAKE B\_OR='H1' N140 G4 F2

; Fahre Leitachse X N200 G1 X=1000 F1000

#### Beispiel 2: Kopplungen mit maximal einer aktiven Leitachse/-spindel

Bei folgenden Aufrufen erfolgt die CP-SW-Limit-Überwachung einschließlich der Übertragung der Bremse auf die Leitachse, wenn MD30455 MA\_MISC\_FUNCTION\_MASK[AX2] Bit 11 gesetzt ist:

TRAILON(Y,X,0.5) ; Definition und Einschalten der Kopplung der Mitschleppachse Y zur Leitachse X. EGDEF(Y,X,1) ; Definition eines EG-Achsverbundes mit Sollwertkopplung von X auf Y (Folgeachse). EGON( Y, "FINE", X, 1, 2) ; Einschalten der Kopplung.

#### 10.5.12 Störverhalten

#### 10.5.12.1 Schnellstopp

#### Funktion

Der Schnellstopp bewirkt ein Stillsetzen der Achse / Spindel ohne Rampe, d. h. es wird der Geschwindigkeitssollwert Null vorgegeben. Diese Vorgabe bewirkt ein Bremsen an der Stromgrenze. Die Reglerfreigabe bleibt erhalten.

Der Schnellstopp wird gesetzt bei:

- Stop A und Stop C (Safety Integrated)
- Alarmen mit Schnellstopp als projektiertem Bremsverhalten
- Erreichen eines Hardware-Endschalters und Schnellstopp als projektiertem Bremsverhalten: MD36600 \$MA\_BRAKE\_MODE\_CHOICE = 1

#### Umschaltung auf Istwertkopplung

Sobald der Schnellstopp einer Leitspindel einer generischen Kopplung gemeldet wird, werden zur Berechnung der Sollwerte die Istwerte dieser Leitspindel herangezogen.

Die Umschaltung auf Istwertkopplung erfolgt sprungfrei und ist solange aktiv, bis bei der Leitspindel sowohl die Reglerfreigabe als auch die Impulsfreigabe wieder vorhanden sind und keine Positionskorrektur mehr erfolgt. Erst wenn diese Bedingungen erfüllt sind, erfolgt die Sollwertberechnung wieder wie mit CPLSETVAL programmiert.

#### **Hinweis**

Ein Schnellstopp, der durch Erreichen des Hardware-Endschalters ausgelöst wurde, bewirkt keine Umschaltung auf Istwertkopplung.

#### Verhalten der Folgespindel

Wenn ein Schnellstopp bei einer Leitspindel erkannt wurde und die Folgespindel selbst keinen Schnellstopp durchführt, dann versucht die Folgespindel im Rahmen ihrer eingestellten Dynamik der Bewegung der Leitspindel zu folgen. Da Positionssynchronität hergestellt wird, kann es dabei zu einem Überschwingen der Folgeachse bezüglich der anzufahrenden Position kommen.

Der Beginn eines Schnellstopps bei einer Leitachse/-spindel wird NCU-übergreifend erkannt.

#### Hinweis

Beim Kopplungstyp Synchronspindel (CPSETTYPE="COUP") wird beim einem Servo-Alarm ein gleichzeitiger Schnellstopp von Leit- und Folgespindel durchgeführt.

## 10.5.13 Nachführen der Synchronlaufabweichung

#### 10.5.13.1 Grundlagen

#### Synchronlaufabweichung

Werkstückbearbeitungen, die sowohl an der Stirnvorder- als auch an der Stirnrückseite durchgeführt werden sollen, erfordern eine Werkstückübergabe an eine andere Werkstückaufnahmeeinrichtung (z. B. Gegenspindelfutter).

Bei der Werkstückübergabe von der Vorder- auf die Rückseitenbearbeitung kann bedingt durch das Schließen der Werkstückaufnahme ein Positionsversatz entstehen. Gründe dafür können kantige Werkstücke oder das Entstehen eines Drehimpulses beim schnellen Schließen der Werkstückaufnahmeeinrichtung (Futter) während der Bewegung sein. Erkennbar ist die Verspannung je nach Widerstandsfähigkeit des Werkstückes durch ein Ansteigen der Stromaufnahme beider an der Kopplung beteiligter Motoren und/oder durch eine Torsion des Werkstücks.

Je nach eingestellter Synchronlauftoleranz und Größe des Versatzes kann dies zum Rücksetzen folgender NC/PLC-Nahtstellensignale führen:

DB31, ... DBX98.1 (Synchronlauf grob) und/oder

DB31, ... DBX98.0 (Synchronlauf fein)

Bei der Sollwertkopplung werden die Positions- und Geschwindigkeitssollwerte entsprechend dem programmierten Koppelgesetz exakt berechnet und an die Regelungsbaugruppen ausgegeben. Geht man von gleichen Antrieben und einem starren Werkstück aus, dann wird sich eine Regelabweichung jeweils zur Hälfte als Soll-/Istwert-Differenz bei der Leit- und Folgespindel einstellen.

#### Funktion

Aufgabe der Funktion "Nachführen der Synchronlaufabweichung" ist es, den istwertseitig aufgezwungenen Positionsversatz zu erkennen und bei der Sollwertberechnung der Folgespindel zu korrigieren.

#### Voraussetzung

Voraussetzung für die Funktion ist eine über das Teil/Spannmittel geschlossene Kopplung.

#### Varianten

Es gibt zwei verschiedene Möglichkeiten zur Bestimmung der Synchronlaufabweichung:

- 1. Die Synchronlaufabweichung wird vom NC ermittelt (siehe ["Synchronlaufabweichung](#page-551-0)  [messen](#page-551-0) (Seite [552](#page-551-0))").
- 2. Der Abweichungswert ist bereits bekannt und wird vom Anwender direkt angegeben (siehe ["Synchronlaufabweichung direkt angeben](#page-554-0) (Seite [555\)](#page-554-0)").

In beiden Fällen wird der Abweichungswert anschließend als Korrekturwert in die Sollwertberechnung der Folgespindel eingerechnet.

#### <span id="page-551-0"></span>**Verfügbarkeit**

Die Funktion "Nachführen der Synchronlaufabweichung" wurde für MKS-Kopplungen (CPFRS="MCS") entwickelt. Damit ist die Funktion auch beim Kopplungstyp "Synchronspindel" (CPSETTYPE="COUP") vorhanden.

Die Verfügbarkeit der Funktion ist wie bei anderen überlagerten Bewegungen (z. B. Differenzdrehzahl) optionsabhängig (siehe "[Voraussetzungen](#page-483-0) (Seite [484\)](#page-483-0)").

#### 10.5.13.2 Synchronlaufabweichung messen

Die Steuerung misst die Differenz zwischen den Soll- und Istwertpositionen beim Synchronlauf der Folgespindel. Das Resultat ist der Korrekturwert, der in einer Systemvariablen gespeichert wird.

#### Voraussetzungen

Damit die Steuerung den Korrekturwert ermitteln kann, müssen folgende Voraussetzungen erfüllt sein:

- Voraussetzungen bei gesetztem Kopplungstyp "Synchronspindel" (CPSETTYPE="COUP"):
	- Die Kopplung hat genau eine Leitspindel (ist bei CPSETTYPE="COUP" erfüllt).
	- Der Koppelfaktor (Quotient aus CPLNUM und CPLDEN) ist 1 oder -1.
	- Der Folgewert wird aus der Sollposition ("DV") oder der Istposition ("AV") der Leitspindel abgeleitet.
	- Der sollwertseitige Synchronlauf muss erreicht sein: DB31, ... DBX99.4 (Synchronisation läuft) = 0
	- Der sollwertseitige Synchronlauf darf nicht wieder abfallen.
	- Es darf keine überlagerte Bewegung (DB31, ... DBX98.4 = 0) vorhanden sein.
	- Eine Dynamikbegrenzung der Leitspindel ist erforderlich, damit eine Überforderung der Folgespindel ausgeschlossen wird.
- Voraussetzungen bei freier generischer Kopplung mit CPFRS="MCS":
	- Es werden projektierte Spindeln gekoppelt.
	- Die Kopplung hat genau eine Leitspindel.
	- Der Koppelfaktor (Quotient aus CPLNUM und CPLDEN) ist 1 oder -1.
	- Der Folgewert wird aus der Sollposition (CPLSETVAL="CMDPOS") oder der Istposition (CPLSETVAL="ACTPOS") der Leitspindel abgeleitet.
	- Der sollwertseitige Synchronlauf muss erreicht sein: DB31, ... DBX99.4 (Synchronisation läuft) = 0
	- Der sollwertseitige Synchronlauf darf nicht wieder abfallen.
	- Es darf keine überlagerte Bewegung (DB31, ... DBX98.4 = 0) vorhanden sein.
	- Eine Dynamikbegrenzung der Leitspindel ist erforderlich, damit eine Überforderung der Folgespindel ausgeschlossen wird.

#### Hinweis

#### Dynamikbegrenzung der Leitspindel

Die Eigenschaft " Dynamikbegrenzung der Leitspindel" ist bei gesetztem Kopplungstyp "Synchronspindel" (CPSETTYPE="COUP") automatisch gegeben. Für andere Kopplungstypen liegt es in der besonderen Verantwortung des Anwenders/Maschinenherstellers, durch geeignete Maßnahmen eine dynamische Überlastung der Folgespindel zu vermeiden.

#### Aktivierung

Messen und Nachführen der Synchronlaufabweichung werden aktiviert, indem das folgende NC/PLC-Nahtstellensignal auf "1" gesetzt wird:

DB31, ... DBX31.6 (Synchronlauf nachführen)

Das Signal ist ausschließlich für die Folgespindel wirksam.

#### Hinweis

In den folgenden Fällen wird das Signal DB31, ... DBX31.6 (Synchronlauf nachführen) ignoriert:

- Achs-/Spindelsperre ist aktiv (DB31, ... DBX1.3 = 1).
- Programmtest ist angewählt.
- SERUPRO ist aktiv.

Wenn einer dieser Fälle eintritt während die Funktion "Nachführen der Synchronlaufabweichung" bereits aktiv ist, dann wird die Funktion "Nachführen der Synchronlaufabweichung" deaktiviert.

#### Zeitpunkt der Messung

Der Zeitpunkt der Messung und Berechnung des Korrekturwerts ist abhängig von der Einstellung von Bit 7 im Maschinendatum:

MD30455 \$MA\_MISC\_FUNCTION\_MASK (Achsfunktionen)

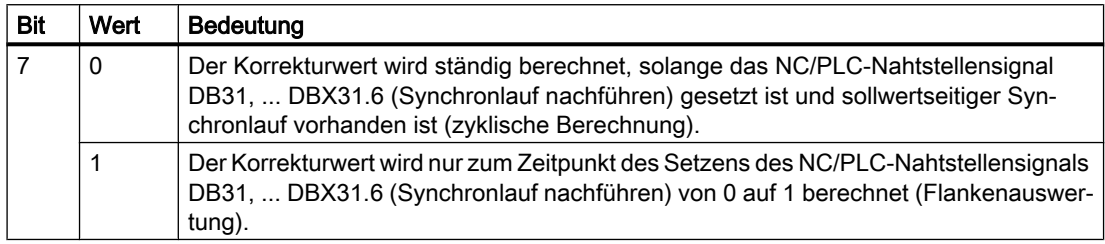

#### Hinweis

Wird mit einer zeitlichen Ausdehnung bei dem Abbau der Verspannung zwischen Leit- und Folgespindel gerechnet, dann sollte Bit 7 = 0 gesetzt sein. Das Nahtstellensignal ist dann zustandsgesteuert.

Die benötigte Zeit bei dem Abbau der Verspannung kann von verschiedenen Faktoren abhängig sein (z. B. K<sub>V</sub>-Faktor der Lageregelung, Beschleunigungsvermögen der Motoren) und sollte experimentell ermittelt werden.

#### **Messablauf**

Das NC/PLC-Nahtstellensignal DB31, ... DBX31.6 (Synchronlauf nachführen) kann erst wirksam werden, wenn der sollwertseitige Synchronlauf erreicht ist:

DB31, ... DBX99.4 (Synchronisation läuft) = 0

Für die Dauer der Aktivierung von Signal DB31, ... DBX31.6 bzw. einmalig bei dessen aufsteigender Flanke (abhängig von der Einstellung von Bit 7 im MD30455; siehe Absatz "Zeitpunkt der Messung") werden die Istwerte der Folgespindel im IPO-Takt gelesen und die Differenz zur Sollposition ermittelt.

Die Differenz aus sollwertseitiger und istwertseitiger Synchronlaufposition ist der Korrekturwert. Dieser wird für die betreffende Folgespindel in folgender Systemvariablen gespeichert:

\$AA\_COUP\_CORR[S<n>] (Folgespindel: Korrekturwert bei Synchronspindelkopplung)

#### Hinweis

Es sollte darauf geachtet werden, dass für die Dauer der Messung die Geschwindigkeit der Leit- und Folgeachse möglichst konstant ist und keine Beschleunigungssprünge auftreten.

#### Beispiel

Beim Einschalten der Kopplung der Synchronspindel [S2] ist zusätzlich ein Positionsversatz von 77 Grad programmiert:  $CPON= S2$  ...  $CPFPOS[S2] = AC(77)$ 

Durch das Schließen der Werkstückaufnahmevorrichtung entsteht ein mechanischer Positionsversatz. Dadurch ergibt sich ein istwertseitiger Positionsversatz von 81 Grad.

Nach Aktivierung der Funktion "Nachführen der Synchronlaufabweichung" (DB31, ... DBX31.6 = 1) und nach Erreichen des sollwertseitigen Synchronlaufs (DB31, ... DBX99.4 = 0) wird der istwertseitige Positionsversatz (\$VA\_COUP\_OFFS[S2] = 81) mit dem sollwertseitigen Positionsversatz (\$AA\_COUP\_OFFS[S2] = 77) verglichen. Daraus resultiert ein Korrekturwert von 4 Grad, der in der Systemvariablen \$AA\_COUP\_CORR[S2] gespeichert wird.

#### <span id="page-554-0"></span>10.5.13.3 Synchronlaufabweichung direkt angeben

Wenn der Abweichungswert bekannt ist, dann kann dieser für die betreffende Folgespindel auch direkt in die Systemvariable \$AA\_COUP\_CORR geschrieben werden. Dies ist über Teileprogramm oder Synchronaktion möglich.

#### **Hinweis**

Es ist darauf zu achten, dass das Beschreiben der Systemvariablen erst nach der Herstellung der mechanischen Kopplung erfolgt. Anderenfalls kann sich beim Schließen des Futters erneut ein Versatz einstellen.

#### Voraussetzung

Damit das Beschreiben der Systemvariablen \$AA\_COUP\_CORR aus dem Teileprogramm oder Synchronaktionen möglich ist, muss für die betreffende Folgespindel mindestens einmal nach dem letzten Steuerungshochlauf eine generische MKS-Kopplung aktiviert worden sein.

#### 10.5.13.4 Synchronlaufkorrektur

Wenn der Korrekturwert \$AA\_COUP\_CORR[S<n>] ungleich null ist und für die Folgespindel S<n> eine generische MKS-Kopplung aktiv war (durch CPFRS="MCS" oder CPSETTYPE="COUP"), dann wird folgendes NC/PLC-Nahtstellensignal gesetzt:

DB31, ... DBX103.0 (Synchronlaufkorrektur wird eingerechnet)

Der Korrekturwert wird im Koppelmodul in die Sollwertberechnung für die Folgespindel eingerechnet. Durch das Nachsetzen des Sollwerts um den Kopplungsversatz wird die Entspannung zwischen Leit- und Folgespindel erreicht.

Die Synchronlaufsignale werden durch Vergleich der Istwerte mit den korrigierten Sollwerten gebildet. Nach einem erfolgten Korrekturvorgang sollten die Synchronlaufsignale wieder anstehen:

DB31, ... DBX98.1 (Synchronlauf grob) und/oder

DB31, ... DBX98.0 (Synchronlauf fein)

Das Herausfahren des Korrekturwerts kann zusammen mit dem Erreichen der Synchronlaufsignale erfolgen, da die Funktion "Nachführen der Synchronlaufabweichung" in einer Verspannungssituation ja gerade dafür sorgt, dass der Synchronlauf besser erreicht wird. Das Beschleunigungsvermögen beim Herausfahren ist auf max. 10% der Maximalbeschleunigung und -geschwindigkeit reduziert.

Wenn \$AA\_COUP\_CORR[S<n>] vollständig herausgefahren ist, dann wird folgendes NC/ PLC-Nahtstellensignal gesetzt:

DB31, ... DBX99.2 (Synchronlaufkorrektur herausgefahren)

Das gilt auch dann, wenn \$AA\_COUP\_CORR[S<n>] null ist und gar nichts herauszufahren ist.

Am Ende der Synchronlaufkorrektur muss das NC/PLC-Nahtstellensignal DB31, ... DBX31.6 (Synchronlauf nachführen) auf "0" zurückgesetzt werden, um die Steifigkeit der Kopplung wiederherzustellen.

Mit dem Zurücksetzen des Signals DB31, ... DBX31.6 oder dem Ausschalten der Kopplung (mit CPOF) wird der Korrekturwert nicht mehr verändert. Die Systemvariable \$AA\_COUP\_CORR[S<n>] liefert dann einen konstanten Wert.

Der Korrekturwert wird eingerechnet, solange er nicht durch Setzen der Systemvariablen \$AA\_COUP\_CORR[S<n>] auf "0" gelöscht wird, was spätestens nach Entfernung des Werkstücks aus der Spindel erfolgen muss.

#### Hinweis

Die Sollwertkorrektur durch die Systemvariable \$AA\_COUP\_CORR[S<n>] wirkt sich auf alle nachfolgenden Programmierungen der Folgespindel wie eine Positionsverschiebung aus, analog zu einer DRF-Verschiebung im MKS.

#### 10.5.13.5 Diagnose der Synchronlaufkorrektur

Für Diagnosezwecke wird der aktuelle Wert von \$AA\_COUP\_CORR (Korrekturwert für Synchronlaufdifferenz nachführen) im Fenster "Service-Achse/Spindel" unter der Zeile "Positionsoffset zum Leitachse/-spindel-Sollwert" angezeigt.

Anhand der Systemvariablen \$AA\_COUP\_CORR\_DIST (Restweg von \$AA\_COUP\_CORR) kann ermittelt werden, welcher Weg des Korrekturwerts noch herauszufahren ist.

#### 10.5.13.6 Ablöschen einer Synchronlaufkorrektur

#### Varianten

Zum Ablöschen einer Synchronlaufkorrektur gibt es folgende Möglichkeiten:

- Beschreiben der Variablen \$AA\_COUP\_CORR[S<n>] mit dem Wert "0" Die Synchronlaufkorrektur wird über eine Rampe mit reduziertem Beschleunigungsvermögen abgebaut (genauso wie beim Herausfahren eines Korrekturwerts).
- Ablöschen der Synchronlaufkorrektur über die PLC Mit der aufsteigenden Flanke des NC/PLC-Nahtstellensignals: DB31, ... DBX31.7 (Synchronlaufkorrektur löschen) wird die Variable \$AA\_COUP\_CORR[S<n>] auf Null gesetzt und die Synchronlaufkorrektur wie folgt gelöscht:
	- Falls die Spindel im Drehzahlsteuerbetrieb ist, wird die Korrekturbewegung gestoppt. Danach wird die bestehende Synchronlaufkorrektur in die Sollposition übernommen.
	- In allen anderen Fällen wird die herausgefahrene Synchronlaufkorrektur genauso wieder zurückgefahren, wie es beim Setzen der Variablen \$AA\_COUP\_CORR[S<n>] auf Null geschieht.

#### Voraussetzungen

Voraussetzung für das Ablöschen einer Synchronlaufkorrektur ist, dass der Korrekturwert nicht gerade berechnet wird (siehe Kapitel "[Synchronlaufabweichung messen](#page-551-0) (Seite [552\)](#page-551-0)").

#### Ende des Löschvorgangs

Wenn der Löschvorgang beendet ist, wird das folgende NC/PLC-Nahtstellensignal gesetzt:

DB31, ... DBX99.2 (Synchronlaufkorrektur herausgefahren)

Wenn darüber hinaus das NC/PLC-Nahtstellensignal DB31, ... DBX103.0 (Synchronlaufkorrektur wird eingerechnet) zurückgesetzt ist, dann kann auch das NC/PLC-Nahtstellensignal DB31, ... DBX31.7 (Synchronlaufkorrektur löschen) zurückgesetzt werden.

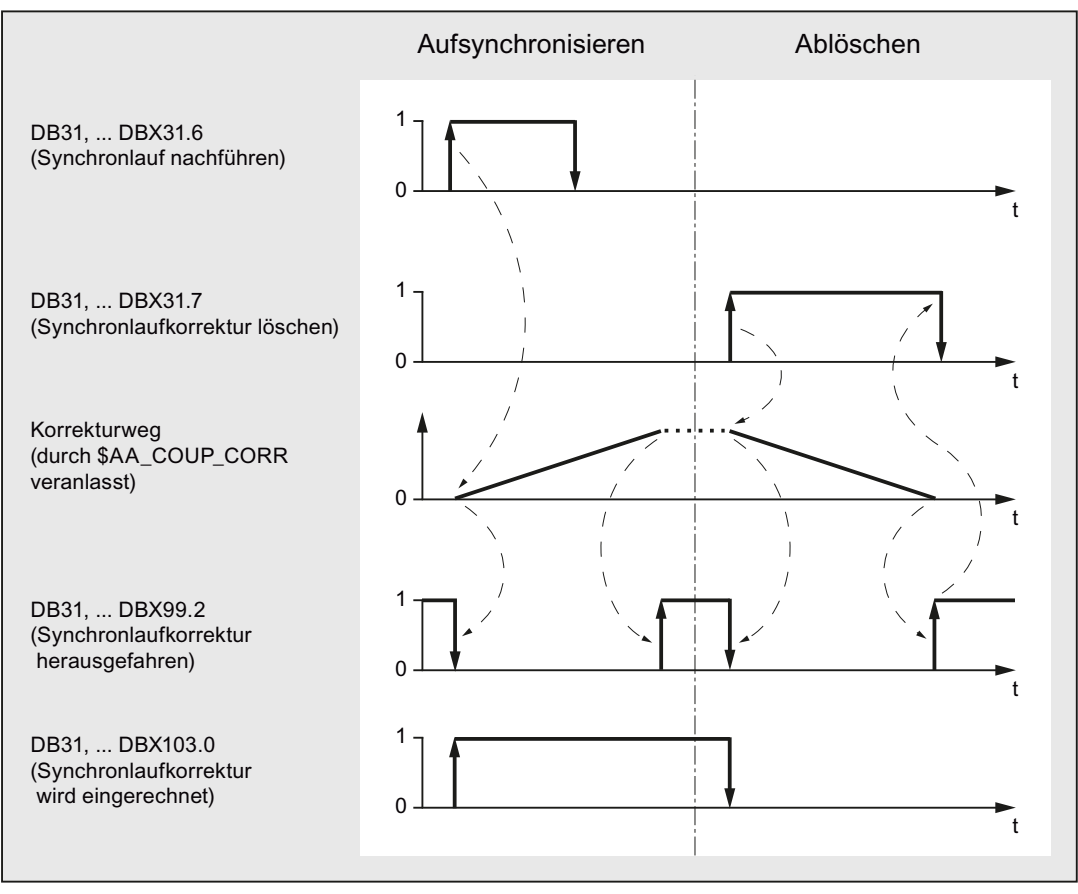

Bild 10-13 Zeitdiagramm zum Aufsynchronisieren und Ablöschen einer Synchronlaufkorrektur

#### **Hinweis**

Solange der Korrekturweg nicht komplett herausgefahren wurde und das NC/PLC-Nahtstellensignal DB31, ... DBX31.7 (Synchronlaufkorrektur löschen) nicht zurückgesetzt ist, hat das Schreiben von \$AA\_COUP\_CORR[S<n>] keine Wirkung.

#### 10.5.13.7 Randbedingungen

#### Mehrere Folgespindeln

Hat eine Leitspindel mehrere Folgespindeln, so kann jede Folgespindel getrennt voneinander mit dem axialen NC/PLC-Nahtstellensignal DB31, ... DBX31.6 (Synchronlauf nachführen) behandelt werden.

#### Beschreiben der Variablen \$AA\_COUP\_CORR

Das Beschreiben der Systemvariablen \$AA\_COUP\_CORR aus dem Teileprogramm oder Synchronaktionen wirkt erst dann, wenn mindestens einmal eine generische MKS-Kopplung zu der betreffenden Achse/Spindel aktiviert worden ist.

#### Korrekturwert

Wenn der Korrekturwert \$AA\_COUP\_CORR sowohl über Teileprogramm / Synchronaktion geschrieben als auch aufgrund Aktivierung der Funktion "Nachführen der Synchronlaufabweichung" (DB31, ... DBX31.6 = 1) ermittelt wird, dann ist immer das zuletzt aufgetretene Ereignis wirksam.

#### Ablöschen der Synchronlaufkorrektur

Während des Ablöschens der Synchronlaufkorrektur hat das Schreiben des Korrekturwerts \$AA\_COUP\_CORR (über Teileprogramm oder Synchronaktion bzw. bei der Berechnung) keine Wirkung.

#### Verhalten bei Kanal-/BAG-Reset

Die Synchronlaufkorrektur wird bei Kanal-/BAG-Reset nicht gelöscht und bleibt erhalten.

#### Verhalten bei Referenzpunktfahren und Nullmarkensynchronisation

Beim Referenzpunktfahren und Nullmarkensynchronisation bei Spindeln wird die Synchronlaufkorrektur automatisch abgelöscht.

Während des Referenzpunktfahrens/Nullmarkensynchronisation darf die Systemvariable \$AA\_COUP\_CORR nicht gesetzt werden und somit auch keine Messung der Synchronlaufabweichung erfolgen.

Desweiteren muss das Herausfahren der Synchronlaufkorrektur beendet sein, bevor das Refenzpunktfahren/Nullmarkensynchronisation gestartet wird.

#### Verhalten bei einer Unterbrechung

Bei einer Unterbrechung (z. B. Not-Halt) wird die Synchronlaufkorrektur automatisch abgelöscht, die bestehende Synchronlaufkorrektur in die Sollposition übernommen und das NC/PLC-Nahtstellensignal DB31, ... DBX99.2 (Synchronlaufkorrektur herausgefahren) gesetzt.

Wenn nach dem Aufheben der Unterbrechung die generische MKS-Kopplung noch aktiv ist und das NC/PLC-Nahtstellensignal DB31, ... DBX31.6 (Synchronlauf nachführen) gesetzt ist, gilt Folgendes:

- Wenn das Signal pegelgetriggert ist (MD30455  $$MA$  MISC FUNCTION MASK, Bit  $7 = 0$ ), wird die Synchronlaufabweichung gemessen und nach \$AA\_COUP\_CORR geschrieben, die Sollwerte werden entsprechend korrigiert.
- Wenn das Signal flankengetriggert ist (MD30455 \$MA\_MISC\_FUNCTION\_MASK, Bit  $7 = 1$ ) und die Synchronlaufabweichung gemessen werden soll, muss eine erneute aufsteigende Flanke des NC/PLC-Nahtstellensignal DB31, ... DBX31.6 (Synchronlauf nachführen) gebracht werden.

#### 10.5.14 Beispiele

#### 10.5.14.1 Programmierbeispiele

#### Direktes Ein- / Ausschalten mit einer Leitachse

Ein Koppelmodul mit der Folgeachse X2 und der Leitachse X1 wird angelegt und aktiviert. Der Koppelfaktor ist 2.

```
CPON = (X2) CPLA[X2] = (X1) CPLNUM[X2, X1] = 2...
CPOF=(X2) ; Mit CPOF wird die Kopplung deaktiviert und das 
                                  angelegte Koppelmodul gelöscht.
```
#### Direktes Ein- / Ausschalten mit zwei Leitachsen

Ein Koppelmodul mit der Folgeachse X2 und den Leitachsen X1 und Z wird angelegt und aktiviert. Der Koppelfaktor bzgl. Leitachse X1 ist 2, der Koppelfaktor bzgl. Leitachse Z ist 3.

```
CPON=(X2) CPLA=(X1) CPLNUM[X2, X1] = 2 CPLA=(Z) CPLNUM[X2, Z] = 3...
CPOF=(X2) ; Mit CPOF wird die Kopplung deaktiviert und das 
                                  angelegte Koppelmodul gelöscht.
```
#### Selektives Ausschalten mit zwei Leitachsen

Ein Koppelmodul mit der Folgeachse Y und den Leitachsen X und Z wird angelegt und aktiviert. Der Koppelfaktor bzgl. Leitachse X ist 2, der Koppelfaktor bzgl. Leitachse Z ist 1.2.

```
CPON=(X2) CPLA[X2]=(X1) CPLNUM[X2,X1]=2 CPLA[X2]=(Z) CPLNUM[X2,Z]=1.2
...
CPOF=(X2) CPLA[X1]=(Z) ; Mit CPOF wird die Kopplung mit der Leitachse 
                                    Z deaktiviert, die Kopplung mit der Leitachse 
                                     X1 bleibt aktiv. Das angelegte Koppelmodul 
                                     bleibt angelegt.
```
#### Selektives Ein- / Ausschalten mit drei Leitachsen

Ein Koppelmodul mit der Folgeachse X2 und den Leitachsen X1, Z und A wird angelegt.

```
N10 CPDEF=(X2) CPLA[X2]=(X1) CPLA[X2]=(Z) CPLA[X2]=(A)
N20 CPON=(X2) ; Alle Leitachsen werden aktiv, d. h. alle 
                                      liefern gemäß Koppelgesetz einen Positi-
                                      onsbeitrag (Kopplungsbeitrag) zur Achse 
                                      X2.
N30 CPOF=(X2) ; Alle Leitachsen werden deaktiviert.
N40 CPLON[X2]=(X1) ; Leitachse X1 wird aktiviert, nur diese 
                                      liefert einen Kopplungsbeitrag. Die 
                                      Leitachsen Z und A bleiben deaktiviert.
N50 CPLON[X2]=(A) ; Leitachse X1 bleibt aktiv, Leitachse A 
                                      wird aktiviert, X1 und A liefern Kopp-
                                      lungsbeiträge (→ selektives Einschalten 
                                      wirkt additiv, der Zustand der anderen 
                                      Leitachsen bleibt erhalten).
N60 CPLON[X2]=(Z) CPLOF[X2]=(A) ; Leitachse Z wird aktiviert, Leitachse A 
                                      deaktiviert. Es sind jetzt die Leitach-
                                      sen X1 und Z aktiv.
N70 CPLOF[X2]=(X1) ; Leitachse X1 wird deaktiviert. Leitach-
                                      se Z bleibt aktiv.
```
#### Definition / Löschen eines Koppelmoduls

Mit CPDEF wird ein Koppelmodul mit der Folgeachse X2 und den Leitachsen X1 und Z angelegt. Die Kopplung wird nicht aktiviert. Die Folgeachse X2 befolgt das Koppelgesetz nicht!

```
CPDEF=(X2) CPLA[X2]=(X1) CPLNUM[X2,X1]=2 CPLA[X2]=(Z) CPLNUM[X2,Z]=3
...
```
Die Aktivierung kann mit CPON erfolgen, die Deaktivierung mit CPOF.

Nach erfolgter Deaktivierung der Koppelbeziehung zu allen Leitachsen kann das Koppelobjekt gelöscht werden. Der reservierte Speicher wird freigegeben:

 $CPDEL = (X2)$ 

## 10.5.14.2 Anpasszyklus anpassen

#### Ziel

Das Mitschleppen im Maschinenkoordinatensystem soll mit dem bestehenden Kopplungskommando TRAILON möglich sein. Dazu wird der Anpasszyklus für TRAILON mit der Kopplungseigenschaft "Koordinatenbezug" (CPFRS) ergänzt.

#### Vorgehen

- 1. Anpasszyklus cycle700 aus dem Verzeichnis "CST" in das Verzeichnis "CMA" kopieren.
- 2. Anpasszyklus cycle700 um folgenden Eintrag ergänzen: CPFRS[\_FA]="MCS"
- 3. Änderung im Zyklus kommentieren (z. B. durch Anwenderversionsnummer und Änderungsdatum).
- 4. Zyklus speichern.

```
;*CHANGE: 07.01.02.00 Mar 08, 2006
: $PATH=/ N CST DIR/ N CYCLE700 SPF
: ANWENDER V1.1 Mar 22, 2006
;classic TRAILON(FA,LA,Factor)
PROC CYCLE700(AXIS_CPF=NO_AXIS, AXIS_CPL=NO_AXIS,REAL_CPLF=1) IPTRLOCK SBLOF DISPLOF ICYCOF
;*IF_CPLF==0 GOTOF_CPOF
CPLONI_CPF]=(_CPL) CPSETTYPE[_CPF]="TRAIL" CPLNUM[_CPF,_CPL]=(_CPLF) CPFRS[_CPF]="MCS"
RET
CPOF:
IF ($P_TECCYCLE==TRUE)
IF ($AA_CPSETTYPE[_CPF]<>"TRAIL") GOTOF _EXIT
ELSE
IF ($PA_CPSETTYPE[_CPF]<>"TRAIL") GOTOF _EXIT
ENDIF
IF_CPL==NO_AXIS
CPSETTYPE[_CPF]="TRAIL" CPOF=(_CPF)
FI SE
CPSETTYPE[_CPF]="TRAIL" CPLOF[_CPF]=(_CPL)
FNDIF
EXIT:RET:* SysFehler 500918 deshalb IF Satz auskommentiert
```
Bild 10-14 Cycle700 nach Anpassung. Die Änderungen sind durch einen farbigen Balken gekennzeichnet.

## 10.6 Dynamikverhalten der Folgeachse

#### 10.6.1 Parametrierte Dynamikgrenzen

Die Dynamik der Folgeachse wird durch folgende Maschinendatenwerte begrenzt: MD32000 \$MA\_MAX\_AX\_VELO (Maximale Achsgeschwindigkeit) MD32300 \$MA\_MAX\_AX\_ACCEL (Maximale Achsbeschleunigung)

10.6 Dynamikverhalten der Folgeachse

## 10.6.2 Programmierte Dynamikgrenzen

## 10.6.2.1 Programmierung (VELOLIMA, ACCLIMA)

#### Dynamikgrenzen reduzieren oder überhöhen

Die über MD32000 und MD32300 angegebenen Dynamikbegrenzungen der Folgeachse (FA) können mit Sprachbefehlen aus dem Teileprogramm heraus reduziert oder überhöht werden:

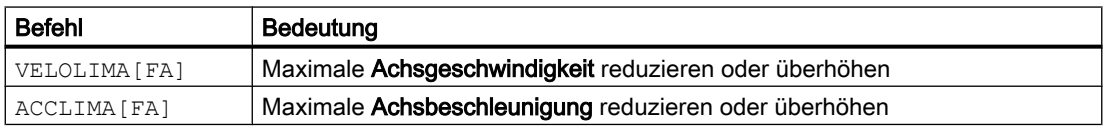

Die bei der Programmierung von VELOLIMA[FA] und ACCLIMA[FA] angegebenen Werte sind Prozentwerte. Sie legen fest, mit welchem Anteil die parametrierten Dynamikgrenzen (MD32000 und MD32300) berücksichtigt werden sollen:

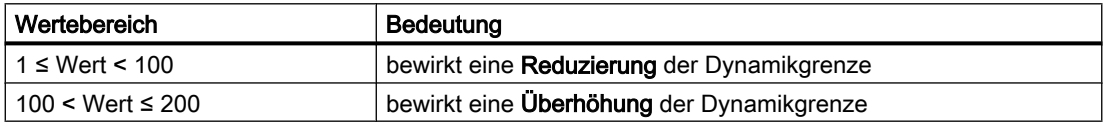

Die Dynamikgrenzen für die Geschwindigkeit und die Beschleunigung der Folgeachse berechnen sich dann wie folgt:

Maximale Achsgeschwindigkeit = MD32000 \$MA\_MAX\_AX\_VELO \* VELOLIMA[FA]

Maximale Achsbeschleunigung = MD32300 \$MA\_MAX\_AX\_ACCEL \* ACCLIMA[FA]

#### Hinweis

Die Reduzierung / Überhöhung wirkt auf die gesamte Dynamik der Achse, also auf die Summe der Achsanteile aus Überlagerung und Kopplung.

#### Programmierung in Synchronaktionen

Die Möglichkeit der Programmierung von VELOLIMA[FA] und ACCLIMA[FA] in Synchronaktionen ist vom Kopplungstyp abhängig:

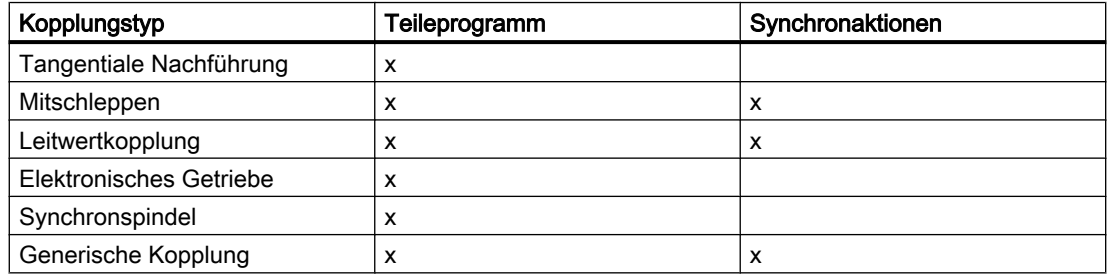

#### Synchronisation zwischen Folge- und Leitachsen

Durch das eingestellte Beschleunigungsverhalten und die eingestellten Dynamikkorrekturen wird die Zeitdauer für die Synchronisation zwischen Folge- und Leitachsen bei Beschleunigungsvorgängen wie folgt verändert:

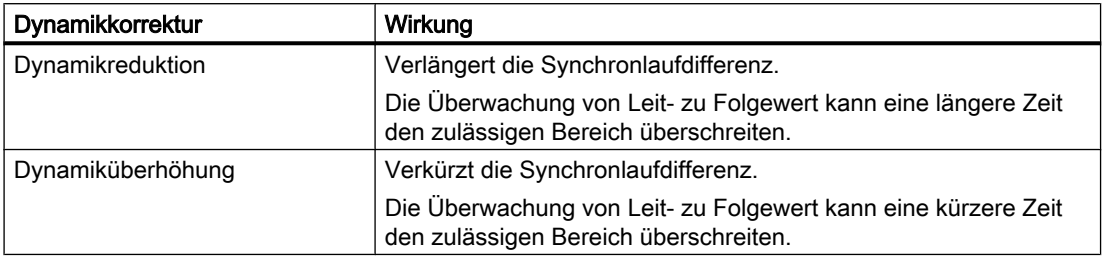

#### Hinweis

Der Anwender hat die technologische Synchronisation zwischen Bearbeitung und Synchronlaufdifferenz wieder herzustellen.

#### Beschleunigungsmodus

Für die Folgeachse steht nur BRISKA, d. h. sprungförmige Achsbeschleunigung, zur Verfügung. Die Beschleunigungsmodi SOFTA und DRIVEA sind für die beschriebenen Folgeachsen nicht verfügbar.

Darüber hinaus besteht die Möglichkeit, den Lageregler als PI-Regler zu konfigurieren.

#### VORSICHT

#### Anwendungsfehler

Diese Möglichkeit ist nur in Verbindung mit Servo-Trace und mit regeltechnischem Fachwissen einsetzbar.

#### Literatur:

- Inbetriebnahmehandbuch CNC: NC, PLC, Antrieb
- Funktionshandbuch Grundfunktionen; Geschwindigkeiten, Soll-/Istwertsysteme, Regelung (G2)

#### POWER ON

Bei POWER ON werden die Werte für VELOLIMA und ACCLIMA auf 100% initialisiert.

#### Betriebsartenwechsel

Beim Betriebsartenwechsel AUTO → JOG behalten die Dynamikkorrekturen ihre Gültigkeit.

10.6 Dynamikverhalten der Folgeachse

#### RESET

Die Gültigkeiten der Dynamikkorrekturen (VELOLIMA und ACCLIMA) nach RESET sind abhängig von der Einstellung im kanalspezifischen Maschinendatum:

MD22410 \$MC\_F\_VALUES\_ACTIVE\_AFTER\_RESET (F-Funktion über RESET hinaus wirksam)

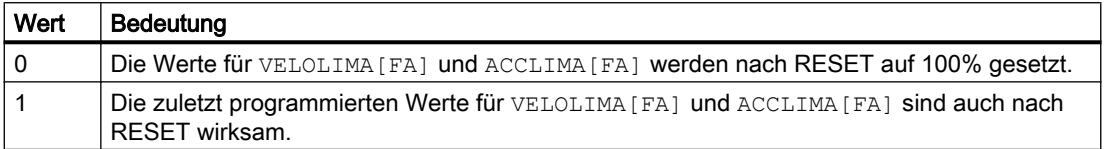

Dieses Verhalten gilt auch für Dynamikkorrekturen, die durch statische Synchronaktionen gesetzt wurden. Soll dies trotz MD22410 = 0 nicht der Fall sein, muss per IDS-Synchronaktion ein erneutes bzw. ständiges Schreiben der Dynamikkorrektur erfolgen.

#### Literatur:

Funktionshandbuch Synchronaktionen

#### 10.6.2.2 Beispiele

#### Elektronisches Getriebe

Die Achse 4 wird über eine EG-Kopplung an X gekoppelt. Das Beschleunigungsvermögen der Folgeachse wird auf 70% der maximalen Beschleunigung begrenzt. Die maximal zulässige Geschwindigkeit wird auf 50% der maximalen Geschwindigkeit begrenzt. Nach dem Einschalten wird die maximal zulässige Geschwindigkeit wieder auf 100% gesetzt.

```
...
N120 ACCLIMA[AX4]=70
N130 VELOLIMA[AX4]=50 ; Reduzierte Geschwindigkeit
N150 EGON(AX4,"FINE",X,1,2)
N200 VELOLIMA[AX4]=100 ; Volle Geschwindigkeit
...
```
#### Leitwertkopplung

Die Achse 4 wird über eine Leitwertkopplung an X gekoppelt. Das Beschleunigungsvermögen der Folgeachse wird auf 80% der maximalen Beschleunigung begrenzt.

```
...
N120 ACCLIMA[AX4]=80 ; 80%
N130 LEADON(AX4, X, 2) ; Kopplung einschalten
...
```
10.7 Allgemeine Randbedingungen

#### Leitwertkopplung mit Synchronaktion

Die Achse 4 wird mittels Leitwertkopplung an X gekoppelt. Das Beschleunigungsverhalten wird per statische Synchronaktion 2 ab Position 100 auf 80% begrenzt.

```
...
N120 IDS=2 WHENEVER $AA_IM[AX4] > 100 DO ACCLIMA[AX4]=80
N130 LEADON(AX4,X,2)
...
```
#### 10.6.2.3 Systemvariablen

Für die Achstypen Geometrieachse, Kanalachse, Maschinenachse und Spindel stehen im Teileprogramm und in Synchronaktionen folgende lesbaren Systemvariablen zur Verfügung:

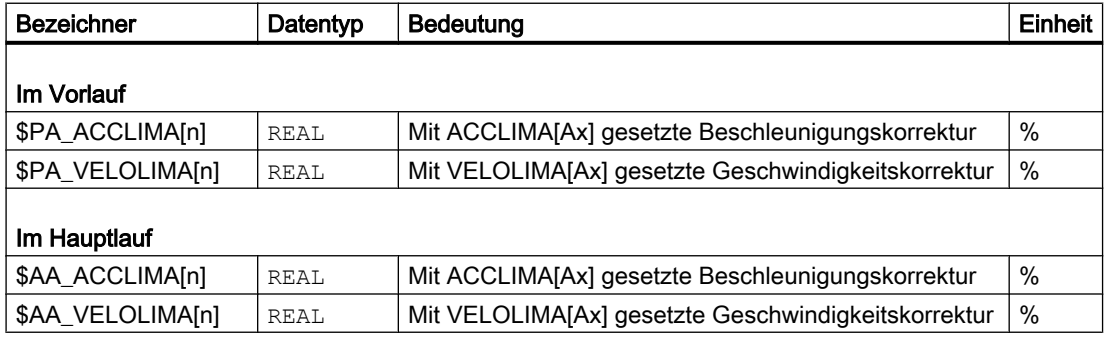

#### Hinweis

Das Lesen der Hauptlaufvariablen löst implizit Vorlaufstopp aus.

## 10.7 Allgemeine Randbedingungen

#### Hinweis

#### Antriebsoptimierung

An einem Antriebsgerät SINAMICS S120 können maximal 3 Antriebe gleichzeitig optimiert bzw. vermessen (Drehzahlregleroptimierung/Funktionsgenerator) werden. Es wird daher dringend empfohlen bei einer Kopplung mit mehr als 3 gleichzeitig gekoppelten Antrieben, diese auf mehrere Antriebsgeräte zu verteilen.

#### Hinweis

#### Satzsuchlauf bei aktiver Kopplung

Es wird empfohlen bei aktiver Kopplung für einen Satzsuchlauf ausschließlich den Suchlauftyp 5, "Satzsuchlauf über Programmtest" (SERUPRO), zu verwenden.

## 10.8 Datenlisten

## 10.8.1 Maschinendaten

## 10.8.1.1 NC-spezifische Maschinendaten

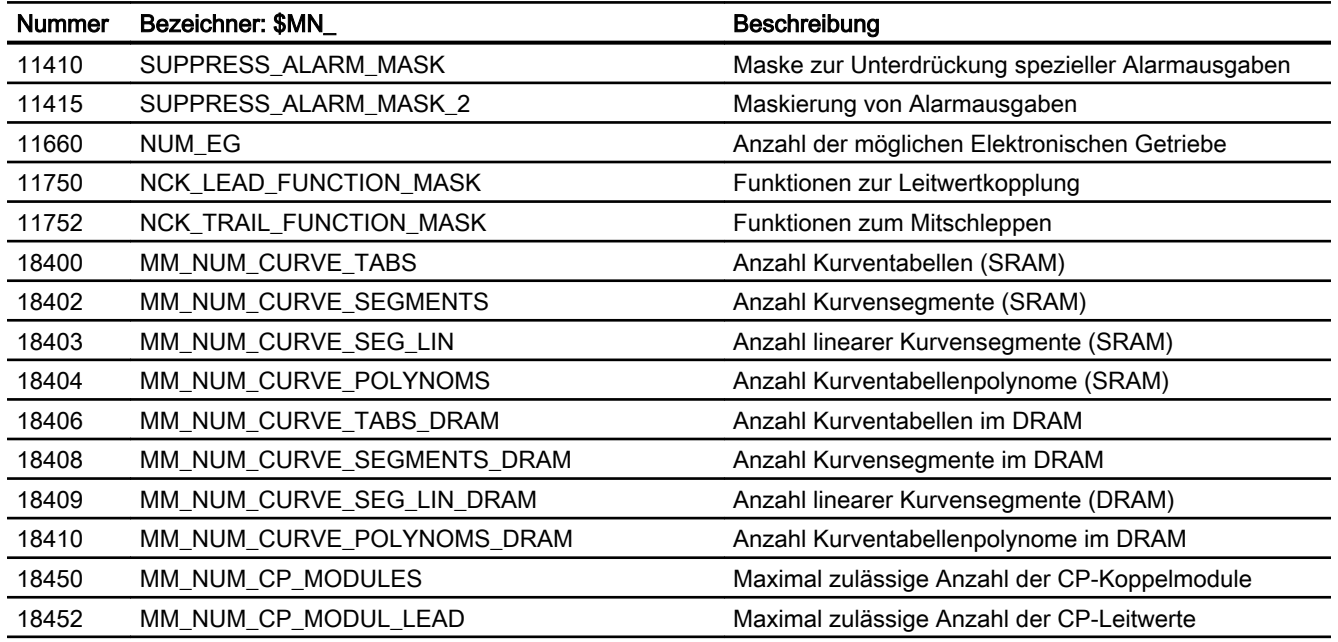

## 10.8.1.2 Kanal-spezifische Maschinendaten

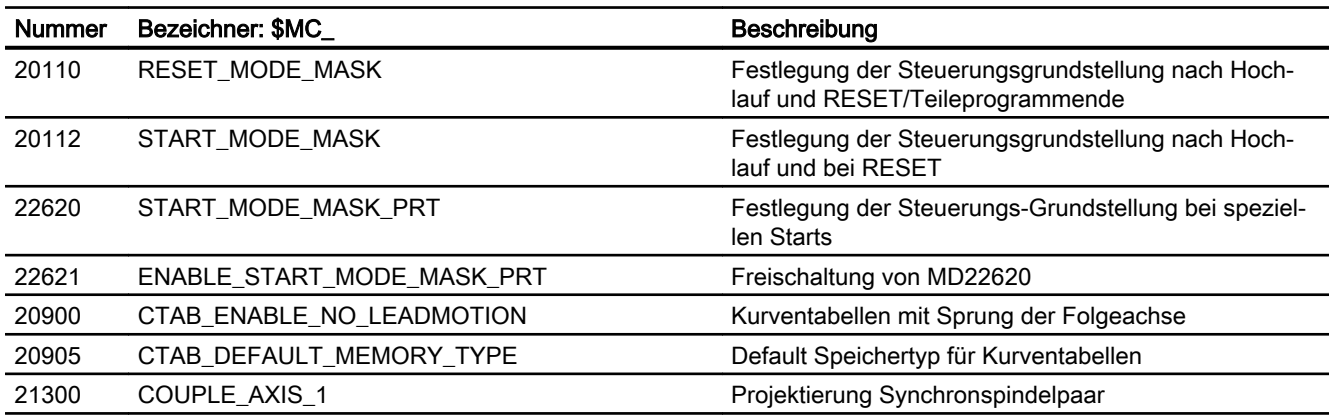

## 10.8.1.3 Achs-/Spindel-spezifische Maschinendaten

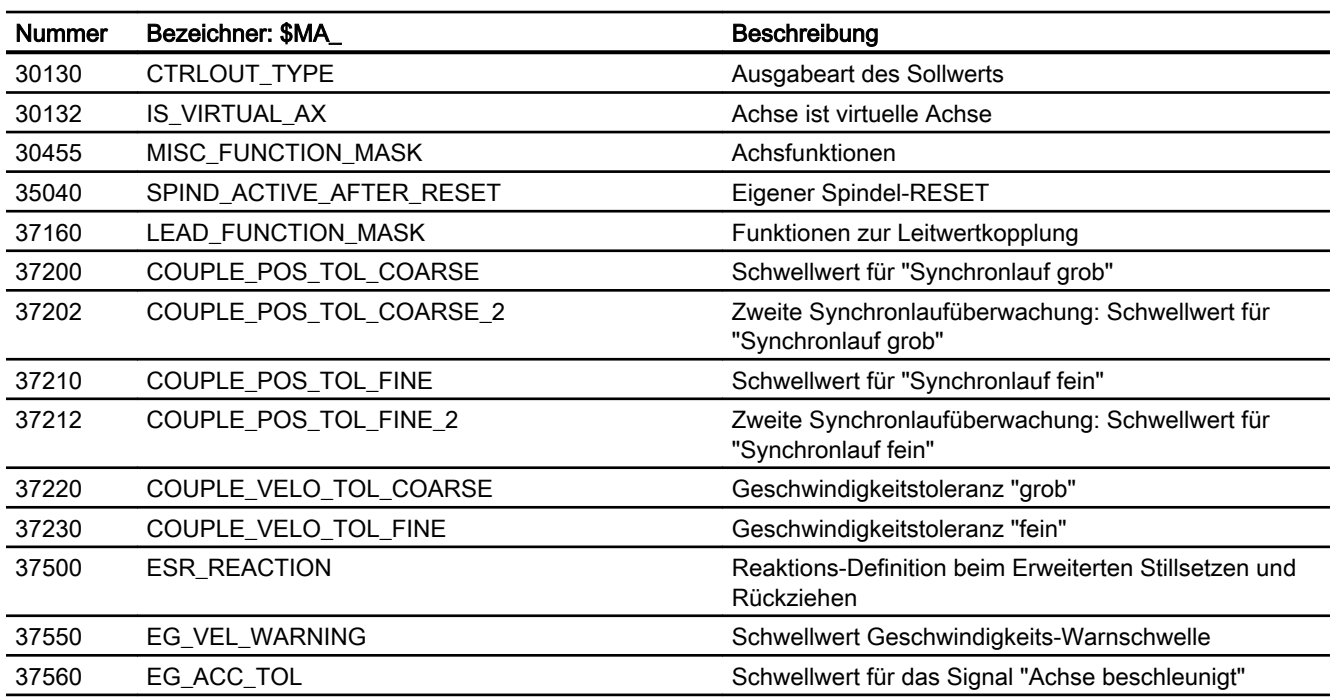

## 10.8.2 Settingdaten

## 10.8.2.1 Achs-/Spindel-spezifische Settingdaten

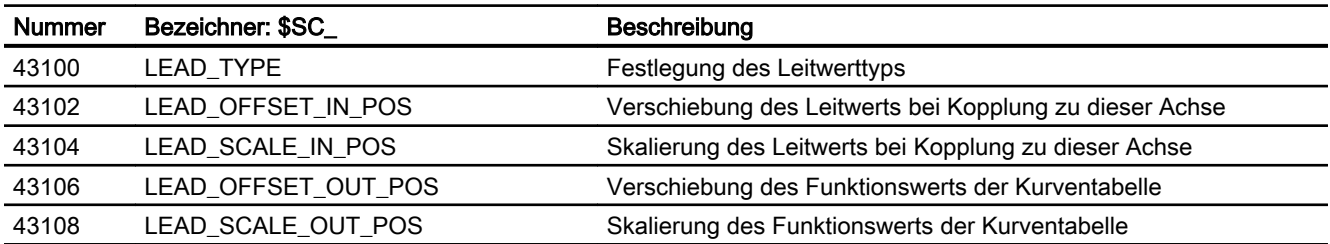

## 10.8.3 Systemvariablen

## Elektronisches Getriebe EG und Leitwertkopplung

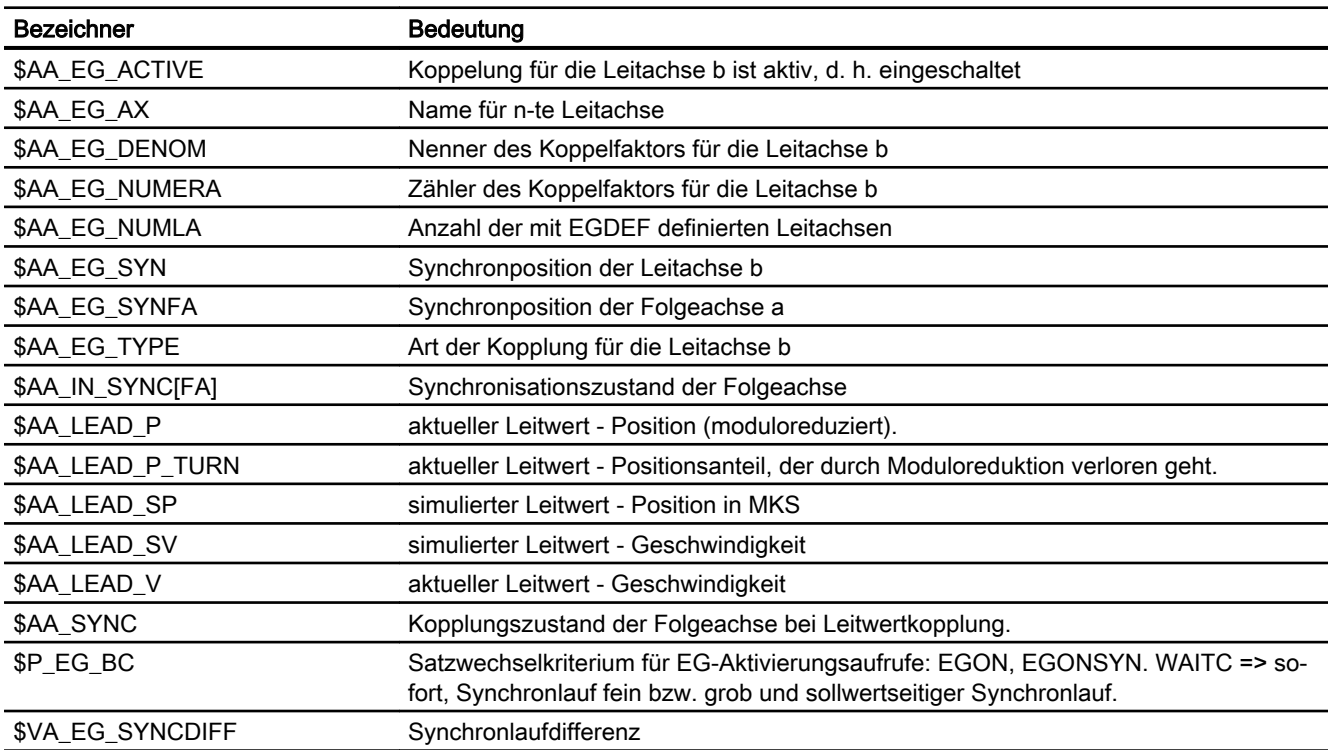

## Generische Kopplung

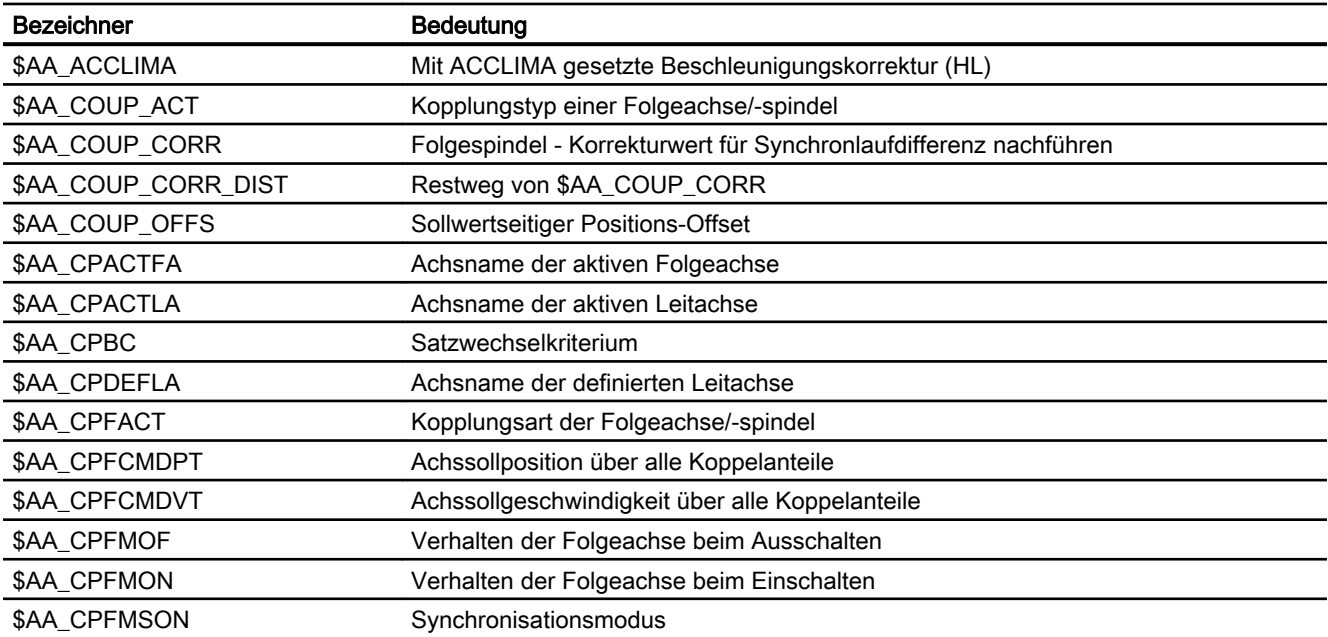

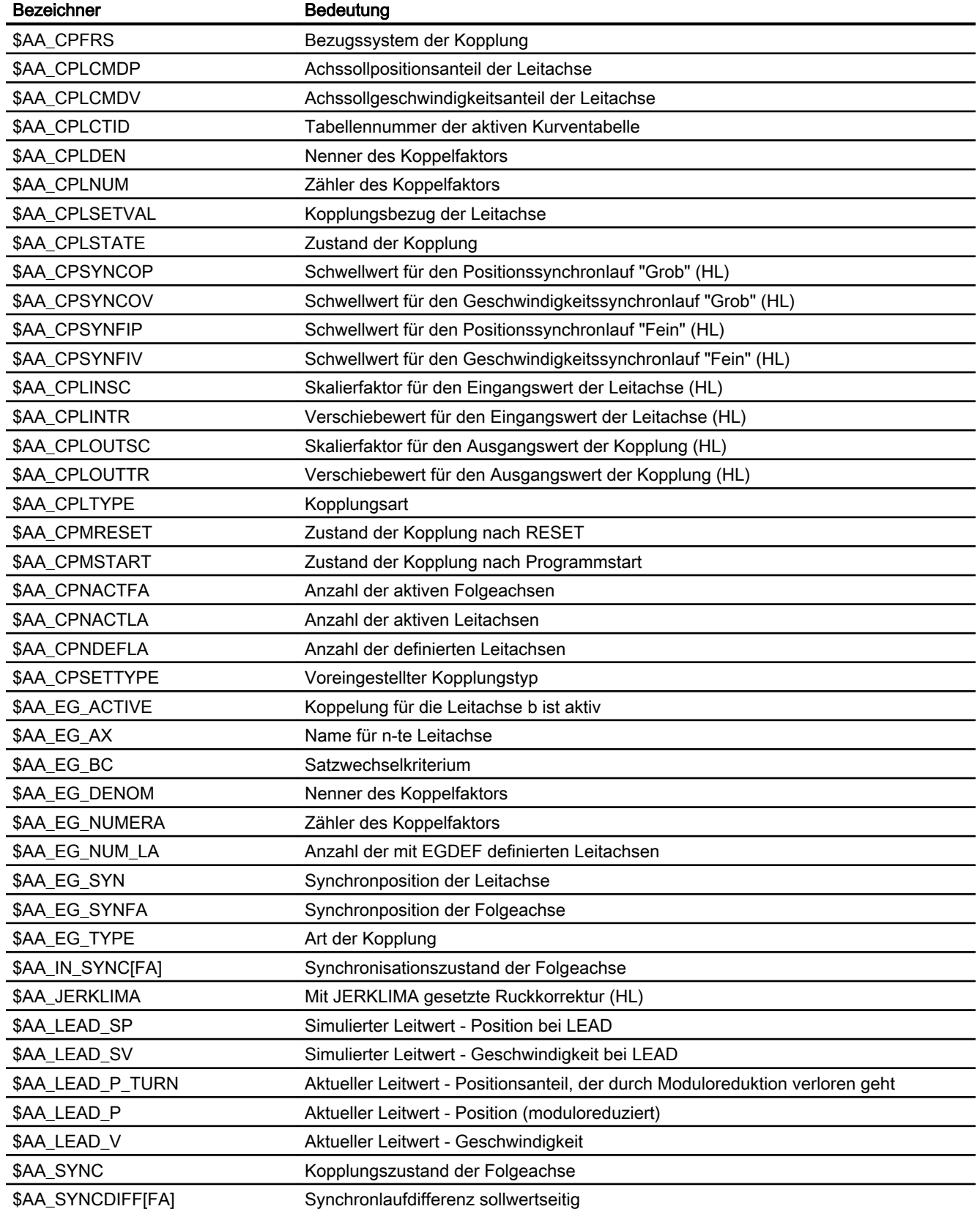

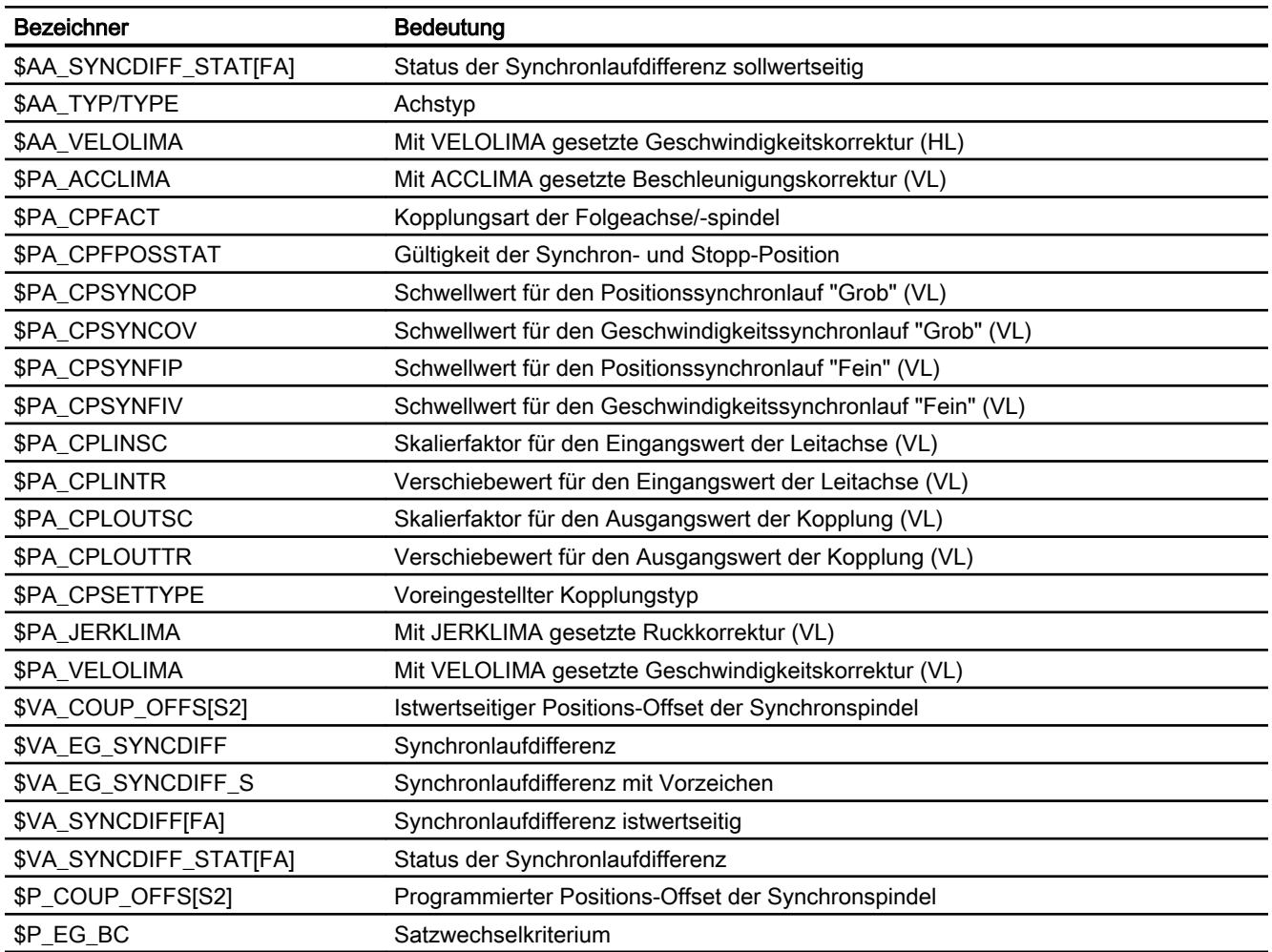

## Folgeachsdynamik

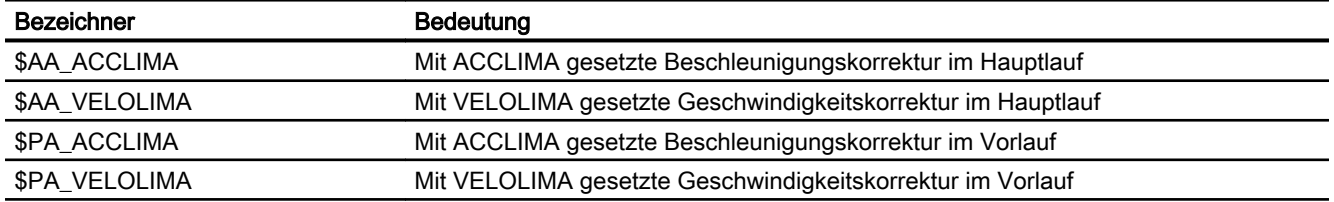

## 10.8.4 Signale

## 10.8.4.1 Signale an Achse/Spindel

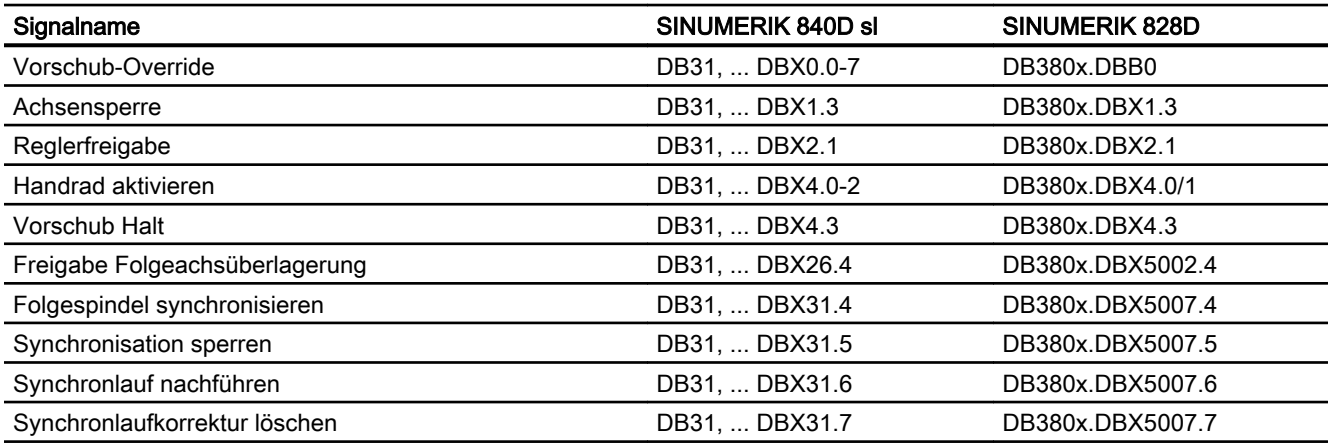

## 10.8.4.2 Signale von Achse/Spindel

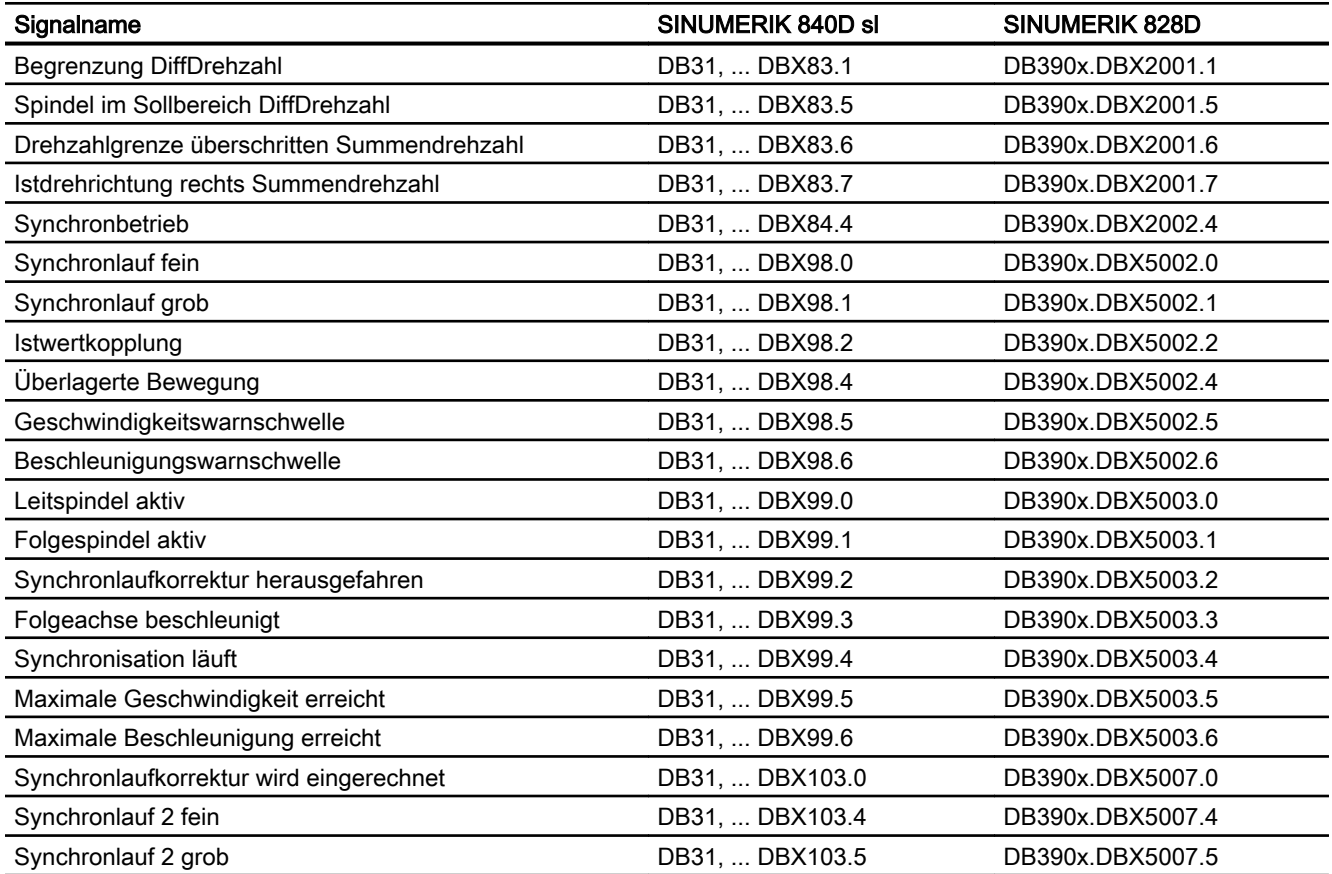

M3: Achskopplungen

10.8 Datenlisten

# R3: Erweitertes Stillsetzen und Rückziehen 1112 112

## 11.1 Kurzbeschreibung

Die Funktion "Erweitertes Stillsetzen und Rückziehen", im weiteren Verlauf mit ESR bezeichnet, bietet die Möglichkeit, in Fehlersituationen prozessabhängig flexibel zu reagieren:

#### ● Erweitertes Stillsetzen

Soweit es die spezifische Fehlersituation erlaubt, werden alle für das Erweiterte Stillsetzen freigegebenen Achsen geordnet stillgesetzt.

● Rückziehen

Das sich im Eingriff befindliche Werkzeug wird schnellstmöglich vom Werkstück zurückgezogen.

#### ● Generatorbetrieb (SINAMICS Antriebsfunktion "Vdc-Regelung")

Bei Unterschreitung eines parametrierbaren Wertes der Zwischenkreisspannung, z.B. bei Ausfall der Netzspannung, wird die für das Rückziehen benötigte elektrische Energie durch Rückspeisen der Bremsenergie eines dafür vorgesehenen Antriebs (Generatorbetrieb) erzeugt.

#### ESR und Aktive Kopplungen

Während des Stillsetzens und Rückziehens bleiben aktive Kopplungen für eine parametrierbare Zeit erhalten.

#### Rückziehen auf einer Bahn

Neben dem rein axialen Rückziehen, kann auch eine Gerade als Rückzugsbahn programmiert werden.

## 11.2 Steuerungsgeführtes ESR - nur 840D sl

### 11.2.1 Grundlagen

Durch die Funktion "Erweitertes Stillsetzen/Rückziehen (ESR)" erfolgt ein definiertes, zeitlich verzögertes Stillsetzen sowie Rückziehen von dafür freigegebenen Achsen zum schnellen Trennen von Werkzeug und Werkstück in bestimmten programmierbaren Systemzuständen.

Damit die für die Rückzugsbewegung erforderliche Energie in den beteiligten Antrieben auch bei Netzausfall zur Verfügung steht, kann über die SINAMICS S120 Antriebsfunktion "Vdc-Regelung" eine oder mehrere Antriebe als "Generatoren" parametriert werden. Ihre

11.2 Steuerungsgeführtes ESR - nur 840D sl

Bewegungsenergie wird bei Netzausfall dann zur Aufrechterhaltung der Zwischenkreisspannung verwendet, um die NC-geführte Rückzugsbewegung zu ermöglichen.

#### Hinweis

Ausführliche Informationen zur SINAMICS S120 Antriebsfunktion "Vdc-Regelung" finden sich in:

#### Literatur

Funktionshandbuch SINAMICS S120 Antriebsfunktionen

#### NC-geführte Reaktionen

Die Funktion stellt folgende NC-geführte Reaktionen zur Verfügung:

- "Erweitertes Stillsetzen": Programmierbares definiertes, zeitlich verzögertes, bahnbezogenes Stillsetzen von Verfahrbewegungen
- "Rückziehen":

Schnellstmögliches Herausfahren aus der Bearbeitungsebene in eine sichere Rückzugsposition zum Trennen von Werkzeug und Werkstück

Die Reaktionen sind unabhängig voneinander. Rückzugsvorgänge und temporäre Fortführung von vor dem Stillsetzen bestehenden Achskopplungen können so projektiert werden, dass sie zeitlich parallel ausgeführt werden. Dabei kann ein Antrieb im Generatorbetrieb (Vdc-Regelung) die Spannung des Zwischenkreises aufrechterhalten.

#### Zusammenwirken der NC-geführten Reaktionen

Die NC-geführten Reaktionen werden über die kanalspezifische Systemvariable \$AC\_ESR\_TRIGGER ausgelöst.

Mit \$AC\_ESR\_TRIGGER wird ein interpolatorisches Stillsetzen auf der Bahn bzw. Kontur möglich. Das NC-geführte Rückziehen wird dazu zeitsynchron durch die Rückzugsachsen im Kanal durchgeführt.

Für ESR freigegebene Achsen dürfen nur genau einem Kanal zugeordnet sein und nicht zwischen Kanälen getauscht werden.

Bei NC-geführtem Stillsetzen wird eine bestehende Verfahrbewegung ebenso wie eine aktive elektronische Kopplung über eine einstellbare Zeit (MD21380 \$MC\_ESR\_DELAY\_TIME1) aufrecht erhalten, auch wenn ein Alarm mit Bewegungsstopp ansteht. Nach Ablauf der parametrierten Zeit wird auf der programmierten Bahn bis zum Stillstand abgebremst.

Um auch außerhalb der Betriebsart AUTOMATIK ein Rückziehen durchführen zu können, wird die Auslösung dieser Funktionalität an die Systemvariable \$AC\_ESR\_TRIGGER geknüpft. Durch \$AC\_ESR\_TRIGGER ausgelöstes Rückziehen ist gegen Mehrfach-Rückzug verriegelt.

11.2 Steuerungsgeführtes ESR - nur 840D sl

## 11.2.2 Antriebsautarke Reaktionen

#### **Generatorbetrieb**

Der Generatorbetrieb ist eine Antriebsfunktion. Das Antriebsgerät SINAMICS S120 bietet dabei die Möglichkeit, über die Funktion "Vdc-Regelung" den Zwischenkreisverband auf Unterspannung zu überwachen. Bei Unterschreitung eines einstellbaren Spannungswerts wird dann der dafür vorgesehene Antrieb in den Generatorbetrieb geschaltet. Dabei wird die Bewegungsenergie des Antriebs zur Stützung der Zwischenkreisspannung verwendet, um NCseitig ein geordnetes Stillsetzen und Rückziehen der in Bewegung befindlichen Achsen zu ermöglichen.

#### Hinweis

Ist eine Achse zum Zeitpunkt, da sie in den Generatorbetrieb geschaltet wird, in Lageregelung, können zusätzliche Alarme auftreten.

#### Literatur

Ausführliche Informationen zur SINAMICS S120 Antriebsfunktion "Vdc-Regelung" siehe: Funktionshandbuch SINAMICS S120 Antriebsfunktionen

## 11.2.3 Überwachung der Zwischenkreisspannung

#### Grenzwerte der Zwischenkreisspannung

Der Zwischenkreis (ZK) wird auf die im nachfolgenden Bild dargestellten Grenzwerte überwacht:

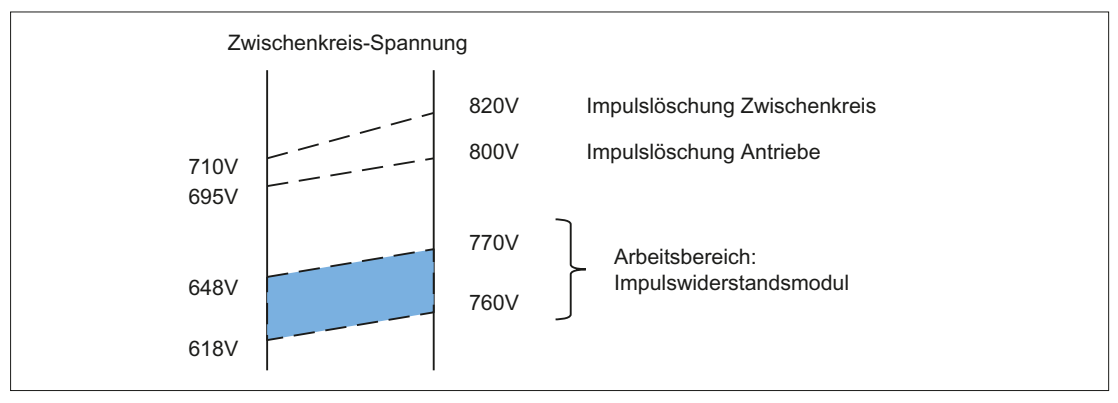

Bild 11-1 Grenzwerte der Zwischenkreisspannung

Bei bestimmten Spannungspegeln werden die Impulse der Antriebe und des Zwischenkreises gelöscht, was zum Austrudeln der Antriebe führt. Wird dieses Verhalten nicht gewünscht, kann durch Verwendung eines Widerstandsmoduls die überschüssige Energie abgeleitet werden.

11.2 Steuerungsgeführtes ESR - nur 840D sl

Der Arbeitsbereich des Widerstandsmoduls (im Bild hervorgehoben dargestellt) liegt unterhalb der kritischen Spannungspegel ist.

#### Hinweis

Die Impulsleistung des Widerstandsmoduls ist größer als die Leistung der Einspeisung.

#### Überwachung der Zwischenkreisunterspannung

Die Zwischenkreisspannung kann auf einen im Antrieb parametrierbaren Grenzwert überwacht werden:

● p1248 (Zwischenkreisspannung Spannungsschwelle unten)

Bei Unterschreitung des Grenzwertes wird im Meldewort (MELDW) des PROFIdrive-Telegramms folgendes Signal gesetzt:

• MELDW.Bit4 = 1 (VDC\_min Regler aktiv (Uzk < p1248))

Das Signal kann in der NC zum Auslösen der ESR-Reaktionen verwendet werden.

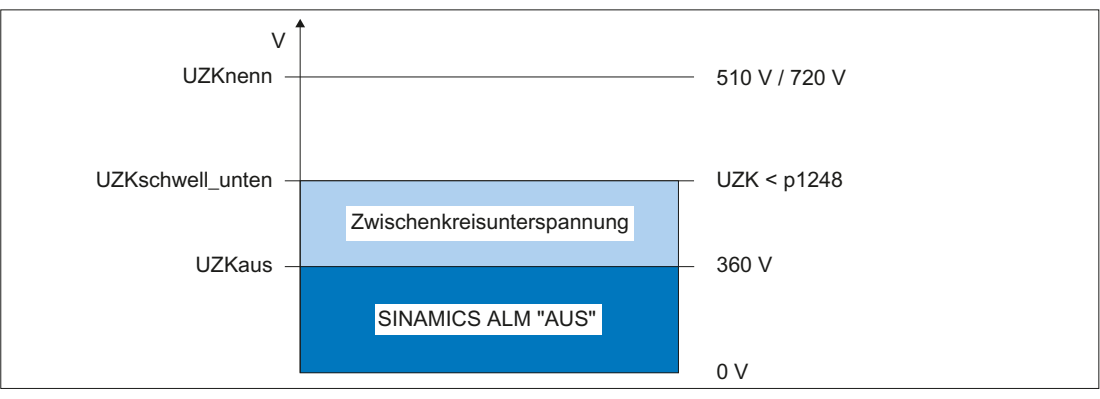

Bild 11-2 Überwachung der Zwischenkreisspannung

## 11.2.4 Erweitertes Stillsetzen

#### Achsspezifische Parametrierung

Das NC-geführte Erweiterte Stillsetzen wird für eine Maschinenachse aktiviert über Maschinendatum:
MD37500 \$MA\_ESR\_REACTION[<Achse>] = 22

#### Hinweis

#### **Bahnachsen**

Ist das NC-geführte Erweiterte Stillsetzen für eine Bahnachse parametriert, überträgt sich das entsprechende Verhalten auch auf alle anderen Bahnachsen des Kanals.

#### Leit- und Folgeachsen

Eine Folgeachse eines Elektronischen Getriebes folgt während des Erweiterten Stillsetzens den Leitachsen entsprechend dem parametrierten/programmierten Bewegungsgesetz. Demzufolge ist für die Folgeachse während der Zeiten MD21380 \$MC\_DELAY\_TIME1 und MD21381 \$MC\_ESR\_DELAY\_TIME2 kein eigenständiges Bremsen möglich. MD21380 \$MC\_DELAY\_TIME1MD21381 \$MC\_ESR\_DELAY\_TIME2Voraussetzung für ein bestimmungsgemäß ablaufendes ESR ist, dass alle erforderlichen Freigabesignale gesetzt sind und bleiben.

# Kanalspezifische Parametrierung

Der zeitliche Ablauf innerhalb eines Kanals wird über folgende Maschinendaten parametriert:

- MD21380 \$MC\_ESR\_DELAY\_TIME1[<Achse>] (Verzögerungszeit ESR-Achsen)
- MD21381 \$MC\_ESR\_DELAY\_TIME2[<Achse>] (ESR-Zeit für interpolatorisches Bremsen)

# Zeitlicher Ablauf

Nach dem Auslösen von ESR, wird die Achse weiter mit der aktuellen Istdrehzahl verfahren. Nach Ablauf der Verzögerungszeit (...\_TIME1) wird die Achse interpolatorisch abgebremst.

Für das interpolatorische Bremsen steht maximal die dafür eingestellte Zeit (...\_TIME2) zur Verfügung. Nach Ablauf dieser Zeit wird für die Achse Sollwert 0 ausgegeben und Nachführbetrieb aktiviert.

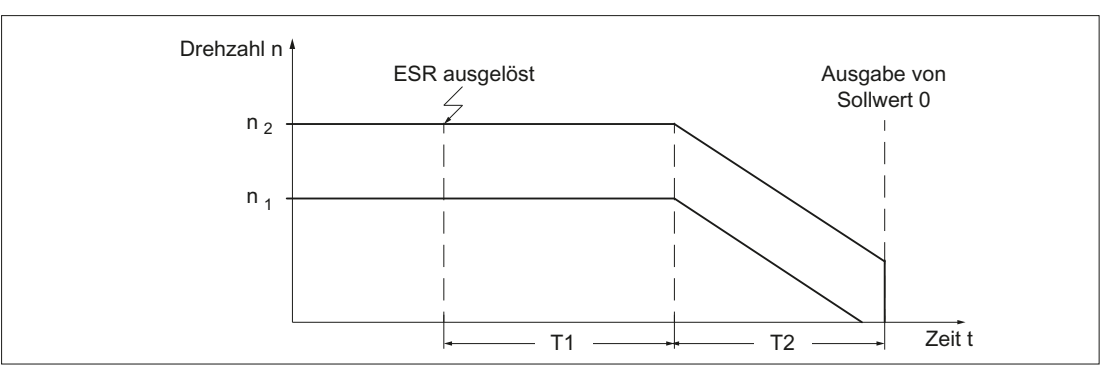

- T1 MD21380 \$MC\_ESR\_DELAY\_TIME1 (Verzögerungszeit ESR-Achsen)
- T2 MD21381 \$MC\_ESR\_DELAY\_TIME2 (ESR-Zeit für interpolatorisches Bremsen)
- $n<sub>1</sub>$ Istdrehzahl, bei der innerhalb von T2 bis zum Stillstand gebremst werden konnte
- $n<sub>2</sub>$ Istdrehzahl, bei der innerhalb von T2 nicht bis zum Stillstand gebremst werden konnte ⇒ Schnellbremsung

#### Hinweis

Die Summe aus T1 und T2 sollte aus Sicherheitsgründen einen Maximalwert von ca. 1 sec nicht überschreiten.

#### Voraussetzung

Damit ESR durchgeführt wird, muss mindestens eine der an der Verfahrbewegung beteiligten Achsen als NC-geführte Rückzugs- oder Stillsetzachse parametriert sein: MD37500 \$MA\_ESR\_REACTION > 20

Für Achsen, die nicht als NC-geführte Rückzugs- oder Stillsetzachse parametriert sind, erfolgt sofort mit Beginn des Erweiterten Stillsetzens (\$AC\_ESR\_TRIGGER = 1) Schnellbremsen mit anschließendem Nachführen.

Die Bearbeitung aller Kommandos, insbesondere die, die ein Stoppen der Achsen zur Folge haben (z. B. Reset, Stop, Stopall), sowie der Standard-Alarmreaktionen STOPBYALARM und NOREADY, wird um die Summe der parametrierten Zeiten verzögert:

Verzögerungszeit = MD21380 \$MC\_ESR\_DELAY\_TIME1 + MD21381 \$MC\_ESR\_DELAY\_TIME2

Ein NC-geführtes Stillsetzen wirkt auch in Zusammenhang mit der Funktion "Elektronisches Getriebe" (siehe Kapitel ["Elektronisches Getriebe \(EG\)](#page-454-0) (Seite [455\)](#page-454-0)"). Es beinhaltet die (selektive) Umschaltung des elektronischen Getriebes auf Istwertkopplung bei gestörten Leitachsen sowie die Aufrechterhaltung der Verfahrbewegung und der Freigaben während der Verzögerungszeit für ESR-Achsen: MD21380 \$MC\_ESR\_DELAY\_TIME1

# 11.2.5 Rückziehen

# 11.2.5.1 Funktion

Das Schnellabheben auf die mit POLF definierte Position wird mit dem modalen Befehl LFPOS programmiert.

Die mit LFPOS bzw. POLF parametrierte Rückzugsbewegung der mit POLFMASK oder POLFMLIN programmierten Achsen ersetzt die für diese Achsen im NC-Programm programmierten Verfahrbewegungen.

Bezüglich der Rückzugsbewegung gilt:

- Die mit POLFMASK angegebenen Achsen werden unabhängig voneinander auf die mit POLF angegebenen Positionen gefahren.
- Die mit POLFMLIN angegebenen Achsen werden im linearen Zusammenhang auf die mit POLF angegebenen Positionen gefahren.

Die Erweiterte Rückzugbewegung (d. h. durch \$AC\_ESR\_TRIGGER ausgelöstes LIFTFAST/ LFPOS) ist nicht unterbrechbar und kann nur durch Not-Aus vorzeitig beendet werden.

Die Geschwindigkeits- und Beschleunigungsbegrenzungen der am Rückzug beteiligten Achsen werden während der Rückzugsbewegung überwacht. Die Abhebebewegung erfolgt mit BRISK, d. h. ohne Ruckbegrenzung.

#### Auslösen des Rückzugs

Ausgelöst wird die Rückzugsbewegung LIFTFAST in einem Kanal, wenn in diesem Kanal eine Achse vorhanden ist, für welche die Rückzugsbewegung freigegeben ist (\$AA\_ESR\_ENABLE == 1) und der Trigger für den Schnellrückzug (\$AC\_ESR\_TRIGGER = 1) gesetzt wird.

#### Voraussetzung

- Im NC-Programm muss eine Rückzugsposition programmiert worden sein.
- Für die Rückzugbewegung müssen die Freigabesignale gesetzt sein und bleiben.

# 11.2.5.2 Parametrierung: Maschinendaten

#### Aktivierung

Mit dem Maschinendatum wird das NC-geführte Rückziehen für eine Achse aktiviert:

MD37500 \$MA\_ESR\_REACTION = 21

#### Verzögerungszeiten

Für den Rückzug können zwei verschiedene Rückzugszeiten parametriert werden:

- MD21380 \$MC\_ESR\_DELAY\_TIME1 = <Verzögerungszeit: Verfahrbewegung>
- MD21381 \$MC\_ESR\_DELAY\_TIME2 = <Verzögerungszeit: Interpolatorisches Bremsen>

Für Durchführung der Rückzugsbewegung steht die Summe der beiden Verzögerungszeiten zur Verfügung. Nach Ablauf der Gesamt-Verzögerungszeit wird für die Rückzugachsen Schnellbremsung mit Sollwert 0 mit anschließendem Umschalten in den Nachführbetrieb ausgelöst.

#### Spiegeln

Mit dem Maschinendatum wird eingestellt, ob bei aktiver Funktion "Spiegeln" (DB31, … DBX97.2) die Rückzugsrichtung beim "Schnellabheben von der Kontur" (LIFTFAST) gespiegelt werden soll:

MD21202 \$MC\_LIFTFAST\_WITH\_MIRROR = TRUE

Die Spiegelung der Rückzugsrichtung bezieht sich nur auf die Richtungskomponenten senkrecht zur Werkzeugrichtung.

#### Stoppverhalten

Das Stoppverhalten der Abhebbewegung wird kanalspezifisch mit folgendem Maschinendatum eingestellt:

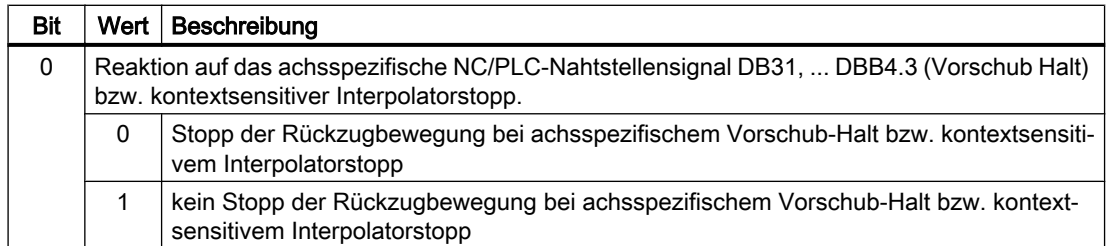

MD21204 \$MC\_LIFTFAST\_STOP\_COND, <Bit> = <Wert>

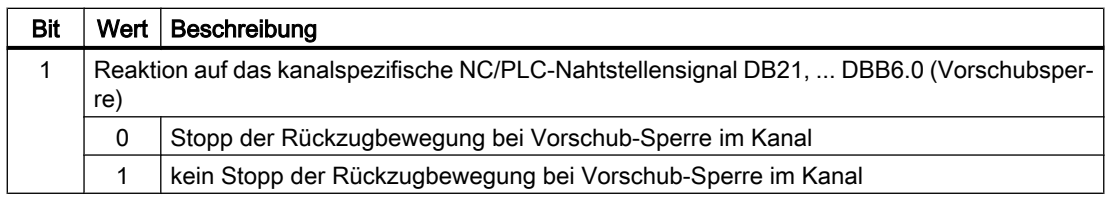

#### Hinweis

#### Einfluss der Nahtstellensignale

- Das achsspezifische NC/PLC-Nahtstellensignal DB31, ... DBB4.3 (Vorschub Halt) beeinflusst die gesamte Rückszugbewegung. Alle mit POLFMASK und POLFMLIN definierten Achsbewegungen werden gestoppt.
- Das kanalspezifische NC/PLC-Nahtstellensignal DB21, ... DBB7.3 (NC-Stop), hat keinen Einfluss auf die Rückzugbewegung.

# Siehe auch

[Schnellabheben im linearen Zusammenhang der Achsen](#page-610-0) (Seite [611\)](#page-610-0)

# 11.2.5.3 Parametrierung: Systemvariable

#### Achsspezifische Funktionsfreigabe

Die Freigabe zum Rückziehen einer Achse erfolgt achsspezifisch über die Systemvariable:

\$AA\_ESR\_ENABLE[<Achse>] = 1

## Kanalspezifisches Auslösen

Das Auslösen der Rückzugsbewegung erfolgt kanalspezifisch über die Systemvariable:

\$AC\_ESR\_TRIGGER = 1

Das Rückziehen erfolgt dann in allen Kanalachsen für die gilt:

```
$AA_ESR_ENABLE[<Achse>] == 1 UND MD37500 $MA_ESR_REACTION[Achse] == 21 
ODER 22
```
# 11.2.5.4 Programmierung (POLF, POLFA, POLFMASK, POLFMLIN)

#### Syntax

POLF(<Achse>)=<Position> POLFA(<Achse>,<Typ>,<Position>) POLFA(<Achse>,<Typ>) POLFMASK(<Achse\_1>,<Achse\_2>,...) POLFMLIN(<Achse\_1>,<Achse\_2>,...)

# Bedeutung

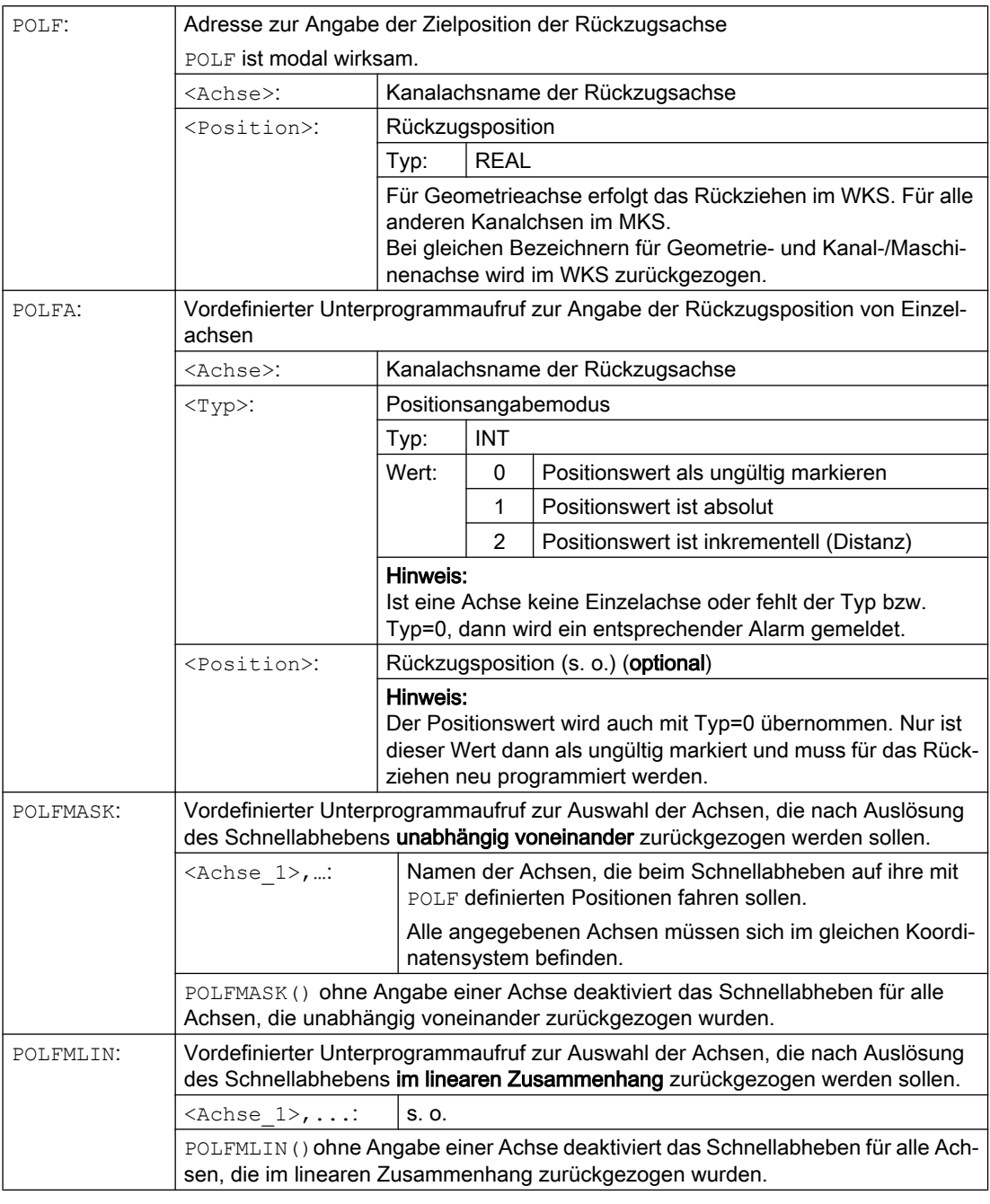

#### Hinweis

Bevor über POLFMASK oder POLFMLIN das Schnellabheben auf eine feste Position freigegeben werden kann, muss für die ausgewählten Achsen eine Position mit POLF programmiert worden sein.

#### Hinweis

Werden Achsen nacheinander mit POLFMASK, POLFMLIN oder POLFMLIN, POLFMASK freigegeben, gilt für die jeweilige Achse immer die letzte Festlegung.

#### Hinweis

Die mit POLF programmierten Positionen und die Aktivierung durch POLFMASK oder POLFMLIN werden bei Teileprogrammstart gelöscht. Das heißt, der Anwender muss in jedem Teileprogramm die Werte für POLF und die selektierten Achsen in POLFMASK bzw. POLFMLIN neu programmieren.

#### Hinweis

Wenn bei Verwendung der Kurzformen POLFA nur der Typ geändert wird, dann muss der Anwender sicherstellen, dass entweder die Rückzugsposition oder der Rückzugsweg einen sinnvollen Wert enthält. Insbesondere sind die Rückzugsposition und der Rückzugsweg nach Warmstart neu zu setzen.

# Beispiel: Rückziehen einer Einzelachse

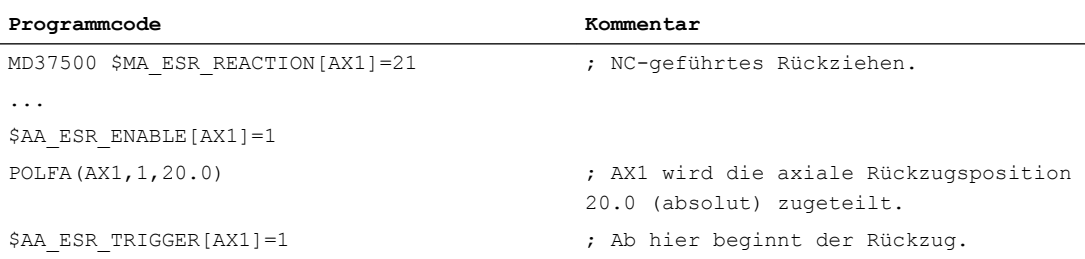

# 11.2.5.5 Randbedingungen

## Allgemeine Randbedingungen

#### Ausnahmen

Rückziehen bzw. Schnellabheben wird nicht bei folgende Achsen ausgeführt:

- Achsen die nicht fest einem Kanal zugeordnet sind
- Achsen die sich im drehzahlgesteuerten Betrieb befinden (Spindeln)
- Achsen die als positionierende Spindeln (SPOS/SPOSA) interpoliert werden

#### Modulorundachsen

Modulorundachsen verhalten sich beim Schnellabheben folgendermaßen:

- Bei inkrementeller Programmierung der Zielposition wird diese ohne Modulokorrektur angefahren.
- Bei absoluter Programmierung wird die Zielposition unter Verwendung von Modulokorrekturen zeitoptimal angefahren. Dies entspricht weitestgehend einer Positionierung auf kürzestem Weg.

#### Ausnutzung der Achsdynamik

Die Rückzugsbewegung wird unter Ausnutzung der maximalen Beschleunigung und Geschwindigkeit der beteiligten Achsen in POLFLIN linear interpoliert.

#### Paralleles Rückziehen

Im Kanal kann jeweils nur ein lineares Rückziehen erfolgen. D. h. es können im Kanal nicht mehrere Achsverbände gebildet werden, die im linearen Zusammenhang ihre Rückzugspositionen anfahren.

Parallel zum linearen Rückziehen können zusätzliche Achsen mittels POLFMASK eine unabhängige, achsspezifische Abhebbewegung auf ihre programmierte Rückzugsposition durchführen.

#### Konkurrierendes Rückziehen

Werden Achsen sowohl in POLFMASK als auch in POLFMLIN verwendet, so ist zu beachten, dass immer der zuletzt programmierte Zustand im Falle einer Rückzugsbewegung aktiv ist. D. h., eine Achse die zuvor mit POLFMLIN aktiviert wurde, wird nach der Programmierung in POLFMASK aus dem linearen Zusammenhang entfernt und die Rückzugsbewegung würde jetzt als unabhängige Bewegung erfolgen (siehe Beispiele im Kapitel "[Schnellabheben im linearen](#page-610-0)  [Zusammenhang der Achsen](#page-610-0) (Seite [611\)](#page-610-0)").

#### Wirksamkeit der Rückzugsparameter

Für die Rückzugsbewegung sind die zum Zeitpunkt der Auslösung gültigen Parameter bestimmend. Ändert sich einer dieser Parameter (POLF, POLFMASK, POLFMLIN, Frame...) während der Rückzugsbewegung (z. B. durch Satzwechsel), so hat diese Änderung keinen Einfluss auf die bereits gestartete Rückzugsbewegung.

## Randbedingungen: Bahnachsen

#### Alternatives Erweitertes Stillsetzen

Ist für eine Bahnachse ESR\_REACTION=21 (NC-gefuehrter Rueckzug) projektiert und mit \$AC\_ESR\_ENABLE=1 freigegeben, wird für alle Bahnachsen für die kein ESR\_REACTION=21 projektiert bzw. freigegeben ist, ESR\_REACTION=22 (erweitertes Stillsetzen) aktiv.

#### Schnellabheben ohne freigegebene Rückzugsbewegung

Ist für eine Achse ESR\_REACTION=21 projektiert und mit \$AC\_ESR\_ENABLE=1 freigegeben, aber z.B. mit POLFMASK keine Rückzugbewegung freigegeben, wird für diese Achse ESR\_REACTION=22 (erweitertes Stillsetzen) aktiv.

#### Verhalten bei unterschiedlichen Freigaben

Fuer die Bahnachsen X und Y ist "NC-gefuehrter Rueckzug" projektiert:

- $\bullet$  MD37500 \$MA ESR REACTION[X] = 21
- MD37500 \$MA\_ESR\_REACTION[Y] = 21
- 1. Für beide Bahnachsen ist "Erweitertes Stillsetzen und Rueckziehen" und die Rückzugbewegung freigeben:
	- $-$  \$AA ESR ENABLE(X) = 1
	- $-$  \$AA ESR ENABLE(Y) = 1
	- POLFMASK(X,Y)

X und Y führen beim Schnellabheben die programmierte Rückzugbewegung aus.

- 2. Nur für eine Bahnachse ist "Erweitertes Stillsetzen und Rueckziehen", aber für beide Bahnachsen die Rückzugbewegung freigeben:
	- $-$  \$AA ESR ENABLE(X) = 0
	- $-$  \$AA ESR ENABLE(Y) = 1
	- POLFMASK(X,Y)

Für Achse X wird beim Schnellabheben aufgrund des Bahnzusammenhangs trotz fehlender Freigabe "erweitertes Stillsetzen" entsprechend ESR\_REACTION = 22 ausgeführt.

Achse Y führt die programmierte Rückzugbewegung aus.

- 3. Für beide Bahnachsen ist "Erweitertes Stillsetzen und Rueckziehen", aber nur für eine Bahnachse die Rückzugbewegung freigeben:
	- $-$  \$AA\_ESR\_ENABLE(X) = 1
	- $-$  \$AA\_ESR\_ENABLE(Y) = 1
	- POLFMASK(Y)

Für Achse X wird beim Schnellabheben aufgrund des Bahnzusammenhangs trotz fehlender Freigabe der Rückzugbewegung "erweitertes Stillsetzen" entsprechend ESR\_REACTION = 22 ausgeführt.

Achse Y führt die programmierte Rückzugbewegung aus.

# 11.2.6 Auslösequellen

Die ESR-Auslösequellen müssen anwenderspezifisch durch Auswertung von Systemvariablen unterschieden werden. Dafür stehen alle Systemvariablen zur Verfügung, die in Synchronaktionen lesbar sind.

#### Allgemeine Auslösequellen

- Digitale Eingänge der NCU-Baugruppe oder das steuerungsinterne, rücklesbare Abbild digitaler Ausgänge: \$A\_IN, \$A\_OUT
- Kanalzustand: \$AC\_STAT

- NC/PLC-Nahtstellensignale
- Von PLC geschriebene Systemvariable: \$A\_DBB, \$A\_DBW, \$A\_DBD Die Verwendung dieser von PLC geschriebenen Systemvariablen wird bei zeitkritischen Signalen nicht empfohlen, da hier die PLC-Zykluszeit in die Gesamt-Reaktionszeit eingeht. Als Einflussmöglichkeit der PLC auf den Ablauf bzw. die Freigabe des Erweiterten Stillsetzen und Rückziehens ist dieser Weg aber dennoch sinnvoll. Weiterhin ist eine solche Einknüpfung von PLC-Zuständen sinnvoll, soweit diese ausschließlich von der PLC vorgegeben werden (z. B. Not-Halt, Reset-Taste, Stopp-Taste)
- Sammelmeldungen von Alarmen: \$AC\_ALARM\_STAT

#### Axiale Auslösequellen

- \$VA\_SYNCDIFF[<Folgeachse>] (Synchronlaufdifferenz istwertseitig)
- \$AA\_ESR\_STAT (Axiales Rückmeldewort: ESR Status)

#### Alarmreaktionen

Bei aktivem ESR verzögern sich die Alarmreaktionen NOREADY und STOPBYALARM um einen IPO-Takt. Als Hinweis für die Verzögerung wird der selbstlöschende Alarm angezeigt: Alarm 21600 "Überwachung für ESR aktiv".

#### Hinweis

Die Anzeige des Alarms kann unterdrückt werden durch:

MD11410 \$MN\_SUPPRESS\_ALARM\_MASK, Bit16 = 1

# 11.2.7 Verknüpfungslogik: Quellen-/Reaktionsverknüpfung

Die flexiblen Verknüpfungsmöglichkeiten der statischen Synchronaktionen können genutzt werden, um aufgrund von Quellen bestimmte Reaktionen auszulösen. Die Verknüpfung aller relevanten Quellen mit Hilfe statischer Synchronaktionen liegt in den Händen des Anwenders/ Maschinenherstellers. Er kann die Quellen-Systemvariablen als Ganzes oder mit Hilfe von Bit-Masken auch selektiv auswerten und hieran seine gewünschten Reaktionen knüpfen. Die statischen Synchronaktionen sind in allen Betriebsarten wirksam. Eine ausführliche Beschreibung der Verwendung der Synchronaktionen finden Sie in:

#### Literatur:

- Funktionshandbuch Synchronaktionen
- Programmierhandbuch Arbeitsvorbereitung (Synchronaktionen, Systemvariablen)

Die Verknüpfung axialer Quellen mit globalen bzw. kanalspezifischen Quellen werden bei Bedarf z. B. mit Hilfe von \$AA\_TYP (Achstyp) variabel konfiguriert.

# 11.2.8 Aktivierung

# **Option**

Die Funktion "Erweitertes Stillsetzen und Rückziehen" ist eine Option.

# Achsspezifische Funktionsfreigabe (\$AA\_ESR\_ENABLE)

Die achsspezifische Funktionsfreigabe erfolgt über die Systemvariable: \$AA\_ESR\_ENABLE[<Achse>] = 1

# Achsspezifische Freigabe zum Erweiterten Stillsetzen

Die Freigabe einer Achse für das Erweiterte Stillsetzen erfolgt mit: MD37500 \$MA\_ESR\_REACTION[Achse] = 22

# Achsspezifische Freigabe zum Rückziehen

Die Freigabe einer Achse für das Rückziehen erfolgt mit: MD37500 \$MA\_ESR\_REACTION[Achse] = 21

# Kanalspezifisches Auslösen (\$AC\_ESR\_TRIGGER)

ESR wird kanalspezifische durch Setzen folgender Systemvariable ausgelöst: \$AC\_ESR\_TRIGGER = 1

ESR erfolgt dann in allen Kanalachsen für die gilt:

\$AA\_ESR\_ENABLE[<Achse>] == 1 UND MD37500 \$MA\_ESR\_REACTION[Achse] == 21 ODER 22

# 11.2.9 Projektierungshilfe für ESR

## Spannungsausfall

Für folgende Baugruppen muss bei Ausfall der Netzspannung die Stromversorgung durch geeignete Maßnahmen mindesten bis zum Stillsetzen der Achsen sichergestellt werden:

- SINUMERIK 840D sl NCU 7x0
- SINUMERIK NCU-Peripheriebaugruppen
- SIMATIC PLC-Peripheriebaugruppen
- SINAMICS Antriebssystem S120 (Booksize)

## Zwischenkreisenergie

Die bei Ausfall der Netzspannung im Zwischenkreis der Antriebsgeräte noch zur Verfügung stehende Energie berechnet sich zu:

E = 1/2 \* C \* (UZKwarn 2 - UZKmin 2 ) E: Energie in Wattsekunden [Ws] C: Gesamtkapazität des Zwischenkreises in Farad [F] UZKwarn: Zwischenkreisspannung ab der Unterspannung erkannt wird. SINAMICS Parameter: r0296 + p0279 UZKmin: Untergrenze der Zwischenkreisspannung für einen sicheren Betrieb, mit Berücksichtigung der motorspezifischen EMK. Hinweis UZWmin > UZKaus

Diese Energie steht mindestens für die Zeit t<sub>min</sub> zur Verfügung:

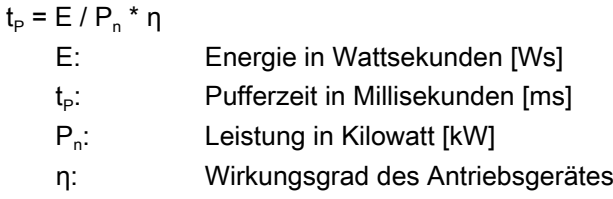

#### Beispiel

Annahmen:

- $\bullet$  P<sub>n</sub> = 16 kW, Einspeisung (ALM) mit 3 AC 380 V
- C = C<sub>ist</sub> 20% = 20.000 µF 20% = 16.000 µF = 16  $*$  10<sup>-3</sup> F, zur Sicherheit wird eine um 20% geringere effektiv zur Verfügung stehende Kapazität angenommen.
- $\bullet$  UZK<sub>warn</sub> = 550 V
- $\bullet$  UZK<sub>min</sub> = 350 V

E = 1/2 \* 16\*10<sup>-3</sup> F \* ( (550 V)<sup>2</sup> - (350 V)<sup>2</sup>) = 1440 Ws

Diese Energie steht für eine Zeit t<sub>min</sub> z. B. für eine Rückzugsbewegung zur Verfügung:

- $\bullet$  E = 1440 Ws
- $P_n = 16$  kW
- $\bullet$   $\eta = 0.9$  (Annahme)

 $t_{\text{Pmin}}$  = 1440 Ws / 16 kW  $*$  0,9 = 81ms

In der nachfolgenden Tabelle sind die Werte für verschieden SINAMICS Einspeisungen (ALM) aufgeführt. Hierbei sind nominale ( $C_{\text{max}}$ ) und minimale ( $C_{\text{min}}$ ) Kapazität berücksichtigt.

Die zur Verfügung stehende Gesamtkapazität des Zwischenkreises setzt sich, unter Berücksichtigung der jeweiligen maximalen Kapazität C $_{max}$  (Ladegrenze), aus den Kapazitäten der Einspeisung (ALM), der Motormodule, sowie eventuell vorhandener Kondensatormodule (Capacitor Module) zusammen.

Die in der Tabelle für den minimalen Energieinhalt ( $E_{min}$  bei  $C_{min}$ ) angesetzte Kapazität berücksichtigt eine Bauteiletoleranz von -20 % (schlechtester Fall).

#### Hinweis

Es wird empfohlen, zur Ermittlung der zur Verfügung stehenden Gesamtkapazität des Zwischenkreises, das Projektierungs-Tool SIZER zu verwenden.

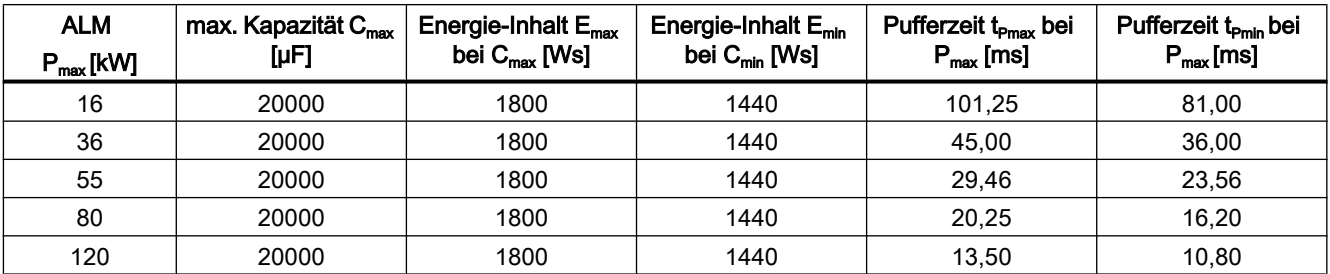

Tabelle 11-1 SINAMICS Einspeisungen (ALM): nominale und minimale Pufferzeiten

# Energiebilanz

Bei der Projektierung der Rückzugsbewegung muss in jedem Fall eine Energiebilanz aufgestellt werden, um Aussagen darüber zu erhalten, ob auf zusätzliche Kondensatormodule oder eine Generatorachse mit entsprechend dimensionierter Schwungmasse verzichtet werden kann.

## Stillsetzen als Energielieferant

Ab dem ca. dritten Interpolatortakt erfolgen Änderungen der Drehzahlsollwerte der projektierten Stillsetz- oder Rückzugsachsen. Nach dieser Zeit beginnt die Bremsphase (wenn kein antriebsautarkes Stillsetzen in dieser Achse projektiert ist).

Sobald der Bremsvorgang einsetzt, steht die dabei freiwerdende Energie für die Rückzugsbewegung zur Verfügung. Über eine Energiebilanz muss sichergestellt werden, dass die kinetische Energie der bremsenden Achsen für den Rückzug ausreicht.

Anhand der Energiebilanz kann festgestellt werden, welche Interpolatortaktzeit maximal eingestellt werden kann, um einen sicheren Notrückzug durchführen zu können.

#### Beispiel

Bei einer 16 kW-Einheit unter maximaler Last und minimaler Zwischenkreiskapazität soll ein Notrückzug ohne Generatorbetrieb möglich sein. Dafür darf die Interpolatortaktzeit theoretisch höchstens 4,86 ms betragen, d. h. in diesem Fall können maximal 4 ms eingestellt werden.

Bei Bedarf muss auf eine leistungsfähigere NCU ausgewichen werden, um optimale Bedingungen zu erreichen.

# Generatorbetrieb

Für Fälle, in denen die Energie des Zwischenkreises nicht für ein sicheres Rückziehen (mindestens 3 IPO-Takten) ausreicht, kann über die SINAMICS Funktion "Vdc-Regelung" für einen Antrieb Generatorbetrieb projektiert werden. Hierbei wird die mechanische Energie einer Achse in den Zwischenkreis zurückgespeist.

Die in einer Achse gespeicherte Energie berechnet sich zu:

$$
E = 1/2 * J_{\text{ges}} * \omega^2
$$

- $\mathsf{J_{ges}}$  gesamtes Massenträgheitsmoment [kg\*m<sup>2</sup>]
- ω Winkelgeschwindigkeit zum Zeitpunkt der Umschaltung auf Generatorbe‐ trieb [s-1]

Diese Energie wird mit einem Wirkungsgrad von ca. 90% in den Zwischenkreis zurückgespeist:

Es wird empfohlen bei Verwendung von Einspeisungen hoher Leistung (55, 80, 120 kW) für den Generatorbetrieb eine eigene Achse mit zusätzlicher Schwungmasse vorzusehen. Für diese Achse muss nach dem Beschleunigen auf Nenndrehzahl nur noch die Energie zur Kompensation der Reibungsverluste aufgebracht werden.

Prinzipiell kann aber jede beliebige Achse für den Generatorbetrieb verwendet werden, sofern diese nicht direkt am Erweiterten Stillsetzen und Rückziehen oder an Kopplungen beteiligt ist, die gezielt aufrecht erhalten werden müssen.

Um zu verhindern, dass bei Einsetzen des Generatorbetriebs die Zwischenkreisspannung zu groß wird (Grenzwert: Impulslöschung Antrieb) und als Folge davon für die Achsen Impulslöschung ausgelöst wird, sind ausreichend dimensionierte Impulswiderstandsmodule oder die SINAMCIS Funktion "Vdc-Regelung, Überspannungsüberwachung" zu verwenden.

# 11.2.10 Steuerungsverhalten

# 11.2.10.1 Achsverhalten in Abhängigkeit der Freigaben

# **Systematik**

Ist eine Achse als NC-geführte Rückzugsachse projektiert:

MD37500, \$MA\_ESR\_REACTION[<Achse>] = 21

müssen für die Durchführung der Rückzugsbewegung im ESR-Fall folgende Freigaben vorliegen:

- Axiale ESR-Freigabe über Systemvariable: \$AA\_ESR\_ ENABLE[<Achse>] = 1
- Axiale Rückzugsfreigabe über Teileprogrammbefehl: POLFMASK (<Achse>)

Liegt eine der beiden Freigaben nicht vor, verhält sich die Achse im ESR-Fall entsprechend der folgenden Tabelle:

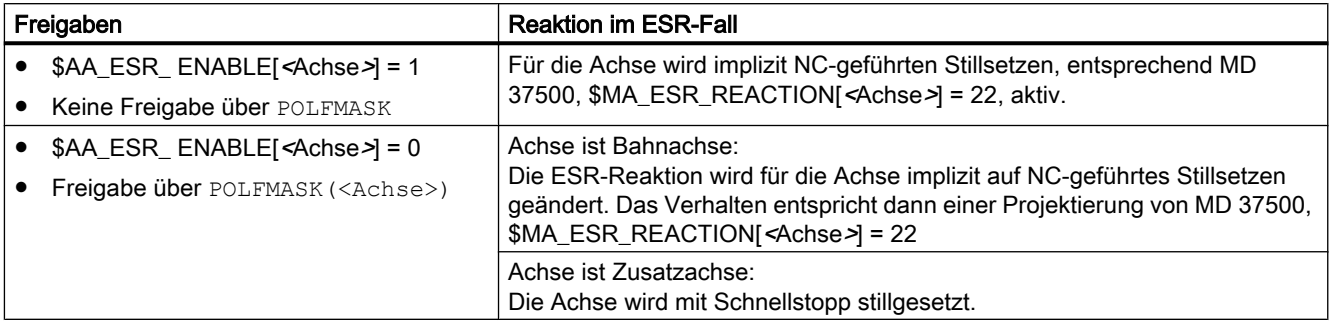

# Beispiele für Achsen mit Bahnzusammenhang

Für die nachfolgenden Beispiele werden zwei Bahnachsen X und Y angenommen, die als NCgeführte Rückzugsachsen projektiert und für die Rückzugspositionen programmiert sind:

- MD37500, \$MA\_ESR\_REACTION[X] = 21
- MD37500, \$MA\_ESR\_REACTION[Y] = 21
- POLF[X]=<Rückzugposition> LFPOS
- POLF[Y]=<Rückzugposition> LFPOS

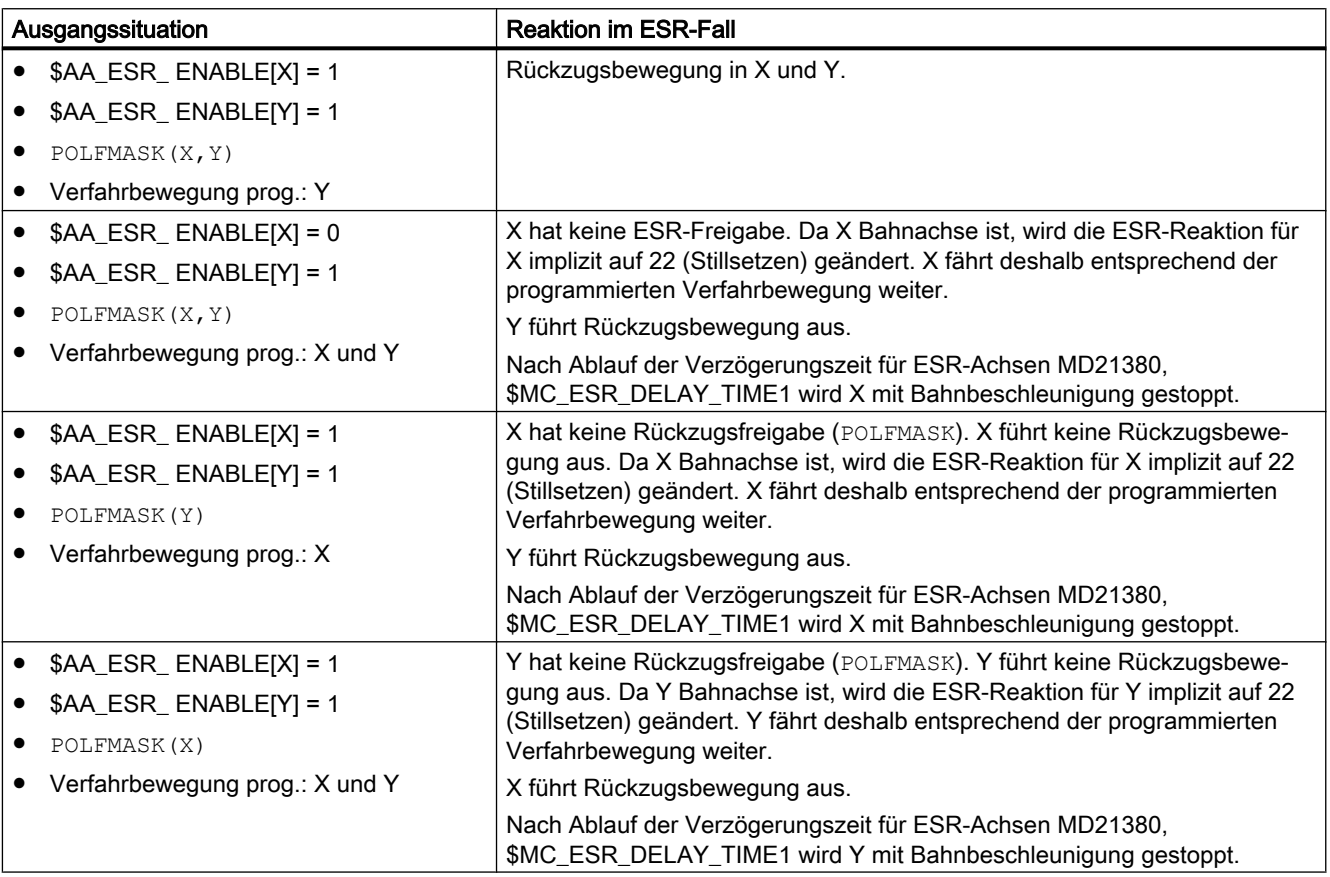

## Beispiele für Achsen ohne Bahnzusammenhang

Für die nachfolgenden Beispiele wird eine Bahnachsen X und eine Kommandoachse B angenommen, die jeweils als NC-geführte Rückzugsachse projektiert sind:

- MD37500, \$MA\_ESR\_REACTION[X] = 21
- MD37500, \$MA\_ESR\_REACTION[B] = 21

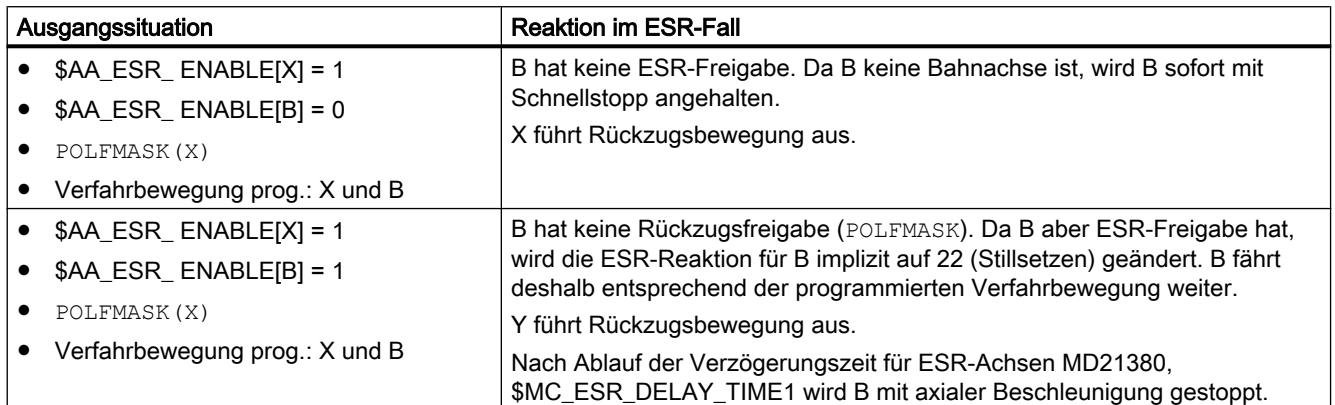

# 11.2.10.2 POWER OFF/POWER ON

Wird die anwenderspezifische Rückzugslogik innerhalb von Bewegungssynchronaktionen programmiert, ist zu beachten, dass diese im Hochlauf der Steuerung (POWER ON) noch nicht aktiv sind. Eine Rückzugslogik, die nach POWER ON aktiv sein soll, muss daher in einem von der PLC gestarteten ASUP liegen oder ereignisgesteuert aufgerufen werden.

#### **Literatur**

Ausführliche Informationen zu ereignisgesteuerten Programmaufrufen siehe:

Funktionshandbuch Grundfunktionen; BAG, Kanal, Programmbetrieb, Reset-Verhalten (K1), Kapitel: Ereignisgesteuerte Programmaufrufe

## 11.2.10.3 Betriebsartenwechsel, NC-Stop, Reset

Für die anwenderspezifische Rückzugslogik können statische Synchronaktionen (Schlüsselwort IDS) verwendet werden, da die folgenden Systemzustände bzw. Zustandswechsel auf diese keinen Einfluss haben:

- Betriebsartenwechsel, z. B. DB11 DBX0.0 (AUTOMATIK)
- NC-Stop, z. B. DB21, ... DBX7.3 (NC-Stopp)
- Reset, z. B. DB21, ... DBX7.7 (Reset)

#### Hinweis

#### NC-Stop und Kommandoachsen

Das Verfahren von Kommandoachsen wird bei NC-Stop abgebrochen.

#### Hinweis

#### Reset und Programmbefehle POLF/POLFMASK

Bei Reset werden die programmierten absoluten Rückzugspositionen (POLF) und die Freigaben der Rückzugsachsen (POLFMASK) nicht gelöscht.

#### 11.2.10.4 Teileprogrammstart, NC-Start

Damit beim Start eines Teileprogramms ein definierter Ausgangszustand vorliegt, werden die programmierten absoluten Rückzugspositionen und die Freigaben der Rückzugsachsen mit dem Start des Teileprogramms gelöscht.

#### Hinweis

#### Rückzugspositionen und Freigaben

Beim Start eines Teileprogramms müssen die absoluten Rückzugspositionen (POLF) und die Freigaben der Rückzugsachsen (POLFMASK) entsprechend den aktuellen Anforderungen neu programmiert werden.

## 11.2.10.5 Alarmverhalten

Das Alarmverhalten ist abhängig von der Achse in welcher ein Fehler auftritt:

- Fehler in einer Achse außerhalb des Achsverbandes eines Elektronischen Getriebes: Diese Achse schaltet "normal" ab. Erweitertes Stillsetzen und Rückziehen arbeiten "ungestört" weiter bzw. werden durch solche Fehler ausgelöst.
- Fehler in einer Leitachse (LA): selektive Umschaltung auf Istwertkopplung bereits während des Stillsetzens, ansonsten wie zuvor.
- Fehler in einer Folgeachse (FA):
	- Rückziehen durchführen: Rückzugsachse darf nicht Folgeachse sein, d. h. kein Konflikt.
	- Stillsetzen durchführen: Es kann sein, dass die Folgeachse unkontrolliert reagiert. Die Rettung von Werkstück/Werkzeug muss dann dem Rückziehen überlassen werden, das Stillsetzen soll aber zumindest keine weiteren Störungen in den Ablauf einbringen.

- Fehler in der Rückzugsachse: es gibt keinen Rückzug.
- Not-Halt

Ein Not-Halt ist aus Steuerungssicht kein Fehlerfall, sondern wird wie jedes andere Steuersignal behandelt. Not-Halt bricht aus Sicherheitsgründen die Interpolation und alle Fahrbewegungen ab und löst durch Wegnahme der Reglerfreigaben auch die elektronische Kopplung auf.

Bei Anwendungsfällen, in denen es auch bei Not-Halt auf die Aufrechterhaltung der Kopplung und Fahrbewegungen ankommt, muss dieser Not-Halt von der PLC entsprechend lange verzögert werden, bis die geforderten NC- bzw. antriebsseitigen Reaktionen ablaufen können.

Als Rückmeldesignal an die PLC steht das folgende Nahtstellensignal zur Verfügung: NST "ESR-Reaktion ist ausgelöst" DB31, ... DBX98.7

Wenn während der aktiven Phase des ESR ein Alarm auftritt mit kanalübergreifender NOREADY-Reaktion (d. h. NOREADY | NCKREACTIONVIEW | BAGREACTIONVIEW), dann hat das zur Folge, dass in allen Kanälen ESR ausgelöst wird.

# 11.2.10.6 Satzsuchlauf, REPOS

Erweitertes Stillsetzen und Rückziehen hat auf Satzsuchlauf- oder REPOS-Bewegungen keinen Einfluss.

# 11.3 Antriebsautarkes ESR

# 11.3.1 Grundlagen

## Funktion

Antriebsautarkes Erweiterte Stillsetzen und Rückziehen (ESR) ermöglicht die schnelle Trennung von Werkstück und Werkzeug unabhängig von der übergeordneten Steuerung (NC).

Im Antrieb können dazu folgende achsspezifischen Funktionen projektiert werden:

- Generatorbetrieb
- Erweitertes Stillsetzen
- Rückziehen

Die antriebsautarken Reaktionen werden in Fehlersituationen automatisch ausgelöst. Das Auslösen der antriebsautarken Reaktionen kann auch anwenderspezifisch über Teileprogramme oder Synchronaktionen von der übergeordneten Steuerung aus erfolgen.

Da die Stillsetz- und Rückzugsbewegungen des antriebsautarken ESR rein achsspezifisch erfolgen, werden dabei im Gegensatz zum steuerungsgeführten ESR keine Kopplungen berücksichtigt.

Antriebsautarkes ESR kann auch in Kombination mit dem steuerungsgeführten ESR eingesetzt werden. Dadurch können Stillsetz- und Rückzugsbewegungen auch dann in den

Antrieben erfolgen, wenn diese von der Steuerung, z. B. durch Kommunikationsausfall, nicht mehr vorgegeben werden können.

# Hinweis DRIVE-CLiQ

Um bei eventuell auftretenden DRIVE-CLiQ Fehlern die Rückwirkung auf die Funktionen des antriebsautarken ESR möglichst gering zu halten, wird im Rahmen von ESR empfohlen, die beteiligten Motormodule nicht über eine Linientopologie, sondern direkt an der Control Unit (CU) anzuschließen.

#### Link-Achsen

Die Funktion "Antriebsautarkes Erweiterte Stillsetzen und Rückziehen (ESR)" kann nicht im Zusammenhang mit Link-Achsen verwendet werden.

#### Voraussetzungen

Folgende Voraussetzungen müssen gegeben sein:

- SINAMICS und SINUMERIK Softwareversion: ≥ V4.4
- Antriebsobjekt Servo, PROFIdrive Telegramm: 102 199
- Antriebsobjekt Servo, Funktionsmodul "ESR" aktiv Das Funktionsmoduls "Erweitertes Stillsetzen und Rückziehen (ESR)" muss über den Antriebsassistenten von SINUMERIK Operate aktiviert werden. Zur Beschreibung des Antriebsassistenten siehe: SINUMERIK Operate Onlinehilfe
- Antriebsobjekt Servo, Generatorbetrieb (Vdc-Regelung) in einem Antrieb aktiv
- Antriebsobjekt Control Unit, PROFIdrive Telegramm: 390, 391
- Stützung der 24V Spannungsversorgung der Baugruppen über CSM oder USV

# 11.3.2 Stillsetzen im Antrieb projektieren

Das antriebsautarke Stillsetzen wird über folgende Antriebsparameter projektiert:

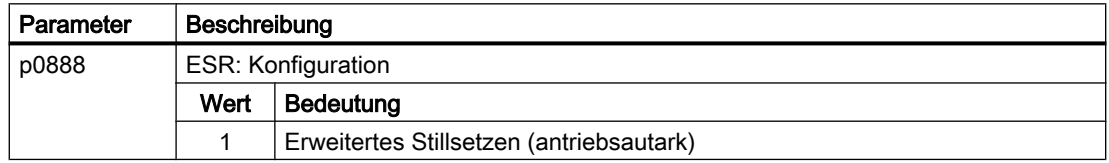

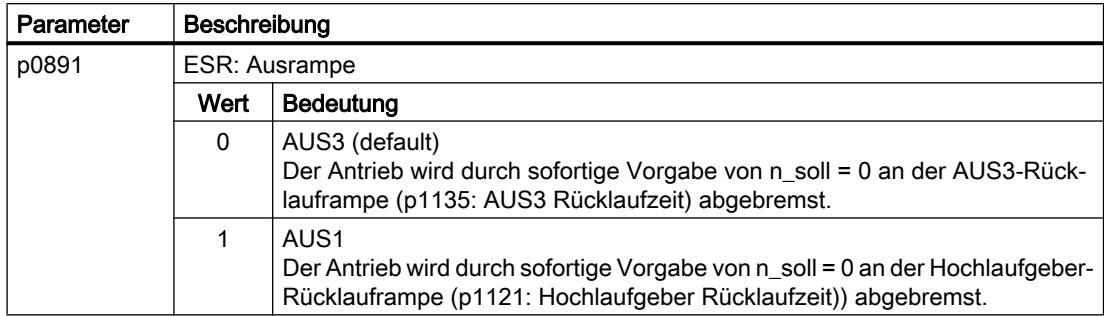

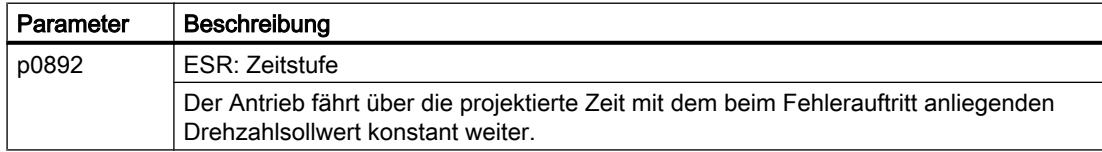

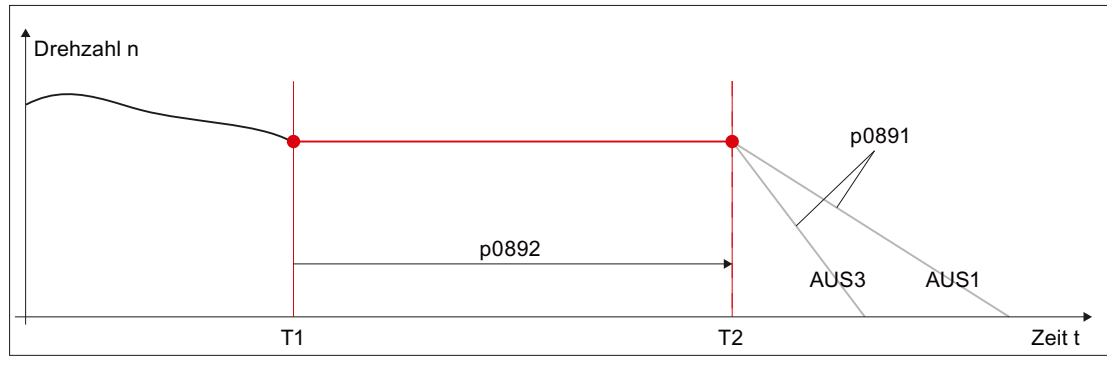

T1 Zeitpunkt zu dem das Stillsetzen ausgelöst wurde

T2 Zeitpunkt nach Ablauf der in p0892 projektierten Zeit

AUS3/AUS1 Bremsrampe in Abhängigkeit von p0891

Bild 11-3 Verhalten bei antriebsautarkem Stillsetzen

# Rückmeldung

Der Status des Stillsetzens wird an die Steuerung zurückgemeldet (siehe Kapitel " [Rückmeldung des ESR-Status](#page-599-0) (Seite [600](#page-599-0))").

# **Literatur**

Eine ausführliche Beschreibung der Antriebsparameter findet sich in: SINAMICS S120/S150 Listenhandbuch

# 11.3.3 Rückziehen im Antrieb projektieren

Das antriebsautarke Rückziehen wird über folgende Antriebsparameter projektiert:

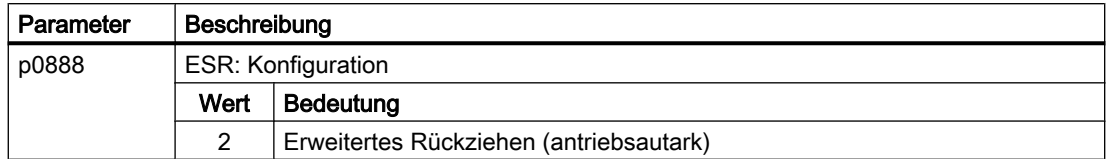

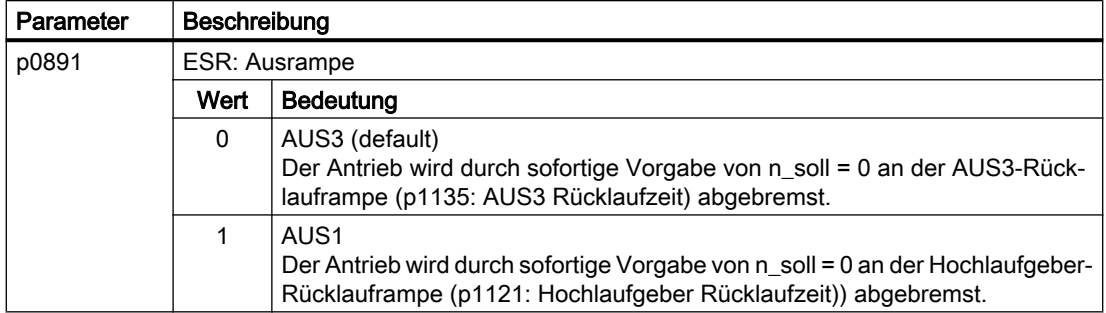

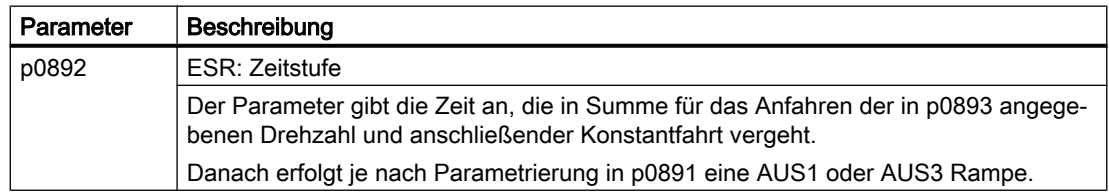

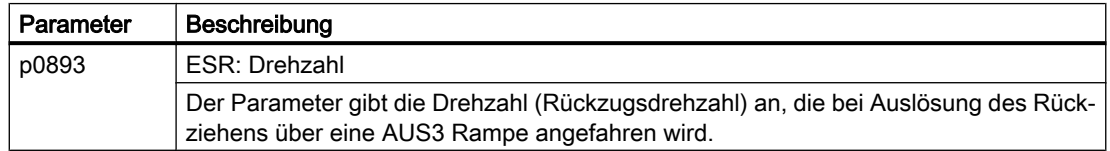

<span id="page-596-0"></span>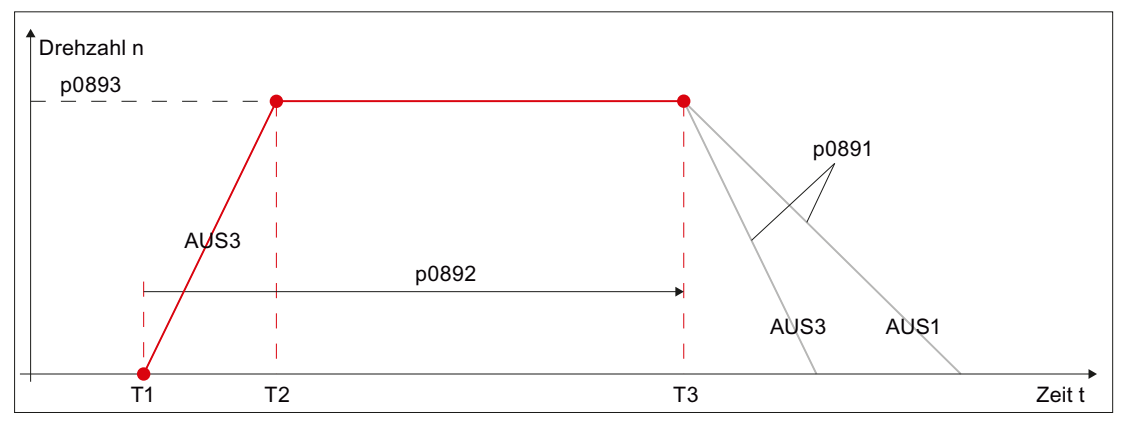

T1 Zeitpunkt zu dem Rückziehen ausgelöst wurde

T2 Zeitpunkt zu dem die in p0893 projektierte Rückzugsdrehzahl erreicht ist

T3 Zeitpunkt nach Ablauf der in p0892 projektierten Zeit

Bild 11-4 Verhalten bei antriebsautarkem Rückziehen

# Rückmeldung

Der Status des Rückziehens wird an die Steuerung zurückgemeldet (siehe Kapitel ["Rückmeldung des ESR-Status](#page-599-0) (Seite [600\)](#page-599-0)").

#### **Literatur**

Eine ausführliche Beschreibung der Antriebsparameter findet sich in: SINAMICS S120/S150 Listenhandbuch

# 11.3.4 Generatorbetrieb im Antrieb projektieren

Der Generatorbetrieb für das antriebsautarke ESR wird über folgende Antriebsparameter projektiert:

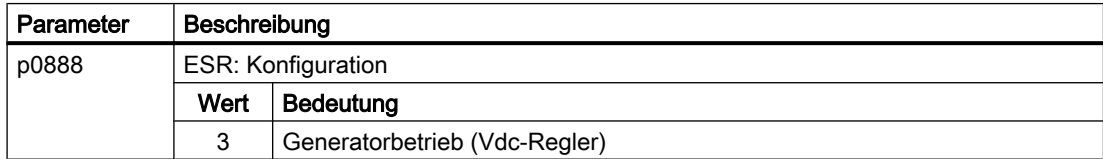

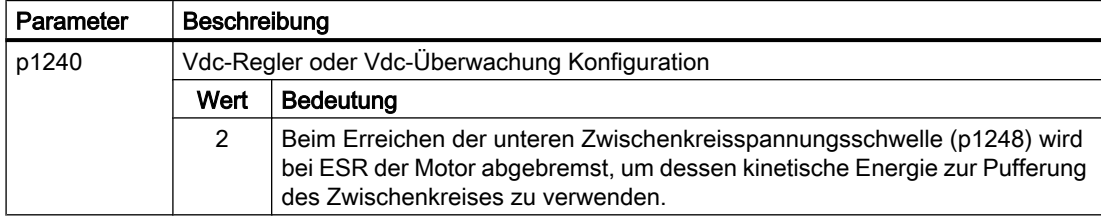

<span id="page-597-0"></span>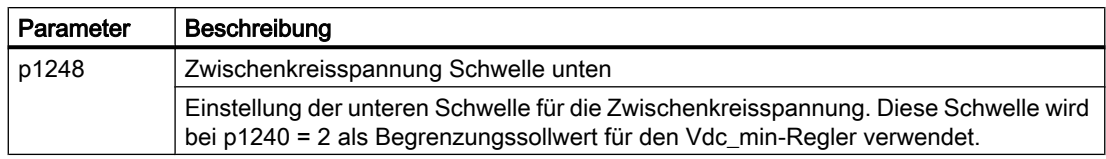

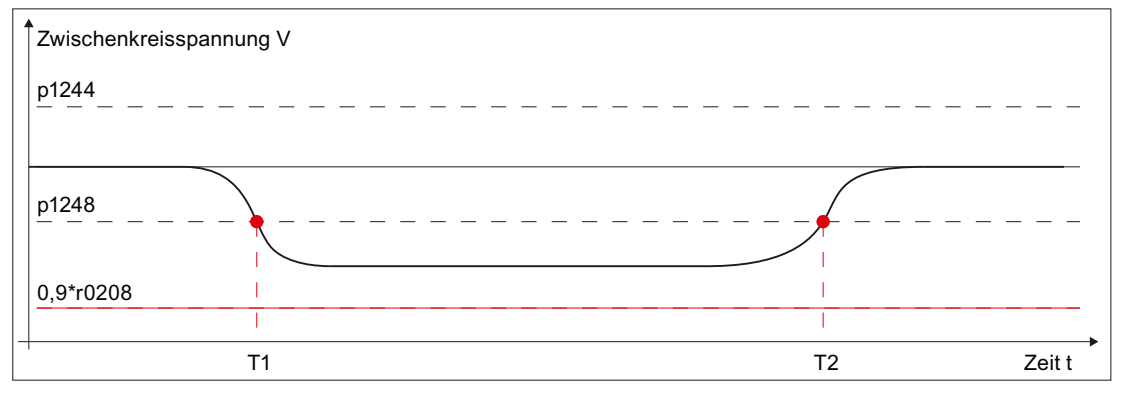

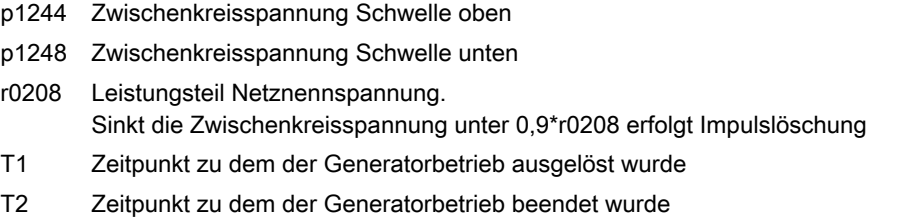

Bild 11-5 Antriebsaut\_Generatorbetrieb\_projektieren

# Generator Minimaldrehzahl

Über den Antriebsparameter p2161 wird die Untergrenze der Motordrehzahl der Generatorachse projektiert:

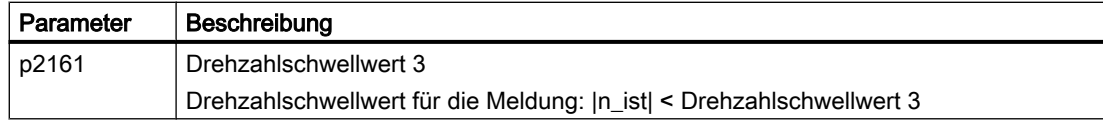

## Rückmeldung

Der Status des Generatorbetriebs wird an die Steuerung zurückgemeldet (siehe Kapitel ["Rückmeldung des ESR-Status](#page-599-0) (Seite [600\)](#page-599-0)").

#### Literatur

Eine ausführliche Beschreibung der Antriebsparameter und der findet Vdc-Regelung sich in:

- SINAMICS S120/S150 Listenhandbuch
- SINAMICS S120 Funktionshandbuch; Kapitel "Servoregelung" > "Vdc-Regelung"

# <span id="page-598-0"></span>11.3.5 ESR über Systemvariable freigeben

Die Freigabe der über die Antriebsparameter projektierten ESR-Reaktionen einer Achse muss anwenderspezifisch in einem Teileprogramm/Synchronaktion über folgende achsspezifische Systemvariable programmiert werden:

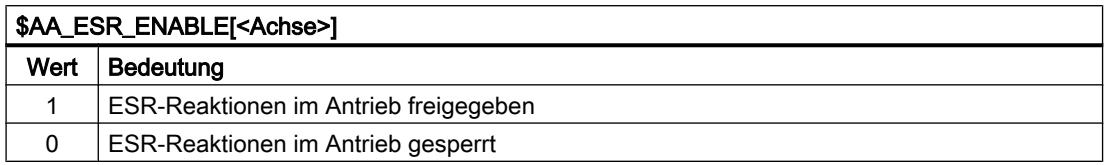

# 11.3.6 ESR über Systemvariable auslösen

Das Auslösen aller über Antriebsparameter projektierten und über \$AA\_ESR\_ENABLE[<Achse>] freigegebenen antriebsautarken ESR-Reaktionen muss anwenderspezifisch in einem Teileprogramm/Synchronaktion über folgende NC-spezifische Systemvariable programmiert werden:

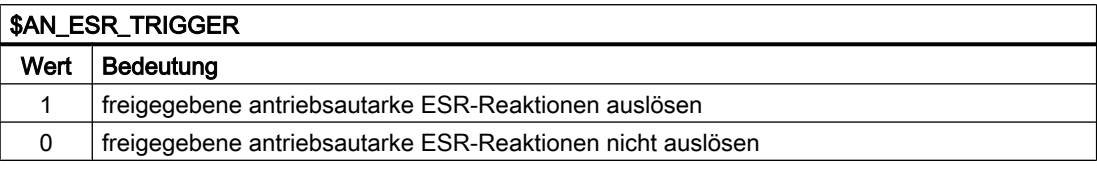

#### Hinweis

Das Trigger-Signal muss im Teileprogramm/Synchronaktion mindestens 2 IPO-Takte lang anstehen, um sicher über das PROFIdrive-Telegramm zum Antrieb übertragen zu werden.

## Abbildung im Antriebsgerät

Die Systemvariable \$AN\_ESR\_TRIGGER wird auf den Antriebsparameter p0890.0 abgebildet. Die Verschaltung des Antriebsparameter p0890.0 mit der entsprechenden Information im Telegramm 390 bzw. 391 an die Control Unit erfolgt automatisch bei Inbetriebnahme der ESR-Reaktionen durch das Antriebsgerät.

## Literatur

Eine ausführliche Beschreibung der Antriebsparameter findet sich in: SINAMICS S120/S150 Listenhandbuch

# <span id="page-599-0"></span>11.3.7 Rückmeldung des ESR-Status

Die Rückmeldung des aktuellen ESR-Status erfolgt vom Antrieb an die Steuerung über das Meldewort (MELDW) des zyklischen PROFIdrive-Telegramms. In der Steuerung ist der Status über Systemvariable und NC/PLC-Nahtstellensignale lesbar.

#### Systemvariable

Die Systemvariable können im Teileprogramm/Synchronaktion ausgewertet werden, um z.B. das antriebsautarke ESR auszulösen (siehe Kapitel "[ESR über Systemvariable auslösen](#page-598-0) (Seite [599](#page-598-0))") oder die im Antrieb ausgelösten ESR-Reaktionen zu quittieren (siehe Kapitel "ESR-Reaktionen quittieren (Seite 600)").

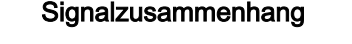

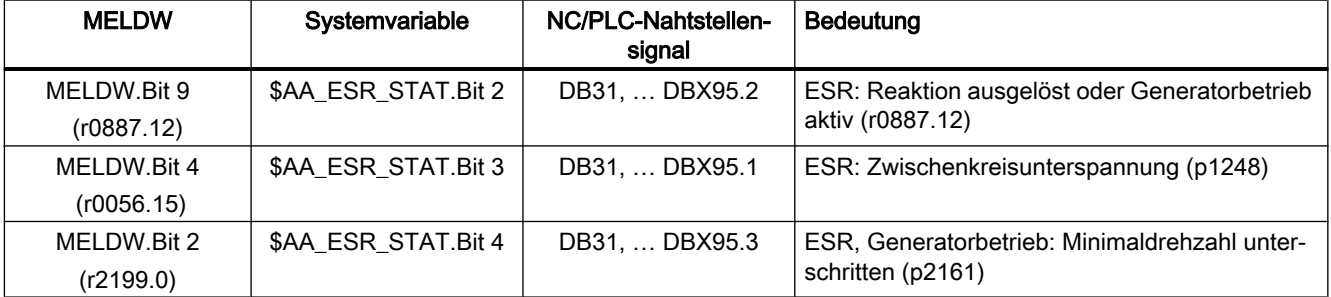

# 11.3.8 ESR-Reaktionen quittieren

Das Quittieren der achsspezifischen antriebsautarken ESR-Reaktionen muss anwenderspezifisch in einem Teileprogramm/Synchronaktion programmiert werden. Nach Abschluss der ESR-Reaktion im Antrieb muss in der Systemvariablen \$AA\_ESR\_ENABLE ein Flankenwechsel: 1→0→1 erzeugt werden. Damit die antriebsautarken ESR-Reaktionen erneut ausgelöst werden können, muss auch die Systemvariable \$AN\_ESR\_TRIGGER wieder auf den Wert 0 zurückgesetzt werden.

## Systemvariable und Antriebsparameter

Das folgende Bild zeigt den Zusammenhang zwischen Systemvariablen und Antriebsparametern beim Auslösen und Quittieren der ESR-Reaktionen.

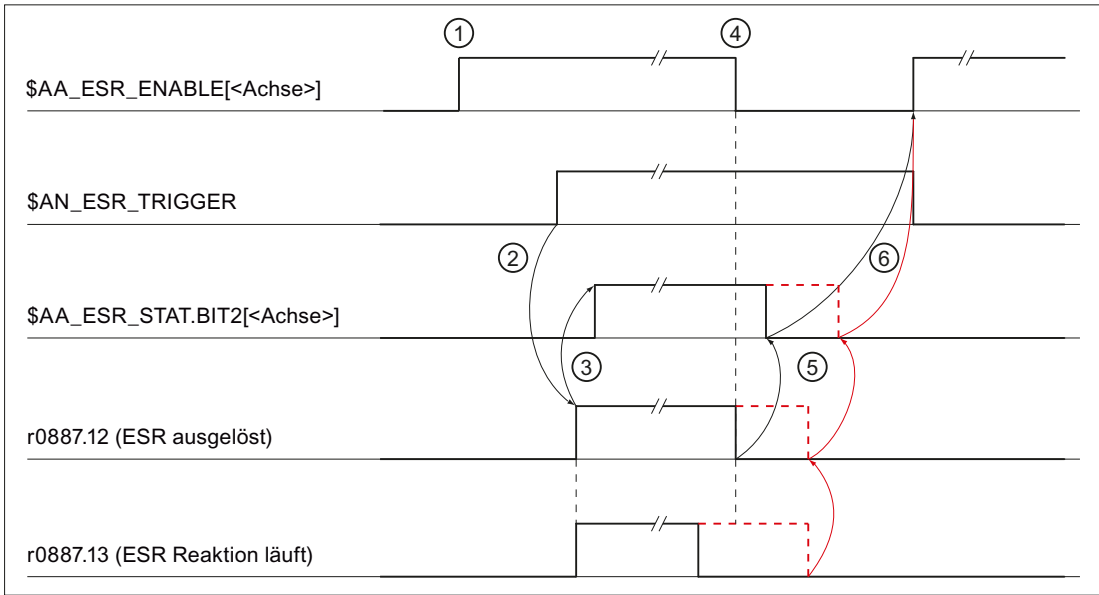

- ① NC: Freigabe der ESR-Reaktion über \$AA\_ESR\_ENABLE = 1 (achsspezifisch)
- ② NC: Auslösen der ESR-Reaktionen über \$AN\_ESR\_TRIGGER = 1
- ③ Antrieb: Das Auslösen der ESR-Reaktion wurde erkannt (CU\_STW.2 == 1) ⇒ r0887.12 = 1 UND r0887.13 = 1
	- Rückmeldung an die NC über \$AA\_ESR\_STAT.BIT2 = 1(achsspezifisch)

④ NC: Quittieren der ESR-Reaktion durch \$AA\_ESR\_ENABLE = 0 (achsspezifisch)

Schwarz: Die ESR-Reaktion läuft zum Zeitpunkt ④ nicht mehr (r0887.13 == 0) ⇒

- ⑤ Antrieb: "ESR ausgelöst" zurücksetzen: r0887.12 = 0 Rückmeldung an die NC über \$AA\_ESR\_STAT.BIT2 = 0 (achsspezifisch)
- ⑥ NC: Die ESR-Reaktion kann erneut freigegeben werden ⇒ \$AA\_ESR\_ENABLE = 1 UND \$AN\_ESR\_TRIGGER = 0

Rot: Die ESR-Reaktion läuft zum Zeitpunkt  $\textcircled{4}$  noch (r0887.13 == 1) ⇒

- ⑤ Antrieb: "ESR ausgelöst" wird erst dann rückgesetzt (r0887.12 = 0), wenn die ESR-Reaktion im Antrieb beendet ist: r0887.13 == 0
	- Rückmeldung an die NC über \$AA\_ESR\_STAT.BIT2 = 0 (achsspezifisch)
- ⑥ siehe ⑥ oben
- Bild 11-6 Ablauf: Antriebsautarke ESR-Reaktionen auslösen und quittieren

# 11.3.9 ESR im Teileprogramm projektieren

Die Projektierung der antriebsautarken ESR-Funktionen "Stillsetzen" und "Rückziehen" kann durch die im Folgenden beschriebenen Befehle vom Teileprogramm aus verändert werden.

# 11.3.9.1 Stillsetzen (ESRS)

## **Syntax**

ESRS(<Achse\_1>,<Stillsetzzeit\_1>[,...,<Achse\_n>,<Stillsetzzeit\_n>])

#### Bedeutung

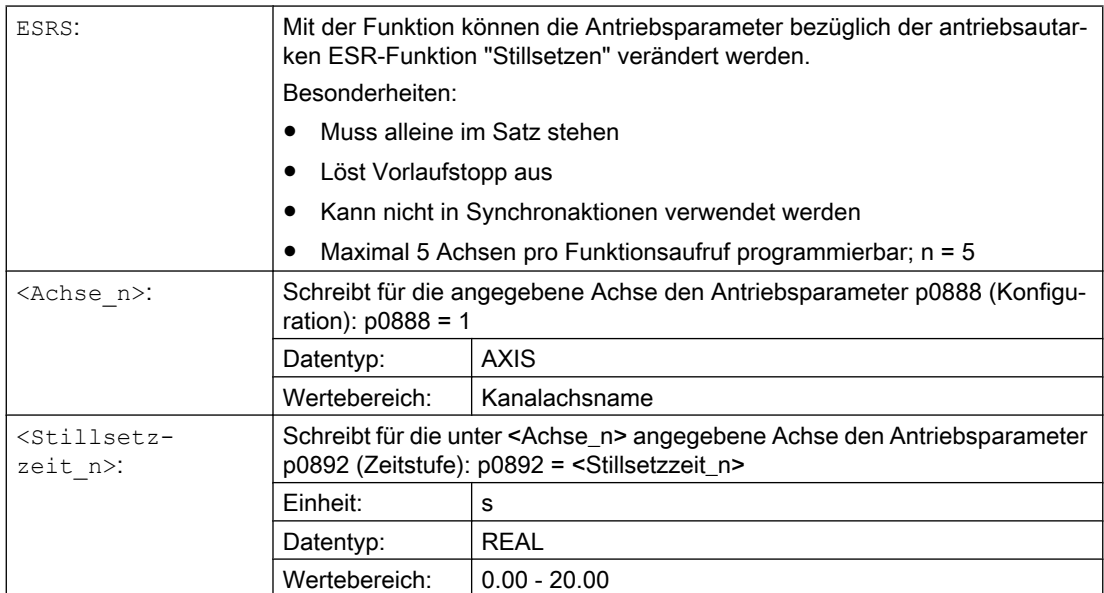

# 11.3.9.2 Rückziehen (ESRR)

# **Syntax**

ESRR(<Achse\_1>,<Rückzugsweg\_1>,<Rückzugsgeschwindigkeit\_1>[,...,<Ach se\_n>,<Rückzugsweg\_n>,<Rückzugsgeschwindigkeit\_n>])

# Bedeutung

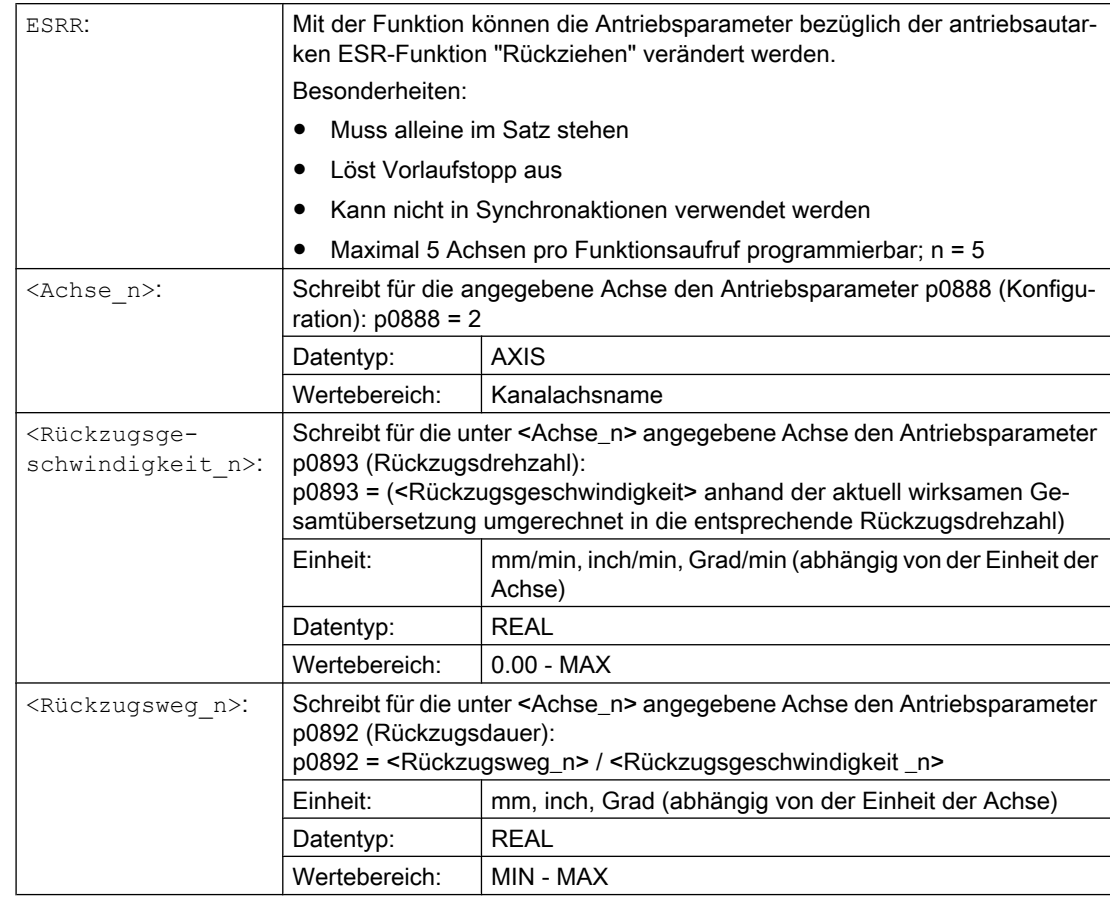

# Hinweis

# Rückzugsdrehzahl

Es ist sicher zu stellen, dass der Antrieb die programmierte Rückzugsdrehzahl (siehe Parameter <Rückzugsgeschwindigkeit n>) innerhalb der Rückzugsdauer (siehe Parameter <Rückzugsweg \_n>) erreichen kann. Es sind dazu die Einstellungen in folgenden Antriebsparametern zu prüfen:

- p1082[0...n] (Maximaldrehzahl)
- p1135[0...n] (AUS3 Rücklaufzeit)

## Rückzugsweg

Die Umrechnung des Rückzugswegs in eine Rückzugsdauer für Antriebparameter p0892 erfolgt unter der Annahme, dass die Rückzugsbewegung im Stillstand der Achse ausgelöst wird (siehe ["Bild 11-5 Antriebsaut\\_Generatorbetrieb\\_projektieren](#page-597-0) (Seite [598](#page-597-0))").

Erfolgt das Auslösen der Rückzugsbewegung während einer Verfahrbewegung der Achse, weicht durch die Überlagerung der Rückzugsbewegung mit der Verfahrbewegung der tatsächlich verfahrene Rückzugsweg vom programmierten Rückzugsweg ab.

## Abhängigkeiten

Die programmierten Werte für den Rückzugsweg und die Rückzugsgeschwindigkeit beziehen sich auf die Lastseite. Vor dem Schreiben der Antriebsparameter werden diese auf die Motorseite umgerechnet. Für die Umrechnung gilt die zum Ausführungszeitpunkt der Funktion in der NC wirksame Übersetzung. Ist für eine Achse das antriebsautarke ESR freigegebenen (\$AA\_ESR\_ENABLE[<Achse>] == 1), ist eine Änderung der axialen Übersetzung nicht zulässig.

#### Hinweis

#### Änderung der Übersetzung

Ist für eine Achse das antriebsautarke ESR nicht freigegeben (\$AA\_ESR\_ENABLE[<Achse>] == 0), kann die axiale Übersetzung geändert werden. Es liegt dabei in der alleinigen Verantwortung des Anwenders/Maschinenherstellers, dass nach einer Änderung der Übersetzung der Rückzugsweg und die Rückzugsgeschwindigkeit entsprechend angepasst werden.

## Siehe auch

[Generatorbetrieb im Antrieb projektieren](#page-596-0) (Seite [597](#page-596-0))

## 11.3.9.3 Randbedingungen

#### Konsistente Parameteränderung

Damit die Antriebsparameter konsistent wirksam werden, muss im Teileprogramm vor den Funktionen ESRS(...) und ESRR(...) die antriebsautarken ESR-Freigaben weggenommen werden.

Beispiel:

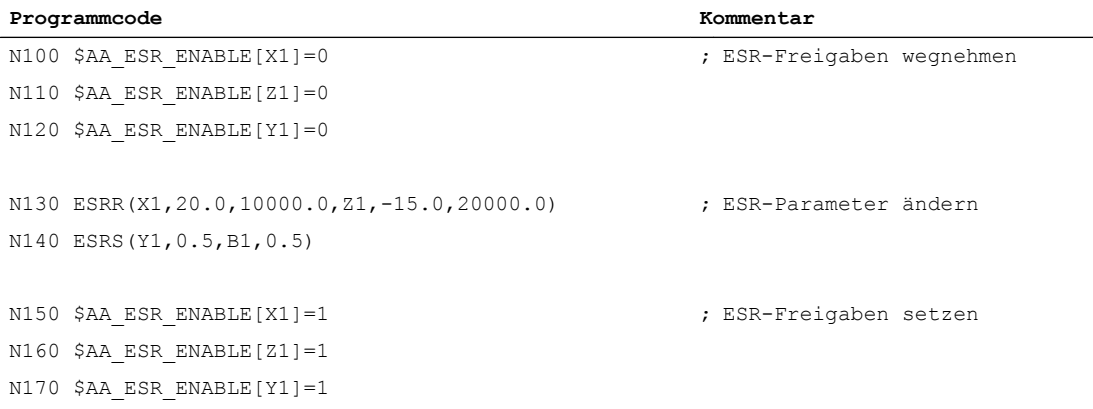

Bei Ausführung der Funktionen ESRS(...) und ESRR(...) wird die weitere Abarbeitung des Teileprogramms so lange angehalten, bis das Schreiben der Antriebsparameter quittiert worden ist. Als Rückmeldung für den Anwender wird während dieser Zeit die Meldung: "Warten auf Antriebsparameter von <Funktion>" angezeigt.

## Satzsuchlauf mit Berechnung

Während Satzsuchlauf mit Berechnung werden die Funktionen ESRS(...) und ESRR(...) aufgesammelt und im Aktionssatz ausgeführt.

#### Satzsuchlauf mit Berechnung im Modus "Programmtest" (SERUPRO)

Während SERUPRO werden die Funktionen ESRS (...) und ESRR (...) sofort ausgeführt.

#### Reset-Verhalten

Die mit den Funktionen ESRS(...) und ESRR(...) geschriebenen Parameterwerte werden im Hochlauf des Antriebs nach Aus/Einschalten des Antriebs oder Antriebs-Warmstart mit den im Antrieb gespeicherten Parameterwerten überschrieben.

Das Speichern der Antriebsparameter kann über die HMI-Bedienoberfläche oder im Antrieb vorgenommen werden. Über die HMI-Bedienoberfläche:

● Bedienbereich "Inbetriebnahme" > "Maschinendaten" > "Antriebs-MD" > "Speichern/Reset" > "Speichern" > "Antriebsobjekt" oder "Antriebsgerät" oder "Antriebssystem"

#### Steuerungshochlauf (POWER ON)

Soll das antriebsautarke ESR bereits nach dem Hochlauf der Steuerung (POWER ON) aktiv sein, muss die Programmierung und Freigabe innerhalb eines von der PLC aus gestarteten ASUP oder über den PROGEVENT-Mechanismus erfolgen.

#### **Literatur**

Ausführliche Informationen zu ereignisgesteuerten Programmaufrufen finden sich in:

Funktionshandbuch Grundfunktionen, BAG, Kanal, Programmbetrieb, Reset-Verhalten (K1); Kapitel: Ereignisgesteuerte Programmaufrufe

# 11.3.10 ESR und Safety Integrated (840D sl)

## Verzögerungszeiten

Damit die antriebsautarken ESR-Reaktionen im Zusammenhang mit Safety Integrated vor den Safety-Reaktionen von STOP E, STOP F oder Kommunikationsausfall ausgeführt werden können, müssen entsprechende Verzögerungszeiten bezüglich der Safety-Reaktionen in der Steuerung und im Antrieb projektiert werden.

Die Projektierung der Verzögerungszeiten in der Steuerung erfolgt über folgende Maschinendaten:

- MD36954 \$MA\_SAFE\_STOP\_SWITCH\_TIME\_E (Übergangszeit STOP E auf sicheren Stillstand)
- MD36955 \$MA\_SAFE\_STOP\_SWITCH\_TIME\_F (Übergangszeit STOP F auf STOP B)
- MD36961 \$MA\_SAFE\_VELO\_STOP\_MODE (Stopp-Reaktion sichere Geschwindigkeit)
- MD36963 \$MA\_SAFE\_VELO\_STOP\_REACTION (Stopp-Reaktion sichere Geschwindigkeit)
- MD10089 \$MN\_SAFE\_PULSE\_DIS\_TIME\_BUSFAIL (Wartezeit Impulslöschung bei Busausfall)

Die Projektierung der Verzögerungszeiten im Antrieb erfolgt über folgende Antriebsparameter:

- p9554 (Übergangszeit von STOP E auf "Sicheren Betriebshalt" (SOS))
- p9555 (Übergangszeit STOP F auf STOP B)
- p9561 (SG Stopp-Reaktion)
- p9563 (SG-spezifisch Stopp-Reaktion)
- p9580 (Wartezeit, nach der bei Busausfall die sichere Impulslöschung durchgeführt wird)
- p9697 (Verzögerungszeit für die Impulslöschung nach Busausfall)
- p9897 (Verzögerungszeit für die Impulslöschung nach Busausfall)

#### Hinweis

Durch die Safety Integrated Inbetriebnahmefunktion "SI-Daten kopieren" werden die Antriebsparameter automatisch mit den entsprechenden NC-Maschinendaten abgeglichen.

# Antriebsautarke ESR-Reaktionen auslösen

Die Rückmeldung der aktuell im Antrieb aktiven Safety Stopp-Reaktion an die Steuerung erfolgt über folgende achsspezifische Systemvariable:

● \$VA\_STOPSI[<Achse>] (aktuelle Stopp-Reaktion)

Durch Auswertung der Systemvariable in einem Teileprogramm/Synchronaktion kann anwenderspezifisch auf die jeweilige Stopp-Reaktion der Achse, z.B. durch Auslösen der antriebsautarken und/oder steuerungsgeführten ESR-Reaktionen über die Systemvariable \$AN\_ESR\_TRIGGER und/oder \$AC\_ESR\_TRIGGER bzw. \$AA\_ESR\_TRIGGER, reagiert werden.

## Literatur

Eine ausführliche Beschreibung zur Projektierung und des Zusammenwirkens von antriebsautarken ESR-Reaktionen und Safety Integrated-Funktionen findet sich in:

## Literatur

Funktionshandbuch SINUMERIK Safety Integrated

# 11.3.11 ESR und Safety Integrated (828D)

## Keine Rückmeldung der Safety Stopp-Reaktion

Im Rahmen von SINUMERIK 828D wird die aktuell im Antrieb aktive Safety Stopp-Reaktion nicht an die Steuerung zurückgemeldet. Im Zusammenhang mit Safety Integrated können daher nur die antriebsautarken ESR-Funktionen verwendet werden.

Die vom Antrieb ausgelösten ESR-Reaktionen können auf Steuerungsseite über die achsspezifische Systemvariable \$AA\_ESR\_STAT (siehe Kapitel "[Rückmeldung des ESR-](#page-599-0)[Status](#page-599-0) (Seite [600](#page-599-0))") ermittelt und anwenderspezifisch im Teileprogramm/Synchronaktion weitere ESR-Reaktionen über \$AN\_ESR\_TRIGGER ausgelöst werden...

# Von Safety-Reaktionen unbeeinflusste ESR-Reaktionen

Damit die antriebsautarken ESR-Reaktionen im Zusammenhang mit Safety Integrated unbeeinflusst von parallel ablaufenden Safety-Reaktionen aufgrund von STOP E, STOP F oder Kommunikationsausfall ausgeführt werden können, müssen im Antrieb entsprechende Verzögerungszeiten bezüglich der Safety-Reaktionen und die entsprechenden Safety Trigger-Quellen für das Auslösen der antriebsautarken ESR-Reaktionen projektiert werden.

#### Verzögerungszeiten

Die Projektierung der Verzögerungszeiten im Antrieb erfolgt über folgende Antriebsparameter:

- p9554 (Übergangszeit von STOP E auf "Sicheren Betriebshalt" (SOS))
- p9555 (Übergangszeit STOP F auf STOP B)
- p9580 (Wartezeit, nach der bei Busausfall die sichere Impulslöschung durchgeführt wird)
- p9697 (Verzögerungszeit für die Impulslöschung nach Busausfall)

## Safety Trigger-Quellen

Durch BICO-Verschaltung des Antriebsparameters p0890 (BI: ESR Trigger) mit den Safety-Reaktionen STOP E, STOP F und Kommunikationsausfall können zusätzlich die ESR-Reaktionen ausgelöst werden:

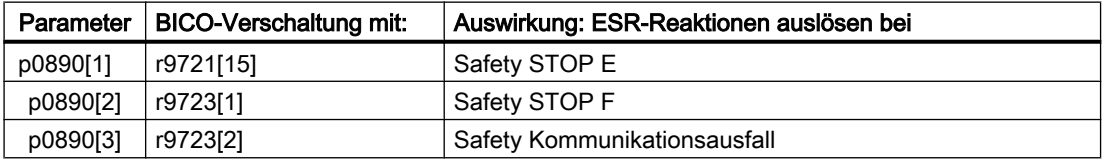

## **Literatur**

Eine ausführliche Beschreibung der Antriebsparameter und der BICO-Technik findet sich in:

- SINAMICS S120/S150 Listenhandbuch
- SINAMICS S120 Funktionshandbuch; Kapitel "Grundlagen der Antriebstechnik" > "BICO-Technik: Verschalten von Signalen"

# 11.4 Randbedingungen

# **Transformation**

Ist das NC-geführte Erweiterte Stillsetzen und Rückziehen für eine an einer aktiven Transformation beteiligten Achse aktiviert, muss für alle anderen an der Transformation beteiligten Achsen ebenfalls Erweiterten Stillsetzen und Rückziehen aktiviert werden. Ansonsten kann es bei einer Aktivierung des Erweiterten Stillsetzen und Rückziehens zum Auflösen des Transformationsverbundes kommen.

## Antriebskomponenten

Damit die projektierten Stillsetz- oder Rückzugsreaktionen ausgeführt werden können, müssen die beteiligten Antriebskomponenten voll funktionsfähig sein. Achsspezifische Servooder Antriebsalarme, die den Ausfall bzw. Funktionsstörungen einer dieser Komponenten beschreiben, melden damit implizit, dass die projektierten Stillsetz- und Rückzugsreaktionen der betroffenen Achse nicht mehr oder nur teilweise verfügbar sind.

## Bewegungssynchronaktionen

Bewegungssynchronaktionen werden im Interpolatortakt abgearbeitet. Eine Erhöhung des Interpolatortaktes, z.B. durch eine große Anzahl von aktiven Bewegungssynchronaktionen, führt daher zu einem gröberen Zeitraster für das Auswerten der Auslösebedingungen und das Auslösen der Stillsetz- und Rückzugsreaktionen.

# 11.5 Beispiele

# 11.5.1 NC-geführte Reaktionen

## Aufgabe

Die Achse A soll als Generator zur Verfügung stehen, Achse X soll im Fehlerfall mit maximaler Geschwindigkeit um 10 mm zurückziehen. Die Achsen Y und Z sollen um 100 ms verzögert stillgesetzt werden, damit die Rückzugsachse X ausreichend Zeit hat, die mechanische Kopplung aufzuheben.

Das Beispiel erfolgt unter Verwendung der NC-geführten Reaktionen.

Es werden nur die wesentlichen Teile der Gesamtfunktionalität aufgezeigt.

## Voraussetzungen

Folgende Funktionen müssen zur Verfügung stehen:

- Erweitertes Stillsetzen und Rückziehen (ESR)
- Statische Synchronaktionen
- Asynchrone Unterprogramme (ASUP)

# **Einstellungen**

# Maschinendaten

Achsspezifische Betriebsart des ESR

- MD37500 \$MA\_ESR\_REACTION[X] = 21 (NC-geführte Rückzugsachse)
- MD37500 \$MA\_ESR\_REACTION[Y] = 22 (NC-geführte Stillsetzachse)
- MD37500 \$MA\_ESR\_REACTION[Z] = 22 (NC-geführte Stillsetzachse)

Konfiguration: NC-geführtes Erweitertes Stillsetzen

- MD21380 \$MC\_ESR\_DELAY\_TIME1 = 0.1 (Fortdauer der Bahn-Interpolation in Sekunden)
- MD21381 \$MC\_ESR\_DELAY\_TIME2 = 0.04 (Bremsdauer in Sekunden)

# Programmierung

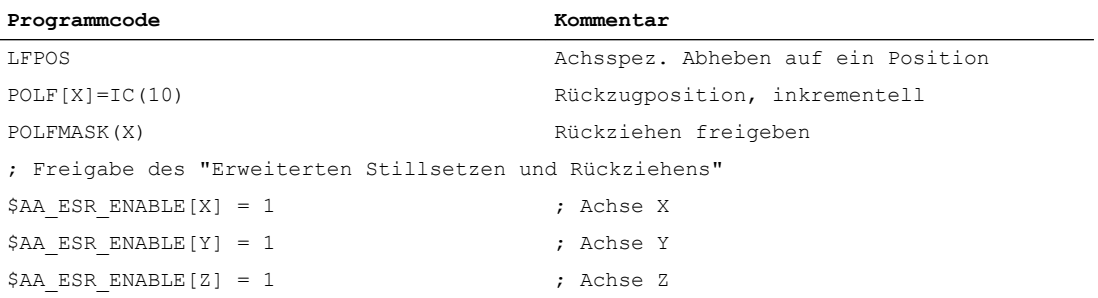

# Triggerbedingungen und statische Synchronaktionen

## Beispiel 1

Triggerbedingung ist das Auftreten von Alarmen, die Nachführbetrieb auslösen:

#### Programmcode

IDS=02 WHENEVER (\$AC\_ALARM\_STAT B\_AND 'H2000') > 0 DO \$AC\_ESR\_TRIGGER=1

#### Beispiel 2

Triggerbedingung ist das Ansprechen der ELG-Synchronlaufüberwachung, wenn z. B. Y als ELG-Folgeachse definiert und die max. zulässige Synchronlaufabweichung 100 mm ist:

#### Programmcode

IDS=03 WHENEVER \$VA\_EG\_SYNCDIFF[Y] > 0.1 DO \$AC\_ESR\_TRIGGER=1

# 11.5.2 Rückziehen während Gewindeschneiden

Während des Gewindeschneiden soll auf einen Fehler/Unterbrechung mit Rückziehen der Achse X auf die unter POLF angegebene Position reagiert werden. Die Achse Z verfährt bis zu ihrem Stillsetzen normal weiter.

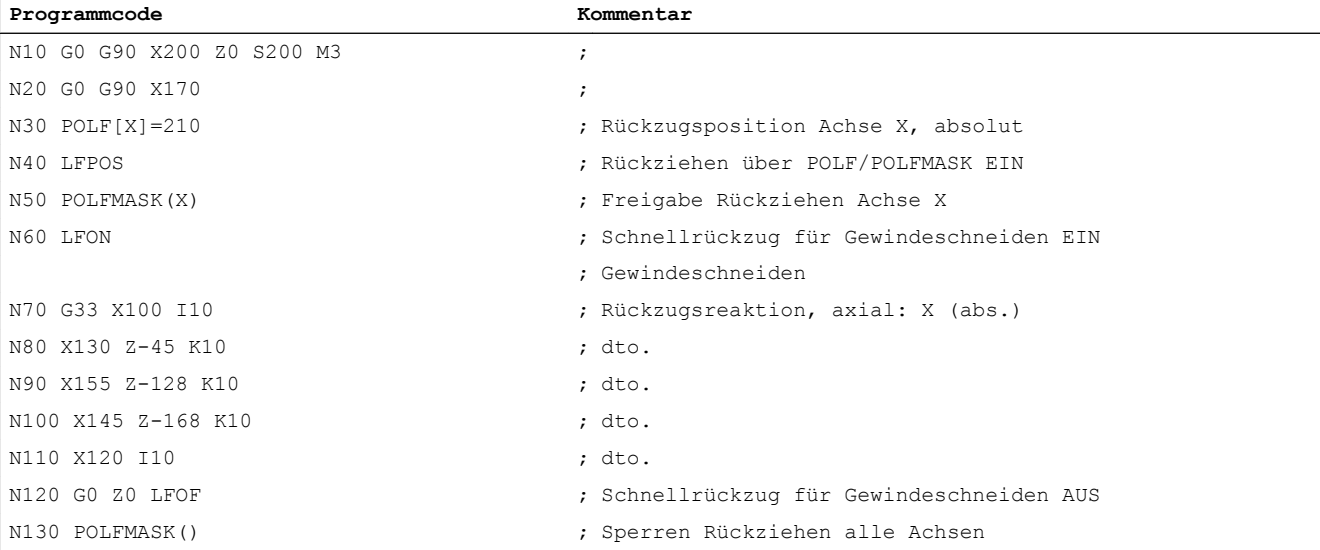

# 11.5.3 Schnellabheben über ASUP und schnellen Eingang

ASUP-Aktivierung durch den Programmbefehl LIFTFAST (Schnellabheben) über den schnellen Eingang 1:

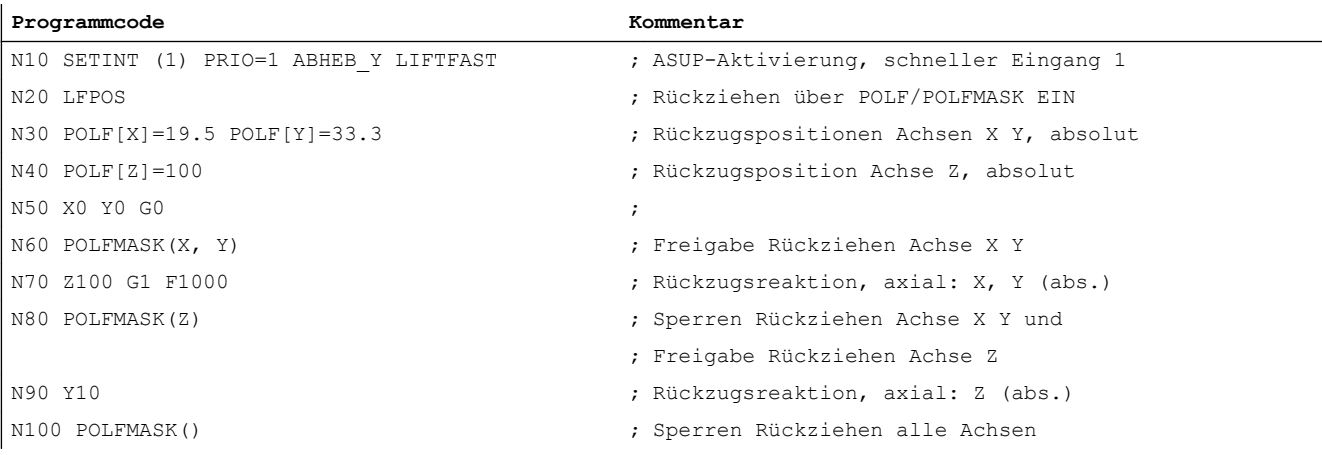

# <span id="page-610-0"></span>11.5.4 Schnellabheben absolut und inkrementell

Rückziehen auf absolute Positionen und um einen inkrementellen Weg:

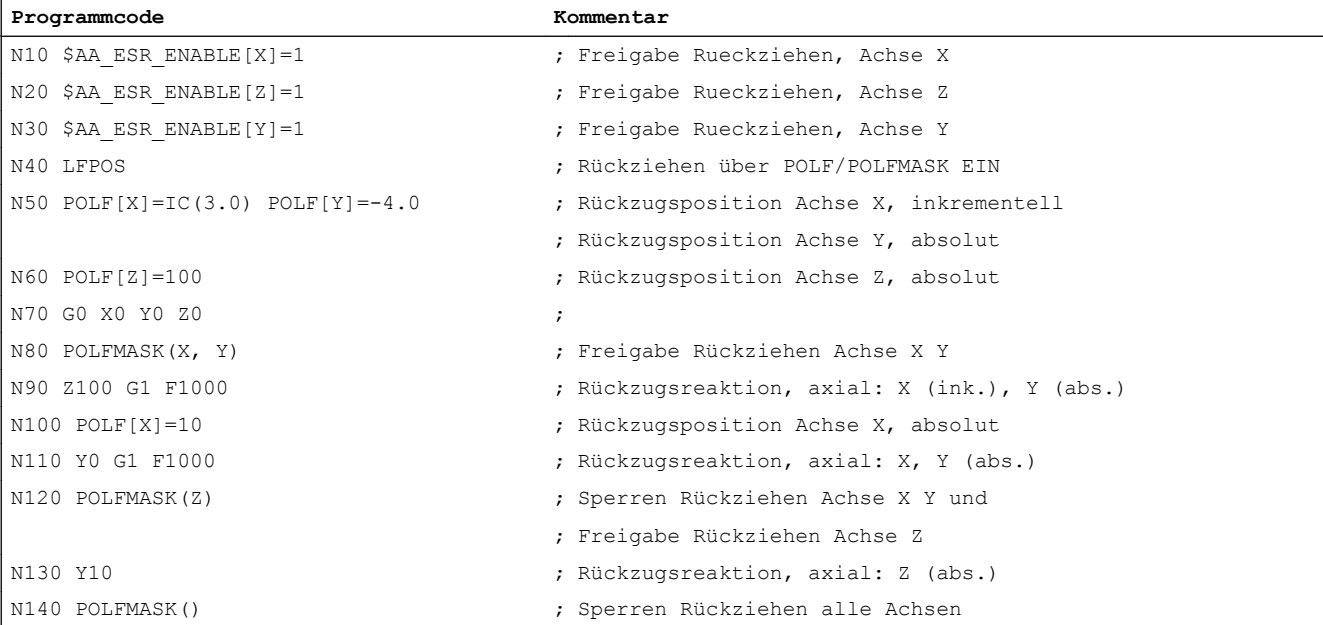

# 11.5.5 Schnellabheben im linearen Zusammenhang der Achsen

Rückziehen im linearen Zusammenhang, absolut und inkrementell

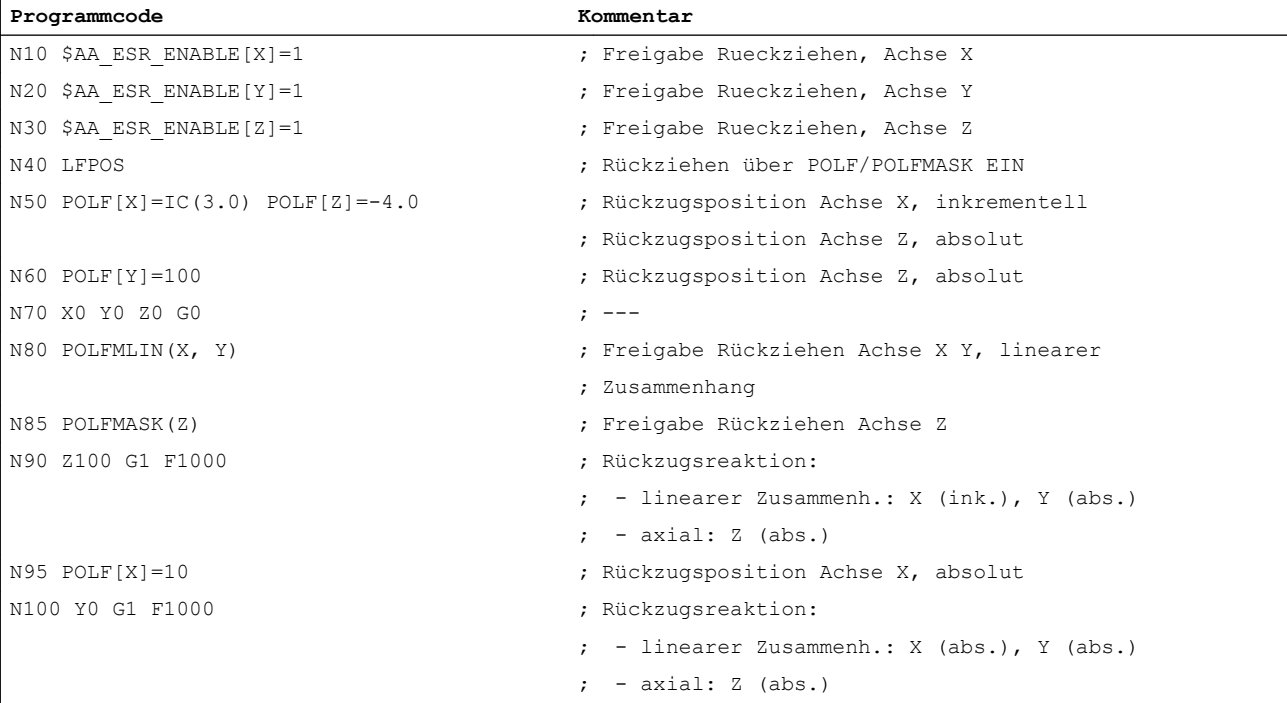

# 11.6 Datenlisten

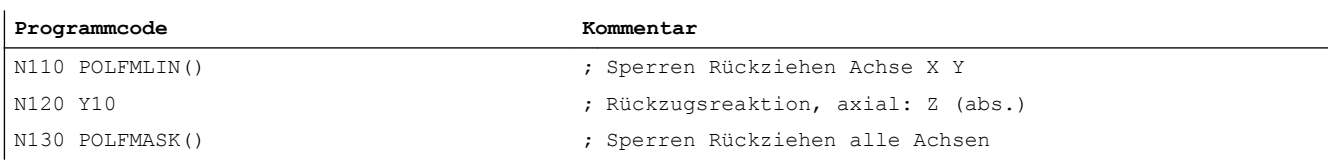

# 11.6 Datenlisten

# 11.6.1 Maschinendaten

# 11.6.1.1 Kanal-spezifische Maschinendaten

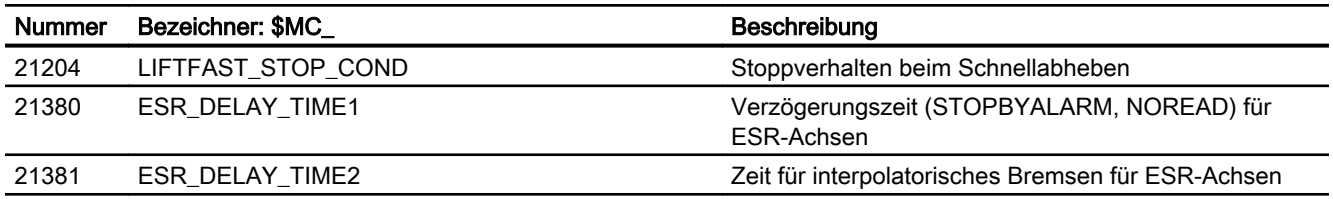

# 11.6.1.2 Achs-/Spindel-spezifische Maschinendaten

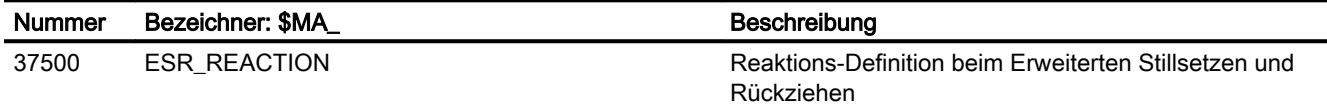

# 11.6.2 Systemvariablen

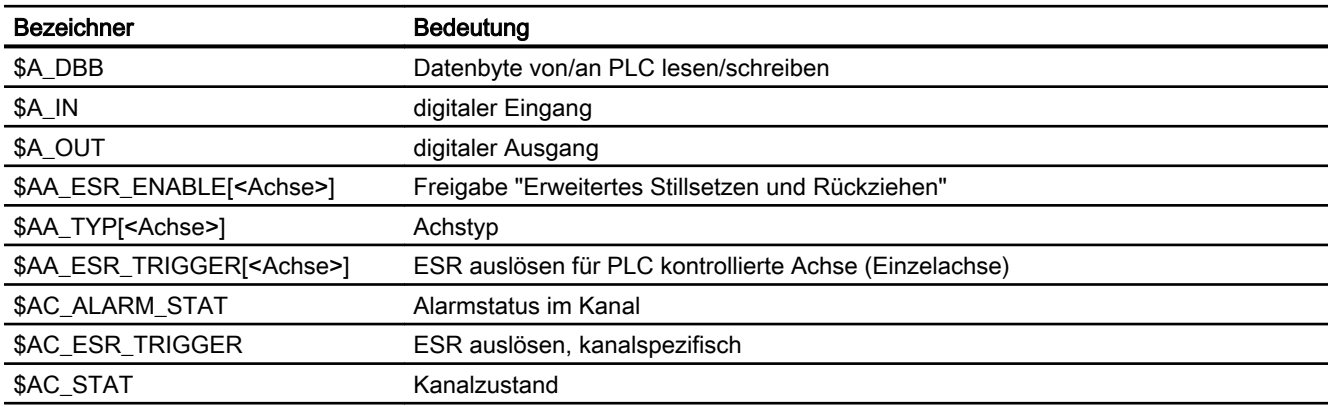
11.6 Datenlisten

# 11.6.3 Signale

# 11.6.3.1 Signale an Kanal

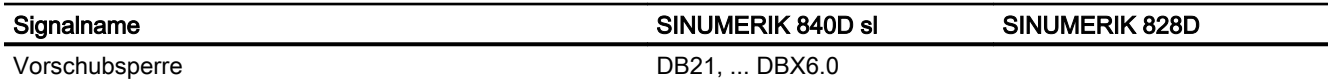

# 11.6.3.2 Signale an Achse/Spindel

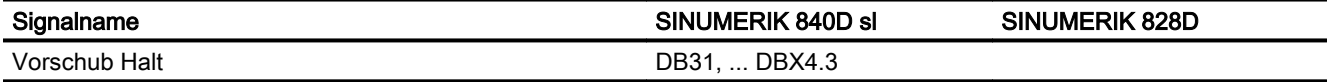

## 11.6.3.3 Signale von Achse/Spindel

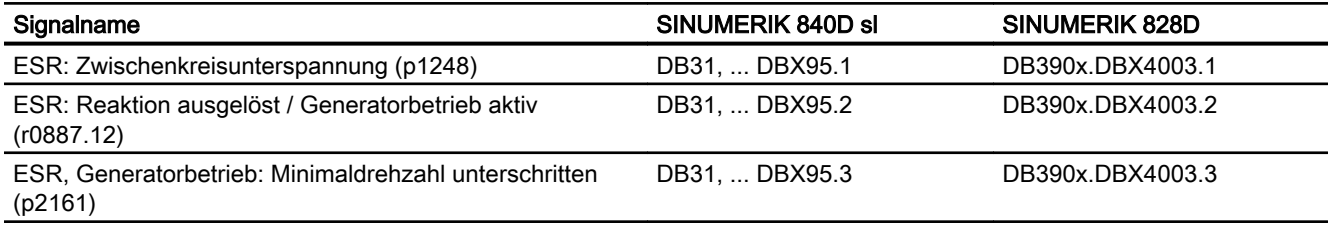

11.6 Datenlisten

# S9: Sollwertumschaltung - nur 840D sl 12

# 12.1 Kurzbeschreibung

#### Funktion

Die Funktion "Sollwertumschaltung" wird benötigt, wenn nur ein Motor zum Antrieb mehrerer Achsen/Spindeln benutzt werden soll. Z. B. bei Fräsköpfen, bei denen der Spindelmotor sowohl zum Antrieb des Werkzeugs als auch zur Orientierung des Fräskopfs verwendet wird.

#### Voraussetzungen

Damit eine Sollwertumschaltung durchgeführt wird, müssen folgende Voraussetzungen erfüllt sein:

- Alle an der Sollwertumschaltung beteiligten Achsen sind im Stillstand
- Am PROFIBUS steht kein Lebenszeichenfehler und keine Störung an
- Es ist keine der folgenden Funktionen in der Achse mit Antriebskontrolle aktiv:
	- Referenzpunktfahren
	- Messen
	- Fahren auf Festanschlag
	- Funktionsgenerator
	- Stern-/Dreieckumschaltung
	- Parametersatzumschaltung

#### Lageregelkreis

Während der Sollwertumschaltung wird der Antriebsstrang und damit auch der Lageregelkreis getrennt. Um Instabilitäten zu vermeiden, wird die Umschaltung nur im Stillstand und mit gelöschten Reglerfreigaben durchgeführt.

Durch die Benutzung eines einzelnen Antriebs kann zum selben Zeitpunkt nur einer der Regelkreise geschlossen sein. Achsen ohne Antriebskontrolle werden mit offenem Lageregler und nachgeführten Positionen betrieben.

#### Hinweis

#### Hängende Achsen

Für die Dauer der Umschaltung werden die Reglerfreigaben aller beteiligten Achsen automatisch durch die Steuerung weggenommen. Achsen ohne vorhandene Antriebskontrolle sind nicht in Regelung. Für hängende Achsen sollte daher eine Bremsensteuerung realisiert werden.

#### S9: Sollwertumschaltung - nur 840D sl

12.1 Kurzbeschreibung

# Beispiel

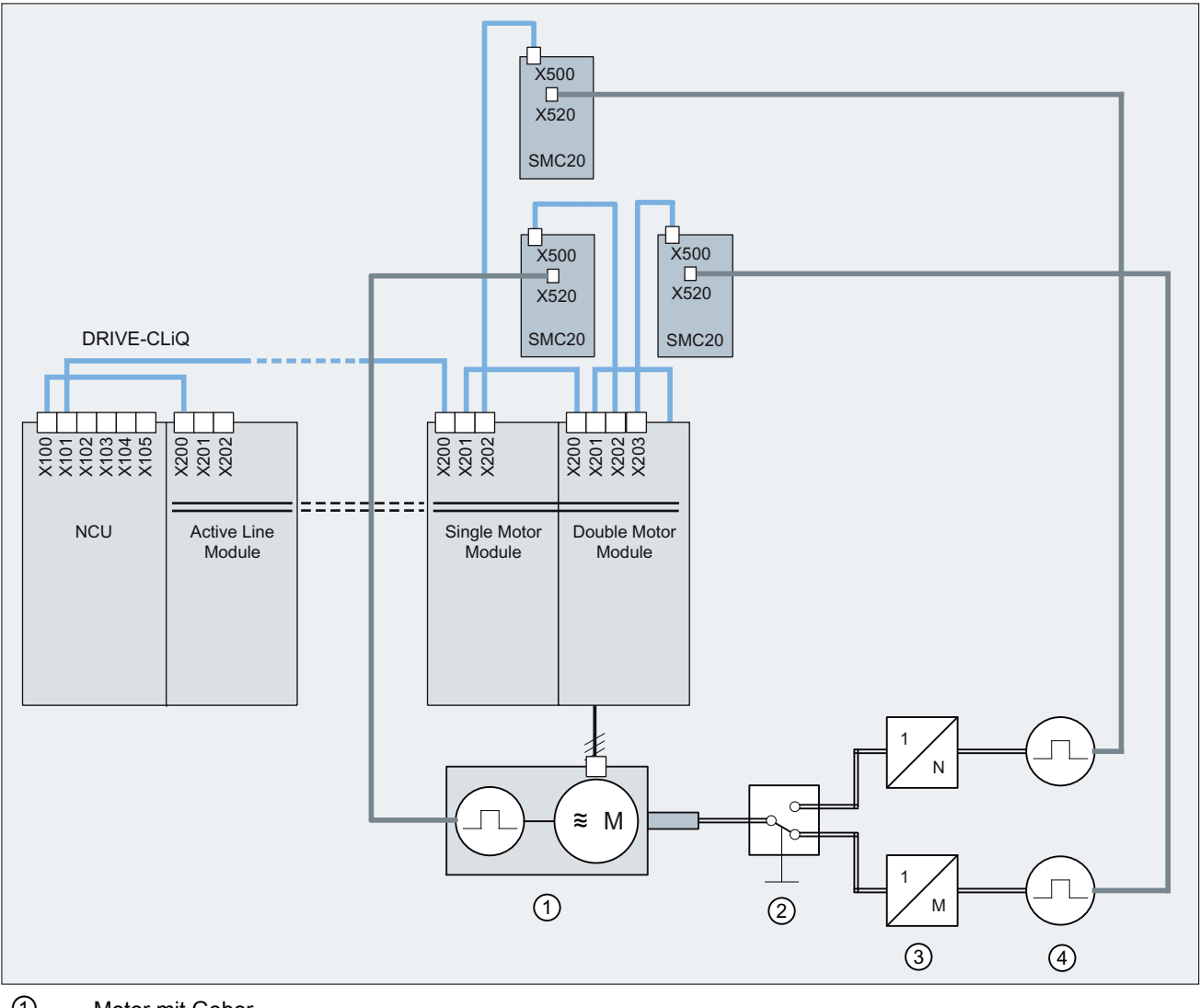

- ① Motor mit Geber
- ② Mechanische Umschaltvorrichtung
- ③ Getriebe 1
- ④ Geber 1 (z. B. für Fräßkopf)
- ⑤ Getriebe 2
- ⑥ Geber 2 (z. B. für Spindel)
- Bild 12-1 Sollwertumschaltung mit 2 Achsen

### Ablösung der Technologiefunktion "Sollwertumschaltung" (TE5)

Die Funktion "Sollwertumschaltung" löst die Technologiefunktion "Sollwertumschaltung" (TE5) ab. Eine Migration der Technologiefunktion auf die Funktionalität der Funktion "Sollwertumschaltung" erfordert Anpassungen in Maschinendaten und im PLC-Anwenderprogramm:

- Das Maschinendatum MD63750 entfällt.
- Die Bedeutungen verschiedener NC/PLC-Nahtstellensignale wurden geändert.
- Die Alarme 70451 und 70452 entfallen.
- Eine Sollwertumschaltung mit simulierten Achsen (MD30130 = 0) wird nicht mehr unterstützt.
- Bekannte Einschränkungen der Technologiekartenfunktion entfallen.

# 12.2 Inbetriebnahme

#### Maschinendaten

#### Sollwertzuordnung

Zur Festlegung der Achsen, die an der Sollwertumschaltung teilnehmen, wird der Sollwertkanal eines Antriebs mehrfach zugeordnet. Hierfür muss das folgende Maschinendatum für jede Achse mit der logischen Nummer dieses Antriebs gleich vorbesetzt werden:

MD30110 \$MA\_CTRLOUT\_MODULE\_NR (Sollwertzuordnung: Baugruppennummer)

#### Hinweis

Bei fehlender Option wird der Alarm 26018 ausgegeben.

#### Geberzuordnung

Die Geberzuordnung erfolgt achsspezifisch im Maschinendatum:

MD30230 \$MA\_ENC\_INPUT\_NR (Istwertzuordnung: Eingang auf Antriebsmodul/ Messkreiskarte)

#### NC/PLC-Nahtstellensignale

#### Hinweis

#### **Zugriffsrechte**

Die Verwendung der achsspezifischen NC/PLC-Nahtstellensignale bleibt trotz der Zuordnung eines Antriebs zu mehreren Maschinenachsen unverändert. Dies erfordert im PLC-Anwenderprogramm eine explizite Koordinierung der Zugriffe auf die NC/PLC-Nahtstellensignale der einzelnen an der Sollwertumschaltung beteiligten Maschinenachsen.

12.2 Inbetriebnahme

#### Anforderung der Antriebskontrolle

Die Anforderung zur Übernahme der Antriebskontrolle erfolgt über:

DB31, ... DBX24.5 (Sollwertumschaltung: Anforderung Antriebskontrolle)

#### Zustand der Antriebskontrolle

Der aktuelle Zustand der Antriebskontrolle wird angezeigt über:

DB31, ... DBX96.5 (Sollwertumschaltung: Antriebskontrolle aktiv)

#### **Statussignale**

Nach der erstmaligen Übernahme der Antriebskontrolle für eine der an der Sollwertumschaltung beteiligten Maschinenachsen (DB31, ... DBX24.5 = 1 (Sollwertumschaltung: Umschalten)) werden folgende Statussignale für alle beteiligten Maschinenachsen immer gleich angezeigt:

DB31, ... DBB92 - DBB95

#### **Steuersignale**

Die folgenden Steuersignale wirken ausschließlich in der Maschinenachse, die aktuell die Antriebskontrolle hat (DB31, ... DBX96.5 == 1 (Sollwertumschaltung aktiv)):

DB31, ... DBB20 bis DBB21

#### Reglerfreigabe

Die Reglerfreigabe (DB31, ... DBX2.1) ist nur in der Maschinenachse wirksam, welche aktuell die Antriebskontrolle hat (DB31, ... DBX96.5 == 1 (Status Sollwertumschaltung))

#### Nachführbetrieb

Die an der Sollwertumschaltung beteiligten Maschinenachsen ohne Antriebskontrolle werden steuerungsintern immer in den Nachführbetrieb geschaltet (DB31, ... DBX61.3 == 0).

#### Hinweis

#### **Eindeutigkeit**

Zu jedem Zeitpunkt sollte es immer eine und nur eine Achse geben, die über die Antriebskontrolle verfügt DB31, ... DBX24.5 == 1 und DB31, ... DBX96.5 == 1.

#### Sonderfälle

#### Mehrere gleichzeitige Übernahmeanforderungen

Bei mehreren gleichzeitigen Übernahmeanforderungen findet keine Umschaltung statt. Die Kontrolle über den Antrieb verbleibt bei der zuletzt verwendeten Achse. Das Fehlen von Übernahmeanforderungen hat die gleiche Auswirkung.

#### Fehlende Übernahmeanforderung im Hochlauf

Bei fehlender Übernahmeanforderung im Hochlauf der Steuerung, wird die Antriebskontrolle steuerungsintern der ersten gefundenen Maschinenachse mit der gleichen logischen Antriebsnummer zugewiesen.

12.2 Inbetriebnahme

MD30110 \$MA CTRLOUT MODULE  $NR[0, AX1] = 1$ 

MD30110 \$MA CTRLOUT MODULE  $NR[0,AX2] = 2$ 

MD30110 \$MA CTRLOUT MODULE  $NR[0,AX3] = 3$ 

MD30110 \$MA CTRLOUT MODULE NR[0, AX4] = 4 ; Sollwertumschaltung: 1. Achse

MD30110 \$MA CTRLOUT MODULE NR[0,AX5] = 4 ; Sollwertumschaltung: 2. Achse

Um mit der Achse den Antrieb verfahren zu können, muss vorher das NC/PLC-Nahtstellensignal zur Anforderung der Antriebskontrolle (DB31, ... DBX24.5) gesetzt werden. 12.3 Ablaufdiagramm

# 12.3 Ablaufdiagramm

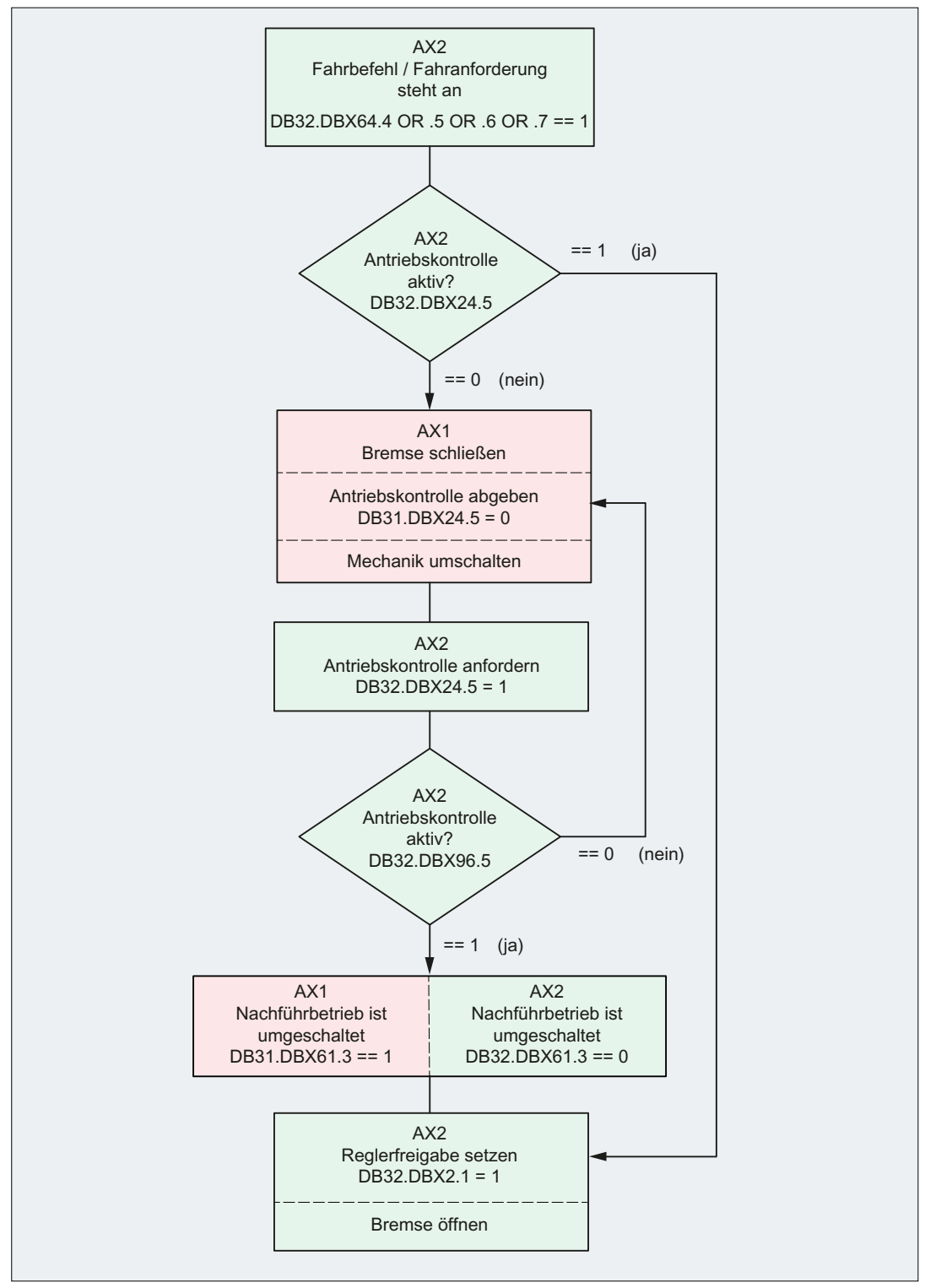

Bild 12-2 Ablauf einer Sollwertumschaltung von Maschinenachsen AX1 nach AX2

# 12.4 Randbedingungen

#### Alarme

Antriebsalarme werden nur von Achsen mit aktiver Antriebskontrolle angezeigt.

#### Lageregelkreis

Während der Sollwertumschaltung wird der Antriebsstrang und damit auch der Lageregelkreis getrennt. Um Instabilitäten zu vermeiden, wird die Umschaltung nur im Stillstand und mit gelöschten Reglerfreigaben durchgeführt.

Durch die Benutzung eines einzelnen Antriebs kann zum selben Zeitpunkt nur einer der Regelkreise geschlossen sein. Achsen ohne Antriebskontrolle werden mit offenem Lageregler und nachgeführten Positionen betrieben.

#### **Referenzpunkte**

Beim Einsatz lastseitiger Geber bleiben achsspezifische Referenzpunkte von einer Sollwertumschaltung unberührt.

Im Gegensatz dazu kann bei einer lastseitigen Position, die sich ausschließlich aus dem Motorgeber herleitet, der mechanische Bezug zur Last nach einer Sollwertumschaltung verloren gehen. Solche Achsen müssen nach jeder Sollwertumschaltung erneut referenziert werden.

#### Parametersatzumschaltung

Eine Sollwertumschaltung wird nicht ausgeführt, wenn einer der folgenden Zustände vorliegt:

- Eine Parametersatzumschaltung in einer der beiden Maschinenachsen ist nicht abgeschlossen.
- Die Parametersätze der beiden Maschinenachsen sind nicht gleich.

#### **Hinweis**

Wenn eine Sollwertumschaltung aufgrund von Randbedingungen nicht ausgeführt wird, wird keine Meldung angezeigt.

#### Zustand "Parken"

Befindet sich eine Achse im Zustand "Parken", kann der Zustand nur dann wieder aufgehoben werden, wenn diese Achse die Antriebskontrolle hat.

#### Serviceanzeige Antrieb

Das HMI-Diagnosebild "Serviceanzeige Antrieb" berücksichtigt die wechselnde Zuordnung zwischen Maschinenachsen und Antrieb nicht.

## Inbetriebnahme über SinuCom NC

Über das Inbetriebnahmetool "SinuCom NC" ist die Inbetriebnahme der Sollwertumschaltung nur über die Expertenliste möglich.

#### 12.5 Datenlisten

#### Safety Integrated (nur 840D sl)

Eine ausführliche Beschreibung zu den Randbedingungen bei Sollwertumschaltung in Zusammenhang mit Safety Integrated findet sich in:

### Literatur:

Handbuch SINUMERIK Safety Integrated

# 12.5 Datenlisten

12.5.1 Maschinendaten

## 12.5.1.1 Achs-/Spindel-spezifische Maschinendaten

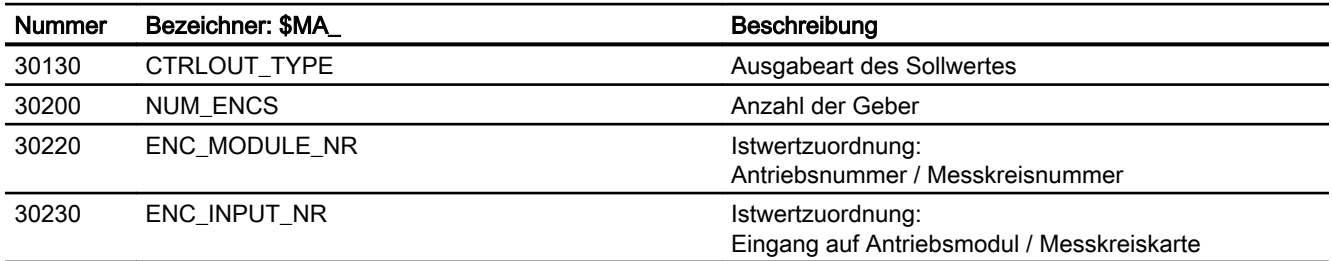

# T3: Tangentialsteuerung - nur 840D sl

Durch die Funktion "Tangentialsteuerung" wird eine Rundachse als Folgeachse auf zwei Geometrieachsen als Leitachsen so gekoppelt, dass die Ausrichtung der Folgeachse eine Funktion der Bahntangente der Leitachsen ist.

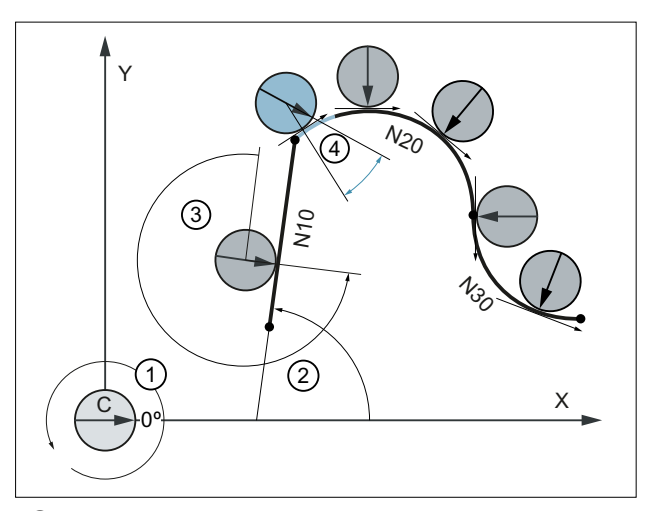

- ① Grundstellung und prositive Drehrichtung der Folge- / Rundachse C
- ② Winkel der Bahntangente in der Bearbeitungsebene X/Y
- ③ Offsetwinkel = 270° bzw. -90°
- ④ Überschleifweg und momentane Winkelabweichung

Im Bild sind die bahnbestimmenden Leitachsen die Geometrieachsen X und Y und die Rundachse C die Folgeachse der Tangentialkopplung. Die Rundachse wird mit einem programmierbaren Offsetwinkel von 270° zur Bahntangente nachgeführt. Beim Satzübergang von N10 zu N20 enthält die Kontur einen nichtstetigen Übergang bzw. Ecke. Aufgrund einer zu geringen Dynamik, kann die Folgeachse über einen Bahnbereich (blau) der Bahntangente nicht folgen. Die Dynamik der Folgeachse ist aber ausreichend, um im weiteren Verlauf der Kreissätze N20 und N30 der Bahntangente exakt zu folgen.

#### **Eigenschaften**

Die Tangentialkopplung zeichnet sich durch folgende Eigenschaften aus:

- Die Leitachsen der Tangentialkopplung müssen zwei Geometrieachsen sein.
- Die Folgeachse der Tangentialkopplung muss eine Rundachse sein.
- Die Tangentialkopplung kann im NC-Programm definiert, ein- und ausgeschaltet und gelöscht werden.
- Die Tangentialkopplung ist für das Basis- und das Werkstückkoordinatensystem definiert.
- Die positive Richtung der Bahntangente ist gleich der Verfahrrichtung der Bahn.
- Bei einem Offsetwinkel von 0° zwischen der Rundachse und der Bahntangente, zeigt die 0°-Richtung.

13.1 Inbetriebnahme

- Die Achsen der Tangentialkopplung müssen Kanalachsen des gleichen Kanals sein.
- Die Position der Folgeachse kann Eingangswert für eine weitere Transformation sein.
- Die Tangentialkopplung ist nur in den Betriebsarten AUTOMATIK und MDA aktiv.

#### Anwendungsbeispiele

- Tangentiales Anstellen eines drehbaren Werkzeugs beim Nibbeln.
- Nachführen der Werkstückausrichtung bei einer Bandsäge.
- Anstellen eines Abrichtwerkzeugs an eine Schleifscheibe.
- Anstellen eines Schneidrädchens zur Glas- oder Papierverarbeitung.
- Tangentiale Zuführung eines Drahts beim 5-achsigen Schweißen.

#### **Eckenverhalten**

Hat die durch die Leitachsen beschriebene Kontur einen unsteten Satzübergang bzw. Ecke, kann zwischen folgendem Eckenverhalten gewählt werden:

- Die Dynamik der Rundachse hat keine Rückwirkung auf die Leitachsen.
- Die Dynamik der Rundachse wird bei der Bahnplanung der Leitachsen zusammen mit den programmierbaren Parametern "Überschleifweg" und "Winkeltoleranz" berücksichtigt.
- Die Leitachsen werden vor der Ecke angehalten und die Folgeachse in einem automatisch generierten Zwischensatz neu ausgerichtet. Die Eckenerkennung erfolgt abhängig vom Wert des Maschinendatums MD37400 \$MA\_EPS\_TLIFT\_TANG\_STEP (Tangentenwinkel für Eckenerkennung).

# 13.1 Inbetriebnahme

## Maschinendaten

#### Eckenerkennung TLIFT()

Im Zusammenhang mit der Funktion Eckenerkennung [TLIFT\(\)](#page-626-0) (Seite [627](#page-626-0)) wird eine Unstetigkeit in der programmierten Bahn der Leitachsen als Ecke erkannt, wenn die Änderung des Tangentenwinkels für die Folgeachse an dieser Stelle größer als der im Maschinendatum angegebene Wert ist:

MD37400 \$MA\_EPS\_TLIFT\_TANG\_STEP[<Folgeachse>] = <Tangentenänderungswinkel>

#### Parametrierbarer Offsetwinkel

Über das Maschinendatum wird für die Folgeachse ein parametrierbarer Offsetwinkel vorgegeben:

Maschinendatum MD37402 \$MA\_TANG\_OFFSET[<Folgeachse>] = <parametrierbarer Offsetwinkel>

<span id="page-624-0"></span>Der Offsetwinkel der Folgeachse ist der Winkel zwischen der Nullstellung der Folgeachse und der Bahntangente der programmierten Bahn der Leitachsen bei aktiver Tangentenkopplung.

Der wirksame Offsetwinkel ist die Summe aus dem im Maschinendatum parametrierten Offsetwinkel und dem beim Einschalten der Tangentialkopplung mit [TANGON\(\)](#page-628-0) (Seite [629\)](#page-628-0) programierten Offsetwinkel:

#### Satzsuchlauf-Einstellungen

Über das Maschinendatum wird die Geschwindigkeit ausgewählt, mit der die Tangentialachse beim Einschalten der Tangentialkopplung während oder nach einem Satzsuchlauf auf ihre Position verfährt:

- Eilgangsgeschwindigkeit (G0)
- Programmierte Geschwindigkeit (G1 F....)
- Settingdatum SD42121 \$SC\_AX\_ADJUST\_FEED ≠ 0

MD11450 \$MN\_SEARCH\_RUN\_MODE, Bit 7

Siehe auch: [Randbedingungen](#page-632-0) (Seite [633](#page-632-0))

#### **Systemvariablen**

#### Satztyp \$AC\_BLOCKTYPE

Über die Systemvariable \$AC\_BLOCKTYPE kann ermittelt werden, ob der aktuelle Satz ein durch TLIFT() erzeugter Zwischensatz ist. Der aktuelle Satz ist ein durch TLIFT() erzeugter Zwischensatz, wenn gilt:

\$AC\_BLOCKTYPE == 6

# 13.2 Programmierung

## 13.2.1 Kopplung definieren (TANG)

Über die vordefinierte Prozedur TANG(...) wird eine Tangentialkopplung zwischen einer Rundachse als Folgeachse und zwei Geometrieachsen als Leitachsen definiert. Die Folgeachse wird dabei kontinuierlich zur Bahntangente der Leitachsen ausgerichtet.

#### Hinweis

#### Koppelfaktor

Ein Koppelfaktor von 1 muss nicht explizit programmiert werden. Durch den Koppelfaktor -1 wird die Richtung der Tangentialachse gedreht.

#### T3: Tangentialsteuerung - nur 840D sl

13.2 Programmierung

# **Syntax**

TANG(<Folgeachse>, <Leitachse\_1>, <Leitachse\_2>, <Koppelfaktor>, <Koordinatensystem>, <Optimierung>)

## Bedeutung

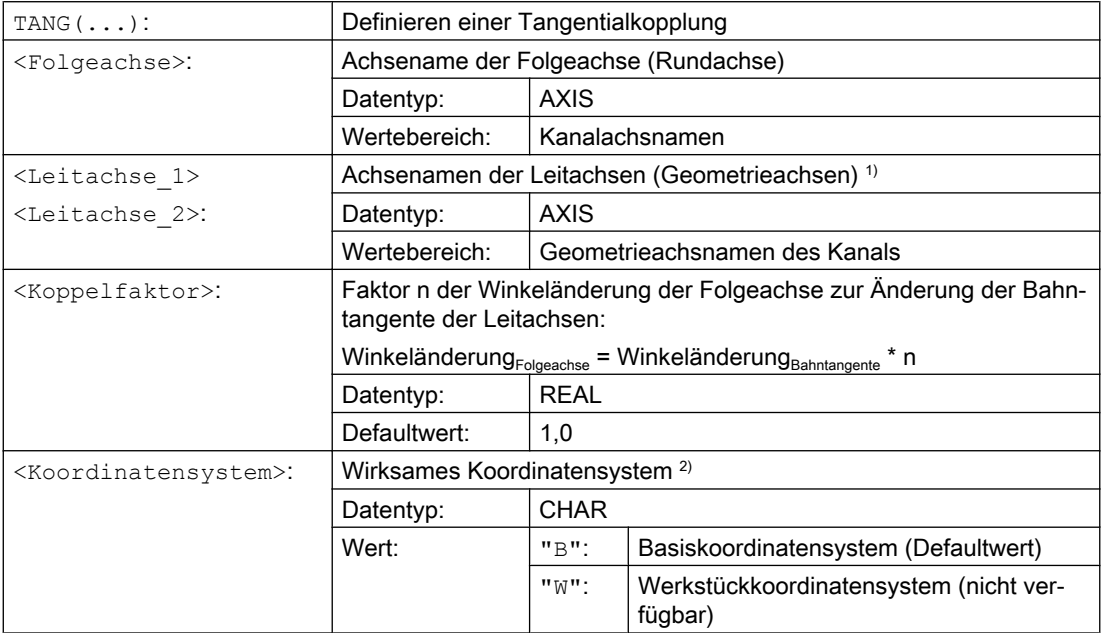

<span id="page-626-0"></span>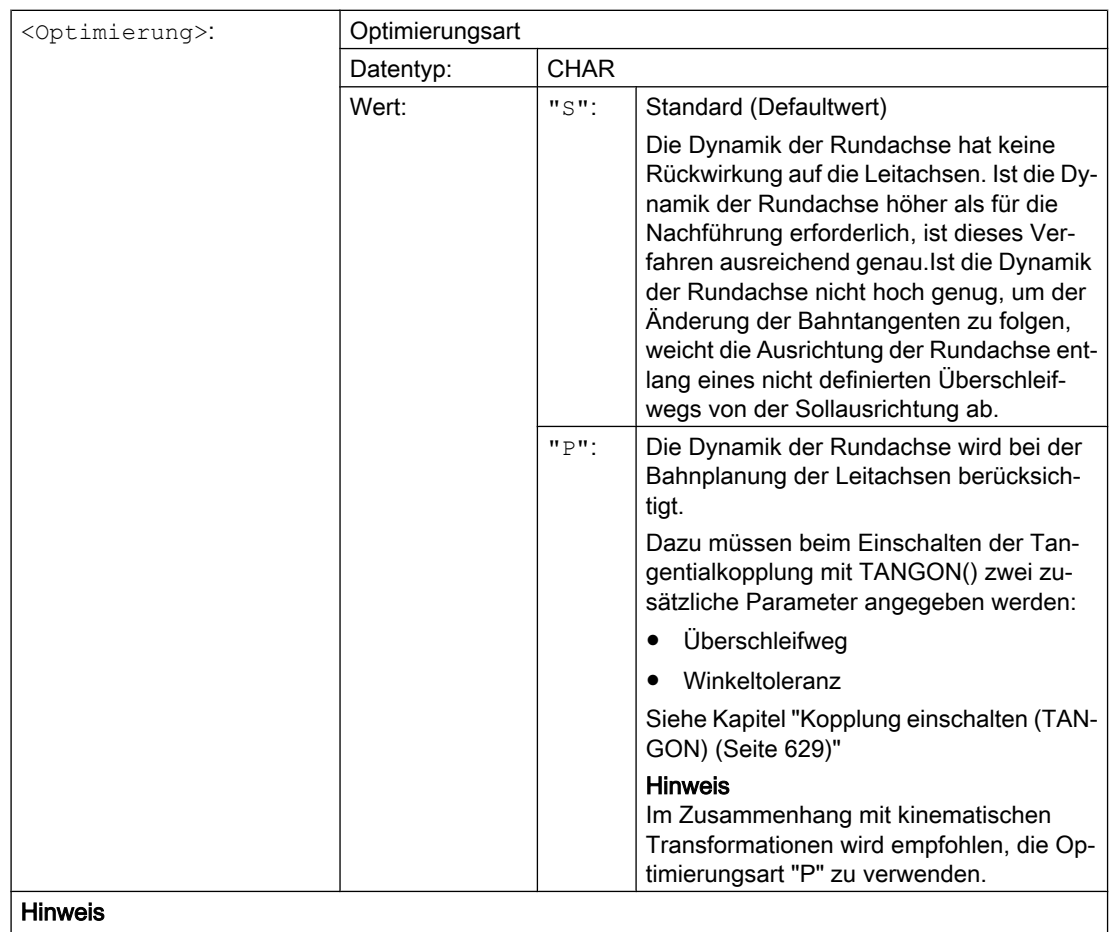

Defaultwerte müssen nicht explizit programmiert werden.

#### <sup>1)</sup> Hinweis

Als Leitachsen der Tangentialkopplung müssen die Geometrieachsen verwendet werden, die, bezogen auf die Grundstellung der Maschine, im Maschinenkoordinatensystem (MKS) die programmierte Bahn abfahren. Wird z. B. auf einer Fräsmaschine mit Schwenkkopf der Schwenkzyklus CYCLE800 verwen‐ det, erfolgt, abhängig von der Konfiguration des Zyklus, die Interpolation im WKS z. B. mit den Geo‐ metrieachsen X und Y. Die Tangentialkopplung muss aber mit den Geometrieachsen als Leitachsen definiert werden, die im MKS die programmierte Bahn abfahren. Dazu sind als Leitachsen die Geo‐ metrieachsen im ungeschwenkten Zustand der Maschine zu verwenden.

#### 2) Hinweis

Das Basiskoordinatensystem (BKS) darf gegenüber dem MKS nicht gedreht sein. Wird z. B. über den Befehl ROT oder über den Schwenkzyklus CYCLE800 das BKS gedreht, arbeitet die Tangentialsteuerung nicht mehr korrekt.

# 13.2.2 Zwischensatzerzeugung einschalten (TLIFT)

Überschreitet die Tangentenänderung der Folgeachse an einer Stelle der programmierten Bahn der Leitachsen den im Maschinendatum MD37400 \$MA\_EPS\_TLIFT\_TANG\_STEP parametrierten Grenzwert, erfolgt die weitere Bahnplanung abhängig vom eingestellten Eckenverhalten. Ohne Verwendung der vordefinierten Prozedur TLIFT(...) wird entsprechend des im Zusammenhang mit [TANG\(...\)](#page-624-0) (Seite [625](#page-624-0)) und [TANGON\(...\)](#page-628-0) (Seite [629\)](#page-628-0) programmierten Überschleifenverhaltens verfahren.

#### Zwischensatzerzeugung einschalten

Mit Programmierung von TLIFT(...) im Anschluss an TANG(...) wird vom Vorlauf beim Erkennen einer Ecke an dieser Stelle der Bahn ein von der Steuerung automatisch generierter Zwischensatz eingefügt.

Bei der Abarbeitung des Programms werden dann bei Erreichen des Zwischensatzes die Leitachsen angehalten. Im Zwischensatz wird die Folgeachse mit maximaler Achsdynamik in Richtung der Bahntangente des nachfolgenden Satzes gedreht. Danach werden die Leitachsen weiter auf der programmierten Bahn verfahren.

#### Zwischensatzerzeugung ausschalten

Zum Ausschalten der Zwischensatzerzeugung muss die Tangentialkopplung mittels TANG(...), aber ohne nachfolgendes Einschalten der Zwischensatzerzeugung mittels TLIFT(...), erneut definiert werden.

#### **Syntax**

TLIFT(<Folgeachse>)

#### Bedeutung

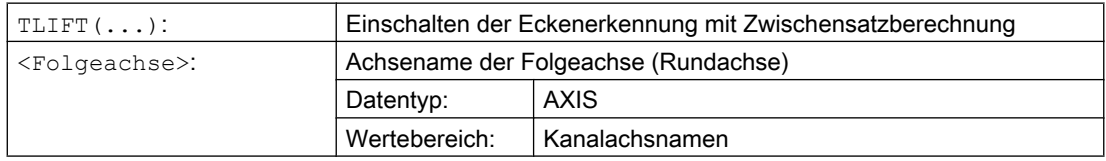

## Drehgeschwindigkeit der Folgeachse

#### Bahnachse

Wurde die Folgeachse vor der Aktivierung der Tangentialkopplung schon als Bahnachse verfahren, erfolgt die Drehbewegung im Zwischensatz als Bahnachse.

Durch die Vorgabe des Bezugsradius mit FGREF[<Achse>]=0.001, erfolgt die Drehbewegung mit der parametrierten maximalen Achsgeschwindigkeit:

MD32000 \$MA\_MAX\_AX\_VELO[<Folgeachse>]

#### Positionierachse

Wurde die Folgeachse vor der Aktivierung der Tangentialkopplung noch nicht als Bahnachse verfahren, erfolgt die Drehung im Zwischensatz als Positionierachse.

Die Drehbewegung erfolgt dabei mit der parametrierten Positionierachsgeschwindigkeit:

MD32060 \$MA\_POS\_AX\_VELO[<Folgeachse>]

# <span id="page-628-0"></span>13.2.3 Kopplung einschalten (TANGON)

Über die vordefinierte Prozedur TANGON(...) wird eine zuvor mit [TANG\(...\)](#page-624-0) (Seite [625](#page-624-0)) definierte Tangentialkopplung eingeschaltet. Die Folgeachse wird dann beim nachfolgenden Verfahren der Leitachsen kontinuierlich zur Bahntangente ausgerichtet.

#### Winkel der Folgeachse

Der Winkel, den die Folgeachse in Bezug zur Bahntangente einnimmt, ist abhängig vom in TANG(...) vorgegebenen Übersetzungsverhältnis, dem im Maschinendatum MD37402 \$MA\_TANG\_OFFSET parametrierten Offsetwinkel und dem dazu additv wirkenden bei TANGON(...) vorgegebenen Offsetwinkel.

#### Optimierung "P"

Wurde bei der Definition der Tangentialkopplung (TANG(...)) als Optimierungsparameter der Wert "P" angegeben, muss beim Einschalten der Kopplung der Parameter "Überschleifweg" und optional der Parameter "Winkeltoleranz" angegeben werden.

Wird als Winkeltoleranz der Wert 0 vorgegeben, wirkt nur der Parameter "Überschleifweg".

Wird als Winkeltoleranz ein Wert größer 0 vorgegeben, ergibt sich der wirksame Überschleifweg aus dem Minimum des parametrierten Überschleifwegs und des Überschleifwegs aufgrund der parametrierten Winkeltoleranz.

Ist die Dynamik der Folgeachse nicht ausreichend, um den parametrierten Bedingungen zu folgen, wird die Bahngeschwindigkeit der Leitachsen entsprechend reduziert.

## Syntax

TANGON(<Folgeachse>, <Offetwinkel>, <Überschleifweg>, <Winkeltoleranz>)

# Bedeutung

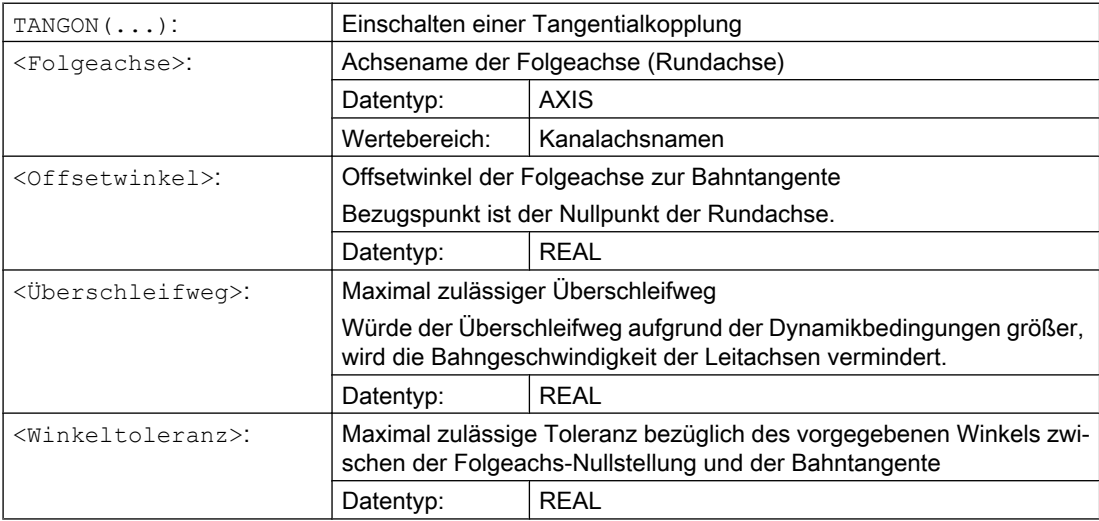

# 13.2.4 Kopplung ausschalten (TANGOF)

Über die vordefinierte Prozedur TANGOF(...) wird eine mit [TANG\(...\)](#page-624-0) (Seite [625](#page-624-0)) definierte und mit [TANGON\(...\)](#page-628-0) (Seite [629\)](#page-628-0) eingeschaltete Tangentialkopplung ausgeschaltet. Die Folgeachse wird dann nicht mehr auf die Bahntangente der Leitachse ausgerichtet. Die Kopplung der Folgeachse an die Leitachsen bleibt aber auch nach dem Ausschalten weiterhin bestehen, was z.B. folgende Funktionen verhindert:

- Ebenenwechsel
- Geometrieachsumschaltung
- Definition einer neuen Tangentialkopplung für die Folgeachse

Das vollständige Aufheben der Bindung der Folgeache an die Leitachsen erfolgt erst nach dem Löschen der Kopplung durch TANGDEL(...) (Seite 630).

#### Programmierung

TANGOF(<Folgeachse>)

#### Bedeutung

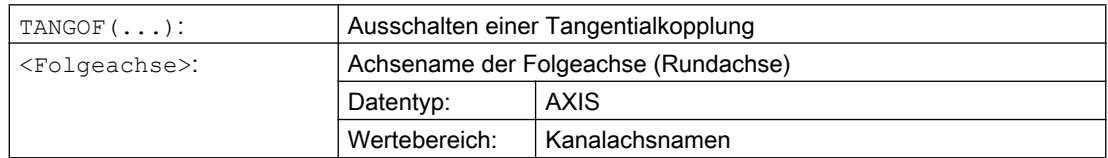

# 13.2.5 Kopplung löschen (TANGDEL)

Eine mit [TANG\(...\)](#page-624-0) (Seite [625\)](#page-624-0) definierte Tangentialkopplung bleibt auch nach dem Ausschalten der Tangentialkopplung mit TANGOF(...) (Seite 630) hinaus bestehen. Die bestehende Tangentialkopplung verhindert dann z.B. weiterhin folgende Funktionen:

- Ebenenwechsel
- Geometrieachsumschaltung
- Definition einer neuen Tangentialkopplung für die Folgeachse

Mit der vordefinierten Prozedur TANGDEL(...) wird nach dem Ausschalten der Tangentialkopplung mit TANGOF(...) die bestehende Tangentialkopplung gelöscht.

#### Sytax

TANGDEL(<Folgeachse>)

#### Bedeutung

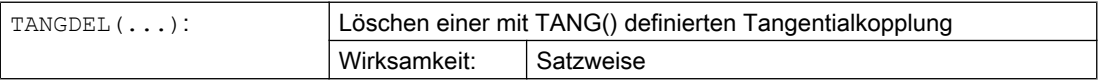

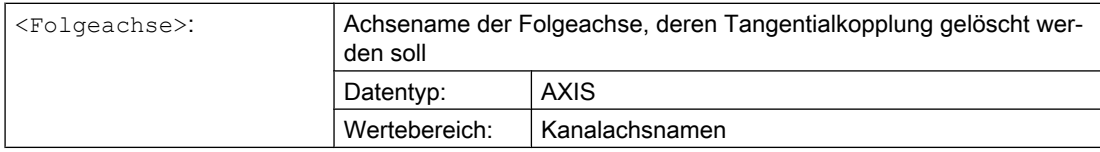

# Beispiele

#### Leitachwechsel

Bevor für die Folgeachse eine neue Tangentialkopplung mit einer anderen Leitachse definiert werden kann, muss die bestehende Tangentialkopplung zuerst gelöscht werden.

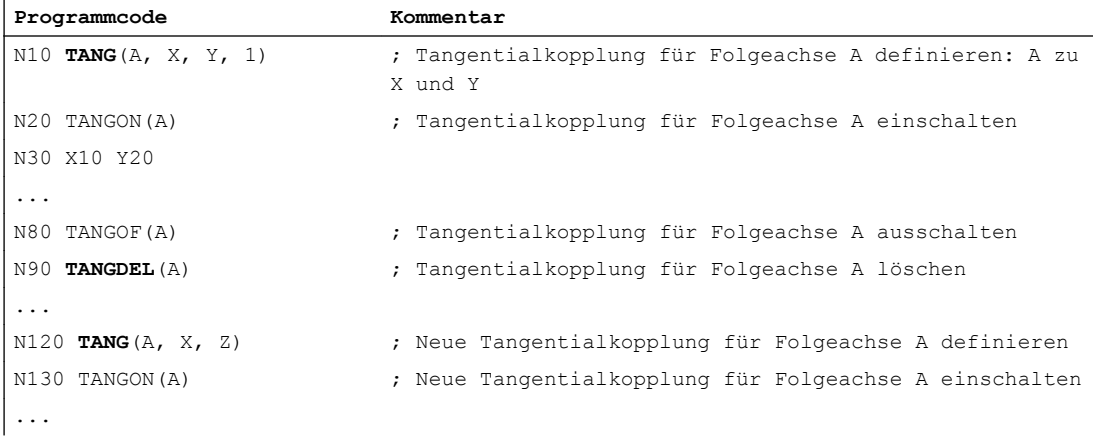

#### Geometrieachsumschaltung

Bevor eine Geometrieachsumschaltung für eine bestehende Kopplung vorgenommen werden kann, muss die Kopplung zuerst gelöscht werden.

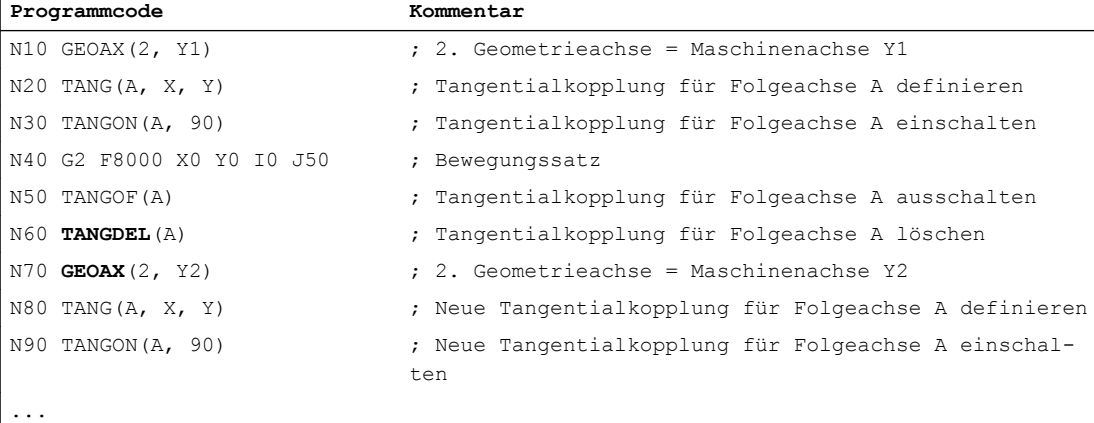

13.3 Grenzwinkel

# 13.3 Grenzwinkel

Bei alternierender Verfahrbewegung springt die Richtung der Bahntangente im Umkehrpunkt um 180°. Die Ausrichtung der Folgeachse springt dadurch ebenfalls um 180°. Dieses Verhalten ist in der Regel nicht sinnvoll (siehe Bild, ②). Stattdessen soll bei der Rückbewegung die Folgeachse mit der gleichen Ausrichtung wie bei der Hinbewegung verfahren werden (siehe Bild, ③).

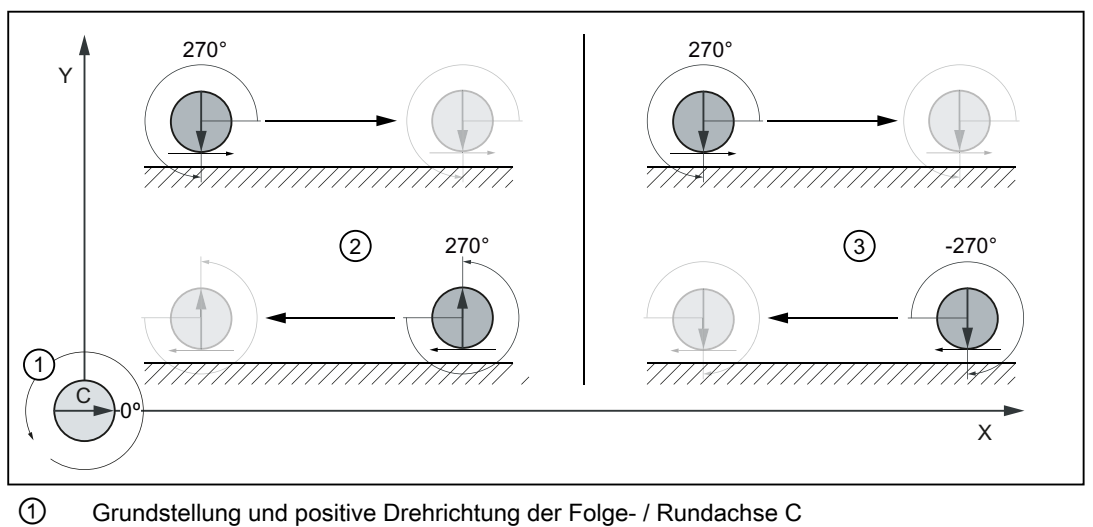

- ② Hin- und Rückbewegung mit gleichem Offsetwinkel 270°
- ③ Hin- und Rückbewegung mit alternierendem Offsetwinkel 270° und -270°

#### Vermeidung des Umkehrsprungs

Über die Arbeitsfeldbegrenzung G25 ( Untergrenze) und G26 (Obergrenze) muss für die Folgeachse ein minimaler und ein maximaler Wert für die Positionswerte bezogen auf das Basiskoordinatensystem vorgegeben werden. Danach muss die Arbeitsfeldbegrenzung der Folgeachse entsprechend der Bearbeitungssituation mit den Befehlen WALIMON / WALIMOF ein- / ausgeschaltet werden. Zum Zeitpunkt der Bahnumkehr muss die Arbeitsfeldbegrenzung aktiv sein.

#### Auswirkung

Bewegt sich beim Verfahren der Folgeachse mit dem aktuelle Offsetwinkel die Achsposition außerhalb der aktiven Arbeitsfeldbegrenzung, wird von der Steuerung geprüft, ob sich die Folgeachse bei Verwendung des negativen Offsetwinkels wieder im zulässigen Arbeitsbereich bewegen würde. Ist dies der Fall, wird die Folgeachse mit dem negativen Offsetwinkel verfahren.

## **Literatur**

Programmierhandbuch Grundlagen; Kapitel "Ergänzende Befehle" > "Arbeitsfeldbegrenzung" > "Arbeitsfeldbegrenzung im BKS (G25/G26, WALIMON, WALIMOF)"

# <span id="page-632-0"></span>13.4 Randbedingungen

#### Satzsuchlauf bei aktiver Tangentialkopplung

Es wird empfohlen, bei aktiver Tangentialsteuerung für einen Satzsuchlauf ausschließlich die unter [TANG\(\)](#page-624-0) (Seite [625](#page-624-0)) programmierbare Optimierungsart "P" und den Suchlauftyp 2 ("Satzsuchlauf mit Berechnung an Kontur") oder 5 ("Satzsuchlauf mit Berechnung im Modus Programmtest (SERUPRO)") zu verwenden.

#### Explizite Positionierung der Folgeachse

Wird die Folgeachse einer aktiven Tangentialkopplung explizit verfahren, wirkt der dabei verfahrene Weg additiv zum programmierten Offsetwinkel.

# 13.5 Beispiele

#### Beispiel 1: Tangentialkopplung definieren und einschalten

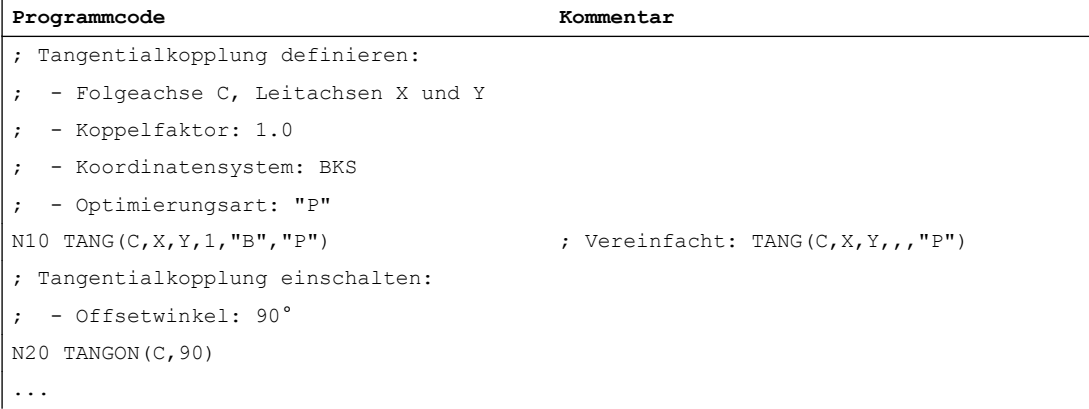

#### Beispiel 2: Ebenenwechsel

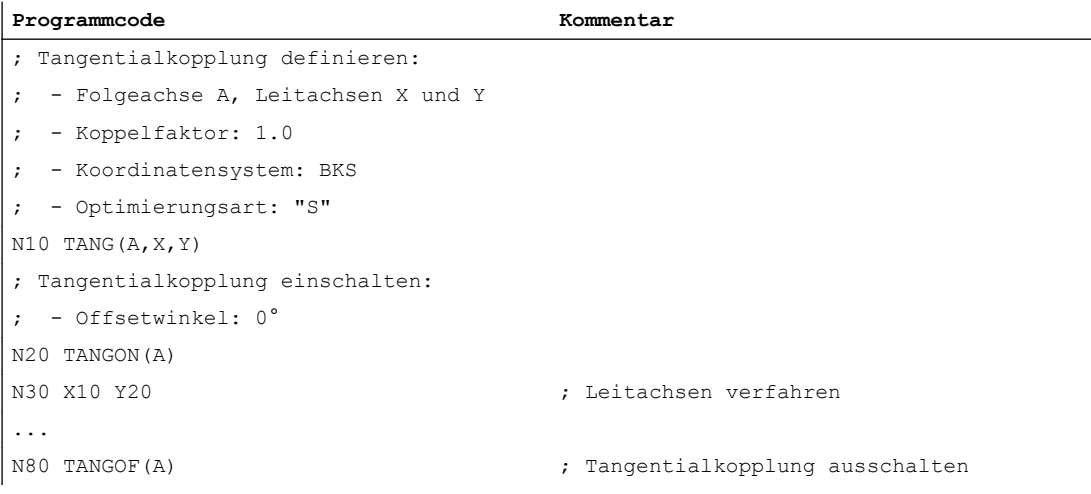

#### 13.5 Beispiele

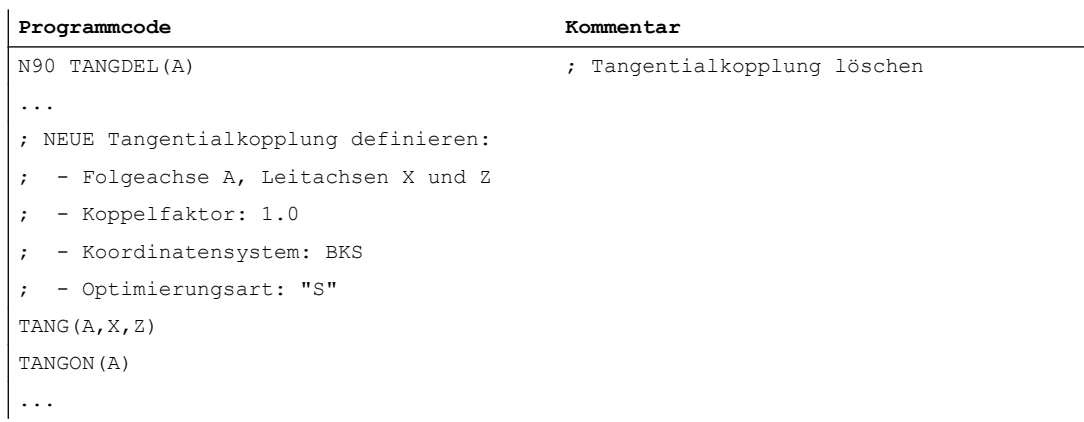

# Beispiel 3: Geometrieachsumschaltung

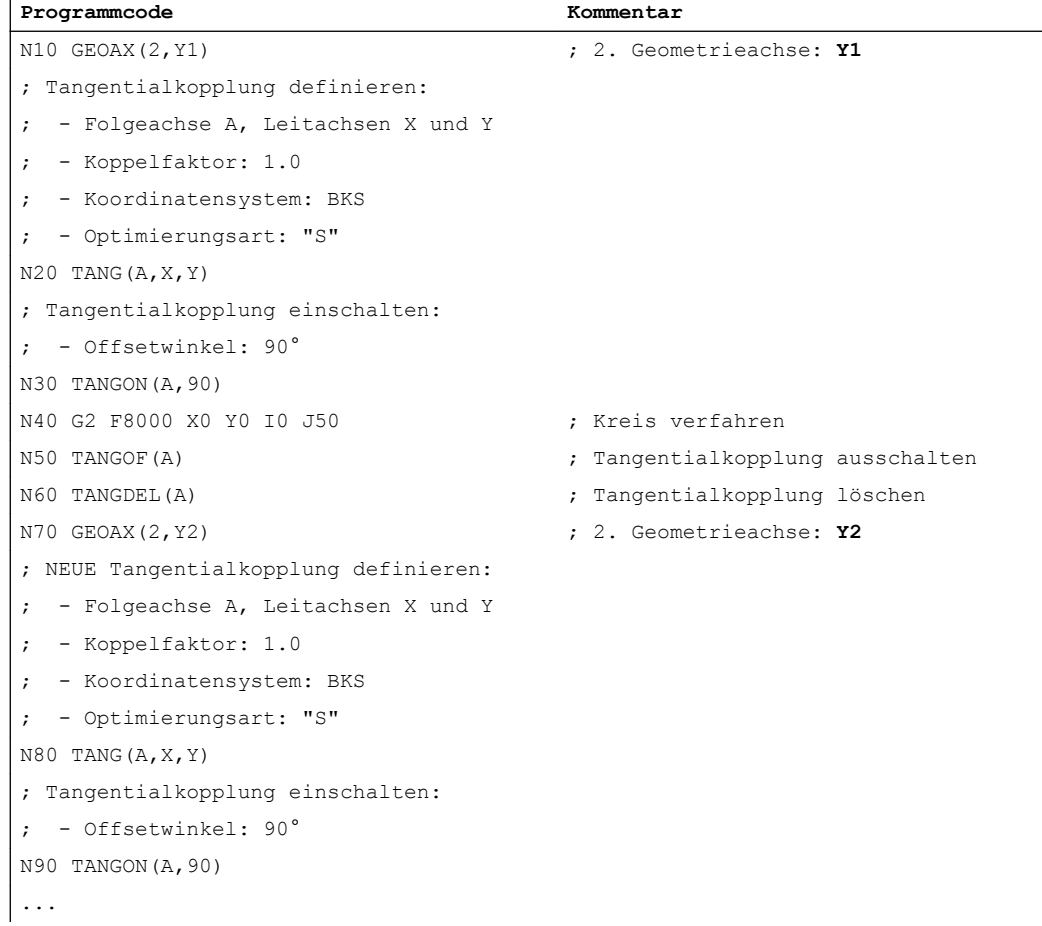

# Beispiel 4: Optimierungsart "P"

**Programmcode Kommentar** ...

13.5 Beispiele

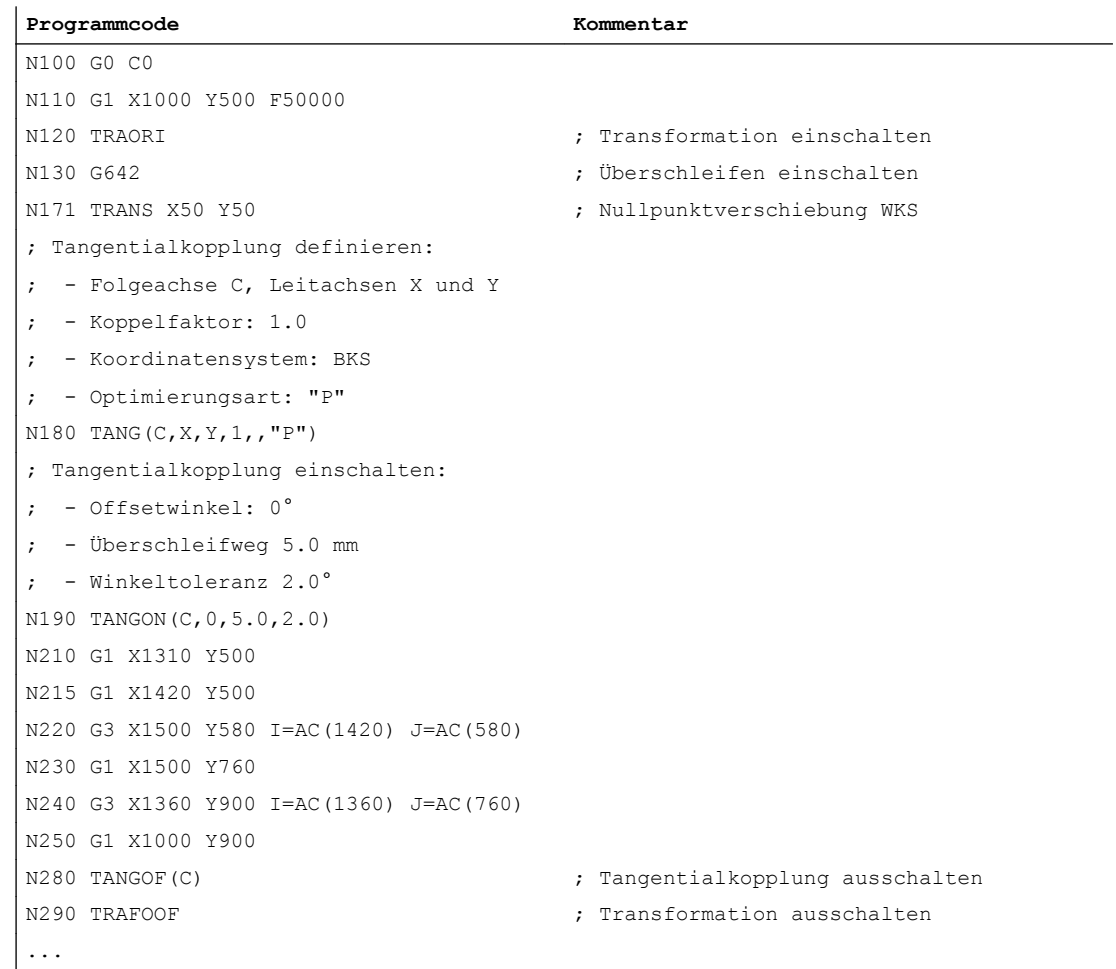

# Beispiel 5: Ecke im Raum

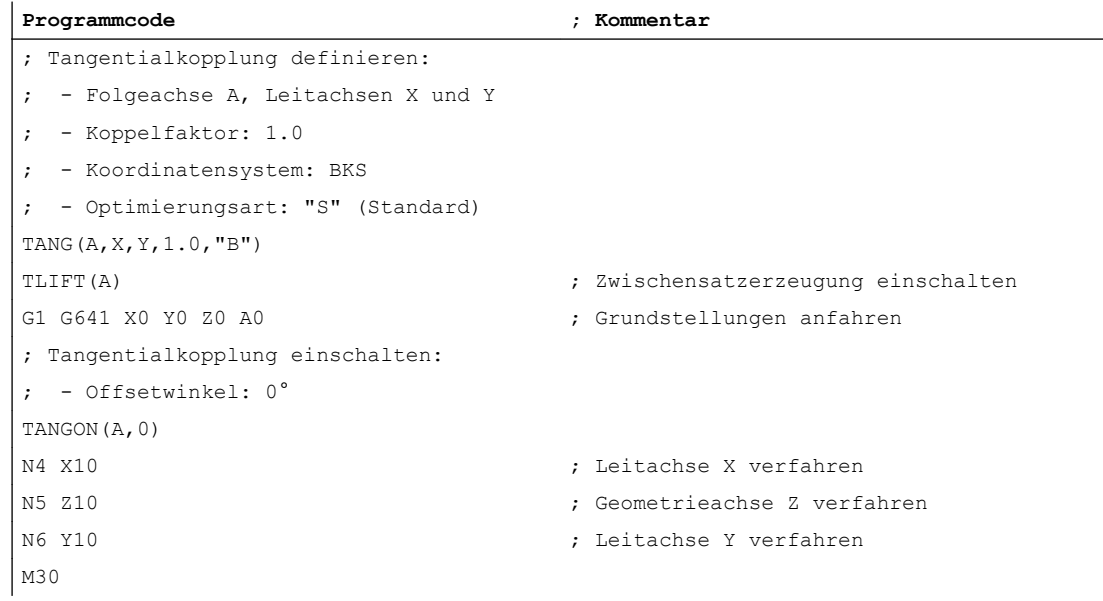

#### 13.6 Datenlisten

Durch das Verfahren der Geometrieachsen in den Sätzen N4 und N6 entstehet ein nichtstetiger Verlauf d.h. eine Ecke in der Kontur der Leitachsen der Tangentialkopplung. Durch die Programmierung von TLIFT() wird vor N6 ein Zwischensatz eingefügt, in dem die Folgeachse A um 90° in die Tangentenrichtung der Y-Achse gedreht wird. Erst danach wird die Y-Achse in N6 verfahren.

# 13.6 Datenlisten

## 13.6.1 Maschinendaten

#### 13.6.1.1 NC-spezifische Maschinendaten

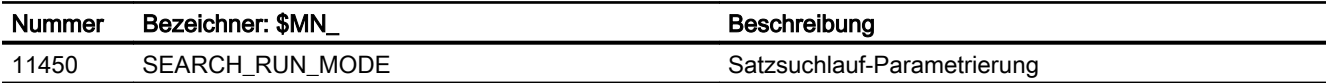

#### 13.6.1.2 Achs-/Spindel-spezifische Maschinendaten

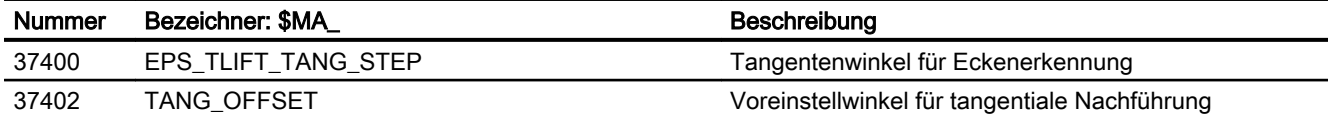

# 13.6.2 Settingdaten

#### 13.6.2.1 Kanal-spezifische Settingdaten

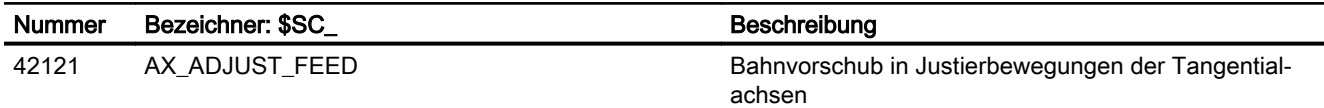

# 13.6.3 Systemvariablen

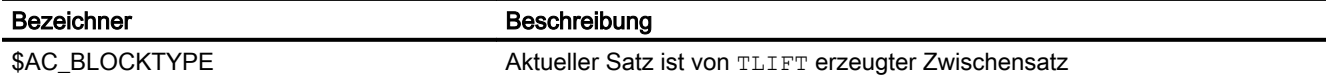

# T4: Automatisches Nachoptimieren mit AST (Option)  $\frac{14. \text{ Aquonian series factor}$  Nachopumerent in AST (Option)  $\frac{44}{14}$

# 14.1 Funktion

#### Hinweis

Die Funktion "Automatisches Nachoptimieren mit AST" ist eine lizenzpflichtige Option für SINUMERIK 840D sl.

Mit der Funktion "Automatisches Nachoptimieren mit AST" ist es möglich, Achsen bei veränderter Mechanik aus dem Teileprogramm heraus nachzuoptimieren.

Für die dazu erforderlichen Funktionen der automatischen Servo Optimierung (AST) stellt SIEMENS vordefinierte Zyklen zur Verfügung (siehe Kapitel ["Programmierung](#page-639-0) (Seite [640\)](#page-639-0)"). Diese kann der Maschinenhersteller verwenden, um eigene Optimierungszyklen zu erstellen. Der Maschinenbediener darf nur den Zyklus des Maschinenherstellers benutzen.

#### Hinweis

#### Ablageort der Optimierungszyklen

Damit der Maschinenbediener die vom Maschinenhersteller auf Basis der AST-Zyklen erstellten Optimierungszyklen aufrufen kann, müssen diese im Herstellerzyklen-Verzeichnis (\_N\_CMA\_DIR) des NC-Speichers abgelegt werden.

## Anwendung

#### Allgemeine Problemstellung: Abhängigkeit von der Beladung

Bei allen direkt angetriebenen Achsen müssen nach Veränderungen der Beladung und damit des Trägheitsmoments die Stromsollwertfilter angepasst werden, um die Stabilität des Drehzahlregelkreises sicherzustellen.

Solche Achsen sind:

- Tische mit Torque-Motoren
- Linearachsen mit Linearmotoren, die verschiedene Massen tragen
- Direkt angetriebene Hauptspindeln mit unterschiedlichen Spannvorrichtungen (Drehfutter)

#### 14.1 Funktion

Alle konventionell angetriebenen Achsen (Servo-Motor mit Kugelrollspindel und evtl. mit Getriebe) erfordern meistens keine Nachoptimierung des Drehzahlreglers.

#### Hinweis

Wenn der aktuelle Parameterdatensatz nach einer Veränderung der Beladung nicht mehr passt, um die direkt angetriebene Achse sicher und ohne Instabilitäten zu verfahren, dann müssen die Parameterwerte vor dem Setzen der Reglerfreigabe (DB31, ... DBX2.1 = 1) angepasst werden. Das automatische Nachoptimieren mit AST ist erst nach der Reglerfreigabe durchführbar.

Möglich sind folgende Maßnahmen:

- Der aktive Parameterdatensatz ist so eingestellt, dass er für alle Beladungen geeignet ist und ohne Anpassung verwendet werden kann ("moderat" eingestellter Parameterdatensatz).
- Ein "moderat" eingestellter Parameterdatensatz wird durch das automatische Nachoptimieren mit AST angepasst und anschließend aktiviert.
- Die erforderlichen Parameterwerte werden per PLC (FB3, PI-Dienste, ...) und/oder Hersteller-Zyklus vor dem Setzen der Reglerfreigabe zugewiesen.

#### Typische Anwendungsfälle

Typische Anwendungsfälle siehe Kapitel "[Beispiele](#page-661-0) (Seite [662\)](#page-661-0)".

#### Einrichten der Optimierungszyklen / Fehlersuche

Es wird empfohlen, einen neu erstellten oder geänderten Optimierungszyklus vor Auslieferung der Maschine auszuführen und zu testen.

Dies hat folgende Gründe:

- Bei Programmierfehlern bzw. fehlenden Voraussetzungen (z. B. XML-Datei mit Optimierungsstrategie fehlt) wird das Programm abgebrochen. Anhand des ausgegebenen Alarms kann die Programmzeile mit dem Fehler erkannt und der Fehler anschließend behoben werden. Sobald der Optimierungszyklus fehlerfrei ausführbar ist, sollten auch beim Endkunden keine Programmstopps mehr auftreten.
- Wenn auf der Maschine vorher noch nie die bedienoberflächenbasierte automatische Servo Optimierung (AST) verwendet wurde und die Maschinendaten nicht nach der aktuellen Empfehlung für Vorsteuerung gesetzt sind (z. B. MD33000 \$MA\_FIPO\_TYPE = 3, MD32620 \$MA\_FFW\_TYPE = 4), dann wird der erste Durchlauf der AST-Zyklen dazu führen, dass diese Maschinendaten gesetzt werden und ein Power On (NC-Reset) oder ein Kanal-Reset notwendig wird.

#### Literatur:

Informationen zur bedienoberflächenbasierten automatischen Servo Optimierung siehe:

● Inbetriebnahmehandbuch CNC: NC, PLC, Antrieb

14.2 Inbetriebnahme

# 14.2 Inbetriebnahme

#### Systemvoraussetzungen

- SINUMERIK 840D sl mit SINUMERIK Operate
- CNC-Software ab Version 4.7 SP1
- Option "Automatisches Nachoptimieren mit AST" ist gesetzt.

#### Maschinen mit mehreren HMI-Komponenten

Die Funktion "Automatisches Nachoptimieren mit AST" kann immer nur einem HMI zugeordnet sein.

Um die aktuelle Zuordnung zu ändern, muss in dem für die Funktion vorgesehenen HMI das Fenster ≫Automat. Servo Optimierung: Optionen≪ aufgerufen und die Option ≫Diesen HMI für "AST Aufruf aus dem Teileprogramm" zuordnen≪ angewählt werden.

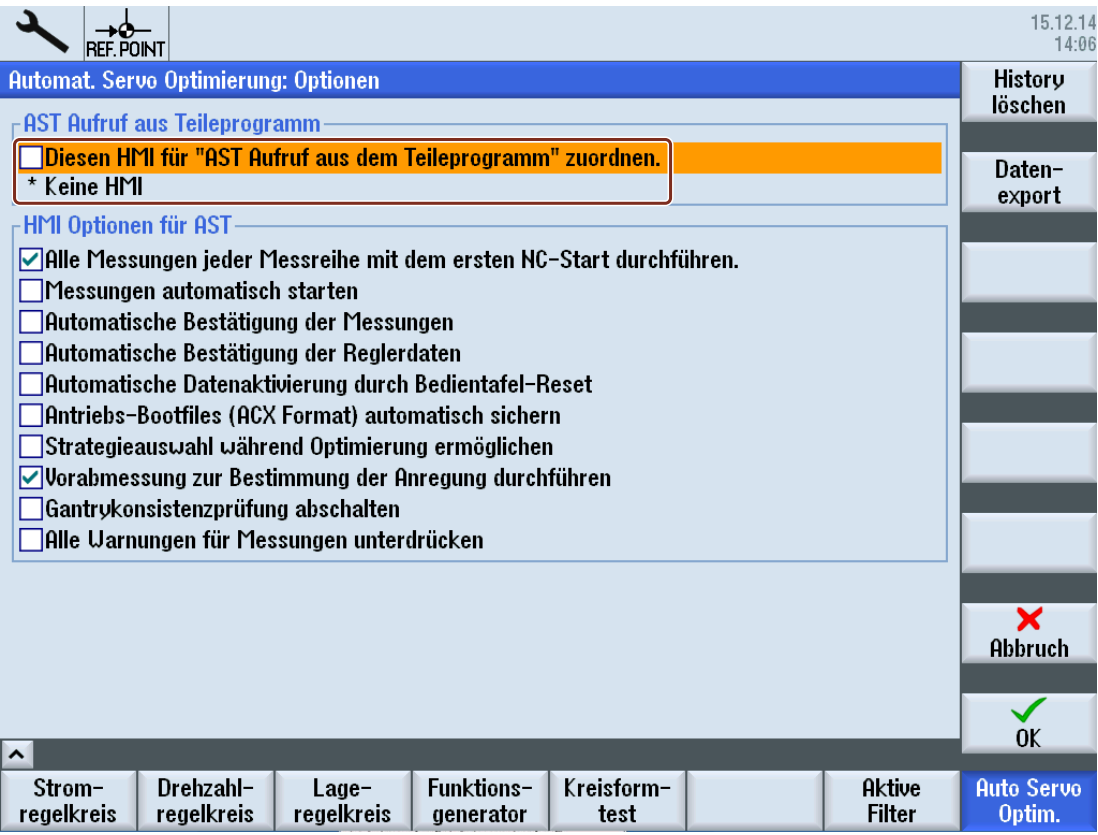

# <span id="page-639-0"></span>14.3 Programmierung

# 14.3.1 Übersicht

#### Vordefinierte Zyklen für das automatische Nachoptimieren mit AST

Folgende Zyklen stellt SIEMENS dem Maschinenhersteller für die Programmierung eigener Optimierungszyklen zur Verfügung:

- ● [CYCLE751 Optimierungssitzung öffnen/ausführen/schließen](#page-640-0) (Seite [641\)](#page-640-0)
- ● [CYCLE752 Achse zu einer Optimierungssitzung hinzufügen](#page-641-0) (Seite [642\)](#page-641-0)
- ● [CYCLE753 Optimierungsmodus auswählen](#page-644-0) (Seite [645](#page-644-0))
- ● [CYCLE754 Datensatz hinzufügen/entfernen](#page-645-0) (Seite [646\)](#page-645-0)
- ● [CYCLE755 Daten sichern/wiederherstellen](#page-646-0) (Seite [647](#page-646-0))
- ● [CYCLE756 Optimierungsergebnisse aktivieren](#page-647-0) (Seite [648\)](#page-647-0)
- ● [CYCLE757 Optimierungsdaten speichern](#page-649-0) (Seite [650\)](#page-649-0)
- ● [CYCLE758 Parameterwert ändern](#page-652-0) (Seite [653\)](#page-652-0)
- ● [CYCLE759 Parameterwert lesen](#page-654-0) (Seite [655](#page-654-0))

Jeder dieser Zyklen ruft intern CYCLE750 auf, der das MMC-Kommando mit dem eigentlichen Funktionsaufruf enthält.

## **Datenhandling**

#### Ablage in Standardverzeichnissen

Die automatische Servo Optimierung (AST) nutzt drei Standardverzeichnisse im Filesystem zur spezifischen Datenablage:

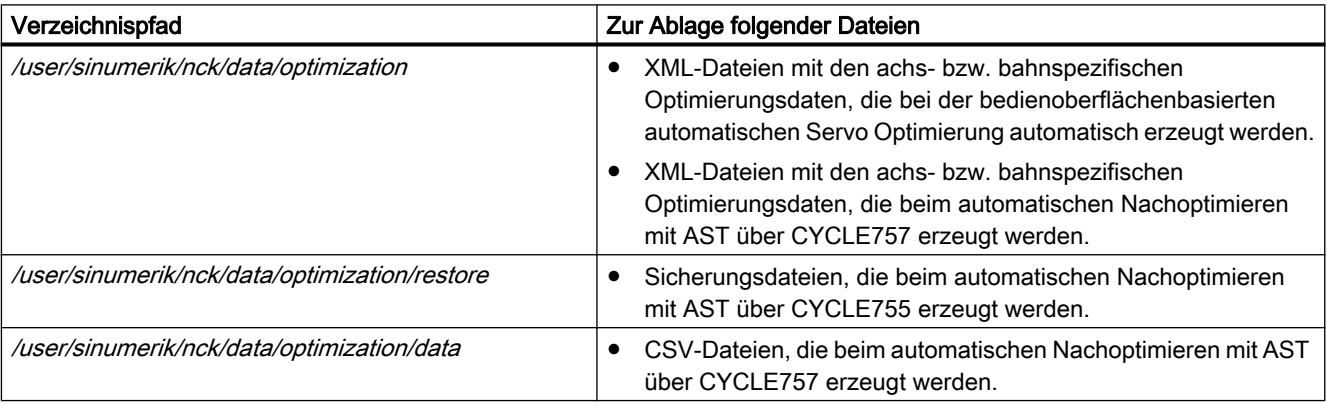

#### Adressierung über relative Pfadangaben

Ausgangspunkt für die Adressierung einer Optimierungsdatei mit einer relativen Pfadangabe ist das datenspezifische Standardverzeichnis im Filesystem. Im Falle der Adressierung einer

<span id="page-640-0"></span>XML-Datei mit achsspezifischen Optimierungsdaten würde die relative Pfadangabe z. B. vom Standardverzeichnis /user/sinumerik/nck/data/optimization ausgehen.

Die relative Pfadangabe beginnt ohne Schrägstrich ("/").

Die Angabe von Unterverzeichnissen ist möglich.

Beispiel:

data/my\_ast\_ax1.xml

(entspricht der absoluten Pfadangabe /user/sinumerik/nck/data/optimization/data/ my\_ast\_ax1.xml)

#### Adressierung über absolute Pfadangaben

Über absolute Pfadangaben sind auch Optimierungsdateien außerhalb der Standardverzeichnisse adressierbar.

Bei der Adressierung einer Optimierungsdatei mit einer absoluten Pfadangabe wird die komplette Adresse der Datei angegeben.

Bei Linux besteht die komplette Adresse aus folgenden Elementen:

- Verzeichnispfad
- Dateiname

Beispiel:

● /user/sinumerik/hmi/log/optimization/data/my\_ast\_ax1.xml

#### Adressierung von Dateien externer Speicher

Bei der Adressierung von Optimierungsdateien eines externen Speichers muss am Anfang des Adressierungspfades der Laufwerksname angegeben werden.

Es sind alle in *card/user/sinumerik/hmi/cfg/logdrive.ini* projektierten symbolischen Gerätenamen zulässig.

Beispiele:

- *LOCAL DRIVE:/...* (lokales Laufwerk)
- //*DEV\_5:/...* (benutzerdefiniertes Laufwerk)

# 14.3.2 CYCLE751 - Optimierungssitzung öffnen/ausführen/schließen

**Syntax** CYCLE751(<S\_I\_SESSIONCOMMAND>)

## <span id="page-641-0"></span>Parameter

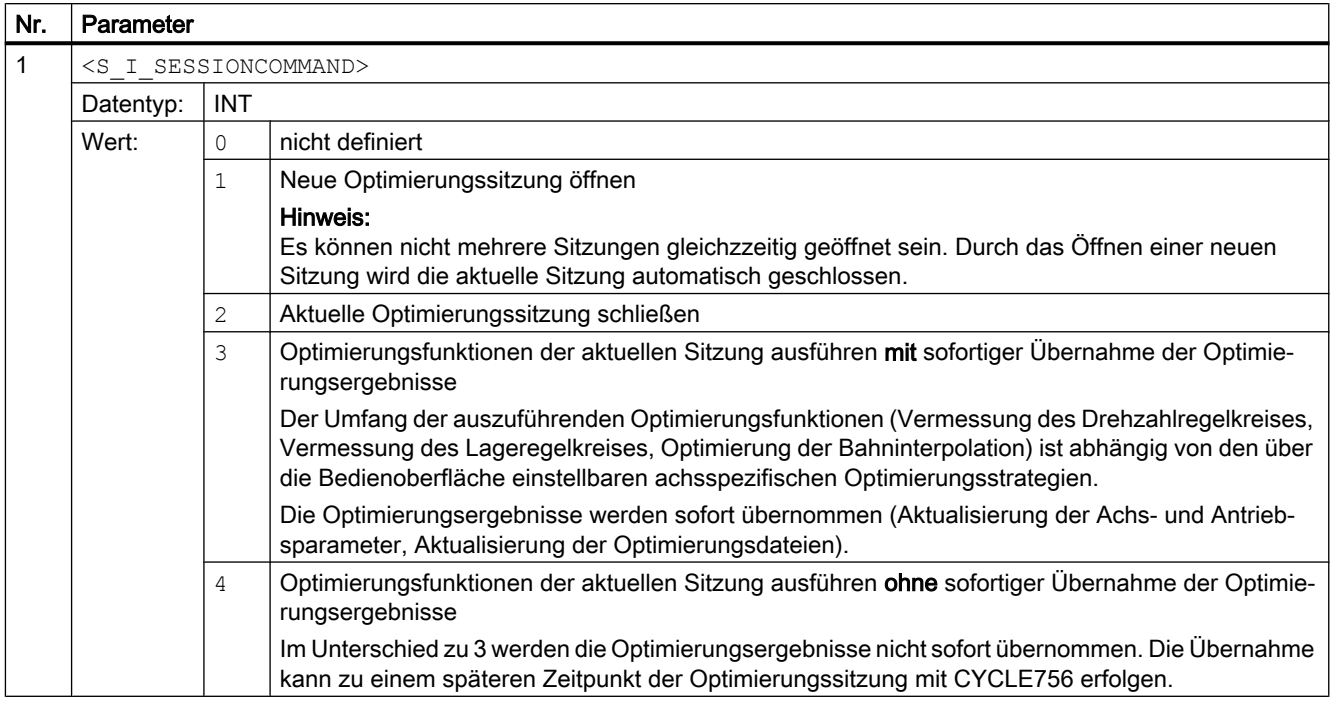

# 14.3.3 CYCLE752 - Achse zu einer Optimierungssitzung hinzufügen

Nach dem Öffnen der Optimierungssitzung wird mit CYCLE752 angegeben, welche Achsen neu optimiert werden sollen. Ist eine Nachoptimierung der Bahninterpolation vorgesehen, werden mit CYCLE752 auch die Achsen angegeben, die zum Abgleich der Bahninterpolation notwendig sind.

#### **Syntax**

```
CYCLE752(<S_I_AXIS>, <S_I_ACTIONREQUEST>, <S_B_ISPATHMEMBER>,
<S_SZ_FILENAME>)
```
## Parameter

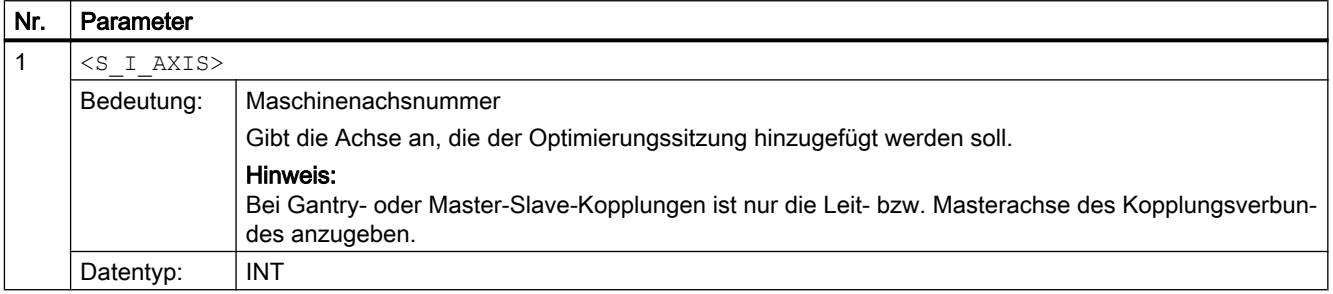

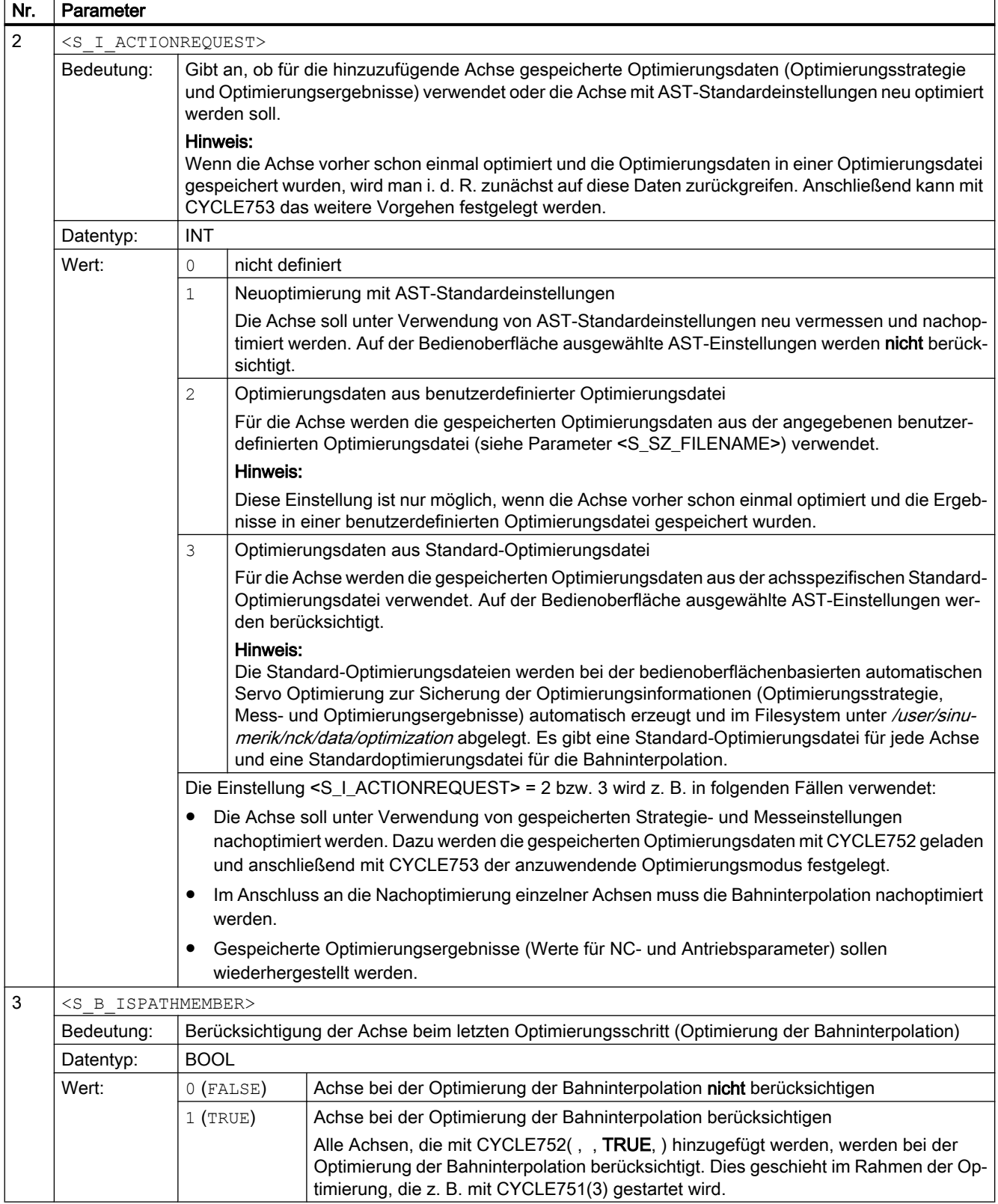

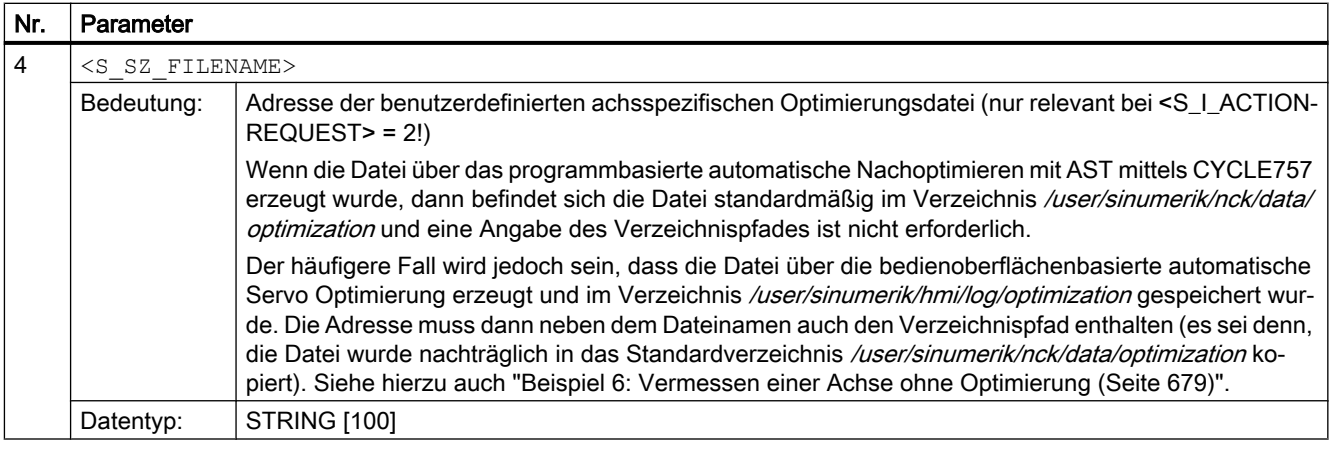

#### Hinweis

#### Gantry- / Master-Slave-Kopplung

Bei Gantry- oder Master-Slave-Kopplungen wird mit CYCLE752 nur die Leit- bzw. Master-Achse des Kopplungsverbundes angegeben. Die AST-Software fügt die gekoppelten Folgebzw. Slave-Achsen automatisch hinzu.

AST wird dann automatisch alle Achsen eines Kopplungsverbundes vermessen und mit der gleichen Reglereinstellung optimieren. Dabei werden die Lagereglerverstärkungen gleich eingestellt, die Nachstellzeit im Drehzahlregler gleich gewählt und die effektive Drehzahlreglerverstärkung (relativ zur Gesamtträgheit) gleich gewählt. Die Stromsollwertfilter können unterschiedlich optimiert werden.

Gekoppelte Achsen müssen vor der automatischen Optimierung referenziert sein!

#### Hinweis

#### Vorabmessung

Die Entscheidung zur Durchführung einer Vorabmessung ist abhängig von den vorhandenen Optimierungsdaten der Achse.

- Fälle, in denen von der Steuerung eine Vorabmessung zur Bestimmung der Messparameter durchgeführt wird:
	- Die Optimierungsstrategie sieht eine Vorabmessung vor, Daten einer früheren Vorabmessung sind nicht vorhanden.
	- In den Optimierungsdaten ist keine Optimierungsstrategie festgelegt.
- Fälle, in denen keine Vorabmessung durchgeführt wird:
	- Die Optimierungsstrategie sieht eine Vorabmessung vor, Daten einer früheren Vorabmessung sind vorhanden.
	- Die Optimierungsstrategie sieht keine Vorabmessung vor (die Optimierungsstrategie hat dabei Vorrang vor der über die Bedienoberfläche anwählbaren Option "Vorabmessung zur Bestimmung der Anregung durchführen").

# <span id="page-644-0"></span>14.3.4 CYCLE753 - Optimierungsmodus auswählen

Die Programmierung von CYCLE753 ist nötig, wenn für die Achse andere Strategieeinstellungen wirken sollen, als im Standard hinterlegt bzw. über die Bedienoberfläche ausgewählt sind. Dies ist z. B. der Fall, wenn eine Achse mit benutzerdefinierten Strategie- und Messeinstellungen aus einer gespeicherten Optimierungsdatei neu vermessen und nachoptimiert werden soll.

## **Syntax**

CYCLE753(<S\_I\_AXIS>, <S\_I\_ACTION>, <S\_B\_SAVEBOOTFILES>)

## Parameter

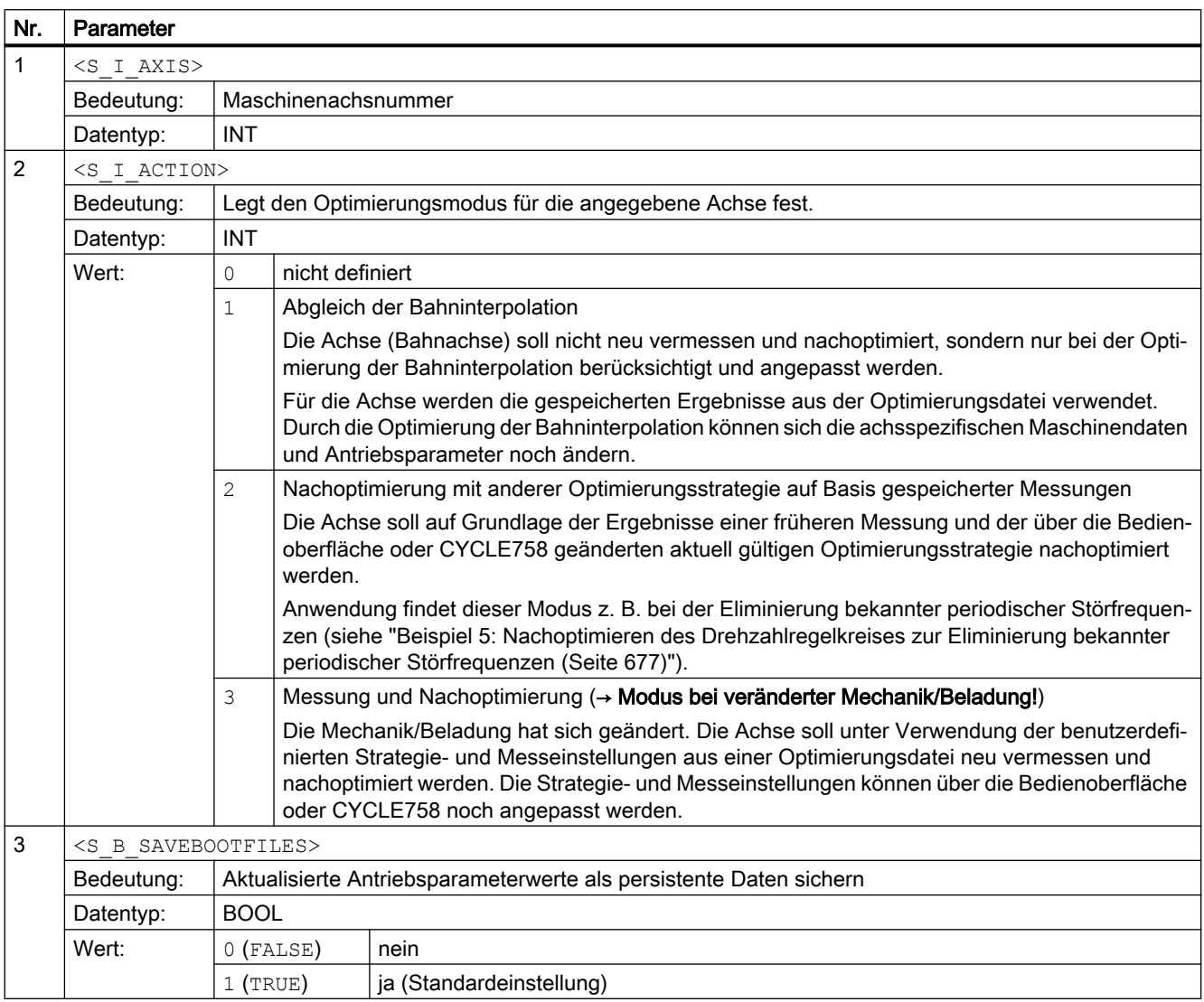

# <span id="page-645-0"></span>14.3.5 CYCLE754 - Datensatz hinzufügen/entfernen

Wenn die Optimierungsergebnisse statt des aktuellen Datensatzes einen bestimmten Achsbzw. Antriebsdatensatz überschreiben sollen, muss der zu überschreibende Datensatz mit CYCLE754 zur Datensatzliste hinzugefügt werden. Bei dieser Liste handelt es sich um eine funktionsinterne, nicht sichtbare Liste zur Definition der zu optimierenden Datensätze. Standardmäßig ist darin nur der aktuell angewählte Datensatz enthalten. Soll ein Datensatz wieder aus der Liste entfernt werden, ist ebenfalls CYCLE754 zu verwenden.

#### Hinweis

Das Hinzufügen bzw. Entfernen eines Achs- bzw. Antriebsdatensatzes mit CYCLE754 bezieht sich nur auf die Datensatzliste, d. h. ein aus der Liste entfernter Achs- bzw. Antriebsdatensatz ist in der Steuerung bzw. im Antrieb nach wie vor existent.

#### **Syntax**

CYCLE754(<S\_I\_AXIS>, <S\_I\_ACTIONREQUEST>, <S\_I\_DATASETTYPE>, <S\_I\_INDEX>)

## Parameter

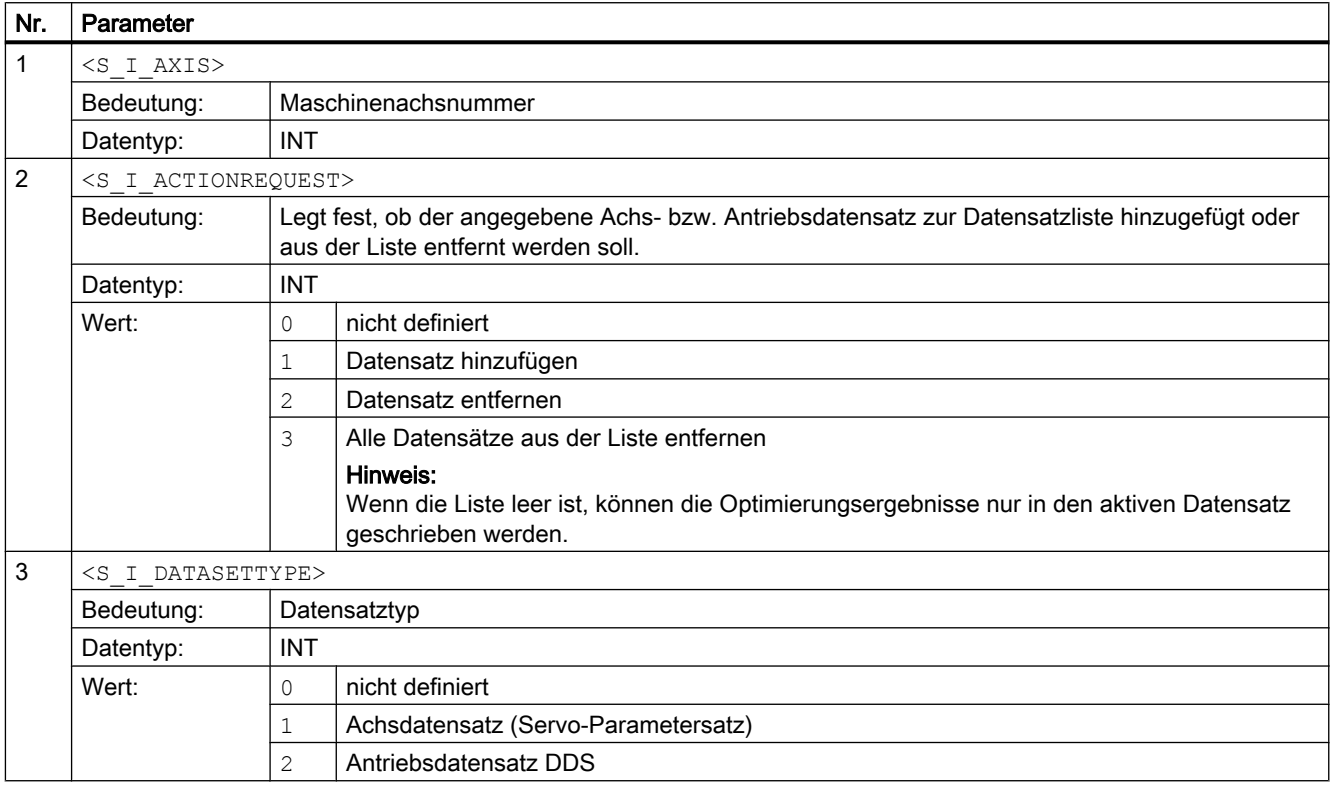

<span id="page-646-0"></span>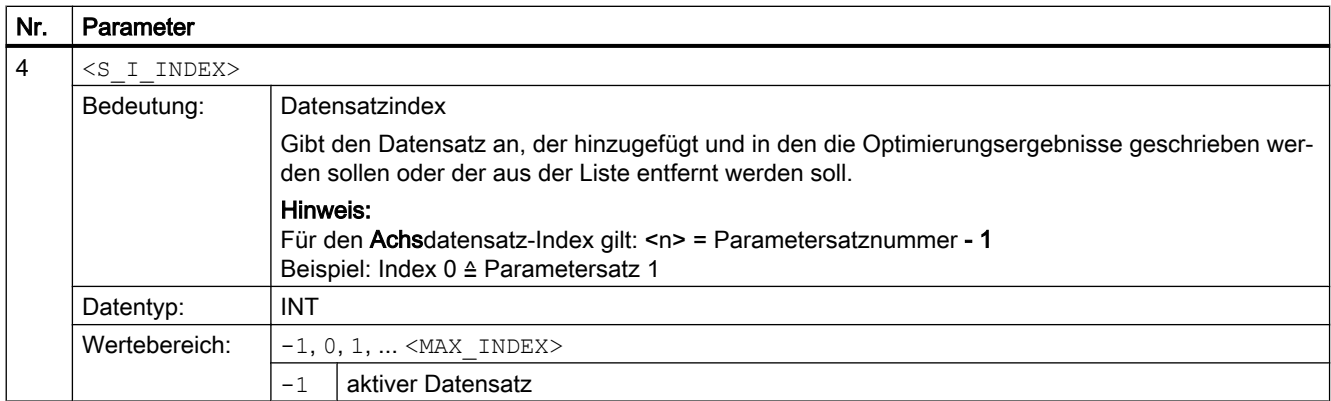

# 14.3.6 CYCLE755 - Daten sichern/wiederherstellen

Mit CYCLE755 können Sicherungsdateien im Filesystem angelegt werden, die eine Sicherung der aktuellen Daten und damit eine spezifische Datenwiederherstellung zu jedem Zeitpunkt der Optimierungssitzung ermöglichen. Die Datenwiederherstellung wird ebenfalls mit CYCLE755 aufgerufen. Außerdem wird CYCLE755 dazu benutzt, das Vorhandensein einer Sicherungsdatei abzufragen sowie Sicherungsdateien zu löschen.

#### Hinweis

Nach erfolgreichem Abschluss der Optimierungssitzung werden die Sicherungsdateien nicht mehr benötigt. Sie sollten daher am Ende der Optimierungssitzung mit CYCLE755 wieder gelöscht werden.

Typische Beispiele für die Anwendung von CYCLE755 sind:

- Das Rückgängigmachen von Datenänderungen, die nur temporär gültig sein sollen.
- Das Wiederherstellen von Daten nach einer unterbrochenen Optimierungssitzung. Ein Programm, das das Vorhandensein einer Sicherungsdatei abfragt und bei einem positiven Ergebnis die Daten aus dieser Datei wiederherstellt, kann dazu benutzt werden, um nach Unterbrechung der Optimierungssitzung zu einem definierten Ausgangszustand zurückzukehren.

#### **Syntax**

CYCLE755(<S\_I\_ACTIONREQUEST>, <S\_SZ\_NAME>, <S\_SZ\_GUD\_BOOL\_NAME>)

## <span id="page-647-0"></span>Parameter

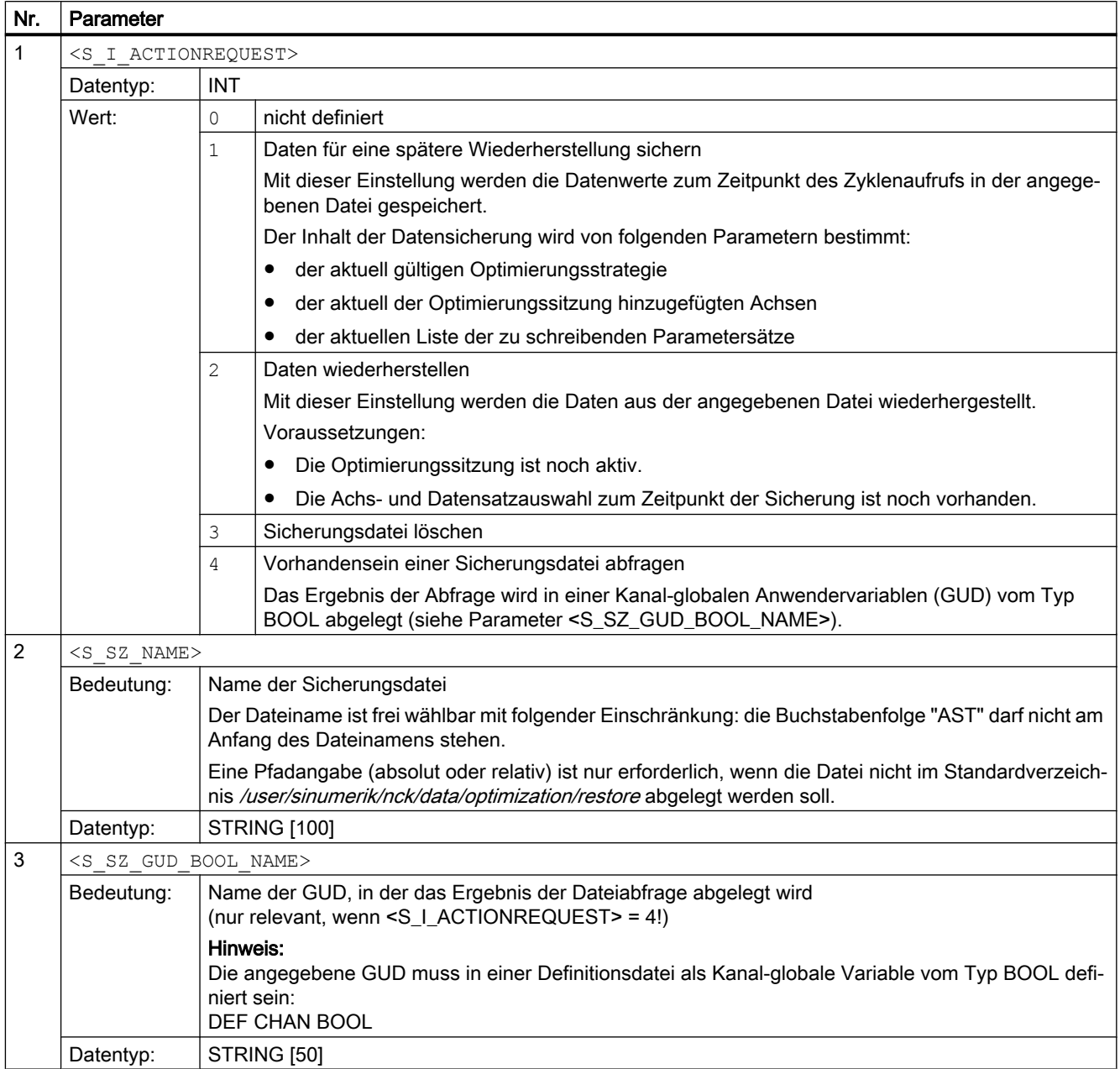

# 14.3.7 CYCLE756 - Optimierungsergebnisse aktivieren

Mit Hilfe von CYCLE756 kann die Aktivierung der Optimierungergebnisse zu einem bestimmten Zeitpunkt / unter bestimmten Bedingungen erfolgen. Die Bedingungen müssen im Hersteller-Zyklus abgefragt werden. Außerdem kann mit CYCLE756 angegeben werden, welche Reglerparameter aktiv werden sollen: Originaldaten, achsoptimale Daten oder bahnoptimale Daten.
## **Syntax**

CYCLE756(<S\_I\_AXIS>, <S\_I\_REGULATOR\_ROLE>, <S\_B\_SAVEBOOTFILES>)

## Parameter

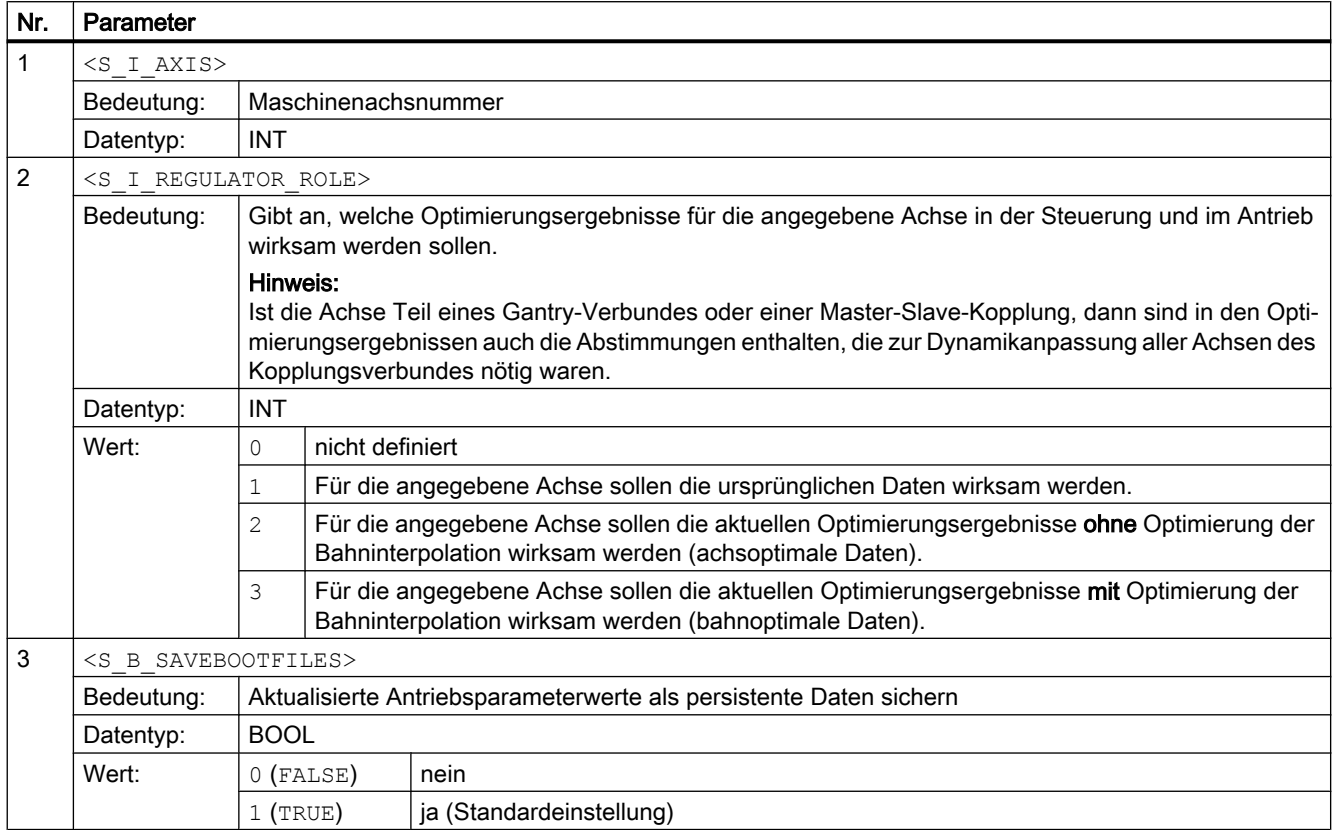

## Anwendung

Die Anwendung von CYCLE756 ist z. B. in folgenden Fällen nützlich:

- Mit CYCLE751(4) werden die Optimierungsfunktionen der aktuellen Sitzung ausgeführt, ohne dass die Optimierungsergebnisse sofort übernommen werden. Das Aktivieren der Optimierungsergebnisse kann zu einem späteren Zeitpunkt der Optimierungssitzung mit CYCLE756 erfolgen. Vor dem Aktivieren können die Daten mit CYCLE758/759 gelesen und geprüft werden.
- Mit CYCLE752 werden gespeicherte Optimierungsdaten aus einer Optimierungsdatei geladen. Mit CYCLE756 können die geladenen Daten aktiviert werden.

## 14.3.8 CYCLE757 - Optimierungsdaten speichern

Im Gegensatz zur bedienoberflächenbasierten automatischen Servo Optimierung, bei der die Speicherung der Optimierungsdaten automatisch erfolgt (Standard-Optimierungsdateien), muss die Speicherung der Optimierungsdaten beim programmbasierten automatischen Nachoptimieren mit AST durch Programmierung von CYCLE757 explizit aufgerufen werden.

Folgende benutzerdefinierte Optimierungsdateien können mit CYCLE757 erzeugt werden:

- Optimierungsdateien im XML-Format:
	- für die achsspezifischen Optimierungsdaten
	- für die Daten zur Optimierung der Bahninterpolation
- Optimierungsdateien im CSV-Format mit Frequenz, Amplitude und Phase der folgenden Frequenzgänge:
	- gemessene Drehzahlregelstrecke
	- gemessener Mechanikfrequenzgang
	- berechneter geschlossener Drehzahlregler
	- berechneter geschlossener Lageregler
	- gemessener geschlossener Drehzahlregler
	- gemessener geschlossener Lageregler

Ohne Pfadangabe werden die Dateien im Filesystem in folgenden Standardverzeichnissen abgelegt:

- XML-Dateien: /user/sinumerik/nck/data/optimization
- CSV-Dateien: /user/sinumerik/nck/data/optimization/data

## ACHTUNG

#### **Datenverlust**

Ohne Programmierung von CYCLE757 stehen Messdaten sowie Parameter zum Betrachten und zur Offline-Optimierung nach dem Schließen der Optimierungssitzung nicht mehr zur Verfügung. Die Optimierung wird aber (je nach Strategie) in die Achs- und Antriebsparameter geschrieben.

Abhilfe: Zu sichernde Optimierungsdaten vor dem Schließen der Optimierungssitzung mit CYCLE757 speichern.

Syntax

CYCLE757(<S\_I\_AXIS>, <S\_SZ\_FILENAME>, <S\_I\_CONTENT\_TYPE>, <S\_I\_FORMATFILTER>, <S\_I\_SUPPINFO>)

## Parameter

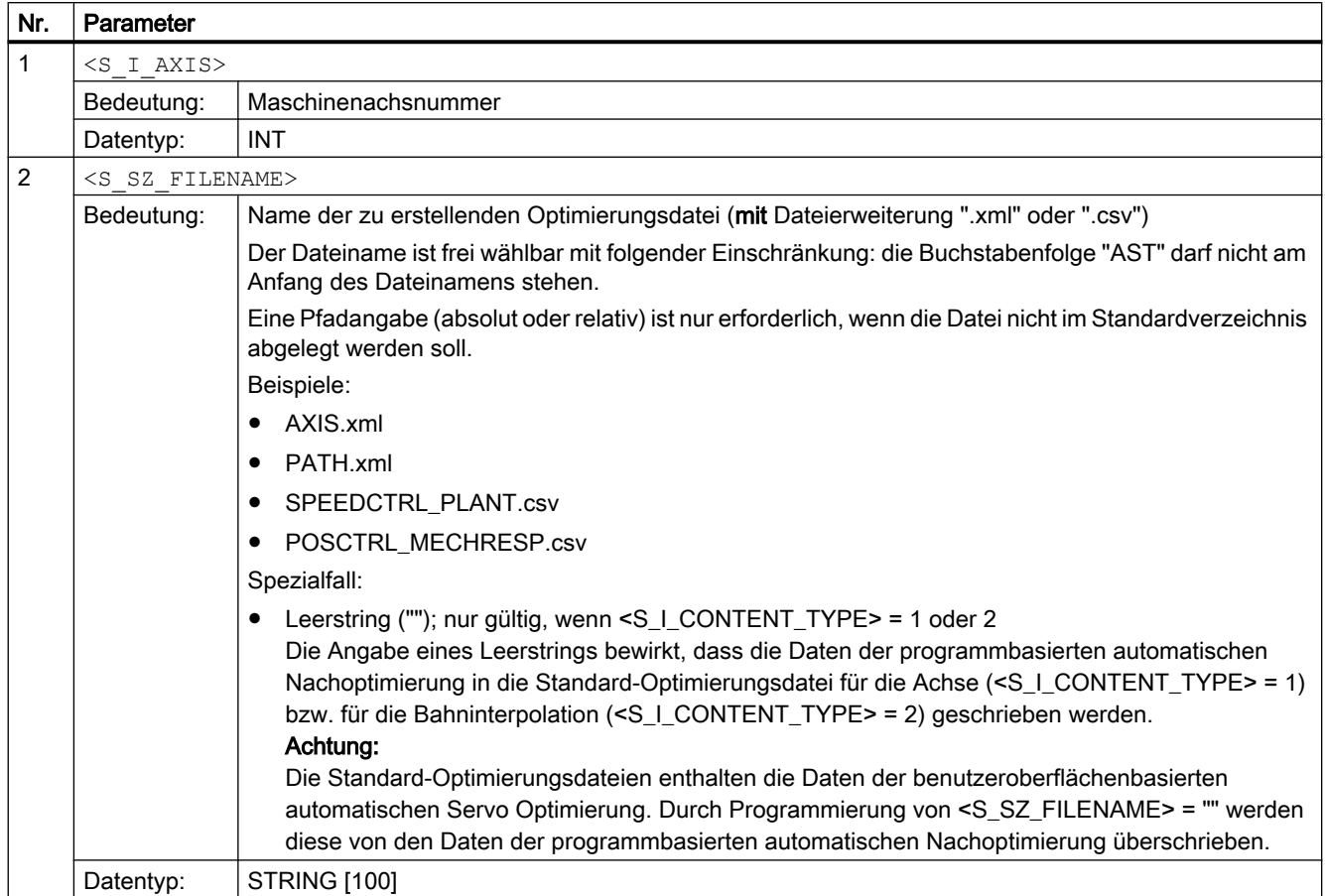

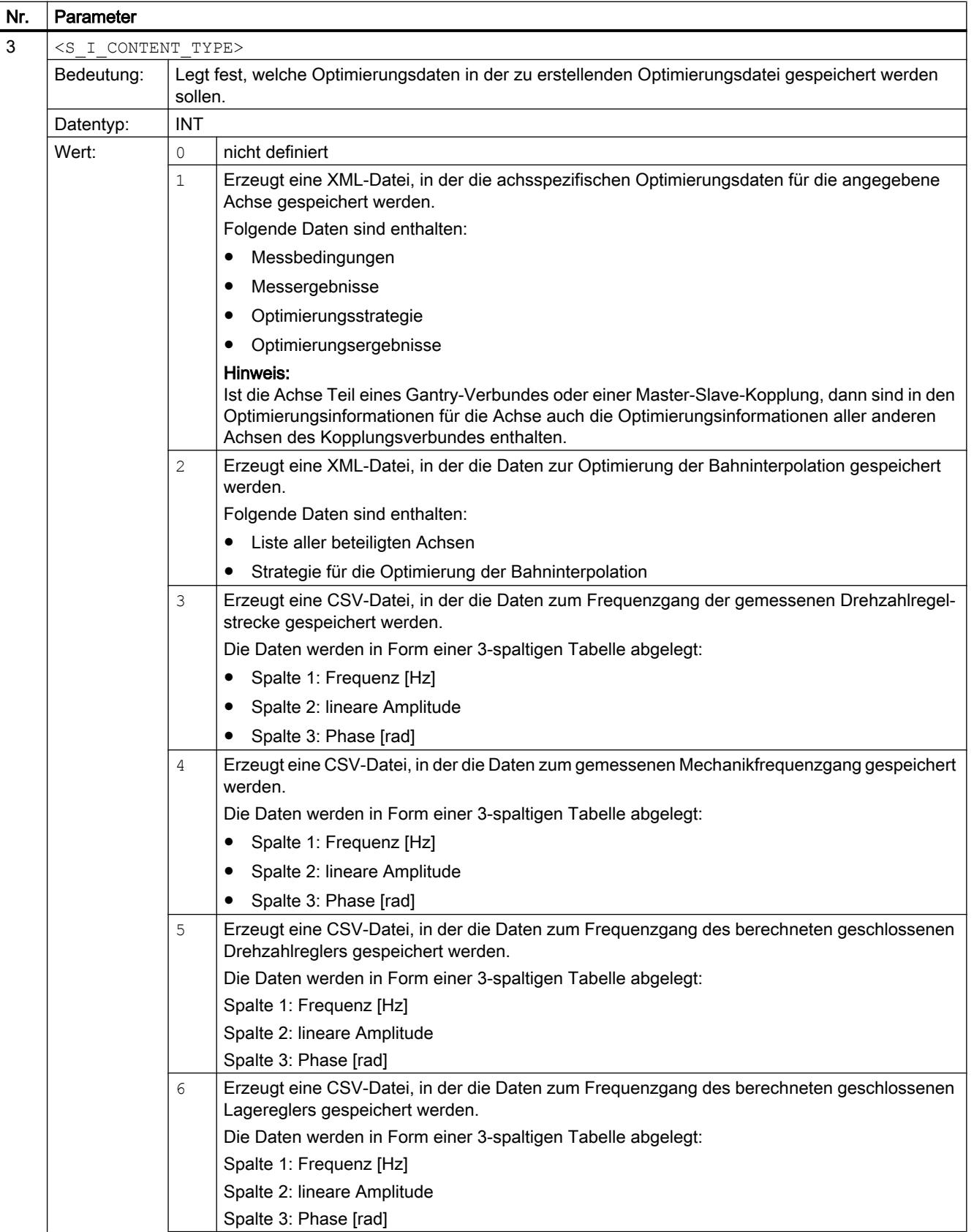

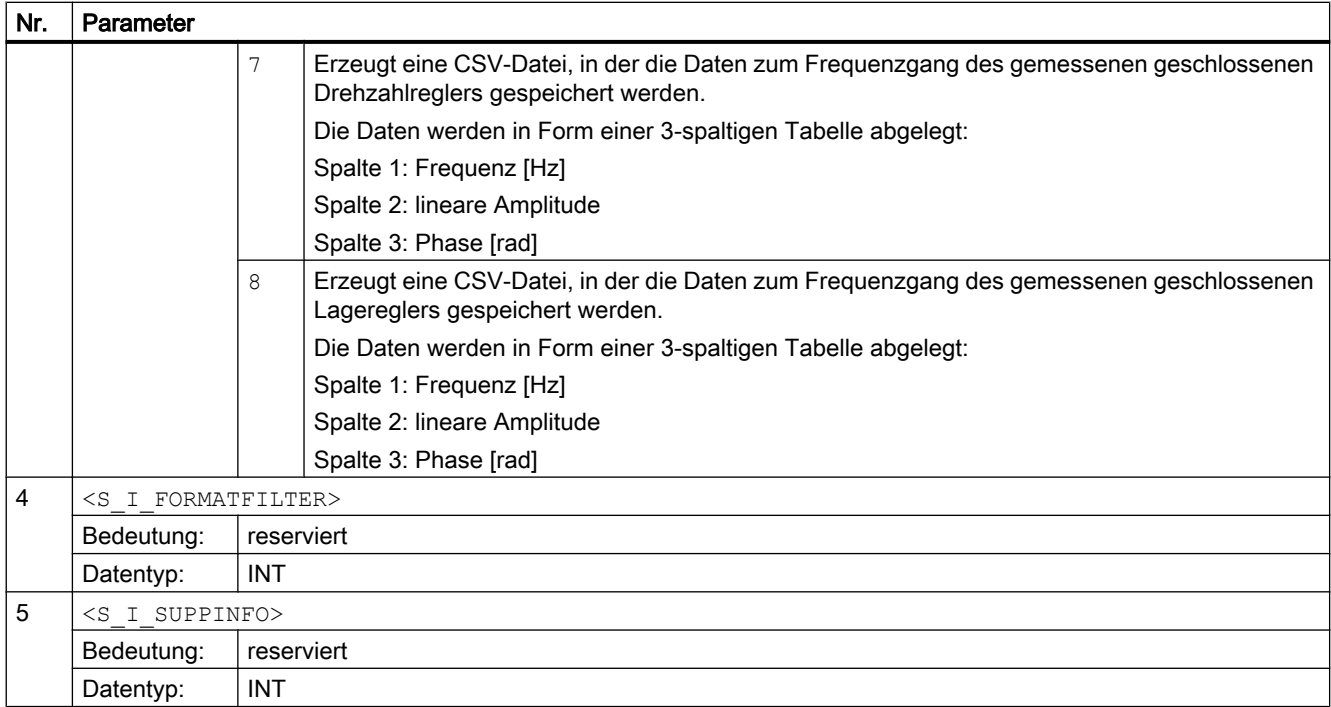

## 14.3.9 CYCLE758 - Parameterwert ändern

Mit CYCLE758 können vor der Optimierung einzelne Strategie und Messeinstellungen bzw. nach der Optimierung die Optimierungsergebnisse verändert werden.

## **Syntax**

CYCLE758(<S\_I\_AXIS>, <S\_I\_PARAMID>, <S\_I\_MEASTYPE>, <S\_I\_MEASINDEX>, <S\_SZ\_NEWVALUE>)

## Parameter

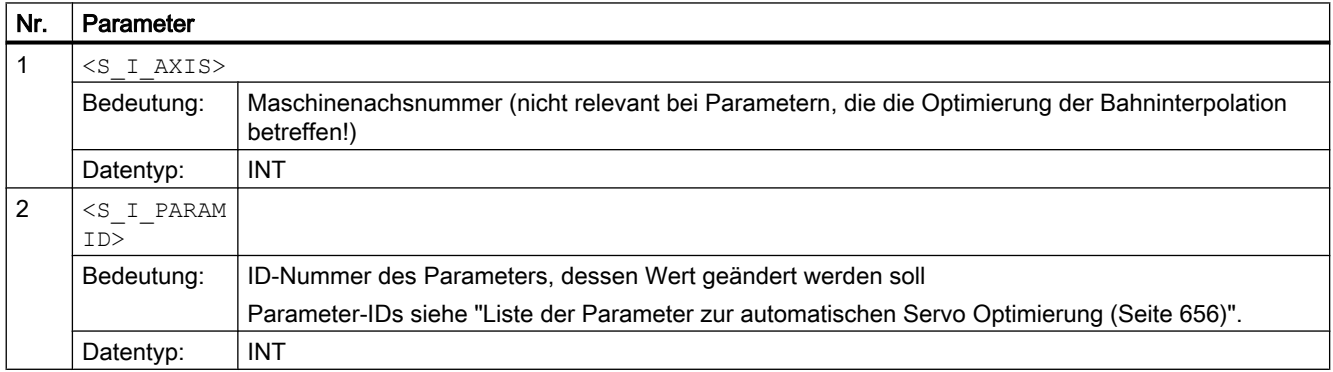

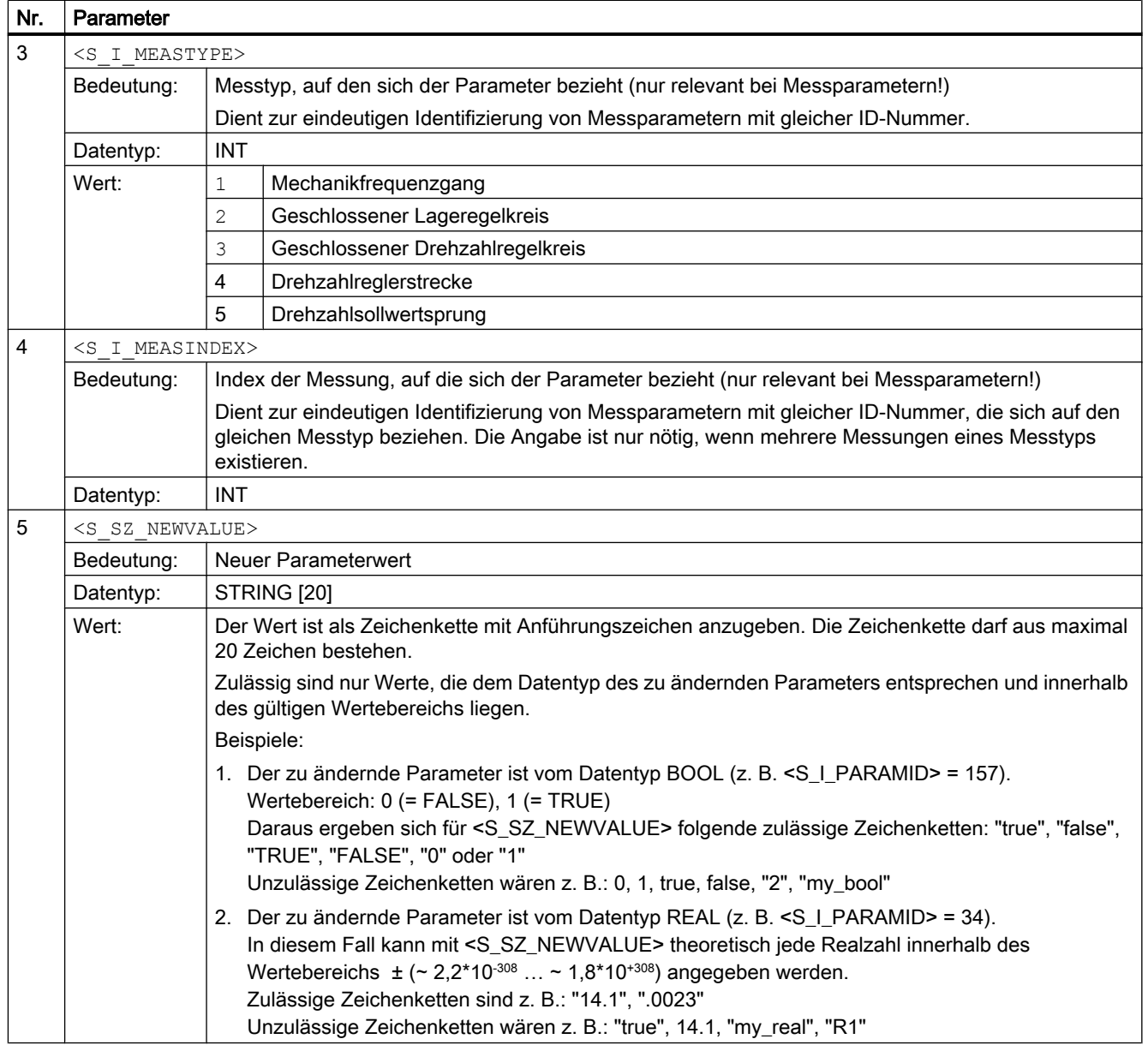

## Hinweis

## Gantry- / Master-Slave-Kopplung

Soll der Messparameter einer bestimmten Folge- oder Slave-Achse geändert werden, muss im CYCLE758 die entsprechende Nummer dieser Achse angegegen werden (nicht die Nummer der Leit- oder Master-Achse wie beim Hinzufügen gekoppelter Achsen mit [CYCLE752](#page-641-0) (Seite [642\)](#page-641-0)).

## 14.3.10 CYCLE759 - Parameterwert lesen

Mit CYCLE759 können Parameter zur Strategie und Messung und optimierte Reglerparameter gelesen werden. Dies ist hilfreich, um vor der Optimierung die mit CYCLE752 geladene Datei zu prüfen oder nach der Optimierung die Ergebnisse zu lesen (z. B. ermittelte Gesamtträgheit, ermittelte Verstärkung).

## **Syntax**

CYCLE759(<S\_I\_AXIS>, <S\_I\_PARAMID>, <S\_I\_MEASTYPE>, <S\_I\_MEASINDEX>, <S\_SZ\_GUDRESULT>)

## Parameter

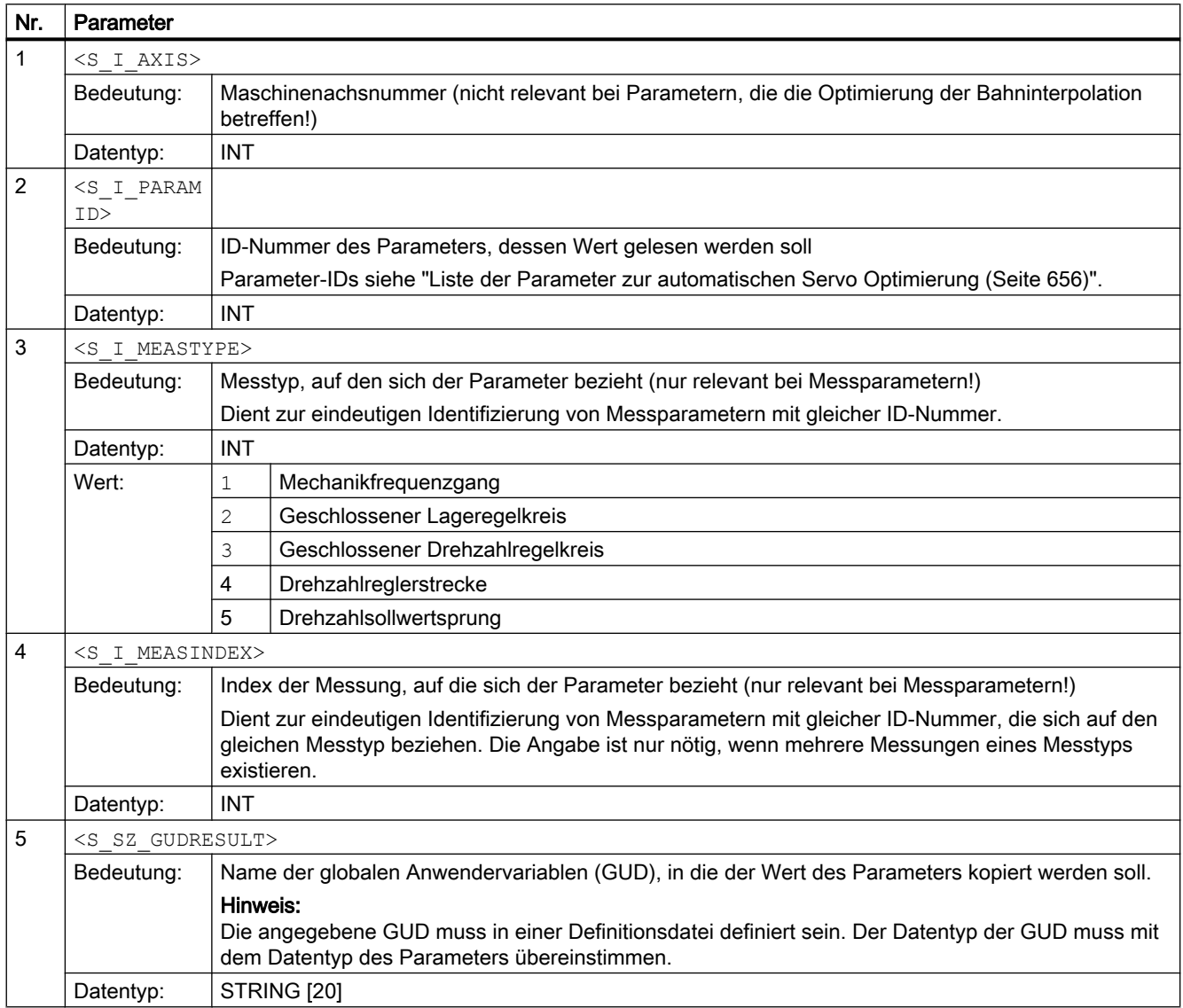

## <span id="page-655-0"></span>14.3.11 Liste der Parameter zur automatischen Servo Optimierung

Die ID eines Parameters zur automatischen Servo Optimierung, dessen Wert mit CYCLE758 geändert bzw. mit CYCLE759 gelesen werden soll, kann aus der folgenden Tabelle entnommen werden:

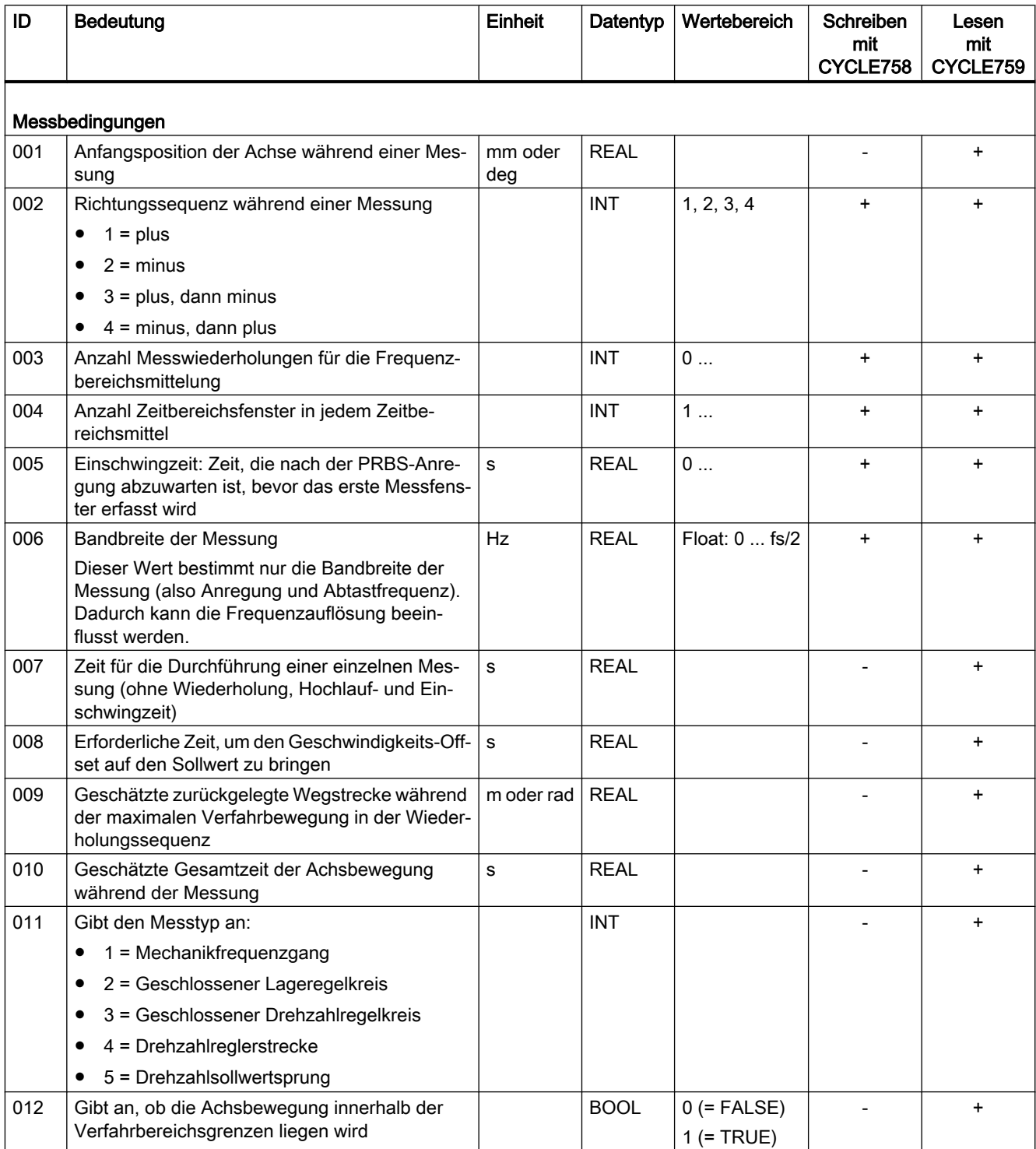

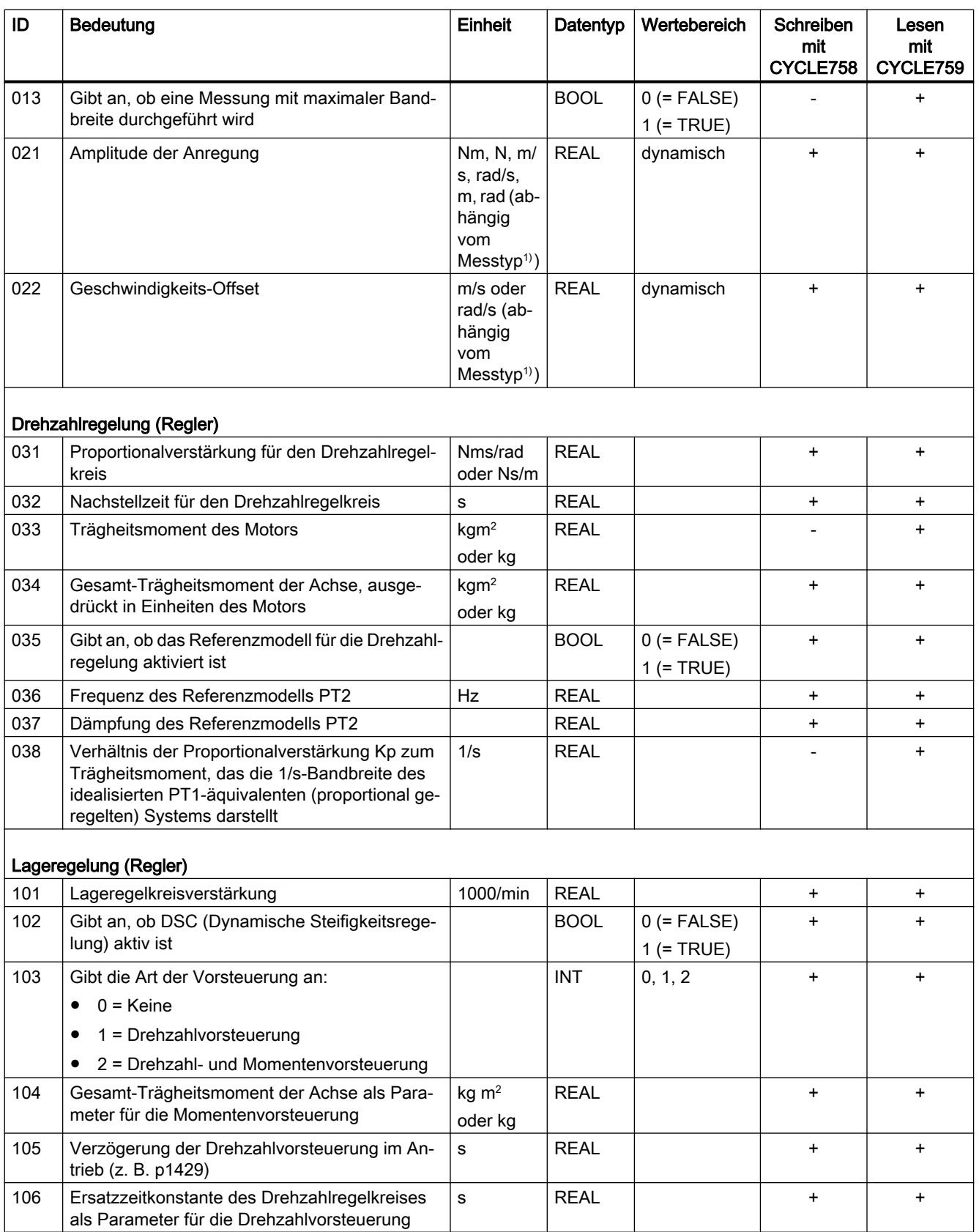

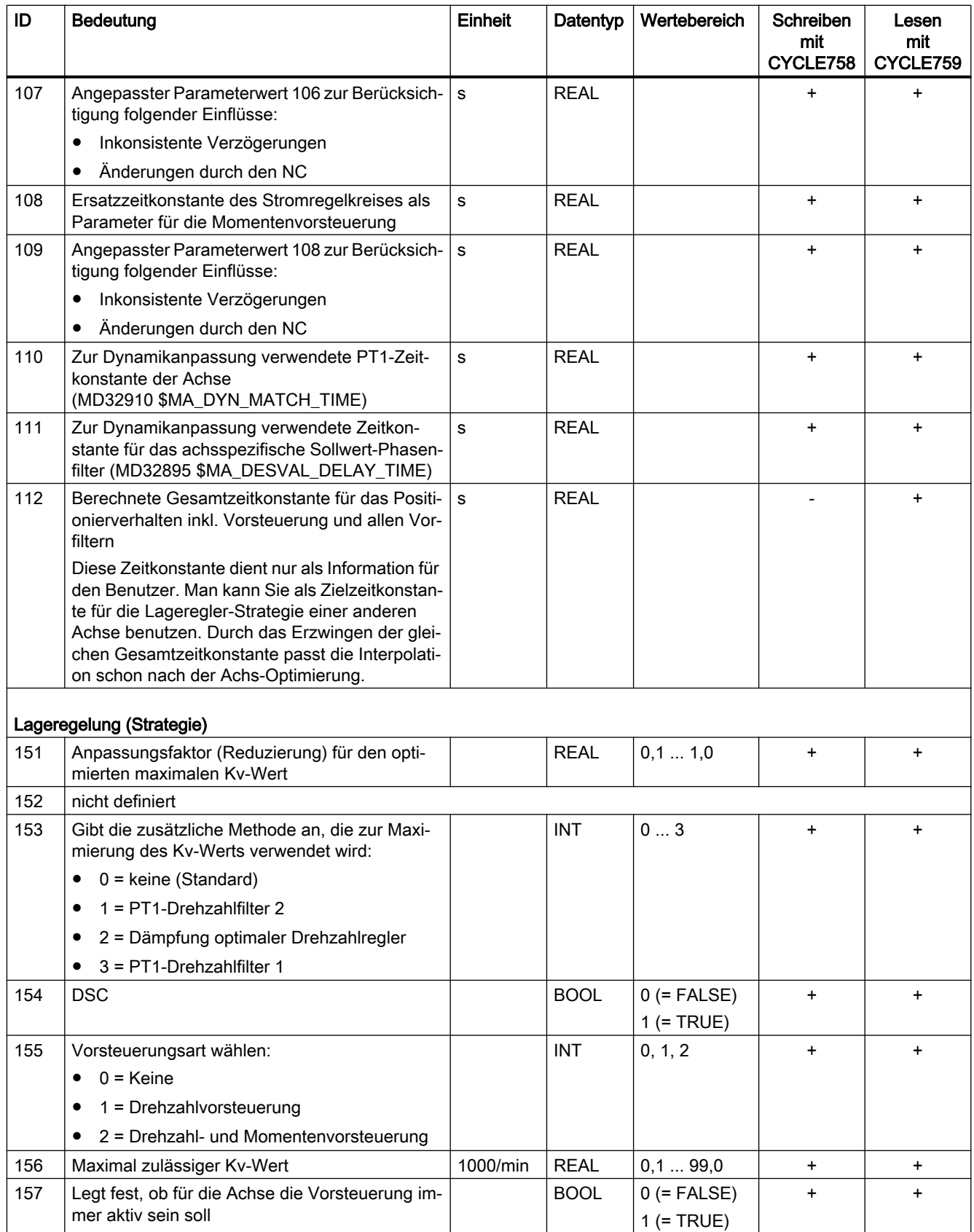

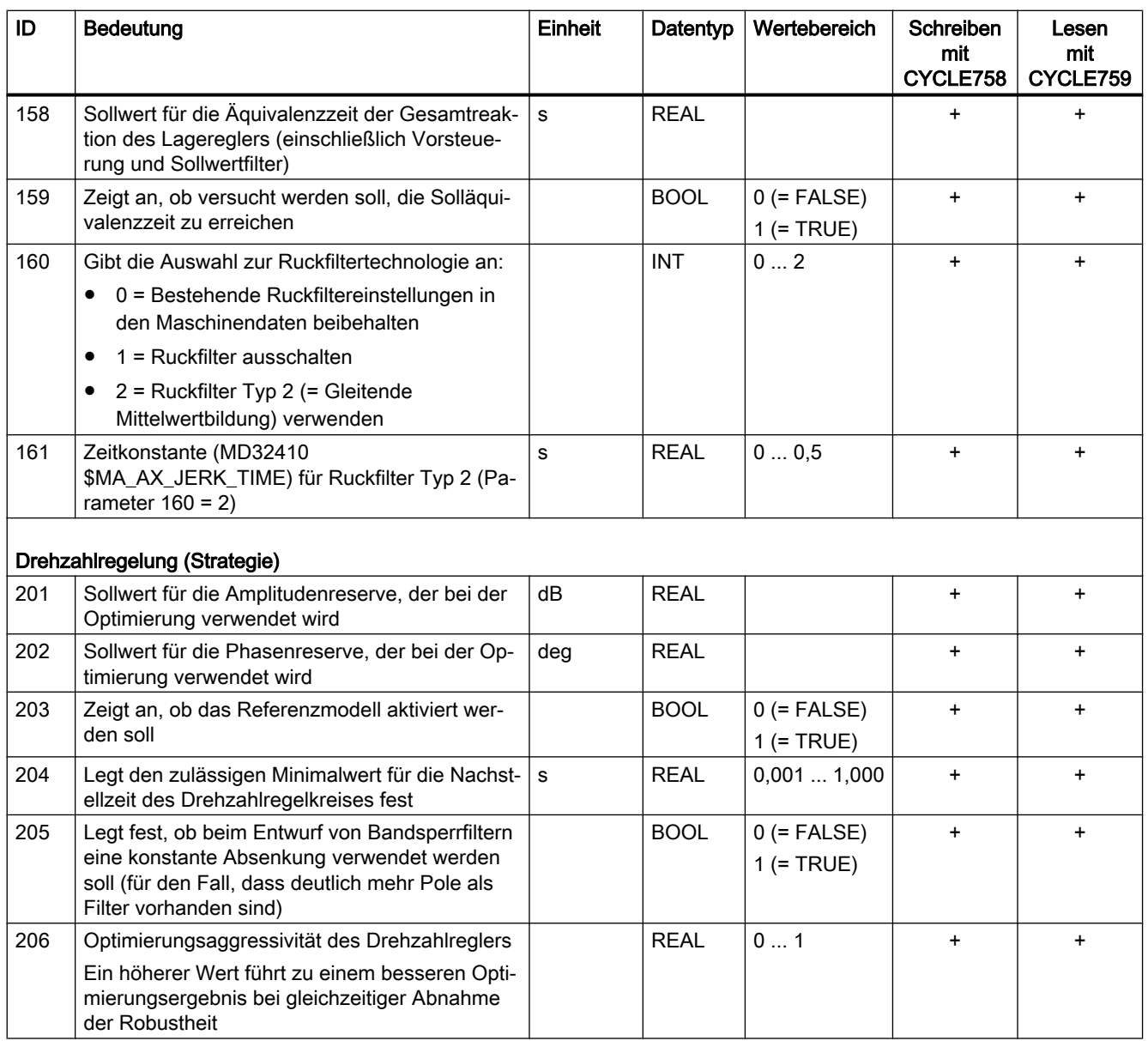

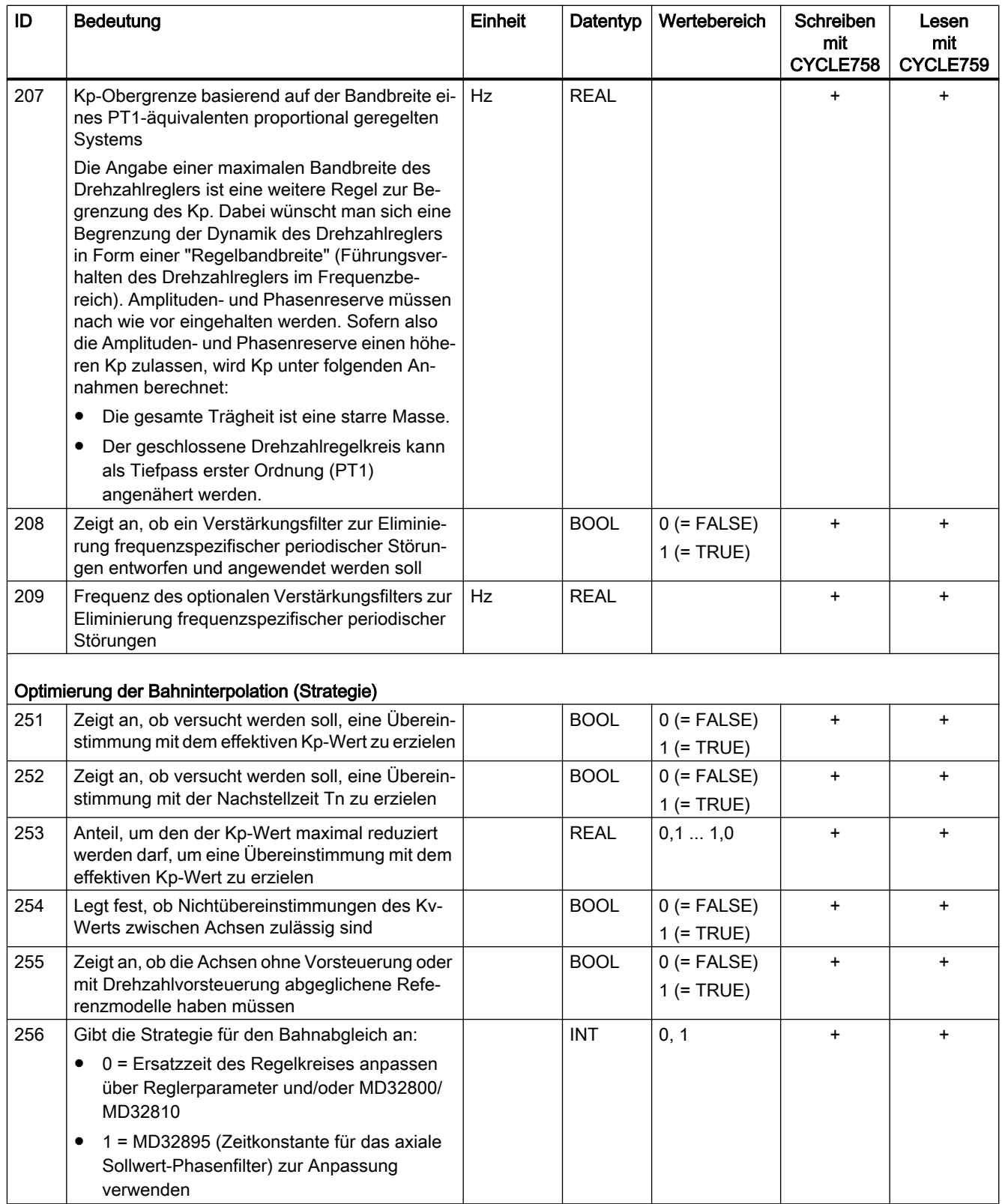

14.4 Diagnose

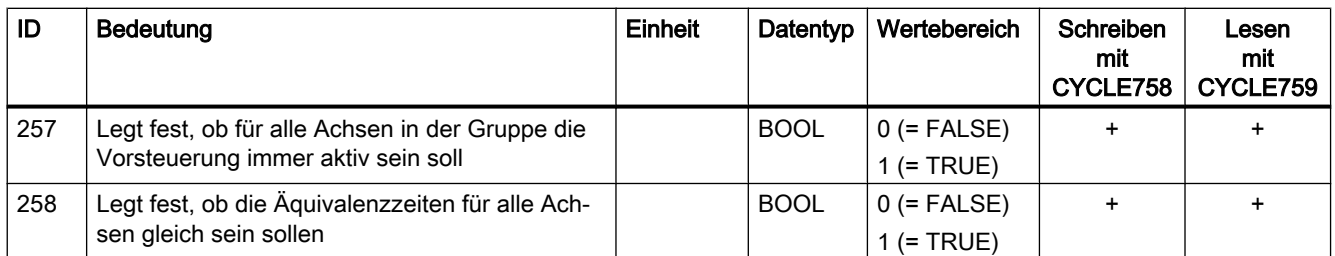

1) Die Einheit des Parameterwerts ist vom Messtyp abhängig:

● Folgende Messungen werden im Antrieb ausgeführt. Aus diesem Grund beziehen sich die Einheiten auf die Motorseite. Die resultierende Achsgeschwindigkeit ergibt sich durch Berücksichtigung der Getriebefaktoren oder Spindelsteigung. Nur bei Linearmotoren und Torque-Motoren (ohne Getriebe) ist die hier angegebene Geschwindigkeit gleich der Achsgeschwindigkeit. Hierbei ist zu beachten, dass in den AST-Bildschirmmasken die Achsgeschwindigkeit in z. B. mm/min vorgegeben wird. Die Zahlenwerte aus den Masken können hier nicht übernommen werden.

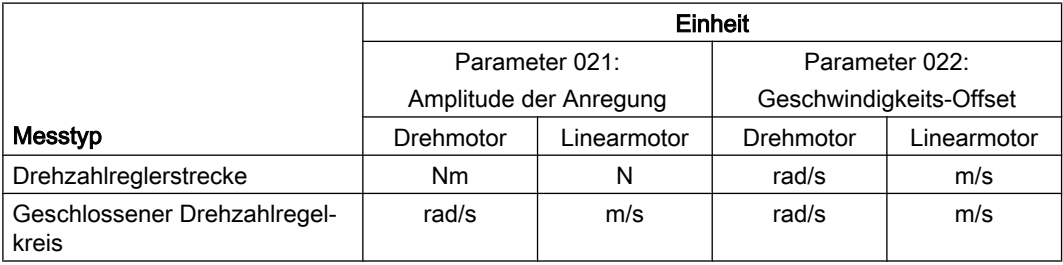

● Folgende Messungen werden über die Steuerung ausgeführt. Hier beziehen sich die Einheiten auf die Achse, also auf die Lastseite. Es ist ggf. eine Umrechnung auf SI-Einheiten notwendig.

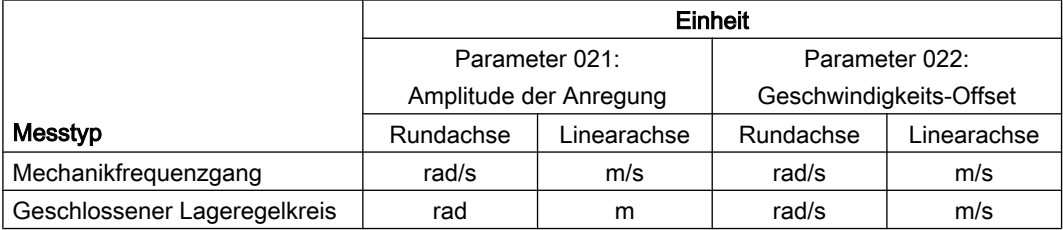

# 14.4 Diagnose

Tritt bei der Zyklenausführung ein Fehler auf, wird ein entsprechender HMI-Alarm (Nummernbereich 150001 bis 150004) sowie NC-Alarm 61840 ausgegeben. Anhand der angegebenen Satznummer im Alarm 61840 kann der Anwender feststellen, welcher NC-Satz mit einem CYCLE75x-Aufruf den Fehler verursacht hat.

## Literatur:

Alarmbeschreibungen siehe Diagnosehandbuch Alarme.

# 14.5 Randbedingungen

## "Automatisches Nachoptimieren mit AST" bei aktiver Kopplung

Die folgende Tabelle zeigt, welche Kopplungsfunktionen das "automatische Nachoptimieren mit AST" unterstützen:

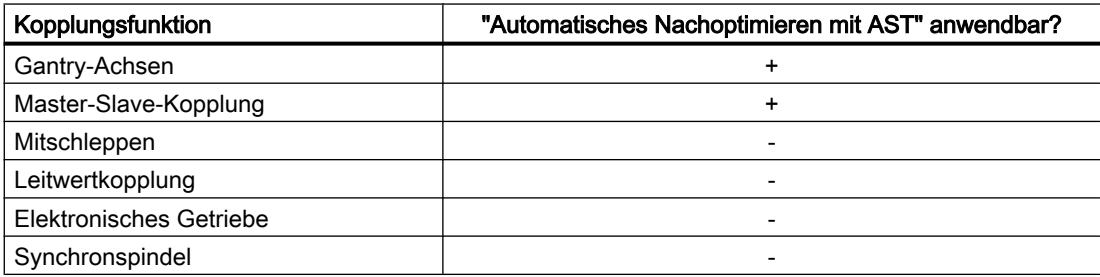

# 14.6 Beispiele

## 14.6.1 Beispiel 1: Vermessen einer Achse mit AST-Standardeinstellungen

Die Rundachse (hier: 4. Achse), die mit einem Torque-Motor angetrieben wird, ist stark von der Trägheit der aufgespannten Masse abhängig. Ändert sich die Lastträgheit, muss die Achse neu vermessen werden. Es sollen keine Reglerwerte von AST überschrieben werden, die Optimierung wird aber dennoch anhand neuer Messungen ermittelt. Die Ergebnisse, wie z. B. die Gesamtträgheit, können mit CYCLE759 gelesen werden. Anhand der neu berechneten Werte kann auch erkannt werden, ob sich die Regelstrecke geändert hat. Dann kann fallweise auf vordefinierte Reglerdatensätze umgeschaltet oder die Beschleunigung geändert werden. Die AST-Standardeinstellung beinhaltet die Drehzahl- und Lageregler-Optimierung mit dem Optimierungsziel "normal". Die ermittelten Reglerdaten werden in diesem Beispiel aber nicht aktiviert.

## Programmierung

## Definition der globalen Anwendervariablen (GUD)

Zum Auslesen der Gesamtträgheit muss in der (ggf. neu zu erstellenden) Datei MGUD.DEF eine neue Variable vom Typ CHAN REAL definiert werden:

; Definition der GUD zum Auslesen der Gesamtträgheit. DEF CHAN REAL \_AST\_R\_ESTINERTIA

## **Optimierungszyklus**

#### Hinweis

Im folgenden Programmbeispiel sind Zyklenaufrufe, die für die Vermessung unbedingt erforderlich sind, durch Fettschrift hervorgehoben.

Nicht hervorgehobene Zyklenaufrufe sind optional.

```
DEF INT myaxiswithnewload=4
```
- ; In sicheren Datensatz wechseln.
- ; Achse auf sichere Position/Nullstellung fahren.
- ; Optimierungsstrategie über die Bedienoberfläche gesetzt?
- ; Ziel-Antriebsdatensatz (DDS) vorhanden, der überschrieben werden darf?

; Optimierungssitzung öffnen.

#### **CYCLE751(1)**

; Achse 4 optimieren: Optimierung anhand gewählter Strategie auf Basis neuer Messung.

```
; Optimierung mit Standardwerten (die Auswahl über die AST-Bedienoberfläche 
wird nicht benutzt).
```
; Keine Bahninterpolation, es werden keine Werte durch AST geschrieben.

```
CYCLE752(myaxiswithnewload,1,false)
```

```
; Originalzustand in Datei sichern.
CYCLE755(1,"restorepoint1")
```

```
; Optimierung starten ohne Aktivierung der Ergebnisse.
CYCLE751(4)
```

```
; Optimierungsdaten in XML-Datei speichern.
CYCLE757(myaxiswithnewload, "axis retuned.xml",1,,)
```

```
; Drehzahlreglerstrecke exportieren.
CYCLE757(myaxiswithnewload,"speedctrlplant.csv",3,,)
```

```
; Trägheit auslesen.
CYCLE759(myaxiswithnewload,34,,,"_AST_R_ESTINERTIA")
```

```
; Ggf. Optimierungsergebnisse prüfen, danach aktivieren.
```
- ; Ergebnisse nicht aktivieren.
- ; Es werden vordefinierte Parametersätze verwendet.

```
; Optimierungssitzung schließen.
CYCLE751(2)
```
; In neu optimierten DDS wechseln ODER vordefinierten DDS abhängig von der Lastträgheit wählen. ; Beschleunigung abhängig von der neuen Trägheit begrenzen.

M17

## 14.6.2 Beispiel 2: Drehzahlregler einer Achse neu optimieren

Die Reglereinstellung der Rundachse (hier: 4. Achse), die mit einem Torque-Motor angetrieben wird, ist von der Aufspannvorrichtung und der Lastträgheit abhängig. Ändert sich die Aufspannung und Lastträgheit, muss die Achse neu vermessen werden. Es muss ein neuer Reglerparametersatz ermittelt werden (ein DDS wird überschrieben), weil die Achse aufgrund neuer Resonanzen sonst instabil ist. Es müssen wahrscheinlich neue Stromsollwertfilter gesetzt werden. Es wird nur der Drehzahlregler neu optimiert. Da die Lageregelung gleich bleiben und auch die Vorsteuerung nicht geändert werden soll, soll wieder eine ähnliche Bandbreite des Drehzahlreglers erreicht werden. Hierfür kann man in der Strategie der Drehzahlregleroptimierung eine Zielbandbreite wählen. Diese ist bei Optimierungsziel "normale Ausregelung" auf 100 Hz eingestellt. Wenn aufgrund der neuen Lastträgheit und Aufspannung viele Filter notwendig sind und das Verhältnis aus Lastträgheit/Motorträgheit hoch ist, kann dieses Ziel u. U. nicht erreicht werden. In diesem Fall wird eine Meldung ausgegeben. Die Achsmaschinendaten sind also noch von der ersten Optimierung (Erstinbetriebnahme) richtig gesetzt. D. h., dass der Vorsteuermodus (MD32620 \$MA\_FFW\_MODE), DSC (MD32640 \$MA\_STIFFNESS\_CONTROL\_ENABLE), Lagereglerverstärkung (MD32200 \$MA\_POSCTRL\_GAIN) und Ersatzzeit Vorsteuerung (MD32800 \$MA\_EQUIV\_CURRCTRL\_TIME oder MD32810 \$MA\_EQUIV\_SPEEDCTRL\_TIME) richtig gesetzt sind, sodass die Kreisinterpolation stimmt.

Die Ergebnisse der Nachoptimierung, wie z. B. die Gesamtträgheit, können mit CYCLE759 gelesen werden. Der neu optimierte Drehzahlregler wird in einen anderen Datensatz geschrieben. Die Bahninterpolation wird hier nicht berücksichtigt, da man davon ausgeht, dass die Vorsteuer-Daten sich nicht wesentlich ändern werden oder eine andere Achse eine größere Zeitkonstante in MD32800 \$MA\_EQUIV\_CURRCTRL\_TIME hat. Es kommt die Optimierungsstrategie für Achse und Drehzahlregler zur Anwendung, die über die Bedienoberfläche ausgewählt und in der XML-Datei für diese Achse (/user/sinumerik/nck/data/ optimization/AST\_AX4\_A1...xml) gespeichert wurde.

## Vorbereitung

● Über die Bedienoberfläche Optimierungsstrategie 105 auswählen:

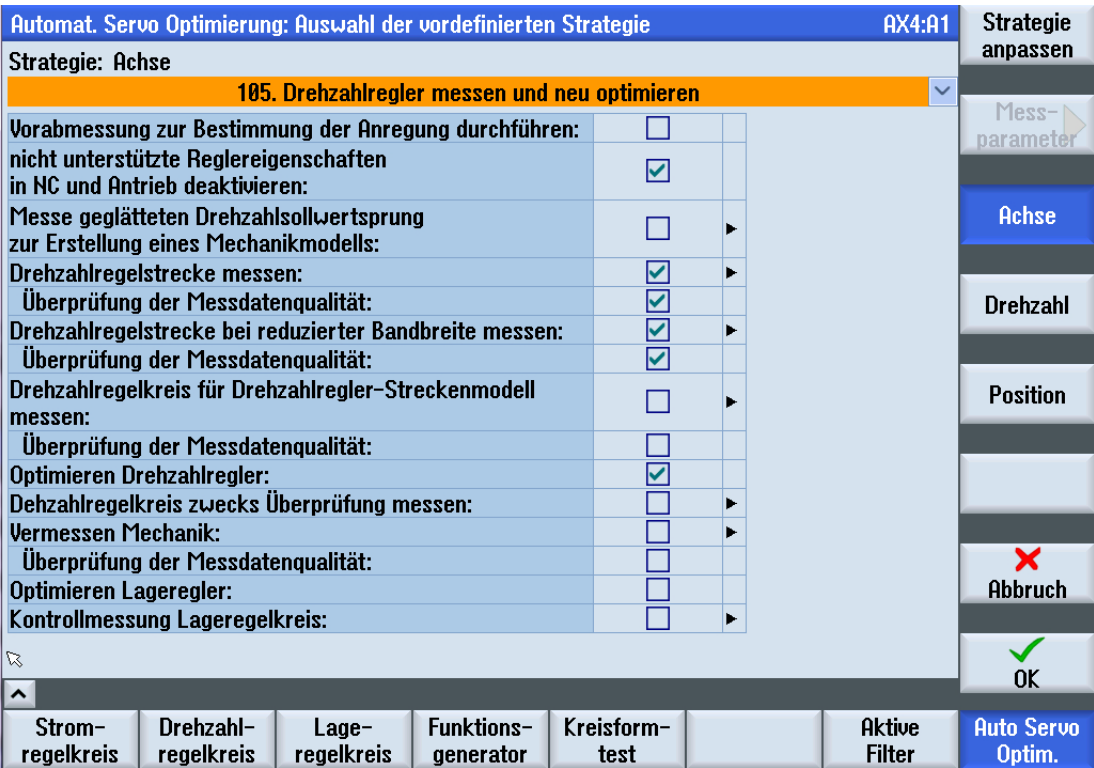

● Ggf. Optimierungsziel (schnell, moderat, robust) ändern (über den Softkey "Drehzahl").

### Programmierung

#### Definition der globalen Anwendervariablen (GUD)

Zum Auslesen der Gesamtträgheit muss in der (ggf. neu zu erstellenden) Datei MGUD.DEF eine neue Variable vom Typ CHAN REAL definiert werden:

; Definition der GUD zum Auslesen der Gesamtträgheit. DEF CHAN REAL \_AST\_R\_ESTINERTIA

#### **Optimierungszyklus**

#### Hinweis

Im folgenden Programmbeispiel sind Zyklenaufrufe, die für die Nachoptimierung unbedingt erforderlich sind, durch Fettschrift hervorgehoben.

Nicht hervorgehobene Zyklenaufrufe sind optional.

```
DEF INT myaxiswithnewload=4
; In sicheren Datensatz wechseln.
```

```
14.6 Beispiele
```

```
; Achse auf sichere Position/Nullstellung fahren.
; Optimierungsstrategie über die Bedienoberfläche gesetzt?
; Ziel-Antriebsdatensatz (DDS) vorhanden, der überschrieben werden darf?
; Optimierungssitzung öffnen.
CYCLE751(1)
; Achse 4 optimieren: Optimierung anhand gewählter Strategie auf Basis 
neuer Messung.
; Achse 4 hinzufügen.
; Optimierungsstrategie aus Standard-Optimierungsdatei (XML-Datei) 
übernehmen.
; Keine Berücksichtigung der Achse bei einer Optimierung der 
Bahninterpolation.
CYCLE752(myaxiswithnewload,3,false)
; Aktuellen DDS aus Datensatzliste entfernen.
CYCLE754(myaxiswithnewload,2,2,-1)
; DDS3 zur Datensatzliste hinzufügen und nach Optimierung überschreiben.
CYCLE754(myaxiswithnewload,1,2,3)
; Originalzustand in Datei sichern.
CYCLE755(1,"restorepoint1")
; Optimierung starten mit Aktivierung der Ergebnisse.
; CYCLE751(3)
; Optimierung starten ohne Aktivierung der Ergebnisse, ggf. Ergebnisse erst 
prüfen.
CYCLE751(4)
; Optimierungsdaten in XML-Datei speichern.
CYCLE757(myaxiswithnewload, "axis retuned.xml",1,,)
; Drehzahlreglerstrecke exportieren.
CYCLE757(myaxiswithnewload,"speedctrlplant.csv",3,,)
; Trägheit kann zur Begrenzung der Beschleunigung verwendet werden:
; Trägheit auslesen.
CYCLE759(myaxiswithnewload, 34,,," AST_R_ESTINERTIA")
; Ggf. Optimierungsergebnisse prüfen, danach aktivieren.
; Ergebnis aktivieren:
```

```
; Achsoptimale Ergebnisse aktivieren.
; Bootfiles sichern.
CYCLE756(myaxiswithnewload,2,1)
; Optimierungssitzung schließen.
CYCLE751(2)
; In neu optimierten DDS wechseln ODER Beschleunigung abhängig von der 
neuen Trägheit begrenzen.
```
M17

## 14.6.3 Beispiel 3: Drehzahlregler und Lageregler einer Achse neu optimieren

Die Reglereinstellung der Rundachse (hier: 4. Achse), die mit einem Torque-Motor angetrieben wird, ist von der Aufspannvorrichtung und der Lastträgheit abhängig. Ändert sich die Aufspannung und Lastträgheit, muss die Achse neu vermessen werden. Es müssen wahrscheinlich neue Stromsollwertfilter gesetzt werden. Der Drehzahlregler muss neu optimiert werden. Da nicht bekannt ist, ob sich das niederfrequente Verhalten verändert hat, muss auch der Lageregler neu optimiert und dafür der Mechanikfrequenzgang gemessen werden.

Die Ergebnisse, wie z. B. Gesamtträgheit, können mit CYCLE759 gelesen werden. Der neu optimierte Drehzahlregler wird in einen anderen Datensatz geschrieben. Der neu optimierte Lageregler kann in einen gewünschten Achsparametersatz geschrieben werden. Die korrekte Bahninterpolation wird sichergestellt, indem ein Zielwert für das (vorgesteuerte) Positionierverhalten entsprechend den bereits optimierten Achsen vorgegeben wird. Es kommt die Optimierungsstrategie für Achse und Drehzahlregler zur Anwendung, die über die Bedienoberfläche ausgewählt und in der XML-Datei für diese Achse (/user/sinumerik/nck/data/ optimization/AST\_AX4\_A1...xml) gespeichert wurde.

## Vorbereitung

● Über die Bedienoberfläche Optimierungsstrategie 102 auswählen:

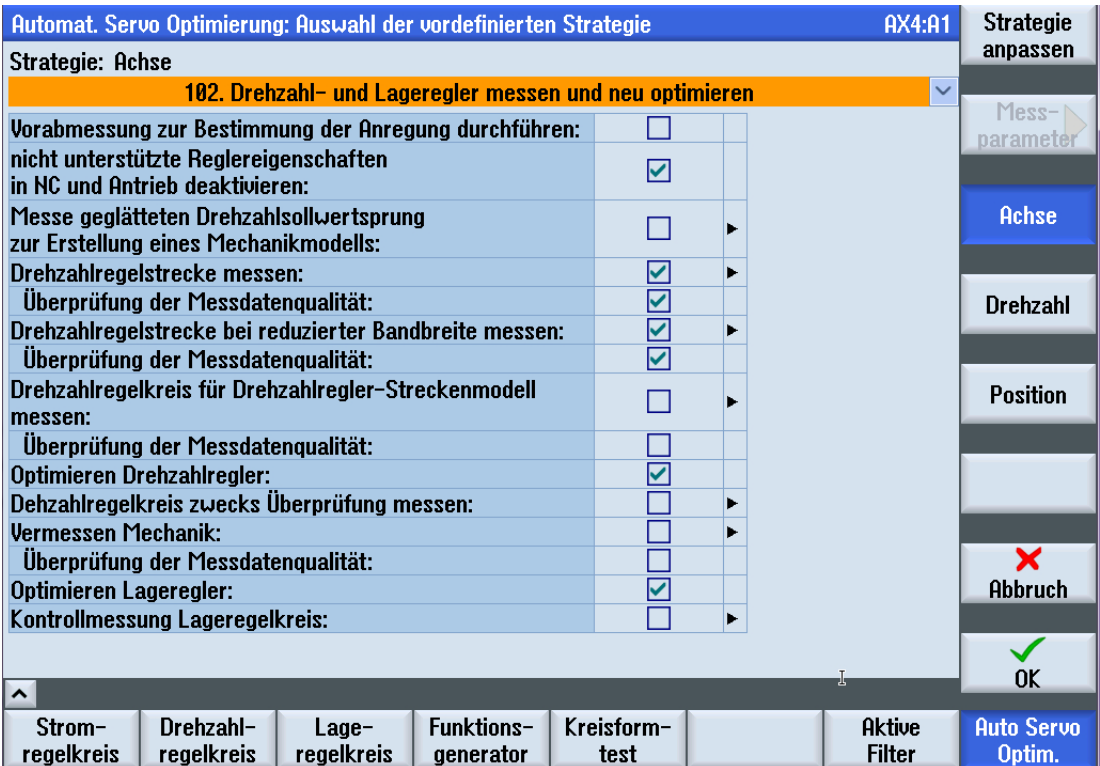

● Über den Softkey "Position" das Fenster zum Anpassen der Lagereglerstrategie einblenden und "Benutzerdefinierte Strategie 209" auswählen:

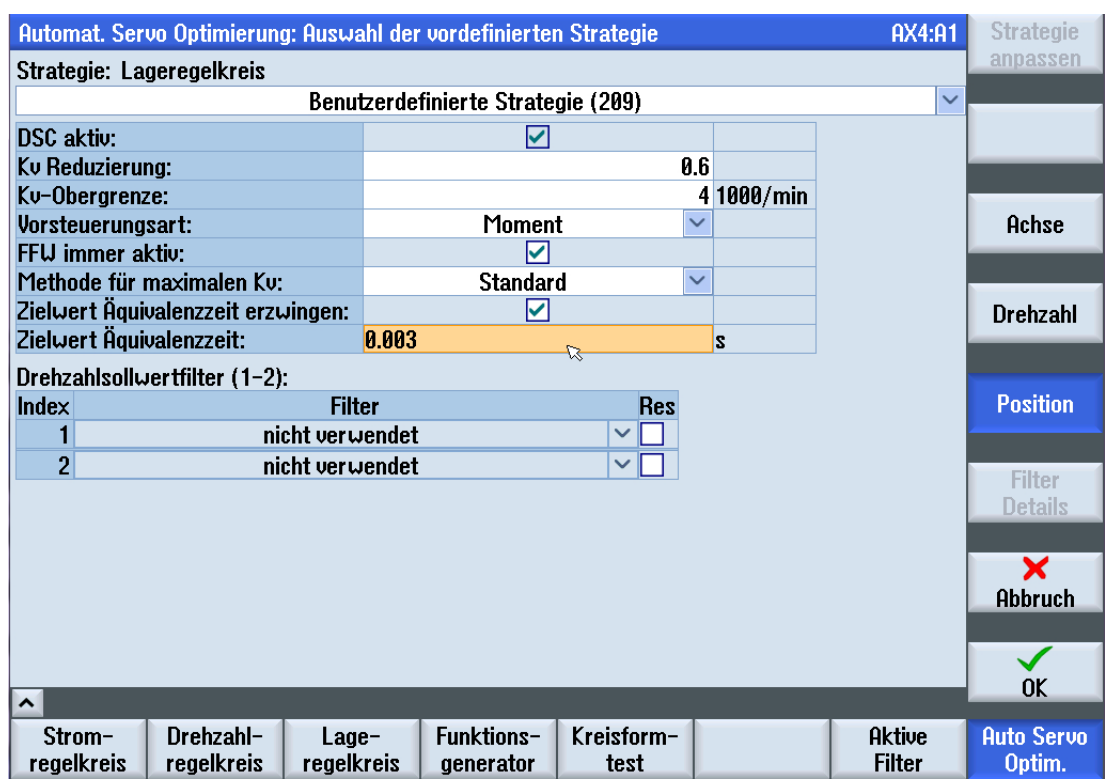

Option "Zielwert Äquivalenzzeit erzwingen" anwählen.

#### Hinweis

Die Option "Zielwert Äquivalenzzeit erzwingen" wird gesetzt, wenn zusätzlich zum Drehzahlregler auch der Lageregler neu optimiert und trotzdem eine Ersatzzeit der Vorsteuerung vorgegeben, die Bahninterpolation aber nicht neu optimiert werden soll.

Zum Sicherstellen der korrekten Bahninterpolation kann eine Ersatzzeit vorgegeben werden. Diese sollte der Ersatzzeit der bereits auf die Bahn optimierten Achsen entsprechen.

- Die Ersatzzeit (MD32800 \$MA\_EQUIV\_CURRCTRL\_TIME oder MD32810 \$MA\_EQUIV\_SPEEDCTRL\_TIME, je nach MD32620 \$MA\_FFW\_MODE) aus den anderen Achsen übernehmen (hier z. B. 3 ms).
- Im Servo-Parametersatz müssen folgende Parameter gesetzt sein:
	- Ersatzzeit Vorsteuerung (MD32800 \$MA\_EQUIV\_CURRCTRL\_TIME) = 3 ms
	- Lagereglerverstärkung (MD32200 \$MA\_POSCTRL\_GAIN)

#### **Hinweis**

Für den Automatikbetrieb muss dann in den anderen Achsen der Servo-Parametersatz mit den passenden Bahn-optimalen Werten angewählt sein (hier: mit Ersatzzeit = 3 ms).

#### Programmierung

#### Definition der globalen Anwendervariablen (GUD)

Zum Auslesen der Gesamtträgheit muss in der (ggf. neu zu erstellenden) Datei MGUD.DEF eine neue Variable vom Typ CHAN REAL definiert werden:

; Definition der GUD zum Auslesen der Gesamtträgheit. DEF CHAN REAL \_ AST\_R\_ESTINERTIA

#### **Optimierungszyklus**

#### Hinweis

Im folgenden Programmbeispiel sind Zyklenaufrufe, die für die Nachoptimierung unbedingt erforderlich sind, durch Fettschrift hervorgehoben.

Nicht hervorgehobene Zyklenaufrufe sind optional.

```
DEF INT myaxiswithnewload=4
; In sicheren Datensatz wechseln.
; Achse auf sichere Position/Nullstellung fahren.
; Strategieeinstellungen wurden über die Bedienoberfläche getroffen: 
Zielwert für Ersatzzeit!
; Ziel-Antriebsdatensatz (DDS) vorhanden, der überschrieben werden darf?
; Optimierungssitzung öffnen.
CYCLE751(1)
; Achse 4 optimieren: Optimierung anhand gewählter Strategie auf Basis 
neuer Messung.
; Achse 4 hinzufügen.
; Optimierungsstrategie aus Standard-Optimierungsdatei (XML-Datei) 
übernehmen.
; Keine Berücksichtigung der Achse bei einer Optimierung der 
Bahninterpolation.
CYCLE752(myaxiswithnewload,3,false)
; Aktuellen DDS aus Datensatzliste entfernen.
CYCLE754(myaxiswithnewload,2,2,-1)
; DDS3 zur Datensatzliste hinzufügen und nach Optimierung überschreiben.
CYCLE754(myaxiswithnewload,1,2,3)
; Achse: Parametersatz 4 zur Datensatzliste hinzufügen und nach Optimierung 
überschreiben.
```
CYCLE754(myaxiswithnewload,1,1,3)

```
14.6 Beispiele
```

```
; Originalzustand in Datei sichern.
CYCLE755(1,"restorepoint1")
; Optimierung starten mit Aktivierung der Ergebnisse.
; CYCLE751(3)
; Optimierung starten ohne Aktivierung der Ergebnisse, ggf. Ergebnisse erst 
prüfen.
CYCLE751(4)
; Optimierungsdaten in XML-Datei speichern.
CYCLE757(myaxiswithnewload, "axis retuned.xml",1,,)
; Drehzahlreglerstrecke exportieren.
CYCLE757(myaxiswithnewload,"speedctrlplant.csv",3,,)
; Trägheit kann zur Begrenzung der Beschleunigung verwendet werden:
; Trägheit auslesen.
CYCLE759(myaxiswithnewload,34,,,"_AST_R_ESTINERTIA")
; Ggf. Optimierungsergebnisse prüfen, danach aktivieren.
; Ergebnis aktivieren:
; Achsoptimale Ergebnisse aktivieren.
; Bootfiles sichern.
CYCLE756(myaxiswithnewload,2,1)
; Optimierungssitzung schließen.
CYCLE751(2)
; In neu optimierten DDS wechseln.
; Kv wurde optimiert, in aktuellem Parametersatz? 
; Ersatzzeit der Vorsteuerung wurde durch die Strategie erzwungen.
; Für Bahninterpolation müssen alle Achsen den richtigen Servo-
Parametersatz anwählen.
; Beschleunigung abhängig von der neuen Trägheit begrenzen. 
M17
```
## 14.6.4 Beispiel 4: Nachoptimieren der Bahninterpolation

Bei einer 5-Achs-Maschine muss die Rundachse mit Torque-Motor (hier: 4. Achse) sehr genau beim Positionieren sein und an der Bahninterpolation teilnehmen. Die Änderungen der Aufspannsituation und Trägheit sind völlig unbekannt oder so groß, sodass auch große Änderungen der Ersatzzeit (auch Stromregler) erwartet werden. Durch die unbekannte Ersatzzeit muss auch die Bahninterpolation nach der Achsoptimierung nochmals geprüft und angeglichen werden.

Es soll nur die Rundachse (werkstückabhängig) nachoptimiert werden. Die anderen Achsen müssen ggf. nur in der Vorsteuerung angepasst werden, falls sich die Dynamik der Rundachse stark geändert hat. Die Rundachse hat mehrere DDS. Es wird ein sicherer Datensatz angewählt, der für das Spannen der Werkstücke eine stabile Einstellung hat. Dabei muss berücksichtigt werden, dass die zu spannende Massenträgheit nicht bekannt ist. Man muss also mit der maximalen Trägheit rechnen.

Bei der Rundachse müssen wahrscheinlich neue Stromsollwertfilter gesetzt werden. Der Drehzahlregler muss neu optimiert werden. Da nicht bekannt ist, ob sich das niederfrequente Verhalten verändert hat, muss auch der Lageregler neu optimiert und dafür der Mechanikfrequenzgang gemessen werden.

Die Ergebnisse, wie z. B. die Gesamtträgheit, können mit CYCLE759 gelesen werden. Der neu optimierte Drehzahlregler wird in einen anderen Datensatz geschrieben. Der neu optimierte Lageregler kann in einen gewünschten Achsparametersatz geschrieben werden. Die korrekte Bahninterpolation wird sichergestellt, indem alle an der Bahn beteiligten Achsen durch AST optimiert wurden und nun nach der Nachoptimierung der Achse die Optimierung der Bahninterpolation von AST nochmals durchlaufen wird. Es kommt die Optimierungsstrategie für Achse und Drehzahlregler zur Anwendung, die über die Bedienoberfläche ausgewählt wurde und in der XML-Datei für diese Achse (/user/sinumerik/ nck/data/optimization/AST\_AX4\_A1...xml) gespeichert wird. Es kommt die Bahnoptimierungsstrategie zur Anwendung, die über die Bedienoberfläche eingestellt wurde und in der XML-Datei für die Optimierung der Bahninterpolation gespeichert wird.

## Vorbereitung

● Es wird keine Äquivalenzzeit erzwungen. Also können die vordefinierten Strategien für die Lageregleroptimierung verwendet werden:

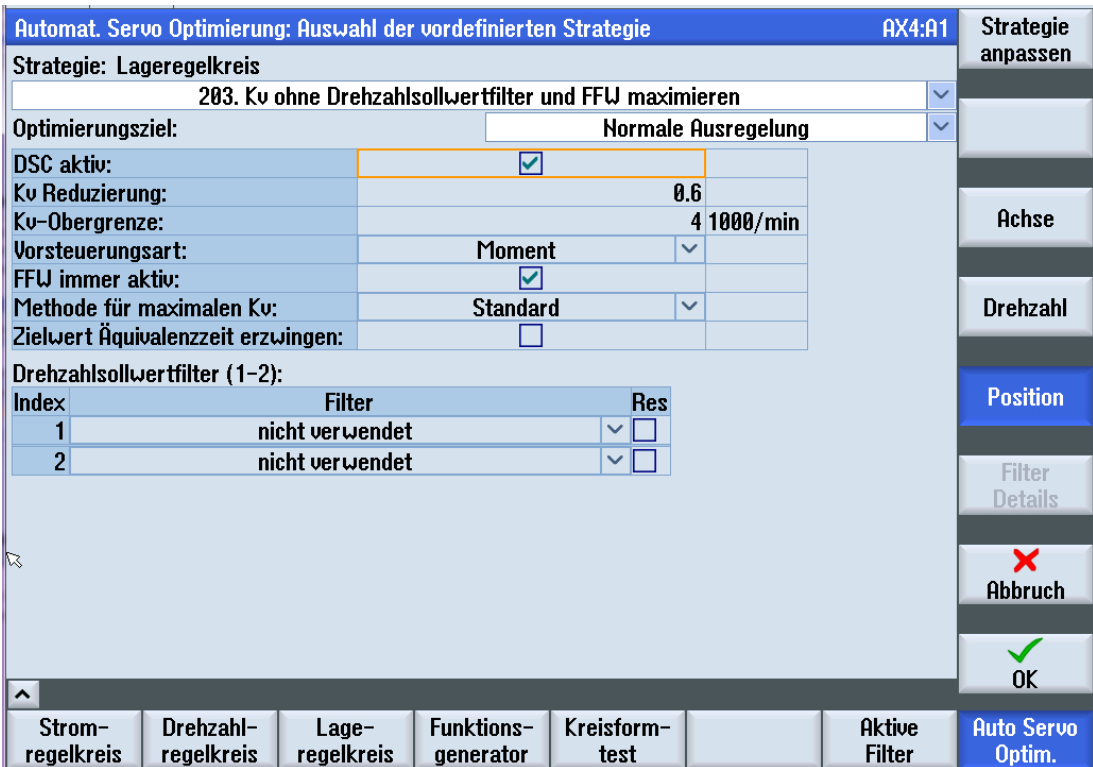

● Bei der Bahninterpolation sollte die Wahl der Strategie (alle Ersatzzeiten gleich oder MD32895 \$MA\_DESVAL\_DELAY\_TIME benutzen) bereits für die erste Optimierung getroffen worden sein.

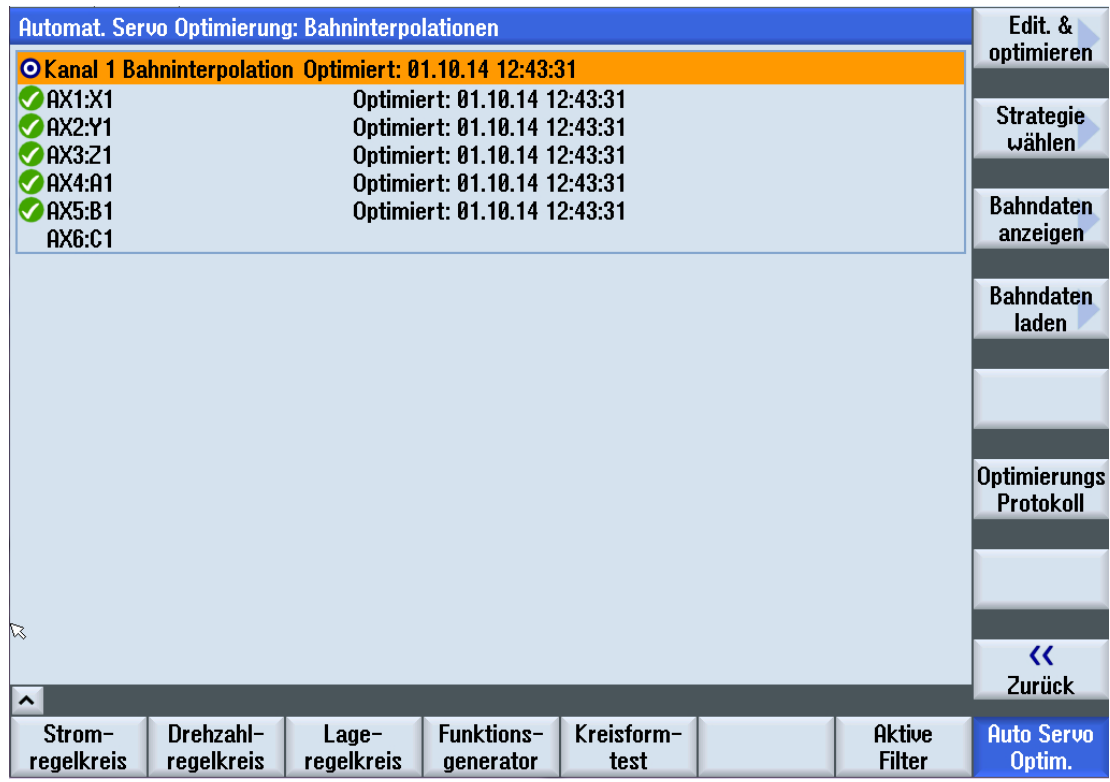

Mit folgender Auswahl werden die Symmetrierzeiten (in MD32800

\$MA\_EQUIV\_CURRCTRL\_TIME oder MD32810 \$MA\_EQUIV\_SPEEDCTRL\_TIME) aller beteiligter Achsen auf die größte Zeitkonstante gesetzt:

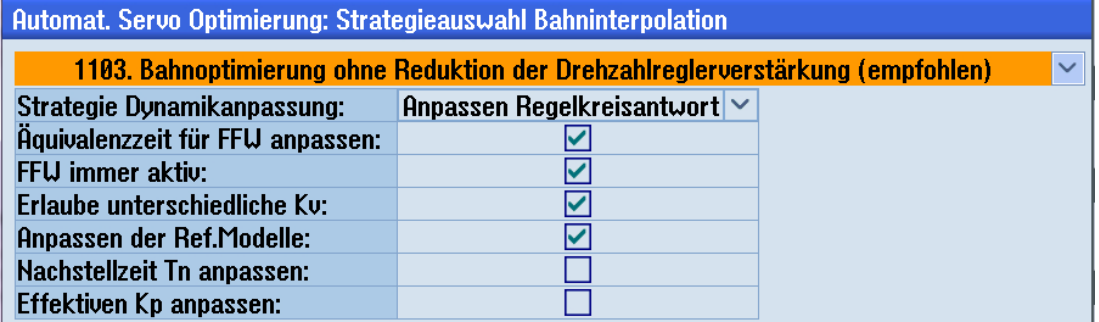

- Folgende Fragen sind zu klären:
	- Welcher Achs-Parametersatz darf neu parametriert werden (für die Bahninterpolation)?
	- Darf der erste Achs-Parametersatz überschrieben werden?
	- Muss die Spindel Teil der Bahninterpolation sein?
	- Wenn das Gewindeschneiden auch mit dieser Achskonfiguration laufen soll, dann müssen ggf. der Parametersatz 2 für die Achsen und in der Spindel die Getriebestufen (Parametersatz 2 ... 6) optimiert werden.
- Originale Bahn-Daten sichern!

#### Programmierung

#### Definition der globalen Anwendervariablen (GUD)

Zum Auslesen der Gesamtträgheit muss in der (ggf. neu zu erstellenden) Datei MGUD.DEF eine neue Variable vom Typ CHAN REAL definiert werden:

; Definition der GUD zum Auslesen der Gesamtträgheit. DEF CHAN REAL \_AST\_R\_ESTINERTIA

#### **Optimierungszyklus**

#### Hinweis

Im folgenden Programmbeispiel sind Zyklenaufrufe, die für die Nachoptimierung unbedingt erforderlich sind, durch Fettschrift hervorgehoben.

Nicht hervorgehobene Zyklenaufrufe sind optional.

```
DEF INT myaxiswithnewload=4
; In sicheren Datensatz wechseln.
; Achse auf sichere Position/Nullstellung fahren.
; Strategieeinstellungen wurden über die Bedienoberfläche getroffen: 
Zielwert für Ersatzzeit!
; Ziel-Antriebsdatensatz (DDS) vorhanden, der überschrieben werden darf?
; Jede Achse wurde bereits einmal mit AST (über die Masken) optimiert.
; Somit existiert die Standarddatei für CYCLE752 für jede Achse.
; Optimierungssitzung öffnen.
CYCLE751(1)
; Achse 4 optimieren, mit Bahninterpolation.
; Strategie wählen:
; Achse 4 hinzufügen.
; Optimierungsstrategie aus Standard-Optimierungsdatei (XML-Datei) 
übernehmen.
; Berücksichtigung der Achse bei einer Optimierung der Bahninterpolation.
CYCLE752(myaxiswithnewload,3,true)
; Achse 4 neu vermessen und nachoptimieren, Bootfiles sichern.
CYCLE753(myaxiswithnewload,3,1)
; Achse 1 hinzufügen wegen Bahninterpolation.
CYCLE752(1,3,true)
; Achse 1 nur Bahninterpolation nachoptimieren.
CYCLE753(1,1,true)
; Achse 2 hinzufügen wegen Bahninterpolation.
```

```
14.6 Beispiele
```

```
CYCLE752(2,3,true)
; Achse 2 nur Bahninterpolation nachoptimieren.
CYCLE753(2,1,true)
; Achse 3 hinzufügen wegen Bahninterpolation.
CYCLE752(3,3,true)
; Achse 3 nur Bahninterpolation nachoptimieren.
CYCLE753(3,1,true)
; Achse 6 hinzufügen wegen Bahninterpolation.
CYCLE752(6,3,true)
; Achse 6 nur Bahninterpolation nachoptimieren.
CYCLE753(6,1,true)
; Aktuellen DDS aus Datensatzliste entfernen.
CYCLE754(myaxiswithnewload,2,2,-1)
; DDS3 zur Datensatzliste hinzufügen und nach Optimierung überschreiben.
CYCLE754(myaxiswithnewload,1,2,3)
; Achse: Parametersatz 4 zur Datensatzliste hinzufügen und nach Optimierung 
überschreiben.
CYCLE754(myaxiswithnewload,1,1,3)
; Originalzustand in Datei sichern.
CYCLE755(1,"restorepoint1")
; Optimierung starten mit Aktivierung der Ergebnisse.
CYCLE751(3)
; Optimierungsdaten in XML-Datei speichern.
CYCLE757(myaxiswithnewload, "axis retuned.xml",1,,)
; Messdaten der Drehzahlregelstrecke in Datei speichern.
CYCLE757(myaxiswithnewload,"speedctrlplant.csv",3,,)
; Ergebnis der Bahnoptimierung in Datei speichern.
CYCLE757(1,"path_retuned.xml",2,0,0)
; Trägheit auslesen.
CYCLE759(myaxiswithnewload, 34,,," AST_R_ESTINERTIA")
; Optimierungssitzung schließen.
CYCLE751(2)
; In neu optimierten DDS wechseln.
```

```
; Kv wurde optimiert, in entsprechenden Parametersatz wechseln.
; Bahninterpolation wurde neu optimiert.
; Beschleunigung in Achse 4 abhängig von der neuen Trägheit begrenzen.
M17
```
## 14.6.5 Beispiel 5: Nachoptimieren des Drehzahlregelkreises zur Eliminierung bekannter periodischer Störfrequenzen

In diesem Beispiel wird gezeigt, wie der Drehzahlregler aus dem Teileprogramm heraus ohne erneute Messung nachoptimiert wird. Ziel der Nachoptimierung ist, die Anfälligkeit gegenüber bekannten prozessbedingten periodischen Störfrequenzen zu minimieren. Die Bahninterpolation wird in diesem Beispiel nicht nachoptimiert, weil die Optimierungsstrategie für den Lageregler die Dynamikanpassung durch Setzen einer Äquivalenzzeit vorsieht.

### Vorbereitung

Im einfachsten Fall ist nur eine Drehzahlregleroptimierung notwendig:

● Über die Bedienoberfläche Optimierungsstrategie 105 auswählen:

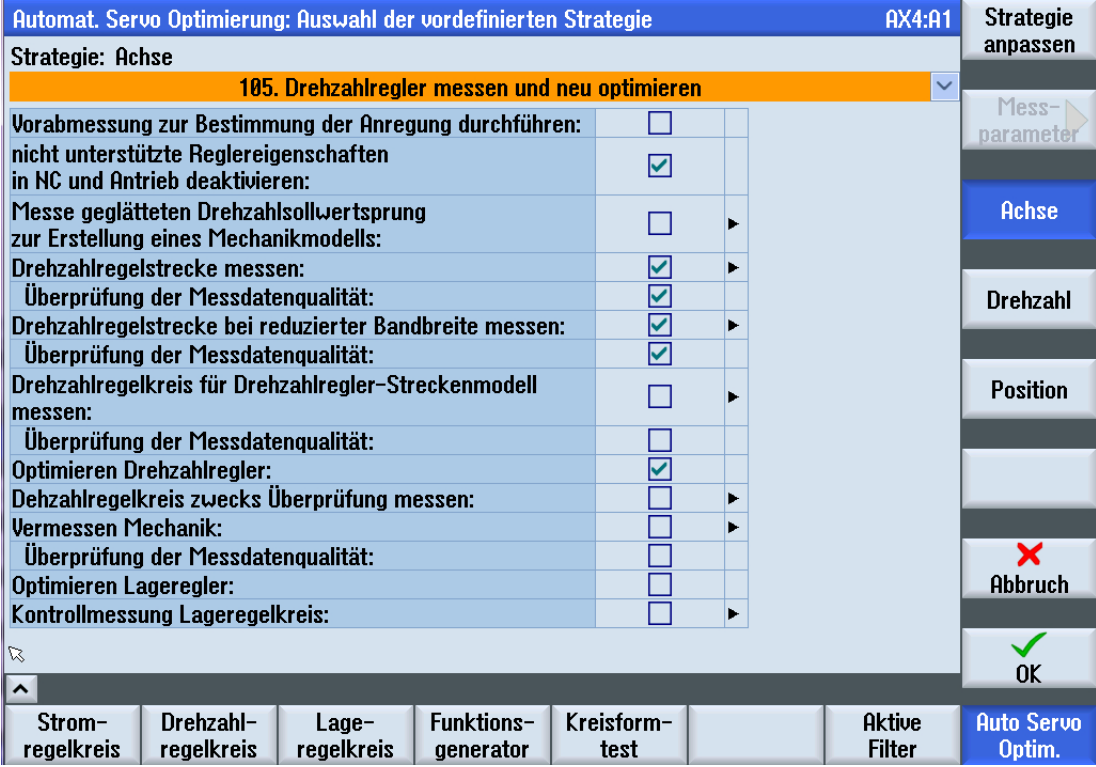

#### Programmierung

DEF INT myAxis=4

```
; Optimierungssitzung öffnen.
CYCLE751(1)
; Achse hinzufügen.
; Die Optimierungsdaten werden aus der Standard-Optimierungsdatei geladen.
; Keine Berücksichtigung der Achse bei einer Optimierung der 
Bahninterpolation.
CYCLE752(myAxis,3,false,) 
; Die Achsdynamik wird nicht neu vermessen.
; Die Achse wird auf Grundlage der geladenen Messergebnisse und der aktuell 
gültigen Optimierungsstrategie nachoptimiert.
CYCLE753(myAxis,2,) 
; Verwendung des Verstärkungsfilters einschalten. 
CYCLE758(myAxis,208,,,"true" )
; Verstärkungsfilter: optimale Frequenz auf 40 Hz einstellen.
CYCLE758(myAxis,209,,,"40.0" )
; Optimierung ausführen.
CYCLE751(3)
; Achsspezifische Optimierungsdaten für die Offline-Analyse speichern.
CYCLE757(myAxis,"AX1_TEMP_40HZ.XML",1,,) 
; Bei bekannten periodischen Störfrequenzen (40 Hz):
; Verwendung des Verstärkungsfilters ausschalten.
CYCLE758(myAxis, 208,,,"false")
; Optimierung ausführen.
CYCLE751(3)
; Optimierungssitzung schließen.
CYCLE751(2)
; Bei normalen Breitbandstörungen:
```
M17

## 14.6.6 Beispiel 6: Vermessen einer Achse ohne Optimierung

Durch Anwahl einer Strategie, die keine Optimierung durchführt, kann ein automatisches Vermessen der Achse durchgeführt werden. Hierdurch können mechanische Veränderungen diagnostiziert werden. Diese können betreffen:

- Lastmasse
- Steifigkeit der Komponenten

Durch die automatische Vermessung kann auch geprüft werden, ob der geschlossene Regelkreis das gleiche Verhalten wie z. B. bei Auslieferung aufweist. Diese AST-Strategie liefert dann die aktuelle Messung des geschlossenen Kreises im CSV-Format.

Dabei können automatisch folgende Daten gemessen und exportiert werden:

- Drehzahlregelstrecke
- Drehzahlregelkreis geschlossen (berechnet und/oder Überprüfungsmessung)
- Mechanikfrequenzgang (wenn 2 Geber vorhanden)
- Lageregelkreis geschlossen (berechnet und/oder Überprüfungsmessung des Lageregelkreises)

## Vorbereitung

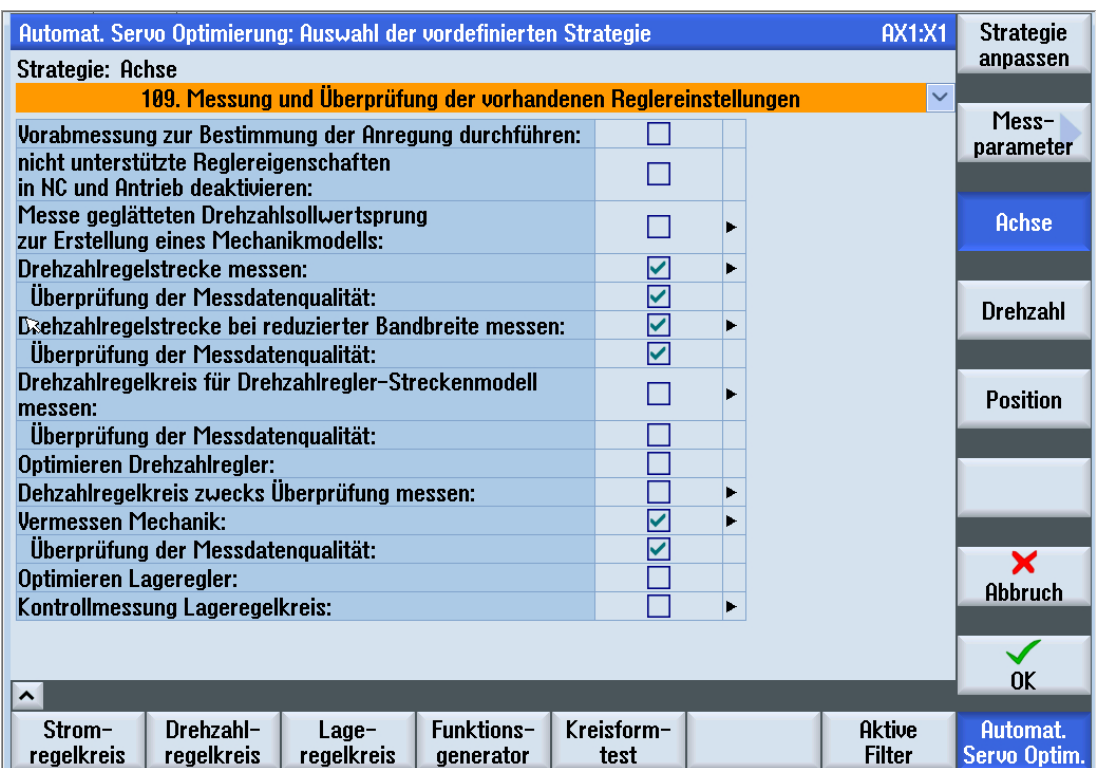

1. Über die Bedienoberfläche Strategie 109 auswählen:

2. Reglereinstellungen messen und überprüfen.

- 3. Messergebnisse übernehmen.
- 4. Daten unter einem neuen Namen (z. B. RESULT\_STRATEGY109\_AX1.xml) als benutzerdefinierte Datei speichern (damit die Standard-Optimierungsdatei nicht überschrieben wird). Die benutzerdefinierte Datei wird standardmäßig im Verzeichnis /user/sinumerik/hmi/log/ optimization abgelegt.

#### Programmierung

Beispiel für einen Zyklus zum Vermessen einer Achse ohne Optimierung:

```
; Bremse lösen
DEF INT AxNr=1
; Optimierungssitzung öffnen.
CYCLE751(1)
; Für Achse 1 werden die gespeicherten Daten aus der benutzerdefinierten 
Datei RESULT STRATEGY109 AX1.xml verwendet.
CYCLE752(AxNr,2,0,"/user/sinumerik/hmi/log/optimization/
RESULT_STRATEGY109_AX1.xml")
; Automatische Vermessung starten.
CYCLE751(4)
; Drehzahlregelstrecke in CSV-Format exportieren.
CYCLE757(AxNr,"speedctrlplant.csv",3)
; Mechanikfrequenzgang in CSV-Format exportieren.
CYCLE757(AxNr,"mechresponse.csv",4)
; Drehzahlregelkreis (berechnet) in CSV-Format exportieren.
CYCLE757(AxNr,"speedloopcalc.csv",5)
; Lageregelkreis (berechnet) in CSV-Format exportieren.
CYCLE757(AxNr,"posloopcalc.csv",6)
; Drehzahlregelkreis (gemessen) in CSV-Format exportieren.
CYCLE757(AxNr,"speedloopmeas.csv",7)
; Lageregelkreis (gemessen) in CSV-Format exportieren.
CYCLE757(AxNr,"posloopmeas.csv",8)
; Optimierungssitzung schließen.
```
CYCLE751(2)

M17

# T5: Intelligente Lastanpassung (Option) - nur 840D sl  $15$

# 15.1 Funktion

#### Hinweis

Die Funktion "Intelligente Lastanpassung"" ist eine lizenzpflichtige Option für SINUMERIK 840D sl.

Artikelnummer: 6FC5800-0AS11-0YB0

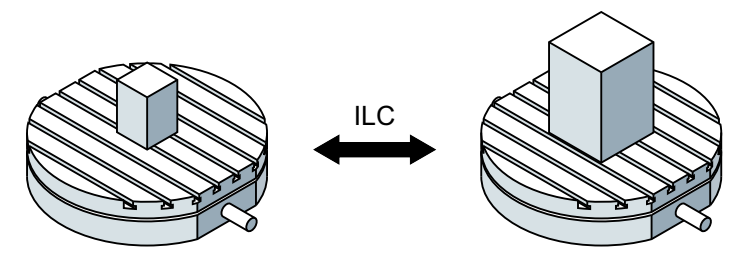

Mit der Funktion "Intelligente Lastanpassung" (Intelligent Load Control, ILC) ist es möglich, Dynamik- und Regelungsparameter mit Hilfe vordefinierter Adaptionskennlinien an die aktuelle Beladung/Last einer Rundachse (Rundtisch, Werkzeugspindel, ...) anzupassen.

Daraus ergeben sich folgende Vorteile:

- Kürzere Bearbeitungszeiten
- Gesteigerte Dynamik
- Bessere Regelgüte
- Höhere Genauigkeit

#### Eingangsgröße und Eingangswert

Als Eingangsgröße für Adaptionen wird die von der Beladung abhängige Trägheit der Achse verwendet. Der zu bestimmende aktuelle Wert der Eingangsgröße dient als Eingangswert für die Adaptionsberechnungen.

#### Ausgangsgröße und Adaptionsfaktor

Auf Grundlage des Eingangswerts und der vordefinierten Adaptionskennlinie berechnet die Steuerung einen Skalierungsfaktor (Adaptionsfaktor) für die Ausgangsgröße der Adaption (Dynamik- oder Regelungsparameter).

#### Inbetriebnahme

Bei der Inbetriebnahme der Funktion definiert der Maschinenhersteller die an der Werkzeugmaschine verfügbaren Adaptionen. Dabei wird er durch Dialoge auf der Bedienoberfläche unterstützt: Bedienbereich "Inbetriebnahme" → "NC" → Menüfortschalt-Taste → Softkey: "Adaptionen"

15.2 Parametrierung

## Literatur:

Ausführliche Informationen siehe "Inbetriebnahmehandbuch CNC: NC, PLC, Antrieb".

Die über die Bedienoberfläche vorgenommenen Einstellungen werden in die zugehörigen Maschinendaten (Seite 684) geschrieben.

## Aktivierung/Deaktivierung

Nach Steuerungshochlauf sind die Adaptionen zunächst inaktiv. Die Aktivierung/Deaktivierung erfolgt über den Aufruf von CYCLE782. Mit diesem Zyklus wird auch der Eingangswert ermittelt bzw. vorgegeben.

### Literatur:

Informationen zur Bedienung und Programmierung von CYCLE782 siehe:

- Bedienhandbuch Universal/Drehen/Fräsen/Schleifen, Kapitel "Technologische Funktion programmieren (Zyklen)" > "Beladungsabhängige Reglereinstellungen (CYCLE782)"
- Programmierhandbuch Arbeitsvorbereitung, Kapitel "Zyklen extern programmieren" > "Technologische Zyklen" > "CYCLE782 - An Beladung anpassen (Option)"

# 15.2 Parametrierung

## Aktivierungsmodus einer Adaption

Der Aktivierungsmodus einer Adaption wird eingestellt mit dem Maschinendatum:

MD16501 \$MN\_CADAPT\_MODE[<n>]

mit <n> = Nummer der Adaption (0 ... 99)

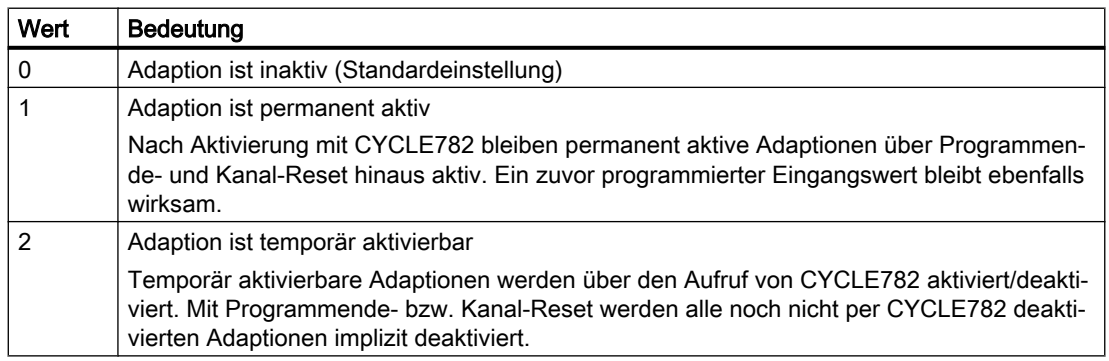

## Eingangsgröße einer Adaption

Die Eingangsgröße einer Adaption wird festgelegt über das Maschinendatum:

MD16502 \$MN\_CADAPT\_INPUT[<n>]
15.2 Parametrierung

mit <n> = Nummer der Adaption (0 ... 99)

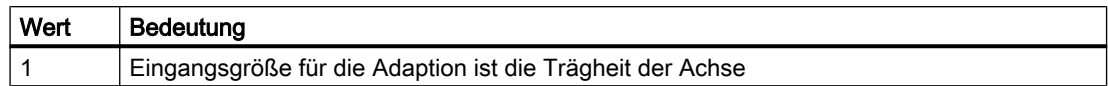

#### Ausgangsgröße einer Adaption

Die Auswahl der Ausgangsgröße erfolgt über das Maschinendatum:

MD16503 \$MN\_CADAPT\_OUTPUT[<n>]

mit <n> = Nummer der Adaption (0 ... 99)

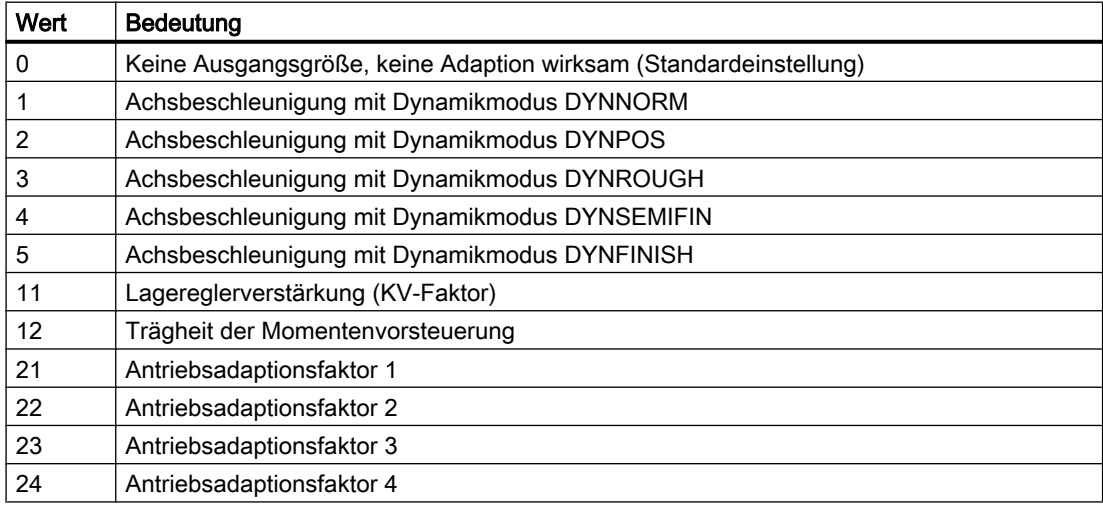

#### Antriebsadaptionsfaktor 1 ... 4

Es können maximal 4 Antriebsgrößen aus Parameter p2782[0...3] "Modus Adaption" adaptiert werden:

- Kp Drehzahlregler P-Verstärkung Adaptionsdrehzahl
- Tn Drehzahlregler Nachstellzeit Adaptionsdrehzahl
- Stromsollwertfilter 1 Nenner und Zähler
- Stromsollwertfilter 2 Nenner und Zähler
- Drehzahlsollwertfilter 1 Nenner und Zähler
- Drehzahlregler Referenzmodell Eigenfrequenz und Dämpfung
- APC / APC eco Tv (p3769)
- APC / APC eco Filter (p3766)

#### Hinweis

Die Adaption von Antriebsgrößen setzt die Nutzung von Telegramm 146, 148 oder 149 voraus.

15.2 Parametrierung

#### Literatur:

- Informationen zur Adaption von Antriebsgrößen siehe "SINAMICS S120 Funktionshandbuch Antriebsfunktionen".
- Informationen bezüglich Telegramm 146/148/149 siehe "SINAMICS S120 Funktionshandbuch Kommunikation".

#### Maschinenachsnummer der Eingangsgröße

Die Zuordnung der Eingangsgröße einer Adaption zu einer Maschinenachse erfolgt über das Maschinendatum:

MD16504 \$MN\_CADAPT\_INPUT\_AX[<n>]

mit <n> = Nummer der Adaption (0 ... 99)

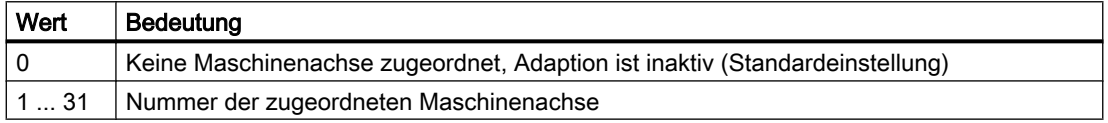

#### Maschinenachsnummer der Ausgangsgröße

Die Zuordnung der Ausgangsgröße einer Adaption zu einer Maschinenachse erfolgt über das Maschinendatum:

MD16505 \$MN\_CADAPT\_OUTPUT\_AX[<n>]

mit <n> = Nummer der Adaption (0 ... 99)

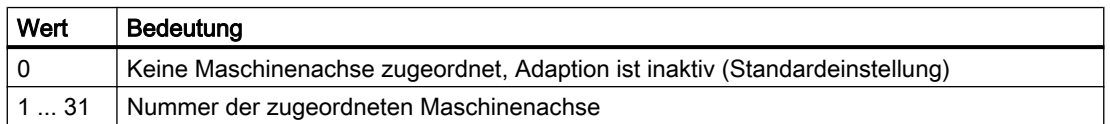

#### Adaptionskennlinie

Die Kennlinie einer Lastadaption wird durch Stützpunkte definiert, die sich aus der Vorgabe fester Trägheitswerte und den zugehörigen Skalierungsfaktoren (0% ... 3000%) für die Ausgangsgröße ergeben. Werte zwischen den Stützpunkten werden linear interpoliert.

Für eine einfache Adaption sind zwei Stützpunkte ausreichend:

- MD16506 \$MN\_CADAPT\_INPUT\_VALUE\_1[<n>] (Eingangswert 1 der Adaption)
- MD16507 \$MN\_CADAPT\_INPUT\_VALUE\_2[<n>] (Eingangswert 2 der Adaption)
- MD16508 \$MN\_CADAPT\_OUTPUT\_VALUE\_1[<n>] (Ausgangswert 1 der Adaption)
- MD16509 \$MN\_CADAPT\_OUTPUT\_VALUE\_2[<n>] (Ausgangswert 2 der Adaption)

15.3 Beispiel

## 15.3 Beispiel

Für einen Rundtisch mit stark unterschiedlicher Beladung soll die wirksame Beschleunigung an die aktuelle Trägheit adaptiert werden. Mit der Funktion "Intelligente Lastanpassung" kann die Beschleunigung bei minimaler Beladung auf 150 % erhöht werden.

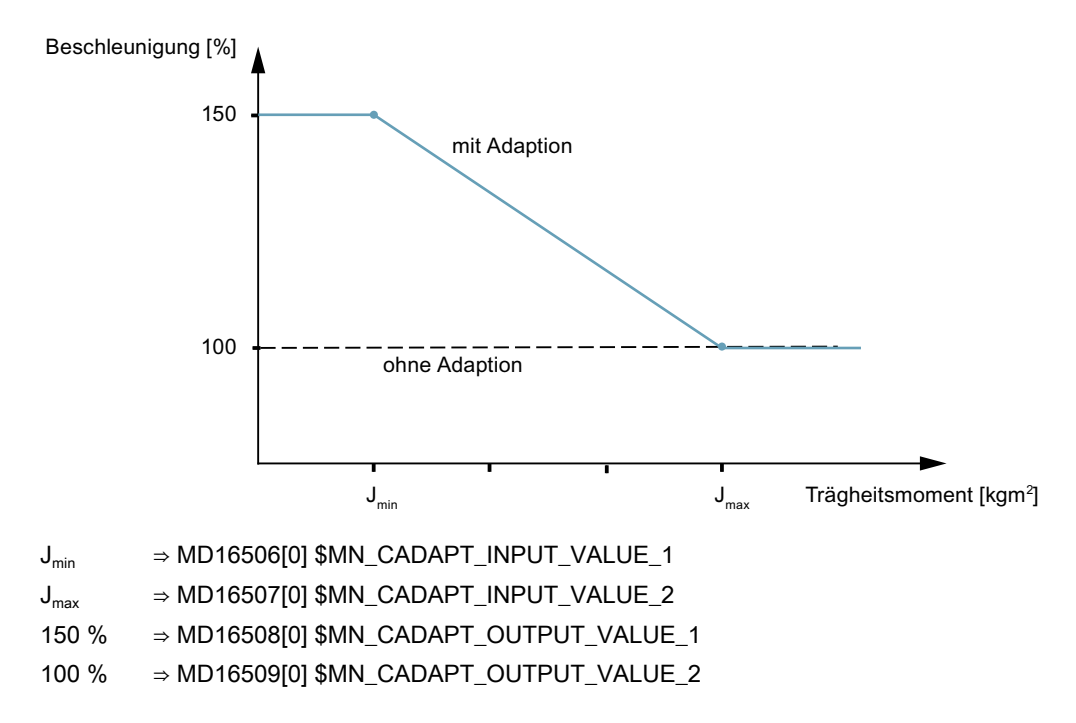

15.3 Beispiel

## <span id="page-688-0"></span>TE01: Installation und Aktivierung ladbarer Compile-Zyklen **16 Antivierung laubarer Complie** 16

#### Inhalt

In den nachfolgenden Kapiteln wird beschrieben, wie Technologie- und Sonderfunktionen in Form einzeln ladbarer Compile-Zyklendateien (\*.ELF) in der Steuerung installiert und aktiviert werden.

#### Von Siemens in Form von Compile-Zyklen verfügbare Technologie-Funktionen

- Abstandsregelung 1D/3D im Lagereglertakt Compile-Zyklus: CCCLC.ELF Literatur: Funktionshandbuch Sonderfunktionen; Abstandsregelung (TE1)
- Transformationspaket Handling Compile-Zyklus: CCRCTRA.ELF Literatur: Funktionshandbuch Sonderfunktionen; Transformationspaket Handling (TE4)
- Sollwertumschaltung Compile-Zyklus: CCSETP.ELF Literatur: Funktionshandbuch Sonderfunktionen; Sollwertumschaltung (S9)
- Axiale Kopplung im Maschinenkoordinatensystem (MCS-Kopplung) Compile-Zyklus: CCMCSC.ELF Literatur: Funktionshandbuch Sonderfunktionen; MKS-Kopplung (TE6)
- Wiederaufsetzen auf die Kontur (Retrace-Support) Compile-Zyklus: CCRESU Literatur: Funktionshandbuch Sonderfunktionen; Wiederaufsetzen - Retrace Support (TE7)
- Schnelle Laserschaltsignal

Compile-Zyklus: CCHSLC.ELF Literatur: Funktionshandbuch Sonderfunktionen; Taktunabhängige bahnsynchrone Schaltsignalausgabe (TE8)

● Achspaar Kollisionsschutz Compile-Zyklus: CCPROT.ELF

Literatur: Funktionshandbuch Sonderfunktionen; Achspaar Kollisionsschutz (TE9)

## Compile-Zyklendateien (\*.ELF) und CNC-Software Versionen

Compile-Zyklendateien (\*.ELF), die für CNC-Software Versionen bis SW 4.4 erzeugt wurden, sind auf Systemen mit CNC-Software Versionen ab SW 4.5 nicht ablauffähig.

#### Von Siemens in Form von Compile-Zyklen bereitgestellte Technologie- und Sonderfunktionen

Neue Compile-Zyklendateien (\*.ELF) für Siemens Technologie- und Sonderfunktionen für CNC-Software Versionen ab SW 4.5 sind über Ihren regionalen Siemens-Vertriebspartner zu beziehen.

#### Von Drittanbietern in Form von Compile-Zyklen bereitgestellte Technologie- und Sonderfunktionen

Compile-Zyklendateien (\*.ELF), die für CNC-Software Versionen bis SW 4.4 erzeugt wurden, müssen angepasst und mit der Generierumgebung für CNC-Software Versionen ab SW 4.5 neu übersetzt werden. Einzelheiten zum Anpassen der anwenderspezifischen Technologieund Sonderfunktionen sind der Open Architecture (OA) Dokumentation zu entnehmen.

#### Compile-Zyklen

Compile-Zyklen sind funktionale Erweiterungen der NC-Systemsoftware, die vom Maschinenhersteller und/oder von Siemens erstellt und nachträglich in die Steuerung eingebracht werden können.

Im Rahmen der offenen NC-Systemarchitektur haben Compile-Zyklen über definierte Software-Schnittstellen umfangreichen Zugriff auf Daten und Funktionen der NC-Systemebene. Somit lässt sich über Compile-Zyklen die Funktionalität des NC umfangreich erweitern.

Das Einbringen eines Compile-Zyklus in die NC-Systemsoftware erfolgt durch Laden des Compile-Zyklus in das Filesystem des NC. Das Laden des Compile-Zyklus kann zu einem beliebigen Zeitpunkt erfolgen.

#### Siemens-Compile-Zyklen

Siemens-Compile-Zyklen sind von Siemens zur Verfügung gestellte Technologie-Funktionen.

Mit der Bestellung einer dieser Technologie-Funktionen erhalten Sie nur die entsprechende Software-Lizenznummer. Um den Compile-Zyklus selbst in Form einer ladbaren Datei (Erweiterung ".ELF" für "executable and linking format") zu erhalten, wenden Sie sich bitte an Ihren regionalen Siemens-Vertriebspartner.

#### Hinweis

Von Siemens erstellte Compile-Zyklen sind Optionen, die jeweils explizit aktiviert und lizensiert werden müssen.

#### Literatur: Bestellunterlage Katalog NC 60/61

16.1 Laden von Compile-Zyklen

## <span id="page-690-0"></span>16.1 Laden von Compile-Zyklen

## 16.1.1 Laden eines Compile-Zyklus mit SINUMERIK Operate

#### Voraussetzung

- Der Compile-Zyklus, der auf die Steuerung übertragen werden soll, muss auf einem Speichermedium vorliegen, das direkt an die Steuerung angeschlossen werden kann, z. B. USB-FlashDrive.
- Das Zugriffsrecht der Schutzstufe 1 "Maschinenhersteller" (Default-Passwort "SUNRISE") muss vorliegen.
- Sind an der Bedientafel keine Cursor-Tasten vorhanden, muss zur Durchführung der Bedienhandlungen eine Maus oder Tastatur angeschlossen werden.

#### Durchführung

Führen Sie zum Laden eines Compile-Zyklus von z. B. einem USB-FlashDrive folgende Handlungsschritte aus:

- 1. Stecken Sie das USB-FlashDrive in die USB-Schnittstelle an der Frontseite der Bedientafel.
- 2. Wechseln Sie an der Bedienoberfläche in den Bereich "Systemdaten": Horizontale Softkeyleiste: "Bedienbereichsumschaltung" > "Inbetriebnahme" > "Systemdaten"
- 3. Öffnen Sie das USB-FlashDrive: Verzeichnis "USB" (Tastatur: "Eingabe"-Taste).
- 4. Wählen Sie den Compile-Zyklus an und kopieren Sie ihn: Vertikale Softkeyleiste: "Kopieren"
- 5. Wechseln Sie innerhalb des Bereichs "Systemdaten" in das Verzeichnis "NC-Daten" > "Compile-Zyklen" und fügen sie dort den Compile-Zyklus ein: Vertikale Softkeyleiste: "Einfügen"
- 6. Lösen Sie zum Wirksamwerden des Compile-Zyklus einen NC-Reset aus: Horizontale Softkeyleiste: "Bedienbereichsumschaltung" > "Inbetriebnahme" > "Maschinendaten" Vertikale Softkeyleiste: "Reset (po)"

## 16.1.2 Laden eines Compile-Zyklus mit HMI Advanced

#### Voraussetzung

Zur Übertragung eines Compile-Zyklus auf die Steuerung muss folgende Voraussetzung erfüllt sein:

An der PCU ist ein Speichermedium (z. B. USB-FlashDrive) angeschlossen, auf dem sich der Compile-Zyklus befindet.

16.1 Laden von Compile-Zyklen

#### Durchführung

Führen Sie folgende Handlungsschritte zum Laden eines Compile-Zyklus von einem USB-FlashDrive in die NC aus:

- 1. Stecken Sie das USB-FlashDrive in die PCU 50 / 70.
- 2. Öffnen Sie das USB-FlashDrive als lokales Laufwerk: Bedienbereichsumschaltung > Dienste > Daten verwalten > USB lokal Wird der Softkey "USB lokal" gegraut dargestellt, wurde das USB-FlashDrive noch nicht erkannt. Warten Sie, bis HMI Advanced das USB-FlashDrive erkannt hat.
- 3. Wählen Sie den Compile-Zyklus an und kopieren Sie ihn: vertikaler Softkey "Kopieren"
- 4. Wechseln Sie in das OEM-Verzeichnis der NC-Card: ETC-Taste (">") > "NC-Card" > Verzeichnis: "cc" oder "Ladbare-Compile-Zyklen"
- 5. Fügen Sie den Compile-Zyklus in das OEM-Verzeichnis der NC-Card ein: vertikaler Softkey "Einfügen"
- 6. Lösen Sie NC-Reset aus.

#### 16.1.3 Laden eines Compile-Zyklus von einem externen Rechner mit WinSCP3

#### Voraussetzung

Zur Übertragung eines Compile-Zyklus auf die Steuerung müssen folgende Voraussetzungen erfüllt sein:

- Der externe Rechner (PG / PC), auf dem sich der Compile-Zyklus befindet, ist über eine Netzwerkverbindung (TCP / IP) mit der PCU verbunden.
- Das Programm "WinSCP3" ist auf dem externen Rechner installiert.
- Der Hostname oder die IP-Adresse der PCU sind bekannt.
- Benutzername und Passwort für das Login auf der PCU sind bekannt.

#### Durchführung

Führen Sie folgende Handlungsschritte zum Laden eines Compile-Zyklus von einem externen Rechner in den NC aus:

- 1. Starten Sie auf dem externen Rechner (PG / PC) das Programm "WinSCP3".
- 2. Verbinden Sie sich über Auswahl eines entsprechenden Profils oder über Angabe von Hostname oder IP-Adresse, Benutzername und Passwort mit der PCU.
- 3. Kopieren Sie den Compile-Zyklus vom externen Rechner in folgendes Verzeichnis der PCU: /oem/sinumerik/data/cc Der Dateiname des Compile-Zyklus darf im Verzeichnis der PCU keine Großbuchstaben enthalten.
- 4. Lösen Sie einen NC-Reset aus.

16.2 Kompatibilität der Interfaceversionen

## 16.2 Kompatibilität der Interfaceversionen

Die Kommunikation zwischen Compile-Zyklus und NC-Systemsoftware erfolgt über ein SINUMERIK-spezifisches Interface. Die Interface-Version eines geladenen Compile-Zyklus muss kompatibel zur Interface-Version der NC-Systemsoftware sein.

#### Interface-Versionen

Die jeweiligen Interface-Versionen werden angezeigt unter:

● Interfaceversion der NC-Systemsoftware HMI Advanced: Diagnose > Serviceanzeige > Version > NCU Version Anzeige (Ausschnitt): ------------------------------------------- CC Interface Version: @NCKOPI . . . .@Interfaces=<1. Stelle>.<2. Stelle> . . . . Loaded Compile Cycles: . . . . ------------------------------------------- ● Interfaceversion eines noch nicht geladenen Compile-Zyklus HMI Advanced (Ausschnitt): Dienste > <Medium> > Softkey: "Eigenschaften" Anzeige: ------------------------------------------- Inhalt: Ladbarer-Compile-Zyklus Interface: . . . . @Interfaces=<1. Stelle>.<2. Stelle>.. . . . ------------------------------------------- Interfaceversion eines geladenen Compile-Zyklus HMI Advanced: Diagnose > Serviceanzeige > Version > NCU Version Anzeige (Ausschnitt): ------------------------------------------- CC Interface Version: @NCKOPI . . . . Loaded Compile Cycles: <Bezeichner> <Version> <Generierdatum> CC start address \_N\_<Bezeichner><Version>IF<1. Stelle><2. Stelle>\_ELF . . . ------------------------------------------- Beispiel: N\_CLC407IF003001\_ELF entspricht Interfaceversion: 3.1

<span id="page-693-0"></span>16.3 Software-Version eines Compile-Zyklus

#### Abhängigkeiten

Zwischen den Interface-Versionen eines Compile-Zyklus und der NC-Systemsoftware bestehen folgende Abhängigkeiten:

- 1. Stelle der Interface-Versionsnummer Die 1. Stelle der Interface-Versionsnummer eines Compile-Zyklus und der NC-Systemsoftware müssen gleich sein.
- 2. Stelle der Interface-Versionsnummer Die 2. Stelle der Interface-Versionsnummer eines Compile-Zyklus muss kleiner gleich der 2. Stelle der NC-Systemsoftware sein.

#### Hinweis

Wenn nach dem Hochlauf der NC ein Alarm 7200 angezeigt wird, wurde kein Compile-Zyklus geladen!

## 16.3 Software-Version eines Compile-Zyklus

Die SW-Version eines Compile-Zyklus wird angezeigt unter:

HMI Advanced:

#### Diagnose > Serviceanzeige > Version > NCU Version

Anzeige (Ausschnitt):

-------------------------------------------

CC Interface Version:

@NCKOPI . . . .

Loaded Compile Cycles:

<Bezeichner> <Version> <Generierdatum>

CC start address

\_N\_<Bezeichner><Version>IF<1. Stelle>.<2. Stelle>\_ELF . . .

Code=<Adresse> Data=<Adresse> . . .

-------------------------------------------

Beispiel:

N\_CLC407IF003001\_ELF entspricht SW-Version 4.7

#### Hinweis

Die Anzeige der Startadressen von Code- und Datenbereich eines Compile-Zyklus erfolgt zu Diagnosezwecken und ist im Normalbetrieb ohne Bedeutung.

16.4 Aktivieren der Technologiefunktionen im NC

## 16.4 Aktivieren der Technologiefunktionen im NC

#### Voraussetzung

Vor dem im weiteren Verlauf beschriebenen Aktivieren einer Technologie-Funktion ist die entsprechende Option zu setzen.

Ist das Optionsdatum nicht gesetzt, wird nach jedem NC-Hochlauf folgender Alarm angezeigt und die Technologie-Funktion wird nicht aktiviert:

Alarm 7202 "XXX\_ELF\_option\_bit\_missing: < Bitnummer>"

#### Funktionsspezifisches Maschinendatum

Jede per Compile-Zyklus geladene Technologie-Funktion legt ein funktionsspezifisches globales NC-Maschinendatum nach folgendem Schema im Nummernbereich 60900 bis 60999 an:

\$MN\_CC\_ACTIVE\_IN\_CHAN\_<Bezeichner>[n], mit n = 0, 1

Beispiel:

\$MN\_CC\_ACTIVE\_IN\_CHAN\_MCSC[0]

\$MN\_CC\_ACTIVE\_IN\_CHAN\_MCSC[1]

#### Aktivieren für den 1. NC-Kanal

Das Aktivieren der Technologie-Funktionen im ersten NC-Kanal erfolgt über:

\$MN\_CC\_ACTIVE\_IN\_CHAN\_<*Bezeichner*>[0], Bit0 = 1

Die Bedeutung der Maschinendatenbits Bit1 - Bit31 ist der jeweiligen Funktionsbeschreibung (TE1- TEn) zu entnehmen.

Nach dem nächsten NC-Hochlauf werden die aktivierten Technologie-Funktionen in die Systemsoftware eingebunden.

## VORSICHT

#### SINUMERIK 840D sl

Mit dem erstmaligen Setzen eines Bits in einem der funktionsspezifischen NC-Maschinendaten: \$MN\_CC\_ACTIVE\_IN\_CHAN\_XXXX[0]

wird folgender Alarm angezeigt:

Alarm 4400 "MD-Änderung bewirkt Reorganisation des gepufferten Speichers (Datenverlust)"

Der Alarm kündigt ein Löschen aller Anwenderdaten (Teileprogramme, Werkzeugdaten, etc.) beim nächsten Hochlauf an. Gegebenenfalls muss nach dem Setzen des Datums und vor dem Auslösen von NC-RESET ein Archiv erstellt werden.

<span id="page-695-0"></span>16.6 Anlegen von Alarmtexten

## 16.5 Funktionsspezifische Inbetriebnahme

Die weitere funktionsspezifische Inbetriebnahme ist der entsprechenden Funktionsbeschreibung (TE1-TEn) zu entnehmen.

## 16.6 Anlegen von Alarmtexten

Die Alarmtexte für die Technologie-Funktionen sind im System hinterlegt. Sollte ein neuer Alarm notwendig sein, können die Alarmtexte entsprechend ergänzt werden. Das genaue Vorgehen ist abhängig von der vorhandenen Bedienoberfläche.

## 16.6.1 Alarmtexte anlegen mit SINUMERIK Operate

Die Alarmtexte der Technologie-Funktionen sollen um den folgenden Alarm ergänzt werden: 075999 0 0 "Kanal %1 Satz %2 Aufrufparameter ist ungültig"

#### Vorgehensweise

- 1. Kopieren Sie die Datei "oem\_alarms\_deu.ts" aus dem Verzeichnis "/siemens/sinumerik/ hmi/template/lng" in das Verzeichnis "/oem/sinumerik/hmi/lng".
- 2. Benennen Sie die Datei um ("xxx\_deu.ts").
- 3. Öffnen Sie die Datei im Editor und fügen Sie die neue Alarmnummer und den neuen deutschen Alarmtext ein:

```
<message>
   <source>075999/NCK</source>
   <translation>
     Kanal %1 Satz %2 Aufrufparameter ist ungültig
   </translation>
</message>
```
#### Hinweis

Jeder Alarm beginnt mit dem Tag <message> und endet mit dem Tag </message>. Das Tag <source> enthält die Alarmnummer und das Source-URL. Das Tag <translation> enthält den Alarmtext.

- 4. Zum Erstellen einer fremdsprachigen Alarmtextdatei kopieren Sie die gerade geänderte Datei und verändern im Dateinamen das Sprachkürzel (z. B. "xxx\_eng.ts für Englisch").
- 5. Öffnen Sie die fremdsprachige Alarmtextdatei im Editor und tragen Sie den übersetzten Alarmtext im Tag <translation> ein.
- 6. Kopieren Sie die Muster-Konfigurationsdatei "oem\_slaesvcadapconf.xml" aus dem Verzeichnis "/siemens/sinumerik/hmi/template/cfg" in das Verzeichnis "/oem/sinumerik/ hmi/cfg".
- 7. Benennen Sie die Datei in "slaesvcadapconf.xml" um.

16.6 Anlegen von Alarmtexten

8. Öffnen Sie die Datei "slaesvcadapconf.xml" im Editor und tragen Sie den neuen Basenamen (Dateiname der neu erstellten Alarmtextdateien ohne Sprachkürzel und Postfix) ein, z. B.:

```
<BaseNames>
   <BaseName_02 type="QString" value="xxx"/>
</BaseNames>
```
9. Starten Sie SINUMERIK Operate neu.

Weiterführende Informationen zum Anlegen von Alarmtexten mit SINUMERIK Operate finden Sie in:

#### Literatur:

SINUMERIK 840D sl Basesoftware und Bedien-Software Inbetriebnahmehandbuch; Inbetriebnahmehandbuch SINUMERIK Operate (IM9), Kapitel: Alarme/Maschinendaten konfigurieren

#### 16.6.2 Alarmtexte anlegen mit HMI Advanced

Die Alarmtexte der Technologie-Funktionen sollen um den folgenden Alarm ergänzt werden:

075999 0 0 "Kanal %1 Satz %2 Aufrufparameter ist ungültig"

#### Vorgehensweise

- 1. Kopieren Sie die Datei "mbdde.ini" aus dem Verzeichnis "F:\mmc2" in das Verzeichnis "F: \oem".
- 2. Fügen Sie in der Datei "mbdde.ini" die beiden folgenden Zeilen ein: **ITextFiles1** UserCZYK=F:\oem\alc
- 3. Legen Sie im Verzeichnis "F:\oem" die sprachabhängigen Textdateien "alc\_XX.com" an, z. B.:
	- "alc\_GR.com" für Deutsch "alc\_UK.com" für Englisch
- 4. Fügen Sie in den sprachabhängigen Textdateien den neuen Alarmtext ein, z. B.: 075999 0 0 "Kanal %1 Satz %2 Aufrufparameter ist ungültig" in die deutsche Textdatei.
- 5. Starten Sie HMI Advanced neu.

Weiterführende Informationen zum Anlegen von Alarmtexten mit HMI Advanced finden Sie in: Literatur:

SINUMERIK 840Di sl/840D sl/840D Basesoftware und HMI-Advanced Inbetriebnahmehandbuch; Inbetriebnahmehandbuch HMI-Advanced (IM4), Kapitel: Anwender-Alarme projektieren

#### Hinweis

#### HMI-Neuinstallation

Ergänzte Alarmtexte in den Textdateien im Verzeichnis F:\oem bleiben auch nach einer Neuinstallation des HMI erhalten.

16.7 Hochrüsten eines Compile-Zyklus

## 16.7 Hochrüsten eines Compile-Zyklus

Zum Hochrüsten eines in der Steuerung installierten Compile-Zyklus ist es keinesfalls ausreichend nur die entsprechende ELF-Datei auszutauschen. Wird nur die ELF-Datei ausgetauscht, kann es zu einem undefinierten Verhalten der NC-Software aufgrund inkonsistenter Daten der Speicher- und Datenverwaltung kommen.

#### Durchführung

Führen Sie zum Hochrüsten eines Compile-Zyklus folgende Handlungsschritte aus:

- 1. Erstellen Sie ein NC-Archiv ohne Compile-Zyklen: Bedienbereich: "Inbetriebnahme" > "ETC"-Taste > "IBN-Archive" > "Inbetriebnahmearchiv erstellen" > "OK" >
	- Auswahl: "NC-Daten" angewählt
	- Auswahl: "mit Compile-Zyklen" nicht angewählt!
- 2. Löschen Sie den alten Compile-Zyklus: Bedienbereich: "Inbetriebnahme" > "Systemdaten" im Verzeichnis: NC-Daten > "Compile-Zyklen" > Datei: <Bezeichner>.ELF
- 3. Laden Sie den neuen Compile-Zyklus (siehe Kapitel ["Laden von Compile-Zyklen](#page-690-0) (Seite [691](#page-690-0))")
- 4. Lösen Sie einen Power On-Reset mit NC-Urlöschen (NC-Inbetriebnahmeschalter: Stellung "1") aus. Siehe dazu:

#### Literatur:

Inbetriebnahmehandbuch IBN CNC: NC, PLC, Antrieb; Kapitel: Allgemeine Tipps > Getrenntes NC- und PLC-Urlöschen > NC-Urlöschen

5. Laden Sie das unter Punkt 1. erstellte NC-Archiv wieder in die NCU. Bedienbereich: "Inbetriebnahme" > "ETC"-Taste > "IBN-Archive" > "Inbetriebnahmearchiv einlesen" > "OK"

#### Hinweis

#### Versionskontrolle

Zur Kontrolle der Version des neu geladenen Compile-Zyklus (siehe Kapitel "[Software-Version](#page-693-0)  [eines Compile-Zyklus](#page-693-0) (Seite [694\)](#page-693-0)").

#### Mehrere geladen Compile-Zyklen

Sind mehrere Compile-Zyklen in der Steuerung geladen, bleiben beim Hochrüsten eines Compile-Zyklus nach dem oben beschriebenen Vorgehen, die anderen Compile-Zyklen unverändert erhalten.

#### Neu angelegte Daten

Werden durch den neuen Compile-Zyklus neue Daten angelegt, die in der Vorgängerversion noch nicht vorhanden waren, sind diese nach dem abschließenden Hochlauf der Steuerung mit Default-Werten vorbesetzt.

## 16.8 Löschen eines Compile-Zyklus

Soll ein in der Steuerung geladener Compile-Zyklus vollständig gelöscht werden, ist es nicht ausreichend nur die entsprechende ELF-Datei zu löschen. Folgende Daten bleiben bei diesem Vorgehen im remanenten Speicher der Steuerung erhalten:

- Aktivierungsdaten: \$MN\_CC\_ACTIVE\_IN\_CHAN\_<Bezeichner>[n]
- Funktionsspezifische Maschinendaten

#### Durchführung

Führen Sie zum Löschen eines Compile-Zyklus folgende Handlungsschritte aus:

- 1. Erstellen Sie ein NC-Archiv ohne Compile-Zyklen: Bedienbereich: "Inbetriebnahme" > "ETC"-Taste > "IBN-Archive" > "Inbetriebnahmearchiv erstellen" > "OK" >
	- Auswahl: "NC-Daten" angewählt
	- Auswahl: "mit Compile-Zyklen" nicht angewählt!
- 2. Löschen Sie den Compile-Zyklus: Bedienbereich: "Inbetriebnahme" > "Systemdaten" im Verzeichnis: NC-Daten > "Compile-Zyklen" > Datei: "<Bezeichner>.ELF" anwählen > "Löschen"
- 3. Lösen Sie einen Power On-Reset mit NC-Urlöschen (NC-Inbetriebnahmeschalter: Stellung "1") aus. Siehe dazu:

#### Literatur:

Inbetriebnahmehandbuch IBN CNC: NC, PLC, Antrieb; Kapitel: Allgemeine Tipps > Getrenntes NC- und PLC-Urlöschen > NC-Urlöschen

4. Laden Sie das unter Punkt 1. erstellte NC-Archiv wieder in die NCU. Bedienbereich: "Inbetriebnahme" > "ETC"-Taste > "IBN-Archive" > "Inbetriebnahmearchiv einlesen" > "OK"

#### Hinweis

#### Mehrere geladen Compile-Zyklen

Sind mehrere Compile-Zyklen in der Steuerung geladen, bleiben beim Löschen eines Compile-Zyklus nach dem oben beschriebenen Vorgehen, die anderen Compile-Zyklen unverändert erhalten.

#### Effiziente Speichernutzung

Für eine möglichst effiziente Nutzung der Speicher-Ressourcen im NC, sollten nur die an der Maschine tatsächlich benötigten Compile-Zyklen (ELF-Dateien) geladen sein.

16.9 Datenlisten

## 16.9 Datenlisten

## 16.9.1 Maschinendaten

## 16.9.1.1 NC-spezifische Maschinendaten

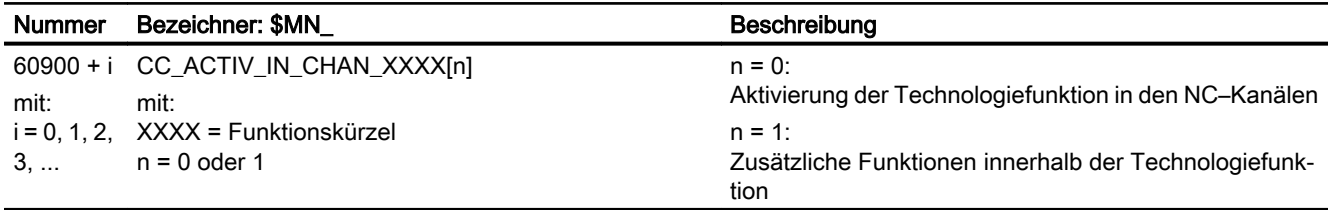

## TE02: Simulation von Compile-Zyklen (nur HMI Advanced) **1202.** Simulation von Complie-Zyklen (nur minited and minited and minited and minited and minited and minited and minited and minited and minited and minited and minited and minited and minited and minited and m

## 17.1 Kurzbeschreibung

## 17.1.1 Funktion

Werden auf der SINUMERIK-Bedienoberfläche "HMI Advanced" Teileprogramme die Compile-Zyklen verwenden simuliert, müssen abhängig vom verwendeten Compile-Zyklus, spezifische Umgebungsbedingungen hergestellt werden. Diese sind in den nachfolgenden Kapiteln beschrieben.

## 17.2 OEM-Transformationen

Bei Verwendung von OEM-Transformationen muss die Ablaufumgebung der Simulation eingestellt werden.

### Vorgehensweise

1. Legen Sie auf dem Rechner, auf dem HMI Advanced installiert ist, neben dem standardmäßig vorhandenen Verzeichnis "<HMI Advanced Installationspfad>/MMC2" ein neues Verzeichnis "< HMI Advanced Installationspfad>/OEM" an.

```
2. Legen Sie im Verzeichnis "/OEM" die Datei "DPSIM.TEA" mit folgendem Inhalt an:
  $MN_NC_USER_CODE_CONF_NAME_TAB[196]="TRAORI"
  $MN NC USER CODE CONF_NAME_TAB[197]=" TRAORI"
  $MN_NC_USER_CODE_CONF_NAME_TAB[198]="TRACON"
  $MN_NC_USER_CODE_CONF_NAME_TAB[199]="_TRACON"
  CHANDATA(1)$MC_AXCONF_GEOAX_ASSIGN_TAB[0]=1
  $MC_AXCONF_GEOAX_ASSIGN_TAB[1]=2
  $MC_AXCONF_GEOAX_ASSIGN_TAB[2]=3
  $MC_TRAFO_RESET_VALUE=0
  ; Transformationstypen 4096 - 4101 unbedingt löschen
  $MC_TRAFO_TYPE_1=0
  $MC_TRAFO_TYPE_2=0
  $MC_TRAFO_TYPE_3=0
  ; Transformationsverkettungen mit OEM-Transformationen löschen
  $MC_TRACON_CHAIN_1[0]=0
  $MC_TRACON_CHAIN_1[1]=0
  ; ACHTUNG! Keine Leerzeichen nach M30
  M30
```
17.2 OEM-Transformationen

- 3. Legen Sie im Verzeichnis "/OEM" die Datei "DPSIM.INI" mit folgendem Inhalt an: [PRELOAD] CYCLES=1 CYCLEINTERFACE=0
- 4. Beenden Sie die HMI-Applikation.
- 5. Starten Sie die HMI-Applikation.
- 6. Legen Sie im Verzeichnis der Hersteller-Zyklen die Datei "TRAORI.SPF" mit folgendem Inhalt an: PROC TRAORI(INT II)

```
RET
```
7. Legen Sie im Verzeichnis der Hersteller-Zyklen die Datei "TRACON.SPF" mit folgendem Inhalt an:

```
PROC TRACON(INT II)
RET
```
#### Hinweis

Die unter 6. und 7. erstellten Hersteller-Zyklen "TRAORI.SPF" und "TRACON.SPF" dürfen nicht in die NC geladen werden.

- 8. Starten Sie die Simulation.
- 9. Führen Sie nach dem Hochlauf der Simulation einen Datenabgleich bezüglich der Zyklen durch:

```
HMI Advanced: Datenabgleich > Zyklen abgleichen
```
#### Hinweis

Für den Datenabgleich wird mindestens das Passwort der Schutzstufe 3 "Endanwender: Service" benötigt.

# TE1: Abstandsregelung - nur 840D sl 18

## 18.1 Kurzbeschreibung

#### 18.1.1 Kurzbeschreibung

#### Funktion

Die Technologiefunktion "Abstandsregelung" dient zur Aufrechterhaltung eines technologisch erforderlichen ein- (1D) bzw. dreidimensionalen (3D) Abstandes innerhalb eines definierten Bearbeitungsprozesses. Der dabei aufrecht zu haltende Abstand ist z. B. die Entfernung eines Werkzeugs von der zu bearbeitenden Werkstückoberfläche.

### Funktionskürzel

Das Kürzel der Technologiefunktion "Abstandsregelung" für funktionsspezifische Bezeichner von Programmbefehlen, Maschinendaten etc. ist:

CLC (= Clearance Control)

#### Funktionsbeschränkung

Die Technologiefunktion "Abstandsregelung" ist auch bei Steuerungen mit mehr als einem NC-Kanal nur im ersten NC-Kanal anwendbar.

Daraus folgt:

- Als abstandsgeregelte Achsen dürfen nur Kanalachsen des ersten NC-Kanals verwendet werden.
- Die Verwendung von Teileprogrammbefehlen der Abstandsregelung ist nur in Teileprogrammen erlaubt, die im ersten NC-Kanal abgearbeitet werden.

#### Hinweis

Die Technologiefunktion "Abstandsregelung" ist nur im ersten NC-Kanal anwendbar!

#### Verfügbarkeit

Die Technologiefunktion "Abstandsregelung" ist nur für SINUMERIK 840D sl verfügbar.

#### Compile-Zyklus

Die Technologiefunktion "Abstandsregelung" ist ein Compile-Zyklus.

#### 18.1 Kurzbeschreibung

Zur Beschreibung der systemspezifischen Verfügbarkeit und Handhabung von Compile-Zyklen (siehe Kapitel "[TE01: Installation und Aktivierung ladbarer Compile-Zyklen](#page-688-0) (Seite [689](#page-688-0))").

#### 18.1.2 Funktionsbeschreibung

Die weitere Beschreibung der Funktionalität der Technologiefunktion "Abstandsregelung" erfolgt beispielhaft anhand der Technologie Laserschneiden.

#### Laserschneiden

Beim Laserschneiden wird ein aufgeweiteter, paralleler Laserstrahl über Lichtwellenleiter oder Spiegel auf eine im Laser-Bearbeitungskopf montierte Sammellinse geführt. Die Sammellinse fokussiert den Laserstrahl in ihrem Brennpunkt. Typische Brennweiten sind dabei ca. 5 bis 20 cm.

Die relative Lage des Brennpunkts zum Werkstück ist beim Laserschneiden ein extrem kritischer Prozess-Parameter, der innerhalb einer Toleranz von ≤100 µm konstant gehalten werden muss.

Der prozesstechnisch wichtige Abstand zwischen Brennpunkt und Werkstück wird üblicherweise mit Hilfe eines schnellen kapazitiven Abstandssensors gemessen. Die analoge Ausgangsspannung des Abstandssensors ist näherungsweise proportional zum Abstand des Sensors von der Werkstückoberfläche.

Über eine analoge Peripheriebaugruppe wird die Ausgangsspannung des Abstandssensors als digitaler Eingangswert in die Steuerung übertragen und erzeugt dort bei Abweichungen vom Sollabstand einen zusätzlichen Geschwindigkeitssollwert für die Bewegungsachsen des Bearbeitungskopfes.

#### **Systemüberblick**

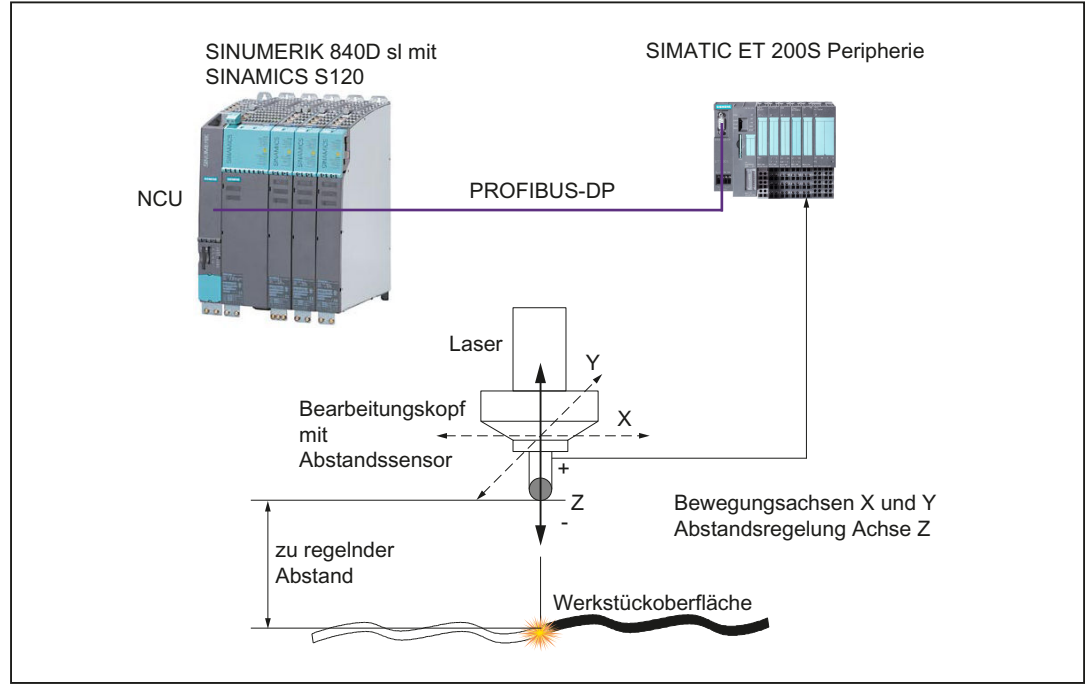

Einen Überblick über die zur Abstandregelung benötigten Systemkomponenten im Zusammenhang mit SINUMERIK 840D sl gibt folgendes Bild:

Bild 18-1 Systemkomponenten zur Abstandsregelung mit SINUMERIK 840D sl

#### 1D- / 3D-Bearbeitungen

Die Abstandsregelung kann sowohl bei 1D- als auch bei 3D-Bearbeitungen mit bis zu fünf interpolierenden Achsen eingesetzt werden.

1D-Bearbeitung

Bei der 1D-Bearbeitung wird nur eine Achse durch die Abstandsregelung beeinflusst. Z. B. Achse Z, wie in dem unter Systemüberblick aufgezeigten Maschinen-Konfigurationsbeispiel (siehe voriges Bild). Die Abstandsregelung wirkt dabei nur in Richtung der Achse Z.

3D-Bearbeitung

Die Positionierung des Werkzeugs erfolgt durch drei Linearachsen. Die Orientierung des Werkzeugvektors durch eine oder zwei Rundachsen (5-Achs-Bearbeitung). Durch die Abstandsregelung werden bis zu drei Linearachsen beeinflusst. Die Ausgleichsbewegung ist wahlweise in Richtungen folgender Vektoren vorgebbar:

- Vektor der Werkzeugorientierung (Standardfall)
- Beliebiger programmierbarer Vektor (Kompensationsvektor)

## 18.2 Abstandsreglung

## 18.2.1 Regeldynamik

#### Regelkreisverstärkung K<sub>v</sub>

Die Dynamik des geschlossenen Regelkreises (Sensor-Steuerung-Achse) wird bestimmt von der max. einstellbaren Regelkreisverstärkung K<sub>V</sub>.

Die Regelkreisverstärkung  $K_v$  ist definiert als:

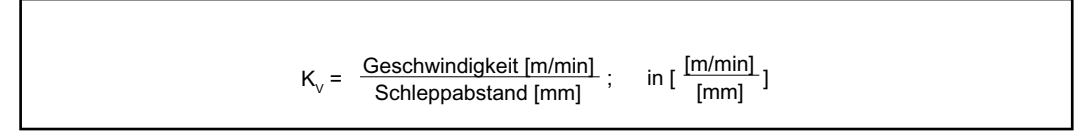

#### Kennlinien der Abstandsregelung

Die Abstandsregelung basiert auf den beiden im nachfolgenden Bild dargestellten Kennlinien:

- Kennlinie des Abstandssensors (Sensor-Eigenschaft)
- Kennlinie der Abstandsregelung (über Maschinendaten parametrierbar)

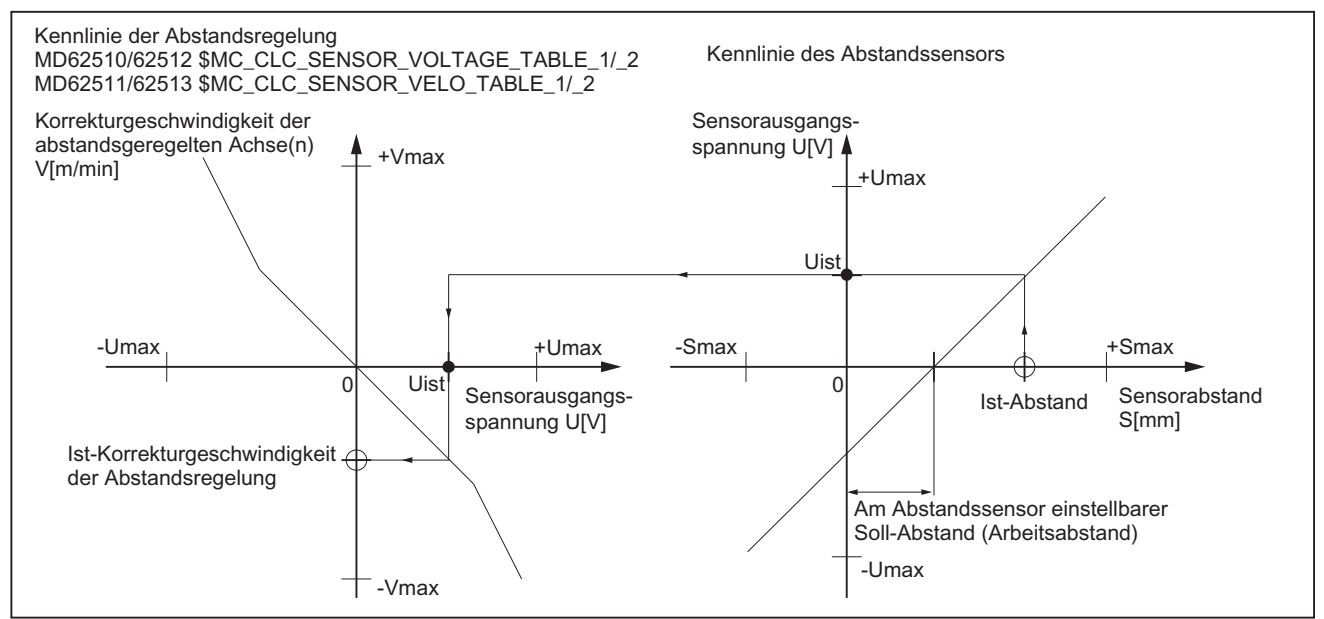

Bild 18-2 Zusammenhang der Kennlinien: Abstandssensor und Abstandsregelung

- Der Abstandssensor erfasst den Ist-Abstand zur Werkstückoberfläche und liefert als Ausgangsgröße eine dem Abstand annähernd direkt proportionale Spannung in Volt.
- Die Abstandsregelung ermittelt anhand der parametrierten Spannungs-/Geschwindigkeits-Kennlinie aus der vom Abstandssensor gelieferten Spannung die dem Abstand entsprechende Korrekturgeschwindigkeit für die abstandsgeregelten Achsen.

Aus Sicht der Steuerung hat die Regelkreisverstärkung die Einheit [(mm/min)/Volt]. Die Normierung auf [(mm/min)/mm] kann ebenso wie die Normierung des Sollabstandes in [mm] nur unter Einbeziehung der Sensor-Elektronik erfolgen.

#### Max. Regelkreisverstärkung

Die maximal erreichbare Regelkreisverstärkung wird von den folgenden Verzögerungs- und Reaktionszeiten des Gesamtsystems bestimmt:

- 1. Reaktionszeit des Sensors
- 2. Verzögerungszeit des A/D-Wandlers
- 3. Verzögerungs-/Totzeiten der Signalverarbeitung
- 4. Reaktionszeit des Lagereglers
- 5. Reaktionszeiten von Drehzahl- und Stromregler
- 6. Zeitkonstanten von Motor und Mechanik

In der Praxis relevant sind jedoch nur die Punkte 3 und 4.

In Summe ergeben die aufgeführten Einflussgrößen eine effektive Zeitkonstante. Eine, bezogen auf diese Zeitkonstante, zu groß eingestellte Regelkreisverstärkung führt zu Eigenschwingungen der zu regelnden Achse/Achsen im Bereich einiger Hertz.

Die Inbetriebnahme der Abstandregelung hat das Ziel, die entscheidenden Zeitkonstanten in der Weise zu minimieren, dass die prozesstechnisch erforderliche Regelkreisverstärkung ohne Auftreten von Eigenschwingungen eingestellt werden kann.

#### Totzeit

Um ein hochdynamisches Regelverhalten zu erreichen, findet die Abstandsregelung auf der höchstprioren Lageregler-Ebene des NC statt.

Für SINUMERIK 840D sl mit über PROFIBUS-DP angeschlossenen Peripheriebaugruppen und Antrieben ergibt sich eine Totzeit  $T_{tot}$  von:

 $T_{tot}$  = 2 \* Lagereglertakt + 2 \* Drehzahlreglertakt + Eingangsvorhaltezeit T<sub>i</sub>

#### 18.2.2 Geschwindigkeitsvorsteuerung

#### Eliminieren der Verzögerungszeit

Die für den Lageregler eingestellte Regelkreisverstärkung  $K<sub>v</sub>$  entspricht einer Verzögerungszeit Δt. Die Verzögerungszeit Δt ist dabei die Zeit, die vergeht bis die zu regelnde Achse bei einer Geschwindigkeitsvorgabe v mit ihrer Istposition der Sollposition gefolgt ist.

 $\mathbf{1}$ 

Mit einer Verzögerungszeit:

und einer Regelkreisverstärkung  $K_v$  in Sekunden:

ergibt sich bei einer angenommenen Regelkreisverstärkung  $K_v = 4$ die entsprechende Verzögerungszeit Δt zu:

 $\mathsf{K}_{\!\scriptscriptstyle (\!\chi\!)}$  $\Delta t =$  $\left[\frac{m/min}{mm}\right] = \left[\frac{1000 \text{ mm}}{mm}\right] = 16,667 \left[\frac{1}{s}\right]$ mm  $1000$  mm/60 s mm  $\mathbf 1$ S  $\mathbf{1}$  $= 14,999$  ms  $\Delta t =$ 

 $4 * 16,667$   $\left[\frac{1}{s}\right]$ 

#### Optimierung des Regelverhaltens

Falls das Regelverhalten der Achse durch die Geschwindigkeitsvorsteuerung zu hart wird, kann das Regelverhalten mit folgenden achsspezifischen NC-Maschinendaten optimiert werden:

- MD32410 \$MA\_AX\_JERK\_TIME (Zeitkonstante für den axialen Ruckfilter)
- MD32610 \$MA\_VELO\_FFW\_WEIGHT (Vorsteuerfaktor der Drehzahlvorsteuerung)

Zusätzliche Dämpfungsmöglichkeiten bieten die Geschwindigkeitsfilter des Antriebs SINAMICS S120:

● Parameter 1414 ff. (Zeitkonstante Drehzahlsollwertfilter 1, 2)

#### Hinweis

Jede dämpfende Maßnahme ergibt einen zusätzlichen Beitrag zur Vergrößerung der Gesamtzeitkonstante des Regelkreises!

#### Literatur:

Die vollständige Beschreibung zur Geschwindigkeitsvorsteuerung findet sich in: Funktionshandbuch Erweiterungsfunktionen; K3: Kompensationen, Kapitel "Dynamische Vorsteuerung (Schleppfehler-Kompensation)"

## 18.2.3 Regelkreisstruktur

Die folgenden Bilder geben einen Überblick über die Einbettung der Abstandsregelung in die Regelkreisstruktur des NC-Lagereglers und den internen Aufbau der Abstandsregelung.

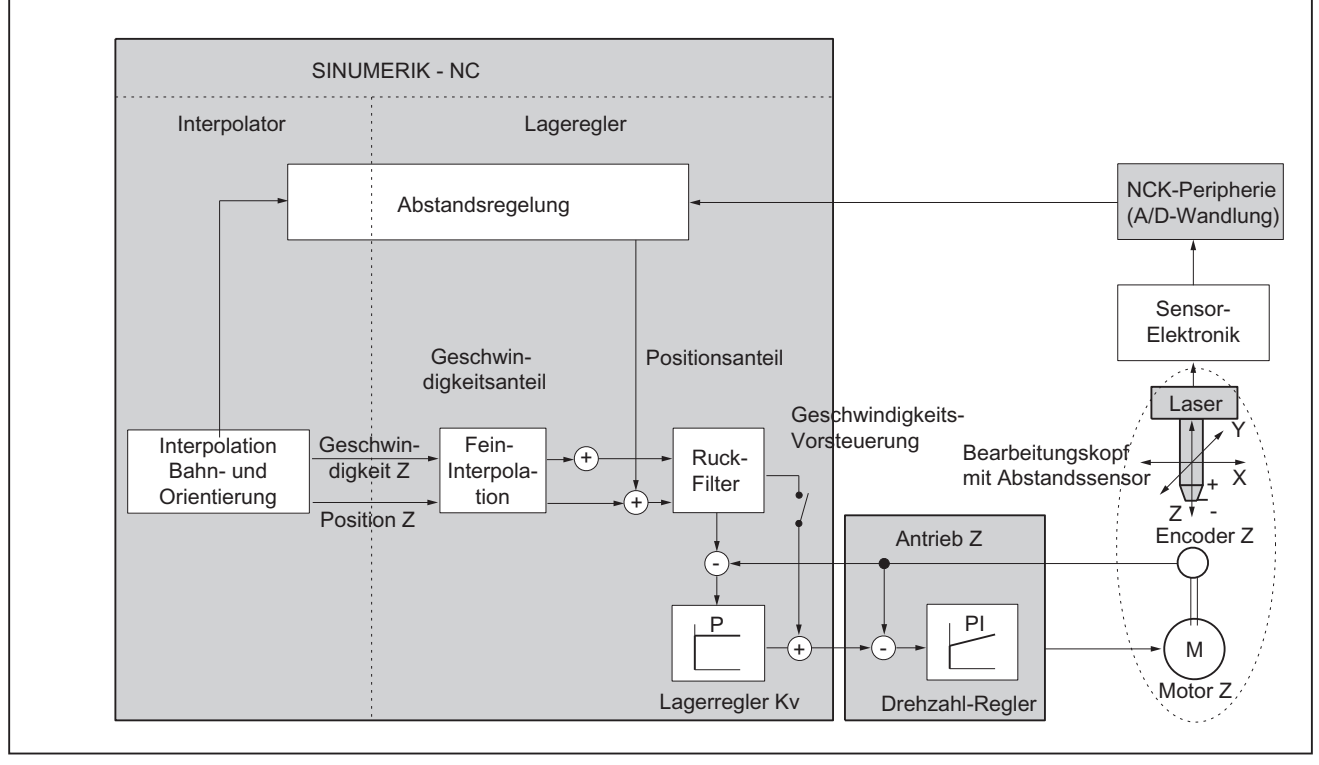

Bild 18-3 Regelstruktur Lageregler mit Abstandsregelung (Prinzip)

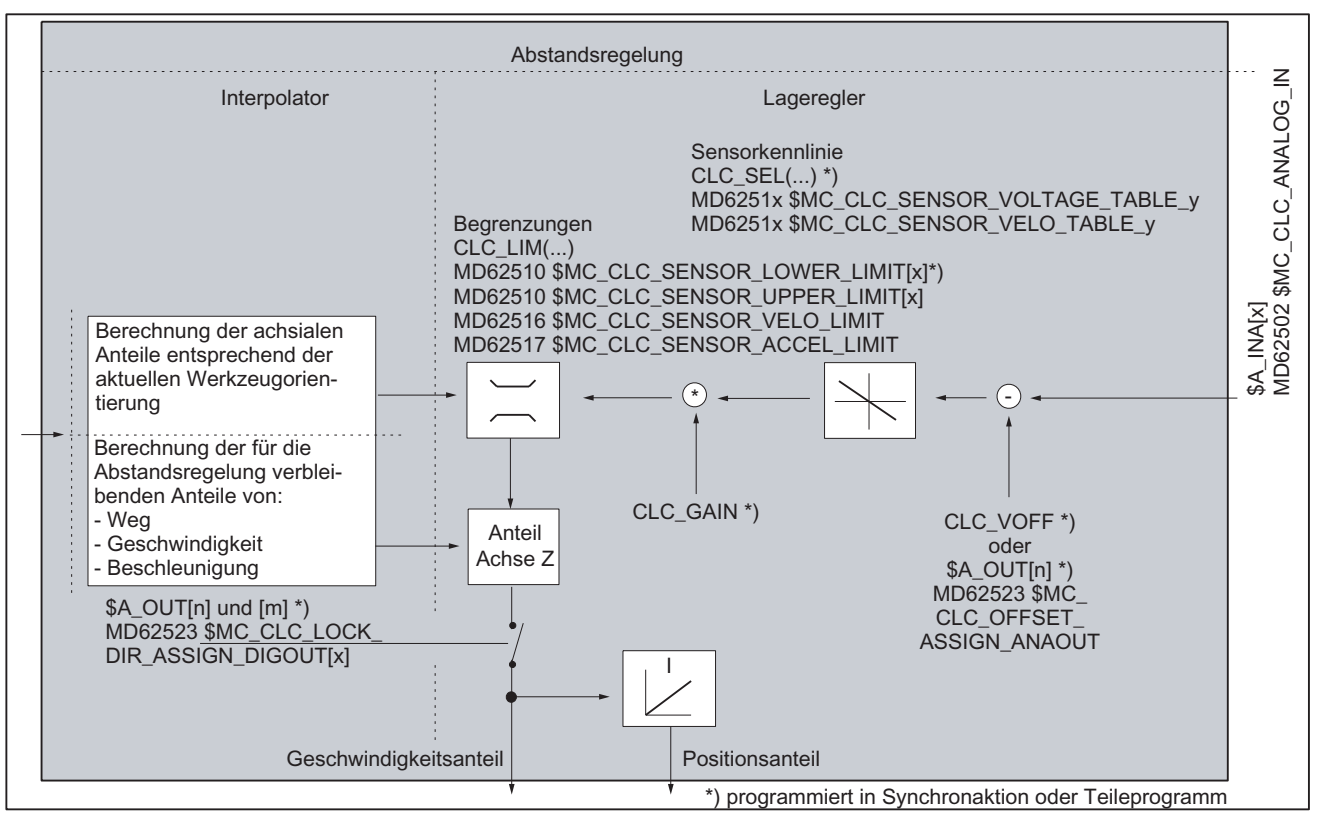

Bild 18-4 Regelstruktur Abstandsregelung (Prinzip)

## 18.2.4 Kompensationsvektor

#### Standard-Kompensationsvektor

Im Standardfall sind der Kompensationsvektor der Abstandsregelung und der Vektor der Werkzeugorientierung identisch. Demzufolge erfolgt die Ausgleichsbewegung der Abstandsregelung im Standardfall immer in Richtung der Werkzeugorientierung.

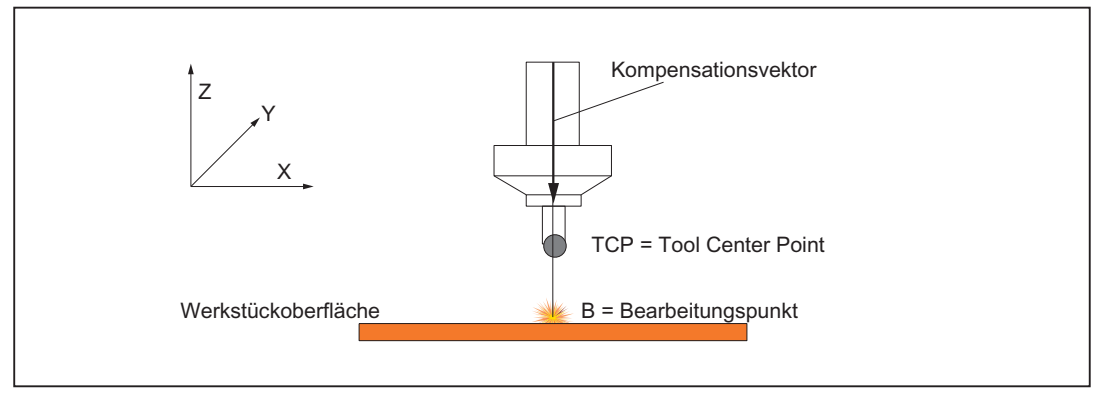

Bild 18-5 Abstandsregelung mit Standard-Kompensationsvektor

#### Hinweis

Die zur Bearbeitung des Werkstücks erforderliche Verfahrbewegung des Bearbeitungskopfes erfolgt in allen Bildern dieses Kapitels in Richtung der Y-Koordinate, d. h. senkrecht zur Zeichenebene.

Solange die Werkzeugorientierung und damit auch der Kompensationsvektor senkrecht zur Werkstückoberfläche ist, ergibt sich bei Ausgleichsbewegungen der Abstandsregelung kein nachteiliges Verhalten für den Bearbeitungsprozess.

Wird aus technologischen Gründen ein Werkzeuganstellwinkel erforderlich, sodass die Werkzeugorientierung nicht mehr senkrecht zur Werkstückoberfläche ist, ergibt sich bei Ausgleichsbewegungen der Abstandsregelung entlang des Standard-Kompensationsvektors ein Versatz des Bearbeitungspunkts auf der Werkstückoberfläche.

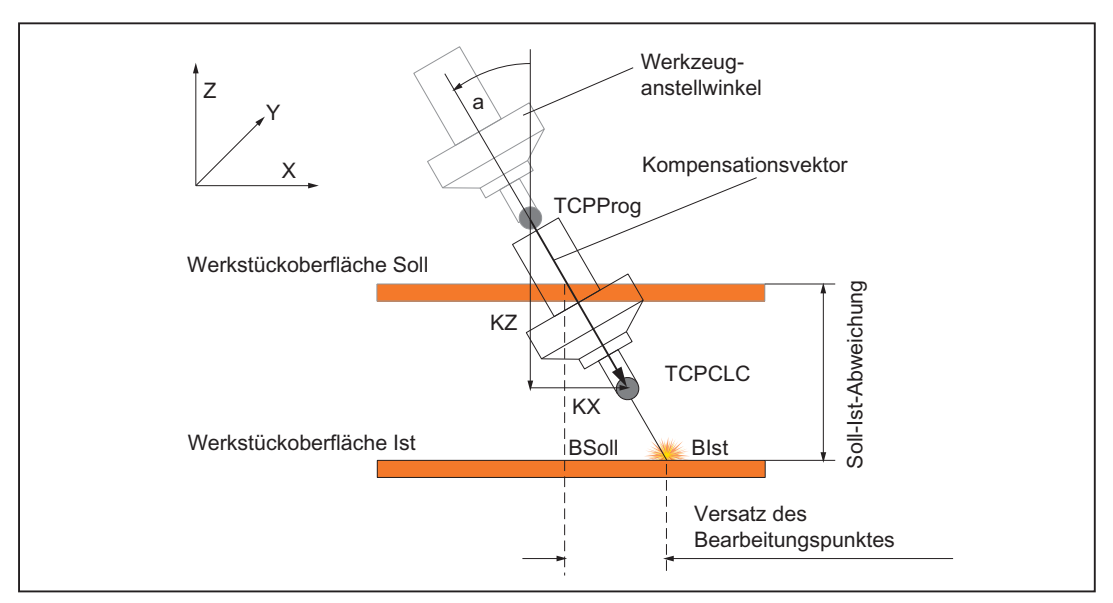

Bild 18-6 Standard-Kompensationsvektor

Die Ursache für den Versatz des Bearbeitungspunkts ist der X-Anteil  $(K_x)$  des Kompensationsvektors parallel zur Werkstückoberfläche. Um diesen Anteil verschiebt sich der TCP des Werkzeugs und damit der Bearbeitungspunkt B.

#### Programmierbarer Kompensationsvektor

Bei Verwendung des programmierbaren Kompensationsvektors erfolgen die Ausgleichsbewegungen der Abstandsregelung nicht in Richtung der Werkzeugorientierung, sondern in Richtung des programmierten Vektors.

Durch Vorgabe des programmierbaren Kompensationsvektors senkrecht zur Werkstückoberfläche, entfällt der oben genannte X-Anteil (K<sub>x</sub>). Dadurch entsteht kein Versatz des Bearbeitungspunktes (B) durch die Ausgleichsbewegung der Abstandsregelung.

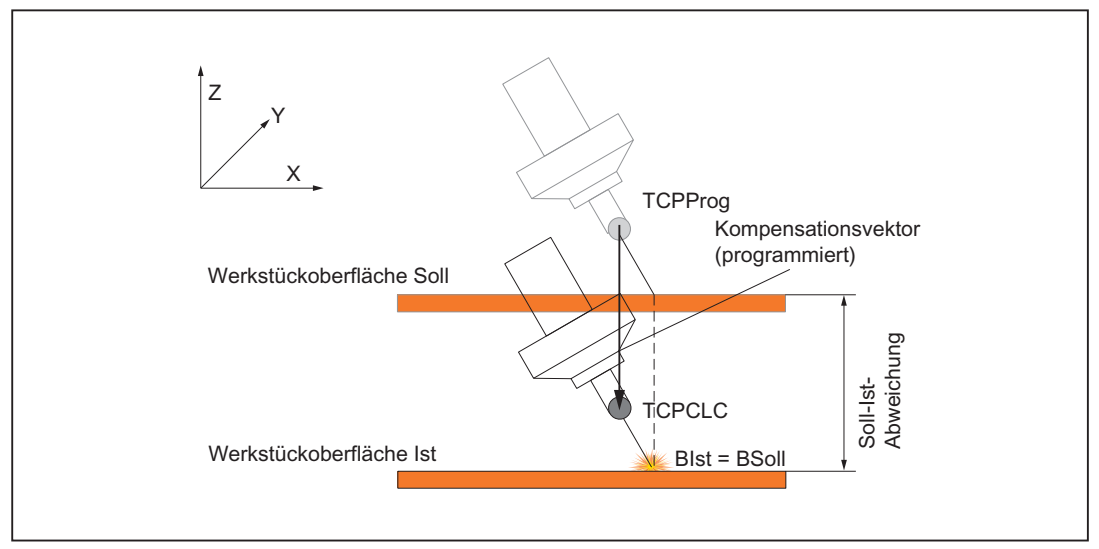

Bild 18-7 Programmierbarer Kompensationsvektor

#### Orientierungsänderungen

Entsprechend den oben gemachten Aussagen entsteht auch bei einer Orientierungsänderung des Bearbeitungskopfes mit aktiver Abstandsregelung ein unterschiedliches Verhalten.

Im folgenden Bild links der Standardfall (Kompensationsvektor == Vektor der Werkzeugorientierung), rechts mit programmiertem Kompensationsvektor.

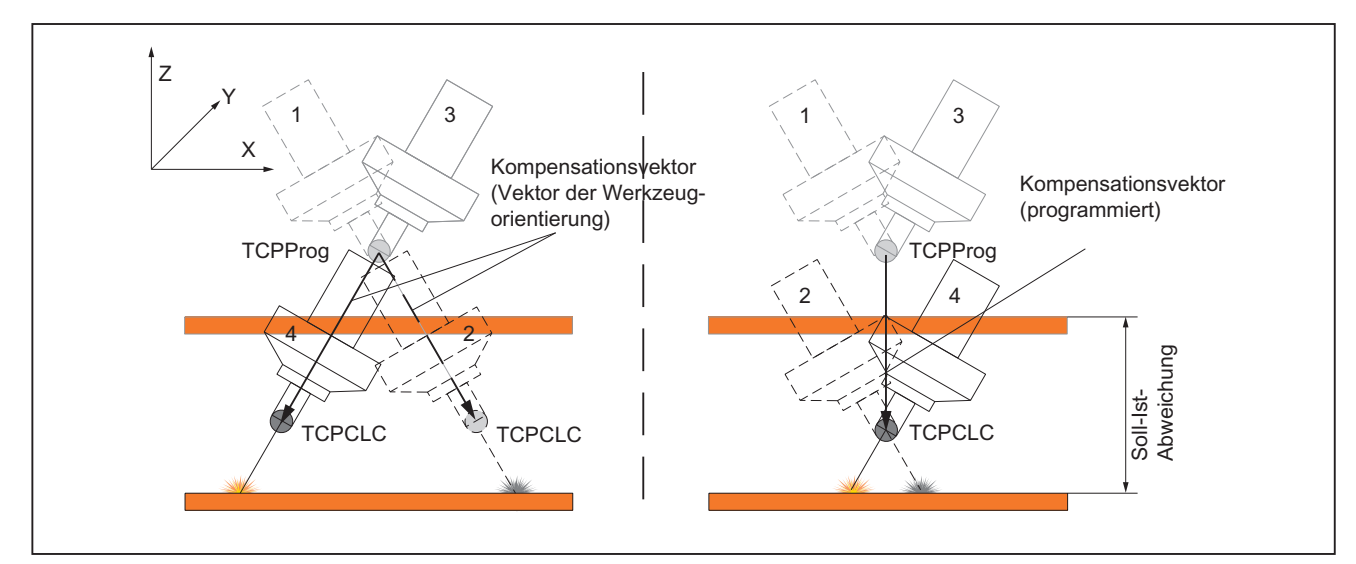

Bild 18-8 Orientierungsänderung des Bearbeitungskopfes

Die einzelnen Positionen des Bearbeitungskopfes bedeuten:

- 1. Programmierte Position des Bearbeitungskopfes
- 2. Tatsächliche Position des Bearbeitungskopfes mit aktiver Abstandsregelung vor der Orientierungsänderung

18.3 Technologische Eigenschaften der Abstandsreglung

- 3. Programmierte Position des Bearbeitungskopfes nach der Orientierungsänderung
- 4. Tatsächliche Position des Bearbeitungskopfes mit aktiver Abstandsregelung nach der Orientierungsänderung

Die an der Maschine sichtbare Bewegung des Bearbeitungskopfes erfolgt bei der Orientierungsänderung direkt von Position 2 nach Position 4.

## 18.3 Technologische Eigenschaften der Abstandsreglung

Die Abstandsregelung ist durch folgende technologische Eigenschaften gekennzeichnet:

#### ● Dynamik

Die überlagerte Sensor-Bewegung nutzt die aktuell von der programmierten Achsbewegung verbleibende Rest-Dynamik (Geschwindigkeit und Beschleunigung) aus. Der von der Rest-Beschleunigung zu nutzende Anteil kann als Prozentwert über ein Maschinendatum eingestellt werden.

#### ● Sensor-Kennlinie

Die Verstärkungskennlinie eines Sensors kann mit bis zu 10 Stützpunkten vorgegeben werden.

#### ● Sensoren

Es können zwei Sensoren mit unterschiedlichen Verstärkungskennlinien (z. B. ein mechanischer und ein kapazitiver Sensor) verwendet werden. Die aktive Sensorkennlinie ist durch einen Sprachbefehl im Teileprogramm Satz-synchron umschaltbar.

#### Regelkreisverstärkung der Abstandsregelung

Die per NC-Maschinendaten parametrierte Regelkreisverstärkung der Abstandsregelung ist durch einen Sprachbefehl im Teileprogramm Satz-synchron änderbar.

#### **Bewegungsbegrenzung**

Die per NC-Maschinendaten parametrierte untere und obere Begrenzung der durch die Abstandsregelung erzeugten Achsbewegungen ist durch einen Sprachbefehl im Teileprogramm Satz-synchron änderbar.

Das Erreichen einer Begrenzung wird durch einen Alarm angezeigt. Die Alarmreaktion (Stopp aller Verfahrbewegungen oder nur Anzeige) ist parametrierbar. Über ein PLC-Signal kann der aktuelle Positionsoffset eingefroren werden.

#### ● Ausschaltverhalten

Das Ausschaltverhalten der Abstandsregelung kann wahlweise programmiert werden mit Synchronisation auf die aktuellen Achspositionen (keine Ausgleichsbewegung) oder mit Ausgleichsbewegung der Achsen auf die zuletzt programmierten Achspositionen (Achspositionen ohne Abstandsregelung).

#### ● Programmierbarer Sollabstand

Um den an der Sensor-Elektronik eingestellten Soll-Abstand satzbezogen zu verändern, kann ein zusätzlicher Spannungswert programmiert werden.

18.4 Sensor-Kollisionsüberwachung

#### ● Einflussmöglichkeiten über die PLC-Nahtstelle

An der PLC-Nahtstelle sind folgende Signale verfügbar: Zustandssignale:

- Regelung aktiv
- überlagerte Bewegung im Stillstand
- untere Begrenzung erreicht
- obere Begrenzung erreicht

Steuersignale:

– Bahnoverride für Sensorbewegung wirksam

#### ● Zustandsdaten der Abstandsregelung

Sowohl die aktuellen als auch die Min/Max-Werte des Sensorsignals und des Positionsoffsets sind als GUD- und/oder BTSS-Variablen verfügbar.

● Sensor-Signal

Das Sensor-Signal kann über ein PT1-Filter mit einstellbarer Zeitkonstante geglättet werden.

## 18.4 Sensor-Kollisionsüberwachung

#### Sensor-Signal

Verfügt der verwendete Abstandssensor über ein zusätzliches Signal "Sensor-Kollision" zur Erkennung einer Kollision des Sensors mit dem bearbeitenden Werkstück, kann dieses Signal über einen digitalen NC-Peripherieeingang der Abstandsregelung zur Verfügung gestellt werden.

Als Reaktion auf dieses Signal führt die Abstandsregelung eine Rückzugsbewegung in allen abstandsgeregelten Achsen durch. Die Rückzugsbewegung wird dabei unabhängig vom aktuellen Wert des Geschwindigkeits-Overrides mit maximaler Verfahrgeschwindigkeit in positiver Regelrichtung bis zum Erreichen der aktuell gültigen oberen Begrenzung des Regelbereiches durchgeführt. Gleichzeitig erfolgt ein Stopp der Bahnbewegung.

Nach dem Stopp aller Verfahrbewegungen kann die Teileprogrammbearbeitung mit NC-START fortgesetzt werden.

#### Parametrierung

Der digitale Peripherieeingang, auf den das Signal "Sensor-Kollision" verdrahtet ist, wird der Abstandsregelung über folgendes Maschinendatum zugeordnet:

MD62504 \$MC\_CLC\_SENSOR\_TOUCHED\_INPUT (digitaler Peripherieeingang für Signal "Sensor-Kollision")

Die Angabe des digitalen Peripherieeingangs erfolgt dabei über die Eingangsnummer, analog der Angabe für die Systemvariablen der digitalen I/O-Peripherie \$A\_IN/\$A\_OUT mit \$A\_IN[Eingangsnummer].

Eine negative Eingangsnummer bewirkt, dass das Signal "Sensor-Kollision" von der Abstandsregelung intern invertiert verarbeitet wird (Drahtbruchsicherung).

#### <span id="page-714-0"></span>Compile-Zyklus

Vor Inbetriebnahme der Technologiefunktion ist sicherzustellen, dass der entsprechende Compile-Zyklus geladen und aktiviert ist (siehe Kapitel ["TE01: Installation und Aktivierung](#page-688-0)  [ladbarer Compile-Zyklen](#page-688-0) (Seite [689](#page-688-0))").

## 18.5.1 Aktivieren der Technologiefunktion

Die Technologiefunktion wird aktiviert über das Maschinendatum:

MD60940 \$MN\_CC\_ACTIVE\_IN\_CHAN\_CLC[0], Bit n = 1

 $n =$  Kanal-Nummer - 1; Bit0 = 1. Kanal, Bit1 = 2. Kanal, usw.

#### Hinweis

Die Technologiefunktion kann für mehrere Kanäle gleichzeitig aktiviert werden.

#### 18.5.2 Speicherkonfiguration durchführen

Die Technologiefunktion benötigt zusätzliche Daten im NC-internen Satzspeicher. Für folgende speicherkonfigurierende kanalspezifische Maschinendaten sind die Werte zu erhöhen:

- MD28090 \$MC\_MM\_NUM\_CC\_BLOCK\_ELEMENTS += 4 (Anzahl Satzelemente für Compile-Zyklen)
- MD28100 \$MN\_MM\_NUM\_CC\_BLOCK\_USER\_MEM += 20 (Größe des Satzspeichers für Compile-Zyklen (DRAM) in kByte)

## 18.5.3 Parametrierung der Eingangssignale

Folgende Eingangssignale sind in den Maschinendaten zu parametrieren:

- Eingangsspannung des Abstandssensors
	- 1 analoger Eingang
- Eingangssignal "Sensor-Kollision (Optional)
	- 1 digitaler Eingang

#### Analoger Eingang

Folgende Maschinendaten sind für den analogen Eingang zu parametrieren:

- MD10300 \$MN\_FASTIO\_ANA\_NUM\_INPUTS (Anzahl der aktiven analogen NC-Eingänge)
- MD10362 \$MN\_HW\_ASSIGN\_ANA\_FASTIN (pro Analog-Modul) (Hardwarezuordnung der schnellen analogen NC-Eingänge) Die Spezifikation der physikalischen Adresse aktiviert das analoge Eingangsmodul

#### Digitaler Eingang

Folgende Maschinendaten sind für den digitalen Eingang zu parametrieren:

- MD10350 \$MN\_FASTIO\_DIG\_NUM\_INPUTS (Anzahl der aktiven digitalen NC-Eingangsbytes)
- MD10366 \$MN\_HW\_ASSIGN\_DIG\_FASTIN (pro Digital-Modul) (Hardwarezuordnung der externen digitalen NC-Eingänge) Die Spezifikation der physikalischen Adresse aktiviert das digitale Eingangsmodul.

Die vollständige Beschreibung der analogen und digitalen Eingänge findet sich in:

#### Literatur:

Funktionshandbuch Erweiterungsfunktionen; Digitale und analoge NC-Peripherie (A4)

## 18.5.4 Parametrierung des programmierbaren Kompensationsvektors

#### Bezugs-Koordinatensystem

Über den programmierbaren Kompensationsvektor wird die Richtung vorgegeben, in der die Kompensationsbewegung der Abstandsregelung erfolgt. Der Kompensationsvektor bezieht sich immer auf das Basiskoordinatensystems (Maschinenkoordinatensystem).

Die Anfangskoordinaten [Xa, Ya, Za] des Kompensationsvektors entsprechen dem Koordinatenursprung des Basiskoordinatensystems und sind daher immer gleich [0, 0, 0].

Die Endkoordinaten [Xe, Ye, Ze] des Kompensationsvektor werden durch die Istpositionen von 3 Kanalachsen, den sogenannten Richtungsachsen gebildet.

#### Richtungsachsen

Die Richtungsachsen müssen folgende Bedingungen erfüllen:

- 1. Die Richtungsachsen müssen Kanalachsen des Kanals sein in dem die Abstandsregelung aktiviert wird.
- 2. Die Richtungsachsen müssen Linearachsen sein.

#### Hinweis:

Da die Richtungsachsen nur zur Interpolation der Richtungskomponenten eingesetzt werden, benötigen sie keine mechanischen Achsen und können deshalb als Simulationsachsen parametriert werden.

- 3. Als Maßeinheit der Richtungsachsen muss [mm] oder [inch] angewählt sein.
- 4. Die Richtungsachsen dürfen nicht Bestandteil einer Achskopplung wie z. B. Transformation, elektronisches Getriebe etc. sein.
- 5. Um sicherzustellen, dass die Bahndynamik nicht aufgrund der Achsdynamik der Richtungsachsen begrenzt wird, sind folgenden Maschinendaten der Richtungsachsen gleich oder höher als die entsprechenden Werte der Geometrieachsen des Kanals einzustellen:
	- MD32000 \$MA\_MAX\_AX\_VELO[x] (Maximale Achsgeschwindigkeit)
	- MD32200 \$MA\_POSCTRL\_GAIN[x] (KV-Faktor)
	- MD32230 \$MA\_MAX\_AX\_ACCEL[x] (Konfiguration Lageregler-Struktur) x = Achsnummer

Die Festlegung welche Kanalachse Richtungsachse ist, erfolgt über das Maschinendatum:

● MD62528 \$MC\_CLC\_PROG\_ORI\_AX\_MASK (Progr. Orientierungsvektor: Achsmaske)

Jedes Maschinendatenbit entspricht einer Kanalachse.

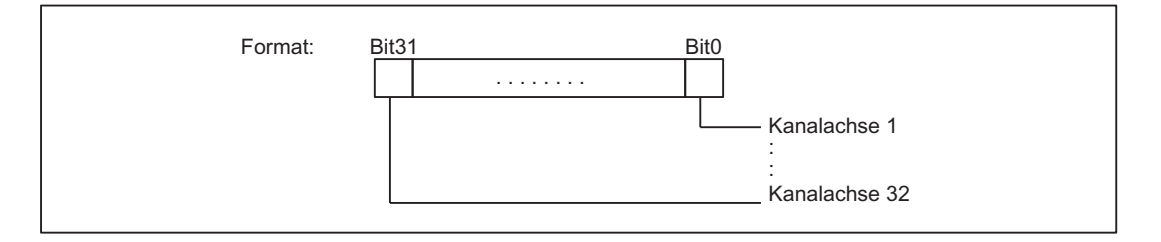

- $\bullet$  Koordinate X = Kanalachse entsprechend Bit a
- Koordinate Y = Kanalachse entsprechend Bit b
- Koordinate  $Z =$  Kanalachse entsprechend Bit c mit  $a < b < c$

#### Aktueller Differenzwinkel

Der Differenzwinkel ist der Winkel zwischen dem Vektor der Werkzeugorientierung und dem Kompensationsvektor. Soll der aktuelle Differenzwinkel von der Abstandsreglung in eine Systemvariable \$AC\_PARAM[n] ausgegeben werden, ist der Index n der Systemvariablen in folgendes Maschinendatum einzutragen:

MD65530 \$MC\_CLC\_PROG\_ORI\_ANGLE\_AC\_PARAM ()

#### Zulässiger Grenzwinkel

Über den zulässigen Grenzwinkel wird der maximal erlaubte Differenzwinkel zwischen dem Vektor der Werkzeugorientierung und dem Kompensationsvektor vorgegeben. Der Grenzwinkel wird über das folgende Maschinendatum parametriert:

MD65520 \$MC\_CLC\_PROG\_ORI\_MAX\_ANGLE ()

#### 18.5.5 Parametrierung der Abstandsregelung

#### Teileprogrammname

Zur Deklaration der funktionsspezifischen Teileprogrammname CLC\_GAIN und CLC\_VOFF sind folgende Maschinendaten zu parametrieren:

- MD10712 \$MN\_NC\_USER\_CODE\_CONF\_NAME\_TAB[0] = "OMA1" (Liste umprojektierter NC-Codes)
- MD10712 \$MN\_NC\_USER\_CODE\_CONF\_NAME\_TAB[1] = "CLC\_GAIN"
- MD10712 \$MN\_NC\_USER\_CODE\_CONF\_NAME\_TAB[2] = "OMA2"
- MD10712 \$MN\_NC\_USER\_CODE\_CONF\_NAME\_TAB[3] = "CLC\_VOFF"

#### 1D-/3D-Abstandsregelung

Die Auswahl zwischen 1D- oder 3D-Abstandsregelung erfolgt über das Maschinendatum:

- MD62500 \$MC\_CLC\_AXNO = <n> (Achszuordnung der Abstandsregelung)
	- <n> > 0: 1D-Abstandsreglung mit <n> = Achsnummer der abstandsgeregelten Kanalachse
	- <n> = -1: 1. im Kanal konfigurierte 5-Achstransformation
	- <n> = -2: 2. im Kanal konfigurierte 5-Achstransformation

#### Eingangssignale

Die oben parametrierten Eingangssignale des Abstandssensors werden über folgende Maschinendaten der Abstandsregelung bekannt gemacht (siehe auch Kapitel "[Parametrierung](#page-714-0)  [der Eingangssignale](#page-714-0) (Seite [715\)](#page-714-0)"):

- MD62502 \$MN\_CLC\_ANALOG\_IN = <n> (Analogeingang für die Anstandsregelung) <n> = Eingangsnummer, analog der Adressierung der Systemvariablen \$A\_INA[<n>]
- MD62504 \$MN\_CLC\_SENSOR\_TOUCHED\_INPUT = <n> (Zuordnung eines Eingangsbits für das Signal "Sensor-Kollision") <n> = Eingangsnummer, analog der Adressierung der Systemvariablen \$A\_IN[<n>]

#### **Genauhalt**

Um eine programmierte Satzwechselbedingung "Genauhalt grob/fein erreicht" (G601/G602) erfüllen zu können, muss die von der Abstandsregelung erzeugte Verfahrgeschwindigkeit in den abstandsgeregelten Achsen mindestens für die Dauer der Stillstand-Verzögerungszeit kleiner als die Stillstand-Geschwindigkeitstoleranz sein.

Zur Optimierung der Satzwechselzeit sind folgende Maschinendaten anzupassen:

- MD36000 \$MA\_STOP\_LIMIT\_COARSE[<x>] (Genauhalt grob)
- MD36010 \$MA\_STOP\_LIMIT\_FINE[<x>] (Genauhalt fein)
- MD36020 \$MA\_POSITIONING\_TIME[<x>] (Verzögerungszeit Genauhalt fein)

- MD36040 \$MA\_STANDSTILL\_DELAY\_TIME[<x>] (Verzögerungszeit Stillstandsüberwachung)
- MD36060 \$MA\_STANDSTILL\_VELO\_TOL[<x>] (Schwellgeschwindigkeit/Drehzahl "Achse/Spindel steht") <x> = Achsnummer der abstandsgeregelten Maschinenachse

#### 18.5.6 Inbetriebnahme der Abstandsregelung

#### Abstandssensor

Die Ausgänge des Abstandssensors sind an den Peripheriebaugruppen anzuschließen, die über folgende Maschinendaten aktiviert wurden:

- MD10362 \$MN\_HW\_ASSIGN\_ANA\_FASTIN (E/A-Adresse der Peripheriebaugr.) (Hardwarezuordnung der schnellen analogen NC-Eingänge)
- MD10366 \$MN\_HW\_ASSIGN\_DIG\_FASTIN (E/A- Adresse der Peripheriebaugr.) (Hardwarezuordnung der externen digitalen NC-Eingänge)

(Siehe auch Kapitel "[Randbedingungen > Peripheriebaugruppen](#page-737-0) (Seite [738](#page-737-0))")

#### Regelsinn testen

Zum Testen des Regelsinns der Abstandsregelung kann folgendermaßen vorgegangen werden:

- Einschalten der Anstandsregelung über ein Teileprogramm mit CLC(1) (siehe Kapitel "[Ein](#page-720-0)[und Ausschalten der Abstandsregelung \(CLC\)](#page-720-0) (Seite [721](#page-720-0))")
- Generieren einer Eingangsspannung z. B. durch folgende Synchronaktion:

#### Programmcode

```
N100 $AC_TIMER[1]=2.5
N110 ID = 1 EVERY $AC TIMER[1] >= 2.5 DO $AC TIMER[1]=0
N120 ID = 2 WHENEVER $AC TIMER[1] < 2.0 DO $A_OUTA[6] = 100000.0 *
(SAC TIMER[1] - 1.0)N130 ID = 3 WHENEVER $AC TIMER[1] >= 2.0 DO $A OUTA[6] = 0.0
```
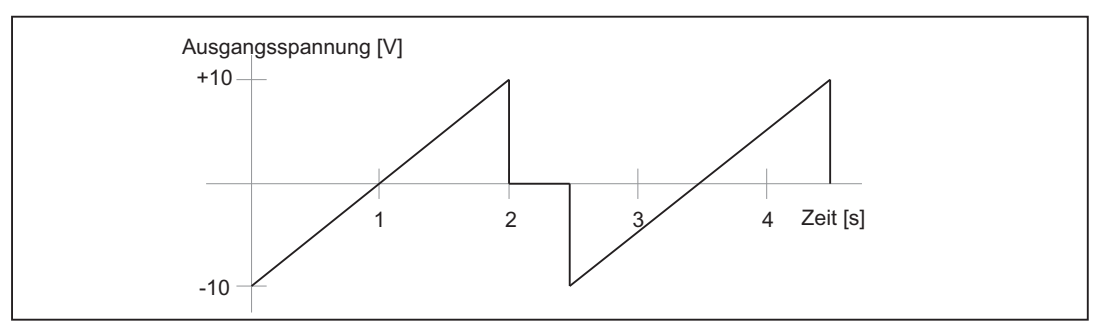

Bild 18-9 Ausgangsspannung der Synchronaktion

Die Spannungsvorgabe über den in der Synchronaktion verwendeten analogen Ausgang \$A\_OUTA[6] wird von der Abstandsregelung von der Eingangsspannung des Abstandssensors subtrahiert, hat also die entgegengesetzte Polarität des Eingangssignals.

Damit die Abstandsregelung den Analogausgang 6 (\$A\_OUTA[6]) als zusätzlichen, den Sensoreingang überlagernden Eingang verwendet, ist folgendes Maschinendatum zu setzen:

MD62522 \$MN\_CLC\_OFFSET\_ASSIGN\_ANAOUT = 6 (Hardwarezuordnung der externen digitalen NC-Eingänge)

#### Hinweis

Vor dem erstmaligen Einschalten der Abstandsregelung ist darauf zu achten, dass Kollisionsfreiheit im gesamten für die Abstandsregelung freigegebenen Arbeitsraum besteht:

- MD62505 \$MC\_CLC\_SENSOR\_LOWER\_LIMIT (Untere Bewegungsgrenze der Abstandsregelung)
- MD62506 \$MC\_CLC\_SENSOR\_UPPER\_LIMIT (Obere Bewegungsgrenze der Abstandsregelung)

Ein falscher Regelsinn kann durch jeweils eine der folgenden Maßnahmen korrigiert werden:

- Umpolung des Analogeingangs
- Vorzeichenänderung aller Werte in den Maschinendaten:
	- MD62511 \$MC\_CLC\_SENSOR\_VELO\_TABLE\_1 (Koordinate Geschwindigkeit der Stützpunkte Sensorkennlinie 1)
	- MD62513 \$MC\_CLC\_SENSOR\_VELO\_TABLE\_2 (Koordinate Geschwindigkeit der Stützpunkte Sensorkennlinie 2)

#### **Sensorsignal**

#### **Signalqualität**

Die Qualität des analogen Eingangssignals kann mittels der funktionsspezifischen Anzeigedaten überprüft werden (siehe Kapitel "[Funktionsspezifische Anzeigedaten](#page-733-0)  (Seite [734](#page-733-0))").

#### Eingangsspannungsbereich

Der Eingangsspannungsbereich für das Messsigal des Sensors kann über das Maschinendatum für den Bewertungsfaktor für die analogen NC-Eingänge angepasst werden:

MD10320 \$MN\_FASTIO\_ANA\_INPUT\_WEIGHT[<Analogeingang>] = <Bewertungsfaktor>

Damit der Bewertungsfaktor von der Abstandsreglung eingerechnet wird, muss folgendes Maschinendatum gesetzt werden:

MD62508 \$MC\_CLC\_SPECIAL\_FEATURE\_MASK, Bit 13 = 1

#### Funktionsspezifische Alarmtexte

Zur Anzeige der funktionsspezifischen Alarmtexte müssen diese zuerst in die entsprechende HMI-Datenhaltung eingebracht werden (siehe Kapitel ["Anlegen von Alarmtexten](#page-695-0) (Seite [696\)](#page-695-0)").
## Abschluss

Es wird empfohlen, nach Abschluss der Inbetriebnahme eine Datensicherung durchzuführen.

# Literatur:

Inbetriebnahmehandbuch IBN CNC: NC, PLC, Antrieb

#### Hinweis

Es wird empfohlen, nach Abschluss der Inbetriebnahme eine Datensicherung durchzuführen.

# 18.6 Programmierung

# 18.6.1 Ein- und Ausschalten der Abstandsregelung (CLC)

## **Syntax**

CLC(Mode)

Mode

- Format: Integer
- Wertebereich: -1, 0, 1, 2, 3

CLC(...) ist ein Prozedur-Aufruf und muss daher in einem eigenen Teileprogramm-Satz programmiert werden.

# Funktionalität

Zum Ein-/Ausschalten der Abstandsregelung stehen folgende Modi zur Verfügung:

- $\bullet$  CLC(1) Einschalten der Abstandsregelung mit Kompensationsvektor in Richtung der Werkzeugorientierung Die Auswertung des Sensor-Kollisionssignals ist ausgeschaltet.
- $\bullet$  CLC(2) Einschalten der Abstandsregelung mit Kompensationsvektor in Richtung der Werkzeugorientierung Die Auswertung des Sensor-Kollisionssignals ist eingeschaltet.
- $\bullet$  CLC(3) Einschalten der Abstandsregelung mit programmiertem Kompensationsvektor Die Auswertung des Sensor-Kollisionssignals ist ausgeschaltet.

 $\bullet$  CLC(0)

Ausschalten der Abstandsregelung ohne Herausfahren des Positionsoffsets. Wenn sich die abstandsgeregelten Achsen aufgrund des Sensorsignals zum Ausschaltzeitpunkt noch bewegen, werden sie gestoppt. Das Werkstückkoordinatensystem (WKS) wird anschließend auf die entsprechenden Stillstandpositionen synchronisiert. Dabei wird ein automatischer Vorlaufstopp ausgeführt.

 $\bullet$  CLC(-1)

Ausschalten der Abstandsregelung mit Herausfahren des Positionsoffsets. Wenn sich die abstandsgeregelten Achsen aufgrund des Sensorsignals zum Ausschaltzeitpunkt noch bewegen, werden sie gestoppt. Ein Positionsoffset zur zuletzt programmierten Position wird mit dem Ausschaltbefehl automatisch herausgefahren.

# RESET-Verhalten

Bei Reset (NC-RESET oder Programmende) wird implizit CLC(0) ausgeführt.

## Parametrierbares RESET-Verhalten

Das Restverhalten einer 1D-Abstandsregelung kann festgelegt werden über das kanalspezifische NC-OEM Maschinendatum:

MD62524 \$MC\_CLC\_ACTIVE\_AFTER\_RESET (Restverhalten bei aktiver CLC)

# VORSICHT

#### Abstandsregelung

Nur im Zusammenhang mit einer 1D-Abstandsregelung ist das kanalspezifische NC-OEM-Maschinendatum MD62524 wirksam.

Bei einer 3D-Abstandsregelung wird bei Reset immer CLC(0) wirksam.

Folgendes Verhalten ist parametrierbar:

- MD62524 \$MC\_CLC\_ACTIVE\_AFTER\_RESET = 0 Die Abstandsregelung verhält sich bei Reset wie beim Ausschalten mit CLC(0) (siehe Abschnitt "Funktionalität").
- MD62524 \$MC\_CLC\_ACTIVE\_AFTER\_RESET = 1 Der aktuelle Zustand der Abstandsregelung bleibt erhalten.

# Randbedingungen

Folgende Randbedingungen sind zu beachten:

### Bahnsteuerbetrieb

Ein-/Ausschalten der Abstandsregelung (CLC(Mode)) während aktivem Bahnsteuerbetriebes (G64/G64x) führt zu einem Geschwindigkeitseinbruch der Bahnbewegungen. Zur Vermeidung derartiger Geschwindigkeitseinbrüche, ist die Abstandsregelung vor einem Bahnabschnitt mit konstanter Bahngeschwindigkeit einzuschalten. Während des entsprechenden Bahnabschnittes kann dann gegebenenfalls über den programmierbaren Verstärkungsfaktor der Abstandsregelung (CLC\_GAIN) die Abstandsreglung blockiert und wieder freigegeben werden.

## Satzwechsel mit Genauhalt

Ist Genauhalt zum Satzende (G60/G09 mit G601/G602) aktiv, kann der Satzwechsel aufgrund von Achsbewegungen, ausgelöst durch das Sensorsignal der Abstandsregelung, verzögert werden.

## Sensorkollisionsüberwachung

Ein digitaler Eingang für ein zusätzliches Kollisionssignal kann vom Sensor mit dem folgenden Maschinendatum konfiguriert werden:

MD62504 \$MC\_CLC\_SENSOR\_TOUCHED\_INPUT (Zuordnung eines Eingangssignals für das Signal "Sensor-Kollision")

Diese Kollisionsüberwachung kann durch abwechselnde Programmierung von CLC(1)/CLC(2) satzsynchron ein- und ausgeschaltet werden.

Als Reaktion auf das Kollisionssignal des Sensors fährt die Abstandsregelung unabhängig von der Feedrate-Override-Einstellung mit maximaler Geschwindigkeit in Plus-Richtung, bis sie die aktuell gültige obere Begrenzung erreicht. Gleichzeitig wird die Bahnbewegung gestoppt.

Mit NC-START ist das Fortsetzen der Bearbeitung möglich.

#### 3D-Abstandsregelung und 5-Achs-Transformation

Wird eine 3D-Abstandsregelung eingeschaltet, bevor die zur Abstandsregelung in Richtung der Werkzeugorientierung benötigte 5-Achs-Transformation aktiviert wurde, arbeitet die Abstandsregelung abhängig von der aktiven Arbeitsebene (G17/G18/G19):

- $\bullet$  G17: Richtung der Abstandsregelung = Z
- G18: Richtung der Abstandsregelung = Y
- G19: Richtung der Abstandsregelung = X

#### Einschalten der 5-Achs-Transformation

Beim Einschalten der 5-Achs-Transformation muss die durch die Rundachspositionen vorgegebene Werkzeugorientierung mit der bei Einschalten der Abstandsreglung durch die aktive Arbeitsebene festgelegten Regelrichtung übereinstimmen.

Stimmen Werkzeugorientierung der 5-Achs-Transformation und Regelrichtung der Abstandsregelung nicht überein, wird folgender CLC-Alarm angezeigt:

● Alarm "75016 Kanal Nummer Satz Nummer CLC: Orientierung geändert bei TRAFOOF."

#### Ausschalten der 5-Achs-Transformation

Wird bei aktiver Abstandsregelung die 5-Achs-Transformation ausgeschaltet, wird die letzte Regelrichtung vor dem Ausschalten der 5-Achs-Transformation beibehalten.

#### Werkzeugradius-Korrektur

Eine 3D-Abstandsregelung darf nur ausgeschaltet werden, wenn zum Ausschaltzeitpunkt keine Werkzeugradiuskorrektur im Kanal aktiv ist (G40). Bei aktiver Werkzeugradiuskorrektur (G41/G42) wird folgender Alarm angezeigt:

● Alarm "75015 Kanal Nummer Satz Nummer CLC(0) bei aktiver WRK."

#### Kompensationsvektor

#### Istposition der Richtungsachsen

Wird die Abstandsregelung mit programmierbarem Kompensationsvektor bei einer Position von 0 in allen 3 Richtungsachsen eingeschaltet, kann daraus kein Kompensationsvektor berechnet werden. Es wird dann folgender Alarm angezeigt:

● Alarm "75019 Kanal Nummer, Fehler-ID: 1, Winkel 0.0"

#### Referenzieren der Richtungsachsen

Vor dem Aktivieren der Abstandsregelung mit programmierbarem Kompensationsvektor CLC(3) müssen die Richtungsachsen referenziert werden.

#### Nahtstellensignale der Richtungsachsen

Vor dem Aktivieren der Abstandsregelung mit programmierbarem Kompensationsvektor CLC(3) sind durch das PLC-Anwenderprogramm für alle 3 Richtungsachsen folgende Nahtstellensignale zu setzen:

- $\bullet$  DBX31, ... DBX1.5 = 1 (Lagemesssystem 1)
- $\bullet$  DBX31, ... DBX2.1 = 1 (Reglerfreigabe)
- $\bullet$  DBX31, ... DBX21.7 = 1 (Impulsfreigabe) x = Achsnummer

#### Umschalten der Abstandsregelung

Ein direktes Umschalten der Abstandsregelung von CLC(1) oder CLC(2) nach CLC(3) oder umgekehrt ist nicht möglich. Eine derartige Umschaltung wird ohne Rückmeldung ignoriert. Wird eine Umschaltung notwendig, ist die Abstandsregelung mit CLC(0) oder CLC(-1) zuerst auszuschalten und dann im gewünschten Mode wieder einzuschalten.

#### Interpolation des Kompensationsvektors

Soll der Kompensationsvektor bezüglich seiner Orientierung einer nichtlinearen Werkstückoberfläche z. B. Kreisbogen folgen, kann dies durch entsprechende Programmierung der Richtungsachsen erreicht werden.

#### Beispiel

Orientierung des Kompensationsvektors senkrecht zu einer halbkreisförmigen Werkstückoberfläche. Die Programmierung der Verfahrbewegung ist nicht berücksichtigt.

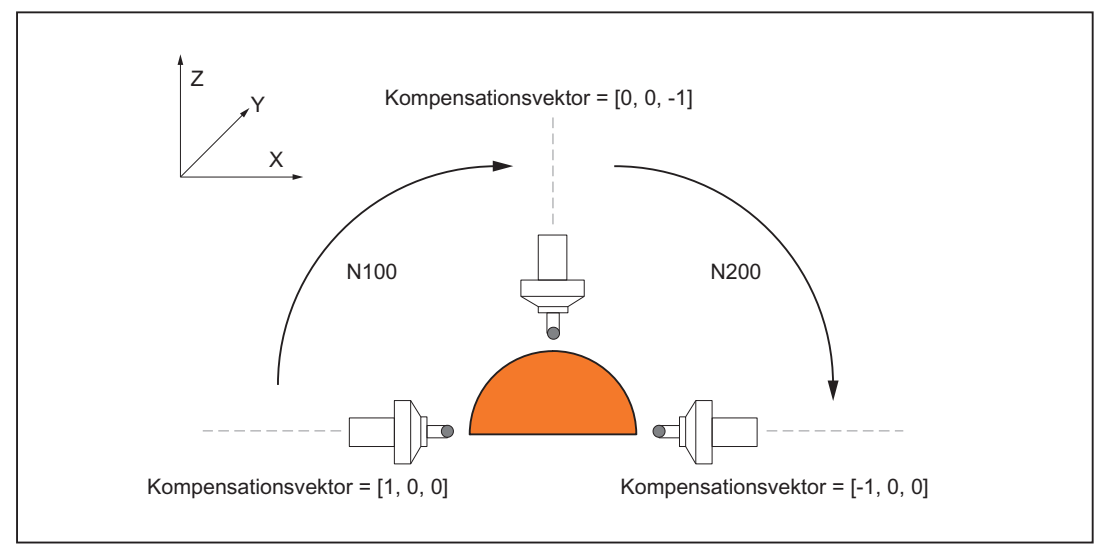

Bild 18-10 Interpolation des Kompensationsvektors

Vor dem Teileprogrammsatz N100 ist der Kompensationsvektor durch Programmierung der Richtungsachsen auf [1, 0, 0] orientiert worden. Im Teileprogrammsatz N100 wird die Endposition des Kompensationsvektors durch Programmierung der Richtungsachsen auf [0, 0, -1] orientiert.

Die Zwischenwerte entstehen durch Bahninterpolation aller im Teileprogrammsatz programmierten Achsen:

- Geometrieachsen für die Bewegung des Bearbeitungskopfes
- Richtungsachsen des Kompensationsvektors

Eine Zerlegung der Bewegung in die Teileprogrammsätze N100 und N200 ist notwendig, da sich ansonsten eine antiparallele Orientierung des Kompensationsvektors von [1, 0, 0] am Anfang der Bewegung und [-1, 0, 0] am Ende der Bewegung (Halbkreis) ergäbe. Der Interpolator würde in diesem Fall nur die X-Koordinate des Kompensationsvektors interpolieren und die Orientierung des Kompensationsvektors würde sich nicht ändern.

#### Antiparallele Orientierung des Kompensationsvektors

Wird in einem Teileprogrammsatz eine antiparallele Orientierung des Kompensationsvektors programmiert, wird folgender Alarm angezeigt:

● Alarm "75018 Kanal Nummer Satz Nummer CLC in programmierbare Richtung, Fehler-ID: 1"

### Hinweis

#### Interpolation des Kompensationsvektors

Die Interpolation des Kompensationsvektors ist wie oben beschrieben keine echte Vektorinterpolation, sondern entsteht durch Interpolation der Istpositionen der Richtungsachsen.

Dies hat zur Folge, dass bei einer Änderung des Kompensationsvektors aufgrund der Werkstückkontur, die Interpolation der Richtungsachsen mit in die Bahninterpolation der Geometrieachsen eingeht. Um den Einfluss der Richtungsachsen auf die Bahninterpolation möglichst gering zu halten, wird empfohlen, die Dynamik der Richtungsachsen mindestens

gleich groß oder größer (ca. Faktor 10) als die Dynamik der Geometrieachsen zu parametrieren.

Weiter ist bei einer Umorientierung (Drehung) des Kompensationsvektors das Verhältnis des programmierten Verfahrweges zur parametrierten Dynamik der Richtungsachsen zu beachten. Das Verhältnis sollte so gewählt werden, dass der programmierte Verfahrweg aufgrund der Achsdynamik nicht in einem bzw. einigen wenigen Interpolationstakten abgefahren wird. Dies führt zu hohen Belastungen an der Maschine und unter Umständen zu axialen Alarmen mit Abbruch der Teileprogrammbearbeitung.

#### Beispiel

Drehung des Kompensationsvektors und damit des Bearbeitungskopfes um 90°:

- Ausgangsorientierung: Parallel zur Koordinatenachse X
- Zielorientierung Parallel zur Koordinatenachse Y Ungünstige Programmierung der Umorientierung:
- $[1, 0, 0] \rightarrow [0, 1, 0]$ Vorteilhafte Programmierung der Umorientierung:
- $[100, 0, 0] \rightarrow [0, 100, 0]$

#### Drehung des Werkstückkoordinatensystems

Der Kompensationsvektor bezieht sich, wie oben beschrieben, immer auf das Basiskoordinatensystem (Maschinenkoordinatensystem). Erfolgt zur Bearbeitung des Werkstücks eine Transformation des Werkstückkoordinatensystems (Drehung, Spiegelung) so, dass die Koordinatenachsen der beiden Koordinatensysteme nicht mehr parallel und gleichorientiert verlaufen, ist eine entsprechende Transformation für den Kompensationsvektor vorzunehmen.

# VORSICHT

### Kein gleichorientierter Verlauf

Erfolgt eine Transformation des Werkstückkoordinatensystems so, dass die Koordinatenachsen des Basis- und Werkstückkoordinatensystems nicht mehr parallel und gleichorientiert verlaufen, liegt die entsprechende Transformation des Kompensationsvektors in der alleinigen Verantwortung des Anwenders.

# 18.6.2 Regelkreisverstärkung (CLC\_GAIN)

#### Syntax

CLC\_GAIN = Faktor

Faktor

- Format: Real
- Wertebereich: y 0.0

CLC\_GAIN ist eine NC-Adresse und kann daher zusammen mit anderen Anweisungen in einem Teileprogrammsatz geschrieben werden.

Bei Programmierung eines negativen Faktors wird ohne Alarm der Betragswert verwendet.

### Funktionalität

Die aktuelle Regelkreisverstärkung der Abstandsregelung ergibt sich aus der aktiven, über Maschinendaten vorgegebenen Kennlinie:

- MD62510 \$MC\_CLC\_SENSOR\_VOLTAGE\_TABLE1 (Koordinate Spannung der Stützpunkte Sensorkennlinie 1)
- MD62511 \$MC\_CLC\_SENSOR\_VELO\_TABLE1 (Koordinate Geschwindigkeit der Stützpunkte Sensorkennlinie 1) bzw.
- MD62512 \$MC\_CLC\_SENSOR\_VOLTAGE\_TABLE2 (Koordinate Spannung der Stützpunkte Sensorkennlinie 2)
- MD62513 \$MC\_CLC\_SENSOR\_VELO\_TABLE2 (Koordinate Geschwindigkeit der Stützpunkte Sensorkennlinie 2)

Über CLC\_GAIN kann die Regelkreisverstärkung der Kennlinie multiplikativ mit einem programmierbaren Faktor beaufschlagt werden.

#### ACHTUNG

#### Unpräzise Kennlinie

Ein Vergrößern der Verstärkung (CLC\_GAIN > 1.0) kann zu Schwingungen der geregelten Achsen führen!

#### Aktivierungszeitpunkt

Die geänderte Regelkreisverstärkung wird in dem Teileprogrammsatz wirksam, in dem CLC\_GAIN programmiert wurde, bzw. wenn dieser Satz keine ausführbaren Anweisungen enthält, im nächsten Teileprogrammsatz mit ausführbaren Anweisungen.

#### Verhalten bei Kennlinienumschaltung

Der programmierte Faktor bleibt auch nach einem Umschalten der Verstärkungskennlinie (CLC\_SEL) wirksam, d. h. er wirkt sofort auf die neu angewählte Kennlinie.

#### Verhalten bei CLC\_GAIN=0.0

Wird die Regelkreisverstärkung der Abstandsregelung mit CLC\_GAIN=0.0 ausgeschaltet, bleibt der zum Ausschaltzeitpunkt vorhandene CLC-Positionsoffset unverändert erhalten. Dies kann z. B. beim Laserschneiden von Blechen dazu verwendet werden, um ohne einzusinken bereits herausgefallene Blechausschnitte zu "überfliegen".

Wird bei aktiver 3D-Abstandsregelung und ausgeschalteter Regelkreisverstärkung (CLC\_GAIN=0.0) die Werkzeugorientierung verändert, wird der CLC-Offsetvektor mitgedreht. Dies führt in der Regel zu einer Verschiebung des CLC-Arbeitspunktes auf der Werkstückoberfläche (siehe folgendes Bild).

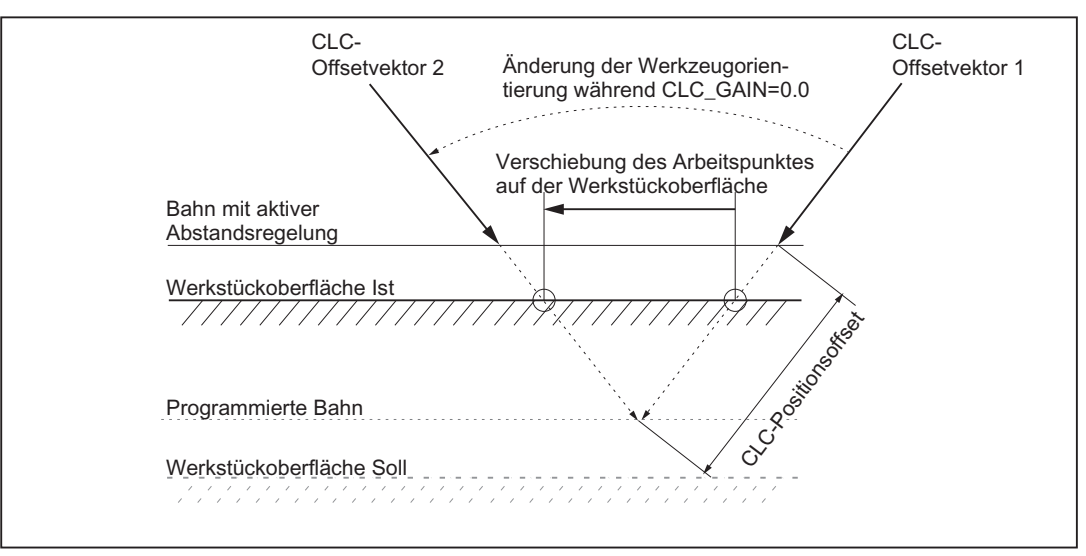

Bild 18-11 Verhalten des CLC-Versatzvektors während CLC\_GAIN=0.0

#### Rücksetzen

Innerhalb eines Teileprogramms muss ein geänderter Verstärkungsfaktor durch explizite Programmierung von CLC\_GAIN=1.0 rückgesetzt werden.

#### RESET-Verhalten

Nach Power-On-Reset, NC-RESET oder Programmende ist CLC\_GAIN=1.0 wirksam.

# 18.6.3 Begrenzung des Regelbereichs (CLC\_LIM)

#### **Syntax**

CLC\_LIM(Untergrenze, Obergrenze)

Untergrenze, Obergrenze

Format und Wertebereich wie Maschinendaten:

- MD62505 \$MC\_CLC\_SENSOR\_LOWER\_LIMIT[n] (Untere Bewegungsgrenze der Abstandsregelung)
- MD62506 \$MC\_CLC\_SENSOR\_UPPER\_LIMIT[n] (Obere Bewegungsgrenze der Abstandsregelung)

CLC\_LIM(...) ist ein Prozedur-Aufruf, und muss daher in einem eigenen Teileprogramm-Satz programmiert werden.

## Funktionalität

Der maximale Regelbereich der Abstandsregelung kann über CLC\_LIM satzspezifisch angepasst werden. Begrenzt wird die maximal programmierbare Unter- bzw. Obergrenze durch den im jeweiligen Maschinendatum vorgegebenen Grenzwert:

- MD62505 \$MC\_CLC\_SENSOR\_LOWER\_LIMIT[1] (Untere Bewegungsgrenze der Abstandsregelung)
- MD62506 \$MC\_CLC\_SENSOR\_UPPER\_LIMIT[1] (Obere Bewegungsgrenze der Abstandsregelung)

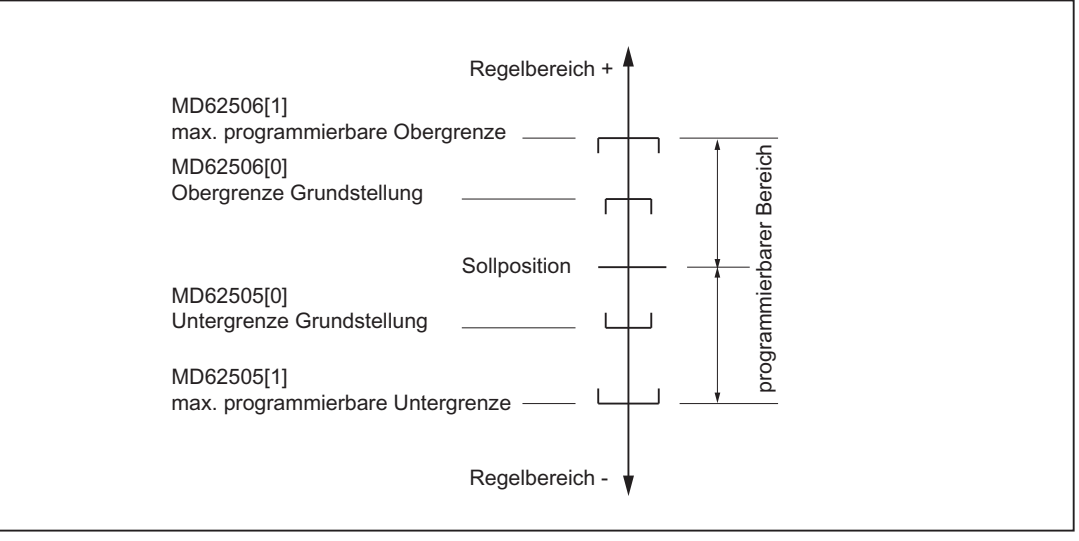

Bild 18-12 Wertebereichsgrenzen für Unter- und Obergrenze

Die Begrenzung des Regelbereiches wirkt relativ zur aktuell programmierten Sollposition der Achse. Werden die Begrenzungen so verändert, dass die Istposition außerhalb der Begrenzung liegt, wird von der Abstandsregelung automatisch in den Begrenzungsbereich zurückgefahren.

#### Rücksetzen

Innerhalb eines Teileprogramms kann eine veränderte Begrenzung des Regelbereiches durch explizite Programmierung von CLC\_LIM ohne Argumente "CLC\_LIM( )" rückgesetzt werden. Anschließend sind wieder die Begrenzungen aus den folgenden Maschinendaten wirksam:

- MD62505 \$MC\_CLC\_SENSOR\_LOWER\_LIMIT[0] (Untere Bewegungsgrenze der Abstandsregelung)
- MD62506 \$MC\_CLC\_SENSOR\_UPPER\_LIMIT[0] (Obere Bewegungsgrenze der Abstandsregelung)

#### RESET-Verhalten

Nach Power-On-Reset, NC-RESET und Programmende wird die Voreinstellung aus den oben aufgeführten Maschinendaten wirksam.

#### Fehlermeldungen

Folgende Programmierfehler werden mit einem Alarm angezeigt:

- Programmierung von mehr als 2 Argumenten
	- CLC-Alarm "75005 Kanal Nummer Satz Nummer CLC\_LIM: allgemeiner Programmierfehler"
- Programmierung von Argumenten außerhalb der zulässigen Grenzen
	- CLC-Alarm "750010 Kanal Nummer Satz Nummer CLC\_LIM Wert größer als MD-Grenze"

# 18.6.4 Richtungsabhängiges Sperren der Verfahrbewegung

## Syntax

\$A\_OUT[Nummer] = Freigabesignal

Nummer

Nummer des parametrierten digitalen Ausganges (siehe Abschnitt "Parametrierung")

- Format: Integer
- Wertebereich: 1, 2, . . .max. Anzahl digitaler Ausgänge

**Freigabesignal** 

Invertierbares Freigabesignal (siehe Abschnitt "Parametrierung")

- Format: Integer
- Wertebereich: 0, 1

Die Systemvariable \$A\_OUT[n] kann satzsynchron in Teileprogramm oder asynchron über Synchronaktionen gesetzt werden.

### Funktionalität

Über parametrierbare digitale Ausgänge (Systemvariable \$A\_OUT), lässt sich die durch die Abstandsregelung erzeugte Verfahrbewegung (Stellgröße) richtungsabhängig sperren. So lange z. B. die negative Verfahrrichtung gesperrt ist, verfahren die abstandsgeregelten Achsen aufgrund des Sensorsignals nur in positiver Verfahrrichtung.

Dies kann z. B. beim Laserschneiden von Blechen dazu verwendet werden, um ohne einzusinken bereits herausgefallene Blechausschnitte zu "überfliegen".

## Parametrierung

Die Parametrierung der digitalen Ausgänge erfolgt über das Maschinendatum:

- MD62523 \$MC\_CLC\_LOCK\_DIR\_ASSIGN\_DIGOUT[n] (Zuordnung der Digitalausgänge für Verriegelung der CLC-Bewegung)
	- n = 0 → digitaler Ausgang zum Sperren der negativen Verfahrrichtung
	- n = 1 → digitaler Ausgang zum Sperren der positiven Verfahrrichtung

### Beispiel

Folgende digitale Ausgänge sollen verwendet werden:

- \$A\_OUT[3] zum Sperren der negativen Verfahrrichtung
- \$A\_OUT[4] zum Sperren der positiven Verfahrrichtung

Parametrierung in den Maschinendaten:

- MD62523 \$MC\_CLC\_LOCK\_DIR\_ASSIGN\_DIGOUT[0] = 3 (Zuordnung der Digitalausgänge für Verriegelung der CLC-Bewegung)
- MD62523 \$MC\_CLC\_LOCK\_DIR\_ASSIGN\_DIGOUT[1] = 4

Wirkung:

- \$A\_OUT[3] = 0  $\rightarrow$  Die negative Verfahrrichtung ist freigegeben
- \$A\_OUT[3] = 1  $\rightarrow$  Die negative Verfahrrichtung ist gesperrt
- \$A\_OUT[4] = 0  $\rightarrow$  Die positive Verfahrrichtung ist freigegeben
- $\bullet$  \$A\_OUT[4] = 1 → Die positive Verfahrrichtung ist gesperrt

## Invertierung der Auswertung

Durch Eingabe der negativen Nummer des digitalen Ausgangs, wird das digitale Ausgangssignal invertiert ausgewertet:

Parametrierung in den Maschinendaten:

- MD62523 \$MC\_CLC\_LOCK\_DIR\_ASSIGN\_DIGOUT[0] = -3 (Zuordnung der Digitalausgänge für Verriegelung der CLC-Bewegung)
- MD62523 \$MC\_CLC\_LOCK\_DIR\_ASSIGN\_DIGOUT[1] = -4

Wirkung:

- \$A\_OUT[3] = 0  $\rightarrow$  Die negative Verfahrrichtung ist gesperrt
- $\bullet$  \$A\_OUT[3] = 1 → Die negative Verfahrrichtung ist freigegeben
- $$A_OUT[4] = 0 \rightarrow Die positive Verfahrrichtung ist gesperrt$
- \$A\_OUT[4] = 1 → Die positive Verfahrrichtung ist freigegeben

# <span id="page-731-0"></span>18.6.5 Satzweise vorgebbarer Spannungsoffset (CLC\_VOFF)

#### **Syntax**

CLC\_VOFF = Spannungsoffset

Spannungsoffset

- Format: Real
- Einheit: Volt
- Wertebereich: keine Einschränkungen

CLC\_VOFF ist eine NC-Adresse und kann daher zusammen mit anderen Anweisungen in einem Teileprogrammsatz geschrieben werden.

## Funktionalität

Über CLC\_VOFF kann der Abstandsregelung ein konstanter Spannungsoffset vorgegeben werden, der von der Eingangsspannung des Abstandssensors subtrahiert wird. Der programmierte Spannungsoffset bewirkt somit eine Änderung des Sollabstandes zwischen Wertstück und Abstandssensor bzw. eine Verschiebung des Arbeitspunktes der Abstandsregelung.

Der quantitative Einfluss des Spannungsoffsets ist abhängig von den weiteren Parametern der Abstandsregelung und kann daher nicht allgemeingültig normiert werden.

#### Aktivierungszeitpunkt

Der Spannungsoffset wird in dem Teileprogrammsatz wirksam, in dem CLC\_VOFF programmiert wurde, bzw. wenn dieser Satz keine ausführbaren Anweisungen enthält, im nächsten Teileprogrammsatz mit ausführbaren Anweisungen.

#### Rücksetzen

Innerhalb eines Teileprogramms muss ein Spannungsoffset durch explizite Programmierung von CLC\_VOFF =0.0 rückgesetzt werden.

### RESET-Verhalten

Nach Power-On-Reset, NC-RESET oder Programmende ist CLC\_VOFF =0.0 wirksam.

# 18.6.6 Per Synchronaktion vorgebbarer Spannungsoffset

#### Syntax

\$A\_OUTA[Nummer] = Spannungsoffset

**Nummer** 

Nummer des parametrierten analogen Ausganges (siehe Abschnitt "Parametrierung")

- Format: Integer
- Wertebereich: 1, 2, . . .max. Anzahl analoger Ausgänge

#### **Spannungsoffset**

Wie Spannungsoffset bei CLC\_VOFF (siehe Kapitel ["Satzweise vorgebbarer Spannungsoffset](#page-731-0)  [\(CLC\\_VOFF\)](#page-731-0) (Seite [732](#page-731-0))").

#### Funktionalität

Über einen parametrierbaren analogen Ausgang (Systemvariable \$A\_OUTA), lässt sich der Abstandsregelung ein Spannungsoffset vorgeben, der wie CLC\_VOFF von der Eingangsspannung des Abstandssensors subtrahiert wird.

Durch Programmierung des analogen Ausganges innerhalb einer Synchronaktion kann der Spannungsoffset im Interpolatortakt angepasst werden.

#### Parametrierung

Die Parametrierung des analogen Ausganges erfolgt über das Maschinendatum:

MD62522 \$MC\_CLC\_OFFSET\_ASSIGN\_ANAOUT (Änderung des Soll-Abstands durch Überlagerung des Sensorsignals)

#### Beispiel

Am analogen Eingang \$A\_INA[3] liegt eine externe Spannung Uext, die als kontinuierlich veränderbarer Spannungsoffset z. B. zu Test- oder Inbetriebnahmezwecken der Sensorspannung überlagert werden soll. Als analoger Ausgang für den Spannungsoffset der Abstandsregelung wird \$A\_OUTA[2] verwendet.

Parametrierung des analoges Ausgangs für den Spannungsoffset der Abstandsregelung:

MD62522 \$MC\_CLC\_OFFSET\_ASSIGN\_ANAOUT = 2 (Änderung des Soll-Abstands durch Überlagerung des Sensorsignals)

Die Zuweisung des analogen Eingangs \$A\_INA[3] auf den analogen Ausgang der Abstandsregelung \$A\_OUTA[2] erfolgt innerhalb einer Synchronaktion:

ID=1 DO \$A\_OUTA[2] = \$A\_INA[3]

# 18.6.7 Auswahl der aktiven Sensorkennlinie (CLC\_SEL)

#### **Syntax**

CLC\_SEL(Kennliniennummer)

#### Kennliniennummer

- Format: Integer
- Wertebereich: 1, 2

CLC\_SEL(...) ist ein Prozedur-Aufruf und muss daher in einem eigenen Teileprogramm-Satz programmiert werden.

Mit Kennliniennummer = 2 wird die Kennlinie 2 angewählt. Bei jedem anderen Wert wird ohne Alarm die Kennlinie 1 angewählt.

#### Funktionalität

Mit CLC\_SEL kann zwischen den in den Maschinendaten definierten Sensorkennlinien umgeschaltet werden.

- Kennlinie 1:
	- MD62510 \$MC\_CLC\_SENSOR\_VOLTAGE\_TABLE\_1 (Koordinate Spannung der Stützpunkte Sensorkennlinie 1)
	- MD62511 \$MC\_CLC\_SENSOR\_VELO\_TABLE\_1 (Koordinate Geschwindigkeit der Stützpunkte Sensorkennlinie 1)
- Kennlinie 2:
	- MD62512 \$MC\_CLC\_SENSOR\_VOLTAGE\_TABLE\_2 (Koordinate Spannung der Stützpunkte Sensorkennlinie 2)
	- MD62513 \$MC\_CLC\_SENSOR\_VELO\_TABLE\_2 (Koordinate Geschwindigkeit der Stützpunkte Sensorkennlinie 2)

#### RESET-Verhalten

Nach Power-On-Reset, NC-RESET oder Programmende ist Kennlinie 1 wirksam.

# 18.7 Funktionsspezifische Anzeigedaten

Die Technologiefunktion "Abstandsregelung" stellt spezifische Anzeigedaten zur Unterstützung der Inbetriebnahme bzw. zu Service-Zwecken bereit.

#### Anwendungsmöglichkeiten

Anwendungsmöglichkeiten der Anzeigedaten sind z. B.:

- Ermittlung der Formabweichungen und kurzzeitig auftretender Regelfehler über die Variablen für den maximalen und minimalen Positionsoffset bzw. der Sensoreingangsspannung.
- Ermittlung des vom A/D-Wandlers erfasste Spannungsrauschens über die Variablen für die maximale und minimale Sensoreingangsspannung. Voraussetzungen sind dabei ein konstanter Abstand des Abstandssensors von der Werkstückoberfläche und das Ausschalten der Abstandsregelung mittels CLC\_GAIN = 0.0.

Die Erfassung der minimalen und maximalen Werte erfolgt im Lagereglertakt.

#### Variablen-Typen

Die Anzeigedaten stehen sowohl als kanalspezifische GUD- (Global User Data) als auch als BTSS-Variable zur Verfügung.

# 18.7.1 Kanalspezifische GUD-Variable

Als Anzeigedaten stellt die Technologiefunktion "Abstandsregelung" folgende kanalspezifische GUD-Variable für die HMI-Applikationen zur Verfügung:

- SINUMERIK HMI Advanced
- SINUMERIK Operate

Tabelle 18-1 Kanalspezifische GUD-Variable

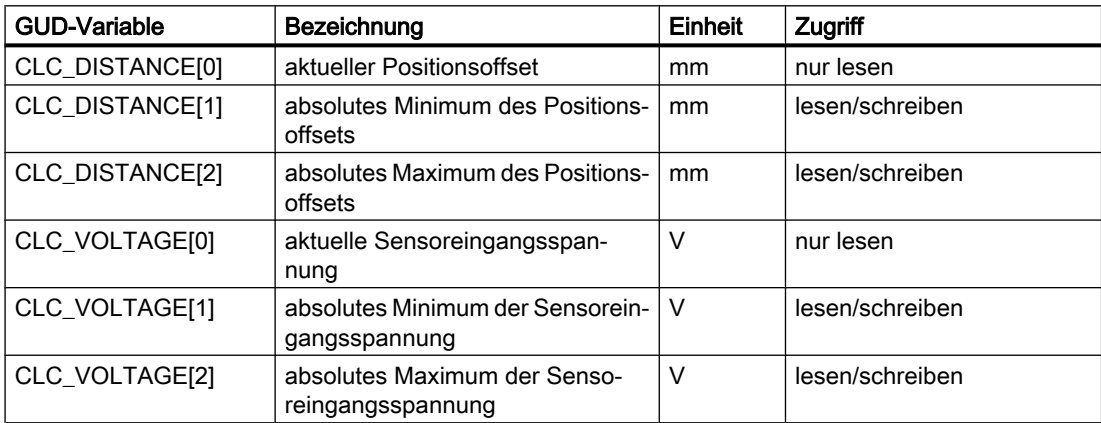

Nach erfolgter Inbetriebnahme der Technologiefunktion werden die genannten GUD-Variablen nicht automatisch auf der HMI-Oberfläche angezeigt.

#### SINUMERIK HMI Advanced

Zum Anlegen und Anzeigen der GUD-Variablen sind bei HMI Advanced folgende Bedienhandlungen durchzuführen.

- 1. Kennwort setzen Es ist das Kennwort der Schutzstufe 1: (Maschinenhersteller) einzugeben.
- 2. Anzeige der "Definitionen" aktivieren Bedienbereichsumschaltung > Dienste > Datenauswahl
- 3. Falls noch keine SGUD.DEF Datei vorhanden ist: Bedienbereichsumschaltung > Dienste > Daten verwalten > Neu...
- Name: SGUD
- Typ: GlobaleDaten/System mit OK bestätigen. Die Datei wird daraufhin im Editor geöffnet.

- 1. GUD-Variablen-Definitionen editieren DEF CHAN REAL CLC\_DISTANCE[3] ; Array of real, 3 elements DEF CHAN REAL CLC\_VOLTAGE[3] ; Array of real, 3 elements M30
- 2. Datei speichern und Editor schließen
- 3. Datei SGUD.DEF aktivieren

Die GUD-Variablen der Abstandsregelung werden jetzt angezeigt unter:

Bedienbereichsumschaltung > Parameter > Anwenderdaten > Kanal Anw.Daten

# SINUMERIK Operate

Zum Anlegen und Anzeigen der GUD-Variablen sind bei SINUMERIK Operate folgende Bedienhandlungen durchzuführen.

- 1. Kennwort setzen Es ist das Kennwort der Schutzstufe 1: (Maschinenhersteller) einzugeben.
- 2. Falls noch keine SGUD.DEF Datei vorhanden ist: Bedienbereichsumschaltung > Inbetriebnahme > Systemdaten > Verzeichnis NC-Daten öffnen: Cursor auf Definitionen stellen > Neu...
- Name: SGUD
- Typ: DEF mit OK bestätigen. Die Datei wird daraufhin im Editor geöffnet.
- 1. GUD-Variablen-Definitionen editieren DEF CHAN REAL CLC\_DISTANCE[3] ; Array of real, 3 elements DEF CHAN REAL CLC VOLTAGE[3] ; Array of real, 3 elements M30
- 2. Datei speichern und Editor schließen
- 3. Datei SGUD.DEF aktivieren

Die GUD-Variablen der Abstandsregelung werden jetzt angezeigt unter:

Bedienbereichsumschaltung > Parameter > Anwendervariablen > Kanal GUD

# SINUMERIK NC

Die neu angelegten und bereits angezeigten GUD-Variablen werden von der Abstandsregelung erst nach einem NC-POWER ON-RESET erkannt und mit aktuellen Werten versorgt.

#### Hinweis

Nach dem Anlegen der GUD-Variablen muss ein NC-POWER ON-RESET ausgelöst werden, damit die Abstandsregelung die GUD-Variablen aktualisiert.

# 18.7.2 BTSS-Variable

Die Technologiefunktion "Abstandsregelung" stellt folgende kanalspezifischen BTSS-Variablen als Anzeigedaten für die HMI-Applikation zur Verfügung:

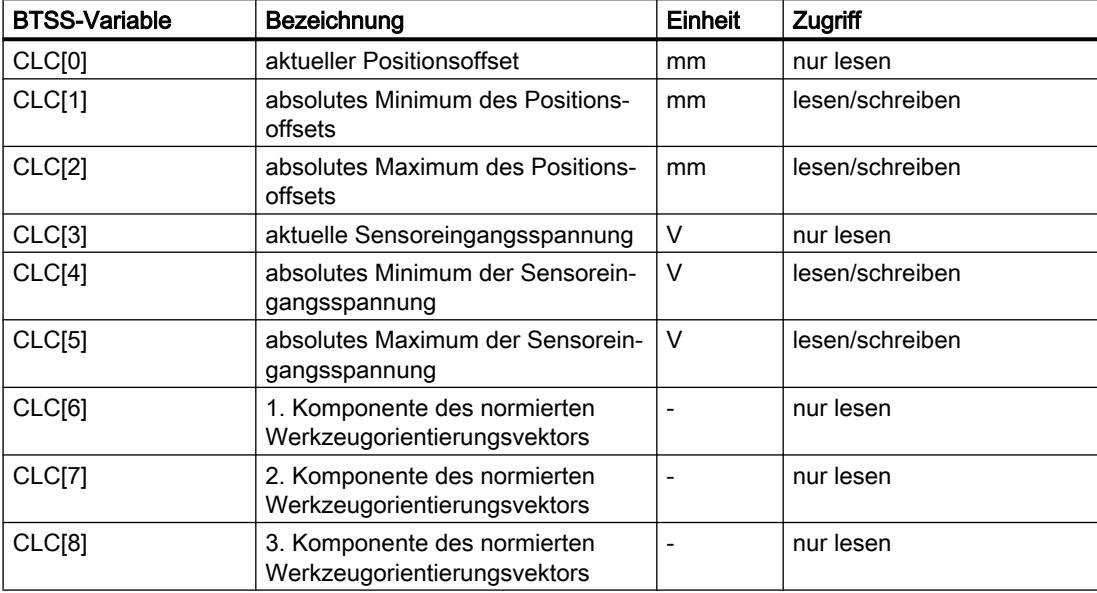

Damit auf die BTSS-Variablen zugegriffen werden kann, müssen sie noch im System bekannt gemacht bzw. definiert werden.

#### Definieren der BTSS-Variablen

Zum Definieren der BTSS-Variablen sind folgenden Bedienhandlungen durchzuführen.

- 1. Anlegen der CLC-spezifischen Definitions-Datei: CLC.NSK Hinweis: Es wird empfohlen, die Datei nicht im Verzeichnis \MMC2 sondern unter \OEM anzulegen, damit sie nicht durch die Installation eines neuen Softwarestandes überschrieben wird.
- 2. Definieren der CLC-spezifischen BTSS-Variablen In die Datei CLC.NSK ist folgende Zeile einzufügen: LINK("CLC" ,200,"2 1 1 1 1F# /NC 5 0 1",100)
- 3. Anlegen bzw. Erweitern der Anwender-spezifischen Definitions-Datei: USER.NSK (siehe Punkt 1.: Hinweis)
- 4. In der Datei USER.NSK ist der Aufruf der CLC-spezifischen Definitions-Datei CLC.NSK zu ergänzen. Dazu ist folgende Zeile einzufügen: CALL(CLC.NSK)

#### LinkItem verwenden

Zur Verwendung der BTSS-Variablen in einem DDE-Control, muss die Eigenschaft "LinkItem" des DDE-Controls gemäß dem folgenden Beispiel gesetzt werden:  $label1.LinkItem = "CLC[u1,1,9] (" "!d%15.41f" ")"$ 

Der Format-String kann gegebenenfalls angepasst werden.

18.9 Randbedingungen

Die folgenden Code-Zeilen zeigen beispielhaft die Verteilung der durch den NCDDE-Zugriff gelieferten Variablen auf ein Feld von Labels:

```
FOR i = 0 To 8
    label2.Caption[i] = Trim$(Mid$(label1.Caption, 1+15*i, 15))
NEXT
```
# 18.8 Funktionsspezifische Alarmtexte

Zum Vorgehen beim Anlegen von funktionsspezifischen Alarmtexten siehe Kapitel "[Anlegen](#page-695-0)  [von Alarmtexten](#page-695-0) (Seite [696](#page-695-0))".

# 18.9 Randbedingungen

# 18.9.1 Peripheriebaugruppen

Die analoge Ausgangsspannung des Abstandsensors muss zur A/D-Wandlung über eine Peripheriebaugruppe mit analogem Eingang an die NC angeschlossen werden.

#### Anschlussmöglichkeiten

Der Anschluss der Peripherie SIMATIC ET 200S erfolgt bei SINUMERIK 840D sl über PROFIBUS-DP. Der Abstandssensor wird über eine analoge S7 Peripheriebaugruppe angeschlossen.

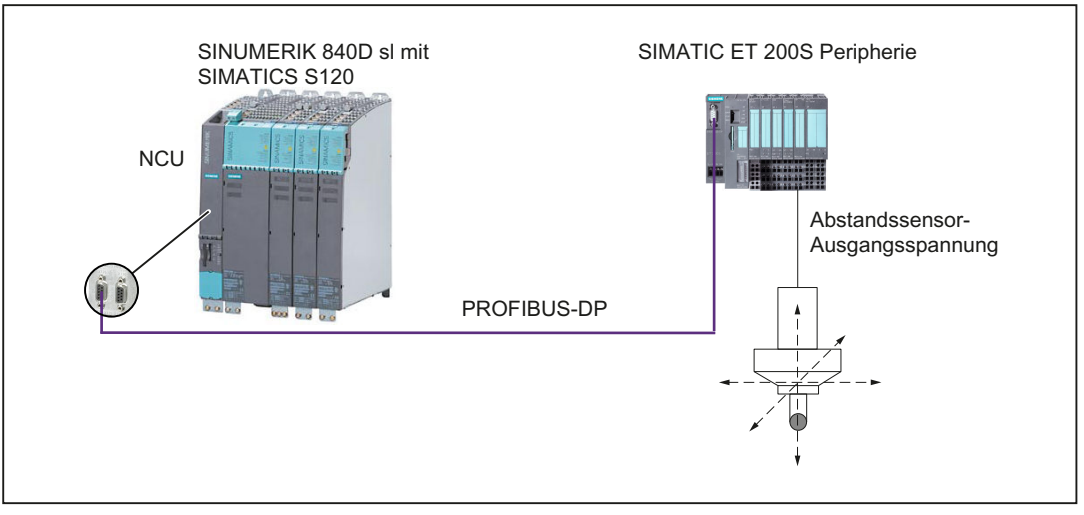

Bild 18-13 Peripheriebaugruppen-Anschluss bei SINUMERIK 840D sl

#### Geeignete Peripheriebaugruppen

Da die A/D-Wandlungszeit direkt in die Totzeit des Regelkreises der Abstandsregelung eingeht, darf nur eine Peripheriebaugruppe mit kleiner Wandlungszeit verwendet werden.

Für die Abstandsregelung geeignete SIMATIC S7 Peripheriebaugruppen sind:

- Analoges Peripheriemodul 2 AI, U, High Speed für ET 200S
- Analoges Peripheriemodul 2 AO, U, High Speed für ET 200S

#### Anschluss der Peripheriebaugruppen

Die SIMATIC Peripheriegeräte der Baureihe ET200, z. B. ET200M, werden mittels HW-Konfig wie üblich in das S7-Projekt eingebracht und konfiguriert.

#### **Hinweis**

Zur Überprüfung, ob eine im Hardware-Katalog angewählte Baugruppe mit der in der Automatisierungsanlage vorhandenen Baugruppe übereinstimmt, wird folgendes Vorgehen empfohlen:

- 1. Notieren Sie sich die Artikelnummern aller in der Automatisierungsanlage verwendeten Baugruppen.
- 2. Wählen Sie im Hardware-Katalog die entsprechende Baugruppe an und vergleichen sie die Artikelnummer der in der Automatisierungsanlage verwendeten Baugruppe mit der Artikelnummer, die im Hardware-Katalog angezeigt wird. Beide Artikelnummern müssen übereinstimmen.

### 18.9.1.1 Externe Glättungsfilter

Soll zur Glättung der Ausgangsspannung des Abstandssensors vor der A/D-Wandlung der Ausgangsspannung durch die Peripheriebaugruppe ein externer Filter zwischengeschaltet werden, ist dabei sicherzustellen, dass die resultierende Zeitkonstante klein gegenüber dem Lagereglertakt der NC ist.

#### Hinweis

Es ist regelungstechnisch günstiger ein großes Signal-Rausch-Verhältnis über elektromagnetische Abschirmmaßnahmen zu erzielen, als durch die Verwendung von Glättungsfiltern im Signalpfad.

18.9 Randbedingungen

# 18.9.2 Funktionsspezifische Randbedingungen

#### Vollständiger NC-Stop

Soll im Zusammenhang mit NC-Stop nicht nur die programmierte Bahnbewegung, sondern auch die Verfahrbewegung der abstandsgeregelten Achsen gestoppt werden, sind dazu folgende NC/PLC-Nahtstellensignale zu setzen:

- DB21, ... DBX7.3 = 1 (NC-Stop)
- $\bullet$  DB21, ... DBX7.4 = 1 (NC-Stop Achsen und Spindeln)

#### Nachführen

Wird eine abstandsgeregelte Achse als Alarmreaktion oder über das entsprechende NC/PLC-Nahtstellensignal in den Zustand "Nachführen" geschaltet, erfolgt auch keine Sollwertausgabe seitens der Abstandsregelung mehr an diese Achse.

#### Fahren ohne Software-Endschalter

Sollen die abstandsgeregelten Achsen unreferenziert verfahren werden (Fahren ohne Software-Endschalter), müssen dennoch für die achsspezifischen Software-Endschalter Werte außerhalb des benutzten Verfahrbereichs parametriert werden:

- MD36100 \$MA\_POS\_LIMIT\_MINUS (1. Software-Endschalter minus)
- MD36110 \$MA\_POS\_LIMIT\_PLUS (1. Software-Endschalter plus)
- MD36120 \$MA\_POS\_LIMIT\_MINUS2 (2. Software-Endschalter minus)
- MD36130 \$MA\_POS\_LIMIT\_PLUS2 (2. Software-Endschalter plus)

Die Abstandsregelung berücksichtigt die Maschinendaten auch im unreferenzierten Zustand einer Achse.

#### Digital-/Analog-Eingänge sperren

Sowohl der Analogeingang für die Eingangspannung des Abstandssensors als auch der Digitaleingang den die Abstandsregelung im Rahmen der Sonderfunktion "Schnellabheben im Lagereglertakt" verwendet, sind von der PLC aus nicht beeinflussbar (sperrbar):

DB10, DBB0 (Sperre der digitalen NC-Eingänge)

DB10, DBB146 (Sperre der analogen NC-Eingänge)

Siehe dazu auch die Beschreibung zum Maschinendatum:

● MD62508 \$MC\_CLC\_SPECIAL\_FEATURE\_MASK, Bit 4 und 5 (Spezielle Funktionen und Betriebsarten der Abstandsregelung)

#### Gantry-Achsen: Nur Leitachsen

Nur eine der abstandsgeregelten Achsen darf als Leitachse eines Gantry-Verbunds konfiguriert sein:

18.9 Randbedingungen

MD37100 \$MA\_GANTRY\_AXIS\_TYPE (Gantry-Achsdefinition)

Die Verwendung von Folgeachsen eines Gantry-Verbunds ist nicht zulässig.

### Anzeige der Achspositionen

Die tatsächliche aktuelle Achsposition einer abstandsgeregelten Achse als Summe aus interpolatorischer Achsposition und dem aktuellen Positionsoffset der Abstandsregelung wird im Maschinen-Grundbild nicht angezeigt:

- SINUMERIK HMI Advanced: Die tatsächliche aktuelle Achsposition wird im Service-Bild: Bedienbereichsumschaltung > Diagnose > Service Anzeigen > Achse/Spindel als "Lageistwert" angezeigt.
- SINUMERIK Operate: Die tatsächliche aktuelle Achsposition wird im Service-Bild: Bedienbereichsumschaltung > Diagnose > Achsdialog > Service Achse > als "Lageistwert-Messsystem 1 und 2" angezeigt.

### Keine virtuellen Achsen

Abstandsgeregelte Achsen dürfen nicht als virtuellen Achsen parametriert werden:

MD30132 \$MA\_IS\_VIRTUAL\_AX[<Achse>] (Achse ist virtuelle Achse)

## Rechenzeitbedarf

An Steuerungen, bei denen die parametrierten Taktzeiten von Interpolations- und Lageregeltakt gegenüber der jeweiligen Standardeinstellung stark optimiert wurde, ist der zusätzliche Rechenzeitbedarf der Technologiefunktion "Abstandsregelung" zu berücksichtigen.

Der zusätzliche Rechenzeitbedarf entsteht ab der Aktivierung der Abstandsregelung im Teileprogramm CLC(...). Bei Überschreitung des Interpolations- oder Lageregeltaktes wird folgender Alarm angezeigt:

● Alarm: "4240 Rechenzeitüberlauf auf der IPO- oder Lagereglerebene, IP Teileprogrammstelle"

Die Bearbeitung des Teileprogramms wird abgebrochen.

# 1D-Abstandsregelung

In folgender Situation kann der Alarm "1016: Systemfehler, ID550010" auftreten:

- Die abstandsgeregelte Achse (z.B. Z-Achse) ist als Geometrieachse parametriert
- Innerhalb einer beliebigen Befehlsfolge in der implizit oder explizit STOPRE ausgelöst wird, wird die Abstandsregelung mit CLC(0) ausgeschaltet

Es wird daher empfohlen, die abstandsgeregelte Achse einer 1D-Abstandsregelung (z.B. Z-Achse) so zu parametrieren, dass sie keine Geometrieachse des Kanals mehr ist.

18.10 Datenlisten

#### Parametrierung: Maschinendaten

- MD20050 \$MC\_AXCONF\_GEOAX\_ASSIGN\_TAB[<Z-Achse>] = 0
- MD20060 \$MC\_AXCONF\_GEOAX\_NAME\_TAB[<Z-Achse>] = "NO\_Z\_AXIS"

#### Programmierung: Drehungen um die Z-Achse

Da die Z-Achse nach der Umparametrierung keine Geometrieachse mehr ist, muss für Drehungen um die Z-Achse statt der vordefinierten Funktion CROT() die vordefinierte Prozedur CRPL() verwendet werden:

 $CROT(Z, \leq Winkel$ )  $\rightarrow$  CRPL(1,  $\leq Winkel$ )

# 18.10 Datenlisten

# 18.10.1 Maschinendaten

#### 18.10.1.1 NC-spezifischen Maschinendaten

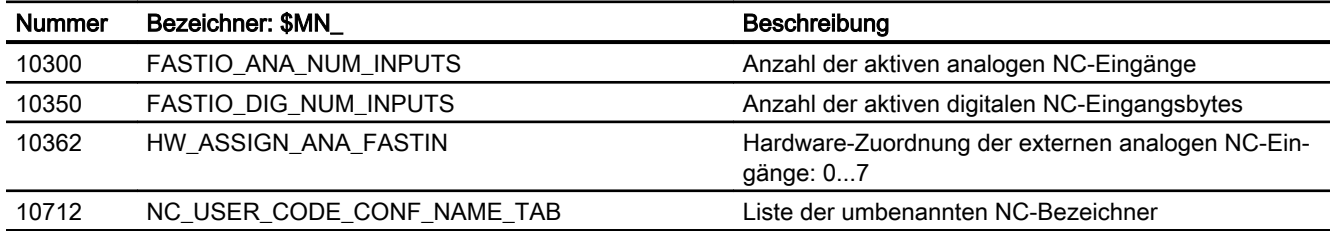

# 18.10.1.2 Kanal-spezifische Maschinendaten

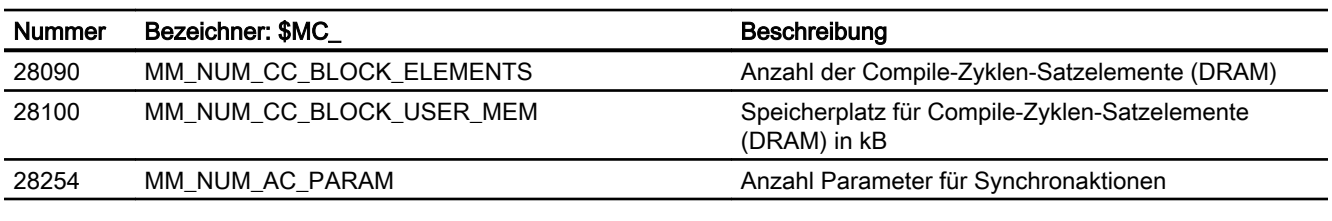

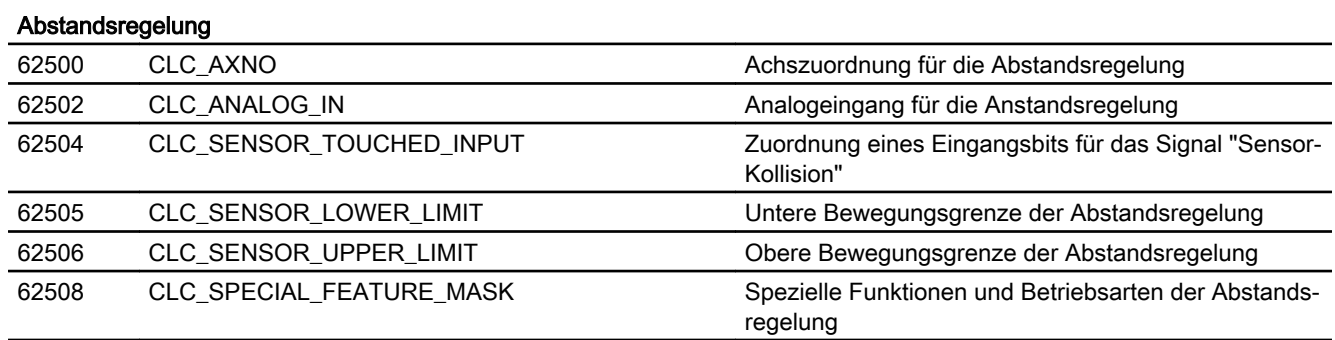

18.10 Datenlisten

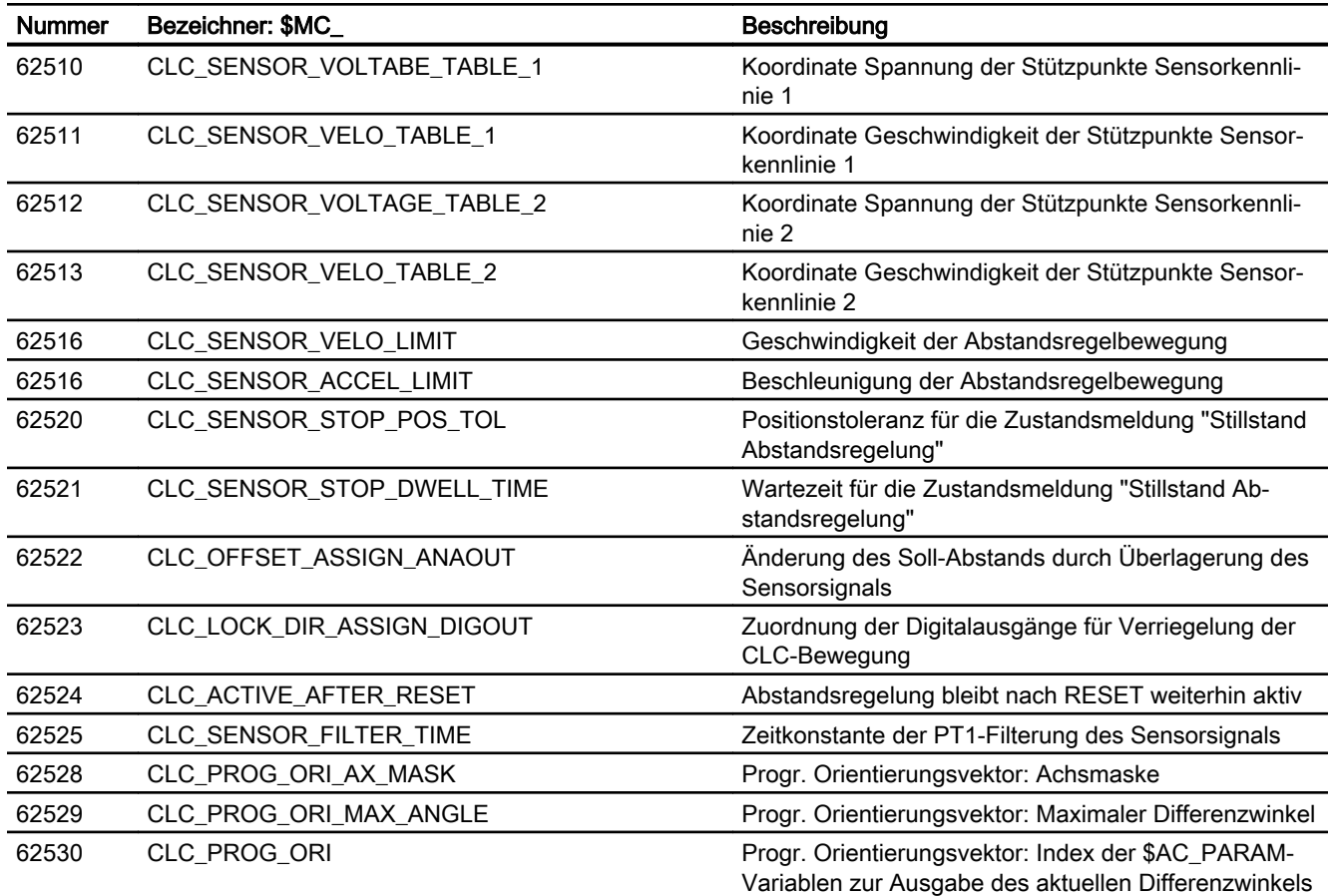

# 18.10.1.3 Achs-/Spindel-spezifische Maschinendaten

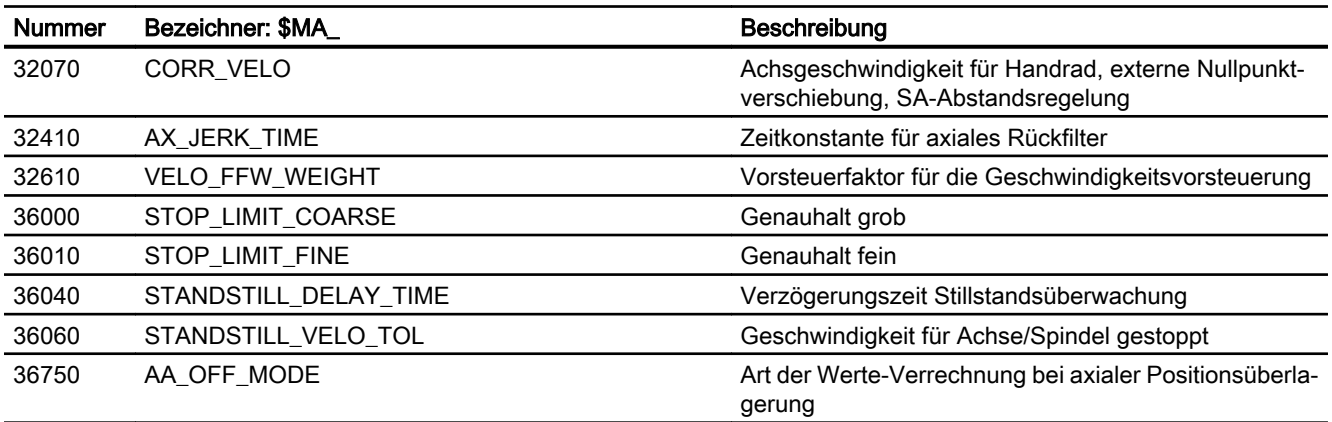

18.10 Datenlisten

# 18.10.2 Parameter Antrieb (SINAMICS S120)

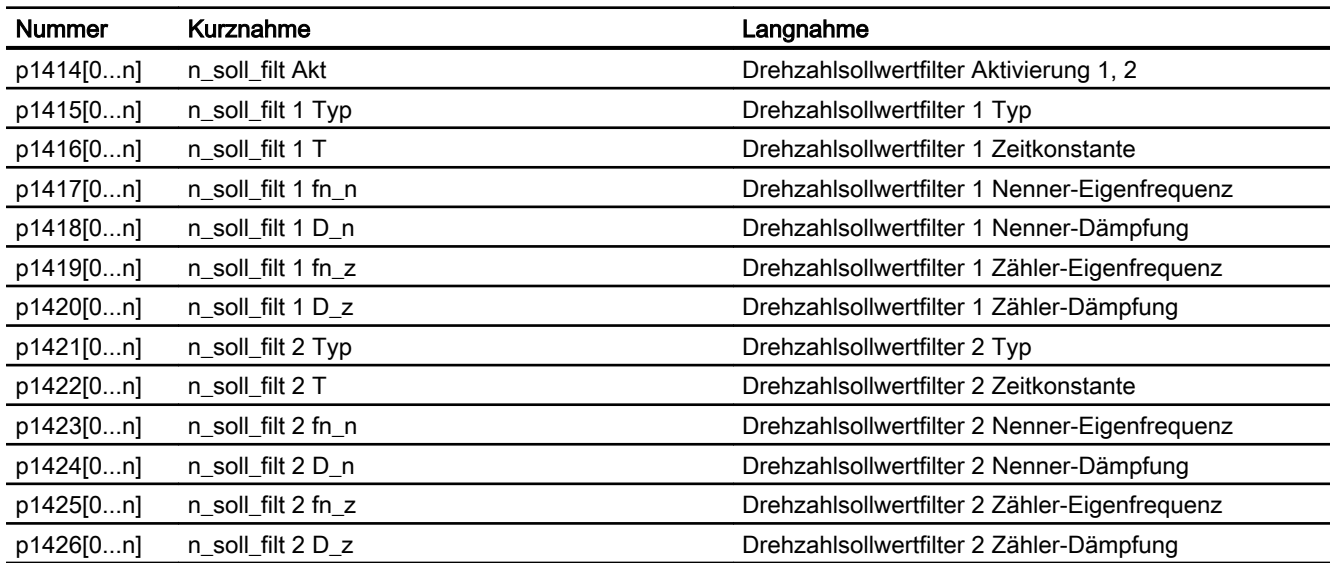

# 18.10.3 Signale

# 18.10.3.1 Signale an Kanal

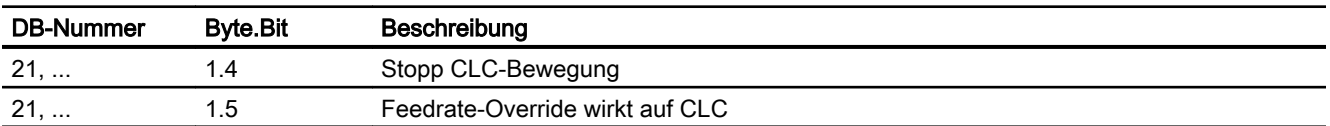

# 18.10.3.2 Signale von Kanal

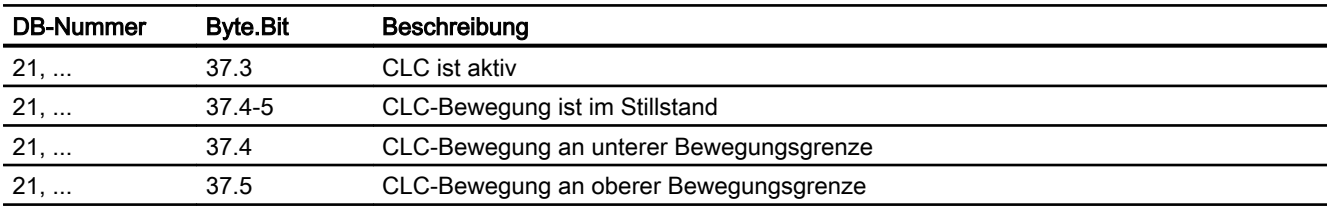

# 19.1 Kurzbeschreibung

Eine Master-Slave-Kopplung ist eine auf Lageregelebene durchgeführte Drehzahlsollwertkopplung zwischen einer Master- und einer beliebigen Anzahl von Slave-Achsen mit und ohne Momentenausgleichsregelung. Die Kopplung kann statisch, d.h. permanent eingeschaltet, dynamisch ein-/ausgeschaltet und umkonfiguriert werden.

#### Hinweis

Für SINUMERIK 828D bestehen bezüglich der Funktion "Master-Slave-Kopplung" folgende Einschränkungen:

- Es ist nur ein Master-Slave-Verbund möglich (Ausnahme: Steuerungsvariante "SW28x(1) CNC-SW Fräsen Adv. Export (me822) mit max. zwei Master-Slave-Verbünden).
- Es kann nur eine Slave-Achse an die Master-Achse gekoppelt werden.

#### Anwendungen

Mögliche Anwendungen der Master-Slave-Kopplung sind:

- Leistungsverstärkung bei mechanisch gekoppelten Antrieben
- Kompensation von Getriebe- und Zahnflankenspiel durch Aufschalten eines Verspannmoments

#### Dynamische Master-Slave-Kopplung zweier Achsen

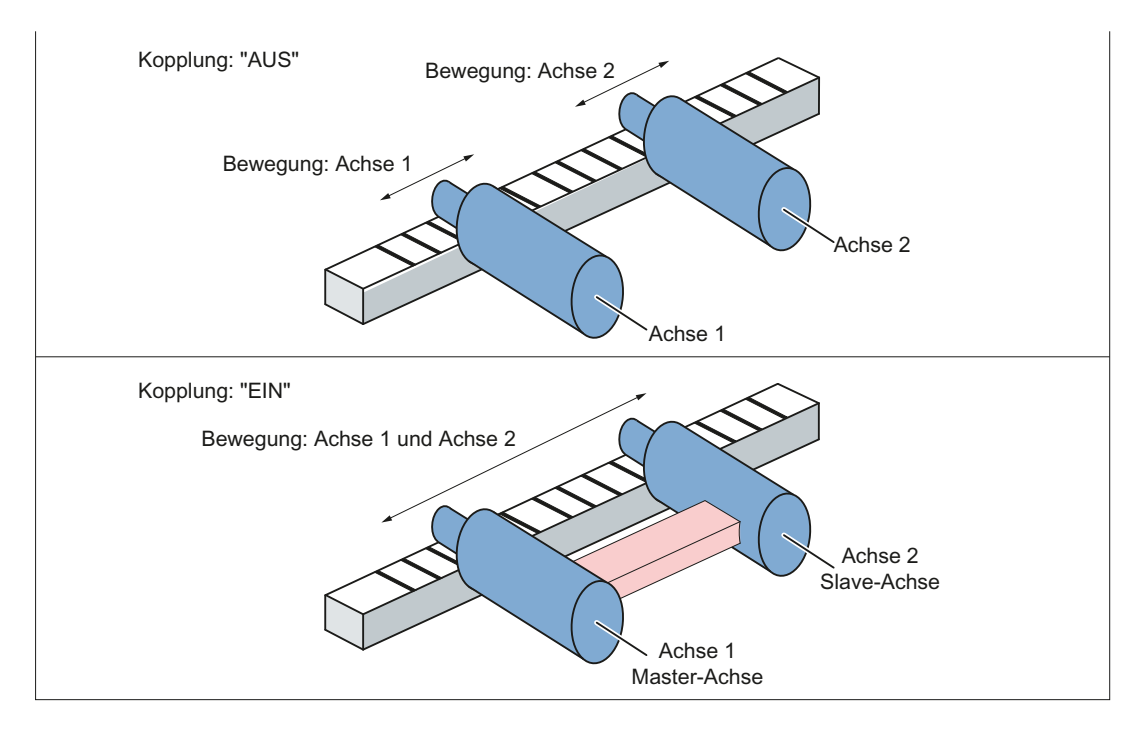

19.2 Kopplungsschaltbild

# 19.2 Kopplungsschaltbild

Bei geschlossener Kopplung wird die Slaveachse ausschließlich über den lastseitigen Drehzahlsollwert der Masterachse verfahren. Sie ist damit nur drehzahl- und nicht lagegeregelt. Zwischen Master- und Slaveachse erfolgt auch keine Differenzlageregelung.

Über den Momentenausgleichsregler wird das geforderte Moment zwischen der Master- und der Slaveachse aufgeteilt. Die Aufteilung kann bei Verwendung unterschiedlicher Motoren über einen Wichtungsfaktor den spezifischen Anforderungen angepasst werden.

Durch Aufschalten eines Zusatzmoments (Verspannmoment) kann eine Verspannung zwischen Master- und Slaveachse erreicht werden.

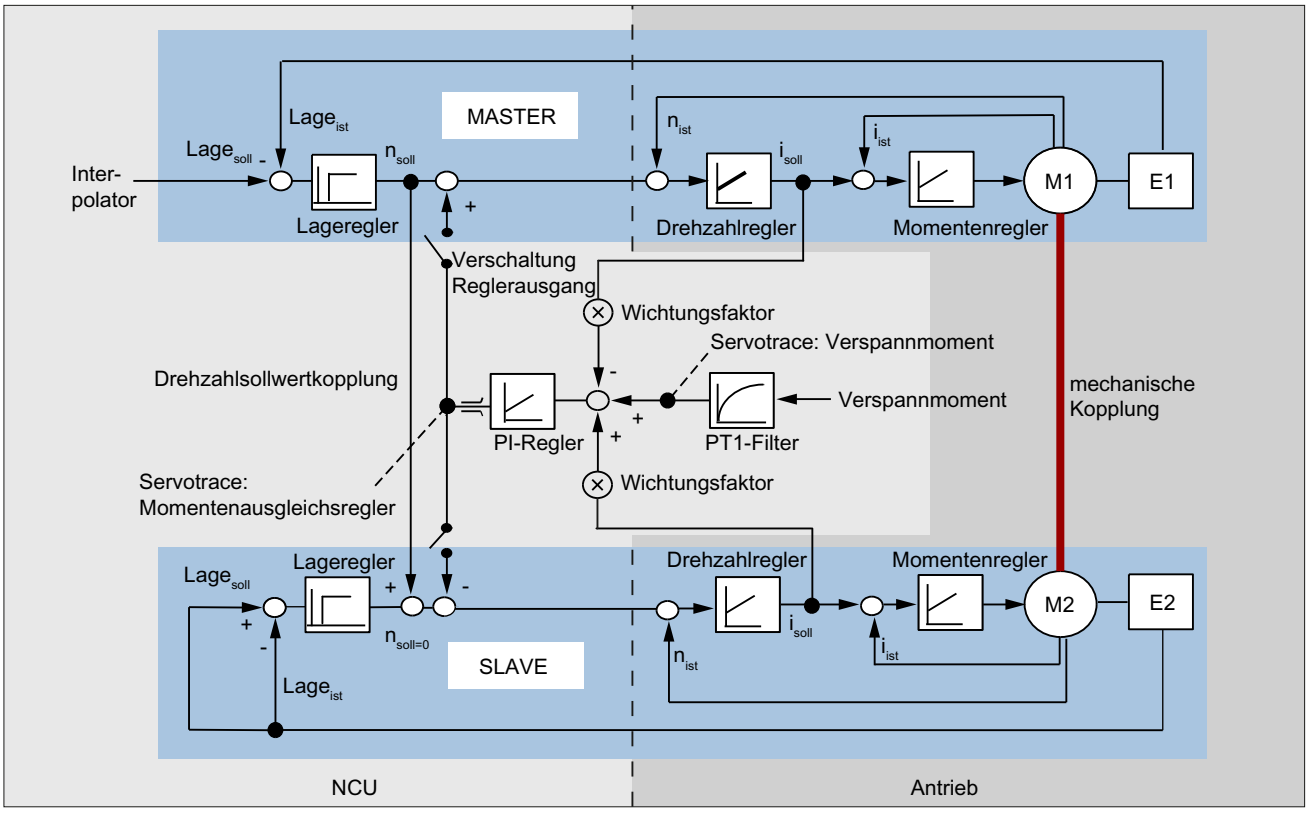

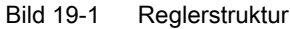

19.3 Konfiguration einer Kopplung

# <span id="page-746-0"></span>19.3 Konfiguration einer Kopplung

## Statische Zuordnung

Die statische Zuordnung von Master- und Slaveachse wird für Drehzahlsollwertkopplung und Momentenausgleichsregelung getrennt in folgenden Maschinendaten definiert:

- Drehzahlsollwertkopplung MD37250 \$MA\_MS\_ASSIGN\_MASTER\_SPEED\_CMD[<Slaveachse>] = <Maschinenachsnummer der Masterachse für Drehzahlsollwertkopplung>
- Momentenausgleichsregelung MD37252 \$MA\_MS\_ASSIGN\_MASTER\_TORQUE\_CTR[<Slaveachse>] = <Maschinenachsnummer der Master- oder Slaveachse für Momentenausgleichsregelung> (Siehe Kapitel ["Verspannmoment](#page-751-0) (Seite [752\)](#page-751-0)")

# Dynamische Zuordnung (nur 840D sl)

Mit den nachfolgenden Programmbefehlen kann die Zuordnung von Master- und Slaveachsen dynamisch verändert werden.

#### Zuordnung definieren

Zuordnung einer oder mehrerer Slaveachsen zu einer Masterachse:

MASLDEF (<Slaveachse\_1>, <Slaveachse\_2>, ..., <Masterachse>)

Die Anzahl der zuordenbaren Slaveachsen ist prinzipiell beliebig. Die Zuordnung bleibt auch nach Betriebsartenwechsel, Reset und Teileprogrammende erhalten.

#### Zuordnung löschen

Zuordnung einer oder mehrerer Slaveachsen zu ihrer jeweiligen Masterachse löschen:

MASLDEL (<Slaveachse\_1>, <Slaveachse\_2>, ...)

Vor dem Löschen der Zuordnung wird eine aktive Kopplung zuerst implizit ausgeschaltet.

#### Achszuordnung für Drehzahlsollwertkopplung und Momentenausgleichsregelung

Für die Drehzahlsollwertkopplung bezieht sich die Slaveachse auf die bei der Definition der Zuordnung (MASLDEF) angegebene Masterachse.

Auf welche Achse sich die Slaveachse für die Momentenausgleichsregelung beziehen soll, wird in folgendem Maschinendatum eingestellt:

MD37253 \$MA\_MS\_FUNCTION\_MASK[<Slaveachse>], Bit 1 = <Wert>

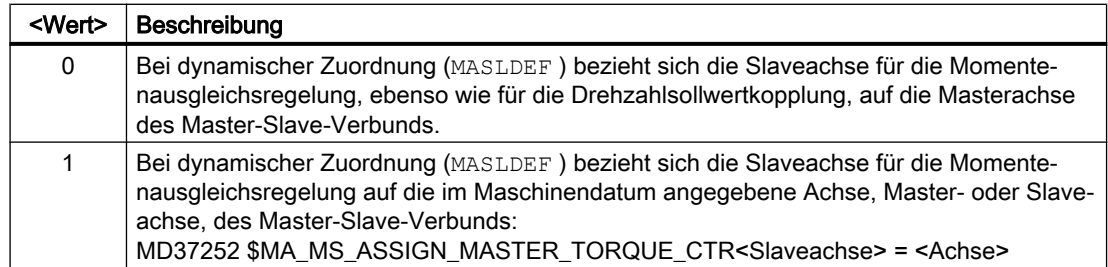

19.3 Konfiguration einer Kopplung

(Siehe Kapitel ["Verspannmoment](#page-751-0) (Seite [752](#page-751-0))")

#### Randbedingungen

Bei der dynamischen Zuordnung sind folgende Randbedingungen zu beachten:

- Eine Änderung der Zuordnung mit MASLDEF hat im eingeschalteten Zustand der Kopplung keine Auswirkung. Die Änderung wird erst mit dem nächsten Ausschalten der Kopplung wirksam.
- Für Drehzahlsollwertkopplung und Momentenausgleichsregelung wird immer die gleiche Masterachse verwendet.
- Eine Plausibilitätskontrolle der Zuordnungen erfolgt erst beim Einschalten der Kopplung.

## Anwenderspezifische Standard-Zuordnung nach Reset (nur 840D sl)

Eine anwenderspezifische Standard-Zuordnung, die immer nach Reset wirksam wird, kann im PROG EVENT.SPF durch die Programmbefehle MASLDEF und MASLDEL definiert werden.

Damit PROG\_EVENT.SPF bei Reset ausgeführt wird, ist folgendes Maschinendatum einzustellen: MD20108 \$MC\_PROG\_EVENT\_MASK.Bit 2 = 1

# Beispiel: Dynamische Änderung der Zuordnung (nur 840D sl)

Die Zuordnung der Slaveachse AX3 wird von Masterachse AX1 zu Masterachse AX2 geändert. Die Kopplung muss dazu zwischenzeitlich ausgeschaltet werden (siehe Kapitel "[Ein-/](#page-754-0) [Ausschalten einer Kopplung](#page-754-0) (Seite [755](#page-754-0))").

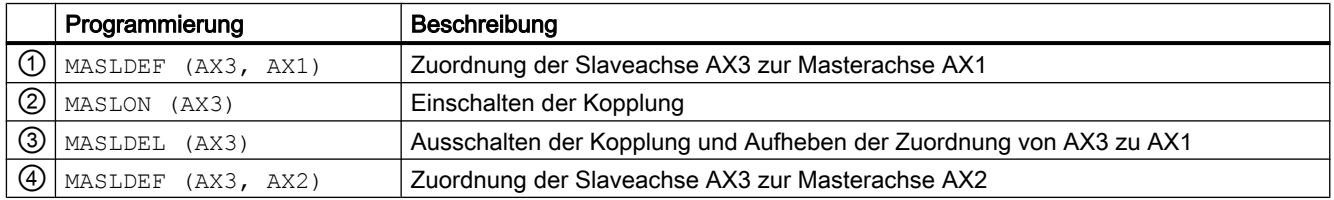

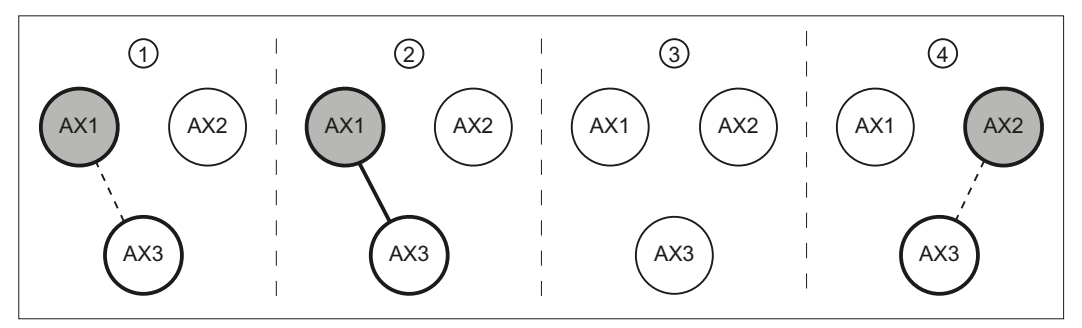

Bild 19-2 Wechselnde Zuordnung der Slaveachse

19.4 Momentenausgleichsregler

## <span id="page-748-0"></span>Allgemeine Randbedingungen

Folgende allgemeine Randbedingungen sind zu beachten:

- eine Slaveachse kann nur einer Masterachse zugeordnet werden
- einer Masterachse können mehrere Slaveachsen zugeordnet werden
- eine Slaveachse darf keine Masterachse einer anderen Master-Slave-Beziehung sein

#### Hinweis

#### Antriebsoptimierung

An einem Antriebsgerät SINAMICS S120 können maximal 3 Antriebe gleichzeitig optimiert bzw. vermessen (Drehzahlregleroptimierung/Funktionsgenerator) werden. Es wird daher dringend empfohlen bei einer Kopplung mit mehr als 3 gleichzeitig gekoppelten Antrieben, diese auf mehrere Antriebsgeräte zu verteilen.

# 19.4 Momentenausgleichsregler

Der Momentenausgleichsregler (PI-Regler) berechnet aus der Momentendifferenz zwischen Master- und Slaveachse einen lastseitigen Zusatzdrehzahlsollwert. Der Zusatzdrehzahlsollwert kann über folgendes Maschinendatum unterschiedlich aufgeschaltet werden:

MD37254 \$MA\_MS\_TORQUE\_CTRL\_MODE[<Slaveachse>] = <Wert>

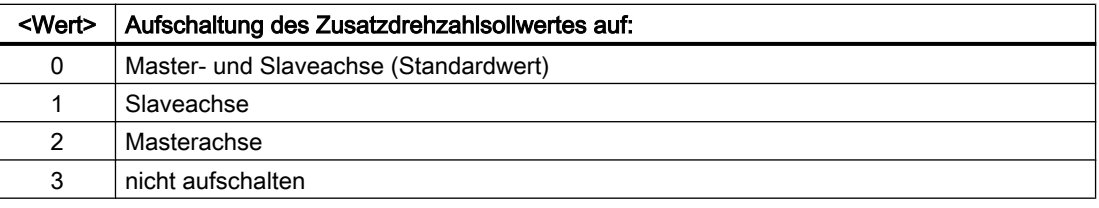

#### Hinweis

#### Mehrere Slaveachsen

Bei einem Master-Slave-Verbund mit einer Master- und mehreren Slaveachsen kann die in MD37254 standardmäßig eingestellte Aufschaltung des Zusatzdrehzahlsollwertes auf Masterund Slaveachsen zu Instabilitäten führen. Das Aufschalten des Zusatzdrehzahlsollwertes sollte bei mehreren Slaveachsen nur in den Slaveachsen vorgenommen werden:

MD37254 \$MA\_MS\_TORQUE\_CTRL\_MODE = 1

## SINAMICS S120: Stromsollwertfilter

Im SINAMICS S120 können bis zu vier Stromsollwertfilter (p1656 - p1674, Funktionsplan [5710]) aktiviert werden. Es wird empfohlen, in einem Master-Slave-Verbund für die Masterund alle Slaveachsen, zu einem Zeitpunkt nur Filter mit gleich Daten zu aktivieren.

19.4 Momentenausgleichsregler

# Normierung

Die Normierung der Maschinendaten für den Verstärkungsfaktor (P-Anteil) (MD37256 \$MA\_MS\_TORQUE\_CTRL\_P\_GAIN) und der Drehzahlsollwert-Begrenzung (MD37260 \$MA\_MS\_MAX\_CTRL\_VELO) wird über folgendes Maschinendatum vorgegeben:

MD37253 \$MA\_MS\_FUNCTION\_MASK[<Slaveachse>], Bit 0 = <Wert>

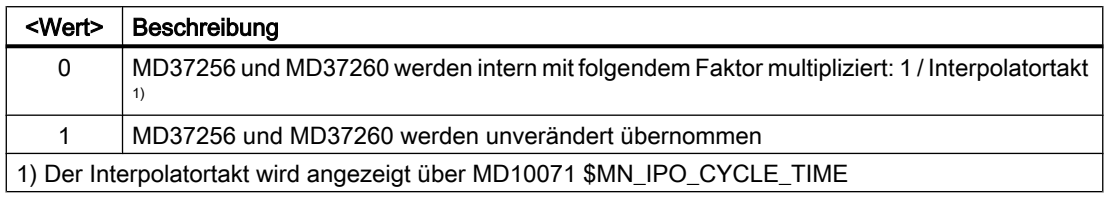

#### Hinweis

Es wird empfohlen, MD37256 und MD37260 unverändert zu belassen:

MD37253 \$MA\_MS\_FUNCTION\_MASK[<Slaveachse>], Bit 0 = 1

# Verstärkungsfaktor (P-Anteil)

Der Verstärkungsfaktor des Momentenausgleichsreglers wird in folgendem Maschinendatum als Prozentwert des Verhältnisses der maximalen lastseitigen Achsgeschwindigkeit der Slaveachse (MD32000 \$MA\_MAX\_AX\_VELO) zu ihrem Nennmoment (SINAMICS S120: p2003) eingestellt:

MD37256 \$MA\_MS\_TORQUE\_CTRL\_P\_GAIN[<Slaveachse>]

Hinweis: Normierung über MD37253 \$MA\_MS\_FUNCTION\_MASK[<Slaveachse>], Bit 0

# Nachstellzeit (I-Anteil)

Die Nachstellzeit des Momentenausgleichsreglers wird in folgendem Maschinendatum eingestellt:

MD37258 \$MA\_MS\_TORQUE\_CTRL\_I\_TIME[<Slaveachse>]

Standardmäßig ist der I-Anteil ausgeschaltet.

#### Drehzahlsollwert-Begrenzung

Der vom Momentenausgleichsregler berechnete Drehzahlsollwert kann über das nachfolgende Maschinendatum begrenzt werden. Die Angabe erfolgt als Prozentwert bezogen auf die maximale lastseitige Achsgeschwindigkeit der Slaveachse (MD32000 \$MA\_MAX\_AX\_VELO).

MD37260 \$MA\_MS\_MAX\_CTRL\_VELO[<Slaveachse>]

Hinweis: Normierung über MD37253 \$MA\_MS\_FUNCTION\_MASK[<Slaveachse>], Bit 0

19.4 Momentenausgleichsregler

#### Deaktivierung des Momentenausgleichsreglers

Bei folgenden Einstellungen ist der Momentenausgleichsregler inaktiv:

- MD37254 \$MA\_MS\_TORQUE\_CTRL\_MODE[<Slaveachse>] = 3
- MD37256 \$MA\_MS\_TORQUE\_CTRL\_P\_GAIN[<Slaveachse>] = 0

#### Momentengewichtung

Über die Momentengewichtung kann der prozentuale Beitrag der Slaveachse zum Gesamtmoment eingestellt werden.

MD37268 \$MA\_MS\_TORQUE\_WEIGHT\_SLAVE[<Slaveachse>]

Durch die Momentengewichtung ist eine unterschiedliche Momentenaufteilung zwischen Master- und Slaveachse bei Motoren mit unterschiedlichen Nennmomenten realisierbar. Bei Motoren von Master- und Slaveachse mit gleichen Nennmomenten ist eine Momentenaufteilung von jeweils 50 % sinnvoll (Standardeinstellung).

Der Momentenbeitrag der Masterachse ergibt sich zu:

Momentenbeitrag der Masterachse = 100 % - MD37268

#### Hinweis

#### Mechanische Kopplung

Bei Verwendung des Momentenausgleichsreglers ist eine mechanische Kopplung zwischen Master- und Slaveachse zwingend erforderlich. Anderenfalls kann es zu unkontrollierten Beschleunigungsvorgängen der beteiligten Antriebe kommen.

# Ein- / Ausschalten über NC/PLC-Nahtstelle

Das Einschalten des Momentenausgleichsreglers über die NC/PLC-Nahtstelle muss explizit freigegeben werden über:

MD37255 \$MA\_MS\_TORQUE\_CTRL\_ACTIVATION[<Slaveachse>] = 1

#### **Einschalten**

Der Momentenausgleichsregler kann achsspezifisch eingeschaltet werden über:

DB31, ... DBX24.4

#### Lesen des aktuellen Status

Der aktuelle Aktivierungsstatus des Momentenausgleichsreglers kann gelesen werden über:

DB31, ... DBX96.4

<span id="page-751-0"></span>19.5 Verspannmoment

# 19.5 Verspannmoment

Das Verspannmoment ist ein Zusatzmoment, das auf den aktiven Momentenausgleichsregeler aufgeschaltet wird. Dadurch wird ein mechanisches Verspannen zwischen Achsen innerhalb eines Master-Slave-Verbundes möglich. Das Verspannen ist nicht nur zwischen der Masterund einer Slaveachse möglich, sondern auch zwischen zwei Slaveachsen, indem eine der Slaveachsen zur Bezugsachse für den Momentenausgleichsregler deklariert wird.

## **Einstellung**

Das Verspannmoment wird in Prozent des Nennmoments der Slaveachse eingegeben und ist sofort wirksam:

MD37264 \$MA\_MS\_TENSION\_TORQUE[<Slaveachse>] = <Verspannmoment>

Wie aus der Struktur des Momentenausgleichsreglers ersichtlich (Kapitel ["Momentenausgleichsregler](#page-748-0) (Seite [749\)](#page-748-0)"), wird das Verspannmoment über ein PT1-Filter aufgeschaltet. Die Filterzeitkonstanten wird über folgendes Maschinendatum eingestellt:

MD37266 \$MA\_MS\_TENSION\_TORQ\_FILTER\_TIME[<Slaveachse>] = <Zeitkonstante>

Ein Wert für die Filterzeitkonstanten größer 0 aktiviert den Filter.

## **ACHTUNG**

#### Kein Achsausgleich

Das Aufschalten eines Verspannmoments ohne mechanische Kopplung zwischen Masterund Slaveachse führt zu Achsbewegungen.

#### Hinweis

#### Mindest-Verspannmoment

Das Verspannmoment ist so hoch zu wählen, dass das resultierende Moment auch in Beschleunigungsvorgängen die minimale erforderliche Verspannung nicht unterschreitet.

#### Verminderung der Motorerwärmung

Zur Verminderung der Motorerwärmung, kann das Verspannmoment für die Zeit des Stillstandes reduziert werden.

# Beispiel 1 (840D sl): Statische Kopplung und paarweises Verspannen

Eine Master-Slave-Anwendung wird so parametriert, dass einer Masterachse drei Slaveachsen zugeordnet sind und jeweils ein Achspaar mit einem Verspannmoment beaufschlagt wird. Dadurch muss die Masterachse das Verspannmoment nicht alleine gegen alle Slaveachsen aufbringen.

Annahme bezüglich Maschinenachsen:

● 1. bis 4. Maschinenachse: AX1, AX2, AX3, AX4

19.5 Verspannmoment

Statische Kopplung für alle Slaveachsen

- MD37262 \$MA\_MS\_COUPLING\_ALWAYS\_ACTIVE[AX2] = 1
- MD37262 \$MA\_MS\_COUPLING\_ALWAYS\_ACTIVE[AX3] = 1
- MD37262 \$MA\_MS\_COUPLING\_ALWAYS\_ACTIVE[AX4] = 1

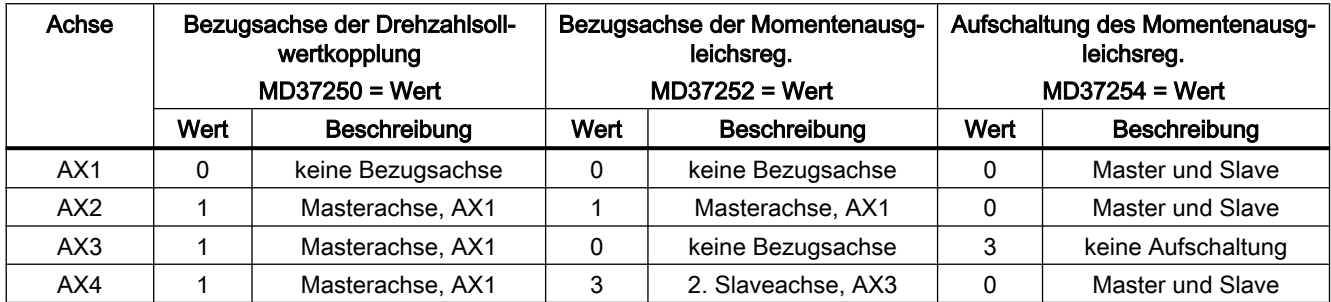

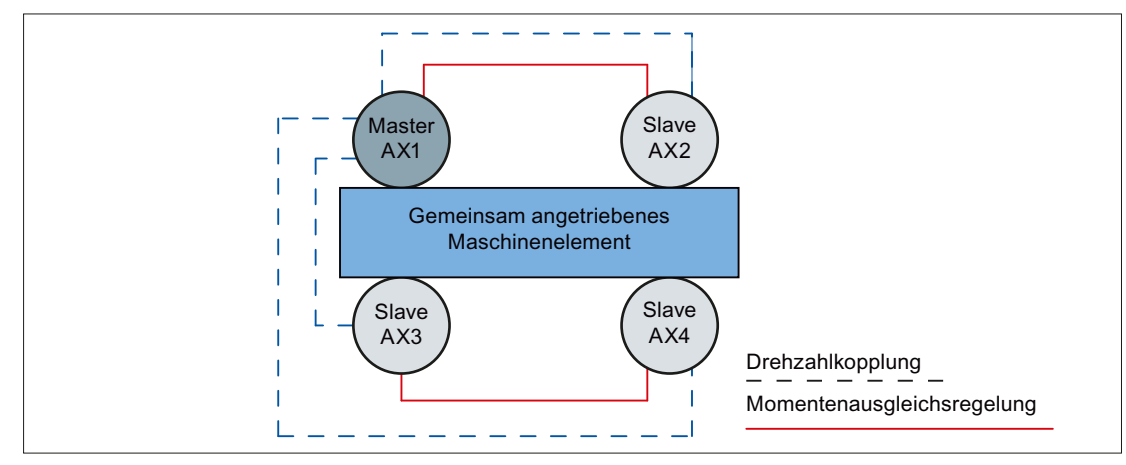

Bild 19-3 Beispiel 1: paarweise Momentenausgleichsregelung

#### Beispiel 2 (840D sl): Dynamische Kopplung mit 1x4 und 2x2 Achsen und paarweises Verspannen

Annahme bezüglich Maschinenachsen:

● 1. bis 4. Maschinenachse: AX1, AX2, AX3, AX4

Dynamische Kopplung für alle Slaveachsen:

- MD37262 \$MA\_MS\_COUPLING\_ALWAYS\_ACTIVE[AX2] = 0
- MD37262 \$MA\_MS\_COUPLING\_ALWAYS\_ACTIVE[AX3] = 0
- MD37262 \$MA\_MS\_COUPLING\_ALWAYS\_ACTIVE[AX4] = 0

Bei dynamischer Kopplung ist standardmäßig die bei der Definition der Kopplung (MASLDEF) angegebene Masterachse Bezugsachse für Drehzahlsollwertkopplung und Momentenausgleichsregelung.

#### 19.5 Verspannmoment

Die Definition der Bezugsachse AX3 für die Momentenausgleichsregelung der 3. Slaveachse AX4 ist für den Anwendungsfall "1x4 Achsen" erforderlich, bei dem das Maschinendatum gesetzt wird: MD37253 \$MA\_MS\_FUNCTION\_MASK[AX4], Bit 1 = 1 (siehe Teileprogramm)

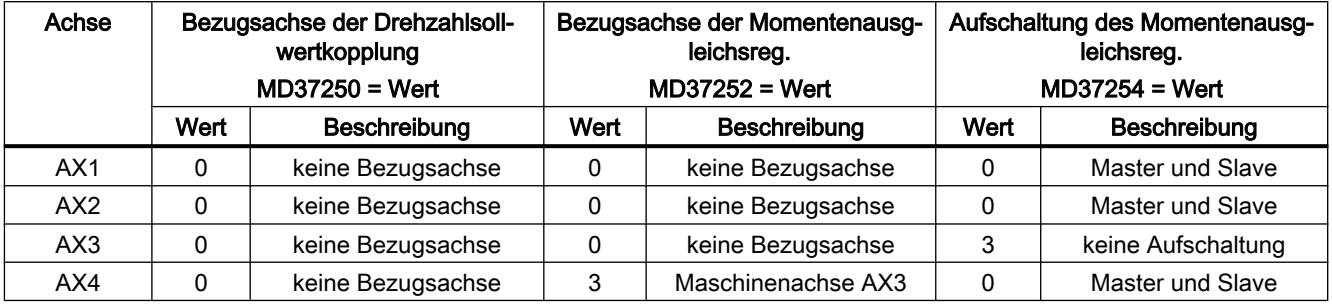

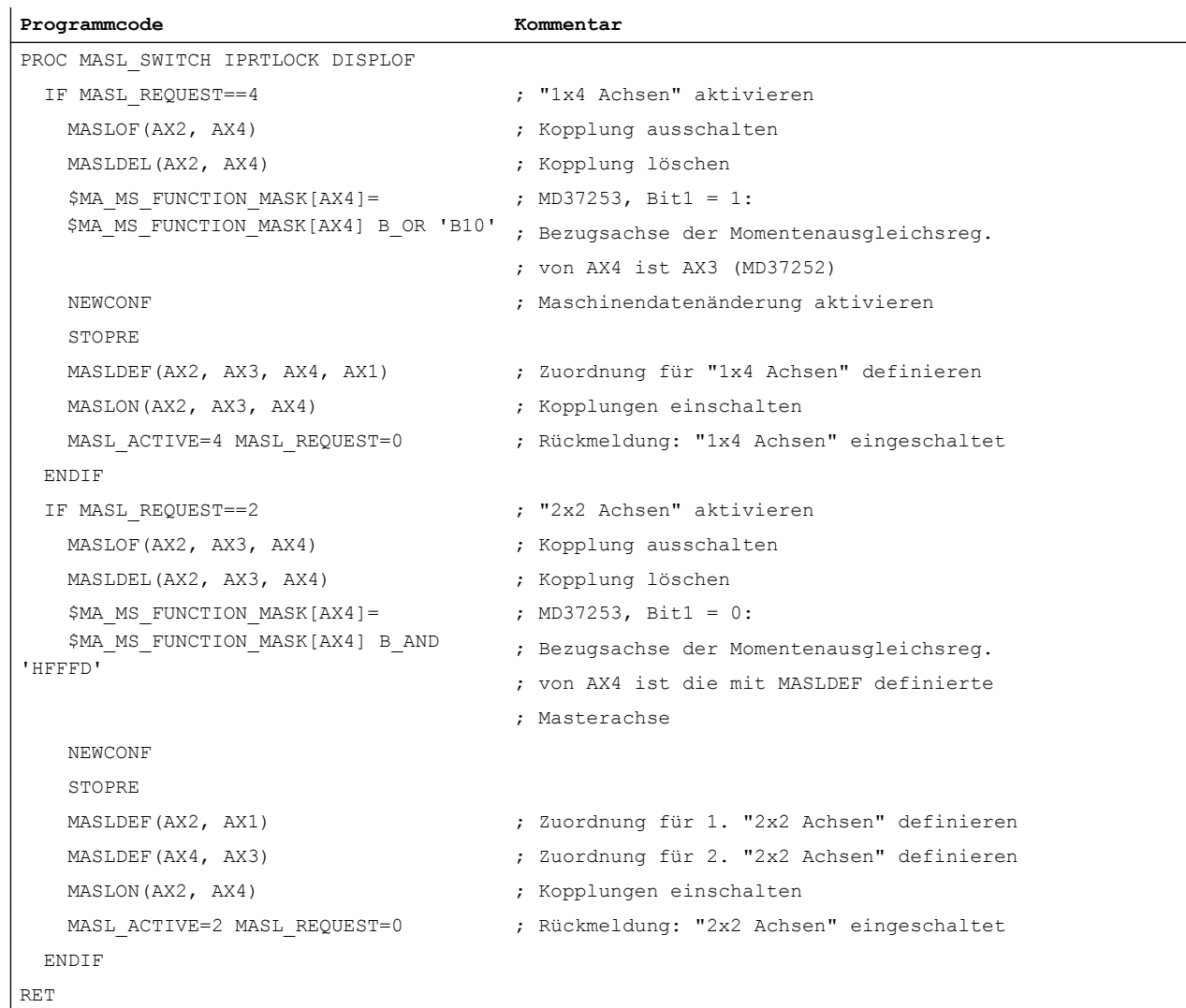

19.6 Ein-/Ausschalten einer Kopplung

<span id="page-754-0"></span>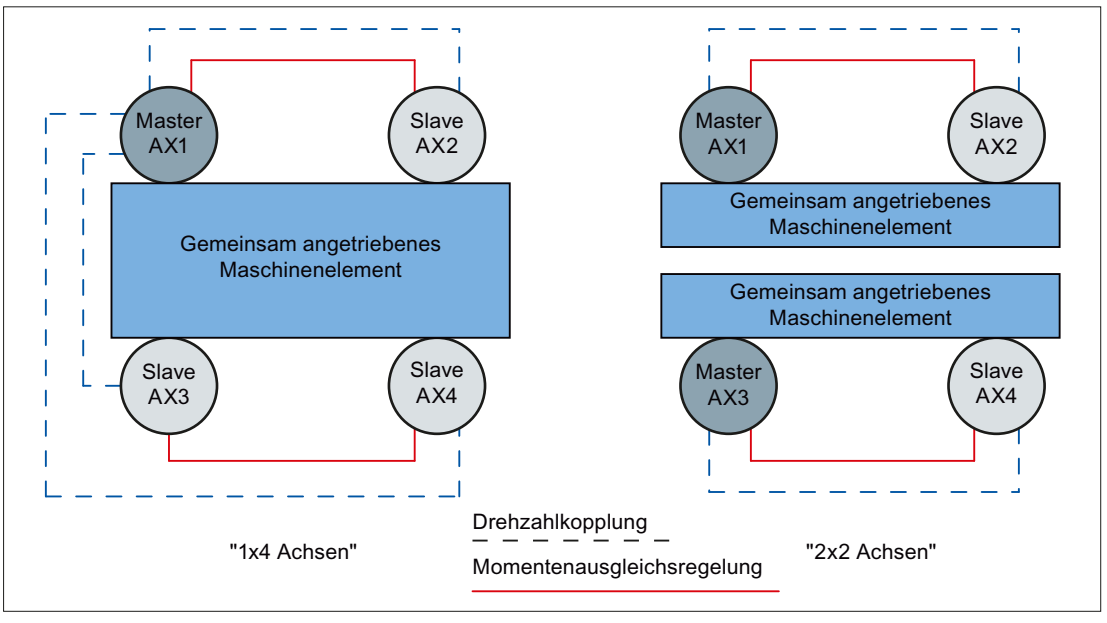

Bild 19-4 Beispiel 2: wechselweise Kopplung mit 1x4 und 2x2 Achsen

# 19.6 Ein-/Ausschalten einer Kopplung

#### Voreinstellung

Über folgendes Maschinendatum wird festgelegt, ob die Kopplung nach dem Hochlauf der Steuerung permanent eingeschaltet wird (statisch) oder dynamisch ein-/ausgeschaltet und umkonfiguriert werden kann:

MD37262 \$MA\_MS\_COUPLING\_ALWAYS\_ACTIVE[<Slaveachse>] = <Einschaltmode>

#### Statisches Einschalten einer Kopplung

MD37262 \$MA\_MS\_COUPLING\_ALWAYS\_ACTIVE[<Slaveachse>] = 1

Die Kopplung wird nach dem Hochlauf der Steuerung statisch eingeschaltet.

Durch Schreiben des Maschinendatums im Teileprogramm oder Synchronaktion mit anschließendem Warmstart NEWCONF, kann auch eine statische Kopplung zu einem späteren Zeitpunkt aus- und eingeschaltet werden.

Beispiel: Aus- und Einschalten der statischen Kopplung für Slaveachse AX2

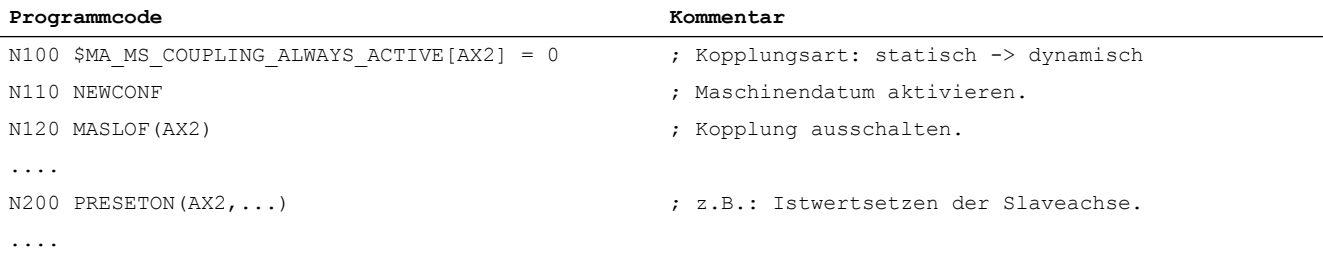

#### 19.6 Ein-/Ausschalten einer Kopplung

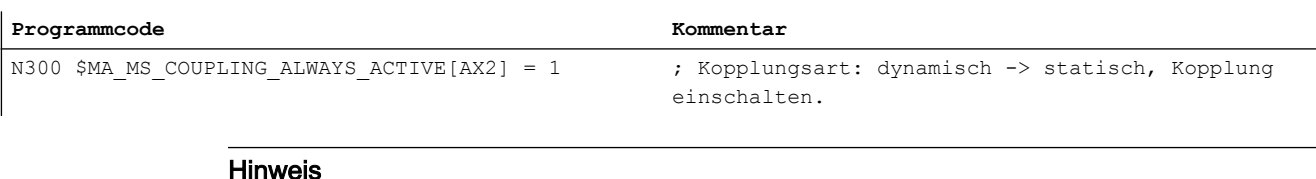

Eine statisch eingeschaltete Kopplung kann durch die Master-Slave-spezifischen NC/PLC-Nahtstellensignale und/oder Programmbefehle weder ein-/ausgeschaltet noch umkonfiguriert werden.

#### Dynamisches Ein-/Ausschalten einer Kopplung

MD37262 \$MA\_MS\_COUPLING\_ALWAYS\_ACTIVE[<Slaveachse>] = 0

Die Kopplung kann dynamisch ein- und ausgeschaltet und umkonfiguriert werden.

Das Ein-/Ausschalten der Kopplung kann erfolgen durch:

- Maschinendatum MD37262 Schreiben des Maschinendatums zum Einschalten ( = 1) bzw. Ausschalten ( = 0) im Teileprogramm oder Synchronaktion. Die Änderung wird sofort aktiv.
- NC/PLC-Nahtstelle DB31, ... DBX24.7 = 1 bzw. 0 (Master-Slave Ein bzw. Aus)
- Programmbefehle (nur 840D sl)
	- Einschalten: MASLON (<Slaveachse\_1>, <Slaveachse\_2>, ...)
	- Ausschalten: MASLOF (<Slaveachse\_1>, <Slaveachse\_2>, ...)
	- Ausschalten mit Abbremsen der Slavespindeln: MASLOFS (<Slavespindel 1>, < Slavespindel 2>, ...)
	- Ausschalten mit Löschen der Zuordnung: MASLDEL (<Slaveachse\_1>, <Slaveachse\_2>, ...)

## Hinweis Ändern der statischen Zuordnung

Die Einstellung:

MD37262 \$MA\_MS\_COUPLING\_ALWAYS\_ACTIVE[<Slaveachse>] = 0

erlaubt ein dynamisches Ändern der Kopplung. Damit ist es möglich durch MASLDEF eine neue Zuordnung zu definieren. Die in den Maschinendaten parametrierte Zuordnung (siehe Statische Zuordnung, Kapitel "[Konfiguration einer Kopplung](#page-746-0)  (Seite [747\)](#page-746-0)") wird erst wieder nach einem erneuten Hochlauf der Steuerung (NC-Reset) wirksam.

#### Kopplungszustand

#### **Systemvariable**

Der aktuelle Kopplungszustand einer Slaveachse kann im Teileprogramm und Synchronaktion über folgende Systemvariable gelesen werden:
19.7 Ein-/Ausschaltverhalten

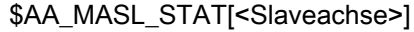

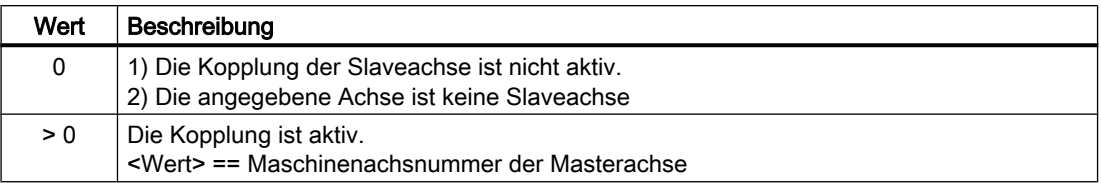

#### NC/PLC-Nahtstellensignal

Der aktuelle Kopplungszustand einer Slaveachse kann über folgendes achsspezifische NC/ PLC-Nahtstellensignal gelesen werden:

DB31, ... DBX96.7 (Master-Slave-Kopplung aktiv)

#### **Sollzustand**

Zeitlich aufeinander folgende Anforderungen zum Ein-/Ausschalten einer Master-Slave-Kopplung (NC/PLC-Nahtstellensignal und/oder Programmbefehle) überschreiben sich gegenseitig. Der wirksame Sollzustand ergibt sich aus der zeitlich letzten Anforderung (siehe Kapitel "Ein-/Ausschaltverhalten (Seite 757)").

# 19.7 Ein-/Ausschaltverhalten

#### Ein-/Ausschalten im Stillstand (Achse)

Eine Anforderung zum Ein-/Ausschalten der Kopplung wird erst dann wirksam, wenn Masterund Slaveachse im Stillstand sind:

DB31, ... DBX61.4 == 1 (Achse/Spindel steht)

Die gekoppelten Achsen müssen dabei in Regelung sein.

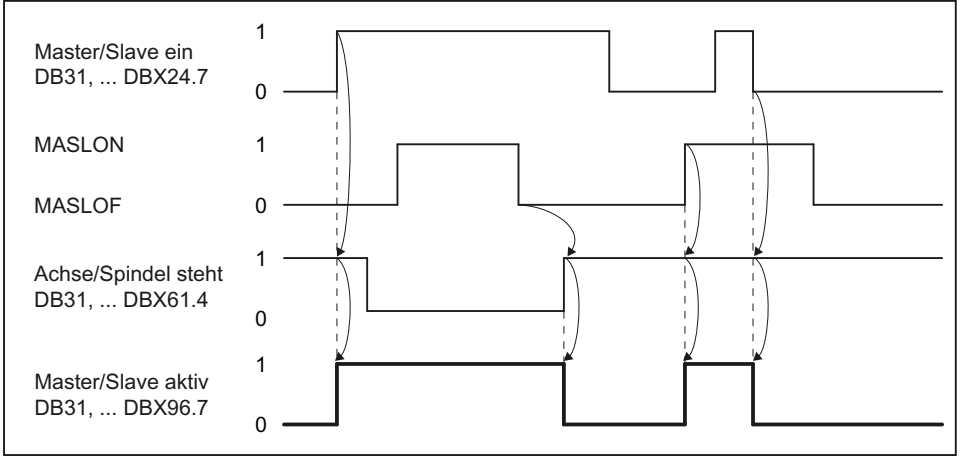

Bild 19-5 Aktivierungsvorgaben

### 19.7 Ein-/Ausschaltverhalten

Beim Einschalten der Kopplung mit dem Programmbefehl MASLON, wird mit dem Satzwechsel so lange gewartet, bis die Kopplung geschlossen wurde. An der Bedienoberfläche wird so lange die Meldung "Master-Slave-Umschaltung aktiv" angezeigt.

# Ein-/Ausschalten in der Bewegung (Spindel)

#### Hinweis

#### Ein-/Ausschalten in der Bewegung

Während der Bewegung kann nur bei Spindeln im Drehzahlsteuerbetrieb die Kopplung einbzw. ausgeschaltet werden.

# **Einschalten**

Beim Einschalten während der Bewegung, teilt sich der Koppelvorgang bei unterschiedlichen Drehzahlen in zwei Phasen.

● Phase 1

Das Einschalten der Kopplung muss im PLC-Anwenderprogramm angefordert werden mit: DB31, ... DBX24.7 = 1 (Master/Slave Ein)

Die Slavespindel beschleunigt oder bremst rampenförmig auf die Solldrehzahl der Masterspindel.

Beim Erreichen der Solldrehzahl wird die Kopplung eingeschaltet und von der NC das NC/ PLC-Nahtstellensignal gesetzt:

DB31, ... DBX96.7 == 1 (Kopplung aktiv)

Wird während des Einschaltvorgangs die Masterspindel beschleunigt, so verlängert sich Phase 1 entsprechend der Dynamikdifferenz von Master- und Slavespindel.

● Phase 2

Aus der Ist-Differenzdrehzahl zwischen Master- und Slavespindel(n) werden die folgenden Synchronlaufsignale erzeugt:

- DB31, ... DBX96.3 (Drehzahltoleranz grob)
- DB31, ... DBX96.2 (Drehzahltoleranz fein) Die zugehörigen Grenzwerte werden über folgende Maschinendaten eingestellt:
- MD37270 \$MA\_MS\_VELO\_TOL\_COARSE ("Toleranz grob")

#### 19.7 Ein-/Ausschaltverhalten

– MD37272 \$MA\_MS\_VELO\_TOL\_FINE ("Toleranz fein").

#### Hinweis

Mit dem Signal " Drehzahltoleranz grob" kann eine PLC-seitige Überwachung realisiert werden, die einen gekoppelten Master-Slave-Verbund auf den Verlust der Drehzahlsynchronität überprüft.

Aus dem Signal " Drehzahltoleranz fein" kann direkt der Zeitpunkt zum mechanischen Schließen der Kopplung und zum Einschalten des Momentenausgleichsreglers abgeleitet werden.

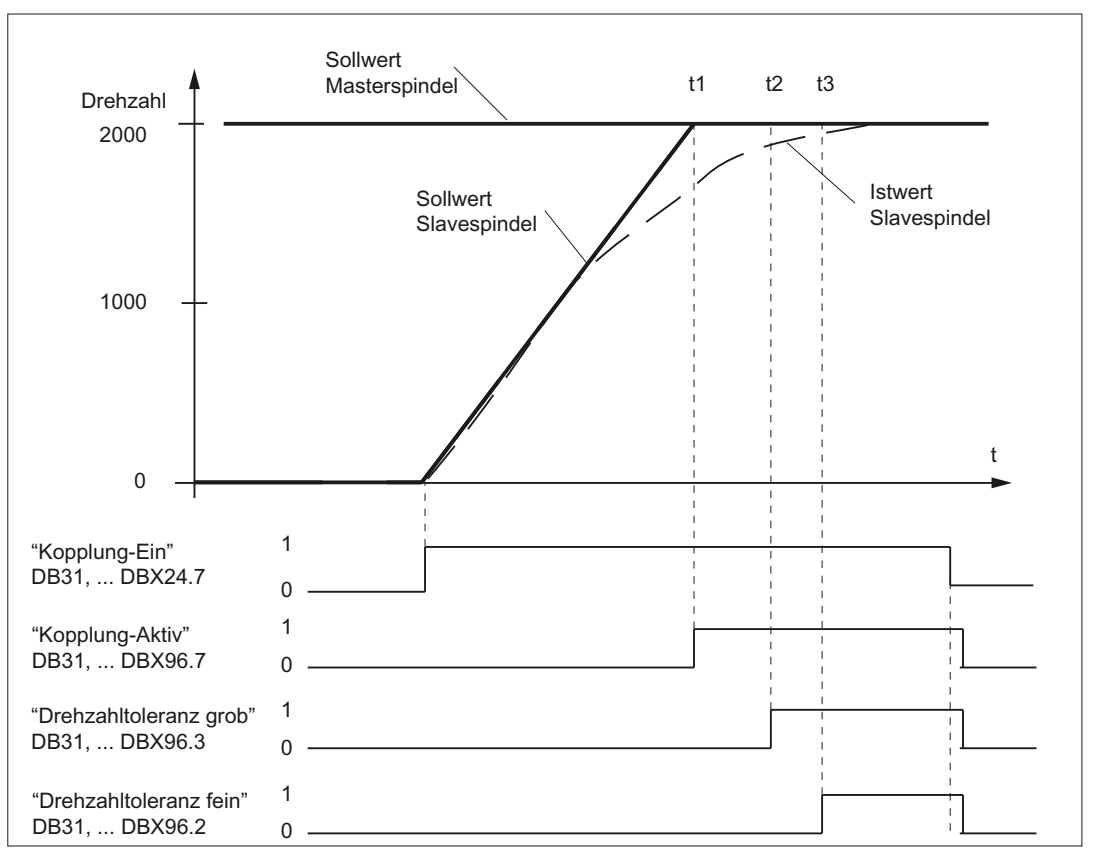

Bild 19-6 Koppelvorgang bei unterschiedlichen Drehzahlen

#### Ausschalten ohne Bremsen

Wird die Kopplung mit dem Programmbefehl MASLOF ausgeschaltet, wird bei Spindeln im Drehzahlsteuerbetrieb die Kopplung sofort ausgeschaltet. Die Slavespindeln behalten ihre zum Ausschaltzeitpunkt aktuellen Drehzahlen bis zur einer erneuten Drehzahlprogrammierung bei.

### Ausschalten mit Bremsen

Wird die Kopplung mit dem Programmbefehl MASLOFS ausgeschaltet wird bei Spindeln im Drehzahlsteuerbetrieb die Kopplung sofort ausgeschaltet und die Slavespindeln abgebremst.

### Hinweis

Bei MASLON und MASLOF entfällt der implizite Vorlaufstopp. Bedingt durch den fehlenden Vorlaufstopp liefern die \$P-Systemvariablen der Slavespindeln bis zum Zeitpunkt erneuter Programmierung keine aktualisierten Werte.

# Koppelverhalten

Das Verhalten bezüglich der Programmbefehle MASLON, MASLOF, MASLOFS, MASLDEL (nur 840D sl) und des NC/PLC-Nahtstellensignals: DB31, ... DBX24.7 (Master/Slave Ein) wird bei Spindeln im Drehzahlsteuerbetrieb über folgendes Maschinendatum eingestellt:

MD37263 \$MA\_MS\_SPIND\_COUPLING\_MODE[ <Slavespindel> ] = <Wert>

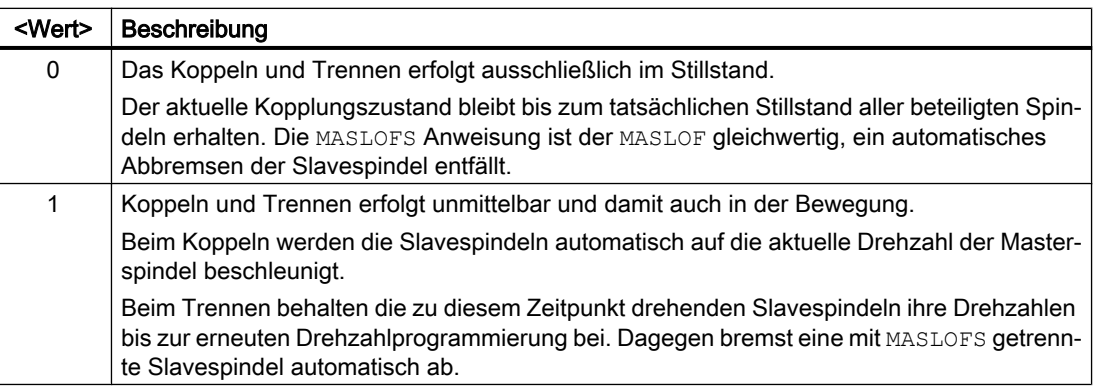

# 19.8 Randbedingungen

# 19.8.1 Funktionale Randbedingungen

# Allgemein

- Master- und Slaveachse müssen auf derselben NCU liegen.
- Eine Kopplung wird unabhängig vom Kanalzustand im nächsten Achsstillstand ein- bzw. ausgeschaltet.
- Slaveachsen können bei geschlossener Kopplung nur über die Masterachse verfahren werden.
- Eine gekoppelte Slaveachse kann nicht über Achscontainer weitergeschaltet werden.
- Ein angeforderter Achstausch von gekoppelten Slaveachsen wird nicht durchgeführt.

- Beim Einschalten der Kopplung über die Slaveachse, wird die Masterachse, falls sie Kanalachse im gleichen Kanal ist, automatisch abgebremst: ⇒ Asymmetrisches Verhalten beim Ein- und Ausschalten der Kopplung:
	- Einschalten: automatisches Abbremsen der Masterachse
	- Ausschalten: kein automatisches Abbremsen der Masterachse
- Die Sollposition einer gekoppelten Slaveachse entspricht ihrer aktuellen Istposition.
- Bei Achsen und Spindeln im Positionierbetrieb wird die Kopplung nur im Stillstand ein- und ausgeschaltet.
- Vor einem Getriebewechsel oder einer Stern-Dreieck-Umschaltung, muss eine Master-Slave-Kopplung ausgeschaltet werden.

### Axiale Überwachungen

- Bis auf die Drehzahlsollwert- und Istgeschwindigkeitsüberwachung sind axiale Überwachungen wie die Kontur- und die Stillstandsüberwachung in der Slaveachse wegen des fehlenden Lagereglers inaktiv. Die Lageregelkreisparameter wie Verstärkungsfaktor, Vorsteuerung, Symmetrierung können damit in der Master- und Slaveachse unterschiedlich eingestellt sein, ohne dass die Überwachungen ansprechen.
- Um im Fehlerfall das gleiche Bremsverhalten für alle Achsen eines Master-Slave-Verbundes zu erreichen, werden bei aktiver Kopplung alle Achsen des Master-Slave-Verbundes mit der gleichen Alarmreaktion beaufschlagt.
- Die Parametrierung und Auswertung der Stillstandserkennung (z. B. Bremsrampe) erfolgt axial für jede Achse im Master-Slave-Verbund. Dies kann zu einer asynchronen Wegnahme der Reglerfreigabe bei den gekoppelten Achsen führen.
- Beim Aufheben von Fehlerzuständen erfolgt für die Slaveachsen kein Repositionieren auf die Unterbrechungsstelle.

# Virtuelle Achse

Master- und/oder Slaveachsen dürfen keine "virtuelle" Achsen sein: MD30132 \$MA\_IS\_VIRTUAL\_AX (Achse ist virtuelle Achse) = 0

#### Modulo Rundachsen

● Für Slaveachsen wird bei eingeschalteter Kopplung der Istwert in der Serviceanzeige nicht modulo 360° angezeigt. Unabhängig von der Einstellung im Maschinendatum: MD30310 \$MA\_ROT\_IS\_MODULO[<Slaveachse>]

### Spindeln

- Wird eine Master-Slave-Kopplung mit Spindeln aktiviert, wird die Slavespindel im Drehzahlsteuerbetrieb betrieben. In der Serviceanzeige wird der Istwert der Slavespindel nicht modulo 360° angezeigt. Im Automatikgrundbild wird der Istwert modulo 360°angezeigt.
- Beschleunigen von Spindeln an der Stromgrenze bietet im gekoppelten Zustand möglicherweise keine Stellreserve für den Momentenausgleichsregler mehr, um die gewünschte Momentenaufteilung zwischen Master und Slave einzuhalten.
- Die maximale Futterdrehzahl der Masterspindel im folgenden Maschinendatum ist kleiner bzw. gleich der von den Slavespindeln zu projektieren: MD35100 \$MA\_SPIND\_VELO\_LIMIT[<Masterspindel>]
- Die axiale Geschwindigkeitsüberwachung sollte der Futterdrehzahl angepasst werden: MD36200 \$MA\_AX\_VELO\_LIMIT[<Masterspindel>]

# 19.8.2 Axiale NC/PLC-Nahtstellensignale

- In der Bremsenansteuerungslogik darf bei Slaveachsen das NC/PLC-Nahtstellensignal: DB3x.DBX61.5 (Lageregler aktiv) nicht mehr ausgewertet werden. Das Signal wird bei eingeschalteter Kopplung nicht mehr gesetzt. Stattdessen ist folgendes NC/PLC-Nahtstellensignal zu verwenden: DB31, ... DBX96.7 (Master-Slave-Kopplung aktiv).
- Bei angeforderter und bei eingeschalteter Kopplung werden für die Slaveachse folgende NC/PLC-Nahtstellensignale direkt von der Masterachse überommen: DB31, ... DBX2.1 (Reglerfreigabe) DB31, ... DBX21.7 (Impulsfreigabe)
- Die Wegnahme der Reglerfreigabe für die Masterachse: DB31, ... DBX2.1 (Reglerfreigabe) = 0 führt innerhalb der projektierten Zeit von: MD36610 \$MA\_AX\_EMERGENCY\_STOP\_TIME auch zum interpolatorischen Abbremsen der Slaveachse. Die entsprechenden Drehzahlund Stromreglerfreigaben werden erst nach Ablauf der projektierten Zeit weggenommen: MD36620 \$MA\_SERVO\_DISABLE\_DELAY\_TIME
- Für ein einheitliches Bremsverhalten in allen gekoppelten Achsen wird empfohlen, folgende Parameter gleich einzustellen:
	- MD36620 \$MA\_SERVO\_DISABLE\_DELAY\_TIME
	- p9560 (Impulslöschung Abschaltgeschwindigkeit)
	- p1228 (Impulslöschung Verzögerungszeit)

- Ist für die Master- oder Slaveachse eines der folgenden Antriebsstatussignale nicht gesetzt: DB31, ... DBX61.7 (Stromregler aktiv) == 0 ODER DB31, ... DBX61.6 (Drehzahlregler aktiv) == 0 wird im Stillstand der Slaveachse das Statussignal zurückgesetzt: DB31, ... DBX96.7 (Master/Slave aktiv) = 0 Sobald Master- und Slaveachse wieder in Regelung sind: DB31, ... DBX61.7 (Stromregler aktiv) == 1 UND DB31, ... DBX61.6 (Drehzahlregler aktiv) == 1 wird für die Slaveachse das Statussignal wieder gesetzt: DB31, ... DBX96.7 (Master/Slave aktiv) = 1
- Der Momentenausgleichsregler kann über die NC/PLC-Nahtstelle eingeschaltet werden über:

DB31, ... DBX24.4 = 1 (Momentenausgleichsregler Ein) Der Status des Momentenausgleichsreglers wird angezeigt in: DB31, ... DBX96.4 (Master/Slave Ausgleichregler aktiv)

#### Hinweis

Bei eingeschalteter Kopplung wird die Slaveachse nur noch drehzahlgeregelt. Das NC/ PLC-Nahtstellensignal: DB31, ... DBX61.5 (Lageregler aktiv) wird nicht mehr gesetzt.

# 19.8.3 Zusammenspiel mit anderen Funktionen

# Funktionsgenerator

Für die Vermessung des Drehzahlregelkreises bei eingeschalteter Kopplung wird empfohlen, die Momentengewichtung der Slaveachse (MD37268 \$MA\_MS\_TORQUE\_WEIGHT\_SLAVE) auf einen kleinen Wert einzustellen. Eine mechanisch mitgeschleppte Slaveachse wird dabei nicht vom Momentenausgleichsregler am Verfahren gehindert.

#### Referenzpunktfahren

Bei eingeschalteter Kopplung ist nur die Masterachse referenzierbar. Das Referenzieren von Slaveachsen wird unterdrückt. Die Slaveachse muss dafür nicht explizit aus der Referenzpflicht genommen werden. Der Referenzierstatus von gekoppelten Slaveachsen bleibt unverändert. Die Slaveachsposition ist im Regelfall ungleich der Masterachsposition. Diese Positionsdifferenz ist nicht von Bedeutung. Bei getrennter Kopplung kann jede der Achsen wie gewohnt einzeln referenziert werden.

#### Positionsbezogene Kompensationen

Positionsbezogene Kompensationen der Slaveachse wie Spindelsteigungsfehler-, Lose-, Temperatur- und Durchhangkompensation werden aufgrund des nicht aktiven Lagereglers der Slaveachse nicht wirksam.

Eine korrekte Verrechnung der Losekompensation setzt voraus, dass die Lose der Slaveachse im gekoppelten Zustand immer durch die Bewegung der Masterachse überfahren wird. Ein Aufheben der Kopplung innerhalb der Lose führt zu einem falschen Istwert der Slaveachse.

### Dynamische Steifigkeits-Regelung (DSC)

Die Funktion "Dynamische Steifigkeits-Regelung (DSC)" muss für alle Achsen eines Master-Slave-Verbands gleichermaßen aktiv bzw. nicht aktiv sein.

MD32640 \$MA\_STIFFNESS\_CONTROL\_ENABLE

#### Drehzahl-/Momentenvorsteuerung (FFW)

Die Funktion "Drehzahl-/Momentenvorsteuerung (FFW)" muss in der Slaveachse nicht explizit aktiviert werden. Es werden die entsprechenden Einstellungen der Masterachse verwendet. Der Drehzahlvorsteuerwert der Masterachse ist bereits im Drehzahlsollwert der Slaveachse eingerechnet. Bei aktiver Momentenvorsteuerung wird zusätzlich der lastseitige Momentenvorsteuerwert der Masterachse im Slaveantrieb wirksam.

Bei eingeschalteter Kopplung verändern sich die mechanischen Verhältnisse. Achsspezifische Einstellungen müssen entsprechend angepasst werden. Alle gekoppelten Antriebe sollten die gleiche Drehzahlreglerdynamik aufweisen.

#### **Gantry**

Wird zur Leistungsverstärkung auf jeder Seite des Gantryverbandes jeweils eine Master-Slave-Beziehung definiert, so dürfen nur die Leit- bzw. die Folgeachse als eine Masterachse betrieben werden.

#### Fahren auf Festanschlag (FXS)

Die Funktion "Fahren auf Festanschlag (FXS" ist bei eingeschalteter Kopplung nur in der Masterachse programmierbar und wirkt sich auf die Master- und Slaveachse unterschiedlich aus:

- Der programmierte Wert wird in Prozent des Antriebsnennmoments der Masterachse ausgedrückt. Das Erreichen des Festanschlags wird von der Masterachse erkannt.
- Der programmierte Wert wird ebenfalls in der Slaveachse wirksam, bezieht sich aber auf das eigene Antriebsnennmoment der Slaveachse.

Bei unterschiedlichen Nennmomenten der Master- und der Slaveachse kann eine Angleichung über das folgende Maschinendatum der Slaveachse vorgenommen werden:

MD37014 \$MA\_FIXED\_STOP\_TORQUE\_FACTOR

Die Vorgabe vom Faktor < 1 reduziert entsprechend das programmierte Klemmmoment in der Slaveachse.

Folgende Randbedingungen sind zu beachten:

- Eine Momentenaufteilung zwischen der Master- und der Slaveachse ist während der Klemmung nicht möglich, weil der Momentenausgleichsregler hierbei abgeschaltet wird.
- Zustandsänderungen der Master-Slave-Kopplung sind während Fahren auf Festanschlag unwirksam. Erst nach Abschluss der Funktion wird die Vorgabe eines neuen Zustands übernommen.

### Safety Integrated (neu 840D sl)

Da die Slaveachse über den Drehzahlsollwert der Masterachse verfahren wird, ist die achsspezifische Sollwertbegrenzung MD36933 \$MA\_SAFE\_DES\_VELO\_LIMIT in den gekoppelten Slaveachsen unwirksam. Sämtliche Safety-Überwachungen bleiben dagegen in den Slaveachsen uneingeschränkt wirksam.

#### Getriebestufenwechsel bei eingeschalteter Master-Slave-Kopplung

Ein automatischer Getriebestufenwechsel in einer gekoppelten Slavespindel ist nicht möglich und kann nur indirekt mit Hilfe der Masterspindel realisiert werden. Der Zeitpunkt für den Getriebestufenwechsel leitet sich dann von der Mastespindel ab. Die Pendelbewegung der gekoppelten Slavespindel wird implizit durch die Pendelbewegung der Masterspindel erzeugt.

Im Gegensatz zur Masterspindel muss in der gekoppelten Slavespindel explizit der dazugehörige Parametersatz angewählt werden. Um die Parametersatzvorgabe zu ermöglichen, muss das folgende Maschinendatum eingestellt werden:

MD35590 \$MA\_PARAMSET\_CHANGE\_ENABLE = 2

#### Hinweis

Weitere Informationen zum Getriebestufenwechsel und zum Parametersatz beim Wechsel in den Spindelbetrieb siehe:

#### Literatur:

Funktionshandbuch Grundfunktionen; Spindeln (S1)

#### Achscontainer

Ist eine gekoppelte Slaveachse als Container-Achse projektiert, wird bei einer Achscontainer-Drehung der Alarm "4025 Achscontainer %3 schalten nicht erlaubt: Master-Slave aktiv Kanal %1 Achse %2 " angezeigt.

Achscontainer können bei wechselndem Master verwendet werden, um jeweils die nach einer Achscontainer-Drehung relevante Spindel zur Masterspindel zu machen. Sowohl Master- als auch Slavespindel können Container-Spindel sein.

Damit nach der Achscontainer-Drehung die Kopplung mit jeweils einer anderen Spindel geschlossen werden kann, muss vor der Drehung die alte Kopplung getrennt, die Projektierung gelöscht und nach der Drehung die neue Kopplung projektiert und geschlossen werden.

#### Beispiel für eine zyklische Kopplungssequenz (Lage = 3 / Container = CT1)

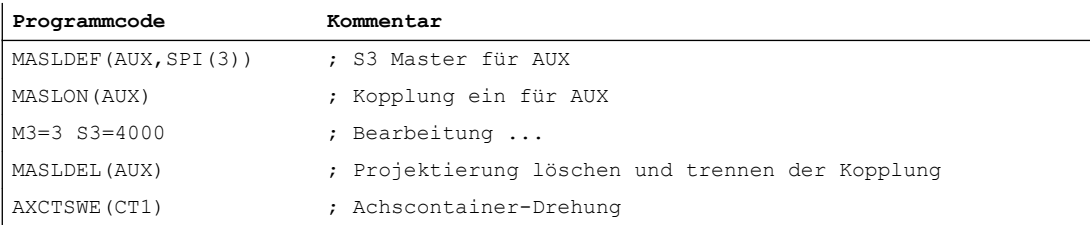

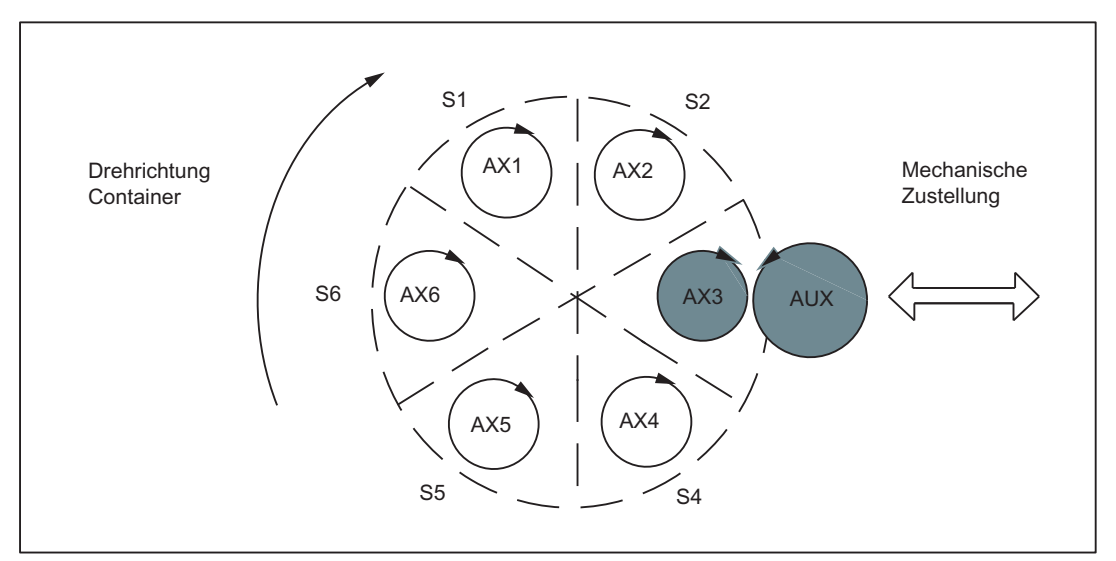

Bild 19-7 Kopplung zwischen Containerspindel S3 und Hilfsmotor AUX (vor der Drehung)

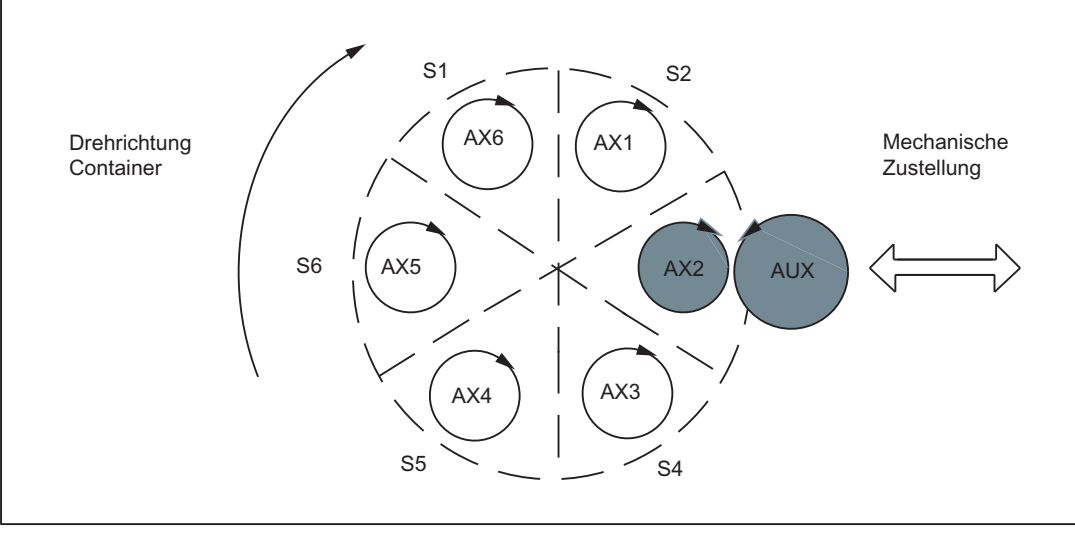

Bild 19-8 Kopplung zwischen Containerspindel S3 und Hilfsmotor AUX (nach der Drehung)

#### Hardware- und Software-Endschalter

Wird von einer Slaveachse der Soft- oder Hardware-Endschalter überfahren, wird der Master-Slave-Verband über die Masterachse angehalten. Im Alarm wird die betroffene Slaveachse angezeigt. Der Endschalter wird dabei von der Slaveachse um den Betrag des Bremsweges der Masterachse überfahren.

Das Freifahren der Slaveachse vom Endschalter muss über das Verfahren der Masterachse erfolgen. Ein Ausschalten der Kopplung (MASLOF) und Verfahren der Slaveachse ist nicht

möglich. Die Kopplung kann erst wieder ausgeschaltet werden, wenn die Fehlerursache beseitigt ist.

#### **ACHTUNG**

#### Power Off/On oder Warmstart (Reset (po)) nach Überfahren des Soft- oder Hardware-Endschalters und Ausschalten der Kopplung mit MASLOF

Wird von einer Slaveachse der Soft- oder Hardware-Endschalter überfahren und während die Slaveachse noch hinter dem Endschalter steht, versucht die Kopplung mit MASLOF auszuschalten, wird die Meldung "Warten auf gekoppelte Slaveachse" angezeigt. Die Kopplung kann dann nur noch mittels Power Off/On oder Warmstart (Reset (po)) ausgeschaltet werden.

#### **Satzsuchlauf**

#### Statische Kopplung

Die Funktion "Satzsuchlauf mit Berechnung" (SERUPRO) kann in Verbindung mit einer statischen Master-Slave-Kopplung uneingeschränkt genutzt werden.

#### Dynamische Kopplung (nur 840D sl)

Bei dynamischer Kopplung sind bezüglich der Programmbefehle MASLON und MASLOF folgende Einschränkungen zu beachten:

- Die gekoppelten Achsen müssen auf derselben NCU liegen.
- Die gekoppelten Achsen müssen sich zum Zeitpunkt des Satzsuchlaufs im gleichen Kanal befinden.
- Nach dem Satzsuchlauf muss über das System-ASUP "PROGEVENT.SPF" der Kopplungszustand, die zugehörigen Achspositionen und Drehzahlen nachträglich vom Anwender beeinflusst werden. Dafür stehen Systemvariablen zur Verfügung.
	- \$P\_PROG\_EVENT: Die Variable gibt Auskunft über das Ereignis, welches das Unterprogramm aktiviert hat. Der Wert 5 steht für den Satzsuchlauf.
	- \$P\_SEARCH\_MASLC[Slaveachsname]: Die Variable steht für die Änderung des Kopplungszustands während des Satzsuchlaufs.
	- \$P\_SEARCH\_MASLD[Slaveachsname]: Die Variable gibt den im Satzsuchlauf ermittelten Positionsversatz zwischen der Slave- und der Masterachse zum Schließzeitpunkt der Kopplung wieder.
	- \$AA\_MASL\_STAT[Slaveachsname]: Die Variable gibt den aktuellen Kopplungszustand wieder.

- Das System-ASUP "PROGEVENT.SPF" muss unter folgendem Pfad abgelegt werden: / \_N\_CMA\_DIR/\_N\_PROG\_EVENT\_SPF
- Damit PROGEVENT.SPF gestartet wird, sind folgende Maschinendaten zu parametrieren. NC-spezifische Maschinendaten:
	- MD11450 \$MN\_SEARCH\_RUN\_MODE = 'H02'
	- MD11602 \$MN\_ASUP\_START\_MASK = 'H01'
	- MD11604 \$MN\_ASUP\_START\_PRIO\_LEVEL = 100

Kanal-spezifische Maschinendaten:

– MD20105 \$MC\_PROG\_EVENT\_IGN\_REFP\_LOCK = 'H3F'

Tabelle 19-1 Beispiel 1: PROGEVENT.SPF: Beispiel 1

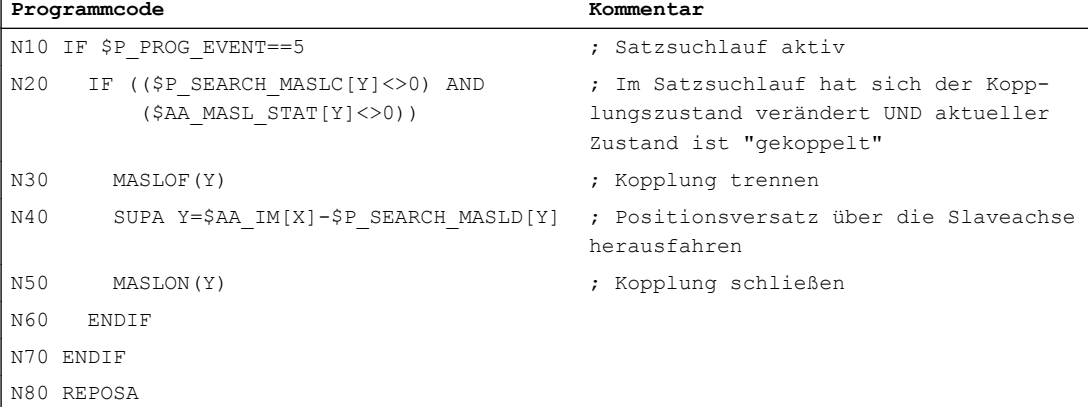

Tabelle 19-2 Beispiel 2: PROGEVENT.SPF

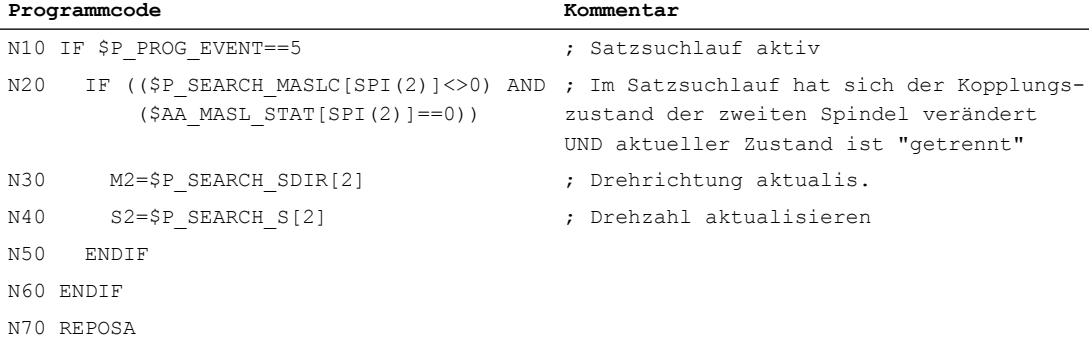

#### 19.9 Beispiele

Weitere Anwendungsbeispiele (siehe Kapitel "Beispiele (Seite 770)").

#### Hinweis

Es wird empfohlen bei eingeschalteter Kopplung für einen Satzsuchlauf ausschließlich den Suchlauftyp 5, "Satzsuchlauf über Programmtest" (SERUPRO), zu verwenden.

Ausführliche Informationen zu ereignisgesteuerten Programmaufrufen und "Satzsuchlauf über Programmtest" (SERUPRO) sind enthalten in:

#### Literatur:

Funktionshandbuch Grundfunktionen;

- Hilfsfunktionsausgaben an PLC (H2)
- BAG, Kanal, Programmbetrieb, Reset-Verhalten (K1)
- Spindeln (S1)

# 19.9 Beispiele

# 19.9.1 Master-Slave-Kopplung zwischen AX1=Master und AX2=Slave

#### Konfiguration

Master-Slave-Kopplung zwischen AX1=Master und AX2=Slave.

- 1. Maschinenachsnummer der Masterachse bei Drehzahlsollwertkopplung MD37250 \$MA\_MS\_ASSIGN\_MASTER\_SPEED\_CMD[AX2] = 1
- 2. Masterachse bei Momentenaufteilung gleich der Masterachse bei Drehzahlsollwertkopplung MD37252 \$MA\_MS\_ASSIGN\_MASTER\_TORQUE\_CTR[AX2] = 0
- 3. Permanente Kopplung MD37262 \$MA\_MS\_COUPLING\_ALWAYS\_ACTIVE[AX2] = 1
- 4. Momentenaufschaltung erfolgt sowohl in der Master- wie in der Slaveachse MD37254 \$MA\_MS\_TORQUE\_CTRL\_MODE[AX2] = 0
- 5. Momentenaufteilung zwischen der Master- und der Slaveachse jeweils 50% zu 50% MD37268 \$MA\_MS\_TORQUE\_WEIGHT\_SLAVE[AX2] = 50
- 6. Parameter des Momentenausgleichsreglers MD37256 \$MA\_MS\_TORQUE\_CTRL\_P\_GAIN[AX2] = 0.5 MD37258 \$MA\_MS\_TORQUE\_CTRL\_I\_TIME[AX2] = 5.0

# 19.9.2 Kopplung schließen über PLC

Diese Anwendung ermöglicht, eine Master-Slave-Kopplung zwischen den Maschinenachsen AX1=Masterachse und Ax2=Slaveachse im Betrieb schließen und trennen zu können.

19.9 Beispiele

#### Vorbedingungen

- Eine projektierte Masterachse MD37250 \$MA\_MS\_ASSIGN\_MASTER\_SPEED\_CMD ≠ 0
- Aktivierung von Master-Slave-Kopplung über MD37262 \$MA\_MS\_COUPLING\_ALWAYS\_ACTIVE=0
- Die Kopplung ist offen.

### Typischer Ablauf

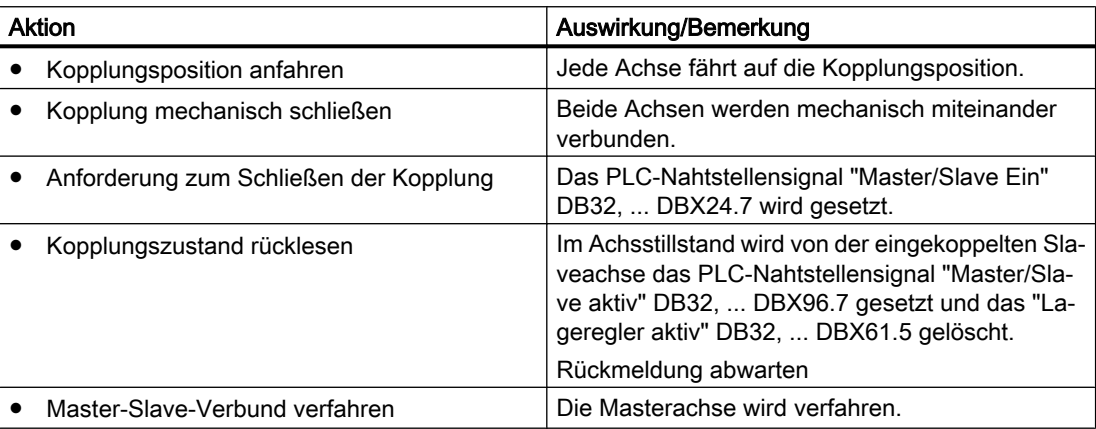

# 19.9.3 Kopplung schließen/trennen über Teileprogramm bei SINUMERIK 840D sl

Diese Anwendung ermöglicht, eine Master-Slave-Kopplung zwischen den Maschinenachsen AX1=Masterachse und AX2=Slaveachse über Teileprogramm zu schließen und zu trennen.

#### Vorbedingungen

- Eine projektierte Masterachse MD37250 0 0.
- Keine statische Master-Slave-Kopplung: MD37262 \$MA\_MS\_COUPLING\_ALWAYS\_ACTIVE= 0
- Die Kopplung ist offen.

#### Teileprogramm

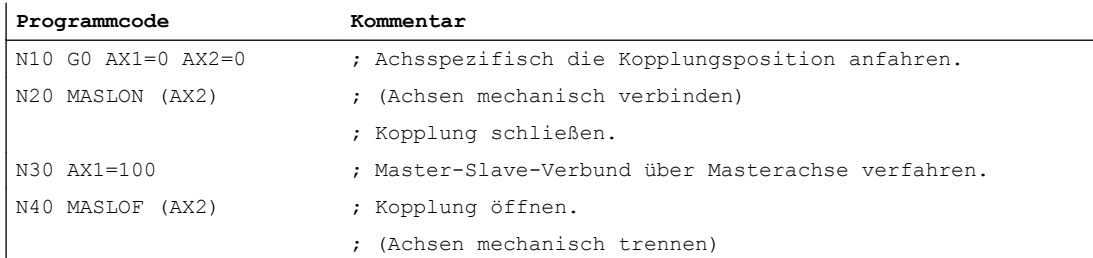

### 19.9 Beispiele

**Programmcode Kommentar** N50 AX1=200 AX2=200 ; Die Achsen getrennt verfahren. N60 M30

# 19.9.4 Mechanische Bremse öffnen

Diese Anwendung ermöglicht, eine Bremsensteuerung für die Master-Slave-gekoppelten Maschinenachsen AX1=Masterachse und AX2=Slaveachse zu realisieren.

#### Vorbedingungen

- Master-Slave-Kopplung projektiert
- Achsen stehen still.
- Reglerfreigaben fehlen.

### Typischer Ablauf

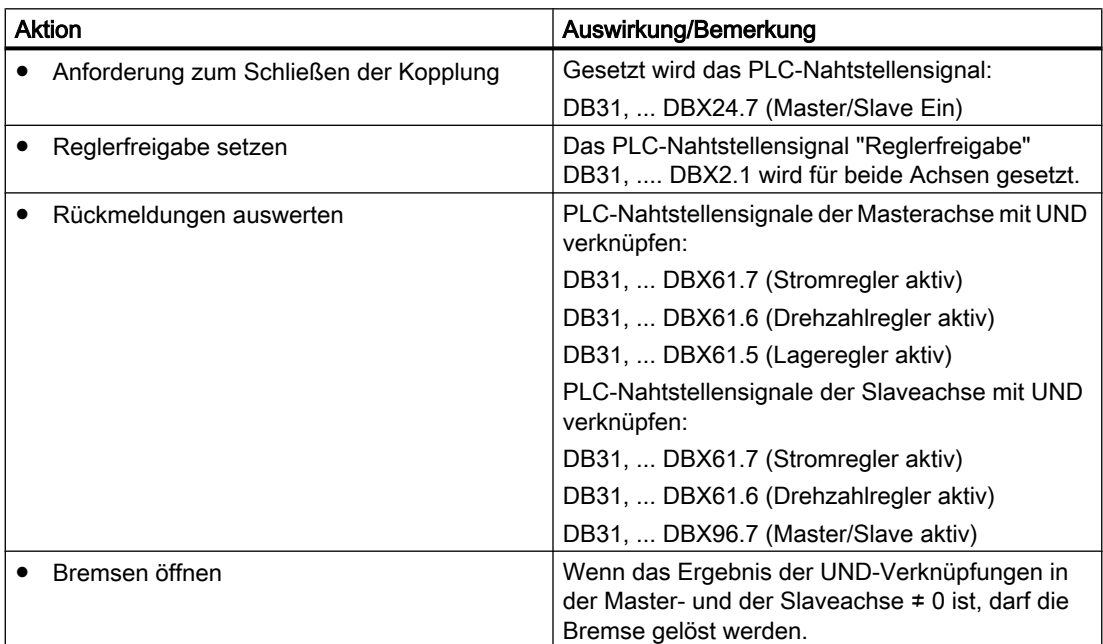

# 19.10 Datenlisten

# 19.10.1 Maschinendaten

# 19.10.1.1 Achs-/Spindel-spezifische Maschinendaten

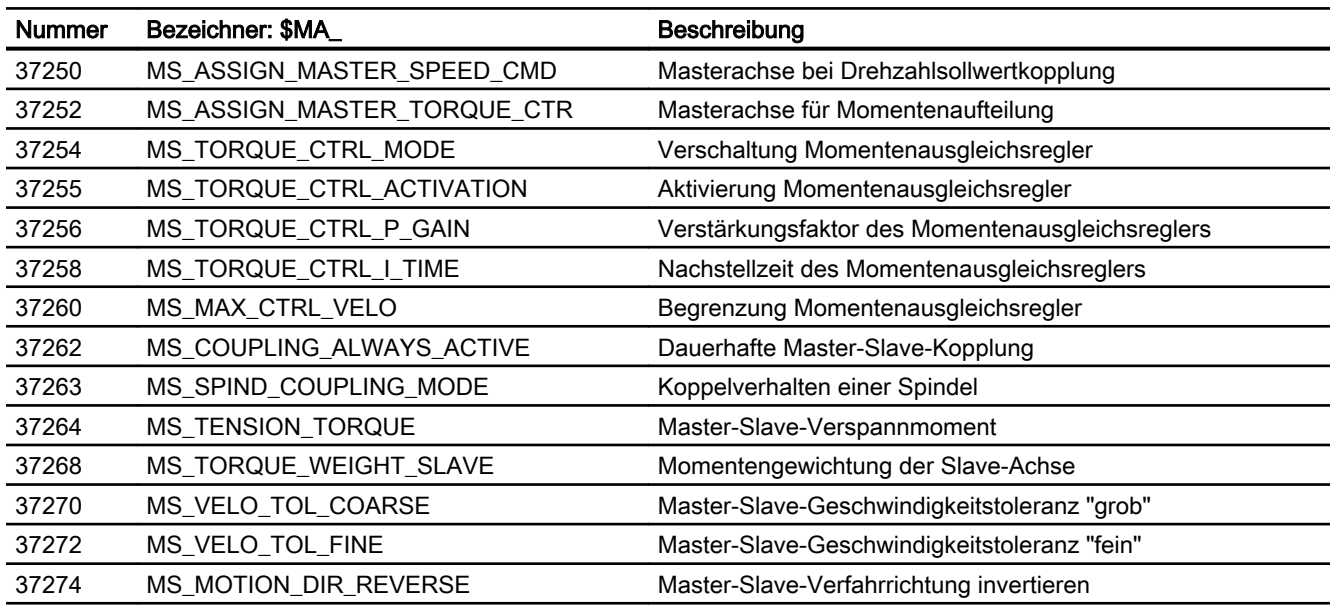

# 19.10.2 Systemvariablen

Nach dem Satzsuchlauf können über das System-ASUP (asynchrones Unterprogramm) "PROGEVENT.SPF" der Kopplungszustand und die zugehörigen Achspositionen nachträglich beeinflusst werden. Dafür stehen die Systemvariablen \$P\_SEARCH\_MASL\_C, \$P\_SEARCH\_MASL\_D und \$AA\_MASL\_STAT zur Verfügung, mit denen der Positionsversatz zwischen den gekoppelten Achsen und der Kopplungszustand verändert werden kann:

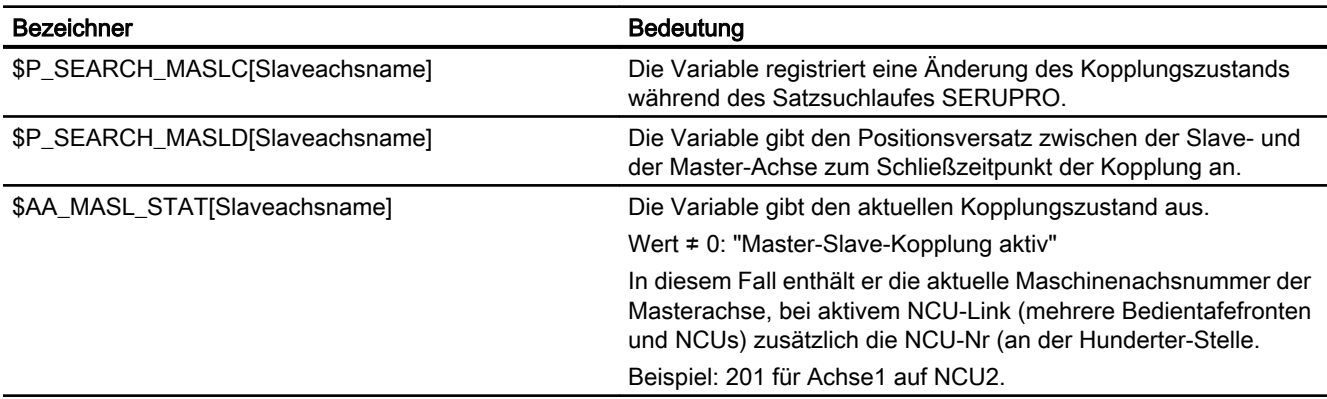

# 19.10.3 Signale

# 19.10.3.1 Signale an Achse/Spindel

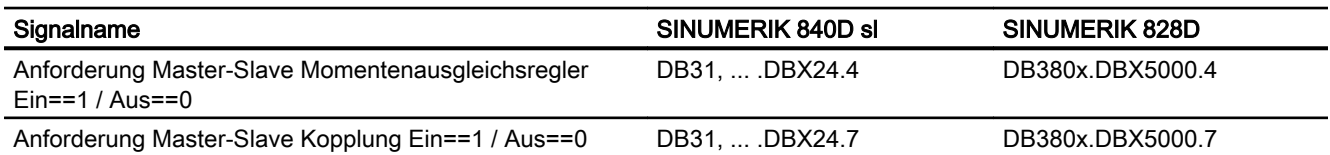

# 19.10.3.2 Signale von Achse/Spindel

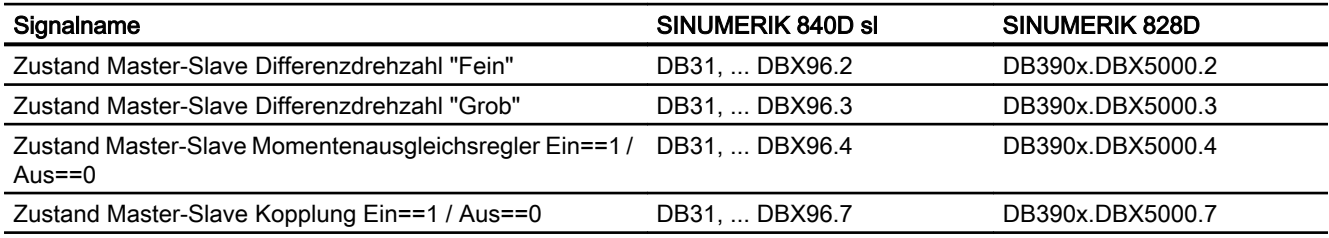

# 20.1 Kurzbeschreibung

Das Transformationspaket Handling ist für den Einsatz bei Handhabungsmaschinen und Robotern konzipiert. Es handelt sich dabei um eine Art Baukastensystem, bei dem der Kunde die Möglichkeit hat, die Transformation für seine Maschine über Maschinendaten zu konfigurieren, sofern die Kinematik im Transformationspaket Handling enthalten ist.

#### Kapitelaufbau

Das Kapitel "Transformationspaket Handling" behandelt folgende Themen:

- Kapitel "[Kinematische Transformation](#page-775-0) (Seite [776](#page-775-0))" beschreibt das Umfeld der kinematischen Transformation.
- Kapitel "[Begriffsbestimmungen](#page-775-0) (Seite [776\)](#page-775-0)" erläutert grundlegende Begriffe.
- Kapitel "[Konfiguration der kinematischen Transformation](#page-778-0) (Seite [779](#page-778-0))" erläutert die zur Projektierung notwendigen Maschinendaten.
- Das Kapitel ["Kinematikbeschreibungen](#page-793-0) (Seite [794\)](#page-793-0)" stellt die gängigsten 2- bis 5-Achs Kinematiken, die mit dem Transformationspaket Handling konfiguriert werden können, anhand von Projektierungsbeispielen dar.
- Kapitel "[Werkzeugorientierung](#page-815-0) (Seite [816\)](#page-815-0)" bis Kapitel ["Werkzeugprogrammierung](#page-822-0)  (Seite [823](#page-822-0))" behandelt die Programmierung. Hierbei wird auf die Programmierung der Orientierung, der Angabe der Werkzeugparameter und den Aufruf der Transformation eingegangen.

#### Abkürzungen

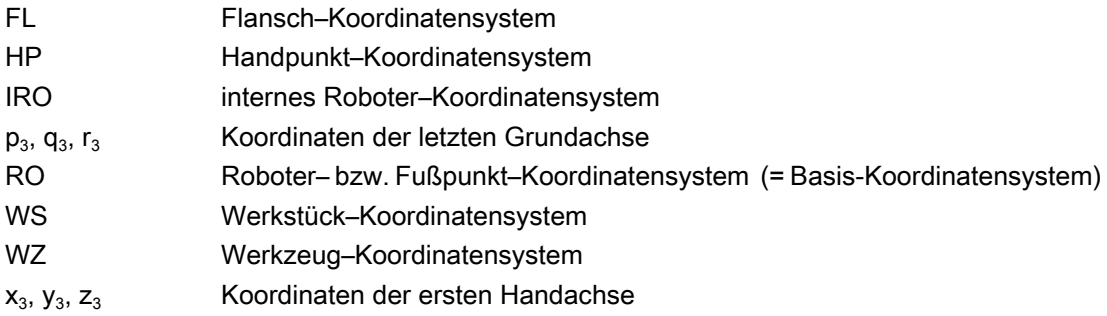

<span id="page-775-0"></span>20.3 Begriffsbestimmungen

# 20.2 Kinematische Transformation

#### Aufgabe der Transformation

Aufgabe der Transformation ist es, Bewegungen der Werkzeugspitze, die in einem kartesischen Koordinatensystem programmiert sind, in die Maschinenachspositionen zu transformieren.

#### **Einsatzgebiet**

Das hier beschriebene Transformationspaket Handling ist darauf ausgelegt, eine möglichst große Zahl von Kinematiken allein durch Maschinendatenparametrierung abzudecken. Es können zurzeit Kinematiken mit 2 bis maximal 6 Achsen, die in die Transformation eingehen, betrieben werden. Dies entspricht bis zu fünf räumlichen Freiheitsgraden. Hierbei sind maximal 3 Freiheitsgrade für die Translation und 3 Freiheitsgrade für die Orientierung möglich. Damit kann bei einer 5–Achsen Maschine ein Werkzeug (Fräser, Laserstrahl) in jedem Punkt des Bearbeitungsraumes beliebig zum Werkstück orientiert werden. Das Werkstück wird immer im rechtwinkligen Werkstückkoordinatensystem programmiert, eventuell programmierte oder eingestellte Frames drehen und verschieben dieses System auf das Basissystem. Die kinematische Transformation setzt diese Informationen dann in Bewegungsvorgaben für die realen Maschinenachsen um. Die kinematische Transformation benötigt Angaben über den Aufbau (Kinematik) der Maschine, die in Maschinendaten hinterlegt sind.

#### Kinematikklassen

Das Transformationspaket Handling gliedert sich in zwei Kinematikklassen, die ausgewählt werden über das Maschinendatum:

MD62600 \$MC\_TRAFO6\_KINCLASS (Kinematikklasse)

- STANDARD: Diese Klasse beinhaltet die gängigsten Kinematiken.
- SPECIAL: Sonderkinematiken

# 20.3 Begriffsbestimmungen

# 20.3.1 Einheiten und Richtungen

#### Längen und Winkel

In den Transformationsmaschinendaten werden sämtliche Längen in Millimeter bzw. Inch und sämtliche Winkel, soweit nicht anders vermerkt, in Grad im Intervall [ -180°, 180° ] angegeben.

#### Drehrichtung

Bei Winkeln geben Pfeile in den Zeichnungen immer die mathematisch positive Drehrichtung an.

20.3 Begriffsbestimmungen

# <span id="page-776-0"></span>20.3.2 Positions– und Orientierungsbeschreibung mit Hilfe von Frames

Um eine Abgrenzung zum Begriff Frame, wie er in der NC-Sprache definiert ist, vorzunehmen, wird im Folgenden erläutert, welche Bedeutung der Begriff Frame im Bezug auf das Transformationspaket Handling hat.

#### Frame

Über einen Frame lässt sich ein Koordinatensystem in ein anderes überführen. Hierbei unterscheidet man zwischen Translation und Rotation. Eine Translation bewirkt eine Verschiebung, eine Rotation eine Verdrehung des Koordinatensystems bezüglich des Ausgangssystems. Als Bezeichner für eine Translation werden die Koordinaten X, Y und Z verwendet. Sie sind so festgelegt, dass das Koordinatensystem ein Rechts-System ergibt.

#### **Translation**

Eine Translation ist immer bezüglich der Koordinatenrichtungen des Ausgangssystems angegeben. Die Richtungen sind den Maschinendaten folgendermaßen zugeordnet:

- $\bullet$  X- Richtung: ... POS[ 0 ]
- Y- Richtung: ...\_POS[ 1 ]
- $\bullet$  Z- Richtung: ... POS[ 2 ]

#### Rotation

Eine Rotation wird in RPY-Winkel A, B und C (R=Roll, P=Pitch, Y=Yaw) angegeben. Die positive Drehrichtung wird durch die Rechte-Hand-Regel festgelegt, d. h. zeigt der Daumen der rechten Hand in Richtung der Drehachse, geben die restlichen Finger die positive Winkelrichtung an. Die Winkel A und C sind im Intervall [ -180; +180 ] und B im Intervall [ -90; +90 ] definiert.

Die RPY-Winkel sind folgendermaßen festgelegt:

- Winkel A: 1. Drehung um die Z-Achse des Ausgangssystems
- Winkel B: 2. Drehung um die gedrehte Y-Achse
- Winkel C: 3. Drehung um die 2-fach gedrehte X-Achse

Die RPY-Winkel sind den Maschinendaten folgendermaßen zugeordnet:

- $\bullet$  Winkel A: ... $_R$ RPY $[0]$
- $\bullet$  Winkel B: ... RPY[ 1]
- Winkel C: ...\_RPY[ 2 ]

Das nachfolgenden Bild zeigt ein Beispiel für eine Drehung um RPY-Winkel. Das Ausgangskoordinatensystem X1, Y1, Z1 wird dabei in das Koordinatensystem X4, Y4, Z4 überführt

- 1. Drehung um den Winkel A um die Z1-Achse
- 2. Drehung um den Winkel B um die Y2-Achse
- 3. Drehung um den Winkel C um die X3-Achse.

# <span id="page-777-0"></span>20.3 Begriffsbestimmungen

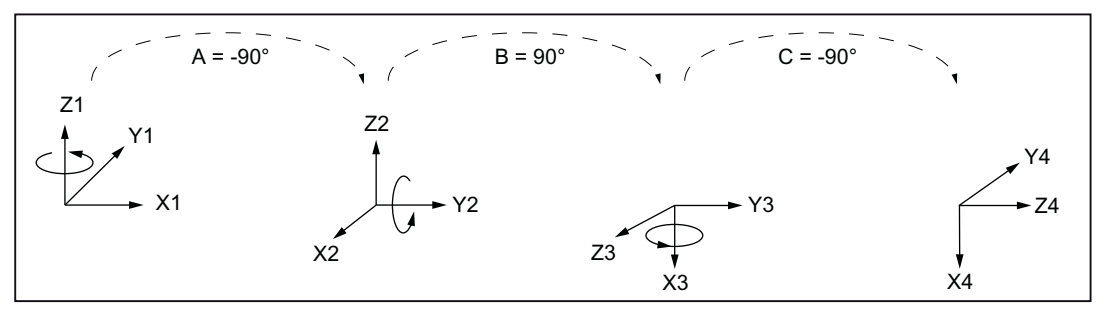

Bild 20-1 Beispiel für Drehung um die RPY-Winkel

# 20.3.3 Gelenkdefinition

#### Bedeutung

Ein Schiebegelenk wird durch eine translatorische, ein Drehgelenk durch einer rotatorische Achse realisiert.

Die Grundachskennungen bestimmen sich aus der Anordnung und Reihenfolge der einzelnen Gelenke. Diese werden mit Buchstabenkennungen (S, C, R, N) angeben.

<span id="page-778-0"></span>

| Kennung      | Bezeichnung                              | Symbole                                                                                                    |
|--------------|------------------------------------------|----------------------------------------------------------------------------------------------------|
| $\mathbb S$  | Schiebegelenk                            | $\otimes$                                                                                                    |
| $\mathsf{C}$ | Schiebegelenk    Drehgelenk              |                                                                                                    |
| $\mathsf{R}$ | Drehgelenk    Drehgelenk                 |                                                                                                    |
|              | Drehgelenk L Schiebegelenk               |                                                                                                    |
| N            | Drehgelenk L Drehgelenk                  |                                                                                                    |
| <b>FL</b>    | Flansch zur Befestigung<br>des Werkzeugs | positive Achsrichtung<br>positive Achsrichtung:<br>- senkrecht in die Zeichenebene hinein<br>$\otimes$<br>$\odot$<br>- senkrecht aus der Zeichebene heraus |
| WZ           | Werkzeug (Tool)                          | positive Drehrichtung<br>Ш<br>Achsrichtungen parallel zueinander<br>Achsrichtungen senkrecht zueinander                                                    |

Bild 20-2 Gelenkbezeichnungen

# 20.4 Konfiguration der kinematischen Transformation

#### Bedeutung

Damit die kinematische Transformation die programmierten Werte in Achsbewegungen umrechnen kann, sind einige Informationen über die mechanische Ausführung der Maschine notwendig, die in Maschinendaten abgelegt werden:

- Achszuordnungen
- Geometrie-Informationen

# 20.4.1 Allgemeine Maschinendaten

# MD24100 \$MC\_TRAFO\_TYPE\_1 (Definition der Transformation 1 im Kanal)

Hier ist der Wert 4100 für das Transformationspaket Handling einzutragen.

# MD24110 \$MC\_TRAFO\_AXES\_IN\_1 (Achszuordnung für Transformation)

Die Achszuordnung am Eingang der Transformation legt fest, welche Achse von der Transformation intern auf eine Kanalachse abgebildet wird. Sie wird im Maschinendatum festgelegt:

MD24110 \$MC\_TRAFO\_AXES\_IN\_1

Für das Transformationspaket Handling ist die Reihenfolge der Achsen fest vorgegeben. In die ersten 3 Komponenten (Index 0…2) werden die Grundachsen eingetragen. Die oberen 3 Komponenten (Index 3…5) werden den Handachsen zugeordnet.

- MD24110 \$MC\_TRAFO\_AXES\_IN\_1[0] = 1 ; 1. Grundachse
- MD24110 \$MC\_TRAFO\_AXES\_IN\_1[1] = 2 ; 2. Grundachse
- MD24110 \$MC\_TRAFO\_AXES\_IN\_1[2] = 3 ; 3. Grundachse
- MD24110 \$MC\_TRAFO\_AXES\_IN\_1[3] = 4 ; 1. Handachse
- $\bullet$  MD24110 \$MC\_TRAFO\_AXES\_IN\_1[4] = 5 ; 2. Handachse
- MD24110 \$MC\_TRAFO\_AXES\_IN\_1[5] = 6 ; 3. Handachse

# MD24120 \$MC\_TRAFO\_GEOAX\_ASSIGN\_TAB\_1 (Zuordnung Geometrieachse zu Kanalachse für Transformation 1)

Wie viele translatorische Freiheitsgrade für die Transformation vorhanden sind wird eingetragen über das Maschinendatum:

MD24120 \$MC\_TRAFO\_GEOAX\_ASSIGN\_TAB\_1

Normalerweise entsprechen die 3 Geometrieachsen den kartesischen Achsrichtungen X, Y und Z.

Hierbei sind die ersten drei Kanalachsnummern aus MD24110 \$MC\_TRAFO\_AXES\_IN\_1 in MD24120 \$MC\_TRAFO\_GEO\_AX\_ASSIGN\_TAB\_1 zu übernehmen.

- MD24120 \$MC\_TRAFO\_GEO\_AX\_ASSIGN\_TAB\_1[0] = 1
- MD24120 \$MC\_TRAFO\_GEO\_AX\_ASSIGN\_TAB\_1[1] = 2
- $\bullet$  MD24120 \$MC TRAFO GEO AX ASSIGN TAB 1[2] = 3

# 20.4.2 Parametrierung über Geometriedaten

# Baukastenprinzip

Die Parametrierung der Maschinengeometrie erfolgt nach einer Art Baukastenprinzip. Hierbei wird die Maschine sukzessive von ihrem Fußpunkt bis zur Werkzeugspitze über Geometrie-Parameter projektiert, so dass sich eine geschlossene kinematische Kette bildet. Hierbei werden Frames zur Beschreibung der Geometrie verwendet. Im Hochlauf der Steuerung werden die Konfigurationsmaschinendaten überprüft und gegebenenfalls Alarme angezeigt. Als Alarmreaktion werden alle Achsen der BAG nachgeführt. Die Alarme können nur mittels POWER ON gelöscht werden.

Wie aus dem nachfolgenden Bild "Kinematische Kette am Beispiel eines Roboters" ersichtlich ist, erfolgt über die kinematische Transformation eine Umrechnung des Arbeitspunktes des Werkzeuges (Werkzeugkoordinatensystem:  $X_{WZ}$ ,  $Y_{WZ}$ ,  $Z_{WZ}$ ), der bezüglich des Basiskoordinatensystems (BKS = Roboter-Koordinatensystem:  $X_{RO}$ ,  $Y_{RO}$ ,  $Z_{RO}$ ) angegeben ist, in Maschinenachswerte (MKS-Positionen: A1, A2, A3, ...). Der Arbeitspunkt (XWZ, YWZ, ZWZ)

wird im Teileprogramm bezüglich dem zu bearbeitenden Werkstück (Werkstückkoordinatensystem WKS:  $X_{WS}$ ,  $Y_{WS}$ ,  $Z_{WS}$ ) angegeben. Durch die programmierbaren Frames kann das Werkstückkoordinatensystem (WKS) bezüglich dem

Basiskoordinatensystem (BKS) verschoben werden.

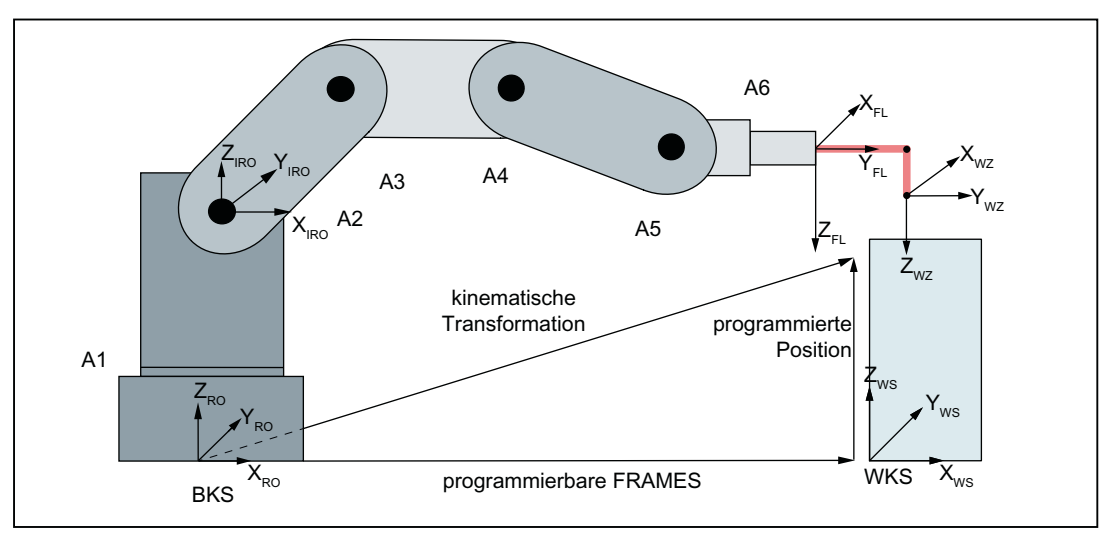

Bild 20-3 Kinematische Kette am Beispiel eines Roboters

# Hinweis

Weitergehende Erläuterungen zu Koordinatensystemen entnehmen Sie bitte:

#### Literatur:

Funktionshandbuch Grundfunktionen;

Kapitel "K2, Achsen, Koordinatensysteme, Frames" > "Koordinatensysteme"

Folgende Maschinendaten sind zur Projektierung der kinematischen Transformation vorhanden:

#### Frame zwischen Fußpunkt- und internem Koordinatensystem

Das Frame T\_IRO\_RO verbindet den Fußpunkt der Maschine (BKS = RO) mit dem ersten von der Transformation bestimmten internen Koordinatensystem (IRO).

- MD62613 \$MC\_TRAFO6\_TIRORO\_RPY (Frame zwischen Fußpunkt- und internem Koordinatensystem (Rotationsanteil), n = 0...2)
- MD62612 \$MC\_TRAFO6\_TIRORO\_POS (Frame zwischen Fußpunkt- und internem Koordinatensystem (Positionsanteil), n = 0...2)

#### Grundachsenanordnung

Der Typ der Grundachsenanordnung wird spezifiziert mit dem Maschinendatum:

• MD62603 \$MC\_TRAFO6\_MAIN\_AXES (Grundachsenkennung)

Als Grundachsen werden in der Regel die ersten drei Achsen bezeichnet, die in die Transformation eingehen. Sie müssen immer parallel oder senkrecht zueinander stehen.

Die im folgende Bild dargestellten Grundachskinematiken sind im Transformationspaket Handling enthalten. Jede Grundachsanordnungen wird mit einer Kennung versehen (siehe Kapitel ["Gelenkdefinition](#page-777-0) (Seite [778\)](#page-777-0)").

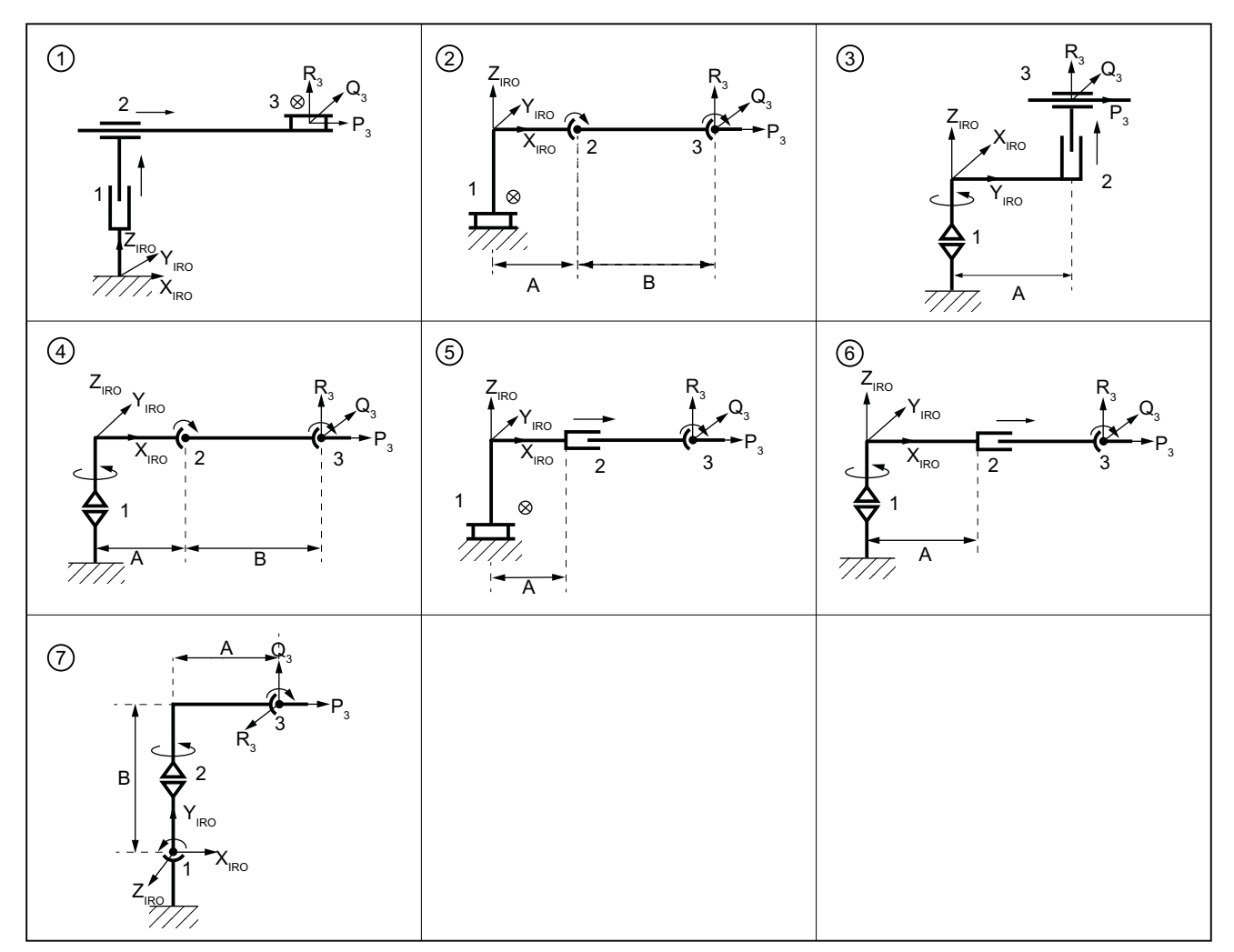

① SS: MD62603 = 1, Portal (3 Linearachsen, rechtwinklig)

- ② CC: MD62603 = 2, Scara (1 Linearachse, 2 Rundachsen (parallel))
- ③ CS: MD62603 = 6,Scara (2 Linearachsen, 1 Rundachse (Drehachse))
- ④ NR: MD62603 = 3,Gelenkarm (3 Rundachsen (2 Achsen parallel))
- ⑤ SC: MD62603 = 4, Scara (2 Linearachsen, 1 Rundachse (Schwenkachse))
- ⑥ RR: MD62603 = 5,Gelenkarm (1 Linearachse, 2 Rundachsen (senkrecht))
- ⑦ NN: MD62603 = 7,Gelenkarm (3 Rundachsen)
- Bild 20-4 Übersicht Grundachskonfiguration

# Grundachslängen A und B

Die Grundachslängen A und B werden angegeben mit dem Maschinendatum:

● MD62607 \$MC\_TRAFO6\_MAIN\_LENGTH\_AB (Grundachslängen A und B, n = 0...1)

Diese sind, wie aus Bild "Übersicht Grundachskonfigurationen" ersichtlich ist, für jeden Grundachstyp speziell festgelegt.

### Lage der 4. Achse

Ob die 4. Achse parallel/antiparallel oder senkrecht zur letzten rotatorischen Grundachse montiert ist kennzeichnet das Maschinendatum:

● MD62606 \$MC\_TRAFO6\_A4PAR (Achse 4 parallel/antiparallel zu letzter Grundachse)

### Beschreibung der Hand

#### Frame zur Anbringung der Hand

Das Frame T\_X3\_P3 verbindet das letzte Koordinatensystem der Grundachsen mit dem ersten Koordinatensystem der Hand.

- MD62608 \$MC\_TRAFO6\_TX3P3\_POS (Anbringung der Hand (Positionsanteil], n = 0...2)
- MD62609 \$MC\_TRAFO6\_TX3P3\_RPY (Anbringung der Hand (Rotationsanteil), n = 0...2)

#### Frame zwischen Handpunkt- und Flanschkoordinatensystem

Das Frame T\_FL\_WP verbindet das letzte Koordinatensystem der Hand mit dem Flanschkoordinatensystem.

- MD62610 \$MC\_TRAFO6\_TFLWP\_POS (Frame zwischen Handpunkt- und Flanschkoordinatensystem (Positionsanteil), n = 0...2)
- MD62611 \$MC\_TRAFO6\_TFLWP\_RPY (Frame zwischen Handpunkt- und Flanschkoordinatensystem (Rotationsanteil), n = 0...2)

Diese Daten werden in den folgenden Kapiteln näher erläutert.

#### Beschreibung des Handtyps

Mit diesen Parametern wird der Typ der Hand beschrieben.

• MD62604 \$MC\_TRAFO6\_WRIST\_AXES (Handachsenkennung) Als Handachsen bezeichnet man in der Regel die Achsen vier bis sechs.

#### Prinzipiell enthaltene Handachsen

Als Hand werden in der Regel alle Achsen ab der vierten Achse bezeichnet. Das Transformationspaket Handling kennt nur Hände mit rotatorischen Achsen. Für dreiachsige Hände wird die Handachskennung eingetragen über das Maschinendatum:

● MD62604 \$MC\_TRAFO6\_WRIST\_AXES (Handachsenkennung)

Für Hände mit weniger als drei Achsen muss die Kennung für Winkelschräghand oder Zentralhand eingetragen werden ins Maschinendatum:

● MD62604 \$MC\_TRAFO6\_WRIST\_AXES (Handachsenkennung)

Zur Zeit werden nur die Handachstypen Zentralhand und Winkelschräghand unterstützt.

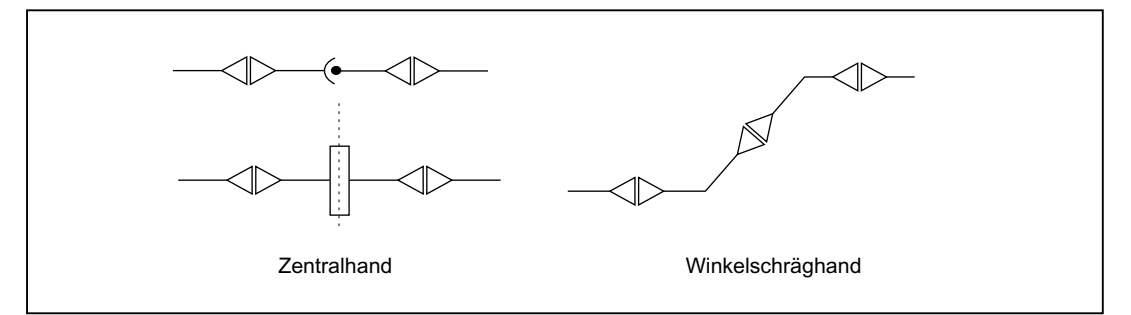

Bild 20-5 Übersicht Handachskonfiguration

#### Parametrierung der Handachsen

Mit den nachfolgenden Maschinendaten wird mittels einer speziellen Art von Frames die Geometrie der Hand bzw. die Lage der Koordinatensysteme in der Hand zueinander beschrieben.

- MD62614 \$MC\_TRAFO6\_DHPAR4\_5A (Parameter A zur Projektierung der Hand, n = 0...1)
- MD62615 \$MC\_TRAFO6\_DHPAR4\_5D (Parameter D zur Projektierung der Hand, n = 0...1)
- MD62616 \$MC\_TRAFO6\_DHPAR4\_5ALPHA. (Parameter ALPHA zur Projektierung der Hand,  $n = 0...1$ )

 Hierbei entsprechen die Maschinendaten bestimmten Komponenten eines Frames (siehe Kapitel "[Positions– und Orientierungsbeschreibung mit Hilfe von Frames](#page-776-0) (Seite [777](#page-776-0))"):

- X-Komponente: MD62614 \$MC\_TRAFO6\_DHPAR4\_5A ≙ \_POS[ 0 ] (x-Komponente)
- Z-Komponente: MD62615 \$MC\_TRAFO6\_DHPAR4\_5D ≙ POS[ 2 ] (z-Komponente)
- C-Winkel: MD62616 \$MC\_TRAFO6\_DHPAR4\_5ALPHA ≙ \_RPY[ 2 ] (C-Winkel)

Die anderen Komponenten des Frames sind Null.

#### Zentralhand (ZEH)

Bei einer Zentralhand schneiden sich alle Handachsen in einem Punkt. Alle Parameter sind wie aus Tabelle "Projektierungsdaten Zentralhand" ersichtlich einzutragen.

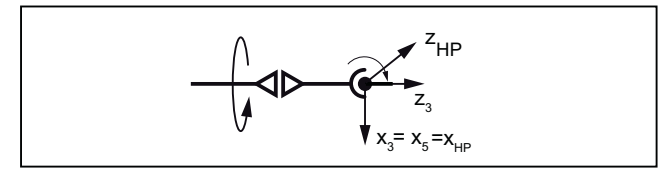

Bild 20-6 Zentralhand (ZEH) 5-Achser

Tabelle 20-1 Projektierungsdaten Zentralhand

| Maschinendatum                    | Wert            |
|-----------------------------------|-----------------|
| MD62604 \$MC_TRAFO6_WRIST_AXES    |                 |
| MD62614 \$MC_TRAFO6_DHPAR4_5A     | [0.0, 0.0]      |
| MD62615 \$MC TRAFO6 DHPAR4 5D     | [0.0, 0.0]      |
| MD62616 \$MC TRAFO6 DHPAR4 5ALPHA | $[-90.0, 90.0]$ |

# Winkelschräghand (WSH)

Die Winkelschräghand unterscheidet sich zur Zentralhand dadurch, dass sich die Achsen nicht schneiden und auch nicht senkrecht zueinander. Für diese Hand stehen die Parameter  $a_4$ ,  $d_5$ , und a<sub>4</sub> wie aus Tabelle "Projektierungsdaten Zentralhand" ersichtlich zur Verfügung.

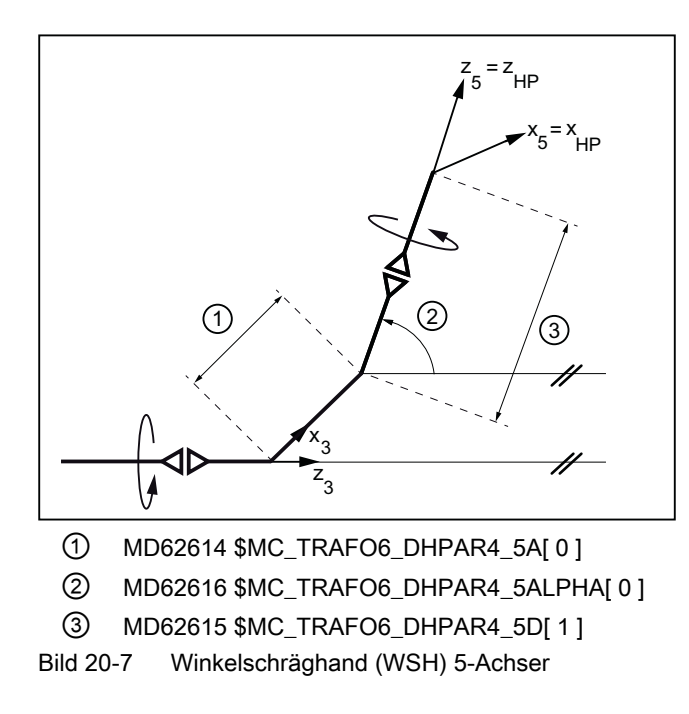

Tabelle 20-2 Projektierungsdaten Winkelschräghand (5-Achser

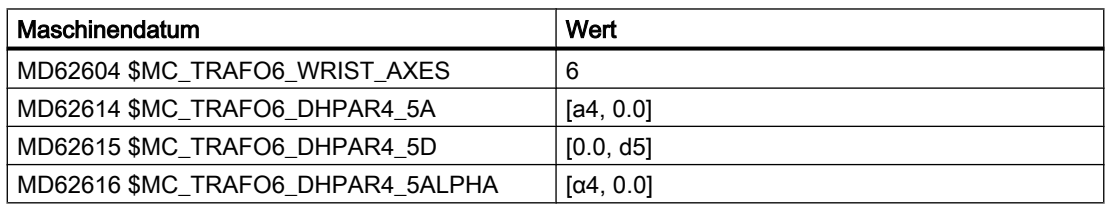

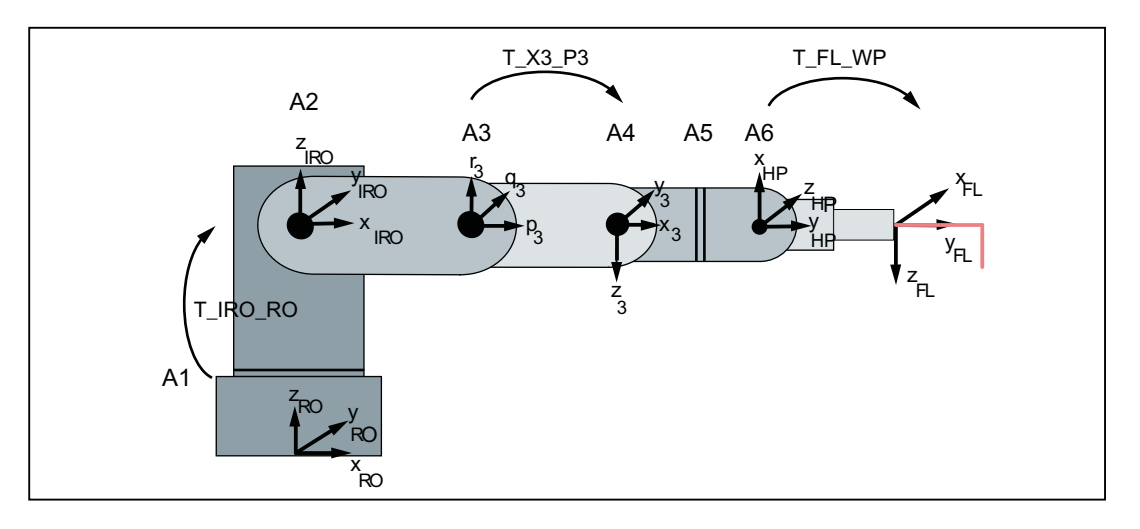

Bild 20-8 Verbindungsframes

# Frame: T\_IRO\_RO

Das Frame T\_IRO\_RO verbindet das vom Anwender definierte Fußpunktkoordinatensystem (RO) mit dem internen Roboterkoordinatensystem (IRO). Das interne Roboterkoordinatensystem ist für jeden Grundachstyp über das Transformationspaket Handling fest vorgegeben und in den Kinematikbildern für die Grundachsanordnungen eingezeichnet. Das Fußpunktkoordinatensystem liegt im kartesischen Nullpunkt der Maschine. Es entspricht dem Basiskoordinatensystem. Wenn keine FRAMES programmiert sind, entspricht das Basiskoordinatensystem dem Werkstückkoordinatensystem.

#### Hinweis

Weitergehende Erläuterungen zu FRAMES entnehmen Sie bitte:

#### Literatur:

Programmierhandbuch Grundlagen

Das Frame T\_IRO\_RO unterliegt keinerlei Einschränkungen für 5-achsige Kinematiken.

Bei 4-Achsern gelten folgende Einschränkungen:

- Die erste rotatorische Achse muss immer parallel/antiparallel zu einer der Koordinatenachsen des Fußpunktkoordinatensystems (RO) sein.
- Bei Grundachsen vom Typ SS gibt es keine weiteren Einschränkungen.
- Bei Grundachsen vom Typ CC, CS oder SC gibt es keine weiteren Einschränkungen, wenn die Achse 4 parallel zur letzten rotatorischen Grundachse ist.
- Bei allen anderen Grundachsen und bei Grundachsen vom Typ CC, CS oder SC, wenn die Achse 4 senkrecht zur letzten rotatorischen Grundachse ist, muss die Z-Achse von RO parallel zur Z-Achse von IRO sein.

# Frame: T\_X3\_P3

Das Frame T\_X3\_P3 beschreibt die Anbringung der Hand an die Grundachsen. Mit dem Frame T\_X3\_P3 wird das Koordinatensystem der letzten Grundachse (p3\_q3\_r3-Koordinatensystem) mit dem in die erste Handachse gelegten Koordinatensystem (x3\_y3\_z3-Koordinatensystem) verbunden. Das p3\_q3\_r3-Koordinatensystem ist in den Kinematikbildern für die Grundachsanordnungen eingezeichnet.

Die z3-Achse liegt immer auf der 4. Achse.

Entsprechend der Anzahl der Achsen, die in die Transformation eingehen, unterliegt der Frame T\_X3\_P3 gewissen grund- und handachsenspezifischen Einschränkungen:

- Für 5-Achser ist das Frame T\_X3\_P3 in folgenden Fällen frei wählbar:
	- Wenn die Grundachsen vom Typ SS sind.
	- Wenn die Grundachsen vom Typ CC, CS oder SC sind, so muss entweder eine Zentralhand (ZEH) vorliegen, oder die 4. Achse muss parallel zur letzten rotatorischen Grundachse sein.
	- Wenn die Grundachsen vom Typ NR oder RR sind, so muss entweder eine Zentralhand (ZEH) vorliegen, oder die 4. Achse muss parallel zur letzten rotatorischen Grundachse sein und X-Flansch muss die 5. Achse schneiden.
	- Sind die Grundachsen vom Typ NN, so muss eine Zentralhand vorliegen.
- Bei 4-Achsern ist zu beachten, dass die z3-Achse immer parallel/antiparallel oder senkrecht zur letzten Grundachse ist.

# Frame: T\_FL\_WP

Mit dem Frame T\_FL\_WP wird der Flansch mit dem letzten internen, über das Transformationspaket Handling fest vorgegebenen Koordinatensystem (Handpunktkoordinatensystem) verbunden.

Dieser Frame unterliegt für Kinematiken mit weniger als 6 Achsen gewissen Einschränkungen, die bei den jeweiligen Kinematiken erläutert werden.

#### Sonstige Projektierungsdaten

#### Anzahl der transformierten Achsen

Wie viele Achsen in die Transformation eingehen wird festgelegt mit dem Maschinendatum:

• MD62605 \$MC\_TRAFO6\_NUM\_AXES (Anzahl der transformierten Achsen)

Die Anzahl der transformierten Achsen kann zurzeit zwischen 2 und 6 Achsen betragen.

# Änderung der Achsreihenfolge

#### Umordnung von Achsen: MD62620

#### Hinweis

Bei bestimmten Kinematiken sind Vertauschungen von Achsen möglich, ohne dass sich ein anderes kinematisches Verhalten ergibt. Um diese Kinematiken ineinander überzuführen, gibt es das Maschinendatum:

MD62620 \$MC\_TRAFO6\_AXIS\_SEQ (Umordnung von Achsen)

Dabei sind die Achsen an der Maschine mit 1 bis 6 durchnummeriert und müssen in der internen Reihenfolge eingetragen werden in die:

MD62620 \$MC\_TRAFO6\_AXIS\_SEQ[0] ...[4]

Alle weiteren achsspezifischen Maschinendaten beziehen sich auf die an der Maschine vorhandene Achsreihenfolge.

Tabelle 20-3 Änderung der Achsreihenfolge

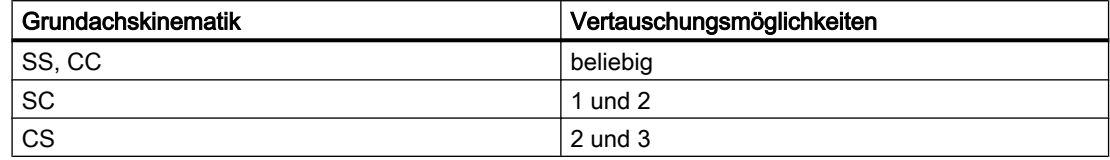

#### Beispiel 1

Es seien zwei Kinematiken wie in Bild "Umordnen von Achsen 1" zu sehen gegeben. Kinematik 1 ist direkt im Transformationspaket Handling enthalten. Sie entspricht einer CC-Kinematik mit einer Handachse parallel zur letzten rotatorischen Grundachse.

Kinematik 2 ist äquivalent zu Kinematik 1, da es für die resultierende Bewegung des Roboters unerheblich ist, ob die translatorische Achse die Achse 1 oder die Achse 4 ist. In diesem Fall müssen die Daten für Kinematik 2 eingegeben werden im Maschinendatum:

• MD62620 \$MC\_TRAFO6\_AXIS\_SEQ (Umordnung von Achsen)

Die Eingabe erfolgt folgendermaßen:

- MD62620 \$MC\_TRAFO6\_AXIS\_SEQ[ 0 ] = 4
- MD62620 \$MC\_TRAFO6\_AXIS\_SEQ[ 1 ] = 1
- MD62620 \$MC\_TRAFO6\_AXIS\_SEQ[ 2 ] = 2
- MD62620 \$MC\_TRAFO6\_AXIS\_SEQ[ 3 ] = 3

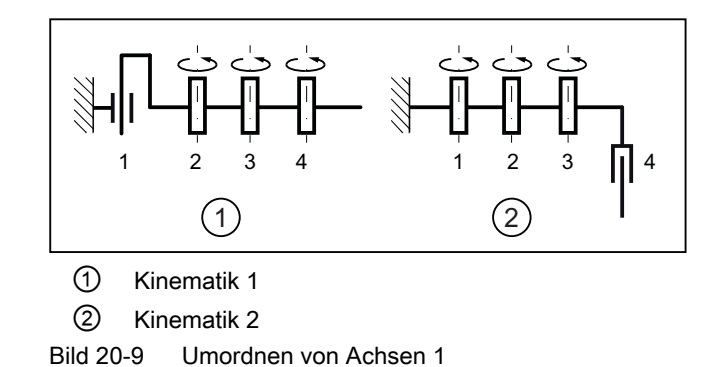

### Beispiel 2

Bei einer SCARA-Kinematik nach Bild "Umordnen von Achsen 2" können die Achsen beliebig vertauscht werden. Kinematik 1 ist direkt im Transformationspaket Handling enthalten. Sie entspricht einer CC-Kinematik. Es ist für den Fall der Achsvertauschung nicht relevant wie viele Handachsen beteiligt sind.

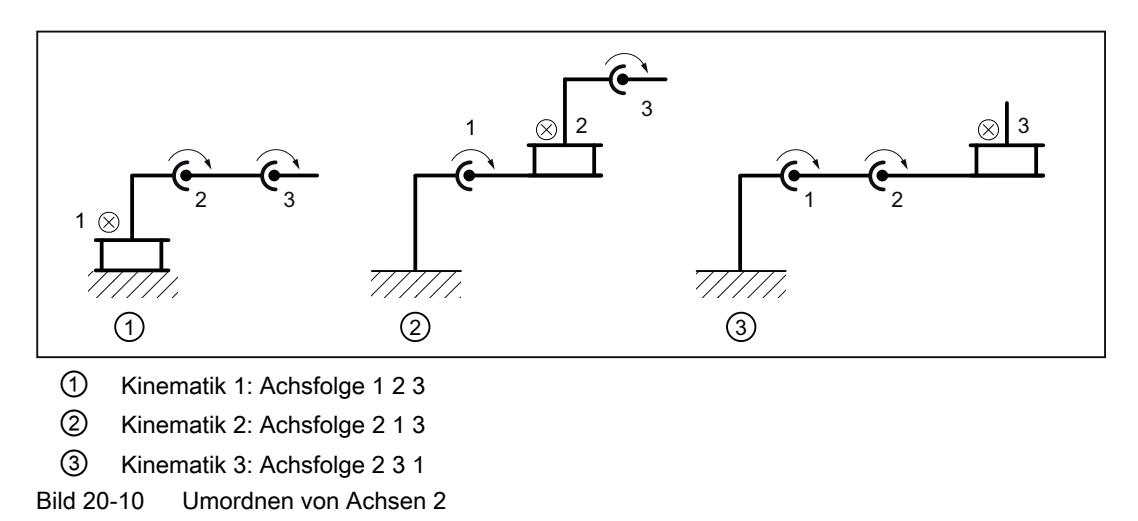

# Änderungen der Achsrichtungen

Über das Transformationspaket Handling ist für jede Achse eine feste Dreh- oder Verschieberichtung vorgegeben. Diese Richtung stimmt nicht unbedingt mit der entsprechenden Richtung an der Maschine überein. Um sie anzugleichen, muss im folgenden Maschinendatum für die jeweilige Achse eine -1 eingegeben werden, wenn die Richtung umgedreht werden soll, sonst eine +1:

● MD62618 \$MC\_TRAFO6\_AXES\_DIR[ ] (Anpassung der physikalischen und mathematischen Drehrichtung [Achs-Nr.]: 0...5)

#### Anpassung der Nullpunkte der Achsen

#### Verschiebung des mathematischen zum mechanischen Nullpunkt

Die mathematischen Nullpunkte der Achsen sind über das Transformationspaket Handling fest vorgegeben. Die mathematische Nullstellung stimmt aber nicht immer mit der mechanischen Nullstellung (Justagestellung) der Achsen überein. Um die Nullstellungen einander anzupassen, muss im folgenden Maschinendatum für jede Achse die Abweichung zwischen der mathematischen Nullstellung und dem Justagepunkt eingetragen werden:

● MD62617 \$MC\_TRAFO6\_MAMES[ ] (Verschiebung mathematischer zu mechanischer Nullpunkt [Achs-Nr.]: 0...5)

Hierbei muss die Abweichung ausgehend von der mechanischen Nullstellung bezogen auf die mathematisch positive Drehrichtung der Achse eingetragen werden.

#### Beispiel

Im nachfolgenden Bild ist eine Gelenkarmkinematik dargestellt.

Achse 2 (A2) hat in der mathematischen Nullstellung ② den Wert 90º. Dieser Wert ist für Achse 2 (Index 1) in das Maschinendatum einzutragen:

● MD62617 \$MC\_TRAFO6\_MAMES[ 1 ] = 90

Achse 3 (A3) wird relativ zur in der kinematischen Kette vorhergehenden Achse 2 (A2) gezählt und hat in der mechanischen Nullstellung ① den Wert: -90º:

● MD62617 \$MC\_TRAFO6\_MAMES[ 2 ] = -90

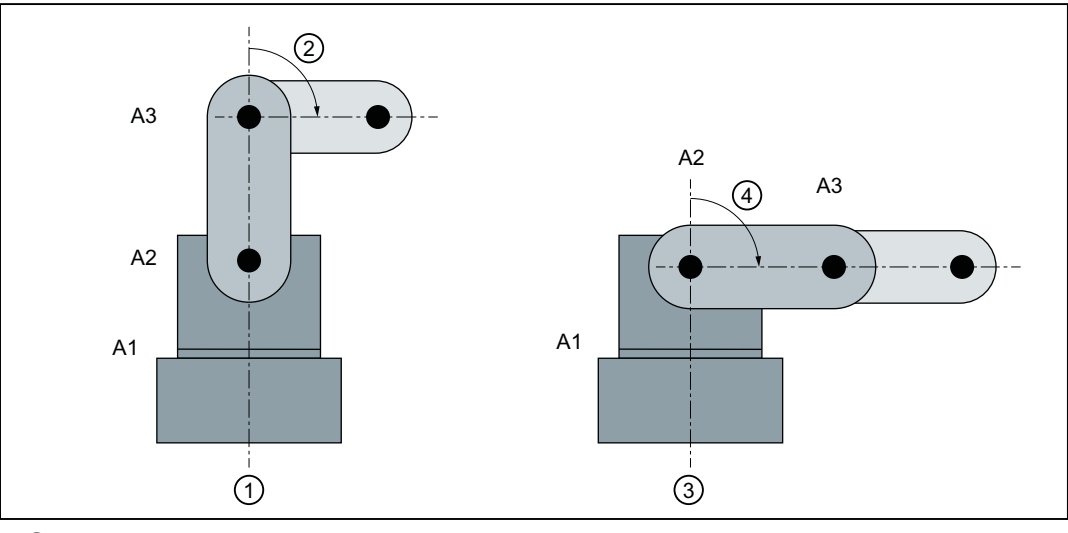

- ① mechanische Nullstellung (Justagestellung):
- ② MD62617 \$MC\_TRAFO6\_MAMES[ 2 ] = -90
- ③ mathematische Nullstellung
- ④ MD62617 \$MC\_ TRAFO6\_MAMES[ 1 ] = 90

Bild 20-11 Anpassung an mechanische Nullstellung

#### Achstyp für die Transformation

Um welchen Achstyp es sich handelt, wird angegeben mit dem Maschinendatum:

● MD62601 \$MC\_TRAFO6\_AXES\_TYPE (Achstyp für Transformation [Achs-Nr.]: 0...5)

Die Transformation unterscheidet nach folgenden Achstypen:

- $\bullet$  Linearachse: MD62601 = 1
- Rundachse:  $MD62601 = 3$

### Geschwindigkeiten und Beschleunigungen für Dynamik-begrenzende Override-Regelung

# VORSICHT

#### Unnötig stark begrenzende Defaultwerte

Seit dem Softwarestand RCTRA 07.05.00 berücksichtigt die RCTRA Transformation für die Begrenzung der kartesischen Geschwindigkeiten und Beschleunigungen die Maschinendaten MD62629 bis MD62632.

Um unnötige Begrenzungen der Geschwindigkeiten und Beschleunigungen zu vermeiden, müssen diese Maschinendaten an die Fähigkeiten der Maschine angepasst werden. Da diese Daten bisher nicht verwendet wurden, sind dort häufig noch die unnötig stark begrenzenden Defaultwerte eingestellt.

Für das Verfahren der Achsen mit aktiver RCTRA-Transformation und Dynamik-begrenzender Override-Regelung werden eigene Ersatzgrenzwerte für Geschwindigkeiten und Beschleunigungen für die kartesischen Bewegungskomponenten eingeführt.

Der Override-Regler innerhalb der Transformation ist immer dann aktiv, wenn Bewegungen interpoliert werden, deren Dynamikgrenzen nicht oder nicht vollständig durch die Bewegungsplanung im Look-Ahead der Steuerung abgesichert werden.

In den folgenden Fällen ist der Geschwindigkeitsregler aktiv:

- Beim Verfahren in der Betriebsart JOG mit Transformation
- Bei Bewegungsüberlagerungen in Echtzeit, z. B. über die Systemvariable \$AA\_OFF[ X ]
- Bei Geschwindigkeitsbegrenzungen durch Safety-Integrated (SG-Stufe aktiv)

#### Kartesische Geschwindigkeit

Die Geschwindigkeiten für die einzelnen translatorischen Bewegungsrichtungen beim Verfahren mit Override-Regler werden vorgegeben werden mit dem Maschinendatum:

- MD62629 \$MC\_TRAFO6\_VELCP[ i ] (kartesische Geschwindigkeit [Nr.]: 0...2)
	- Index i = 0: X-Komponente des Basis-Systems
	- Index i = 1: Y-Komponente des Basis-Systems
	- Index i = 2: Z-Komponente des Basis-Systems
20.4 Konfiguration der kinematischen Transformation

## Kartesische Beschleunigungen

Die Beschleunigungen für die einzelnen translatorischen Bewegungsrichtungen beim Verfahren mit Override-Regler werden vorgegeben werden mit dem Maschinendatum:

- MD62630 \$MC\_TRAFO6\_ACCCP[ i ] (kartesische Beschleunigungen [Nr.]: 0...2)
	- Index i = 0: X-Komponente des Basis-Systems
	- Index i = 1: Y-Komponente des Basis-Systems
	- Index i = 2: Z-Komponente des Basis-Systems

### Orientierungswinkel-Geschwindigkeiten

Die Geschwindigkeiten für die einzelnen Orientierungsrichtungen beim Verfahren mit Override-Regler werden vorgegeben werden mit dem Maschinendatum:

- MD62631 \$MC\_TRAFO6\_VELORI[ i ] (Orientierungswinkel-Geschwindigkeiten [Nr.]:  $0...2)$ 
	- $-$  Index i = 0: A-Winkel
	- $-$  Index i = 1: B-Winkel
	- $-$  Index i = 2: C-Winkel

#### Orientierungswinkel-Beschleunigungen

Die Beschleunigungen für die einzelnen Orientierungsrichtungen beim Verfahren mit Override-Regler werden vorgegeben werden mit dem Maschinendatum:

- MD62632 \$MC\_TRAFO6\_ACCORI[ i ] (Orientierungswinkel-Beschleunigungen [Nr.]: 0...2)
	- $-$  Index  $i = 0$ : A-Winkel
	- $-$  Index i = 1: B-Winkel
	- $-$  Index i = 2: C-Winkel

### Reduzierfaktor für den Geschwindigkeitsregler

Der Reduzierfaktor für den Geschwindigkeitsregler in der Betriebsart JOG wird vorgegeben mit dem Maschinendatum:

● MD62633 \$MC\_ROBX\_DYN\_LIM\_REDUCE (Reduzierfaktor für Geschwindigkeitsregler)

### Zeitkonstante für den Geschwindigkeitsregler

Die Zeitkonstante für den PT1-Filter des Geschwindigkeitsreglers wird vorgegeben mit dem Maschinendatum:

● MD62634 \$MC\_ROBX\_VEL\_FILTER\_TIME (Zeitkonstante für Geschwindigkeitsregler)

# 20.5 Kinematikbeschreibungen

Die folgenden Kinematikbeschreibungen für 2- bis 5-Achs-Kinematiken beschreiben zuerst das allgemeine Vorgehen bei der Projektierung und erläutern dann anhand eines Projektierungsbeispiels für jeden Kinematiktyp, wie die Maschinendaten projektiert werden müssen. In diesen Beispielen sind nicht alle möglichen Längen und Versätze eingezeichnet. Die Richtungsangaben beziehen sich auf die für die Transformation positiven Verfahr- und Drehrichtungen. Die Achsstellungen entsprechen der Nullstellung der Achsen für die jeweilige Transformation.

## 20.5.1 3–Achs–Kinematiken

3-Achs Kinematiken haben normalerweise drei translatorische Freiheitsgrade. Sie haben keinen rotatorischen Freiheitsgrad für die Orientierung. Daher haben 3-Achs Kinematiken nur Grundachsen.

## Projektierung

Folgendes Vorgehen ist zur Projektierung einer 3-Achs Kinematik notwendig:

- 1. Kinematikklasse "Standard" eintragen in Maschinendatum: MD62600 \$MC\_TRAFO6\_KINCLASS (Kinematikklasse)
- 2. Anzahl der Achsen für die Transformation im Maschinendatum: MD62605 \$MC\_TRAFO6\_NUM\_AXES = 3 (Anzahl der transformierten Achsen)
- 3. Vergleich der Grundachsen mit dem im Transformationspaket Handling enthaltenen Grundachsen. → Eintragen der Grundachskennung in Maschinendatum: MD62603 \$MC\_TRAFO6\_MAIN\_AXES (Grundachsenkennung)
- 4. Wenn eine zur normalen Achsreihenfolge unterschiedliche Reihenfolge vorliegt, muss sie korrigiert werden im Maschinendatum: MD62620 \$MC\_TRAFO6\_AXIS\_SEQ (Umordnung von Achsen)
- 5. Als Kennung für die Handachsen muss das folgende Maschinendatum gleich 1 gesetzt werden (keine Hand): MD62604 \$MC\_TRAFO6\_WRIST\_AXES = 1 (Handachsenkennung)
- 6. Eintragung der Achstypen für die Transformation im Maschinendatum: MD62601 \$MC\_TRAFO6\_AXES\_TYPE (Achstyp für Transformation)
- 7. Vergleich der Drehrichtungen der Achsen mit den durch das Transformationspaket Handling vorgegebenen Drehrichtungen und Korrektur in Maschinendatum: MD62618 \$MC\_TRAFO6\_AXES\_DIR (Anpassung der physikalischen und mathematischen Drehrichtung)
- 8. Eintragen der mechanischen Nullpunktverschiebung in Maschinendatum: MD62617 \$MC\_TRAFO6\_MAMES (Verschiebung mathematischer zu mechanischer Nullpunkt)
- 9. Eintragen der Grundachslängen in Maschinendatum: MD62607 \$MC\_TRAFO6\_MAIN\_LENGTH\_AB (Grundachslängen A und B)

- 10.Bestimmung des Frames T\_IRO\_RO und Eintragung der Verschiebung in Maschinendatum: MD62612 \$MC\_TRAFO6\_TIRORO\_POS (Frame zwischen Fußpunkt und internem System (Positionsanteil)) Eintragen der Verdrehung in Maschinendatum: MD62613 \$MC\_TRAFO6\_TIRORO\_RPY (Frame zwischen Fußpunkt und internem System (Rotationsanteil))
- 11.Bestimmung des Flanschkoordinatensystems. Hierzu ist das p3\_q3\_r3-Koordinatensystem als Ausgangssystem zu sehen. Die Verschiebung wird eingetragen in Maschinendatum: MD62610 \$MC\_TRAFO6\_TFLWP\_POS (Frame zwischen Handpunkt und Flansch (Positionsanteil)) Die Verdrehung wird eingetragen in Maschinendatum: MD62611 \$MC\_TRAFO6\_TFLWP\_RPY (Frame zwischen Handpunkt und Flansch (Rotationsanteil))

## SCARA-Kinematiken

SCARA-Kinematiken zeichnen sich dadurch aus, dass sie sowohl translatorische als auch rotatorische Achsen besitzen. Je nachdem, wie die Grundachsen zueinander stehen, werden die Kinematiken unterschiedlich bezeichnet, z.B.: CC-, SC-, CS-Kinematik (siehe Kapitel ["Gelenkdefinition](#page-777-0) (Seite [778](#page-777-0))").

## 3-Achser CC-Kinematik

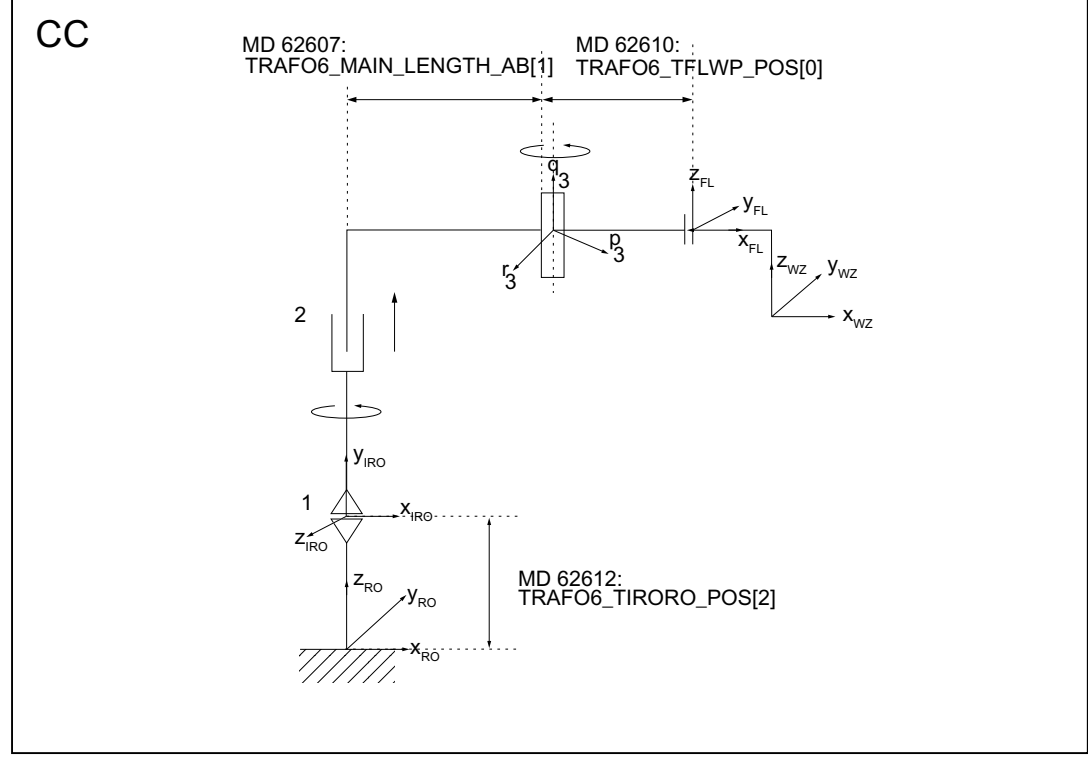

Bild 20-12 3-Achser CC-Kinematik

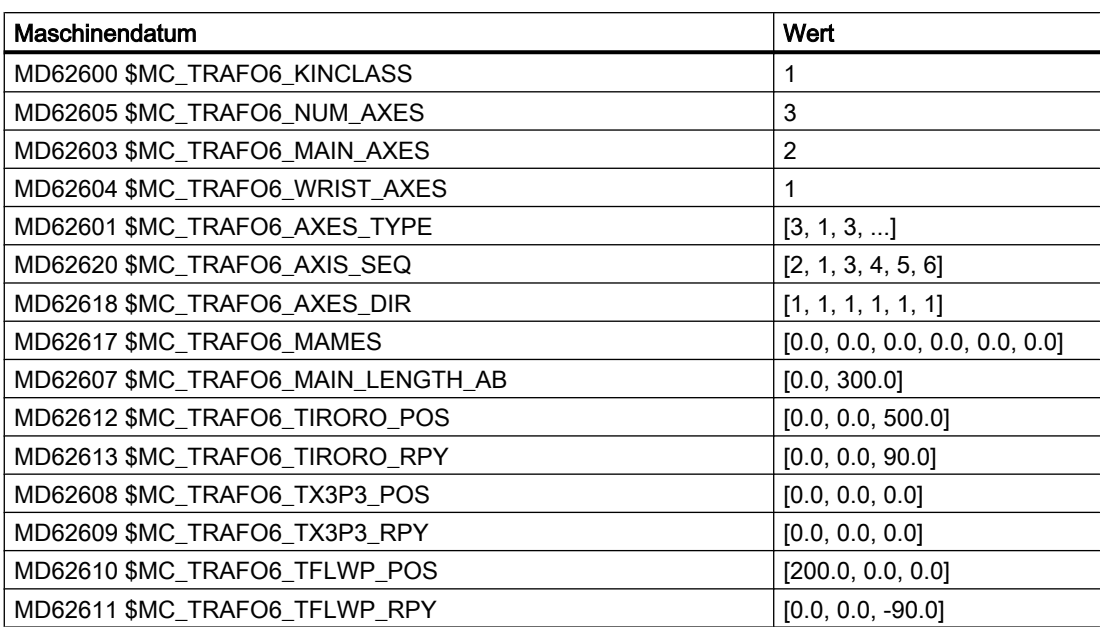

Tabelle 20-4 Projektierungsdaten 3-Achser CC-Kinematik

## 3-Achser SC-Kinematik

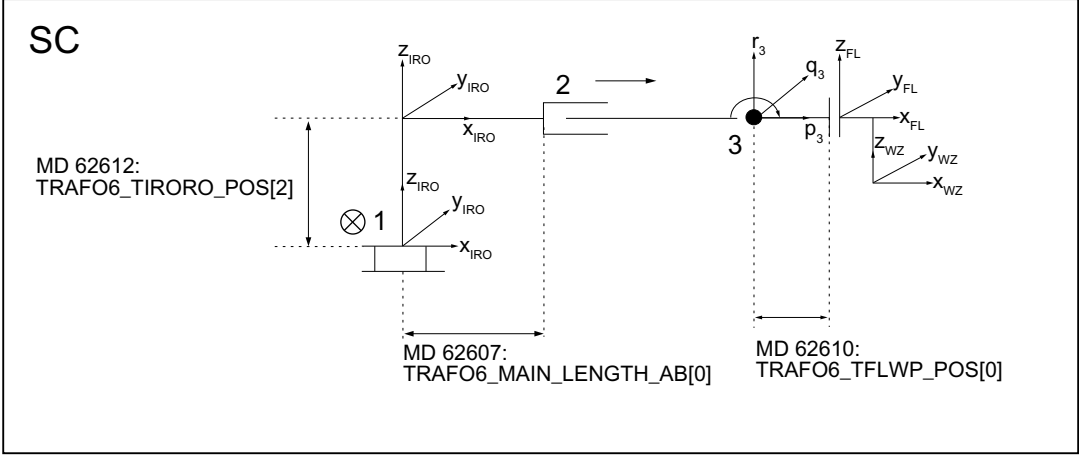

Bild 20-13 3-Achser SC-Kinematik

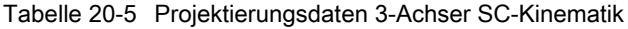

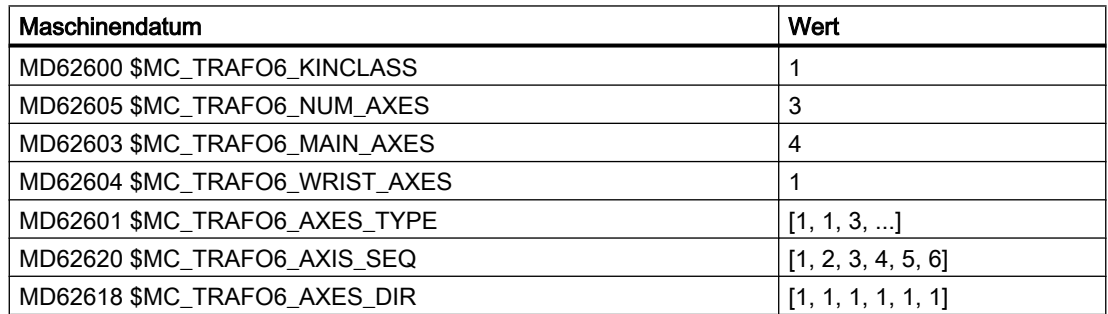

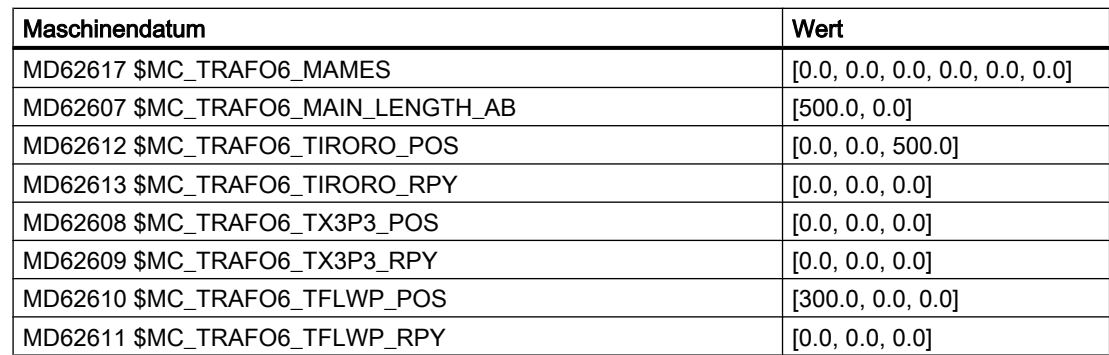

# 3-Achser CS-Kinematik

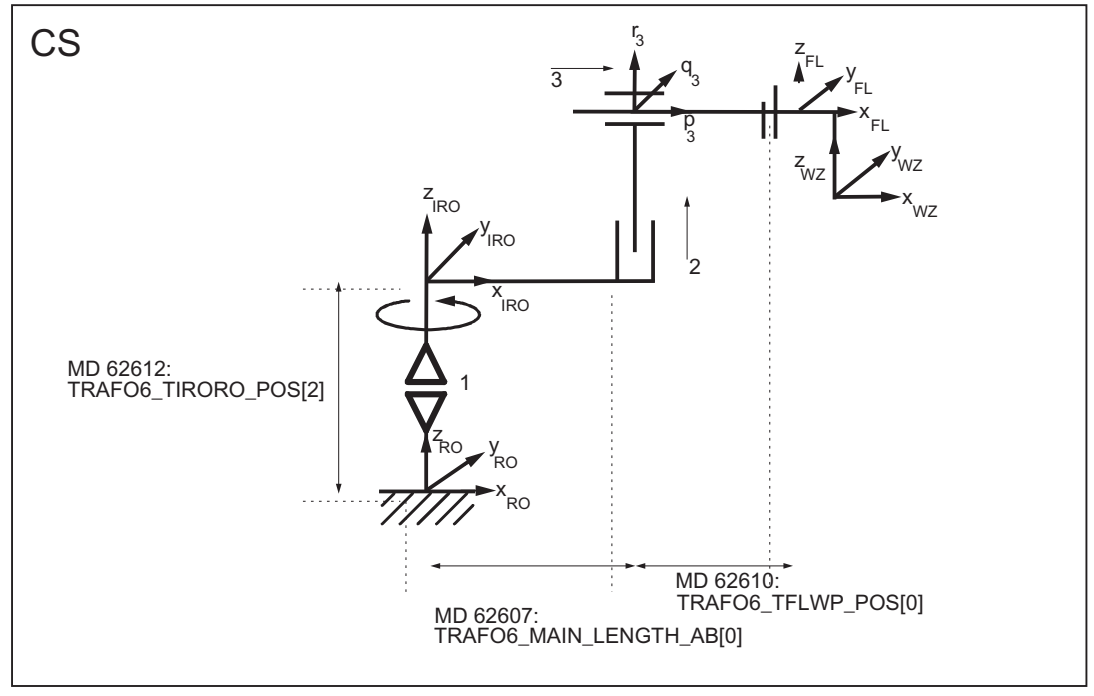

Bild 20-14 3-Achs CS-Kinematik

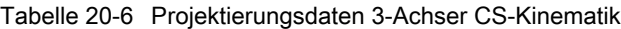

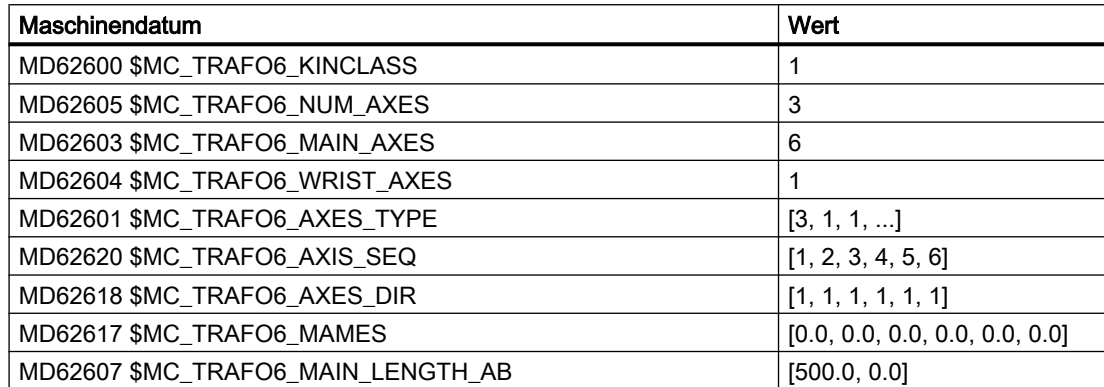

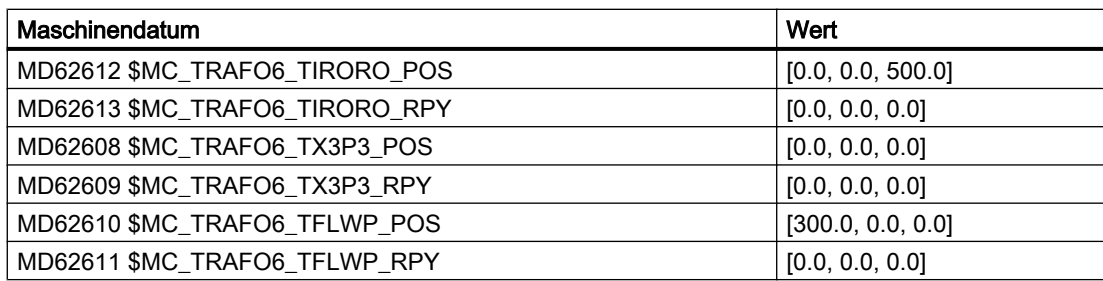

## Gelenkarm-Kinematiken

## 3-Achser NR-Kinematik

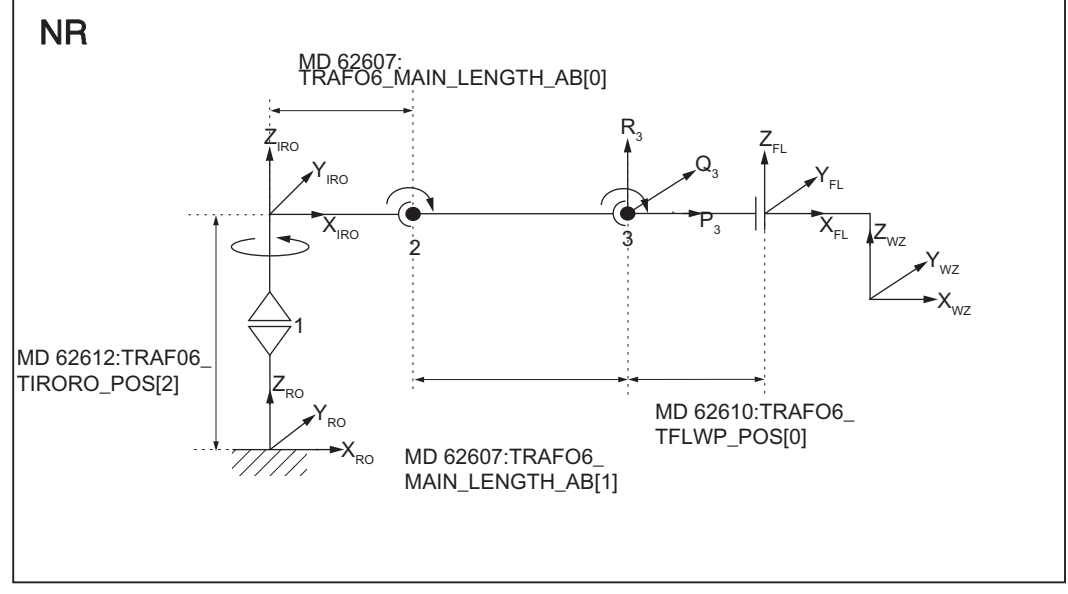

Bild 20-15 3-Achser NR-Kinematik

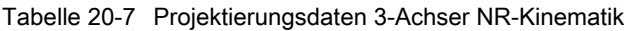

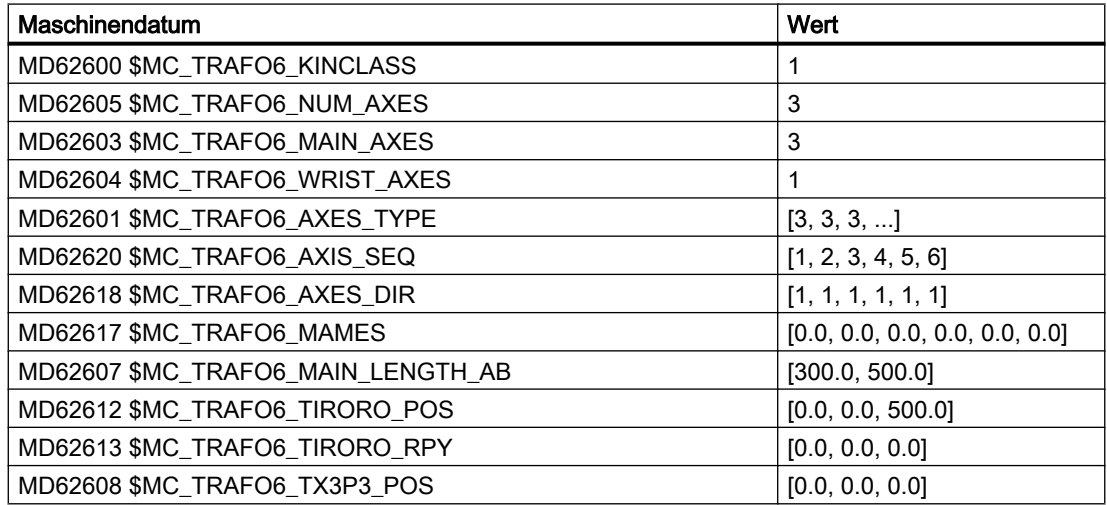

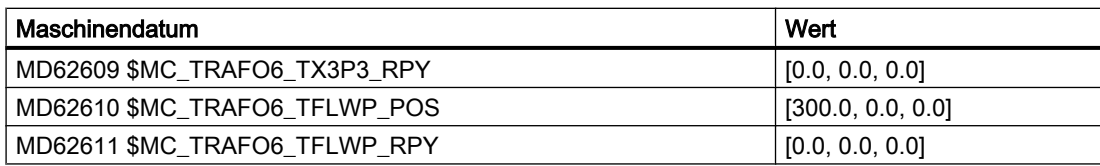

## 3-Achser RR-Kinematik

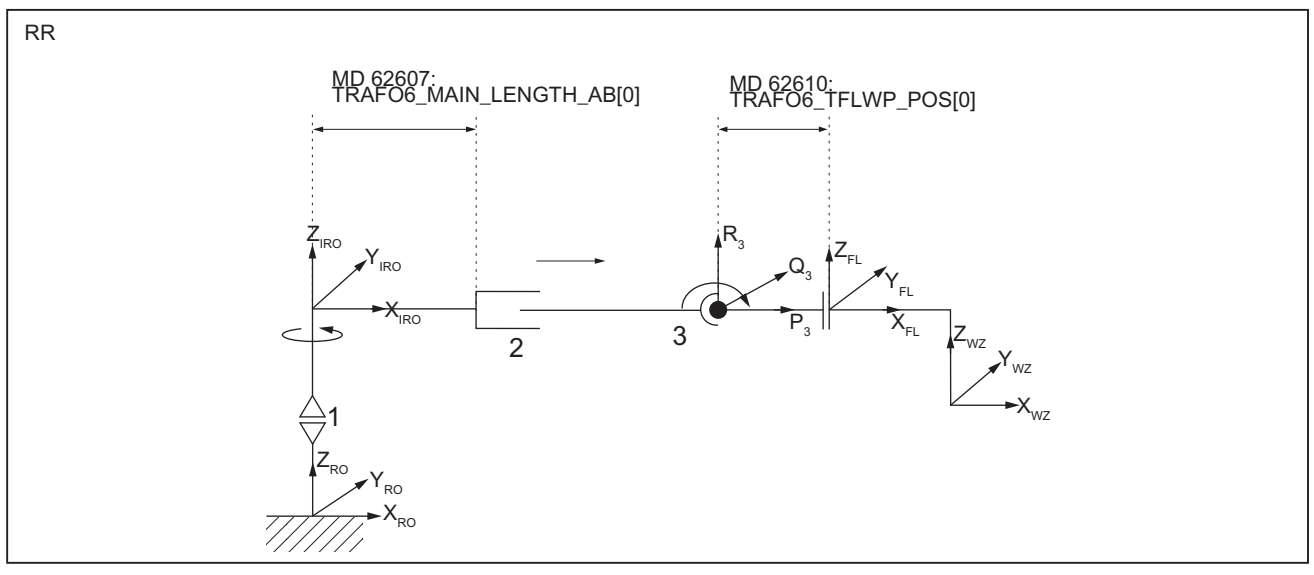

Bild 20-16 3-Achser RR-Kinematik

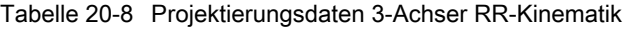

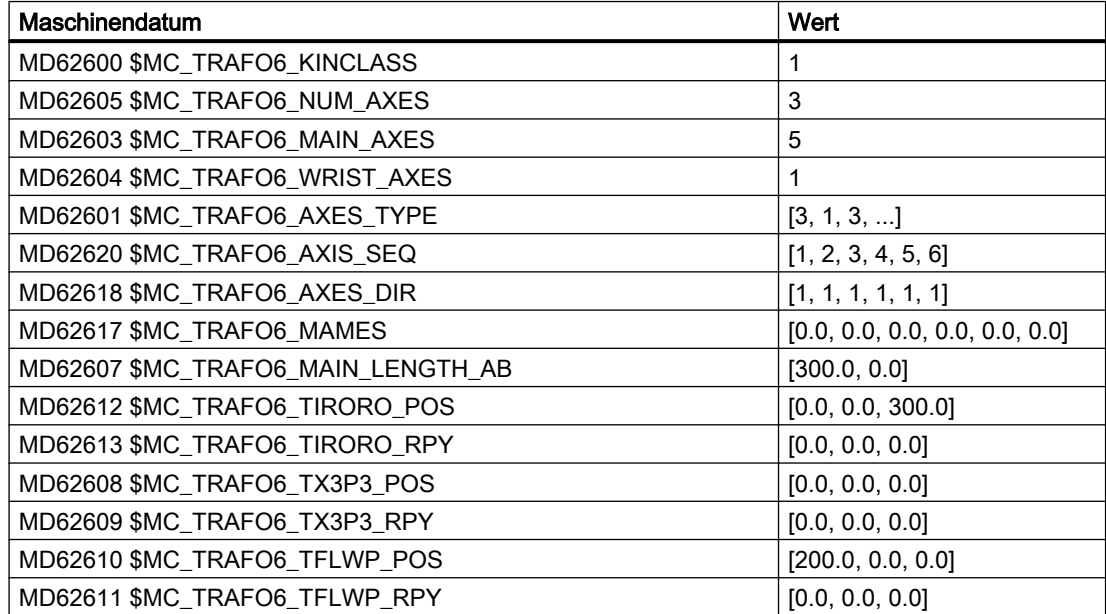

## 3-Achser NN-Kinematik

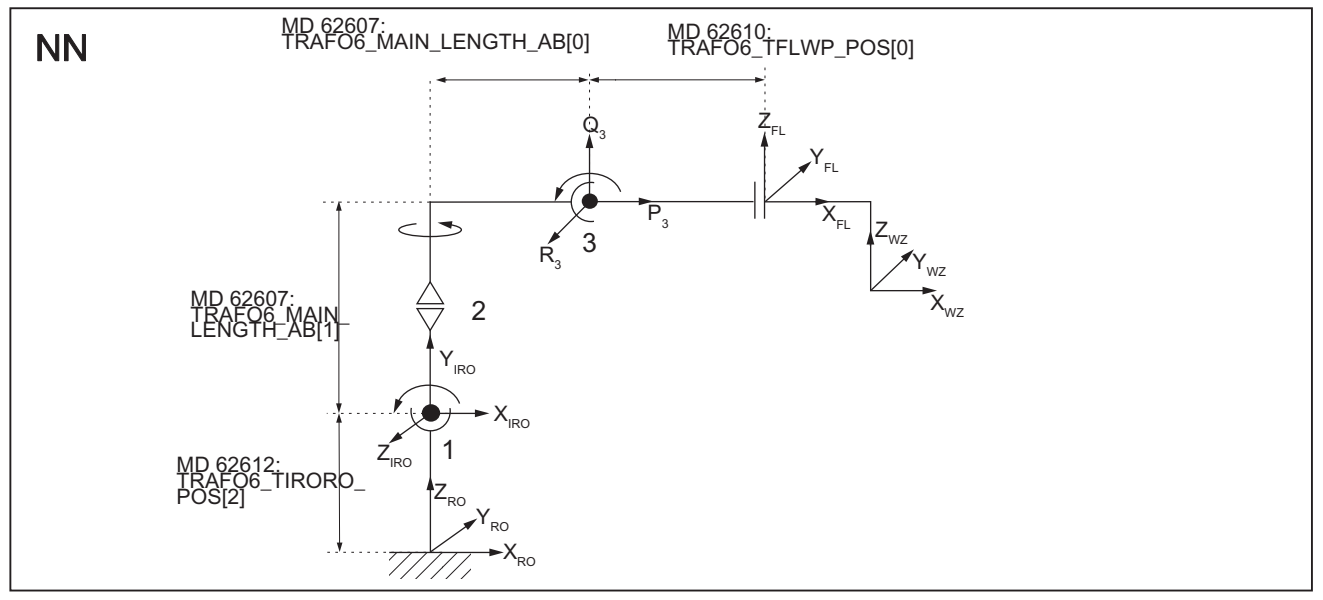

Bild 20-17 3-Achser NN-Kinematik

Tabelle 20-9 Projektierungsdaten 3-Achser NN-Kinematik

| Maschinendatum                                             | Wert                           |
|------------------------------------------------------------|--------------------------------|
| MD62600 \$MC_TRAFO6_KINCLASS                               | 1                              |
| MD62605 \$MC_TRAFO6_NUM_AXES                               | 3                              |
| MD62603 \$MC_TRAFO6_MAIN_AXES                              | 7                              |
| MD62604 \$MC TRAFO6 WRIST AXES                             | 1                              |
| MD62601 \$MC_TRAFO6 AXES_TYPE                              | [3, 3, 3, ]                    |
| MD62620 \$MC_TRAFO6_AXIS_SEQ                               | [1, 2, 3, 4, 5, 6]             |
| MD62618 \$MC_TRAFO6 AXES_DIR                               | [1, 1, 1, 1, 1, 1]             |
| MD62617 \$MC TRAFO6 MAMES                                  | [0.0, 0.0, 0.0, 0.0, 0.0, 0.0] |
| MD62607 \$MC_TRAFO6_MAIN_LENGTH_AB                         | [300.0, 500.0]                 |
| MD62612 \$MC_TRAFO6_TIRORO_POS                             | [0.0, 0.0, 300.0]              |
| MD62613 \$MC_TRAFO6_TIRORO_RPY                             | [0.0, 0.0, 90.0]               |
| MD62608 \$MC_TRAFO6_TX3P3_POS                              | [0.0, 0.0, 0.0]                |
| MD62609 \$MC_TRAFO6_TX3P3_RPYFehler! Textmarke nicht defi- | [0.0, 0.0, 0.0]                |
| niert.                                                     |                                |
| MD62610 \$MC TRAFO6 TFLWP POS                              | [400.0, 0.0, 0.0]              |
| MD62611 \$MC TRAFO6 TFLWP RPY                              | $[0.0, 0.0, -90.0]$            |

## 20.5.2 4–Achs–Kinematiken

4-Achs Kinematiken haben normalerweise 3 translatorische Freiheitsgrade und einen rotatorischen Freiheitsgrad für die Orientierung.

## Einschränkungen

4-Achs Kinematiken haben folgende Einschränkungen:

Das Frame T\_FL\_WP ist der folgenden Bedingung unterworfen:

- MD62611 \$MC\_TRAFO6\_TFLWP\_RPY = [ 0.0, 90.0, 0.0 ] (Frame zwischen Handpunkt und Flansch (Rotationsanteil))
- X-Flansch und X-Werkzeug müssen parallel zur 4.Achse sein.
- Zwei aufeinander folgende Grundachsen müssen parallel oder orthogonal sein.
- Die 4. Achse darf nur parallel oder orthogonal an die letzte Grundachse montiert werden.

## **Projektierung**

Folgendes Vorgehen ist zur Projektierung einer 4-Achs Kinematik notwendig:

- 1. Kinematikklasse "Standard" eintragen in das Maschinendatum: MD62600 \$MC\_TRAFO6\_KINCLASS (Kinematikklasse)
- 2. Anzahl der Achsen für die Transformation eintragen in das Maschinendatum: MD62605 \$MC\_TRAFO6\_NUM\_AXES=4 (Anzahl der transformierten Achsen)
- 3. Vergleich der Grundachsen mit dem im Transformationspaket Handling enthaltenen Grundachsen.
	- Eintragen der Grundachskennung in Maschinendatum: MD62603 \$MC\_TRAFO6\_MAIN\_AXES (Grundachsenkennung)
- 4. Wenn eine zur normalen Achsreihenfolge unterschiedliche Reihenfolge vorliegt, muss sie korrigiert werden im Maschinendatum: MD62620 \$MC\_TRAFO6\_AXIS\_SEQ (Umordnung von Achsen)
- 5. Als Kennung für die Handachsen muss das folgende Maschinendatum gesetzt werden (keine Hand): MD62604 \$MC\_TRAFO6\_WRIST\_AXES = 1 (Handachsenkennung)
- 6. Ob Achse 4 parallel/antiparallel zur letzten rotatorischen Grundachse verläuft wird eintragen in das Maschinendatum:
	- MD62606 \$MC\_TRAFO6\_A4PAR (Achse 4 parallel/antiparallel zu letzter Grundachse)
- 7. Eintragung der Achstypen für die Transformation in Maschinendatum: MD62601 \$MC\_TRAFO6\_AXES\_TYPE (Achstyp für Transformation)
- 8. Vergleich der Drehrichtungen der Achsen mit den durch das Transformationspaket Handling vorgegebenen Drehrichtungen und Korrektur im Maschinendatum: MD62618 \$MC\_TRAFO6\_AXES\_DIR (Anpassung der physikalischen und mathematischen Drehrichtung)
- 9. Eintragen der mechanischen Nullpunktverschiebung im Maschinendatum: MD62617 \$MC\_TRAFO6\_MAMES (Verschiebung mathematischer zu mechanischer Nullpunkt)
- 10.Eintragen der Grundachslängen in das Maschinendatum: MD62607 \$MC\_TRAFO6\_MAIN\_LENGTH\_AB (Grundachslängen A und B)

11.Bestimmung des Frames T\_IRO\_RO und Eintragung der Verschiebung in das Maschinendatum: MD62612 \$MC\_TRAFO6\_TIRORO\_POS (Frame zwischen Fußpunkt und internem System (Positionsanteil)) Eintragung der Verdrehung in das Maschinendatum: MD62613 \$MC\_TRAFO6\_TIRORO\_RPY (Frame zwischen Fußpunkt und internem System (Rotationsanteil)) 12.Bestimmung des Frames T\_X3\_P3 zur Anbringung der Hand. Hierzu ist das p3\_q3\_r3- Koordinatensystem als Ausgangssystem zu sehen. Die Verschiebung wird eingetragen in das Maschinendatum: MD62608 \$MC\_TRAFO6\_TX3P3\_POS (Anbringung der Hand (Positionsanteil)) Die Verdrehung wird eingetragen in das Maschinendatum:

MD62609 \$MC\_TRAFO6\_TX3P3\_RPY (Anbringung der Hand (Rotationsanteil)) eingetragen.

13.Bestimmung des Flanschkoordinatensystems. Hierzu ist das Handpunkt-Koordinatensystem als Ausgangssystem zu sehen. Die Verschiebung wird eingetragen in das Maschinendatum:

MD62610 \$MC\_TRAFO6\_TFLWP\_POS (Frame zwischen Handpunkt und Flansch (Positionsanteil))

Die Verdrehung wird eingetragen in das Maschinendatum:

MD62611 \$MC\_TRAFO6\_TFLWP\_RPY (Frame zwischen Handpunkt und Flansch (Rotationsanteil))

## SCARA-Kinematiken

4-Achser CC-Kinematik

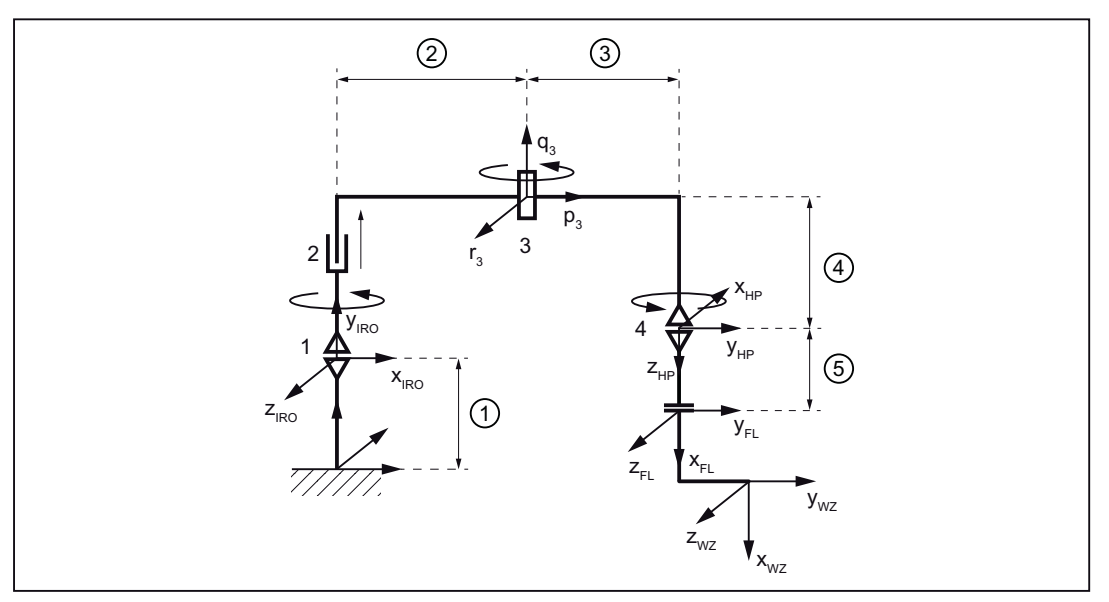

- ① MD62612 \$MC\_TRAFO6\_TIRORO\_POS[2]
- ② MD62607 \$MC\_TRAFO6\_MAIN\_LENGTH\_AB[1]
- ③ MD62608 \$MC\_TRAFO6\_TX3P3\_POS[0]
- ④ MD62608 \$MC\_TRAFO6\_TX3P3\_POS[1]
- ⑤ MD62610 \$MC\_TRAFO6\_TFLWP\_POS[0]

Bild 20-18 4-Achser CC-Kinematik

Tabelle 20-10 Projektierungsdaten 4-Achser CC-Kinematik

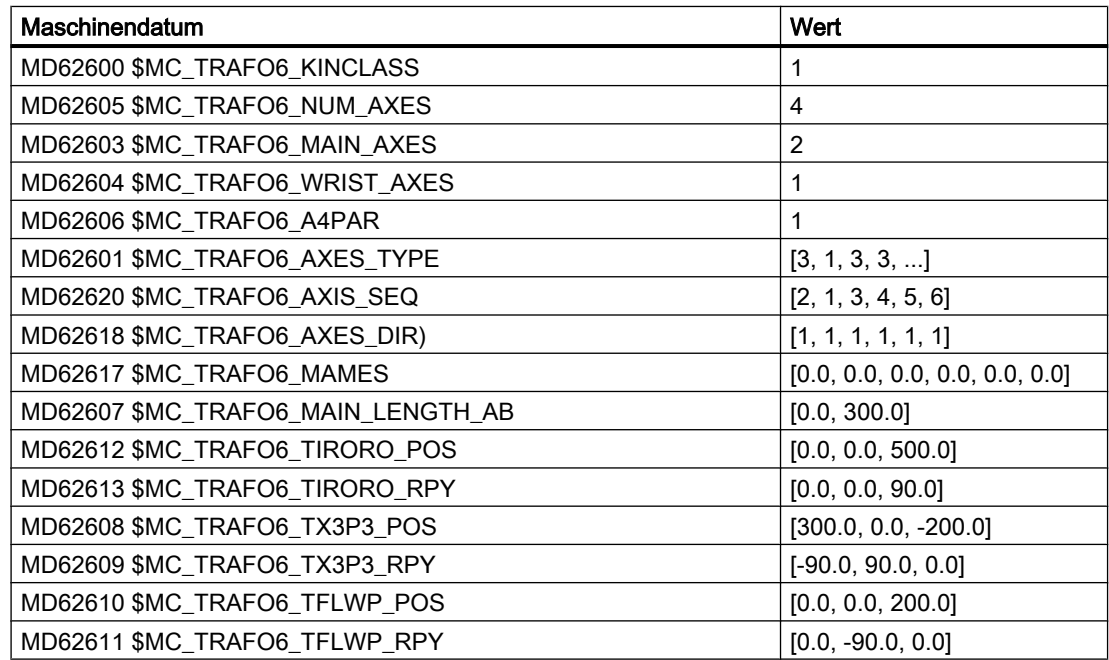

## 4-Achser SC-Kinematik

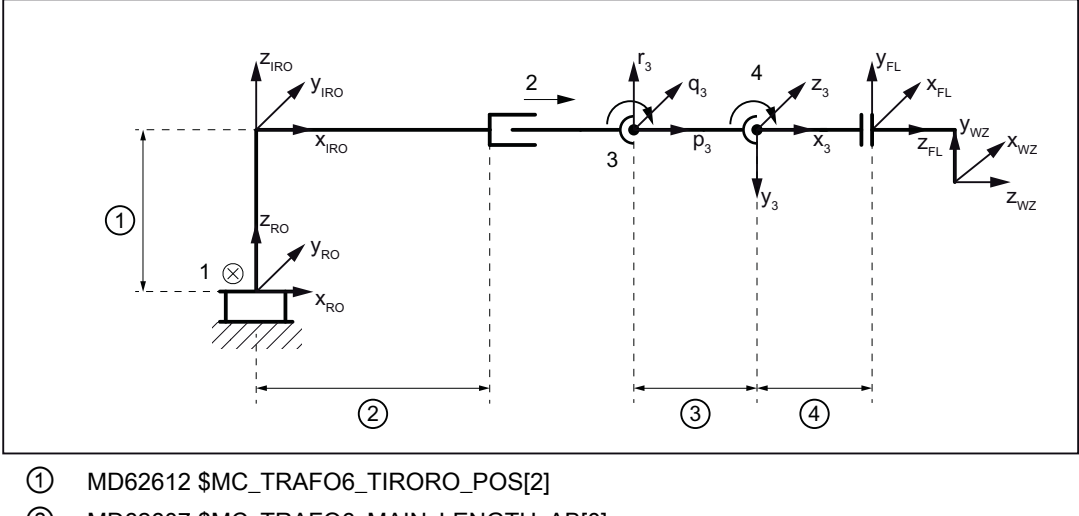

② MD62607 \$MC\_TRAFO6\_MAIN\_LENGTH\_AB[0]

③ MD62608 \$MC\_TRAFO6\_TX3P3\_POS[0]

④ MD62610 \$MC\_TRAFO6\_TFLWP\_POS[0]

Bild 20-19 4-Achser SC-Kinematik

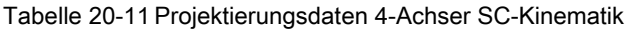

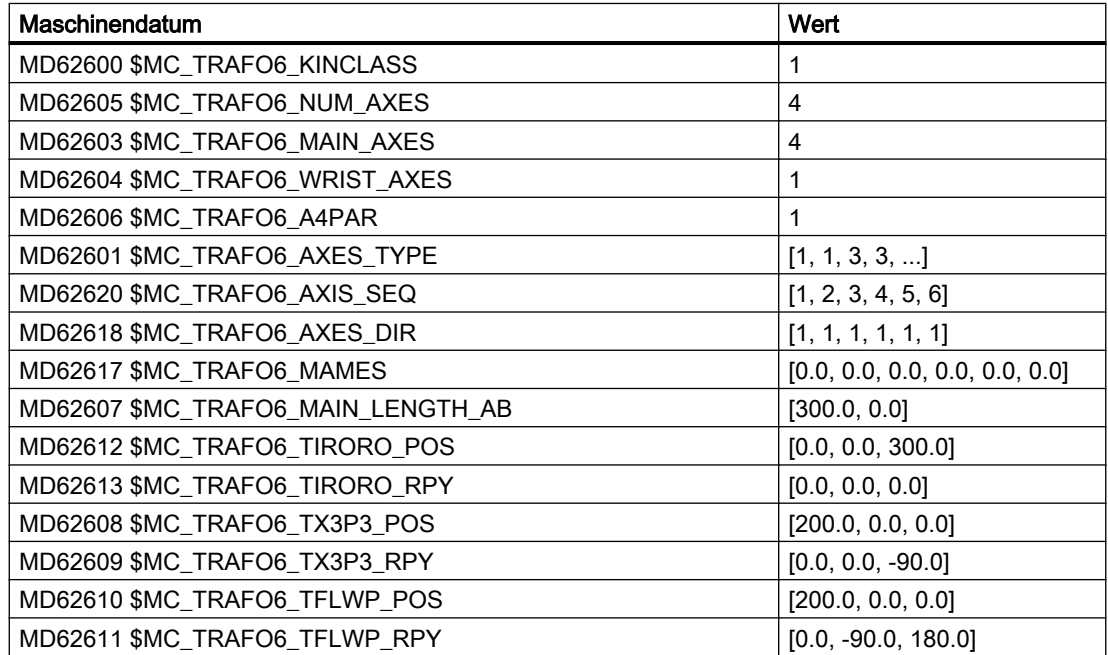

## 4-Achser CS-Kinematik

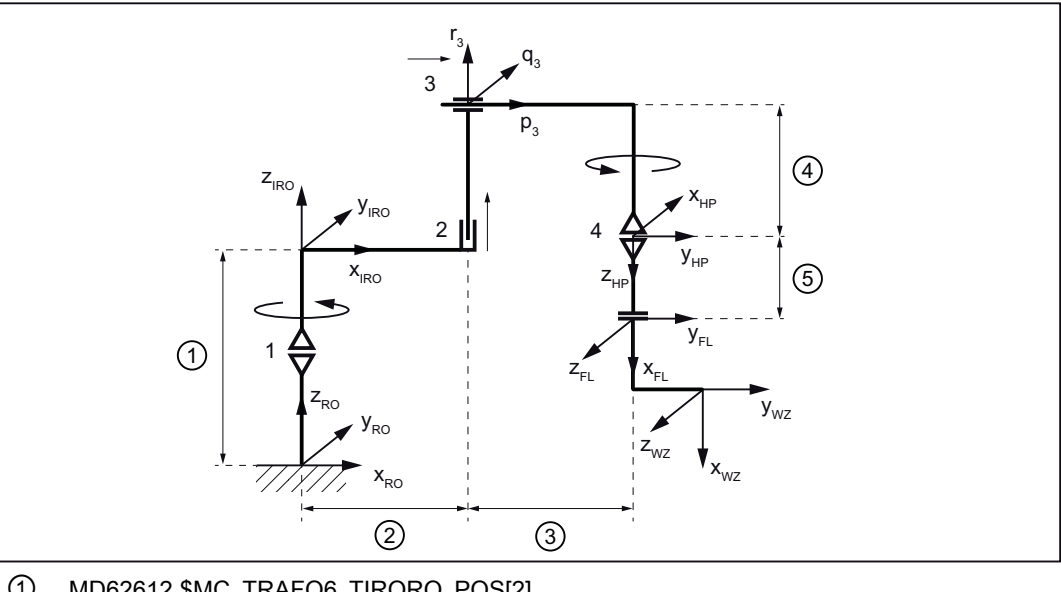

- ① MD62612 \$MC\_TRAFO6\_TIRORO\_POS[2]
- ② MD62607 \$MC\_TRAFO6\_MAIN\_LENGTH\_AB[0]
- ③ MD62608 \$MC\_TRAFO6\_TX3P3\_POS[0]
- ④ MD62608 \$MC\_TRAFO6\_TX3P3\_POS[2]
- ⑤ MD62610 \$MC\_TRAFO6\_TFLWP\_POS[2]

Bild 20-20 4-Achser CS-Kinematik

Tabelle 20-12 Projektierungsdaten 4-Achser CS-Kinematik

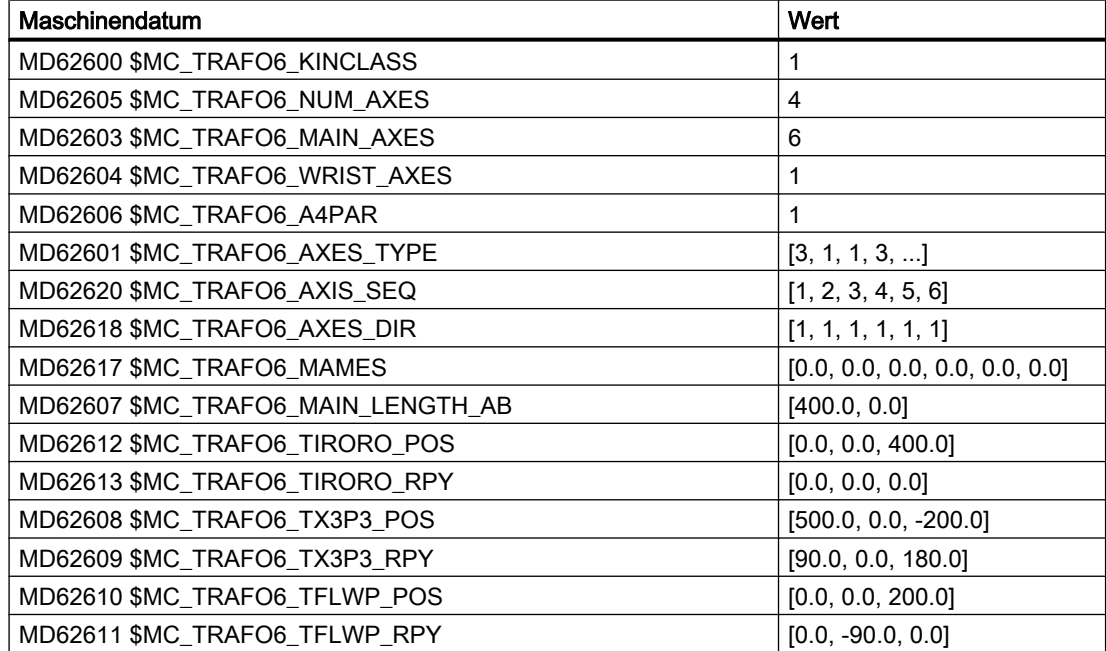

## Gelenkarm-Kinematiken

## 4-Achser NR-Kinematik

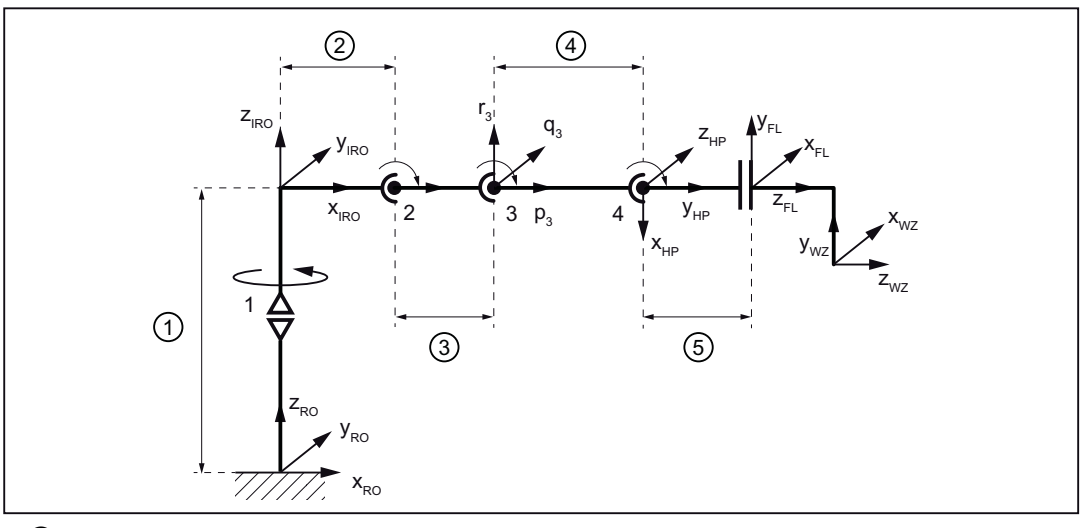

- ① MD62612 \$MC\_TRAFO6\_TIRORO\_POS[2]
- ② MD62607 \$MC\_TRAFO6\_MAIN\_LENGTH\_AB[0]
- ③ MD62607 \$MC\_TRAFO6\_MAIN\_LENGTH\_AB[1]
- ④ MD62608 \$MC\_TRAFO6\_TX3P3\_POS[0]
- ⑤ MD62610 \$MC\_TRAFO6\_TFLWP\_POS[0]

Bild 20-21 4-Achser NR-Kinematik

Tabelle 20-13 Projektierungsdaten 4-Achser NR-Kinematik

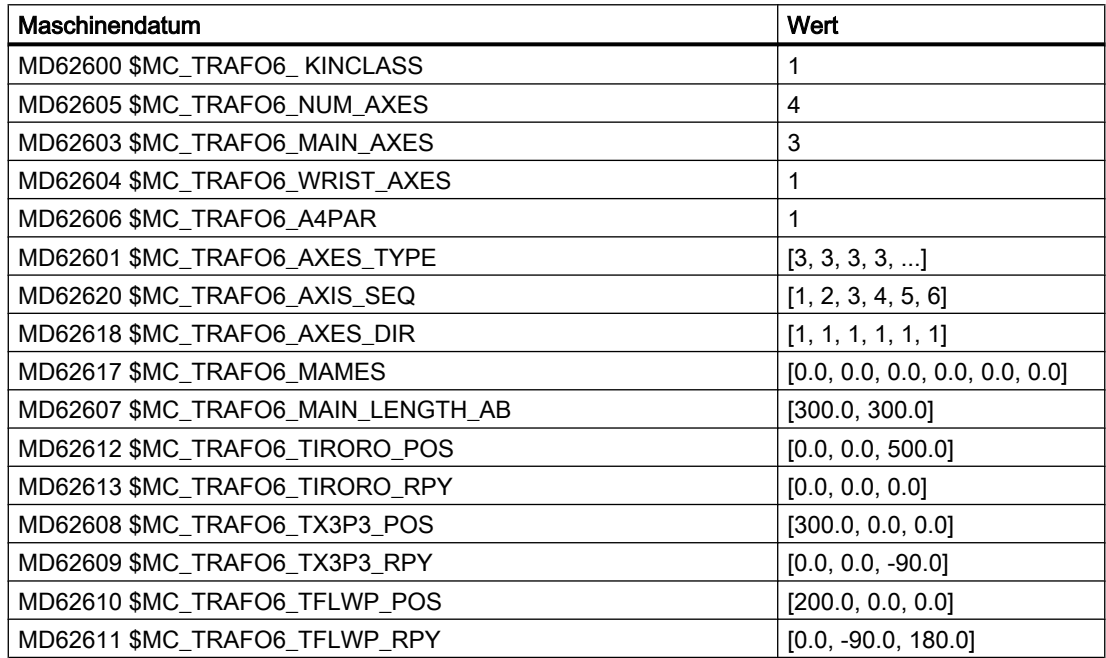

## Siehe auch

[Gelenkdefinition](#page-777-0) (Seite [778\)](#page-777-0)

## 20.5.3 5–Achs–Kinematiken

5-Achs Kinematiken besitzen normalerweise 3 translatorische Freiheitsgrade und 2 weitere für die Orientierung.

## Einschränkungen

Für 5-Achs Kinematiken gelten folgende Einschränkungen:

- 1. Es gibt Einschränkungen für das Flanschkoordinatensystem dahingehend, dass die X-Flansch-Achse die 5. Achse schneiden muss, aber nicht quasi parallel zu ihr sein darf.
- 2. Bei 5-Achs Gelenkarm-Kinematiken unterliegt das Frame T\_FL\_WP der Bedingung:
	- MD62610 \$MC\_TRAFO6\_TFLWP\_POS = [0.0, 0.0, Z] (Frame zwischen Handpunkt und Flansch (Positionsanteil))
	- MD62611 \$MC\_TRAFO6\_TFLWP\_RPY = [A, 0.0, 0.0] (Frame zwischen Handpunkt und Flansch (Rotationsanteil))
- 3. Es gibt Einschränkungen für das Werkzeug bei 5-Achs Gelenkarm-Kinematiken:
	- 4. Achse parallel zur 3. Achse: 2-dimensionales Werkzeug ist möglich [X, 0.0, Z]
	- 4. Achse senkrecht zur 3. Achse: nur 1-dimensionales Werkzeug ist möglich [X, 0.0, 0.0]
- 4. Es gibt Einschränkungen für das Werkzeug bei 5-Achs Scara-Kinematiken:
	- 4. Achse senkrecht zur 3. Achse: 1-dimensionales Werkzeug ist möglich [X, 0.0, 0.0]
- 5. Zwei aufeinander folgende Grundachsen müssen parallel oder orthogonal sein.
- 6. Die 4. Achse darf nur parallel oder orthogonal an die letzte Grundachse montiert werden.

## Projektierung

Folgendes Vorgehen ist zur Projektierung einer 5-Achs Kinematik notwendig:

- 1. Kinematikklasse "Standard" eintragen in Maschinendatum: MD62600 \$MC\_TRAFO6\_KINCLASS (Kinematikklasse)
- 2. Anzahl der Achsen für die Transformation in Maschinendatum: MD62605 \$MC\_TRAFO6\_NUM\_AXES = 5 (Anzahl der transformierten Achsen)
- 3. Vergleich der Grundachsen mit dem im Transformationspaket Handling enthaltenen Grundachsen.
	- Eintragen der Grundachskennung in Maschinendatum: MD62603 \$MC\_TRAFO6\_MAIN\_AXES (Grundachsenkennung)
- 4. Wenn eine zur normalen Achsreihenfolge unterschiedliche Reihenfolge vorliegt, muss sie korrigiert werden im Maschinendatum: MD62620 \$MC\_TRAFO6\_AXIS\_SEQ (Umordnung von Achsen)

- 5. Bestimmung der Kennung für die Handachsen. Wenn sich Achse 4 und 5 schneiden liegt eine Zentralhand (ZEH) vor. In allen anderen Fällen muss die Kennung für Winkelschräghand (WSH) eingetragen werden in das Maschinendatum: MD62604 \$MC\_TRAFO6\_WRIST\_AXES (Handachsenkennung)
- 6. Ob Achse 4 parallel/antiparallel zur letzten rotatorischen Grundachse verläuft muss eingetragen werden in das Maschinendatum: MD62606 \$MC\_TRAFO6\_A4PAR (Achse 4 parallel/antiparallel zu letzter Grundachse)
- 7. Eintragung der Achstypen für die Transformation in Maschinendatum: MD62601 \$MC\_TRAFO6\_AXES\_TYPE (Achstyp für Transformation)
- 8. Vergleich der Drehrichtungen der Achsen mit den durch das Transformationspaket Handling vorgegebenen Drehrichtungen und Korrektur in Maschinendatum: MD62618 \$MC\_TRAFO6\_AXES\_DIR (Anpassung der physikalischen und mathematischen Drehrichtung)
- 9. Eintragen der mechanischen Nullpunktverschiebung in das Maschinendatum: MD62617 \$MC\_TRAFO6\_MAMES (Verschiebung mathematischer zu mechanischer Nullpunkt)
- 10.Eintragen der Grundachslängen in Maschinendatum: MD62607 \$MC\_TRAFO6\_MAIN\_LENGTH\_AB (Grundachslängen A und B)
- 11. Bestimmung des Frames T\_IRO\_RO und Eintragung der Verschiebung in Maschinendatum: MD62612 \$MC\_TRAFO6\_TIRORO\_POS (Frame zwischen Fußpunkt und internem System (Positionsanteil)) Bestimmung des Frames T\_IRO\_RO und Eintragung der Verdrehung in Maschinendatum: MD62613 \$MC\_TRAFO6\_TIRORO\_RPY (Frame zwischen Fußpunkt und internem System (Rotationsanteil))
- 12.Bestimmung des Frames T\_X3\_P3 zur Anbringung der Hand. Die Verschiebung wird eingetragen in Maschinendatum: MD62608 \$MC\_TRAFO6\_TX3P3\_POS (Anbringung der Hand (Positionsanteil)) Die Verdrehung wird eingetragen in das Maschinendatum: MD62609 \$MC\_TRAFO6\_TX3P3\_RPY (Anbringung der Hand (Rotationsanteil))
- 13.Bestimmung der Parameter für die Handachsen. Hierbei sind nur die Parameter für Achse 4 einzutragen in die Maschinendaten: MD62614 \$MC\_TRAFO6\_DHPAR4\_5A[0] (Parameter A zur Projektierung der Hand) MD62616 \$MC\_TRAFO6\_DHPAR4\_5ALPHA[0] (Parameter ALPHA zur Projektierung der Hand)

Alle anderen Parameter sind 0.0 zu setzen.

14.Bestimmung des Flanschkoordinatensystems. Hierzu ist das Handpunktkoordinatensystem als Ausgangssystem zu sehen. Die Verschiebung wird eingetragen in das Maschinendatum: MD62610 \$MC\_TRAFO6\_TFLWP\_POS (Frame zwischen Handpunkt und Flansch (Positionsanteil)) Die Verdrehung wird eingetragen in das Maschinendatum: MD62611 \$MC\_TRAFO6\_TFLWP\_RPY (Frame zwischen Handpunkt und Flansch (Rotationsanteil))

## SCARA-Kinematiken

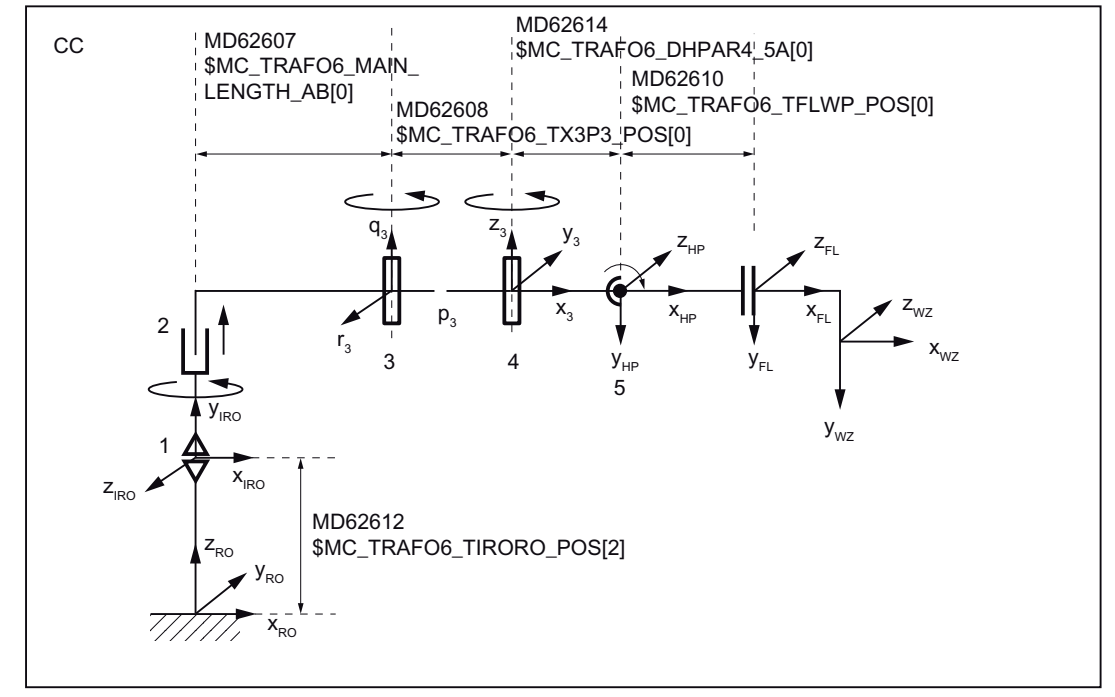

## 5-Achser CC-Kinematik

Bild 20-22 5-Achser CC-Kinematik

Tabelle 20-14 Projektierungsdaten 5-Achser CC-Kinematik

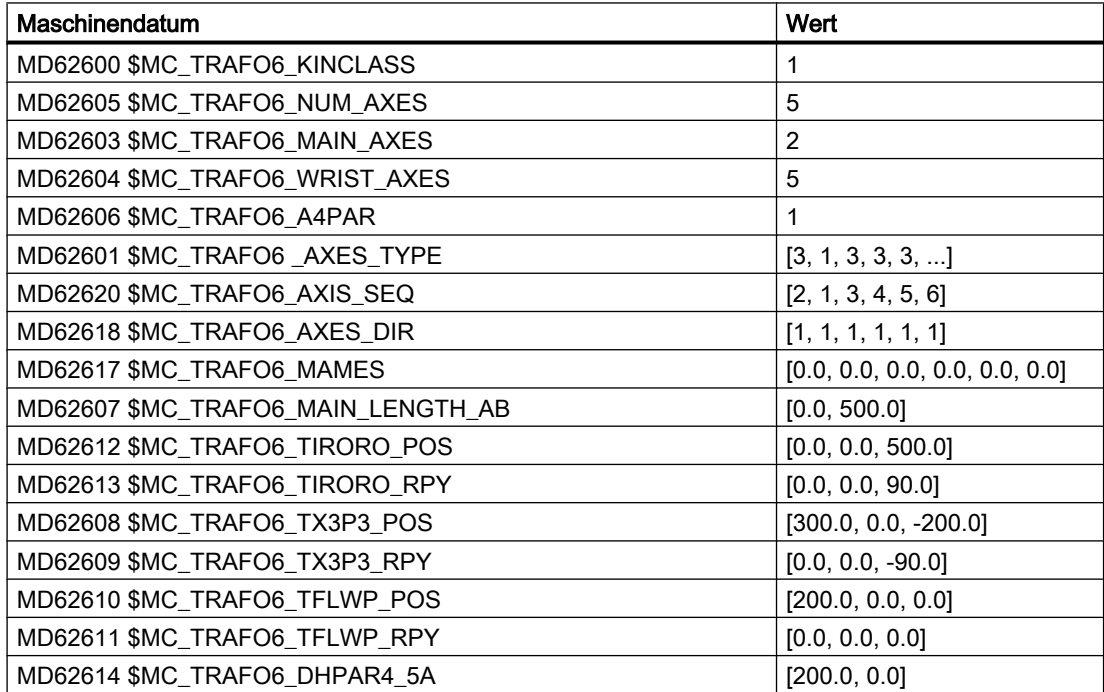

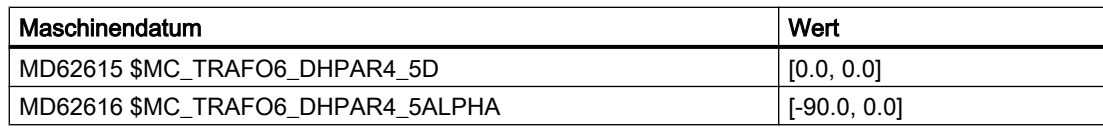

## 5-Achser NR-Kinematik

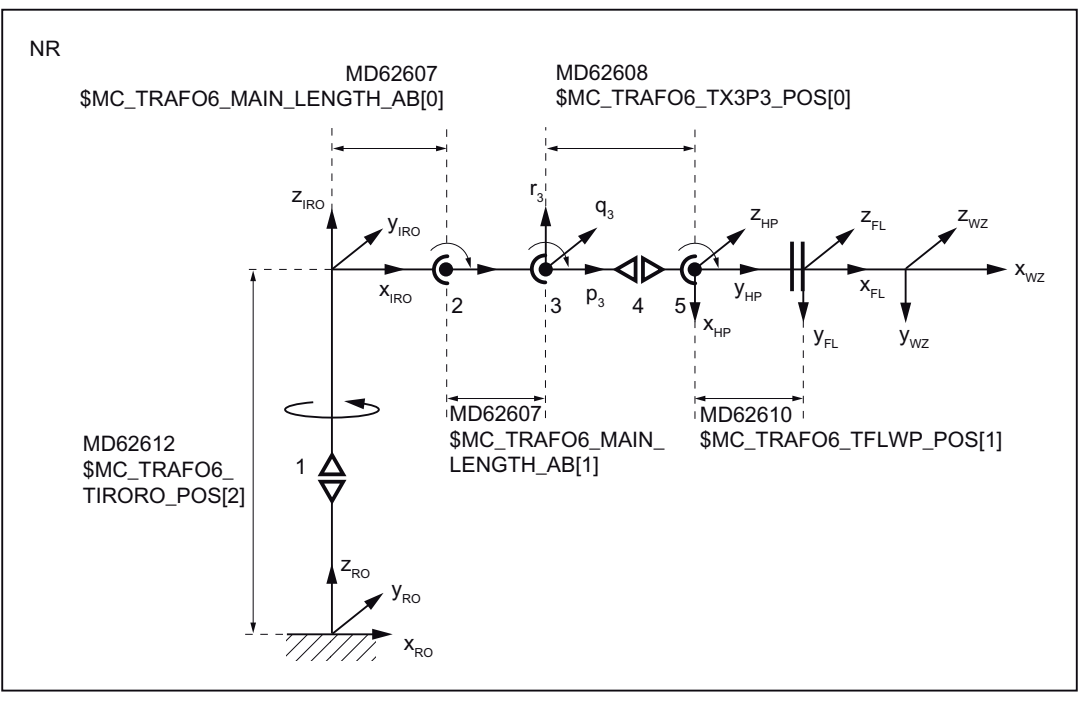

Bild 20-23 5-Achser NR Kinematik

Tabelle 20-15 Projektierungsdaten 5-Achser NR-Kinematik

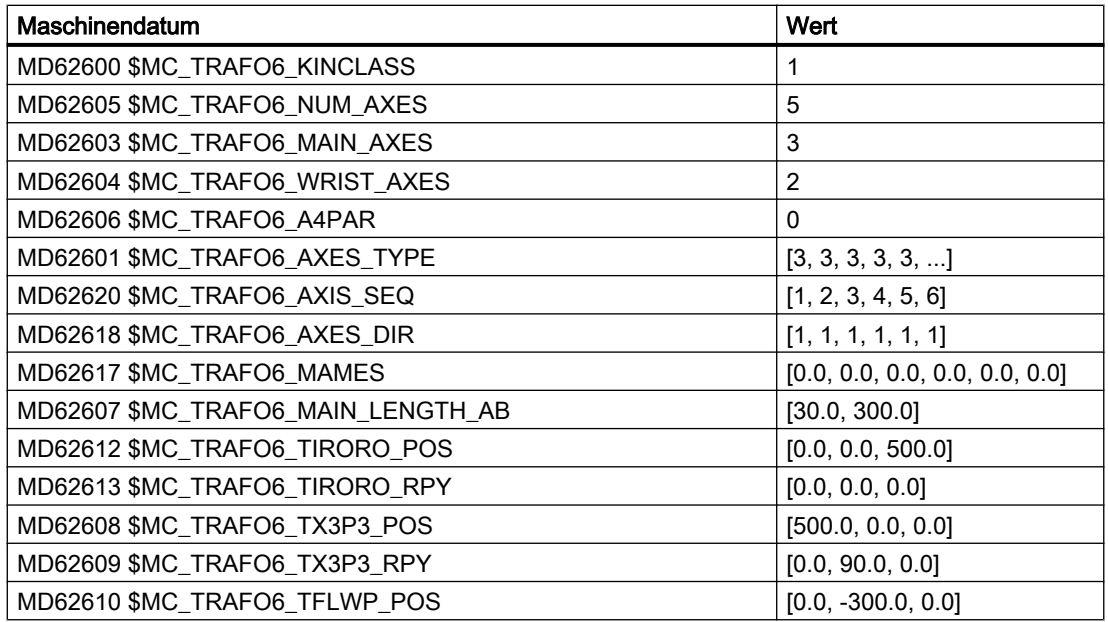

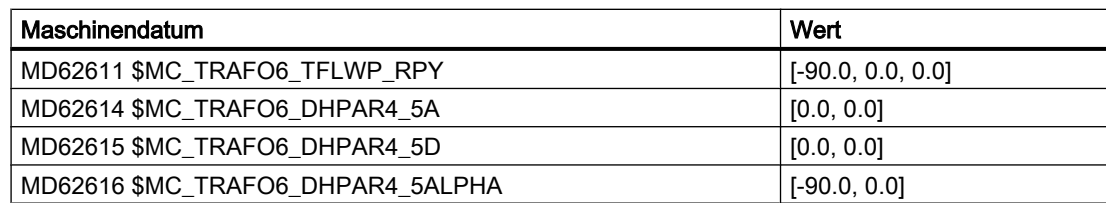

### Siehe auch

[Gelenkdefinition](#page-777-0) (Seite [778\)](#page-777-0)

## 20.5.4 6–Achs–Kinematiken

6-Achs Kinematiken besitzen normalerweise 3 translatorische Freiheitsgrade und drei weitere für die Orientierung, bei dem zur Werkzeugrichtung beliebig im Raum, auch das Werkzeug um eine eigene Achse zur Bearbeitungsfläche gedreht oder mit einen Kippwinkel geneigt zugestellt werden kann.

Dieser Kinematiktyp wird von der Software nur für ganz spezielle Sonderlösungen als Zusatzoption zur eigentlichen Option dieses Transformationspaket Handling unterstützt. Für die 6-Achs Kinematik ist noch kein allgemein umfassender und universell einsetzbarer Softwarestand verfügbar.

## 20.5.5 Sonderkinematiken

## MD62602 \$MC\_TRAFO6\_SPECIAL\_KIN (Sonderkinematik-Typ)

Sonderkinematiken sind Kinematiken, die nicht direkt im Baukastensystem des Transformationspaket Handling enthalten sind. Sie sind häufig dadurch gekennzeichnet, dass entweder ein Freiheitsgrad fehlt, oder dass mechanische Kopplungen zwischen den Achsen oder auf das Werkzeug vorhanden sind. Für diese Kinematiken ist das folgende Maschinendatum zu setzen:

MD62600 \$MC\_TRAFO6\_KINCLASS = 2 (Kinematikklasse)

Um welche Sonderkinematik es sich handelt wird spezifiziert über das Maschinendatum:

MD62602 \$MC\_TRAFO6\_SPECIAL\_KIN (Sonderkinematik-Typ)

### 2-Achser SC-Sonderkinematik

Diese Sonderkinematik ist dadurch gekennzeichnet, dass das Werkzeug über ein mechanisches Gestänge immer in derselben Orientierung gehalten wird. Sie besitzt 2 kartesische Freiheitsgrade. Diese Kinematik besitzt die Kennung Maschinendatum:

MD62602 \$MC\_TARFO6\_SPECIAL\_KIN = 3 (Sonderkinematik-Typ)

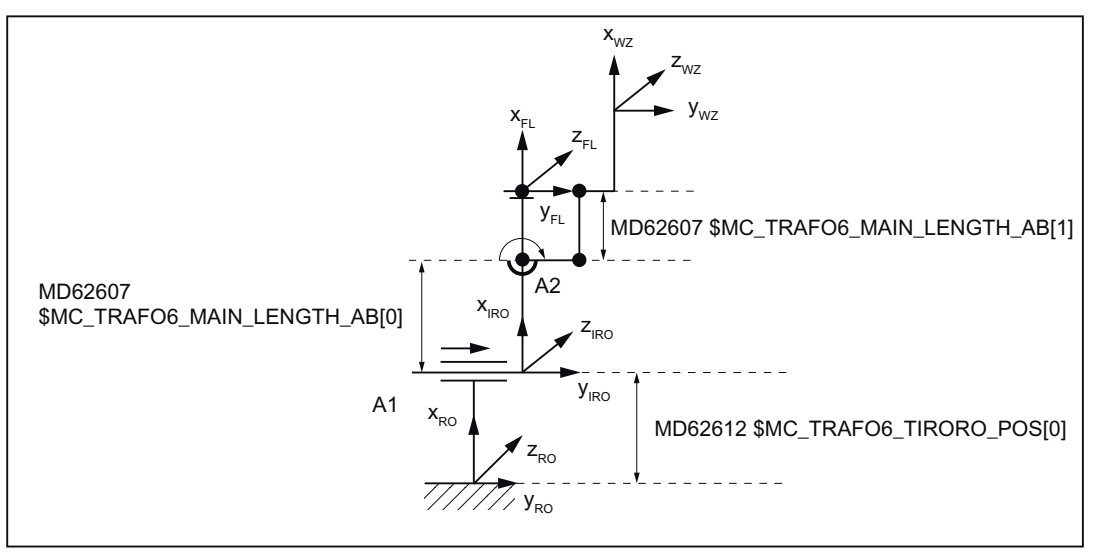

Bild 20-24 2-Achser SC-Sonderkinematik

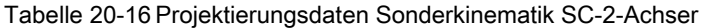

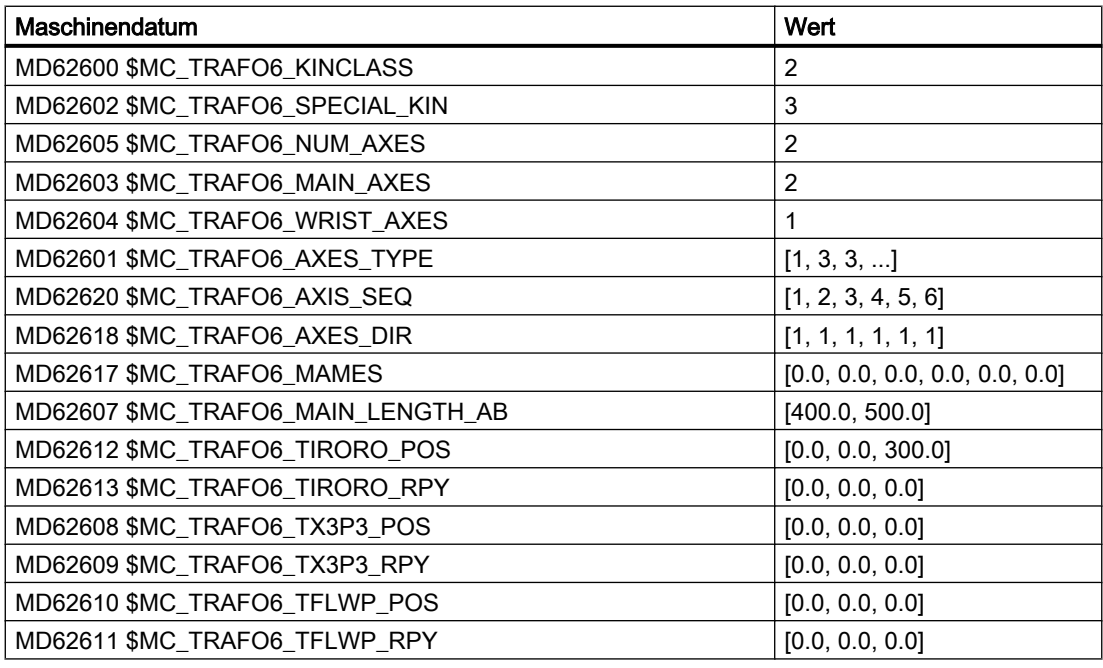

#### 3-Achser SC- Sonderkinematik

Diese Sonderkinematik besitzt 2 kartesische Freiheitsgrade und einen Freiheitsgrad für die Orientierung. Sie besitzt die Kennung:

MD62602 \$MC\_TRAFO6\_SPECIAL\_KIN = 4 (Sonderkinematik-Typ)

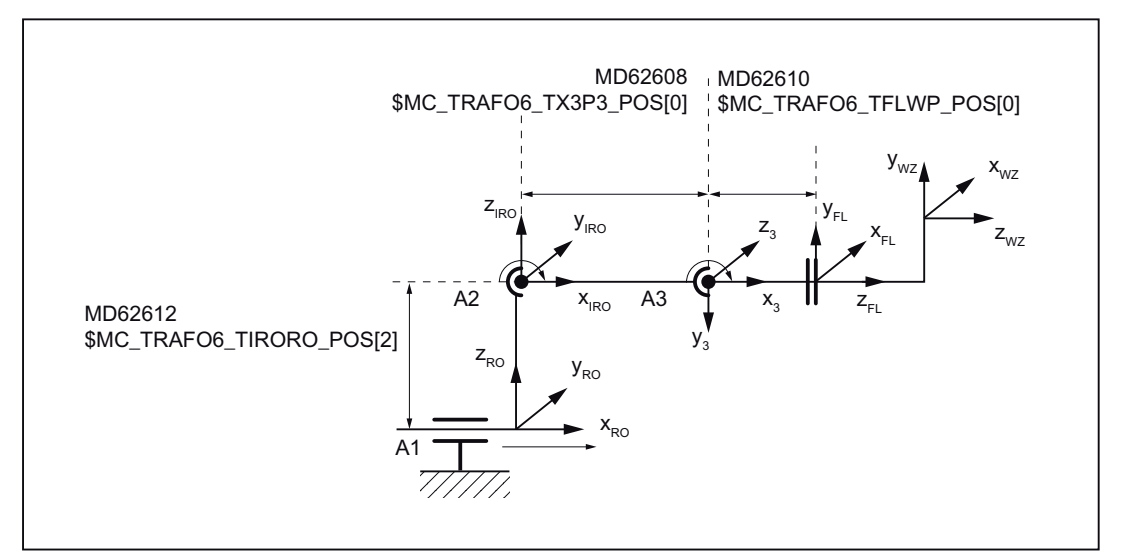

Bild 20-25 3-Achser SC-Sonderkinematik

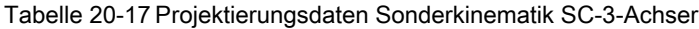

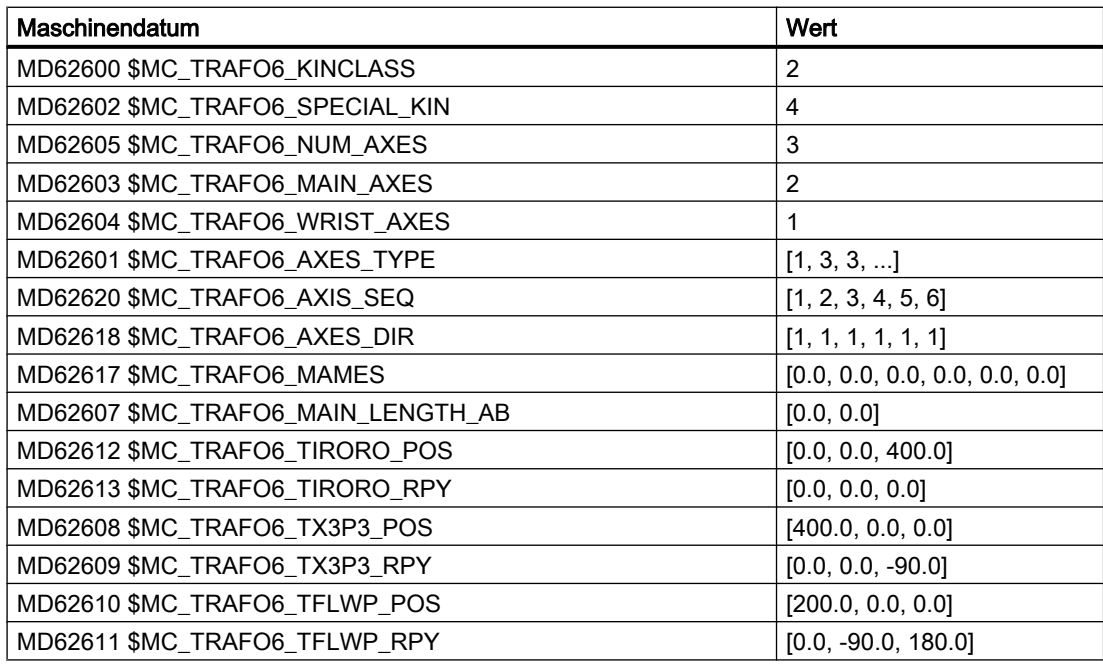

#### 4-Achser SC-Sonderkinematik

Diese Sonderkinematik ist dadurch gekennzeichnet, dass eine mechanische Kopplung zwischen Achse 1 und Achse 2 vorhanden ist. Hierbei wird die Achse 2 beim Schwenken der Achse 1 immer in konstantem Winkel gehalten. Bei dieser Kinematik werden zusätzlich die Achsen 3 und 4 unabhängig von der Stellung der Achsen 1 und 2 immer senkrecht gehalten. Sie besitzt die Kennung:

MD62602 \$MC\_TRAFO6\_SPECIAL\_KIN = 7 (Sonderkinematik-Typ)

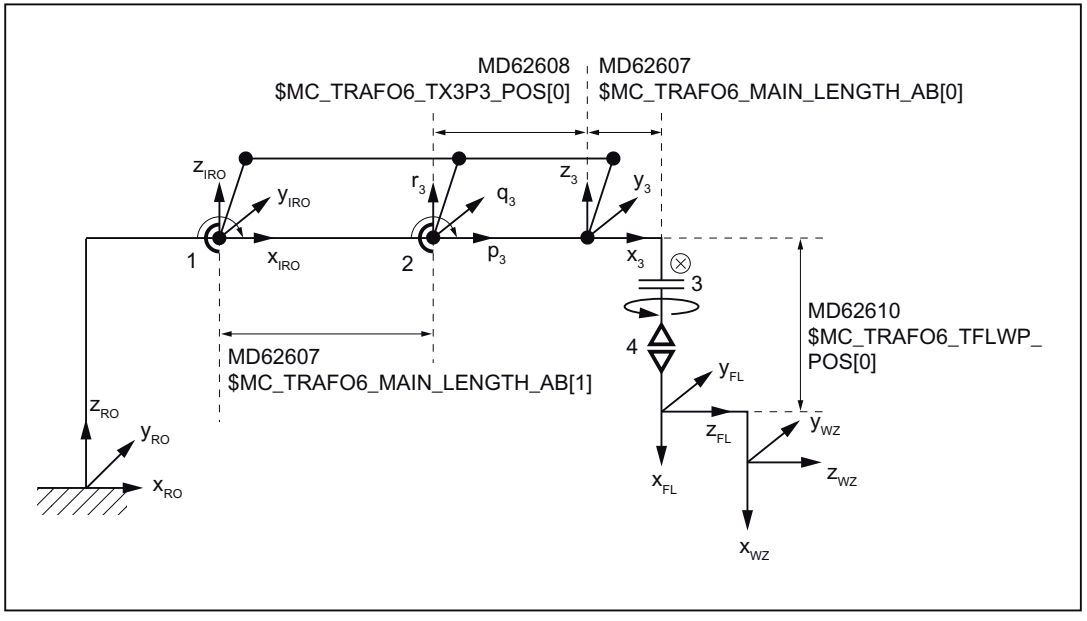

Bild 20-26 4-Achser SC-Sonderkinematik

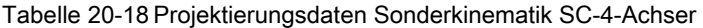

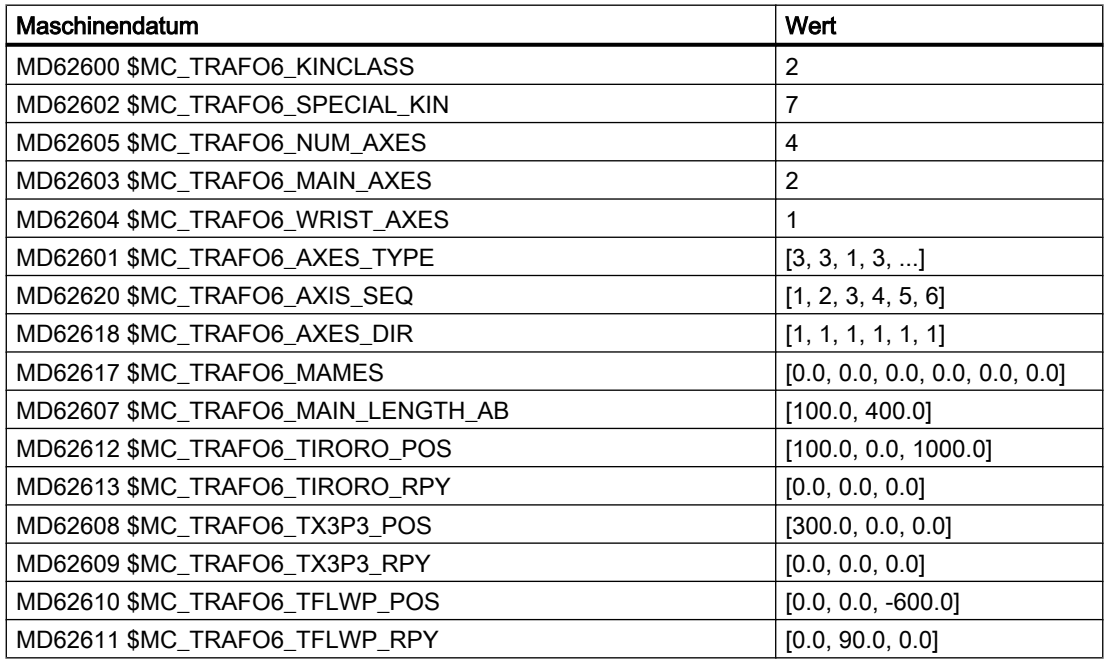

#### 2-Achser NR-Sonderkinematik

Diese Sonderkinematik ist dadurch gekennzeichnet, dass eine mechanische Kopplung zwischen Achse 1 und Achse 2 vorhanden ist. Eine weitere Besonderheit stellt das Werkzeug dar. Es behält seine Orientierung im Raum unabhängig von der Stellung der anderen Achsen bei.

Sie besitzt die Kennung:

MD62602 \$MC\_TRAFO6\_SPECIAL\_KIN = 5 (Sonderkinematik-Typ)

Ohne mechanische Kopplung zwischen Achse 1 und 2 besitzt sie folgende Kennung: MD62602 \$MC\_TRAFO6\_SPECIAL\_KIN = 8 (Sonderkinematik-Typ)

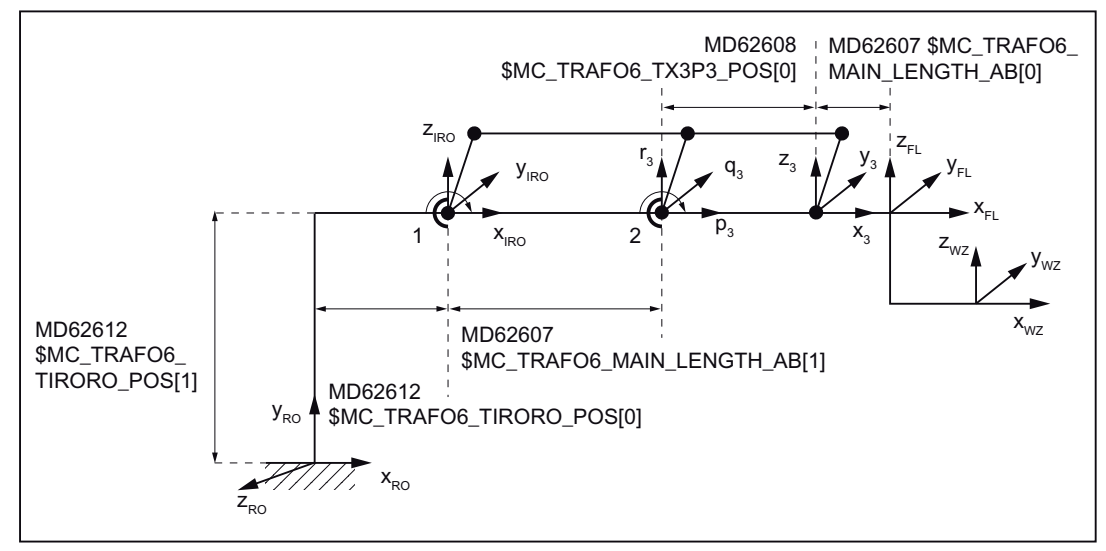

Bild 20-27 2-Achser NR-Sonderkinematik

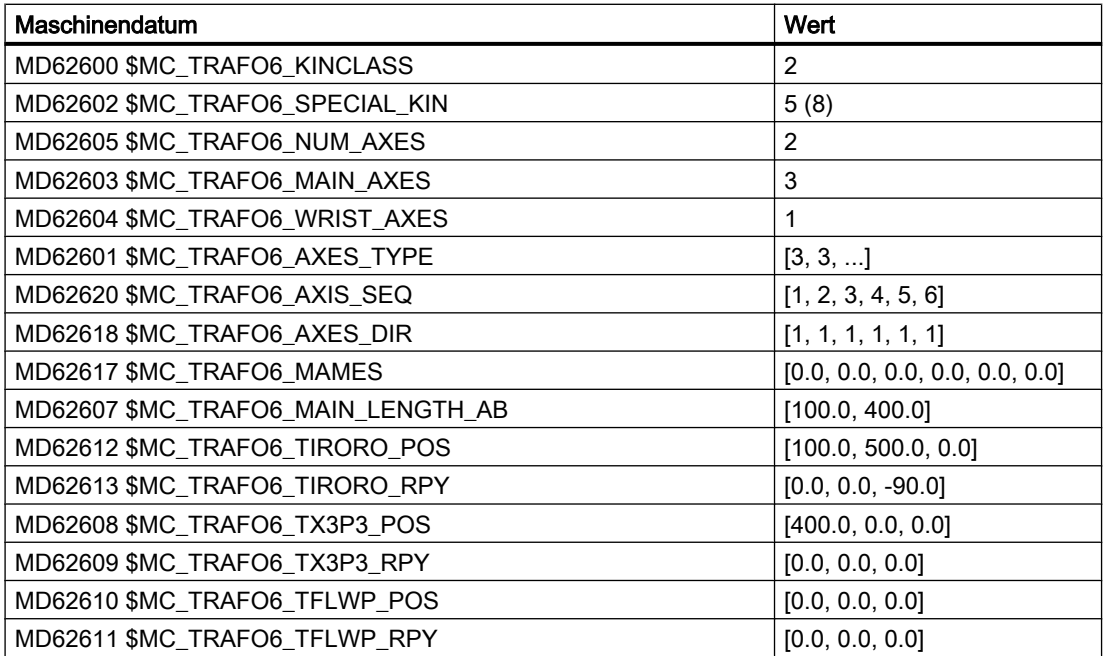

Tabelle 20-19 Projektierungsdaten Sonderkinematik NR-2-Achser

# 20.6 Werkzeugorientierung

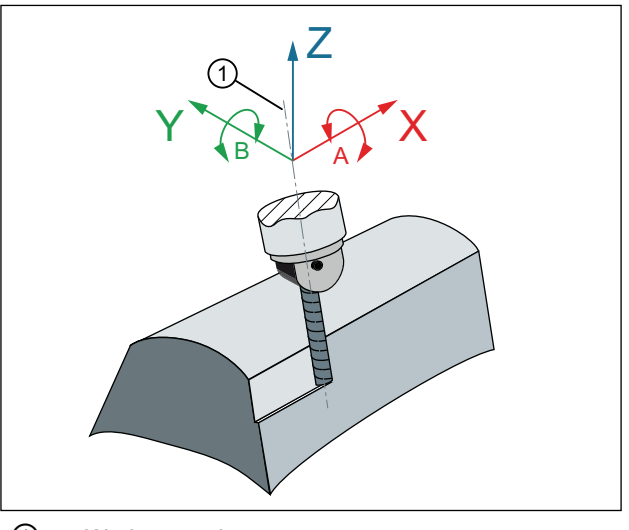

① Werkzeugachse

Bild 20-28 Umfangfräsen mit 5-Achs-Transformation

### Maschinendaten

#### Bezeichner der Euler-Winkel

Die Bezeichner, mit denen die Euler-Winkel im NC-Programm programmiert werden, ist einstellbar über::

MD10620 \$MN\_EULER\_ANGLE\_NAME\_TAB (Name der Eulerwinkel)

Standardbezeichner: "A2", "B2", "C2"

#### Bezeichner der Komponten des Richtungsvektors

Die Bezeichner, mit denen die Komponten des Richtungsvektors im NC-Programm programmiert werden, ist einstellbar über::

MD10640 \$MN\_DIR\_VECTOR\_NAME\_TAB (Name der Normalvektoren)

Die Werkzeugorientierung kann in einem beliebigen Satz stehen. Insbesondere kann sie auch alleine stehen, was zu einer Orientierungsänderung um die in Bezug auf das Werkstück feststehende Werkzeugspitze führt.

#### Kanalspezifische Vorgabe: Euler- oder RPY-Winkel

Ob die Programmierung der Werkzeugorientierung im Kanal mit Euler- oder RPY-Winkel erfolgt ist einstellbar über:

MD21100 \$MC\_ORIENTATION\_IS\_EULER (Winkeldefinition bei Orientierungsprogrammierung)

#### G-Befehl für die Orientierungsinterpolation

Die Interpolationsart für die Orientierung wird festgelegt mit dem Maschinendatum:

MD21104 \$MC\_ORI\_IPO\_WITH\_G\_CODE = <Wert>

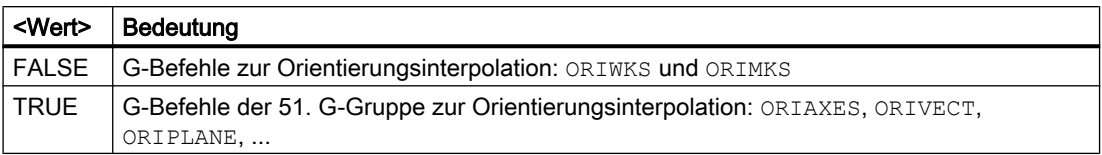

#### Kanalspezifische Grundstellung für die Werkzeugorientierung

Der G-Befehl der 25. G-Gruppe: "Bezug Werkzeugorientierung", die nach Kanal- oder Programmende-Reset wirksam wird, ist einstellbar über:

MD20150 \$MC\_GCODE\_RESET\_VALUES[ 24 ] (25. G-Gruppe: Bezug Werkzeugorientierung)

## Programmierung

#### Funktion

Die Programmierung der Werkzeugorientierung kann erfolgen über:

- Direkter Programmierung der Rundachsen
- Programmierung der Euler- oder RPY-Winkel
- Programmierung des Richtungsvektors

Über die Befehle ORIWKS und ORIMKS wird ausgewählt, in welchem Koordinatensystem die Bewegung ausgeführt wird.

### Syntax

ORIWKS ORIMKS

### Bedeutung

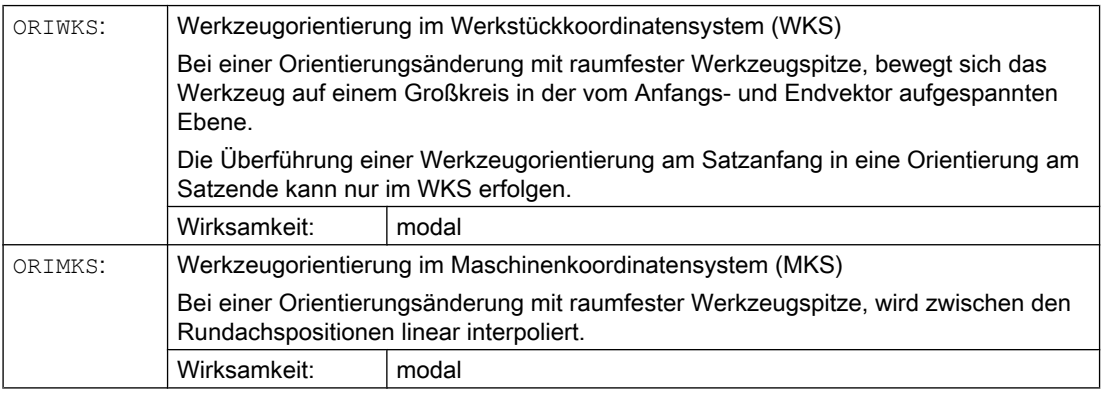

#### Hinweis

- Für ein Maschinen-unabhängiges Programm ist ORIWKS zu bevorzugen.
- Die Programmierung der Werkzeugorientierung mit Euler-Winkel, RPY-Winkel oder Richtungsvektor ist für Kinematiken mit weniger als 5 Achsen nicht möglich. Bei 4- Achskinematiken mit nur einer Rundachse existiert dann nur ein Freiheitsgrad für die Orientierung. Dieser Orientierungswinkel kann nur mit dem Orientierungsachswinkel "A" programmiert werden.
- Eine Orientierungsführung über ORIMKS ist mit dem Transformationspaket Handling nicht möglich. Mit aktiver Transformation werden nicht die Maschinenachswinkel programmiert und verfahren, sondern "Orientierungswinkel" (RPY-Winkel nach Robotik-Definition, siehe Kapitel "[Positions– und Orientierungsbeschreibung mit Hilfe von Frames](#page-776-0) (Seite [777](#page-776-0))").

## 20.6.1 Orientierungsprogrammierung bei 4–Achsern

Bei 4-Achs-Kinematiken existiert nur ein Freiheitsgrad für die Orientierung. Bei Programmierung der Orientierung über RPY-Winkel, Euler-Winkel oder Richtungsvektor, ist es in der Regel nicht immer möglich, die spezifizierte Orientierung anzufahren. Wenn überhaupt, so ist diese Art der Orientierungsprogrammierung nur für bestimmte Kinematiken sinnvoll, bei denen eine Invarianz der Orientierungswinkel gegenüber den Grundachsen besteht. Dies ist zum Beispiel für die Scara- Kinematik der Fall.

Aus diesem Grund wird für Kinematiken mit 4 Achsen nur die Programmierung der Orientierung über den "Orientierungswinkel" A zugelassen. Dieser Winkel entspricht dem RPY-Winkel C der Robotik-Definition. Das heißt einer Drehung um die Achse  $Z_{RO}$ , wie aus dem nachfolgenden Bild "Orientierungswinkel beim 4-Achser" ersichtlich ist.

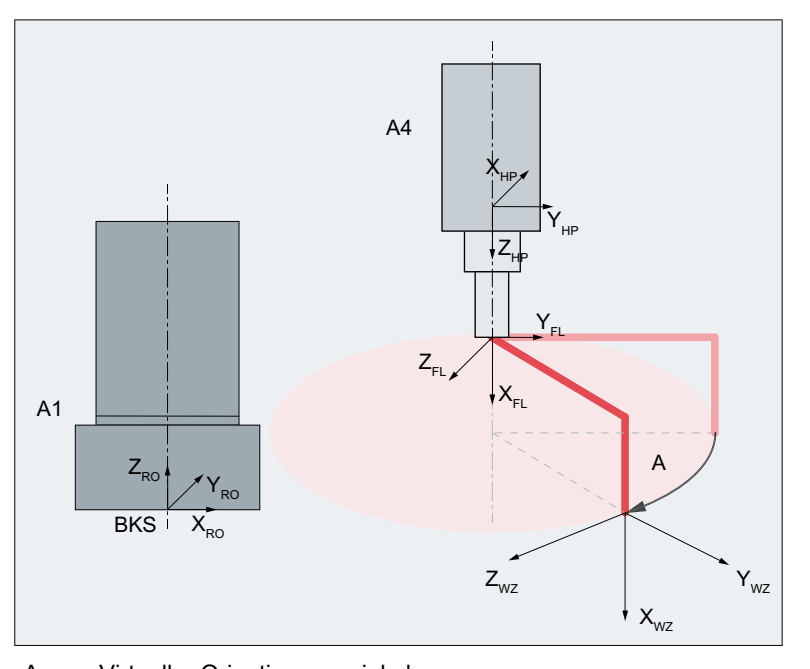

A Virtueller Orientierungswinkel Bild 20-29 Orientierungswinkel beim 4-Achser

## Absolute Berechnung der Werkzeug-Orientierung bei 4-Achsern

Normalerweise ist der "virtuelle Orientierungswinkel" A bei 4-Achs-Kinematiken nur im Bereich -180° < A < = + 180° definiert. Das bedeutet, dass der Winkel A beim Übergang von 180° nach 181° auf -179° springt. Um diesen Sprung zu vermeiden und eine kontinuierliche Führung des Winkels A zu erreichen, muss folgendes Maschinendatum gesetzt werden:

MD62643 \$MC\_TRAFO6\_SPECIAL\_FEATURE\_MASK, Bit 0 = 1

Darauf hin wird bei den folgenden 4-Achs Kinematiken der A-Winkel absolut geführt:

- CC-Kinematik
- SC-Kinematik
- CS-Kinematik

Voraussetzung dazu ist, dass die 4. Achse parallel zu letzten rotatorischen Grundachse angebracht ist (MD62606 \$MC\_TRAFO6\_A4PAR == 1).

Der A-Winkel wird hierbei aus der Summe der Rundachsen berechnet. Die Maschinendaten MD62617 \$MC\_TRAFO6\_MAMES und MD62618 \$MC\_TRAFO6\_AXES\_DIR werden hierbei berücksichtigt.

Falls sich durch Verdrehungen über die MD62612 \$MC\_TRAFO6\_TIRORO\_RPY und MD62611 \$MC\_TRAFO6\_TFLWP\_RPY weitere Verdrehungen ergeben, müssen diese über das MD62642 \$MC\_TRAFO6\_C\_ANGLE\_OFFSET kompensiert werden. In das Maschinendatum MD62642 muss hierbei der Winkel, der als "virtueller Orientierungswinkel" A in der mathematischen Nullstellung der Achsen angezeigt wird, mit invertiertem Vorzeichen eingetragen werden.

## 20.6.2 Orientierungsprogrammierung bei 5–Achsern

Bei 5-Achs-Kinematiken wird bei der Programmierung über Orientierungsvektor davon ausgegangen, dass der Orientierungsvektor der x-Komponente des Werkzeugs entspricht.

Bei der Programmierung über Orientierungswinkel (RPY-Winkel nach Robotik-Definition) wird als Ausgangspunkt für die Drehungen die x-Komponente des Werkzeugs herangezogen.

Hierbei wird der Vektor in x-Werkzeugrichtung wie aus Bild "Orientierungswinkel beim 5- Achser" ersichtlich zuerst mit dem Winkel A um die Z-Achse und dann um den Winkel B um die gedrehte Y-Achse gedreht. Die Drehung um den Winkel C ist aufgrund der eingeschränkten Freiheitsgrade für die Orientierung beim 5-Achser nicht möglich.

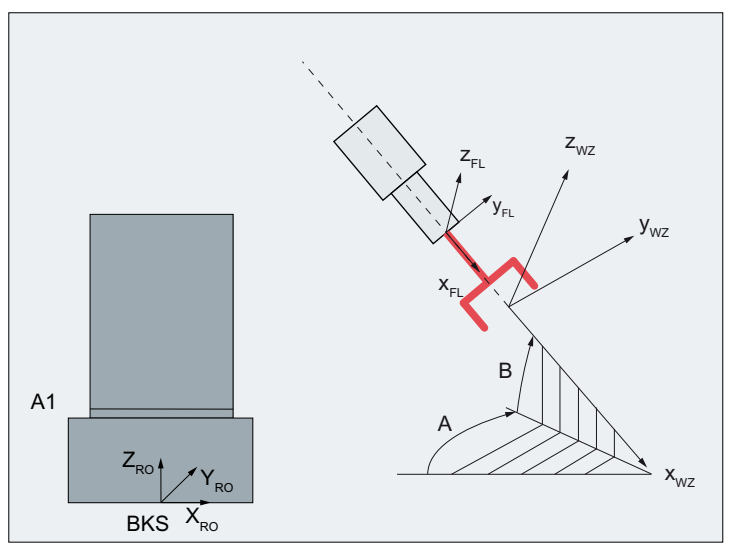

Bild 20-30 Orientierungswinkel beim 5-Achser

#### Anpassung des Flanschkoordinatensystems

Mit dem Maschinendatum wird das Flanschkoordinatensystem auf Anwenderseite so eingestellt, dass sich bei einem 5-Achser Z als Werkzeugrichtung einstellen lässt:

MD62636 \$MC\_TRAFO6\_TFL\_EXT\_RPY

### Definition der Werkzeugrichtung

Mit dem Maschinendatum wird eingestellt, ob die Werkzeugrichtung nach Robotik-Konvention oder nach NC-Konvention eingerechnet werden soll:

MD62637 \$MC\_TRAFO6\_TOOL\_DIR

### Standard-Definition der Werkzeugrichtung

Mit dem Maschinendatum kann die bei Werkzeugmaschinen übliche Werkzeugverrechnung eingestellt werden:

MD62637 \$MC\_TRAFO6\_TOOL\_DIR = 1

Dieses Maschinendatum hat auch Einfluss auf die Drehreihenfolge der virtuellen Orientierungsachsen. Hierbei wird der Vektor in z-Werkzeugrichtung zuerst mit dem Winkel A um die X-Achse und dann um den Winkel B um die gedrehte Y-Achse gedreht. Die Drehung um den Winkel C ist aufgrund der eingeschränkten Freiheitsgrade für die Orientierung beim 5-Achser nicht möglich.

#### Hinweis

Weitere Informationen finden sich in:

- Funktionshandbuch Sonderfunktionen, Kapitel "Orientierungsachsen"
- Programmierhandbuch Arbeitsvorbereitung, Kapitel "Orientierungsachsen".

20.8 Aufruf und Anwendung der Transformation

# 20.7 Singuläre Stellungen und ihre Behandlung

Die Berechnung der Maschinenachsen zu einer vorgegebenen Stellung, d. h. Position mit Orientierung, ist nicht immer eindeutig. Abhängig von der Kinematik der Maschine kann es Stellungen geben, die unendlich viele Lösungen besitzen. Diese Stellungen heißen "singulär".

## Singuläre Stellungen

- Eine singuläre Stellung ist zum Beispiel dadurch gekennzeichnet, dass die fünfte Achse bei 0° liegt. Die singuläre Stellung ist hier nicht an eine bestimmte Orientierung gekoppelt. In dieser Stellung ist die vierte Achse nicht bestimmt, d. h. die vierte Achse hat keinen Einfluss auf die Position oder Orientierung.
- Bei Gelenkarm- und Scara-Kinematiken liegt auch eine singuläre Stellung vor, wenn die dritte Achse bei 0° oder bei 180° steht. Diese Stellungen nennt man Streck-/Beuge-Singularität.
- Eine weitere singuläre Stellung liegt bei Gelenkarm-Kinematiken vor, wenn der Handpunkt über der Drehachse von Achse 1 steht. Diese Stellung nennt man Überkopfsingularität.

## Extreme Geschwindigkeitsüberhöhung

Wenn die Bahn in der Nähe eines Pols (Singularität) verläuft, dann kann es vorkommen, dass eine oder mehrere Achsen mit sehr hoher Geschwindigkeit fahren. Dann wird der Alarm 10910 "Irregulärer Geschwindigkeitsverlauf in einer Bahnachse" ausgelöst.

## Verhalten am Pol

Das unerwünschte Verhalten schneller Ausgleichsbewegungen lässt sich durch eine Reduzierung der Geschwindigkeit in Polnähe verbessern. Ein Durchfahren des Pols mit eingeschalteter Transformation ist in der Regel nicht möglich.

# 20.8 Aufruf und Anwendung der Transformation

## **Einschalten**

Die Transformation wird mit dem Befehl TRAORI(1) eingeschaltet.

Wenn der Befehl TRAORI(1) abgearbeitet wurde und damit die Transformation aktiviert ist, geht das Nahtstellensignal auf "1":

DB21, … DBX33.6 (Transformation aktiv)

Sind die Maschinendaten für einen aufgerufenen Transformationsverbund nicht definiert, hält das NC-Programm an und die Steuerung gibt den Alarm 14100 "Orientierungstransformation nicht vorhanden" aus.

Weitere Informationen finden Sie unter:

### Literatur:

Programmierhandbuch Arbeitsvorbereitung, Kapitel: 5–Achsbearbeitung

#### 20.9 Istwertanzeige

## Ausschalten

Mit TRAFOOF oder TRAFOOF() wird die gerade aktive Transformation ausgeschaltet.

#### Hinweis

Beim Ausschalten der Transformation "Transformationspaket Handling" wird kein Vorlaufstopp und keine Synchronisation des Vorlaufs mit dem Hauptlauf ausgeführt.

### Reset/ Programmende

Das Verhalten der Steuerung bezüglich der Transformationen nach dem Hochlauf, Programmende oder RESET richtet sich nach Maschinendatum:

MD20110 \$MC\_RESET\_MODE\_MASK (Festlegung der Steuerungs-Grundstellung na)

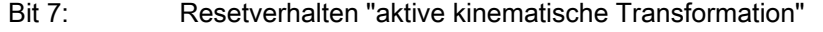

Bit 7 = 0 Damit wird die Grundstellung für die aktive Transformation nach Teileprogrammende oder RESET gemäß folgendem Maschinendatum festgelegt:

> MD20140 \$MC\_TRAFO\_RESET\_VALUE (Transformationsdatensatz Hochlauf (Reset/TP-Ende))

Bedeutung:

- 0: Nach RESET ist keine Transformation aktiv.
- 1 bis 8: Die eingestellte Transformation ist aktiv gemäß Maschinendatum: MD24100 \$MC\_TRAFO\_TYPE\_1 (Definition der Transformation 1 im Kanal) Bis Maschinendatum:

MD24460 \$MC\_TRAFO\_TYPE\_8 (Transformation 8 im Kanal)

Bit 7 = 1 Die aktuelle Einstellung für die aktive Transformation bleibt über RESET oder Teileprogrammende erhalten.

# 20.9 Istwertanzeige

### Maschinenkoordinatensystem MKS

Im Anzeigemodus MKS werden die Maschinenachsen in mm/Inch bzw. Grad angezeigt.

### Werkstückkordinatensystem WKS

Wenn die Transformation eingeschaltet ist, werden im Anzeigemodus WKS die Spitze des Werkzeugs (TCP-Tool-Center-Point) in mm/Inch und die Orientierung durch die RPY-Winkel A, B und C beschrieben. Die Werkzeugrichtung ergibt sich, indem ein Vektor in Z-Richtung zunächst mit A um die Z-Achse, dann mit B um die neue Y-Achse, und zuletzt mit C um die neue X-Achse gedreht wird.

Wenn die Transformation ausgeschaltet ist, werden die Achsen mit den Kanalachsnamen angezeigt, sonst werden die Geoachsnamen angezeigt.

20.10 Werkzeugprogrammierung

# 20.10 Werkzeugprogrammierung

## Bedeutung

Die Werkzeuglängen werden bezüglich dem Flanschkoordinatensystem angegeben. Es sind nur 3-dimensionale Werkzeugkorrekturen möglich. Je nachdem, um welche Kinematik es sich handelt, gibt es für 5- und 4-achsige Kinematiken zusätzliche Einschränkungen für das Werkzeug. Für eine Kinematik nach Bild "5-Achser NR-Kinematik" ist nur ein 1-dimensionales Werkzeug mit Länge in x-Richtung zugelassen.

Die Richtung des Werkzeugs ist von der Grundstellung der Maschine, die mit den G-Befehlen G17, G18 und G19 spezifiziert wird, abhängig. Die Werkzeuglängen beziehen sich auf die mit G17 angegebene Nullstellung. Diese sollte im Programm nicht geändert werden.

### Beispiel

Als Beispiel sei ein 2-dimensionales Werkzeug gegeben, das an einem 5-Achser Scara (vgl. Bild "5-Achser CC-Kinematik") angebracht ist. Als Kennung für das Werkzeug sollte der Typ 100 (Schneidwerkzeug) angegeben werden. Die Werkzeuglängen bestimmen sich, wie aus Bild "Werkzeuglängen-Programmierung" ersichtlich. X-TOOL muss als Werkzeuglänge x, Y-TOOL als Werkzeuglänge y in den Werkzeugparametern eingegeben werden.

 $$TC\ DP1[1,1] = 100$  ; Typ Schneidwerkzeug  $T_{\text{C}}$  DP3[1,1] = 0.0 ; (z) Längenkorrekturvektor \$TC\_DP4[1,1 ] = Y-TOOL ; (y) Längenkorrekturvektor \$TC\_DP5[1,1 ] = X-TOOL ; (x) Längenkorrekturvektor

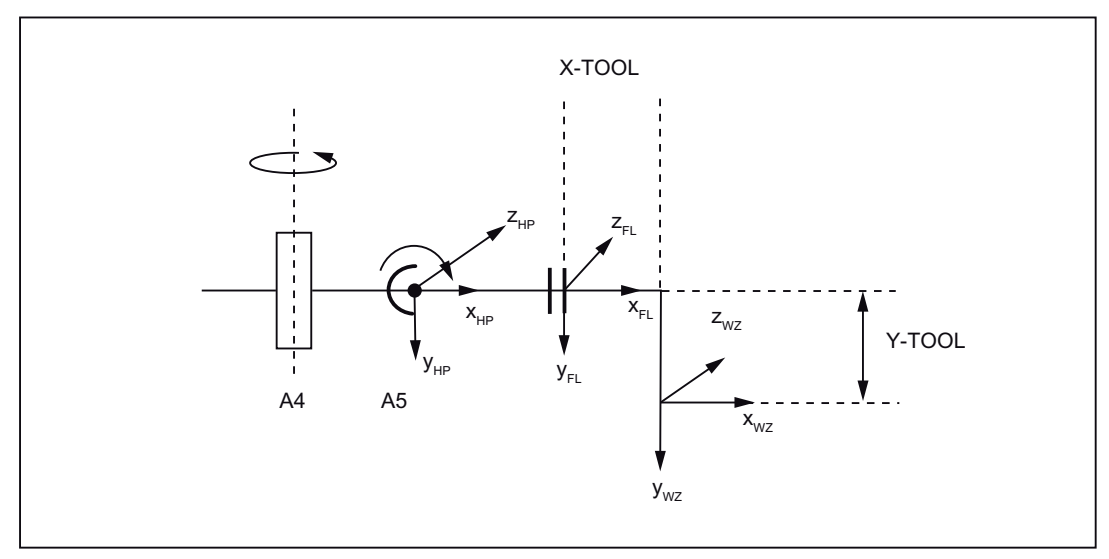

Bild 20-31 Werkzeuglängen-Programmierung

20.12 Inbetriebnahme

# 20.11 Kartesisches PTP–Fahren mit Transformationspaket Handling

Es ist möglich, mit dem Transformationspaket Handling die Funktion "Kartesisches PTP-Fahren" zu verwenden (siehe Kapitel "[Kartesisches PTP-Fahren](#page-41-0) (Seite [42\)](#page-41-0)"). Hierbei muss das folgende Maschinendatum gesetzt werden:

MD24100 \$MC\_TRAFO\_TYPE\_1 = 4100 (Definition der Transformation 1 im Kanal)

# 20.12 Inbetriebnahme

## 20.12.1 Allgemeine Inbetriebnahme

Das Transformationspaket Handling ist ein Compile-Zyklus.

Die allgmeine Inbetriebnahme eines Compile-Zyklus ist beschrieben in Kapitel ["TE01:](#page-688-0)  [Installation und Aktivierung ladbarer Compile-Zyklen](#page-688-0) (Seite [689](#page-688-0))".

## 20.12.2 Funktionsspezifische Inbetriebnahme

### **Option**

Die Funktion "Transformationspaket Handling " ist eine Option für die eine Lizenz erworben werden muss:

● Transformation Handling RCTRA, Bestell-Nr.: 6FC5800-0AM31-0YB0

Eine ausführliche Beschreibung zur Lizenzierung, wie z.B. die Zuordnung einer Lizenz zur Hardware, findet sich in:

#### Literatur

Inbetriebnahmehandbuch Inbetriebnahme CNC: NC, PLC, Antrieb

Kapitel: "Lizenzierung"

### Anwenderspezfische Alarmtexte

Zum Anlegen von anwenderspezifischen Alarmtexten im Zusammenhang mit Comple-Zyklen siehe Kapitel ["Anlegen von Alarmtexten](#page-695-0) (Seite [696](#page-695-0))"

### Transformation parametrieren

- 1. Tragen Sie den Transformationstyp ein in das Maschinendatum:
	- MD24100 \$MC\_TRAFO\_TYPE\_1 = 4100 (Definition der Transformation 1 im Kanal)
- 2. Tragen Sie die Zuordnung der an der Transformation beteiligten Kanalachsen ein in das Maschinendatum (Achsnummern beginnend bei 1):
	- MD24110 \$MC\_TRAFO\_AXES\_IN\_1[0 ... 5] (Achszuordnung für Transformation)

20.12 Inbetriebnahme

- 3. Tragen Sie entsprechend der kartesischen Freiheitsgrade der Maschine die Geometrieachsen ein in das Maschinendatum:
	- MD24120 \$MC\_TRAFO\_GEOAX\_ASSIGN\_TAB\_1[0 ... 2] (Zuordnung GEOachse zu Kanalachsen für Transformation 1)
- 4. Tragen Sie die Kinematikkennung ein in das Maschinendatum:
	- MD62600 \$MC\_TRAFO6\_KINCLASS (Kinematikklasse)
- 5. Tragen Sie die Kennung für Sonderkinematiken, wenn eine solche Kinematik vorliegt, ein in Maschinendatum:
	- MD62602 \$MC\_TRAFO6\_SPECIAL\_KIN (Sonderkinematik-Typ)
- 6. Tragen Sie die Achsanzahl ein in das Maschinendatum:
	- MD62605 \$MC\_TRAFO6\_NUM\_AXES (Anzahl der transformierten Achsen)
- 7. Wenn die Verfahrrichtungen der beteiligten Achsen entgegengesetzt der Transformationsdefinition sind, ändern Sie die Voreinstellung im Maschinendatum:
	- MD62618 \$MC\_TRAFO6\_AXES\_DIR[ ] (Anpassung der physikalischen und mathematischen Drehrichtung)
- 8. Tragen Sie die Daten, welche die Grundachsen beschreiben ein:
	- MD62603 \$MC\_TRAFO6\_MAIN\_AXES (Grundachsenkennung)
	- MD62607 \$MC\_TRAFO6\_MAIN\_LENGTH\_AB (Grundachslängen A und B)
- 9. Tragen Sie eventuelle Achsvertauschungen ein in das Maschinendatum:
	- MD62620 \$MC\_TRAFO6\_AXIS\_SEQ (Umordnung von Achsen)
- 10.Tragen Sie die Daten, welche die Hand beschreiben ein:
	- MD62604 \$MC\_TRAFO6\_WRIST\_AXES (Handachsenkennung)
	- MD62614 \$MC\_TRAFO6\_DHPAR4\_5A (Parameter A zur Projektierung der Hand)
	- MD62615 \$MC\_TRAFO6\_DHPAR4\_5D (Parameter D zur Projektierung der Hand)
	- MD62616 \$MC\_TRAFO6\_DHPAR4\_5ALPHA (Parameter ALPHA zur Projektierung der Hand)
	- MD62606 \$MC\_TRAFO6\_A4PAR (Achse 4 parallel/antiparallel zu letzter Grundachse)
- 11.Tragen Sie die Geometrieparameter ein:
	- Frame T\_IRO\_RO
	- Frame T\_X3\_P3
	- Frame T\_FL\_WP
- 12.Tragen Sie die Position in der Kalibrierposition ein in das Maschinendatum:
	- MD62617 \$MC\_TRAFO6\_MAMES (Verschiebung mathematischer zu mechanischer Nullpunkt)
- 13.Tragen Sie die kartesischen Geschwindigkeiten und Beschleunigungen ein.

20.13 Randbedingungen

# 20.13 Randbedingungen

## Abstandsregelung

Das Transformationspaket Handling kann nicht zusammen mit der Technologiefunktion: "Abstandsregelung" betrieben werden.

## Fahren auf Festanschlag

Das Transformationspaket Handling kann nicht zusammen mit der Funktion "Fahren auf Festanschlag" betrieben werden.

### Mehrere Transformationen

Das Transformationspaket Handling kann nur einmal pro Kanal in allen Kanälen aktiviert werden.

### Werkzeugprogrammierung

Für die Eingabe der Werkzeugparameter stehen nur Werkzeuglängen zur Verfügung. Es ist nicht möglich eine Orientierung für das Werkzeug zu programmieren.

#### Programmierung der Orientierung

Die Programmiermöglichkeiten der Orientierung sind abhängig von der Anzahl der an Maschine vorhandenen Achsen:

- $\bullet$  Anzahl < 5:
	- Orientierungsachswinkel
- $\bullet$  Anzahl = 5:
	- Orientierungsachswinkel
	- Orientierungsvektor

### Singularitäten

Das direkte Durchfahren eines Pols ist mit eingeschalteter Transformation nicht möglich.

### ACHTUNG

## Verfahren in Polnähe

Beim Verfahren in Polnähe, kann es zu Überlastungen in den beteiligten Achsen komme, da von der Steuerung keine automatische Reduzierung oder Begrenzung des Vorschubs, der Beschleunigung oder des Rucks vorgenommen wird. Es liegt daher in der alleinigen Verantwortung des Anwenders, den Vorschub der beteiligten Achsen bzw. den Abstand zum Pol zu begrenzen.

# 20.14 Datenlisten

# 20.14.1 Maschinendaten

# 20.14.1.1 Allgemeine Maschinendaten

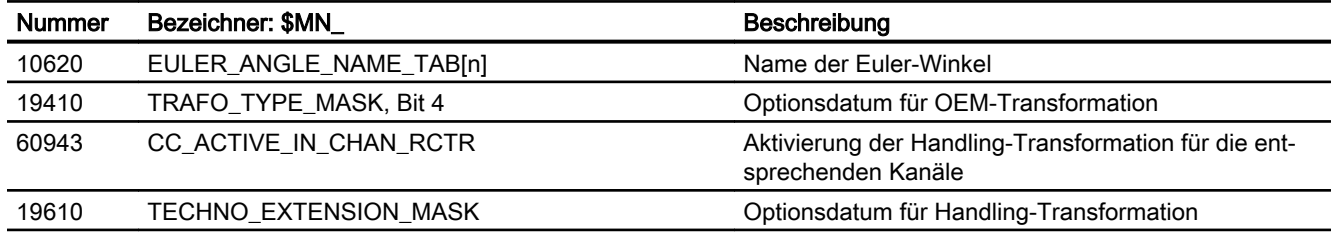

# 20.14.1.2 Kanal-spezifische Maschinendaten

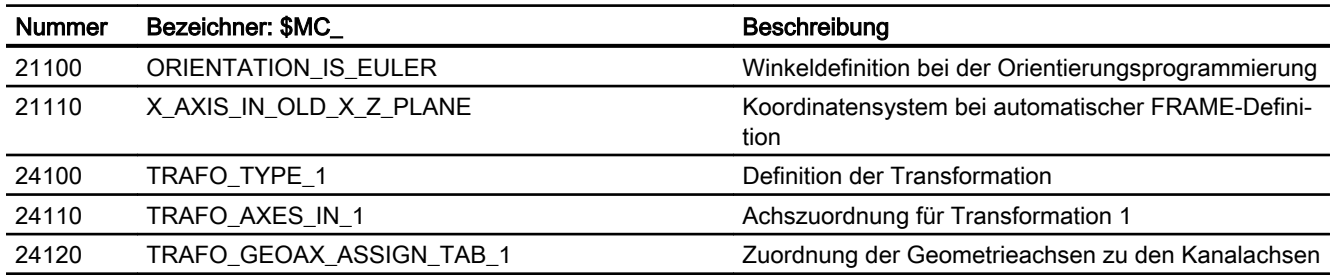

# 20.14.1.3 Kanal-spezifische Maschinendaten für Compile-Zyklen

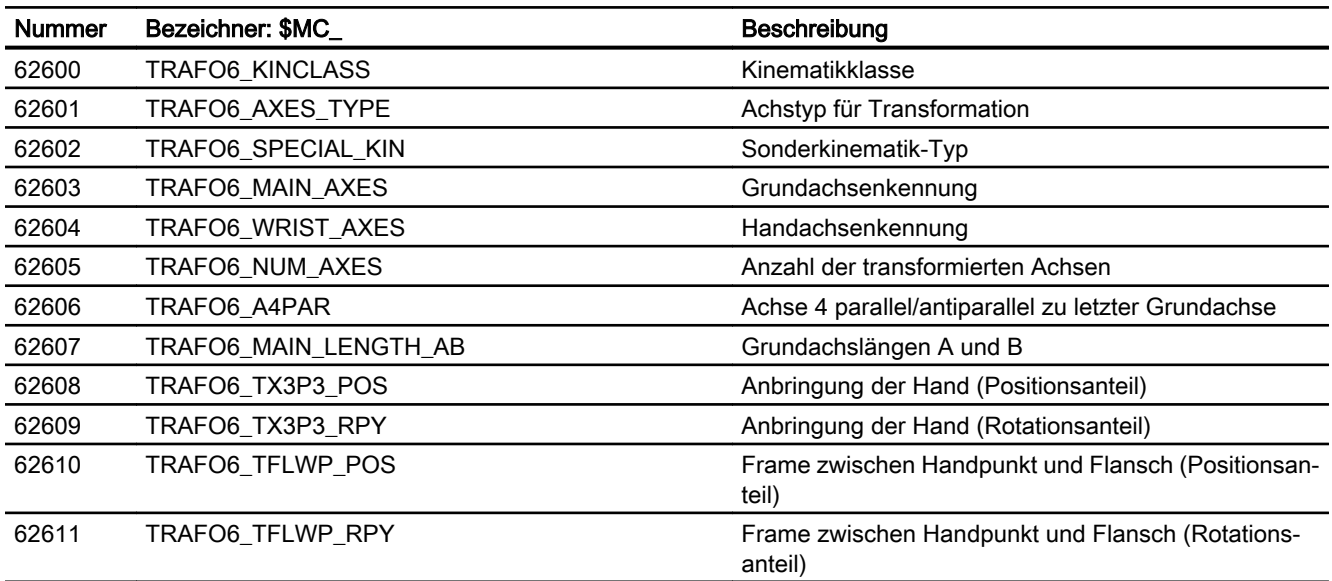

20.14 Datenlisten

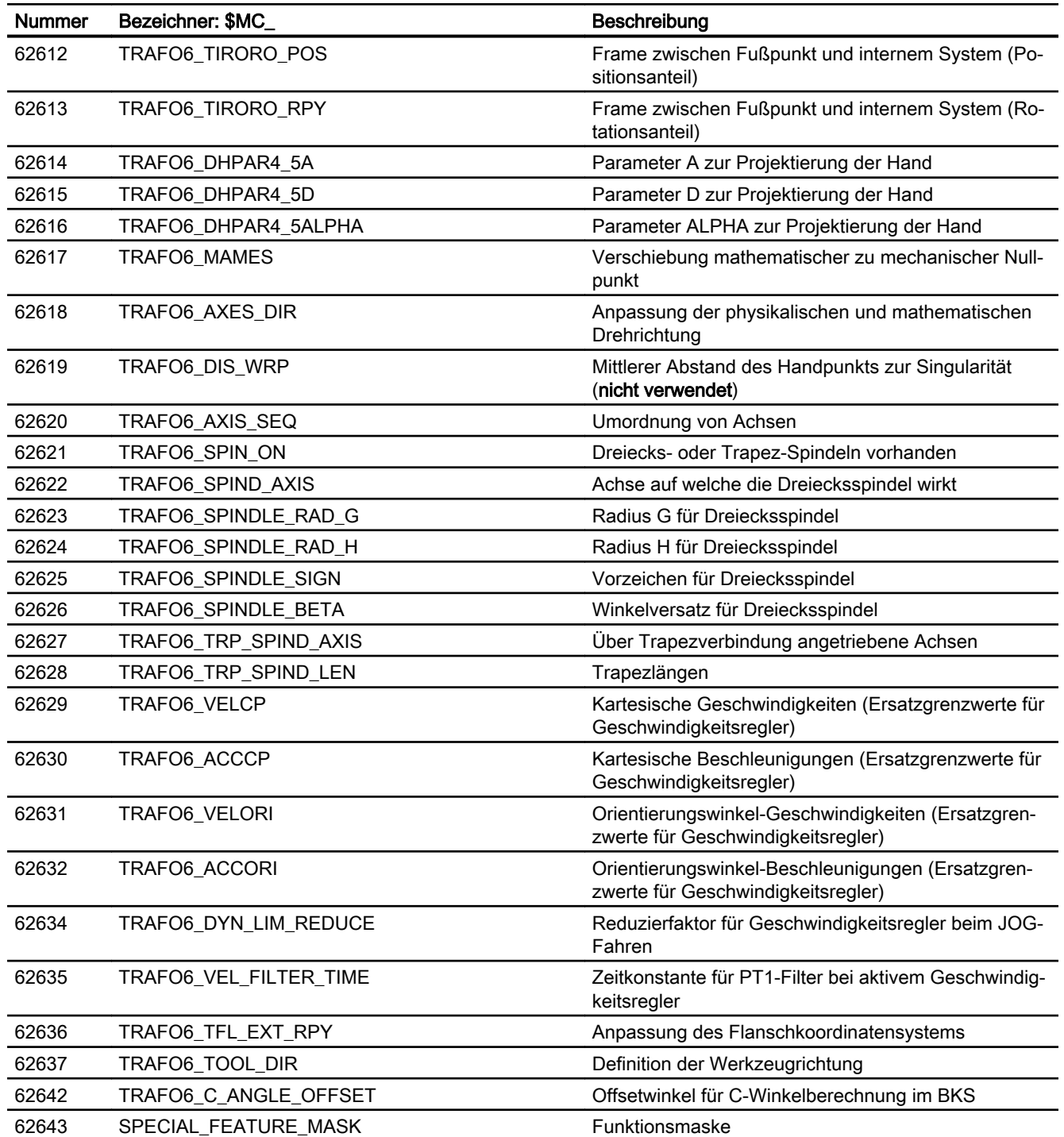
20.14 Datenlisten

# 20.14.2 Signale

# 20.14.2.1 Signale an Kanal

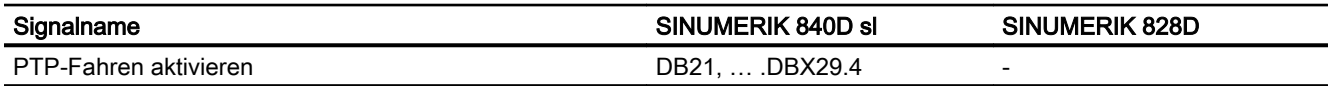

# 20.14.2.2 Signale von Kanal

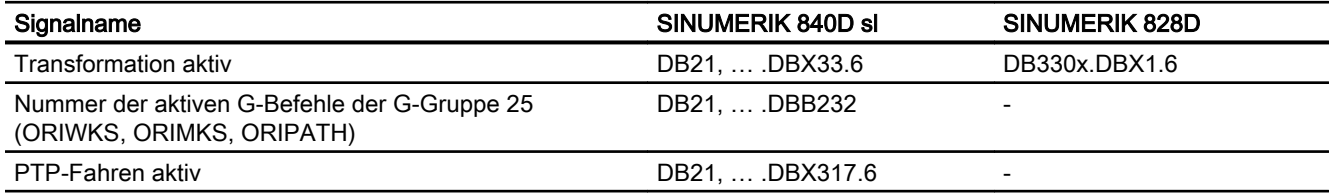

20.14 Datenlisten

# TE6: MKS-Kopplung - nur 840D sl 21

# 21.1 Kurzbeschreibung

Sind an einer Werkzeugmaschine zwei oder mehr getrennt voneinander verfahrbare Bearbeitungsköpfe vorhanden und wird zur Bearbeitung eine Transformation benötigt, können die Orientierungsachsen der Bearbeitungsköpfe nicht über die Standardkopplungsarten COUPON, TRAILON gekoppelt werden. Die Kopplungen erfolgen im Werkzeugkoordinatensystem (WKS). Die Kopplung der Orientierungsachsen muss unter den genannten Voraussetzungen aber im Maschinenkoordinatensystem (MKS) erfolgen.

Über den Compile Zyklus "MKS-Kopplung" können Kopplungen im Maschinenkoordinatensystem (MKS) mit Koppelfaktoren "1" und "-1" für eine Master-Achse, im Folgenden CC\_Master genannt, und mehreren Slave-Achsen, im Folgenden CC\_Slave genannt, parametriert werden.

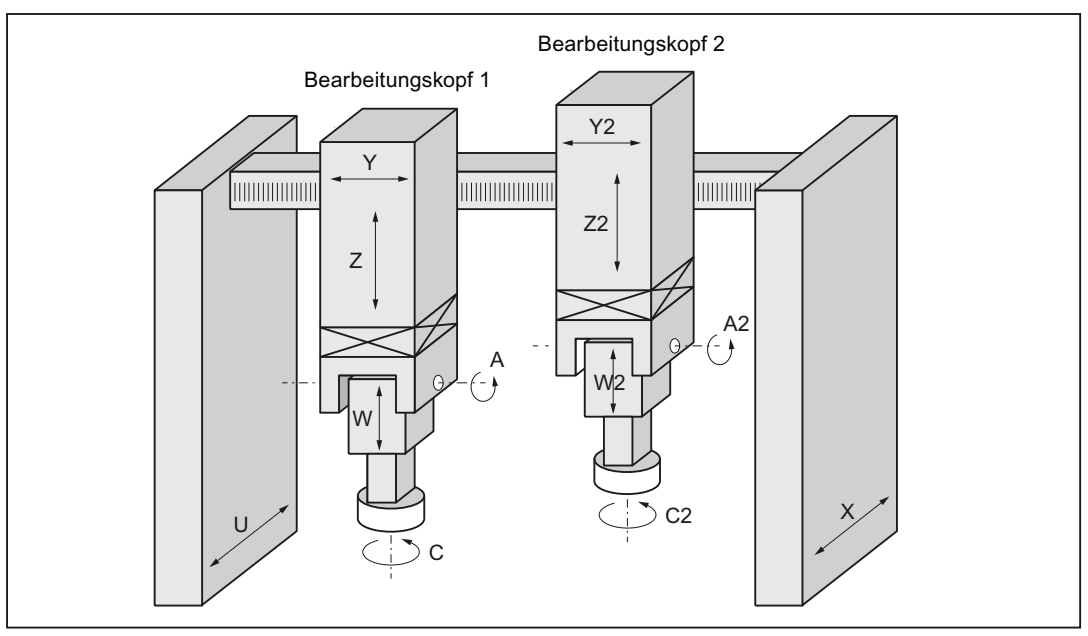

Die Kopplungen sind über Befehle im Teileprogramm ein- und ausschaltbar.

Bild 21-1 Anwendungsbeispiel: Doppelschlitten Portalfräsmaschine

# Master- und Slave-Achsen

Ein CC\_Master kann Master für mehrere CC\_Slave sein. Ein CC\_Slave kann nicht gleichzeitig CC\_Master sein.

## 21.2 Funktionsbeschreibung MKS-Kopplung

Für einen CC\_Slave sind folgende Funktionen nicht möglich:

- PLC-Achse sein
- Kommandoachse
- In der Betriebsart JOG getrennt vom CC\_Master verfahren

#### **Toleranzfenster**

Bei aktiver Kopplung werden die Istwerte von CC\_Master und CC\_Slave auf das Einhalten eines parametrierbaren Toleranzfenster überwacht.

#### Programmierung eines CC\_Slave

Wird ein CC\_Slave in einem Kanal programmiert, wird, abhängig von der Einstellung im Maschinendatum, entweder ein Alarm angezeigt oder die Achse per implizit ausgelöstem Achstausch (GET) für den Kanal angefordert:

MD30552 \$MA\_AUTO\_GET\_TYPE = <GET-Type> (Automatisches GET bei Achse holen)

#### Ein-/Ausschalten der Kopplung

Eine Kopplung wird über OEM-spezifische Sprachbefehle ein- und ausgeschaltet und kann in allen Betriebsarten aktiv sein.

#### Kollisionsschutz

Um die Bearbeitungsköpfe im nicht gekoppelten Betrieb oder bei gespiegelter Kopplung vor Kollision zu schützen, kann ein Kollisionsschutz parametriert werden. Die Aktivierung erfolgt über Maschinendatum oder die NC/PLC-Nahtstelle. Die Zuordnung der geschützten Paare ist dabei unabhängig von den CC\_Master und -Slave-Paaren.

# 21.2 Funktionsbeschreibung MKS-Kopplung

# 21.2.1 Kopplungspaare definieren

Einer CC\_SLAVE Achse wird ihre CC\_Master Achse über das folgende axiale Maschinendatum zugeordnet:

MD63540 \$MA\_CC\_MASTER\_AXIS (Gibt zu einer CC\_Slave Achse die zugehörige CC\_Master Achse an)

Die an der Kopplung beteiligten Achsen können nur bei ausgeschalteter Kopplung geändert werden.

Eine CC\_Slave Achse wird im folgenden axialen VDI-Out Byte angezeigt:

DB31, … DBX97.0 (MKS-Kopplung: Slave Achse)

21.2 Funktionsbeschreibung MKS-Kopplung

# Voraussetzung

- CC\_Master- und CC\_Slave-Achse müssen entweder beide Rundachsen oder beide Linearachsen sein.
- Spindeln können nicht gekoppelt werden.
- Weder CC\_Master- noch CC\_Slave-Achse dürfen eine Tauschachse sein (\$MA\_MASTER\_CHAN[AXn]=0)

# 21.2.2 Kopplung EIN-/AUS schalten

# Kopplung einschalten

- Einschalten der 1:1 Kopplung. Die Toleranzfensterüberwachung ist aktiv. CC\_COPON([<Achse1>][<Achse2>][<Achse3>][<Achse4>][<Achse5>])
- Einschalten der 1:-1 Kopplung (Mirror). Die Toleranzfensterüberwachung ist nicht aktiv. CC\_COPONM([<Achse1>][<Achse2>][<Achse3>][<Achse4>][<Achse5>])

# Achsname

Die Angabe einer Achse kann erfolgen mittels:

- Maschinenachsname
- Kanalachsname
- Geometrieachsname

#### Randbedingungen

- Eine programmierte Achse muss an einer Kopplung beteiligt sein.
- Es können CC\_Master-Achsen, CC\_Slave-Achsen oder beide gleichzeitig programmiert werden. Mit CC\_COPON bzw. CC\_COPONM werden alle definierten Kopplungen eingeschaltet.
- Wird eine Achse programmiert, die an keiner Kopplung beteiligt ist, wird ein Alarm ausgegeben.

# NC/PLC-Nahtstellensignale

Alle NC/PLC-Nahtstellensignale einer Kopplung beziehen sich auf die CC\_Slave-Achsen.

- DB31, … DBX97.1 (MKS-Kopplung: Kopplung aktiv)
- DB31, … DBX97.2 (MKS-Kopplung: Spiegeln aktiv)
- DB31, … DBX24.2 (MKS-Kopplung: ausschalten bzw. nicht zulassen) Bei unterdrückter Kopplung wird für die CC\_Slave-Achse kein Alarm ausgegeben.

# Kopplung ausschalten

CC\_COPOFF([<Achse1>][<Achse2>][<Achse3>][<Achse4>][<Achse5>])

# 21.2 Funktionsbeschreibung MKS-Kopplung

Wie Einschalten der Kopplung mit dem Unterschied, dass kein Alarm ausgegeben wird falls eine Achse programmiert ist, die an keiner Kopplung beteiligt ist.

Eine bestehende Kopplung kann auch durch das axiale NC/PLC-Nahtstellensignal der CC\_Slave Achse ausgeschaltet werden.

# Randbedingung

Eine Kopplung kann nur im Stillstand der Achsen ein- bzw. ausgeschaltet werden.

# 21.2.3 Toleranzfenster

Ein Überwachungsfenster wird über ein axiales Maschinendatum vorgegeben:

MD63541 \$MA\_CC\_POSITION\_TOL (Überwachungsfenster)

Die Differenz der Istwerte zwischen CC\_Slave Achse und CC\_Master Achse darf absolut nie größer als dieser Wert sein. Bei Überschreitung wird der Alarm 70010 ausgegeben.

Die Überwachung ist nicht aktiv:

- wenn der Wert des Maschinendatums 0 ist,
- bei ausgeschalteter Kopplung,
- wenn für eine der Achsen 'Achs-/Spindelsperre' aktiviert ist,
- wenn eine Achse 'nachgeführt' wird,
- bei der 1:-1 Kopplung.

Ändert sich bei aktiver 1:1 Kopplung der zum Einschaltzeitpunkt gespeicherte Offset, wird dies angezeigt an der NC => PLC VDI-SS:

DB31, … DBX97.3 (MKS-Kopplung: Offset-Änderung)

#### Hinweis

Der Offset kann sich ändern:

- wenn bei einer Achse die SW-Limitüberwachung im Hauptlauf aktiv war,
- wenn eine Achse in Nachführen gebracht wurde,
- wenn für eine Achse der Kollisionsschutz aktiv war.

21.3 Funktionsbeschreibung Kollisionsschutz

# 21.2.4 Speicherkonfiguration: Satzspeicher

Die Technologiefunktion benötigt zusätzliche Daten im NC-internen Satzspeicher. Für folgende speicherkonfigurierende kanalspezifischen Maschinendaten sind die Werte zu erhöhen:

- MD28090 \$MC\_MM\_NUM\_CC\_BLOCK\_ELEMENTS += 1 (Anzahl Satzelemente für Compile-Zyklen)
- MD28100 \$MN\_MM\_NUM\_CC\_BLOCK\_USER\_MEM += 1(Größe des Satzspeichers für Compile-Zyklen (DRAM) in kByte)

# 21.3 Funktionsbeschreibung Kollisionsschutz

# 21.3.1 Schutzpaare definieren

Einer ProtecSlave Achse (PSlave) wird ihr ProtecMaster (PMaster) über das folgende axiale Maschinendatum zugeordnet:

MD63542 \$MA\_CC\_PROTECT\_MASTER (Gibt zu einer PSlave Achse die zugehörige PMaster Achse an)

Die Paare können somit unabhängig von den Koppelungspaaren definiert werden. Eine PSlave Achse kann für eine andere Achse eine PMaster Achse sein. Die Achsen müssen entweder beide eine Rundachse oder Linearachse sein.

# 21.3.2 Kollisionsschutz EIN-/AUSschalten

Der Mindestabstand zwischen PSlave und PMaster wird in dem axialen Maschinendatum der PSlave Achse angegeben:

MD63544 \$MA\_CC\_COLLISION\_WIN (Kollisionsschutzfenster)

Bei einem Wert kleiner 0 wird kein Kollisionsschutz eingeschaltet. Den Offset der 0 Position zwischen PSlave und PMaster gibt man in dem axialen Maschinendatum (PSlave-Achse) an:

MD63545 \$MA\_CC\_OFFSET\_MASTER (Nullpunkt-Offset zwischen PSlave und PMaster)

Bevor der Kollisionsschutz eingeschaltet wird, muss man getrennt für jede Achse im folgenden Maschinendatum die Überwachung für die jeweilige Achse freigeben:

# MD63543 \$MA\_CC\_PROTECT\_OPTIONS

Im gleichen Maschinendatum der PSlave Achse wird angegeben, ob der Kollisionsschutz immer aktiv ist oder ob er über die VDI-Nahtstelle (PLC => NC) geschaltet wird:

#### DB31, … DBX24.3

Ist der Kollisionsschutz aktiv, werden im IPO-Takt die Sollpositionen des nächsten IPO-Taktes von PSlave und PMaster mittels der aktuellen Sollposition und der aktuellen Geschwindigkeit extrapoliert und überwacht.

21.3 Funktionsbeschreibung Kollisionsschutz

Wird der Mindestabstand unterschritten, bremsen die Achsen mit der projektierten Maximalbeschleunigung ab:

MD32300 \$MA\_MAX\_AX\_ACCEL (Achsbeschleunigung)

Oder mit einer um 20% erhöhten Beschleunigung, festgelegt über das Maschinendatum:

MD63543 \$MA\_CC\_PROTECT\_OPTIONS

Sobald die Achsen stehen, wird ein Alarm ausgegeben.

# WARNUNG

# Kollisionsgefahr beim Anfahren

Werden die Achsen zwangsgebremst, sind die angezeigten Positionen im Werkstückkoordinatensystem falsch!

Diese werden erst mit RESET neu synchronisiert.

Befinden sich die Achsen beim Einschalten des Kollisionsschutzes schon innerhalb des Mindestabstandes, können sie nur noch in eine Richtung verfahren werden (Freifahrrichtung). Die Freifahrrichtung wird vorgegeben im Maschinendatum:

MD63543 \$MA\_CC\_PROTECT\_OPTIONS

In dem axialen VDI-Out Byte von PSlave wird optional der Kollisionsschutz-Zustand angezeigt:

DB31, … DBX66.0 (MKS-Kopplung: Kollisionsschutz aktiv)

- DB31, … DBX66.0=1 → Kollisionsschutz aktiv
- DB31, ... DBX66.0=0  $\rightarrow$  Kollisionsschutz inaktiv

Diese Ausgabe wird aktiviert über Bit7 im Maschinendatum der PSlave-Achse:

MD63543 \$MA\_CC\_PROTECT\_OPTIONS

# 21.3.3 Projektierungsbeispiel

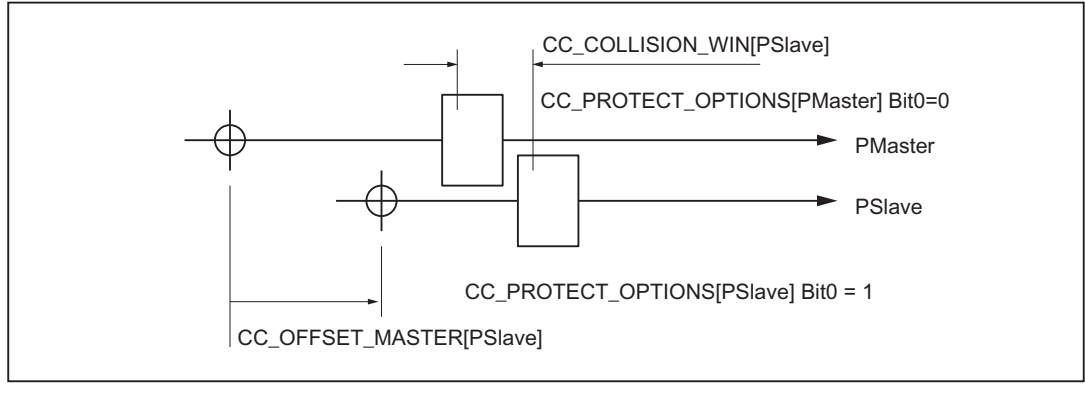

Bild 21-2 Projektierungsbeispiel

21.4 Anwenderspezifische Projektierungen

#### Hinweis

Da der Kollisionsschutz den Zielpunkt aus der "aktuellen Geschwindigkeit + der maximalen Beschleunigung (bzw. +20%)" extrapoliert, kann es bei reduzierten Beschleunigungen zu nicht erwartetem Auslösen des Überwachungsalarms kommen:

#### Beispiel:

PMaster = X, PSlave = X2, \$MA\_CC\_COLLISION\_WIN = 10mm

Startpunkt im Teileprogramm: X=0.0 X2=20.0

```
N50 G0 X100 X2=90
```
; der Überwachungsalarm wird ausgelöst, weil X und X2 zusammen interpolieren: deshalb ist die Beschleunigung von X2 < der Maximalbeschleunigung.

#### Abhilfe:

- $\bullet$  N50 G0 POS[X]=100 POS[X2]=90
- oder die Überwachung ausschalten.

# 21.4 Anwenderspezifische Projektierungen

#### Bearbeitungskopf parken

Parken bedeutet hier, dass der entsprechende Bearbeitungskopf an der Werkstückbearbeitung nicht beteiligt ist. Alle Achsen sind in Lageregelung und stehen im Genauhalt.

Auch wenn nur mit einem Bearbeitungskopf gefertigt wird, sollte die Kopplung aktiv sein! Dies ist vor allem dann zwingend nötig, falls nur mit dem zweiten Kopf (Y2....) gefertigt wird. Für die Achsen des geparkten Kopfes muss dann axial (PLC -> NC) "Achs-/ Spindel- sperre" gesetzt werden.

#### Hinweis

Bei aktiver Achs-/Spindelsperre kann ein Teileprogramm auch dann abgearbeitet werden, wenn diese Achse nicht in Lageregelung ist.

#### 21.5 Besondere Betriebszustände

#### Spindelfunktionalitäten

Da für die Spindel keine MKS-Kopplung eingeschaltet werden kann, müssen dafür andere Lösungswege projektiert werden.

- Spindel positionieren (SPOS= ...) Anstelle von SPOS wird ein Zyklus aufgerufen. In diesem Zyklus wird SPOS für alle aktiven Spindeln aufgerufen.
- Drehzahlvorgabe Drehzahl- und Drehrichtungsvorgabe kann über Synchronaktionen bzw. über PLC erkannt und an alle weiteren aktiven Spindeln weitergegeben werden.
- Synchronspindelfunktion

# 21.5 Besondere Betriebszustände

#### Reset

Die Kopplungen können über RESET hinweg aktiv bleiben.

# Reorg

Keine vom Standart abweichenden Funktionalitäten.

#### **Satzsuchlauf**

Bei Satzsuchlauf wird immer der letzte Satz, der einen OEM-spezifischen Sprachbefehl enthält, gespeichert und dann mit dem letzten Aktionssatz ausgegeben. In nachfolgenden Beispielen soll das veranschaulicht werden. Die Ausgangspositionen der Achsen sind immer 0.

#### Beispiel 1:

```
N01 M3 S1000
N02 G01 F1000 X10 Y10
N03 CC_COPON( X, Y)
ZIEL:
```
Wird dieses Programm normal gestartet, fahren die Achsen X und Z ungekoppelt nach X10 Z10. Nach Satzsuchlauf auf ZIEL: fahren die Achsen X und Y gekoppelt auf diese Position!

#### Beispiel 2:

N01 M3 S1000 N02 CC\_COPON( X) N03 G01 F1000 X100 Y50 N04 CC\_COPOFF( X) N05 CC\_COPON( Y)

21.6 Randbedingungen

```
N06 Y100
N10 CC_COPOFF()
ZIEL:
Nach Satzsuchlauf auf ZIEL: fahren die Achsen ungekoppelt auf X100 Y100.
Beispiel 3:
N01 CC_COPON( X, Y, Z)
N02 ...
...
N10 CC_COPOFF( Z)
ZIEL:
Nach Satzsuchlauf auf ZIEL: ist keine Kopplung aktiv !
```
# Einzelsatz

Es gibt keine vom Standard abweichenden Funktionalitäten.

# 21.6 Randbedingungen

#### **Gültigkeit**

Die Funktion ist nur für den ersten Kanal projektiert.

#### Abbremsverhalten

#### Abbremsverhalten am SW-Limit bei Bahnachsen

Der Faktor der programmierbaren Beschleunigung ACC zum Abbremsen am SW-Limit bezieht sich auf Bahnachsen.

Bei der MKS-Kopplung handelt es sich um Hauptachsen, die aufgrund ihrer geometrischen Anordnung als Geometrieachsen bezeichnet werden.

#### Abbremsen von Geometrieachsen mit Synchronaktionen

Die wie bei Bahnachsen gewünschte höhere Abbremsung kann bei Geometrieachsen mit einer Synchronaktion wie folgt realisiert werden: ACC[x2]=190

#### Axiale Beschleunigungsbegrenzung bei G0

Das folgende Maschinendatum wird von der MKS-Kopplung nicht berücksichtigt:

MD32434 \$MA\_G00\_ACCEL\_FACTOR (Skalierung der Beschleunigungsbegrenzung bei G0)

Ein vom Standard abweichender Wert führt zu einer Beeinflussung der Bremsrampe bis zum Software-Endschalter.

21.7 Datenlisten

# 21.7 Datenlisten

# 21.7.1 Maschinendaten

# 21.7.1.1 Kanal-spezifische Maschinendaten

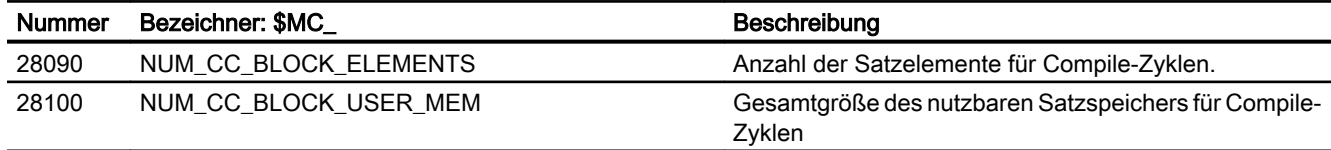

# 21.7.1.2 Achs-/Spindel-spezifische Maschinendaten

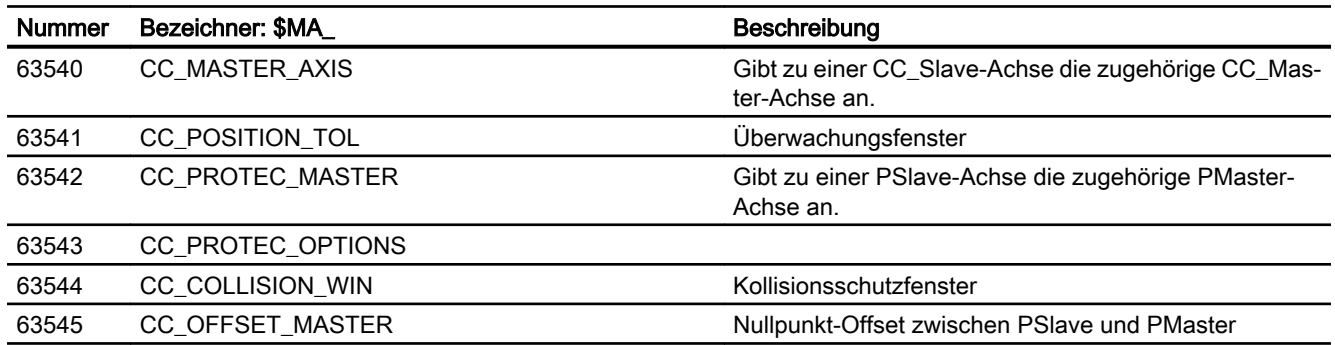

# 21.7.2 Signale

# 21.7.2.1 Signale an Achse/Spindel

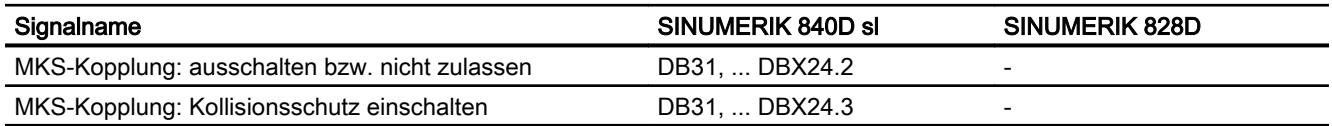

# 21.7.2.2 Signale von Achse/Spindel

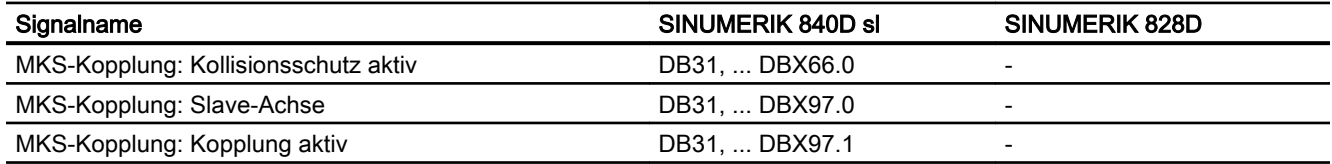

21.7 Datenlisten

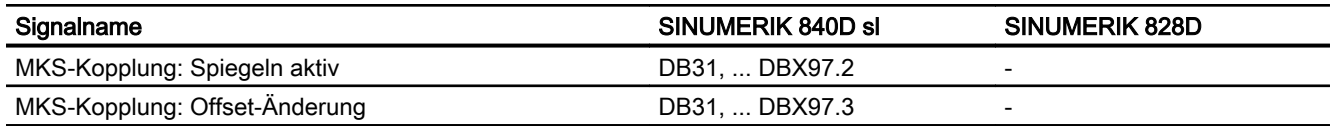

21.7 Datenlisten

# TE7: Wiederaufsetzen (Retrace Support) - nur 840D sl  $22$

# 22.1 Kurzbeschreibung

# Funktion

Die Technologie-Funktion "Wiederaufsetzen - Retrace Support (RESU)" unterstützt das Wiederaufnehmen von unterbrochenen 2-dimensionalen Bearbeitungsvorgängen, wie z. B. Laserschneiden, Wasserstrahlschneiden etc.

RESU ermöglicht es dem Maschinenbediener, bei einer Störung des Bearbeitungsvorgangs, z. B. Ausfall des Laserstrahls, ohne genaue Kenntnis des aktiven Teileprogramms die Bearbeitung zu unterbrechen und vom Unterbrechungspunkt bis zu einem bearbeitungstechnisch notwendigen Wiederaufsetzpunkt entlang der Kontur zurückfahren.

Nach Erreichen des Wiederaufsetzpunkts löst der Maschinenbediener das Wiederaufsetzen aus. Im Rahmen des Wiederaufsetzens erfolgt implizit ein Satzsuchlauf mit Berechnung an der Kontur mit anschließendem Repositionieren an die Kontur und automatischer Wiederaufnahme der Teileprogrammbearbeitung.

Die Möglichkeit zum Wiederaufsetzen innerhalb eines Bearbeitungsprogramms wird durch die Programmierung von RESU-Start- und Endpunkten über die Prozedur CC\_PREPRE(...) erreicht. Innerhalb eines so definierten Konturbereichs kann der Wiederaufsetzpunkt beliebig gewählt werden.

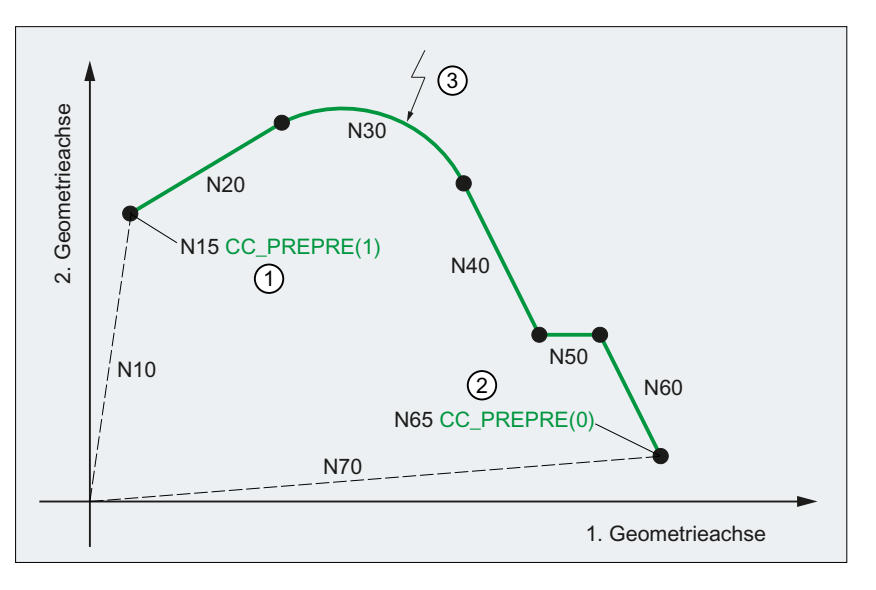

- ① RESU-Startpunkt bzw. Anfang des RESU-fähigen Konturbereichs
- ② RESU-Endpunkt bzw. Ende des RESU-fähigen Konturbereichs
- ③ Beispielhafter Wiederaufsetzpunkt
- Bild 22-1 Programmierte Kontur mit Wiederaufsetz- und Unterbrechungspunkt

Ein konturgenaues Rückwärtsfahren ist auf allen Konturen möglich, die sich aus programmierten Geraden- und Kreiselementen zusammensetzen. Andere Konturelemente wie z. B. Splines oder automatisch eingefügte nichtlineare Konturelemente (Kreis, Parabel etc. z. B. durch Werkzeugradiuskorrektur), werden beim Rückwärtsfahren als Gerade zwischen Anfangs- und Endpunkt des entsprechenden Konturelements abgebildet und erlauben daher kein konturgenaues Rückwärtsfahren.

# Funktionskürzel

Das Kürzel der Technologie-Funktion "Wiederaufsetzen - Retrace Support" für funktionsspezifische Bezeichner von Programmbefehlen, Maschinendaten etc. ist:

RESU (= REtrace SUpport)

# Einschränkungen

Für die Anwendung der Technologie-Funktion "Wiederaufsetzen - Retrace Support" gelten folgende Einschränkungen:

- Die Technologie-Funktion ist nur im 1. Kanal der NC verfügbar.
- Wiederaufsetzen bzw. Rückwärtsfahren ist nur für Teileprogrammsätze möglich, die Verfahrsätze in der projektierten RESU-Arbeitsebene (z. B. 1. und 2. Geometrieachse des Kanals, siehe Kapitel ["Festlegung der RESU-Arbeitsebene](#page-850-0) (Seite [851](#page-850-0))") enthalten.

## Literatur

Die Technologie-Funktion "Wiederaufsetzen - Retrace Support" ist ein Compile-Zyklus. Für die Handhabung von Compile-Zyklen (siehe Kapitel "[TE01: Installation und Aktivierung](#page-688-0)  [ladbarer Compile-Zyklen](#page-688-0) (Seite [689\)](#page-688-0)").

# 22.2 Funktionsbeschreibung

# 22.2.1 Funktion

# Satzsuchlauf mit Berechnung an der Kontur

Um an einer bestimmten Stelle eines Teileprogramms mit der unterbrochenen Bearbeitung wieder aufsetzen zu können, besteht die Möglichkeit, einen Satzsuchlauf mittels der Standard-Funktion "Satzsuchlauf mit Berechnung an der Kontur" zu verwenden. Dazu ist aber die genaue Kenntnis des Teileprogramms notwendig, um die zum Satzsuchlauf erforderliche Satznummer des Teileprogrammsatzes, auf den der Satzsuchlauf erfolgen soll, angeben zu können.

# Wiederaufsetzen - Retrace Support

Die Technologie-Funktion "Wiederaufsetzen - Retrace Support" unterstützt das Wiederaufsetzen des Bearbeitungsvorgangs durch einen impliziten Satzsuchlauf mit Berechnung an der Kontur, ohne dass der Maschinenbediener den dafür notwendigen Teileprogrammsatz kennen muss.

Ein Wiederaufsetzen ist zum Beispiel erforderlich, wenn beim Laserschneiden der Laserstrahl während des Bearbeitungsvorganges ausfällt und an der Unterbrechungsstelle mit der Bearbeitung wieder aufgesetzt werden soll.

RESU unterstützt das Wiederaufsetzen durch folgende, automatisch ablaufende Teilfunktionen:

- Funktionsspezifisches Rückwärtsfahren auf der Kontur bis zum gewünschten Wiederaufsetzpunkt
- Automatische Ermittlung des zum Wiederaufsetzpunkt gehörenden Teileprogrammsatzes
- Satzsuchlauf mit Berechnung an der Kontur auf den ermittelten Teileprogrammsatz
- Repositionieren an die Kontur im Wiederaufsetzpunkt
- Fortsetzen der Teileprogrammbearbeitung

Um den erforderlichen Wiederaufsetzpunkt exakt anfahren zu können, ist während des Wiederaufsetzens auch ein mehrfacher Wechsel zwischen Rückwärts- und Vorwärtsfahren auf der Kontur möglich.

# RESU-fähige Konturbereiche

RESU wird durch Programmierung des funktionsspezifischen Teileprogrammbefehls CC\_PREPRE (1) eingeschaltet. Nur der Konturbereich ist im Sinne von RESU wiederaufsetzfähig (RESU-fähig), der zwischen dem RESU-Start (CC\_PREPRE(1)) und dem Unterbrechungspunkt (NC-Stopp) liegt.

Nach RESU-Start werden alle Teileprogrammsätze, in denen Verfahrbewegungen programmiert sind, von RESU zum eventuellen späteren Rückwärtsfahren protokolliert. Konturbereiche, für die ein Wiederaufsetzen keinen Sinn macht, können mittels RESU-Stopp CC\_PREPRE(0) vom Protokollieren ausgenommen werden.

Nicht protokollierte Konturbereiche werden beim Rückwärts- / Vorwärtsfahren durch Geraden zwischen Anfangs- und Endpunkt der protokollierten Konturbereiche überbrückt.

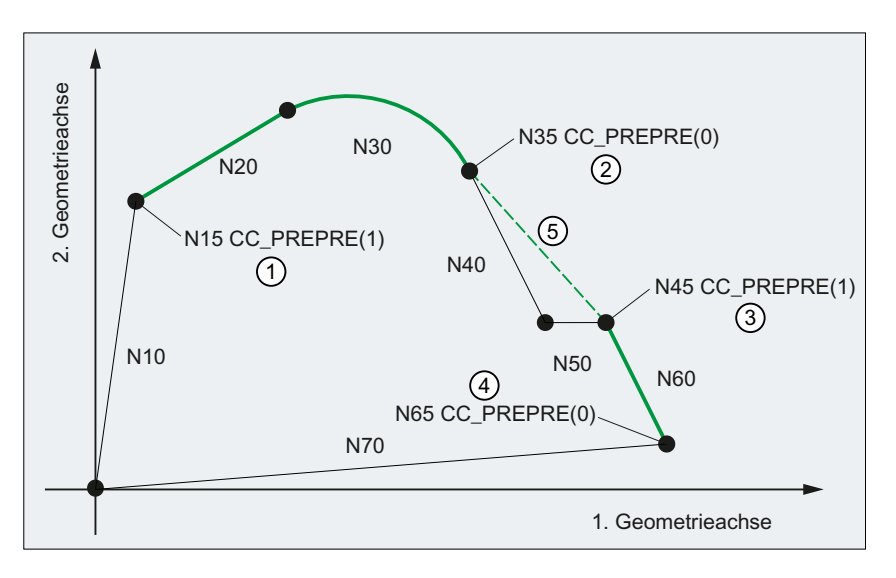

① RESU-Startpunkt 1 bzw. Anfang des RESU-fähigen Konturbereichs 1

② RESU-Endpunkt 1 bzw. Ende des RESU-fähigen Konturbereichs 1

③ RESU-Startpunkt 2 bzw. Anfang des RESU-fähigen Konturbereichs 2

④ RESU-Endpunkt 2 bzw. Ende des RESU-fähigen Konturbereichs 2

⑤ RESU-Gerade als Ersatzkontur des nicht RESU-fähigen Konturbereichs

Bild 22-2 RESU-fähige Konturbereiche

# 22.2.2 Begriffsdefinitionen

# Unterbrechungspunkt

Der Unterbrechungspunkt ist der Punkt der Kontur, an dem die Verfahrbewegung nach NC-Stopp zum Stillstand kommt und das Rückwärtsfahren ausgelöst wird.

# Wiederaufsetzpunkt

Der Wiederaufsetzpunkt ist der Punkt der Kontur, auf dem das Rückwärtsfahren beendet und das Wiederaufsetzen ausgelöst wird.

# RESU-fähiger Konturbereich

RESU-fähige Konturbereiche setzen sich aus Verfahrsätzen in der projektierten RESU-Arbeitsebene (z. B. 1. und 2. Geometrieachse des Kanals) zusammen, die im Teileprogramm zwischen dem RESU-Start-Befehl CC\_PREPRE(1) und dem RESU-Stopp-Befehl CC\_PREPRE(0) programmiert sind (siehe "Bild 22-2 RESU-fähige Konturbereiche (Seite 846)").

# <span id="page-846-0"></span>22.2.3 Funktionsablauf (Prinzip)

Im Folgenden ist der prinzipielle Ablauf der Funktion RESU zwischen Unterbrechungspunkt, Wiederaufsetzpunkt und dem Fortsetzen der Teileprogrammbearbeitung beschrieben.

# Voraussetzungen

Ein Teileprogramm mit Verfahrsätzen in der projektierten [RESU-Arbeitsebene](#page-850-0) (Seite [851](#page-850-0)) sowie dem Befehl für den RESU-Start ist im 1. Kanal gestartet.

# Funktionsablauf

- 1. Teileprogrammbearbeitung unterbrechen: Die Teileprogrammbearbeitung bzw. die Verfahrbewegung kann eine beliebige Anzahl von Verfahrsätzen nach RESU-Start mittels NC-Stop unterbrochen werden.
- 2. Rückwärtsfahren anwählen: Die Anwahl des Rückwärtsfahrens erfolgt per NC/PLC-Nahtstellensignal: DB21, … DBX0.1 = 1
- 3. Rückwärtsfahren: Mit NC-Start wird die Kontur in der [RESU-Arbeitsebene](#page-850-0) (Seite [851](#page-850-0)) rückwärts abgefahren. RESU wählt dazu an Stelle des aktuellen Bearbeitungsprogramms das automatisch erzeugte [RESU-Hauptprogramm](#page-858-0) (Seite [859](#page-858-0)) an.
- 4. Rückwärtsfahren beenden: Ist der gewünschte Wiederaufsetzpunkt auf der Kontur erreicht, wird das Rückwärtsfahren mittels NC-Stop beendet.
- 5. Vorwärtsfahren anwählen (optional): Zum Vorwärtsfahren ist das Rückwärtsfahren abzuwählen per NC/PLC-Nahtstellensignal: DB21,  $\dots$  DBX0.1 = 0
- 6. Vorwärtsfahren (optional): Mit NC-Start wird die Kontur in der [RESU-Arbeitsebene](#page-850-0) (Seite [851](#page-850-0)) in Vorwärtsrichtung abgefahren.
- 7. Vorwärtsfahren beenden (optional): Ist der gewünschte Wiederaufsetzpunkt auf der Kontur erreicht, wird das Vorwärtsfahren mittels NC-Stop beendet.

# 8. Wiederaufsetzen:

Das Wiederaufsetzen wird ausgelöst per PLC-Nahtstellensignal: DB21, … DBX0.2 = 1 (Wiederaufsetzen starten) Zum Wiederaufsetzen wählt RESU automatisch das ursprüngliche Bearbeitungsprogramm an und veranlasst einen Satzvorlauf mit Berechnung bis zum Wiederaufsetzpunkt.

#### 9. Fortsetzen der Teileprogrammbearbeitung:

Das Fortsetzen der Teileprogrammbearbeitung ab dem Wiederaufsetzpunkt erfolgt entsprechend der Standardfunktion "Satzvorlauf mit Berechnung" mittels zweier aufeinander folgender NC-Start-Kommandos.

Mit dem ersten NC-Start-Kommando werden die Aktionssätze ausgeführt. Das Wiederaufsetz-ASUP [CC\\_RESU\\_BS\\_ASUP.SPF](#page-862-0) (Seite [863](#page-862-0)) wird ausgelöst mit Erreichen des letzten Aktionssatzes:

DB21, … DBX32.6 == 1 (letzter Aktionssatz aktiv)

Mit dem zweiten NC-Start-Kommando wird der Anfahrsatz ausgeführt und anschließend die Teileprogrammbearbeitung fortgesetzt.

# Hinweis

Die Punkte 3. bis 8. können beliebig oft wiederholt werden.

Nach dem Wiederaufsetzen ist ein erneutes Rückwärtsfahren maximal bis zum letzten Wiederaufsetzpunkt möglich.

# Signalverlauf der NC/PLC-Nahtstellensignale

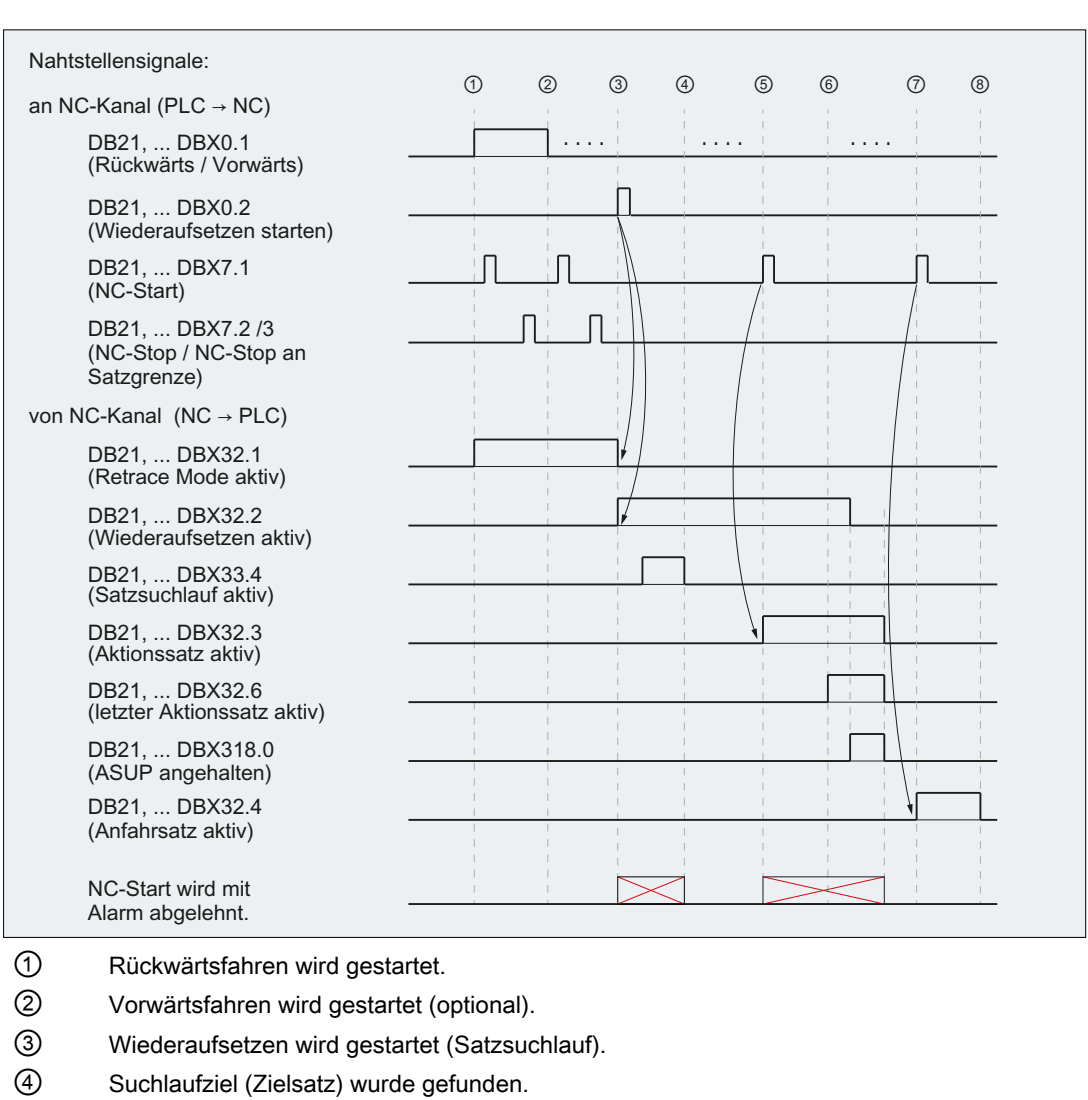

Der prinzipielle Ablauf der Funktion RESU ist im folgenden Bild als Signalverlauf der beteiligten NC/PLC-Nahtstellensignale dargestellt:

- ⑤ 1. NC-Start → Aktionssätze werden ausgegeben.
- ⑥ Letzter Aktionssatz wird aktiv.
	- Mit dem Aktivieren des letzten Aktionssatzes wird das RESU-ASUP [CC\\_RESU\\_BS\\_AS‐](#page-862-0) [UP.SPF](#page-862-0) (Seite [863](#page-862-0)) ausgelöst.
- ⑦ 2. NC-Start → Der Anfahrsatz zum Wiederaufsetzpunkt wird abgefahren.
- ⑧ Die Teileprogrammbearbeitung (Zielsatz) wird fortgesetzt
- Bild 22-3 Signalverlauf

# 22.2.4 Maximaler RESU-fähiger Konturbereich

Beim mehrmaligen Wiederaufsetzen innerhalb eines Konturbereichs ist das Rückwärtsfahren auf der Kontur immer nur bis zum letzten Wiederaufsetzpunkt (W) möglich. Beim erstmaligen Rückwärtsfahren nach RESU-Start kann bis zum Anfang des Konturbereichs zurückgefahren werden.

Dieses Verhalten soll durch folgende Grafik veranschaulicht werden. Der Einfachheit halber sei der Unterbrechungspunkt (U) immer derselbe:

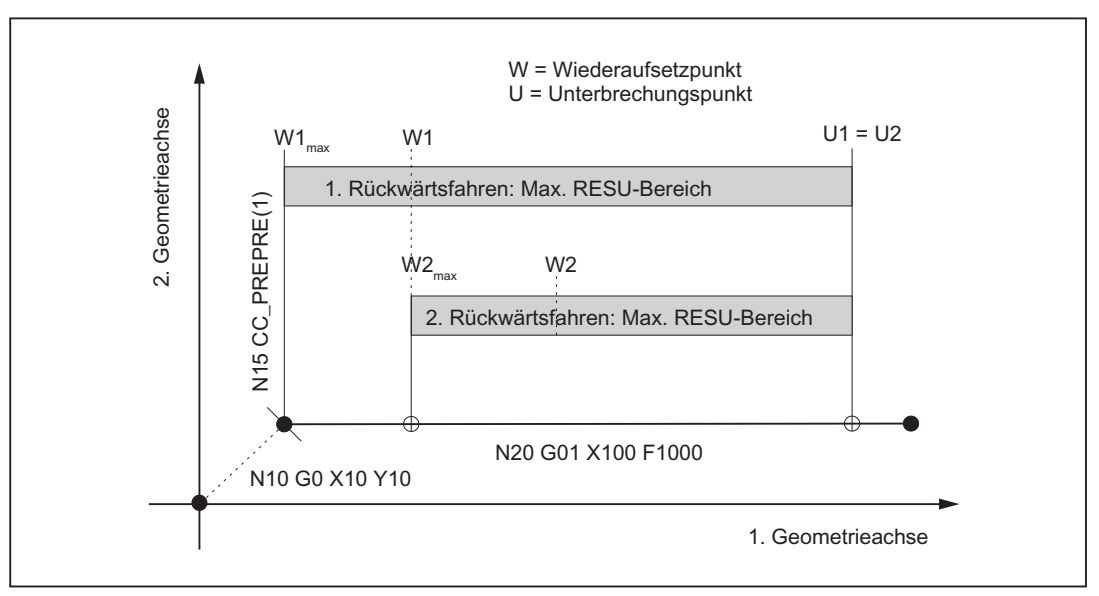

Bild 22-4 Maximaler RESU-fähiger Konturbereich

# 1. Rückwärtsfahren

Beim erstmaligen Rückwärtsfahren kann maximal bis zum Anfang des ersten Konturelements  $(N20)$  nach RESU-Start (N15) rückwärts gefahren werden (W1<sub>max</sub>).

Wird bis zum Wiederaufsetzpunkt W1 zurückgefahren, legt W1 nach Wiederaufsetzen und Vorwärtsfahren den maximalen RESU-Bereich für ein eventuell weiteres Rückwärtsfahren fest.

# 2. Rückwärtsfahren

Ein erneutes Rückwärtsfahren kann jetzt nur noch maximal bis zum letzten Wiederaufsetzpunkt W2 $_{\text{max}}$  W1 erfolgen.

Wird bis zum Wiederaufsetzpunkt W2 zurückgefahren, wird der maximale RESU-Bereich weiter eingeschränkt.

# <span id="page-850-0"></span>22.3 Inbetriebnahme

# 22.3.1 Aktivierung

Vor Inbetriebnahme der Technologie-Funktion ist sicherzustellen, dass der entsprechende Compile-Zyklus geladen und aktiviert ist (siehe auch Kapitel "[TE01: Installation und Aktivierung](#page-688-0)  [ladbarer Compile-Zyklen](#page-688-0) (Seite [689](#page-688-0))").

## Aktivierung

Die Technologie-Funktion "Wiederaufsetzen - Retrace Support" wird über folgendes Maschinendatum aktiviert:

MD60900+i \$MN\_CC\_ACTIVE\_IN\_CHAN\_RESU[0], Bit 0 = 1

#### Hinweis

Die Technologie-Funktion "Wiederaufsetzen - Retrace Support" ist nur im 1. Kanal der NC verfügbar.

# 22.3.2 Festlegung der RESU-Arbeitsebene

Wiederaufsetzen bzw. Rückwärtsfahren ist nur für Teileprogrammsätze möglich, die Verfahrsätze in der projektierten RESU-Arbeitsebene enthalten.

Die Festlegung der RESU-Arbeitsebene erfolgt mit dem Maschinendatum:

MD62580 \$MC\_RESU\_WORKING\_PLANE

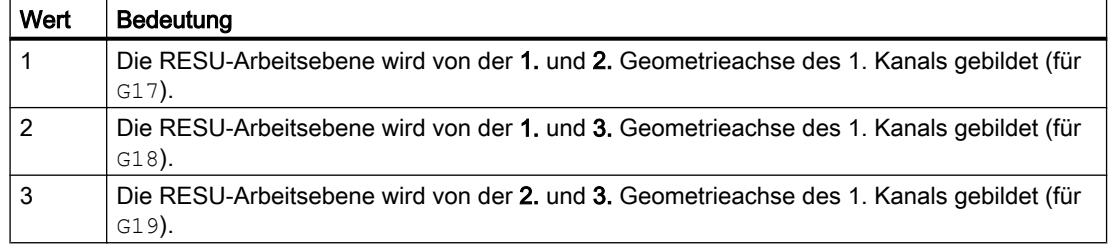

# 22.3.3 Speicherkonfiguration: Satzspeicher

Die Technologiefunktion benötigt zusätzliche Daten im NC-internen Satzspeicher. Für folgende speicherkonfigurierende kanalspezifischen Maschinendaten sind die Werte zu erhöhen:

- MD28090 \$MC\_MM\_NUM\_CC\_BLOCK\_ELEMENTS += 4(Anzahl Satzelemente für Compile-Zyklen)
- MD28100 \$MN\_MM\_NUM\_CC\_BLOCK\_USER\_MEM += 20(Größe des Satzspeichers für Compile-Zyklen (DRAM) in kByte)

# 22.3.4 Speicherkonfiguration: Heap-Speicher

# Speicherbedarf

RESU benötigt Compile-Zyklen-Heap-Speicher für folgende funktionsspezifische Puffer:

● Satzpuffer

Je größer der Satzpuffer (siehe ["Bild 22-6 RESU-spezifische Teileprogramme](#page-858-0) (Seite [859](#page-858-0))") ist, desto mehr Teileprogrammsätze können rückwärts gefahren werden. Pro Teileprogrammsatz werden 32 Byte benötigt. Der Satzpuffer ist direkt parametrierbar.

● Satzsuchlaufpuffer

Im Satzsuchlaufpuffer liegen die zur Bearbeitung von Unterprogrammaufrufen im Rahmen von RESU benötigten Informationen.

Pro Unterprogrammaufruf werden 180 Bytes benötigt. Für den Satzsuchlaufpuffer werden daher mindestens 2880 Bytes benötigt (16 Unterprogrammebenen à 180 Bytes). Der Satzsuchlaufpuffer ist nicht direkt parametrierbar.

Über eine funktionsspezifische GUD-Variable wird die Größe des Satzsuchlaufpuffers angezeigt (zum Anlegen der GUD-Variablen, siehe Kapitel "[Kanalspezifische GUD-](#page-867-0)[Variable](#page-867-0) (Seite [868\)](#page-867-0)").

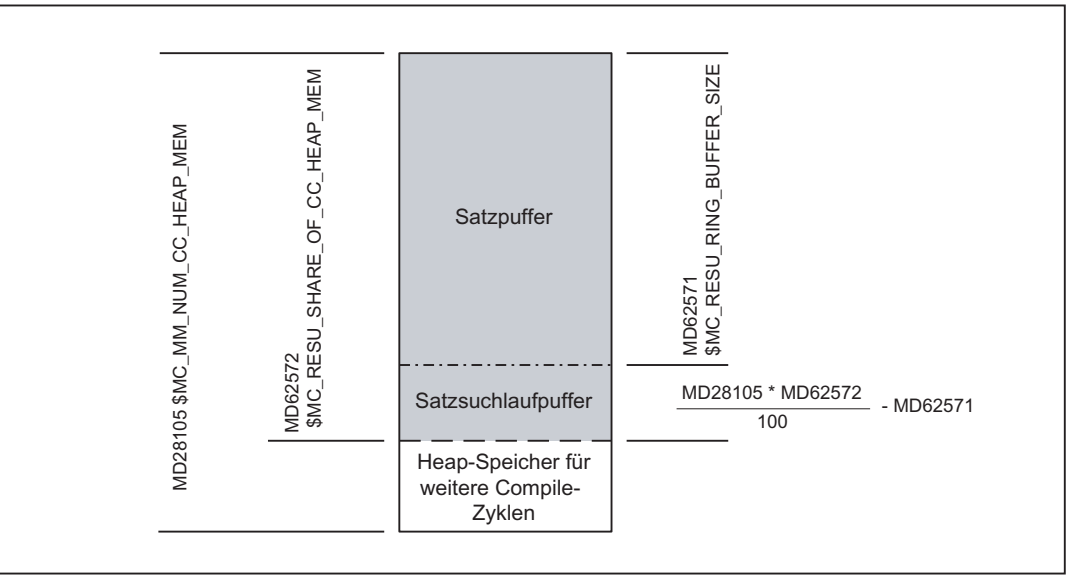

Bild 22-5 Aufteilung des Heap-Speichers für Compile-Zyklen

# **Speicherkonfiguration**

# Größe des Compile-Zyklen-Heap-Speichers

Die Größe des vom Anwender für Compile-Zyklen nutzbaren Heap-Speichers in kByte wird eingestellt über das speicherkonfigurierende kanalspezifische Maschinendatum:

MD28105 \$MC\_MM\_NUM\_CC\_HEAP\_MEM

Für RESU wird der bereits vorhandene Maschinendatenwert (x) wie folgt angepasst:

MD28105 \$MC\_MM\_NUM\_CC\_HEAP\_MEM =  $x + 50$ 

# <span id="page-853-0"></span>Größe des Satzpuffers

Die Größe des Satzpuffers wird eingestellt über das Maschinendatum:

MD62571 \$MC\_RESU\_RING\_BUFFER\_SIZE

Standardmäßige Einstellung:

MD62571 \$MC\_RESU\_RING\_BUFFER\_SIZE = 1000

## RESU-Anteil am gesamten Heap-Speicher

Der RESU-Anteil am gesamten, vom Anwender für Compile-Zyklen nutzbaren Heap-Speichers wird eingestellt über das Maschinendatum:

MD62572 \$MC\_RESU\_SHARE\_OF\_CC\_HEAP\_MEM

Standardmäßige Einstellung:

MD62572 \$MC\_RESU\_SHARE\_OF\_CC\_HEAP\_MEM = 100

#### Fehlermeldungen

Für den Satzsuchlaufpuffer müssen mindestens 2880 Bytes (entsprechend 16 Unterprogrammebenen à 180 Bytes) vorhanden sein. Ansonsten wird im Hochlauf der NC folgender Alarm angezeigt:

Alarm 75600 "Kanal 1 Retrace Support: falsche MD-Konfiguration, Fehler-Nr. 5"

Ist der Satzsuchlaufpuffer zur Laufzeit nicht ausreichend, wird folgender Alarm angezeigt:

Alarm 75606 "Kanal 1 retrace-fähige Kontur wurde verkürzt"

# 22.3.5 Speicherbereich des RESU-Hauptprogramms

# Speicherkonfiguration

Über das folgende Maschinendatum kann der Ablageort des RESU-Hauptprogramms CC\_RESU.MPF (siehe Kapitel ["Hauptprogramm \(CC\\_RESU.MPF\)](#page-858-0) (Seite [859\)](#page-858-0)") eingestellt werden:

MD62574 \$MC\_RESU\_SPECIAL\_FEATURE\_MASK (Zusätzlich RESU-Eigenschaften)

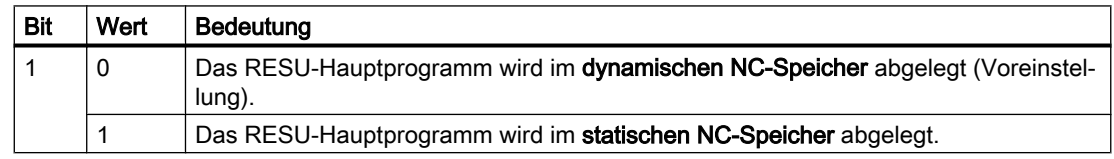

# Ablage im dynamischen NC-Speicher (Voreinstellung)

Wenn das RESU-Hauptprogramm im dynamischen NC-Speicher angelegt wird, dann muss der dem Anwender für die Dateiablage zur Verfügung stehende Speicherbereich wie folgt vergrößert werden:

MD18351 \$MN\_MM\_DRAM\_FILE\_MEM\_SIZE =  $x^{1}$  + 100

1) bereits vorhandener Maschinendatenwert

# Ablage im statischen NC-Speicher

Wenn das RESU-Hauptprogramm im statischen NC-Speicher angelegt wird, dann bleibt es über POWER OFF hinaus erhalten. Da RESU das RESU-Hauptprogramm aber bei jedem Wiederaufsetzen neu erzeugt, wird diese Parametrierung nicht empfohlen.

# 22.3.6 Ablage der RESU-Unterprogramme

# Ablage als Anwender- oder Hersteller-Zyklen

Die folgenden RESU-spezifischen Unterprogramme können als Anwender- oder Hersteller-Zyklen abgelegt werden:

- INI-Programm: CC\_RESU\_INI.SPF
- END-Programm CC\_RESU\_END.SPF
- Wiederaufsetz-ASUP CC\_RESU\_BS\_ASUP.SPF
- RESU-ASUP CC\_RESU\_BS\_ASUP.SPF

Die Einstellung erfolgt über das Maschinendatum:

MD62574 \$MC\_RESU\_SPECIAL\_FEATURE\_MASK (Zusätzlich RESU-Eigenschaften)

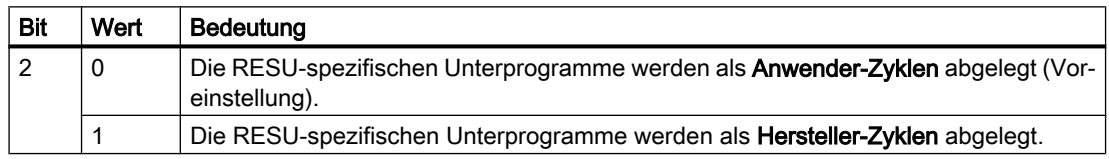

# Serieninbetriebnahme

Aufgrund der Voreinstellung von MD62574 Bit 2 werden im erstmaligen Hochlauf der NC nach Aktivierung der Technologie-Funktion die RESU-spezifischen Unterprogramme mit ihren voreingestellten Inhalten als Anwender-Zyklen abgelegt.

Wird anschließend eingestellt, dass die RESU-spezifischen Unterprogramme als Hersteller-Zyklen abgelegt werden, bleiben die bereits als Anwender-Zyklen angelegten RESUspezifischen Unterprogramme auch nach einem erneuten Hochlauf erhalten und müssen gelöscht werden.

Zur Unterstützung der Serieninbetriebnahme kann eingestellt werden, dass als Anwender-Zyklen vorhandene RESU-spezifische Unterprogramme im Hochlauf der NC ohne Nachfrage gelöscht werden:

MD62574 \$MC\_RESU\_SPECIAL\_FEATURE\_MASK, Bit 3 = 1

# 22.3.7 ASUP-Freigabe

#### Hinweis

Voraussetzung für den Einsatz von ASUPs ist die Verfügbarkeit der Option "Betriebsartübergreifende Aktionen".

Zur Startfreigabe des RESU-spezifischen ASUP "CC\_RESU\_ASUP.SPF" während sich der Kanal im NC-Stopp-Zustand befindet, sind Maschinendaten wie folgt zu parametrieren:

MD11602 \$MN\_ASUP\_START\_MASK, Bit 0 = 1 (Stoppgründe für ASUP ignorieren)

MD11604 \$MN\_ASUP\_START\_PRIO\_LEVEL = 1 (Prioritäten, ab der MD11602 wirksam ist)

# 22.3.8 PLC-Anwenderprogramm

#### Anforderungen

Zur Ablaufkoordination von RESU ist im PLC-Anwenderprogramm folgende Funktionalität vorzusehen:

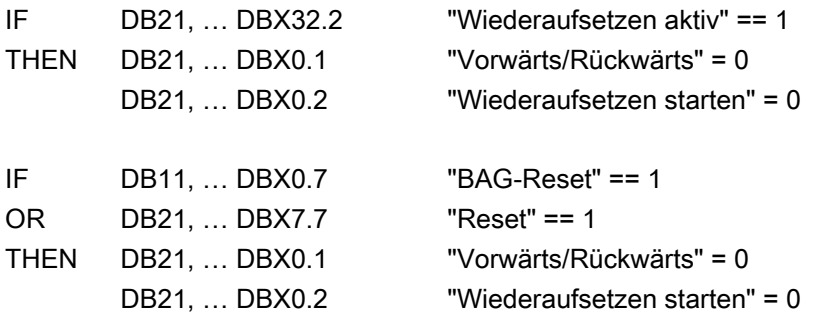

Zur Sicherheit sollten folgende Signale zurückgesetzt werden:

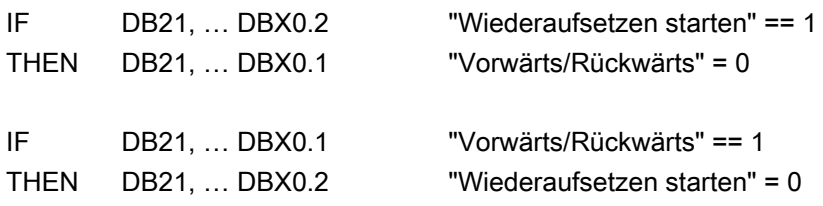

# Programmbeispiel

Der folgende Programmausschnitt realisiert die oben beschriebenen Anforderungen:

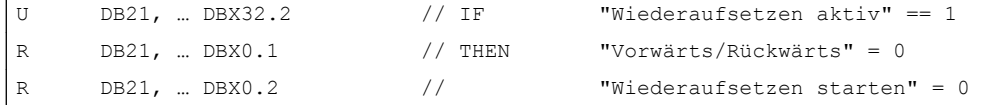

22.4 Programmierung

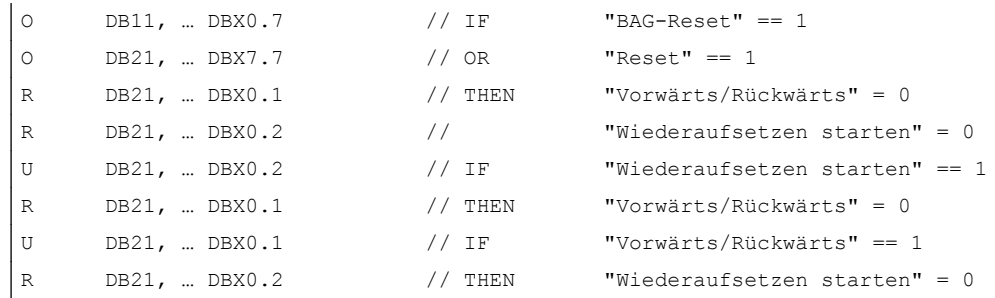

# 22.4 Programmierung

# 22.4.1 RESU-Start/Stopp/Reset (CC\_PREPRE)

Über die Prozedur CC\_PREPRE (Prepare Retrace) können für das Wiederaufsetzen die Modi "Starten", "Stoppen" und "Rücksetzen" aktiviert werden:

# **Syntax**

CC\_PREPRE(<Modus>)

# Bedeutung

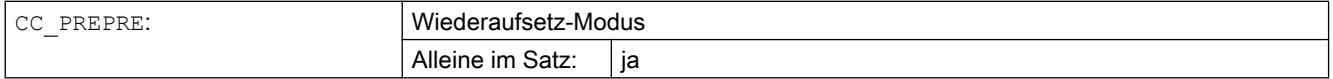

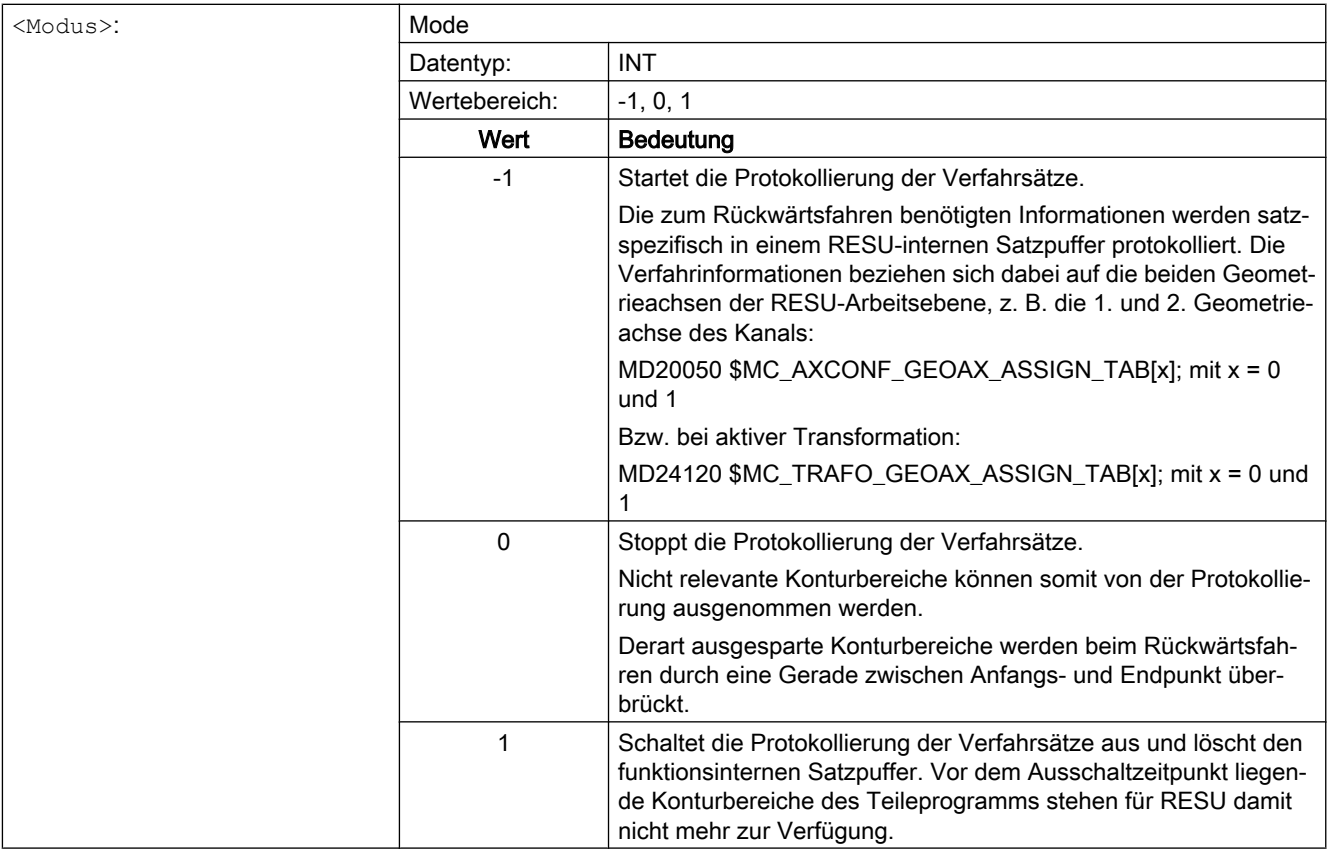

# RESET-Verhalten

Bei folgenden Reset-Ereignissen wird implizit CC\_PREPRE(-1) ausgeführt:

- Power On (Warmstart)
- Kanal-Reset
- Programmende-Reset (M30)

# 22.5 RESU-spezifische Teileprogramme

# 22.5.1 Übersicht

Im Rahmen des Wiederaufsetzens werden folgende Programme automatisch generiert. In den gekennzeichneten Programmen können anwenderspezifische Inhalte eingebracht werden.

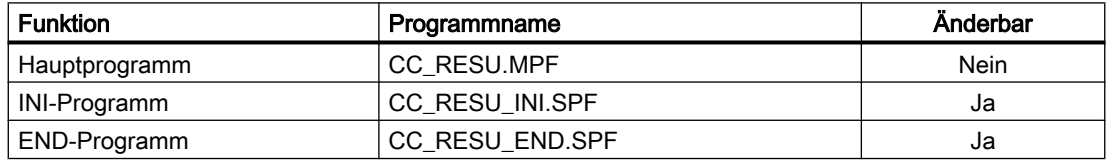

<span id="page-858-0"></span>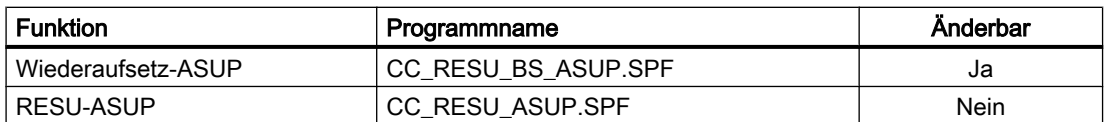

#### Interner Aufbau

Das folgende Bild gibt einen Überblick über den internen Aufbau der Technologie-Funktion und den Zusammenhang der verschiedenen Teileprogramme.

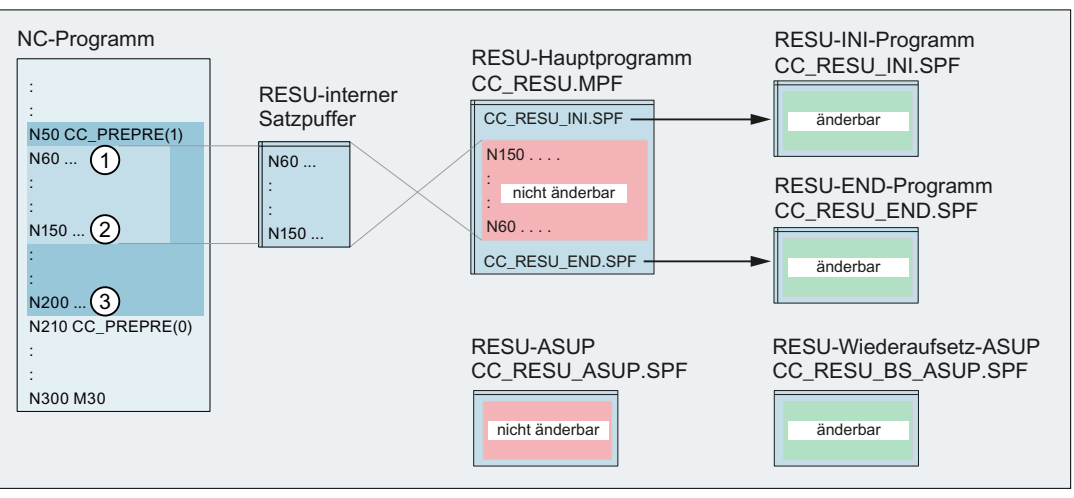

Bild 22-6 RESU-spezifische Teileprogramme

# 22.5.2 Hauptprogramm (CC\_RESU.MPF)

# Funktion

Das RESU-Hauptprogramm "CC\_RESU.MPF" enthält neben den Aufrufen der RESUspezifischen Unterprogramme die aus den protokollierten Verfahrsätzen des Satzpuffers erzeugten Verfahrsätze zum Rückwärts- / Vorwärtsfahren auf der Kontur. Es wird von RESU automatisch immer dann neu erzeugt, wenn nach Unterbrechung des Teileprogramms der Status des folgenden Nahtstellensignals wechselt:

DB21, … DBX0.1 (Rückwarts / Vorwärts)

#### Hinweis

CC\_RESU.MPF darf nicht verändert werden. Anwenderspezifische Anpassungen sind im entsprechenden RESU-spezifischen Unterprogramm durchzuführen.

## Fehlermeldungen

Standardmäßig generiert RESU Verfahrsätze für den gesamten im Satzpuffer protokollierten RESU-fähigen Konturbereich. Ist zur Generierung aller Verfahrsätze im parametrierten Speicherbereich des RESU-Hauptprogramms (siehe Kapitel "[Speicherbereich des RESU-](#page-853-0)[Hauptprogramms](#page-853-0) (Seite [854](#page-853-0))") zuwenig Speicherplatz vorhanden, reduziert RESU die Anzahl der generierten Verfahrsätze.

Der fehlende Speicher bzw. die Reduzierung der generierten Verfahrsätze wird mit einem Alarm angezeigt:

RESU-Alarm 75608 "Kanal Nummer NC-Speichergrenze erreicht, RAM-Typ Typ"

Wird das RESU-Hauptprogramm im statischen Anwenderspeicher angelegt, wird gleichzeitig mit dem oben genannten RESU-Alarm folgender System-Alarm angezeigt:

Alarm 6500 "NC-Speichergrenze erreicht"

#### Hinweis

Wird aufgrund fehlenden Speichers die Anzahl der generierten Verfahrsätze reduziert, kann dennoch die gesamte RESU-fähige Kontur zum Wiederaufsetzen abgefahren werden. Dazu ist folgendes Vorgehen notwendig:

- Rückwärtsfahren bis zum Ende des RESU-Hauptprogramms
- Zweimaliger Wechsel des Nahtstellensignals: DB21, … DBX0.1 (Rückwärts / Vorwärts)

RESU generiert dadurch, ausgehend von der aktuellen Position als neuer Unterbrechungspunkt, ein neues RESU-Hauptprogramm.

Anschließend kann bis zum Ende des RESU-fähigen Konturbereichs oder bei erneuter Begrenzung bis zum Anfangspunkt des letzten generierbaren Verfahrsatzes gefahren werden.

Das beschriebene Vorgehen ist sowohl zum Rückwärts- als auch zum Vorwärtsfahren beliebig oft wiederholbar.

# 22.5.3 INI-Programm (CC\_RESU\_INI.SPF)

# Funktion

Das RESU-spezifische Unterprogramm "CC\_RESU\_INI.SPF" enthält die für das Rückwärtsfahren notwendigen Voreinstellungen:

- Metrisches Eingabesystem: G71
- Maßangaben absolut: G90
- Ausschalten der einstellbaren Nullpunktverschiebungen / Frames (siehe Kapitel G500
- ["Frames](#page-872-0) (Seite [873\)](#page-872-0)"): ● Ausschalten der aktiven Werkzeugkorrekturen (siehe T0
- Kapitel "[Werkzeugkorrekturen](#page-872-0) (Seite [873\)](#page-872-0)"):

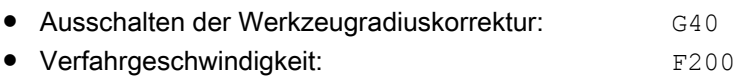

#### Programmstruktur

CC\_RESU\_INI.SPF hat folgenden voreingestellten Inhalt:

```
PROC CC_RESU_INI
       G71 G90 G500 T0 G40 F200
       ;vorhandene Systemframes werden deaktiviert
       ;Ist-Wert und Ankratzen
       if $MC_MM_SYSTEM_FRAME_MASK B_AND 'H01'
       $P_SETFRAME = ctrans()
       endif
       ;externe Nullpunktverschiebung
       if $MC_MM_SYSTEM_FRAME_MASK B_AND 'H02'
       $P_EXTFRAME = ctrans()
       endif
       ;Werkzeugtraeger
       if $MC_MM_SYSTEM_FRAME_MASK B_AND 'H04'
        PAROTOF
        endif
        if $MC_MM_SYSTEM_FRAME_MASK B_AND 'H08'
       TOROTOF
        endif
       ;Werkstueckbezugspunkte
       if $MC_MM_SYSTEM_FRAME_MASK B_AND 'H10'
       $P_WPFRAME = ctrans()
        endif
       ;Zyklen
       if $MC_MM_SYSTEM_FRAME_MASK B_AND 'H20'
       $P_CYCFRAME = ctrans()
       endif
       ;Transformationen
        if $MC_MM_SYSTEM_FRAME_MASK B_AND 'H40'
       $P_TRAFRAME = ctrans()
       endif
       ; Bitmaske fuer globale Basisframes
        $P_NCBFRMASK = 0
       ;Bitmaske für kanalspezifische Basisframes
        $P_CHBFRMASK = 0
       ;programmierbare Frame
        $P_PFRAME = ctrans()
M17
```
# VORSICHT

## Programmänderungen

Mit der Veränderung des Inhalts des RESU-spezifischen Unterprogramms "CC\_RESU\_INI.SPF" übernimmt der Anwender (Maschinenhersteller) die Verantwortung für den korrekten Ablauf der Technologie-Funktion.

#### Hinweis

CC\_RESU\_INI.SPF darf verändert werden.

CC\_RESU\_INI.SPF darf keine RESU-Teileprogrammbefehle CC\_PREPRE(x) enthalten.

# 22.5.4 END-Programm (CC\_RESU\_END.SPF)

# Funktion

Das RESU-spezifische Unterprogramm "CC\_RESU\_END.SPF" hat die Aufgabe, das Rückwärtsfahren anzuhalten, wenn das Ende der RESU-fähigen Kontur erreicht wurde. Bei geeigneter Parametrierung von RESU wird dieser Fall in der Regel nicht eintreten.

# Programmstruktur

CC\_RESU\_END.SPF hat folgenden voreingestellten Inhalt:

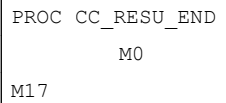

# VORSICHT

# Programmänderungen

Mit der Veränderung des Inhalts des RESU-spezifischen Unterprogramms "CC\_RESU\_END.SPF" übernimmt der Anwender (Maschinenhersteller) die Verantwortung für den korrekten Ablauf der Technologie-Funktion.

# Hinweis

CC\_RESU\_END.SPF darf verändert werden.

CC\_RESU\_END.SPF darf keine RESU-Teileprogrammbefehle CC\_PREPRE(x) enthalten.

# <span id="page-862-0"></span>22.5.5 Wiederaufsetz-ASUP (CC\_RESU\_BS\_ASUP.SPF)

# Funktion

Mittels des RESU-spezifischen ASUP "CC\_RESU\_BS\_ASUP.SPF" wird die NC veranlasst, beim Wiederaufsetzen an den aktuellen Bahnpunkt anzufahren:

- Wiederanfahren an den nächstliegenden Bahnpunkt: RMN
- Anfahren auf einer Geraden mit allen Achsen: REPOSA

#### Programmstruktur

CC\_RESU\_BS\_ASUP.SPF hat folgenden voreingestellten Inhalt:

```
PROC CC_RESU_BS_ASUP_SAVE
        RMN
         REPOSA
M17
```
#### VORSICHT ∕rृ`

#### Programmänderungen

Mit der Veränderung des Inhalts des RESU-spezifischen Unterprogramms "CC\_RESU\_BS\_ASUP.SPF" übernimmt der Anwender (Maschinenhersteller) die Verantwortung für den korrekten Ablauf der Technologie-Funktion.

#### Hinweis

CC\_RESU\_BS\_ASUP.SPF darf verändert werden.

Anwenderspezifische Anpassungen sind vor dem Teileprogrammsatz RMN einzufügen.

# 22.5.6 RESU-ASUP (CC\_RESU\_ASUP.SPF)

#### Funktion

Das RESU-spezifische ASUP "CC\_RESU\_ASUP.SPF" wird funktionsintern benötigt. Das ASUP wird ausgelöst, wenn im NC-Stop-Zustand das folgende RESU-Nahtstellensignal umgeschaltet wird:

DB21, … DBX0.1 (Vorwärts / Rückwärts)

22.6 Wiederaufsetzen

# Programmstruktur

CC\_RESU\_ASUP.SPF hat folgenden Inhalt:

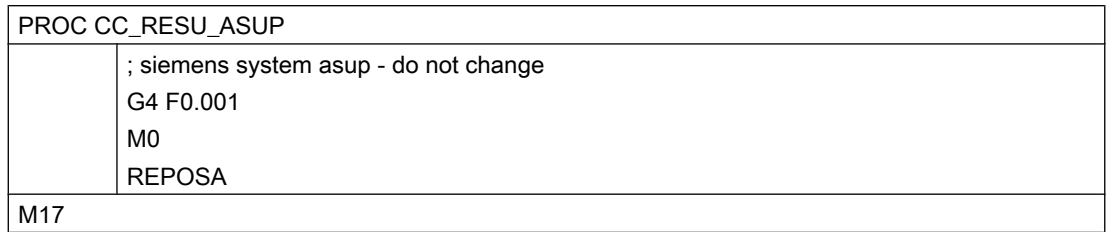

#### Hinweis

CC\_RESU\_ASUP.SPF darf nicht verändert werden.

# 22.6 Wiederaufsetzen

# 22.6.1 Allgemeine Informationen

Wiederaufsetzen bezeichnet den gesamten Vorgang vom Auslösen des Wiederaufsetzens über das Nahtstellensignal DB21, … DBX0.2 = 1 (Wiederaufsetzen starten) bis zum Fortsetzen der Teileprogrammbearbeitung auf der programmierten Kontur.

# Voraussetzung

Als Voraussetzung für das Wiederaufsetzen muss der Retrace Mode, ausgelöst durch die Anforderung zum Rückwärtsfahren, im Kanal aktiv sein:

DB21, … DBX32.1 = 1 (Retrace Mode aktiv)

(Siehe Kapitel ["Funktionsablauf \(Prinzip\)](#page-846-0) (Seite [847](#page-846-0))")

# **Teilfunktionen**

Die beiden wesentlichen Teilfunktionen des Wiederaufsetzens sind die Standard-NC-Funktionen:

- Satzsuchlauf mit Berechnung an der Kontur
- Repositionieren an die Kontur auf kürzestem Weg (REPOS RMN)
22.6 Wiederaufsetzen

# 22.6.2 Satzsuchlauf mit Berechnung an der Kontur

# Funktion

Der im Rahmen des Wiederaufsetzens implizit von RESU ausgelöste Satzsuchlauf mit Berechnung an der Kontur hat folgende Aufgaben:

- Programmzeiger auf den Teileprogrammsatz stellen, auf den mittels Rückwärts- / Vorwärtsfahren zurückpositioniert wurde.
- Berechnung der Achspositionen aufgrund der programmierten Verfahrsätze vom Teileprogrammanfang bis zum Zielsatz.
- Aufsammeln der vom Teileprogrammanfang bis zum Zielsatz programmierten Anweisungen, die im Aktionssatz ausgeführt werden, wie z. B.:
	- Hilfsfunktionen
	- Werkzeugwechsel
	- Spindelfunktionen
	- Vorschubprogrammierung

Alle Teileprogrammanweisungen, die nicht im Aktionssatz ausgeführt werden, aber zum Wiederaufsetzen im Teileprogramm benötigt werden, müssen manuell in das RESUspezifische Wiederaufsetz-ASUP "CC\_RESU\_BS\_ASUP.SPF" eingetragen werden, z. B.:

- Synchronaktionen
- M-Funktionen

# Literatur

Die vollständige Beschreibung der Funktion "Satzsuchlauf" findet sich in: Funktionshandbuch Grundfunktionen; BAG, Kanal, Programmbetrieb (K1), Programmtest

# 22.6.3 Repositionieren

# Funktion

Nach dem Ende des letzten Aktionssatzes (letzter Verfahrsatz vor dem Repositionieren) erfolgt mit NC-Start die Ausgabe des Anfahrsatzes zum Repositionieren aller im Teileprogramm bis zum Zielsatz programmierten Kanalachsen.

#### 22.6 Wiederaufsetzen

# Geometrieachsen

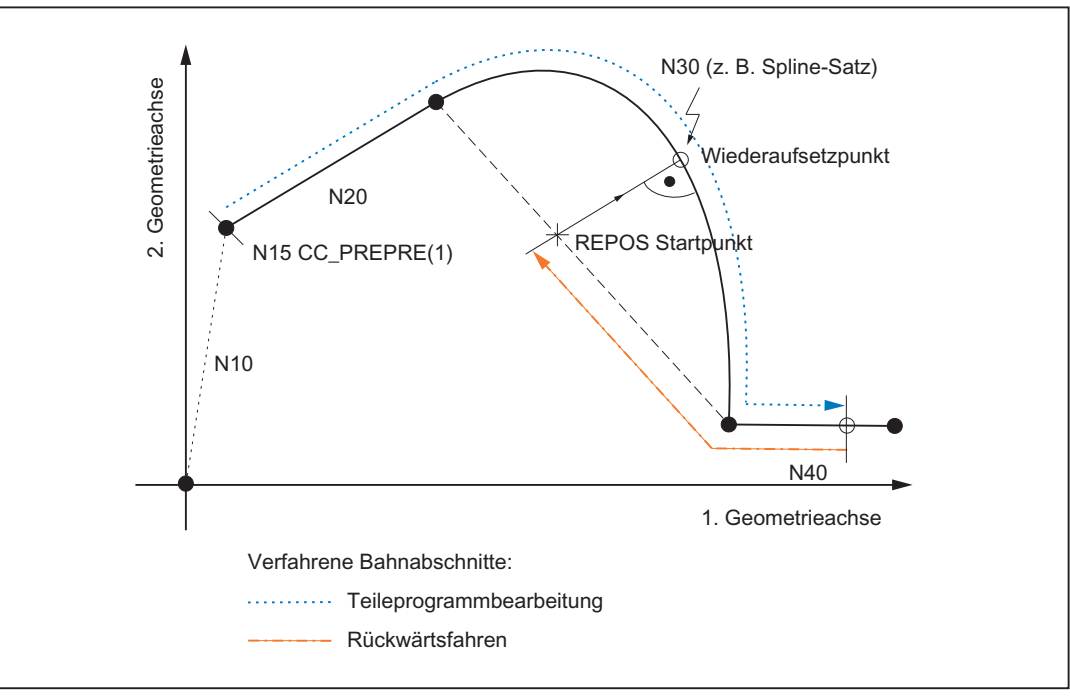

Im Anfahrsatz verfahren die Geometrieachsen der RESU-Arbeitsebene (z. B. die 1. und 2. Geometrieachse des Kanals) auf kürzestem Weg zum Wiederaufsetzpunkt an die Kontur.

Bild 22-7 RESU-fähige Konturbereiche und REPOS

# Kanalachsen

Alle anderen im Teileprogramm programmierten Kanalachsen verfahren auf ihre jeweilige im Satzsuchlauf berechnete Position.

# 22.6.4 Zeitliche Bedingungen bezüglich NC-Start

Im Rahmen des Wiederaufsetzens ist vom Maschinenbediener zweimal NC-Start auszulösen (siehe Kapitel ["Funktionsablauf \(Prinzip\)](#page-846-0) (Seite [847](#page-846-0))").

Dabei sind folgende Bedingungen zu beachten:

- beim NC-Start zum Ausgeben der Aktionssätze:
	- Der Satzsuchlauf muss abgeschlossen sein: DB21, … DBX33.4 = 0 (Satzsuchlauf aktiv)
- beim NC-Start zum Ausgeben des Anfahrsatzes:
	- Das RESU-ASUP "CC\_RESU\_BS\_ASUP" muss beendet sein: DB21, … DBX318.0 = 1 (ASUP angehalten)

22.6 Wiederaufsetzen

# 22.6.5 Satzsuchlauf ab letztem Hauptsatz

Der im Rahmen des Wiederaufsetzens durchgeführte Satzsuchlauf mit Berechnung an der Kontur kann selbst bei Verwendung der leistungsfähigsten NCU bei sehr großen Teileprogrammen zu Rechenzeiten von mehreren Minuten bis zum Erreichen des Zielsatzes führen.

Eine signifikante Verkürzung dieser Wartezeit ist möglich durch die Verwendung der Funktion "Satzsuchlauf ab dem letzten Hauptsatz".

# Funktionalität

Beim Wiederaufsetzen mit Satzsuchlauf ab dem letzten Hauptsatz erfolgt das Auffinden des Zielsatzes in 2 Schritten:

- 1. Satzsuchlauf ohne Berechnung vom Anfang des Bearbeitungsprogramms bis zum letzten Hauptsatz vor dem Zielsatz. Während dieses Satzsuchlaufs werden keine Unterprogramme berücksichtigt. Diese Suche erfolgt somit ausschließlich im Hauptprogramm.
- 2. Satzsuchlauf mit Berechnung an der Kontur ab dem Hauptsatz bis zum Zielsatz. Dieser Satzsuchlauf berücksichtigt auch Unterprogramme.

# Voraussetzung

Voraussetzung dafür, dass zum Wiederaufsetzen ein Satzsuchlauf ab dem letzten Hauptsatz verwendet werden kann, ist die Programmierung mindestens eines Hauptsatzes nach dem RESU-Start CC\_PREPRE(1).

#### **Hauptsatz**

In einem Hauptsatz müssen alle Anweisungen programmiert sein, die zum Abarbeiten des nachfolgenden Teileprogrammabschnitts erforderlich sind.

Hauptsätze sind durch eine Hauptsatznummer zu kennzeichnen, die aus dem Zeichen ":" und einer positiven ganzen Zahl (Satznummer) besteht.

#### Literatur:

Programmierhandbuch Grundlagen; Grundlagen der NC-Programmierung, Sprachelemente der Programmiersprache

#### Aktivierung

Das Aktivieren des Satzsuchlaufs ab dem letzten Hauptsatz erfolgt über das RESU-spezifische Maschinendatum:

MD62575 \$MC\_RESU\_SPECIAL\_FEATURE\_MASK\_2, Bit 0 (Zusätzlich RESU-Eigenschaften)

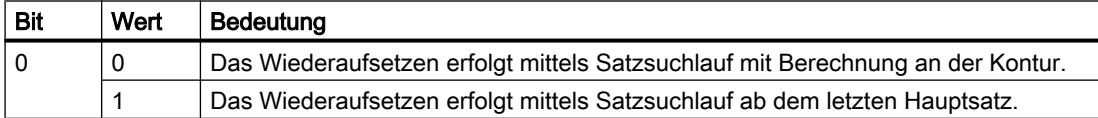

22.7 Funktionsspezifische Anzeigedaten

# Randbedingungen

Damit nach einem Wiederaufsetzen mit Satzsuchlauf ab dem letzten Hauptsatz ein erneutes Wiederaufsetzen erfolgen kann, muss der RESU-Start CC\_PREPRE(1) im Wiederaufsetz-ASUP "CC\_RESU\_BS\_ASUP.SPF" programmiert sein.

#### Programmierbeispiel:

```
PROC CC_RESU_BS_ASUP_SAVE
        ; (zum Wiederaufsetzen benötigte
        ; Synchronaktionen, M-Funktionen, etc.)
        CC_PREPRE(1)
        RMN
        REPOSA
M17
```
# 22.7 Funktionsspezifische Anzeigedaten

# 22.7.1 Kanalspezifische GUD-Variable

Als Anzeigedatum für die Größe des Satzsuchlaufpuffers stellt RESU folgende kanalspezifische GUD-Variable zur Verfügung:

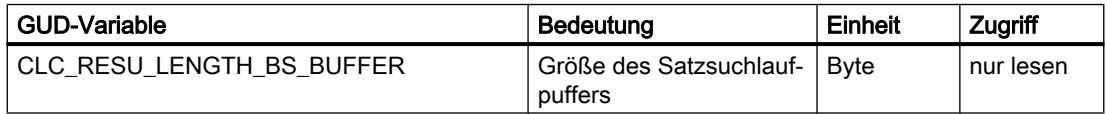

Nach erfolgter Inbetriebnahme der Technologie-Funktion wird die GUD-Variable nicht automatisch auf der Bedienoberfläche angezeigt.

# Anlegen und Anzeigen der GUD-Variable

Zum Anlegen und Anzeigen der GUD-Variablen sind auf der Bedienoberfläche folgende Handlungsschritte durchzuführen:

- 1. Kennwort setzen: Es ist das Kennwort der Schutzstufe 1 (Maschinenhersteller) einzugeben.
- 2. Anzeige der "Definitionen" aktivieren.
- 3. Falls noch keine Datei "SGUD.DEF" vorhanden ist, wird die Datei neu angelegt: Name: SGUD Typ: GlobaleDaten / System Eingaben mit OK bestätigen. Die Datei wird daraufhin im Editor geöffnet.
- 4. GUD-Variablen-Definitionen editieren: DEF CHAN REAL CLC RESU LENGTH BS BUFFER M30

- 5. Datei speichern und Editor schließen.
- 6. Datei "SGUD.DEF" aktivieren.

Die GUD-Variable wird jetzt auf der Bedienoberfläche angezeigt.

# **Hinweis**

Die neu angelegte und bereits angezeigte GUD-Variable wird von RESU erst nach einem NC-POWER ON-Reset erkannt und mit dem aktuellen Wert versorgt. Nach dem Anlegen muss daher ein NC-POWER ON-Reset ausgelöst werden.

# Literatur

Das genaue Vorgehen beim Anlegen und Anzeigen von GUD-Variablen ist abhängig von der Software-Version der vorhandenen Bedienoberfläche und beschrieben im:

● Bedienhandbuch

# 22.8 Funktionsspezifische Alarmtexte

Zum Vorgehen beim Anlegen von funktionsspezifischen Alarmtexten siehe Kapitel ["Anlegen](#page-695-0)  [von Alarmtexten](#page-695-0) (Seite [696](#page-695-0))".

# 22.9 Randbedingungen

# 22.9.1 Funktionsspezifische Randbedingungen

# 22.9.1.1 Wiederaufsetzen innerhalb von Unterprogrammen

# Unterprogrammaufruf außerhalb oder innerhalb einer Programmschleife

Ein eindeutiges Wiederaufsetzen innerhalb von Unterprogrammen ist davon abhängig, ob der Unterprogrammaufruf außerhalb oder innerhalb einer Programmschleife erfolgt:

● Außerhalb

Wird ein Unterprogramm außerhalb einer Programmschleife aufgerufen, ist ein eindeutiges Wiederaufsetzen möglich.

● Innerhalb

Wird ein Unterprogramm innerhalb einer Programmschleife aufgerufen, ist unter Umständen kein eindeutiges Wiederaufsetzen möglich (siehe Kapitel "[Wiederaufsetzen](#page-869-0)  [innerhalb von Programmschleifen](#page-869-0) (Seite [870](#page-869-0))").

# <span id="page-869-0"></span>Durchlaufzahl P

Unterprogramm-Wiederholungen durch Verwendung der Durchlaufzahl P werden beim Wiederaufsetzen berücksichtigt. D. h. das Wiederaufsetzen im Teileprogramm erfolgt mit dem korrekten Bezug von Teileprogrammsatz und Durchlaufzahl P zum Wiederaufsetzpunkt der Kontur.

# 22.9.1.2 Wiederaufsetzen innerhalb von Programmschleifen

Innerhalb der NC-Hochsprache sind Programmschleifen programmierbar mittels:

- LOOP ENDLOOP
- FOR ENDFOR
- WHILE ENDWHILE
- REPEAT UNTIL
- CASE/IF-ELSE-ENDIF in Zusammenhang mit GOTOB

# WARNUNG

# Kollisionsgefahr

Wenn der Wiederaufsetzpunkt an der programmierten Kontur das Ergebnis eines Schleifendurchlaufs ungleich dem ersten Schleifendurchlauf ist, können sich im weiteren Verlauf der Bearbeitung erhebliche Konturabweichungen ergeben.

Bei einem Wiederaufsetzen innerhalb von Programmschleifen erfolgt das Wiederaufsetzen immer im ersten Schleifendurchlauf.

# 22.9.1.3 Wiederaufsetzen an Vollkreisen

Bei Vollkreisen fallen Satzanfangs- und -endpunkt in einem Konturpunkt zusammen. Da in diesem Fall keine eindeutige Unterscheidung möglich ist, wird beim Wiederaufsetzen an einem derartigen Konturpunkt immer vom Satzanfangspunkt ausgegangen. Der erste Teileprogrammsatz nach Wiederaufsetzen ist dann der Kreissatz.

Um zu vermeiden, dass nach dem Wiederaufsetzen der Kreissatz gefahren wird, ist als Wiederaufsetzpunkt ein Konturpunkt kurz vor dem Satzendpunkt des Kreissatzes zu wählen.

# 22.9.1.4 Automatisch generierte Konturelemente

Die automatische Generierung von nicht-linearen / nicht-kreisförmigen Konturelementen durch die NC erfolgt z. B. bei Programmierung folgender NC-Funktionen im Teileprogramm:

- RND
- G641/G642
- Werkzeugradiuskorrektur

Für das Rückwärts- / Vorwärtsfahren im Rahmen von RESU werden diese Konturelemente durch Geraden zwischen Satzanfangs- und Satzendpunkt ersetzt.

# 22.9.2 Randbedingungen bezüglich Standardfunktionen

# 22.9.2.1 Achstausch

Solange RESU aktiv ist, dürfen die beiden Geometrieachsen der RESU-Arbeitsebene (z. B. 1. und 2. Geometrieachse des Kanals) nicht per Achstausch ( $RELEASE(x)/GET(x)$ ) an einen anderen Kanal übergeben werden.

Die RESU-Aktivität:

- beginnt:
	- mit dem Teileprogrammbefehl CC\_PREPRE(1)
- endet mit:
	- dem Programmende oder
	- dem Teileprogrammbefehl CC\_PREPRE(-1)

# 22.9.2.2 Verfahrbewegungen von Kanalachsen

Andere Kanalachsen außer den beiden Geometrieachsen der RESU-Arbeitsebene werden durch RESU nicht betrachtet.

Sind zum Wiederaufsetzen bzw. Rückwärtsfahren Verfahrbewegungen in anderen Kanalachsen erforderlich, so können diese entweder vom Maschinenbediener von Hand vorgenommen werden, oder im RESU-spezifischen Unterprogramm "CC\_RESU\_INI.SPF" als Verfahrsatz programmiert werden.

# WARNUNG

# Kollisionsgefahr bei Verfahrbewegung

Während des gesamten Wiederaufsetzvorgangs im Rahmen der Technologie-Funktion RESU ist vom Maschinenbediener die Kollisionsfreiheit der damit verbundenen Verfahrbewegungen sicherzustellen.

# 22.9.2.3 Satznummern

Die folgenden RESU-spezifischen Unterprogramme und deren Unterprogramme dürfen keine Satznummern enthalten:

- CC\_RESU\_INI.SPF
- CC\_RESU\_END.SPF

Im Fehlerfall wird folgender Alarm angezeigt:

Alarm 75604 "Rückwärtsfahren nicht möglich, Fehler-Nr. Nummer"

# 22.9.2.4 Satzsuchlauf

# Satzsuchlauf mit Berechnung

Im Rahmen der Standardfunktion "Satzsuchlauf mit Berechnung (an der Kontur / am Satzende)" gelten bezüglich RESU folgende Randbedingungen:

- Im Zielsatz ist der letzte während des Satzsuchlaufs durchlaufene RESU-Teileprogrammbefehl CC\_PREPRE(x) wirksam.
- Der RESU-fähige Konturbereich beginnt mit dem REPOS-Anfahrsatz.

# Satzsuchlauf ohne Berechnung

Bei der Funktion "Satzsuchlauf ohne Berechnung" werden die RESU-Teileprogrammbefehle CC PREPRE $(x)$ nicht wirksam.

# 22.9.2.5 Transformationen

RESU kann mit Einschränkungen auch bei aktiver kinematischer Transformation (z. B. 5- Achstransformation) verwendet werden, da die Verfahrbewegungen der beiden Geometrieachsen der RESU-Arbeitsebene im Basis-Koordinatensystem (BKS) und somit vor der Transformation protokolliert werden (siehe auch Kapitel ["TE4: Transformationspaket](#page-774-0)  [Handling - nur 840D sl](#page-774-0) (Seite [775](#page-774-0))").

# Transformationswechsel

Während RESU aktiv ist, darf kein Wechsel der Transformation bzw. kein Ein- / Ausschalten der Transformation erfolgen.

Die RESU-Aktivität:

- beginnt:
	- mit dem Teileprogrammbefehl CC\_PREPRE(1)
- endet mit:
	- dem Programmende oder
	- dem Teileprogrammbefehl CC\_PREPRE(-1)

# Literatur

Eine vollständige Beschreibung der Transformationen findet sich in: Funktionshandbuch Erweiterungsfunktionen, Kinematische Transformation (M1)

# 22.9.2.6 Kompensationen

RESU kann im Zusammenhang mit Kompensationen verwendet werden, da die Verfahrbewegungen der beiden Geometrieachsen der RESU-Arbeitsebene im Basis-Koordinatensystem (BKS) und somit vor der Kompensation protokolliert werden.

Eine vollständige Beschreibung der Kompensationen findet sich in: Literatur:

Funktionshandbuch Erweiterungsfunktionen; Kompensationen (K3)

# 22.9.2.7 Frames

RESU kann im Zusammenhang mit Frames verwendet werden.

Da die Verfahrbewegungen der beiden Geometrieachsen der RESU-Arbeitsebene aber im Basis-Koordinatensystem (BKS) und somit nach Einrechnung der Frames protokolliert werden, müssen während des Wiederaufsetzens (Rückwärts- / Vorwärtsfahren) die Frame-Korrekturen ausgeschaltet sein.

Das Ausschalten der Frame-Korrekturen während des Wiederaufsetzens erfolgt durch die standardmäßigen Voreinstellungen des RESU-spezifischen Unterprogramms "CC\_RESU\_INI.SPF" (siehe Kapitel "[INI-Programm \(CC\\_RESU\\_INI.SPF\)](#page-859-0) (Seite [860\)](#page-859-0)").

Eine vollständige Beschreibung der Frames findet sich in:

Literatur:

Funktionshandbuch Grundfunktionen; Achsen, Koordinatensysteme, Frames (K2)

# 22.9.2.8 Werkzeugkorrekturen

RESU kann im Zusammenhang mit Werkzeugkorrekturen verwendet werden.

Da die Verfahrbewegungen der beiden Geometrieachsen der RESU-Arbeitsebene aber im Basis-Koordinatensystem (BKS) und somit nach Einrechnung der Werkzeugkorrekturen protokolliert werden, müssen während des Wiederaufsetzens (Rückwärts- / Vorwärtsfahren) die Werkzeugkorrekturen ausgeschaltet sein.

Das Ausschalten der Werkzeugkorrekturen während des Wiederaufsetzens erfolgt durch die standardmäßigen Voreinstellungen des RESU-spezifischen Unterprogramms "CC\_RESU\_INI.SPF" (siehe Kapitel "[INI-Programm \(CC\\_RESU\\_INI.SPF\)](#page-859-0) (Seite [860\)](#page-859-0)").

In spezifischen Fällen der Werkzeugradiuskorrektur, z. B. Korrekturen an Außenecken G450 DISC=x, kann es zu Konturabweichungen zwischen der während des Wiederaufsetzens gefahrenen Kontur und der im Bearbeitungsprogramm programmierten Kontur kommen.

Konturabweichungen ergeben sich immer dann, wenn die Werkzeugradiuskorrektur Konturelemente erzeugt, die nicht linear oder kreisförmig sind. Z. B. erzeugt G450DISC=x mit x > 0 parabel- oder hyperbelförmige Konturelemente.

Eine vollständige Beschreibung der Werkzeugkorrekturen findet sich in: Literatur:

Funktionshandbuch Grundfunktionen, Werkzeugkorrektur (W1)

22.10 Datenlisten

# 22.10 Datenlisten

# 22.10.1 Maschinendaten

# 22.10.1.1 Allgemeine Maschinendaten

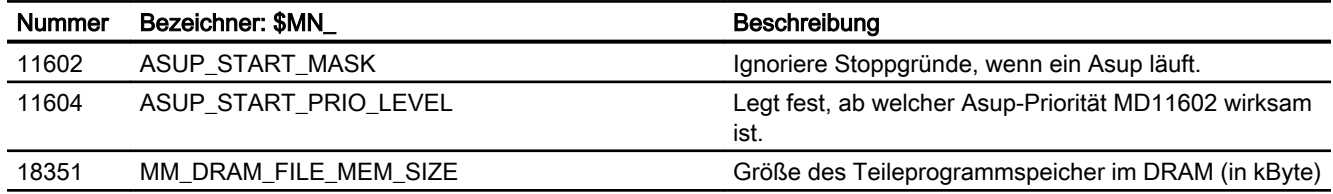

# 22.10.1.2 Kanal-spezifische Maschinendaten

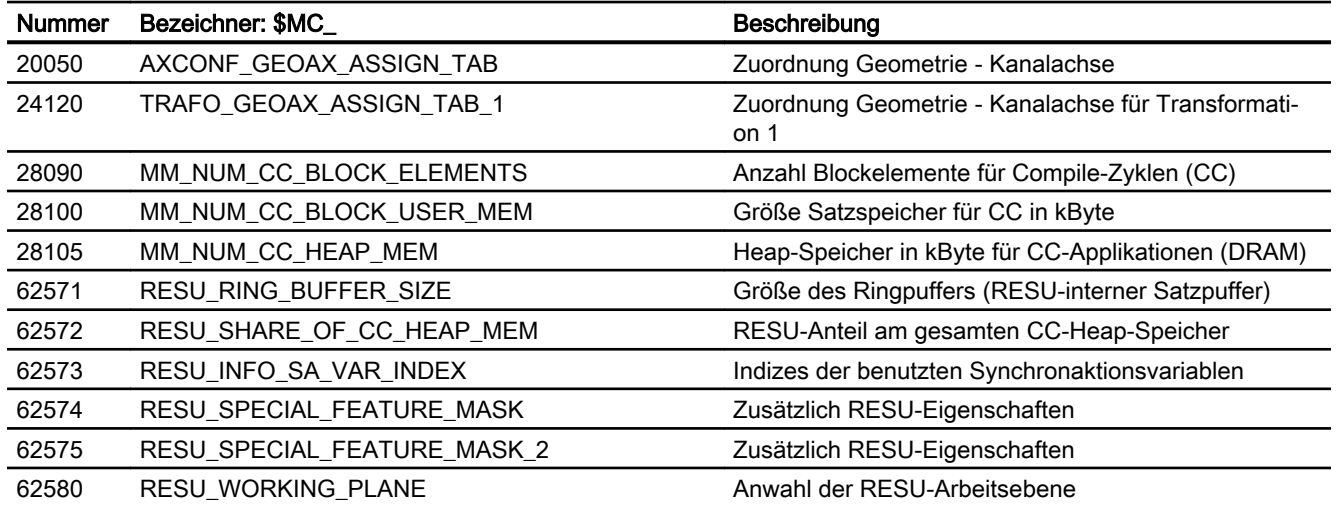

# 22.10.2 Signale

# 22.10.2.1 Signale an Kanal

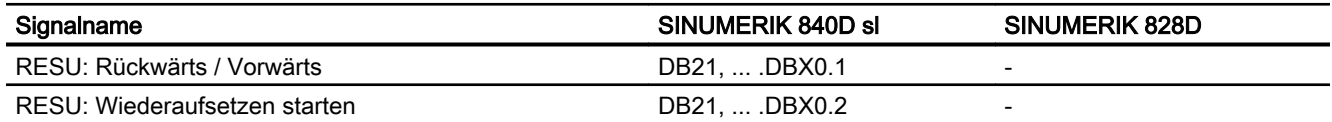

22.10 Datenlisten

# 22.10.2.2 Signale von Kanal

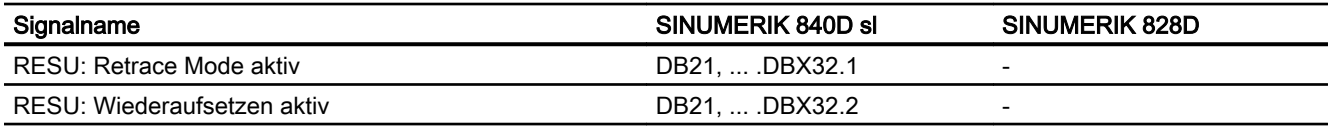

22.10 Datenlisten

# TE8: Taktunabhängige bahnsynchrone Schaltsignalausgabe - nur 840D sl

# 23.1 Kurzbeschreibung

# Funktion

Die Technologie-Funktion "Taktunabhängige bahnsynchrone Schaltsignalausgabe" dient dem schnellen Ein- und Ausschalten bei zeitkritischen, positionsabhängigen Bearbeitungsprozessen, z. B. dem Hochgeschwindigkeits-Laserschneiden (HSLC; High Speed Laser Cutting).

Die Schaltsignalausgabe kann satzbezogen oder bahnlängenbezogen erfolgen:

- Satzbezogene Schaltsignalausgabe Die Schaltsignalausgabe und damit das Ein- / Ausschalten der Bearbeitung erfolgt abhängig von den Zustandsänderungen:
	- Eilgang G00 aktiv / inaktiv
	- Programmierte Vorschub-Schwelle unter- / überschritten
- Bahnlängenbezogene Schaltsignalausgabe Die Schaltsignalausgabe und damit das Ein- / Ausschalten der Bearbeitung erfolgt in einem kontinuierlichen Wechsel und wird über die zurückgelegte Wegstrecke gesteuert. Dies ermöglicht eine regelmäßige Bearbeitung, ohne dass die einzelnen Schaltpositionen explizit programmiert werden müssen.

Die Aktivierung bzw. Auswahl, welche der genannten Möglichkeiten zur Steuerung der Ausgabe des digitalen Signals führt, ist per Teileprogrammbefehl programmierbar.

# I / O-Peripherie

Als digitale I / O-Peripherie, über die das Schaltsignal ausgegeben wird, kann nur die Onboard-Peripherie der NC-Baugruppe verwendet werden. Das Schaltsignal kann nur über einen der 4 digitalen Onboard-Ausgänge der NCU-Baugruppe ausgegeben werden.

# Einschränkungen

Für die Anwendung der Technologie-Funktion "Taktunabhängige bahnsynchrone Schaltsignalausgabe" gilt folgende Einschränkung:

● Die Technologie-Funktion ist nur in einem Kanal der NC verfügbar.

# **Literatur**

Die Technologie-Funktion "Taktunabhängige bahnsynchrone Schaltsignalausgabe" ist ein Compile-Zyklus. Für die Handhabung von Compile-Zyklen (siehe Kapitel ["TE01: Installation](#page-688-0)  [und Aktivierung ladbarer Compile-Zyklen](#page-688-0) (Seite [689\)](#page-688-0)").

# 23.2 Funktionsbeschreibung

# 23.2.1 Allgemeine Informationen

#### Hinweis

Die Beschreibung der Funktionalität erfolgt beispielhaft anhand der Technologie "Hochgeschwindigkeits-Laserschneiden" (HSLC, High Speed Laser Cutting).

# 23.2.2 Ermittlung der Schaltpositionen

# 23.2.2.1 Satzbezogene Schaltsignalausgabe

# **Schaltkriterien**

Beim Hochgeschwindigkeits-Laserschneiden, z. B. bei der Fertigung von Lochblechen, ist es unbedingt erforderlich, den Laserstrahl während des Bearbeitungsprozesses exakt an den programmierten Sollpositionen ein- bzw. auszuschalten.

Zur Minimierung des Programmieraufwandes werden die Schaltpositionen der Technologie-Funktion über die im Teileprogrammsatz programmierte Geschwindigkeit der Geometrieachsen ermittelt.

Folgende Kriterien definieren die im Teileprogrammsatz programmierte Sollposition (Satzendposition) als Schaltposition:

- 1. G0-Flankenwechsel
- 2. Über- bzw. Unterschreiten eines frei programmierbaren Geschwindigkeits-Schwellwerts

# G0-Flankenwechsel als Schaltkriterium

Ist G0 (Eilgang) in einem Teileprogrammsatz aktiv (programmiert oder modal), wird das Schaltsignal ausgeschaltet. Umgekehrt gilt: ist G0 (Eilgang) in einem Teileprogrammsatz nicht aktiv, wird das Schaltsignal eingeschaltet. Der G0-Flankenwechsel markiert dabei die programmierte Satzendposition des vorhergehenden Satzes als Schaltposition.

#### Beispiel:

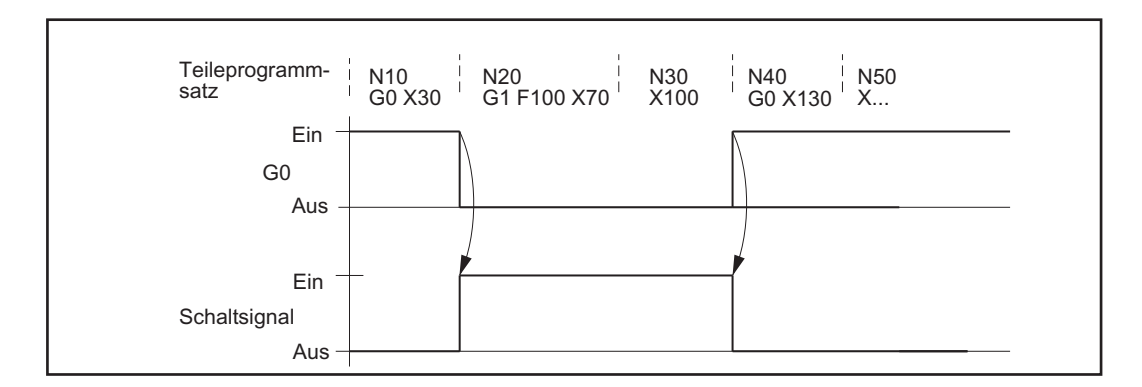

Folgende Satzendpositionen wirken als Schaltpositionen:

- Position X30 beim G0-Flankenwechsel von N10 nach N20
- Position X100 beim G0-Flankenwechsel von N30 nach N40

# Frei programmierbarer Geschwindigkeits-Schwellwert als Schaltkriterium

Über einen frei programmierbaren Geschwindigkeits-Schwellwert wird definiert, ab welcher im Teileprogrammsatz programmierten Sollgeschwindigkeit das Schaltsignal ein- bzw. ausgeschaltet wird:

- Liegt die im Teileprogrammsatz programmierte Sollgeschwindigkeit über dem programmierten Schwellwert, wird das Schaltsignal ausgeschaltet.
- Liegt die Sollgeschwindigkeit auf bzw. unter dem Schwellwert, wird das Schaltsignal eingeschaltet.

Der Flankenwechsel markiert dabei die programmierte Satzendposition des vorhergehenden Satzes als Schaltposition.

#### Beispiel:

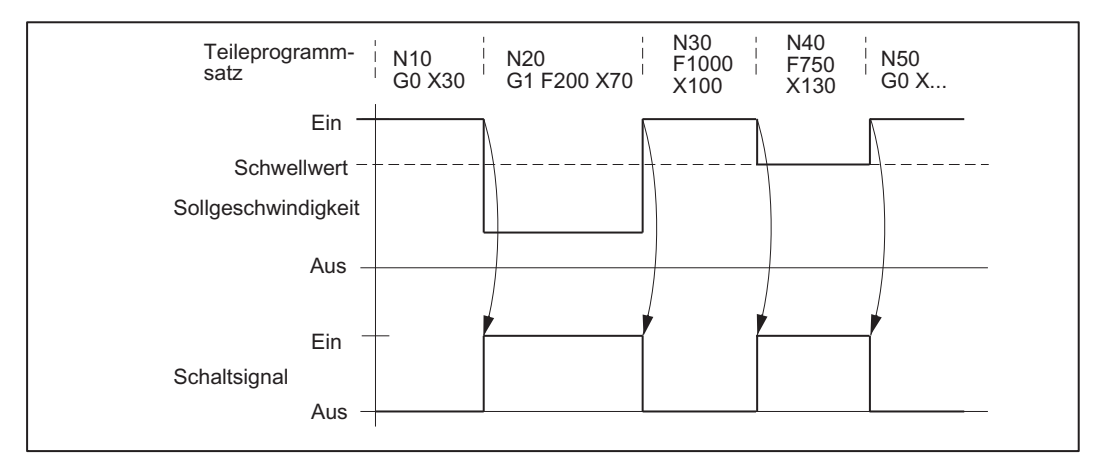

Folgende Satzendpositionen wirken als Schaltpositionen:

- Position X30 beim Flankenwechsel von N10 nach N20
- Position X70 beim Flankenwechsel von N20 nach N30

#### Hinweis

Durch G0 wird das Schaltsignal, unabhängig vom Schwellwert, immer ausgeschaltet.

# 23.2.2.2 Bahnlängenbezogene Schaltsignalausgabe

#### Programmierbare Wegstrecken als Schaltkriterium

Bei der bahnlängenbezogenen Schaltsignalausgabe werden die Schaltpositionen durch die beiden frei programmierbaren Wegstrecken s<sub>1</sub> und s<sub>2</sub> definiert.

#### Funktionsablauf

Die bahnlängenbezogene Schaltsignalausgabe beginnt mit einem Einschaltsignal am Anfang des ersten Verfahrsatzes nach der Aktivierung mit CC\_FAST\_CONT (siehe ① im Bild).

Die Bearbeitung ist aktiv, bis nach dem Verfahren einer programmierbaren Wegstrecke s<sub>1</sub> ein Ausschaltsignal gesetzt wird (siehe ② im Bild). Dadurch wird die Bearbeitung unterbrochen, bis nach dem Verfahren einer programmierbaren Wegstrecke s<sub>2</sub> erneut ein Einschaltsignal gesetzt wird (siehe ③ im Bild).

Der Wechsel zwischen Ein- und Ausschaltsignal und damit der Wechsel zwischen Bearbeitungs- und Unterbrechungsphase erfolgt also bahnlängenabhängig am Ende eines jeden Streckenabschnitts  $\mathbf{s}_1$  und  $\mathbf{s}_2$ . Dies ermöglicht eine kontinuierliche und regelmäßige Bearbeitung, ohne dass die einzelnen Schaltpositionen explizit programmiert werden müssen.

Die bahnlängenbezogene Schaltsignalausgabe endet mit Beginn des ersten Verfahrsatzes (oder eines anderen ausführbaren Satzes) nach der Deaktivierung mit CC\_FASTOFF (siehe ④ im Bild).

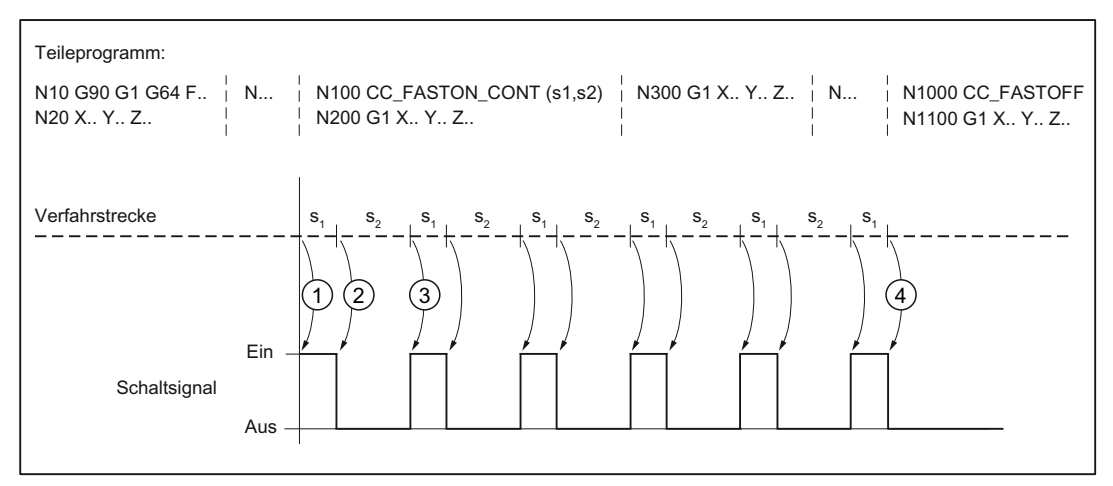

Bild 23-1 Bahnlängenbezogene Schaltsignalausgabe

# 23.2.3 Berechnung der Schaltzeitpunkte

Um ein möglichst exaktes Schalten an den ermittelten Schaltpositionen zu erzielen, berechnet die Steuerung in jedem Lagereglertakt die Wegdifferenz zwischen der Istposition der beteiligten Geometrieachsen und der Schaltposition.

Wird die Wegdifferenz kleiner 1,5 Lagereglertakte, rechnet die Steuerung sie unter Berücksichtung der aktuellen Bahngeschwindigkeit und -beschleunigung der Geometrieachsen in eine Zeitdifferenz um.

Mit der Zeitdifferenz als Vorgabe wird ein Hardware-Timer gestartet, der dann, unabhängig vom Lagereglertakt, exakt zum vorausberechneten Zeitpunkt das Schaltsignal triggert.

# 23.2.4 Schaltfrequenz und Schaltpositionsabstand

# Maximale Schaltfrequenz

Die maximale Schaltfrequenz beträgt: 1 Signalflankenwechsel pro IPO-Takt

#### Hinweis

# Sonderfall: IPO-Taktzeit = Lageregler-Taktzeit

In diesem Fall beträgt die maximale Schaltfrequenz:

1 Signalflankenwechsel pro 2 IPO-Takte

# Minimaler Schaltpositionsabstand

Der minimal mögliche Abstand zwischen aufeinander folgenden Schaltpositionen ist abhängig von:

- der Dauer eines IPO-Takts
- der Vorschubgeschwindigkeit

Aus diesen Größen lässt sich der theoretisch mögliche Minimalabstand wie folgt ermitteln:

Minimaler Schaltpositionsabstand = Programmierte Vorschubgeschwindigkeit \* IPO-Taktzeit

# Beispiel:

Bei IPO-Taktzeiten von 2 ms und Lageregler-Taktzeiten von 1 ms sowie einer Vorschubgeschwindigkeit von 20000 mm/min wird der theoretisch mögliche Minimalabstand zwischen aufeinander folgenden Schaltpositionen begrenzt auf:

20000 mm/min \* 2 ms = 0,667 mm

# Unterschreiten des minimalen Schaltpositionsabstandes

Bei der bahnlängenbezogenen Schaltsignalausgabe kann es zu einem Unterschreiten des minimalen Schaltpositionsabstandes kommen, z. B. durch:

- Erhöhung der Vorschubgeschwindigkeit
- Verringerung der programmierbaren Schaltpositionsabstände  $s_1$  und  $s_2$

Ein Unterschreiten hat folgende Reaktionen zur Folge:

- Alarm 75501 "Kanal %1 HSLC: CC\_FASTON\_CONT Geschwindigkeit zu hoch" wird angezeigt.
- Das Schaltsignal an der aktuellen Schaltposition wird ausgelassen. Damit der Bearbeitungsrhythmus erhalten bleibt, unterdrückt die Funktion auch das Schaltsignal an der darauf folgenden Schaltposition.

Die Lage aller nachfolgenden Schaltpositionen wird dadurch nicht beeinflusst. Im weiteren Bahnverlauf kommt es daher abwechselnd zur Ausgabe und Unterdrückung von jeweils zwei aufeinander folgenden Schaltsignalen.

# 23.2.5 Angenäherte Schaltposition

Wird bei der satzbezogenen Schaltsignalausgabe eine Schaltposition nicht exakt erreicht, z. B. bei Bahnsteuerbetrieb und Verfahren in mehr als einer Geometrieachse, wird zu dem Zeitpunkt geschaltet, ab dem sich die Wegdifferenz zwischen der Istposition der beteiligten Geometrieachsen und der programmierten Schaltposition wieder vergrößert.

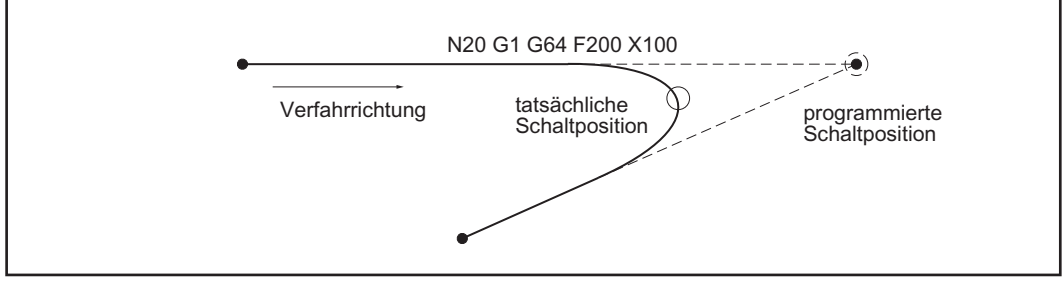

Bild 23-2 Schaltpositionsverschiebung bei Bahnsteuerbetrieb

# 23.2.6 Programmierte Schaltpositionsverschiebung

# Programmierte Schaltpositionsverschiebung

Für die satzbezogene Schaltsignalausgabe kann eine wegbezogene Verschiebung der Schaltposition programmiert werden:

- Verschiebungsweg negativ = Vorhalt Mit einem negativen Verschiebungsweg wird die Schaltposition vor die im Teileprogrammsatz programmierte Sollposition verschoben. Wird ein zu großer negativer Verschiebungsweg programmiert, d. h. beim Erkennen des Flankenwechsels ist die Schaltposition bereits überschritten, wird das Schaltsignal sofort geschaltet.
- Verschiebungsweg positiv = Nachhalt Mit einem positiven Verschiebungsweg wird die Schaltposition hinter die im Teileprogrammsatz programmierte Sollposition verschoben.

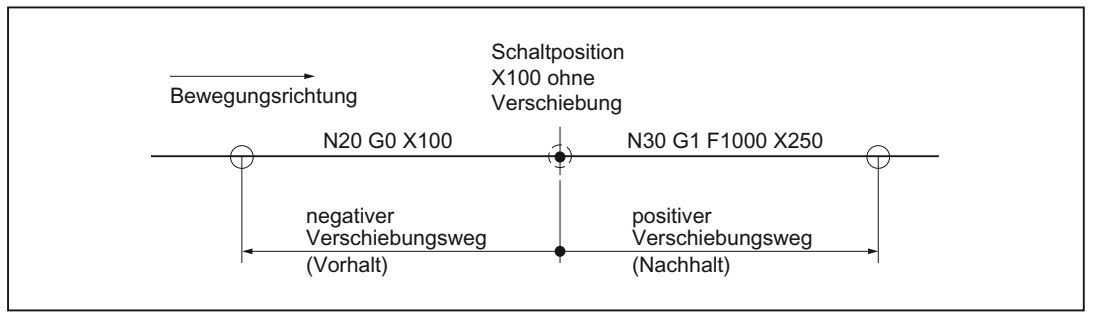

Bild 23-3 Programmierte Schaltpositionsverschiebung

# Bahnbezug

Der Verschiebungsweg ist eine Wegangabe, die sich auf die programmierte Bahn bezieht. Dabei wird vereinfachend von einer linearen Bewegung ausgegangen. Bahnkrümmungen werden nicht berücksichtigt.

# Verhalten bei Einzelsatz und G60

Aufgrund der internen Verfahrlogik wirken negative Verschiebungswege (Vorhalt) im Zusammenhang mit folgenden Standardfunktionen nicht:

- Einzelsatz
- Genauhalt am Satzende (G60)

# 23.2.7 Verhalten bei Teileprogramm-Unterbrechung

Nach einer Unterbrechung des Teileprogramms (NC-STOP) und anschließendem Wechsel in die Betriebsart JOG wird die Technologie-Funktion ausgeschaltet bzw. keine Schaltsignale mehr ausgegeben.

Die Technologie-Funktion wird erst wieder eingeschaltet bzw. Schaltsignale ausgegeben, nachdem wieder in die Betriebsart AUTOMATIK gewechselt und das Teileprogramm fortgesetzt wurde (NC-START).

# 23.3 Inbetriebnahme

# 23.3.1 Aktivierung

Vor Inbetriebnahme der Technologie-Funktion ist sicherzustellen, dass der entsprechende Compile-Zyklus geladen und aktiviert ist (siehe auch Kapitel "[TE01: Installation und Aktivierung](#page-688-0)  [ladbarer Compile-Zyklen](#page-688-0) (Seite [689\)](#page-688-0)").

# Aktivierung

Die Technologie-Funktion "Taktunabhängige bahnsynchrone Schaltsignalausgabe" wird über folgendes Maschinendatum aktiviert:

MD60948 \$MN\_CC\_ACTIVE\_IN\_CHAN\_HSLC[0], Bit 0 = 1

#### Hinweis

Die Technologie-Funktion "Taktunabhängige bahnsynchrone Schaltsignalausgabe" ist nur in einem Kanal der NC verfügbar.

# 23.3.2 Speicherkonfiguration

Die Technologiefunktion benötigt zusätzliche Daten im NC-internen Satzspeicher. Für folgende speicherkonfigurierende kanalspezifischen Maschinendaten sind die Werte zu erhöhen:

- MD28090 \$MC\_MM\_NUM\_CC\_BLOCK\_ELEMENTS += 1 (Anzahl Satzelemente für Compile-Zyklen)
- MD28100 \$MN\_MM\_NUM\_CC\_BLOCK\_USER\_MEM += 10(Größe des Satzspeichers für Compile-Zyklen (DRAM) in kByte)

# 23.3.3 Parametrierung der digitalen Onboard-Ausgänge

# Parametrierung

Für das Schaltsignal wird ein digitaler Ausgang der lokalen I / O-Peripherie benötigt.

Dazu muss über das folgende Maschinendatum mindestens 1 digitales Ausgangbyte festgelegt sein:

MD10360 \$MN\_FASTIO\_DIG\_NUM\_OUTPUTS ≥ 1 (Anzahl der aktiven digitalen Ausgangsbytes)

#### Literatur

Die vollständige Beschreibung der Parametrierung eines digitalen Ausgangs findet sich in:

● Funktionshandbuch Erweiterungsfunktionen; Digitale und analoge NC-Peripherie (A4)

# 23.3.4 Parametrierung des Schaltsignals

#### Ausgangsnummer des Schaltsignals

Nach der Inbetriebnahme des Compile-Zyklus wird das folgende funktionsspezifische Maschinendatum unter den kanalspezifischen Maschinendaten angezeigt:

MD62560 \$MC\_FASTON\_NUM\_DIG\_OUTPUT (Nummer des digitalen Ausgangs des Schaltsignals)

Darin ist die Nummer n des digitalen Onboard-Ausgangs einzutragen, über den das Schaltsignal ausgegeben werden soll:

n = 1, 2, 3 oder 4

# **Deaktivierung**

Wird als Nummer des digitalen Ausgangs n = 0 vorgegeben, wird die Funktion ausgeschaltet. Es erfolgt keine Meldung oder Alarm.

# Auswirkung auf andere Ausgangssignale

Die Hardware-Timer-gesteuerte Ausgabe des Schaltsignals auf den parametrierten Ausgang bewirkt eine Verzögerung der Signalausgabe für die anderen digitalen Onboard-Ausgänge, z. B. durch Synchronaktionen, um 2 IPO-Takte.

# 23.3.5 Parametrierung der Geometrieachsen

#### Standardeinstellung

Maschinen für das Hochgeschwindigkeits-Laserschneiden haben im Normalfall zwei Geometrieachsen, die in den beiden folgenden Maschinendaten projektiert sind:

MD20050\_\$MC\_AXCONF\_GEOAX\_ASSIGN\_TAB[0]

MD20050\_\$MC\_AXCONF\_GEOAX\_ASSIGN\_TAB[1]

23.4 Programmierung

Von diesen beiden Geometrieachsen wird die Berechnung der Schaltzeitpunkte abgeleitet.

#### Hinweis

Die projektierte Achsauswahl für die Berechnung der Schaltzeitpunkte kann durch eine Neudefinition der ersten und zweiten Geometrieachse über die Programmanweisungen GEOAX(1, <Achsname>) und GEOAX(2, <Achsname>) im Teileprogramm verändert werden.

Wichtig:

Damit die Änderung von der Funktion korrekt berücksichtigt werden kann, muss sie vor der Interpretation des CC\_FASTON-Befehls erfolgen.

# Änderung der Standardeinstellung

Die Standardeinstellung kann bei einer abweichenden Maschinenkonfiguration (z. B. Definition einer dritten Geometrieachse) über das folgende Maschinendatum angepasst werden:

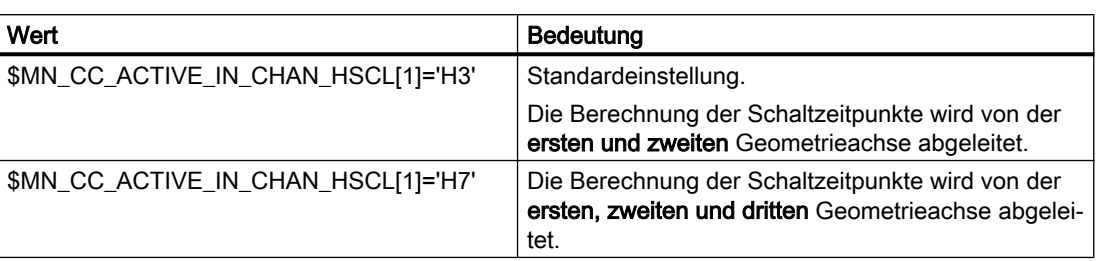

MD60948 \$MN\_CC\_ACTIVE\_IN\_CHAN\_HSCL[1]

Eine Änderung wird nach dem nächsten NC-Hochlauf wirksam.

# 23.4 Programmierung

# 23.4.1 Einschalten der satzbezogenen Schaltsignalausgabe (CC\_FASTON)

#### **Syntax**

CC\_FASTON (DIFFON, DIFFOFF [, FEEDTOSWITCH])

CC\_FASTON() ist ein Prozedur-Aufruf und muss daher in einem eigenen Teileprogrammsatz programmiert werden.

#### **Parameter**

Die Parameter der Prozedur CC\_FASTON() haben folgende Bedeutung:

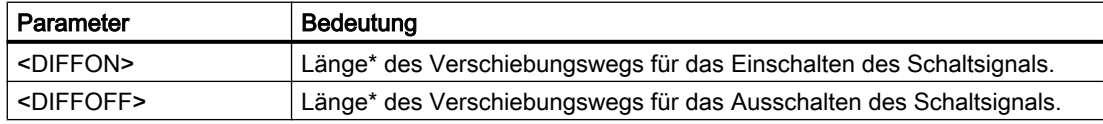

23.4 Programmierung

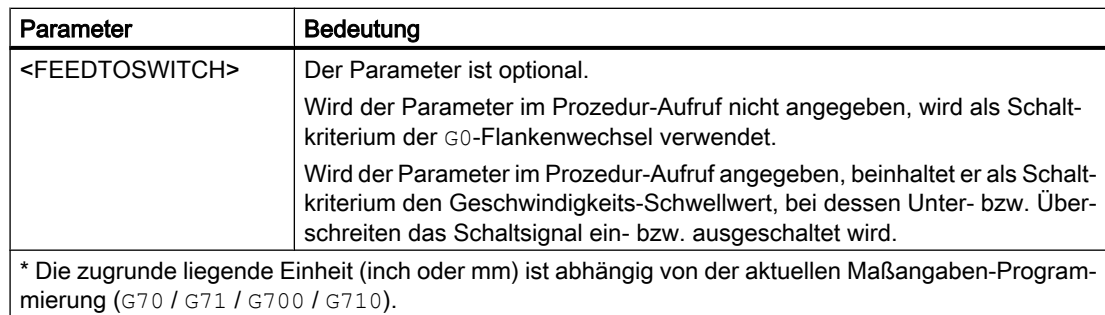

# Programmierbeispiel

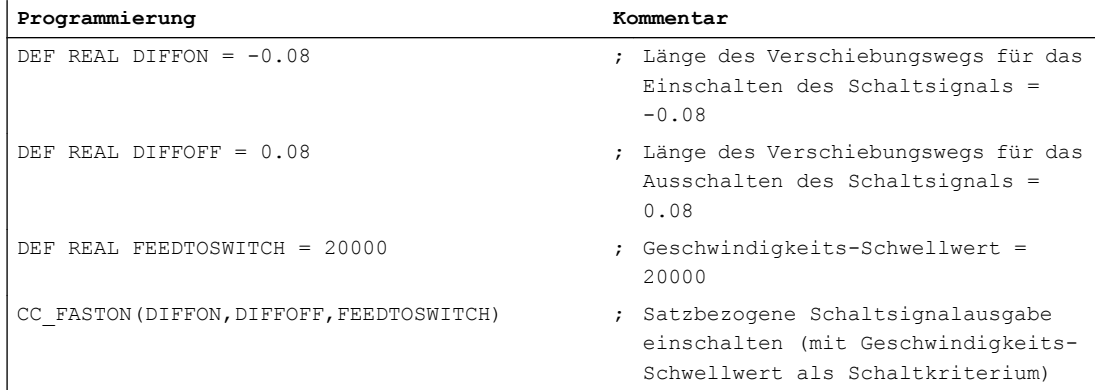

# Ändern von Parametern

Die Parameter der Prozedur CC\_FASTON() können im Verlauf des Teileprogramms jederzeit geändert werden. Dazu ist der Prozedur-Aufruf mit den neuen Parameterwerten erneut anzugeben. Ein Wechsel des Schaltkriteriums (G0-Flankenwechsel / Geschwindigkeits-Schwellwert) ist dabei ebenfalls erlaubt.

# Reset-Verhalten

Bei Reset (NC-RESET oder Programmende) wird die Funktion ausgeschaltet.

# 23.4.2 Einschalten der bahnlängenbezogenen Schaltsignalausgabe (CC\_FASTON\_CONT)

# **Syntax**

CC\_FASTON\_CONT (PATH\_DISTANCE\_ON, PATH\_DISTANCE\_OFF)

CC\_FASTON\_CONT() ist ein Prozedur-Aufruf und muss daher in einem eigenen Teileprogrammsatz programmiert werden.

#### 23.4 Programmierung

# Parameter

Die Parameter der Prozedur CC\_FASTON\_CONT() haben folgende Bedeutung:

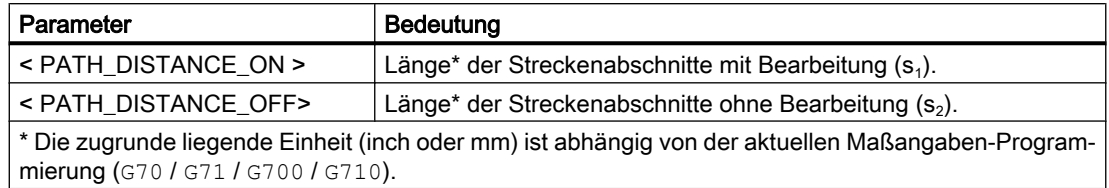

# Programmierbeispiel

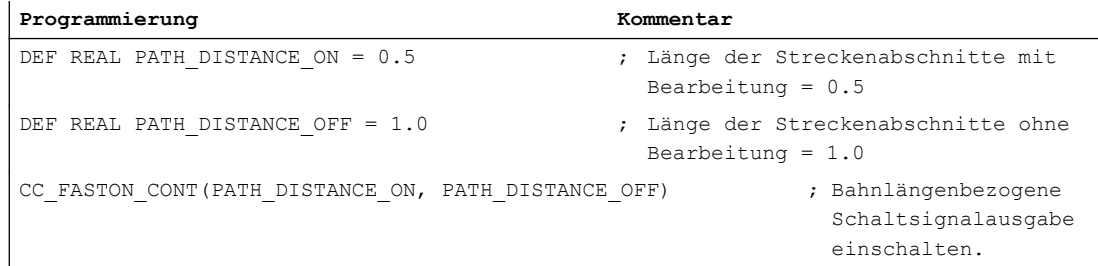

# Ändern von Parametern

Die Parameter der Prozedur CC\_FASTON\_CONT( ) können im Verlauf des Teileprogramms jederzeit geändert werden. Dazu ist der Prozedur-Aufruf mit den neuen Parameterwerten erneut anzugeben.

# Reset-Verhalten

Bei Reset (NC-RESET oder Programmende) wird die Funktion ausgeschaltet.

# 23.4.3 Ausschalten (CC\_FASTOFF)

# **Syntax**

CC\_FASTOFF

CC\_FASTOFF ist ein Prozedur-Aufruf und muss daher in einem eigenen Teileprogrammsatz programmiert werden.

# Funktionalität

Mit dem Prozedur-Aufruf CC\_FASTOFF wird die "Taktunabhängige, bahnsynchrone Schaltsignalausgabe" ausgeschaltet.

# 23.5 Funktionsspezifische Alarmtexte

Zum Vorgehen beim Anlegen von funktionsspezifischen Alarmtexten siehe Kapitel ["Anlegen](#page-695-0)  [von Alarmtexten](#page-695-0) (Seite [696](#page-695-0))".

# 23.6 Randbedingungen

# 23.6.1 Satzsuchlauf

# Schaltsignalausgabe bei Satzsuchlauf

Erfolgt ein Satzsuchlauf auf einen Teileprogrammsatz, der nach einem Prozedur-Aufruf CC\_FASTON() zum Einschalten der Technologie-Funktion liegt, wird mit der nächsten Verfahrbewegung das Schaltsignal eingeschaltet. Dies führt insbesondere dazu, dass von der Startposition der Geometrieachsen bis zum Wiederaufsetzpunkt an der Kontur mit eingeschaltetem Schaltsignal verfahren wird.

# Beispiel

#### Normaler Ablauf:

Im normalen Ablauf der Teileprogrammbearbeitung wird das Schaltsignal erstmalig zu Beginn des Teileprogrammsatzes N60 eingeschaltet.

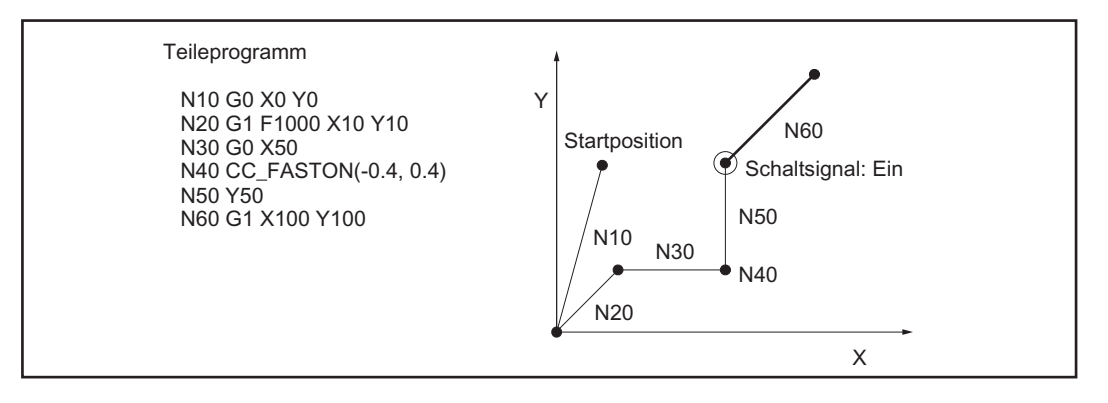

Bild 23-4 Schaltsignal bei Teileprogrammbearbeitung

# Ablauf nach Satzsuchlauf:

Wird ein Satzsuchlauf auf den Satzendpunkt des Teileprogrammsatzes N60 ausgeführt, wird das Schaltsignal ab der Startposition der Geometrieachsen eingeschaltet.

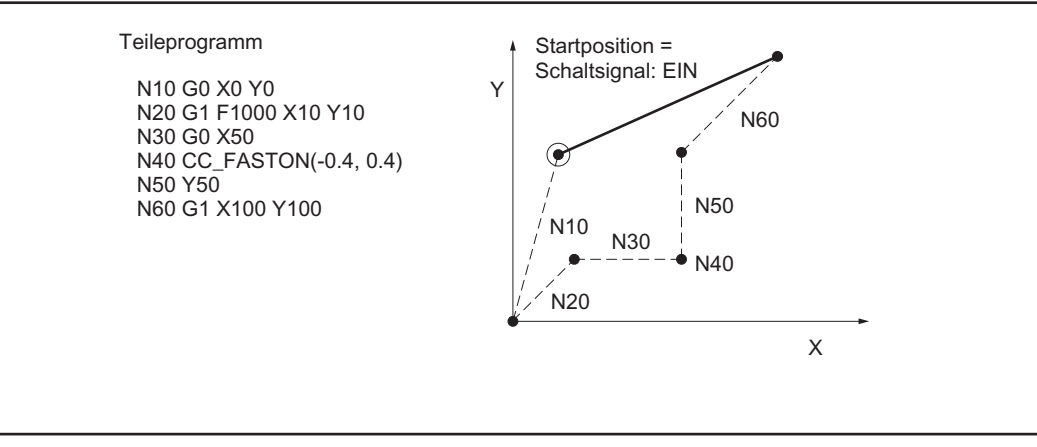

Bild 23-5 Schaltsignal nach Satzsuchlauf

# Unterdrückung der Schaltsignalausgabe

Um bei oben genannter Konstellation das Einschalten des Schaltsignals im Wiederanfahrsatz zu unterdrücken, müssen vom Anwender (Maschinenhersteller) geeignete Maßnahmen, z. B. Sperren des Schaltsignals, ergriffen werden.

#### Hinweis

Das Unterdrücken der Schaltsignalausgabe beim Wiederanfahren an die Kontur, z. B. nach Satzsuchlauf, liegt in der alleinigen Verantwortung des Anwenders (Maschinenhersteller).

# Literatur

Eine Beschreibung des Satzsuchlaufs findet sich in:

Funktionshandbuch Grundfunktionen; BAG, Kanal, Programmbetrieb, Reset-Verhalten (K1)

# 23.6.2 Transformationen

Die Funktion arbeitet nur bei ausgeschalteter Transformation korrekt. Eine Überwachung findet nicht statt.

Zur Beschreibung der Transformationen (siehe Kapitel ["TE4: Transformationspaket Handling](#page-774-0)  [- nur 840D sl](#page-774-0) (Seite [775](#page-774-0))").

# Literatur:

Funktionshandbuch Erweiterungsfunktionen; Kinematische Transformation (M1)

# 23.6.3 Kompensationen

Folgende Kompensationen werden bei der Berechnung der Schaltpositionen nicht berücksichtigt:

- Temperaturkompensation
- Durchhangkompensation

Eine Beschreibung der Kompensationen findet sich in: Literatur:

Funktionshandbuch Erweiterungsfunktionen; Kompensationen (K3)

# 23.6.4 Werkzeugradiuskorrektur (WRK)

Im Rahmen der Werkzeugradiuskorrektur werden steuerungsintern Teileprogrammsätze (Korrektursätze) in das Teileprogramm eingefügt. Ein Korrektursatz wird, bezogen auf die Schaltsignalausgabe, immer dem nächsten programmierten Teileprogrammsatz zugeschlagen.

Eine Beschreibung der Werkzeugradiuskorrektur findet sich in: Literatur: Funktionshandbuch Grundfunktionen; Werkzeugkorrektur (W1), Kapitel: Werkzeugradiuskorrektur

# 23.6.5 Bahnsteuerbetrieb

# Bahnsteuerbetrieb

Obwohl die Prozedur-Aufrufe CC\_FASTON(), CC\_FASTON\_CONT() und CC\_FASTOFF jeweils in eigenen Teileprogrammsätzen programmiert werden müssen, führt dies während eines aktiven Bahnsteuerbetriebs (G64, G641, ...) zu keinem Geschwindigkeitseinbruch.

# Bahnsteuerbetrieb (ADIS)

Wenn beim Bahnsteuerbetrieb mit programmierbarem Überschleifverhalten (G641 ADIS) steuerungsintern ein Teileprogrammsatz in das Teileprogramm eingefügt wird, dann wird die ursprünglich programmierte Schaltposition nicht erreicht und die Schaltsignalausgabe erfolgt stattdessen in der Mitte des Überschleifsatzes.

# Literatur

Eine Beschreibung des Bahnsteuerbetriebs findet sich in:

Funktionshandbuch Grundfunktionen; Bahnsteuerbetrieb, Genauhalt und LookAhead (B1)

23.7 Datenlisten

# 23.6.6 Softwarenocken

Da der Hardware-Timer auch für die Funktion "Software Nocken" verwendet wird, ist eine gleichzeitige Nutzung der Funktion "Taktunabhängige bahnsynchrone Schaltsignalausgabe" mit Software-Nocken nicht möglich.

Im Fehlerfall wird folgender Alarm angezeigt:

Alarm 75500 "Kanal Kanalnummer, falsche Konfiguration der Funktion: Taktunabhängige Schaltsignalausgabe"

Eine Beschreibung der Softwarenocken findet sich in: Literatur:

Funktionshandbuch Erweiterungsfunktionen; Softwarenocken, Wegschaltsignale (N3)

# 23.7 Datenlisten

# 23.7.1 Maschinendaten

# 23.7.1.1 Allgemeine Maschinendaten

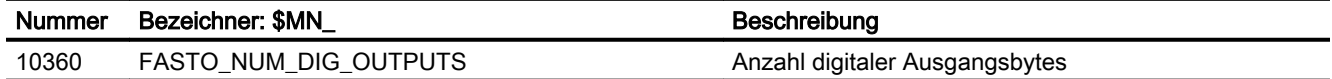

# 23.7.1.2 Kanal-spezifische Maschinendaten

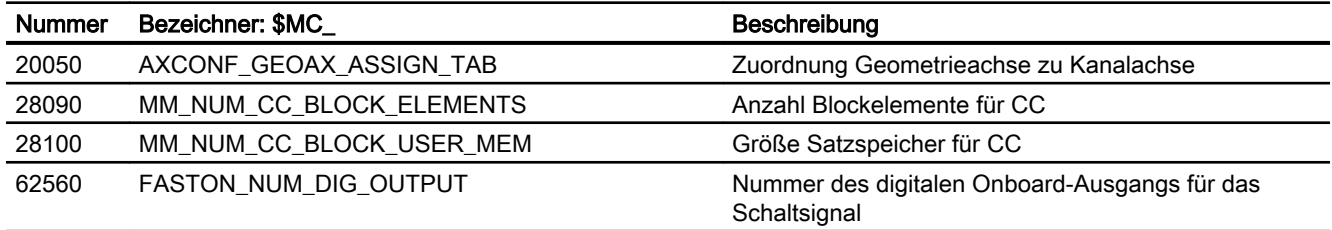

# TE9: Achspaar-Kollisionsschutz **24**

# 24.1 Kurzbeschreibung

# Hinweis

#### Compile-Zyklus

Vor Inbetriebnahme der Funktion ist sicherzustellen, dass der entsprechende Compile-Zyklus geladen und aktiviert ist (siehe Kapitel ["TE01: Installation und Aktivierung ladbarer Compile-](#page-688-0)[Zyklen](#page-688-0) (Seite [689\)](#page-688-0)").

#### Funktion

Die Funktion "Achspaar-Kollisionsschutz" ermöglicht die paarweise Überwachung von Maschinenachsen, die auf einem gemeinsamen Führungselement einer Maschine angeordnet sind, auf Kollision und maximalen Abstand.

# Funktionskürzel

Das Kürzel für funktionsspezifische Bezeichner von Maschinendaten, Systemvariablen etc. der Funktion ist:

PROTECT (axial collision PROTECTion)

# Maximale Anzahl Achspaare

Es können maximal 20 Achspaare parametriert werden.

# 24.2 Funktionsbeschreibung

Die Funktion "Achspaar Kollisionsschutz" ist eine Schutzfunktion für Maschinenachsen, die in einer Werkzeugmaschine so angebracht sind (z. B. auf einer gemeinsamen Führungsschiene), dass sie aufgrund fehlerhafter Bedienung oder Programmierung miteinander kollidieren könnten.

Die Überwachung der Maschinenachsen erfolgt immer paarweise, d. h. es sind immer jeweils zwei Maschinenachsen zu parametrieren, die gegeneinander überwacht werden. Die überwachten Maschinenachsen können dabei in unterschiedlichen Maschinenkoordinatensystemen liegen.

# Kollisionsschutz

Die Funktion berechnet zyklisch aus den aktuellen Istpositionen und Istgeschwindigkeiten sowie dem Offset der Maschinenkoordinatensysteme und den achsspezifischen Bremsbeschleunigungen den Abstand der Stillstandspositionen der Maschinenachsen. Ergibt sich dabei ein Abstand kleiner dem parametrierten Schutzfenster, werden die Maschinenachsen bis zum Stillstand abgebremst. Der über das Schutzfenster vorgegebene Mindestabstand wird dabei nicht unterschritten.

# Abstandsüberwachung

Über eine entsprechende Wahl des Offsetvektors kann die Funktion auch dazu verwendet werden, den Abstand der Maschinenachsen auf einen Maximalwert (maximaler Abstandsvektor) zu überwachen.

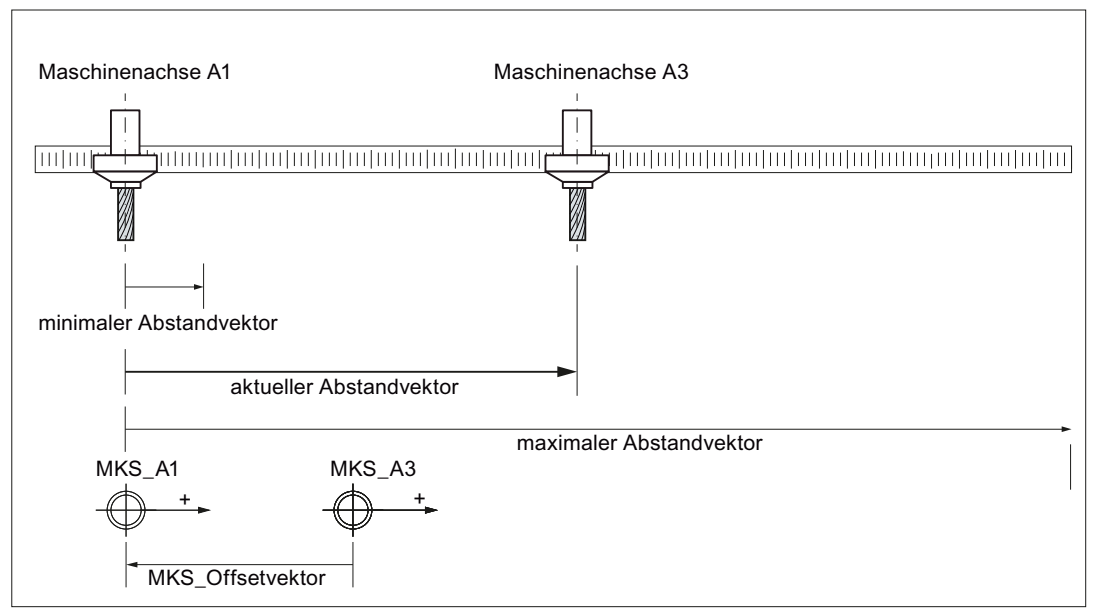

Bild 24-1 Prinzipieller Aufbau

# Überwachungsstatus

Der aktuelle Status eines Achspaares kann aus der im NC-Programm optional zu definierenden globalen Anwendervariablen (GUD) [\\_PROTECT\\_STATUS](#page-899-0) (Seite [900\)](#page-899-0) gelesen werden.

# 24.3 Inbetriebnahme

# 24.3.1 Freigabe der Technologiefunktion (Option)

Die Funktion ist eine Option, die über das Lizenzmanagement der Hardware zugeordnet werden muss:

6FC5800-0AN06-0YB0, "RMCC/PROT Kollisionsschutz Achsen"

Zu Testzwecken kann die Funktion durch Setzen des Optionsdatums freigegeben werden:

MD19610 \$ON\_TECHNO\_EXTENSION\_MASK[ 2 ], BIT4 = 1

# 24.3.2 Aktivierung der Technologiefunktion

# Aktivierungsregeln

Die Aktivierung der Funktion muss kanalspezifisch für folgende Kanäle der NC erfolgen:

- Unabhängig davon, welchen Kanälen die zu überwachenden Maschinenachsen zugeordnet sind, immer im 1. Kanal der NC
- In allen Kanälen, denen per Maschinendatenparametrierung von der Funktion zu überwachende Maschinenachsen zugeordnet sind
- In allen Kanälen, denen zu einem späteren Zeitpunkt z.B. durch Achstausch, von der Funktion zu überwachenden Maschinenachsen zugeordnet werden

# Aktivierung

Die Aktivierung der Funktion erfolgt kanalspezifische über das Maschinendatum:

MD60972 \$MN\_CC\_ACTIVE\_IN\_CHAN\_PROT[ 0 ], Bit n = 1

mit  $n = 0, 1, 2, \ldots$ , entsprechend dem  $(n+1)$ -ten Kanal der NC

# Siehe auch

[TE01: Installation und Aktivierung ladbarer Compile-Zyklen](#page-688-0) (Seite [689\)](#page-688-0)

# 24.3.3 Aktivierung der Zusatzfunktionen

Die Aktivierung der Zusatzfunktionen erfolgt achspaarspezifisch über das Optionsdatum: MD61535 \$MN\_CC\_PROTECT\_OPTIONS[ <a> ]

mit a = 0, 1, 2, ... (maximale Anzahl Achspaare - 1) entsprechend Achspaar 1, 2, 3, ...

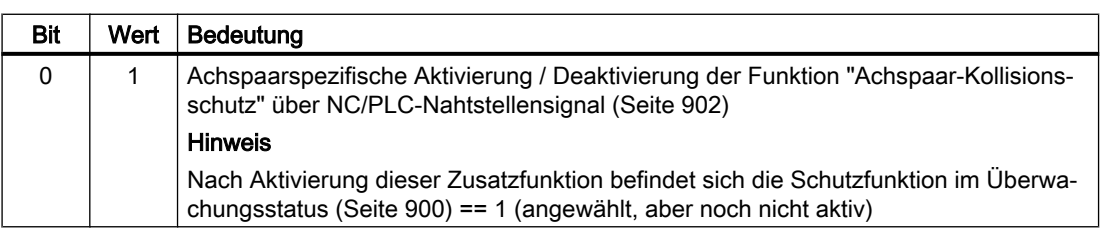

# <span id="page-895-0"></span>24.3.4 Definition eines Achspaares

Die Definition eines zu überwachenden Maschinenachspaars erfolgt achspaarspezifisch im Maschinendatum:

MD61516 \$MN\_CC\_PROTECT\_PAIRS[ <a> ] = <yyxx>

mit a = 0, 1, 2, ... (maximale Anzahl Achspaare - 1) entsprechend Achspaar 1, 2, 3, ...

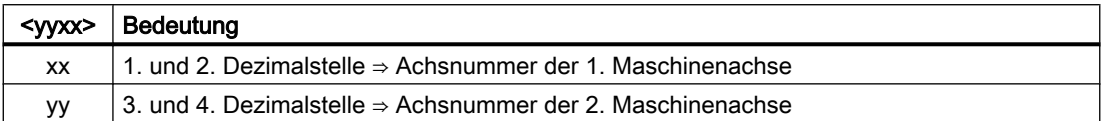

#### Beispiel

Definition des 1. Achspaars:

- 1. Achse: 4. Maschinenachse
- 2. Achse: 12. Maschinenachse

MD61516 \$MN\_CC\_PROTECT\_PAIRS[ 0 ] = 1204

# 24.3.5 Freifahrrichtung

Über das Maschinendatum wird die Verfahrrichtung zum Freifahren der jeweiligen Maschinenachse eingestellt:

MD61517 \$MN\_CC\_PROTECT\_SAFE\_DIR[ <a> ] = <yyxx>

mit a = 0, 1, 2, ... (maximale Anzahl Achspaare - 1) entsprechend Achspaar 1, 2, 3, ...

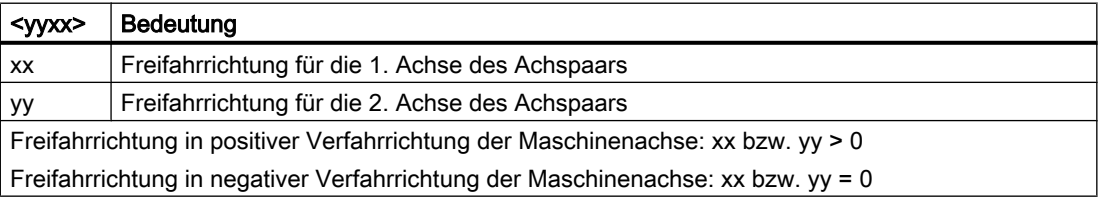

#### Hinweis

#### Änderung der Freifahrrichtung

Eine Änderung der Freifahrrichtung im Maschinendatum MD61517 \$MN\_CC\_PROTECT\_SAFE\_DIR[<Achspaar>] darf nur vorgenommen werden, wenn die Schutzfunktion für das Achspaar nicht aktiv ist (MD61516 \$MN\_CC\_PROTECT\_PAIRS[<Achspaar>] == 0).

# 24.3.6 Offset der Maschinenkoordinatensysteme

Liegen die Maschinenachsen des Achspaars in verschiedenen Maschinenkoordinatensystemen, muss der entsprechende Verschiebungsvektor in folgendem Maschinendatum angegeben werden:

<span id="page-896-0"></span>MD61518 \$MN\_CC\_PROTECT\_OFFSET[ <a> ] = <Verschiebungsvektor>

mit a = 0, 1, 2, ... (maximale Anzahl Achspaare - 1) entsprechend Achspaar 1, 2, 3, ...

Der Verschiebungsvektor ist als Vektor vom Ursprung des Maschinenkoordinatensystems der 2. Achse des Achspaars zum Ursprung des Maschinenkoordinatensystems der 1. Achse, bezogen auf das Maschinenkoordinatensystem der 1. Achse, anzugeben.

Liegen beide Maschinenachsen im selben Maschinenkoordinatensystem, ist als Verschiebungsvektor der Wert 0 anzugeben.

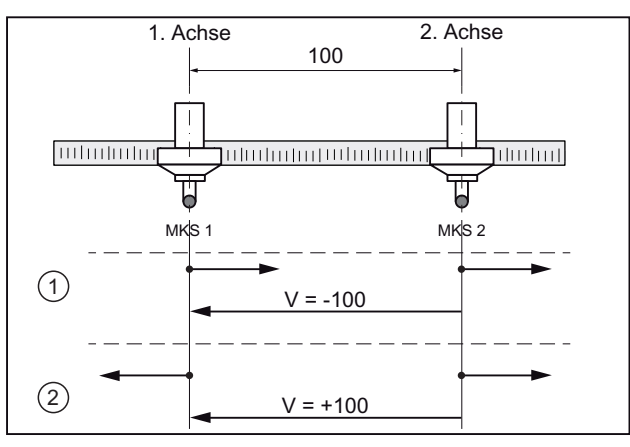

① Fall 1: Gleichsinnige MKS-Orientierung

② Fall 2: Gegensinnige MKS-Orientierung

V Verschiebungsvektor

#### Hinweis

#### Änderung des Verschiebungsvektors

Eine Änderung des Verschiebungsvektors im Maschinendatum MD61518 \$MN\_CC\_PROTECT\_OFFSET[<Achspaar>] darf nur vorgenommen werden, wenn die Schutzfunktion für das Achspaar nicht aktiv ist (MD61516 \$MN\_CC\_PROTECT\_PAIRS[<Achspaar>] == 0).

# 24.3.7 Schutzfenster

Über das Maschinendatum wird das Schutzfenster bzw. der Mindestabstand festgelegt, den die Achsen des Achspaars nicht unterschreiten dürfen:

MD61519 \$MN\_CC\_PROTECT\_WINDOW[ <a> ] = <Mindestabstand>

mit a = 0, 1, 2, ... (maximale Anzahl Achspaare - 1) entsprechend Achspaar 1, 2, 3, ...

Bei Annäherung des Abstands an den Mindestabstand werden die Achsen mit der funktionsspezifischen [Beschleunigung](#page-899-0) (Seite [900](#page-899-0)) abgebremst.

Über die Schutzfenster-Erweiterung (Seite 898) kann das Schutzfenster, z.B. in einem NC-Programm, dynamisch erweitert werden.

#### Hinweis

#### Änderung des Schutzfensters

Eine Änderung des Schutzfensters im Maschinendatum MD61519 \$MN\_CC\_PROTECT\_WINDOW[<Achspaar>] darf auch vorgenommen werden, wenn die Schutzfunktion für das Achspaar aktiv ist (MD61516 \$MN\_CC\_PROTECT\_PAIRS[<Achspaar>]  $\neq$  0).

# 24.3.8 Orientierung

Über das Maschinendatum wird die Orientierung der Achsen des Achspaares zueinander angegeben:

MD61532 \$MN\_CC\_PROTECT\_DIR\_IS\_REVERSE[ <a> ] = <Wert>

mit a = 0, 1, 2, ... (maximale Anzahl Achspaare - 1) entsprechend Achspaar 1, 2, 3, ...

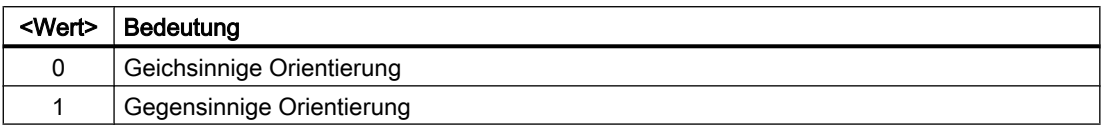

#### Hinweis

# Änderung der Orientierung

Eine Änderung der Orientierung im Maschinendatum MD61532 \$MN\_CC\_PROTECT\_DIR\_IS\_REVERSE[<Achspaar>] darf nur vorgenommen werden, wenn die Schutzfunktion für das Achspaar nicht aktiv ist (MD61516 \$MN\_CC\_PROTECT\_PAIRS[<Achspaar>] == 0).

# 24.3.9 Schutzfenster-Erweiterung

Über das Maschinendatum kann das [Schutzfenster](#page-896-0) (Seite [897](#page-896-0)) dynamisch vergrößert werden:

MD61533 \$MN\_CC\_PROTECT\_WINDOW\_EXTENSION[ <a> ] = <Erweiterung>

mit a = 0, 1, 2, ... (maximale Anzahl Achspaare - 1) entsprechend Achspaar 1, 2, 3, ...

Das wirksame Schutzfenster eines Achspaares ergibt sich somit zu:

#### Wirksames Schutzfenster[<Achspaar>] =

MD61519 \$MN\_CC\_PROTECT\_WINDOW[<Achspaar>] +

MD61533 \$MN\_CC\_PROTECT\_WINDOW\_EXTENSION[<Achspaar>]

Eine Verkleinerung des Schutzfenster durch Eingabe eines negativen Wertes ist nicht möglich.

# Hinweis

#### Änderung der Schutzfenster-Erweiterung

Eine Änderung der Schutzfenster-Erweiterung im Maschinendatum MD61533 \$MN\_CC\_PROTECT\_WINDOW\_EXTENSION[<Achspaar>] darf auch bei aktiver Schutzfunktion, z.B. aus dem NC-Programm heraus, vorgenommen und mit Auslösen von "Maschinendaten wirksam setzen" aktiviert werden.

# 24.3.10 Aktivierung der Schutzfunktion

# Statische Aktivierung über Maschinendaten

Die statische Aktivierung der Schutzfunktion für ein Achspaar erfolgt, sobald folgende Voraussetzungen erfüllt sind:

- Beide Maschinenachsen des Achspaars sind referenziert
- Für das Achspaar sind gültige Maschinenachsen parametriert: MD61516 \$MN\_CC\_PROTECT\_PAIRS[<Achspaar>] = <gültiges Maschinenachspaar>
- Die Zusatzfunktion "Achspaarspezifische Aktivierung / Deaktivierung über achsspezifische NC/PLC-Nahtstellensignale" ist nicht aktiv: MD61535 \$MN\_CC\_PROTECT\_OPTIONS[<Achspaar>], Bit 0 = 0

# Dynamische Aktivierung über NC/PLC-Nahtstellensignal

Die dynamische Aktivierung der Schutzfunktion für ein Achspaar erfolgt, sobald folgende Voraussetzungen erfüllt sind:

- Beide Maschinenachsen des Achspaars sind referenziert
- Für das Achspaar sind gültige Maschinenachsen parametriert: MD61516 \$MN\_CC\_PROTECT\_PAIRS[<Achspaar>] = <gültiges Maschinenachspaar>
- Die Zusatzfunktion "Achspaarspezifische Aktivierung / Deaktivierung über achsspezifische NC/PLC-Nahtstellensignale" ist aktiv: MD61535 \$MN\_CC\_PROTECT\_OPTIONS[<Achspaar>], Bit 0 = 1
- Das achsspezifische NC/PLC-Nahtstellensignal zur Aktivierung der Schutzfunktion ist für eine der beiden Maschinenachsen des Achspaars gesetzt: DB31, ... .DBX24.3 == 1

# Abstand kleiner als das Schutzfenster

Ist zum Zeitpunkt, zu dem die Schutzfunktion aktiv wird, der Abstand der beiden Maschinenachsen kleiner dem parametrierten Mindestabstand des Schutzfenster, müssen die Maschinenachsen vom Maschinenbediener freigefahren werden. Die Steuerung erlaubt in diesem Zustand nur Verfahrbewegungen in der parametrierten [Freifahrrichtung](#page-895-0) (Seite [896\)](#page-895-0) der Maschinenachsen.

# <span id="page-899-0"></span>Überwachungsstatus

Der aktuelle Überwachungsstatus eines Achspaares kann über die globale Anwendervariable \_PROTECT\_STATUS (Seite 900) gelesen werden.

# 24.3.11 Achsspezifische Beschleunigung

Die Beschleunigung, mit der durch die Schutzfunktion bei kritischen Annäherung die beiden Maschinenachsen des Achspaars abgebremst werden, wird eingestellt über:

MD63514 \$MA\_CC\_PROTECT\_ACCEL[<Achse>] = <Beschleunigung>

mit <Achse>: Maschinenachsname z.B. AX1, AX2, ...

#### Hinweis

#### Ohne Ruckbegrenzung

Die in MD63514 \$MA\_CC\_PROTECT\_ACCEL eingestellte Bremsbeschleunigung wirkt ohne Ruckbegrenzung.

#### Vorrang der funktionsspezifischen Beschleunigung

Zur Berechnung des Bremszeitpunktes wird von der Schutzfunktion ausschließlich die funktionsspezifische Beschleunigung der Maschinenachsen aus MD63514 \$MA\_CC\_PROTECT\_ACCEL verwendet. Die aktuelle Beschleunigung der Maschinenachse im Kanal wird von der Schutzfunktion nicht berücksichtigt

#### Hinweis

# Bahnbezug

Werden von der Schutzfunktion überwachte Maschinenachsen von einem Kanal im Bahnbezug mit anderen Achsen verfahren, geht dieser Bahnbezug verloren, sobald der Achsverbund aufgrund der Schutzfunktion abgebremst wird. Die von der Schutzfunktion überwachten Maschinenachsen werden dabei mit ihren funktionsspezifischen Beschleunigungen aus Maschinendatum MD63514 \$MA\_CC\_PROTECT\_ACCEL abgebremst. Die übrigen Achsen des Achsverbundes werden mit der aktuellen Bahnbeschleunigung des Kanals abgebremst.

# 24.3.12 Überwachungsstatus (GUD)

Der aktuelle Status eines Achspaares wird über die globale Anwendervariable \_PROTECT\_STATUS angezeigt.

Die Variable ist standartmäßig nicht vorhanden. Bei Bedarf muss sie in der Definitionsdatei GUD.DEF definiert werden.

#### Definition

DEF NCK INT PROTECT STATUS[ <Anzahl parametrierter Achspaare> ]
24.3 Inbetriebnahme

mit <Anzahl parametrierter Achspaare> = 1, 2, 3, ... (maximale Anzahl Achspaare)

#### **Wertebereich**

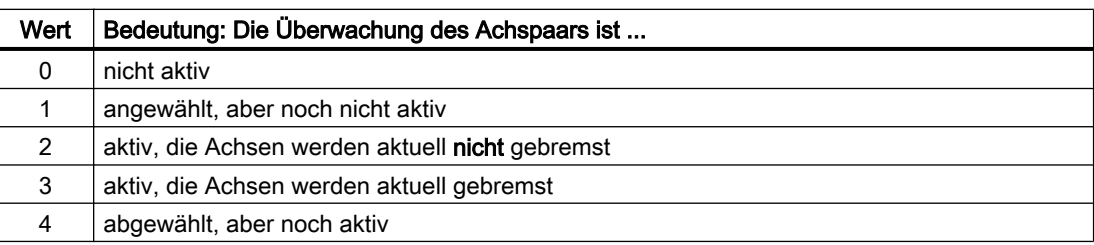

# 24.3.13 PLC-Schnittstelle: Achsspezifische Bremsvorgänge

Über das Maschinendatum kann innerhalb des allgemeinen Systemvariablenfeldes \$A\_DBD ein Doppelwort (vier Byte) eine achsspezifische Bremsschnittstelle festgelegt werden. Über die Bremsschnittstelle wird bei einer kritischen Annäherung der Achsen des Achspaars das aktuelle Abbremsen der Maschinenachsen angezeigt.

MD61534 \$MN\_CC\_PROTECT\_A\_DBD\_INDEX = <Wert>

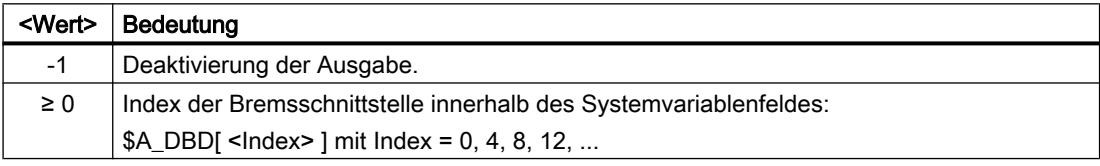

# Hinweis

#### Doppelwort-Index

Der Anfangsindex kann im Maschinendatum byteweise (0, 1, 2, ...) angegeben werden. Da auf die Systemvariable \$A\_DBD von der PLC aus doppelwortweise zugegriffen wird, wird ein Anfangsindex der nicht auf einer Doppelwortgrenze (0, 4, 8, ...) liegt, auf die nächste Doppelwortgrenze  $(0, 4, 8, 12, ...)$  abgerundet: Index = (Index DIV 4)  $*$  4

#### **Bremsschnittstelle**

Jedem Bit der Bremsschnittstelle ist eine Maschinenachse zugeordnet:

Bit n:  $(n+1)$ -te Maschinenachse, mit n = 0, 1, 2, ...

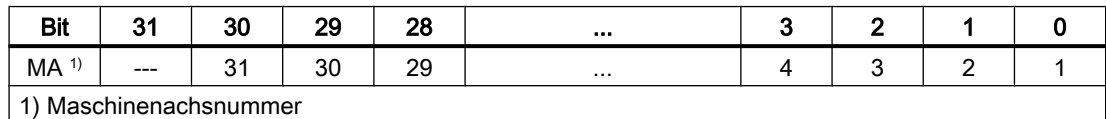

Bit  $n$  Bedeutung 0 | Die Maschinenachse (n+1) wird nicht gebremst 1 Die Maschinenachse (n+1) wird gebremst

#### 24.4 Randbedingungen

#### **Literatur**

Für das Lesen der Bremsschnittstelle vom PLC-Anwenderprogramm aus steht der Baustein FC21, Funktion 3 zur Verfügung.

Funktionshandbuch Grundfunktionen; Kapitel "PLC-Grundprogramm für SINUMERIK 840D sl" > "Bausteinbeschreibungen" > "FC21: Transfer Datenaustausch NC/PLC" > "Funktion 3, 4: Schneller Datenaustausch PLC-NC"

# 24.3.14 PLC-Schnittstelle: Achspaarspezifische Aktivierung der Schutzfunktion

Wenn die Zusatzfunktion "[Aktivierung / Deaktivierung der Funktion "Achspaar-](#page-894-0)[Kollisionsschutz" über NC/PLC-Nahtstellensignal](#page-894-0) (Seite [895](#page-894-0))" aktiv ist, kann mit dem achsspezifischen Nahtstellensignal die Schutzfunktion für das Achspaar vom PLC-Anwenderprogramm aus ein- und ausgeschaltet werden:

DB31, ... .DBX24.3 (Kollisionsschutz einschalten)

#### **Einschalten**

Die Schutzfunktion ist eingeschaltet, wenn das achsspezifische Nahtstellensignal für eine der beiden Maschinenachsen des Achspaars gesetzt ist.

#### **Ausschalten**

Die Schutzfunktion ist ausgeschaltet, wenn das achsspezifische Nahtstellensignal für beiden Maschinenachsen des Achspaars zurückgesetzt ist.

# 24.4 Randbedingungen

# 24.4.1 Achsen

#### Gleicher Achstyp

Beide Maschinenachsen eines Achspaares müssen vom gleichen Achstyp sein:

- Linearachse:
	- MD30300 \$MA\_IS\_ROT\_AX = 0
	- MD30310 \$MA\_ROT\_IS\_MODULO = 0
- Rundachse:
	- $-$  MD30300 \$MA IS ROT AX = 1
	- $-$  MD30310 \$MA\_ROT\_IS\_MODULO = 0

#### Modulo Rundachsen

Keine Maschinenachsen eines Achspaares darf eine Modulo-Rundachse sein:

- MD30300 \$MA\_IS\_ROT\_AX = 1 (Rundachse)
- MD30310 \$MA\_ROT\_IS\_MODULO = 1 (Fehler: Modulo-Rundachse !)

#### 24.4.2 Achscontainer

Ändert sich die Zuordnung der zu überwachenden Maschinenachsen dynamisch im Ablauf des Fertigungsprozesses, z.B. bei Verwendung von Achscontainern, muss die Funktion vor der Änderung, z.B. der Achscontainer-Drehung, deaktiviert, dann umparametriert und wieder aktiviert werden.

#### Beispiel

Die Schutzfunktion soll die logischen Maschinenachsen 1 und 13 überwachen. Diese beziehen sich auf die Slots 1 und 2 des Achscontainers CT1. Die zugehörigen realen Maschinenachsen sind AX1 und AX13.

Bei der Achscontainer-Drehung wird der Achscontainer um einen Schritt weitergeschaltet, was zu einem Tausch der realen Maschinenachsen führt.

Die Freifahrrichtung der Maschinenachse AX13 liegt in positiver Verfahrrichtung. Die Freifahrrichtung der Maschinenachse AX1 liegt in negativer Verfahrrichtung.

#### Parametrierung der NC

Logische Maschinenachsen: Achsnummer 1 und 13

- MD10002 \$MN\_AXCONF\_LOGIC\_MACHAX\_TAB [ 0 ] = "CT1\_SL1" (log. Masch.Achse 1)
- MD10002 \$MN\_AXCONF\_LOGIC\_MACHAX\_TAB [ 12 ] = "CT1\_SL2" (log. Masch.Achse 13)

Achscontainer CT1, Slot 1 und Slot 2

- MD12750 \$MN\_AXCT\_NAME\_TAB[ 0 ] = "CT1"
- MD12701 \$MN\_AXCT\_AXCONF\_ASSIGN\_TAB1[ 0 ] = "AX1" (Slot 1)
- $\bullet$  MD12701 \$MN\_AXCT\_AXCONF\_ASSIGN\_TAB1[ 1 ] = "AX13" (Slot 2)

Reale Maschinenachsen: Maschinenachsnamen AX1 und AX13

- MD10000 \$MN\_AXCONF\_MACHAX\_NAME\_TAB[ x ] = "AX1"
- MD10000 \$MN\_AXCONF\_MACHAX\_NAME\_TAB[ y ] = "AX13"

#### Parametrierung der Funktion "Achspaar-Kollsionsschutz" vor der Achscontainer-Drehung

- MD61516 \$MN\_CC\_PROTECT\_PAIRS[0] = 01 13
- MD61517 \$MN\_CC\_PROTECT\_SAVE\_DIR[0] = 01 00

24.4 Randbedingungen

#### Achscontainer-Drehung durchführen

- 1. Deaktivierung der Schutzfunktion MD61516 \$MN\_CC\_PROTECT\_PAIRS[0] = 00 00
- 2. Zur Übernahme der Maschinendatenänderung Reset im 1. Kanal der NC auslösen. MD60972 \$MN\_CC\_ACTIVE\_IN\_CHAN\_PROT[0], BITx, ...
- 3. Achscontainer-Drehung ausführen AXCTSWED(CT1)

#### Neuparametrierung der Funktion "Achspaar-Kollsionsschutz" nach der Achscontainer-Drehung:

- MD61516 \$MN\_CC\_PROTECT\_PAIRS[0] = 13 01
- MD61517 \$MN\_CC\_PROTECT\_SAFE\_DIR[0] = 01 00

oder

- MD61516 \$MN\_CC\_PROTECT\_PAIRS[0] = 01 13
- MD61517 \$MN\_CC\_PROTECT\_SAFE\_DIR[0] = 00 01

Zur Übernahme der Maschinendatenänderung "Reset" im 1. Kanal der NC auslösen.

# 24.4.3 Link-Achsen

Sind die Achsen eines Achspaares Link-Achsen, d.h. über die Funktion "NCU-Link" werden die Sollwerte der Maschinenachsen von Kanälen verschiedener NCUs erzeugt, können die Achsen gegeneinander weder überwacht noch geschützt werden.

# 24.4.4 Interpolatorische Kopplungen

#### Annahme

- 1. Eine Maschinenachse ist Bestandteil einer interpolatorischen Kopplung z. B. :
	- generische Kopplung (CP)
	- Mitschleppen (TRAIL)
	- Leitwertkopplung (LEAD)
	- elektronisches Getriebe (EG)
	- Synchronspindel (COUP)
- 2. Die Maschinenachse wird nicht im ersten Kanal der NC verfahren.
- 3. Die Maschinenachse wird durch die Funktion "Achspaar-Kollisionsschutz" überwacht.

#### Auswirkung

Wird die Maschinenachse nicht im ersten Kanal der NC verfahren, stehen die von der interpolatorischen Kopplung erzeugten Anteile für den Positions- und Geschwindigkeitssollwert erst nach einer Totzeit von einem Interpolatortakt der Funktion "Achspaar-Kollisionsschutz" zur Verfügung. Die Überwachung der Maschinenachsen erfolgt

dadurch um diese Anteile versetzt. Der Betrag der Anteile ist dabei abhängig vom Interpolatortakt und der aktuellen Geschwindigkeit und Beschleunigung der Maschinenachse.

# 24.5 Beispiele

# 24.5.1 Kollisionsschutz

Das Bild zeigt die Anordnung der 3 Maschinenachsen und die Verschiebung und Orientierung der Maschinenkoordinatensysteme (MKS).

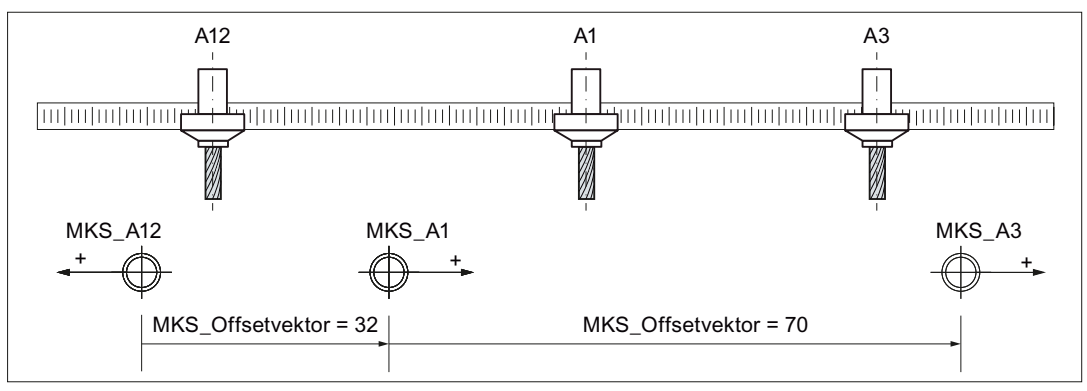

Bild 24-2 Kollisionsschutz für 2 Achspaare

# Parametrierung: Schutzfunktion 1

Achspaar: 1. Maschinenachse A3, 2. Maschinenachse A1

• MD61516 \$MN CC PROTECT PAIRS[0] = 01 03

Freifahrrichtung: A1 in negativer Richtung, A3 in positiver Richtung

● MD61517 \$MN\_CC\_PROTECT\_SAFE\_DIR[0] = 00 01

Offsetvektor von Maschinenkoordinatensystem MKS\_A1 nach MKS\_A3 bezogen auf MKS\_A3

● MD61518 \$MN\_CC\_PROTECT\_OFFSET[0] = 70.0

Schutzfenster beispielhaft 10.0 mm

● MD61519 \$MN\_CC\_PROTECT\_WINDOW[0] = 10.0

Orientierung Maschinenkoordinatensysteme zueinander: gleichsinnig

● MD61532 \$MN\_CC\_PROTECT\_DIR\_IS\_REVERSE[0] = 0

Schutzfenster-Erweiterung: keine

● MD61533 \$MN\_CC\_PROTECT\_WINDOW\_EXTENSION[0] = 0.0

# Parametrierung: Schutzfunktion 2

Achspaar: 1. Maschinenachse A1, 2. Maschinenachse A12

● MD61516 \$MN\_CC\_PROTECT\_PAIRS[1] = 12 01

Freifahrrichtung: A12 in positiver Richtung, A1 in positiver Richtung

● MD61517 \$MN\_CC\_PROTECT\_SAFE\_DIR[1] = 01 01

Offsetvektor von Maschinenkoordinatensysteme MKS\_A12 nach MKS\_A1 bezogen auf MKS\_A1

● MD61518 \$MN\_CC\_PROTECT\_OFFSET[1] = 32.0

Schutzfenster beispielhaft 5.0 mm

● MD61519 \$MN\_CC\_PROTECT\_WINDOW[1] = 5.0

Orientierung Maschinenkoordinatensysteme zueinander: gegensinnig

● MD61532 \$MN\_CC\_PROTECT\_DIR\_IS\_REVERSE[1] = 1

Schutzfenster-Erweiterung: um 5.0 mm auf insgesamt 10.0 mm

● MD61533 \$MN\_CC\_PROTECT\_WINDOW\_EXTENSION[1] = 5.0

# 24.5.2 Kollisionsschutz und Abstandsbegrenzung

Das Bild zeigt die Anordnung der beiden Maschinenachsen, die Verschiebung und Orientierung der Maschinenkoordinatensysteme (MKS) sowie den minimalen und maximalen Abstandsvektor.

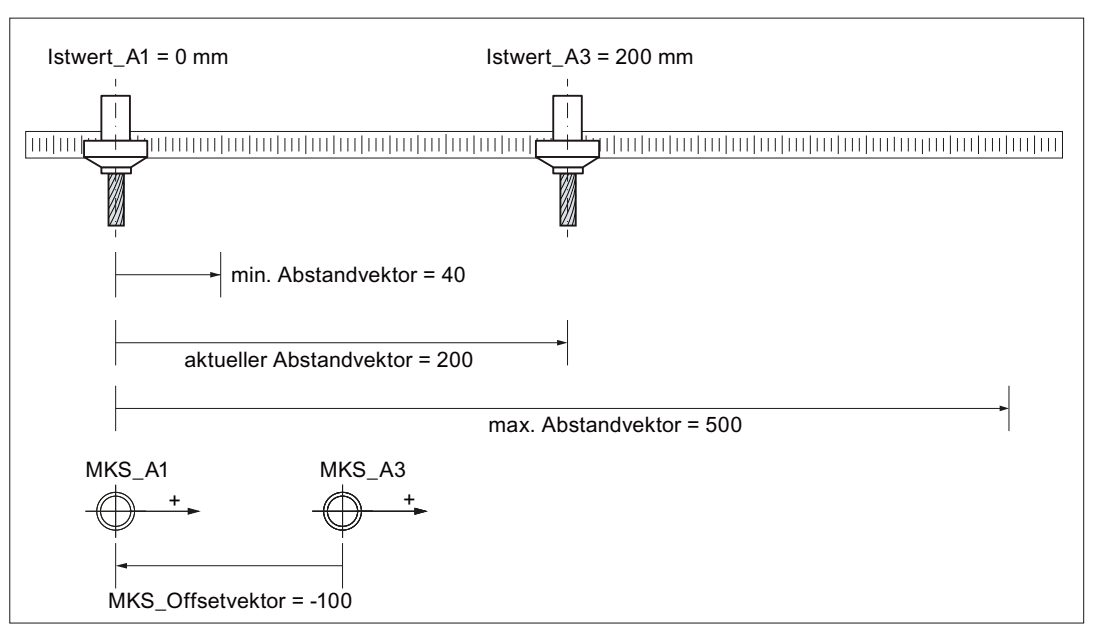

Bild 24-3 Kollisionsschutz und Abstandsbegrenzung für ein Achspaar

#### Parametrierung: Schutzfunktion 1 - Kollisionsschutz

Achspaar: 1. Maschinenachse A1, 2. Maschinenachse A3

● MD61516 \$MN\_CC\_PROTECT\_PAIRS[0] = 03 01

Freifahrrichtung: A1 in negativer Richtung, A3 in positiver Richtung

• MD61517 \$MN CC PROTECT SAFE DIR[0] = 01 00

Offsetvektor von Maschinenkoordinatensystem MKS\_A3 nach MKS\_A1 bezogen auf MKS\_A1

● MD61518 \$MN\_CC\_PROTECT\_OFFSET[0] = -100.0

Schutzfenster beispielhaft 40.0 mm

● MD61519 \$MN\_CC\_PROTECT\_WINDOW[0] = 40.0

Orientierung Maschinenkoordinatensysteme zueinander: gleichsinnig

• MD61532 \$MN CC PROTECT DIR IS REVERSE[0] = 0

Schutzfenster-Erweiterung: keine

● MD61533 \$MN\_CC\_PROTECT\_WINDOW\_EXTENSION[0] = 0.0

#### Parametrierung: Schutzfunktion 2 - Abstandsbegrenzung

Achspaar: 1. Maschinenachse A1, 2. Maschinenachse A3

● MD61516 \$MN\_CC\_PROTECT\_PAIRS[1] = 03 01

Freifahrrichtung: A1 in positiver Richtung, A3 in negativer Richtung

● MD61517 \$MN\_CC\_PROTECT\_SAFE\_DIR[1] = 00 01

Offsetvektor = "Offsetvektor Maschinenkoordinatensystem MKS\_A3 nach MKS\_A1 bezogen auf MKS\_A1" - "maximaler Abstandsvektor bezogen auf MKS\_A1"

#### Hinweis

#### Maximaler Abstandsvektor

Der maximale Abstandsvektor von der 1. Maschinenachse zu 2. Maschinenachse ist der Vektor vom Ursprung des Maschinenkoordinatensystems der 1. Maschinenachse zur maximal erlaubten Position der 2. Maschinenachse bezogen auf das Maschinenkoordinatensystems der 1. Maschinenachse.

● MD61518 \$MN\_CC\_PROTECT\_OFFSET[1] = -100.0 - 500.0 = 400.0

Schutzfenster beispielhaft 20.0 mm

• MD61519 \$MN CC PROTECT WINDOW[1] = 20.0

Orientierung Maschinenkoordinatensysteme zueinander: gleichsinnig

• MD61532 \$MN CC PROTECT DIR IS REVERSE[1] = 0

Schutzfenster-Erweiterung: keine

● MD61533 \$MN\_CC\_PROTECT\_WINDOW\_EXTENSION[1] = 0.0

# 24.6 Datenlisten

Steht die Maschinenachse A1 auf 0, wird mit den oben gemachten Einstellungen der Verfahrbereich der Maschinenachse A3 auf den Bereich -60.0 bis 380.0 bezogen auf MKS\_A3 beschränkt.

# 24.6 Datenlisten

# 24.6.1 Optionsdaten

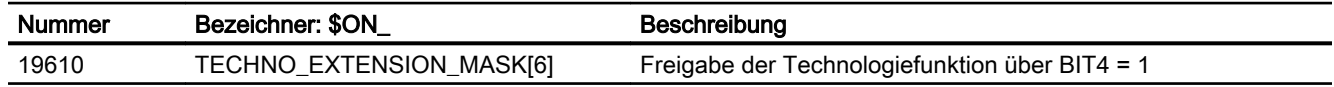

# 24.6.2 Maschinendaten

#### 24.6.2.1 NC-spezifische Maschinendaten

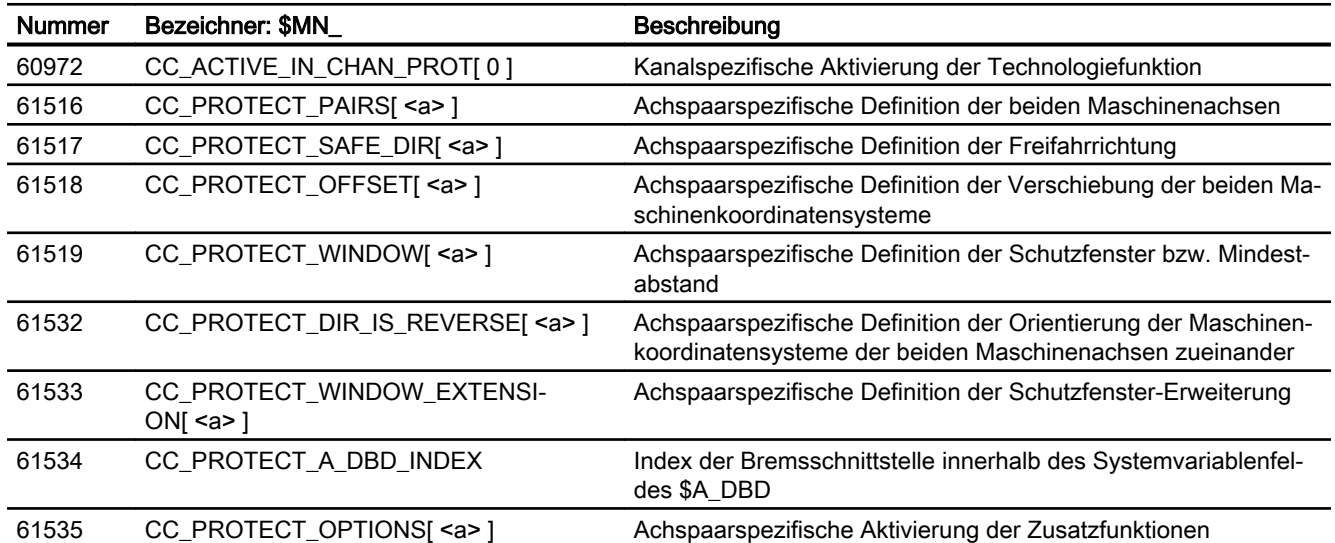

# 24.6.2.2 Achs/Spindel-spezifische Maschinendaten

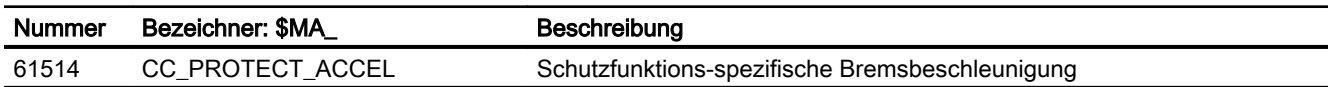

# 24.6.3 Signale

# 24.6.3.1 Signale an Achse/Spindel

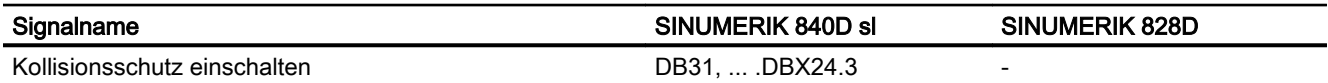

# 24.6.4 Anwenderdaten

# 24.6.4.1 Globale Anwenderdaten (GUD)

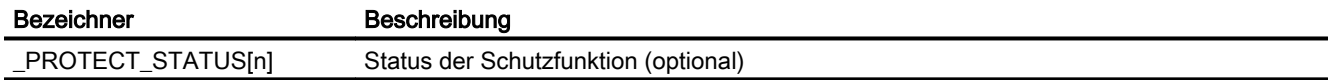

24.6 Datenlisten

# 25.1 Kurzbeschreibung

#### Vorverarbeitung

Die in den Verzeichnissen für Standard- und Anwenderzyklen befindlichen Programme können zur schnellen Abarbeitung vorverarbeitet werden.

Die Vorverarbeitung wird über Maschinendatum aktiviert.

Die Standard- und Anwenderzyklen werden bei Power On vorverarbeitet, d. h. das Teileprogramm wird in einen bearbeitungsoptimalen binären Zwischencode steuerungsintern übersetzt (kompiliert).

Alle Programmfehler, die mit Korrektursatz korrigiert werden können, werden bereits zum Zeitpunkt der Vorverarbeitung erkannt. Zusätzlich wird bei Verwendung von Sprüngen und Kontrollstrukturen überprüft, ob die Sprungziele vorhanden sind und ob die Schachtelung von Kontrollstrukturen korrekt ist.

Es steht die volle Steuerungsfunktionalität zur Verfügung:

- Override-Beeinflussung
- Reaktionen auf Daten und Signale, die von der PLC oder Bedienung vorgegeben werden
- Aktuelle Satzanzeige
- Die Programme können im Einzelsatz (SBL1 und SBL2) bearbeitet werden. Satzsuchlauf ist möglich. Das Kompilat kann nicht archiviert werden, es ist dem Anwender verborgen und wird bei Power On jeweils neu erzeugt.

Die Vorverarbeitung ist geeignet für:

- Laufzeitoptimierung von Teileprogrammen mit Hochsprachenanteilen (Sprüngen, Kontrollstrukturen, Bewegungssynchronaktionen)
- Rechenintensive Teileprogramme (z. B. Abspannzyklen)
- Zeitkritische Stellen (z. B. die Programmfortsetzung nach Vorlaufstopp bei schnellem Restweglöschen oder Rückhub oder im Werkzeugwechselzyklus) werden schneller bearbeitet.

#### Allgemeines

Die Vorverarbeitung von Standard- und Anwenderzyklen ist möglich. Damit kann die Bearbeitungszeit von Teileprogrammen ohne Einschränkung der Steuerungsfunktionalität reduziert werden.

Die Standard- und Anwenderzyklen werden vorverarbeitet, bei entsprechender Setzung des Maschinendatums:

MD10700 \$MN\_PREPROCESSING\_LEVEL (Programmvorverarbeitungsstufe)

#### 25.1 Kurzbeschreibung

Die Vorverarbeitung erfolgt programmspezifisch. Die Mischung von vorverarbeiteten und im ASCII-Format interpretierten Teileprogrammen ist möglich. Die Vorverarbeitung dient zur Verkürzung von Nebenzeiten.

Für die Vorverarbeitung von Zyklen wird Speicherplatz benötigt. Zur besseren Speicherausnutzung haben Sie zwei Möglichkeiten:

- Mit dem Befehl DISPLOF (Anzeige aus) wird das ausführbare Programm verkürzt.
- Das MD10700 \$MN\_PREPROCESSING\_LEVEL wurde um Bit 2 und 3 erweitert. Dadurch kann die Zyklen-Vorverarbeitung gezielt für einzelne Verzeichnisse angewählt werden (z. B. Anwenderzyklen).

Das MD10700 \$MN\_PREPROCESSING\_LEVEL wurde erweitert um Bit 4. Damit kann die Vorverarbeitung der Anwenderzyklen aus dem Directory \_N\_CMA\_DIR angewählt werden.

Das MD10700 \$MN\_PREPROCESSING\_LEVEL wurde erweitert um Bit 5. Damit können einzelne Anwenderzyklen gezielt vorverarbeitet werden, welche den Befehl PREPRO nach der PROC-Anweisung haben.

Vorübersetzte Zyklen werden standardmäßig im dynamischen NC-Speicher abgelegt. Das MD10700 \$MN\_PREPROCESSING\_LEVEL wurde erweitert um Bit 6. Damit kann festgelegt werden, dass die jetzt im dynamischen NC-Speicher abgelegten kompilierten Programme, die dort nicht mehr genug Platz haben, im statischen NC-Speicher abgelegt werden dürfen.

#### Funktionalität

Die in den Verzeichnissen für Standard- und Anwenderzyklen befindlichen Programme werden bei Power On vorverarbeitet, d. h. das Teileprogramm wird in einen bearbeitungsoptimalen binären Zwischencode übersetzt (kompiliert). Beim Aufruf wird dann das Kompilat bearbeitet.

#### Laufzeitoptimierung

Die Vorverarbeitung ist vor allem zur Laufzeitoptimierung von Teileprogrammen mit Hochsprachenanteilen (Sprüngen, Kontrollstrukturen, Bewegungssynchronaktionen) geeignet.

Während bei der standardmäßig aktiven Interpretation des ASCII-Teileprogramms Sprünge und Kontrollstrukturen durch Suchen in allen Sätzen (Satzanfang) aufgelöst werden, erfolgt beim vorverarbeiteten Teileprogramm der Sprung direkt auf den Zielsatz.

Somit sind die Laufzeitunterschiede zwischen Sprüngen und Kontrollstrukturen aufgehoben.

Beispiel für Laufzeit einer Vorverarbeitung:

Laufzeitreduzierung um 30 % bei aktivem Kompressor

DEF INT ZAEHLER Ziel: G1 G91 COMPON G1 X0.001 Y0.001 Z0.001 F100000 ZAEHLER=ZAEHLER +1 ZAEHLER=ZAEHLER -1 ZAEHLER=ZAEHLER +1 IF ZAEHLER<= 100000 GOTOB ZIEL

Rechenintensive Programme sowie Programme mit symbolischen Namen werden schneller bearbeitet.

Laufzeitkritische Stellen (z. B. die Fortsetzung der Bearbeitung nach Restweglöschen oder Vorlaufstopp in Zyklen) können schneller bearbeitet werden.

Wenn die Interruptroutine als vorverarbeiteter Zyklus vorliegt, kann die Bearbeitung nach der Programmunterbrechung schneller fortgesetzt werden.

# 25.2 Programmhandling

#### Aktivierung/Deaktivierung

Die Vorverarbeitung von Zyklen erfolgt bei Power On, wenn das folgende Maschinendatum gesetzt ist:

MD10700 \$MN\_PREPROCESSING\_LEVEL, Bit1 (Programmvorverarbeitungsstufe)

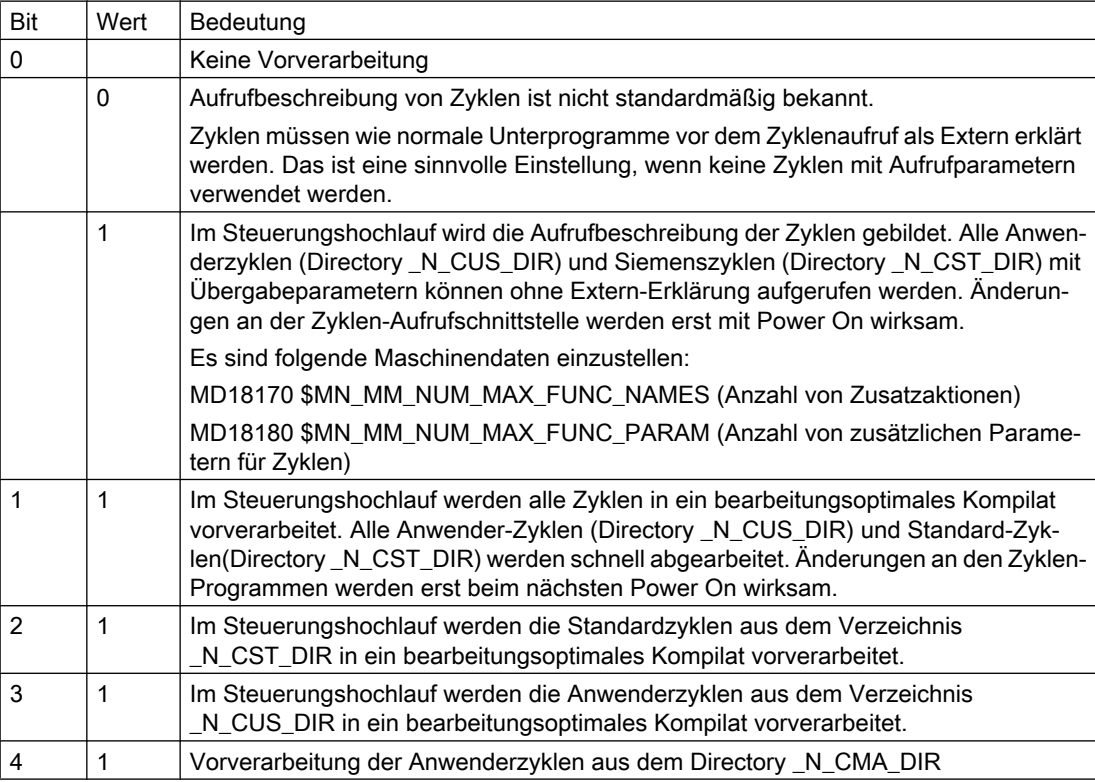

#### 25.2 Programmhandling

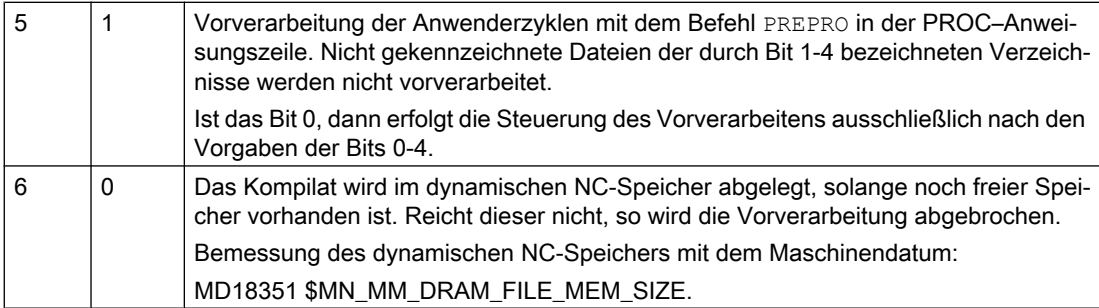

Die durch das Kompilat im dynamischen NC-Speicher belegten Bereiche sind für den Anwender sichtbar.

Kombinationen der Bits sind zulässig.

#### Kompilieren

Die in den Directories Standard-Zyklen: \_N\_CST\_DIR, \_N\_CMA\_DIR und Anwender-Zyklen: \_N\_CUS\_DIR befindlichen Unterprogramme (Extension \_SPF) und ggf. die mit PREPRO gekennzeichneten Unterprogramme werden kompiliert. Das Kompilat hat den Namen des Original-Zyklus mit Extension \_CYC.

#### Hinweis

Programmänderungen an vorkompilierten Programmen werden erst nach dem nächsten Power On wirksam!

# **Zugriffsrecht**

Das vorverarbeitete Programm ist nur ausführbar, nicht les- und schreibbar. Das Kompilat kann nicht verändert oder archiviert werden. Die Original-Zyklen \_SPF Dateien bleiben erhalten.

Bei Änderung des ASCII-Zyklus wird das Kompilat nicht verändert, d. h. Änderungen werden erst nach dem nächsten Power On wirksam.

#### Speicherbedarf

Der Speicherbedarf für kompilierte Zyklen ist etwa Faktor 2 zusätzlich zu dem ASCII-Teileprogramm.

Der Speicherbedarf für die in den Teileprogrammen definierte Variable wird über die folgenden bestehenden Maschinendaten festgelegt:

MD28020 \$MC\_MM\_NUM\_LUD\_NAMES\_TOTAL (Anzahl der lokalen Anwendervariablen)

MD28010 \$MC\_MM\_NUM\_REORG\_LUD\_MODULES (Anzahl der Bausteine für lokale Anwendervariablen bei REORG)

MD28040 \$MC\_MM\_LUD\_VALUES\_MEM (Speichergröße für lokale Anwendervariablen)

MD18242 \$MC\_MM\_MAX\_SIZE\_OF\_LUD\_VALUE (Speicherblockgröße für LUD-/GUD-Werte)

#### Literatur:

Funktionshandbuch Erweiterungsfunktionen; Speicherkonfiguration (S7)

Der Speicherbedarf zum Zeitpunkt der Vorverarbeitung ist so groß, als würde das vorverarbeitete Programm in der ersten Unterprogrammebene aufgerufen.

Zum Zeitpunkt der Vorverarbeitung bei Power On wird für jedes Sprungziel/Label sowie für jedes Kontrollstrukturelement ein Name wie für eine Variable gezählt und muss in dem folgenden Maschinendatum berücksichtigt werden:

MD28020 \$MC\_MM\_NUM\_LUD\_NAMES\_TOTAL (Anzahl der lokalen Anwendervariablen)

#### Beispiel:

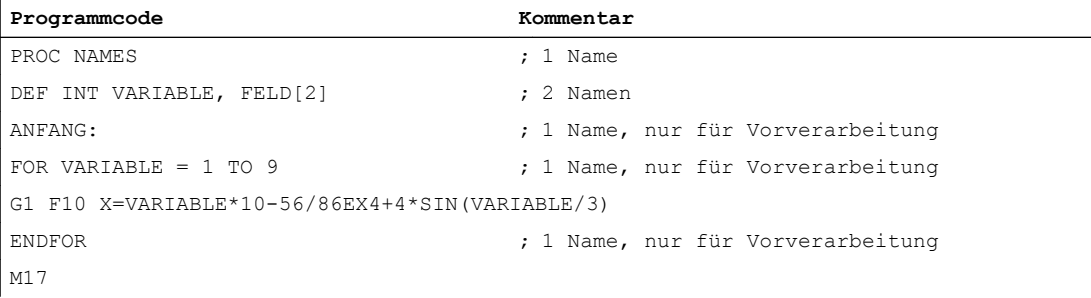

Um dieses Programm normal abzuarbeiten, muss das folgende Maschinendatum mindestens 3 Namen vereinbaren:

MD28020 \$MC\_MM\_NUM\_LUD\_NAMES\_TOTAL

Um dieses Programm bei Power On zu kompilieren, sind 6 Namen notwendig.

Vorverarbeitete Programme/Zyklen werden im dynamischen NC-Speicher abgelegt. Der Platzbedarf je Programm ist unverändert wie oben skizziert zu überschlagen. Abstimmung auf die Platzbelegung im statischen NC-Speicher ist nur dann erforderlich, wenn Bit 6 = 1 im folgenden Maschinendatum gesetzt ist:

MD10700 \$MN\_PREPROCESSING\_LEVEL (Programmverarbeitungsstufe)

In diesem Falle werden die Kompilate der Programme, die im dynamischen NC-Speicher keinen Platz mehr vorfinden, im statischen NC-Speicher untergebracht.

Beispiele für entsprechende Maschinendateneinstellungen finden Sie unter "Beispiele" im Kapitel "Vorverarbeitung im dynamischen NC-Speicher".

25.3 Programmaufruf

# 25.3 Programmaufruf

# Übersicht

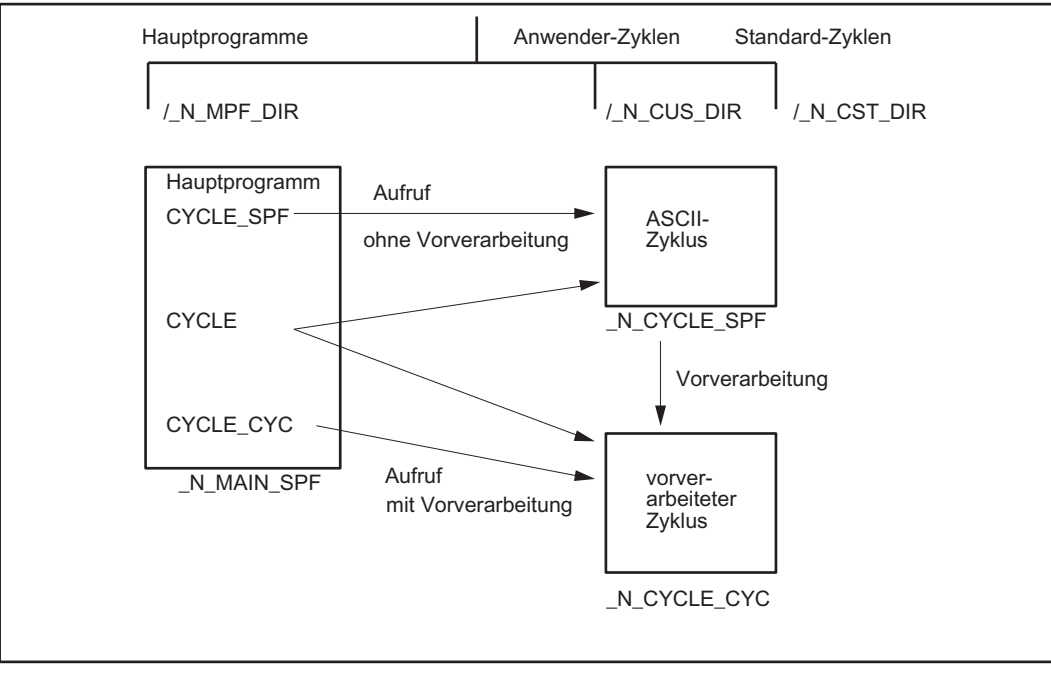

Bild 25-1 Erzeugung und Aufruf vorverarbeiteter Zyklen ohne Parameter

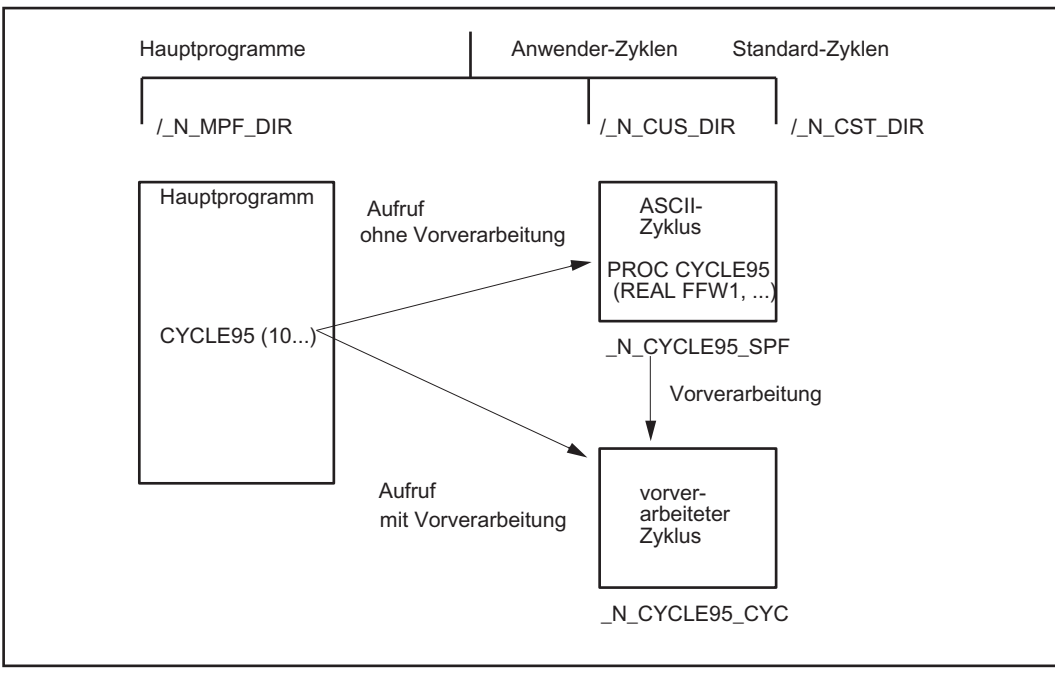

Bild 25-2 Erzeugung und Aufruf vorverarbeiteter Zyklen mit Parameter

## Aufruf

- Kompilierter Zyklus: Der Aufruf des kompilierten Zyklus unterscheidet sich nicht vom normalen Unterprogrammaufruf. Beispiel: CYCLE
- Vorverarbeitung ist aktiviert: Anstelle des ASCII-Zyklus wird der kompilierte Zyklus aufgerufen.
	- Erfolgt der Unterprogrammaufruf explizit mit der Extension \_SPF, so wird der ASCII-Zyklus aufgerufen, auch wenn ein Kompilat vorhanden ist. Beispiel: CYCLE\_SPF; Aufruf des ASCII-Zyklus
	- Erfolgt der Unterprogrammaufruf explizit mit der Extension \_CYC, so wird der vorverarbeitete Zyklus, sofern vorhanden, aufgerufen. Ist kein Kompilat vorhanden erfolgt Fehlermeldung. Beispiel: CYCLE\_CYC; Aufruf des vorkompilierten Zyklus
	- Wird bei aktiviertem Bit 5 eine Datei, die nicht mit PREPRO gekennzeichnet ist, explizit mit der Extension CYC aufgerufen, so erfolgt eine Fehlermeldung mit Alarm 14011.
- Wenn ein Unterprogramm aufgerufen wird ohne explizite Extension, so wird zuerst versucht, das kompilierte Programm zu laden, wenn dies nicht möglich ist (wenn nicht mit PREPRO gekennzeichnet), so wird versucht das SPF-Programm zu laden.
- Der Wechsel in den externen Sprachmodus durch G291 wird mit Alarm abgelehnt. Beim Aufruf eines vorkompilierten Zyklusses wird explizit in den Siemens-Sprachmodus gewechselt.
- Beim Unterprogrammaufruf wird überprüft, ob das Kompilat älter ist als der Zyklus. Wenn dies der Fall ist, so wird das Kompilat gelöscht und ein Alarm abgesetzt, so dass der Anwender die Zyklen neu vorverarbeiten lassen muss.

#### Hinweis

Der Aufruf von Zyklen mit der Extension \_SPF oder \_CYC ist nur für Zyklen ohne Parameter zulässig

In Zyklen die vorverarbeitet werden, dürfen keine PUDs verwendet werden. Die PUDs werden im aufrufenden Hauptprogramm angelegt. Zum Übersetzungszeitpunkt nach Power On sind diese Daten in den Zyklen nicht bekannt.

In der aktuellen Programmanzeige ist erkennbar, ob der aktuelle ASCII-Zyklus oder das Kompilat aufgerufen wurde (Extension \_SPF oder \_CYC).

#### Aufrufbedingung

Wenn Vorverarbeitung aktiviert ist, müssen alle Zyklen in den Zyklendirectories kompiliert sein. Nicht kompilierte Zyklen in \_N\_CUS\_DIR und \_N\_CST\_DIR, die z. B. erst nach Power On eingespielt wurden, können nur mit expliziter Angabe Extension \_SPF aufgerufen werden.

Bei aktiver Vorverarbeitung und Bit 5 werden alle Programme, die nicht mit der Proc-Anweisung PREPRO beginnen, nicht vorübersetzt.

#### 25.4 Randbedingungen

# Syntax-Check

Alle Programmfehler, die mit Korrektursatz korrigiert werden können, werden bereits zum Zeitpunkt der Vorverarbeitung erkannt. Zusätzlich wird bei Verwendung von Sprüngen und Kontrollstrukturen überprüft, ob die Sprungziele vorhanden sind und ob die Schachtelung von Kontrollstrukturen korrekt ist.

Sprungziele/Labels müssen im Programm eindeutig sein.

Nach Korrektur der bei der Vorverarbeitung erkannten Fehler muss die Vorverarbeitung durch NC Power On erneut gestartet werden.

# 25.4 Randbedingungen

#### Verfügbarkeit der Funktion "Vorverarbeitung"

Die Funktion ist eine Option ("Programmvorverarbeitung"), die über das Lizenzmanagement der Hardware zugeordnet werden muss.

#### Sprachumfang

Es steht der volle Sprachumfang der NC-Sprache im Teileprogramm zur Verfügung.

Die Verrechnung gemessener Prozessgrößen und die Reaktion auf Signale aus dem Prozess und aus anderen Kanälen (Override, Restweglöschen, Bewegungssynchronaktionen, Kanalkoordinierung, Interruptbearbeitung usw.) ist uneingeschränkt möglich.

#### Achsname

Das Kompilieren von Teileprogrammen erfolgt kanalunabhängig. Deshalb müssen die über die folgenden Maschinendaten eingestellten Geometrie- und Kanalnamen in allen Kanälen gleich sein, wenn sie in den vorkompilierten Zyklen direkt verwendet werden:

MD20060 \$MC\_AXCONF\_GEOAX\_NAME\_TAB (Geometrieachsname im Kanal)

MD20080 \$MC\_AXCONF\_CHANAX\_NAME\_TAB (Kanalachsname im Kanal)

Typischerweise werden in Bearbeitungszyklen Achsnamen nicht direkt verwendet, da Zyklen folgendermaßen geschrieben werden:

- kanalunabhängig und
- unabhängig von den an der Maschine definierten Achsnamen.

Die zu verfahrenden Achsen werden indirekt über Maschinendaten angesprochen oder als Parameter übergeben:

- Indirekte Achsprogrammierung:
	- IF \$AA\_IM[AXNAME(\$MC\_AXCONF\_CHANAX\_NAME\_TAB[4])] > 5
		- ; Dieser Zweig wird durchlaufen, wenn der Istwert der 5. Kanalachse ; bezogen auf das Maschinenkoordinatensystem größer als 5 ist.
	- G1 AX[AXNAME(\$MC-AXCONF-GEOAX-NAME-TAB[0])] = 10 F1000 G90. ; Verfahre die 1. Geometrieachse auf den Wert 10. ENDIF
- Übergabe der zu verfahrenden Achse aus dem Hauptprogramm:
	- Zyklendefinition PROC BOHRE(AXIS BOHRACHSE) WHILE \$AA\_IW[BOHRACHSE] > -10 G1 G91 F250 AX[BOHRACHSE] = -1 ENDWHILE
	- Aufruf aus dem Hauptprogramm BOHRE(Z)

# 25.5 Beispiele

# 25.5.1 Vorverarbeitung einzelner Dateien

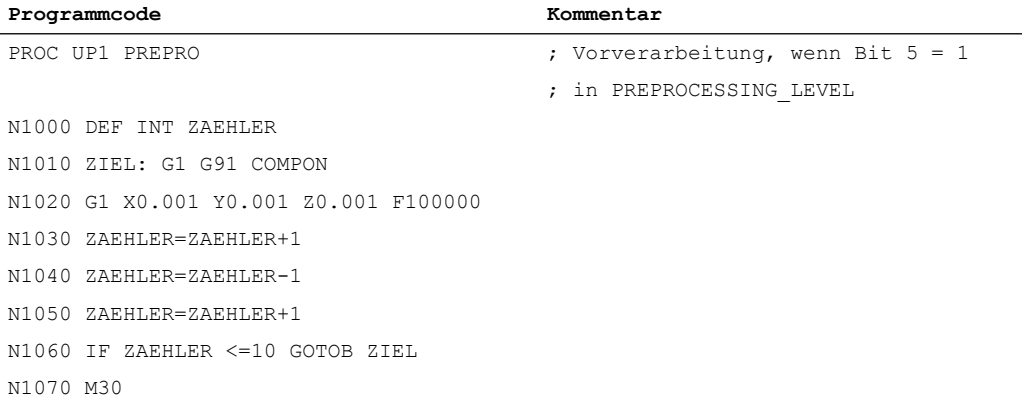

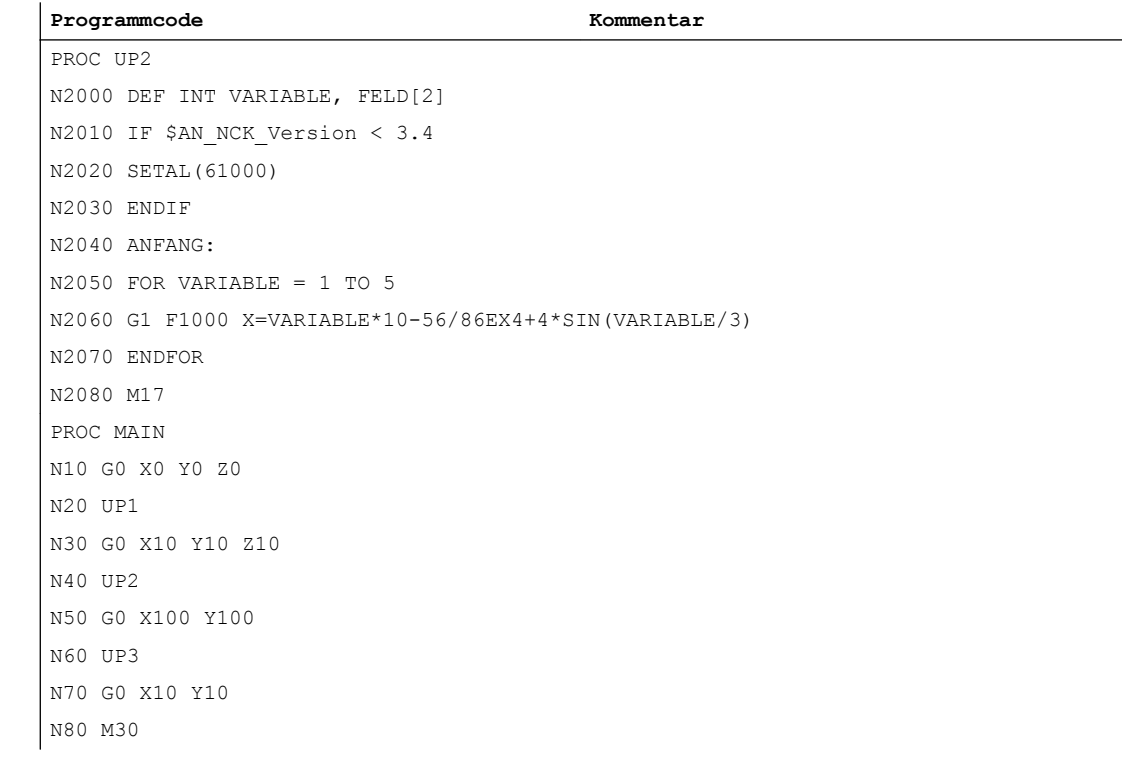

#### Beispielkonstellationen:

a) Bit 5 = 1

MD10700 \$MN\_PREPROCESSING\_LEVEL=45 ; Bit 0, 2, 3, 5

Unterprogramm UP1 wird vorübersetzt, die Aufrufbeschreibung wird gebildet.

Unterprogramm UP2 wird nicht vorübersetzt, die Aufrufbeschreibung wird aber gebildet.

b) Bit  $5 = 0$ 

MD10700 \$MN\_PREPROCESSING\_LEVEL=13 ; Bit 0, 2, 3,

Beide Unterprogramme werden vorübersetzt, die Aufrufbeschreibung wird gebildet.

c) Beispiel für ein ungültiges Unterprogramm bei aktiviertem Kompilieren:

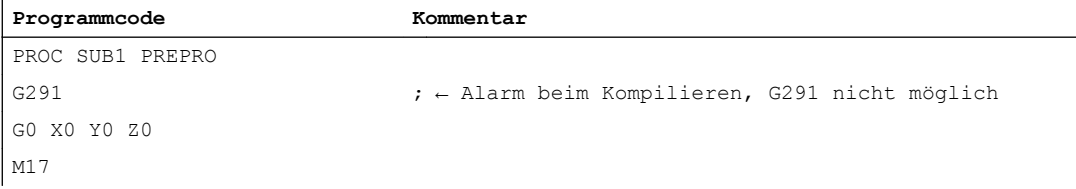

# 25.5.2 Vorverarbeitung im dynamischen NC-Speicher

Maschinendaten für Vorverarbeitung nur im dynamischen NC-Speicher mit selektiver Auswahl:

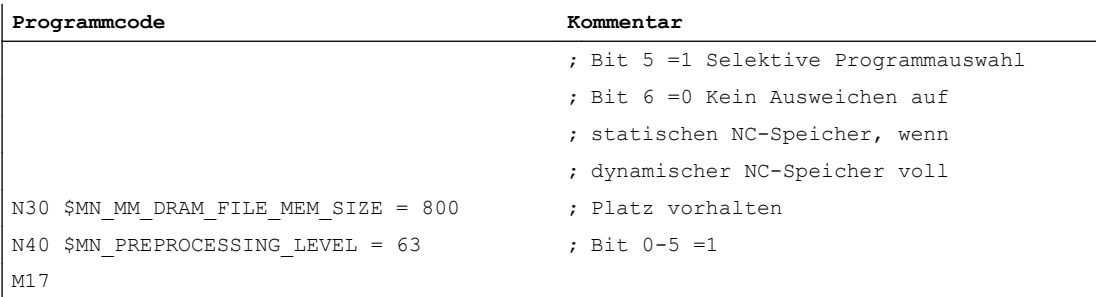

Maschinendaten für Vorverarbeitung im dynamischen NC-Speicher mit Option, den statischen NC-Speicher zu nutzen und mit selektiver Auswahl:

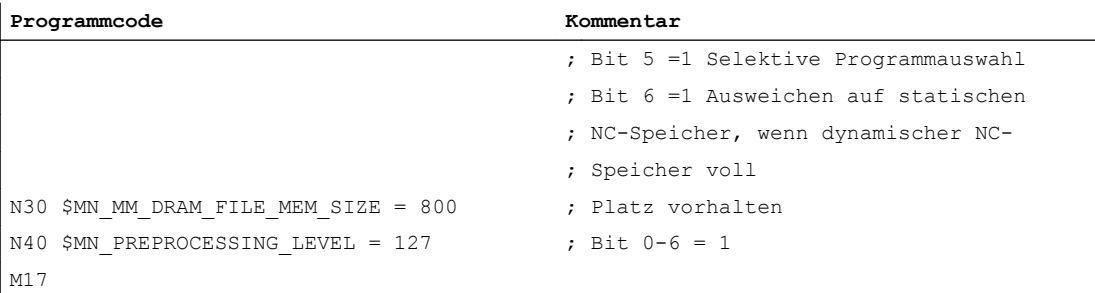

# 25.6 Datenlisten

# 25.6.1 Maschinendaten

# 25.6.1.1 Allgemeine Maschinendaten

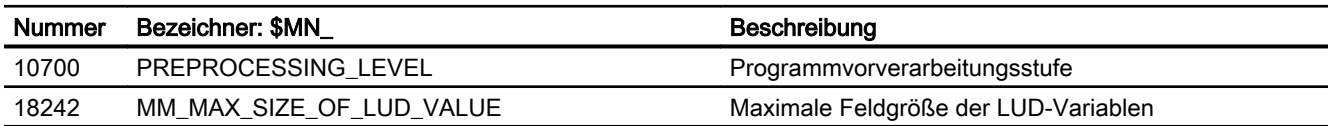

25.6 Datenlisten

# 25.6.1.2 Kanal-spezifische Maschinendaten

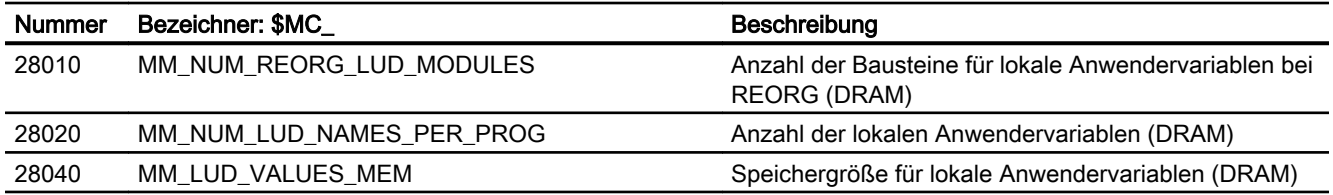

# W5: 3D-Werkzeugradiuskorrektur - nur 840D sl

# 26.1 Funktion

# 26.1.1 Einleitung

#### 3D-Umfangsfräsen und 3D-Stirnfräsen

Die 3D-Werkzeugradiuskorrektur (3D-WRK) dient zur Bearbeitung von Konturen mit Werkzeugen, deren Orientierung unabhängig von der Werkzeugbahn und der Werkzeugform beeinflusst werden kann.

SINUMERIK stellt die 3D-WRK in verschiedenen Varianten zur Verfügung, die in Kombination mit folgenden Fertigungsverfahren zum Einsatz kommen:

- ● [Umfangsfräsen](#page-923-0) (Seite [924](#page-923-0)) bei Strukturbauteilen
- ● [Stirnfräsen](#page-929-0) (Seite [930\)](#page-929-0) bei Freiformflächen

#### Werkzeugorientierung

Bei der 3D-WRK sind die beiden Fälle eines Werkzeugs mit raumfester Orientierung und eines Werkzeugs mit veränderlicher Orientierung zu unterscheiden.

Die Werkzeugradiuskorrektur mit raumfestem Werkzeug beim Umfangsfräsen wird als 2½D-WRK bezeichnet. Dies ist die herkömmliche Werkzeugradiuskorrektur. Umfangsfräsen mit einer über diesen Leistungsumfang hinausgehenden Funktionalität ist bei der Korrektur mit raumfestem Werkzeug nicht möglich. Beim Umfangsfräsen gibt es also nur dann eine 3D-WRK, wenn die Werkzeugorientierung veränderbar ist. D. h., es werden zusätzlich zu den 3 Freiheitsgraden zur Positionierung des Werkzeugs (in der Regel 3 Linearachsen) zwei weitere Freiheitsgrade (2 Rundachsen) zur Einstellung der Werkzeugorientierung benötigt (5- Achsbearbeitung).

Beim Stirnfräsen kann die Orientierung des Werkzeugs konstant bleiben oder veränderlich sein. Die Vorteile der veränderbaren Orientierung sind:

- bessere Approximation der Endkontur
- höhere Spanleistung
- größere Freiheit bei Auswahl der Werkzeugform
- größere Bandbreite bearbeitbarer Oberflächen (Hinterschnitte)

## <span id="page-923-0"></span>Hinweis 5D-WRK

Die 3D-WRK wird mitunter auch als 5D-WRK bezeichnet, da in diesem Fall 5 Freiheitsgrade für die Festlegung der Lage des Werkzeugs im Raum relativ zum Werkstück zur Verfügung stehen.

#### Parametrierung

Die für die 2D-WRK eingestellten Maschinen- und Settingdaten sind auch für die 3D-WRK wirksam.

#### Literatur:

Funktionshandbuch Grundfunktionen; Kapitel "W1: Werkzeugkorrektur"

Daneben gibt es spezielle, nur für die 3D-WRK relevante Systemdaten. Zur Einstellung dieser Daten siehe Kapitel "[Parametrierung](#page-938-0) (Seite [939\)](#page-938-0)".

#### Aktivierung/Deaktivierung

Die Auswahl der 3D-WRK-Variante erfolgt im NC-Programm über G-Befehle der Gruppe 22 (Werkzeugkorrekturtyp). Die eigentliche Aktivierung und die Deaktivierung erfolgen über die G-Befehle der Gruppe 7 (Werkzeugradiuskorrektur).

Siehe Kapitel "[Programmierung](#page-939-0) (Seite [940\)](#page-939-0)".

# 26.1.2 Umfangsfräsen

Das 3D-Umfangsfräsen dient zur Bearbeitung von Konturen mit Werkzeugen, deren Orientierung bei der Bearbeitung nicht konstant ist. Die Bearbeitung erfolgt dabei mit der Mantelfläche des Werkzeugs. Ist das Werkzeug zylindrisch, werden bei dieser Bearbeitung Regelflächen (z. B. Kegel, Zylinder, etc.) erzeugt. Es können jedoch auch andere Fräserformen (z. B. auch Formfräser) eingesetzt werden. Die für diese Bearbeitungsart notwendige Werkzeugradiuskorrektur ist damit eine Erweiterung der konventionellen 2½D-WRK.

Die Verhältnisse beim 3D-Umfangsfräsen sind in folgendem Bild dargestellt:

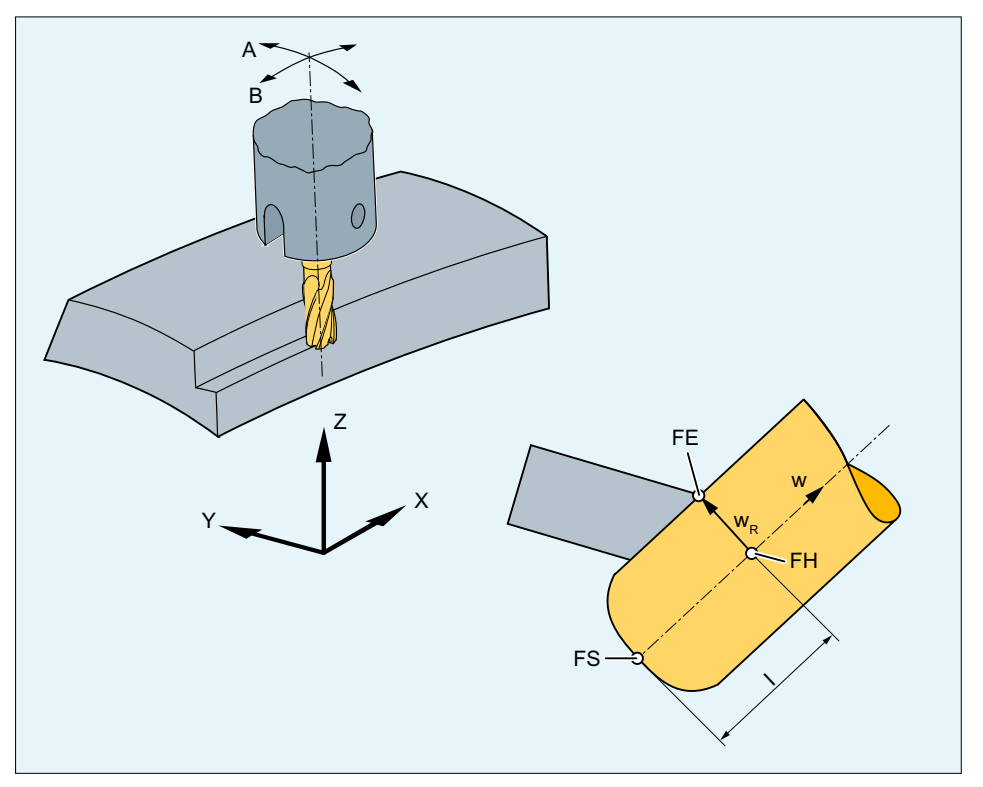

- FE: Fräserbearbeitungspunkt
- FS: Fräserspitze
- FH: Fräserhilfspunkt
- I: Eintauchtiefe
- w: Werkzeugvektor
- w. : Vektor vom Fräserhilfspunkt zum Fräserbearbeitungspunkt mit Länge des Schaftradius R
- Bild 26-1 Umfangsfräsen

#### **Eintauchtiefe**

Die Eintauchtiefe des Fräsers ist der Abstand des Fräserhilfspunkts von der Werkzeugspitze.

Der Fräserhilfspunkt ist die senkrechte Projektion des Fräserbearbeitungspunkts auf der programmierten Bahn auf die Werkzeuglängsachse.

Mit der Eintauchtiefe wird somit die Lage des Bearbeitungspunkts auf der Mantelfläche des Werkzeugs eingestellt.

Über die Adresse ISD (InSertion Depth) kann beim Umfangsfräsen und aktiver 3D-Werkzeugradiuskorrektur die Eintauchtiefe des Werkzeugs geändert werden (siehe Kapitel ["Programmierung](#page-939-0) (Seite [940](#page-939-0))").

# 26.1.2.1 Ecken beim Umfangsfräsen

Außen- und Innenecken werden getrennt behandelt. Die Bezeichnung Innen- oder Außenecke ist abhängig von der Werkzeugorientierung:

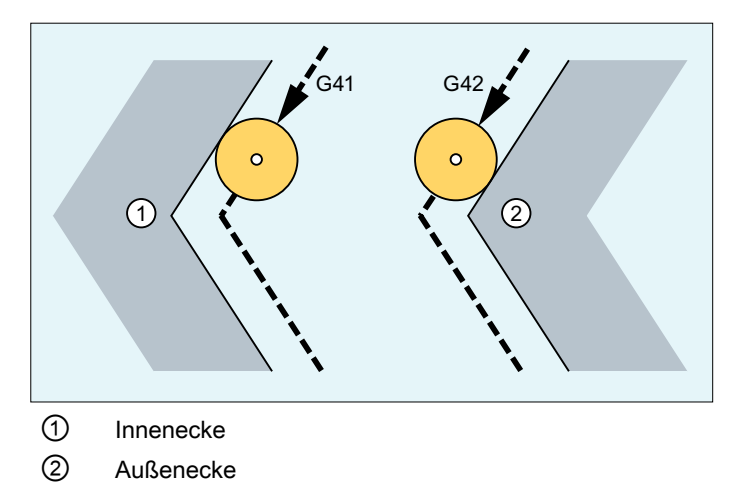

Bei Orientierungsänderungen an einer Ecke kann der Fall auftreten, dass sich der Eckentyp während der Bearbeitung ändert:

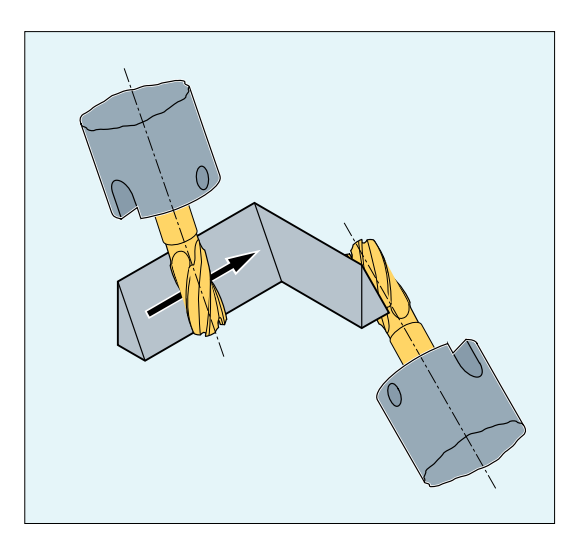

Tritt dieser Fall auf, wird die Bearbeitung mit der Alarmmeldung 10770 abgebrochen.

## 26.1.2.2 Verhalten an Außenecken

An Außenecken werden beim Umfangsfräsen mit 3D-WRK analog zu den Verhältnissen bei der 2½D-WRK die G-Befehle der Gruppe 18 (Eckenverhalten Werkzeugkorrektur) ausgewertet:

● G450: Übergangskreis (Werkzeug umfährt Werkstückecken auf einer Kreisbahn) Außenecken werden als Kreise mit dem Radius 0 behandelt, wobei die Kreisebene von der Endtangente des ersten und der Starttangente des zweiten Satzes aufgespannt wird. Damit ist auch eine Orientierungsänderung beim Satzübergang möglich. An einer Außenecke wird somit immer ein Satz eingefügt.

Im Gegensatz zur Lösung bei der 2½D-WRK ist das eingefügte Konturelement an einer Außenecke immer ein Kreis mit dem Radius 0, auf den die Werkzeugradiuskorrektur so wirkt wie auf jede andere programmierte Bahn auch. Es ist nicht möglich, an Stelle der Kreise Kegelschnitte einzufügen. Die Adresse DISC hat deshalb in diesem Fall keine Bedeutung und wird nicht ausgewertet.

● G451: Schnittpunkt der Äquidistanten (Werkzeug schneidet in der Werkstückecke frei) Der Schnittpunkt wird bestimmt, indem die Offsetkurven der beiden beteiligten Sätze verlängert werden und deren Schnittpunkt in der Ebene senkrecht zur Werkzeugorientierung an der Ecke bestimmt wird.

Wird ein Schnittpunkt in der Ebene senkrecht zum Werkzeug gefunden, bedeutet das nicht, dass sich die Kurven auch im Raum schneiden. Vielmehr werden die Kurven in Richtung der Werkzeuglängsachse betrachtet, die in der Regel einen bestimmten Abstand voneinander haben. Die Positionsdifferenz wird über die gesamte Satzlänge in Werkzeugrichtung herausgefahren.

Die Behandlung dieses Offsets in Werkzeugrichtung an Außenecken entspricht der an Innenecken.

Bei nahezu tangentialen Übergängen ist das Verhalten auch bei aktivem G450 wie bei G451 (Grenzwinkel ist über MD20210 \$MC\_CUTCOM\_CORNER\_LIMIT einstellbar). Umgekehrt wird auch bei aktivem G451 ein Kreis eingefügt (Verhalten wie bei G450), wenn kein Schnittpunkt existiert bzw. wenn der Winkel an der Ecke einen bestimmten Wert übersteigt (MD20230 \$MC\_CUTCOM\_CURVE\_INSERT\_LIMIT).

#### Verhalten bei Orientierungsänderungen

Das Schnittpunktverfahren (G451) wird nicht verwendet, wenn zwischen den beteiligten Verfahrsätzen mindestens ein Satz eingefügt ist, der eine Änderung der Werkzeugorientierung enthält. In einem solchen Fall wird an der Ecke immer ein Kreis eingefügt.

Über die G-Befehle der Gruppe 27 (Werkzeugkorrektur bei Orientierungsänderung an Außenecken) kann festgelegt werden, ob Orientierungsänderungen, die zwischen den beiden die Ecke bildenden Verfahrsätzen programmiert wurden, vor Beginn des eingefügten Kreissatzes oder gleichzeitig mit diesem ausgeführt werden:

- ORIC: Orientierungsänderungen an Außenecken werden dem einzufügenden Kreissatz überlagert.
- ORID: Orientierungsänderungen werden vor dem Kreissatz ausgeführt.

Sind zwischen zwei Verfahrsätzen zwei oder mehr Sätze mit Orientierungsänderungen (z. B. A2=... B2=... C2=...) programmiert und ist ORIC aktiv, so wird der einzufügende Kreissatz entsprechend dem Betrag der einzelnen Winkeländerungen auf diese Zwischensätze aufgeteilt. Weitere programmierte Zwischensätze ohne Verfahr– und Orientierungsbewegungen werden an den programmierten Stellen ausgeführt.

Ist ORID aktiv, werden am Ende des ersten der beiden Verfahrsätze alle eingefügten Sätze (sowohl solche mit als auch solche ohne Orientierungsbewegung) ausgeführt. Für die Offsetberechnung wird dabei die Tangente im Endpunkt des ersten Verfahrsatzes verwendet. Der Kreissatz mit konstanter Orientierung wird unmittelbar vor dem zweiten Verfahrsatz eingefügt.

Siehe auch "[Beispiel 1: Orientierungsänderung an Außenecke beim 3D-Umfangsfräsen](#page-955-0)  (Seite [956](#page-955-0))".

#### Zwischensätze ohne relevante Verfahrinformationen

Zwischensätze ohne relevante Verfahrinformationen (weder die Werkzeugorientierung noch die Position der Geometrieachsen werden verändert) sind zulässig. Das Schnittpunktverfahren wird auf die benachbarten Sätze so angewendet, als ob diese Zwischensätze nicht vorhanden wären. Ebenso sind in Zwischensätzen Bewegungen in Werkzeugrichtung zulässig.

#### 26.1.2.3 Verhalten an Innenecken

Bei der 3D-WRK werden für die Schnittpunktberechnung immer nur benachbarte Verfahrsätze betrachtet.

Wird die Orientierung an der Satzgrenze nicht verändert, so muss die Kontur nur in der Ebene senkrecht zur Werkzeugachse betrachtet werden. Der Werkzeugquerschnitt ist dann ein Kreis, der die beiden Konturen berührt. Die geometrischen Verhältnisse in dieser Ebene sind identisch mit denen bei der 21/<sub>2</sub>D-WRK.

#### Verhalten bei Orientierungsänderungen

Wird die Orientierung am Satzübergang geändert, wird das Werkzeug in der Innenecke so abgewälzt, dass es zu jedem Zeitpunkt die beiden Sätze, die die Innenecke bilden, berührt.

Bahnstücke müssen hinreichend lang sein, damit bei einer Orientierungsänderung an einer Innenecke die Berührpunkte des Werkzeugs nicht über die Satzgrenze hinweg auf andere Sätze wandern.

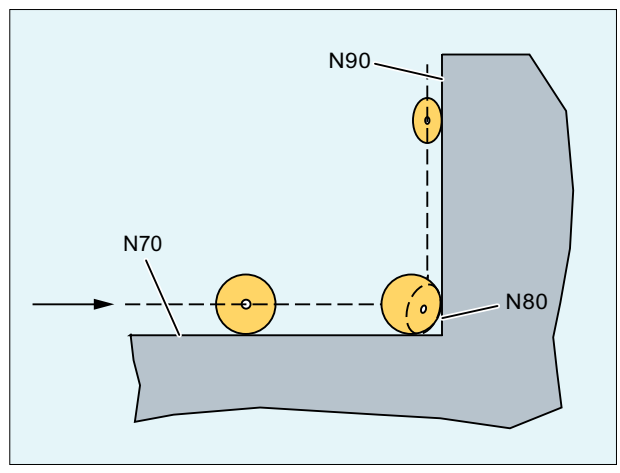

Bild 26-2 Orientierungsänderung an Innenecke

Bei einer Änderung der Orientierung in einem Satz, der mit einem anderen Satz eine Innenecke bildet, muss von dem programmierten Zusammenhang zwischen Bahnposition und zugehöriger Orientierung abgewichen werden, da die Bahnendposition nicht erreicht wird, die Orientierung aber ihren Endwert erreichen muss. Dieses Verhalten ist völlig analog zum Verhalten von Synchronachsen bei der 2<sup>1</sup> /2D-WRK.

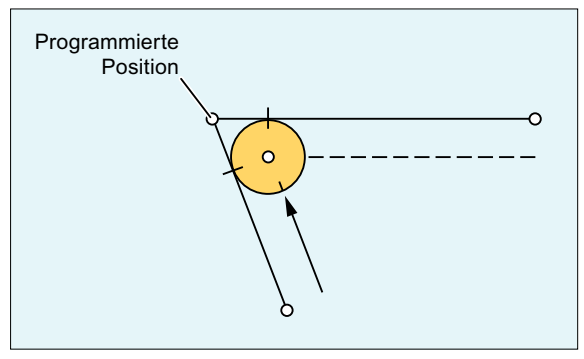

Bild 26-3 Bahnendposition und Orientierungsänderung an Innenecken

Siehe auch ["Beispiel 2: Orientierungsänderung an Innenecke beim 3D-Umfangsfräsen](#page-957-0) (Seite [958](#page-957-0))".

# Änderung der Eintauchtiefe

Im allgemeinen Fall liegen die Konturelemente, die eine Innenecke bilden, nicht in der Ebene senkrecht zum Werkzeug, so dass die Berührpunkte der beiden Sätze am Werkzeug unterschiedliche Abstände zur Werkzeugspitze haben.

Daraus folgt: Die Eintauchtiefe (ISD) ändert sich an einer Innenecke sprunghaft vom 1. zum 2. Satz.

Damit diese Tiefendifferenz nicht sprungartig auftritt, wird sie bei der Interpolation auf die beteiligten Sätze kontinuierlich verteilt. Die Ausgleichsbewegung für die Tiefe erfolgt in der aktuellen Werkzeugrichtung.

Mit dieser Lösung treten bei zylindrischen Werkzeugen keine Konturverletzungen auf, wenn das Werkzeug so lang ist, dass der Fräsereingriffspunkt auf dem Fräsermantel den Bereich, in dem eine Bearbeitung möglich ist, nicht verlässt.

<span id="page-929-0"></span>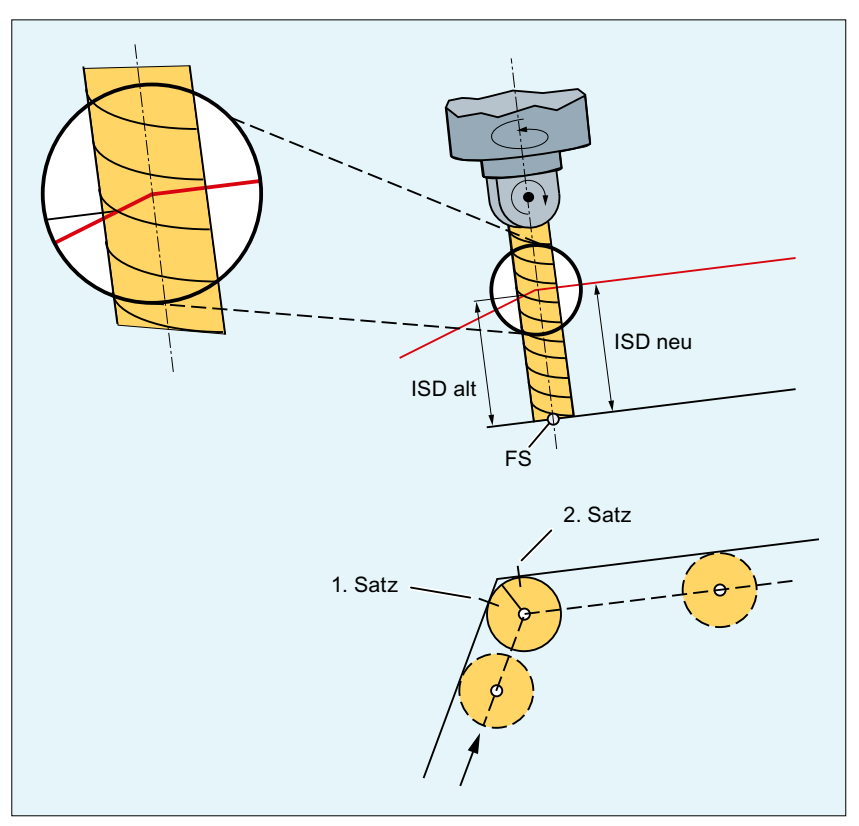

Bild 26-4 Änderung der Eintauchtiefe

# 26.1.2.4 Überwachung der Bahnkrümmung

Die Bahnkrümmung wird bei unveränderlicher Orientierung in der folgenden Weise überwacht:

- 1. Die Kontur in jedem Satz wird auf die Ebene projiziert, die orthogonal zur Werkzeugorientierung liegt.
- 2. Dann wird die Krümmung der Projektion analysiert. Bereiche mit zu hoher Krümmung (Werkzeug passt nicht in die Kurve) werden ausgeschnitten.
- 3. Die restlichen Offsetkonturen überschneiden sich und bilden so die globale Offsetkontur.

# 26.1.3 Stirnfräsen

Das Stirnfräsen dient zur Bearbeitung beliebig gekrümmter Oberflächen. Dabei sind Werkzeuglängsachse und Flächennormalenvektor mehr oder weniger parallel, während beim 3D-Umfangsfräsen die Werkzeuglängsachse und der Flächennormalenvektor der zu bearbeitenden Fläche aufeinander senkrecht stehen.

Für das Stirnfräsen ist die Information über die zu bearbeitende Fläche zwingend erforderlich, d. h. die Beschreibung der linienhaften Bahn im Raum allein reicht nicht aus. Für die Werkzeugkorrektur (der Begriff "Werkzeugradiuskorrektur" ist hier nicht mehr angemessen) beim Stirnfräsen muss außerdem die Werkzeugform bekannt sein.

Die Verhältnisse beim Stirnfräsen sind im folgenden Bild dargestellt:

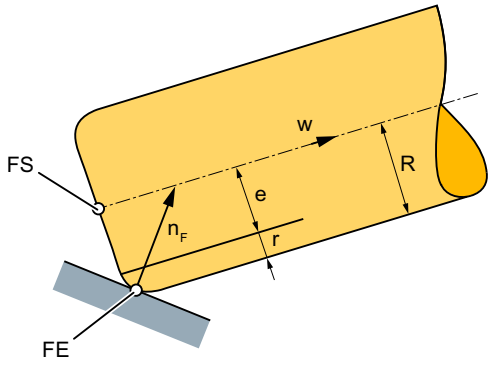

FE: Fräserbearbeitungspunkt

- FS: Fräserspitze
- $n_F$ : : Flächennormalenvektor
- w: Werkzeugvektor
- R: Schaftradius
- r: Eckenradius
- e: Differenz zwischen Schaftradius R und Eckenradius r
- Bild 26-5 Stirnfräsen mit einem Torusfräser

# 26.1.3.1 Werkzeugformen und Werkzeugdaten für Stirnfräsen

Im Folgenden sind die für Stirnfräsen möglichen Werkzeugformen und relevanten Werkzeugdaten zusammengestellt. Die Form des Werkzeugschafts wird nicht berücksichtigt. Deshalb sind z. B. die Werkzeugtypen 120 und 155 in ihrer Wirkung identisch.

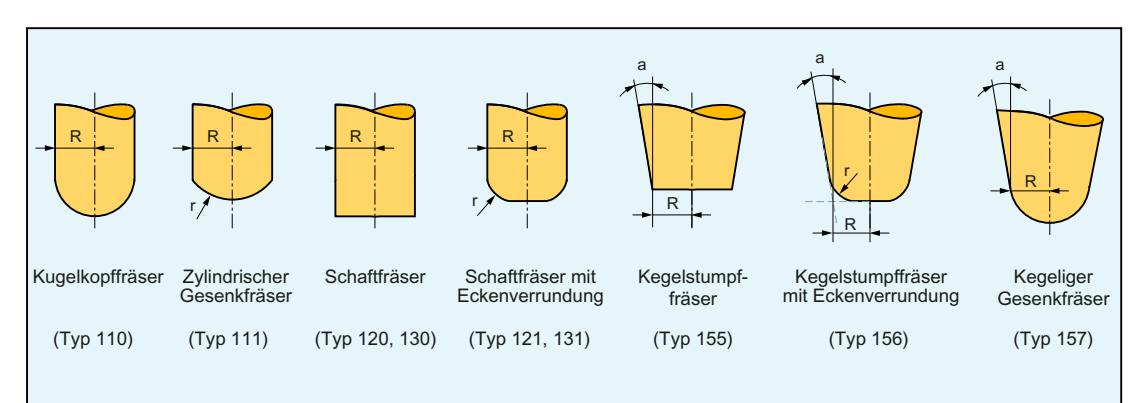

- R = Schaftradius (Werkzeugradius)
- r = Eckenradius
- a = Winkel zwischen Werkzeuglängsachse und oberem Ende der Torusfläche

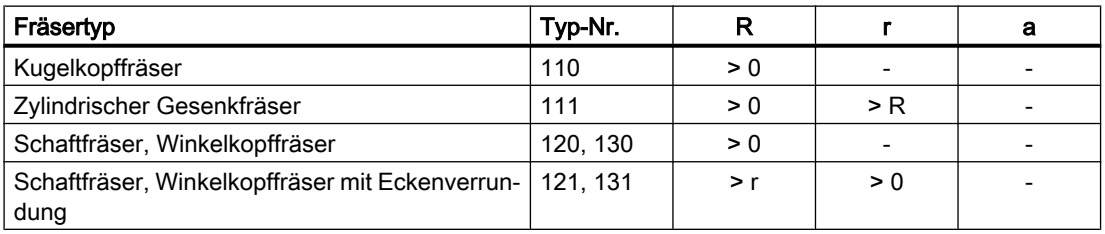

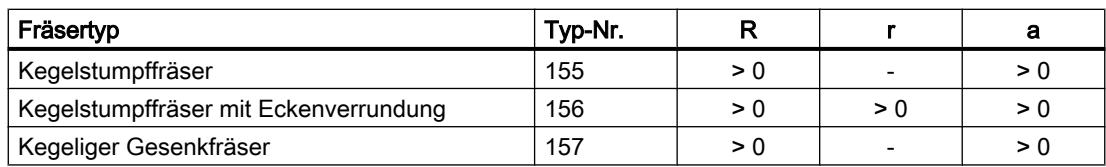

- : wird nicht ausgewertet

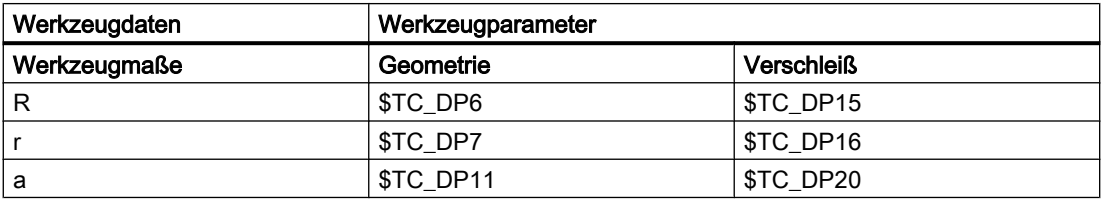

#### Hinweis

Wird im NC-Programm eine andere als in der Abbildung gezeigte Typ-Nummer angegeben, verwendet das System automatisch den Werkzeugtyp 110 (Kugelkopffräser).

#### Hinweis

Bei Verletzung der Grenzwerte für die Werkzeugdaten wird ein Alarm ausgegeben.

Geometrie– und Verschleißwerte eines Werkzeugdatums wirken additiv, d. h. die tatsächlich zur Korrekturberechnung verwendete Werkzeugform wird immer durch die Summenwerte beschrieben.

In der Funktion CUT3DFD (Differenzwerkzeug) wird nur der Verschleißwert als Korrekturwert betrachtet. Die Geometriewerte sind in diesem Fall nur zur Beschreibung der Werkzeugform notwendig.

#### Werkzeuglängenkorrektur

Als Bezugspunkt für die Längenkorrektur gilt die Werkzeugspitze (Schnittpunkt zwischen Werkzeuglängsachse und Werkstückoberfläche).

#### Werkzeugwechsel

Ein neues Werkzeug mit veränderten Abmessungen (R, r, a) oder anderer Form darf nur bei der erstmaligen Aktivierung der Werkzeugkorrektur (d. h. beim Übergang von G40 nach G41 oder G42) bzw. bei bereits aktiver Korrektur nur bei erneuter Programmierung von G41 bzw. G42 angegeben werden. Alle anderen Werkzeugdaten, z. B. Werkzeuglängen, bleiben von dieser Regel unberücksichtigt, sodass solche Werkzeuge auch ohne erneutes G41 bzw. G42 eingewechselt werden können.

#### 26.1.3.2 Stirnfräsen mit Angabe des Flächennormalenvektors

Für das 3-D-Stirnfräsen sind erweiterte Möglichkeiten zur Orientierungsprogrammierung vorgesehen.

Um die Werkzeugkorrektur für das Stirnfräsen berechnen zu können, reicht die Angabe der Bahn (d. h. einer Linie im Raum) nicht aus. Es muss zusätzlich die zu bearbeitende Fläche

bekannt sein. Die notwendige Information über die Fläche wird der Steuerung mit dem Flächennormalenvektor zur Verfügung gestellt.

Der Flächennormalenvektor am Satzanfang wird mit A4, B4, C4, der am Satzende mit A5, B5, C5 programmiert. Komponenten der Flächennormalenvektoren, die nicht programmiert sind, werden auf null gesetzt. Die Länge eines derart programmierten Vektors hat keine Bedeutung. Ein Vektor der Länge Null (alle drei Komponenten Null) wird ignoriert, d. h., eine vorher programmierte Richtung bleibt gültig, es wird kein Alarm erzeugt.

Wird in einem Satz nur der Startvektor programmiert (A4, B4, C4), so bedeutet das, dass der programmierte Flächennormalenvektor während des ganzen Satzes konstant bleibt. Wird nur der Endvektor programmiert (A5, B5, C5), so wird vom Endwert des vorherigen Satzes mittels Großkreisinterpolation zum programmierten Endwert interpoliert. Sind sowohl Start- als auch Endvektor programmiert, so wird zwischen beiden Richtungen ebenfalls mittels Großkreisinterpolation interpoliert. Die Tatsache, dass der Startvektor in einem Satz neu programmiert werden darf, bedeutet, dass sich die Richtung des Flächennormalenvektors an einem Satzübergang unstetig ändern kann. Unstetige Übergänge des Flächennormalenvektors treten immer dann auf, wenn die an einem Satzübergang beteiligten Flächen (Ebenen) nicht tangential ineinander übergehen, d. h., wenn sie eine Kante bilden.

Ein einmal programmierter Flächennormalenvektor bleibt so lange gültig, bis ein neuer Vektor programmiert wird. Bei Grundstellung wird der Flächennormalenvektor gleich dem Vektor in z-Richtung gesetzt. Diese Grundstellungsrichtung ist unabhängig von der aktiven Ebene (G17 - G19). Ist ORIWKS aktiv, beziehen sich Flächennormalenvektoren auf den aktiven Frame, d. h., bei einer Framedrehung werden diese mitgedreht. Dies gilt sowohl für programmierte Orientierungen als auch für solche, die aus der aktiven Ebene abgeleitet wurden. Ist ORIWKS aktiv, werden bei Framewechsel die Flächennormalenvektoren mitgeführt. Beim Umschalten von ORIWKS nach ORIMKS wird eine durch Framedrehungen modifizierte Orientierung nicht wieder rückgängig gemacht.

Es muss beachtet werden, dass programmierte und intern verwendete Flächennormalenvektoren voneinander abweichen können. Dies ist immer dann der Fall, wenn der programmierte Flächennormalenvektor nicht senkrecht auf der Bahntangente steht. Es wird dann ein neuer Flächennormalenvektor gebildet, der in der von Bahntangente und programmiertem Flächennormalenvektor aufgespannten Ebene liegt, der jedoch auf dem Bahntangentenvektor senkrecht steht. Diese Orthogonalisierung ist erforderlich, da Bahntangentenvektor und Flächennormalenvektor bei einer realen Fläche immer aufeinander senkrecht stehen (müssen). Da die beiden Größen jedoch unabhängig voneinander programmiert werden können, können sie Informationen enthalten, die sich gegenseitig widersprechen. Die Orthogonalisierung bewirkt, dass in diesem Fall der im Bahntangentenvektor enthaltenen Information der Vorzug vor der im Flächennormalenvektor enthaltenen Information gegeben wird. Es wird ein Alarm ausgegeben, wenn der Winkel zwischen Bahntangentenvektor und programmiertem Flächennormalenvektor den Grenzwert unterschreitet, der im folgenden Maschinendatum festgelegt ist:

MD21084 \$MC\_CUTCOM\_PLANE\_PATH\_LIMIT (Minimaler Winkel zwischen Flächenormalvektor und Bahntangentenvektor)

Wird ein Satz verkürzt (Innenecke), so wird auch der Interpolationsbereich des Flächennormalenvektors entsprechend reduziert, d. h. anders als bei Interpolationsgrößen wie z. B. der Position einer zusätzlichen Synchronachse wird der Endwert des Flächennormalenvektors dann nicht erreicht.

Neben den bekannten Möglichkeiten zur Orientierungsprogrammierung kann die Werkzeugorientierung mit den beiden Adressen LEAD (Voreil- oder Sturzwinkel) und TILT (Seitwärtswinkel) auch auf den Flächennormalenvektor und Bahntangentenvektor bezogen

werden. Die Interpretation der Winkelangaben ist dabei abhängig von der Einstellung in MD21094 \$MC\_ORIPATH\_MODE (siehe Kapitel "[Bahnrelative Orientierung \(ORIPATH,](#page-100-0)  [ORIPATHS, ORIROTC\)](#page-100-0) (Seite [101](#page-100-0))"). Die Angabe der Winkel relativ zur Flächennormalen ist lediglich eine erweiterte Möglichkeit der Orientierungsprogrammierung am Satzende. Sie impliziert nicht, dass Voreil- und Seitwärtswinkel ihre programmierten Werte bereits vor Erreichen des Bahnendpunkts erreichen.

Aus Bahntangente, Flächennormalenvektor, Voreilwinkel und Seitwärtswinkel am Satzende wird die resultierende Werkzeugorientierung ermittelt. Diese wird am Satzende immer erreicht, insbesondere auch dann, wenn der Satz (an einer Innenecke) verkürzt wird. Ist das entfallende Bahnstück keine Gerade in einer Ebene, weichen im neuen Bahnendpunkt Voreil- und Seitwärtswinkel im Allgemeinen von ihren programmierten Werten ab, denn bei gleicher absoluter Orientierung des Werkzeugs wie im ursprünglichen Bahnendpunkt ist die Orientierung relativ zum Flächennormalenvektor bzw. Bahntangentenvektor verändert.

#### 26.1.3.3 Korrektur auf der Bahn

Beim Stirnfräsen muss der Fall gesondert betrachtet werden, dass der Bearbeitungspunkt auf der Werkzeugoberfläche springt. Dies kann bei einem Torusfräser immer dann der Fall sein, wenn Flächennormalenvektor n<sub>F</sub> und Werkzeugvektor w kollinear werden (d. h., das Werkzeug steht exakt senkrecht auf der Oberfläche), da dieser Richtung auf dem Werkzeug nicht ein einzelner Punkt entspricht, sondern die gesamte Kreisfläche an der Werkzeugstirnseite. Der Berührpunkt ist deshalb bei dieser Orientierung nicht definiert. Ein Bahnpunkt, in dem Werkzeuglängsachse und Flächennormale parallel sind, wird im Folgenden als singulärer Punkt oder kurz als Singularität bezeichnet.

Dieser Fall ist auch praktisch von Bedeutung, z. B. dann, wenn mit einem senkrecht stehenden Werkzeug eine konvexe Oberfläche bearbeitet werden soll (z. B. Stirnfräsen mit konstanter Orientierung), deren Flächennormale ebenfalls senkrecht werden kann (z. B. eine Halbkugel). Der Bearbeitungspunkt an der Kontur bleibt dabei fix, die Maschine muss jedoch bewegt werden, um den Bearbeitungspunkt von einer Werkzeugseite zur anderen bringen.

Das beschriebene Problem ist lediglich ein Grenzfall (Voreilwinkel β = 0 und Seitwärtswinkel γ = 0). Wird der Voreilwinkel β = 0 und der Seitwärtswinkel γ hat einen kleinen Wert, so muss das Werkzeug sehr schnell (im Grenzfall sprungartig) bewegt werden, um den durch die Fräsbedingungen erzwungenen Bearbeitungspunkt nahe der die Stirnfläche bildenden Kreislinie einzuhalten (siehe folgendes Bild).

Es wird im Grundsatz durch die Glättung der Flächennormalen und die Glättung der Kontur gelöst.

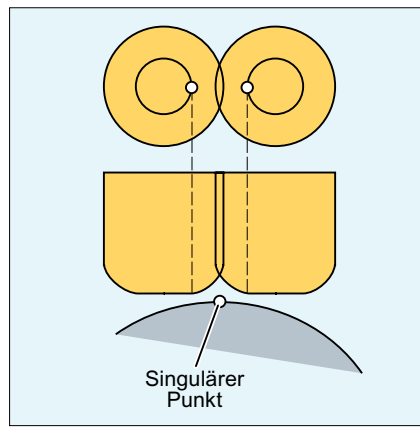

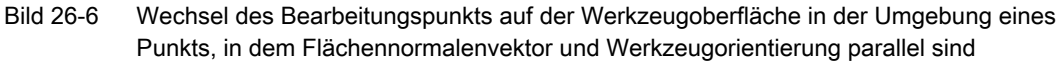

Singularitäten können nicht nur in isolierten Punkten auftreten, sondern auch über ganze Kurven. Dieser Fall tritt z. B. (aber nicht ausschließlich) dann auf, wenn es sich bei der zu interpolierenden Kurve um eine ebene Kurve (Kurve, deren Schmiegebene konstant ist) handelt und das Werkzeug konstant parallel zum Binormalenvektor (senkrecht zur Schmiegebene) ausgerichtet ist. Ein einfaches Beispiel ist ein Kreisbogen in der X-Y-Ebene, der mit einem Werkzeug bearbeitet wird, das parallel zur Z-Achse ausgerichtet ist. Bei Bahnen dieses Typs reduziert sich die Werkzeugkorrektur auf eine Werkzeuglängenkorrektur. D. h., das Werkzeug wird so geführt, dass seine Spitze auf der programmierten Bahn liegt.

Beim sprunghaften Übergang zwischen singulären und nicht singulären Kurven müssen wie bei der Behandlung einzelner Punkte Linearsätze eingefügt werden, damit der Bearbeitungspunkt auf dem Werkzeug von der Werkzeugspitze zur Peripherie wandern kann (an Außenecken bzw. konvexen Flächen) bzw. die Bahnen müssen verkürzt werden, um Konturverletzungen zu vermeiden (an Innenecken bzw. konkaven Flächen).

Deswegen ist es notwendig, sowohl die Glättung der Konturen (Funktion "Top Surface") als auch die Glättung der Flächennormalen einzuschalten, damit die Übergänge stetig verlaufen.

#### 26.1.3.4 Ecken beim Stirnfräsen

Zwei Flächen, die nicht tangential ineinander übergehen, bilden eine Kante. Die auf den Flächen definierten Bahnen bilden eine Ecke. Diese Ecke ist ein Punkt der Kante.

Der Eckentyp (Innen- oder Außenecke) wird durch die Flächennormalen der beteiligten Flächen und die auf ihnen definierten Bahnen festgelegt.

An einer Kante kann der Fall auftreten, dass die Flächennormalen der beiden beteiligten Flächen in entgegengesetzte Richtungen der Gesamtflächen zeigen (die Vorderseite der einen Fläche wird mit der Rückseite der zweiten Fläche fortgesetzt), siehe auch das folgende Bild. Derartige Übergänge sind nicht erlaubt und werden mit einem Alarm abgelehnt.

Das Skalarprodukt aus Flächennormalenvektor und (gegebenenfalls veränderlicher) Werkzeugorientierung an einer Ecke oder Bahn muss in jedem Punkt positiv sein, d. h. eine Bearbeitung von der Rückseite der Oberfläche ist nicht zulässig. Ist diese Bedingung nicht erfüllt, wird ein Alarm ausgegeben. Die grundsätzlich zulässigen Gültigkeitsbereiche der Werkzeugorientierung bei Innen- und Außenecken sind im folgenden Bild veranschaulicht. Diese Bereiche werden weiter durch die Bedingung eingeschränkt, dass der Winkel zwischen den zu bearbeitenden Flächen und der "steilsten" Mantellinie der Werkzeugoberfläche einen

über ein Maschinendatum festgelegten Wert nicht unterschreiten darf. Die "steilste" Mantellinie ist dabei eine Linie, die um den Winkel a gegen die Werkzeuglängsachse geneigt ist (bei zylindrischen Werkzeugen hat diese Linie die Richtung der Werkzeuglängsachse). Diese Einschränkung ist notwendig, damit der Berührpunkt auf dem Werkzeug den zulässigen Bereich nicht verlässt.

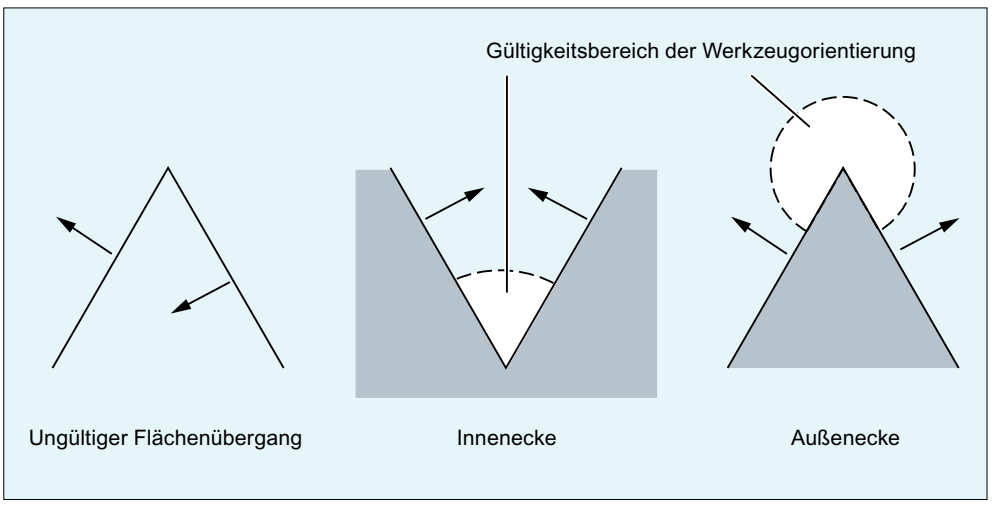

Bild 26-7 Ecken beim Stirnfräsen

Zwischen zwei Sätzen, die eine Bahn enthalten, können Sätze eingefügt sein, die keine Bewegung enthalten (z. B. Hilfsfunktionsausgaben) und/oder die Achsbewegungen der nicht an der Bahn beteiligten Geometrieachsen enthalten. Insbesondere können in solchen Sätzen auch Orientierungsänderungen programmiert sein. Eine Ausnahme bildet dabei das Aktivieren und das Deaktivieren der 3D-Werkzeugradiuskorrektur: Zwischen dem Aktivierungssatz und dem ersten korrigierten Satz bzw. zwischen dem letzten korrigierten Satz und dem Deaktivierungssatz sind Zwischensätze mit Orientierungsänderungen nicht zulässig. Andere Zwischensätze sind jedoch erlaubt.

# 26.1.3.5 Verhalten an Außenecken

Außenecken werden beim Stirnfräsen als Kreise mit dem Radius 0 behandelt, wobei die Kreisebene von der Endtangente des ersten und der Starttangente des zweiten Satzes aufgespannt wird. Damit ist auch eine Orientierungsänderung beim Satzübergang möglich. An einer Außenecke wird somit immer ein Kreis als Konturelement eingefügt. Das Schnittpunktverfahren steht beim Stirnfräsen nicht zur Verfügung.

#### Verhalten bei Orientierungsänderungen

Über die G-Befehle der Gruppe 27 (Werkzeugkorrektur bei Orientierungsänderung an Außenecken) kann festgelegt werden, ob Orientierungsänderungen, die zwischen den beiden die Ecke bildenden Verfahrsätzen programmiert wurden, vor Beginn des eingefügten Kreissatzes oder gleichzeitig mit diesem ausgeführt werden:

- ORIC: Orientierungsänderungen an Außenecken werden dem einzufügenden Kreissatz überlagert.
- ORID: Orientierungsänderungen werden vor dem Kreissatz ausgeführt.
Sind zwischen zwei Verfahrsätzen zwei oder mehr Sätze mit Orientierungsänderungen (z. B. A2=... B2=... C2=...) programmiert und ist ORIC aktiv, so wird der einzufügende Kreissatz entsprechend dem Betrag der einzelnen Winkeländerungen auf diese Zwischensätze aufgeteilt. Weitere programmierte Zwischensätze ohne Verfahr– und Orientierungsbewegungen werden an den programmierten Stellen ausgeführt.

Ist ORID aktiv, werden am Ende des ersten der beiden Verfahrsätze alle eingefügten Sätze (sowohl solche mit als auch solche ohne Orientierungsbewegung) ausgeführt. Für die Offsetberechnung wird dabei die Tangente im Endpunkt des ersten Verfahrsatzes verwendet. Der Kreissatz mit konstanter Orientierung wird unmittelbar vor dem zweiten Verfahrsatz eingefügt.

Siehe auch ["Beispiel 1: Orientierungsänderung an Außenecke beim 3D-Umfangsfräsen](#page-955-0)  (Seite [956](#page-955-0))".

#### 26.1.3.6 Verhalten an Innenecken

An einer Innenecke muss die Lage des Werkzeugs gefunden werden, in der dieses die beiden beteiligten Flächen berührt, wobei die Berührpunkte auf den auf den beiden Flächen definierten Bahnen liegen sollen. Diese Aufgabe ist im Allgemeinen nicht exakt lösbar, denn führt man das Werkzeug auf der Bahn der ersten Fläche, so wird es die zweite Fläche im Allgemeinen in einem Punkt berühren, der nicht auf der Bahn liegt.

Das Werkzeug wird deshalb nicht auf der Bahn der ersten Fläche geführt, sondern es wird in geeigneter Weise so von der Bahn abgewichen, dass in der Position, in der das Werkzeug beide Flächen berührt, die Abweichung der Berührpunkte von den jeweiligen Konturen minimal wird, siehe auch das folgende Bild.

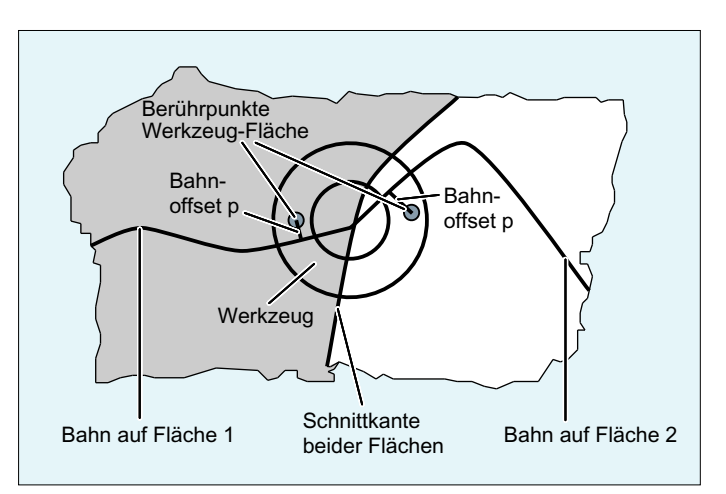

Bild 26-8 Innenecke beim Stirnfräsen (Ansicht in Richtung der Werkzeuglängsachse)

#### 26.1 Funktion

#### Hinweis

Die Abweichung der Berührpunkte von der programmierten Kontur wird in der Regel klein sein, da der im Bild zum besseren Verständnis dargestellte Fall, dass der Bearbeitungspunkt an einer Innenecke die Fräserseite "wechselt" (die Winkeldifferenz Ψ um die Werkzeuglängsachse zwischen den beiden Berührpunkten auf der Werkzeugoberfläche hat ungefähr den Wert 180°), eher die Ausnahme sein wird (siehe auch folgendes Bild, rechts). Im Normalfall wird Ψ nahezu konstant bleiben, so dass sich ein relativ kleiner Abstand der Berührpunkte auf der Werkzeugoberfläche ergibt (siehe auch folgendes Bild, links).

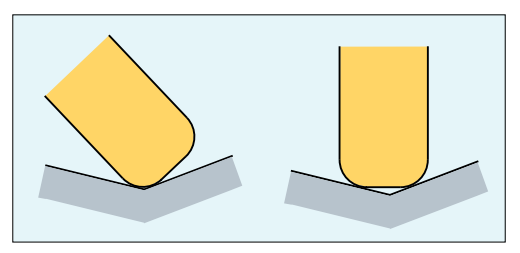

Bild 26-9 Bearbeitung an Innenecken

Die Differenz zwischen programmiertem Punkt auf der Bahn und tatsächlich anzufahrendem Punkt (der Bahnoffset p) wird linear über die gesamte Satzlänge herausgefahren. Differenzen, die sich aus Innenecken an Satzanfang und Satzende ergeben, werden überlagert. Die aktuelle Differenz in einem Bahnpunkt ist dabei immer senkrecht zu Bahn und liegt in der durch den Flächennormalenvektor definierten Oberfläche.

Ist die Werkzeugorientierung an einer Innenecke nicht konstant, wird die Orientierungsänderung analog zur der im Kapitel "Verhalten an Innenecken" für das 3D-Umfangsfräsen dargestellten Art und Weise ausgeführt, d. h. das Werkzeug wird in der Ecke so abgewälzt, dass am Satzanfang, am Satzende und an zwei Punkten bei  $\frac{1}{3}$ und bei  $\frac{2}{3}$  der Orientierungsänderung die Bedingung erfüllt ist, dass diese die beiden begrenzenden Flächen berührt. Zwischen diesen 4 Punkten wird mit einem Polynom 3. Grades interpoliert.

Eine veränderliche Werkzeugorientierung in einem Satz, der wegen einer Innenecke verkürzt wird, wird ebenfalls in der im Kapitel ["Verhalten an Innenecken" für das 3D-Umfangsfräsen](#page-927-0) (Seite [928](#page-927-0)) dargestellten Art und Weise behandelt, d. h. die gesamte Orientierungsänderung wird im verkürzten Satz ausgeführt. Damit ändert sich auch der funktionale Zusammenhang zwischen Bahntangente, Flächennormale und Werkzeugorientierung. Dies hat zur Folge, dass in dem verkürzten Satz neue, vorher nicht vorhandene Singularitäten oder unzulässige Seitwärtswinkel (in Punkten, die nahezu singulär sind) auftreten können. Tritt bei der Behandlung einer Innenecke eine derartige Situation auf, wird die Bearbeitung mit einem Alarm abgebrochen. Eine Satzaufteilung an den singulären Punkten wird nicht vorgenommen, da die dann erforderlichen Ausgleichbewegungen häufig zu Konturverletzungen führen würden, und der Wechsel der Bearbeitungsseite am Werkzeug vom Anwender in der Regel nicht beabsichtigt und auch nicht vorhersehbar ist. Der Alarm wird bei der Untersuchung einer Innenecke auch dann ausgegeben, wenn die Singularität im zweiten der beiden Sätze auftritt, ohne dass der Übergang zum Folgesatz betrachtet wird. Es wird somit nicht erkannt, wenn ein solcher Satz auch mit seinem Folgesatz eine Innenecke bildet und die Singularität durch die zweite Verkürzung wieder verschwinden würde.

Abhilfe: NC-Programm neu/anders erzeugen, z. B. mit einer kleineren Toleranz.

26.2 Inbetriebnahme

Der Flächennormalenvektor  $n_F$  wird durch die Verkürzung eines Satzes nicht beeinflusst. Das bedeutet, dass anders als bei der Werkzeugorientierung die eventuell auszuführende Orientierungsänderung dieses Vektors nicht auf das verkürzte Verfahrintervall abgebildet wird. Dies ist notwendig, weil andernfalls eine andere als die programmierte Fläche bearbeitet würde. Anders als bei der Werkzeugorientierung ist auch eine sprunghafte Änderung der Flächennormalen an einem Satzübergang unproblematisch, da ihr keine Achsbewegungen entsprechen.

Beim Stirnfräsen muss ebenso wie beim 3D-Umfangsfräsen (siehe Kapitel "[Verhalten an](#page-927-0)  [Innenecken](#page-927-0) (Seite [928\)](#page-927-0)") sichergestellt sein, dass in den beiden Verfahrsätzen, die eine Innenecke bilden, Berührpunkte gefunden werden. Es erfolgt keine Betrachtung über mehrere Verfahrsätze hinweg (d. h. es gibt keine Flaschenhalserkennung), CDON/CDOF wird nicht ausgewertet. Wird kein Berührpunkt gefunden, wird die Bearbeitung mit einem Alarm (Kollisionsgefahr) abgebrochen.

## 26.1.3.7 Überwachung der Bahnkrümmung

Die Bahnkrümmung wird nur fürs Umfangsfräsen überwacht. Es wird daher für CUT3DF\*- Funktionen in der Regel nicht erkannt, wenn versucht wird, eine konkave Fläche zu bearbeiten, die so stark gekrümmt ist, dass eine Bearbeitung mit dem verwendeten Werkzeug nicht möglich ist. Eine Ausnahme können solche Sätze bilden, die auf Grund einer erkannten Singularität aufgeteilt werden, so dass der Übergang zwischen den beiden daraus entstehenden Teilsätzen wie eine Innenecke behandelt wird. Abgesehen von diesen Sonderfällen liegt es in der Verantwortung des Anwenders, nur solche Werkzeuge zu verwenden, mit denen überall auf der Kontur eine Bearbeitung ohne Konturverletzung möglich ist. Dabei könnte hilfreich sein, die Funktion CUT3DFD zu verwenden, wobei das Differenzwerkzeug sich minimal vom Originalwerkzeug unterscheidet.

# 26.2 Inbetriebnahme

# 26.2.1 Parametrierung

#### Minimaler Winkel zwischen Bahntangente und WZ-Orientierung

Bei der 3D-WRK darf der Winkel zwischen der Bahntangente und der Werkzeugorientierung einen bestimmten Grenzwinkel nicht unterschreiten.

Dieser Winkel wird festgelegt im Maschinendatum:

MD21080 \$MC\_CUTCOM\_PARALLEL\_ORI\_LIMIT

Je geringer der Wert von MD21080, umso höher ist im Allgemeinen der Rechenaufwand, der benötigt wird, um die Einhaltung der genannten Bedingungen zu überprüfen. Ausnahmen gelten für Linearsätze mit konstanter Orientierung.

#### Minimaler Winkel zwischen Flächennormnormalenvektor und WZ-Orientierung

Das folgende Maschinendatum gibt beim 3D-Stirnfräsen den Winkel an, den Flächennormalenvektor und Werkzeugorientierung in jedem Punkt der Bahn mindestens bilden müssen, wenn mit einem Seitwärtswinkel ungleich null gearbeitet wird und das Werkzeug kein Kugelfräser ist:

MD21082 \$MC\_CUTCOM\_PLANE\_ORI\_LIMIT

Beim Unterschreiten dieses Werts wird die Bearbeitung mit einem Alarm abgebrochen.

Je geringer der Wert von MD21082, umso höher ist im Allgemeinen der Rechenaufwand, der benötigt wird, um die Einhaltung der genannten Bedingung zu überprüfen.

MD21082 ist nicht wirksam in Linearsätzen mit konstanter Orientierung. In diesem Fall sind beliebig kleine Winkel zugelassen, auch wenn der Seitwärtswinkel ungleich null ist.

#### Minimaler Winkel zwischen Flächennormalenvektor und Bahntangentenvektor

Das folgende Maschinendatum gibt beim 3D-Stirnfräsen den Winkel an, den Flächennormalenvektor und Bahntangentenvektor in jedem Punkt der Bahn mindestens bilden müssen:

MD21084 \$MC\_CUTCOM\_PLANE\_PATH\_LIMIT

Beim Unterschreiten dieses Werts wird die Bearbeitung mit einem Alarm abgebrochen.

Je geringer der Wert von MD21084, umso höher ist im Allgemeinen der Rechenaufwand, der benötigt wird, um die Einhaltung der genannten Bedingung zu überprüfen.

#### Interpolation der Flächennormalen über Polynome

Für die Verwendung der "Glättung der Flächennormalen beim 3D-Stirnfräsen" muss die Funktion "Interpolation der Flächennormalen über Polynome" freigeschaltet sein:

MD28291 \$MC\_MM\_SMOOTH\_SURFACE\_NORMALS = TRUE

Ist MD28291 nicht gesetzt, wird die Bearbeitung mit einem Alarm abgebrochen.

# 26.3 Programmierung

# 26.3.1 3D-Werkzeugradiuskorrektur für das 3D-Umfangsfräsen anwählen (CUT3DC, CUT3DCD, ISD)

Die 3D-Werkzeugradiuskorrektur (3D-WRK) für das 3D-Umfangsfräsen ohne Berücksichtigung von Begrenzungsflächen wird mit dem modal wirksamen G-Befehl CUT3DC bzw. CUT3DCD angewählt.

Die eigentliche Aktivierung erfolgt mit G41 bzw. G42. Ausgeschaltet wird die Werkzeugradiuskorrektur mit G40.

#### **Syntax**

```
G41/G42 ORIC/ORID ISD=... CUT3DC/CUT3DCD CDOF2 X... Y... Z...
...
G40 X... Y... Z...
```
#### Bedeutung

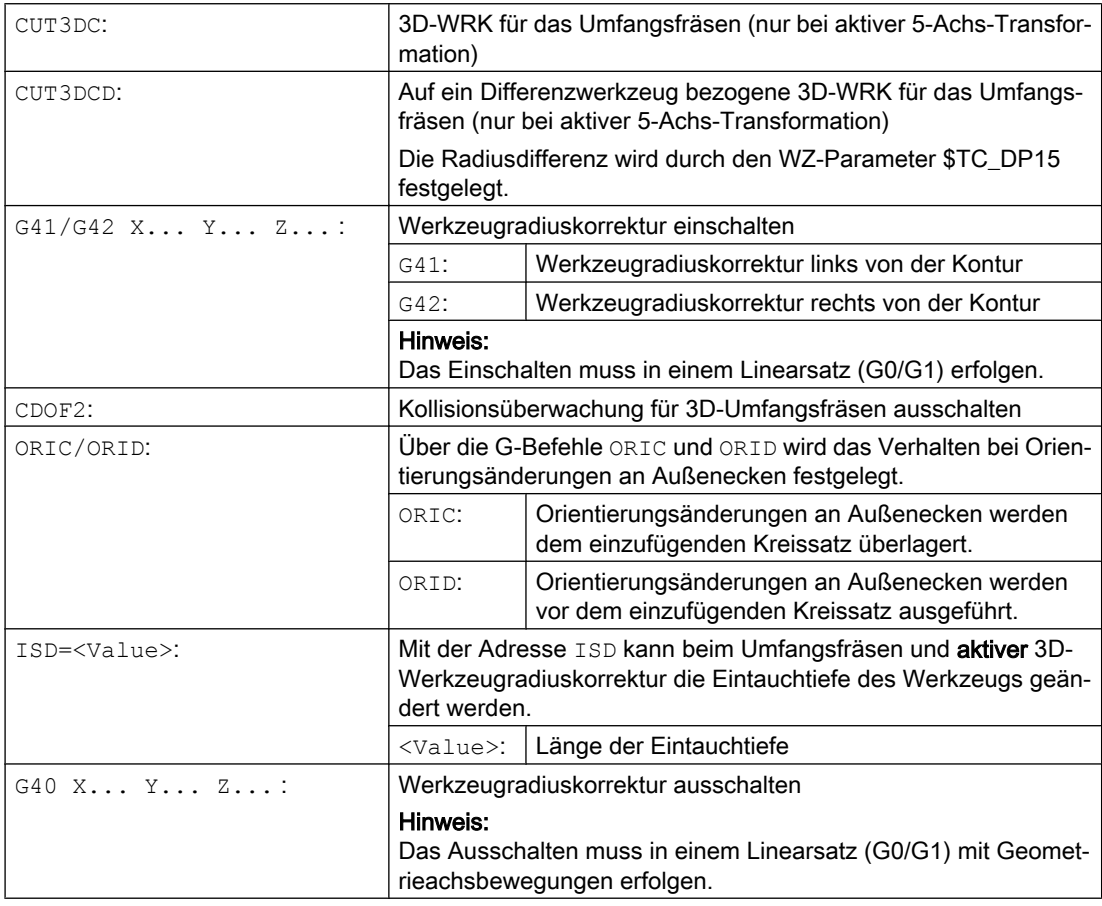

#### Hinweis

Die G-Befehle zur Anwahl der 3D-WRK werden im Anfahrsatz ausgewertet, d. h. typischerweise in dem Satz, der G41 oder G42 enthält.

G41 bzw. G42 kann auch in Sätzen ohne Verfahrbewegung in den für die Korrektur relevanten Geometrieachsen programmiert sein. In diesem Fall ist der Anfahrsatz der erste auf einen solchen Satz folgende Verfahrsatz.

Ein Wechsel der 3D-WRK-Variante bei aktiver Werkzeugradiuskorrektur wird ohne Alarm ignoriert.

#### Beispiel

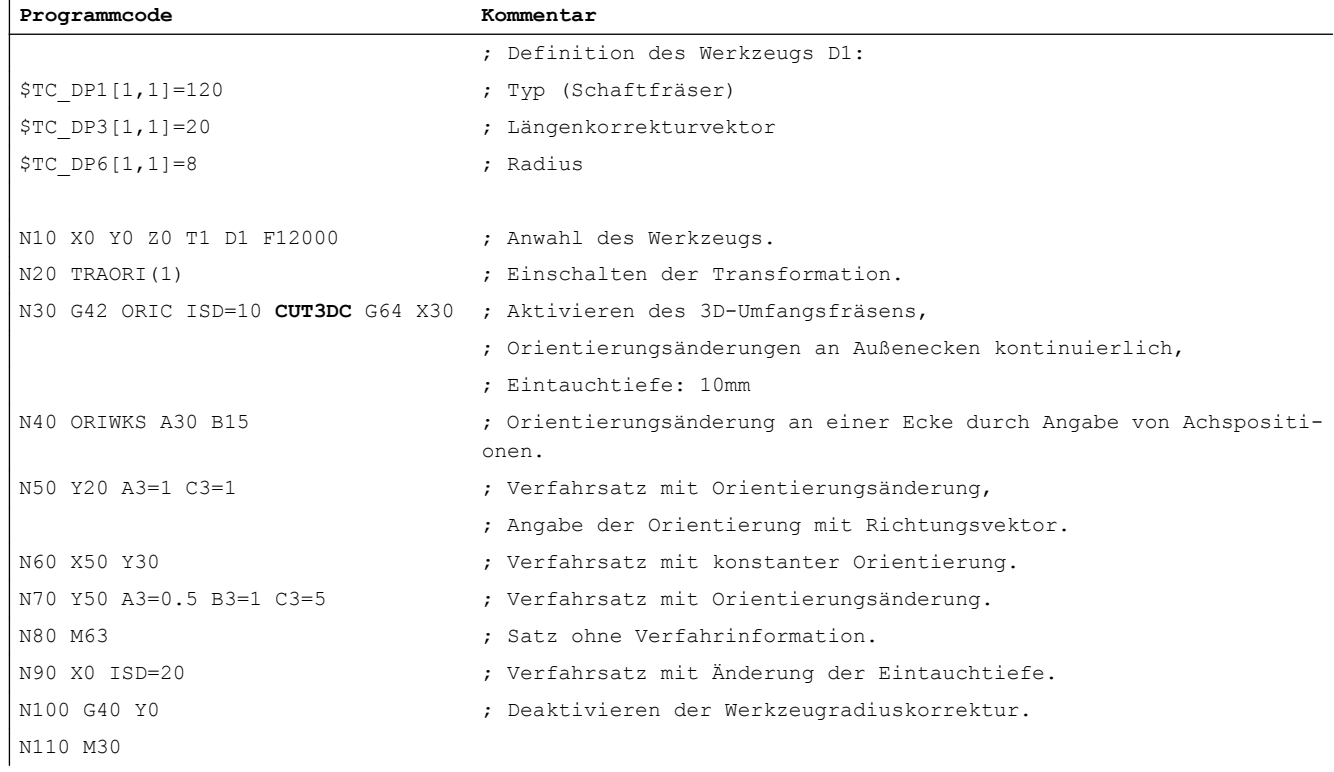

#### Weitere Informationen

#### Bahn und Orientierung

Die hier benutzte Variante des Umfangsfräsens ist durch die Vorgabe einer Bahn (Leitlinie) und der zugehörigen Orientierung realisiert. Bei dieser Art der Bearbeitung ist auf der Bahn die Werkzeugform ohne Bedeutung. Entscheidend ist allein der Radius am Werkzeugeingriffspunkt.

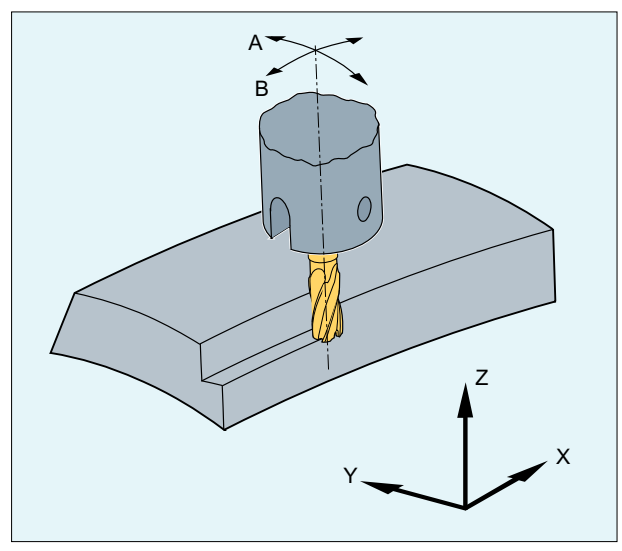

Bild 26-10 Umfangsfräsen

#### Anfahrverhalten

Das Anfahrverhalten ist bei den 3D-Varianten der Werkzeugradiuskorrektur immer NORM.

#### Verhalten an Außenecken

An Außenecken werden beim Umfangsfräsen mit 3D-WRK analog zu den Verhältnissen bei der 2½D-WRK die G-Befehle der Gruppe 18 (Eckenverhalten Werkzeugkorrektur) ausgewertet:

- G450: Übergangskreis (Werkzeug umfährt Werkstückecken auf einer Kreisbahn) Im Gegensatz zur Lösung bei der 2½D-WRK ist das eingefügte Konturelement an einer Außenecke immer ein Kreis mit dem Radius 0, auf den die Werkzeugradiuskorrektur so wirkt wie auf jede andere programmierte Bahn auch. Es ist nicht möglich, an Stelle der Kreise Kegelschnitte einzufügen. Die Adresse DISC hat deshalb in diesem Fall keine Bedeutung und wird nicht ausgewertet.
- G451: Schnittpunkt der Äquidistanten (Werkzeug schneidet in der Werkstückecke frei) Der Schnittpunkt wird bestimmt, indem die Offsetkurven der beiden beteiligten Sätze verlängert werden und deren Schnittpunkt in der Ebene senkrecht zur Werkzeugorientierung an der Ecke bestimmt wird.

Das Schnittpunktverfahren (G451) wird nicht verwendet, wenn zwischen den beteiligten Verfahrsätzen mindestens ein Satz eingefügt ist, der eine Änderung der Werkzeugorientierung enthält. In einem solchen Fall wird an der Ecke immer ein Kreis eingefügt.

#### Verhalten bei Orientierungsänderungen an Außenecken

Über die G-Befehle ORIC und ORID kann festgelegt werden, ob Orientierungsänderungen, die zwischen den beiden die Ecke bildenden Verfahrsätzen programmiert wurden, vor Beginn des eingefügten Kreissatzes (ORID) oder gleichzeitig mit diesem (ORIC) ausgeführt werden.

#### **Eintauchtiefe**

Die Eintauchtiefe des Fräsers ist der Abstand des Fräserhilfspunkts von der Werkzeugspitze.

Der Fräserhilfspunkt ist die senkrechte Projektion des Fräserbearbeitungspunkts auf der programmierten Bahn auf die Werkzeuglängsachse.

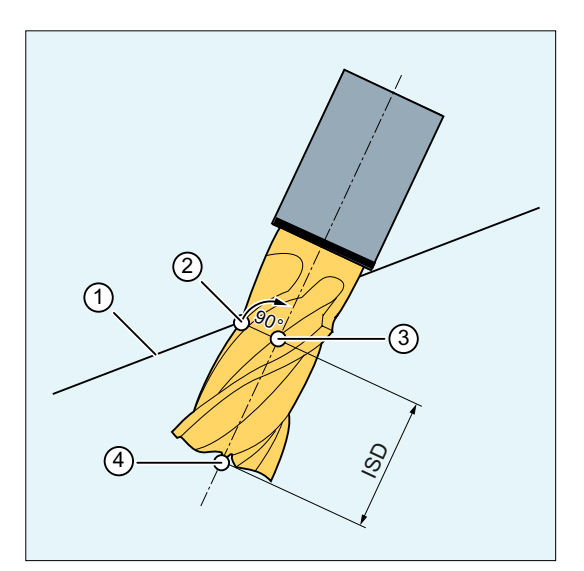

Mit der Eintauchtiefe wird somit die Lage des Bearbeitungspunkts auf der Mantelfläche des Werkzeugs eingestellt.

- ① Programmierte Bahn
- ② Fräserbearbeitungspunkt
- ③ Fräserhilfspunkt
- ④ Fräserspitze
- ISD Eintauchtiefe (InSertion Depth)

Bild 26-11 Eintauchtiefe

#### Werkzeugradiuskorrektur bezogen auf ein Differenzwerkzeug

Die auf ein Differenzwerkzeug bezogene 3D-WRK für das Umfangsfräsen wird durch den Befehl CUT3DCD aktiviert. Sie ist anzuwenden, wenn sich die programmierte Kontur auf die Mittelpunktsbahn eines Normwerkzeugs bezieht und die Bearbeitung mit einem davon abweichenden Werkzeug erfolgt. Bei der Berechnung der 3D-Werkzeugradiuskorrektur werden dann nur der Verschleißwert des Radius des aktiven Werkzeugs (\$TC\_DP15) und die gegebenenfalls programmierten Werkzeugkorrekturoffsets OFFN und TOFFR eingerechnet. Der Grundradius (\$TC\_DP6) des aktiven Werkzeugs wird nicht eingerechnet.

#### Taschenfräsen mit schrägen Seitenwänden für Umfangsfräsen mit CUT3DC

Bei dieser 3D-Werkzeugradiuskorrektur wird eine Abweichung des Fräserradius kompensiert, indem in Richtung der Flächennormalen der zu bearbeitenden Fläche zugestellt wird. Dabei bleibt die Ebene, in der die Stirnseite des Fräsers liegt unverändert, wenn die Eintauchtiefe ISD gleich geblieben ist. Ein Fräser mit z. B. kleinerem Radius gegenüber einem Normwerkzeug würde dann den Taschenboden, der auch die Begrenzungsfläche darstellt, nicht erreichen. Für eine automatische Zustellung des Werkzeugs muss der Steuerung diese Begrenzungsfläche bekannt sein, siehe Kapitel "[3D-Umfangsfräsen unter Berücksichtigung](#page-950-0)  [einer Begrenzungsfläche \(CUT3DCC, CUT3DCCD\)](#page-950-0) (Seite [951](#page-950-0))".

#### Advanced Surface / Top Surface

#### Hinweis

Bei Verwendung der Werkzeugradiuskorrektur CUT3DCD in Kombination mit der lizenzpflichtigen Option "Advanced Surface" oder "Top Surface" sind die Einstellempfehlungen bezüglich "Advanced Surface" / "Top Surface" zu beachten!

Zur Überprüfung der eingestellten Daten stehen über das SIOS-Portal spezielle Prüfprogramme zur Verfügung:

- Prüfprogramme für Advanced Surface [\(https://support.industry.siemens.com/cs/ww/de/](https://support.industry.siemens.com/cs/ww/de/view/78956392) [view/78956392](https://support.industry.siemens.com/cs/ww/de/view/78956392))
- Prüfprogramme für Top Surface [\(https://support.industry.siemens.com/cs/ww/de/view/](https://support.industry.siemens.com/cs/ww/de/view/109738423) [109738423\)](https://support.industry.siemens.com/cs/ww/de/view/109738423)

# 26.3.2 3D-Werkzeugradiuskorrektur für das 3D-Stirnfräsen anwählen (CUT3DF, CUT3DFS, CUT3DFF, CUT3DFD)

Die 3D-Werkzeugradiuskorrektur (3D-WRK) für das 3D-Stirnfräsen wird mit dem modal wirksamen G-Befehl CUT3DF, CUT3DFS, CUT3DFF bzw. CUT3DFD angewählt.

Die eigentliche Aktivierung erfolgt mit G41 bzw. G42.

Um die Werkzeugradiuskorrektur berechnen zu können, ist beim 3D-Stirnfräsen die Definition der Flächennormale der zu bearbeitenden Ebene erforderlich. Diese muss im Satz mit G41 bzw. G42 über die Adressen A4, B4, C4 und A5, B5, C5 erfolgen.

Ausgeschaltet wird die Werkzeugradiuskorrektur mit G40.

#### **Syntax**

```
G41/G42 ORIC/ORID CUT3DF/CUT3DFS/CUT3DFF/CUT3DFD X... Y... Z... A4=... B4=... 
C4 = ... A5 = ... B5 = ... C5 = ......
G40 X... Y... Z...
```
#### Bedeutung

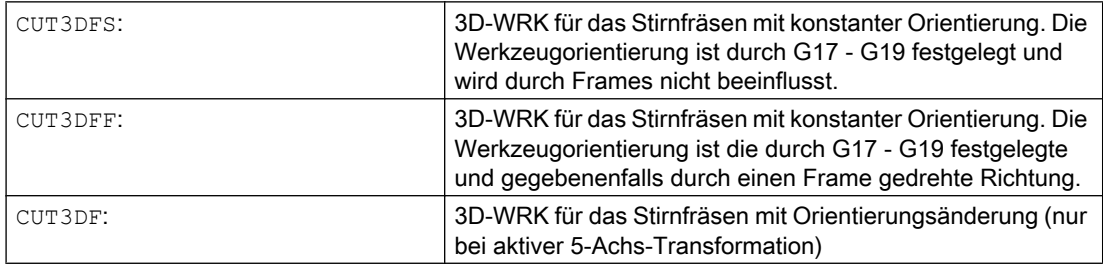

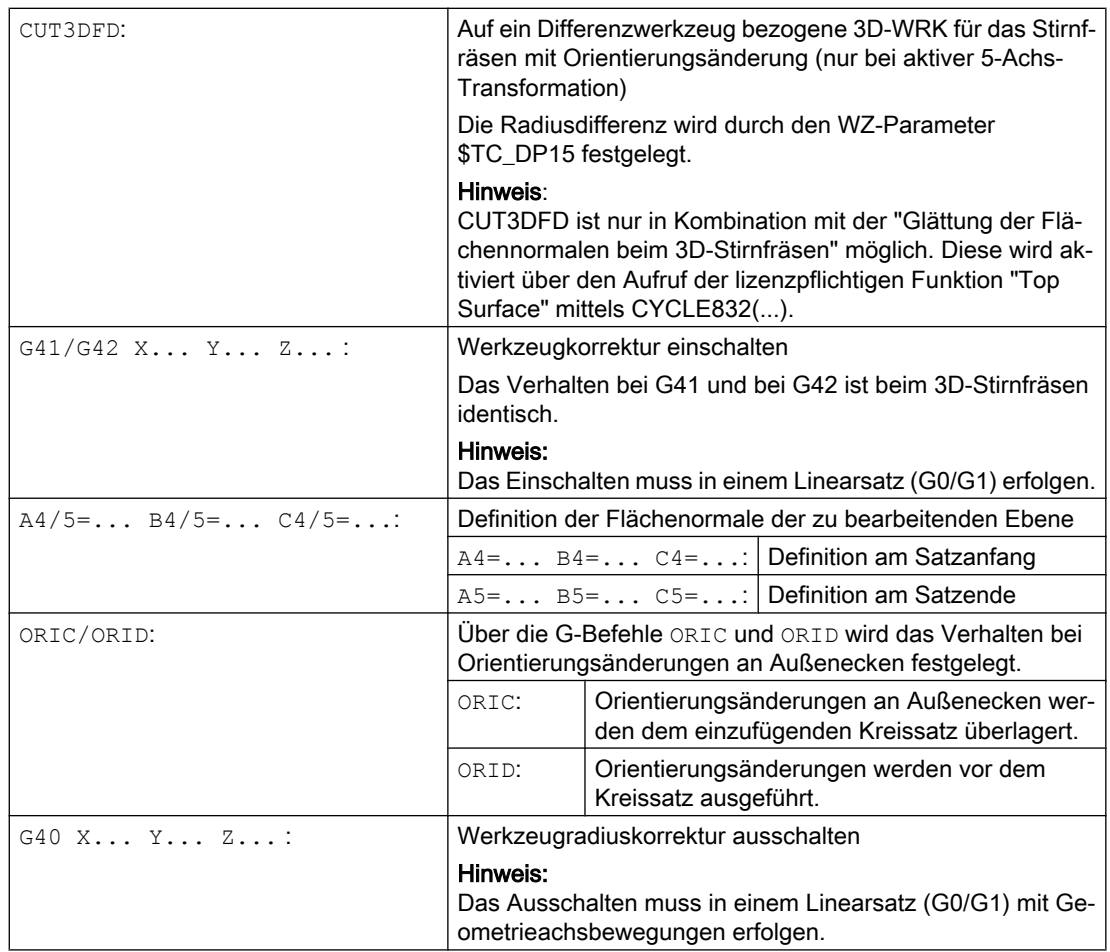

#### Hinweis

G41 bzw. G42 kann auch in Sätzen ohne Verfahrbewegung in den für die Korrektur relevanten Geometrieachsen programmiert sein. In diesem Fall ist der Anfahrsatz der erste auf einen solchen Satz folgende Verfahrsatz.

Ein Wechsel der 3D-WRK-Variante bei aktiver Werkzeugradiuskorrektur wird ohne Alarm ignoriert.

#### Beispiele

#### Beispiel 1: 3D-Stirnfräsen mi CUT3DF

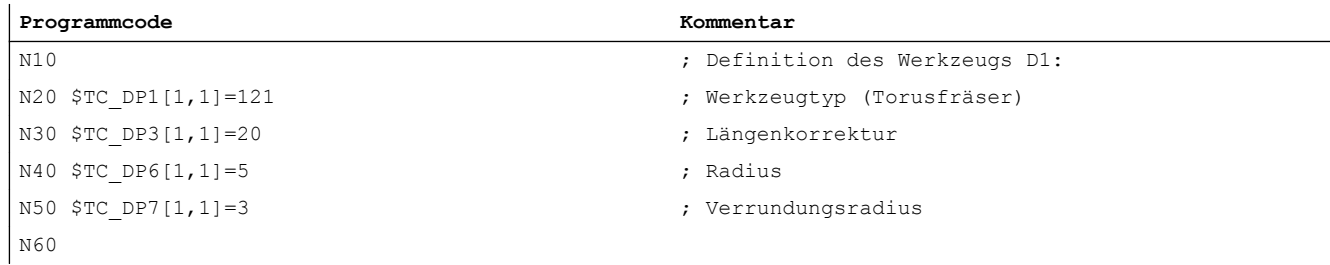

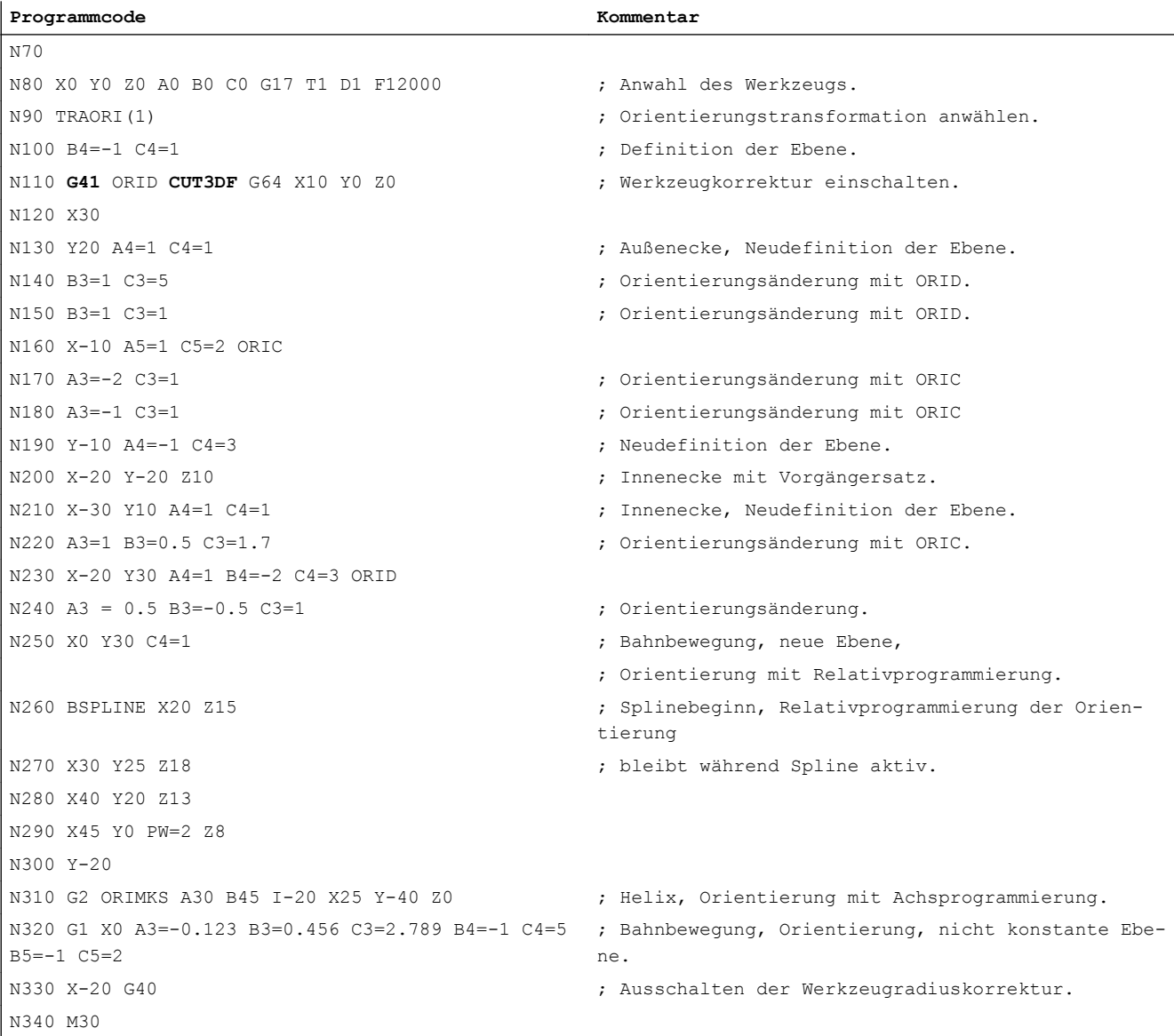

#### Beispiel 2: Aus einem CAD-System erzeugtes NC-Programm (Ausschnitt) mit CUT3DFD

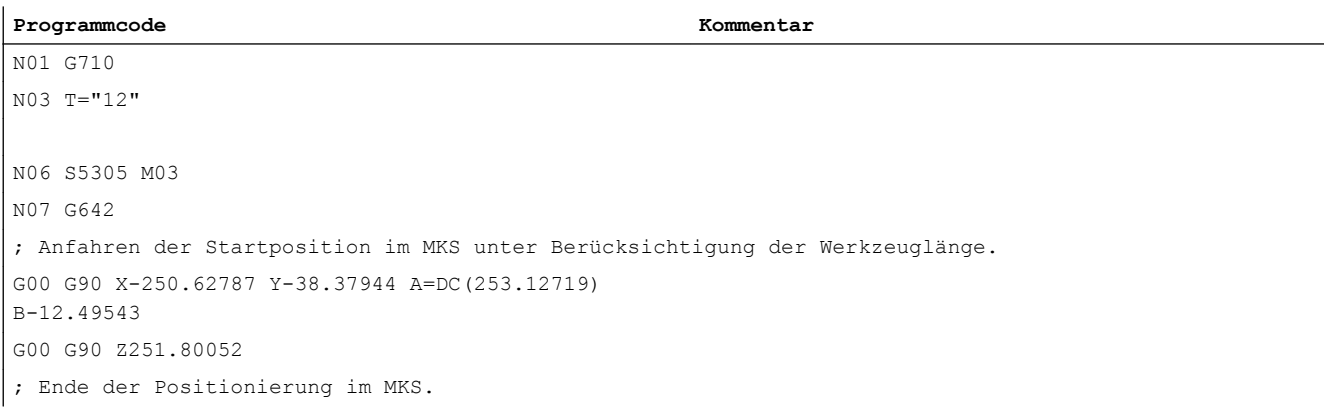

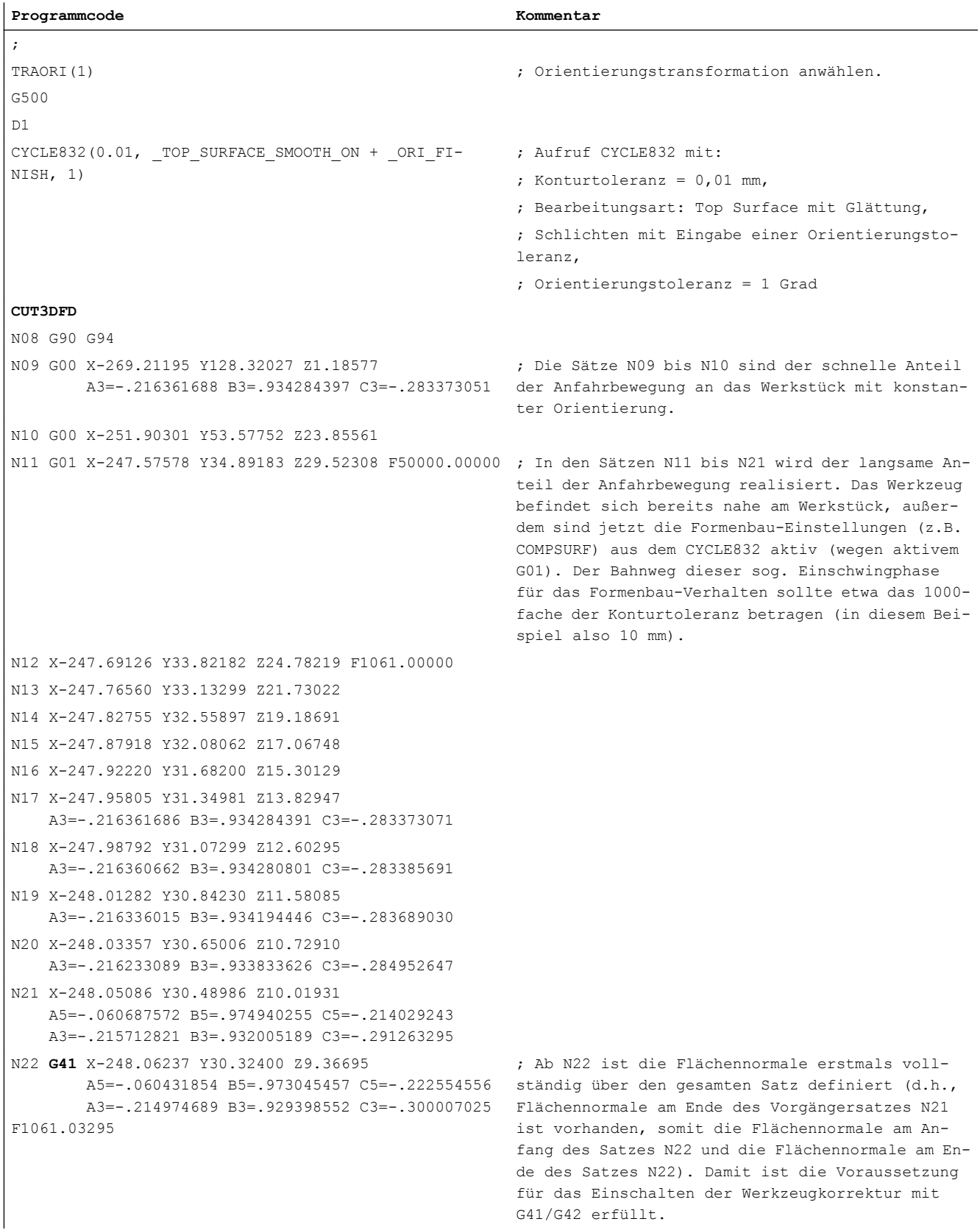

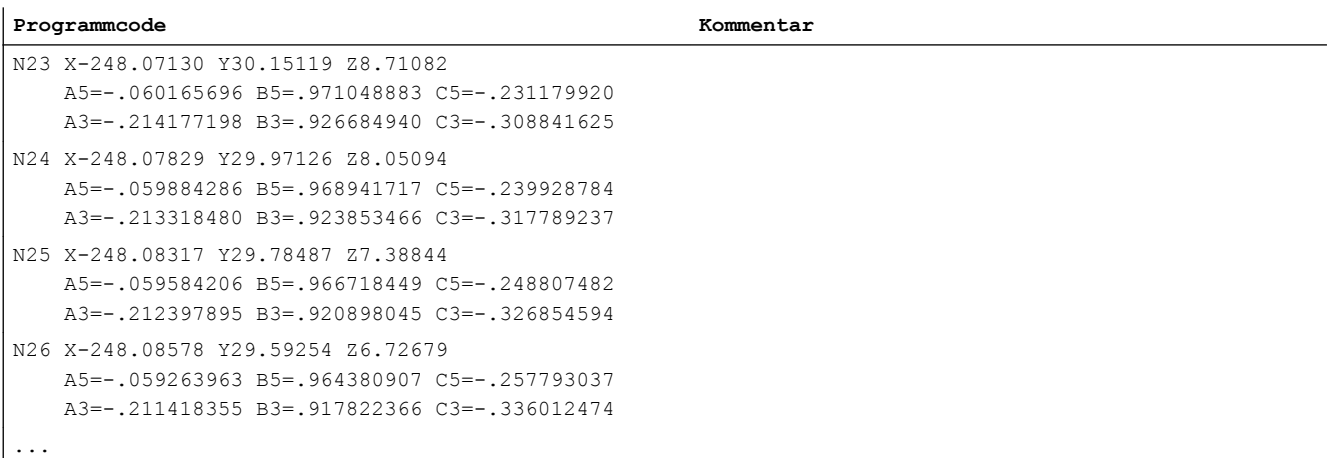

#### **Hinweis**

Beim 3D-Stirnfräsen mit CUT3DFD ist für das Einschalten der Werkzeugkorrektur mit G41/ G42 die Definition der Flächennormalen erforderlich. Die Programmierung von G41/G42 ohne Definition der Flächennormalen führt zur Ausgabe eines Alarms.

#### Weitere Informationen

#### 3D-Stirnfräsen

Für diese Art des 3D-Fräsens wird die zeilenweise Beschreibung der 3D-Bahnen auf der Werkstückoberfläche benötigt. Die Berechnungen werden unter Berücksichtigung der Werkzeugform und Werkzeugabmessungen üblicherweise im CAM durchgeführt. Der Postprozessor schreibt in das Teileprogramm – neben den NC-Sätzen – die Werkzeugorientierungen (bei aktiver 5-Achstransformation) und den G-Befehl für die gewünschte 3D-Werkzeugkorrektur. Hierdurch hat der Maschinenbediener die Möglichkeit – abweichend von dem für die Berechnung der NC-Bahnen verwendeten Werkzeug – geringfügig kleinere Werkzeuge einzusetzen.

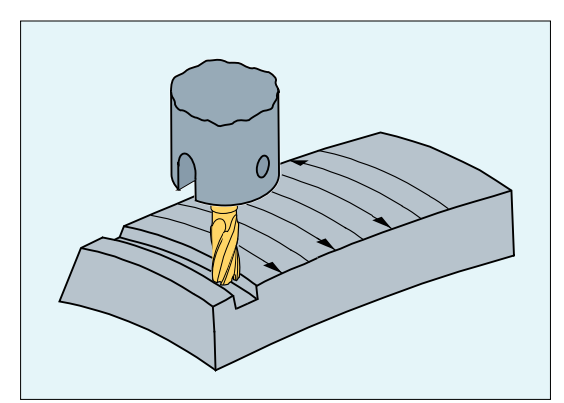

Bild 26-12 Stirnfräsen

#### Anfahrverhalten

Das Anfahrverhalten ist bei den 3D-Varianten der Werkzeugradiuskorrektur immer NORM.

#### Verhalten an Außenecken

Außenecken werden beim Stirnfräsen als Kreise mit dem Radius 0 behandelt, wobei die Kreisebene von der Endtangente des ersten und der Starttangente des zweiten Satzes aufgespannt wird. Damit ist auch eine Orientierungsänderung beim Satzübergang möglich. An einer Außenecke wird somit immer ein Kreis als Konturelement eingefügt. Das Schnittpunktverfahren steht beim Stirnfräsen nicht zur Verfügung.

#### Verhalten bei Orientierungsänderungen an Außenecken

Über die G-Befehle ORIC und ORID kann festgelegt werden, ob Orientierungsänderungen, die zwischen den beiden die Ecke bildenden Verfahrsätzen programmiert wurden, vor Beginn des eingefügten Kreissatzes (ORID) oder gleichzeitig mit diesem (ORIC) ausgeführt werden.

#### Werkzeugradiuskorrektur bezogen auf ein Differenzwerkzeug

Die auf ein Differenzwerkzeug bezogene 3D-Werkzeugradiuskorrektur wird durch den Befehl CUT3DFD angewählt. Sie ist anzuwenden, wenn sich die programmierte Kontur auf die Mittelpunktsbahn eines Normwerkzeugs bezieht und die Bearbeitung mit einem davon abweichenden Werkzeug erfolgt. Bei der Berechnung der 3D-Werkzeugradiuskorrektur werden dann nur der Verschleißwert des Radius des aktiven Werkzeugs (\$TC\_DP15) und die gegebenenfalls programmierten Werkzeugkorrekturoffsets OFFN und TOFFR eingerechnet. Der Grundradius (\$TC\_DP6) des aktiven Werkzeugs wird nicht eingerechnet.

Das 3D-Stirnfräsen mit CUT3DFD ist nur in Kombination mit der "Glättung der Flächennormalen beim 3D-Stirnfräsen" möglich. Diese wird aktiviert über den Aufruf der lizenzpflichtigen Funktion "Top Surface" mittels CYCLE832(...). Die Aktivierung muss vor dem Einschalten der Werkzeugkorrektur mit G41/G42 erfolgen, und zwar nicht direkt vor dem Werkzeugeingriff, sondern schon eine Bahnweglänge vorher, die etwa dem 1000-fachen der Konturtoleranz entspricht (z. B. 1000 x 0,01 mm = 10 mm). Die Deaktivierung muss in umgekehrter Reihenfolge ablaufen: erst Ausschalten der Werkzeugkorrektur mit G40, dann, nach einer Bahnweglänge, die etwa dem 1000-fachen der Konturtoleranz entspricht, die Deaktivierung durch z. B. CUT2D (o. ä.).

Um die "Glättung der Flächennormalen beim 3D-Stirnfräsen" anwenden zu können, ist zusätzlich die Freischaltung der Funktion "Interpolation der Flächennormalen über Polynome" erforderlich:

MD28291 \$MC\_MM\_SMOOTH\_SURFACE\_NORMALS = TRUE

#### Hinweis

Für das 3D-Stirnfräsen mit CUT3DFD in Kombination mit "Top Surface" sind die Einstellempfehlungen bezüglich "Top Surface" zu beachten!

Zur Überprüfung der eingestellten Daten stehen über das SIOS-Portal spezielle Prüfprogramme zur Verfügung ([https://support.industry.siemens.com/cs/ww/de/view/](https://support.industry.siemens.com/cs/ww/de/view/109738423) [109738423\)](https://support.industry.siemens.com/cs/ww/de/view/109738423).

# <span id="page-950-0"></span>26.3.3 3D-Umfangsfräsen unter Berücksichtigung einer Begrenzungsfläche (CUT3DCC, CUT3DCCD)

Beim 3D-Umfangsfräsen mit kontinuierlicher oder konstanter Veränderung der Werkzeugorientierung wird häufig die Werkzeugmittelpunktsbahn für ein definiertes Normwerkzeug programmiert. Da in der Praxis oft nicht die passenden Normwerkzeuge zur Verfügung stehen, kann ein von einem Normwerkzeug nicht allzu stark abweichendes Werkzeug (≤ 5 %) eingesetzt werden.

Mit CUT3DCCD wird für ein reales Differenzwerkzeug eine Begrenzungsfläche berücksichtigt, die das programmierte Normwerkzeug beschreiben würde. Das NC-Programm beschreibt die Mittelpunkbahn des Normwerkzeugs.

Mit CUT3DCC wird bei Verwendung von zylindrischen Werkzeugen eine Begrenzungsfläche berücksichtigt, die das programmierte Normwerkzeug erreicht hätte. Das NC-Programm beschreibt die Kontur auf der Bearbeitungsfläche.

Der Flächennormalenvektor der Begrenzungsfläche wird wie beim 3D-Stirnfräsen mit A4, B4, C4 und A5, B5, C5 angegeben.

#### **Syntax**

```
G41/G42 CUT3DCCD/CUT3DCC CDOF2 X... Y... Z... A4=... B4=... C4=... A5=... B5=... 
C5 = . . ....
G40 X... Y... Z...
```
#### Bedeutung

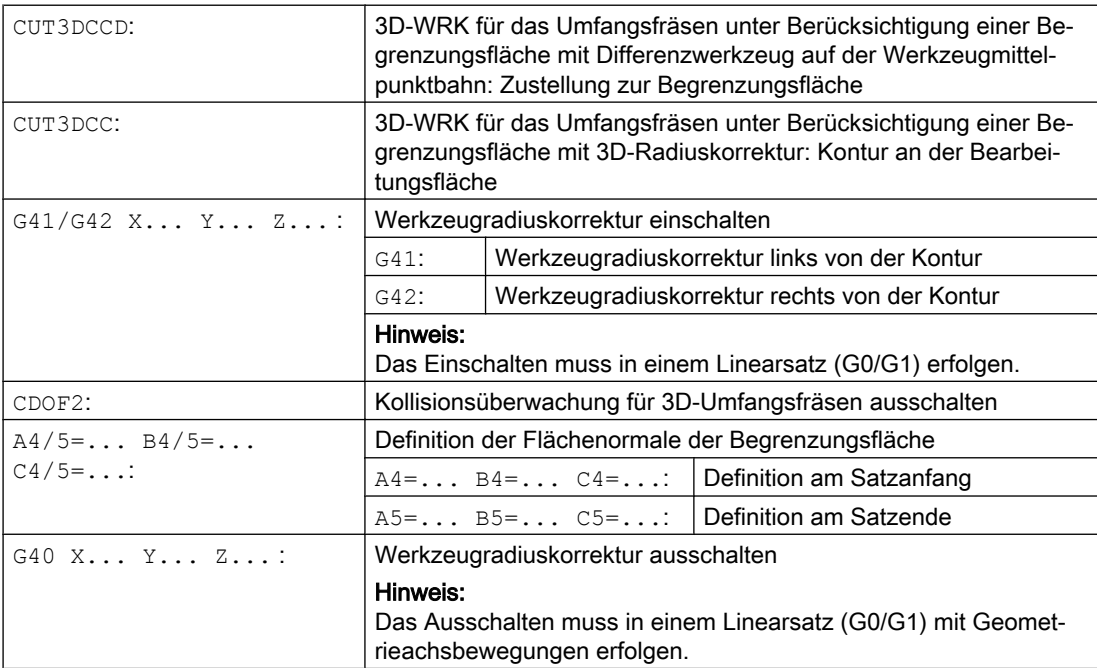

#### Hinweis

Die G-Befehle zur Anwahl der 3D-WRK werden im Anfahrsatz ausgewertet, d. h. typischerweise in dem Satz, der G41 oder G42 enthält.

G41 bzw. G42 kann auch in Sätzen ohne Verfahrbewegung in den für die Korrektur relevanten Geometrieachsen programmiert sein. In diesem Fall ist der Anfahrsatz der erste auf einen solchen Satz folgende Verfahrsatz.

Ein Wechsel der 3D-WRK-Variante bei aktiver Werkzeugradiuskorrektur wird ohne Alarm ignoriert.

#### Beispiel

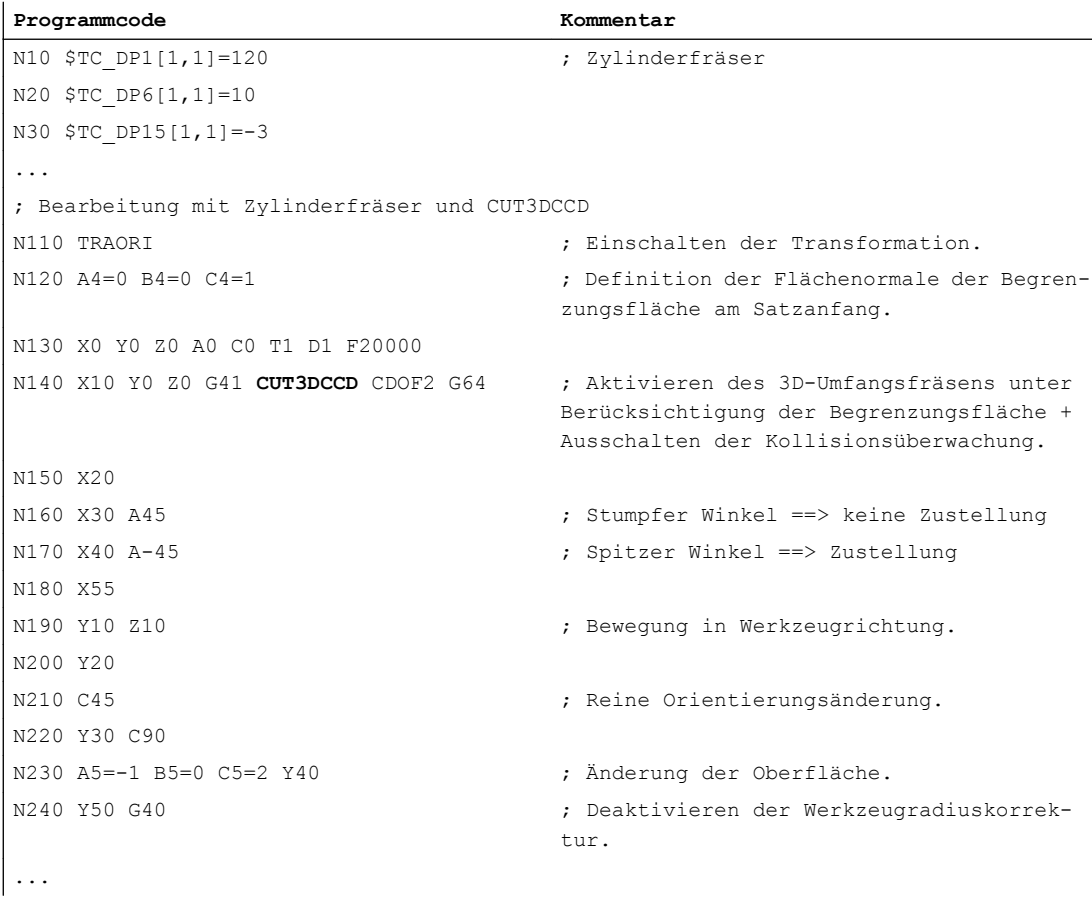

#### Weitere Informationen

#### **Werkzeugtyp**

Der Werkzeugtyp (Werkzeugparameter \$TC\_DP1) wird ausgewertet. Es sind nur Fräswerkzeuge mit zylindrischem Schaft (Zylinder- oder Schaftfräser, Torusfräser und als

Grenzfall der zylindrische Gesenkfräser) zugelassen. Das entspricht den Werkzeugtypen 1 - 399 mit Ausnahme der Nummern 111 und 155 bis 157.

#### Normwerkzeuge mit Eckenverrundung

Die Eckenverrundung des Normwerkzeugs wird durch den Werkzeugparameter \$TC\_DP7 beschrieben. Aus dem Werkzeugparameter \$TC\_DP16 ergibt sich die Abweichung der Eckenverrundung des realen Werkzeugs gegenüber dem Normwerkzeug.

Beispiel: Torusfräser mit verringertem Radius gegenüber dem Normwerkzeug

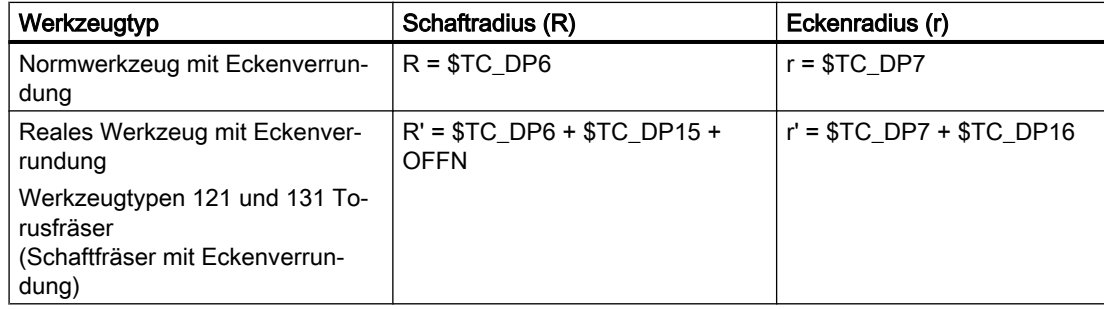

In diesem Beispiel sind sowohl \$TC\_DP15 + OFFN als auch \$TC\_DP16 negativ.

#### 3D-WRK mit CUT3DCCD: Werkzeugmittelpunktsbahn mit Zustellung bis zur Begrenzungsfläche

Wird ein Werkzeug verwendet, welches im Vergleich zum passenden Normwerkzeug einen kleineren Radius aufweist, dann wird ein in Längsrichtung zugestellter Fräser soweit weiter geführt, bis dieser den Taschenboden wieder berührt. Damit wird die Ecke, die von der Bearbeitungs- und der Begrenzungsfläche gebildet wird, so weit ausgeräumt, wie dies das Werkzeug zulässt. Es handelt sich dabei um eine gemischte Bearbeitungsweise aus Umfangsund Stirnfräsen. Analog zu einem Werkzeug mit verringertem Radius, wird beim Werkzeug mit vergrößerten Radius in die entgegengesetzte Richtung entsprechend zugestellt.

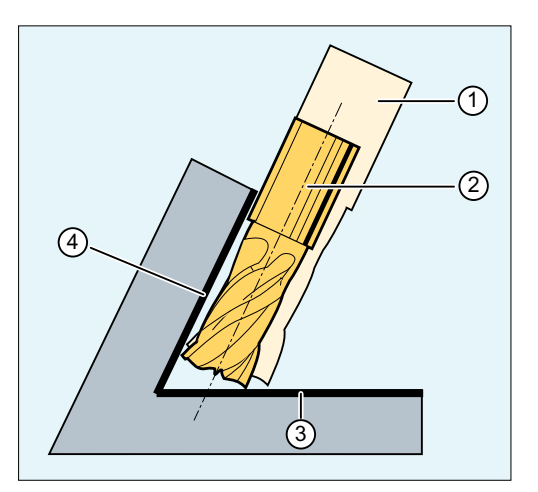

- ① Normwerkzeug
- ② Werkzeug mit kleinerem Radius zugestellt bis zur Begrenzungsfläche
- ③ Begrenzungsfläche
- ④ Bearbeitungsfläche

Gegenüber allen anderen Werkzeugkorrekturen der G-Gruppe 22 hat ein für CUT3DCCD angegebener Werkzeugparameter \$TC\_DP6 keine Bedeutung für den Werkzeugradius und beeinflusst die resultierende Korrektur nicht. Der Korrekturoffset ergibt sich aus der Summe des Verschleißwerts des Werkzeugradius (Werkzeugparameter \$TC\_DP15) und einem zur Berechnung des senkrechten Offsets zur Begrenzungsfläche programmierten Werkzeugoffset OFFN.

Ob die zu bearbeitende Fläche links oder rechts von der Bahn liegt, kann aus dem erzeugten Teileprogramm nicht entnommen werden. Es wird deshalb von einem positiven Radius und einem negativen Verschleißwert des Originalwerkzeugs ausgegangen. Ein negativer Verschleißwert beschreibt immer ein Werkzeug mit verringertem Durchmesser.

#### Verwendung von zylindrischen Werkzeugen

Bei der Verwendung von zylindrischen Werkzeugen ist eine Zustellung nur dann erforderlich, wenn die Bearbeitungsfläche und die Begrenzungsfläche einen spitzen Winkel (kleiner als 90 Grad) bilden. Werden Torusfräser (Schaftfräser mit Eckverrundung) verwendet, dann erfordert dies sowohl bei spitzen als auch bei stumpfen Winkeln eine Zustellung in Längsrichtung des Werkzeugs.

#### 3D-WRK mit CUT3DCC: Kontur an der Bearbeitungsfläche

Ist CUT3DCC mit einem Torusfräser aktiv, so bezieht sich die programmierte Bahn auf einen fiktiven Zylinderfräser gleichen Durchmessers. Der hieraus resultierende Bahnbezugspunkt ist bei Verwendung eines Torusfräser im folgenden Bild dargestellt.

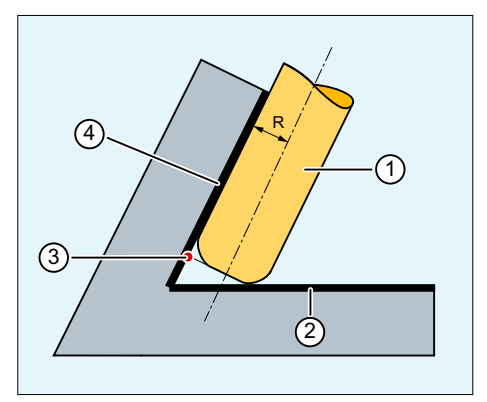

- ① Torusfräser
- ② Begrenzungsfläche
- ③ Bahnbezugspunkt
- ④ Bearbeitungsfläche
- R Schaftradius (Werkzeugradius)

Es ist zulässig, dass der Winkel zwischen Bearbeitungs- und Begrenzungsfläche auch innerhalb eines Satzes von einem spitzen in einem stumpfen Winkel oder umgekehrt übergeht.

Gegenüber dem Normwerkzeug darf das verwendete reale Werkzeug sowohl größer als auch kleiner sein. Dabei darf der resultierende Eckenradius nicht negativ werden und das Vorzeichen des resultierenden Werkzeugradius muss erhalten bleiben.

26.4 Randbedingungen

Bei CUT3DCC bezieht sich das NC-Teileprogramm auf die Kontur an der Bearbeitungsfläche. Es wird hierbei wie bei der herkömmlichen Werkzeugradienkorrektur der Gesamtradius herangezogen, der sich aus folgenden Komponenten zusammensetzt:

- Werkzeugradius (Werkzeugparameter \$TC\_DP6)
- Verschleißwert (Werkzeugparameter \$TC\_DP15)
- Einem zur Berechnung des senkrechten Offsets zur Begrenzungsfläche programmierten Werkzeugoffset OFFN

Die Lage der Begrenzungsfläche wird aus folgender Differenz bestimmt:

Abmessungen des Normwerkzeugs - Werkzeugradius (WZ-Parameter \$TC\_DP6)

#### Advanced Surface / Top Surface

#### Hinweis

Bei Verwendung der Werkzeugradiuskorrektur CUT3DCC / CUT3DCCD in Kombination mit der lizenzpflichtigen Funktion "Advanced Surface" oder "Top Surface" sind die Einstellempfehlungen bezüglich "Advanced Surface" / "Top Surface" zu beachten!

Zur Überprüfung der eingestellten Daten stehen über das SIOS-Portal spezielle Prüfprogramme zur Verfügung:

- Prüfprogramme für Advanced Surface [\(https://support.industry.siemens.com/cs/ww/de/](https://support.industry.siemens.com/cs/ww/de/view/78956392) [view/78956392](https://support.industry.siemens.com/cs/ww/de/view/78956392))
- Prüfprogramme für Top Surface [\(https://support.industry.siemens.com/cs/ww/de/view/](https://support.industry.siemens.com/cs/ww/de/view/109738423) [109738423\)](https://support.industry.siemens.com/cs/ww/de/view/109738423)

# 26.4 Randbedingungen

#### Randbedingungen für das Stirnfräsen

#### Funktionen mit höherwertigeren Geometrieinformationen

Funktionen mit höherwertigeren Geometrieinformationen (z. B. Polynom- oder Spline-Interpolation) sind nicht anwendbar.

#### Top Surface

Das 3D-Stirnfräsen mit CUT3DFD ist nur in Kombination mit der lizenzpflichtigen Funktion "Top Surface" möglich.

#### Flaschenhalserkennung

Eine "Flaschenhalserkennung" ist nicht möglich und liegt daher in der alleinigen Verantwortung des Anwenders.

#### Verfahrbewegungen in Orientierungsrichtung des Werkzeugs

Bei Verfahrbewegungen in Orientierungsrichtung des Werkzeugs wird ein Alarm angezeigt und die Bearbeitung gestoppt.

<span id="page-955-0"></span>26.5 Beispiele

# 26.5 Beispiele

# 26.5.1 Beispiel 1: Orientierungsänderung an Außenecke beim 3D-Umfangsfräsen

Orientierungsänderung an Außenecke bei aktivem ORIC

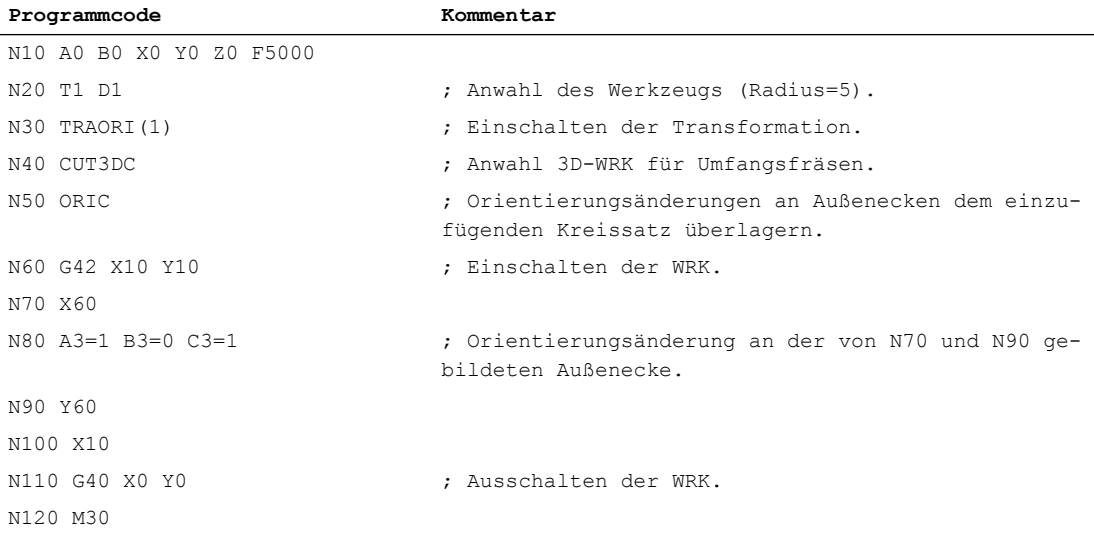

#### Im Satz N80 werden Kreisbewegung und Orientierungsänderung parallel ausgeführt (ORIC aktiv):

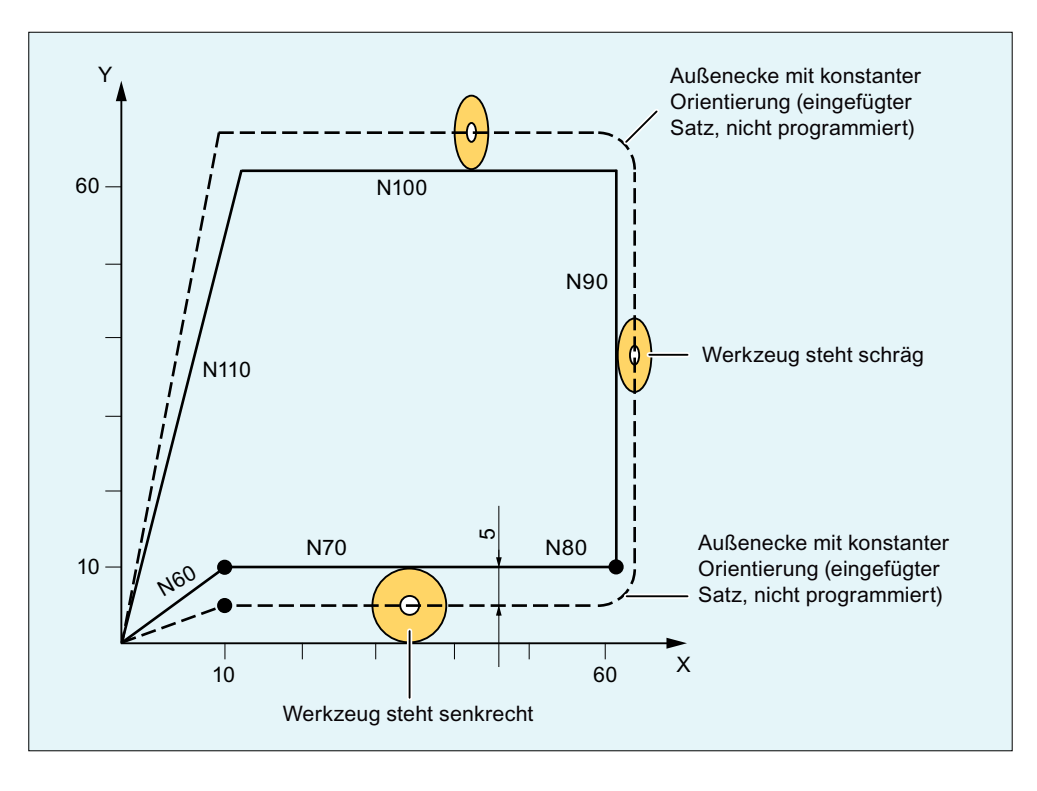

26.5 Beispiele

Bild 26-13 ORIC: Orientierungsänderung und Bahnbewegung parallel

#### Sonderfall:

Zwischensätze ohne Verfahr- und Orientierungsbewegungen werden an den programmierten Stellen ausgeführt, z. B. Hilfsfunktionen.

Beispiel:

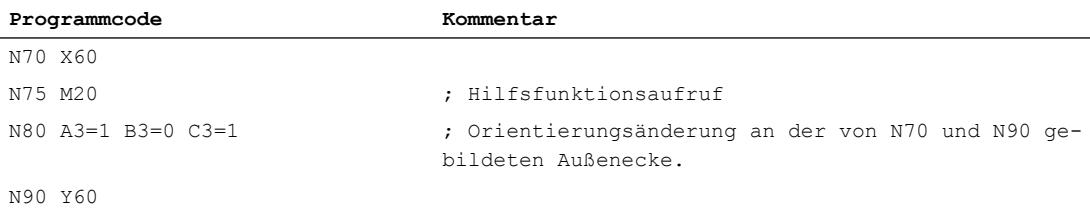

Die Sätze N75 und N80 werden nach N70 ausgeführt. Danach wird der Kreissatz mit der aktuellen Orientierung ausgefahren.

#### Orientierungsänderung an Außenecke bei aktivem ORID

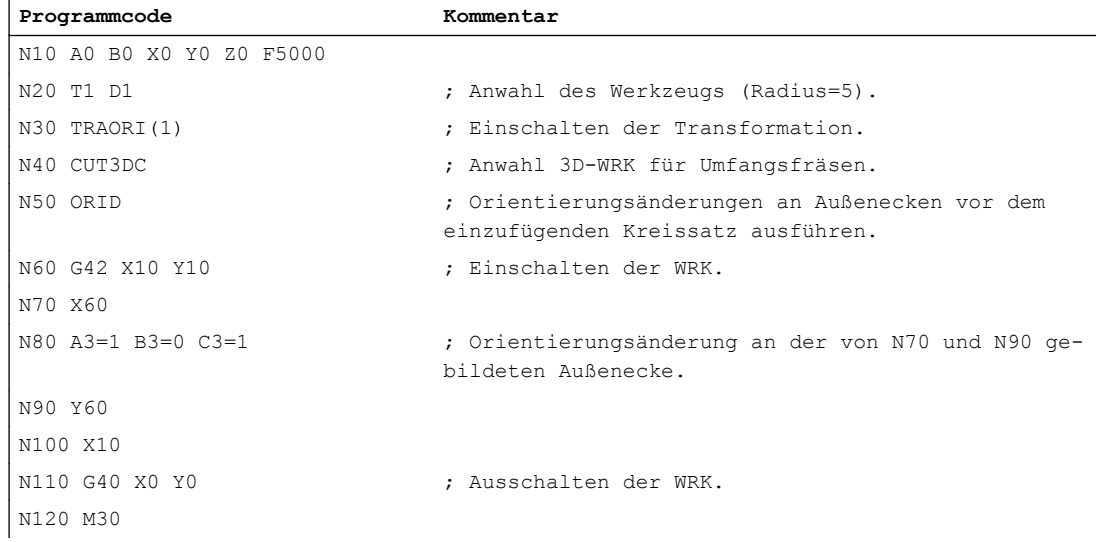

#### 26.5 Beispiele

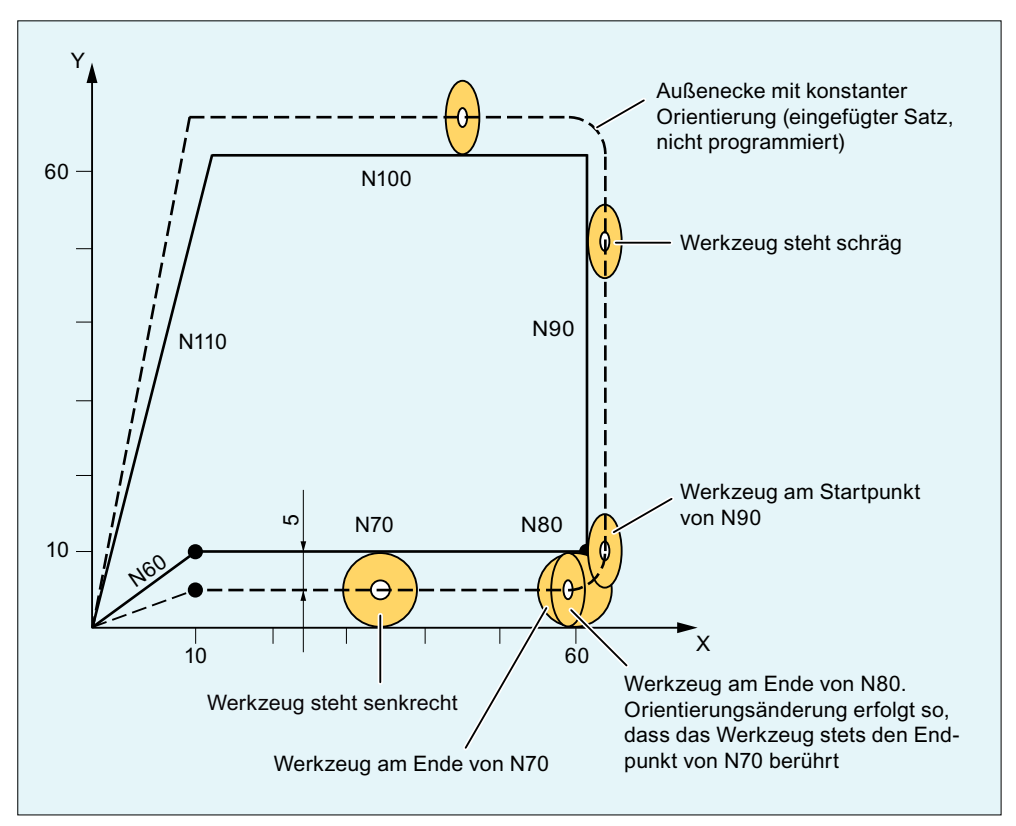

Bild 26-14 ORID: Orientierungsänderung und Bahnbewegung nacheinander

## 26.5.2 Beispiel 2: Orientierungsänderung an Innenecke beim 3D-Umfangsfräsen

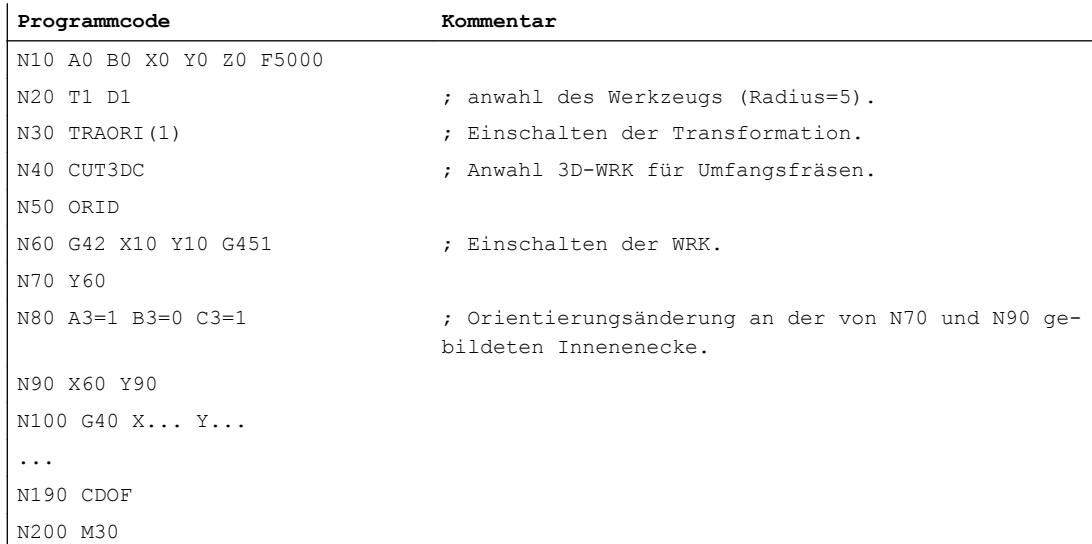

26.6 Datenlisten

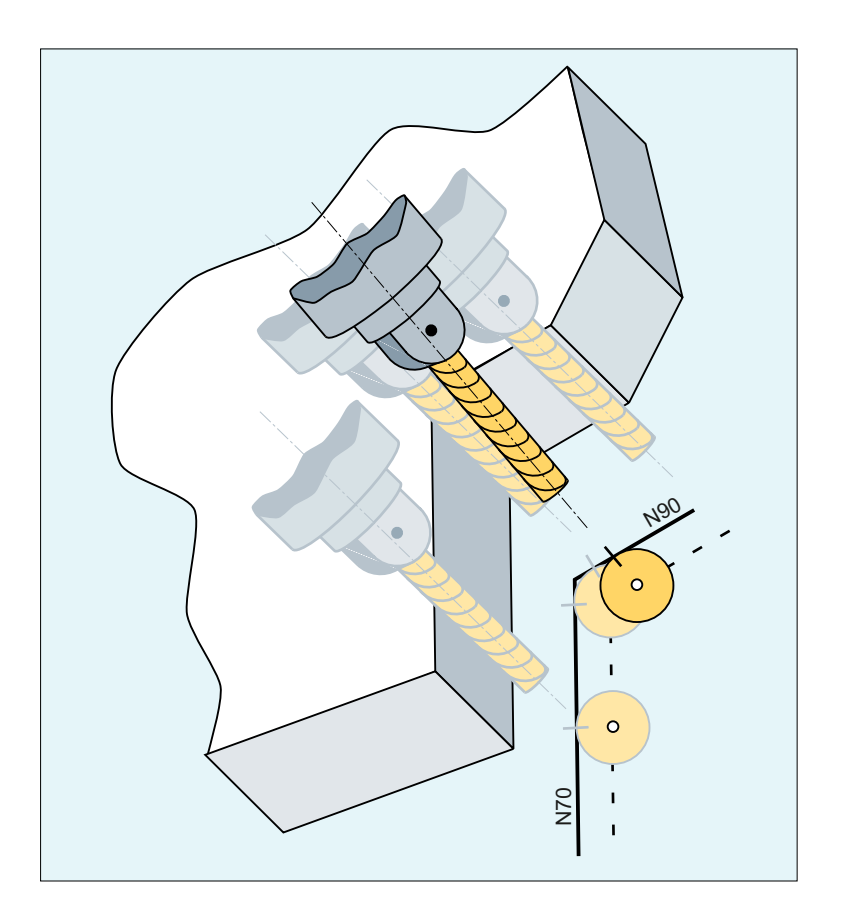

# 26.6 Datenlisten

# 26.6.1 Allgemeine Maschinendaten

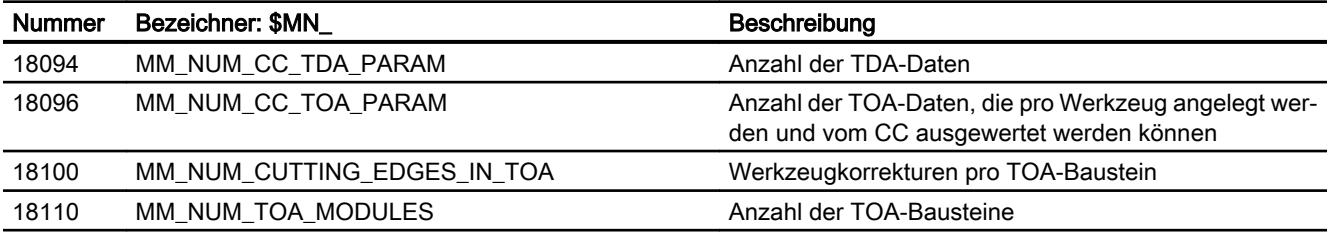

26.6 Datenlisten

# 26.6.2 Kanal-spezifische Maschinendaten

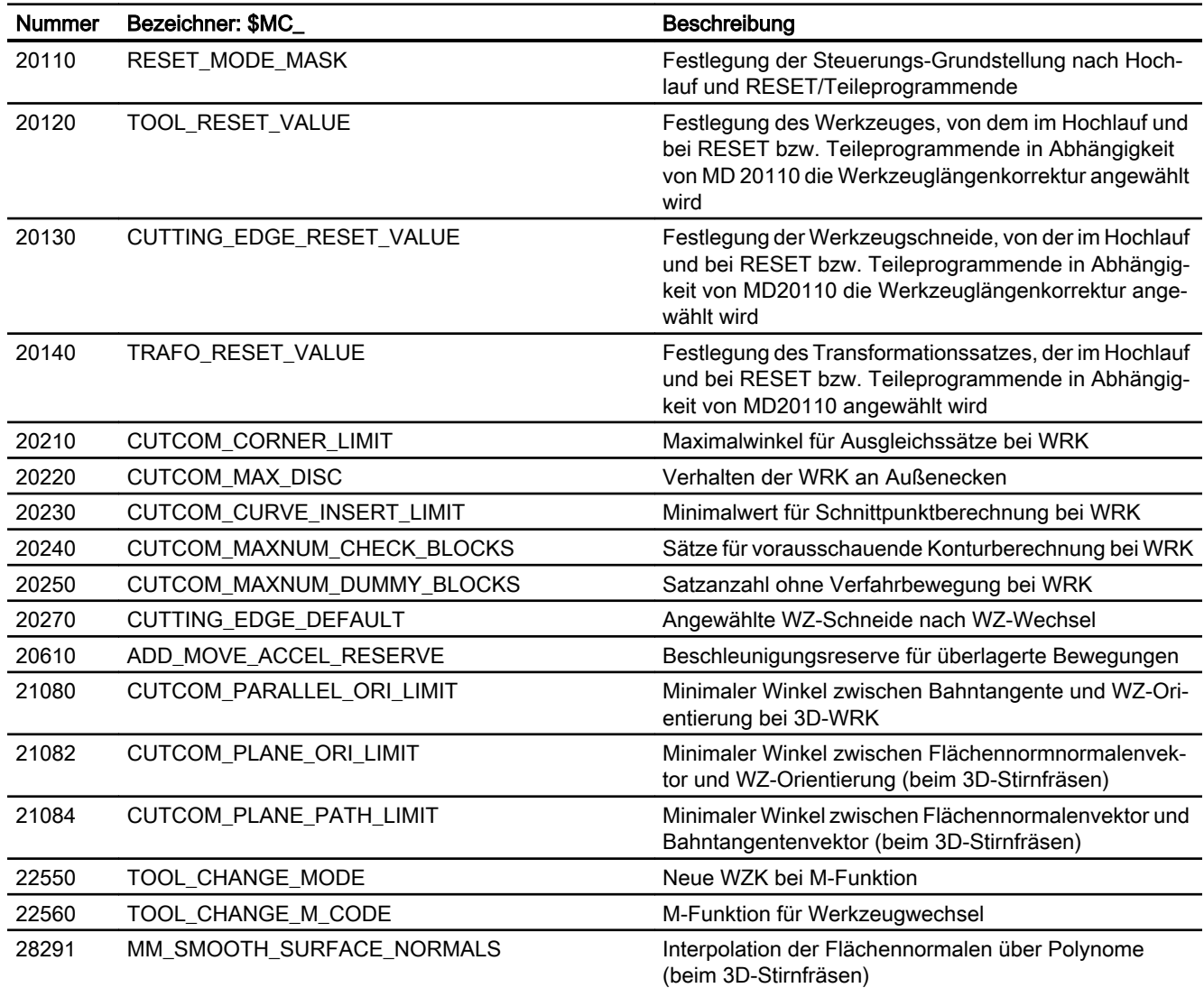

# W6: Weglängenauswertung - nur 840D sl 27

# 27.1 Kurzbeschreibung

#### Funktion

Mit der Funktion "Weglängenauswertung" stellt der NC spezifische Daten von Maschinenachsen als System- und BTSS-Variable zur Verfügung, mit deren Hilfe es möglich ist, die Belastung der Maschinenachsen einzuschätzen und somit eine Aussage über den Wartungszustand der Maschine machen zu können.

#### Aufgezeichnete Daten

Folgende Daten werden aufgezeichnet:

- Gesamtverfahrweg
- Gesamtverfahrzeit
- Gesamte Anzahl der Verfahrvorgänge
- Gesamtverfahrweg bei grossen Achsgeschwindigkeiten
- Gesamtverfahrzeit bei grossen Achsgeschwindigkeiten
- Anzahl der Verfahrvorgänge bei grossen Achsgeschwindigkeiten
- Gesamtsumme des Rucks
- Verfahrzeit der Achse mit Ruck
- Anzahl der Verfahrvorgänge mit Ruck

#### Auswertung

Mit Aktivierung der Funktion werden die ausgewählten Daten von der Steuerung automatisch mitgeführt und über System- und BTSS-Variable zur Auswertung im Teileprogramm oder Synchronaktionen bzw. über Anwender-spezifische HMI-Funktionen zur Verfügung gestellt.

#### Bedeutung

Die Daten werden in der Steuerung remanent gespeichert, so dass sie auch nach POWER OFF / ON kontinuierlich weitergeführt werden können. Somit repräsentiert der aktuelle Wert eines Datums die Summe aller Messwerte seit Aktivierung der Funktion.

27.3 Parametrierung

# 27.2 Daten

Folgende Daten stehen zu Verfügung:

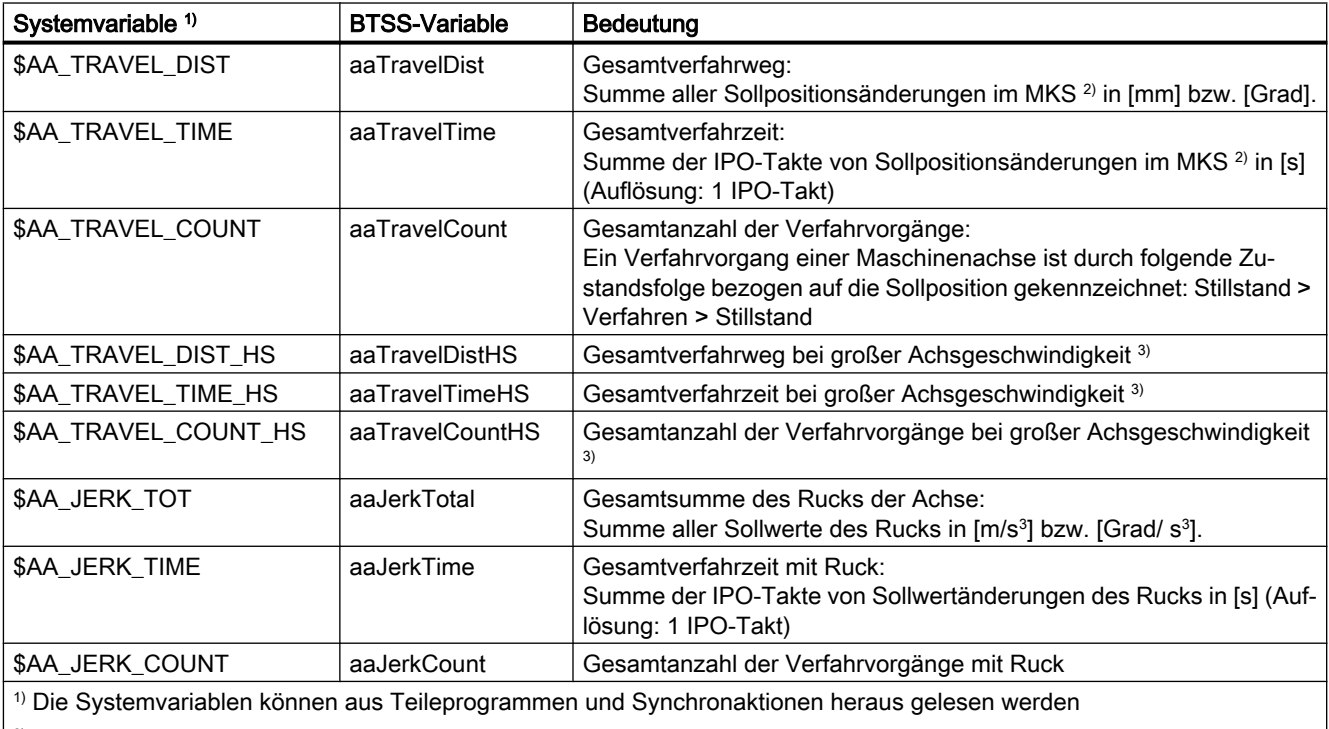

2) MKS: Maschinenkoordinatensystem

3) Istgeschwindigkeit der Maschinenachse ≥ 80% der parametrierten maximalen Achsgeschwindigkeit (MD32000 MAX\_AX\_VELO)

# 27.3 Parametrierung

# 27.3.1 Allgemeine Aktivierung

Die allgemeine Aktivierung der Funktion erfolgt über das NC-spezifische Maschinendatum:

MD18860 \$MN\_MM\_MAINTENANCE\_MON (Aktivierung der Aufzeichnung von Wartungsdaten)

# 27.3.2 Datengruppen

Die Daten sind in Datengruppen zusammengefasst.

Die Aktivierung der Datengruppen erfolgt über das achsspezifische Maschinendatum:

27.4 Beispiele

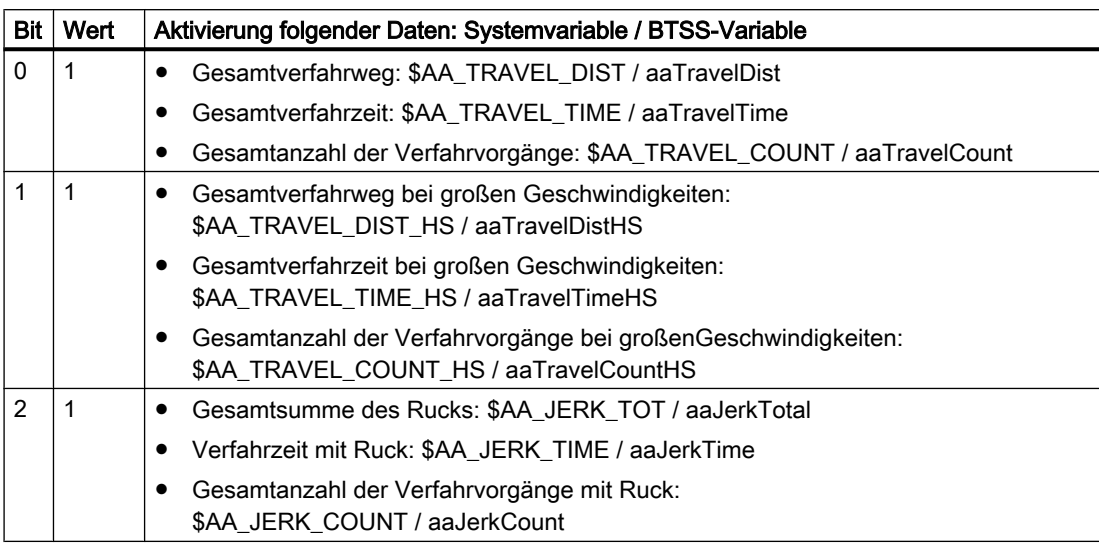

MD33060 \$MA\_MAINTENANCE\_DATA (Konfiguration der Aufzeichnung von Wartungsdaten)

# 27.4 Beispiele

#### 27.4.1 Verfahrweg pro Teileprogramm

An einer Maschine sind drei Geometrieachsen AX1, AX2 und AX3 vorhanden. Für die Geometrieachse AX1 soll der im Teileprogramm gefahrene Gesamtverfahrweg, die Gesamtverfahrzeit und die Anzahl der Verfahrvorgänge ermittelt werden.

#### **Parametrierung**

Aktivierung der Gesamtfunktion:

MD18860 \$MN\_MM\_MAINTENANCE\_MON = TRUE

Aktivierung der Gruppe: "Gesamtverfahrweg, Gesamtverfahrzeit und Anzahl der Verfahrvorgänge" für die Geometrieachse AX1:

MD33060 \$MA\_MAINTENANCE\_DATA[AX1] = 1

#### Programmierung

Zur Ermittlung der Werte bezogen auf das Teileprogramm muss der aktuelle Wert der Systemvariablen am Anfang des Teileprogramms in einer Rechenvariablen gespeichert werden. Die Differenzbildung erfolgt dann am Ende des Teileprogramms.

Teileprogramm (Auszug):

**Programmcode Kommentar** ...

# 27.5 Datenlisten

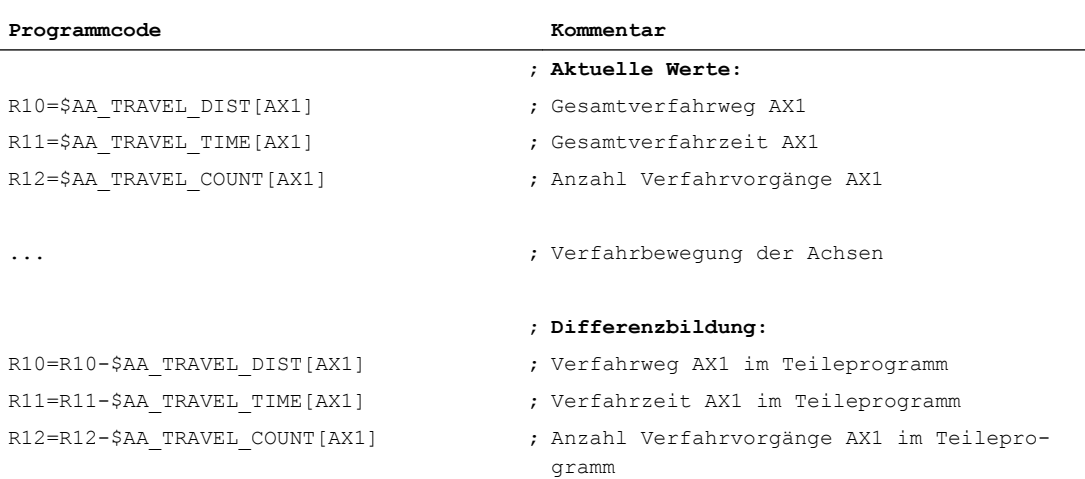

# 27.5 Datenlisten

# 27.5.1 Maschinendaten

# 27.5.1.1 NC-spezifische Maschinendaten

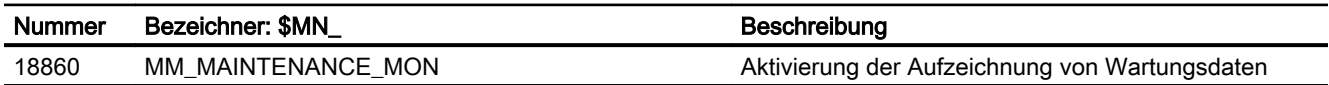

# 27.5.1.2 Achs-/Spindel-spezifische Maschinendaten

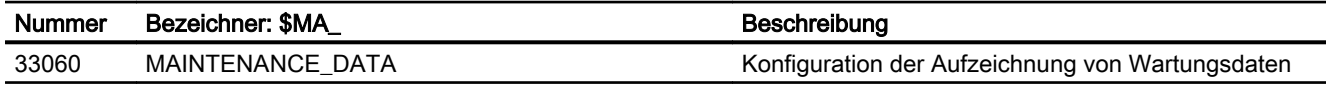

# Z3: NC/PLC-Nahtstellensignale 28

Ab Ausgabestand 05/2017 befindet sich die ausführliche Beschreibung der NC/PLC-Nahtstellensignale im Listenhandbuch NC-Variablen und Nahtstellensignale.

# Anhang  $\qquad \qquad \mathsf{A}$

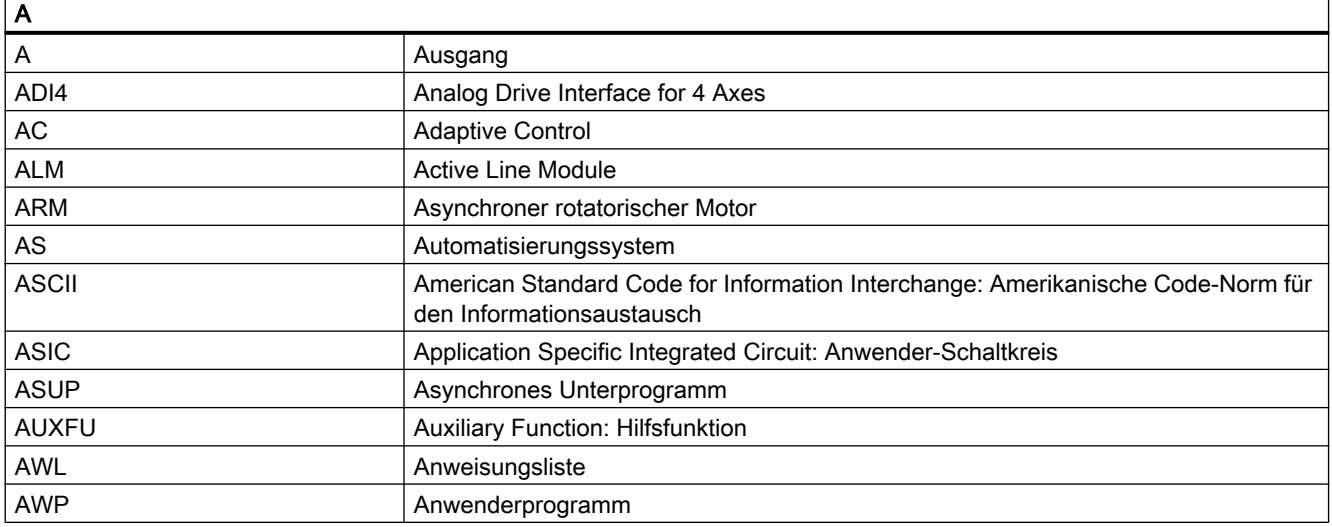

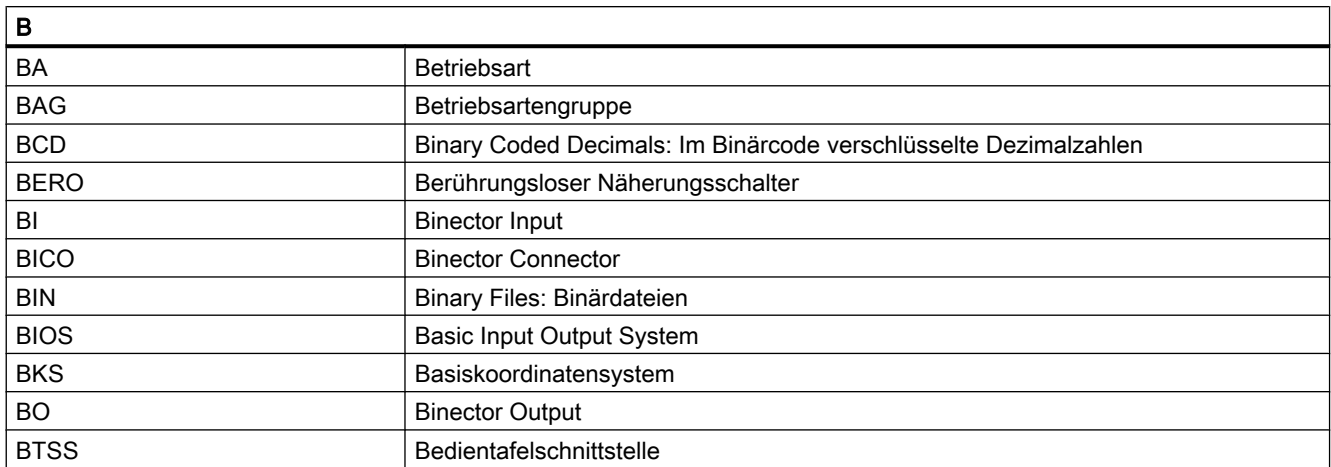

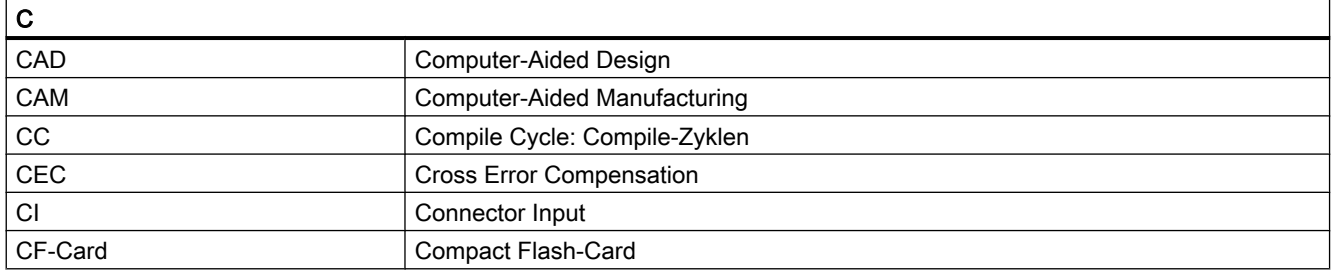

#### Anhang

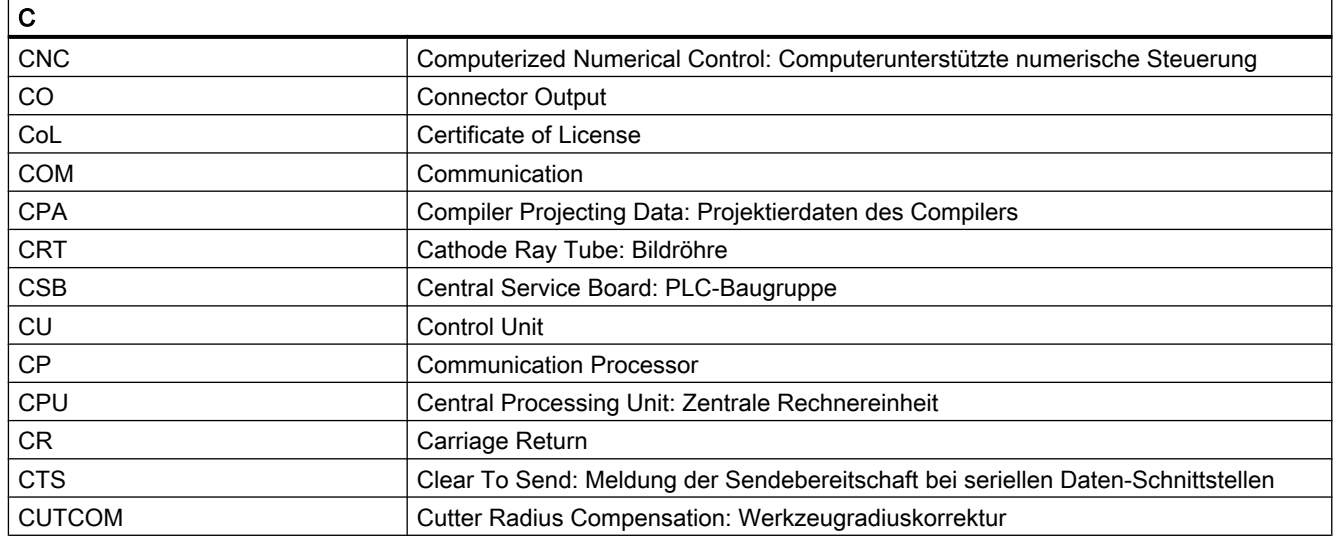

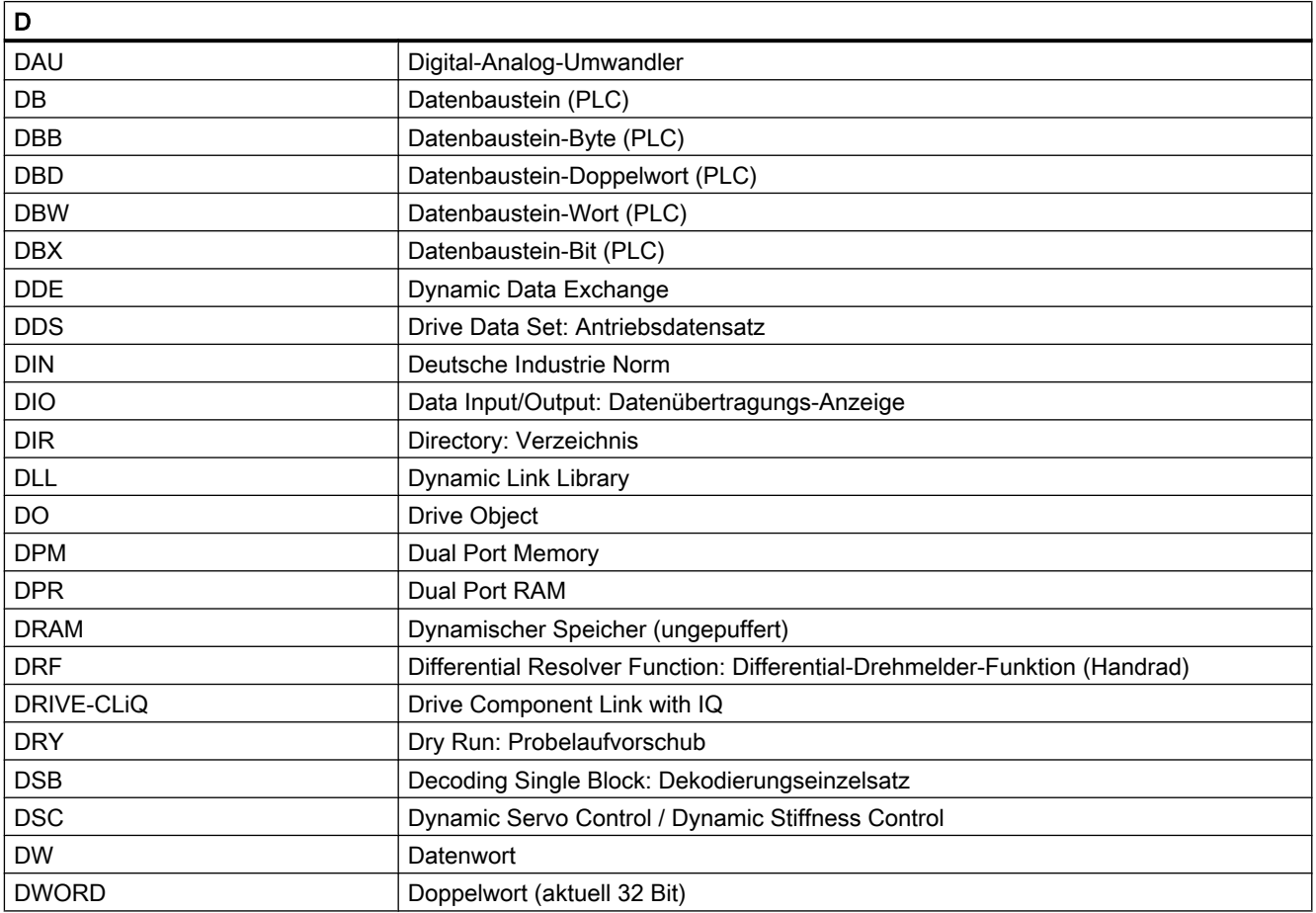

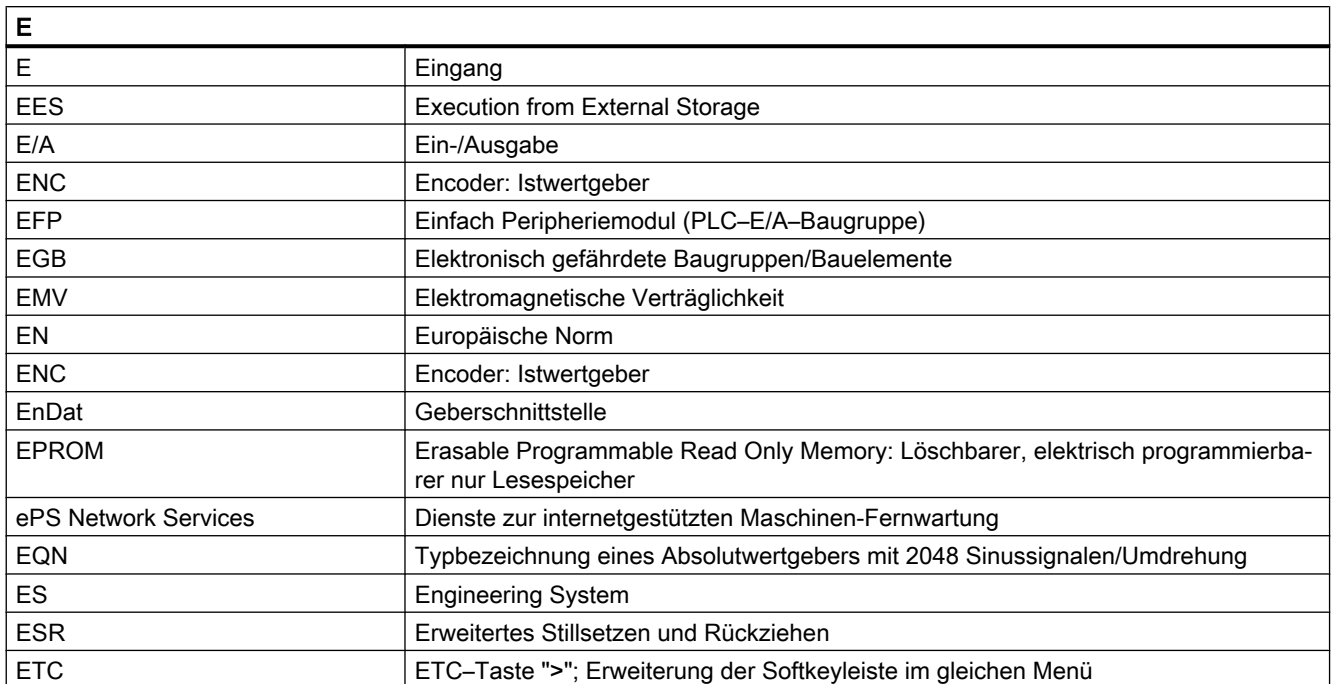

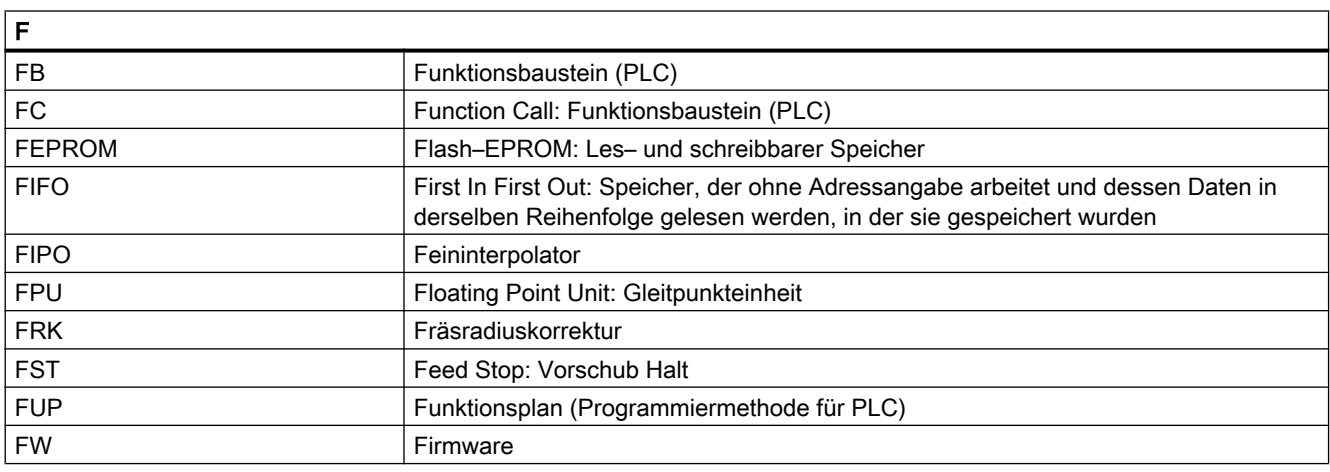

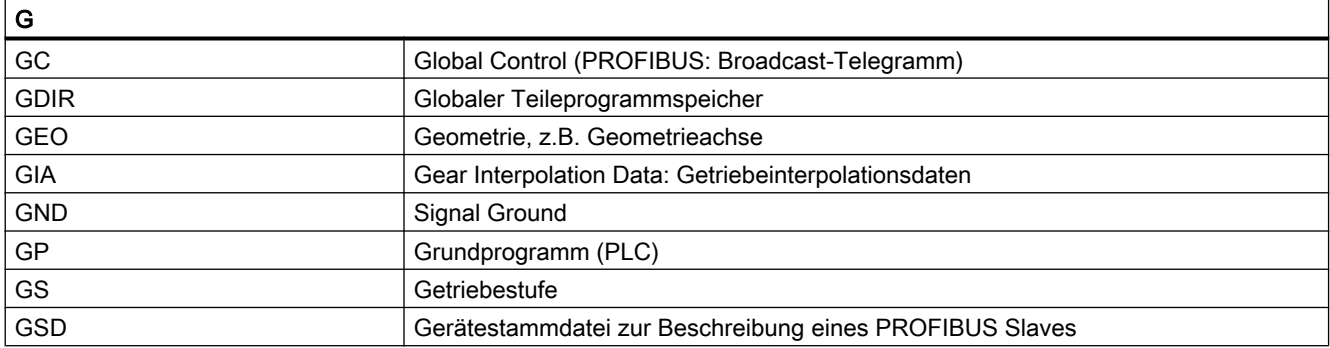

#### Anhang

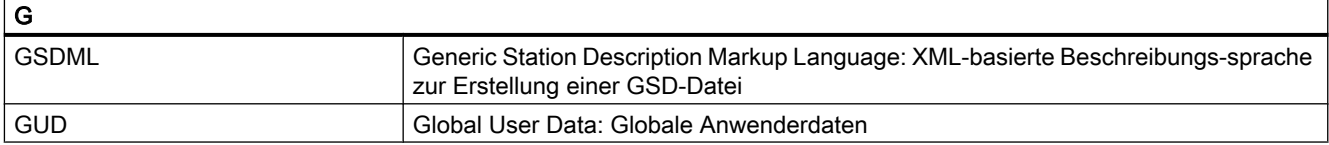

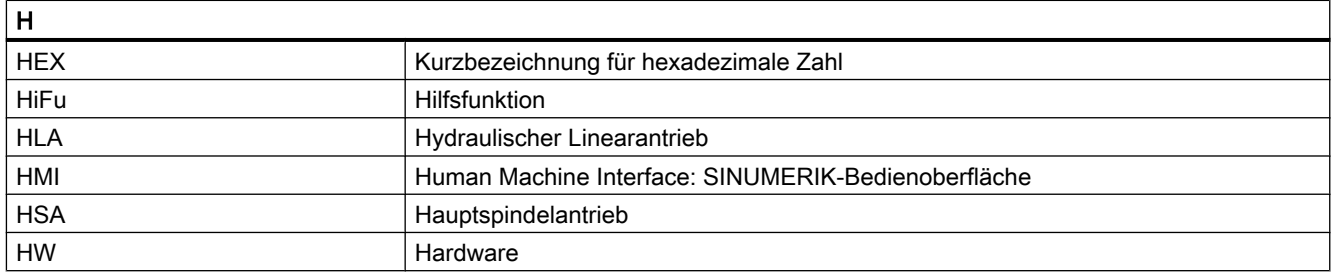

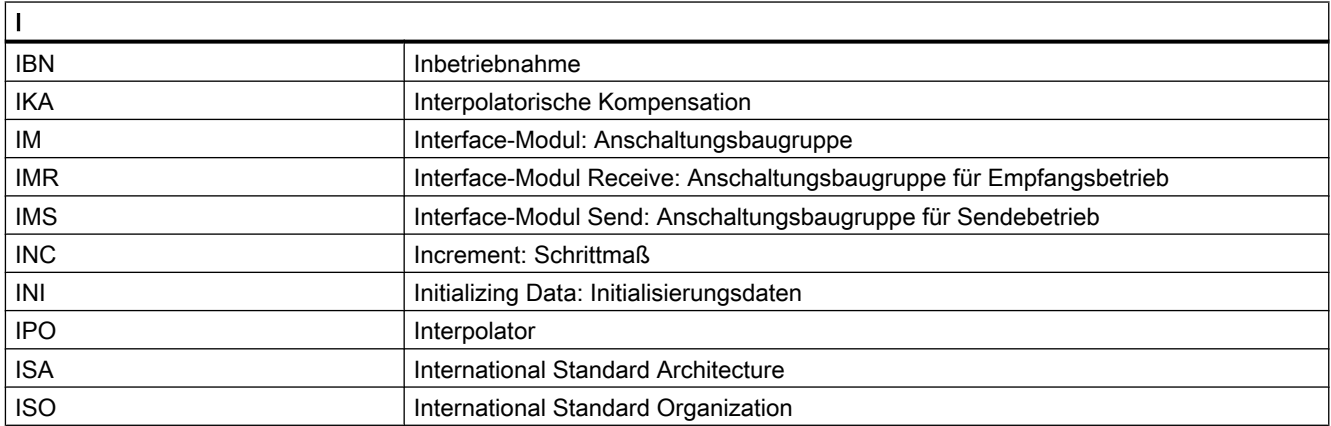

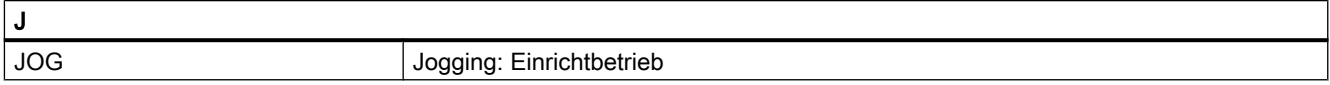

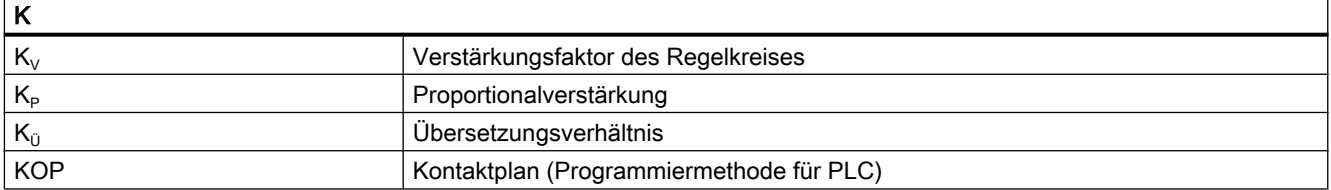

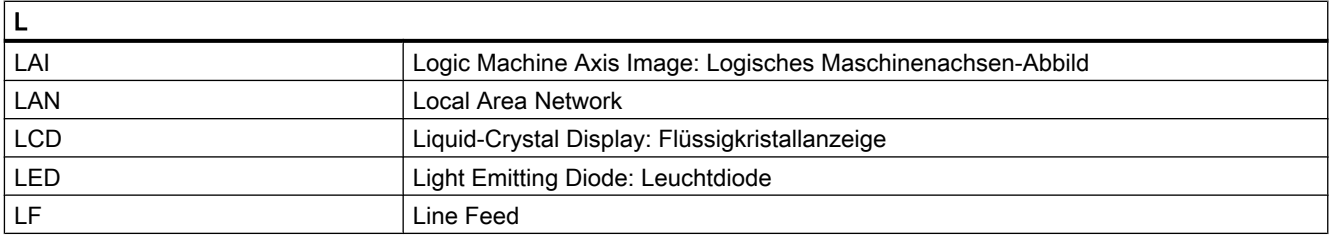

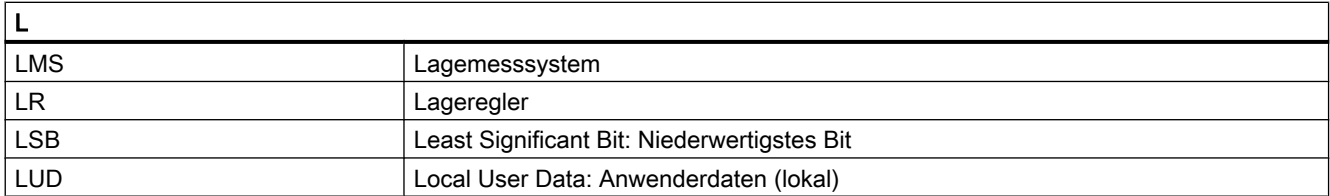

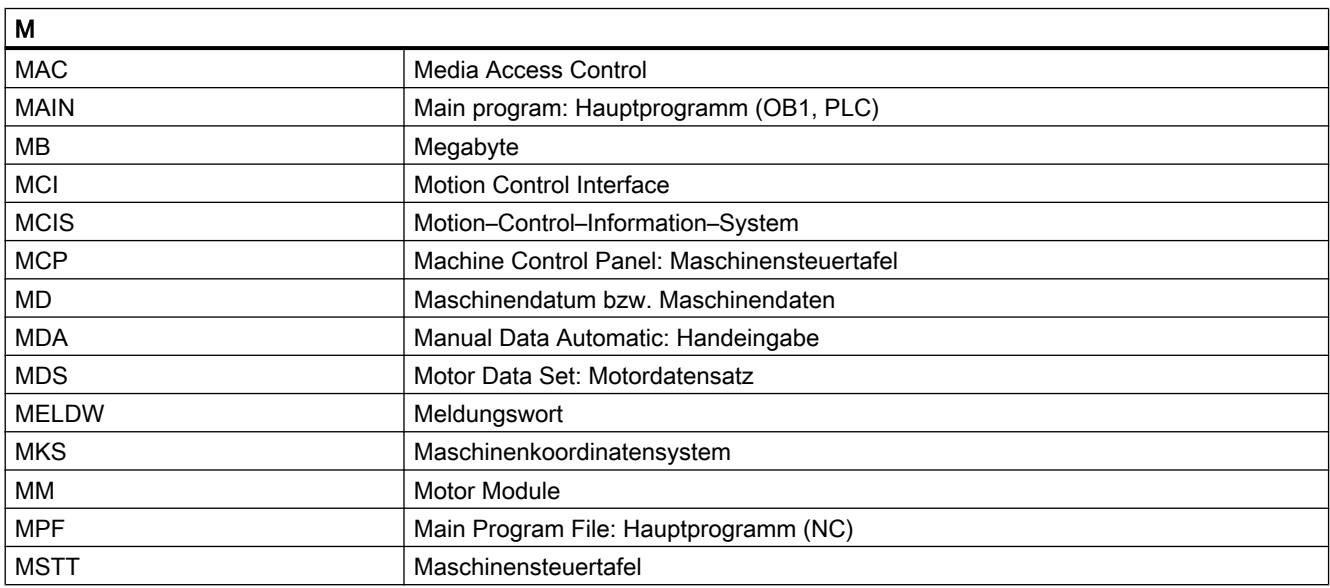

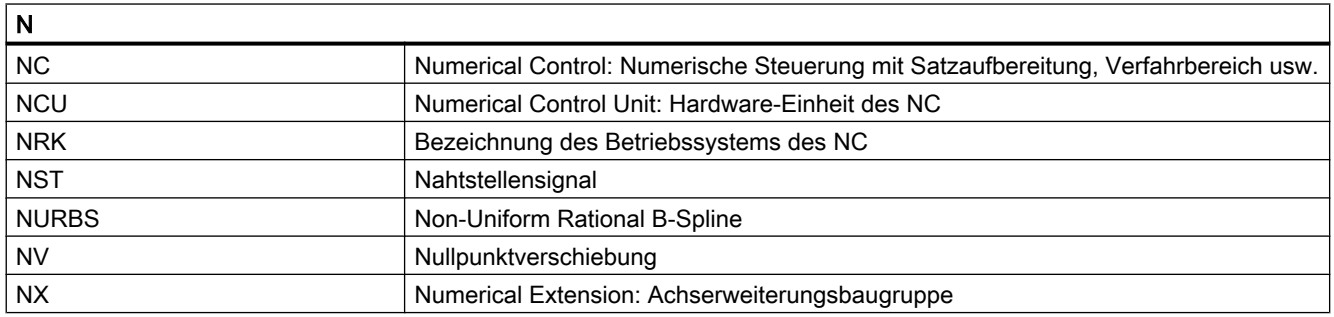

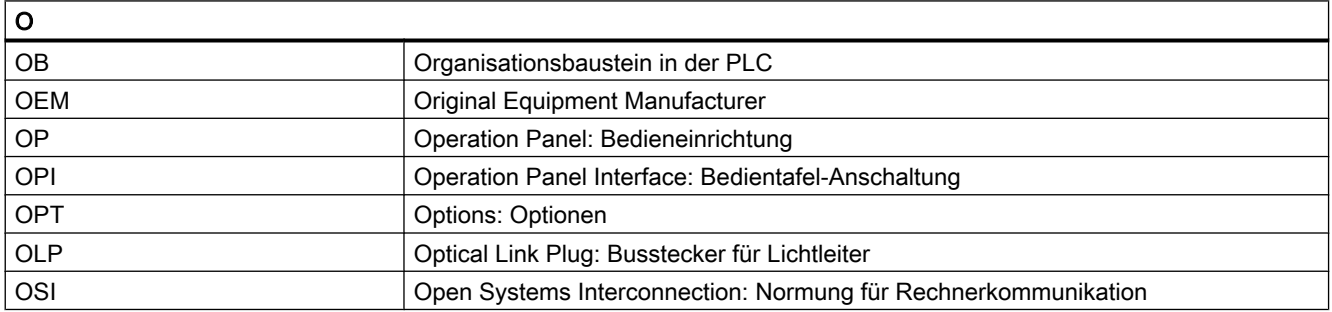

#### Anhang

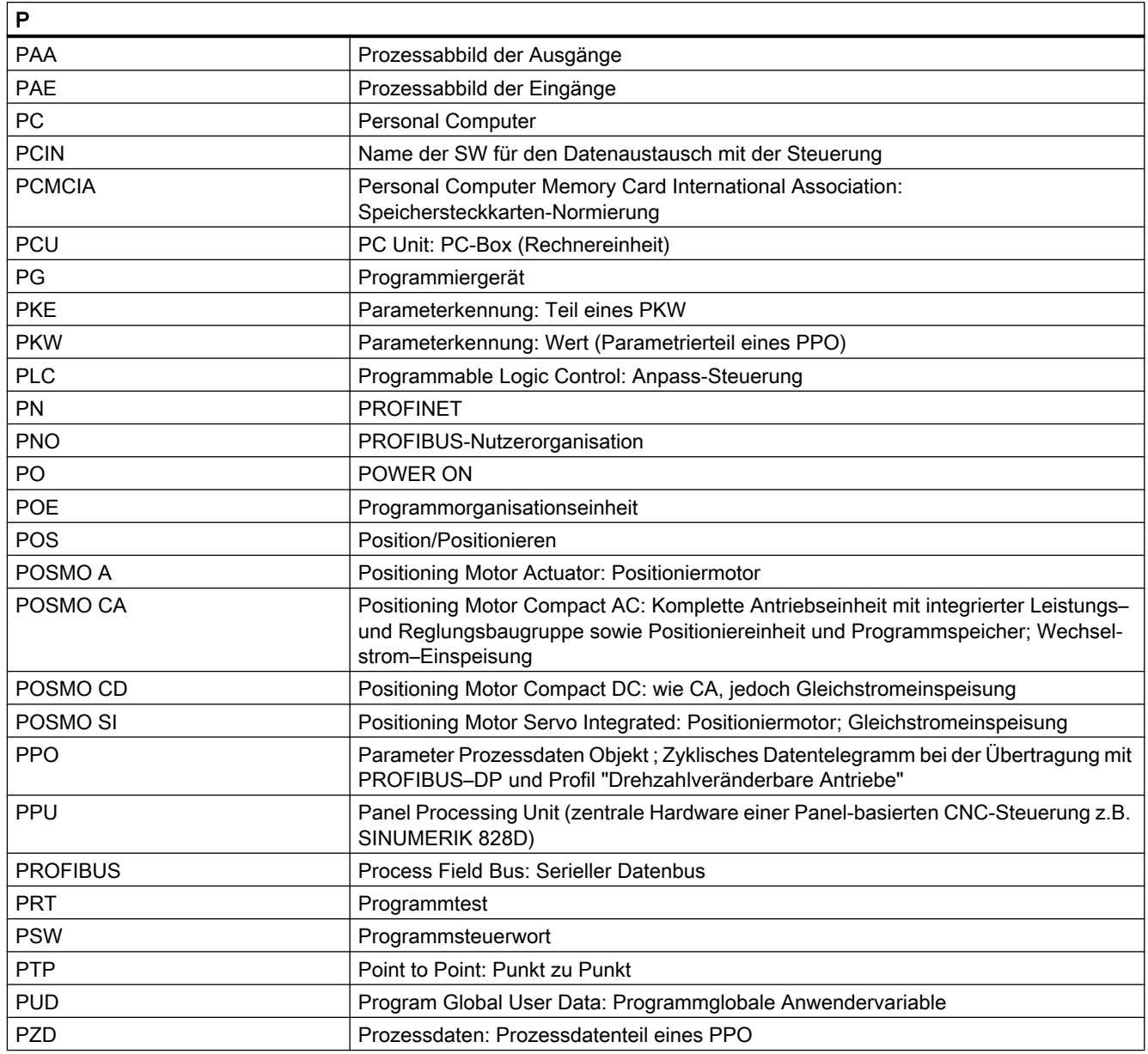

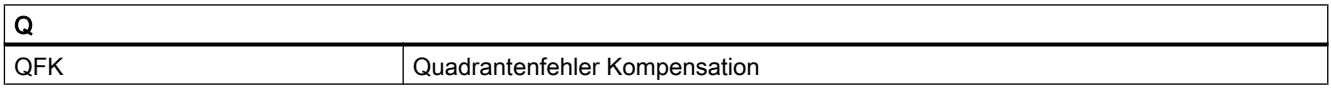

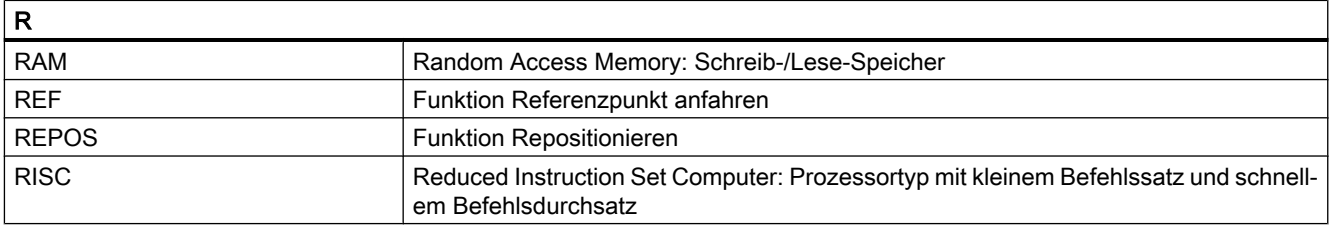
A.1 Liste der Abkürzungen

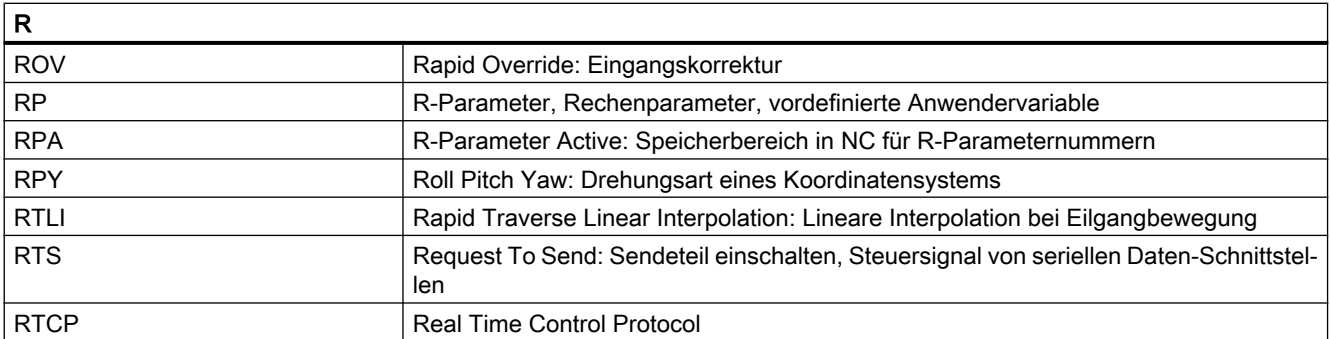

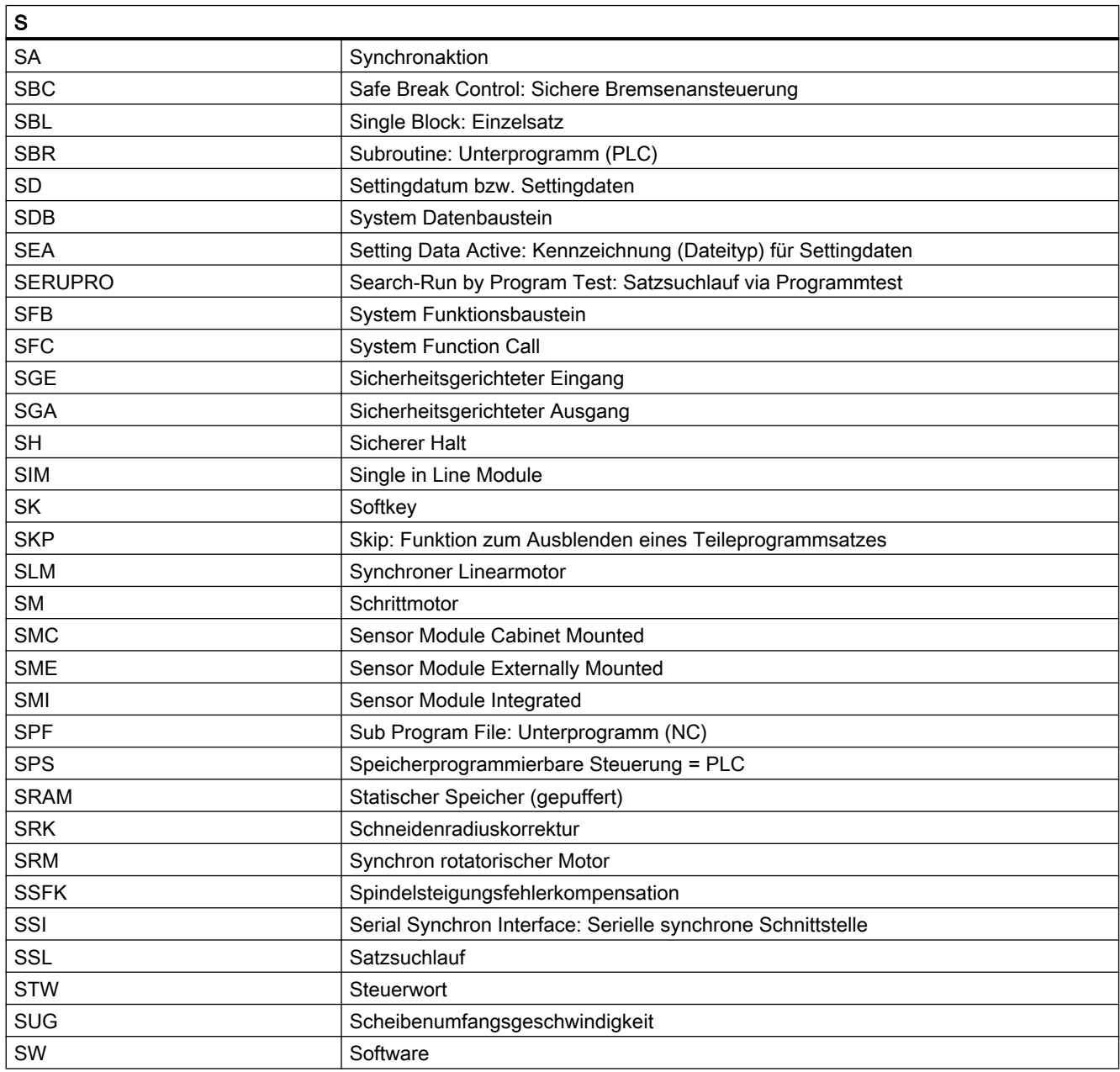

#### Anhang

A.1 Liste der Abkürzungen

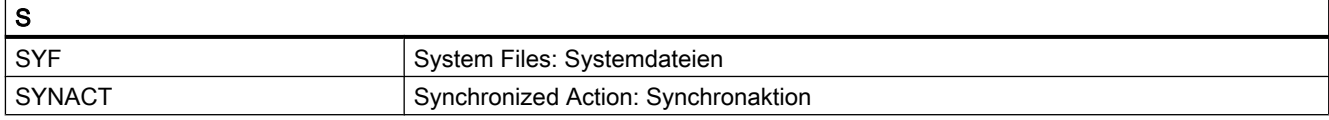

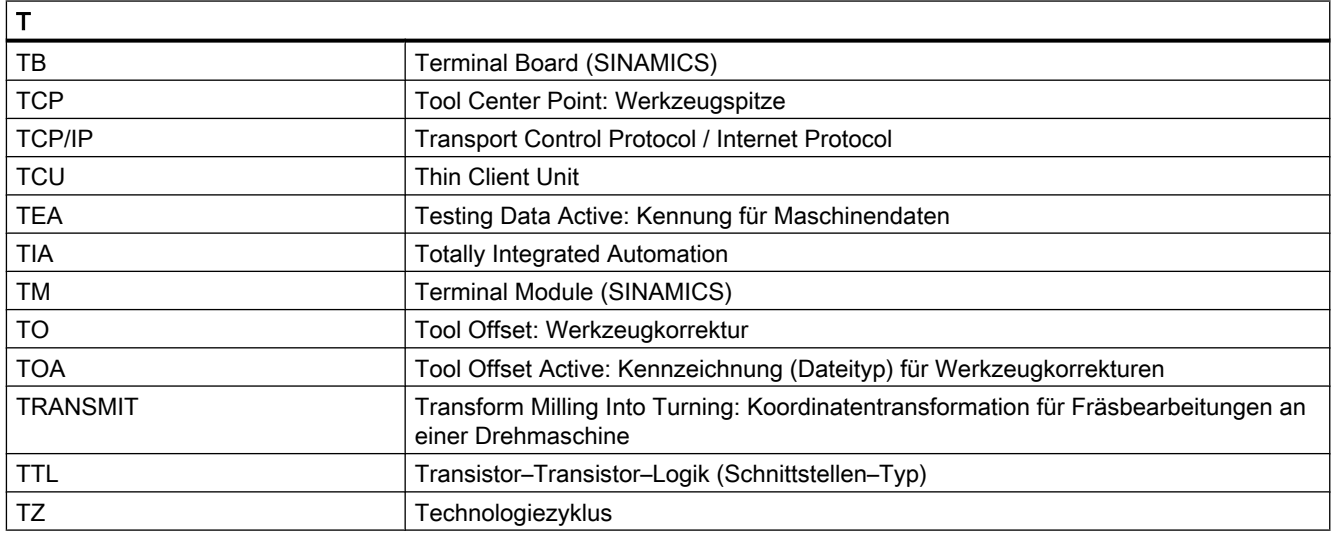

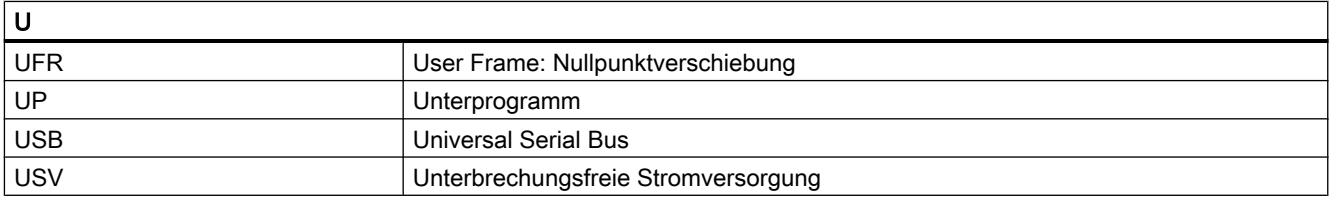

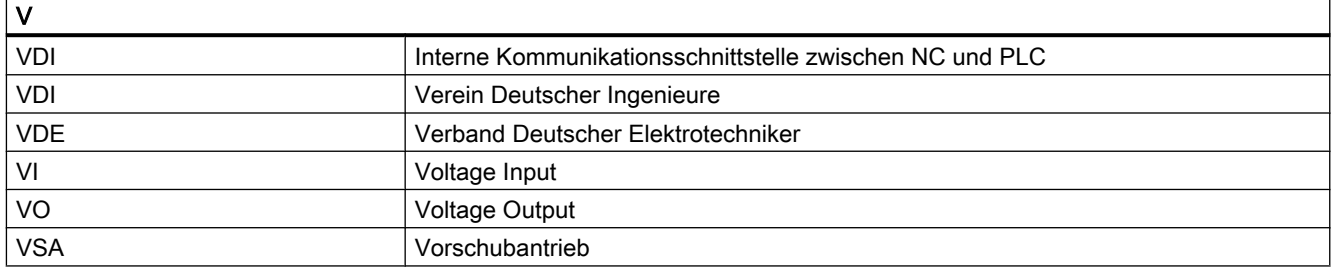

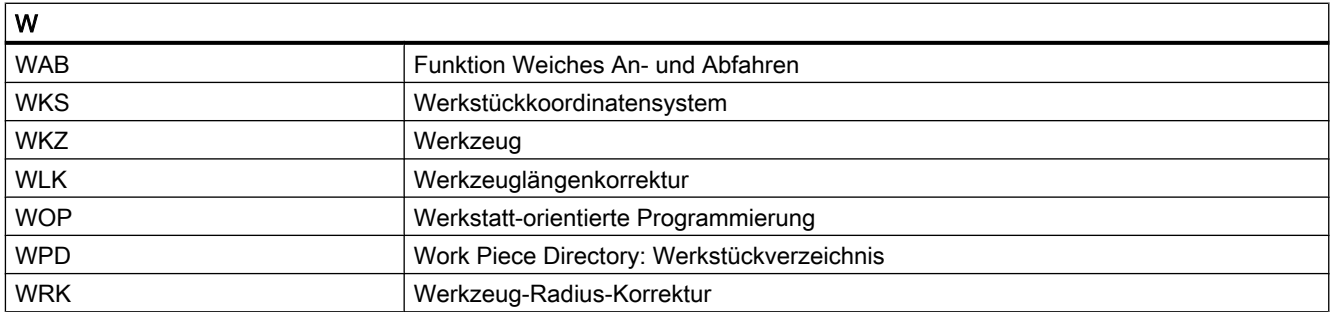

A.1 Liste der Abkürzungen

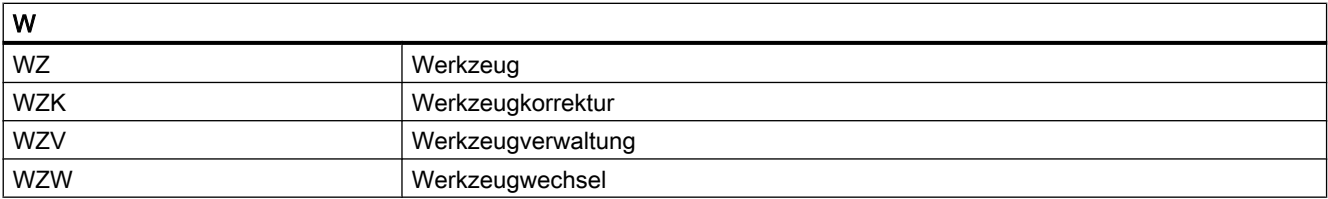

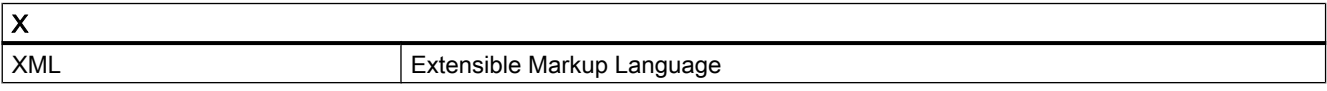

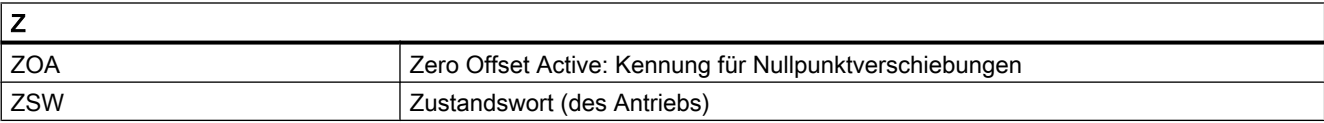

A.2 Dokumentationsübersicht

# A.2 Dokumentationsübersicht

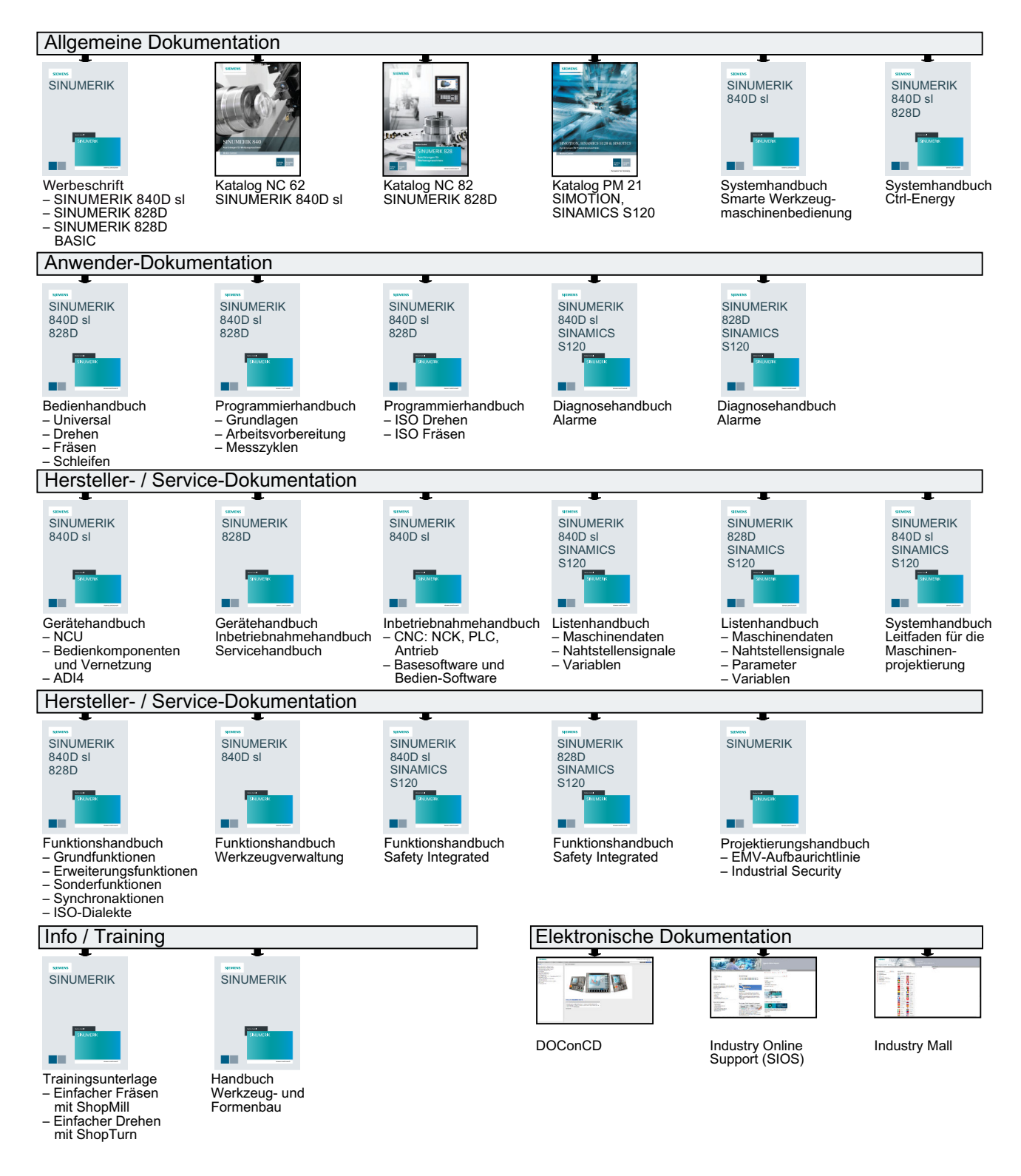

# Glossar

## Absolutmaß

Angabe des Bewegungsziels einer Achsbewegung durch ein Maß, das sich auf den Nullpunkt des momentan gültigen Koordinatensystems bezieht. Siehe → Kettenmaß.

## Achsadresse

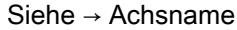

### Achsen

Die CNC-Achsen werden entsprechend ihres Funktionsumfangs abgestuft in:

- Achsen: interpolierende Bahnachsen
- Hilfsachsen: nicht interpolierende Zustell- und Positionierachsen mit achsspezifischem Vorschub. Hilfsachsen sind an der eigentlichen Bearbeitung nicht beteiligt, z. B. Werkzeugzubringer, Werkzeugmagazin.

## Achsname

Zur eindeutigen Identifikation müssen alle Kanal- und → Maschinenachsen der Steuerung mit kanal- bzw. steuerungsweit eindeutigen Namen bezeichnet werden. Die → Geometrieachsen werden mit X, Y, Z benannt. Die um die Geometrieachsen drehenden → Rundachsen werden mit A, B, C benannt.

## Adresse

Eine Adresse ist die Kennzeichnung für einen bestimmten Operanden oder Operandenbereich, z. B. Eingang, Ausgang usw.

## Alarme

Alle → Meldungen und Alarme werden auf der Bedientafel im Klartext mit Datum und Uhrzeit und dem entsprechenden Symbol für das Löschkriterium angezeigt. Die Anzeige erfolgt getrennt nach Alarmen und Meldungen.

- 1. Alarme und Meldungen im Teileprogramm Alarme und Meldungen können direkt aus dem Teileprogramm im Klartext zur Anzeige gebracht werden.
- 2. Alarme und Meldungen von PLC Alarme- und Meldungen der Maschine können aus dem PLC-Programm im Klartext zur Anzeige gebracht werden. Dazu sind keine zusätzlichen Funktionsbaustein-Pakete notwendig.

## Antrieb

Der Antrieb ist diejenige Einheit der CNC, welche die Drehzahl- und Momentenregelung aufgrund der Vorgaben der NC ausführt.

## Anwenderdefinierte Variable

Anwender können für beliebige Nutzung im → Teileprogramm oder Datenbaustein (globale Anwenderdaten) anwenderdefinierte Variablen vereinbaren. Eine Definition enthält eine Datentypangabe und den Variablennamen. Siehe → Systemvariable.

#### Anwenderprogramm

Anwenderprogramme für Automatisierungssysteme S7-300 werden mit der Programmiersprache STEP 7 erstellt. Das Anwenderprogramm ist modular aufgebaut und besteht aus einzelnen Bausteinen.

Die grundlegenden Bausteintypen sind:

- Code-Bausteine Diese Bausteine enthalten die STEP 7-Befehle.
- Datenbausteine Diese Bausteine enthalten Konstanten und Variablen für das STEP 7-Programm.

#### Anwenderspeicher

Alle Programme und Daten wie Teileprogramme, Unterprogramme, Kommentare, Werkzeugkorrekturen, Nullpunktverschiebungen/Frames sowie Kanal- und Programmanwenderdaten können in den gemeinsamen CNC-Anwenderspeicher abgelegt werden.

#### Arbeitsfeldbegrenzung

Mit der Arbeitsfeldbegrenzung kann der Verfahrbereich der Achsen zusätzlich zu den Endschaltern eingeschränkt werden. Je Achse ist ein Wertepaar zur Beschreibung des geschützten Arbeitsraumes möglich.

## Arbeitsraum

Dreidimensionaler Raum, in den die Werkzeugspitze aufgrund der Konstruktion der Werkzeugmaschine hineinfahren kann. Siehe → Schutzraum.

#### Arbeitsspeicher

Der Arbeitsspeicher ist ein RAM-Speicher in der → CPU, auf den der Prozessor während der Programmbearbeitung auf das Anwenderprogramm zugreift.

#### Archivieren

Auslesen von Dateien und/oder Verzeichnissen auf ein externes Speichergerät.

#### Asynchrones Unterprogramm

Teileprogramm, das asynchron (unabhängig) zum aktuellen Programmzustand durch ein Interruptsignal (z. B. Signal "schneller NC-Eingang") gestartet werden kann.

## Automatik

Betriebsart der Steuerung (Satzfolgebetrieb nach DIN): Betriebsart bei NC-Systemen, in der ein → Teileprogramm angewählt und kontinuierlich abgearbeitet wird.

## **Bahnachse**

Bahnachsen sind alle Bearbeitungsachsen des → Kanals, die vom → Interpolator so geführt werden, dass sie gleichzeitig starten, beschleunigen, stoppen und den Endpunkt erreichen.

### Bahngeschwindigkeit

Die maximal programmierbare Bahngeschwindigkeit ist abhängig von der Eingabefeinheit. Bei einer Auflösung von beispielsweise 0,1 mm beträgt die maximal programmierbare Bahngeschwindigkeit 1000 m/min.

### **Bahnsteuerbetrieb**

Ziel des Bahnsteuerbetriebes ist es, ein größeres Abbremsen der → Bahnachsen an den Teileprogramm-Satzgrenzen zu vermeiden und mit möglichst gleicher Bahngeschwindigkeit in den nächsten Satz zu wechseln.

## Bahnvorschub

Bahnvorschub wirkt auf → Bahnachsen. Er stellt die geometrische Summe der Vorschübe der beteiligten → Geometrieachsen dar.

#### **Basisachse**

Achse, deren Soll- oder Istwert für die Berechnung eines Kompensationswertes herangezogen wird.

#### Basiskoordinatensystem

Kartesisches Koordinatensystem, wird durch Transformation auf das Maschinenkoordinatensystem abgebildet.

Im → Teileprogramm verwendet der Programmierer Achsnamen des Basiskoordinatensystems. Es besteht, wenn keine → Transformation aktiv ist, parallel zum → Maschinenkoordinatensystem. Der Unterschied zu diesem liegt in den → Achsnamen.

#### **Baudrate**

Geschwindigkeit bei der Datenübertragung (Bit/s).

## **Baustein**

Als Bausteine werden alle Dateien bezeichnet, die für die Programmerstellung und Programmverarbeitung benötigt werden.

#### Bearbeitungskanal

Über eine Kanalstruktur können durch parallele Bewegungsabläufe Nebenzeiten verkürzt werden, z. B. Verfahren eines Ladeportals simultan zur Bearbeitung. Ein CNC-Kanal ist dabei als eigene CNC-Steuerung mit Dekodierung, Satzaufbereitung und Interpolation anzusehen.

### Bedienoberfläche

Die Bedienoberfläche (BOF) ist das Anzeigemedium einer CNC-Steuerung in Gestalt eines Bildschirms. Sie ist mit horizontalen und vertikalen Softkeys gestaltet.

#### Beschleunigung mit Ruckbegrenzung

Zur Erzielung eines optimalen Beschleunigungsverhaltens an der Maschine bei gleichzeitiger Schonung der Mechanik kann im Bearbeitungsprogramm zwischen sprunghafter Beschleunigung und stetiger (ruckfreier) Beschleunigung umgeschaltet werden.

#### **Betriebsart**

Ablaufkonzept für den Betrieb einer SINUMERIK-Steuerung. Es sind die Betriebsarten → Jog,  $\rightarrow$  MDA,  $\rightarrow$  Automatik definiert.

#### Betriebsartengruppe

Technologisch zusammengehörige Achsen und Spindeln können zu einer Betriebsartengruppe (BAG) zusammengefasst werden. Achsen/Spindeln einer BAG können von einem oder mehreren → Kanälen gesteuert werden. Den Kanälen der BAG ist immer die gleiche → Betriebsart zugeordnet.

## **Bezeichner**

Die Wörter nach DIN 66025 werden durch Bezeichner (Namen) für Variable (Rechenvariable, Systemvariable, Anwendervariable), für Unterprogramme, für Schlüsselwörter und Wörter mit mehreren Adressbuchstaben ergänzt. Diese Ergänzungen kommen in der Bedeutung den Wörtern beim Satzaufbau gleich. Bezeichner müssen eindeutig sein. Derselbe Bezeichner darf nicht für verschiedene Objekte verwendet werden.

#### Booten

Laden des Systemprogramms nach Power On.

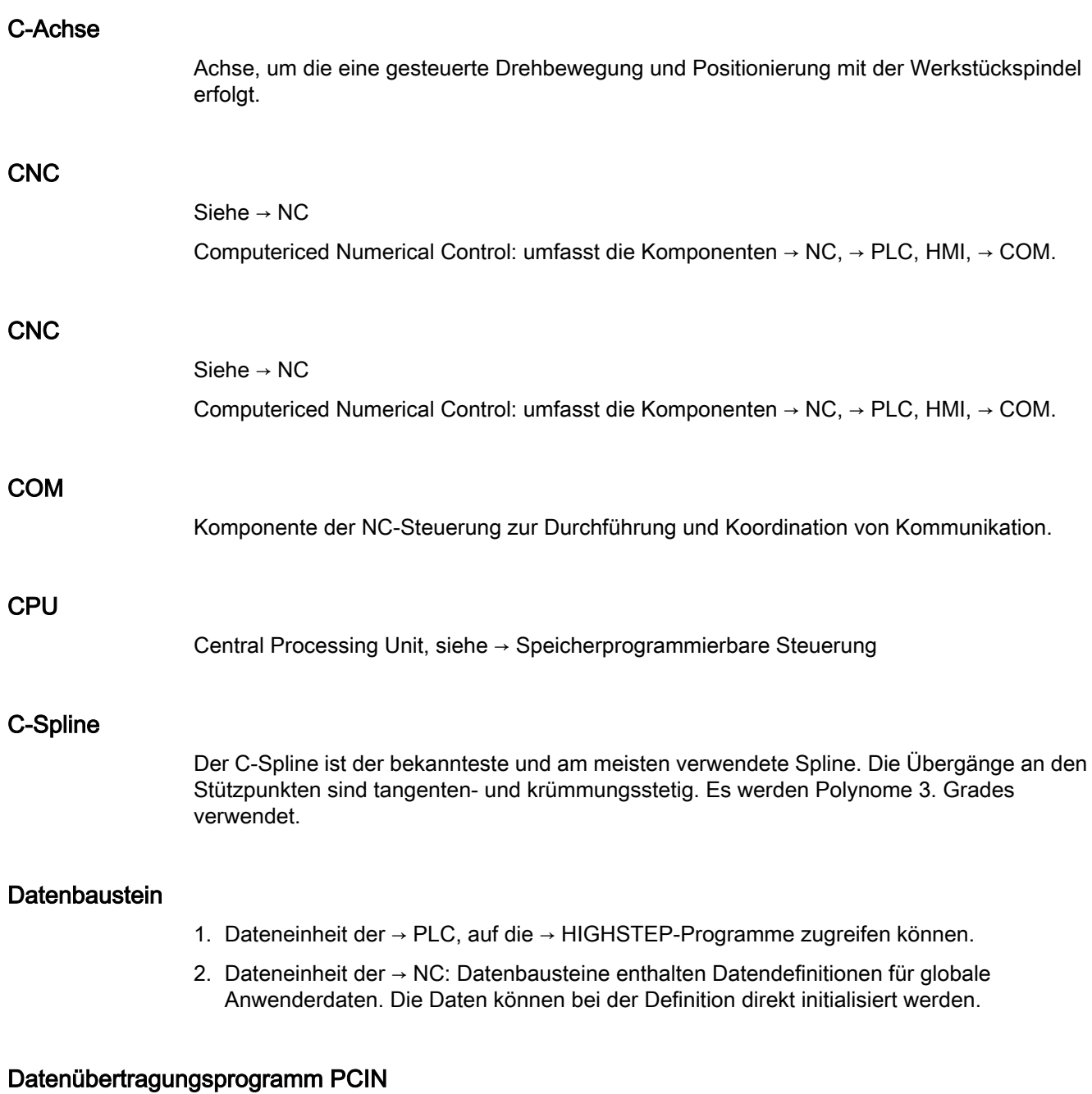

PCIN ist ein Hilfsprogramm zum Senden und Empfangen von CNC-Anwenderdaten über die serielle Schnittstelle, wie z. B. Teileprogramme, Werkzeugkorrekturen etc. Das PCIN-Programm ist unter MS-DOS auf Standard-Industrie-PCs lauffähig.

## **Datenwort**

Zwei Byte große Dateneinheit innerhalb eines → Datenbausteins.

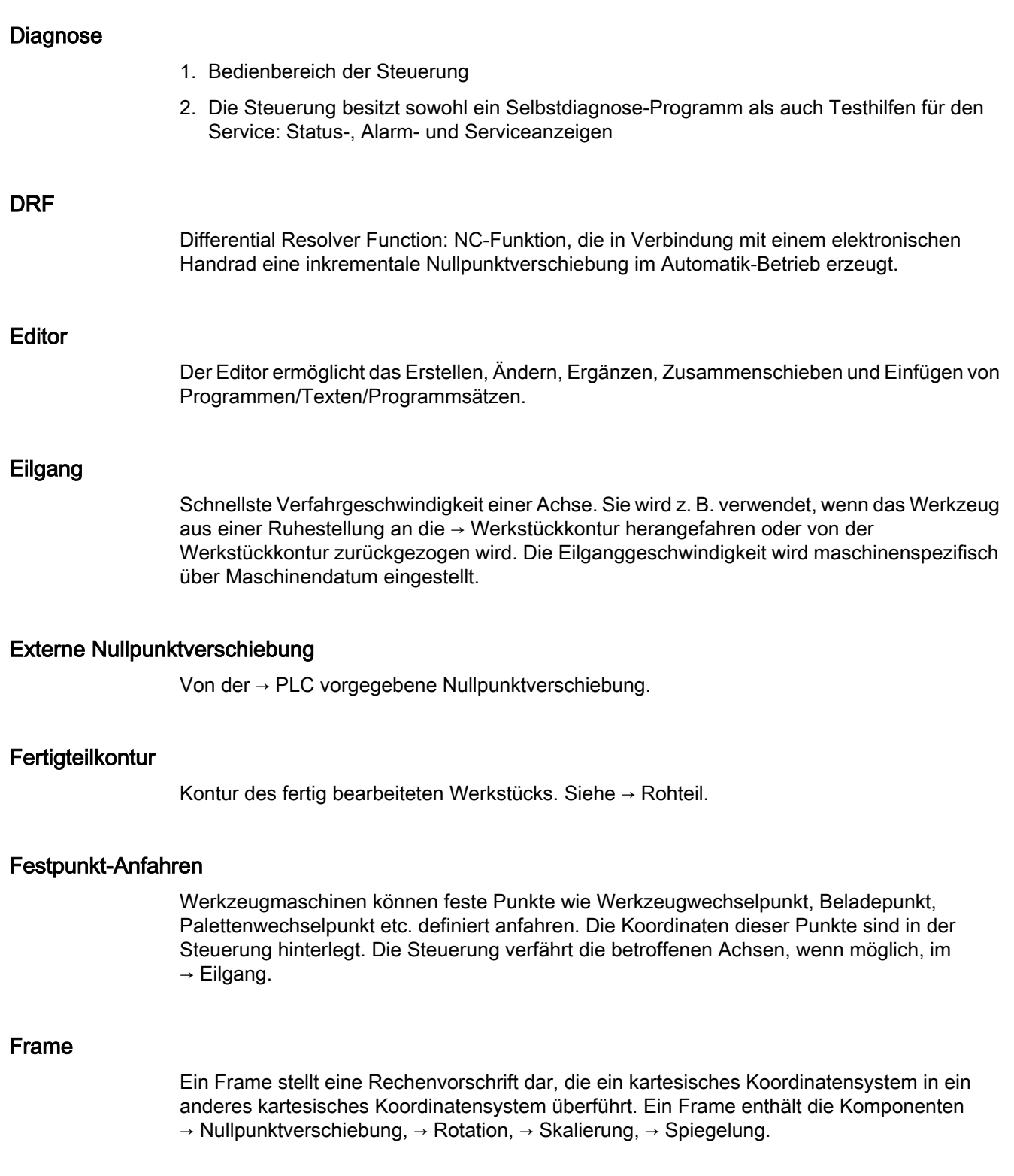

#### Führungsachse

Die Führungsachse ist die → Gantry–Achse, die aus Sicht des Bedieners und des Programmierers vorhanden und damit entsprechend wie eine normale NC-Achse beeinflussbar ist.

### **Genauhalt**

Bei programmierter Genauhalt-Anweisung wird die in einem Satz angegebene Position genau und ggf. sehr langsam angefahren. Zur Reduktion der Annäherungszeit werden für Eilgang und Vorschub → Genauhaltsgrenzen definiert.

#### **Genauhaltgrenze**

Erreichen alle Bahnachsen ihre Genauhaltgrenze, so verhält sich die Steuerung als habe sie einen Zielpunkt exakt erreicht. Es erfolgt Satzweiterschaltung des → Teileprogramms.

#### **Geometrie**

Beschreibung eines → Werkstücks im → Werkstückkoordinatensystem.

#### Geometrieachse

Die Geometrieachsen bilden das 2- bzw. 3-dimensionale → Werkstückkoordinatensystem in dem in → Teileprogrammen die Geometrie des Werkstücks programmiert wird.

#### Geradeninterpolation

Das Werkzeug wird auf einer Geraden zum Zielpunkt verfahren und dabei das Werkstück bearbeitet.

#### Geschwindigkeitsführung

Um bei Verfahrbewegungen um sehr kleine Beträge je Satz eine akzeptable Verfahrgeschwindigkeit erreichen zu können, kann vorausschauende Auswertung über mehrere Sätze (→ Look Ahead) eingestellt werden.

#### Gewindebohren ohne Ausgleichsfutter

Mit dieser Funktion können Gewinde ohne Ausgleichsfutter gebohrt werden. Durch das interpolierende Verfahren der Spindel als Rundachse und der Bohrachse werden Gewinde exakt auf Endbohrtiefe geschnitten, z. B. Sacklochgewinde (Voraussetzung: Achsbetrieb der Spindel).

#### Gleichlaufachse

Die Gleichlaufachse ist die → Gantry-Achse, deren Sollposition stets von der Verfahrbewegung der → Führungsachse abgeleitet und damit synchron verfahren wird. Aus Sicht des Bedieners und des Programmierers ist die Gleichlaufachse "nicht vorhanden".

## Grenzdrehzahl

Maximale/minimale (Spindel-)Drehzahl: Durch Vorgaben von Maschinendaten, der → PLC oder → Settingdaten kann die maximale Drehzahl einer Spindel begrenzt sein.

#### Hauptprogramm

Die Bezeichnung Hauptprogramm stammt noch aus der Zeit, als Teileprogramm fest in Hauptund → Unterprogramme unterteilt waren. Diese feste Einteilung besteht mit der heutigen SINUMERIK NC-Sprache nicht mehr. Prinzipiell kann jedes Teileprogramm im Kanal angewählt und gestartet werden. Es läuft dann in der → Programmebene 0 (Hauptprogramm-Ebene) ab. Im Hauptprogramm können weitere Teileprogramme oder → Zyklen als Unterprogramme aufgerufen werden

#### Hauptsatz

Durch ":" eingeleiteter Satz, der alle Angaben enthält, um den Arbeitsablauf in einem  $\rightarrow$  Teileprogramm starten zu können.

## **HIGHSTEP**

Zusammenfassung der Programmiermöglichkeiten für die → PLC des Systems AS300/AS400.

#### Hilfsfunktionen

Mit Hilfsfunktionen können in → Teileprogrammen → Parameter an die → PLC übergeben werden, die dort vom Maschinenhersteller definierte Reaktionen auslösen.

#### Hochsprache CNC

Die Hochsprache dient zum Schreiben von NC-Programmen, → Synchronaktionen und → Zyklen. Sie bietet: Kontrollstrukturen, → Anwenderdefinierte Variable, → Systemvariable,  $\rightarrow$  Makrotechnik.

#### HW-Konfig

SIMATIC S7-Tool zum Konfigurieren und Parametrieren von Hardware-Komponenten innerhalb eines S7-Projekts.

#### Interpolator

Logische Einheit des → NC, die nach Angaben von Zielpositionen im Teileprogramm Zwischenwerte für die in den einzelnen Achsen zu fahrenden Bewegungen bestimmt.

#### Interpolatorische Kompensation

Über interpolatorische Kompensationen wie → Spindelsteigungsfehler-, Durchhang-, Winkligkeits- und Temperaturkompensation werden mechanische Fehler der Maschine kompensiert.

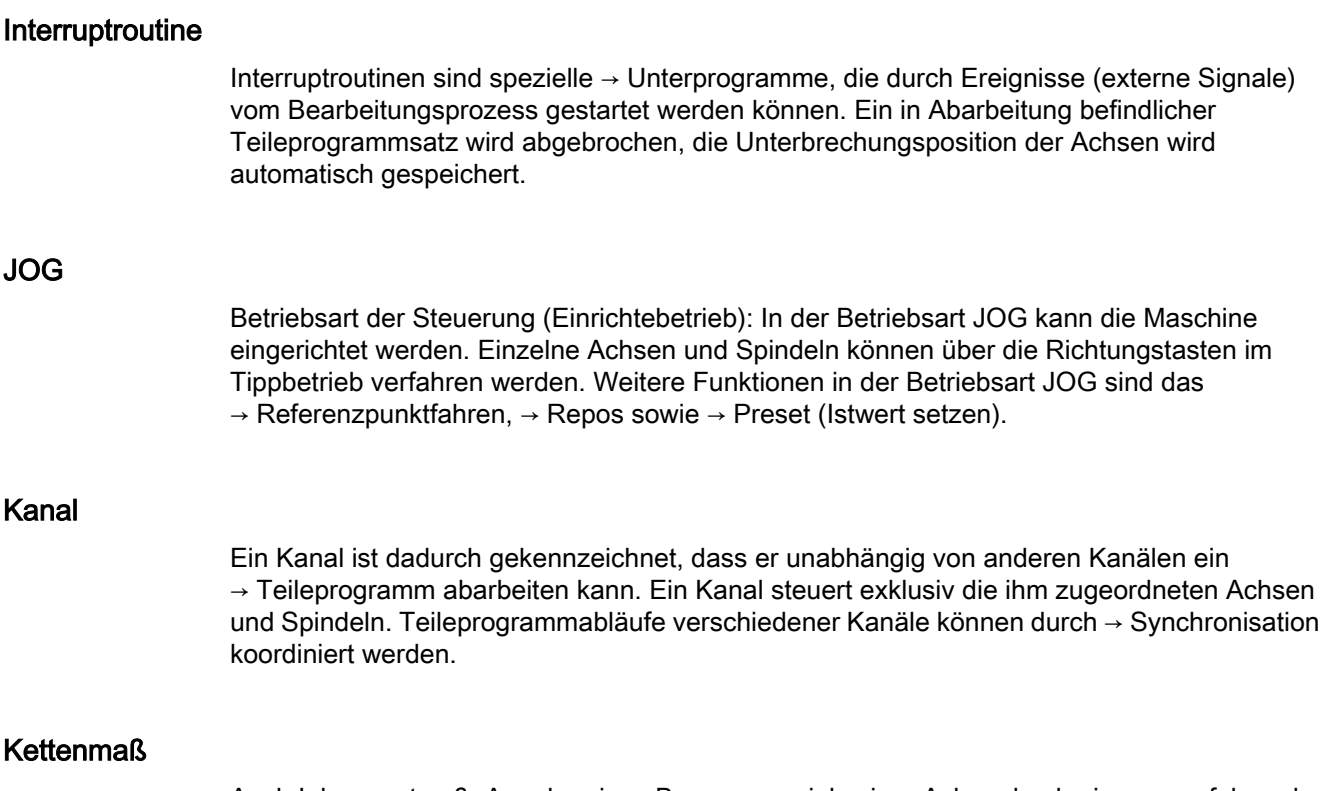

Auch Inkrementmaß: Angabe eines Bewegungsziels einer Achse durch eine zu verfahrende Wegstrecke und Richtung bezogen auf einen bereits erreichten Punkt. Siehe → Absolutmaß.

## Kompensationsachse

Achse, deren Soll- oder Istwert durch den Kompensationswert modifiziert wird.

## Kompensationstabelle

Tabelle von Stützpunkten. Sie liefert für ausgewählte Positionen der Basisachse die Kompensationswerte der Kompensationsachse.

## Kompensationswert

Differenz zwischen der durch den Messgeber gemessenen Achsposition und der gewünschten, programmierten Achsposition.

## Kontur

Umriss des → Werkstücks

## Konturüberwachung

Als Maß für die Konturtreue wird der Schleppfehler innerhalb eines definierbaren Toleranzbandes überwacht. Ein unzulässig hoher Schleppfehler kann sich z. B. durch

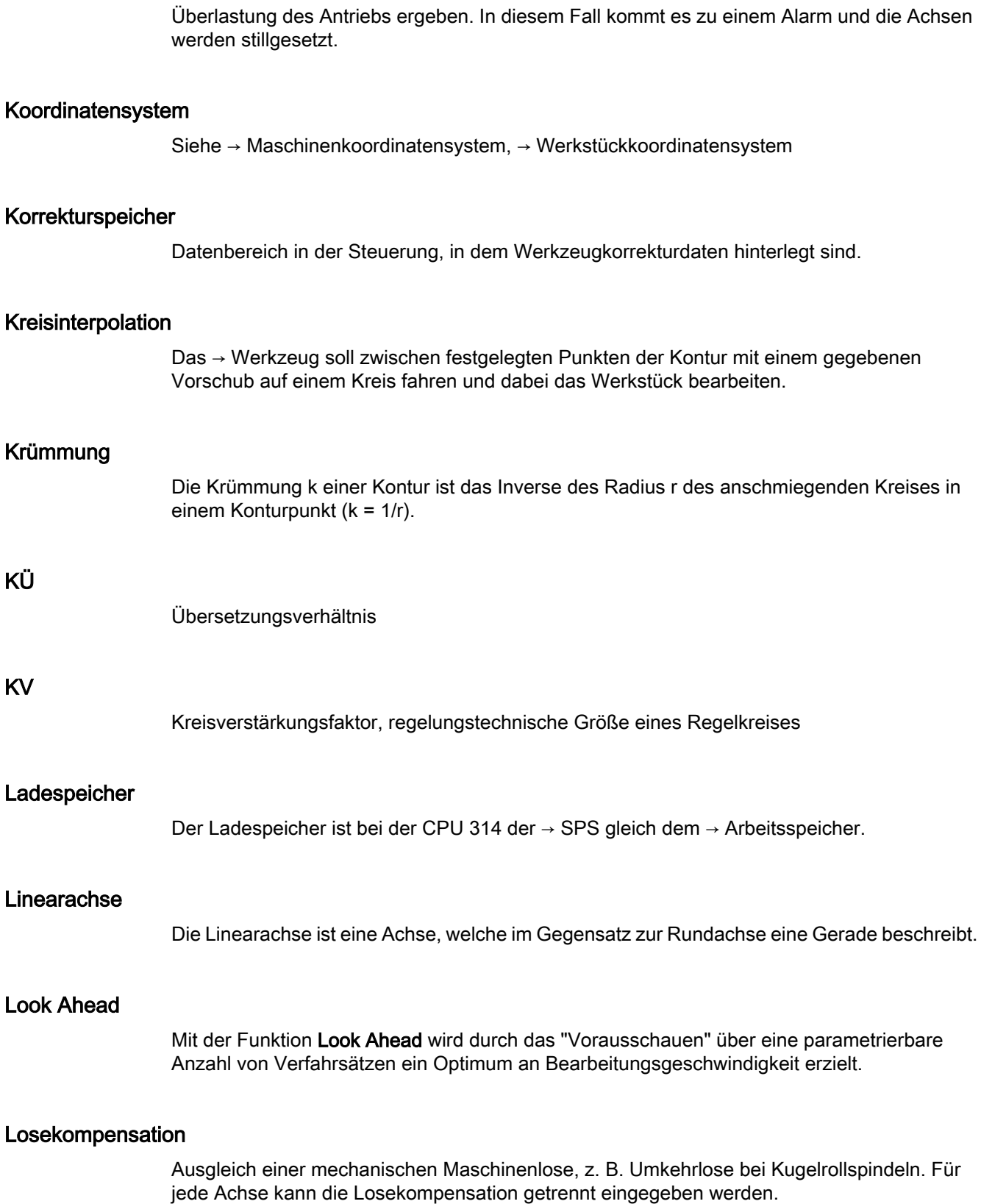

## Makrotechnik

Zusammenfassung einer Menge von Anweisungen unter einem Bezeichner. Der Bezeichner repräsentiert im Programm die Menge der zusammengefassten Anweisungen.

## Maschinenachsen

In der Werkzeugmaschine physikalisch existierende Achsen.

#### Maschinenfestpunkt

Durch die Werkzeugmaschine eindeutig definierter Punkt, z. B. Maschinen-Referenzpunkt.

#### Maschinenkoordinatensystem

Koordinatensystem, das auf die Achsen der Werkzeugmaschine bezogen ist.

#### Maschinennullpunkt

Fester Punkt der Werkzeugmaschine, auf den sich alle (abgeleiteten) Messsysteme zurückführen lassen.

### Maschinensteuertafel

Bedientafel der Werkzeugmaschine mit den Bedienelementen Tasten, Drehschalter usw. und einfachen Anzeigeelementen wie LEDs. Sie dient der unmittelbaren Beeinflussung der Werkzeugmaschine über die PLC.

#### Maßangabe metrisch und inch

Im Bearbeitungsprogramm können Positions- und Steigungswerte in inch programmiert werden. Unabhängig von der programmierbaren Maßangabe (G70/G71) wird die Steuerung auf ein Grundsystem eingestellt.

#### Masse

Als Masse gilt die Gesamtheit aller untereinander verbundenen inaktiven Teile eines Betriebsmittels, die auch im Fehlerfall keine gefährliche Berührungsspannung annehmen können.

## **MDA**

Betriebsart der Steuerung: Manual Data Automatic. In der Betriebsart MDA können einzelne Programmsätze oder Satzfolgen ohne Bezug auf ein Haupt- oder Unterprogramm eingegeben und anschließend über die Taste NC-Start sofort ausgeführt werden.

## Meldungen

Alle im Teileprogramm programmierten Meldungen und vom System erkannte → Alarme werden auf der Bedientafel im Klartext mit Datum und Uhrzeit und dem entsprechenden Symbol für das Löschkriterium angezeigt. Die Anzeige erfolgt getrennt nach Alarmen und Meldungen.

## Metrisches Messsystem

Genormtes System von Einheiten: für Längen z. B. mm (Millimeter), m (Meter).

### **NC**

Numerical Control Komponente der → CNC, die → Teileprogramme abarbeitet und die Bewegungsvorgänge der Werkzeugmaschine koordiniert.

#### Nebensatz

Durch "N" eingeleiteter Satz mit Informationen für einen Arbeitsschritt, z. B. eine Positionsangabe.

### Netz

Ein Netz ist die Verbindung von mehreren S7-300 und weiteren Endgeräten, z. B. einem PG, über → Verbindungskabel. Über das Netz erfolgt ein Datenaustausch zwischen den angeschlossenen Geräten.

#### NRK

Numeric Robotic Kernel (Betriebssystem des → NC)

#### Nullpunktverschiebung

Vorgabe eines neuen Bezugspunkts für ein Koordinatensystem durch Bezug auf einen bestehenden Nullpunkt und ein → Frame.

1. Einstellbar

Es steht eine projektierbare Anzahl von einstellbaren Nullpunktverschiebungen für jede CNC-Achse zur Verfügung. Die über G-Befehle anwählbaren Verschiebungen sind alternativ wirksam.

2. Extern

Zusätzlich zu allen Verschiebungen, die die Lage des Werkstücknullpunkts festlegen, kann eine externe Nullpunktverschiebung durch Handrad (DRF-Verschiebung) oder von der PLC überlagert werden.

3. Programmierbar

Mit der Anweisung TRANS sind für alle Bahn- und Positionierachsen Nullpunktverschiebungen programmierbar.

## NURBS

Die steuerungsinterne Bewegungsführung und Bahninterpolation wird auf Basis von NURBS (Non Uniform Rational B-Splines) durchgeführt. Damit steht steuerungsintern für alle Interpolationen ein einheitliches Verfahren zur Verfügung.

## OEM

Für Maschinenhersteller, die ihre eigene Bedienoberfläche erstellen oder technologiespezifische Funktionen in die Steuerung einbringen wollen, sind Freiräume für individuelle Lösungen (OEM-Applikationen) vorgesehen.

## Orientierter Spindelhalt

Halt der Werkstückspindel in vorgegebener Winkellage, z. B. um an bestimmter Stelle eine Zusatzbearbeitung vorzunehmen.

### **Override**

Manuelle bzw. programmierbare Eingriffsmöglichkeit, die es dem Bediener gestattet, programmierte Vorschübe oder Drehzahlen zu überlagern, um sie einem bestimmten Werkstück oder Werkstoff anzupassen.

## Peripheriebaugruppe

Peripheriebaugruppen stellen die Verbindung zwischen CPU und Prozess her.

Peripheriebaugruppen sind:

- $\bullet \rightarrow$  Digital-Ein-/Ausgabebaugruppen
- $\bullet \rightarrow$  Analog-Ein-/Ausgabebaugruppen
- $\bullet \rightarrow$  Simulatorbaugruppen

## PLC

Programmable Logic Control: → Speicherprogrammierbare Steuerung. Komponente der → NC: Anpass-Steuerung zur Bearbeitung der Kontroll-Logik der Werkzeugmaschine.

## PLC-Programmierung

Die PLC wird mit der Software STEP 7 programmiert. Die Programmiersoftware STEP 7 basiert auf dem Standardbetriebssystem WINDOWS und enthält die Funktionen der STEP 5 - Programmierung mit innovativen Weiterentwicklungen.

#### PLC-Programmspeicher

SINUMERIK 840D sl: Im PLC-Anwenderspeicher werden das PLC-Anwenderprogramm und die Anwenderdaten gemeinsam mit dem PLC-Grundprogramm abgelegt.

## Polarkoordinaten

Koordinatensystem, das die Lage eines Punktes in einer Ebene durch seinen Abstand vom Nullpunkt und den Winkel festlegt, den der Radiusvektor mit einer festgelegten Achse bildet.

#### Polynom-Interpolation

Mit der Polynom-Interpolation können die unterschiedlichsten Kurvenverläufe erzeugt werden, wie Gerade-, Parabel-, Potenzfunktionen (SINUMERIK 840D sl).

#### Positionierachse

Achse, die eine Hilfsbewegung an einer Werkzeugmaschine ausführt. (z. B. Werkzeugmagazin, Palettentransport). Positionierachsen sind Achsen, die nicht mit den  $\rightarrow$  Bahnachsen interpolieren.

#### Programmbaustein

Programmbausteine enthalten die Haupt- und Unterprogramme der → Teileprogramme.

#### Programmebene

Ein im Kanal gestartetes Teileprogramm läuft als → Hauptprogramm auf Programmebene 0 (Hauptprogramm-Ebene). Jedes im Hauptprogramm aufgerufene Teileprogramm läuft als → Unterprogramm auf einer eigenen Programmebene 1 ... n.

#### Programmierbare Arbeitsfeldbegrenzung

Begrenzung des Bewegungsraumes des Werkzeugs auf einen durch programmierte Begrenzungen definierten Raum.

#### Programmierbare Frames

Mit programmierbaren → Frames können dynamisch im Zuge der Teileprogramm-Abarbeitung neue Koordinatensystem-Ausgangspunkte definiert werden. Es wird unterschieden nach absoluter Festlegung anhand eines neuen Frames und additiver Festlegung unter Bezug auf einen bestehenden Ausgangspunkt.

#### Programmierschlüssel

Zeichen und Zeichenfolgen, die in der Programmiersprache für → Teileprogramme eine festgelegte Bedeutung haben.

### Pufferbatterie

Die Pufferbatterie gewährleistet, dass das → Anwenderprogramm in der → CPU netzausfallsicher hinterlegt ist und festgelegte Datenbereiche und Merker, Zeiten und Zähler remanent gehalten werden.

#### Quadrantenfehlerkompensation

Konturfehler an Quadrantenübergängen, die durch wechselnde Reibverhältnisse an Führungsbahnen entstehen, sind mit der Quadrantenfehlerkompensation weitgehend eliminierbar. Die Parametrierung der Quadrantenfehlerkompensation erfolgt durch einen Kreisformtest.

### Referenzpunkt

Punkt der Werkzeugmaschine, auf den sich das Messsystem der → Maschinenachsen bezieht.

### Rohteil

Teil, mit dem die Bearbeitung eines Werkstücks begonnen wird.

#### Rotation

Komponente eines → Frames, die eine Drehung des Koordinatensystems um einen bestimmten Winkel definiert.

## R-Parameter

Rechenparameter, kann vom Programmierer des → Teileprogramms für beliebige Zwecke im Programm gesetzt oder abgefragt werden.

#### Rundachse

Rundachsen bewirken eine Werkstück- oder Werkzeugdrehung in eine vorgegebene Winkellage.

#### Rundungsachse

Rundungsachsen bewirken eine Werkstück- oder Werkzeugdrehung in eine einem Teilungsraster entsprechende Winkellage. Beim Erreichen eines Rasters ist die Rundungsachse "in Position".

#### Satzsuchlauf

Zum Austesten von Teileprogrammen oder nach einem Abbruch der Bearbeitung kann über die Funktion "Satzsuchlauf" eine beliebige Stelle im Teileprogramm angewählt werden, an der die Bearbeitung gestartet oder fortgesetzt werden soll.

### **Schlüsselschalter**

Der Schlüsselschalter auf der → Maschinensteuertafel besitzt 4 Stellungen, die vom Betriebssystem der Steuerung mit Funktionen belegt sind. Zum Schlüsselschalter gehören drei verschiedenfarbige Schlüssel, die in den angegebenen Stellungen abgezogen werden können.

## Schlüsselwörter

Wörter mit festgelegter Schreibweise, die in der Programmiersprache für → Teileprogramme eine definierte Bedeutung haben.

#### Schneidenradiuskorrektur

Bei der Programmierung einer Kontur wird von einem spitzen Werkzeug ausgegangen. Da dies in der Praxis nicht realisierbar ist, wird der Krümmungsradius des eingesetzten Werkzeugs der Steuerung angegeben und von dieser berücksichtigt. Dabei wird der Krümmungsmittelpunkt um den Krümmungsradius verschoben äquidistant um die Kontur geführt.

### Schnellabheben von der Kontur

Beim Eintreffen eines Interrupts kann über das CNC-Bearbeitungsprogramm eine Bewegung eingeleitet werden, die ein schnelles Abheben des Werkzeugs von der gerade bearbeiteten Werkstückkontur ermöglicht. Zusätzlich kann der Rückzugwinkel und der Betrag des Weges parametriert werden. Nach dem Schnellabheben kann zusätzlich eine Interruptroutine ausgeführt werden.

#### Schnelle digitale Ein-/Ausgänge

Über die digitalen Eingänge können z. B. schnelle CNC-Programmroutinen (Interruptroutinen) gestartet werden. Über die digitalen CNC-Ausgänge können schnelle, programmgesteuerte Schaltfunktionen ausgelöst werden.

#### Schrägenbearbeitung

Bohr- und Fräsbearbeitungen an Werkstückflächen, die nicht in den Koordinatenebenen der Maschine liegen, können mit Unterstützung der Funktion "Schrägenbearbeitung" komfortabel ausgeführt werden.

#### Schraubenlinien-Interpolation

Die Schraubenlinien-Interpolation eignet sich besonders zum einfachen Herstellen von Innenoder Außengewinden mit Formfräsern und zum Fräsen von Schmiernuten.

Dabei setzt sich die Schraubenlinie aus zwei Bewegungen zusammen:

- Kreisbewegung in einer Ebene
- Linearbewegung senkrecht zu dieser Ebene

#### **Schrittmaß**

Verfahrweglängenangabe über Inkrementanzahl (Schrittmaß). Inkrementanzahl kann als  $\rightarrow$  Settingdatum hinterlegt sein bzw. durch entsprechend beschriftete Tasten 10, 100, 1000, 10000 gewählt werden.

### **Schutzraum**

Dreidimensionaler Raum innerhalb des → Arbeitsraumes, in den die Werkzeugspitze nicht hineinreichen darf.

### **Settingdaten**

Daten, die Eigenschaften der Werkzeugmaschine auf durch die Systemsoftware definierte Weise der NC-Steuerung mitteilen.

### Sicherheitsfunktionen

Die Steuerung enthält ständig aktive Überwachungen, die Störungen in der → CNC, der Anpass-Steuerung (→ PLC) und der Maschine so frühzeitig erkennen, dass Schäden an Werkstück, Werkzeug oder Maschine weitgehend ausgeschlossen werden. Im Störungsfall wird der Bearbeitungsablauf unterbrochen und die Antriebe werden stillgesetzt, die Störungsursache gespeichert und als Alarm angezeigt. Gleichzeitig wird der PLC mitgeteilt, dass ein CNC-Alarm ansteht.

### Skalierung

Komponente eines → Frames, die achsspezifische Maßstabsveränderungen bewirkt.

#### **Softkey**

Taste, deren Beschriftung durch ein Feld im Bildschirm repräsentiert wird, das sich dynamisch der aktuellen Bediensituation anpasst. Die frei belegbaren Funktionstasten (Softkeys) werden softwaremäßig definierten Funktionen zugeordnet.

#### Software-Endschalter

Software-Endschalter begrenzen den Verfahrbereich einer Achse und verhindern ein Auffahren des Schlittens auf die Hardware-Endschalter. Je Achse sind 2 Wertepaare vorgebbar, die getrennt über die → PLC aktiviert werden können.

#### Speicherprogrammierbare Steuerung

Speicherprogrammierbare Steuerungen (SPS) sind elektronische Steuerungen, deren Funktion als Programm im Steuerungsgerät gespeichert ist. Aufbau und Verdrahtung des Gerätes hängen also nicht von der Funktion der Steuerung ab. Die speicherprogrammierbare Steuerung hat die Struktur eines Rechners; sie besteht aus CPU (Zentralbaugruppe) mit Speicher, Ein-/Ausgabebaugruppen und internem Bus-System. Die Peripherie und die Programmiersprache sind auf die Belange der Steuerungstechnik ausgerichtet.

#### Spiegelung

Bei Spiegelung werden die Vorzeichen der Koordinatenwerte einer Kontur bezüglich einer Achse vertauscht. Es kann bezüglich mehrerer Achsen zugleich gespiegelt werden.

#### Spindelsteigungsfehler-Kompensation

Ausgleich mechanischer Ungenauigkeiten einer am Vorschub beteiligten Kugelrollspindel durch die Steuerung anhand von hinterlegten Messwerten der Abweichungen.

### Spline-Interpolation

Mit der Spline-Interpolation kann die Steuerung aus nur wenigen vorgegebenen Stützpunkten einer Sollkontur einen glatten Kurvenverlauf erzeugen.

### Standardzyklen

Für häufig wiederkehrende Bearbeitungsaufgaben stehen Standardzyklen zur Verfügung:

- Für die Technologie Bohren/Fräsen
- Für die Technologie Drehen

Im Bedienbereich "Programm" werden unter dem Menü "Zyklenunterstützung" die zur Verfügung stehenden Zyklen aufgelistet. Nach Anwahl des gewünschten Bearbeitungszyklus werden die notwendigen Parameter für die Wertzuweisung im Klartext angezeigt.

## Synchronachsen

Synchronachsen benötigen für ihren Weg die gleiche Zeit wie die Geometrieachsen für ihren Bahnweg.

## Synchronaktionen

1. Hilfsfunktionsausgabe

Während der Werkstückbearbeitung können aus dem CNC-Programm heraus technologische Funktionen (→ Hilfsfunktionen) an die PLC ausgegeben werden. Über diese Hilfsfunktionen werden beispielsweise Zusatzeinrichtungen der Werkzeugmaschine gesteuert, wie Pinole, Greifer, Spannfutter etc.

2. Schnelle Hilfsfunktionsausgabe Für zeitkritische Schaltfunktionen können die Quittierungszeiten für die → Hilfsfunktionen minimiert und unnötige Haltepunkte im Bearbeitungsprozess vermieden werden.

## Synchronisation

Anweisungen in → Teileprogrammen zur Koordination der Abläufe in verschiedenen → Kanälen an bestimmten Bearbeitungsstellen.

## Systemspeicher

Der Systemspeicher ist ein Speicher in der CPU, in der folgende Daten abgelegt werden:

- Daten, die das Betriebssystem benötigt
- Die Operanden Zeiten, Zähler, Merker

### **Systemvariable**

Ohne Zutun des Programmierers eines → Teileprogramms existierende Variable. Sie ist definiert durch einen Datentyp und dem Variablennamen, der durch das Zeichen \$ eingeleitet wird. Siehe → Anwenderdefinierte Variable.

#### Teileprogramm

Folge von Anweisungen an die NC-Steuerung, die insgesamt die Erzeugung eines bestimmten → Werkstücks bewirken. Ebenso Vornahme einer bestimmten Bearbeitung an einem gegebenen → Rohteil.

### Teileprogrammsatz

Teil eines → Teileprogramms, durch Line Feed abgegrenzt. Es werden → Hauptsätze und → Nebensätze unterschieden.

### Teileprogrammverwaltung

Die Teileprogrammverwaltung kann nach → Werkstücken organisiert werden. Die Größe des Anwenderspeichers bestimmt die Anzahl der zu verwaltenden Programme und Daten. Jede Datei (Programme und Daten) kann mit einem Namen von maximal 24 alphanumerischen Zeichen versehen werden.

#### Text-Editor

Siehe → Editor

## TOA–Bereich

Der TOA–Bereich umfasst alle Werkzeug- und Magazindaten. Standardmäßig fällt der Bereich bzgl. der Reichweite der Daten mit dem Bereich → Kanal zusammen. Über Maschinendaten kann jedoch festgelegt werden, dass sich mehrere Kanäle eine → TOA-Einheit teilen, so dass diesen Kanälen dann gemeinsame WZV-Daten zur Verfügung stehen.

## TOA–Einheit

Jeder → TOA-Bereich kann mehrere TOA-Einheiten enthalten. Die Anzahl der möglichen TOA-Einheiten wird über die maximale Anzahl aktiver → Kanäle begrenzt. Eine TOA-Einheit umfasst genau einen WZ-Daten-Baustein und einen Magazindaten-Baustein. Zusätzlich kann noch ein WZ-Trägerdaten-Baustein enthalten sein (optional).

## **Transformation**

Additive oder absolute Nullpunktsverschiebung einer Achse.

### Unterprogramm

Die Bezeichnung Unterprogramm stammt noch aus der Zeit, als Teileprogramm fest in → Haupt- und Unterprogramme unterteilt waren. Diese feste Einteilung besteht mit der heutigen SINUMERIK NC-Sprache nicht mehr. Prinzipiell kann jedes Teileprogramm oder jeder → Zyklus innerhalb eines anderen Teileprogramms als Unterprogramm aufgerufen werden. Es läuft dann in der nächsten → Programmebene (x+1) (Unterprogrammebene (x+1)) ab.

## Urlöschen

Beim Urlöschen werden folgende Speicher der → CPU gelöscht:

- $\bullet \rightarrow$  Arbeitsspeicher
- Schreib-/Lesebereich des  $\rightarrow$  Ladespeichers
- $\bullet \rightarrow$  Systemspeicher
- $\bullet \rightarrow$  Backup-Speicher

## V.24

Serielle Schnittstelle für die Dateneingabe/-ausgabe. Über diese Schnittstelle können Bearbeitungsprogramme sowie Hersteller- und Anwenderdaten geladen und gesichert werden.

#### Variablendefinition

Eine Variablendefinition umfasst die Festlegung eines Datentyps und eines Variablennamens. Mit dem Variablennamen kann der Wert der Variablen angesprochen werden.

### Verfahrbereich

Der maximal zulässige Verfahrbereich bei Linearachsen beträgt ± 9 Dekaden. Der absolute Wert ist abhängig von der gewählten Eingabe- und Lageregelfeinheit und dem Einheitensystem (inch oder metrisch).

#### Vorkoinzidenz

Satzwechsel bereits, wenn Bahnweg um ein vorgegebenes Delta der Endposition nahe gekommen ist.

## Vorschub-Override

Der programmierten Geschwindigkeit wird die aktuelle Geschwindigkeitseinstellung über → Maschinensteuertafel oder von der → PLC überlagert (0-200%). Die Vorschubgeschwindigkeit kann zusätzlich im Bearbeitungsprogramm durch einen programmierbaren Prozentfaktor (1-200%) korrigiert werden.

### Vorsteuerung, dynamisch

Ungenauigkeiten der → Kontur, bedingt durch Schleppfehler, lassen sich durch die dynamische, beschleunigungsabhängige Vorsteuerung nahezu eliminieren. Dadurch ergibt sich auch bei hohen → Bahngeschwindigkeiten eine hervorragende Bearbeitungsgenauigkeit. Die Vorsteuerung kann achsspezifisch über das → Teileprogramm an- und abgewählt werden.

## **Werkstück**

Von der Werkzeugmaschine zu erstellendes/zu bearbeitendes Teil.

### Werkstückkontur

Sollkontur des zu erstellenden/bearbeitenden → Werkstücks.

### Werkstückkoordinatensystem

Das Werkstückkoordinatensystem hat seinen Ausgangspunkt im → Werkstücknullpunkt. Bei Programmierung im Werkstückkoordinatensystem beziehen sich Maße und Richtungen auf dieses System.

### Werkstücknullpunkt

Der Werkstücknullpunkt bildet den Ausgangspunkt für das → Werkstückkoordinatensystem. Er ist durch Abstände zum → Maschinennullpunkt definiert.

#### Werkzeug

An der Werkzeugmaschine wirksames Teil, das die Bearbeitung bewirkt (z. B. Drehmeißel, Fräser, Bohrer, LASER-Strahl ...).

#### Werkzeugkorrektur

Berücksichtigung der Werkzeug-Abmessungen bei der Berechnung der Bahn.

#### Werkzeugradiuskorrektur

Um eine gewünschte → Werkstückkontur direkt programmieren zu können, muss die Steuerung unter Berücksichtigung des Radius des eingesetzten Werkzeugs eine äquidistante Bahn zur programmierten Kontur verfahren (G41/G42).

## **WinSCP**

WinSCP ist ein frei verfügbares Open Source-Programm für Windows zum Transferieren von Dateien.

## Zeitreziproker Vorschub

Anstelle der Vorschubgeschwindigkeit kann für die Achsbewegung auch die Zeit programmiert werden, die der Bahnweg eines Satzes benötigen soll (G93).

## Zoll-Maßsystem

Maßsystem, das Entfernungen in "inch" und Bruchteilen davon definiert.

### Zwischensätze

Verfahrbewegungen mit angewählter → Werkzeugkorrektur (G41/G42) dürfen durch eine begrenzte Anzahl Zwischensätze (Sätze ohne Achsbewegungen in der Korrekturebene) unterbrochen werden, wobei die Werkzeugkorrektur noch korrekt verrechnet werden kann. Die zulässige Anzahl Zwischensätze, die die Steuerung vorausliest, ist über Systemparameter einstellbar.

## Zyklen

Geschützte Unterprogramme zur Ausführung von wiederholt auftretenden Bearbeitungsvorgängen am → Werkstück.

# Index

## \$

\$AC\_TOOLR\_END, [111](#page-110-0) \$AC\_TRAFO\_CORR\_ELEM\_P, [393](#page-392-0) \$AC\_TRAFO\_CORR\_ELEM\_T, [393](#page-392-0) \$AC\_TRAFO\_ORIAX\_LOC, [393](#page-392-0) \$AN\_ACTIVATE\_COLL\_CHECK, [302](#page-301-0) \$AN\_COLL\_CHECK\_OFF, [302](#page-301-0) \$AN\_COLL\_IPO\_ACTIVE, [302](#page-301-0) \$AN\_COLL\_IPO\_LIMIT, [302](#page-301-0) \$AN\_COLL\_LOAD, [302](#page-301-0) \$AN\_COLL\_MEM\_AVAILABLE, [303](#page-302-0) \$AN\_COLL\_MEM\_USE\_ACT, [303](#page-302-0) \$AN\_COLL\_MEM\_USE\_MAX, [303](#page-302-0) \$AN\_COLL\_MEM\_USE\_MIN, [303](#page-302-0) \$AN\_COLL\_STATE, [302](#page-301-0) \$AN\_COLL\_STATE\_COND, [302](#page-301-0) \$AN\_ESR\_TRIGGER, [599](#page-598-0) \$NK\_A\_OFF, [214](#page-213-0), [218](#page-217-0), [220](#page-219-0) \$NK\_AXIS, [214](#page-213-0), [217](#page-216-0) \$NK\_NAME, [209](#page-208-0) \$NK\_NEXT, [210](#page-209-0) \$NK\_OFF\_DIR, [212,](#page-211-0) [216](#page-215-0), [219](#page-218-0), [221](#page-220-0) \$NK\_PARALLEL, [210](#page-209-0) \$NK SWITCH, [225](#page-224-0) \$NK\_SWITCH\_INDEX, [222](#page-221-0) \$NK\_SWITCH\_POS, [223](#page-222-0) \$NK\_TYPE, [212](#page-211-0) \$NP\_1ST\_PROT, [249](#page-248-0) \$NP\_BIT\_NO, [253](#page-252-0) \$NP\_CHAIN\_ELEM, [247](#page-246-0) \$NP\_COLL\_PAIR, [278](#page-277-0), [299](#page-298-0) \$NP\_COLOR, [262](#page-261-0) \$NP\_D\_LEVEL, [263](#page-262-0) \$NP\_DIR, [276](#page-275-0) \$NP\_FILENAME, [271](#page-270-0) \$NP\_INDEX, [256](#page-255-0) \$NP\_INIT\_STAT, [253](#page-252-0), [255](#page-254-0) \$NP\_NAME, [258](#page-257-0) \$NP\_NEXT, [259](#page-258-0) \$NP\_NEXTP, [261](#page-260-0) \$NP\_OFF, [275](#page-274-0) \$NP\_PARA, [274](#page-273-0) \$NP\_PROT\_COLOR, [251](#page-250-0) \$NP\_PROT\_D\_LEVEL, [252](#page-251-0) \$NP\_PROT\_NAME, [246](#page-245-0) \$NP\_PROT\_TYPE, [248](#page-247-0) \$NP\_SAFETY\_DIST, [300](#page-299-0) \$NP\_TYPE, [269](#page-268-0) \$NP\_USAGE, [264](#page-263-0) \$NT\_AUX\_POS, [368](#page-367-0)

\$NT\_BASE\_ORIENT, [376](#page-375-0) \$NT\_BASE\_ORIENT\_NORMAL, [377](#page-376-0) \$NT\_BASE\_TOOL\_COMP, [374](#page-373-0) \$NT\_CLOSE\_CHAIN\_P, [364](#page-363-0) \$NT\_CLOSE\_CHAIN\_T, [365,](#page-364-0) [393](#page-392-0) \$NT\_CNTRL, [372,](#page-371-0) [393](#page-392-0) \$NT\_CORR\_ELEM\_P, [384,](#page-383-0) [392](#page-391-0) \$NT\_CORR\_ELEM\_T, [383](#page-382-0), [392](#page-391-0) \$NT\_GEO\_AX\_NAME, [360](#page-359-0) \$NT\_IDENT, [369](#page-368-0) \$NT\_IGNORE\_TOOL\_ORIENT, [382](#page-381-0) \$NT\_NAME, [351,](#page-350-0) [387](#page-386-0) \$NT\_P\_CHAIN\_FIRST\_ELEM, [356](#page-355-0) \$NT\_P\_CHAIN\_LAST\_ELEM, [358](#page-357-0) \$NT\_POLE\_LIMIT, [380](#page-379-0) \$NT\_POLE\_SIDE\_FIX, [385](#page-384-0) \$NT\_POLE\_TOL, [381](#page-380-0) \$NT\_ROT\_AX\_CNT, [373](#page-372-0) \$NT\_ROT\_AX\_NAME, [362](#page-361-0) \$NT\_ROT\_AX\_OFFSET, [363](#page-362-0) \$NT\_ROT\_AX\_POS, [378](#page-377-0) \$NT\_ROT\_OFFSET\_FROM\_FRAME, [366](#page-365-0) \$NT\_T\_CHAIN\_FIRST\_ELEM, [355](#page-354-0) \$NT\_T\_CHAIN\_LAST\_ELEM, [357](#page-356-0) \$NT\_T\_REF\_ELEM, [359](#page-358-0) \$NT\_TRAFO\_INCLUDES\_TOOL, [367](#page-366-0) \$NT\_TRAFO\_INDEX, [352](#page-351-0), [386](#page-385-0) \$NT\_TRAFO\_TYPE, [353](#page-352-0) \$P\_PROG\_EVENT, [768](#page-767-0) \$P\_SEARCH\_MASLC, [768](#page-767-0) \$P\_SEARCH\_MASLD, [768](#page-767-0) \$P\_TOOL\_O, [112](#page-111-0) \$P\_TOOL\_R, [112](#page-111-0) \$P\_TOOLROT, [111](#page-110-0) \$VA\_STOPSI, [606](#page-605-0) \$VA\_SYNCDIFF, [519](#page-518-0) \$VC\_TOOL\_O, [112](#page-111-0) \$VC\_TOOL\_O\_DIFF, [112](#page-111-0) \$VC\_TOOL\_R, [113](#page-112-0) \$VC\_TOOL\_R\_DIFF, [113](#page-112-0) \$VC\_TOOLO, [111](#page-110-0) \$VC\_TOOLO\_DIFF, [111](#page-110-0) \$VC\_TOOLO\_STAT, [111](#page-110-0) \$VC\_TOOLR, [112](#page-111-0) \$VC\_TOOLR\_DIFF, [112](#page-111-0) \$VC\_TOOLR\_STAT, [112](#page-111-0)

## 2

2-Achsen-Schwenkkopf, [90](#page-89-0)

## 3

3- und 4-Achs-Transformationen, [58](#page-57-0) 3-5-Achs-Transformation Aufruf und Anwendungen, [70](#page-69-0) 3-Achs-Kinematiken, [88](#page-87-0) 3-Achstransformationen, [73](#page-72-0) 3-und 4-Achs-Transformation, [37](#page-36-0)

## 4

4-Achs-Kinematiken, [88](#page-87-0) 4-Achs-Transformation, [37](#page-36-0) 4-Achstransformationen, [73](#page-72-0)

## 5

5-Achs-Kinematik, [88](#page-87-0) 5-Achs-Transformation Geometrie der Maschine, [47](#page-46-0) Singuläre Stellen, [56](#page-55-0) Werkzeugorientierung, [51](#page-50-0)

## 7

7-Achs-Transformation, [82](#page-81-0) Beispiel, [148](#page-147-0) Kinematik, [84](#page-83-0)

## A

aaJerkCount, [962](#page-961-0) aaJerkTime, [962](#page-961-0) aaJerkTotal, [962](#page-961-0) aaTravelCount, [962](#page-961-0) aaTravelCountHS, [962](#page-961-0) aaTravelDist, [962](#page-961-0) aaTravelDistHS, [962](#page-961-0) aaTravelTime, [962](#page-961-0) aaTravelTimeHS, [962](#page-961-0) Abhängige Mitschleppachse, [411](#page-410-0) Abstandsregelung Inbetriebnahme, [715](#page-714-0) Kollisionsüberwachung, [714](#page-713-0) Kompensationsvektor, [710](#page-709-0) Programmierung, [721](#page-720-0) Randbedingungen, [738](#page-737-0) Regelkreisstruktur, [709](#page-708-0)

Abstandsreglung Technologische Eigenschaften, [713](#page-712-0) Abstandsvektor maximale, [907](#page-906-0) ACCLIMA[FA], [562](#page-561-0) Achsbezeichner, [918](#page-917-0) Achscontainer, [903](#page-902-0) Achscontainer-Drehung, [903](#page-902-0) Achspaar-Kollisionsschutz Maximale Anzahl Achspaare, [893](#page-892-0) Achstausch, [541,](#page-540-0) [871](#page-870-0) Achszuordnung, [430](#page-429-0) Aktivierung, [71](#page-70-0) Aktivierung der Drehung, [128](#page-127-0) Aktivierung/Deaktivierung, [913](#page-912-0) Alarm 10653, [160](#page-159-0) Alarmtexte, [696](#page-695-0) Allgemeine Funktionalität, [911](#page-910-0) Allgemeines, [911](#page-910-0) Arbeitsebene, [851](#page-850-0) Archivierung, [454](#page-453-0) ASUP-Freigabe, [856](#page-855-0) Aufruf, [917](#page-916-0) Aufrufbedingung, [917](#page-916-0) Ausführliche Beschreibung, [911](#page-910-0) Ausführungen, [484](#page-483-0) Außen-/Innenecken, [926](#page-925-0) Auswirkungen auf die Orientierungen, [74](#page-73-0) AXCTSWED, [904](#page-903-0)

## B

Bahnrelative Orientierung, [101](#page-100-0) Beispiel Tangentialsteuerung, [770](#page-769-0) Beschleunigung funktionsspezifische, [900](#page-899-0) kanalspezifische, [900](#page-899-0) Beschleunigungsmodus, [563](#page-562-0) Betriebsarten JOG, [86](#page-85-0)

## C

CC\_COPOFF, [833](#page-832-0) CC\_COPON, [833](#page-832-0) CC\_COPONM, [833](#page-832-0) CC\_FASTOFF, [888](#page-887-0) CC\_FASTON, [886](#page-885-0) CC\_FASTON\_CONT, [887](#page-886-0) CC\_PREPRE, [845,](#page-844-0) [857](#page-856-0)

CC\_RESU.MPF, [859](#page-858-0) CC\_RESU\_ASUP.SPF, [863](#page-862-0) CC\_RESU\_BS\_ASUP.SPF, [863](#page-862-0) CC\_RESU\_END.SPF, [862](#page-861-0) CC\_RESU\_INI.SPF, [860](#page-859-0) CLC\_RESU\_LENGTH\_BS\_BUFFER, [868](#page-867-0) COLLPAIR, [304](#page-303-0) Compile-Zyklen, [690](#page-689-0) Compile-Zyklus Interface-Version, [693](#page-692-0) Software-Version, [694](#page-693-0) SW-Version, [694](#page-693-0) CORRTRAFO, [387](#page-386-0) CP-BASIC, [484](#page-483-0) CPBC, [505](#page-504-0) CP-COMFORT, [484](#page-483-0) CPDEF, [492](#page-491-0) CPDEF+CPLA, [494](#page-493-0) CPDEL, [493](#page-492-0) CPDEL+CPLA, [496](#page-495-0) CP-EXPERT, [484](#page-483-0) CPFMOF, [511](#page-510-0) CPFMON, [510](#page-509-0) CPFMSON, [509](#page-508-0) CPFPOS, [506](#page-505-0) CPFRS, [503](#page-502-0) CPLDEF, [494](#page-493-0) CPLDEL, [495](#page-494-0) CPLDEN, [501](#page-500-0) CPLINSC, [517](#page-516-0) CPLINTR, [517](#page-516-0) CPLNUM, [500](#page-499-0) CPLOF, [499](#page-498-0) CPLON, [498](#page-497-0) CPLOUTSC, [518](#page-517-0) CPLOUTTR, [518](#page-517-0) CPLPOS, [507](#page-506-0) CPLSETVAL, [503](#page-502-0) CPMALARM, [532](#page-531-0) CPMBRAKE, [526](#page-525-0) CPMPRT, [515](#page-514-0) CPMRESET, [513](#page-512-0) CPMSTART, [514](#page-513-0) CPMVDI, [528](#page-527-0) CPOF, [497](#page-496-0) CPOF+CPFPOS, [512](#page-511-0) CPON, [497](#page-496-0) CPRECOF, [197](#page-196-0) CPRECON, [197](#page-196-0) CPRES, [540](#page-539-0) CPSETTYPE, [536](#page-535-0)

CP-STATIC, [484](#page-483-0)

CPSYNCOP, [521](#page-520-0) CPSYNCOP2, [523](#page-522-0) CPSYNCOV, [521](#page-520-0) CPSYNFIP, [521](#page-520-0) CPSYNFIP2, [524](#page-523-0) CPSYNFIV, [522](#page-521-0) CTOL, [196](#page-195-0) CUT3DC, [940](#page-939-0) CUT3DCC, [951](#page-950-0) CUT3DCCD, [951](#page-950-0) CUT3DCD, [940](#page-939-0) CUT3DF, [945](#page-944-0) CUT3DFD, [945](#page-944-0) CUT3DFF, [945](#page-944-0) CUT3DFS, [945](#page-944-0) CYCLE750, [640](#page-639-0) CYCLE751 extern programmieren, [641](#page-640-0) CYCLE752 extern programmieren, [642](#page-641-0) CYCLE753 extern programmieren, [645](#page-644-0) CYCLE754 extern programmieren, [646](#page-645-0) CYCLE755 extern programmieren, [647](#page-646-0) CYCLE756 extern programmieren, [649](#page-648-0) CYCLE757 extern programmieren, [650](#page-649-0) CYCLE758 extern programmieren, [653](#page-652-0) CYCLE759 extern programmieren, [655](#page-654-0)

## D

DB10 DBB0, [740](#page-739-0) DBB146, [740](#page-739-0) DBX226.0 - DBX233.7, [253](#page-252-0) DBX234.0 - DBX241.7, [253](#page-252-0) DB11, ... DBX5.2, [166](#page-165-0) DB11, … DBX0.7, [856](#page-855-0) DB21, ... DBX0.3, [415](#page-414-0) DBX318.2, [135,](#page-134-0) [136](#page-135-0) DBX318.3, [135](#page-134-0) DBX7.3, [740](#page-739-0) DBX7.4, [740](#page-739-0)

DB21, ... DBB6.0, [580](#page-579-0) DB21, … DBX0.1, [847,](#page-846-0) [856,](#page-855-0) [859](#page-858-0), [860](#page-859-0), [863](#page-862-0) DBX0.2, [848,](#page-847-0) [856,](#page-855-0) [864](#page-863-0) DBX1.0, [170](#page-169-0) DBX318.0, [866](#page-865-0) DBX32.1, [864](#page-863-0) DBX32.2, [856](#page-855-0) DBX32.6, [848](#page-847-0) DBX33.0, [166](#page-165-0) DBX33.4, [866](#page-865-0) DBX33.6, [70,](#page-69-0) [821](#page-820-0) DBX7.7, [856](#page-855-0) DB31, ... DBB101.4, [183,](#page-182-0) [184,](#page-183-0) [185](#page-184-0) DBB101.6, [183,](#page-182-0) [184,](#page-183-0) [185](#page-184-0) DBB101.7, [183,](#page-182-0) [184,](#page-183-0) [185](#page-184-0) DBX 99.1, [463](#page-462-0) DBX0.0, [415](#page-414-0) DBX0.1, [415](#page-414-0) DBX0.2, [415](#page-414-0) DBX0.3, [415](#page-414-0) DBX0.4, [415](#page-414-0) DBX0.5, [415](#page-414-0) DBX0.6, [415](#page-414-0) DBX0.7, [415](#page-414-0) DBX1.3, [415](#page-414-0) DBX1.4, [169,](#page-168-0) [179,](#page-178-0) [416](#page-415-0) DBX1.5, [169,](#page-168-0) [178,](#page-177-0) [416](#page-415-0), [437](#page-436-0), [454](#page-453-0) DBX1.6, [169,](#page-168-0) [178,](#page-177-0) [416](#page-415-0), [437](#page-436-0), [454](#page-453-0) DBX101.2, [159,](#page-158-0) [177,](#page-176-0) [178](#page-176-0), [186](#page-185-0) DBX101.3, [159,](#page-158-0) [177,](#page-176-0) [178](#page-176-0), [186](#page-185-0) DBX101.4, [166,](#page-165-0) [177,](#page-176-0) [178](#page-176-0), [186](#page-185-0) DBX101.5, [161,](#page-160-0) [166,](#page-165-0) [168](#page-167-0), [177](#page-176-0), [178,](#page-176-0) [180,](#page-179-0) [186](#page-185-0) DBX101.6, [177, 178,](#page-176-0) [186](#page-185-0) DBX101.7, [177, 178,](#page-176-0) [186](#page-185-0) DBX103.0, [555](#page-554-0) DBX103.4, [524](#page-523-0) DBX103.5, [525](#page-524-0) DBX2.1, [169,](#page-168-0) [178,](#page-177-0) [415](#page-414-0), [416](#page-415-0) DBX24.7, [772](#page-771-0) DBX26.4, [463](#page-462-0), [467](#page-466-0) DBX29.4, [167](#page-166-0), [177](#page-176-0), [178,](#page-176-0) [183,](#page-182-0) [185](#page-184-0) DBX29.5, [167](#page-166-0), [169](#page-168-0), [177, 178,](#page-176-0) [183](#page-182-0) DBX31.6, [553](#page-552-0) DBX31.7, [556](#page-555-0) DBX4.0, [415](#page-414-0) DBX4.1, [415](#page-414-0) DBX4.2, [415](#page-414-0) DBX4.3, [415,](#page-414-0) [460](#page-459-0) DBX4.7/4.6, [163](#page-162-0) DBX60.4, [179](#page-178-0)

DBX60.5, [179](#page-178-0) DBX61.5, [772](#page-771-0) DBX61.6, [772](#page-771-0) DBX61.7, [772](#page-771-0) DBX64.6, [179](#page-178-0) DBX64.7, [179](#page-178-0) DBX96.7, [772](#page-771-0) DBX97.1, [833](#page-832-0) DBX97.2, [833](#page-832-0) DBX98.0, [461](#page-460-0), [462](#page-461-0), [520,](#page-519-0) [551](#page-550-0) DBX98.1, [461](#page-460-0), [462](#page-461-0), [520,](#page-519-0) [551](#page-550-0) DBX98.4, [463](#page-462-0) DBX98.5, [463](#page-462-0) DBX98.6, [463](#page-462-0) DBX98.7, [593](#page-592-0) DBX99.0, [416](#page-415-0) DBX99.1, [416](#page-415-0) DBX99.2, [555](#page-554-0) DBX99.3, [463](#page-462-0) DBX99.4, [451](#page-450-0), [462](#page-461-0) DB31, ... DBB4.3, [579](#page-578-0) DB31, ... DBX1.4, [416](#page-415-0) DB31, ... DBX96.5, [618](#page-617-0) DB31, … DBX24.2, [833](#page-832-0) DBX24.3, [835](#page-834-0) DBX66.0, [836](#page-835-0) DBX97.0, [832](#page-831-0) DBX97.3, [834](#page-833-0) DB31, ... DBB20, [618](#page-617-0) DB31, ... DBB21, [618](#page-617-0) DB31, ... DBB92, [618](#page-617-0) DB31, ... DBB93, [618](#page-617-0) DB31, ... DBB94, [618](#page-617-0) DB31, ... DBB95, [618](#page-617-0) DB31, ... DBX2.1, [618](#page-617-0) DB31, ... DBX61.3, [618](#page-617-0) DB31, ... DBX96.5, [618](#page-617-0) DBX31, … DBX1.5, [724](#page-723-0) DBX2.1, [724](#page-723-0) DBX21.7, [724](#page-723-0) Deaktivierung, [885](#page-884-0) **Definition** EG-Achsverband, [464](#page-463-0) Definition eines Achspaars, [896](#page-895-0) DELOBJ, [225](#page-224-0) Diagnose und Optimierung der Ressourcennutzung, [437](#page-436-0) Drehachse des Kegels, [129](#page-128-0) Drehrichtung, [131](#page-130-0) Drehung des Orientierungsvektors, [126](#page-125-0) Drehungen des Orientierungsvektores, [125](#page-124-0) Drehwinkel, [131](#page-130-0) Dynamikgrenzen, [561](#page-560-0)

## E

EG-Achsverband - ausschalten, [470](#page-469-0) - definieren, [464](#page-463-0) - einschalten, [465](#page-464-0) - löschen, [470](#page-469-0) EG-Achsverbände, [458](#page-457-0) Einrichten Kollisionsvermeidung, [283](#page-282-0) Einschränkungen, [429](#page-428-0) Einschränkungen für Kinematiken und Interpolationen, [88](#page-87-0) Eintauchtiefe, [925,](#page-924-0) [943](#page-942-0) Elektronisches Getriebe, [455](#page-454-0), [456](#page-455-0) Systemvariablen, [472](#page-471-0) Element, [202](#page-201-0) Endorientierung, [129](#page-128-0) End-Programm, [862](#page-861-0) Erweiterte Interpolationen von Orientierungen, [129](#page-128-0) Erweiterte Überwachung Gantry-Achsen, [160](#page-159-0) ESR, [574](#page-573-0) Auslösequellen, [584](#page-583-0), [585](#page-584-0) Verknüpfungslogik, [585](#page-584-0) Eulerwinkel, [51](#page-50-0)

## F

Folgeachsüberlagerung, [488](#page-487-0) Fräserbearbeitungspunkt, [944](#page-943-0) Fräserhilfspunkt, [944](#page-943-0) Fräserspitze, [944](#page-943-0) Freifahrrichtung, [896](#page-895-0) Freigabe, [895](#page-894-0) Funktionalität, [912](#page-911-0)

## G

G0-Flankenwechsel, [878](#page-877-0) G450, [927](#page-926-0) G451, [927](#page-926-0) G91 Erweiterung Nullpunktverschiebung, [121](#page-120-0) Gantry-Achsen Unterschiede zum Mitschleppen, [181](#page-180-0) Generatorbetrieb, [574,](#page-573-0) [589](#page-588-0)

Generische 5-Achs-Transformation und Varianten, [71](#page-70-0) Generische Orientierungstransformations-Varianten, [73](#page-72-0) geschwenkte Linearachse Pol, [61](#page-60-0) Geschwindigkeits-Schwellwert, [879](#page-878-0) Getriebestufenwechsel bei eingeschalteter Master/ Slave Kopplung, [766](#page-765-0) Glättung des Orientierungsverlaufs, [99](#page-98-0), [100](#page-99-0) Grenzwinkel für die fünfte Achse, [57](#page-56-0) Großkreis-Interpolation, [86](#page-85-0) Grundorientierung, [91](#page-90-0) GUD-Variablen, [868](#page-867-0)

## H

Hardware-Voraussetzungen, [487](#page-486-0) Hauptprogramm, [859](#page-858-0)

## I

I/O-Peripherie, [877](#page-876-0), [884](#page-883-0) INI-Programm, [860](#page-859-0) Interface-Versionen, [693](#page-692-0) Interpolation, [454](#page-453-0) Interpolation des Drehvektors, [127](#page-126-0) Interpolation des Drehwinkels, [126](#page-125-0) Interpolationsart und Auswahl, [122](#page-121-0) ISD, [925](#page-924-0) Istwertanzeige, [454](#page-453-0)

## K

Kardanischer Fräskopf, [40,](#page-39-0) [66](#page-65-0) Anwendungen, [66](#page-65-0) JOG, [69](#page-68-0) Kartesisches Handverfahren, [42](#page-41-0) Kennzeichnung der Achsfolge, [46](#page-45-0) Kinematik schwenkbare Linearachse, [39](#page-38-0) Kinematische Ketten, [202](#page-201-0) Kinematische Struktur, [201](#page-200-0) Kinematische Transformation, [44](#page-43-0) Definition, [328](#page-327-0) Dynamische Orientierungstransformation, [330](#page-329-0) Kinematische Kette, [327](#page-326-0) TRACYL, [337](#page-336-0) TRANSMIT, [333](#page-332-0) Kollisionspaare, [299](#page-298-0)

Kollisionstoleranz, [286](#page-285-0) Kollisionsvermeidung Beispiel Grundlagen, [229](#page-228-0), [309](#page-308-0), [394](#page-393-0) Kompilieren, [914](#page-913-0) Kompressionsmodus, [96](#page-95-0) Kompressor, [94](#page-93-0) Konturgenauigkeit Programmierbare, [194](#page-193-0) Konturtunnel -radius, [193](#page-192-0) Koordinatenbezug, [503](#page-502-0) Koordinatensystem, [411](#page-410-0) Koppelart, [450](#page-449-0) Koppelfaktor, [500](#page-499-0) Nenner, [501](#page-500-0) Zähler, [500](#page-499-0) Koppelgesetz, [487,](#page-486-0) [500](#page-499-0) Koppelmodul, [487](#page-486-0) Anlegen, [492](#page-491-0) Löschen, [493](#page-492-0) Kopplung Ausschalten, [497](#page-496-0) Kopplungsbezug, [502](#page-501-0), [503](#page-502-0) Kopplungstypen, [536](#page-535-0) Kurvensegment, [420](#page-419-0) Kurventabelle, [501](#page-500-0) Kurventabellen, [419](#page-418-0) Aktivierung, [435](#page-434-0) Deaktivierung, [435](#page-434-0) Löschen, [423](#page-422-0) Mehrfachnutzung, [436](#page-435-0) Nahtstellensignale, [437](#page-436-0) Programmierung, [425](#page-424-0) Speichermangel, [422](#page-421-0) Speicheroptimierung, [422](#page-421-0) Speichertyp, [421](#page-420-0) Standard-Speichertyp, [424](#page-423-0) Transformationen, [441](#page-440-0) Überschreiben, [423](#page-422-0) Verhalten in den Betriebsarten, [437](#page-436-0) Werkzeugradiuskorrektur, [421](#page-420-0)

## L

Laserschneiden, [704](#page-703-0) Laufzeitoptimierung, [912](#page-911-0) Leitachs/-spindel-Modul, [494](#page-493-0) Leitachse Ausschalten, [499](#page-498-0) Einschalten, [498](#page-497-0)

Leitachsen Definieren, [494](#page-493-0) Löschen, [495](#page-494-0) Leitwert -kopplung, [443](#page-442-0) -objekt, [444](#page-443-0) Skalierung, [516](#page-515-0) Verschiebung, [516](#page-515-0) Leitwertkopplung Ausschalten, [449](#page-448-0) Einschalten, [447](#page-446-0) Nahtstellensignale, [454](#page-453-0) Verhalten in den Betriebsarten, [452](#page-451-0) Linearachse, [902](#page-901-0)

## M

Maschinenkinematik, [72](#page-71-0) Maschinentypen, [46](#page-45-0), [75](#page-74-0) 5-Achs-Transformation, [72](#page-71-0) Maximale Achsbeschleunigung, [562](#page-561-0) Maximale Achsgeschwindigkeit, [562](#page-561-0) Maximale Schaltfrequenz, [881](#page-880-0) MD10000, [35,](#page-34-0) [903](#page-902-0) MD10002, [903](#page-902-0) MD10089, [605](#page-604-0) MD10300, [716](#page-715-0) MD10320, [720](#page-719-0) MD10350, [716](#page-715-0) MD10360, [885](#page-884-0) MD10362, [716](#page-715-0), [719](#page-718-0) MD10366, [716](#page-715-0), [719](#page-718-0) MD10619, [295](#page-294-0) MD10620, [51,](#page-50-0) [816](#page-815-0) MD10622, [296](#page-295-0) MD10640, [51,](#page-50-0) [816](#page-815-0) MD10674, [121](#page-120-0) MD10700, [911](#page-910-0), [913,](#page-912-0) [915](#page-914-0) MD10712, [718](#page-717-0) MD11410, [412](#page-411-0), [533](#page-532-0) MD11410 \$MN\_SUPPRESS\_ALARM\_MASK Bit31, [461](#page-460-0) MD11450, [769](#page-768-0) MD11602, [769](#page-768-0), [856](#page-855-0) MD11604, [769](#page-768-0), [856](#page-855-0) MD11660 \$MN\_NUM\_EG, [458](#page-457-0) MD12701, [903](#page-902-0) MD12750, [903](#page-902-0) MD16501, [684](#page-683-0) MD16502, [684](#page-683-0) MD16503, [685](#page-684-0) MD16504, [686](#page-685-0)

MD16505, [686](#page-685-0) MD16506, [686](#page-685-0) MD16507, [686](#page-685-0) MD16508, [686](#page-685-0) MD16509, [686](#page-685-0) MD16800, [207](#page-206-0) MD16900, [325](#page-324-0) MD16901, [326](#page-325-0) MD16902, [326](#page-325-0) MD16903, [326](#page-325-0) MD18114, [81](#page-80-0) MD18170, [913](#page-912-0) MD18180, [913](#page-912-0) MD18242, [915](#page-914-0) MD18351, [854](#page-853-0), [914](#page-913-0) MD18400, [420](#page-419-0), [423](#page-422-0) MD18402, [420](#page-419-0), [423](#page-422-0) MD18403, [420](#page-419-0), [423](#page-422-0) MD18404, [420](#page-419-0), [423](#page-422-0) MD18406, [420](#page-419-0), [423](#page-422-0) MD18408, [420](#page-419-0), [423](#page-422-0) MD18409, [420](#page-419-0), [423](#page-422-0) MD18410, [420](#page-419-0), [423](#page-422-0) MD18450, [486](#page-485-0) MD18452, [487](#page-486-0) MD18860, [962](#page-961-0) MD18880, [207](#page-206-0) MD18882, [207](#page-206-0), [347](#page-346-0) MD18890, [244](#page-243-0), [297](#page-296-0) MD18892, [244](#page-243-0), [297](#page-296-0) MD18893, [244](#page-243-0) MD18894, [245](#page-244-0), [297](#page-296-0) MD18895, [244](#page-243-0), [297](#page-296-0) MD18896, [297](#page-296-0) MD18897, [244](#page-243-0) MD18898, [297](#page-296-0) MD18899, [245](#page-244-0) MD19610, [895](#page-894-0) MD20050, [858](#page-857-0), [885](#page-884-0) MD20060, [35,](#page-34-0) [918](#page-917-0) MD20080, [35,](#page-34-0) [918](#page-917-0) MD20105, [769](#page-768-0) MD20110, [70,](#page-69-0) [197](#page-196-0), [413](#page-412-0), [446,](#page-445-0) [449,](#page-448-0) [452](#page-451-0), [453](#page-452-0), [822](#page-821-0) MD20112, [197](#page-196-0), [413,](#page-412-0) [446,](#page-445-0) [449](#page-448-0), [452](#page-451-0), [453](#page-452-0) MD20140, [822](#page-821-0) MD20142, [347](#page-346-0) MD20150, [54,](#page-53-0) [817](#page-816-0) MD20178, [99](#page-98-0) MD20210, [927](#page-926-0) MD20230, [927](#page-926-0) MD20470, [195](#page-194-0) MD20482, [96](#page-95-0)

MD20610, [135](#page-134-0) MD20900, [424](#page-423-0), [430](#page-429-0) MD20905, [425](#page-424-0), [427](#page-426-0), [429,](#page-428-0) [438](#page-437-0) MD21050, [193](#page-192-0) MD21060, [193](#page-192-0) MD21070, [194](#page-193-0) MD21080, [939](#page-938-0) MD21082, [940](#page-939-0) MD21084, [933](#page-932-0), [940](#page-939-0) MD21094, [109](#page-108-0) MD21100, [52,](#page-51-0) [116,](#page-115-0) [126](#page-125-0), [816](#page-815-0) MD21102, [116](#page-115-0) MD21104, [117](#page-116-0), [817](#page-816-0) MD21106, [87](#page-86-0) MD21108, [58](#page-57-0) MD21120, [114](#page-113-0) MD21150, [116](#page-115-0) MD21155, [116](#page-115-0) MD21160, [116](#page-115-0) MD21165, [116](#page-115-0) MD21170, [116](#page-115-0) MD21180, [94,](#page-93-0) [149](#page-148-0) MD21186, [119](#page-118-0) MD21190, [134](#page-133-0), [135](#page-134-0) MD21194, [135](#page-134-0) MD21198, [348](#page-347-0) MD21199, [348](#page-347-0) MD21202, [579](#page-578-0) MD21204, [579](#page-578-0) MD21380, [574](#page-573-0), [609](#page-608-0) MD21380 \$MC\_DELAY\_TIME1, [577](#page-576-0) MD21380 \$MC\_ESR\_DELAY\_TIME1, [577,](#page-576-0) [578](#page-577-0), [579](#page-578-0) MD21381, [609](#page-608-0) MD21381 \$MC\_ESR\_DELAY\_TIME2, [577,](#page-576-0) [579](#page-578-0) MD22410, [564](#page-563-0) MD24100, [46,](#page-45-0) [75](#page-74-0), [76,](#page-75-0) [77, 78](#page-76-0), [79,](#page-78-0) [780](#page-779-0), [822](#page-821-0), [824](#page-823-0) MD24110, [46,](#page-45-0) [76](#page-75-0), [114](#page-113-0), [780](#page-779-0) MD24120, [780](#page-779-0), [825](#page-824-0), [858](#page-857-0) MD24200, [75,](#page-74-0) [78](#page-77-0) MD24210, [76](#page-75-0) MD24410, [114](#page-113-0) MD24432, [115](#page-114-0) MD24460, [822](#page-821-0) MD24462, [115](#page-114-0) MD24500, [77,](#page-76-0) [78](#page-77-0) MD24510, [76](#page-75-0) MD24520, [50,](#page-49-0) [77](#page-76-0) MD24530, [56](#page-55-0) MD24540, [56,](#page-55-0) [89](#page-88-0) MD24550, [77,](#page-76-0) [78](#page-77-0) MD24558, [78](#page-77-0) MD24560, [77,](#page-76-0) [78](#page-77-0)

MD24567, [82](#page-81-0) MD2457, [74](#page-73-0) MD24570, [72,](#page-71-0) [76](#page-75-0) MD24572, [73,](#page-72-0) [76](#page-75-0) MD24574, [74,](#page-73-0) [76](#page-75-0) MD24580, [114](#page-113-0) MD24582, [75](#page-74-0) MD24585, [114](#page-113-0), [115](#page-114-0) MD24590, [119](#page-118-0) MD24620, [77](#page-76-0) MD24630, [56](#page-55-0) MD24640, [56,](#page-55-0) [89](#page-88-0) MD24670, [74](#page-73-0) MD24674, [76](#page-75-0) MD24680, [114](#page-113-0) MD24682, [75,](#page-74-0) [78](#page-77-0) MD24690, [119](#page-118-0) MD28010, [914](#page-913-0) MD28020, [914](#page-913-0) MD28040, [914](#page-913-0) MD28090, [715](#page-714-0), [835,](#page-834-0) [852,](#page-851-0) [884](#page-883-0) MD28100, [715](#page-714-0), [835,](#page-834-0) [852,](#page-851-0) [884](#page-883-0) MD28105, [853](#page-852-0) MD28291, [940](#page-939-0) MD28590, [99](#page-98-0) MD30110, [617](#page-616-0) MD30130, [444](#page-443-0), [448,](#page-447-0) [450](#page-449-0) MD30132, [444](#page-443-0), [741](#page-740-0) MD30230, [617](#page-616-0) MD30300, [902](#page-901-0), [903](#page-902-0) MD30310, [902](#page-901-0), [903](#page-902-0) MD30450, [180](#page-179-0) MD30455, [547](#page-546-0), [553](#page-552-0) MD30552, [832](#page-831-0) MD32000, [561](#page-560-0), [717](#page-716-0) MD32000 \$MA\_MAX\_AX\_VELO, [463](#page-462-0) MD32100, [50,](#page-49-0) [172](#page-171-0) MD32200, [173](#page-172-0), [717](#page-716-0) MD32230, [717](#page-716-0) MD32300, [561](#page-560-0), [836](#page-835-0) \$MA\_MAX\_AX\_ACCEL, [463](#page-462-0) MD32300 \$MA\_MAX\_AX\_ACCEL, [463](#page-462-0) MD32400, [173](#page-172-0) MD32410, [173](#page-172-0), [708](#page-707-0) MD32415, [196](#page-195-0) MD32420, [173](#page-172-0) MD32430, [173](#page-172-0) MD32434, [839](#page-838-0) MD32610, [173](#page-172-0), [708](#page-707-0) MD32620, [173](#page-172-0) MD32650, [173](#page-172-0) MD32800, [173](#page-172-0)

MD32810, [173](#page-172-0), [174](#page-173-0) MD32900, [174](#page-173-0) MD32910, [174](#page-173-0) MD33000, [173](#page-172-0) MD33060, [963](#page-962-0) MD33100, [95](#page-94-0) MD34040, [164](#page-163-0) MD34070, [164](#page-163-0) MD34080, [168](#page-167-0), [175,](#page-174-0) [184](#page-183-0) MD34090, [168](#page-167-0), [175,](#page-174-0) [184](#page-183-0) MD34100, [162](#page-161-0), [164,](#page-163-0) [166,](#page-165-0) [168](#page-167-0), [170](#page-169-0), [185](#page-184-0) MD34110, [170](#page-169-0) MD34330, [164](#page-163-0), [168,](#page-167-0) [171](#page-170-0) MD36000, [718](#page-717-0) MD36010, [718](#page-717-0) MD36012, [169](#page-168-0) MD36020, [718](#page-717-0) MD36030, [169](#page-168-0) MD36040, [719](#page-718-0) MD36060, [719](#page-718-0) MD36100, [740](#page-739-0) MD36110, [740](#page-739-0) MD36120, [740](#page-739-0) MD36130, [740](#page-739-0) MD36500, [170](#page-169-0), [193](#page-192-0) MD36600, [550](#page-549-0) MD36954, [605](#page-604-0) MD36955, [605](#page-604-0) MD37014, [765](#page-764-0) MD37100, [174](#page-173-0), [182,](#page-181-0) [741](#page-740-0) MD37110, [159](#page-158-0), [164,](#page-163-0) [175,](#page-174-0) [182](#page-181-0), [185](#page-184-0), [186](#page-185-0) MD37120, [159](#page-158-0), [172,](#page-171-0) [182,](#page-181-0) [185](#page-184-0), [186](#page-185-0) MD37130, [159](#page-158-0), [172,](#page-171-0) [182,](#page-181-0) [186](#page-185-0) MD37135, [160](#page-159-0) MD37140, [162](#page-161-0), [167,](#page-166-0) [179,](#page-178-0) [180](#page-179-0) MD37150, [160](#page-159-0), [168](#page-167-0) MD37160, [437](#page-436-0), [447](#page-446-0) MD37200, [521](#page-520-0) MD37200 \$MA\_COUPLE\_POS\_TOL\_COARSE, [461](#page-460-0), [473](#page-472-0) MD37200 \$MN\_COUPLE\_POS\_TOL\_COARSE, [461,](#page-460-0) [462](#page-461-0) MD37202, [523](#page-522-0) MD37210, [521](#page-520-0) MD37210 \$MA COUPLE\_POS\_TOL\_FINE, [462](#page-461-0) MD37210 \$MA\_COUPLE\_POS\_TOL\_FINE, [461](#page-460-0), [473](#page-472-0) MD37212, [523](#page-522-0) MD37220, [521](#page-520-0) MD37230, [521](#page-520-0) MD37262, [771](#page-770-0) MD37268, [764](#page-763-0)

MD37400, [624](#page-623-0) MD37500, [609](#page-608-0) MD37500 \$MA\_ESR\_REACTION, [578](#page-577-0) MD37550 \$MA\_EG\_VEL\_WARNING, [463](#page-462-0) MD37560 \$MA\_EG\_ACC\_TOL, [463](#page-462-0) MD38020, [195](#page-194-0) MD43108, [479](#page-478-0) MD51160, [298](#page-297-0) MD51161, [298](#page-297-0) MD51162, [298](#page-297-0) MD60900+i, [851](#page-850-0) MD60940, [715](#page-714-0) MD60948, [884](#page-883-0), [886](#page-885-0) MD60972, [895](#page-894-0), [904](#page-903-0) MD61516, [896](#page-895-0), [903](#page-902-0) MD61517, [896](#page-895-0), [903](#page-902-0) MD61518, [897](#page-896-0) MD61519, [897](#page-896-0) MD61532, [898](#page-897-0) MD61535, [895](#page-894-0) MD62500, [718](#page-717-0) MD62502, [718](#page-717-0) MD62504, [714](#page-713-0), [718,](#page-717-0) [723](#page-722-0) MD62505, [720](#page-719-0), [728,](#page-727-0) [729](#page-728-0) MD62506, [720](#page-719-0), [728,](#page-727-0) [729](#page-728-0) MD62508, [720](#page-719-0), [740](#page-739-0) MD62510, [727](#page-726-0), [734](#page-733-0) MD62511, [720](#page-719-0), [727,](#page-726-0) [734](#page-733-0) MD62512, [727](#page-726-0), [734](#page-733-0) MD62513, [720](#page-719-0), [727,](#page-726-0) [734](#page-733-0) MD62522, [720](#page-719-0), [733](#page-732-0) MD62523, [731](#page-730-0) MD62524, [722](#page-721-0) MD62528, [717](#page-716-0) MD62560, [885](#page-884-0) MD62571, [854](#page-853-0) MD62572, [854](#page-853-0) MD62574, [855](#page-854-0) MD62575, [867](#page-866-0) MD62580, [851](#page-850-0) MD62600, [776](#page-775-0), [794,](#page-793-0) [801,](#page-800-0) [807](#page-806-0), [811](#page-810-0), [825](#page-824-0) MD62601, [791](#page-790-0), [794,](#page-793-0) [801,](#page-800-0) [808](#page-807-0) MD62602, [811](#page-810-0), [812,](#page-811-0) [813,](#page-812-0) [815](#page-814-0), [825](#page-824-0) MD62603, [782](#page-781-0), [794,](#page-793-0) [801,](#page-800-0) [807](#page-806-0), [825](#page-824-0) MD62604, [784](#page-783-0), [794,](#page-793-0) [801,](#page-800-0) [808](#page-807-0), [825](#page-824-0) MD62605, [788](#page-787-0), [794,](#page-793-0) [801,](#page-800-0) [807](#page-806-0), [825](#page-824-0) MD62606, [784](#page-783-0), [801,](#page-800-0) [808,](#page-807-0) [825](#page-824-0) MD62607, [783](#page-782-0), [794,](#page-793-0) [801,](#page-800-0) [808](#page-807-0), [825](#page-824-0) MD62608, [784](#page-783-0), [802,](#page-801-0) [808](#page-807-0) MD62609, [784](#page-783-0), [802,](#page-801-0) [808](#page-807-0) MD62610, [784](#page-783-0), [795,](#page-794-0) [807,](#page-806-0) [808](#page-807-0) MD62611, [784](#page-783-0), [795,](#page-794-0) [801,](#page-800-0) [807](#page-806-0), [808](#page-807-0)

MD62612, [782](#page-781-0), [795](#page-794-0), [802,](#page-801-0) [808](#page-807-0) MD62613, [782](#page-781-0), [795](#page-794-0), [802,](#page-801-0) [808](#page-807-0) MD62614, [808](#page-807-0), [825](#page-824-0) MD62615, [825](#page-824-0) MD62616, [785](#page-784-0), [808](#page-807-0), [825](#page-824-0) MD62617, [791](#page-790-0), [794](#page-793-0), [801,](#page-800-0) [808,](#page-807-0) [825](#page-824-0) MD62618, [790](#page-789-0), [794](#page-793-0), [801,](#page-800-0) [808,](#page-807-0) [825](#page-824-0) MD62620, [789](#page-788-0), [794](#page-793-0), [801,](#page-800-0) [807,](#page-806-0) [825](#page-824-0) MD62629, [792](#page-791-0) MD62630, [793](#page-792-0) MD62631, [793](#page-792-0) MD62632, [793](#page-792-0) MD62636, [820](#page-819-0) MD62637, [820](#page-819-0) MD63514, [900](#page-899-0) MD63540, [832](#page-831-0) MD63541, [834](#page-833-0) MD63542, [835](#page-834-0) MD63543, [835](#page-834-0) MD63544, [835](#page-834-0) MD63545, [835](#page-834-0) MD65520, [717](#page-716-0) MD65530, [717](#page-716-0) MELDW Bit9, [600](#page-599-0) Minimaler Schaltpositionsabstand, [881](#page-880-0) Mitschleppachse als Leitachse, [411](#page-410-0) Mitschleppachsen, [410](#page-409-0) Mitschleppen, [409](#page-408-0) Dynamikbegrenzung, [417](#page-416-0) Ein/Ausschalten, [412](#page-411-0) Nahtstellensignale, [415](#page-414-0) Programmierung, [414](#page-413-0) Regeldynamik, [417](#page-416-0) Restweg, [413](#page-412-0) Mitschleppverband, [410](#page-409-0) Ausschalten, [414](#page-413-0) Definition und Einschalten, [414](#page-413-0) Modulo Rundachsen, [903](#page-902-0) Modulo-Anzeige, [120](#page-119-0) Modulo-Leitachse, [436](#page-435-0)

## N

NAMETOINT, [228](#page-227-0) NC-geführtes Erweitertes Stillsetzen, [577](#page-576-0) NC-Satz-Kompressor, [94](#page-93-0)

## O

Öffnungswinkel, [131](#page-130-0)

Öffnungswinkel des Kegels, [130](#page-129-0) Offset, [84](#page-83-0) Onboard-Ausgänge, [877](#page-876-0) Online-Werkzeuglängenkorrektur, [133](#page-132-0) Option, [895](#page-894-0) ORIC, [927,](#page-926-0) [936](#page-935-0) ORICONCCW, [130,](#page-129-0) [132](#page-131-0) ORICONCW, [130,](#page-129-0) [132](#page-131-0) ORICONIO, [131,](#page-130-0) [132](#page-131-0) ORICONTO, [131](#page-130-0) ORICURVE, [131](#page-130-0) ORID, [927,](#page-926-0) [936](#page-935-0) Orientierung, [86](#page-85-0), [91](#page-90-0) Orientierung der Maschinenachsen, [898](#page-897-0) Orientierung des Werkzeugs, [41](#page-40-0) Orientierung im WKS und MKS, [52](#page-51-0) Orientierung mit Achsinterpolation, [86](#page-85-0) Orientierungsachsen, [41,](#page-40-0) [113](#page-112-0) Modulo-Anzeige, [120](#page-119-0) Orientierungsänderung, [131](#page-130-0) Orientierungsbewegungen mit Achsbegrenzungen, [93](#page-92-0) Orientierungsprogrammierung, [51](#page-50-0) Orientierungsrichtung, [125](#page-124-0) Orientierungsrichtung und Drehung, [126](#page-125-0) Orientierungstransformation, [44](#page-43-0) Programmierung, [116](#page-115-0) Orientierungstransformation und orientierbare Werkzeugträger, [119](#page-118-0) Orientierungsvektor, [122](#page-121-0) ORIMKS, [52](#page-51-0) ORIPLANE, [130,](#page-129-0) [132](#page-131-0) ORISOF, [100](#page-99-0) ORISON, [99,](#page-98-0) [100](#page-99-0) ORIWKS, [52,](#page-51-0) [83](#page-82-0)

## P

p0888, [594,](#page-593-0) [596](#page-595-0), [597](#page-596-0) p0890, [607](#page-606-0) p0891, [595,](#page-594-0) [596](#page-595-0) p0892, [595,](#page-594-0) [596](#page-595-0) p0893, [596](#page-595-0) p1240, [597](#page-596-0) p1248, [598](#page-597-0) p1414, [708](#page-707-0) p2161, [598](#page-597-0) p9554, [606,](#page-605-0) [607](#page-606-0) p9555, [606](#page-605-0) p9580, [606,](#page-605-0) [607](#page-606-0) p9697, [606,](#page-605-0) [607](#page-606-0) Parallele Teilketten, [203](#page-202-0)
PI-Regler, [563](#page-562-0) Pol, [56](#page-55-0) Polynom 5. Grades, [127](#page-126-0) Polynome für 2 Winkel, [122](#page-121-0) Polynominterpolation, [123](#page-122-0) Orientierungsvektor, [121](#page-120-0) POLYPATH, [122](#page-121-0) Programmhandling, [913](#page-912-0) Programmierung kartesische Position, [85](#page-84-0) Orientierung, [85](#page-84-0) Polynome, [121](#page-120-0) PROTA, [305](#page-304-0) PROTD, [307](#page-306-0) PROTS, [306](#page-305-0)

# R

r9721, [607](#page-606-0) r9723, [607](#page-606-0) Randbedingungen, [918](#page-917-0) Raumfeste Werkzeugspitze, [52](#page-51-0) Reaktion auf Stopp, [446](#page-445-0) Regeldynamik, [454](#page-453-0) RESET-Verhalten, [858](#page-857-0) RESU-Arbeitsebene, [851](#page-850-0) RESU-ASUP, [863](#page-862-0) RESU-fähiger Konturbereich, [846](#page-845-0) RESU-Hauptprogramm, [859](#page-858-0) Richtungsvektors, [130](#page-129-0) RPY-Winkel, [51](#page-50-0) Rückziehen, [573](#page-572-0), [574](#page-573-0) Rundachse, [902](#page-901-0) Rundachsposition berechnen, [93](#page-92-0)

# S

**Satzsuchlauf** Master-Slave, Drehzahlkopplung, [768](#page-767-0) Satzwechselkriterium, [504](#page-503-0) Schaltkriterien, [878](#page-877-0) Schaltposition, [878](#page-877-0) Schaltpositionsverschiebung, [882,](#page-881-0) [883](#page-882-0) Schaltzeitpunkte, [881](#page-880-0) Schlüsselwörter, [489](#page-488-0) Schnellstopp, [550](#page-549-0) Schutzfenster, [897](#page-896-0) Schwenkbare Linearachse, [39](#page-38-0) SD41610, [348,](#page-347-0) [393](#page-392-0) SD41611, [348,](#page-347-0) [393](#page-392-0)

SD42450, [196](#page-195-0) SD42460, [196](#page-195-0) SD42475, [95](#page-94-0) SD42476, [95](#page-94-0) SD42477, [95](#page-94-0) SD42660, [88](#page-87-0) SD42670, [106](#page-105-0) SD42672, [107](#page-106-0) SD42678, [100](#page-99-0) SD42680, [100](#page-99-0) SD42970, [135](#page-134-0) SD42974, [76](#page-75-0) SD43100, [450](#page-449-0) SD43102, [445](#page-444-0) SD43104, [445](#page-444-0) SD43106, [445](#page-444-0) SD43108, [445](#page-444-0) Serieninbetriebnahme, [855](#page-854-0) Sicherheitsabstand, [286](#page-285-0) Siemens-Compile-Zyklen, [690](#page-689-0) Simulierter Leitwert, [444](#page-443-0) Singuläre Stellen, [56](#page-55-0) Singularitäten, [89](#page-88-0) Skalierung eines Leitwerts, [516](#page-515-0) Slot, [903](#page-902-0) Sonderfunktionen, [690](#page-689-0) Speicherbedarf, [914](#page-913-0) Speicherkonfiguration Generische Kopplung, [486](#page-485-0) Kurventabelle, [420](#page-419-0) Spiegelung Rückzugsrichtung (Schnellabheben), [579](#page-578-0) Spindel in Leitwertkopplung, [447](#page-446-0) Sprachumfang, [918](#page-917-0) Startorientierung, [129](#page-128-0) Startwert, [430](#page-429-0) Status der Kopplung, [416,](#page-415-0) [454](#page-453-0) Stillsetzen, [573](#page-572-0) Erweitertes, [574](#page-573-0) Stirnfräsen, [930](#page-929-0) Stirnseitentransformation, [333](#page-332-0) SW-Version, [694](#page-693-0) Synchronisation, [563](#page-562-0) Folgeachse, [456](#page-455-0) Synchronisationsmodus, [508](#page-507-0) **Synchronlauf** -abweichung, [551](#page-550-0) -differenz, [519](#page-518-0) -korrektur, [555](#page-554-0) -überwachung, [519](#page-518-0)

Synchronlaufdifferenz, [461](#page-460-0) - abfragen, [463](#page-462-0) Synchronlaufüberwachung Stufe 2, [523](#page-522-0) Synchronposition Folgeachse, [506](#page-505-0) Leitachse, [507](#page-506-0) Syntax-Check, [918](#page-917-0) Systemvariable für Orientierung, [36](#page-35-0) Systemvariablen, [491](#page-490-0)

### T

TANG, [625](#page-624-0) TANGDEL, [630](#page-629-0) Tangentialsteuerung, [623](#page-622-0) Beispiele, [770](#page-769-0) TANGOF, [630](#page-629-0) TANGON, [629](#page-628-0) Technologie-Funktion Aktivieren, [695](#page-694-0) Technologie-Funktionen, [689](#page-688-0) Temporäre Kurventabelle, [422](#page-421-0) TLIFT, [627](#page-626-0) TRAANG, [441](#page-440-0) TRACYL, [337](#page-336-0) TRAFOON, [386](#page-385-0) TRAILOF, [414](#page-413-0) TRAILON, [414](#page-413-0) Transformation, [872](#page-871-0) Transformation aktiv, [70](#page-69-0) Transformation inaktiv, [70](#page-69-0) TRANSMIT, [333](#page-332-0)

## U

Überwachung Synchronlauf-, [519](#page-518-0) Unabhängige Mitschleppachse, [411](#page-410-0) Unterbrechungspunkt, [846](#page-845-0)

### V

V2 Vorverarbeitung Kurzbeschreibung, [911](#page-910-0) VELOLIMA[FA], [562](#page-561-0) Verhalten am Pol, [56](#page-55-0) Verhalten an Innenecken, [937](#page-936-0) Verschiebung eines Leitwerts, [516](#page-515-0)

Verschiebungsvektor, [896](#page-895-0) Virtuelle Leitachse, [444](#page-443-0)

### W

WAITC, [505](#page-504-0) Weltkoordinatensystem, [204](#page-203-0) Werkstück-Kette, [391](#page-390-0) Werkzeug-Kette, [391](#page-390-0) Werkzeugkorrekturen, [873](#page-872-0) Werkzeugorientierung mittels Orientierungsvektoren, [55,](#page-54-0) [89](#page-88-0) Werkzeugträger, orientierbare Programmierung, [89](#page-88-0) Wiederaufsetz-ASUP, [863](#page-862-0) Wiederaufsetzpunkt, [846](#page-845-0)

# Z

Zugriffsrecht, [914](#page-913-0) Zustände Schutzbereiche, [284](#page-283-0) **Zwischenkreis** Energiebilanz, [588](#page-587-0) Zwischenorientierung, [131](#page-130-0) Zylindermanteltransformation, [337](#page-336-0)